# Oracle® Communications Billing and Revenue Management Opcode Guide

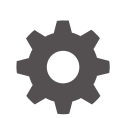

Release 12.0 E56573-12 September 2024

ORACLE

Oracle Communications Billing and Revenue Management Opcode Guide, Release 12.0

E56573-12

Copyright © 2017, 2024, Oracle and/or its affiliates.

This software and related documentation are provided under a license agreement containing restrictions on use and disclosure and are protected by intellectual property laws. Except as expressly permitted in your license agreement or allowed by law, you may not use, copy, reproduce, translate, broadcast, modify, license, transmit, distribute, exhibit, perform, publish, or display any part, in any form, or by any means. Reverse engineering, disassembly, or decompilation of this software, unless required by law for interoperability, is prohibited.

The information contained herein is subject to change without notice and is not warranted to be error-free. If you find any errors, please report them to us in writing.

If this is software, software documentation, data (as defined in the Federal Acquisition Regulation), or related documentation that is delivered to the U.S. Government or anyone licensing it on behalf of the U.S. Government, then the following notice is applicable:

U.S. GOVERNMENT END USERS: Oracle programs (including any operating system, integrated software, any programs embedded, installed, or activated on delivered hardware, and modifications of such programs) and Oracle computer documentation or other Oracle data delivered to or accessed by U.S. Government end users are "commercial computer software," "commercial computer software documentation," or "limited rights data" pursuant to the applicable Federal Acquisition Regulation and agency-specific supplemental regulations. As such, the use, reproduction, duplication, release, display, disclosure, modification, preparation of derivative works, and/or adaptation of i) Oracle programs (including any operating system, integrated software, any programs embedded, installed, or activated on delivered hardware, and modifications of such programs), ii) Oracle computer documentation and/or iii) other Oracle data, is subject to the rights and limitations specified in the license contained in the applicable contract. The terms governing the U.S. Government's use of Oracle cloud services are defined by the applicable contract for such services. No other rights are granted to the U.S. Government.

This software or hardware is developed for general use in a variety of information management applications. It is not developed or intended for use in any inherently dangerous applications, including applications that may create a risk of personal injury. If you use this software or hardware in dangerous applications, then you shall be responsible to take all appropriate fail-safe, backup, redundancy, and other measures to ensure its safe use. Oracle Corporation and its affiliates disclaim any liability for any damages caused by use of this software or hardware in dangerous applications.

Oracle®, Java, MySQL, and NetSuite are registered trademarks of Oracle and/or its affiliates. Other names may be trademarks of their respective owners.

Intel and Intel Inside are trademarks or registered trademarks of Intel Corporation. All SPARC trademarks are used under license and are trademarks or registered trademarks of SPARC International, Inc. AMD, Epyc, and the AMD logo are trademarks or registered trademarks of Advanced Micro Devices. UNIX is a registered trademark of The Open Group.

This software or hardware and documentation may provide access to or information about content, products, and services from third parties. Oracle Corporation and its affiliates are not responsible for and expressly disclaim all warranties of any kind with respect to third-party content, products, and services unless otherwise set forth in an applicable agreement between you and Oracle. Oracle Corporation and its affiliates will not be responsible for any loss, costs, or damages incurred due to your access to or use of third-party content, products, or services, except as set forth in an applicable agreement between you and Oracle.

# **Contents**

#### [Preface](#page-28-0)

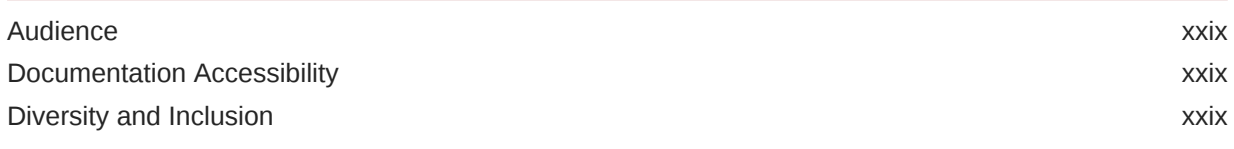

# Part | [Opcode Reference](#page-29-0)

### 1 [Opcode Descriptions](#page-30-0)

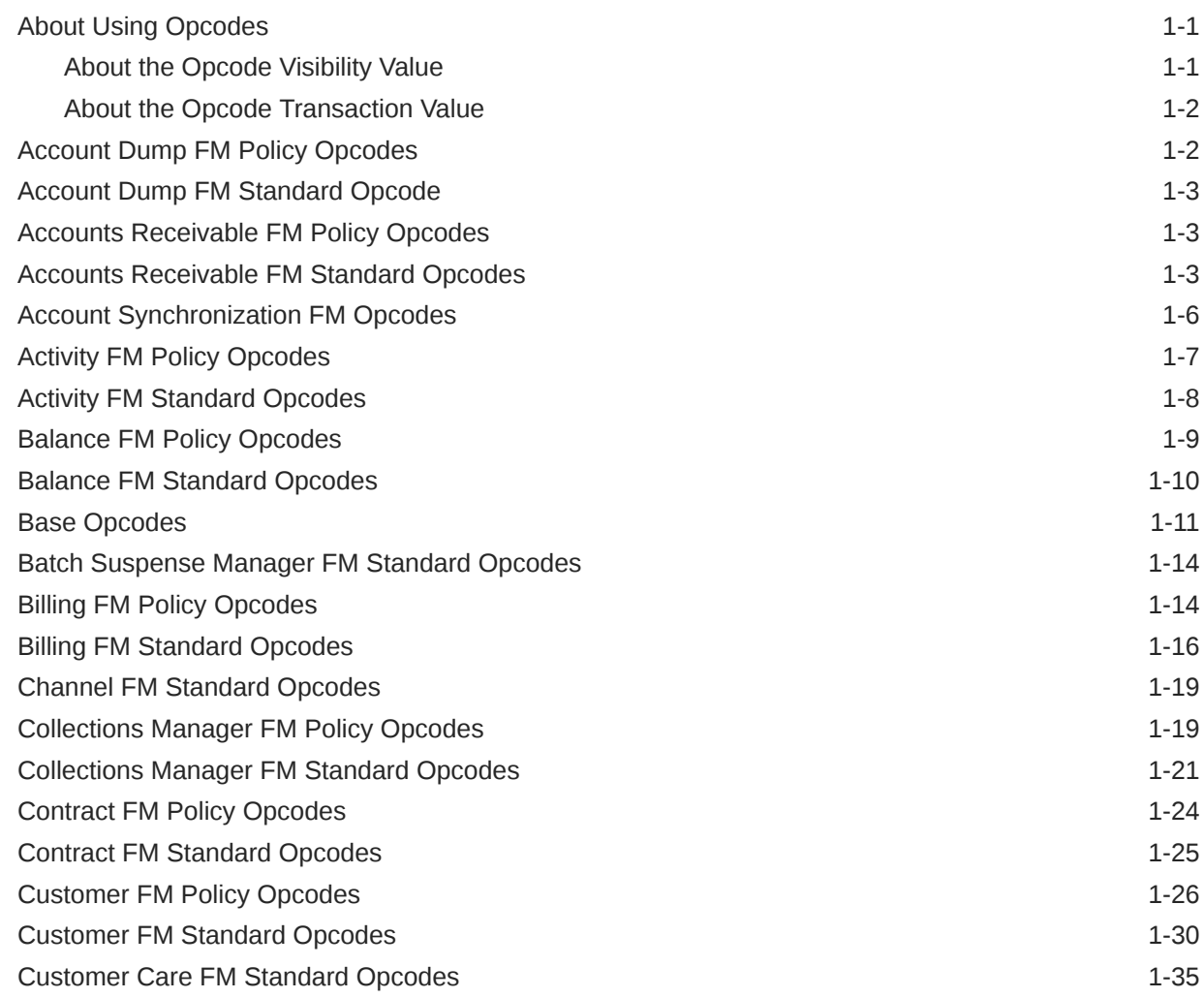

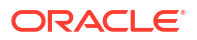

**Deposit FM Policy Opcodes** 1-35 [Deposit FM Standard Opcodes 1-36](#page-65-0) [Device FM Policy Opcodes 1-39](#page-68-0) [Device FM Standard Opcodes 1-39](#page-68-0) [Email Data Manager Opcodes 1-40](#page-69-0) [General Ledger FM Policy Opcodes 1-40](#page-69-0) [General Ledger FM Standard Opcode 1-41](#page-70-0) and 2008 1-41 [GPRS Manager 3.0 FM Policy Opcode 1-41](#page-70-0) and 1-41 and 1-41 GPRS Manager 3.0 FM Standard Opcode 11 and 200 and 200 and 200 and 200 and 200 and 200 and 200 and 200 and 200 Group FM Standard Opcodes 2008 1-42 [GSM Manager FM Policy Opcode 1-42](#page-71-0) [GSM Manager FM Standard Opcode 1-43](#page-72-0) [Installment FM Policy Opcodes 1-43](#page-72-0) [Installment FM Standard Opcodes 1-44](#page-73-0) [Invoicing FM Policy Opcodes 1-45](#page-74-0) [Invoicing FM Standard Opcodes 1-46](#page-75-0) [IP Address Manager APN FM Policy Opcodes 1-46](#page-75-0) [IP Address Manager FM Policy Opcodes 1-47](#page-76-0) [IP Address Manager FM Standard Opcodes 1-48](#page-77-0) [Job FM Standard Opcodes 1-48](#page-77-0) [LDAP Base Opcodes](#page-78-0) 2008 1-49 [Loan FM Policy Opcodes 1-50](#page-79-0) [Loan FM Standard Opcodes 1-50](#page-79-0) [Monitor FM Standard Opcodes 1-51](#page-80-0) [Notification FM Standard Opcodes 1-52](#page-81-0) [Notification FM Policy Opcodes 1-53](#page-82-0) [Number Manager FM Policy Opcodes 1-54](#page-83-0) [Number Manager FM Standard Opcodes 1-54](#page-83-0) [Offer Profile FM Standard Opcode 1-55](#page-84-0) Order FM Policy Opcodes 2008 1255 [Order FM Standard Opcodes 1-56](#page-85-0) [Payment FM Policy Opcodes 1-57](#page-86-0) [Payment FM Standard Opcodes 1-58](#page-87-0) [Permissioning FM Standard Opcodes 1-61](#page-90-0) [Process Audit FM Policy Opcodes 1-62](#page-91-0) [Process Audit FM Standard Opcodes 1-63](#page-92-0) [Provisioning FM Policy Opcode 1-64](#page-93-0) [Provisioning FM Standard Opcodes 1-64](#page-93-0) Publish FM Policy Opcodes 2008 1-65 Rating FM Policy Opcodes 2008 1-65 [Rating FM Standard Opcodes 1-66](#page-95-0) [Remittance FM Policy Opcodes 1-67](#page-96-0)

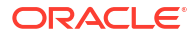

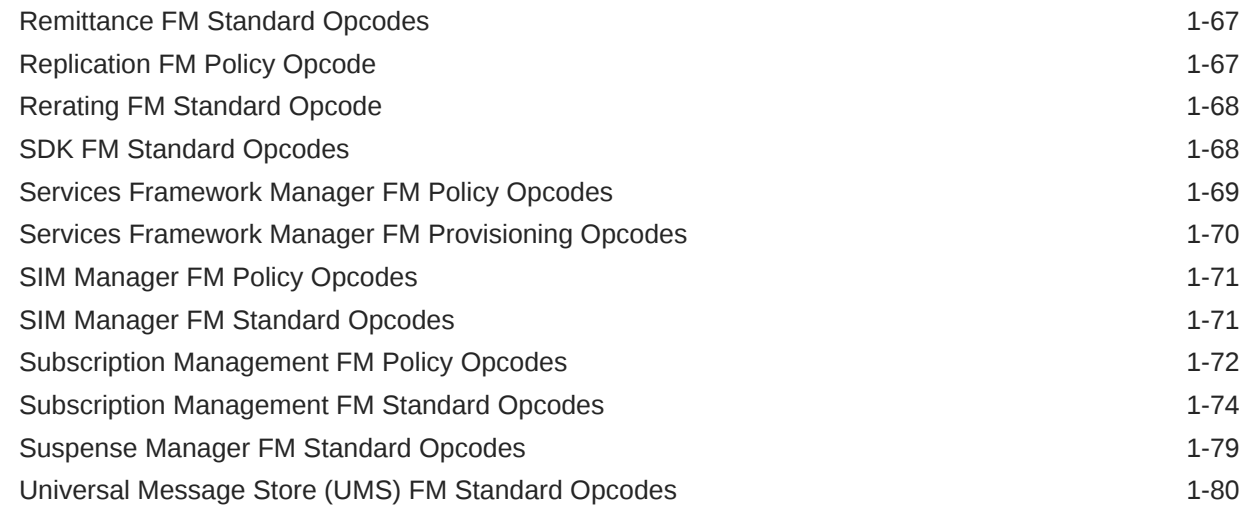

#### 2 [Context Management Opcodes](#page-110-0)

[Context Management Opcodes 2-1](#page-110-0) [PCM\\_CONNECT](#page-110-0) 2-1 [PCM\\_CONTEXT\\_CLOSE](#page-112-0) 2-3 [PCM\\_CONTEXT\\_OPEN](#page-113-0) 2-4 [PCM\\_OP](#page-116-0) 2-7 [PCM\\_OPREF](#page-118-0) 2-9

#### Part II [Opcode Workflows](#page-120-0)

#### 3 [About Opcode Workflows](#page-121-0)

#### 4 [Accounts Receivable Opcode Workflows](#page-122-0)

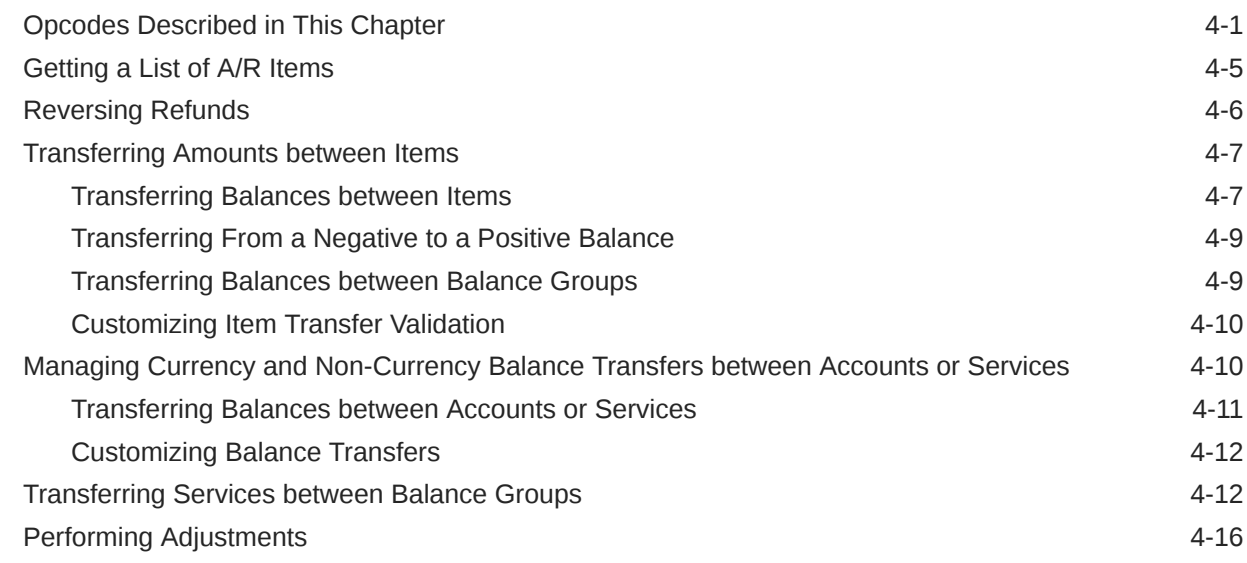

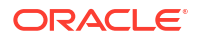

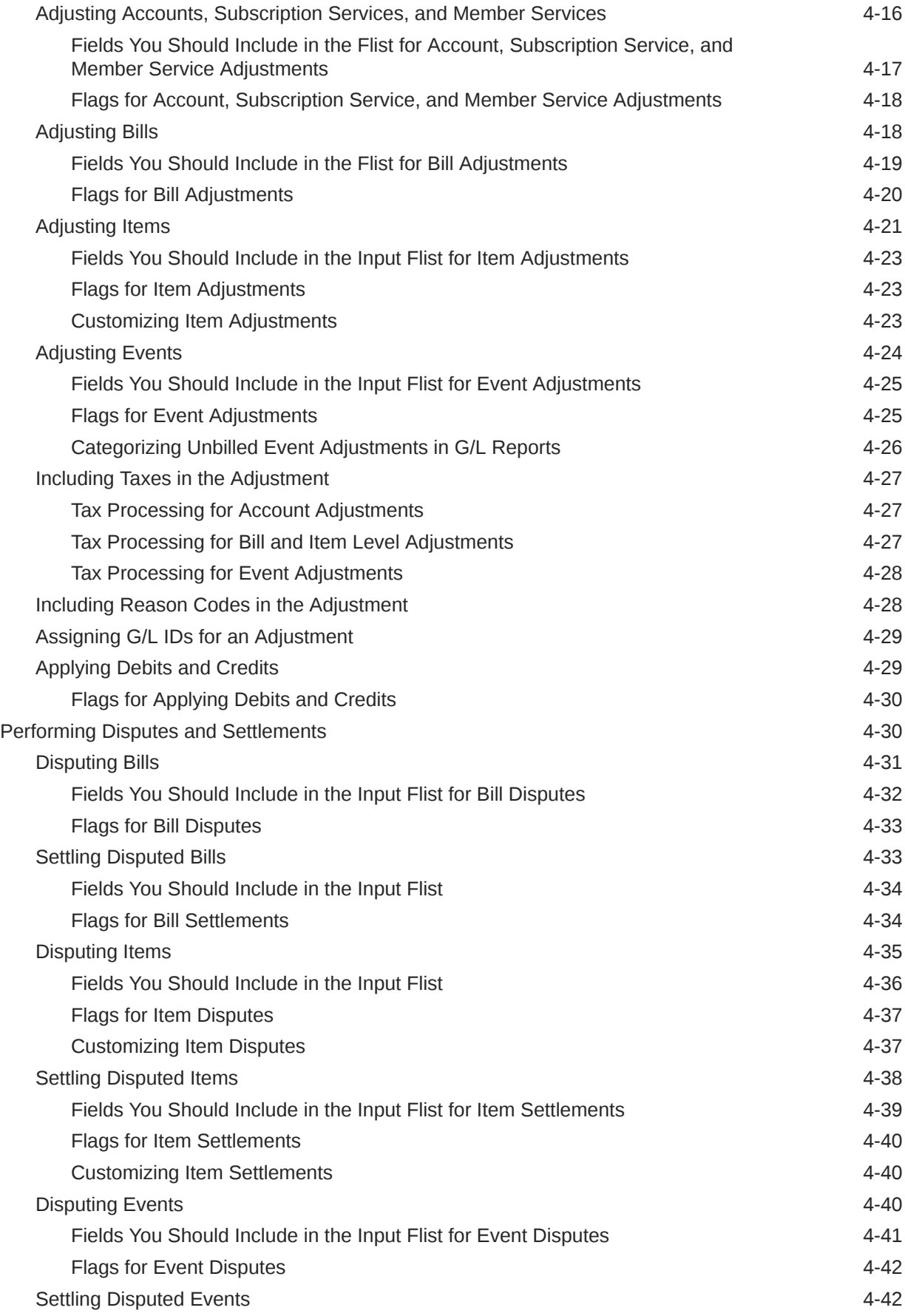

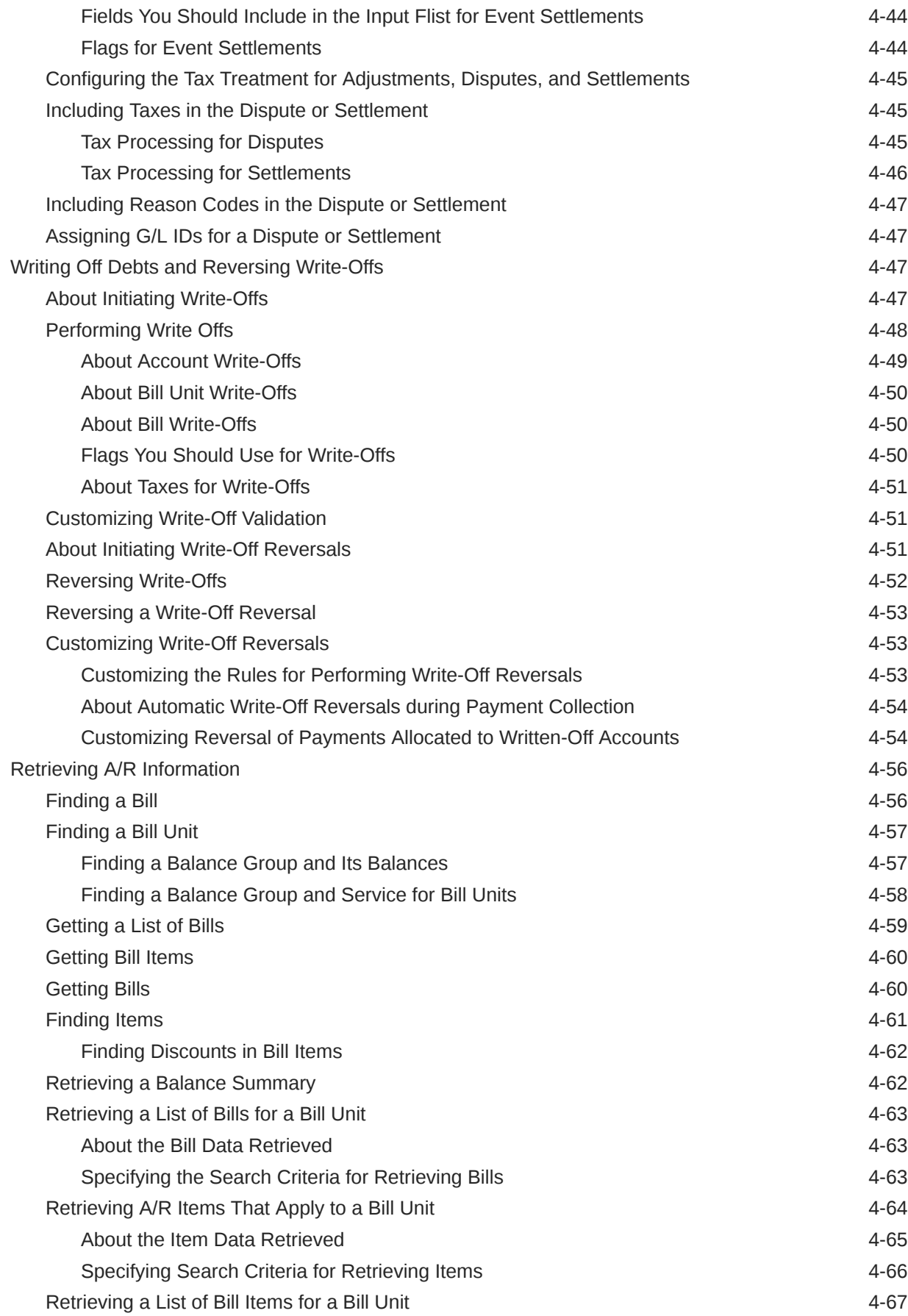

#### ORACLE<sup>®</sup>

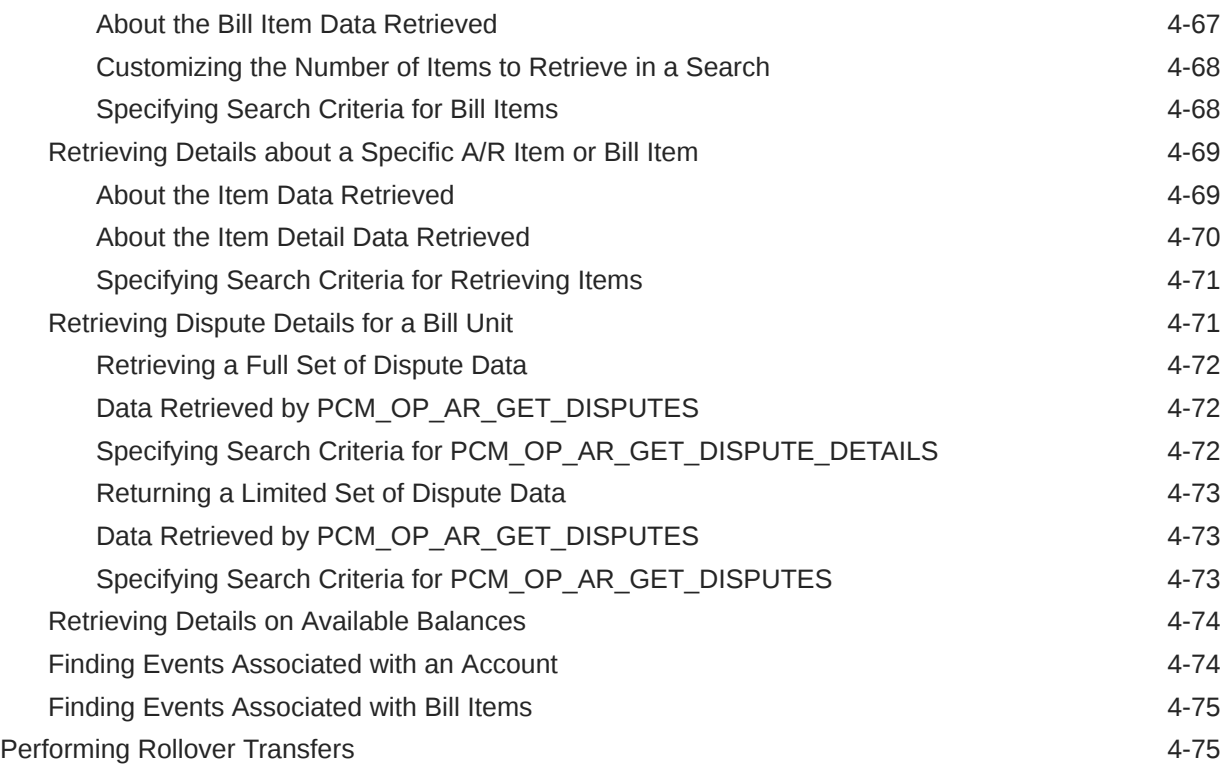

# 5 [Activity Opcode Workflows](#page-198-0)

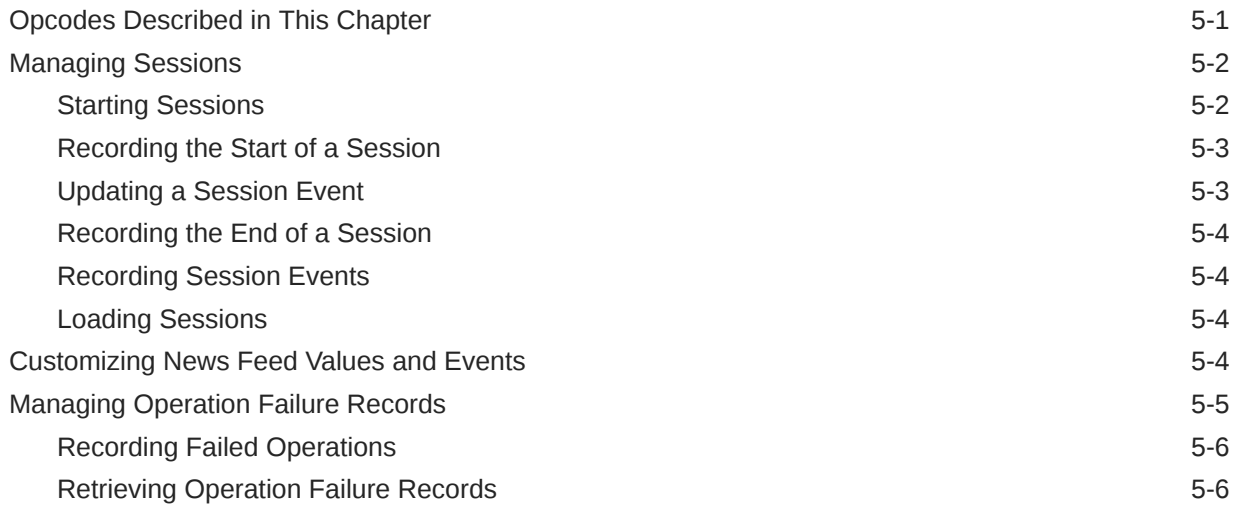

### 6 [Billing Opcode Workflows](#page-204-0)

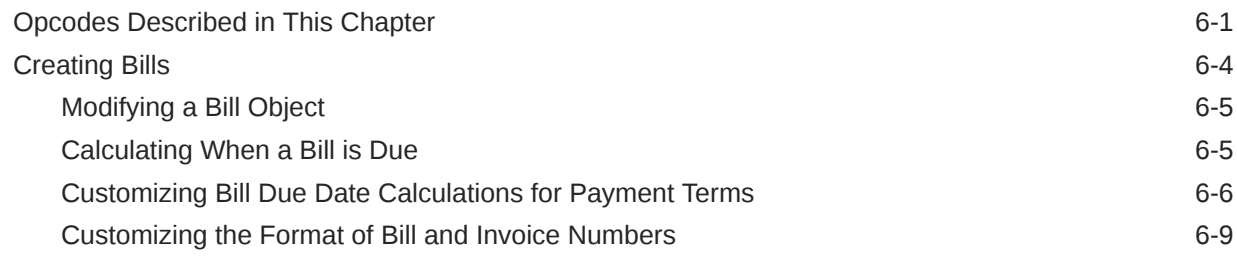

#### ORACLE<sup>®</sup>

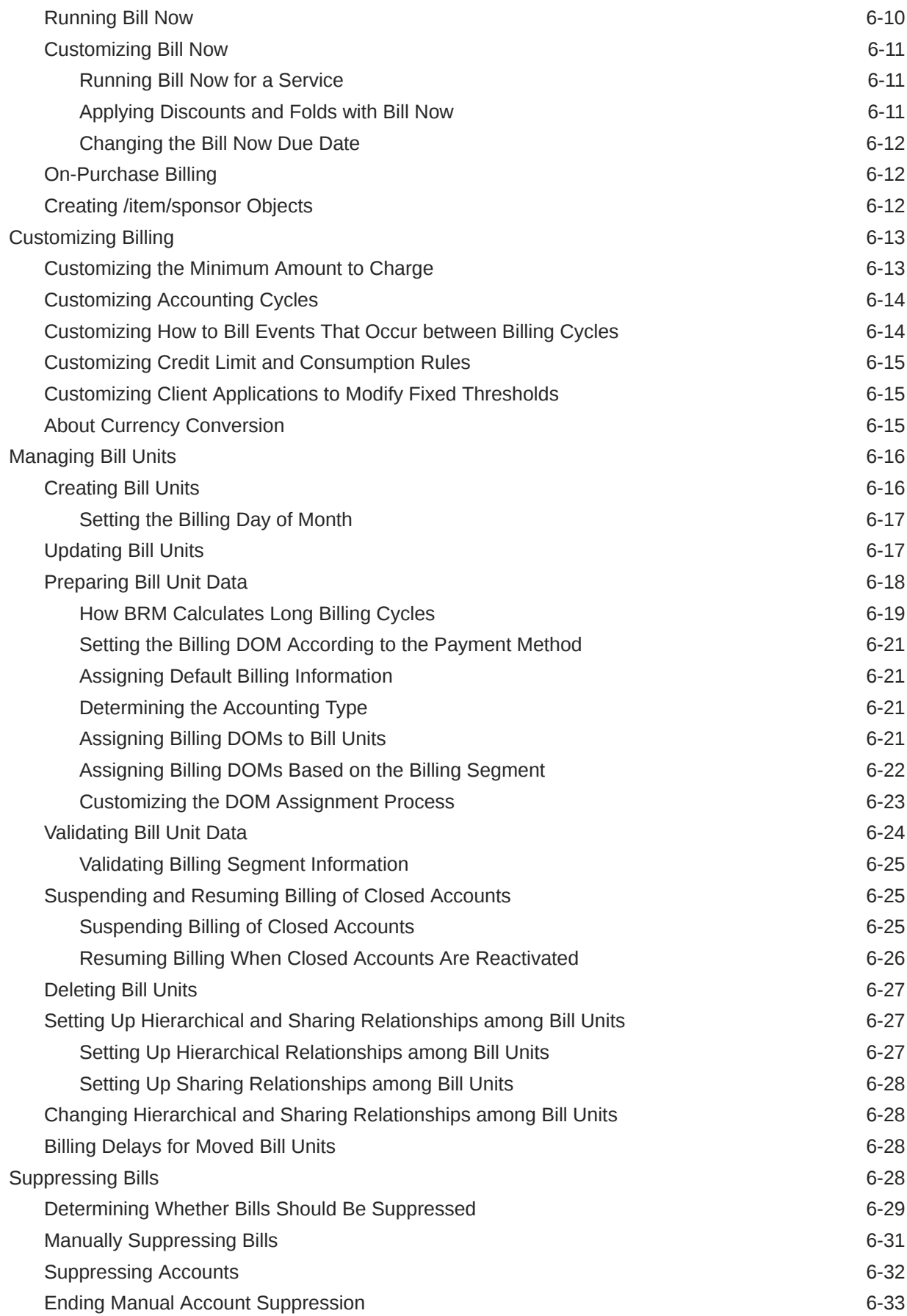

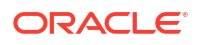

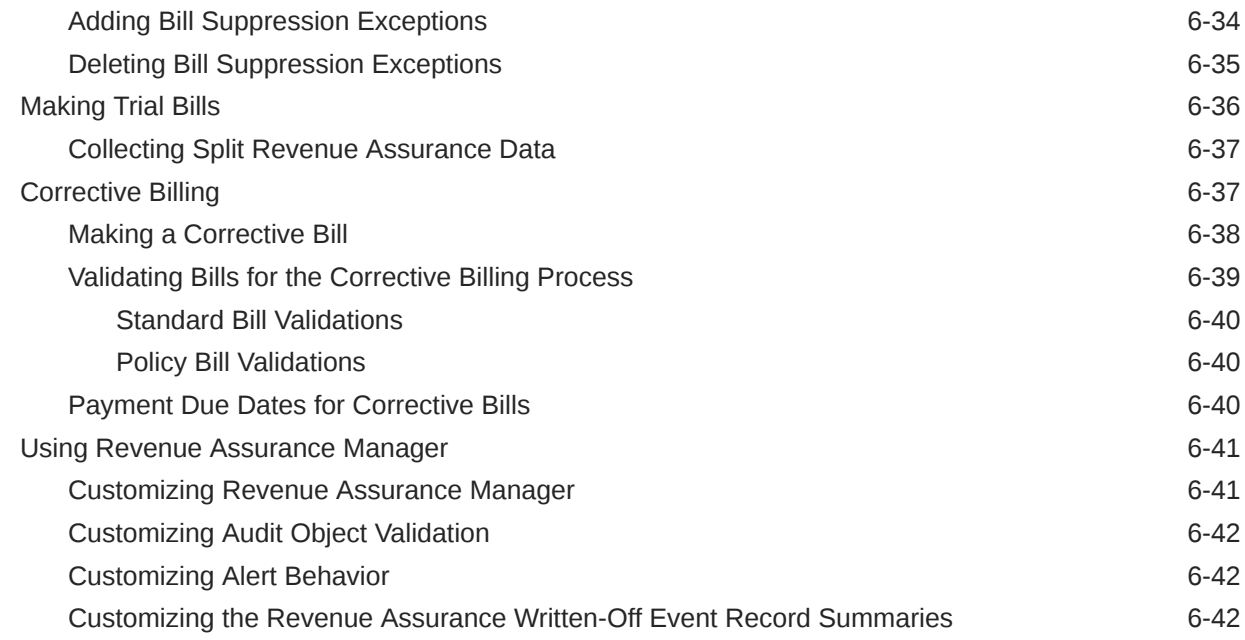

# 7 [Charging Opcode Workflows](#page-247-0)

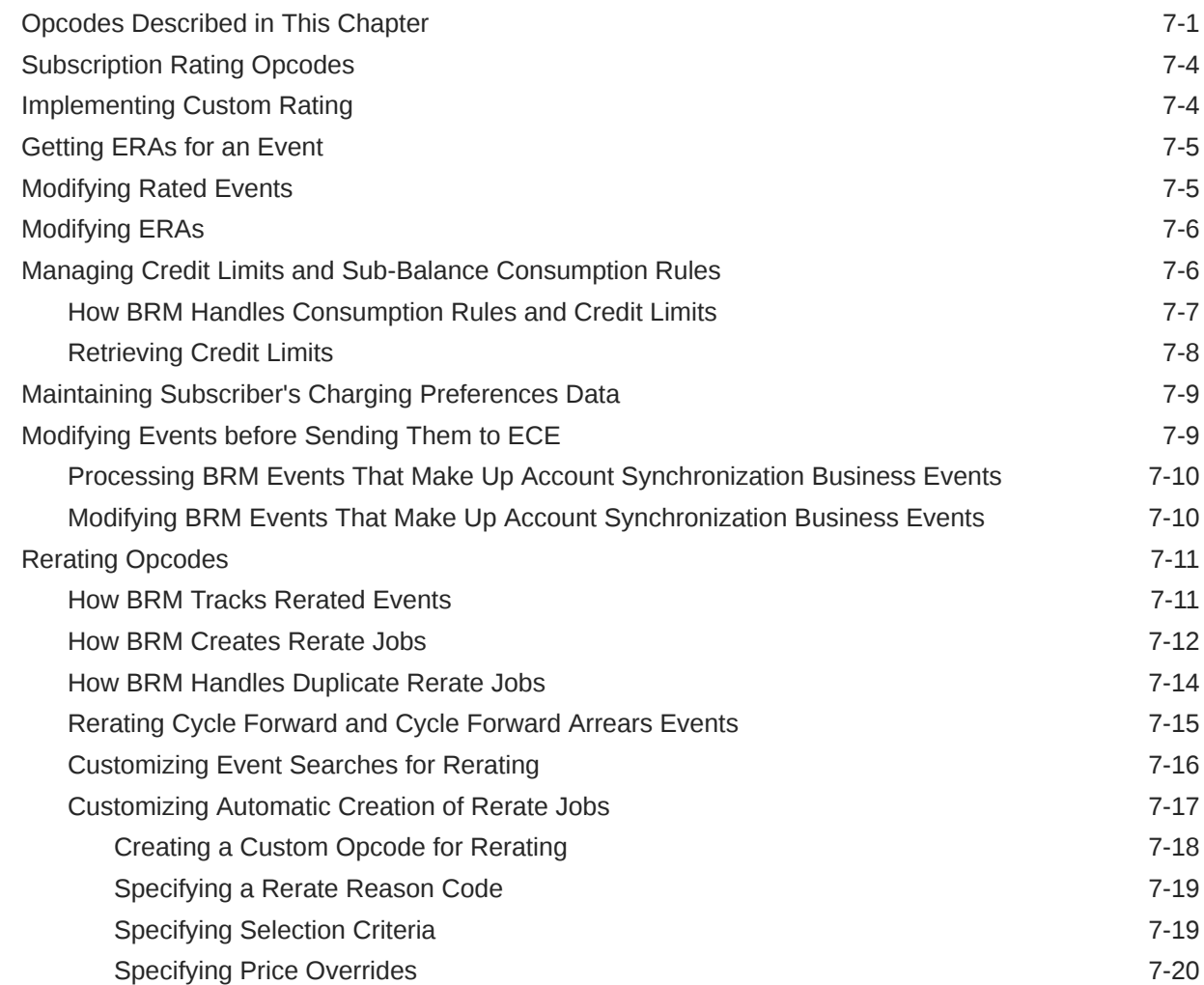

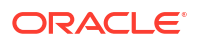

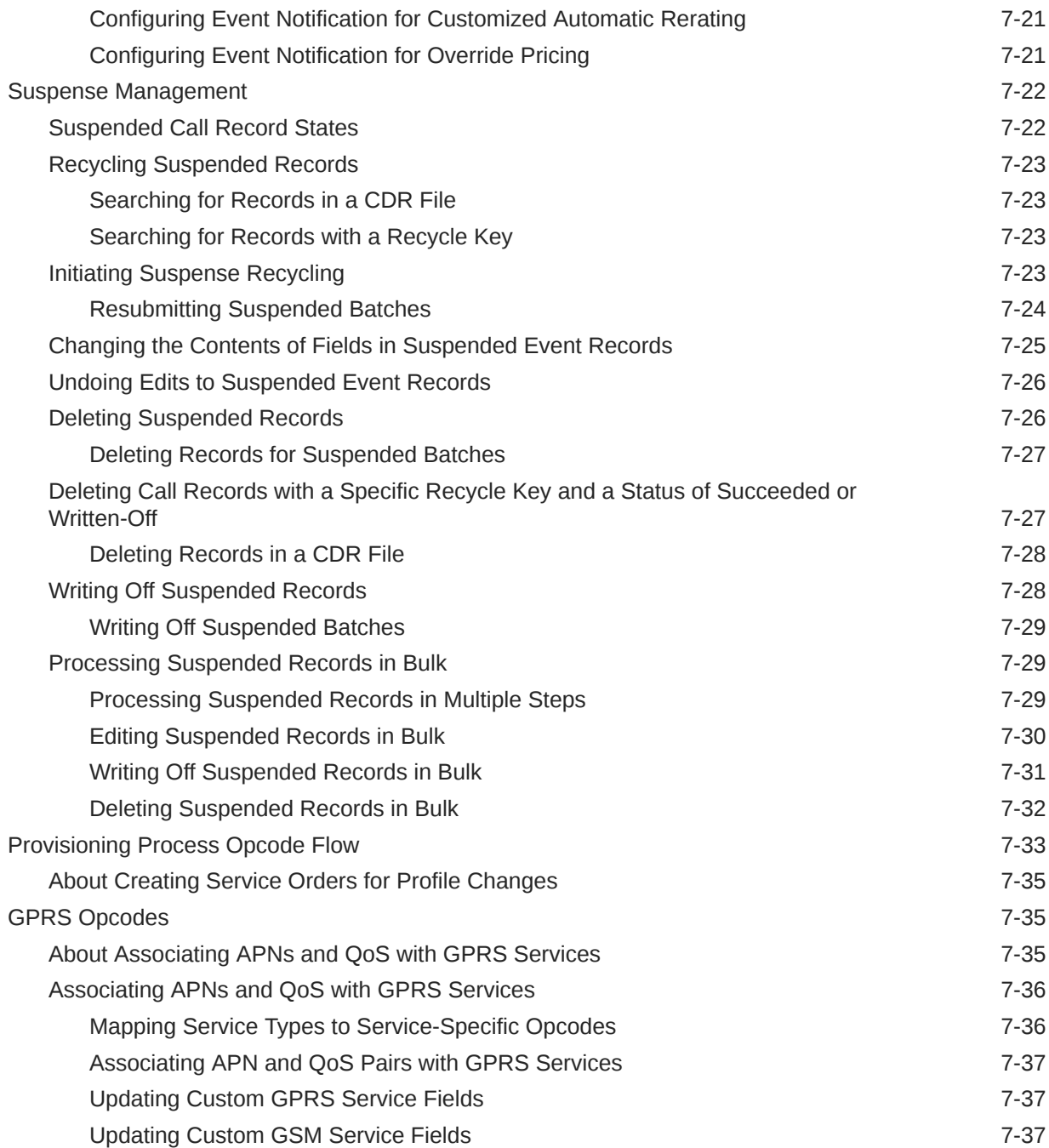

# 8 [Collections Opcode Workflows](#page-285-0)

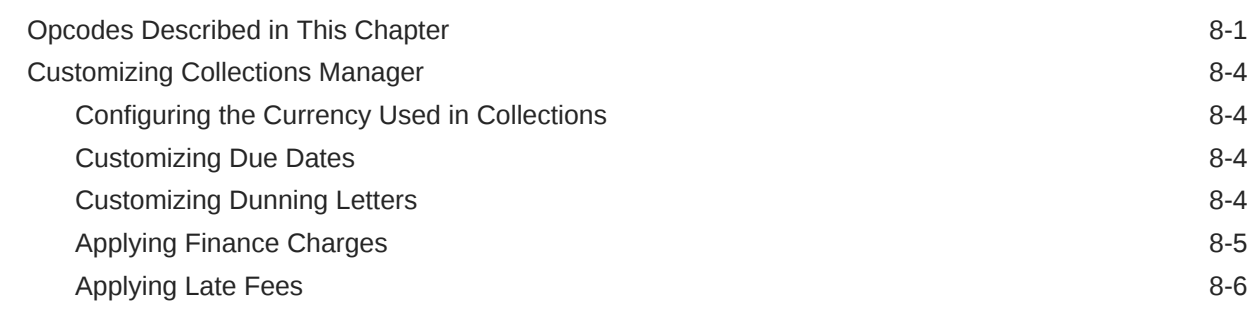

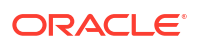

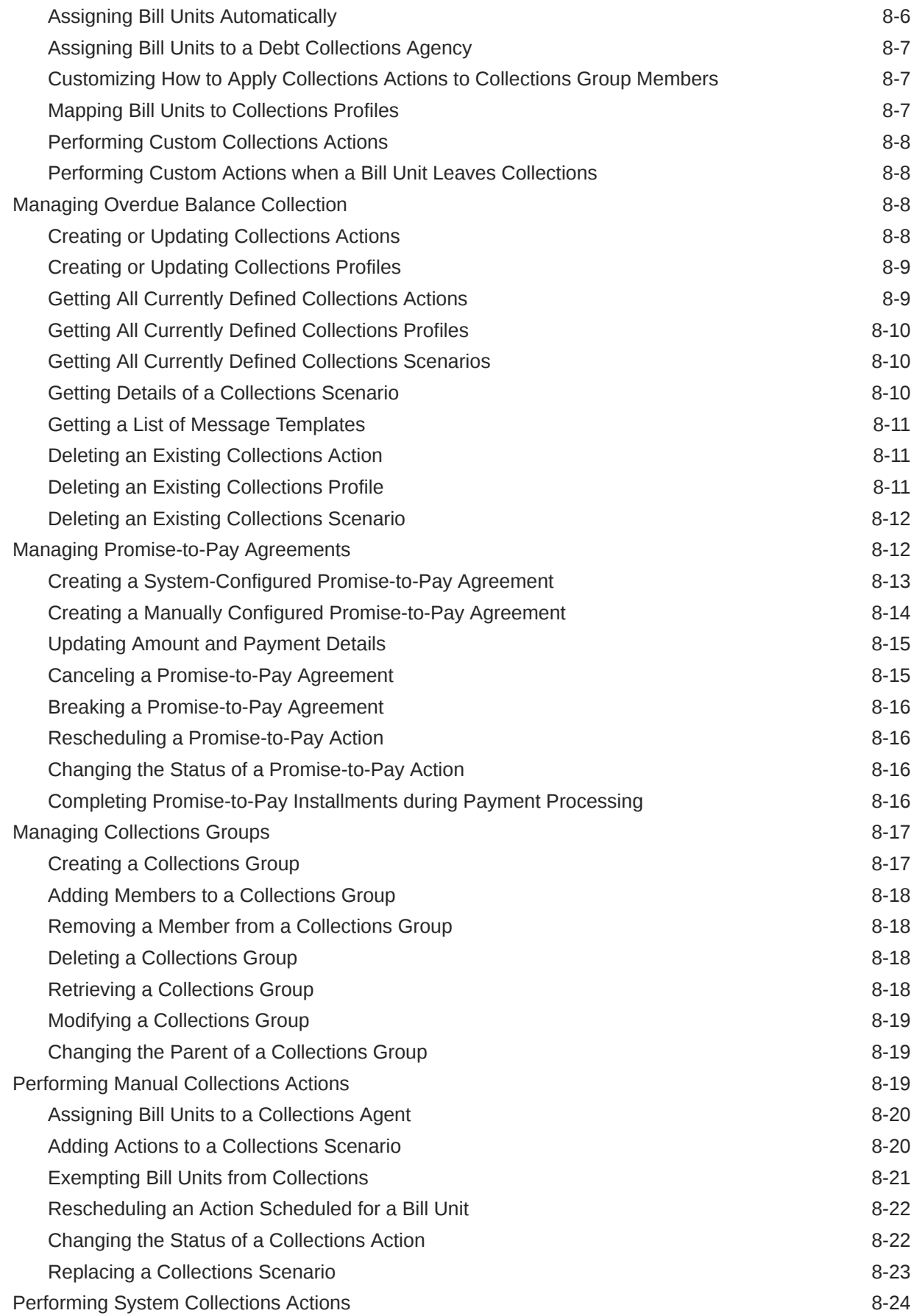

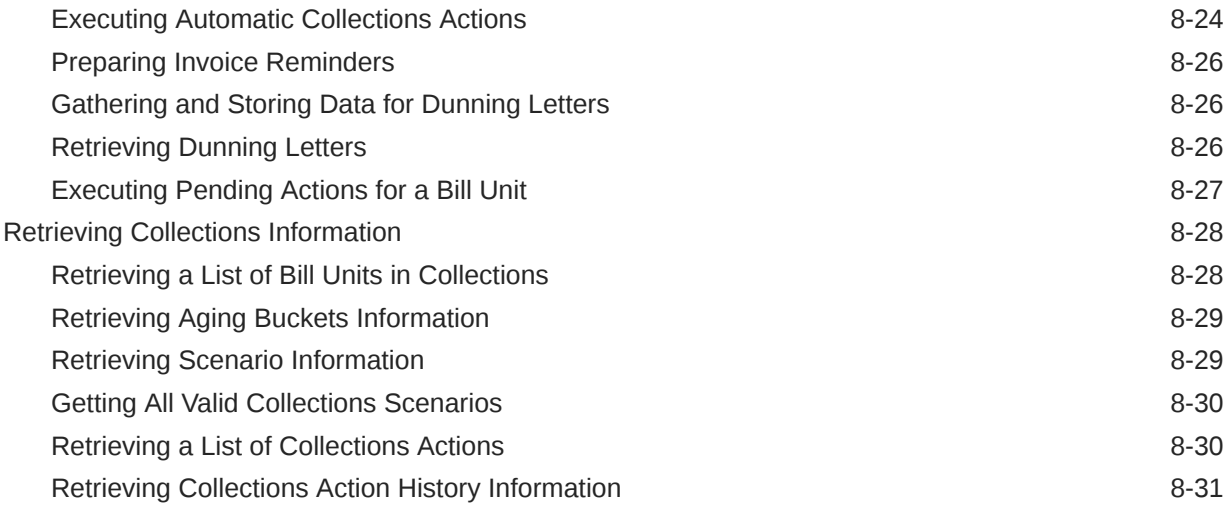

# 9 [Customer Management Opcode Workflows](#page-316-0)

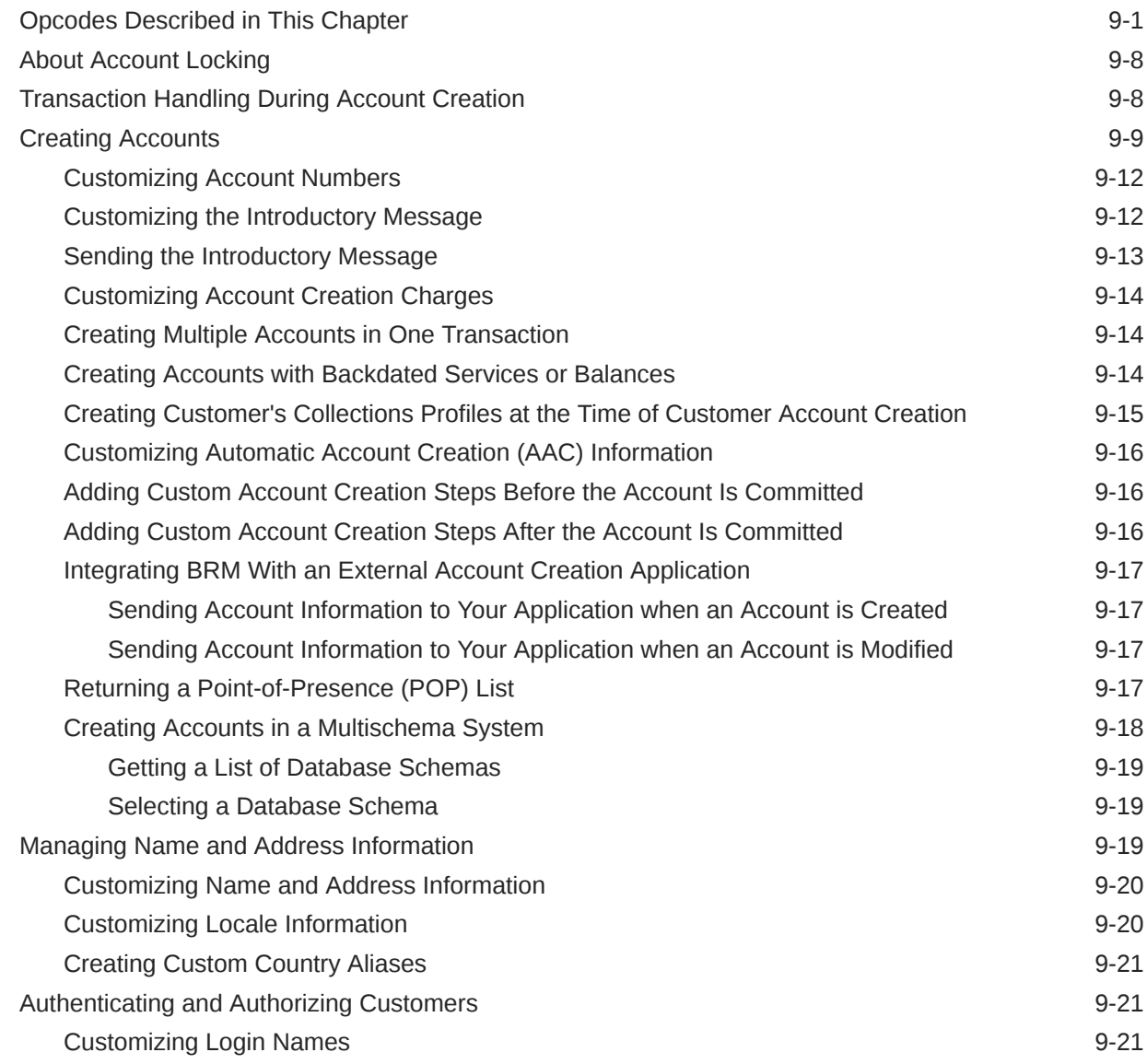

#### ORACLE<sup>®</sup>

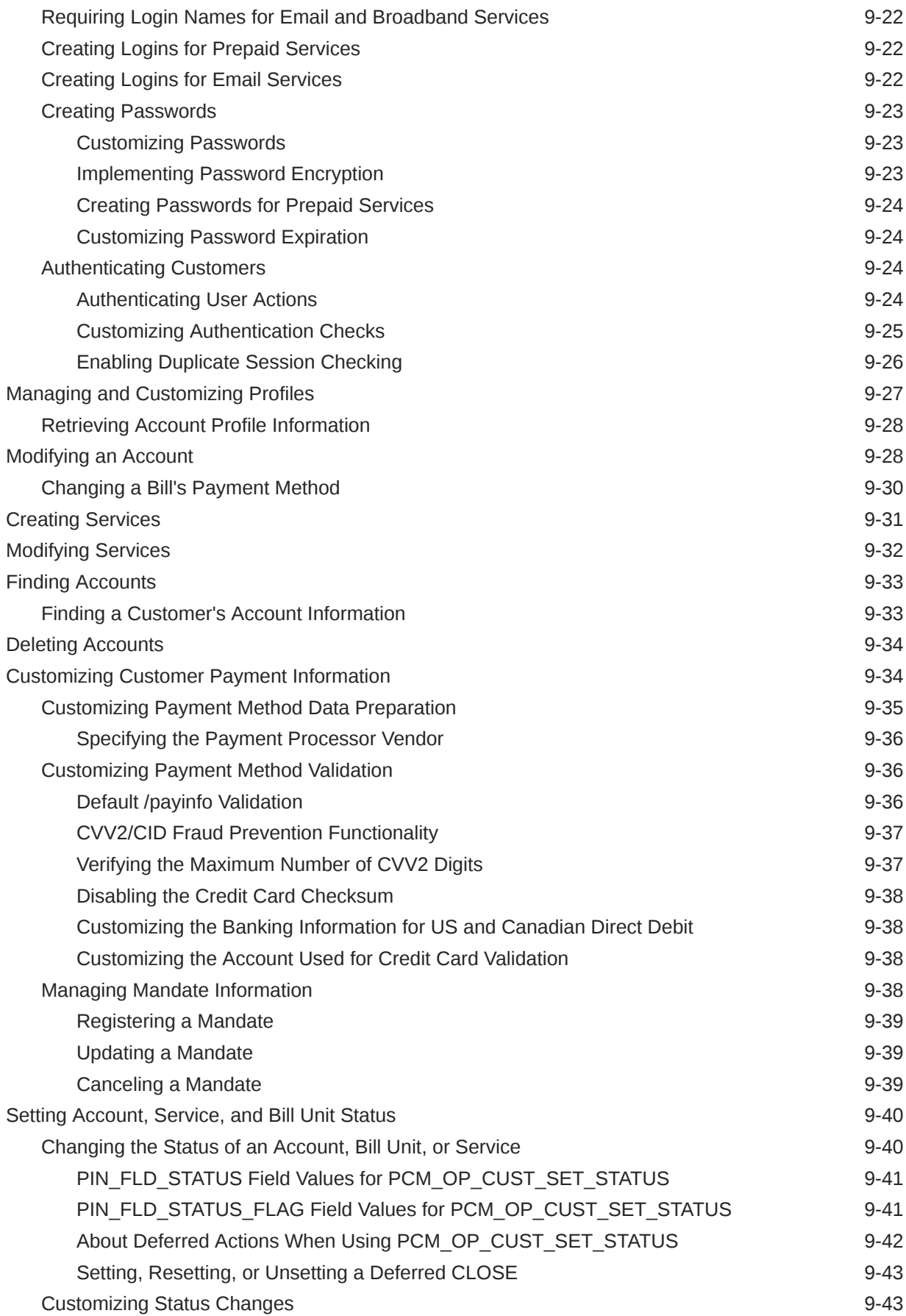

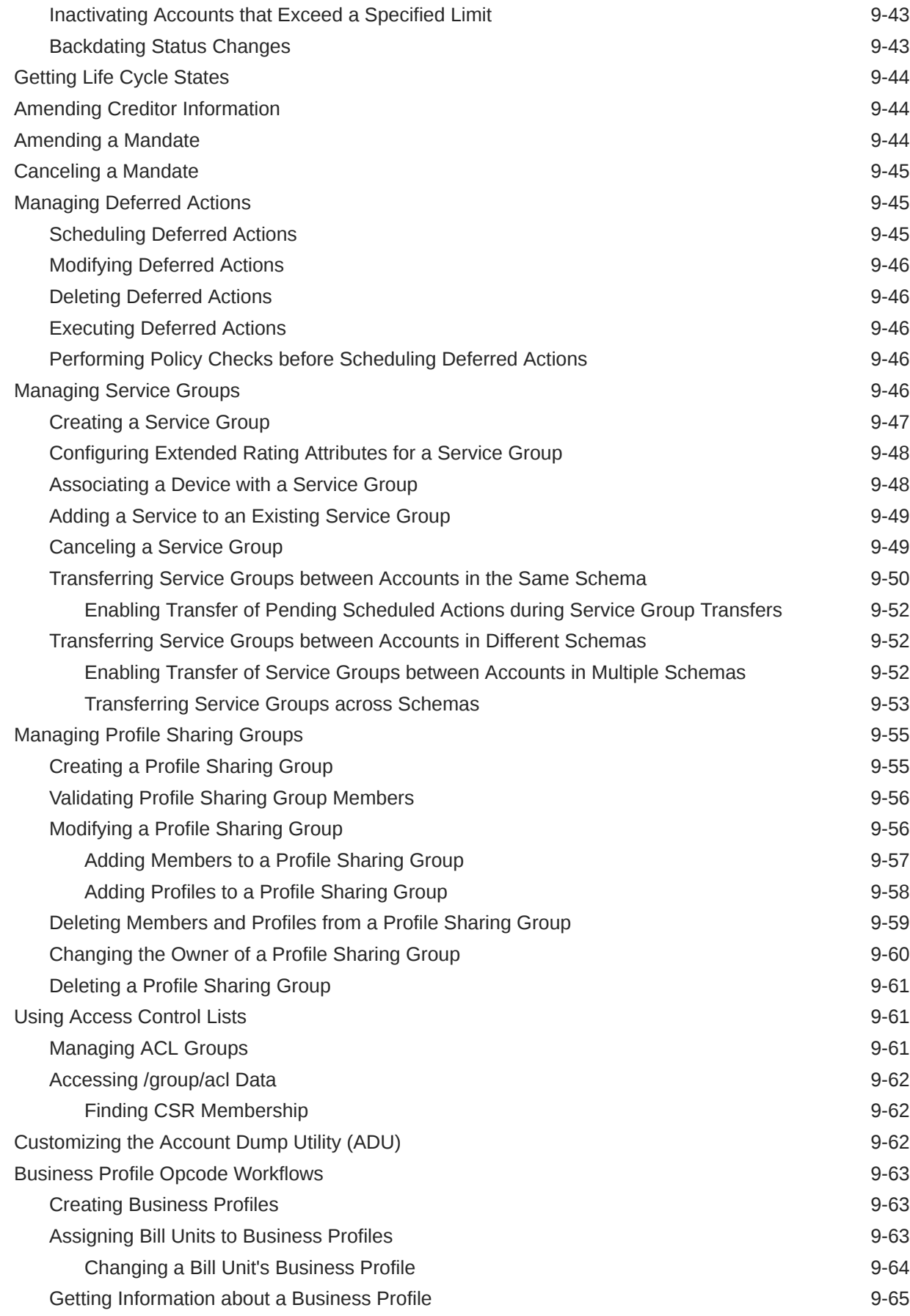

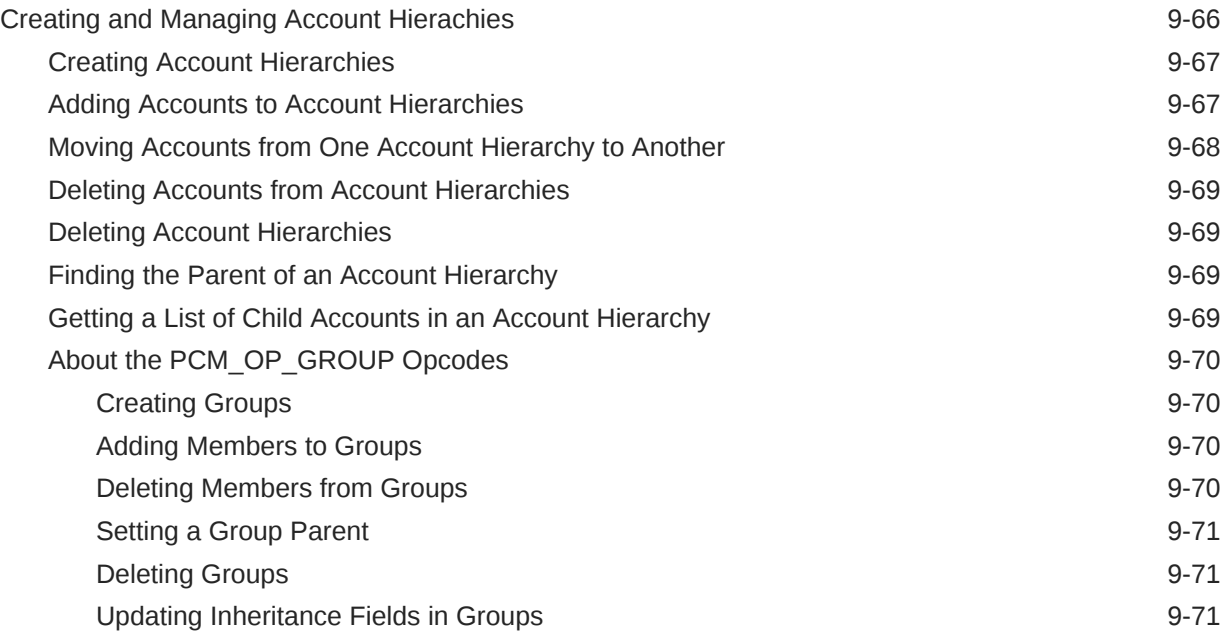

# 10 [Deposit Opcode Workflows](#page-387-0)

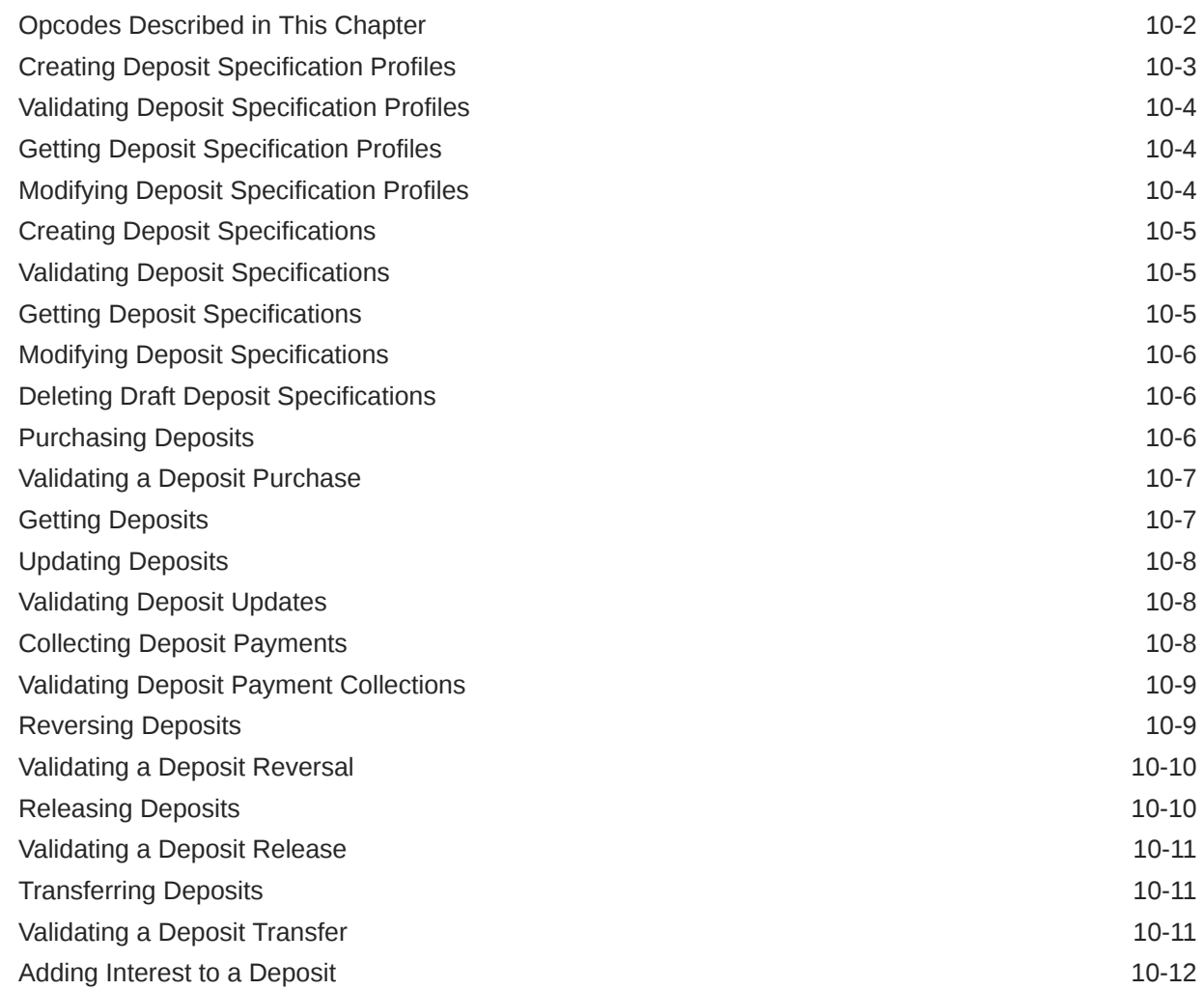

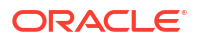

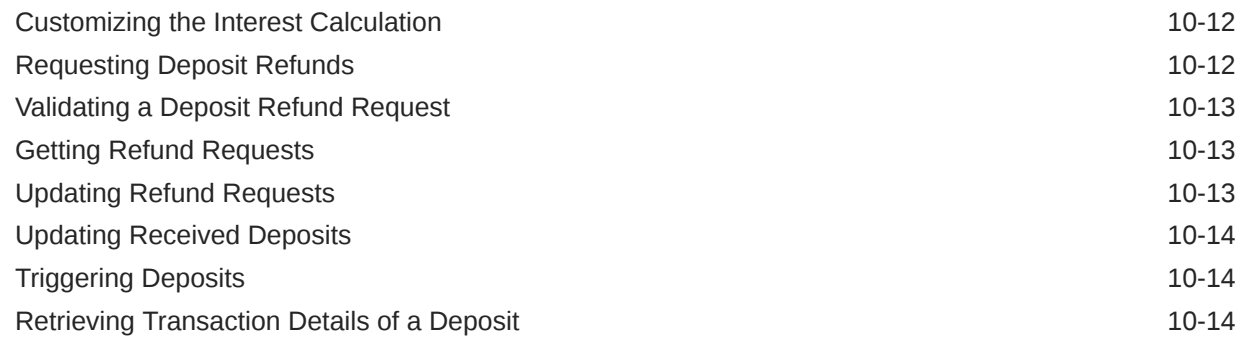

# 11 [Device Management Opcodes](#page-401-0)

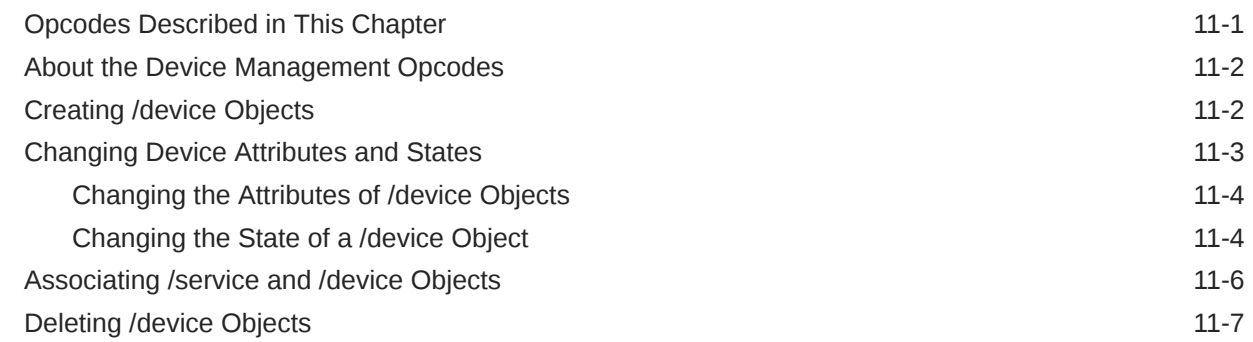

#### 12 [General Ledger Opcode Workflows](#page-409-0)

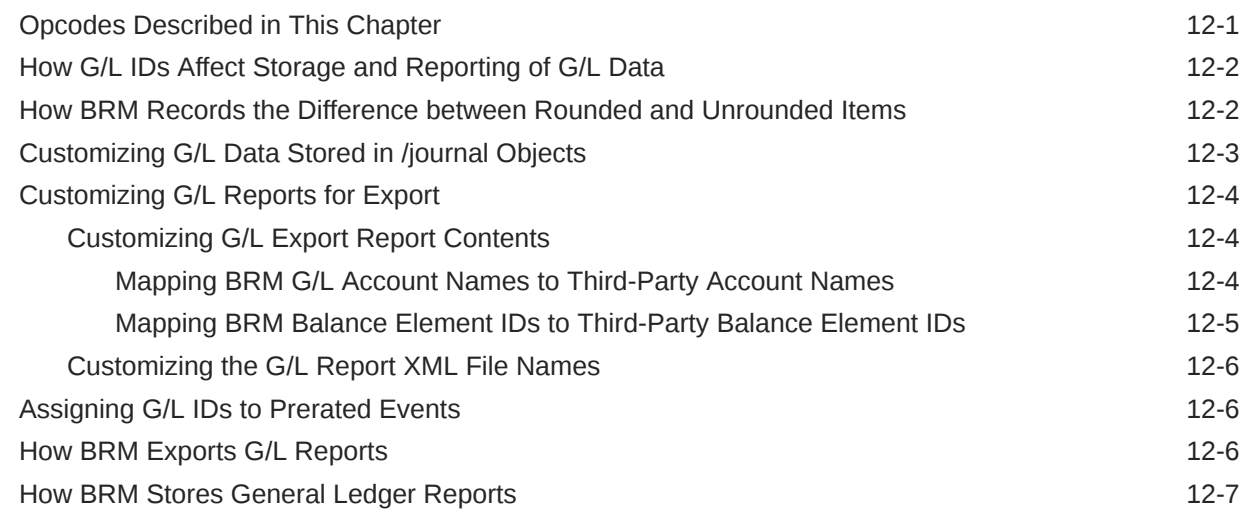

#### 13 [Group Opcode Workflows](#page-416-0)

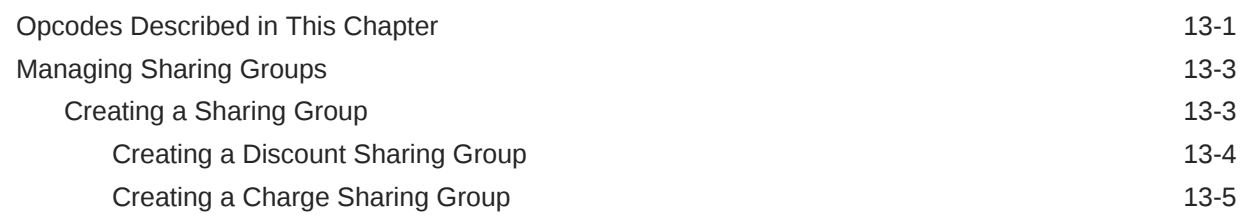

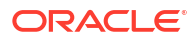

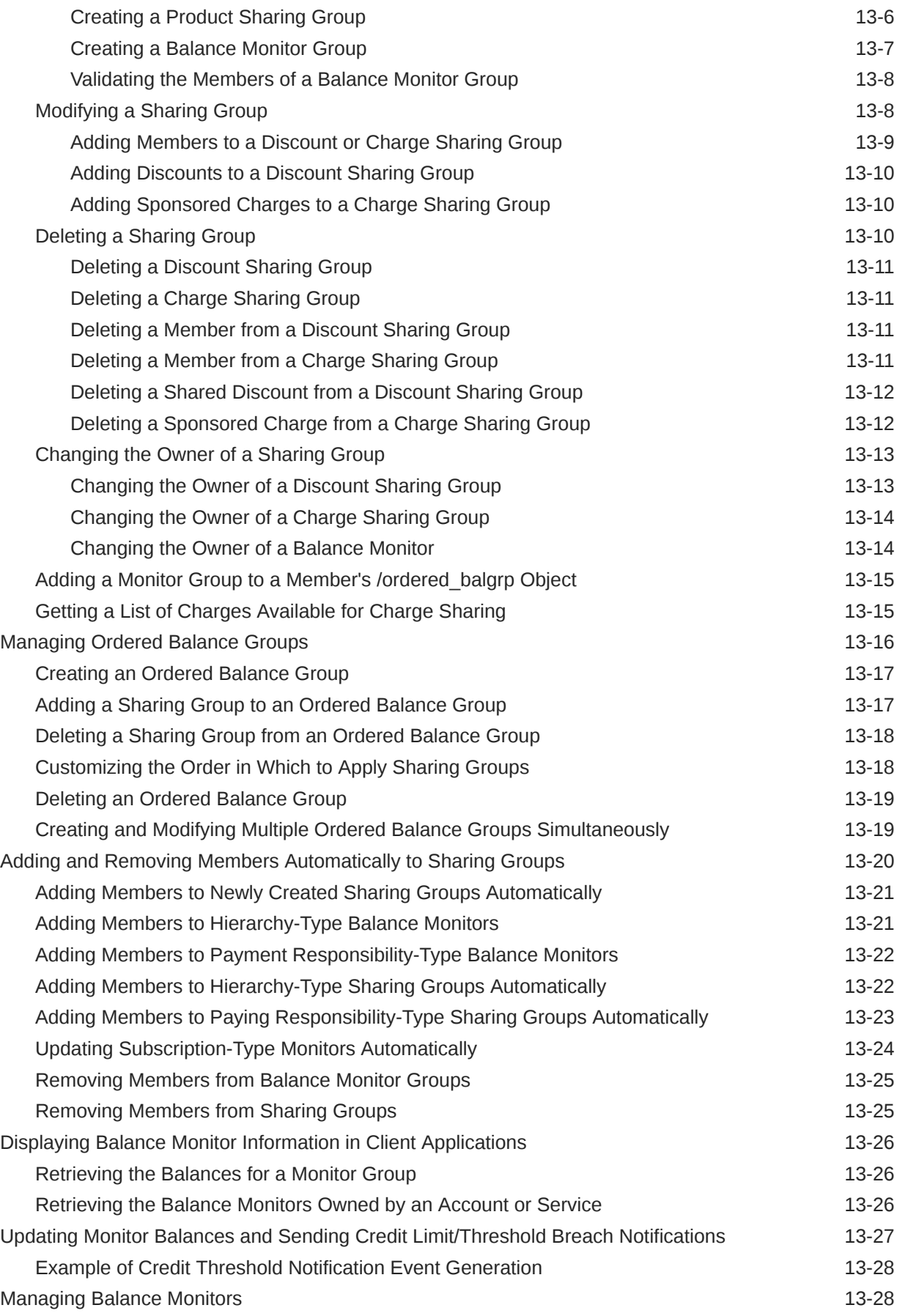

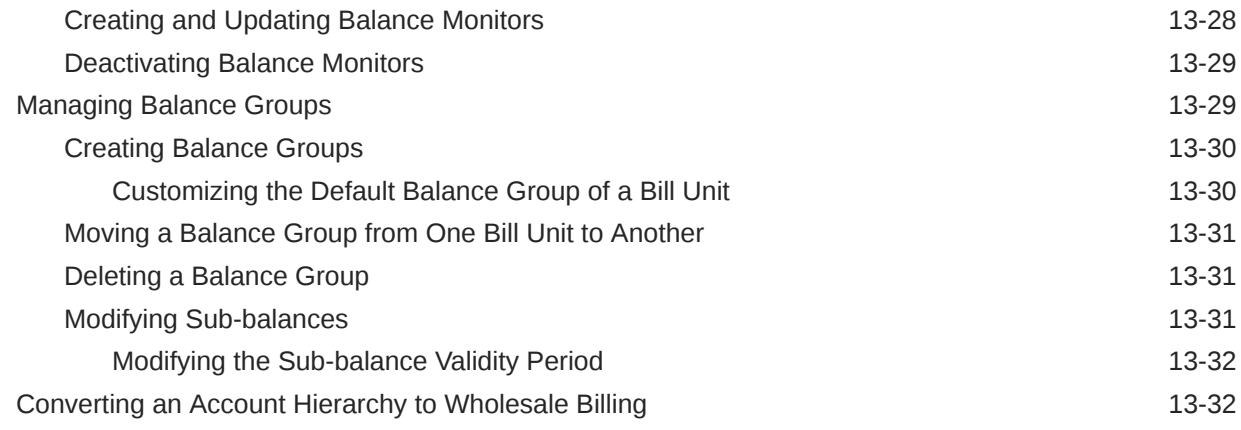

## 14 [Installment Opcode Workflows](#page-449-0)

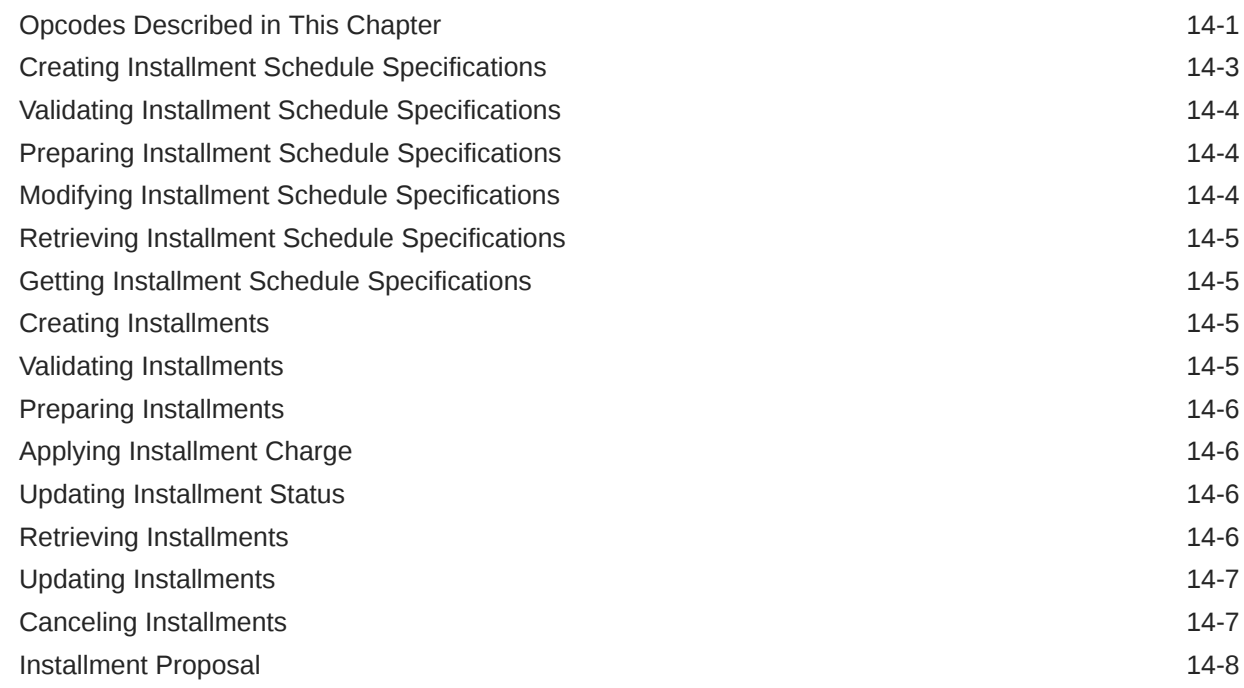

## 15 [Invoice Opcode Workflows](#page-457-0)

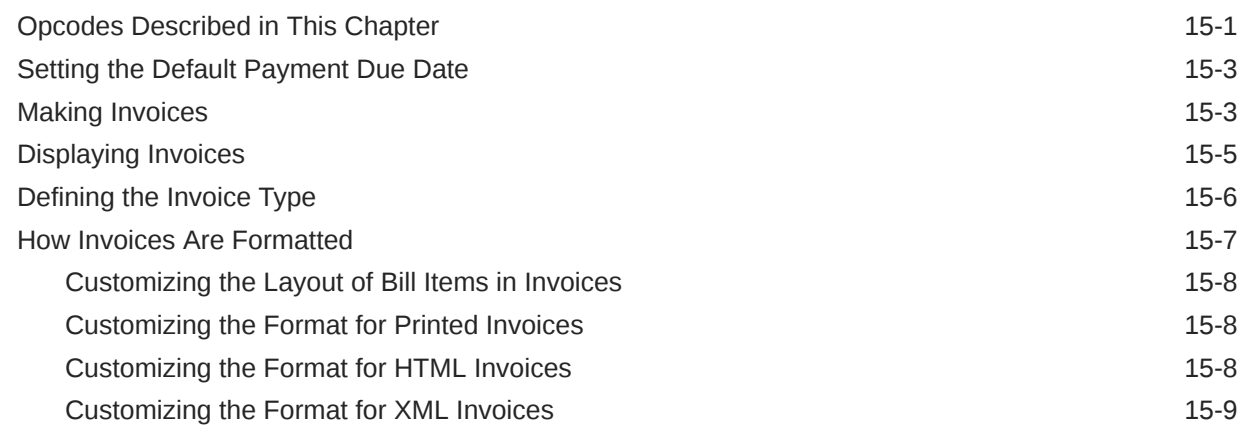

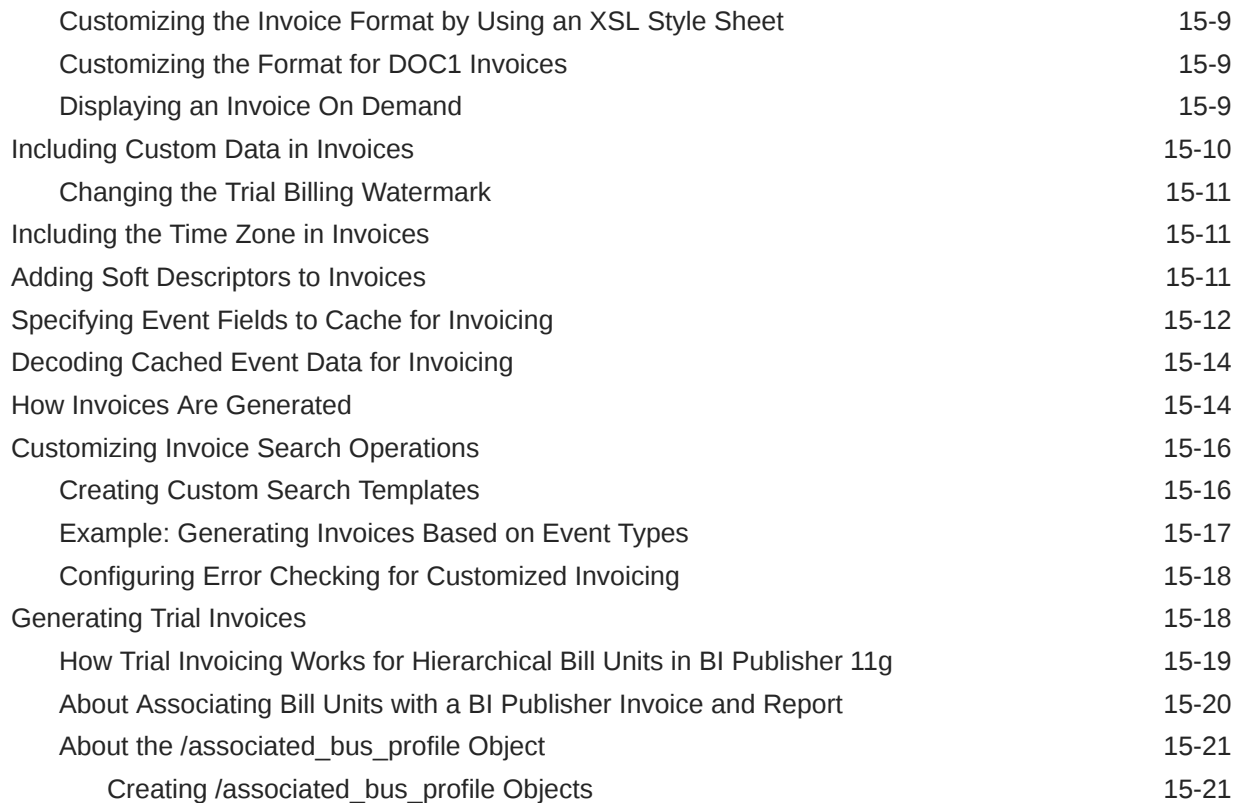

### 16 [Job Opcode Workflows](#page-478-0)

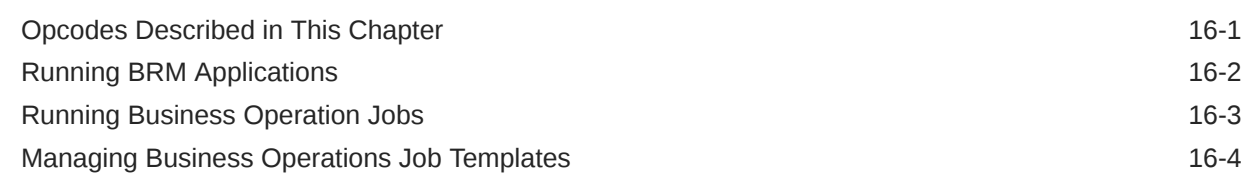

## 17 [Loan Opcode Workflows](#page-483-0)

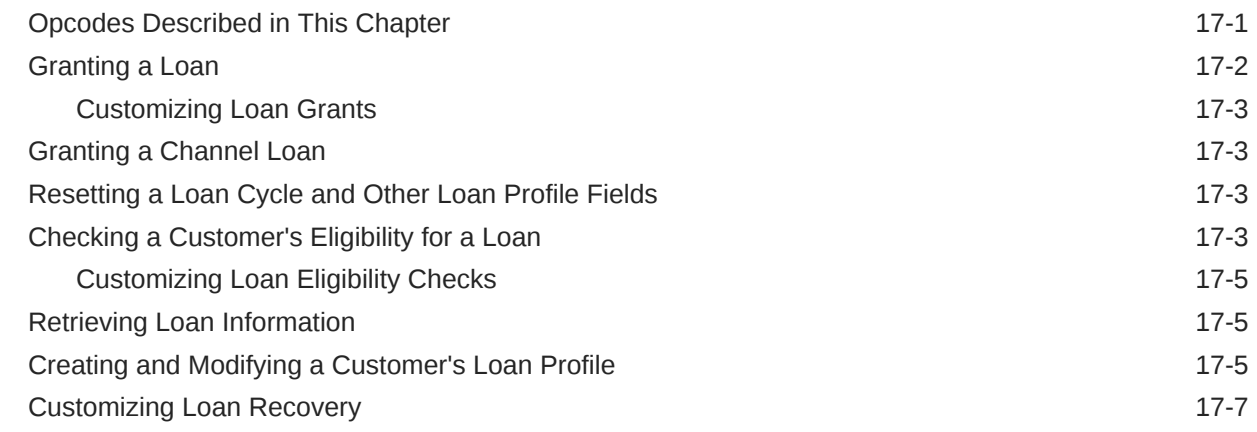

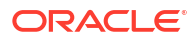

### 18 [Notification Opcode Workflows](#page-490-0)

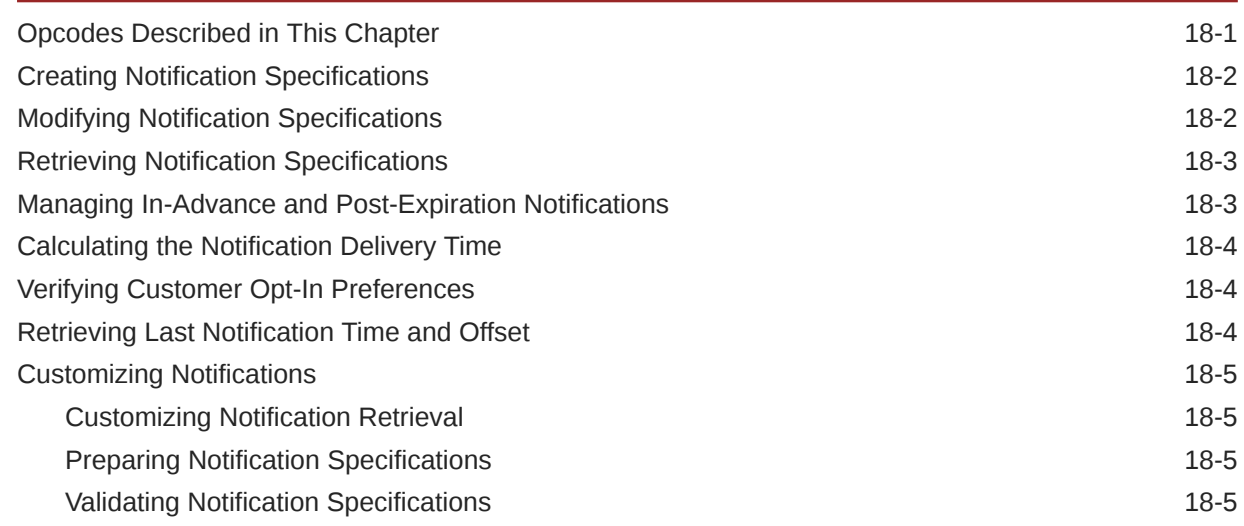

#### 19 [Number Manager and SIM Card Manager Opcode Workflows](#page-496-0)

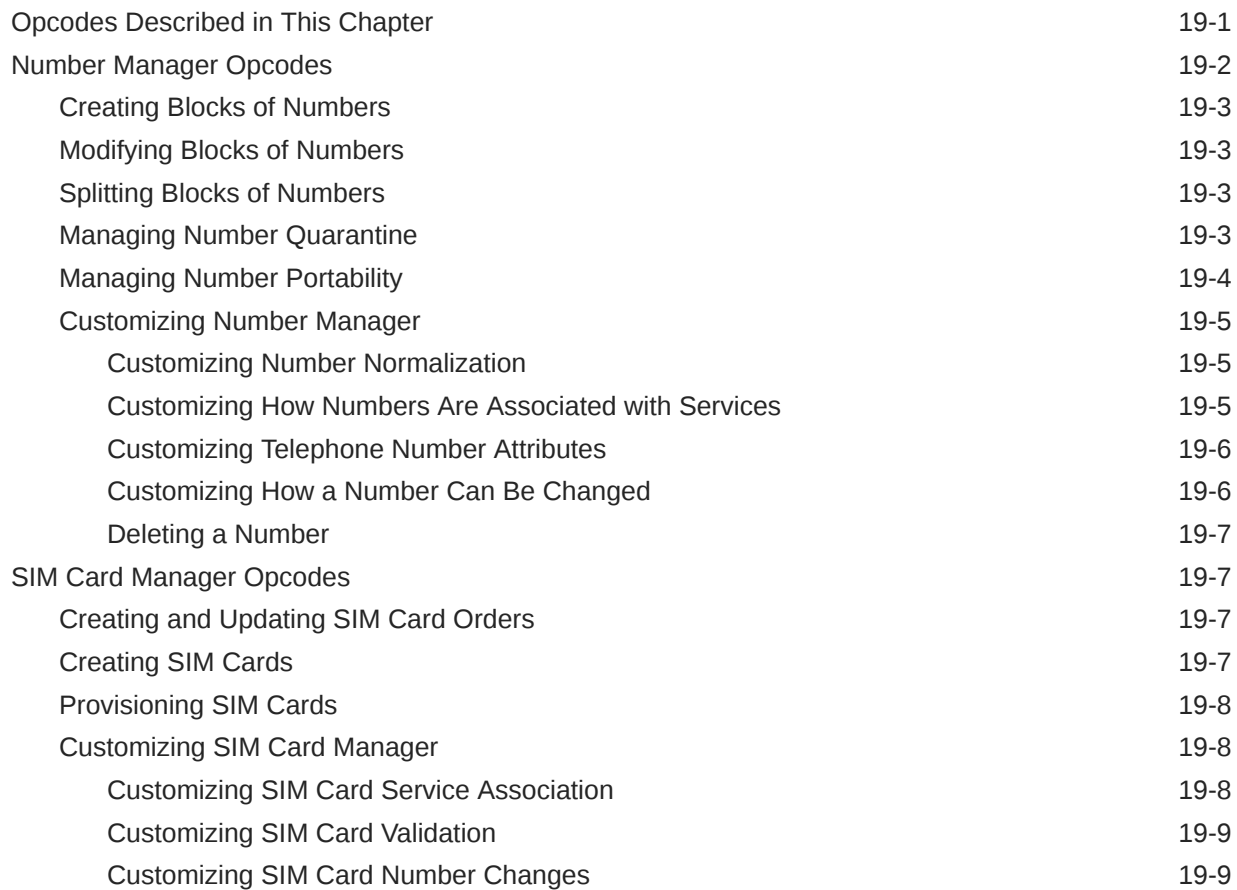

#### 20 [Payment Opcode Workflows](#page-505-0)

[Opcodes Described in This Chapter 20-1](#page-505-0)

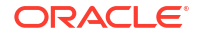

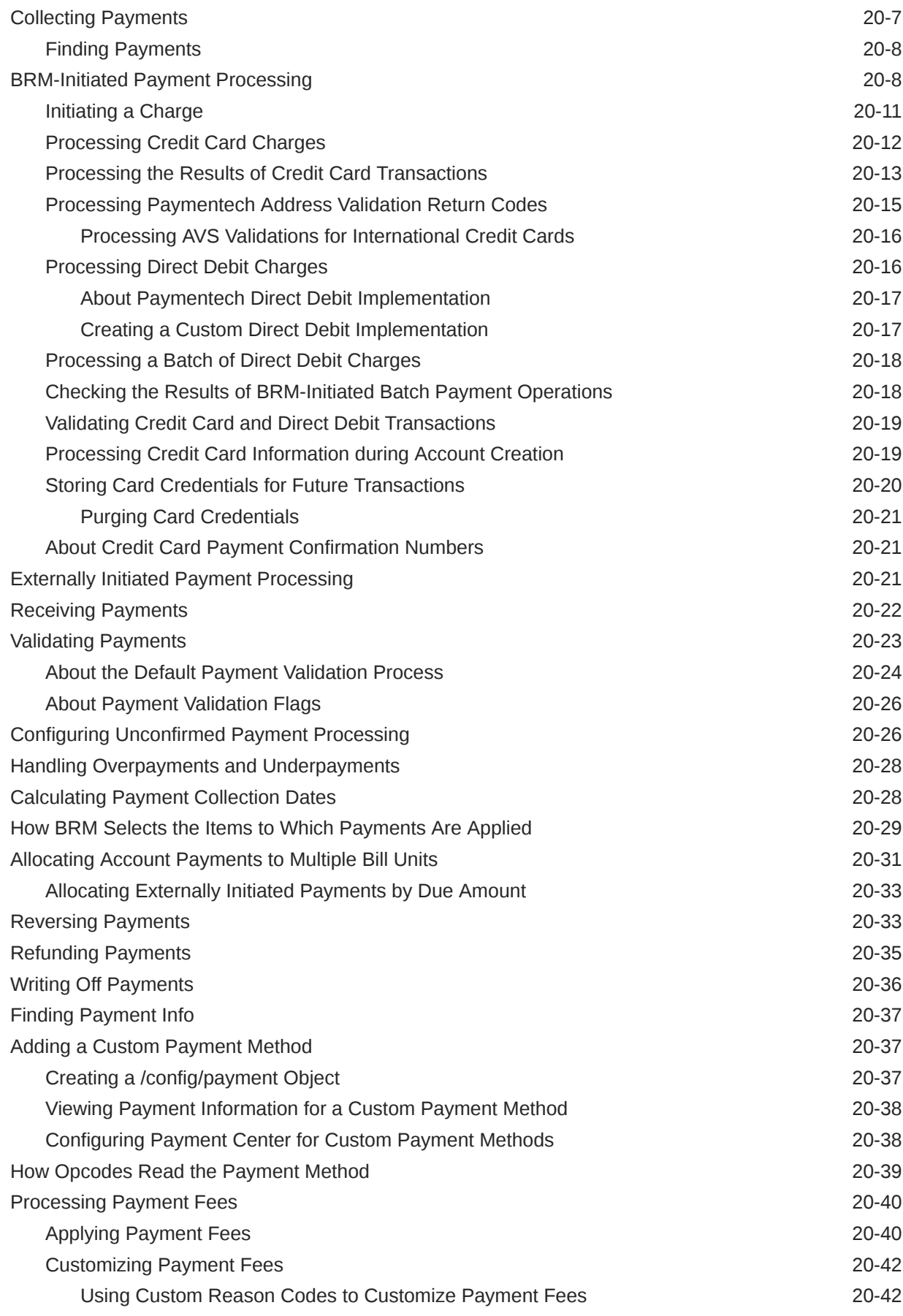

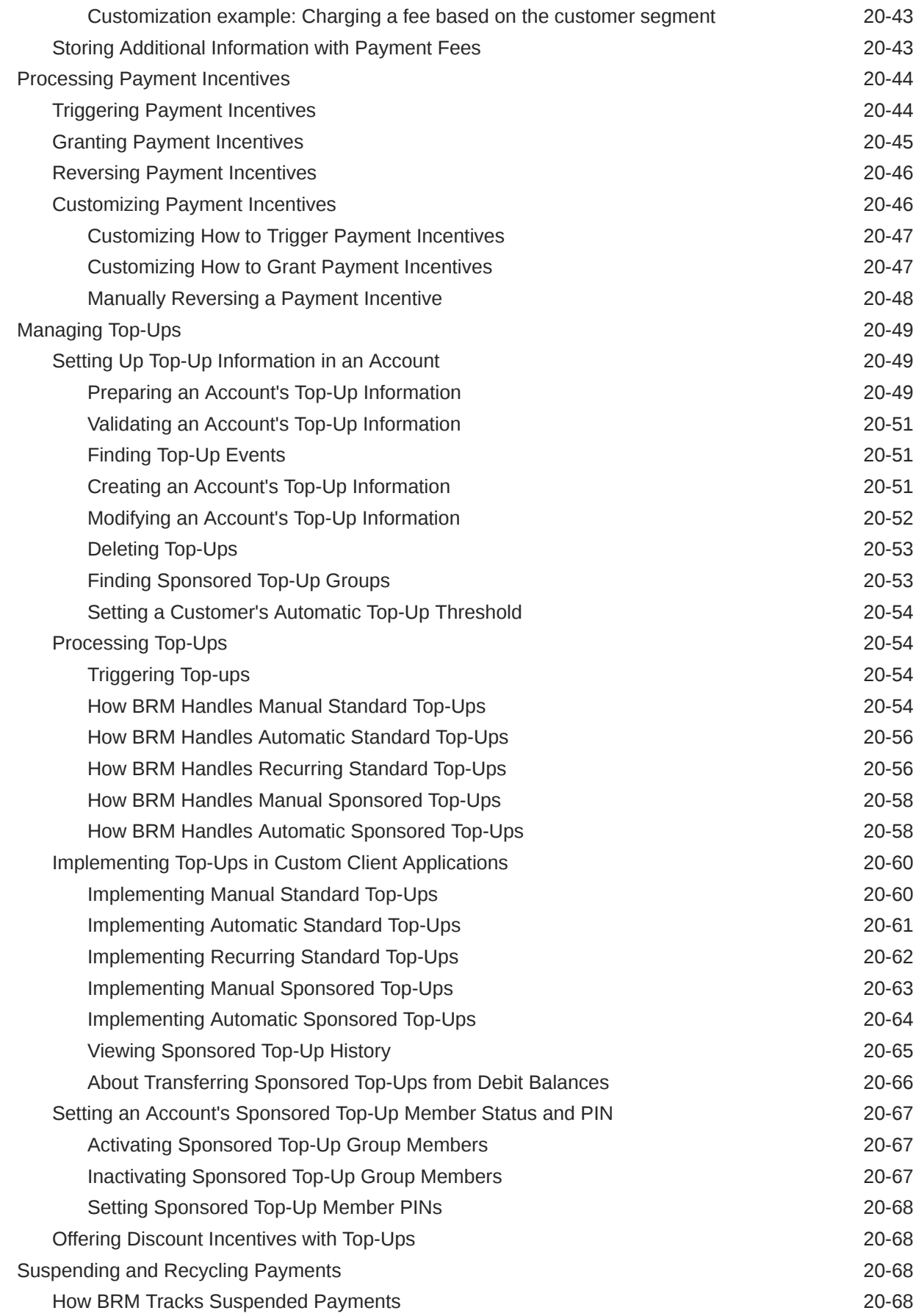

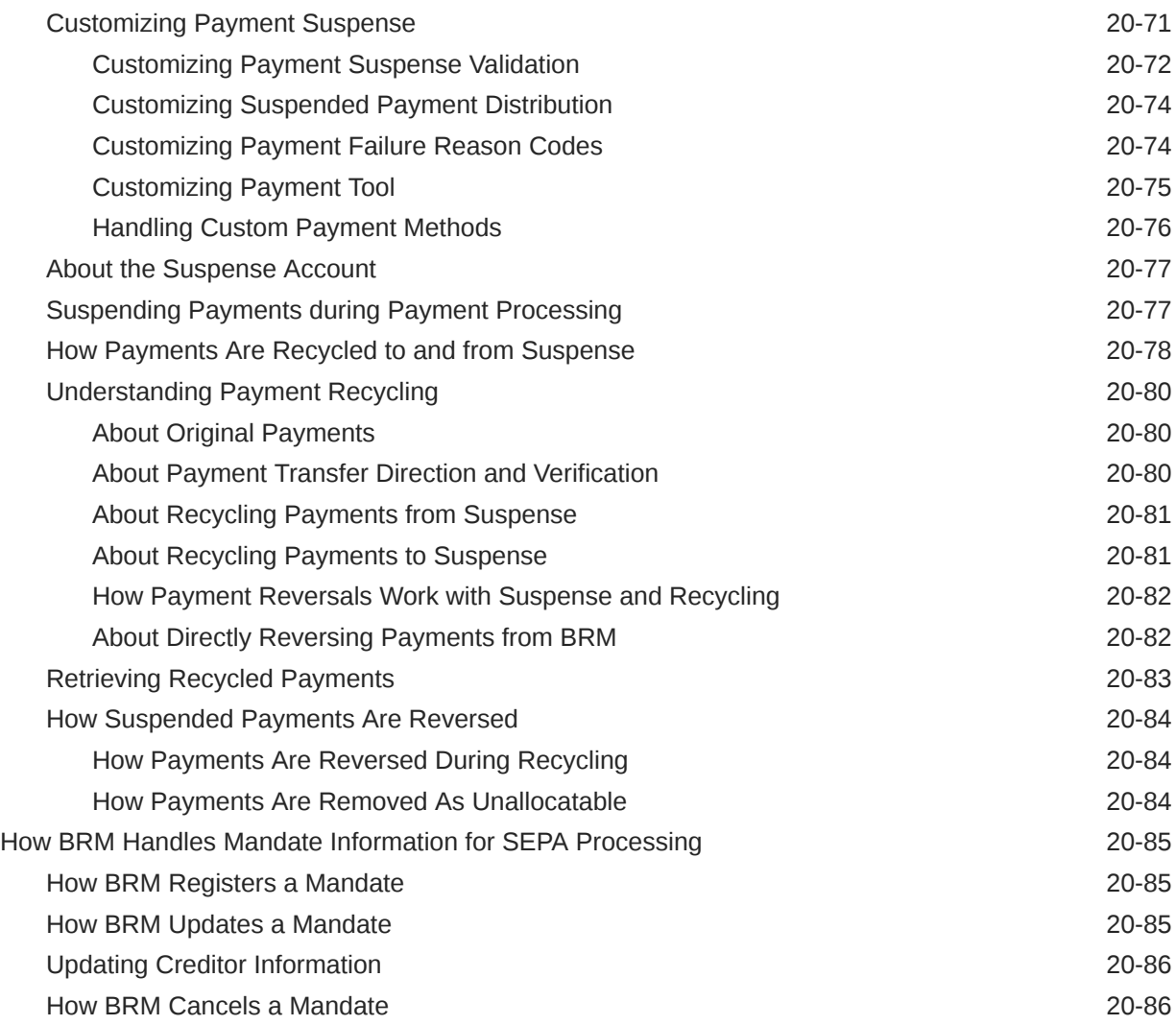

# 21 [Subscription Opcode Workflows](#page-591-0)

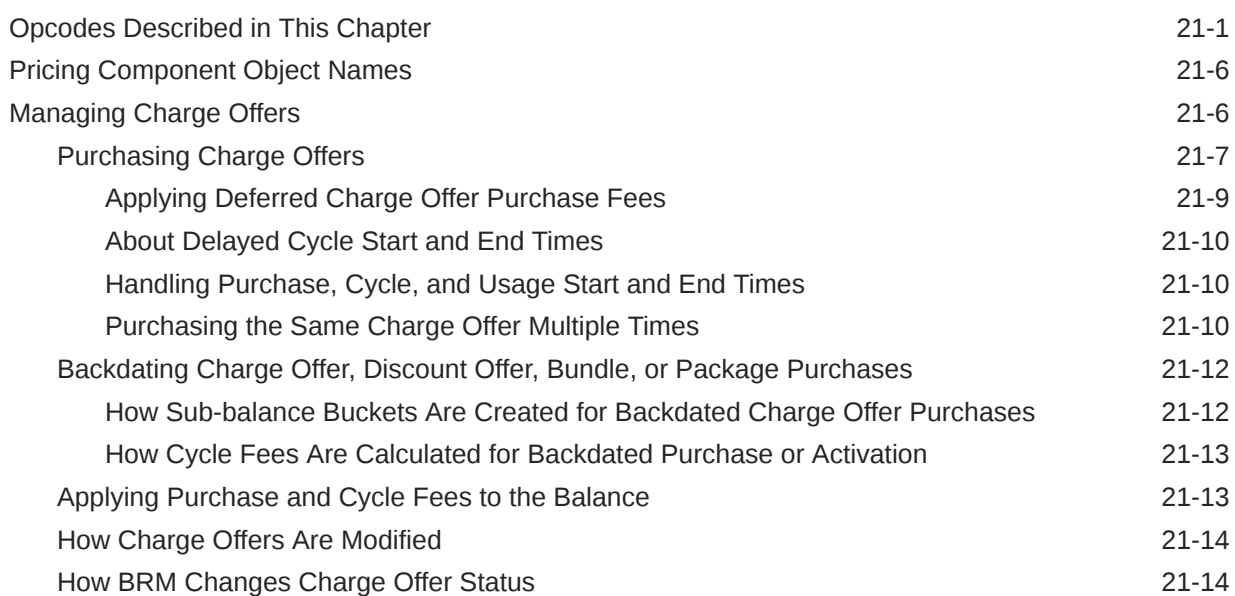

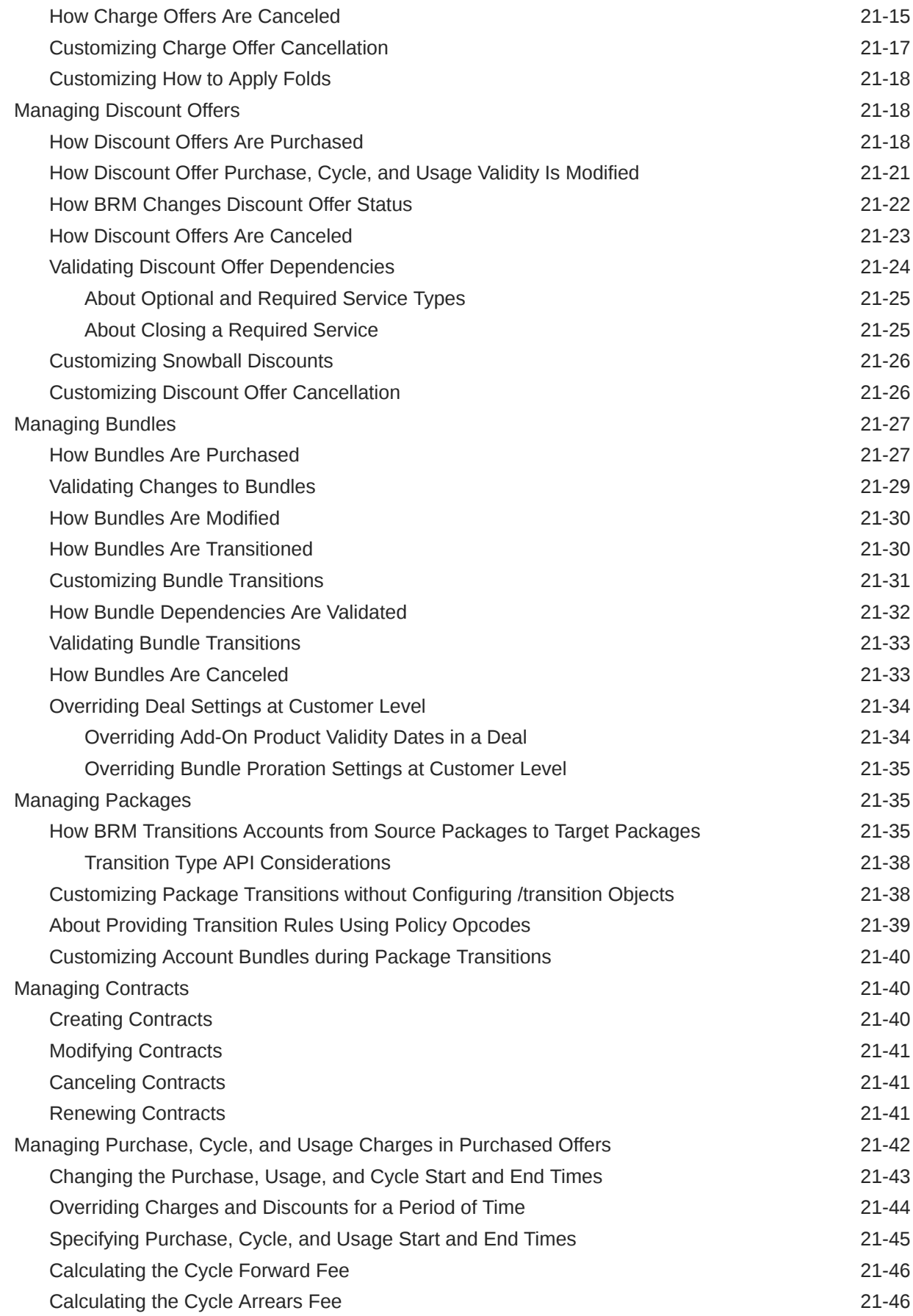

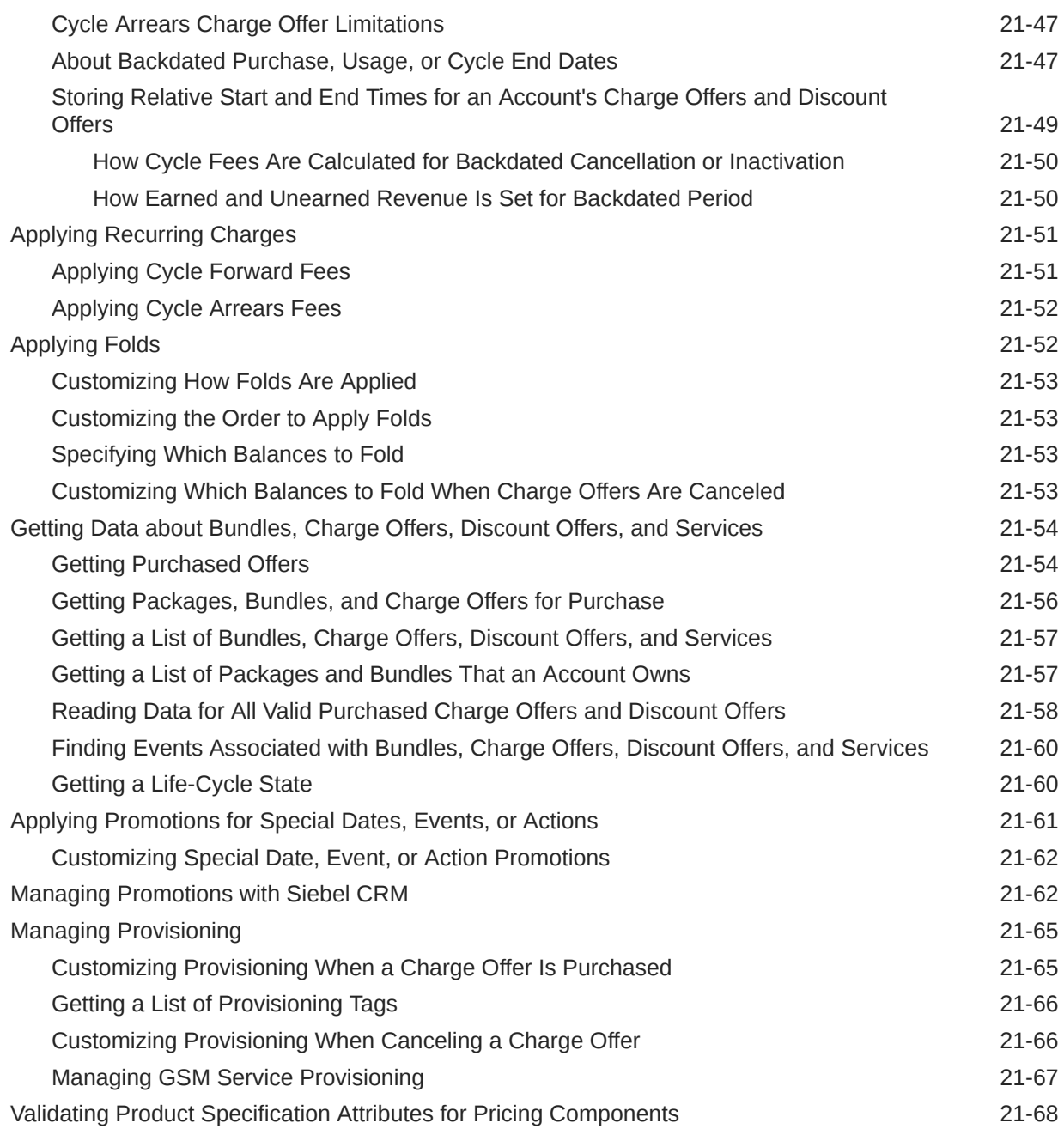

### 22 [Tax Calculation Opcode Workflows](#page-659-0)

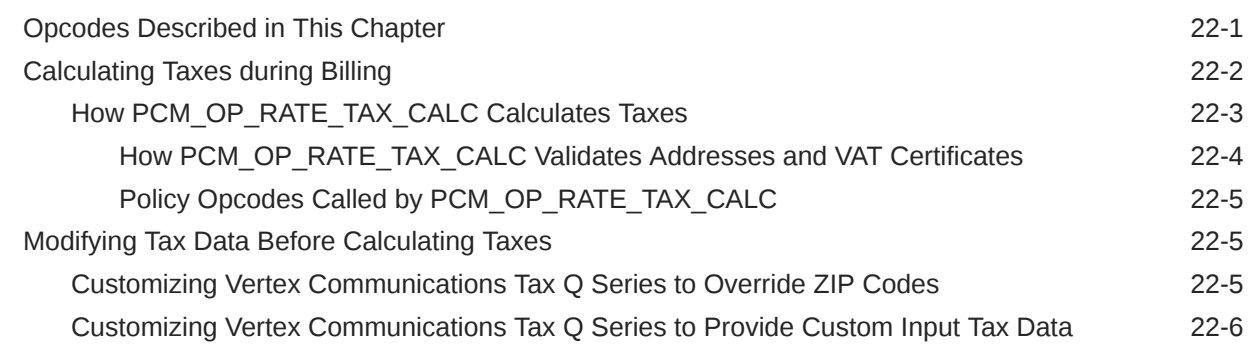

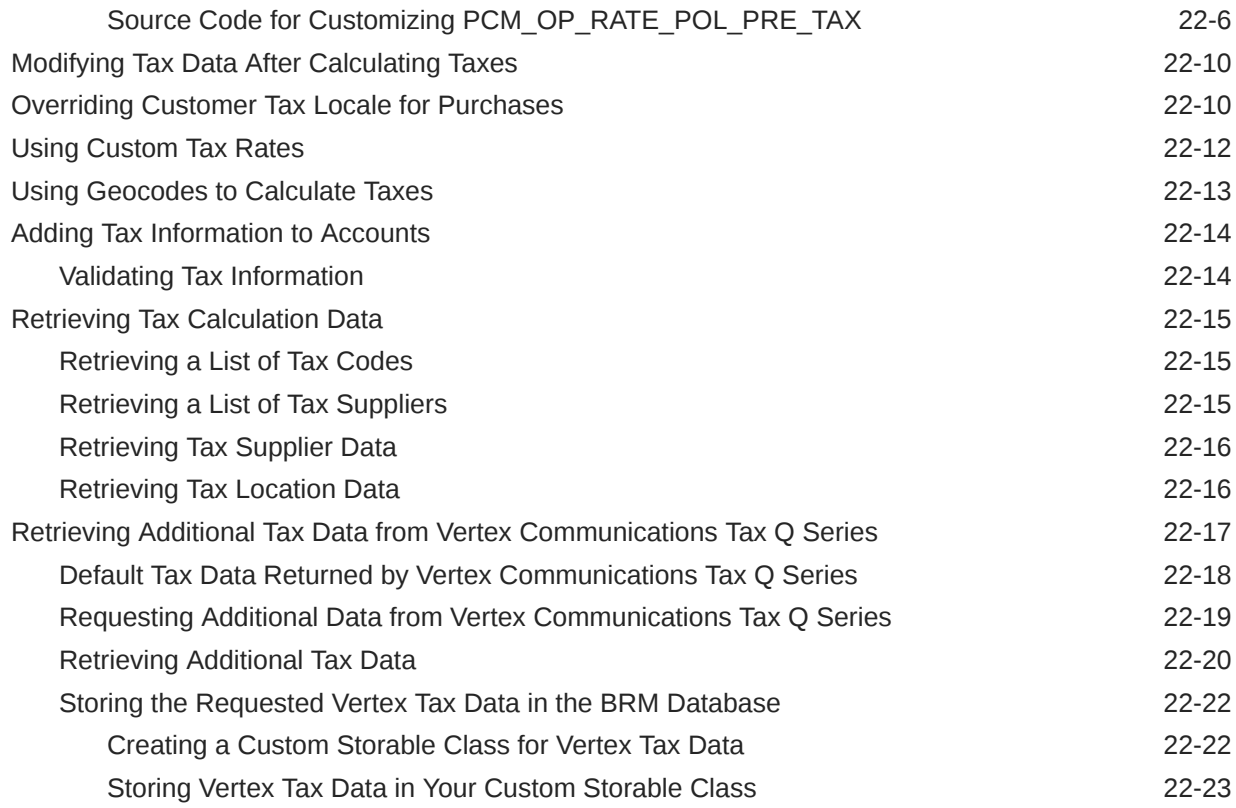

## 23 [Using the IP Address Manager APIs](#page-683-0)

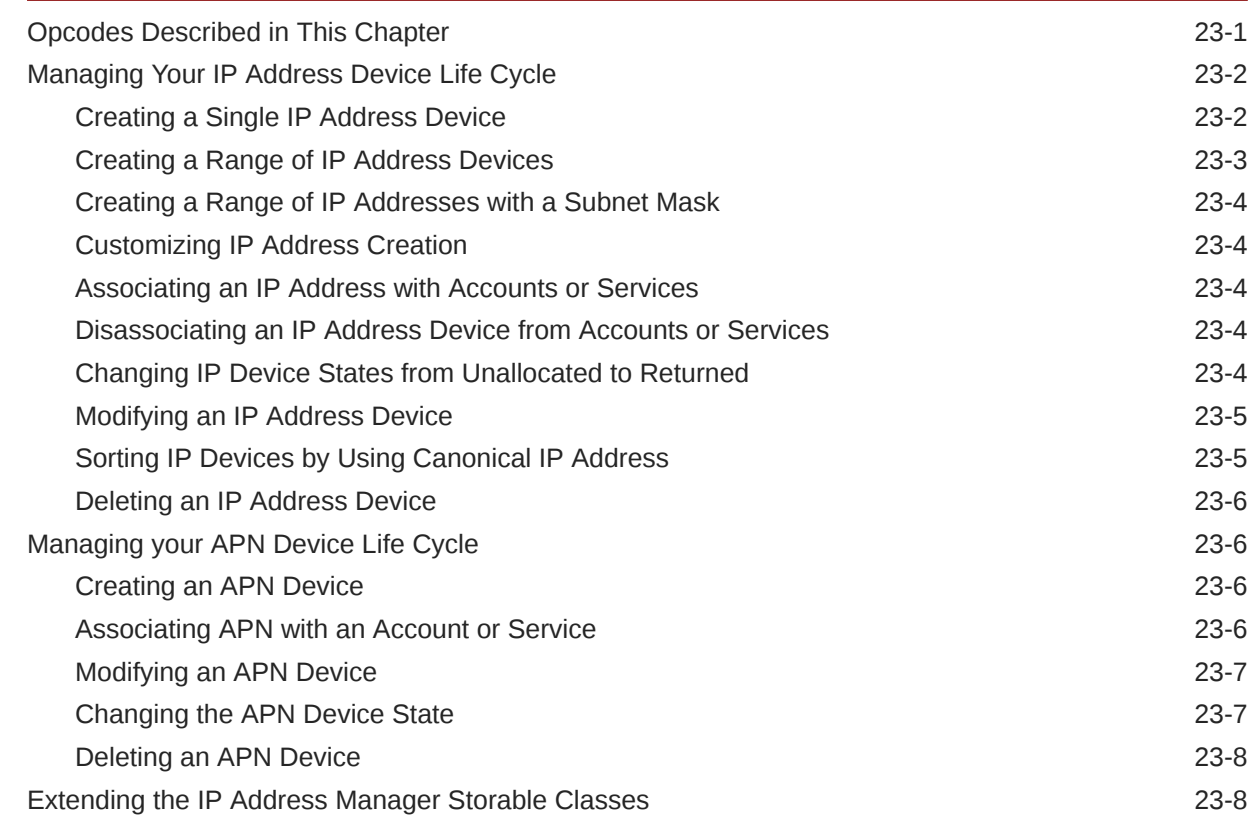

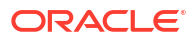

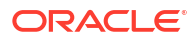

# <span id="page-28-0"></span>Preface

This guide provides workflow and reference information about Oracle Communications Billing and Revenue Management (BRM) opcodes.

## Audience

This guide is intended for developers.

## Documentation Accessibility

For information about Oracle's commitment to accessibility, visit the Oracle Accessibility Program website at [http://www.oracle.com/pls/topic/lookup?ctx=acc&id=docacc.](http://www.oracle.com/pls/topic/lookup?ctx=acc&id=docacc)

#### **Access to Oracle Support**

Oracle customers that have purchased support have access to electronic support through My Oracle Support. For information, visit<http://www.oracle.com/pls/topic/lookup?ctx=acc&id=info> or visit<http://www.oracle.com/pls/topic/lookup?ctx=acc&id=trs> if you are hearing impaired.

# Diversity and Inclusion

Oracle is fully committed to diversity and inclusion. Oracle respects and values having a diverse workforce that increases thought leadership and innovation. As part of our initiative to build a more inclusive culture that positively impacts our employees, customers, and partners, we are working to remove insensitive terms from our products and documentation. We are also mindful of the necessity to maintain compatibility with our customers' existing technologies and the need to ensure continuity of service as Oracle's offerings and industry standards evolve. Because of these technical constraints, our effort to remove insensitive terms is ongoing and will take time and external cooperation.

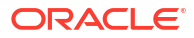

# <span id="page-29-0"></span>Part I Opcode Reference

This part provides Oracle Communications Billing and Revenue Management (BRM) opcode reference information.

Part I contains the following chapters:

- [Opcode Descriptions](#page-30-0)
- [Context Management Opcodes](#page-110-0)

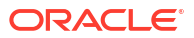

# <span id="page-30-0"></span>1 Opcode Descriptions

Learn about the Oracle Communications Billing and Revenue Management (BRM) opcodes.

# About Using Opcodes

For information about using opcodes, see the following discussions in *BRM Developer's Guide*:

- About customizing BRM
- Writing a custom Facilities Module (FM)
- Understanding the Portal Communications Module (PCM) application programming interface (API) and the Portal Information Network (PIN) library
- Understanding API error handling and logging
- Header files

#### **Caution:**

- Always use the BRM API to manipulate data. Changing data in the database without using the API can corrupt the data.
- Do not use SQL commands to change data in the database. Always use the API.

You can find information about the input and output fields required for each opcode in the opcode flist specifications. See *BRM Opcode Flist Reference* for more information.

Each opcode flist specification also specifies the following information:

- The opcode's visibility. See "About the Opcode Visibility Value".
- The opcode's transaction handling. See ["About the Opcode Transaction Value](#page-31-0)".

#### About the Opcode Visibility Value

An opcode's visibility field can have one of these values:

- **Public**: This is a recommended opcode. Oracle will strive to keep the interface intact.
- **Private**: Call this opcode only if absolutely necessary. This opcode may change from release to release.
- **Deprecated**: This opcode is deprecated. Either the functionality is being discontinued or other opcodes may provide equivalent or better functionality.
- **Obsolete**: This opcode is obsolete and should no longer be used. It is no longer supported.

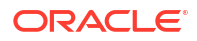

#### <span id="page-31-0"></span>About the Opcode Transaction Value

An opcode's transaction field can have one of these values:

• **Required**: The transaction for this opcode can be wrapped in a transaction opened by another opcode.

If a read-write transaction is already open when this opcode is run, all data modifications take place within the open transaction. The modifications are committed or canceled along with all other changes when the transaction is committed or canceled.

If no transaction is open when the opcode is called, a read-write transaction is opened. All actions are performed within this transaction, ensuring that the entire operation is performed atomically. If an error occurs during the execution of the opcode, all changes are canceled when the transaction is canceled. If no error occurs, the transaction is committed at the end of the operation.

This opcode requires a read-write transaction. It is therefore an error to have a read-only transaction open when this opcode is called.

• **Requires New**: This opcode manages transactions internally to ensure absolute integrity of the database. A transaction for this opcode cannot be wrapped in another transaction.

If no transaction is open when the opcode is called, a read-write transaction is automatically opened and all actions are performed within this transaction.

If a transaction is already open when the opcode is called, an error occurs.

• **Supports**: This opcode does not modify object data. If it is called while a transaction is not already open, the operation is run without transactional control.

If a read-write or read-only transaction is already open when this opcode is called, the opcode is run as part of the transaction and reads the in-process state of the data.

If the opcode is called when a separate, unrelated transaction is taking place, it reads the last saved state of the database.

# Account Dump FM Policy Opcodes

Use the account dump policy opcodes to customize Account Dump Utility (ADU) validation and output file format. The Account Dump utility (ADU) is a diagnostics tool that enables you to validate account information before or after certain business processes (for example, after completion of a migration or upgrade or before billing or payment allocation).

See *BRM Customer Management* for information about ADU.

Include the **ops/cust.h** header file in all applications that call these opcodes.

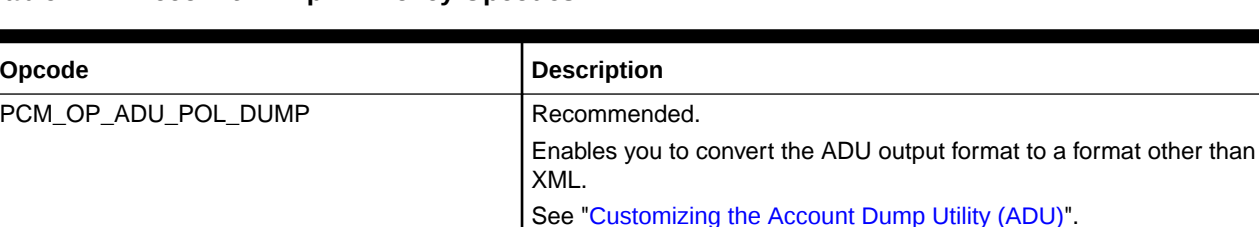

#### **Table 1-1 Account Dump FM Policy Opcodes**

#### <span id="page-32-0"></span>**Table 1-1 (Cont.) Account Dump FM Policy Opcodes**

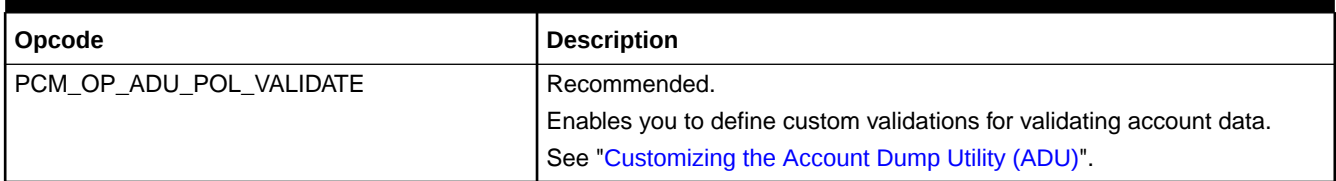

# Account Dump FM Standard Opcode

Use the account dump policy opcodes to customize Account Dump Utility (ADU) validation and output file format. The Account Dump utility (ADU) is a diagnostics tool that enables you to validate account information before or after certain business processes (for example, after completion of a migration or upgrade or before billing or payment allocation).

See *BRM Customer Management* for information about ADU.

Include the **ops/cust.h** header file in all applications that call these opcodes.

**Table 1-2 Account Dump FM Standard Opcode**

| Opcode              | <b>Description</b>                                                                                                 |
|---------------------|----------------------------------------------------------------------------------------------------|
| FOM OP ADU VALIDATE | l Recommended.                                                                                                    |
|                     | Dumps the contents of objects for an account into an output file and<br>validates the contents of the output file. |

# Accounts Receivable FM Policy Opcodes

Use the accounts receivable policy opcodes to manage accounts receivable (A/R) functions such as adjustments, disputes, and write-offs.

Include the **ops/ar.h** header file in all applications that call these opcodes.

**Table 1-3 Accounts Receivable FM Policy Opcodes**

| Opcode                           | <b>Description</b>                                                                                                    |
|----------------------------------|----------------------------------------------------------------------------------------------------|
| PCM_OP_AR_POL_PRE_EVENT_ADJUSTME | Recommended.                                                                                                    |
| <b>NT</b>                        | Enables you to customize the input flist by adding or deleting events.<br>Customizing the input flist allows you to include amounts from events into<br>the total amount available for adjustments. |
| PCM OP AR POL REVERSE WRITEOFF   | Recommended.                                                                                                    |
|                                  | Enables you to customize how to retrieve write-off reversal items from<br>the /profile/writeoff object.                                                                                             |
|                                  | See "Reversing Write-Offs".                                                                                                    |

# Accounts Receivable FM Standard Opcodes

The accounts receivable standard opcodes take PIN\_FLD\_END\_T as an optional field in the input flist to determine when an A/R operation needs to be done. If this field is not passed in the input flist, the A/R operation is carried out with the current time. If PIN\_FLD\_END\_T is

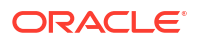

specified, the date must be earlier than or equal to the current date. BRM does not support future dating an A/R operation.

Include the **ops/ar.h** header file in all applications that call these opcodes.

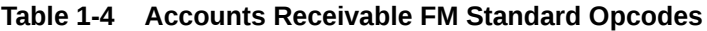

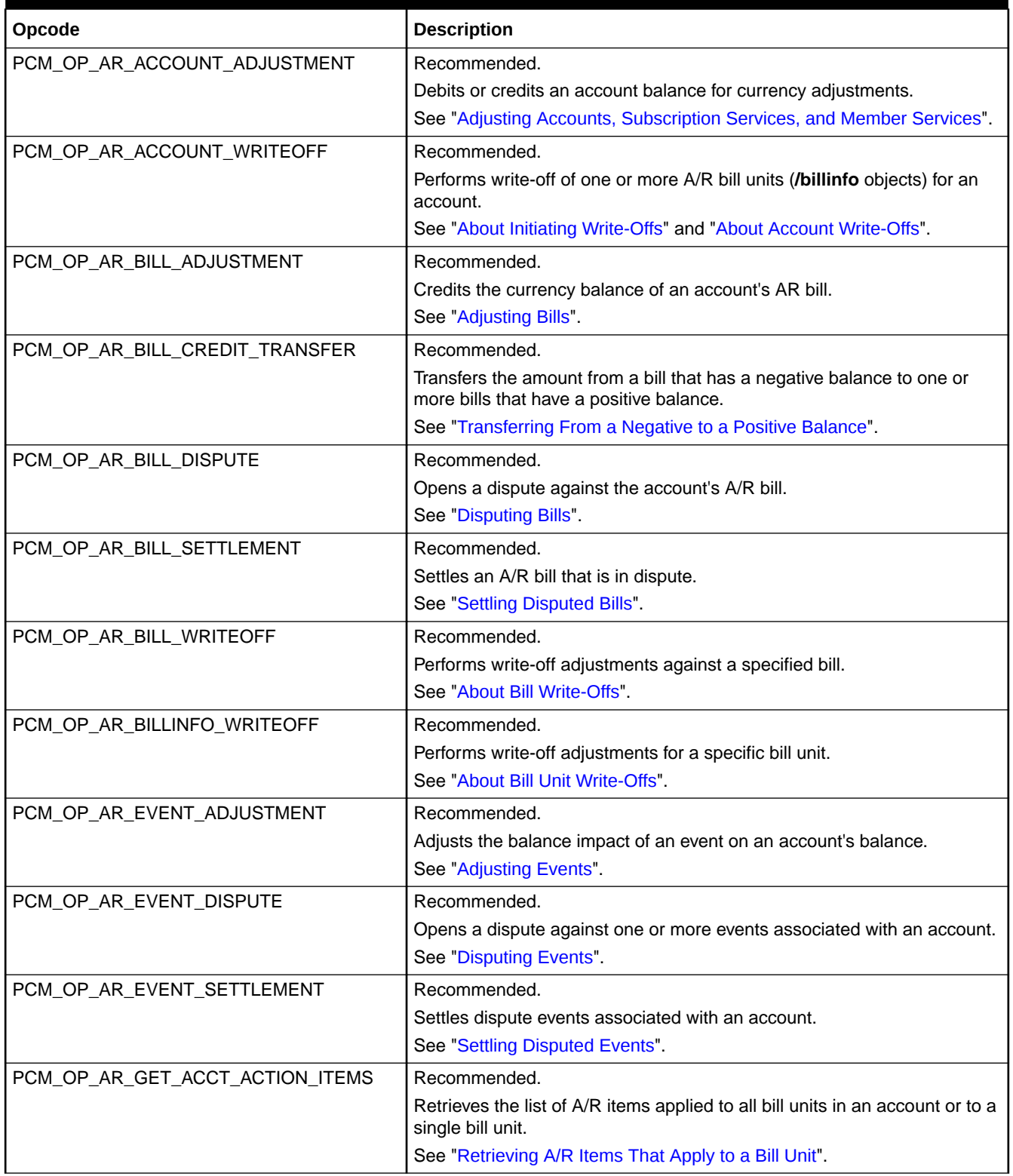

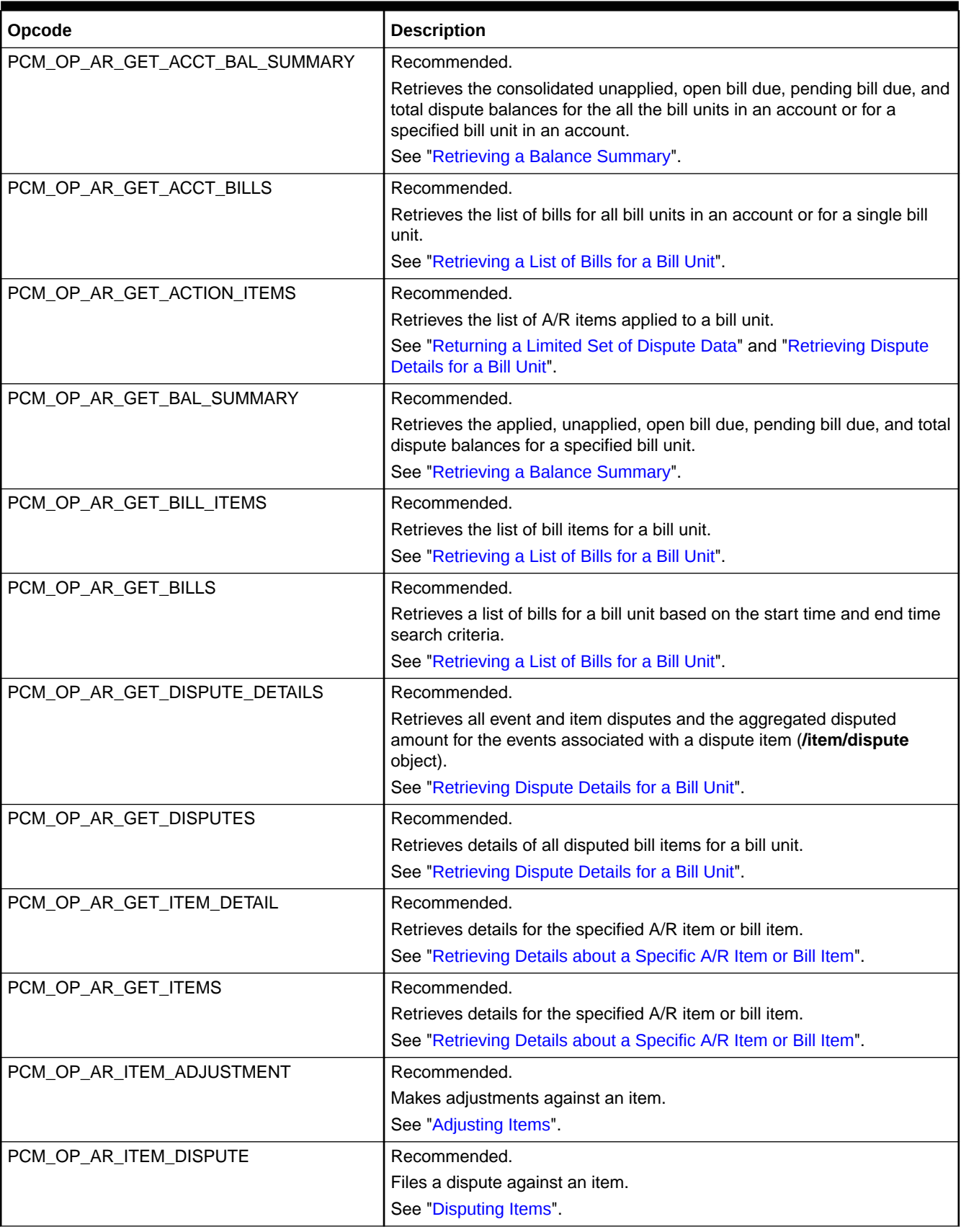

#### **Table 1-4 (Cont.) Accounts Receivable FM Standard Opcodes**

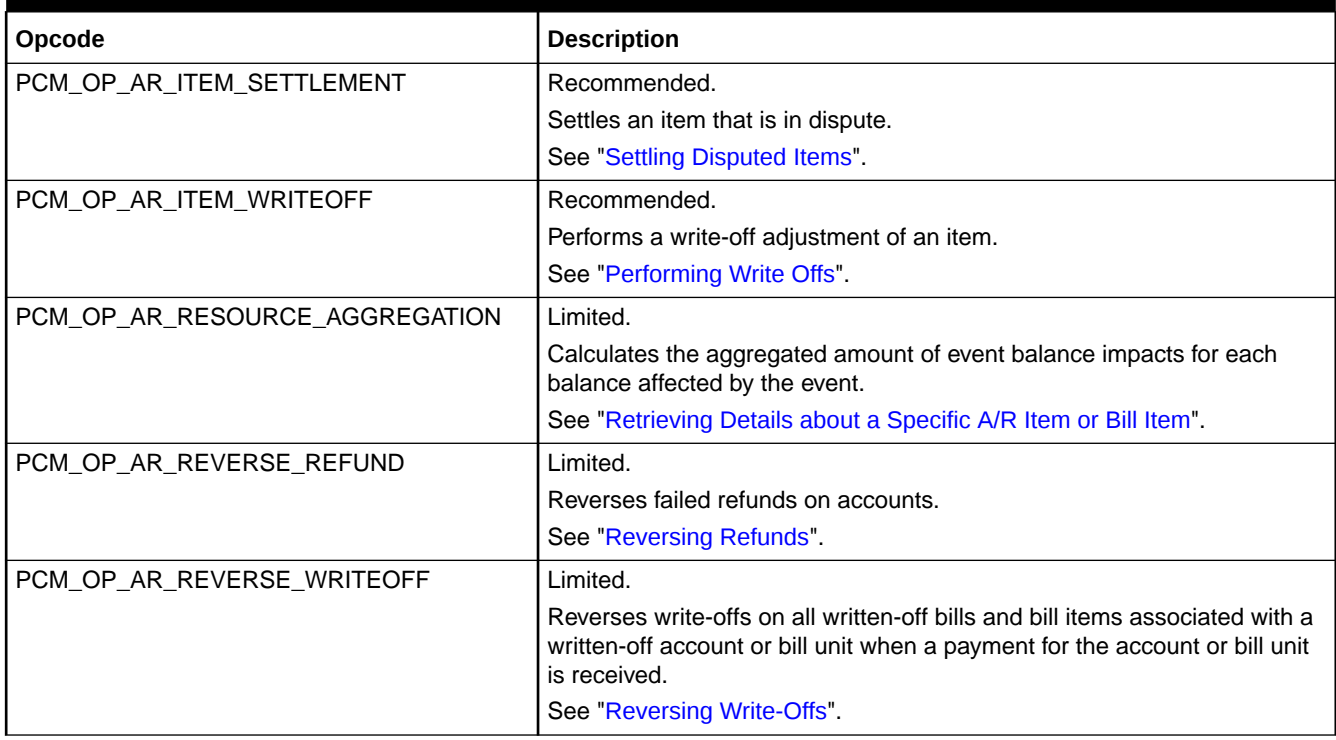

#### <span id="page-35-0"></span>**Table 1-4 (Cont.) Accounts Receivable FM Standard Opcodes**

# Account Synchronization FM Opcodes

The account synchronization opcodes synchronize BRM and Elastic Charging Engine (ECE) data. BRM events that trigger event notification for account synchronization make up the business events that the Oracle Data Manager (DM) sends to ECE via an Oracle DM database queue.

See *BRM Installation Guide* for information about account synchronization.

Include the **ops/ifw\_sync.h** header file in all applications that call these opcodes.

**Table 1-5 Account Synchronization FM Opcodes**

| <b>Opcode</b>                     | <b>Description</b>                                                                                                    |
|-----------------------------------|----------------------------------------------------------------------------------------------------|
| PCM OP IFW SYNC PUBLISH EVENT     | Limited                                                                                                    |
|                                   | Passes events associated with this opcode in your system's event<br>notification list to PCM_OP_IFW_SYNC_POL_PUBLISH_EVENT for<br>processing. |
|                                   | PCM_OP_IFW_SYNC_PUBLISH_EVENT does not modify events.                                                                                         |
|                                   | See "About Synchronizing Account Data between the BRM Database<br>and ECE" in BRM Installation Guide.                                         |
| PCM OP IFW SYNC POL PUBLISH EVENT | I Recommended.                                                                                                    |
|                                   | Enables you to modify account synchronization events before they are<br>sent to ECE.                                                          |
|                                   | See "Modifying Events before Sending Them to ECE".                                                                                            |
# Activity FM Policy Opcodes

Uses the activity policy opcodes to manage event creation, event recording, and event notification.

Include the **ops/act.h** header file in all applications that call these opcodes.

**Table 1-6 Activity FM Policy Opcodes**

| Opcode                             | <b>Description</b>                                                                                                    |
|------------------------------------|----------------------------------------------------------------------------------------------------|
| PCM_OP_ACT_POL_CONFIG_BILLING_CYCL | Recommended.                                                                                                    |
| Е                                  | Enables you to specify in which billing cycle to apply an event when an<br>event occurs between the end of a billing cycle and when billing<br>applications are run. |
|                                    | See "Customizing How to Bill Events That Occur between Billing Cycles".                                                                                              |
| PCM_OP_ACT_POL_EVENT_LIMIT         | Recommended.                                                                                                    |
|                                    | Enables you to inactivate an account or account hierarchy, and send a<br>notification that a limit has been reached.                                                 |
|                                    | See "Inactivating Accounts that Exceed a Specified Limit".                                                                                                    |
| PCM_OP_ACT_POL_EVENT_NOTIFY        | Recommended.                                                                                                    |
|                                    | Enables you to implement custom event notification.                                                                                                    |
|                                    | See "Using Event Notification" in BRM Developer's Guide.                                                                                                    |
| PCM_OP_ACT_POL_LOCK_SERVICE        | Recommended.                                                                                                    |
|                                    | Enables you to customize how to lock an account for /service/<br>pcm_client and /service/admin_client after a specified number of<br>invalid login attempts.         |
|                                    | See "Managing Login Names and Passwords" in BRM System<br>Administrator's Guide.                                                                                     |
| PCM_OP_ACT_POL_LOG_USER_ACTIVITY   | Recommended.                                                                                                    |
|                                    | Enables you to add details for the events that must be logged.                                                                                                    |
|                                    | See "Logging Customer Service Representative Activity Events" in <i>BRM</i><br>System Administrator's Guide.                                                         |
| PCM_OP_ACT_POL_PROCESS_EVENTS      | Recommended.                                                                                                    |
|                                    | Processes events and updates the database with news feed entries.                                                                                                    |
|                                    | See "Customizing News Feed Values and Events".                                                                                                    |
| PCM_OP_ACT_POL_REQUEST_CREATE      | Recommended.                                                                                                    |
|                                    | Enables you to customize operation failure records before they are stored<br>in the database.                                                                        |
|                                    | See "Recording Failed Operations".                                                                                                    |
| PCM_OP_ACT_POL_SPEC_EVENT_CACHE    | Recommended.                                                                                                    |
|                                    | Enables you to define which balance impact fields are cached for<br>invoicing.                                                                                       |
|                                    | See "Specifying Event Fields to Cache for Invoicing".                                                                                                    |
| PCM_OP_ACT_POL_SPEC_GLID           | Recommended.                                                                                                    |
|                                    | Enables you to customize how BRM assigns a G/L ID to an event.                                                                                                    |
|                                    | See "Assigning G/L IDs for an Adjustment".                                                                                                    |

#### **Table 1-6 (Cont.) Activity FM Policy Opcodes**

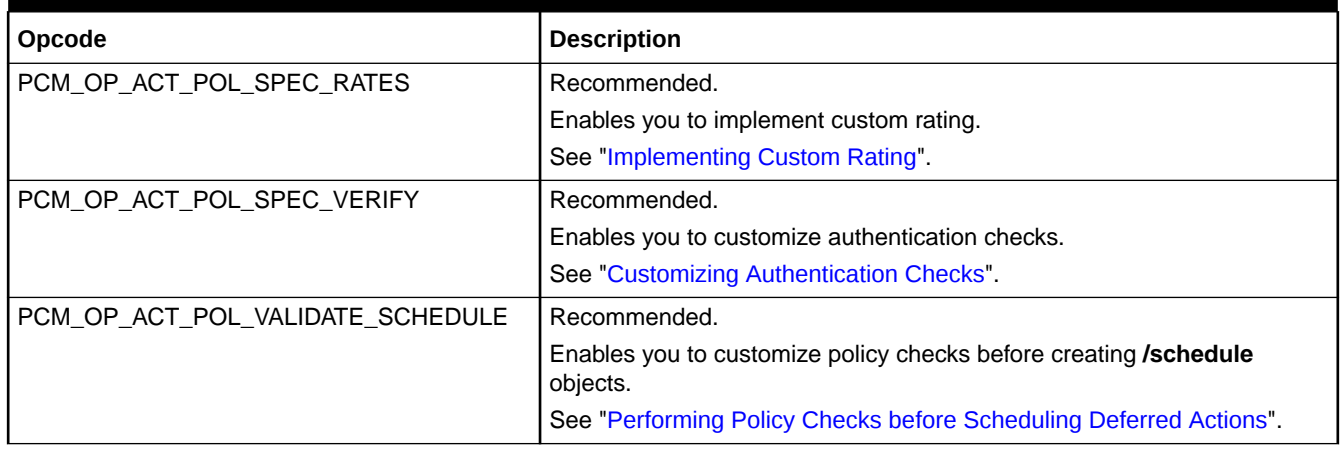

# Activity FM Standard Opcodes

The activity standard opcodes manage sessions.

Include the **ops/act.h** header file in all applications that call these opcodes.

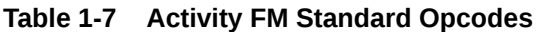

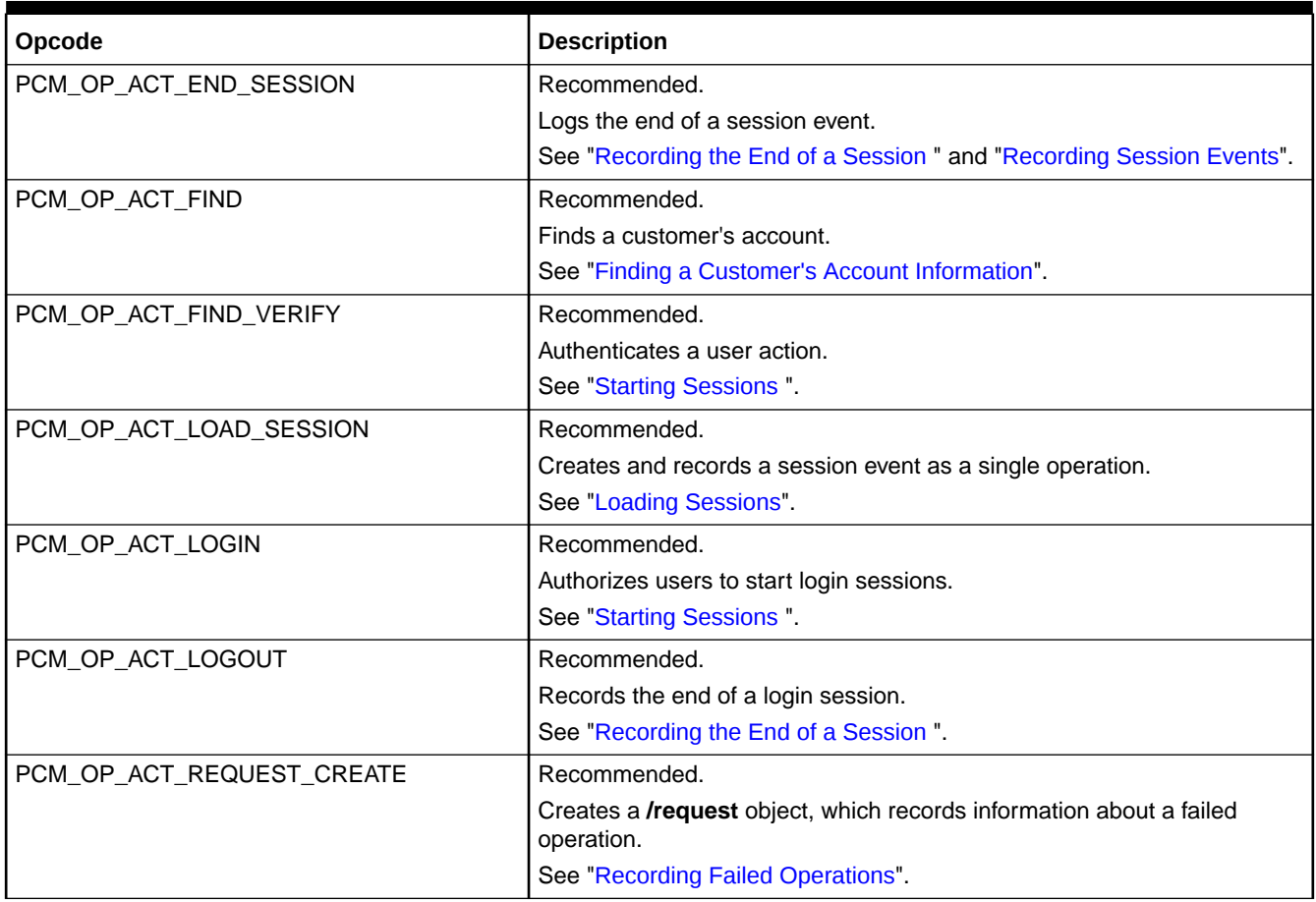

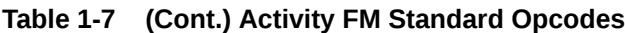

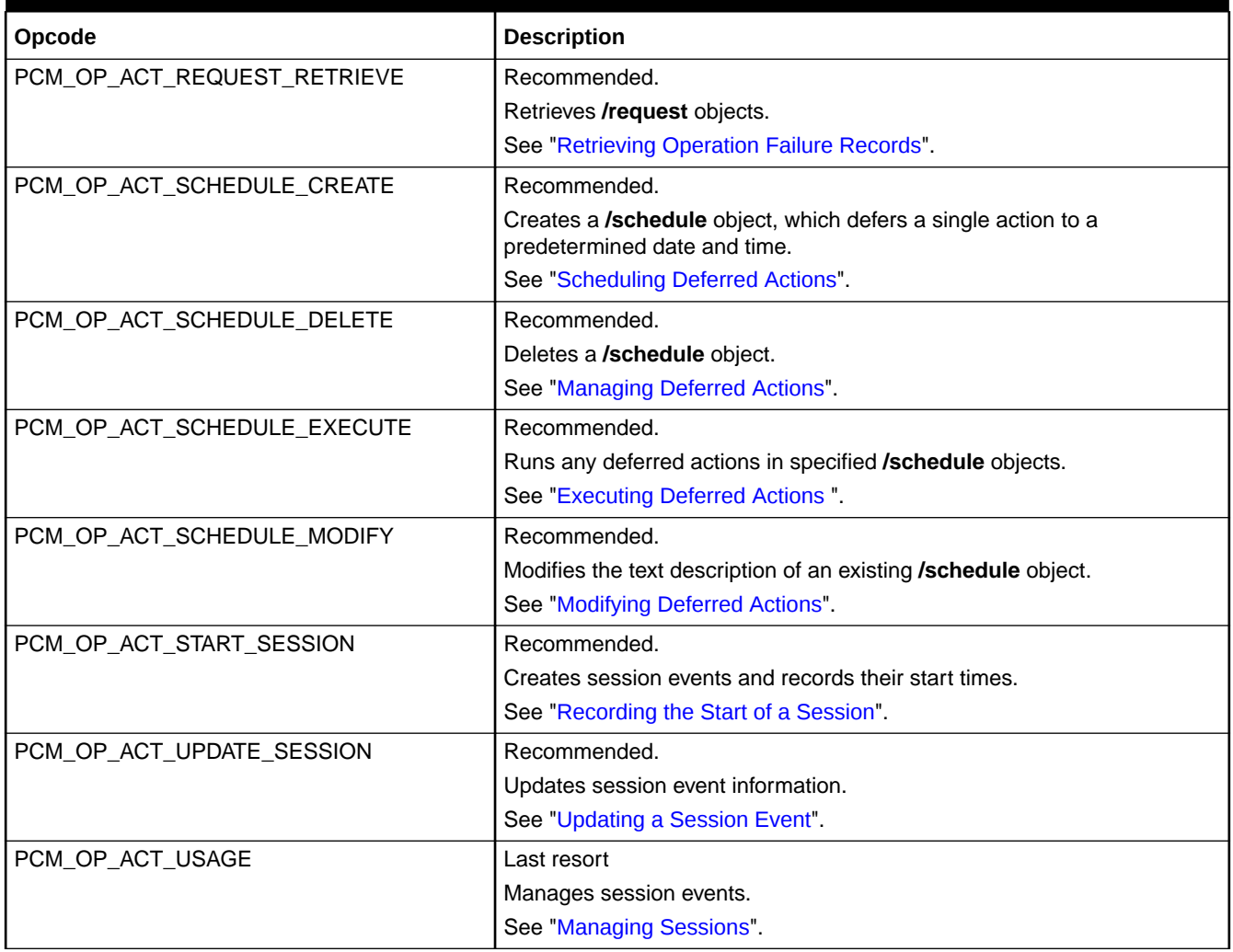

# Balance FM Policy Opcodes

Use the balance policy opcodes to trigger service life cycle state changes based on balance adjustments or to customize algorithms to select the default balance group of a bill unit.

Include the **ops/bal.h** header file in all applications that call these opcodes.

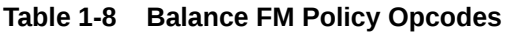

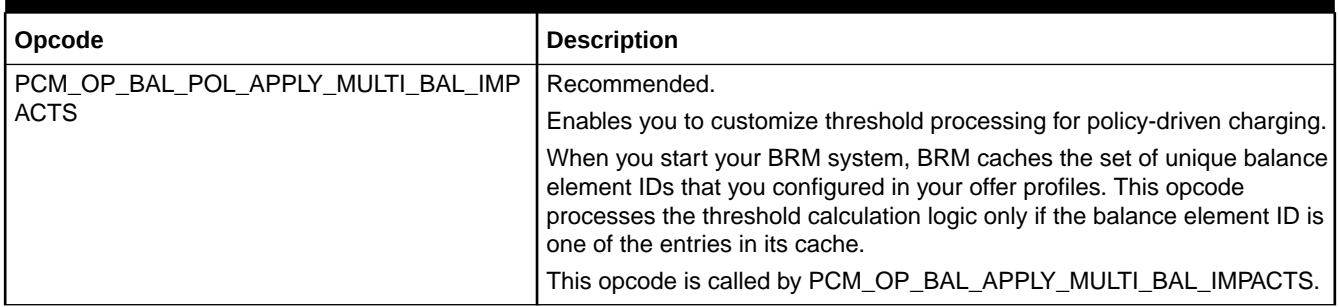

#### **Table 1-8 (Cont.) Balance FM Policy Opcodes**

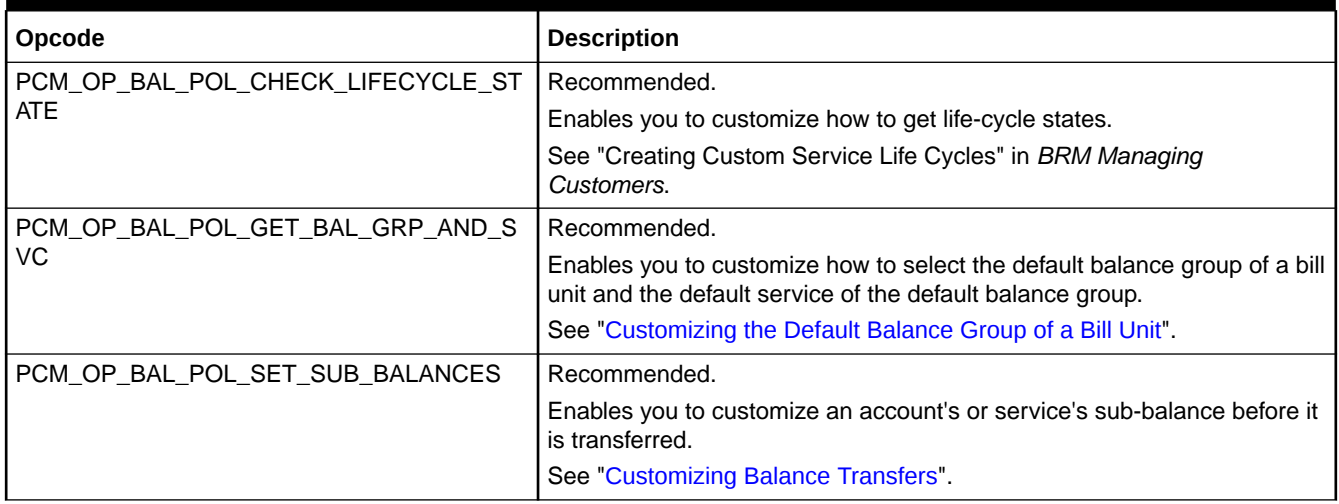

# Balance FM Standard Opcodes

The balance standard opcodes adjust account balances.

Include the **ops/bal.h** header file in all applications that call these opcodes.

#### **Table 1-9 Balance FM Standard Opcodes**

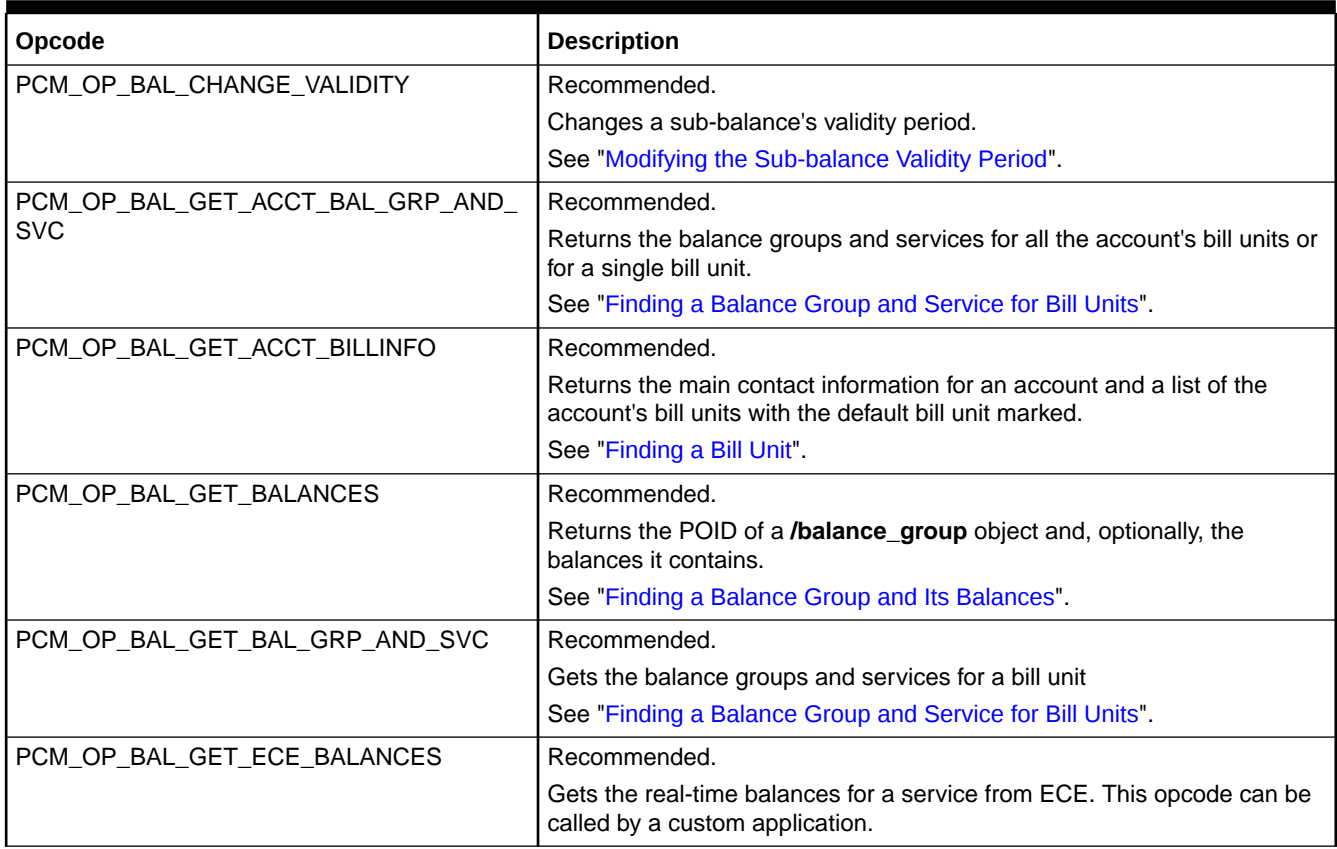

#### **Table 1-9 (Cont.) Balance FM Standard Opcodes**

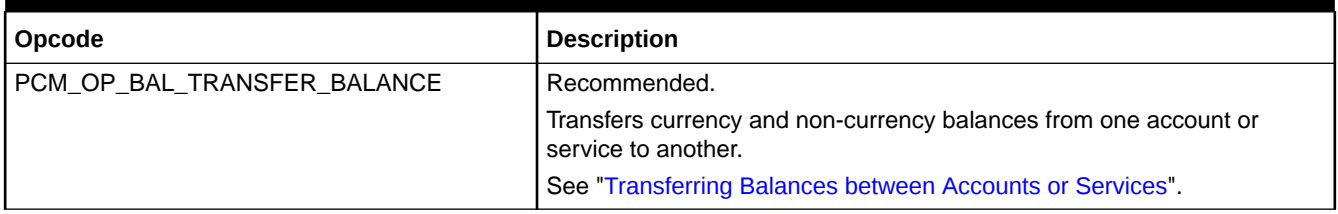

### Base Opcodes

The base opcodes can be used by any opcode. Unlike all other opcodes, which belong to the Connection Manager, the base opcodes are run by data managers.

Each DM included with BRM uses a different implementation of the base opcodes. For example, the base opcode PCM\_OP\_SEARCH is implemented differently for the Oracle DM and the LDAP DM. For information, see:

- [LDAP Base Opcodes](#page-78-0)
- [Email Data Manager Opcodes](#page-69-0)

Include the **ops/base.h** header file in all applications that call these opcodes.

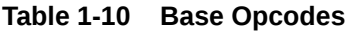

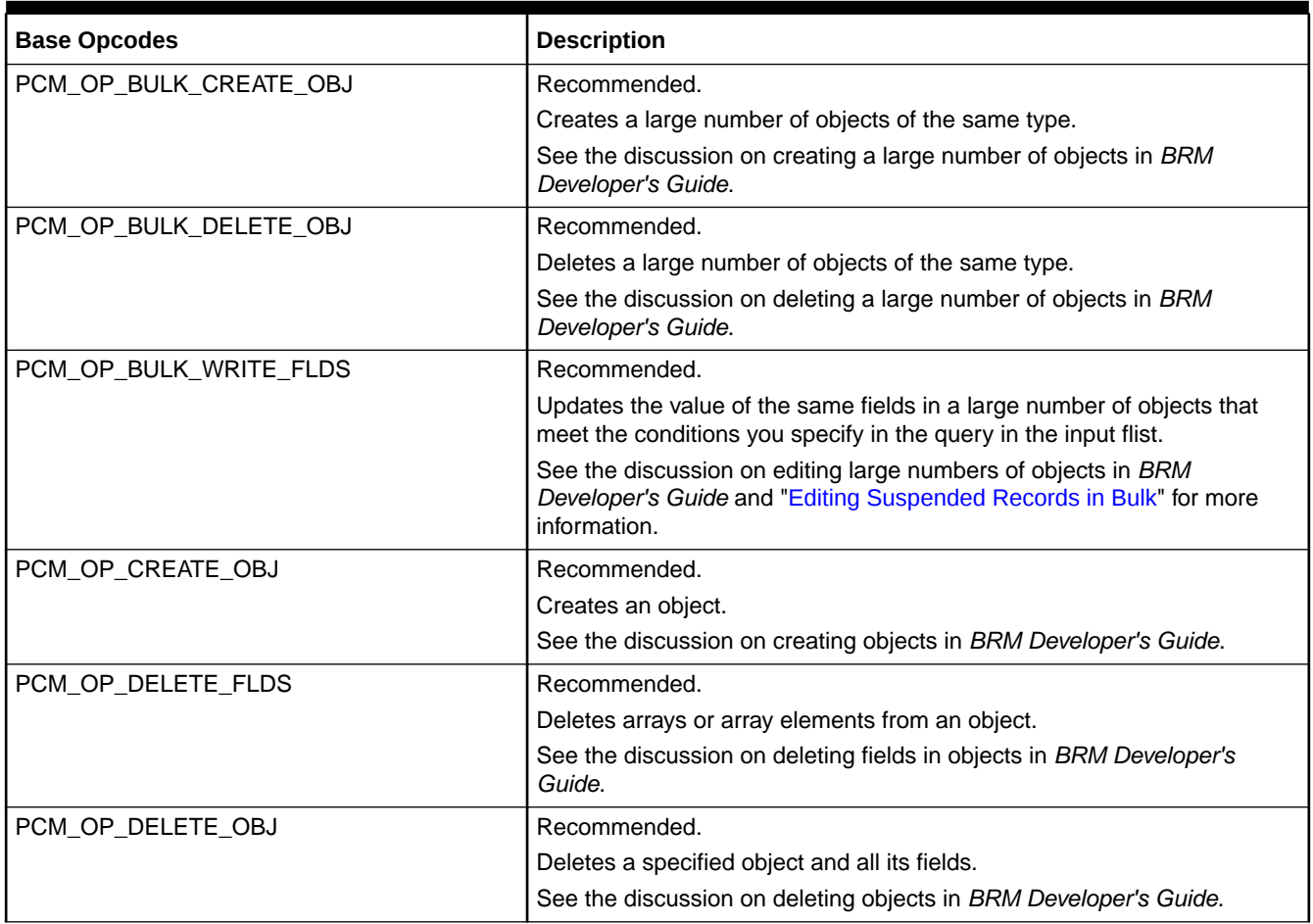

#### **Table 1-10 (Cont.) Base Opcodes**

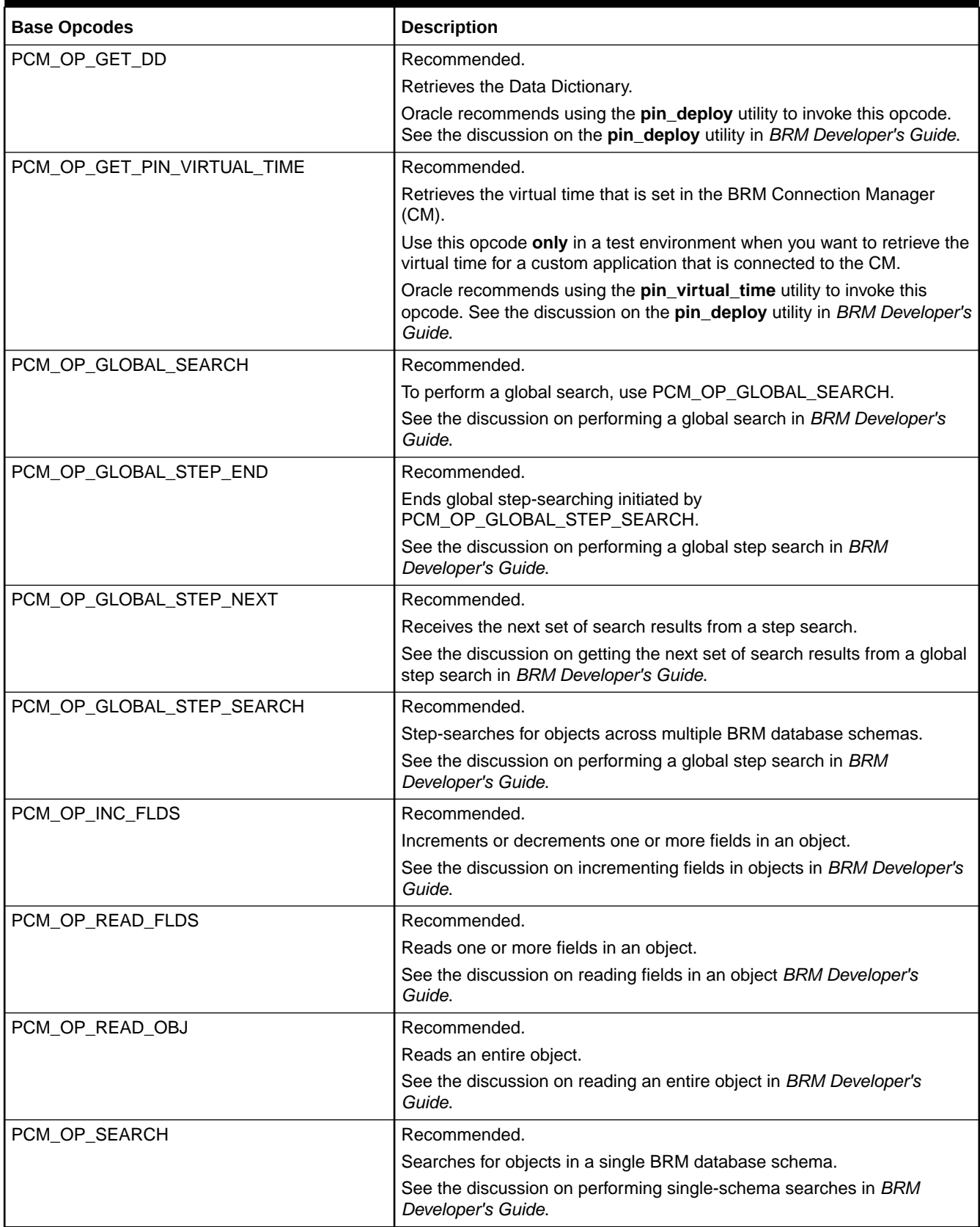

### **Table 1-10 (Cont.) Base Opcodes**

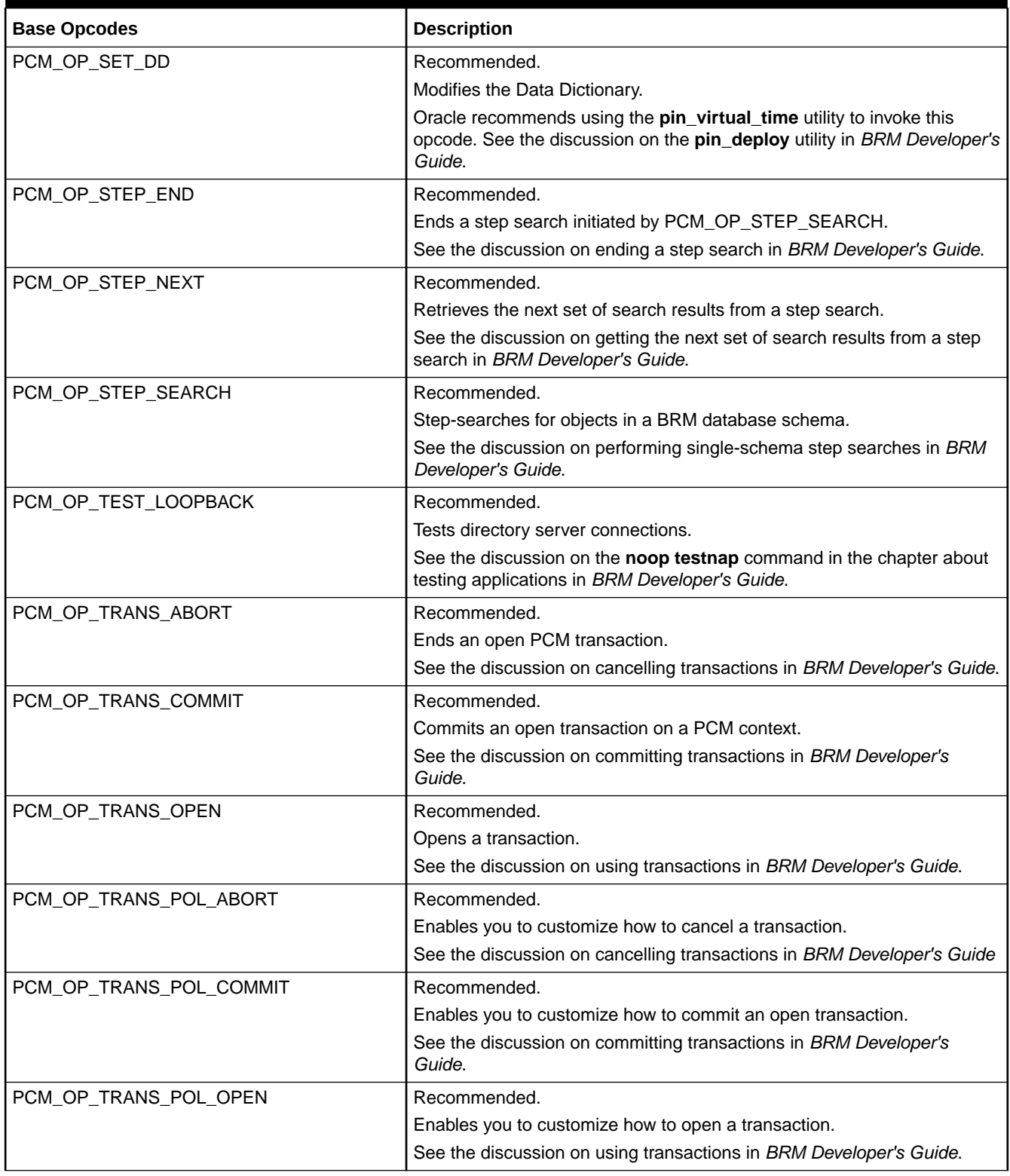

#### **Table 1-10 (Cont.) Base Opcodes**

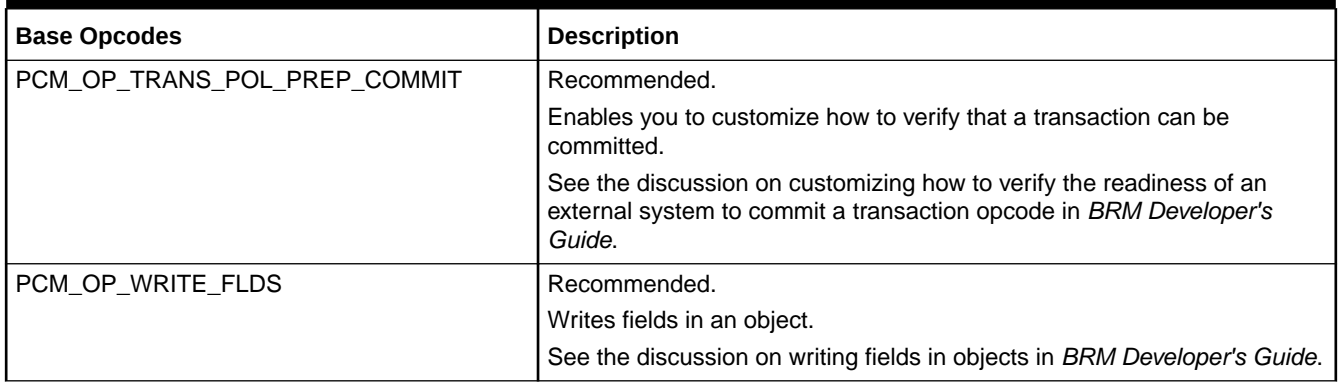

### Batch Suspense Manager FM Standard Opcodes

The batch suspense manager standard opcodes manage batch files for suspended event records stored in the BRM database as **/suspended\_batch** objects.

For information about suspending and recycling event records, see *ECE Implementing Charging*.

Include the **ops/batch\_suspense.h** header file in all applications that call these opcodes.

**Table 1-11 Batch Suspense Manager FM Standard Opcodes**

| <b>Opcode</b>                                     | <b>Description</b>                                                                          |
|---------------------------------------------------|---------------------------------------------------------------------------------------------|
| PCM OP BATCH SUSPENSE DELETE BAT                  | Recommended.                                                                                |
| <b>CHES</b>                                       | Deletes suspended batches from the BRM database.                                            |
|                                                   | See "Deleting Records for Suspended Batches".                                               |
| PCM OP BATCH SUSPENSE RESUBMIT B<br><b>ATCHES</b> | Recommended.                                                                                |
|                                                   | Resubmits the batches that have been suspended.                                             |
|                                                   | See "Resubmitting Suspended Batches".                                                       |
| PCM OP BATCH SUSPENSE WRITE OFF<br><b>BATCHES</b> | Recommended.                                                                                |
|                                                   | Writes off the batches which are at the "Suspended" stage because of<br>some business rule. |
|                                                   | See "Writing Off Suspended Batches".                                                        |

## Billing FM Policy Opcodes

Use the billing policy opcodes to customize billing and A/R processes.

Include the **ops/bill.h** header file in all applications that call these opcodes.

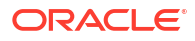

### **Table 1-12 Billing FM Policy Opcodes**

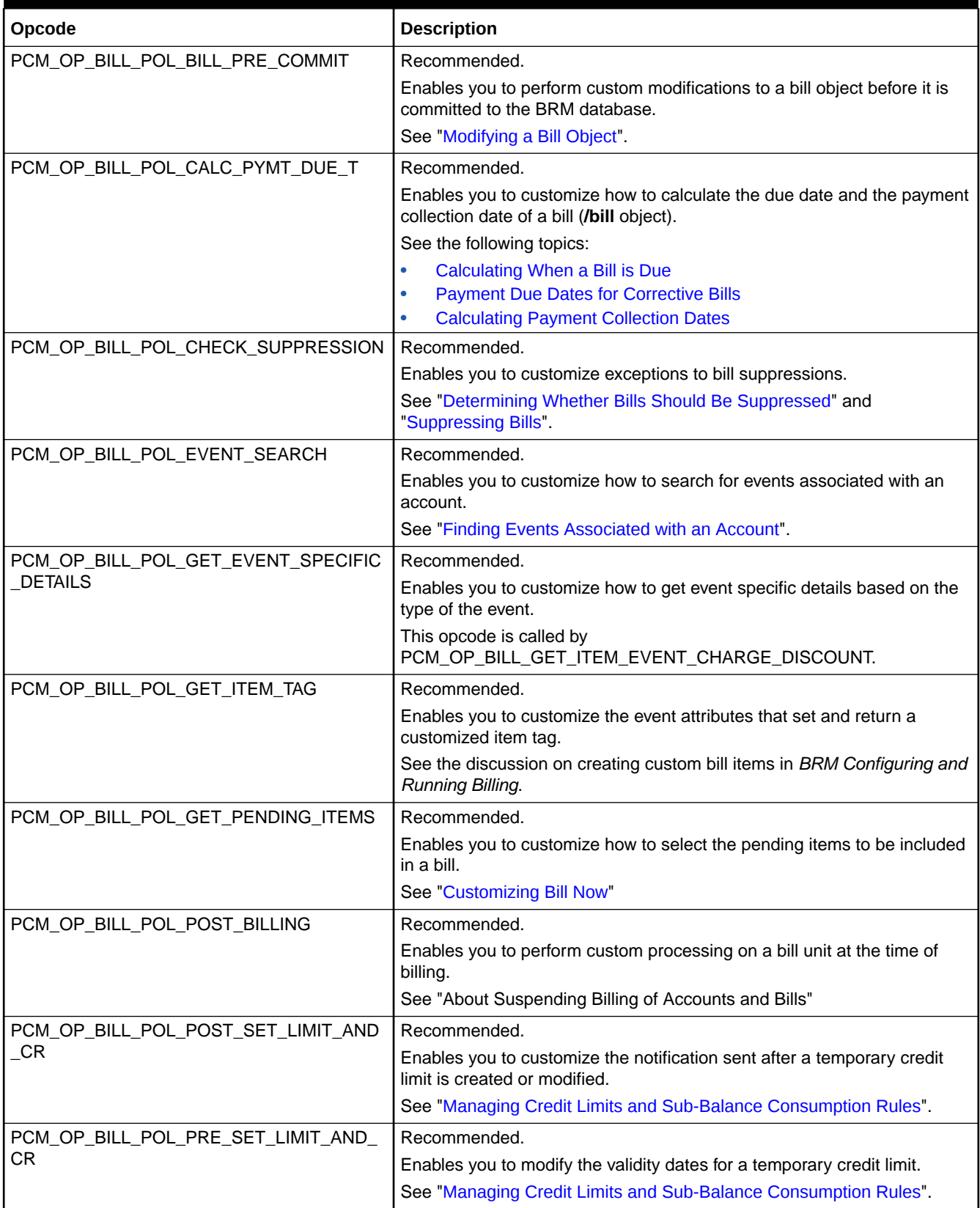

#### **Table 1-12 (Cont.) Billing FM Policy Opcodes**

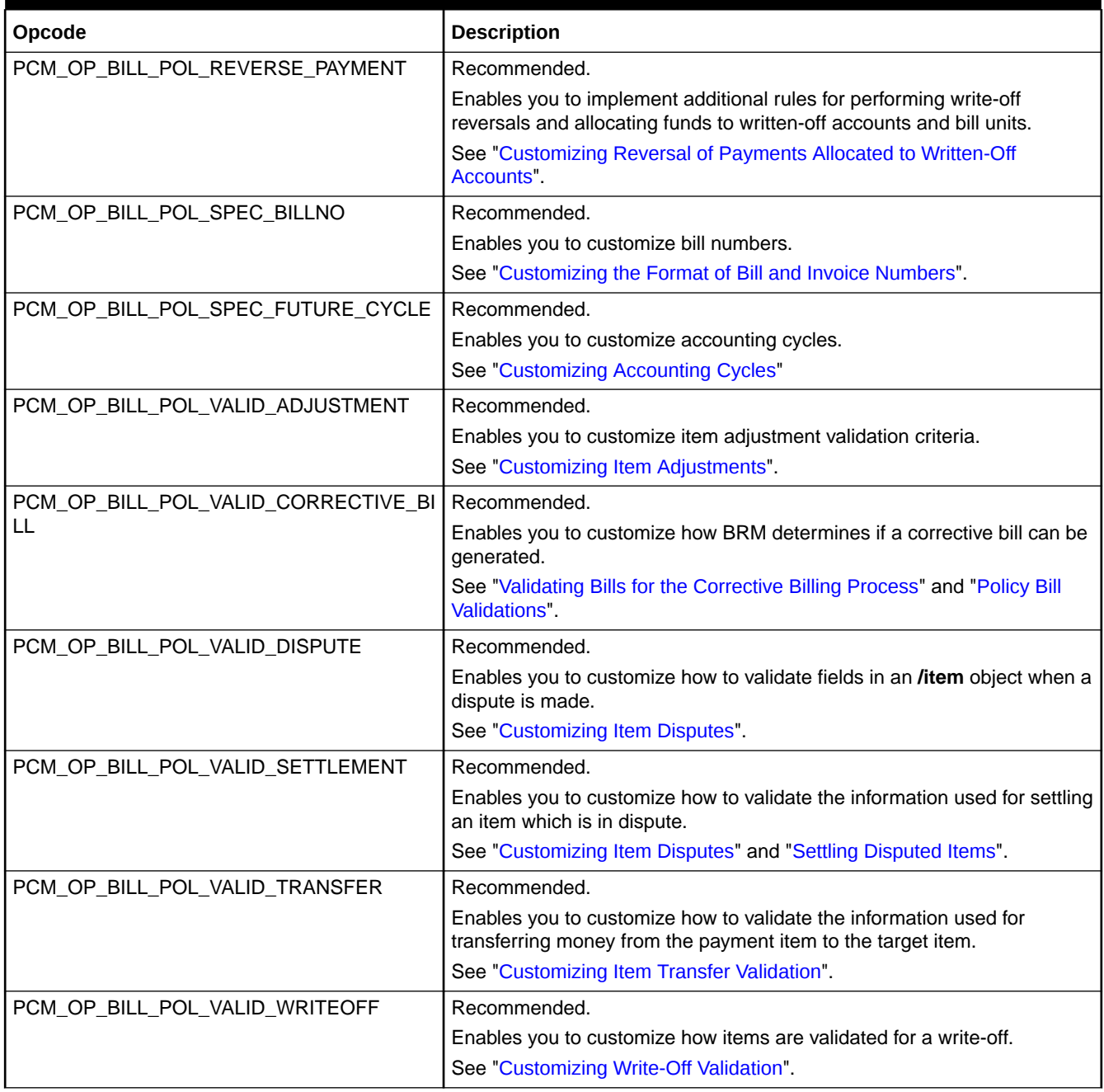

## Billing FM Standard Opcodes

The billing standard opcodes manage billing and billing group processes, as well as some A/R and payment processes.

To customize groups, use the billing opcodes, such as PCM\_OP\_BILL\_GROUP\_CREATE. The billing opcodes call the group opcodes.

Include the **ops/bill.h** header file in all applications that call these opcodes.

### **Table 1-13 Billing FM Standard Opcodes**

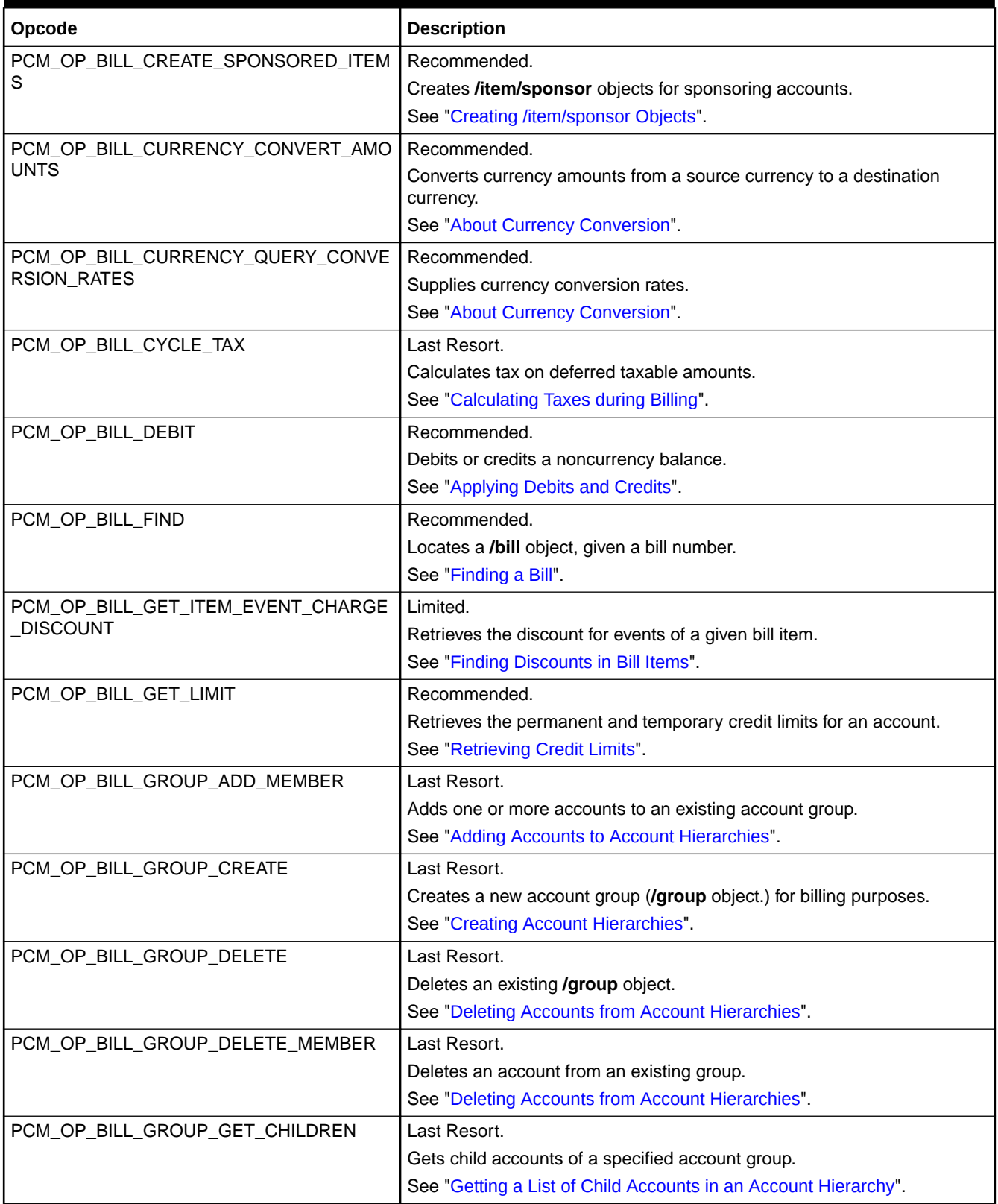

#### **Table 1-13 (Cont.) Billing FM Standard Opcodes**

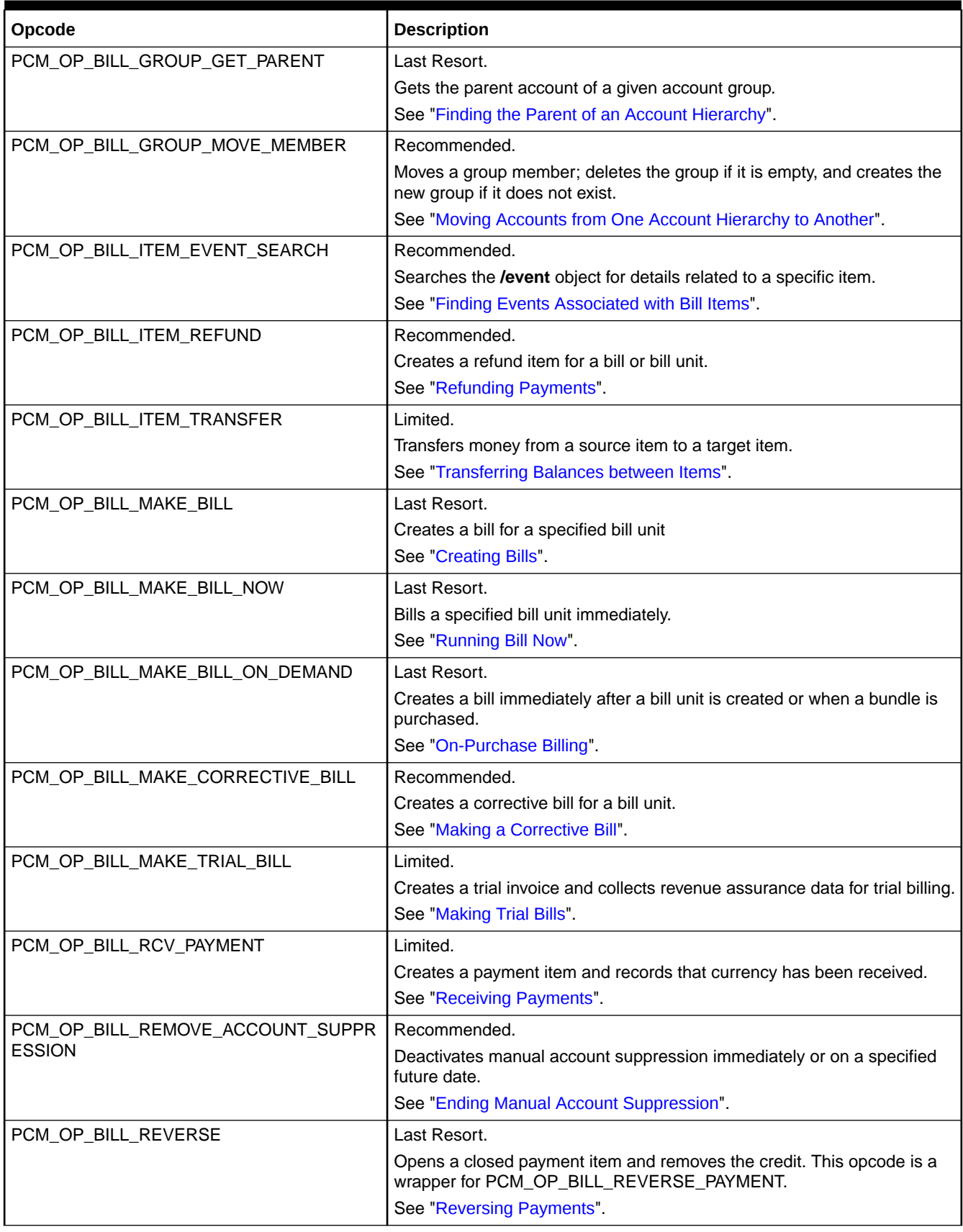

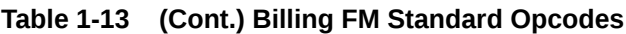

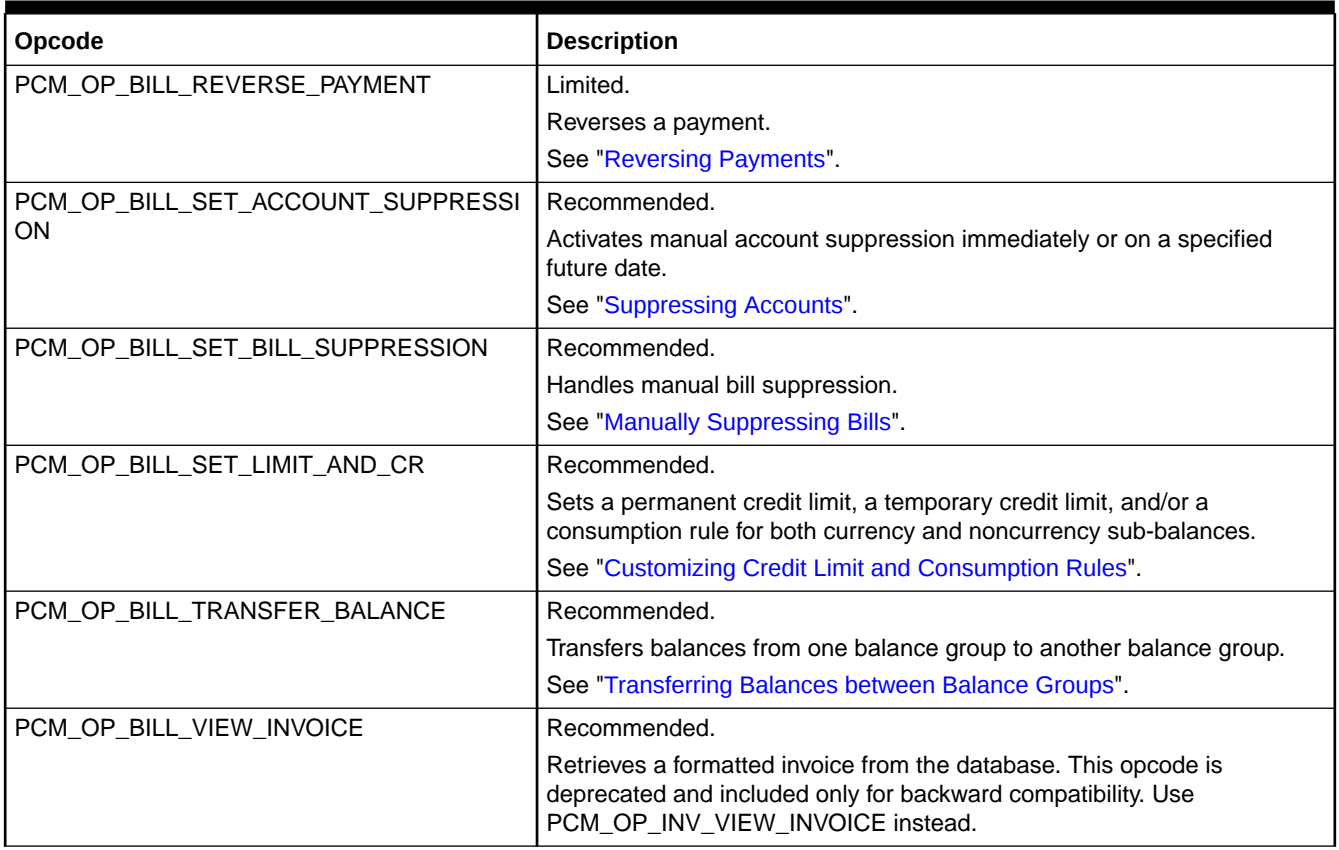

## Channel FM Standard Opcodes

The channel standard opcodes propagate object changes from BRM to a directory server.

See the discussion about the channel framework in *BRM LDAP Manager*.

Include the **ops/channel.h** header file in all applications that call these opcodes.

#### **Table 1-14 Channel FM Standard Opcodes**

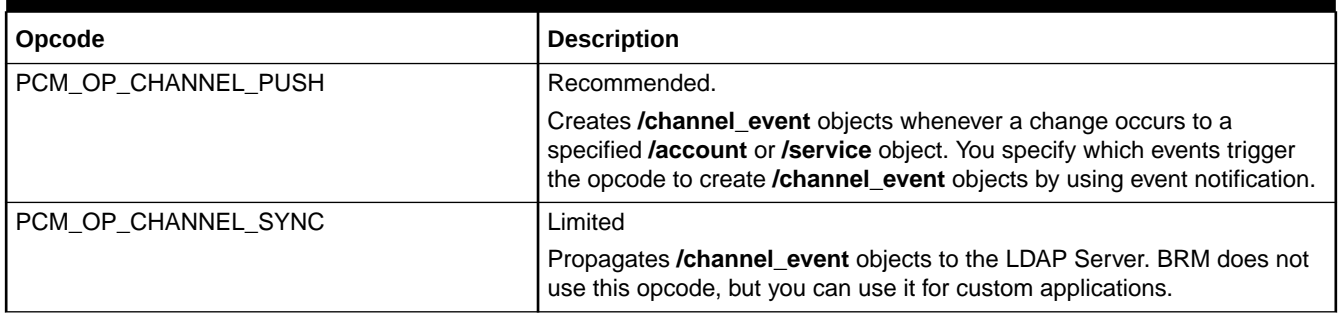

## Collections Manager FM Policy Opcodes

Use the collections policy opcodes to customize collections features.

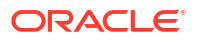

For information about Collections Manager, see "Understanding Collections Manager" in *BRM Collections Manager*.

Include the **ops/collections.h** header file in all applications that call these opcodes.

**Table 1-15 Collections Manager FM Policy Opcodes**

| Opcode                                                  | <b>Description</b>                                                                                                   |
|---------------------------------------------------------|----------------------------------------------------------------------------------------------------|
| PCM_OP_COLLECTIONS_POL_APPLY_FINA<br>NCE_CHARGES        | Recommended.                                                                                                    |
|                                                         | Enables you to customize how a finance charge is calculated or add<br>collections functionality.                     |
|                                                         | See "Applying Finance Charges".                                                                                      |
| PCM_OP_COLLECTIONS_POL_APPLY_LATE                       | Recommended.                                                                                                    |
| FEES                                                    | Enables you to customize how the late fee is calculated or to add<br>functionality.                                  |
|                                                         | See "Applying Late Fees".                                                                                            |
| PCM_OP_COLLECTIONS_POL_ASSIGN_AGE                       | Recommended.                                                                                                    |
| ΝT                                                      | Enables you to customize how account bill units are assigned to<br>collections agents.                               |
|                                                         | See "Assigning Bill Units Automatically".                                                                            |
| PCM_OP_COLLECTIONS_POL_ASSIGN_DCA                       | Recommended.                                                                                                    |
|                                                         | Enables you to automate the logic of selecting a debt collections agent<br>(DCA) when multiple DCAs are configured.  |
|                                                         | See "Assigning Bill Units to a Debt Collections Agency".                                                             |
| PCM_OP_COLLECTIONS_POL_CALC_DUE_                        | Recommended.                                                                                                    |
| <b>DATE</b>                                             | Enables you to customize how due dates are set.                                                                      |
|                                                         | "Customizing Due Dates".                                                                                             |
| PCM_OP_COLLECTIONS_POL_EXEC_POLIC<br>Y_ACTION           | Recommended.                                                                                                    |
|                                                         | Enables your custom application to perform custom collections actions.                                               |
|                                                         | See "Performing Custom Collections Actions".                                                                         |
| PCM_OP_COLLECTIONS_POL_EXIT_SCENA                       | Recommended.                                                                                                    |
| <b>RIO</b>                                              | Enables your custom application to perform cleanup or other tasks when<br>a bill unit leaves a collections scenario. |
|                                                         | See "Performing Custom Actions when a Bill Unit Leaves Collections".                                                 |
| PCM_OP_COLLECTIONS_POL_GET_GROUP                        | Recommended.                                                                                                    |
| _TARGET_ACTIONS                                         | Enables you to customize how to assign bill units to collection actions.                                             |
|                                                         | See "Customizing How to Apply Collections Actions to Collections Group<br>Members :                                  |
| PCM_OP_COLLECTIONS_POL_GET_VALID                        | Recommended.                                                                                                    |
| <b>SCENARIOS</b>                                        | Enables you to customize how to validate if a scenario is valid for a bill<br>unit.                                  |
|                                                         | See "Getting All Valid Collections Scenarios".                                                                       |
| PCM_OP_COLLECTIONS_POL_HANDLE_BR<br>EACH_PROMISE_TO_PAY | Recommended.                                                                                                    |
|                                                         | Enables you to break a promise-to-pay agreement when a customer<br>misses an installment payment.                    |
|                                                         | See "Breaking a Promise-to-Pay Agreement".                                                                           |

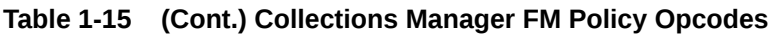

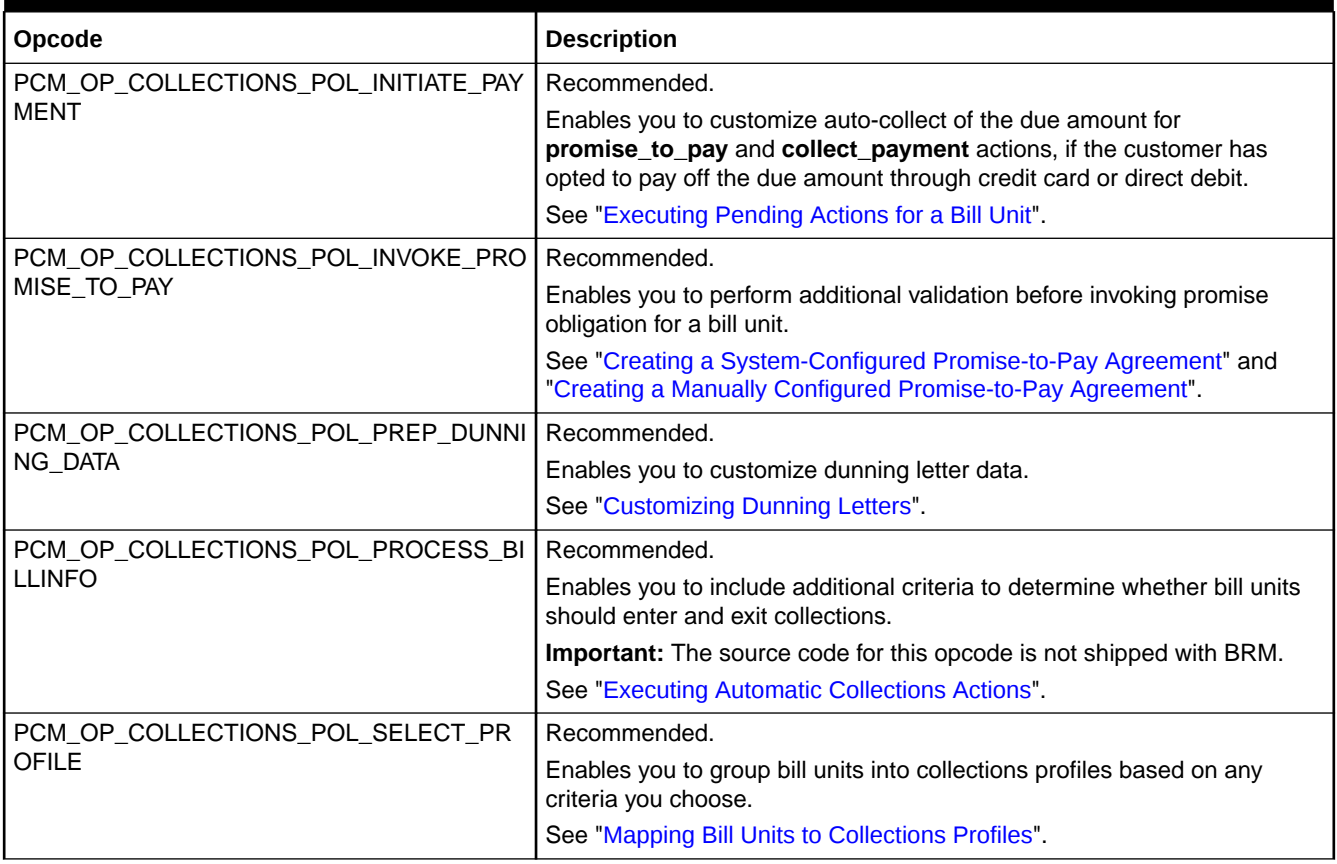

# Collections Manager FM Standard Opcodes

The collections standard opcodes identify account bill units with overdue balances and manage activities to collect those balances.

For information about Collections Manager, see "Understanding Collections Manager" in *BRM Collections Manager*.

Include the **ops/collections.h** header file in all applications that call these opcodes.

**Table 1-16 Collections Manager FM Standard Opcodes**

| Opcode                            | <b>Description</b>                                                 |
|-----------------------------------|--------------------------------------------------------------------|
| PCM_OP_COLLECTIONS_ADD_ACTION     | Recommended.                                                       |
|                                   | Adds collections actions to a collections scenario of a bill unit. |
|                                   | See "Adding Actions to a Collections Scenario".                    |
| PCM OP COLLECTIONS ASSIGN AGENT   | Recommended.                                                       |
|                                   | Assigns bill units to a collections agent.                         |
|                                   | See "Assigning Bill Units to a Collections Agent".                 |
| PCM_OP_COLLECTIONS_CALC_AGING_BUC | Recommended.                                                       |
| <b>KETS</b>                       | Gets aging bucket details for a bill unit.                         |
|                                   | See "Retrieving Aging Buckets Information".                        |

### **Table 1-16 (Cont.) Collections Manager FM Standard Opcodes**

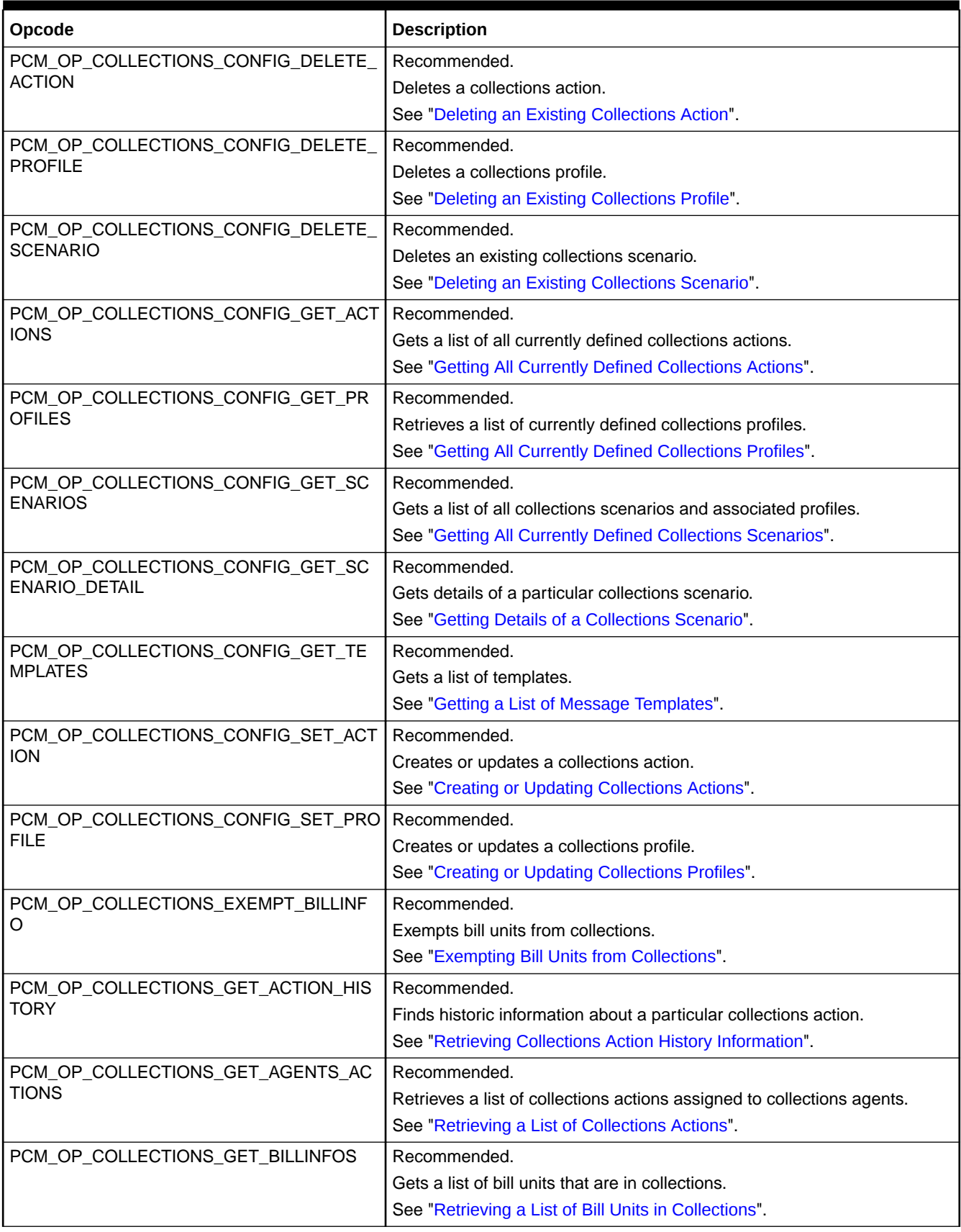

### **Table 1-16 (Cont.) Collections Manager FM Standard Opcodes**

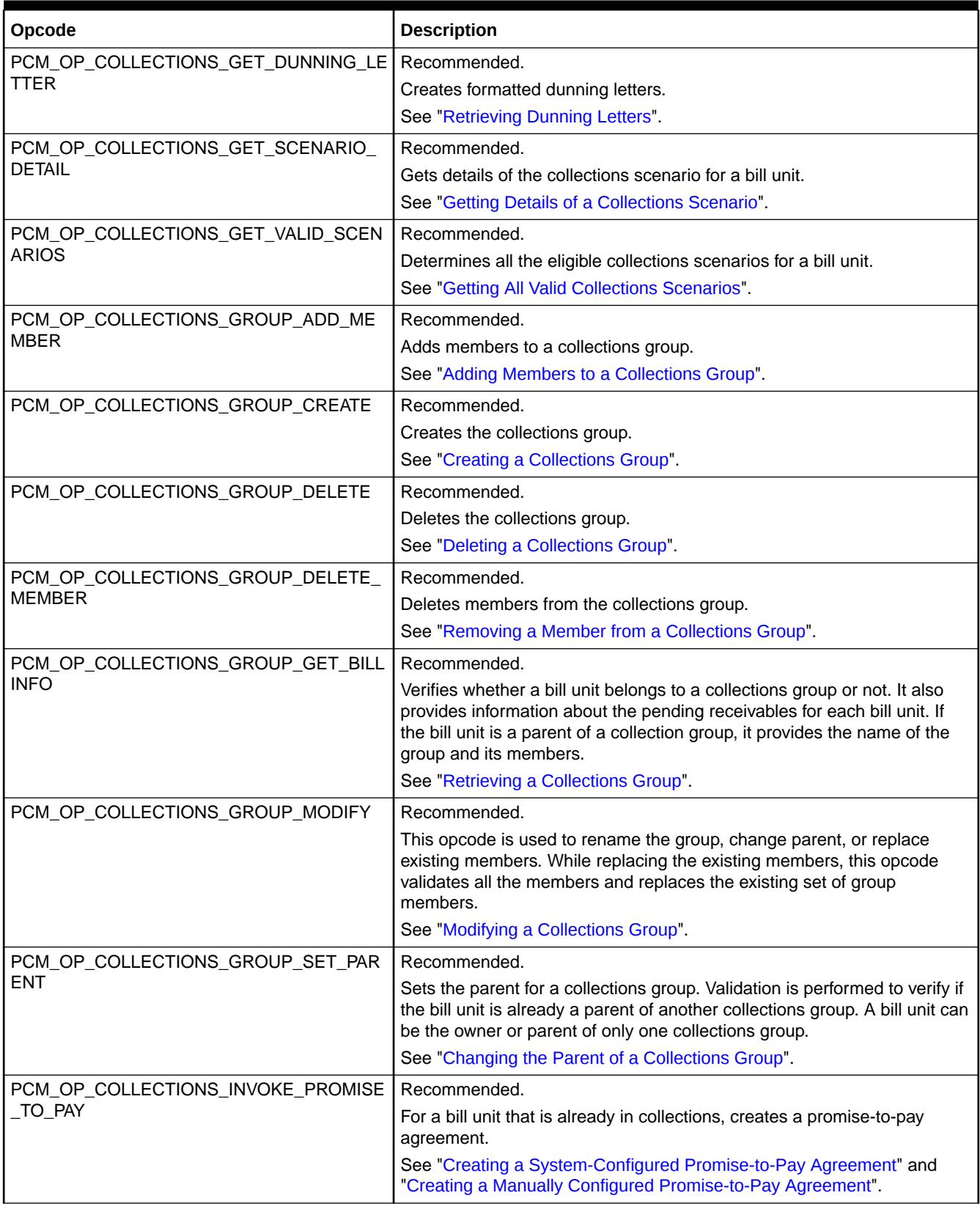

#### **Table 1-16 (Cont.) Collections Manager FM Standard Opcodes**

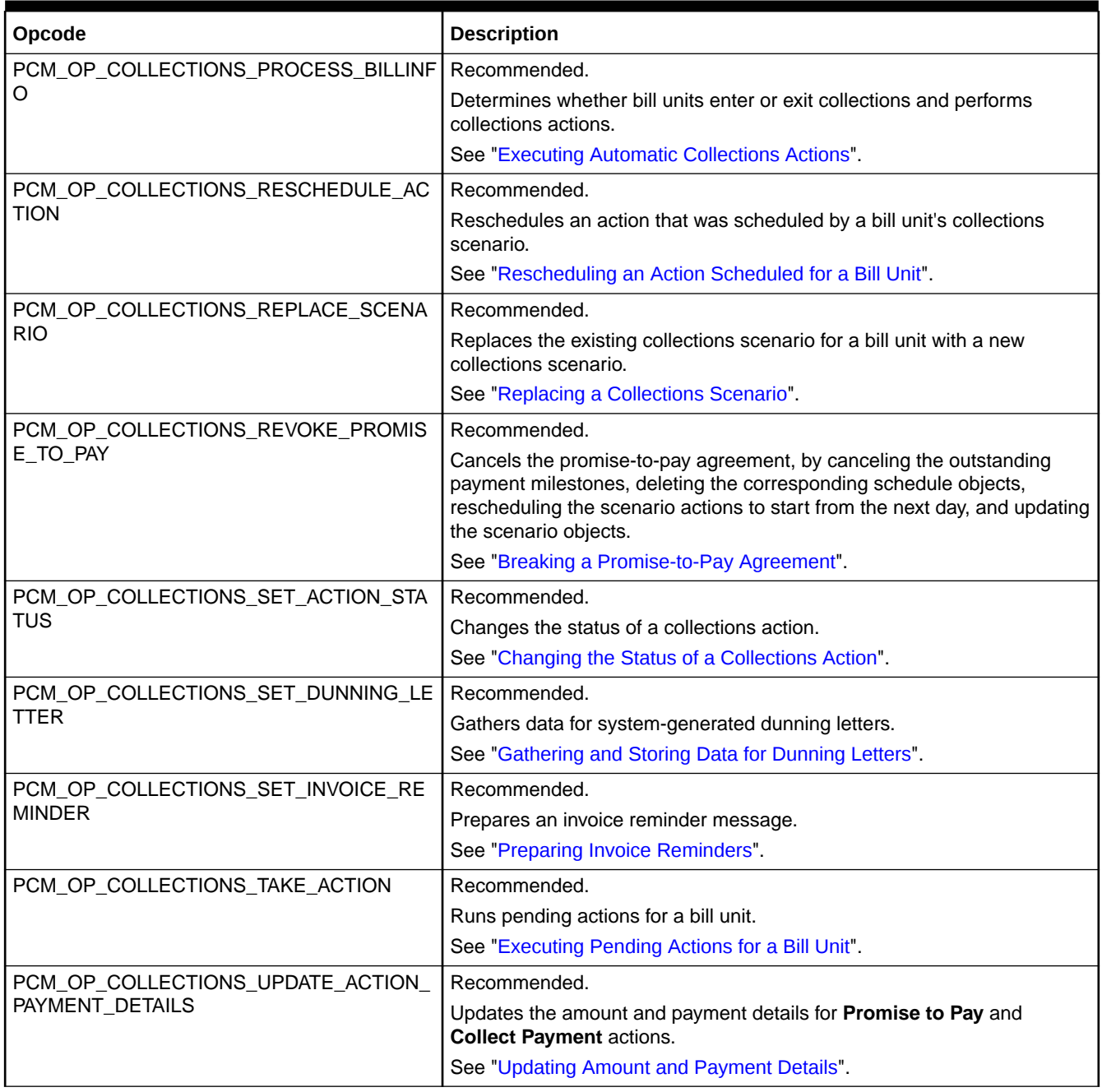

# Contract FM Policy Opcodes

Use the contract policy opcodes to customize contracts.

Include the **ops/contract.h** header file in all applications that call these opcodes.

#### **Table 1-17 Contract FM Policy Opcodes**

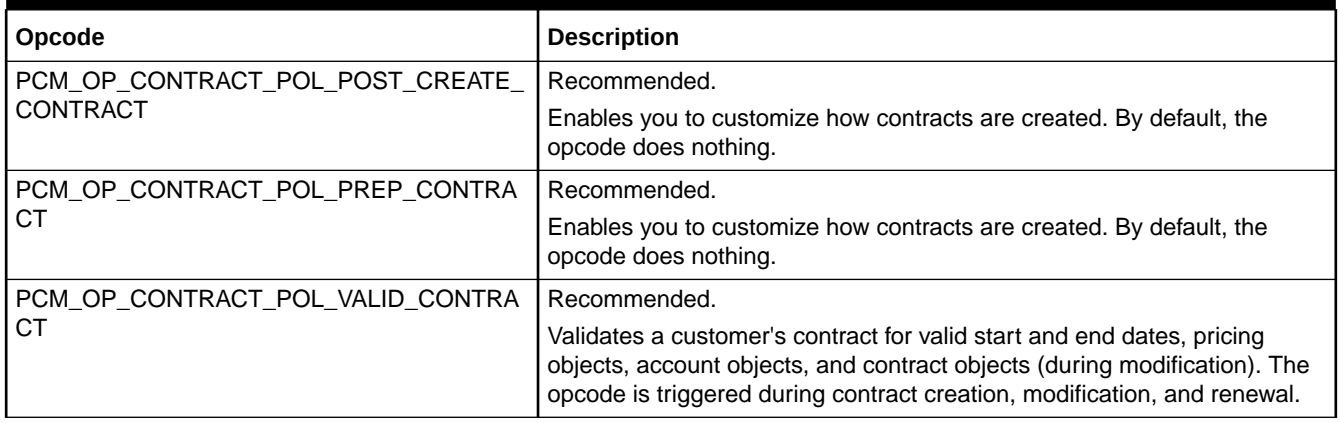

# Contract FM Standard Opcodes

#### **Note:**

The contract opcodes are supported only in BRM 12.0.0.3.0 with Interim Patch 31426340 and later releases, and PDC 12.0.0.3.0 with Interim Patch 31426374 and later releases.

Use the contract standard opcodes to manage customer contracts.

Include the **ops/contract.h** header file in all applications that call these opcodes.

**Table 1-18 Contract FM Policy Opcodes**

| Opcode                          | <b>Description</b>                                                                                                |
|---------------------------------|----------------------------------------------------------------------------------------------------|
| PCM_OP_CONTRACT_CANCEL_CONTRACT | Recommended.                                                                                                    |
|                                 | Cancels a customer's existing contract and applies an early termination<br>fee if required by the contract terms. |
|                                 | See "Canceling Contracts".                                                                                        |
| FCM OP CONTRACT CREATE CONTRACT | Recommended.                                                                                                    |
|                                 | Creates a contract for a customer.                                                                                |
|                                 | See "Creating Contracts".                                                                                         |
| PCM_OP_CONTRACT_MODIFY_CONTRACT | Recommended.                                                                                                    |
|                                 | Modifies a customer's existing contract.                                                                          |
|                                 | See "Modifying Contracts".                                                                                        |
| PCM_OP_CONTRACT_RENEW_CONTRACT  | Recommended.                                                                                                    |
|                                 | Renews a customer's contract.                                                                                     |
|                                 | See "Renewing Contracts".                                                                                         |

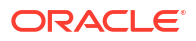

# Customer FM Policy Opcodes

Use the customer policy opcodes to customize the business logic to process account information during customer account creation.

Include the **ops/cust.h** header file in all applications that call these opcodes.

**Table 1-19 Customer FM Policy Opcodes**

| Opcode                            | <b>Description</b>                                                                                                    |
|-----------------------------------|----------------------------------------------------------------------------------------------------|
| PCM_OP_CUST_POL_CANONICALIZE      | Recommended.<br>Enables you to customize canonicalization when you create a localized<br>version of BRM.              |
|                                   | See the discussion on creating a localized version of BRM in BRM<br>Developer's Guide.                                |
| PCM_OP_CUST_POL_COMPARE_PASSWD    | Recommended.                                                                                                    |
|                                   | Enables you to customize the password encryption mechanism.                                                           |
|                                   | See "Implementing Password Encryption".                                                                               |
| PCM_OP_CUST_POL_DECRYPT_PASSWD    | Recommended.                                                                                                    |
|                                   | Enables you to customize how to decrypt a password.                                                                   |
|                                   | See "Implementing Password Encryption".                                                                               |
| PCM_OP_CUST_POL_ENCRYPT_PASSWD    | Recommended.                                                                                                    |
|                                   | Enables you to customize password encryption.                                                                         |
|                                   | See "Implementing Password Encryption".                                                                               |
| PCM_OP_CUST_POL_EXPIRATION_PASSWD | Recommended.                                                                                                    |
|                                   | Enables you to customize how passwords are expired.                                                                   |
|                                   | See "Customizing Password Expiration".                                                                                |
| PCM_OP_CUST_POL_GET_CONFIG        | Recommended.                                                                                                    |
|                                   | Enables you to customize the configuration data that should be returned<br>to an external customer management system. |
|                                   | See "Sending Account Information to Your Application when an Account<br>is Created".                                  |
| PCM_OP_CUST_POL_GET_DB_LIST       | Recommended.                                                                                                    |
|                                   | Enables you to create and customize a list of schemas to use when<br>creating accounts.                               |
|                                   | See "Getting a List of Database Schemas".                                                                             |
| PCM_OP_CUST_POL_GET_DB_NO         | Recommended.                                                                                                    |
|                                   | Enables you to choose which schema to use when creating accounts.                                                     |
|                                   | See "Selecting a Database Schema"                                                                                     |
| PCM_OP_CUST_POL_GET_DEALS         | Recommended.                                                                                                    |
|                                   | Enables you to retrieve a customized list of bundles from the BRM<br>database.                                        |
|                                   | See "Getting Data about Bundles, Charge Offers, Discount Offers, and<br>Services"                                     |
| PCM_OP_CUST_POL_GET_INTRO_MSG     | Recommended.                                                                                                    |
|                                   | Enables you to customize how to send an introductory message to a<br>customer.                                        |
|                                   | See "Customizing the Introductory Message".                                                                           |

### **Table 1-19 (Cont.) Customer FM Policy Opcodes**

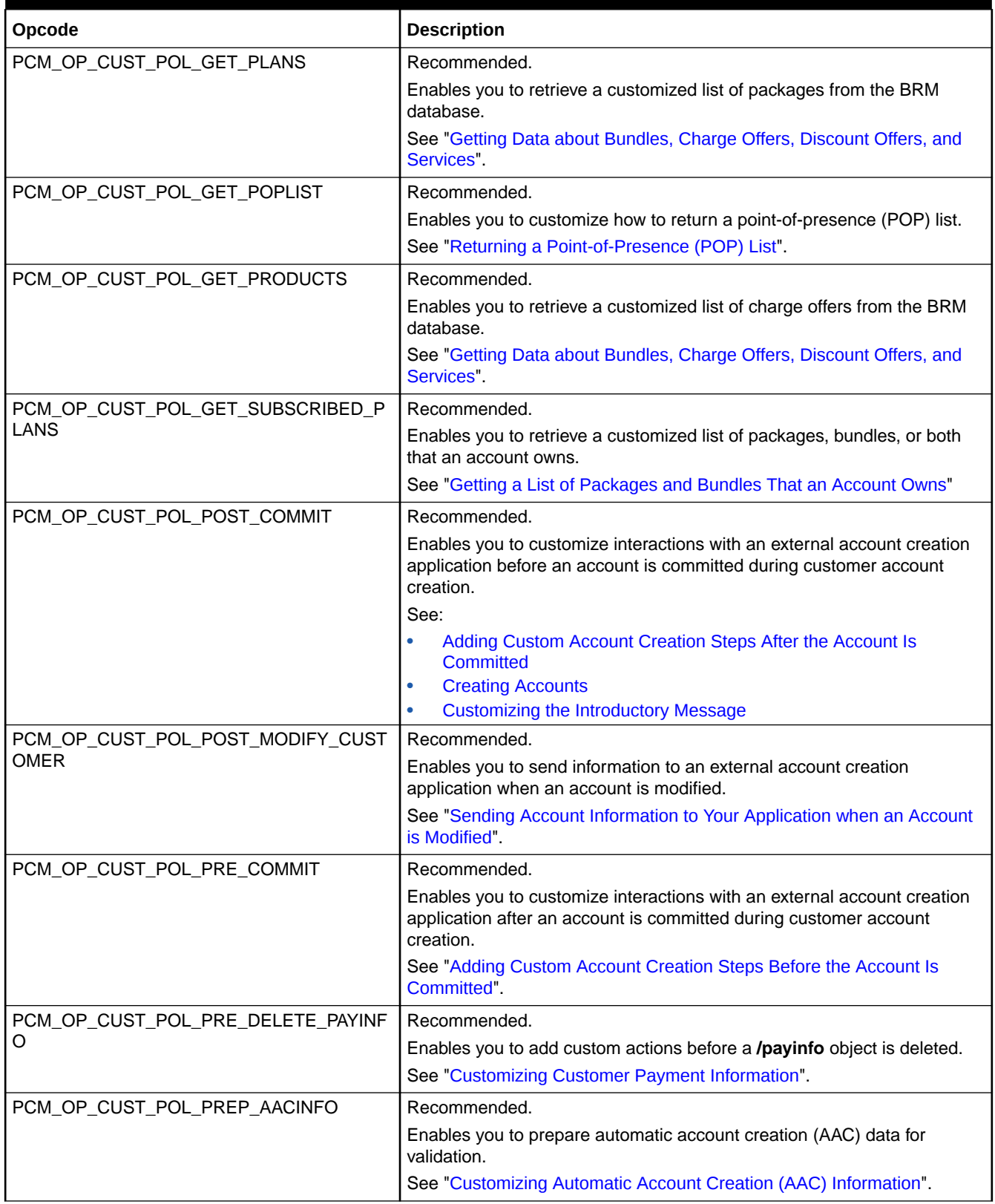

### **Table 1-19 (Cont.) Customer FM Policy Opcodes**

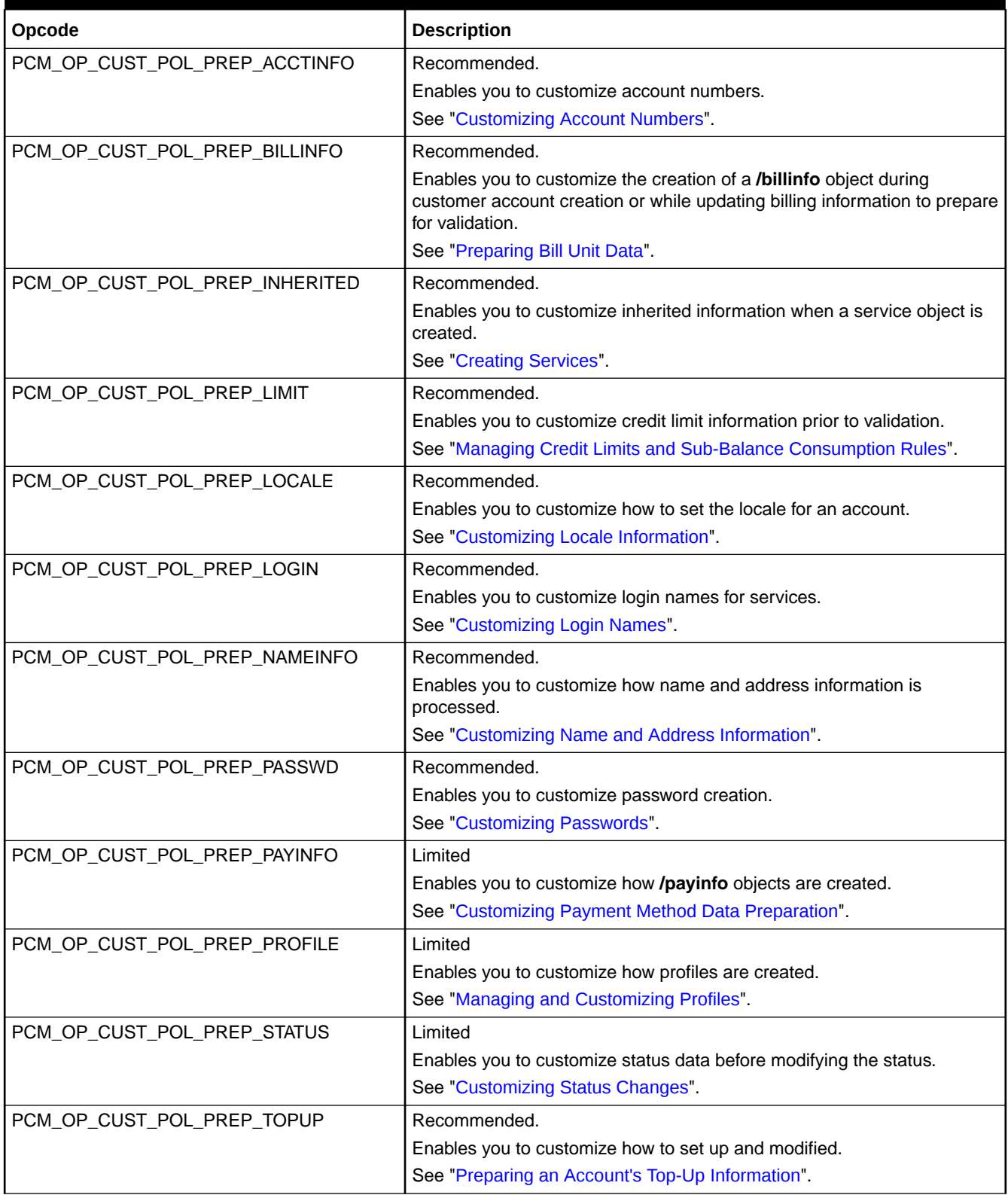

### **Table 1-19 (Cont.) Customer FM Policy Opcodes**

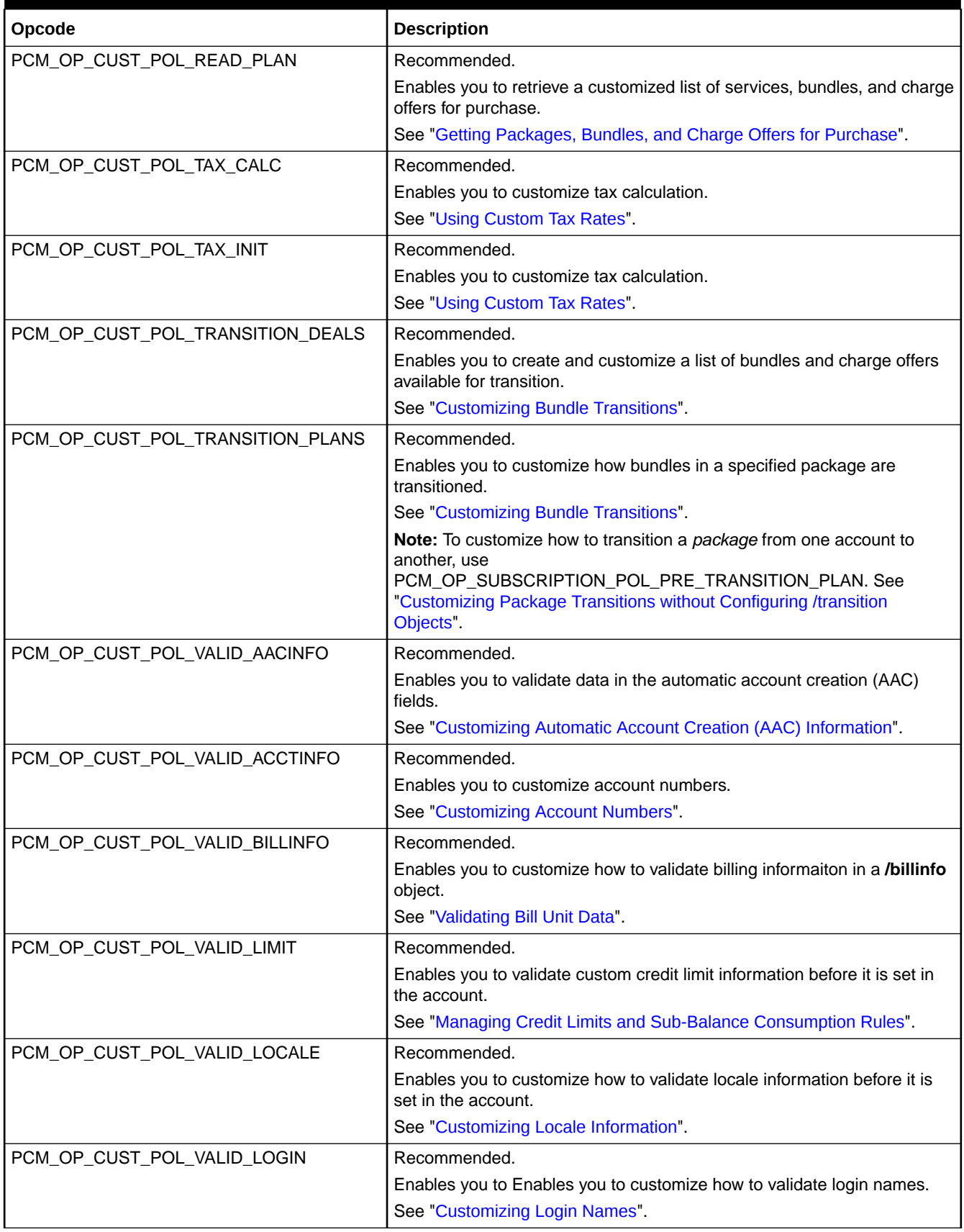

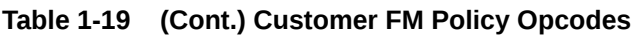

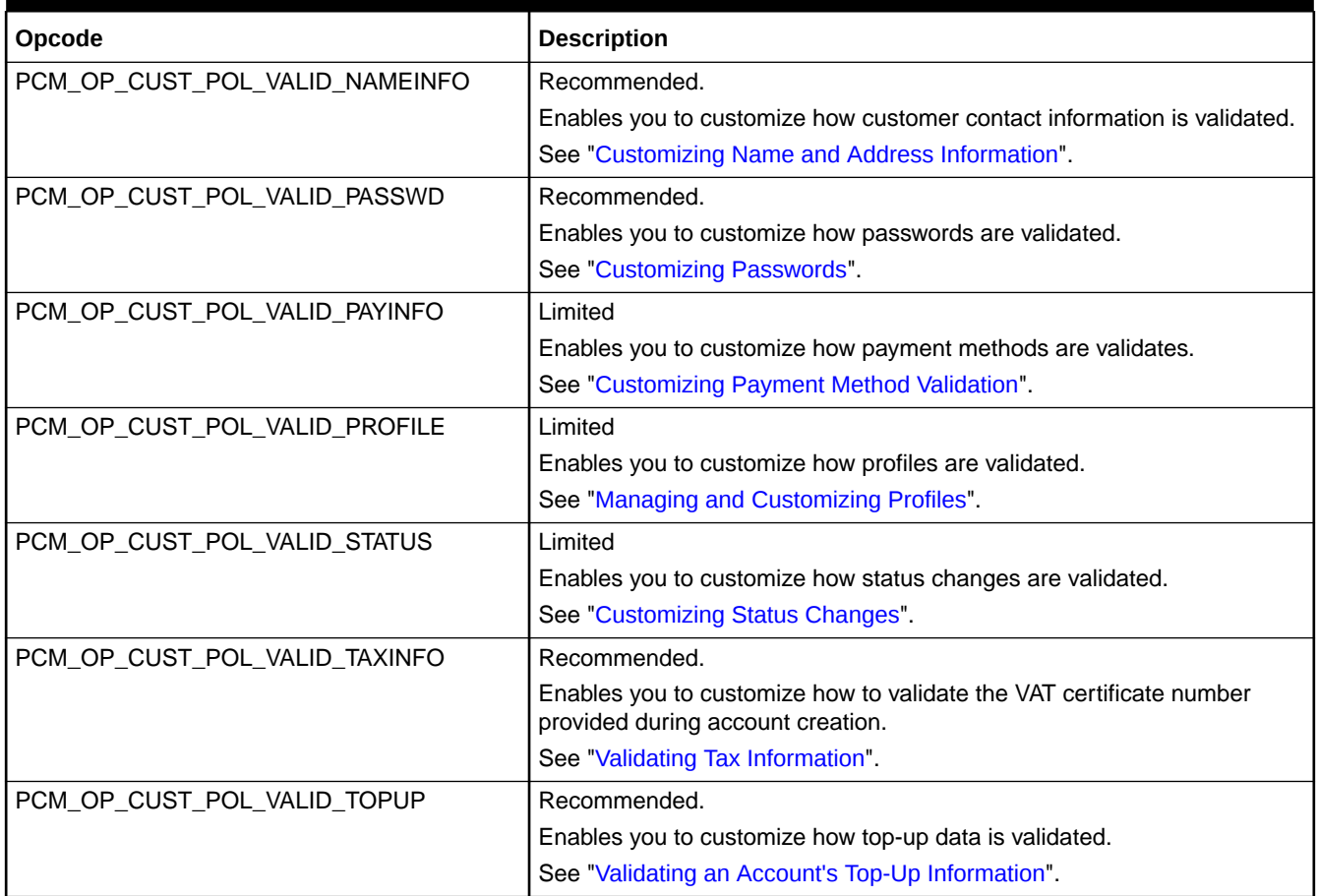

# Customer FM Standard Opcodes

The customer standard opcodes manage the creation, deletion, and modification of account information during customer account creation.

Include the **ops/cust.h** header file in all applications that call these opcodes.

### **Important:**

To create an account, use PCM\_OP\_CUST\_COMMIT\_CUSTOMER. This wrapper opcode performs all of the tasks necessary to create an active and billable account in the database. The value of its PIN\_FLD\_TXN\_FLAGS input flist field determines how the opcode handles transactions. See ["Transaction Handling During Account](#page-323-0) [Creation](#page-323-0)" for more information.

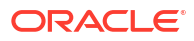

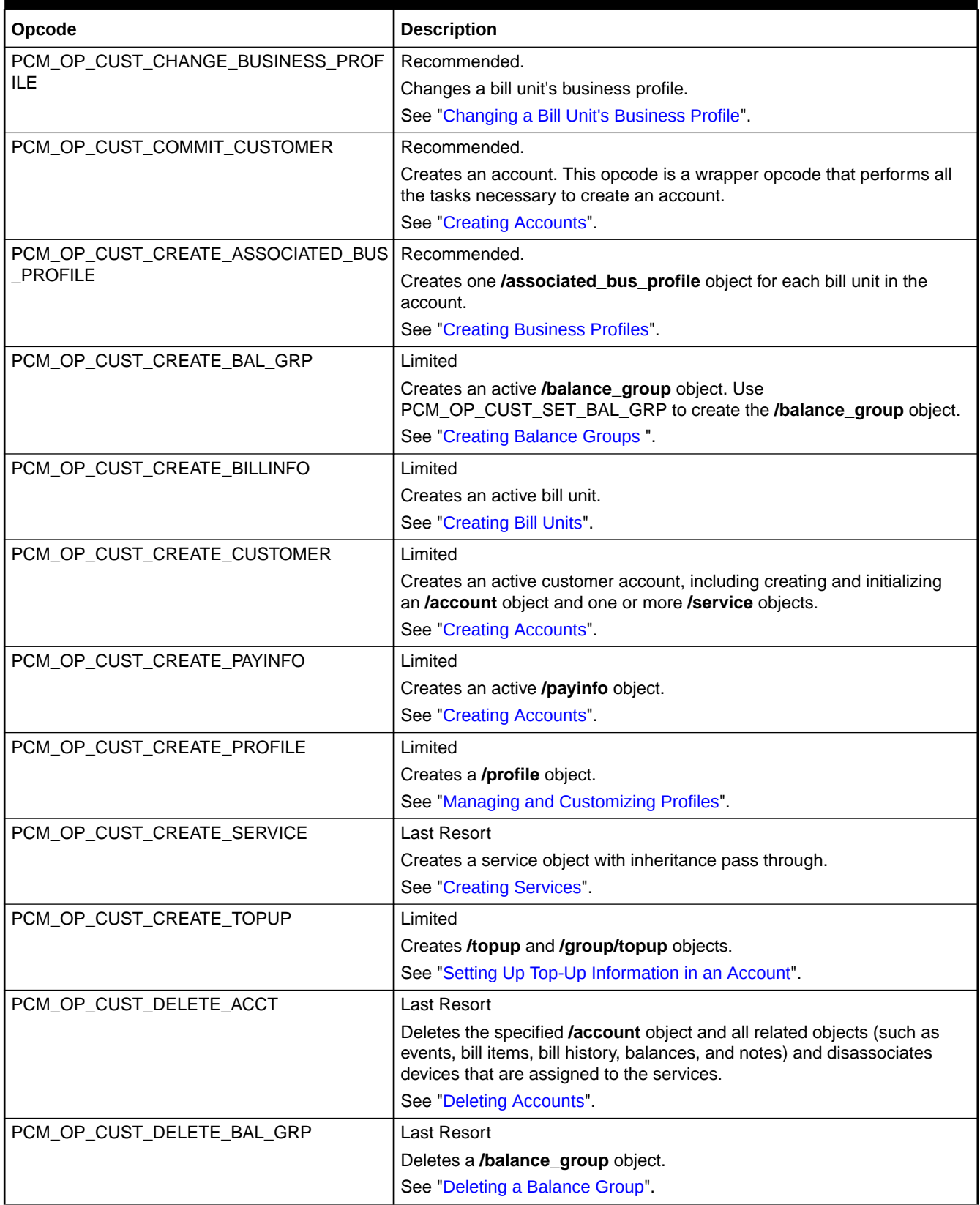

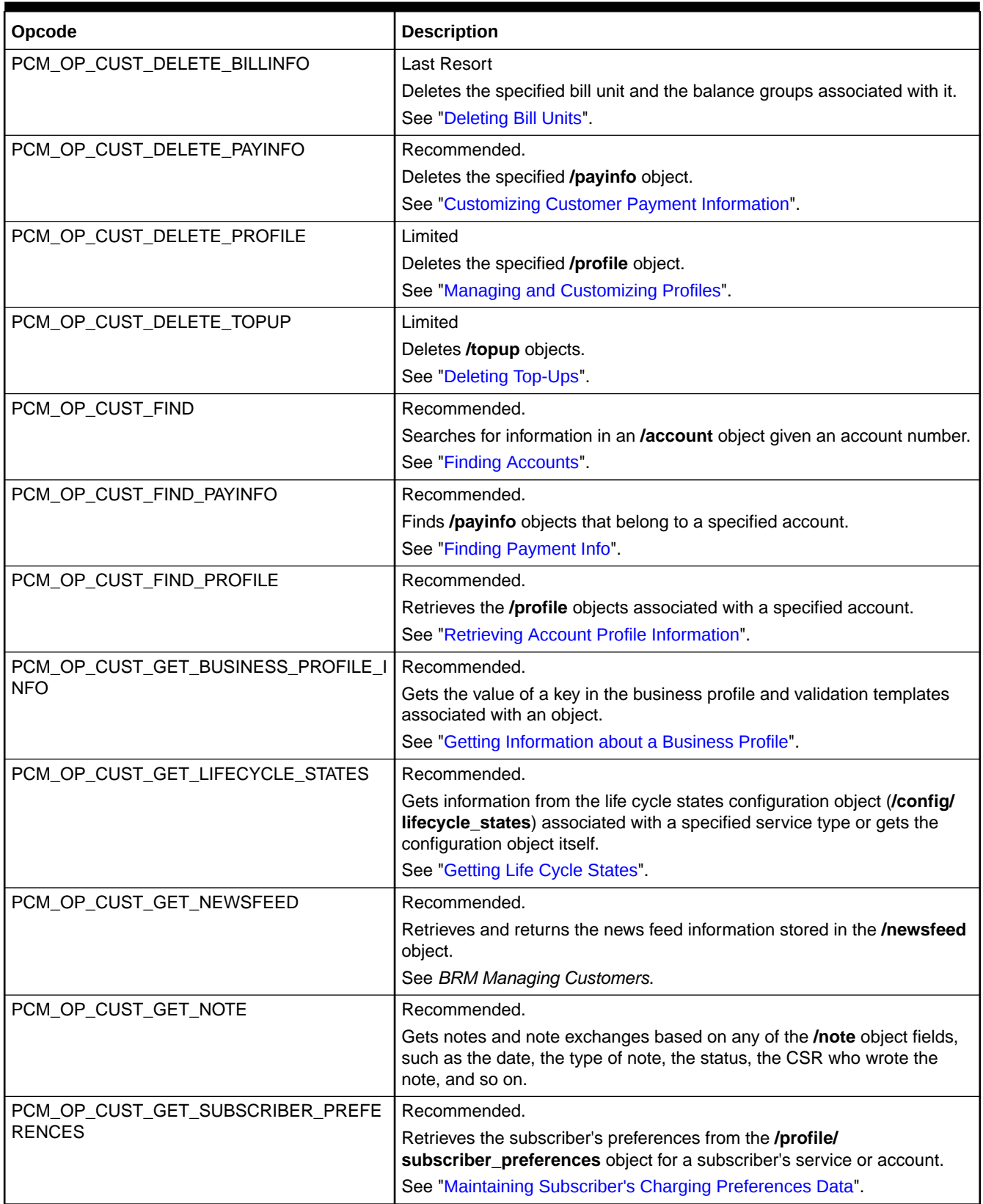

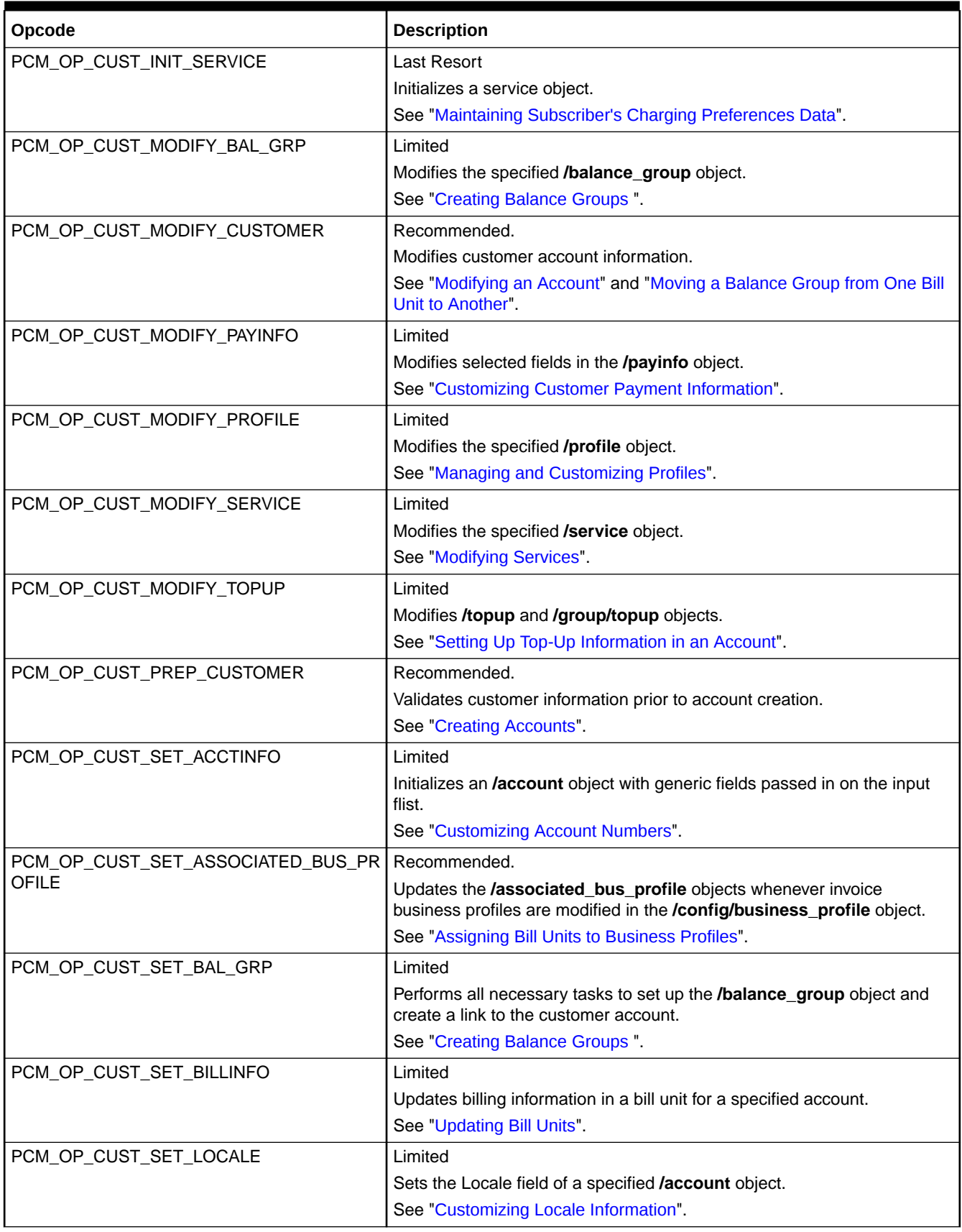

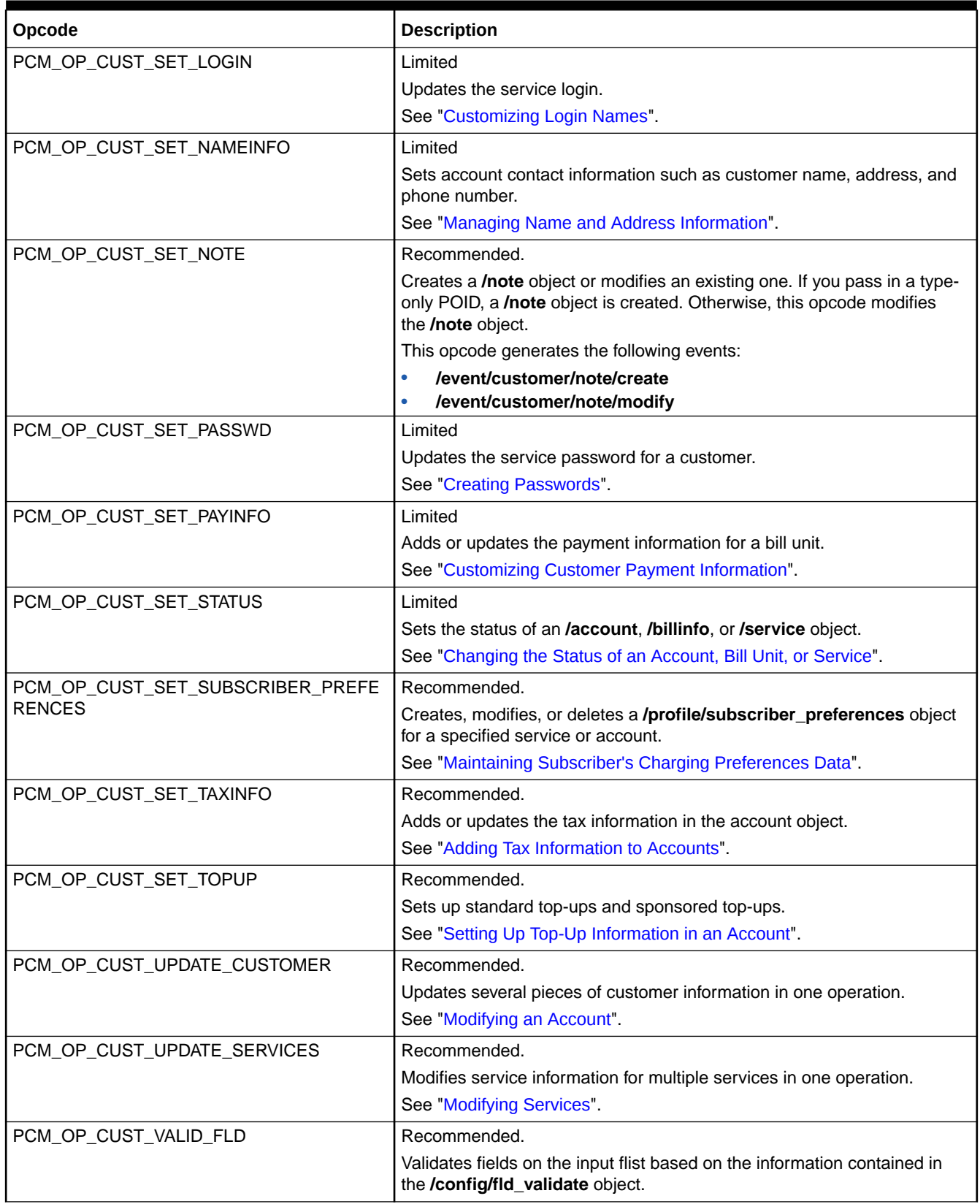

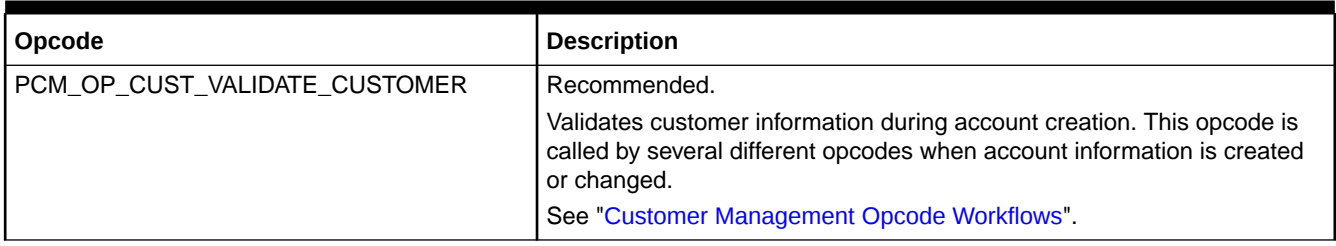

# Customer Care FM Standard Opcodes

Use the customer care standard opcodes to manage customers. These opcodes are used by the Billing Care and Customer Center applications.

Include the **ops/custcare.h** header file in all applications that call these opcodes.

**Table 1-21 Device FM Policy Opcodes**

| Opcode                    | Description                                           |
|---------------------------|-------------------------------------------------------|
| PCM_OP_CUSTCARE_MOVE_ACCT | Recommended.                                          |
|                           | Moves an account into or out of an account hierarchy. |

## Deposit FM Policy Opcodes

Use the deposit policy opcodes to customize deposits.

See "About Deposits" in *BRM Managing Customers*.

Include the **ops/deposit.h** header file in all applications that call these opcodes.

**Table 1-22 Deposit FM Policy Opcodes**

| Opcode                                         | <b>Description</b>                                                                                                    |
|------------------------------------------------|----------------------------------------------------------------------------------------------------|
| PCM OP DEPOSIT POL POST ADD<br><b>INTEREST</b> | Recommended.                                                                                                    |
|                                                | Enables you to add information to the calculated interest<br>amount and interest period.                                                                                                    |
|                                                | See "Customizing the Interest Calculation".                                                                                                    |
| PCM OP DEPOSIT POL PRE ADD I<br><b>NTEREST</b> | Recommended.                                                                                                    |
|                                                | Enables you to update the <b>EFFECTIVE_T</b> for interest<br>calculation. Any changes to the <b>EFFECTIVE_T</b> from this<br>opcode impacts the interest calculation such that the interest<br>is applied on per-day basis. |
|                                                | See "Customizing the Interest Calculation".                                                                                                    |
| PCM_OP_DEPOSIT_POL_VALID_COL<br>LECT_PAYMENT   | Recommended.                                                                                                    |
|                                                | Enables you to validate the<br>PCM_OP_DEPOSIT_COLLECT_PAYMENT opcode.                                                                                                    |
|                                                | See "Validating Deposit Payment Collections".                                                                                                    |

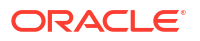

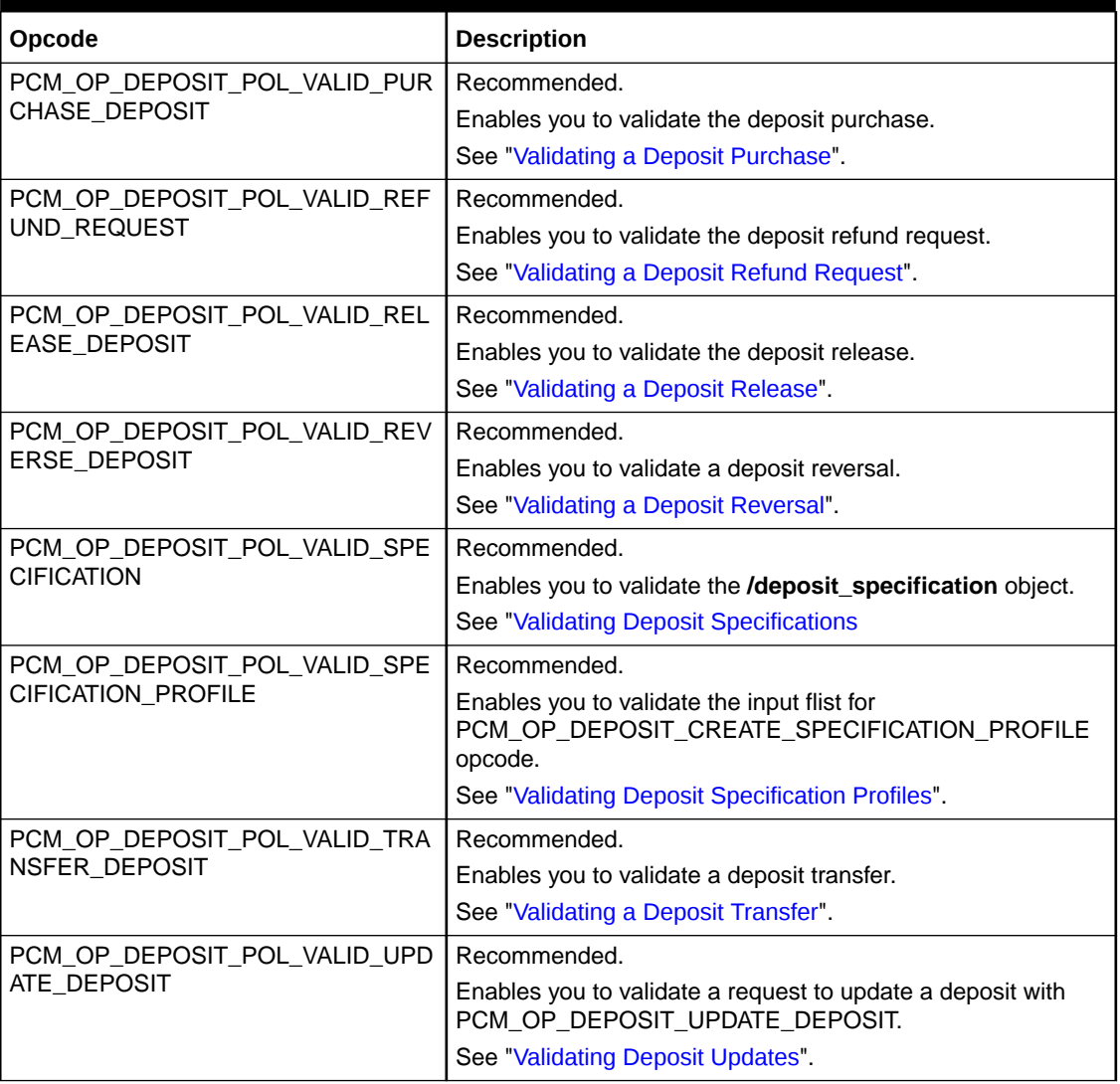

#### **Table 1-22 (Cont.) Deposit FM Policy Opcodes**

# Deposit FM Standard Opcodes

The deposit opcodes manage customer deposits.

See "About Deposits" in *BRM Managing Customers*.

Include the **ops/deposit.h** header file in all applications that call these opcodes.

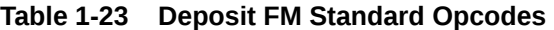

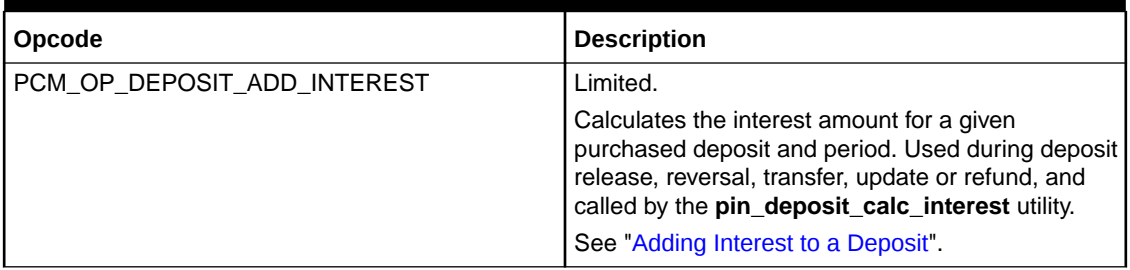

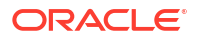

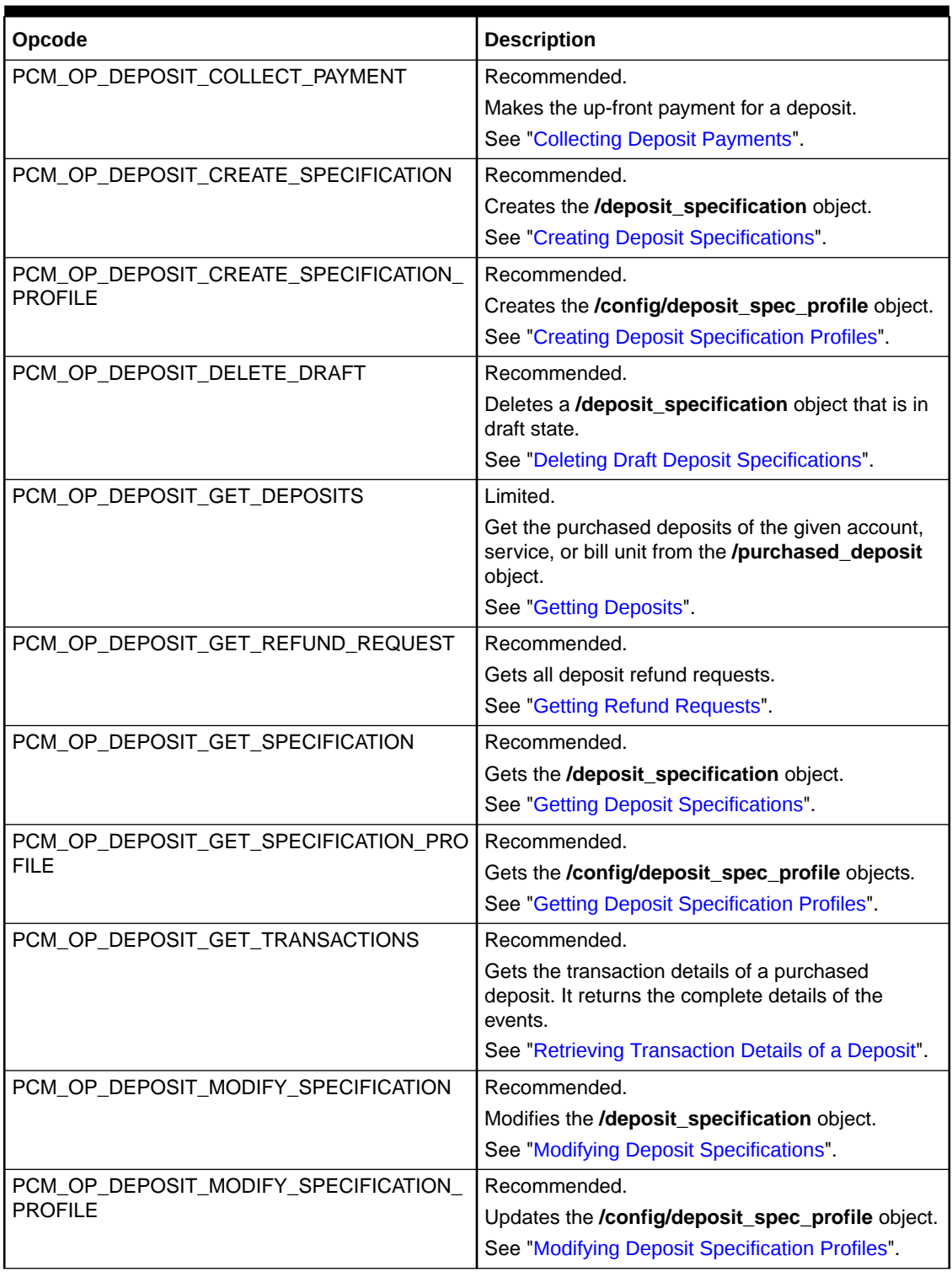

#### **Table 1-23 (Cont.) Deposit FM Standard Opcodes**

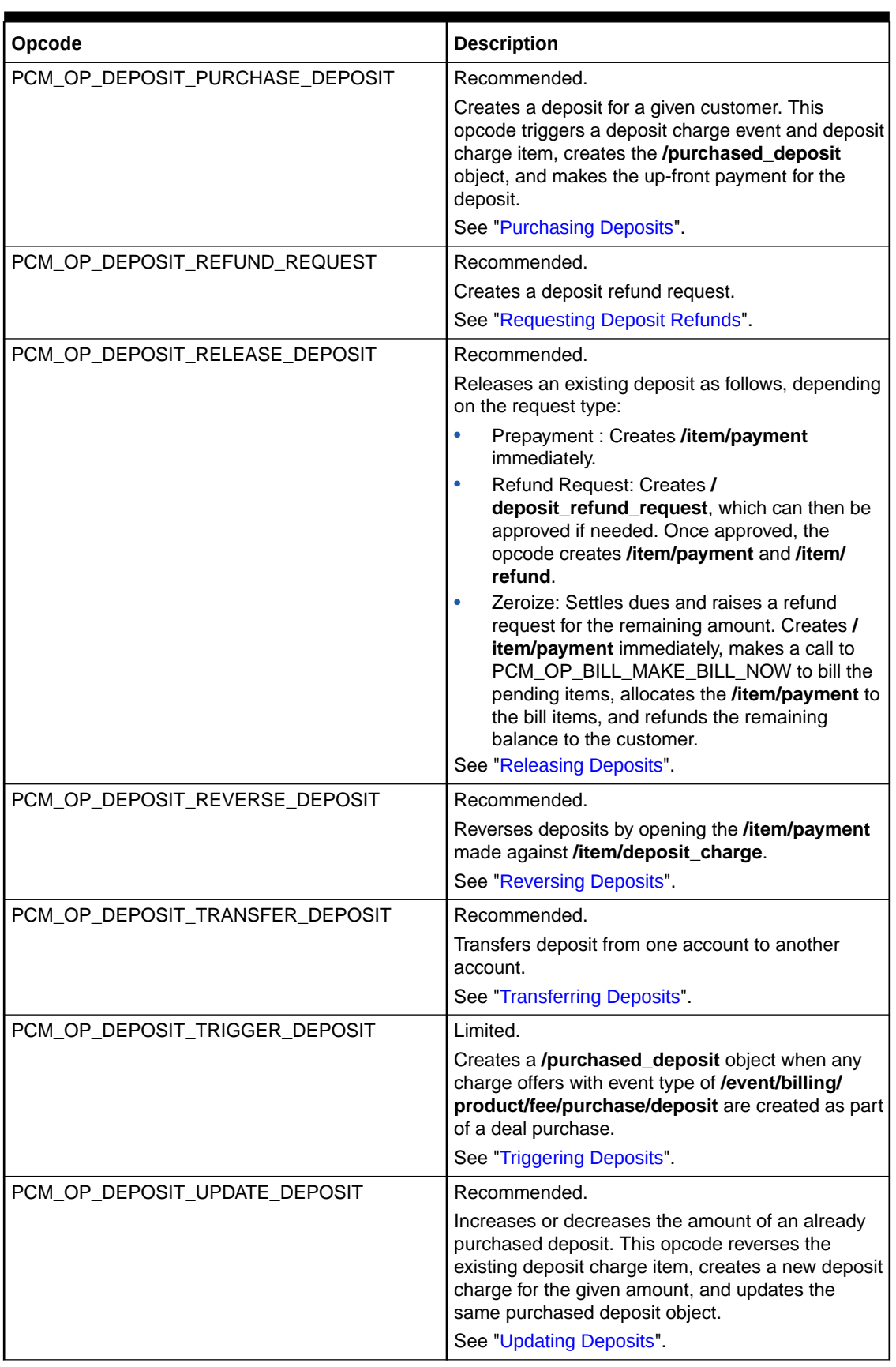

#### **Table 1-23 (Cont.) Deposit FM Standard Opcodes**

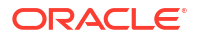

| Opcode                              | <b>Description</b>                                                                                                    |
|-------------------------------------|----------------------------------------------------------------------------------------------------|
| PCM_OP_DEPOSIT_UPDATE_DEPOSIT_RECEI | Recommended.                                                                                                    |
| <b>VED</b>                          | Called through event notification for <b>/event/billing/</b><br>item/transfer to update the received amount and<br>balance amount, and to map /event/billing/item/<br>transfer to this PIN_FLD_EVENTS array. |
|                                     | See "Updating Received Deposits".                                                                                                    |
| PCM OP DEPOSIT UPDATE REFUND REQUE  | Recommended.                                                                                                    |
| SТ                                  | Updates the deposit refund review request.                                                                                                    |
|                                     | See "Updating Refund Requests".                                                                                                    |

**Table 1-23 (Cont.) Deposit FM Standard Opcodes**

## Device FM Policy Opcodes

Use the device policy opcodes to customize device management.

See the discussion about device management in *BRM Developer's Guide*.

Include the **ops/device.h** header file in all applications that call these opcodes.

**Table 1-24 Device FM Policy Opcodes**

| Opcode                      | <b>Description</b>                                                                              |
|-----------------------------|-------------------------------------------------------------------------------------------------|
| PCM_OP_DEVICE_POL_ASSOCIATE | Recommended.                                                                                    |
|                             | Enables you to customize validation during device-to-service association<br>and disassociation. |
|                             | See "Associating /service and /device Objects".                                                 |
| PCM_OP_DEVICE_POL_CREATE    | Recommended.                                                                                    |
|                             | Enables you to customize validation during device creation.                                     |
|                             | See "Creating /device Objects".                                                                 |
| PCM OP DEVICE POL DELETE    | Recommended.                                                                                    |
|                             | Enables you to customize validation during device deletion.                                     |
|                             | See "Deleting /device Objects".                                                                 |
| PCM_OP_DEVICE_POL_SET_ATTR  | Recommended.                                                                                    |
|                             | Enables you to customize validation of device attribute changes.                                |
|                             | See "Changing the Attributes of /device Objects".                                               |
| PCM OP DEVICE POL SET STATE | Recommended.                                                                                    |
|                             | Enables you to customize validation during device state changes.                                |
|                             | See "Changing the State of a /device Object".                                                   |

## Device FM Standard Opcodes

The device standard opcodes run device management processes.

See the discussion about device management in *BRM Developer's Guide*.

Include the **ops/device.h** header file in all applications that call these opcodes.

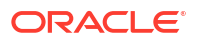

### <span id="page-69-0"></span>**Table 1-25 Device FM Standard Opcodes**

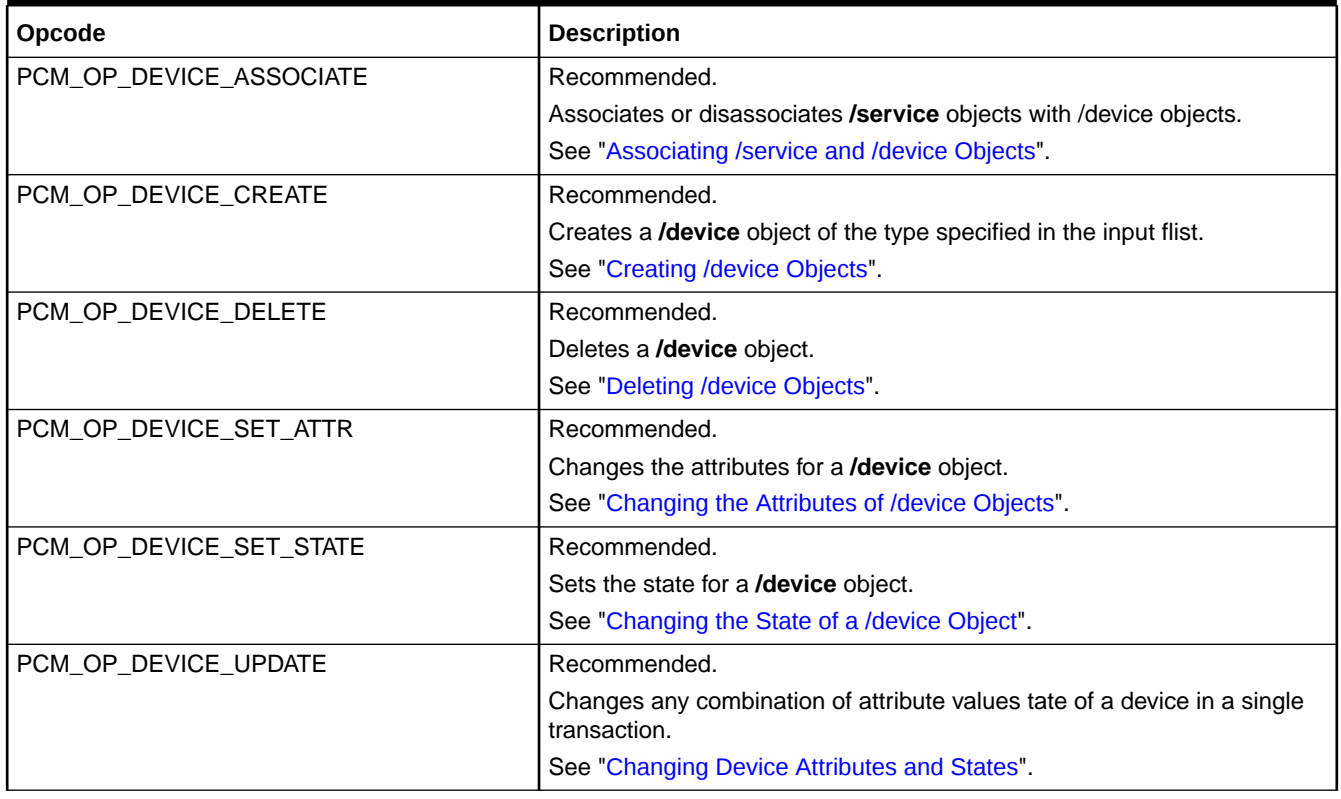

### Email Data Manager Opcodes

The Email Data Manager opcodes are base opcodes. They provide a different implementation from the standard BRM base opcodes. Unlike FM opcodes, which belong to the Connection Manager, the Email DM opcodes are part of the Email DM.

Include the **ops/base.h** header file in all applications that call these opcodes.

**Table 1-26 Email Data Manager Base Opcodes**

| Email Data Manager base opcode | <b>Description</b>                                                                                                    |
|--------------------------------|----------------------------------------------------------------------------------------------------|
| PCM OP CREATE OBJ              | Recommended.                                                                                                    |
|                                | Provides a platform-independent interface to <b>dm_email</b> for sending one<br>or more email attachments.                         |
|                                | See "Sending the Introductory Message".                                                                                            |
| PCM OP DELIVERY MAIL SENDMSGS  | Recommended.                                                                                                    |
|                                | Queries the <b>pin.conf</b> file for the location of the Email DM, and ensures<br>the data in the PIN_FLD_MESSAGES array is valid. |
|                                | See "Sending the Introductory Message".                                                                                            |

## General Ledger FM Policy Opcodes

Use the general ledger policy opcodes to customize the data in exported G/L reports.

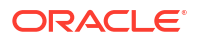

See *BRM Collecting General Ledger Data* for more information.

Include the **ops/gl.h** header file in all applications that call these opcodes.

**Table 1-27 General Ledger FM Policy Opcodes**

| Opcode                           | <b>Description</b>                                                                            |
|----------------------------------|-----------------------------------------------------------------------------------------------|
| PCM OP GL POL EXPORT GL          | Recommended.                                                                                  |
|                                  | Enables you to customize data in the exported G/L reports.                                    |
|                                  | See "Customizing G/L Reports for Export".                                                     |
| PCM_OP_GL_POL_PRE_UPDATE_JOURNAL | Recommended.                                                                                  |
|                                  | Enables you to customize general ledger data before it is recorded into /<br>journal objects. |
|                                  | See "Customizing G/L Data Stored in /journal Objects".                                        |

# General Ledger FM Standard Opcode

The general ledger standard opcodes calculate account information and create **/ledger\_report** objects.

See *BRM Collecting General Ledger Data* for more information.

Include the **ops/gl.h** header file in all applications that call these opcodes.

#### **Table 1-28 General Ledger FM Standard Opcode**

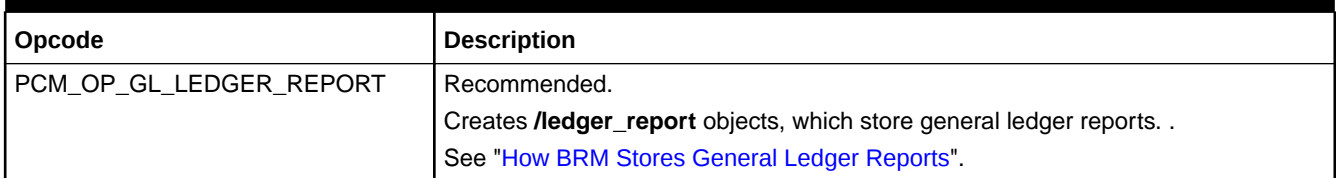

## GPRS Manager 3.0 FM Policy Opcode

Use the GPRS policy opcodes to customize the GPRS service extensions.

See the discussion on GPRS Manager in *BRM Telco Integration*.

Include the **ops/gprs.h** header file in all applications that call these opcodes.

#### **Table 1-29 GPRS Manager 3.0 FM Policy Opcode**

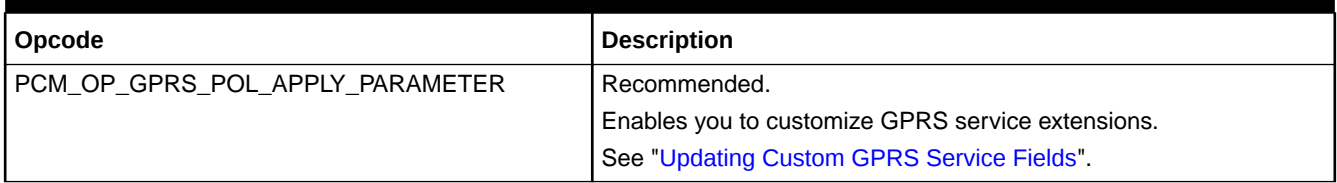

## GPRS Manager 3.0 FM Standard Opcode

The GPRS standard opcodes add GPRS-specific service extensions.

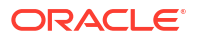

See the discussion on GPRS Manager in *BRM Telco Integration*.

Include the **ops/gprs.h** header file in all applications that call these opcodes.

#### **Table 1-30 GPRS Manager 3.0 FM Standard Opcode**

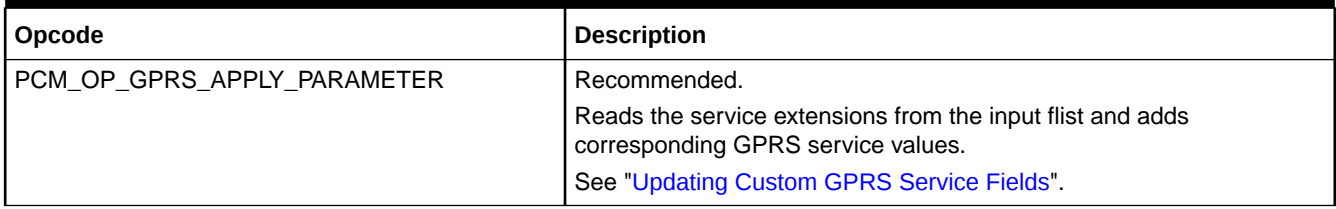

### Group FM Standard Opcodes

The group standard opcodes create and delete account groups and account group members.

To customize groups, use the billing opcodes, such as PCM\_OP\_BILL\_GROUP\_CREATE. The billing opcodes call the group opcodes.

For information about groups, see "Managing Account and Bill Unit Hierarchies" in *BRM Managing Customers*.

Include the **ops/group.h** header file in all applications that call these opcodes.

**Table 1-31 Group FM Standard Opcodes**

| Opcode                        | <b>Description</b>                                          |
|-------------------------------|-------------------------------------------------------------|
| PCM_OP_GROUP_ADD_MEMBER       | Limited                                                     |
|                               | Adds members to a group.                                    |
|                               | See "Adding Members to Groups".                             |
| PCM_OP_GROUP_CREATE_GROUP     | Limited                                                     |
|                               | Creates a new group object.                                 |
|                               | See "Creating Groups".                                      |
| PCM_OP_GROUP_DELETE_GROUP     | Limited                                                     |
|                               | Deletes an existing <b>/group</b> object from the database. |
|                               | See"Deleting Groups".                                       |
| PCM_OP_GROUP_DELETE_MEMBER    | Limited                                                     |
|                               | Deletes members from a group.                               |
|                               | See "Deleting Members from Groups".                         |
| PCM_OP_GROUP_SET_PARENT       | Limited                                                     |
|                               | Sets the parent object of a group.                          |
|                               | See "Setting a Group Parent".                               |
| PCM_OP_GROUP_UPDATE_INHERITED | Limited                                                     |
|                               | Updates the inheritance fields of an existing group.        |
|                               | See "Updating Inheritance Fields in Groups".                |

### GSM Manager FM Policy Opcode

Use the GSM Manager policy opcode to add custom service attributes.

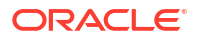
See the discussion on GSM Manager in *BRM Telco Integration*.

Include the **ops/gsm.h** header file in all applications that call this opcode.

#### **Table 1-32 GSM Manager FM Policy Opcode**

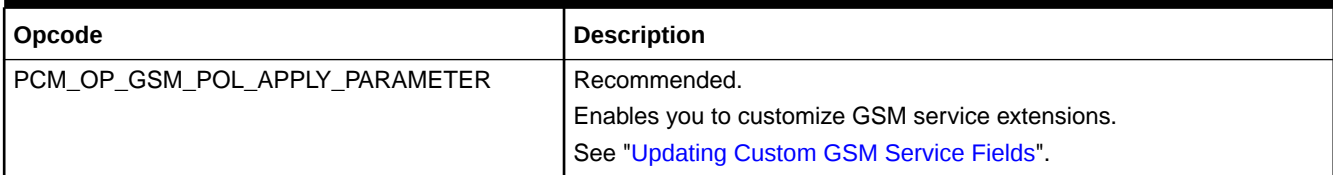

### GSM Manager FM Standard Opcode

The GSM Manager standard opcode performs telco provisioning functions.

See the discussion on GSM Manager in *BRM Telco Integration*.

Include the **ops/tcf.h** header file in all applications that call these opcodes.

**Table 1-33 GSM Manager FM Standard Opcode**

| Opcode                     | <b>Description</b>                                                                              |
|----------------------------|-------------------------------------------------------------------------------------------------|
| PCM OP GSM APPLY PARAMETER | Recommended.                                                                                    |
|                            | Reads the service extensions from the input flist and adds corresponding<br>GSM service values. |
|                            | See "Updating Custom GSM Service Fields"                                                        |

### Installment FM Policy Opcodes

Use the installment policy opcodes to customize installments.

See "About Installments" in *BRM Configuring and Collecting Payments*.

Include the **ops/installment.h** header file in all applications that call these opcodes.

**Table 1-34 Installment FM Policy Opcodes**

| Opcode                                               | <b>Description</b>                                                              |
|------------------------------------------------------|---------------------------------------------------------------------------------|
| PCM OP INSTALLMENT POL GET SCHED                     | Recommended.                                                                    |
| ULE SPEC                                             | Enables you to customize getting installment schedule specifications.           |
|                                                      | See "Getting Installment Schedule Specifications".                              |
| PCM_OP_INSTALLMENT_POL_PREP_INSTAL  <br><b>LMENT</b> | Recommended.                                                                    |
|                                                      | Enables you to customize installment fields.                                    |
|                                                      | See "Preparing Installments".                                                   |
| PCM OP INSTALLMENT POL PREP SCHED<br>ULE SPEC        | Recommended.                                                                    |
|                                                      | Enables you to customize installment schedule specification creation<br>fields. |
|                                                      | See "Preparing Installment Schedule Specifications".                            |

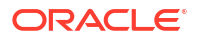

### **Table 1-34 (Cont.) Installment FM Policy Opcodes**

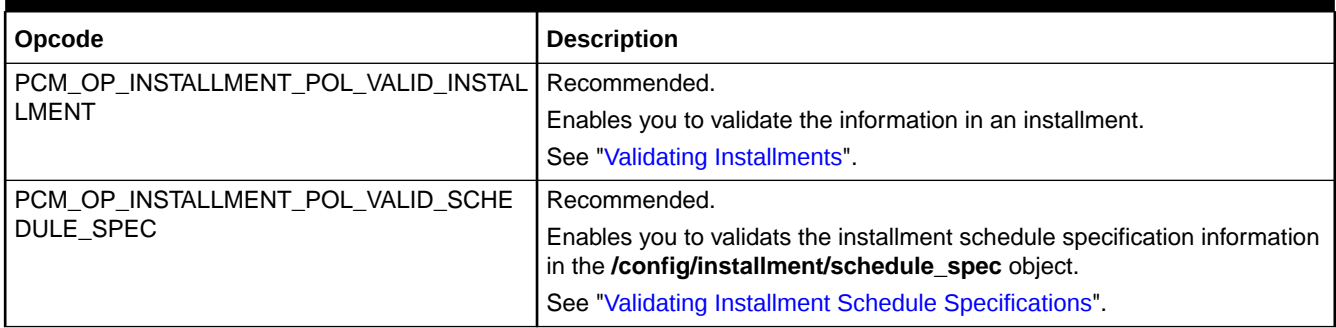

# Installment FM Standard Opcodes

The installment opcodes manage installment processes.

See "About Installments" in *BRM Configuring and Collecting Payments*.

Include the **ops/installment.h** header file in all applications that call these opcodes.

**Table 1-35 Installment FM Standard Opcodes**

| Opcode                                      | <b>Description</b>                                                                                                    |
|---------------------------------------------|----------------------------------------------------------------------------------------------------|
| PCM_OP_INSTALLMENT_APPLY_CHARGE             | Recommended.                                                                                                    |
|                                             | Applies the installment amount on the effective date.                                                                                                    |
|                                             | See "Applying Installment Charge".                                                                                                    |
| PCM_OP_INSTALLMENT_CANCEL_INSTALLM          | Recommended.                                                                                                    |
| ENT                                         | Cancels the remaining installments and charges the customer for the<br>total amount due.                                                                                                    |
|                                             | See "Canceling Installments".                                                                                                    |
| PCM_OP_INSTALLMENT_CREATE_INSTALLM          | Recommended.                                                                                                    |
| ENT                                         | Create an installment schedule for a customer.                                                                                                    |
|                                             | See "Creating Installments".                                                                                                    |
| PCM_OP_INSTALLMENT_CREATE_SCHEDUL           | Recommended.                                                                                                    |
| E_SPEC                                      | Creates an installment schedule specification, including minimum<br>installment amount, the maximum number of unequal installments,<br>unequal installment frequency, installment type, and eligibility criteria. |
|                                             | See "Creating Installment Schedule Specifications".                                                                                                    |
| PCM_OP_INSTALLMENT_GET_INSTALLMENT          | Recommended.                                                                                                    |
| S                                           | Retrieves information about all the installments associated with an<br>account and service.                                                                                                    |
|                                             | See "Retrieving Installments".                                                                                                    |
| PCM_OP_INSTALLMENT_GET_SCHEDULE_S           | Recommended.                                                                                                    |
| <b>PEC</b>                                  | Retrieves information about the installment schedule specification.                                                                                                    |
|                                             | See "Retrieving Installment Schedule Specifications".                                                                                                    |
| PCM_OP_INSTALLMENT_MODIFY_SCHEDUL<br>E_SPEC | Recommended.                                                                                                    |
|                                             | Modifies an existing installment schedule specification object.                                                                                                    |
|                                             | See "Modifying Installment Schedule Specifications".                                                                                                    |

#### **Table 1-35 (Cont.) Installment FM Standard Opcodes**

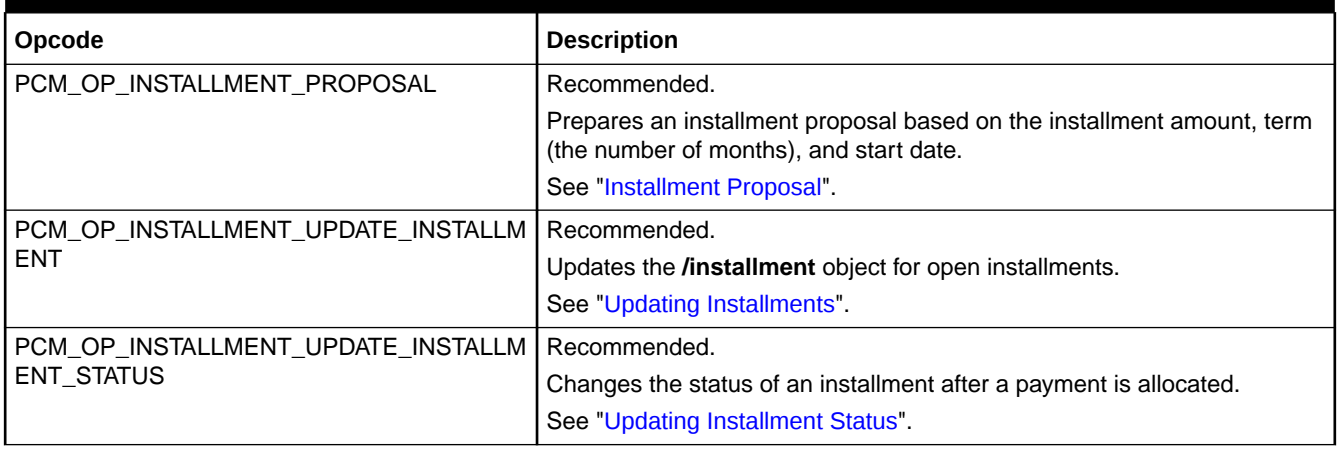

## Invoicing FM Policy Opcodes

The invoicing standard opcodes generate invoices in different formats.

For more information, see *BRM Designing and Generating Invoices*.

Include the **ops/inv.h** header file in all applications that call these opcodes.

#### **Table 1-36 Invoicing FM Policy Opcodes**

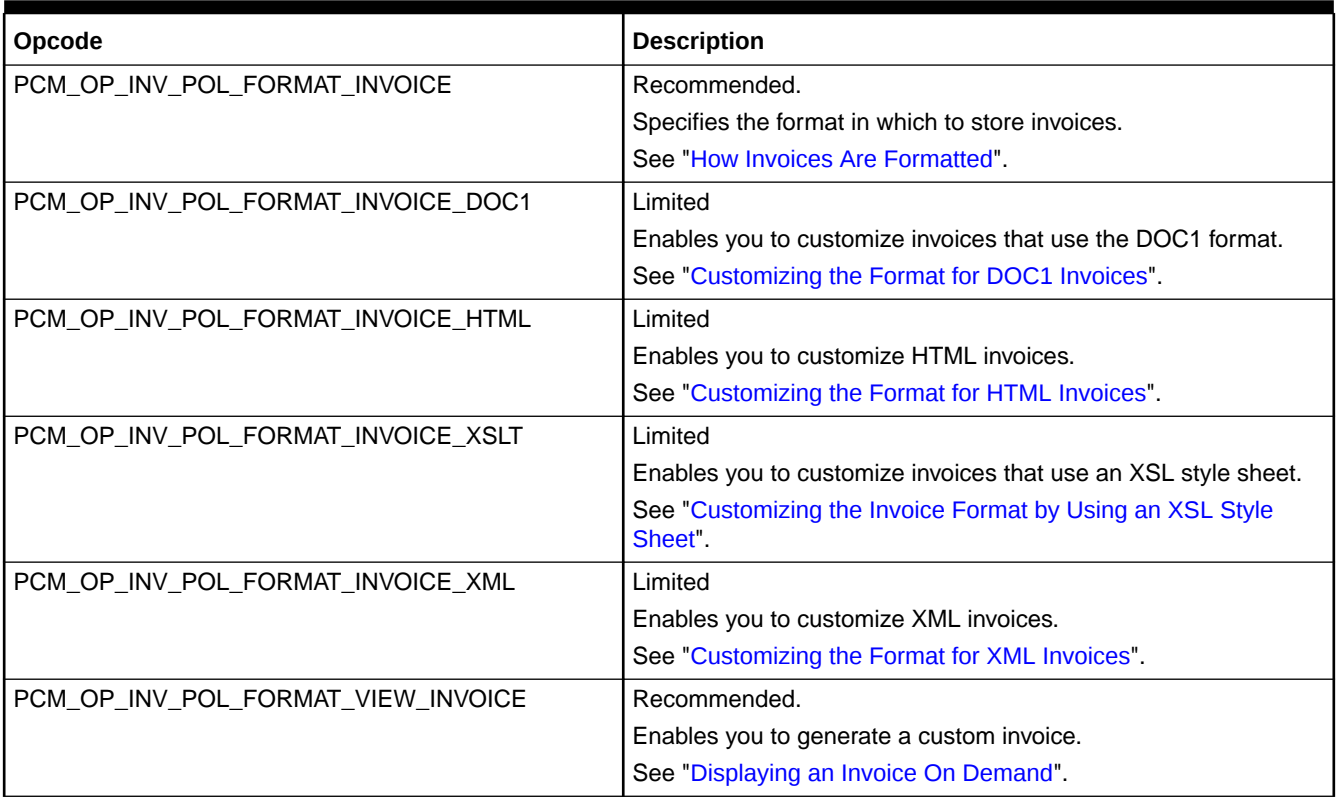

#### **Table 1-36 (Cont.) Invoicing FM Policy Opcodes**

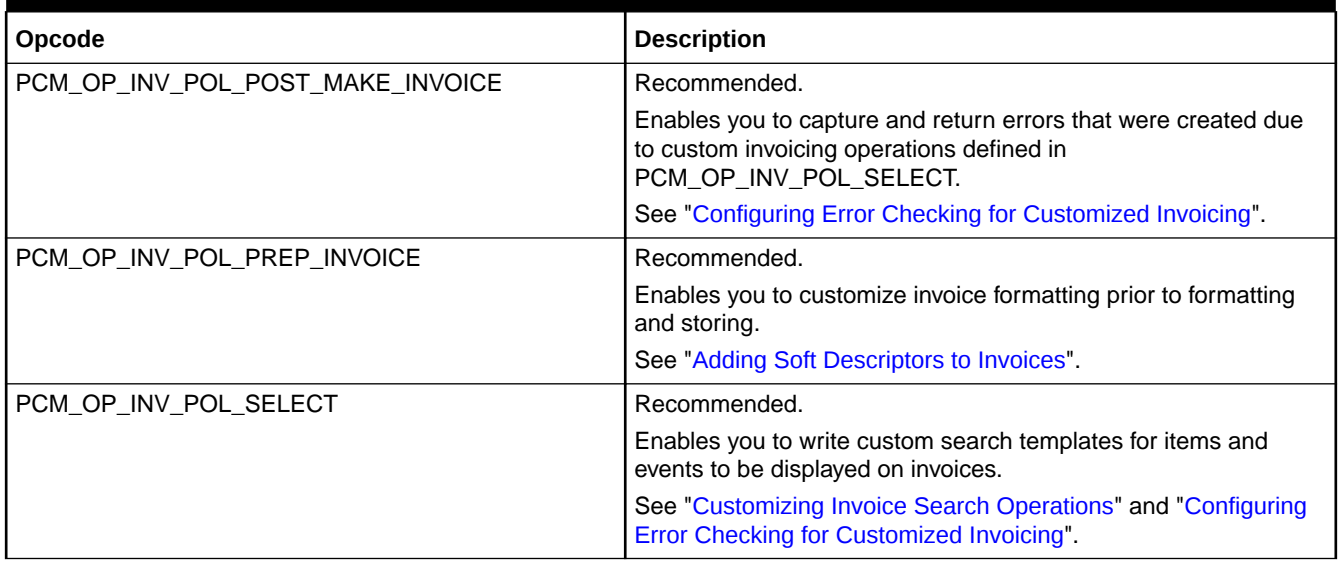

## Invoicing FM Standard Opcodes

The invoicing standard opcodes create and format invoices.

For more information, see *BRM Designing and Generating Invoices*.

Include the **ops/inv.h** header file in all applications that call these opcodes.

**Table 1-37 Invoicing FM Standard Opcodes**

| Opcode                         | <b>Description</b>                                                                                                    |
|--------------------------------|----------------------------------------------------------------------------------------------------|
| PCM OP INV DECODE INVOICE DATA | Recommended.                                                                                                    |
|                                | Decodes the value of the PIN FLD INVOICE DATA field in the <b>/event</b><br>object, which contains cached items and events to be displayed on the<br>invoice. |
|                                | See "Decoding Cached Event Data for Invoicing".                                                                                                    |
| PCM OP INV FORMAT INVOICE      | Limited                                                                                                    |
|                                | Performs XSL Transformation on an invoice.                                                                                                    |
|                                | See "How Invoices Are Formatted"                                                                                                    |
| PCM OP INV MAKE INVOICE        | Recommended.                                                                                                    |
|                                | Creates an invoice for a specified regular or corrective bill object.                                                                                         |
|                                | See "How Invoices Are Generated".                                                                                                    |
| PCM OP INV VIEW INVOICE        | Recommended.                                                                                                    |
|                                | Retrieves an invoice from the database.                                                                                                    |
|                                | See "Displaying Invoices".                                                                                                    |

## IP Address Manager APN FM Policy Opcodes

Use the IP Address Manager APN policy opcodes to perform various checks and maintenance on the APN device.

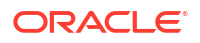

See the discussion on IP Address Manager in *BRM Telco Integration*.

Include the **ops/apn.h** header file in all applications that call these opcodes.

**Table 1-38 IP Address Manager APN FM Policy Opcodes**

| Opcode                          | <b>Description</b>                                                                                             |
|---------------------------------|----------------------------------------------------------------------------------------------------|
| PCM_OP_APN_POL_DEVICE_ASSOCIATE | Recommended.                                                                                                   |
|                                 | Enables you to customize verification checks on the APN device and<br>the account or service being associated. |
|                                 | See "Associating APN with an Account or Service".                                                              |
| PCM_OP_APN_POL_DEVICE_CREATE    | Recommended.                                                                                                   |
|                                 | Enables you to customize verification checks during APN device<br>creation.                                    |
|                                 | See "Creating an APN Device".                                                                                  |
| PCM_OP_APN_POL_DEVICE_DELETE    | Recommended.                                                                                                   |
|                                 | Enables you to customize verification checks during APN device<br>deletion.                                    |
|                                 | See "Deleting an APN Device".                                                                                  |
| PCM_OP_APN_POL_DEVICE_SET_ATTR  | Recommended.                                                                                                   |
|                                 | Enables you to customize how to verify that an APN device is in a<br>state to accept changes.                  |
|                                 | See "Changing the APN Device State".                                                                           |
| PCM_OP_APN_POL_DEVICE_SET_STATE | Recommended.                                                                                                   |
|                                 | Enables you to customize how to verify that an APN device is eligible<br>to accept a device state change.      |
|                                 | See "Changing the APN Device State".                                                                           |

## IP Address Manager FM Policy Opcodes

Use the IP Address Manager policy opcodes to perform various checks and maintain the state of the IP address device.

See the discussion on IP Address Manager in *BRM Telco Integration*.

Include the **ops/ip.h** header file in all applications that call these opcodes.

**Table 1-39 IP Address Manager FM Policy Opcodes**

| Opcode                         | <b>Description</b>                                                                                   |
|--------------------------------|----------------------------------------------------------------------------------------------------|
|                                |                                                                                                    |
| PCM_OP_IP_POL_DEVICE_ASSOCIATE | Recommended.                                                                                         |
|                                | Enables you to customize how to verify that an IP address device is in a<br>state to accept changes. |
|                                | See "Associating an IP Address with Accounts or Services".                                           |
| PCM OP IP POL DEVICE CREATE    | Recommended.                                                                                         |
|                                | Enables you to customize verification checks during IP address device<br>creation.                   |
|                                | See "Creating a Single IP Address Device" and "Creating a Range of IP<br><b>Address Devices</b>      |

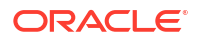

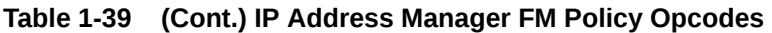

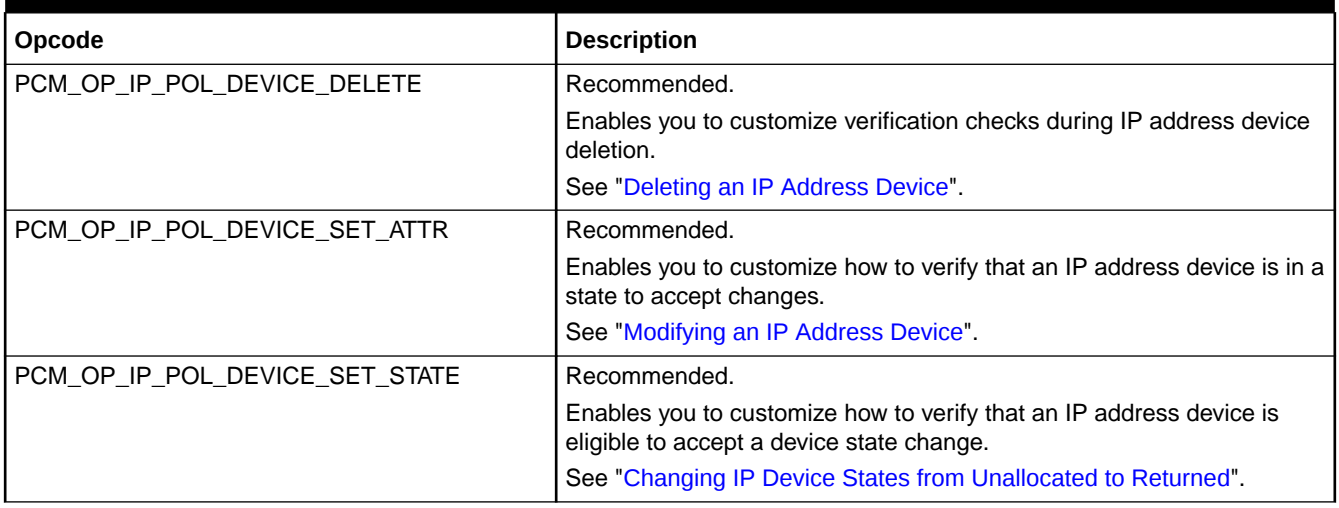

### IP Address Manager FM Standard Opcodes

The IP Address Manager standard opcodes create, delete, and maintain the attributes and state of one or more IP address devices.

See the discussion on IP Address Manager in *BRM Telco Integration*.

Include the **ops/ip.h** header file in all applications that call these opcodes.

**Table 1-40 IP Address Manager FM Standard Opcodes**

| Opcode                     | <b>Description</b>                                                                          |
|----------------------------|---------------------------------------------------------------------------------------------|
| PCM OP IP DEVICE CREATE    | Recommended.                                                                                |
|                            | Creates one or more IP address devices.                                                     |
|                            | See "Creating a Single IP Address Device" and "Creating a Range of IP Address"<br>Devices". |
| PCM_OP_IP_DEVICE_DELETE    | Recommended.                                                                                |
|                            | Deletes one or more IP address devices.                                                     |
|                            | See "Deleting an IP Address Device".                                                        |
| PCM_OP_IP_DEVICE_SET_ATTR  | Recommended.                                                                                |
|                            | Sets the attributes for one or more IP address devices.                                     |
|                            | See "Modifying an IP Address Device".                                                       |
| PCM OP IP DEVICE SET STATE | Recommended.                                                                                |
|                            | Sets the device state for one or more IP devices.                                           |
|                            | See "Changing IP Device States from Unallocated to Returned".                               |

# Job FM Standard Opcodes

Use the Job standard opcodes to run BRM applications and business operations jobs.

Include the **ops/job.h** header file in all applications that call these opcodes.

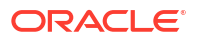

#### **Table 1-41 Job FM Standard Opcodes**

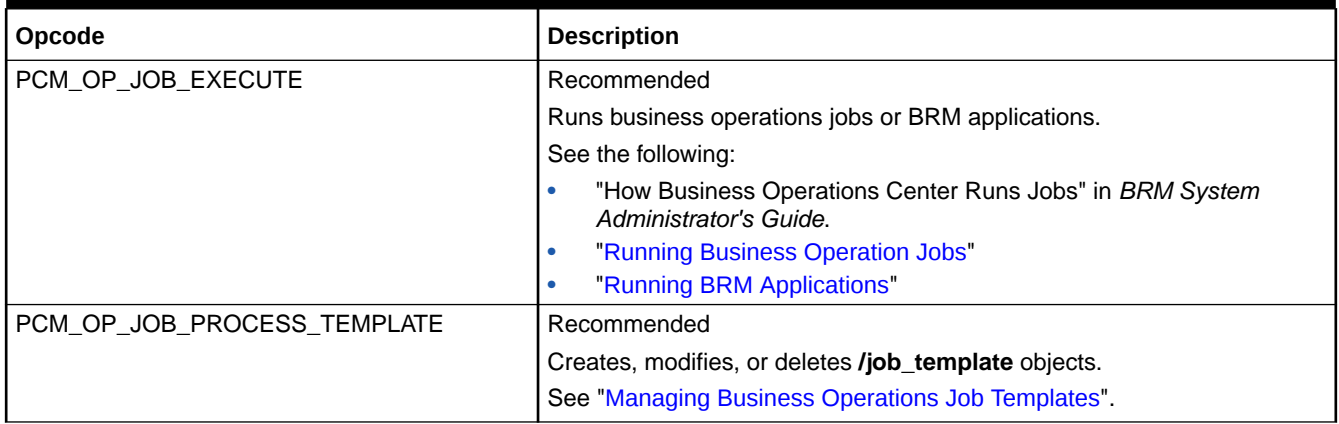

### LDAP Base Opcodes

The LDAP opcodes are the base opcodes as implemented by LDAP Manager. These Base opcodes may be used by any of the opcodes in the BRM system to perform basic operations. Unlike all other opcodes, which belong to the Connection Manager, the base opcodes are part of the Data Manager.

For more information, see *BRM LDAP Manager* and ["Base Opcodes"](#page-40-0).

Include the **ops/base.h** header file in all applications that call these opcodes.

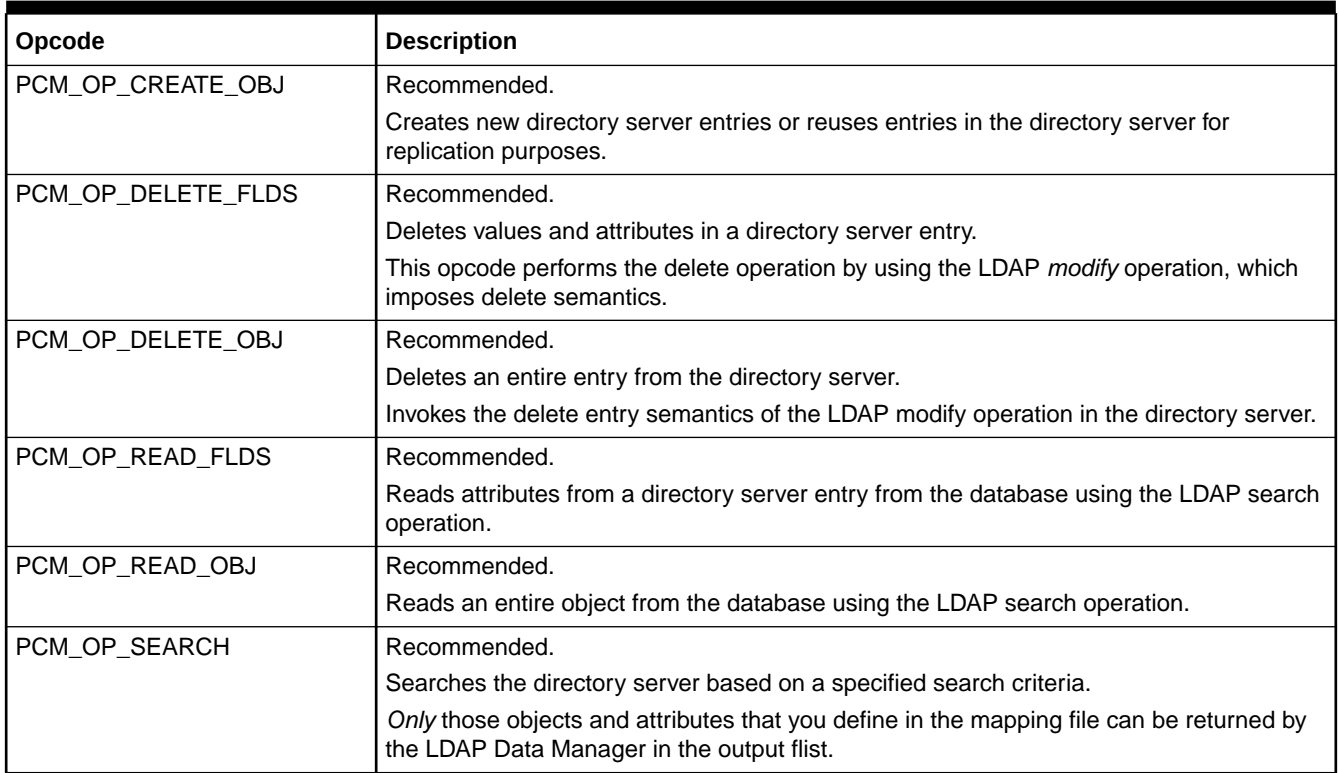

#### **Table 1-42 LDAP Base Opcodes**

#### **Table 1-42 (Cont.) LDAP Base Opcodes**

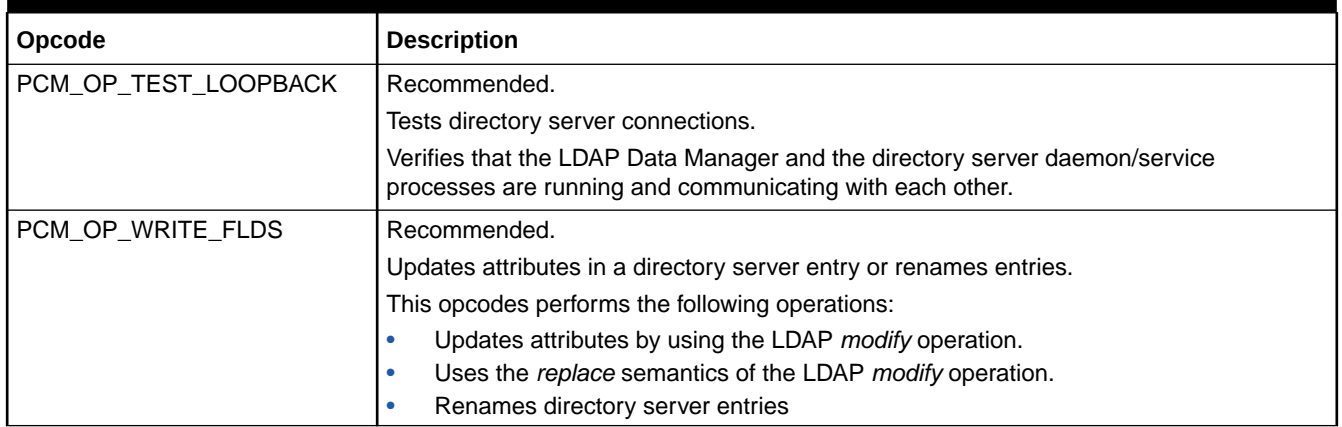

# Loan FM Policy Opcodes

Use the loan policy opcodes to customize loan eligibility, granting, recovery, and reset fields in loan profiles.

See "Configuring Loans" in *BRM Configuring and Collecting Payments*.

Include the **ops/loan.h** header file in all applications that call these opcodes.

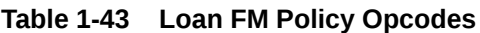

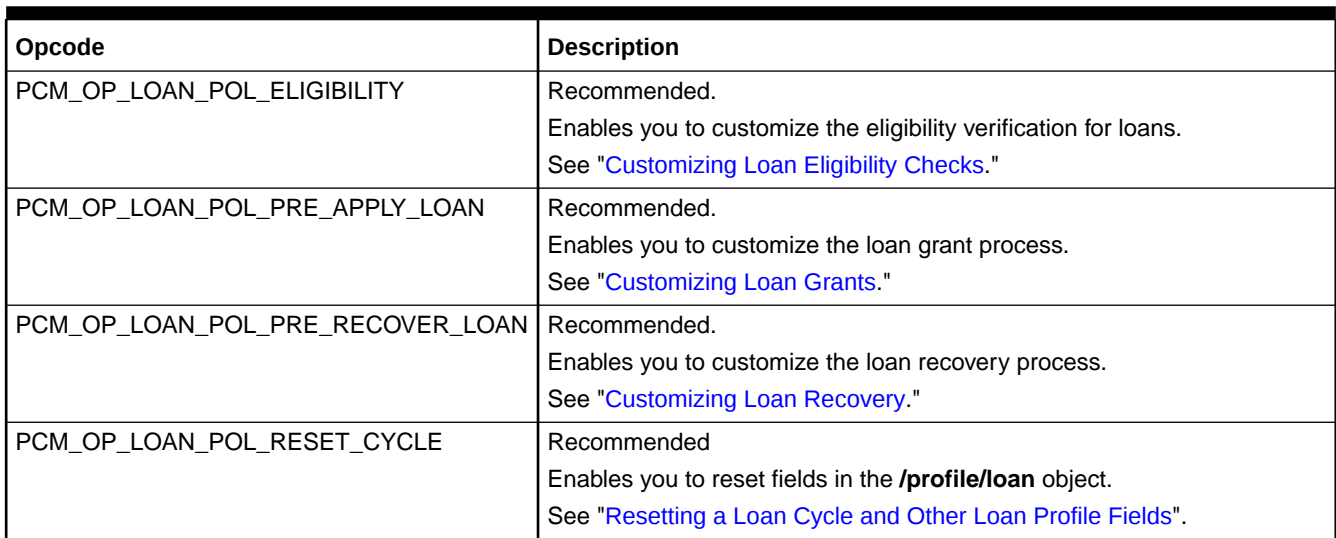

### Loan FM Standard Opcodes

The loan standard opcodes verify loan eligibility, apply loans, retrieve loans, and manage the loan cycle.

See the "Configuring Loans" in *BRM Configuring and Collecting Payments*.

Include the **ops/loan.h** header file in all applications that call these opcodes.

#### **Table 1-44 Loan FM Standard Opcodes**

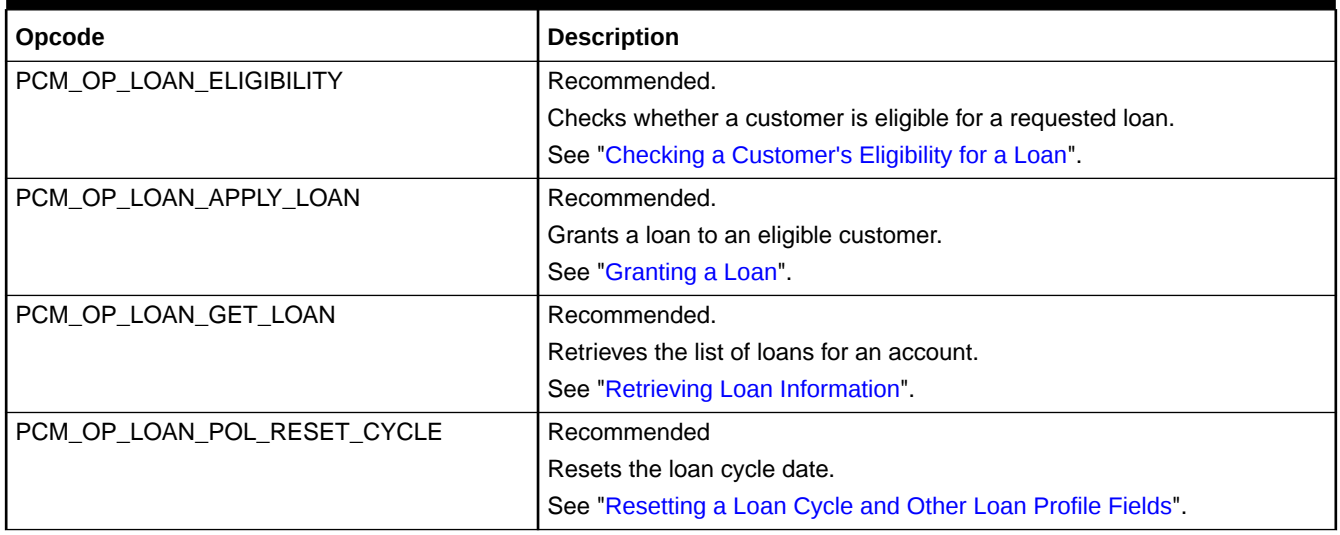

## Monitor FM Standard Opcodes

The monitor standard opcodes enable your customers to monitor the balance of a group of accounts in near real time.

See "Managing Balance Monitoring Groups" in *BRM Managing Customers*.

Include the **ops/monitor.h** header file in all applications that call these opcodes.

**Table 1-45 Monitor FM Standard Opcodes**

| Opcode                           | <b>Description</b>                                                                                                    |
|----------------------------------|----------------------------------------------------------------------------------------------------|
| PCM_OP_MONITOR_ACCOUNT_HIERARCHY | Recommended.                                                                                                    |
|                                  | Adds members to hierarchy-type balance monitors when an account<br>hierarchy changes.                                                               |
|                                  | See the following:                                                                                                    |
|                                  | Adding Members to Newly Created Sharing Groups Automatically                                                                                        |
|                                  | Adding Members to Hierarchy-Type Sharing Groups Automatically                                                                                       |
| PCM_OP_MONITOR_BILLING_HIERARCHY | Recommended.                                                                                                    |
|                                  | Adds members to paying responsibility-type monitors when changes<br>occur in an account hierarchy.                                                  |
|                                  | See the following:                                                                                                    |
|                                  | Adding Members to Newly Created Sharing Groups Automatically<br>Adding Members to Paying Responsibility-Type Sharing Groups<br><b>Automatically</b> |
| PCM_OP_MONITOR_HIERARCHY_CLEANUP | Recommended.                                                                                                    |
|                                  | Removes members from hierarchy-type or paying responsibility-type<br>monitors when an account hierarchy changes.                                    |
|                                  | See the following:                                                                                                    |
|                                  | Adding Members to Newly Created Sharing Groups Automatically<br><b>Removing Members from Balance Monitor Groups</b><br>٠                            |

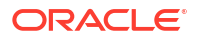

#### **Table 1-45 (Cont.) Monitor FM Standard Opcodes**

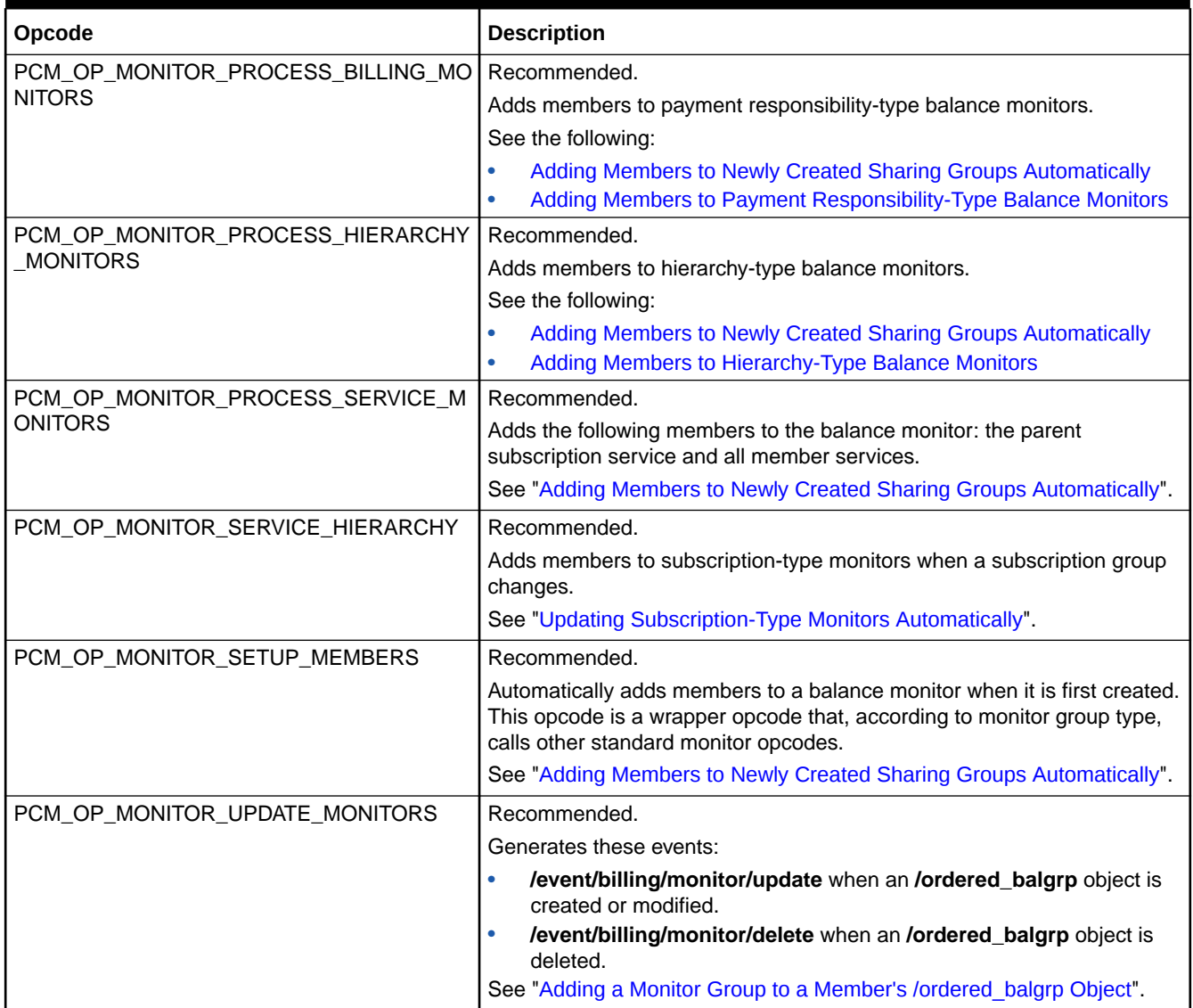

# Notification FM Standard Opcodes

Use the notification standard opcodes to manage messages that are sent to your customers through external notification applications.

See "Sending Messages to Customers through External Notification Applications" in *BRM Managing Customers*.

Include the **ops/notification.h** header file in all applications that call these opcodes.

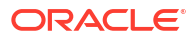

#### **Table 1-46 Notification FM Standard Opcodes**

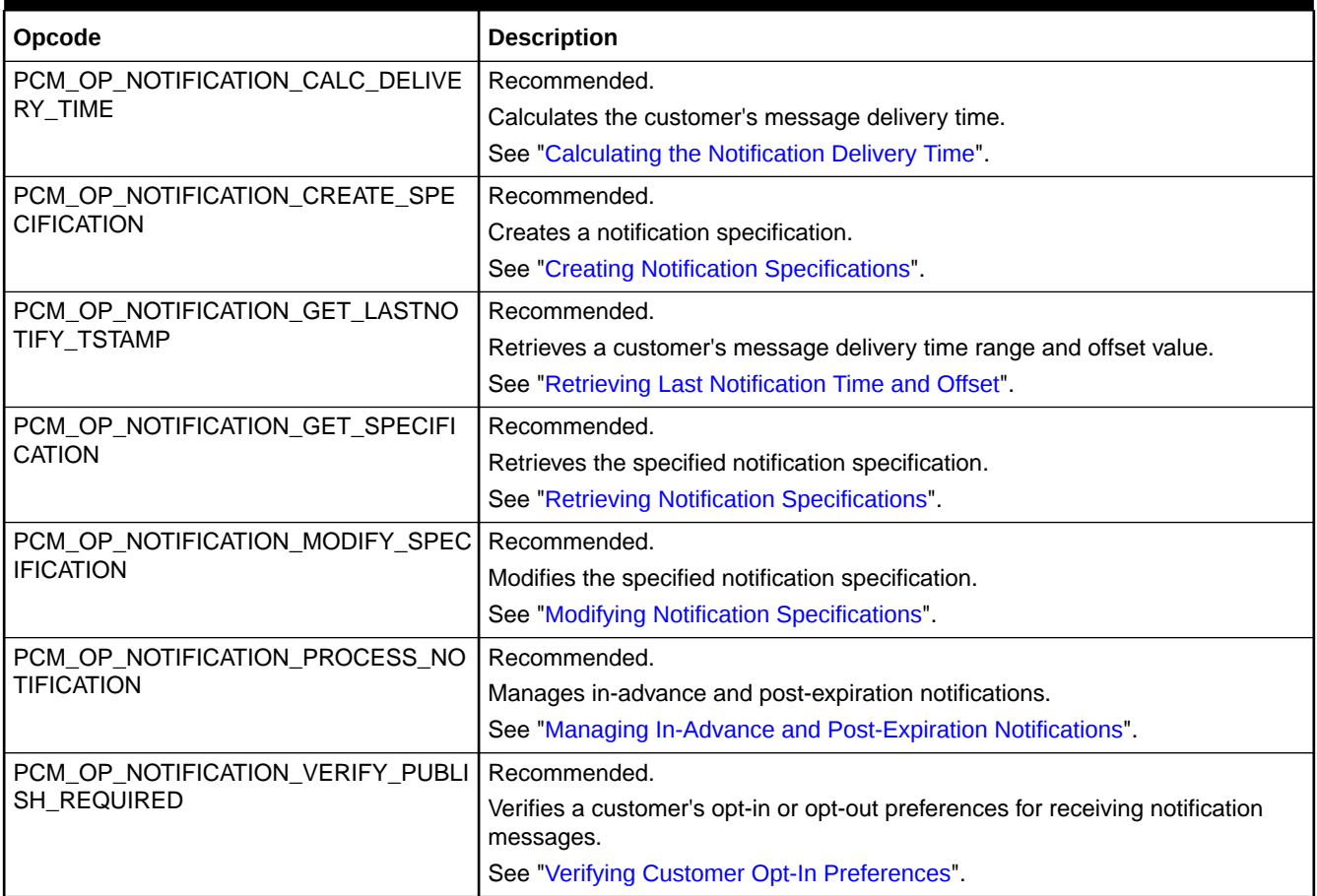

# Notification FM Policy Opcodes

Use the notification policy opcodes to customize messages that are sent to your customers through external notification applications.

See "Sending Messages to Customers through External Notification Applications" in *BRM Managing Customers*.

Include the **ops/notification.h** header file in all applications that call these opcodes.

**Table 1-47 Notification FM Standard Opcodes**

| Opcode                                                              | <b>Description</b>                                                         |
|---------------------------------------------------------------------|----------------------------------------------------------------------------|
| PCM_OP_NOTIFICATION_POL_GET_SPE   Recommended.<br><b>CIFICATION</b> |                                                                            |
|                                                                     | Enables you to customize the notification specification retrieval process. |
|                                                                     | See "Customizing Notification Retrieval".                                  |
| PCM OP NOTIFICATION POL PREP SP Recommended.<br><b>ECIFICATION</b>  |                                                                            |
|                                                                     | Enables you to customize notification specifications.                      |
|                                                                     | See "Preparing Notification Specifications".                               |

### **Table 1-47 (Cont.) Notification FM Standard Opcodes**

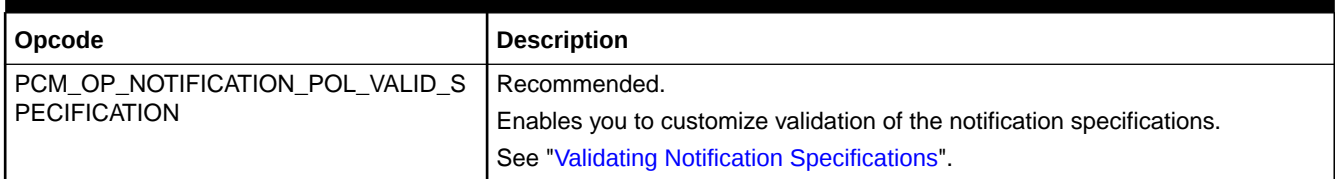

# Number Manager FM Policy Opcodes

Use the Number Manager policy opcodes to customize Number Manager.

See the discussion on Number Manager in *BRM Telco Integration*.

Include the **ops/num.h** header file in all applications that call these opcodes.

**Table 1-48 Number Manager FM Policy Opcodes**

| Opcode                          | <b>Description</b>                                                                                                    |
|---------------------------------|----------------------------------------------------------------------------------------------------|
| PCM_OP_NUM_POL_CANONICALIZE     | Recommended.                                                                                                    |
|                                 | Enables you to customize number normalization when receiving<br>numbers from applications and outputting numbers to other opcodes<br>or applications. |
|                                 | See "Customizing Number Normalization".                                                                                                    |
| PCM_OP_NUM_POL_DEVICE_ASSOCIATE | Recommended.                                                                                                    |
|                                 | Enables you to customize the rules for associating or disassociate a<br>number and a service.                                                         |
|                                 | See "Customizing How Numbers Are Associated with Services".                                                                                           |
| PCM_OP_NUM_POL_DEVICE_CREATE    | Recommended.                                                                                                    |
|                                 | Enables you to customize number validation to make sure the<br>number is unique in the database.                                                      |
|                                 | See "Customizing Telephone Number Attributes".                                                                                                    |
| PCM_OP_NUM_POL_DEVICE_DELETE    | Recommended.                                                                                                    |
|                                 | Enables you to customize number deletion.                                                                                                    |
|                                 | See "Deleting a Number".                                                                                                    |
| PCM_OP_NUM_POL_DEVICE_SET_ATTR  | Recommended.                                                                                                    |
|                                 | Enables you to customize which digits in a number can be changed.                                                                                     |
|                                 | See "Customizing How a Number Can Be Changed".                                                                                                    |

# Number Manager FM Standard Opcodes

The Number Manager standard opcodes create and modify blocks of numbers, manage number quarantine, and manage number portability.

See the discussion on Number Manager in *BRM Telco Integration*.

Include the **ops/num.h** header file in all applications that call these opcodes.

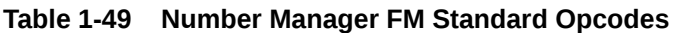

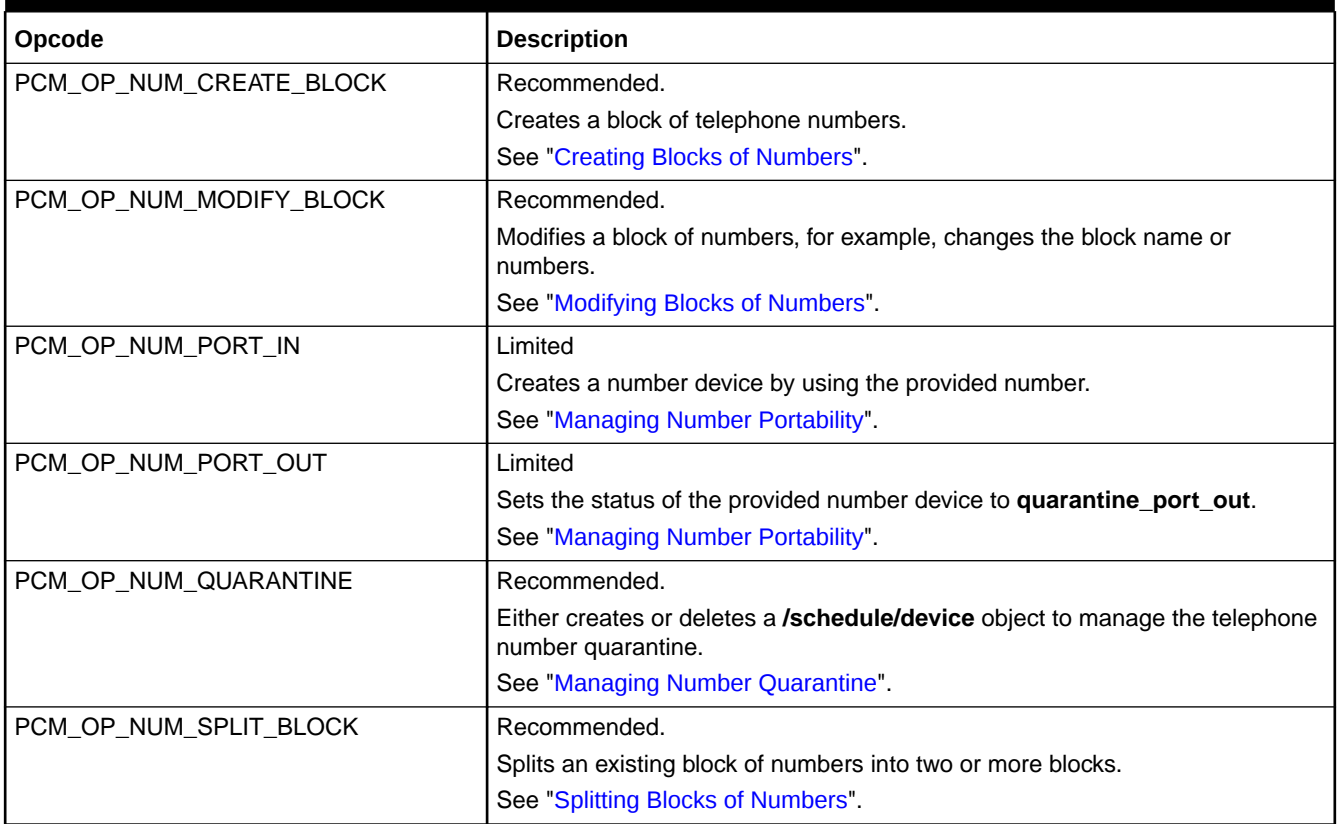

### Offer Profile FM Standard Opcode

The offer profile standard opcodes create and manage the offer profile.

See the discussion on managing offer profiles with offer profile opcodes in *BRM Setting Up Pricing and Rating*.

Include the **ops/offer\_profile.h** header file in all applications that call these opcodes.

#### **Table 1-50 Offer Profile FM Standard Opcode**

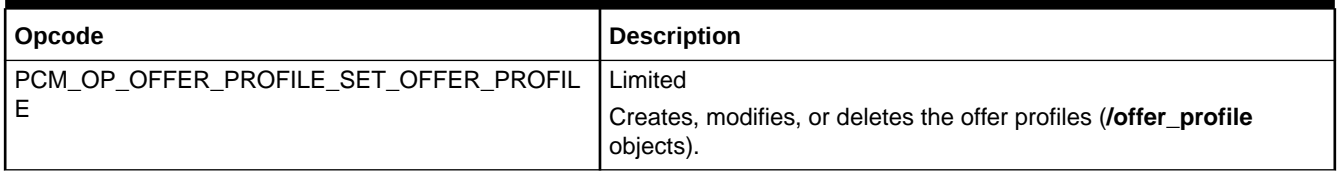

### Order FM Policy Opcodes

Use the order policy opcodes to customize order management.

See the discussion on managing orders in *BRM Developer's Guide*.

Include the **ops/device.h** header file in all applications that call these opcodes.

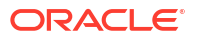

#### **Table 1-51 Order FM Policy Opcodes**

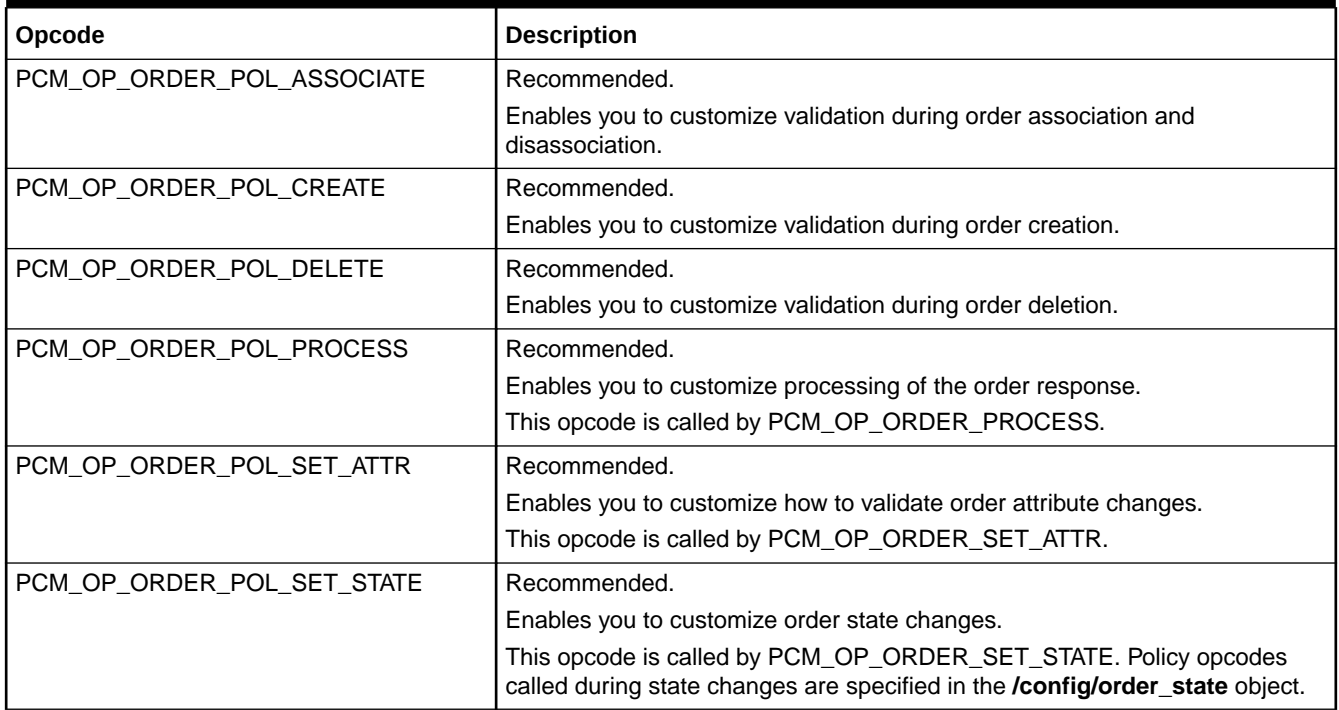

# Order FM Standard Opcodes

The order standard opcodes create, delete, and update **/order** objects.

See the discussion on orders in *BRM Developer's Guide*.

Include the **ops/order.h** header file in all applications that call these opcodes.

**Table 1-52 Order FM Standard Opcodes**

| Opcode                 | <b>Description</b>                                                       |
|------------------------|--------------------------------------------------------------------------|
| PCM_OP_ORDER_ASSOCIATE | Recommended.                                                             |
|                        | Associates or disassociates an order with a master <b>/order</b> object. |
| PCM_OP_ORDER_CREATE    | Recommended.                                                             |
|                        | Creates an <b>/order</b> object.                                         |
| PCM_OP_ORDER_DELETE    | Recommended.                                                             |
|                        | Deletes an <b>/order</b> object.                                         |
| PCM_OP_ORDER_PROCESS   | Recommended.                                                             |
|                        | Processes the response of the order.                                     |
| PCM OP ORDER SET ATTR  | Limited                                                                  |
|                        | Sets attribute values for an <b>/order</b> object.                       |
| PCM OP ORDER SET STATE | Limited                                                                  |
|                        | Sets the state for an <b>/order</b> object.                              |
| PCM OP ORDER UPDATE    | Recommended.                                                             |
|                        | Updates the state or attributes for an <b>/order</b> object.             |

# Payment FM Policy Opcodes

Use the payment policy opcodes to manipulate A/R functions and collect payments from customers.

See *BRM Configuring and Collecting Payments* for more information.

Include the **ops/pymt.h** header file in all applications that call these opcodes.

**Table 1-53 Payment FM Policy Opcodes**

| Opcode                           | <b>Description</b>                                                                                                    |
|----------------------------------|----------------------------------------------------------------------------------------------------|
| PCM_OP_PYMT_POL_APPLY_FEE        | Recommended.                                                                                                    |
|                                  | Enables you to customize payment fees by preprocessing, filtering, and<br>extending the information available in failed payment fee events.                                 |
|                                  | See "Applying Payment Fees " and "Customizing Payment Fees" for<br>more information.                                                                                        |
| PCM_OP_PYMT_POL_CHARGE           | Limited.                                                                                                    |
|                                  | Enables you to map the online and offline payment result to the payment<br>status and the reason IDs defined in the /strings object.                                        |
|                                  | See "BRM-Initiated Payment Processing" for more information.                                                                                                    |
| PCM_OP_PYMT_POL_COLLECT          | Recommended.                                                                                                    |
|                                  | Enables you to customize the results of a credit card transaction.                                                                                                    |
|                                  | See "Processing the Results of Credit Card Transactions" for more<br>information.                                                                                           |
| PCM_OP_PYMT_POL_EXEC_COLLECTIONS | Recommended.                                                                                                    |
| ACTION                           | Completes a promise-to-pay installment as part of the payment process.                                                                                                    |
|                                  | See "Completing Promise-to-Pay Installments during Payment<br>Processing".                                                                                                  |
| PCM_OP_PYMT_POL_GRANT_INCENTIVE  | Recommended.                                                                                                    |
|                                  | Enables you to enrich the PCM_OP_PYMT_GRANT_INCENTIVE input<br>flist by specifying additional event attributes used to determine whether a<br>payment incentive is granted. |
|                                  | See "Customizing Payment Incentives".                                                                                                    |
| PCM_OP_PYMT_POL_MBI_DISTRIBUTE   | Recommended.                                                                                                    |
|                                  | Enables you to customize the default payment distribution logic to<br>distribute the submitted account payment to multiple bill units.                                      |
|                                  | See "Allocating Externally Initiated Payments by Due Amount" for more<br>information.                                                                                       |
| PCM_OP_PYMT_POL_OVER_PAYMENT     | Recommended.                                                                                                    |
|                                  | Enables you to customize how to allocate payments when there is an<br>overpayment.                                                                                          |
|                                  | See "How BRM Selects the Items to Which Payments Are Applied" for<br>more information.                                                                                      |
| PCM_OP_PYMT_POL_PRE_COLLECT      | Recommended.                                                                                                    |
|                                  | Enables you to check a batch of charges and refunds for any amounts<br>below minimums before charging and refunding customers.                                              |
|                                  | See "BRM-Initiated Payment Processing" and "Externally Initiated<br>Payment Processing" for more information.                                                               |

#### **Table 1-53 (Cont.) Payment FM Policy Opcodes**

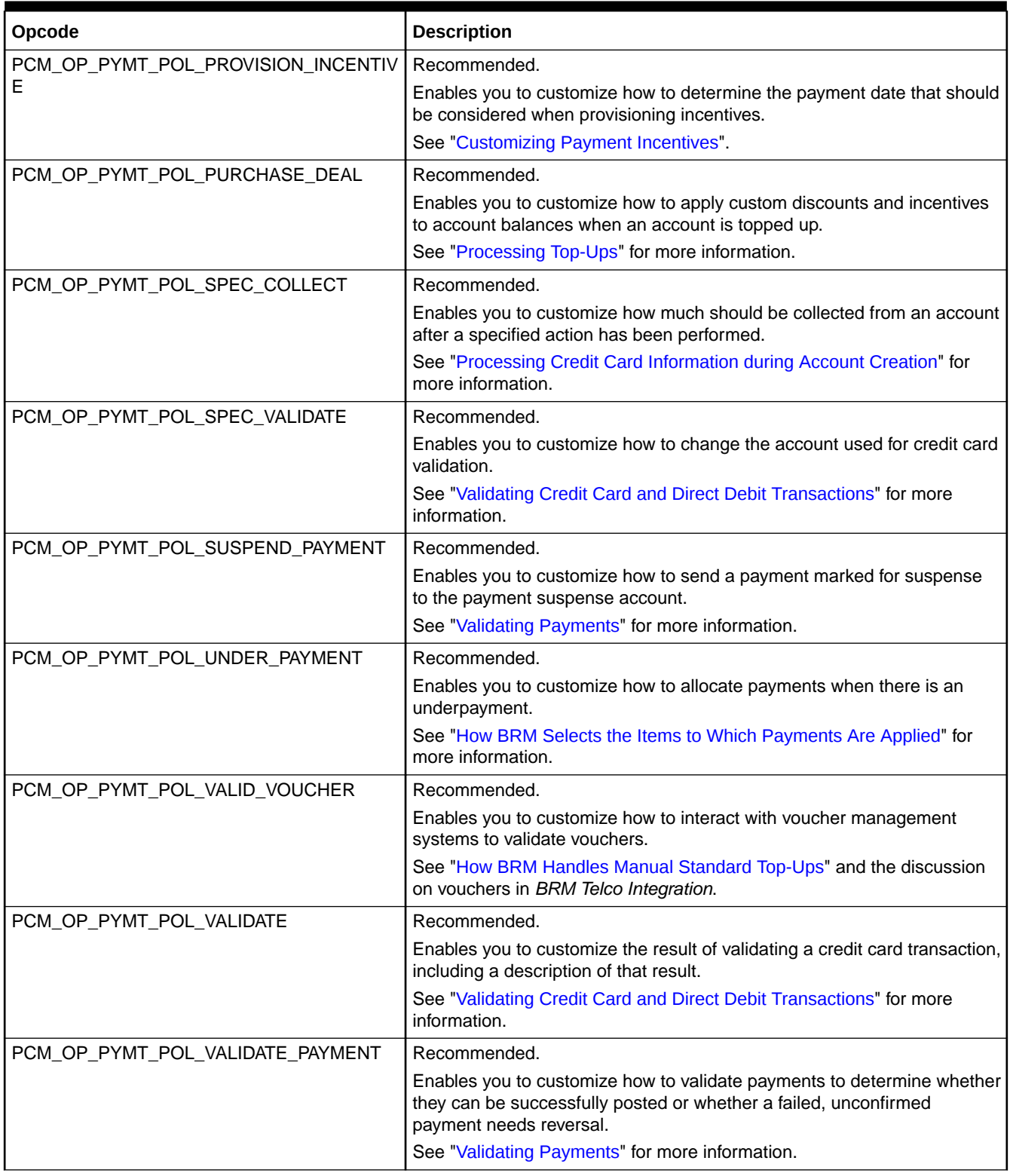

# Payment FM Standard Opcodes

The payment standard opcodes collect payments and validate payment methods.

ORACLE<sup>®</sup>

See *BRM Configuring and Collecting Payments* for more information.

Include the **ops/pymt.h** header file in all applications that call these opcodes.

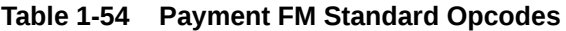

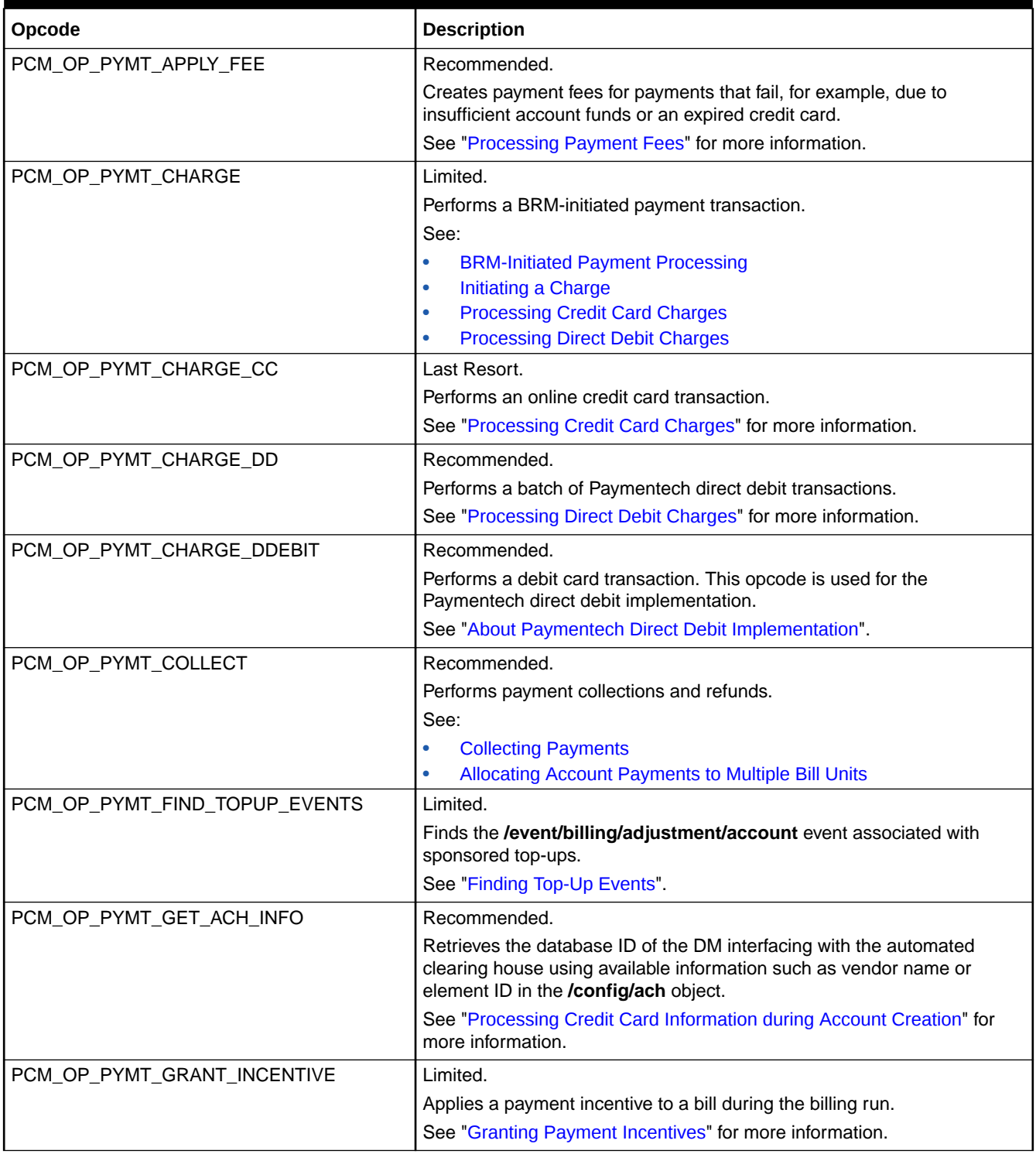

### **Table 1-54 (Cont.) Payment FM Standard Opcodes**

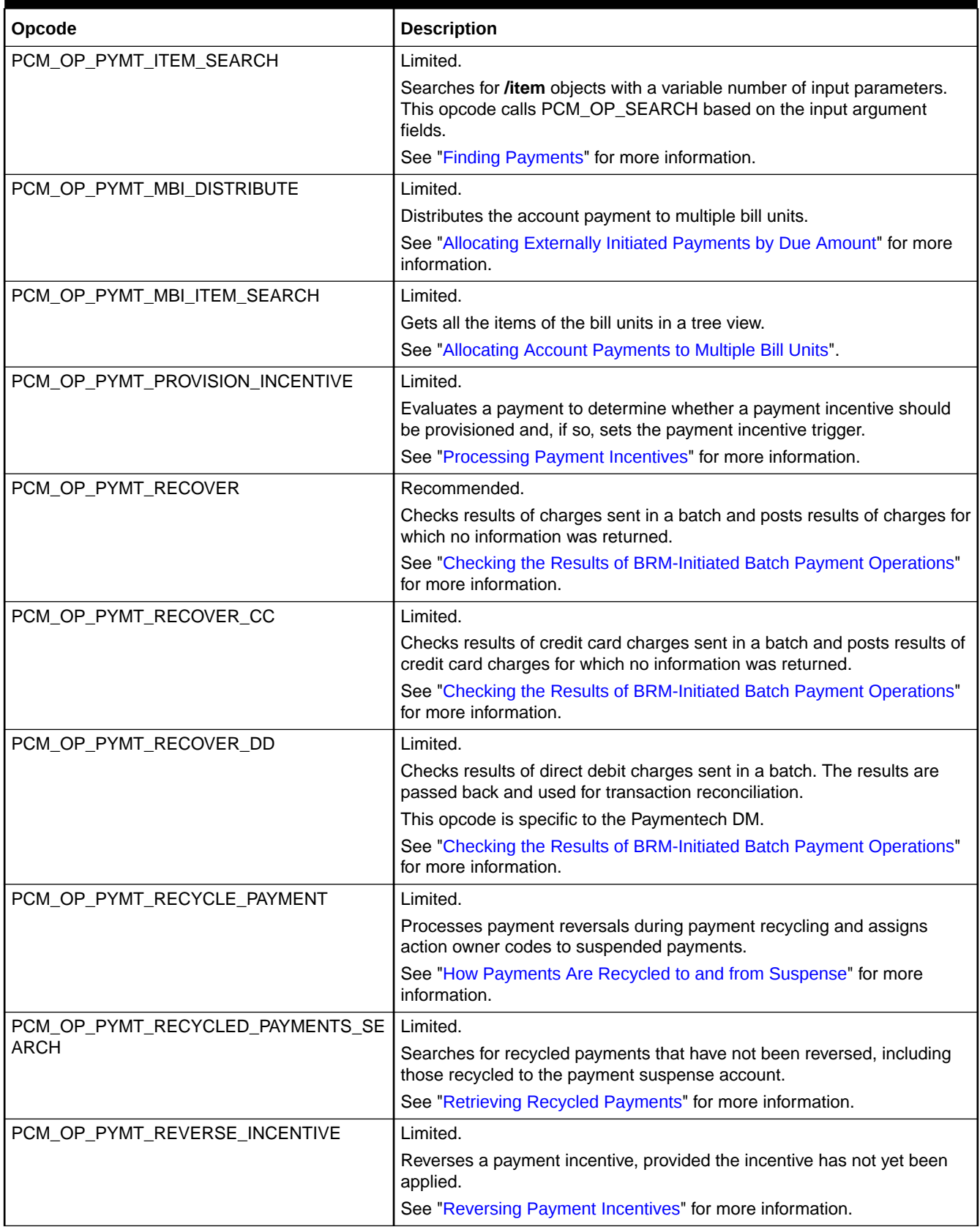

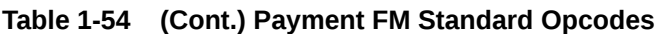

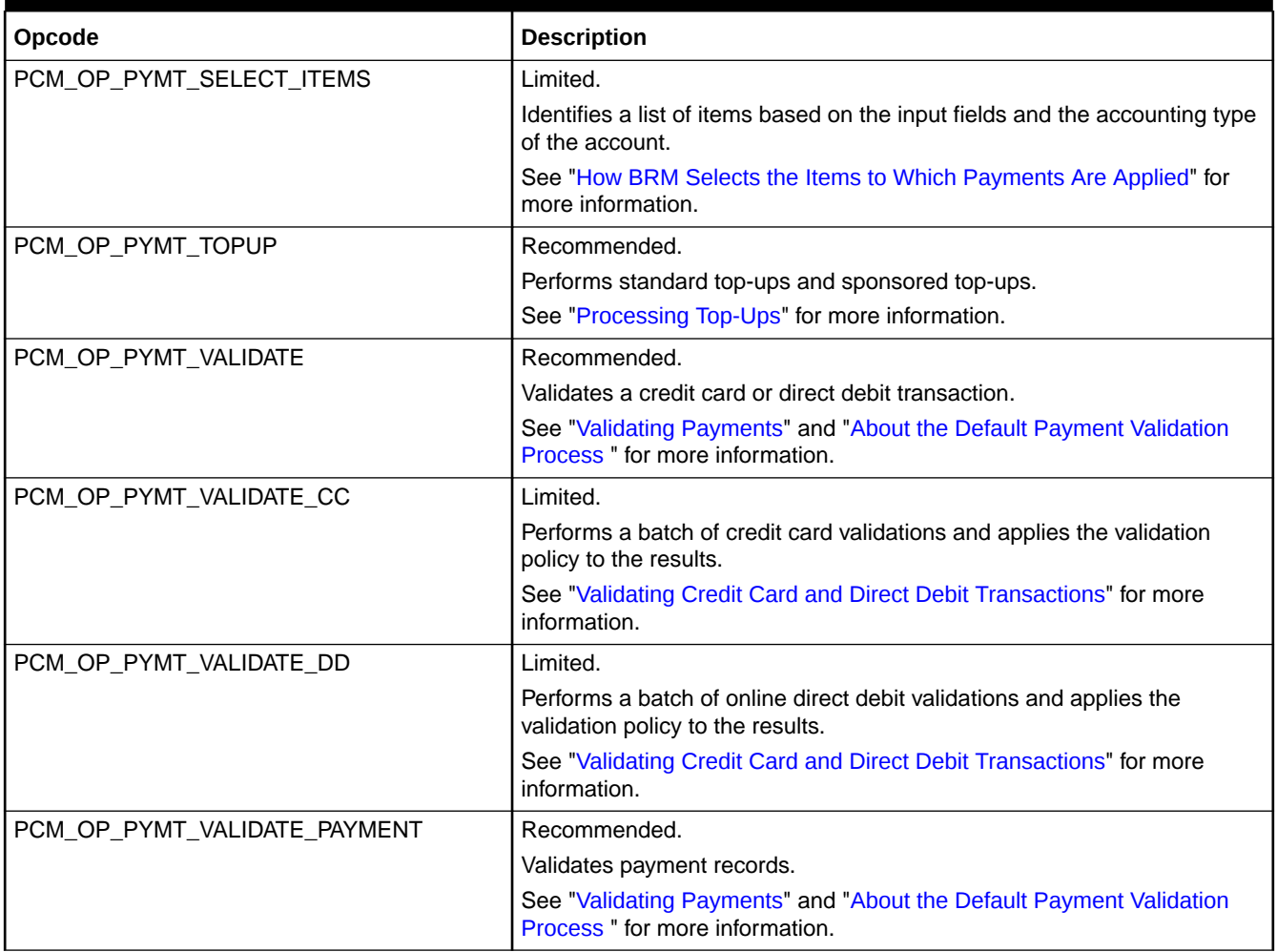

# Permissioning FM Standard Opcodes

The permissioning standard opcodes create and manage Access Control Lists (ACLs), which specify the CSRs that can access customer accounts in an account group.

Include the **ops/perm.h** header file in all applications that call these opcodes.

**Table 1-55 Permissioning FM Standard Opcodes**

| Opcode                        | <b>Description</b>                                                                                                   |
|-------------------------------|----------------------------------------------------------------------------------------------------|
| PCM_OP_PERM_ACL_GET_SUBGROUPS | Limited                                                                                                    |
|                               | Retrieves a particular account group ( <b>/group/billing</b> hierarchy)<br>beneath the provided access control list. |
|                               | See "Managing ACL Groups".                                                                                           |
| PCM OP PERM ACL GROUP CREATE  | Limited                                                                                                    |
|                               | Creates a /group/acl object.                                                                                         |

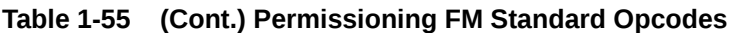

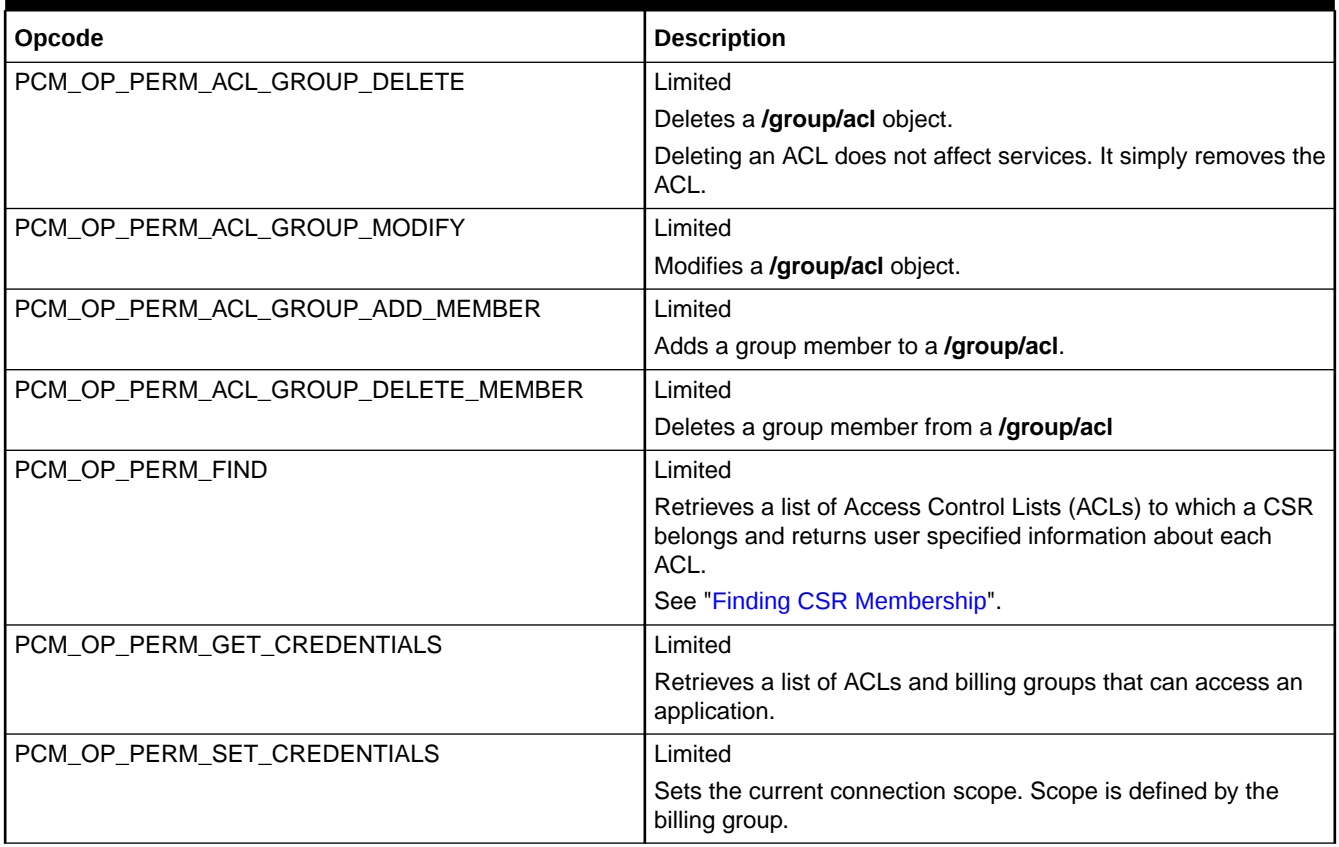

## Process Audit FM Policy Opcodes

Use the process audit policy opcodes to create audit objects with revenue assurance data.

For more information about collecting revenue assurance data, see the discussion on understanding Revenue Assurance Manager in *BRM Collecting Revenue Assurance Data*.

Include the *BRM\_home***/include/ops/process\_audit.h** header file in all applications that call these opcodes.

**Table 1-56 Process Audit FM Policy Opcodes**

| Opcode                          | <b>Description</b>                                                                                                    |
|---------------------------------|----------------------------------------------------------------------------------------------------|
| PCM_OP_PROCESS_AUDIT_POL_CREATE | Recommended.                                                                                                    |
|                                 | Checks for duplicate audit objects and validates audit data.                                                                     |
|                                 | You can customize this opcode by modifying the fields in the<br>flist, modifying duplicate checks, and adding validation checks. |
|                                 | This opcode is called by<br>PCM OP PROCESS AUDIT CREATE.                                                                         |
|                                 | The transaction handling for this opcode is done in the<br>standard opcode.                                                      |

#### **Table 1-56 (Cont.) Process Audit FM Policy Opcodes**

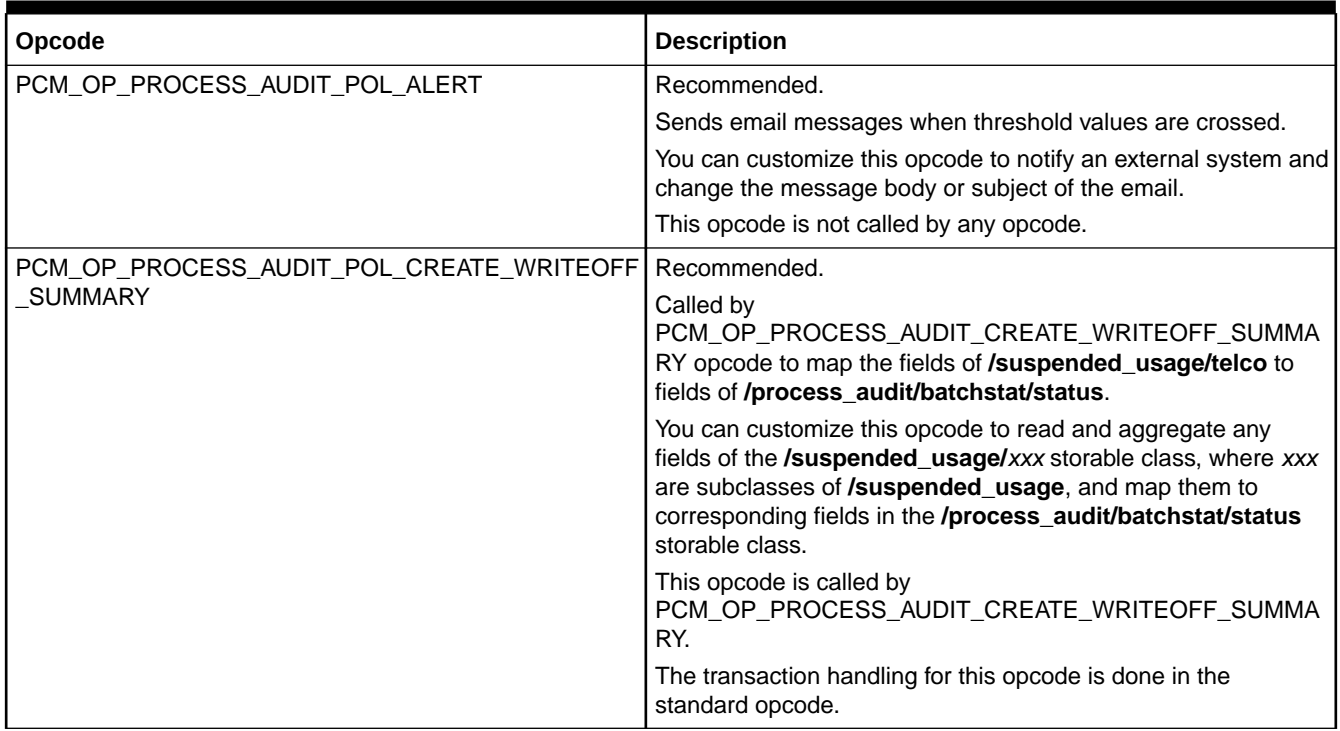

## Process Audit FM Standard Opcodes

The process audit standard opcodes are called by billing utilities to create audit objects with revenue assurance data.

For more information about collecting revenue assurance data, see the discussion on understanding Revenue Assurance Manager in *BRM Collecting Revenue Assurance Data*.

Include the *BRM\_home***/include/ops/process\_audit.h** header file in all applications that call these opcodes.

#### **Table 1-57 Process Audit FM Standard Opcodes**

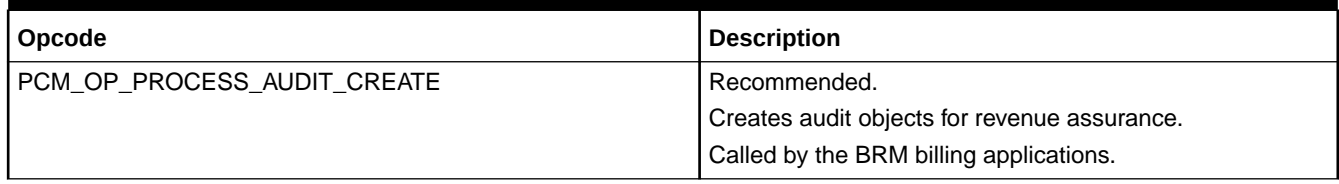

#### **Table 1-57 (Cont.) Process Audit FM Standard Opcodes**

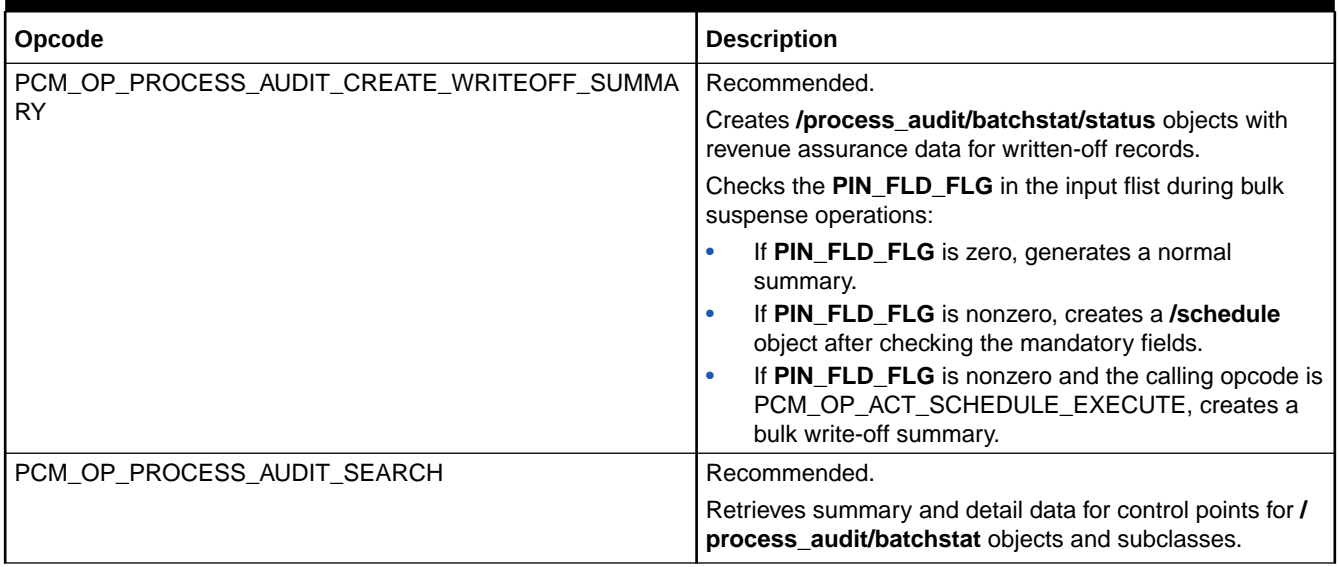

## Provisioning FM Policy Opcode

Use the provisioning policy opcode to customize provisioning.

See the discussion on managing GSM service provisioning in *BRM Managing Customers*.

Include the **ops/prov.h** header file in all applications that call these opcodes.

**Table 1-58 Provisioning FM Policy Opcode**

| Opcode                           | <b>Description</b>                                                                             |
|----------------------------------|------------------------------------------------------------------------------------------------|
| PCM OP PROV POL UPDATE SVC ORDER | Recommended.                                                                                   |
|                                  | Enables you to customize how to validate and modify<br>parameters for updating service orders. |
|                                  | See "Managing GSM Service Provisioning".                                                       |

## Provisioning FM Standard Opcodes

The provisioning standard opcodes manage service order provisioning.

See the discussion on managing GSM service provisioning in *BRM Managing Customers*.

Include the **ops/prov.h** header file in all applications that call these opcodes.

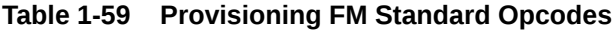

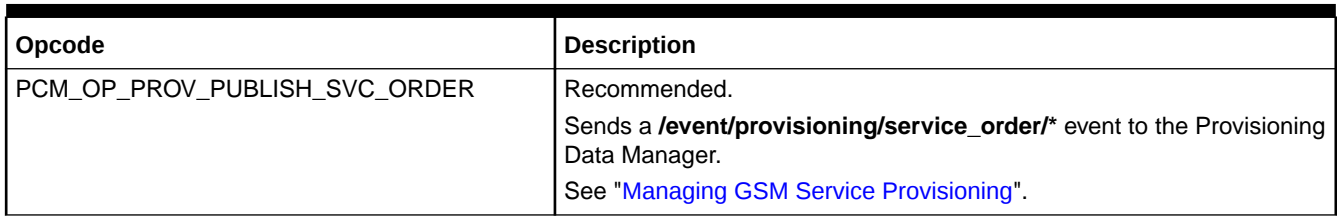

#### **Table 1-59 (Cont.) Provisioning FM Standard Opcodes**

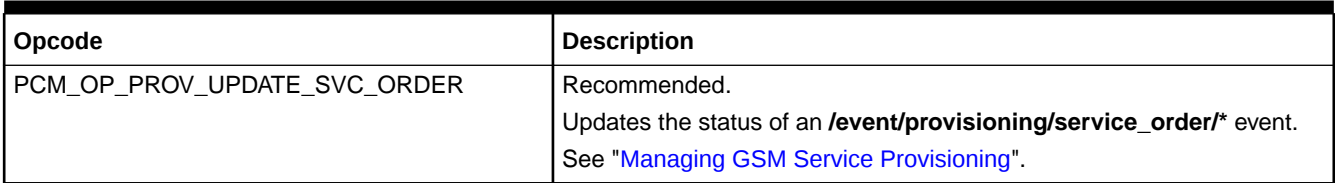

## Publish FM Policy Opcodes

Use the publish policy opcodes to customize the notifications being published to the EAI Framework.

Include the **ops/fm\_publish\_pol.h** header file in all applications that call these opcodes.

**Table 1-60 Publish FM Policy Opcode**

| <b>Opcode</b>                 | <b>Description</b>                                                                     |
|-------------------------------|----------------------------------------------------------------------------------------|
| PCM OP PUBLISH POL PREP EVENT | Recommended.                                                                           |
|                               | Enables you to customize the notifications that are published to<br>the EAI Framework. |
|                               | See "Customizing Notification Enrichment" in BRM Developer's<br>Guide.                 |

# Rating FM Policy Opcodes

The rating policy opcodes are called by Activity FM opcodes to calculate charges and taxes for an event.

Include the **ops/rate.h** header file in all applications that call these opcodes.

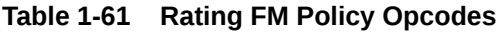

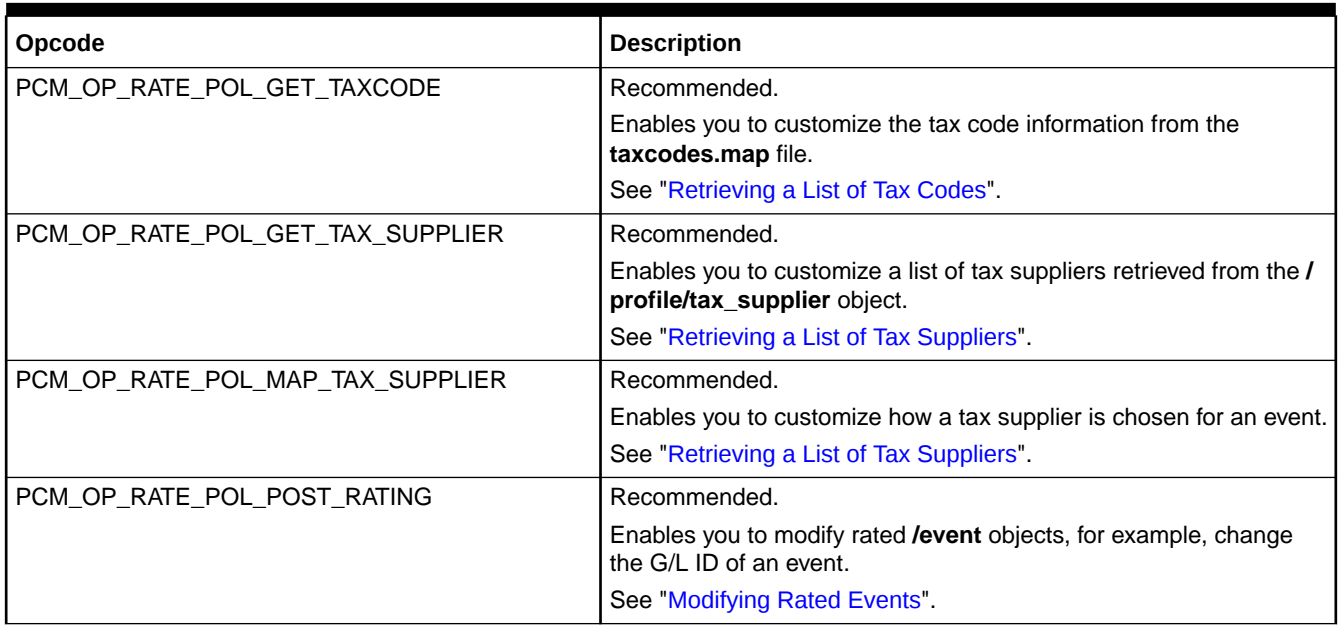

#### **Table 1-61 (Cont.) Rating FM Policy Opcodes**

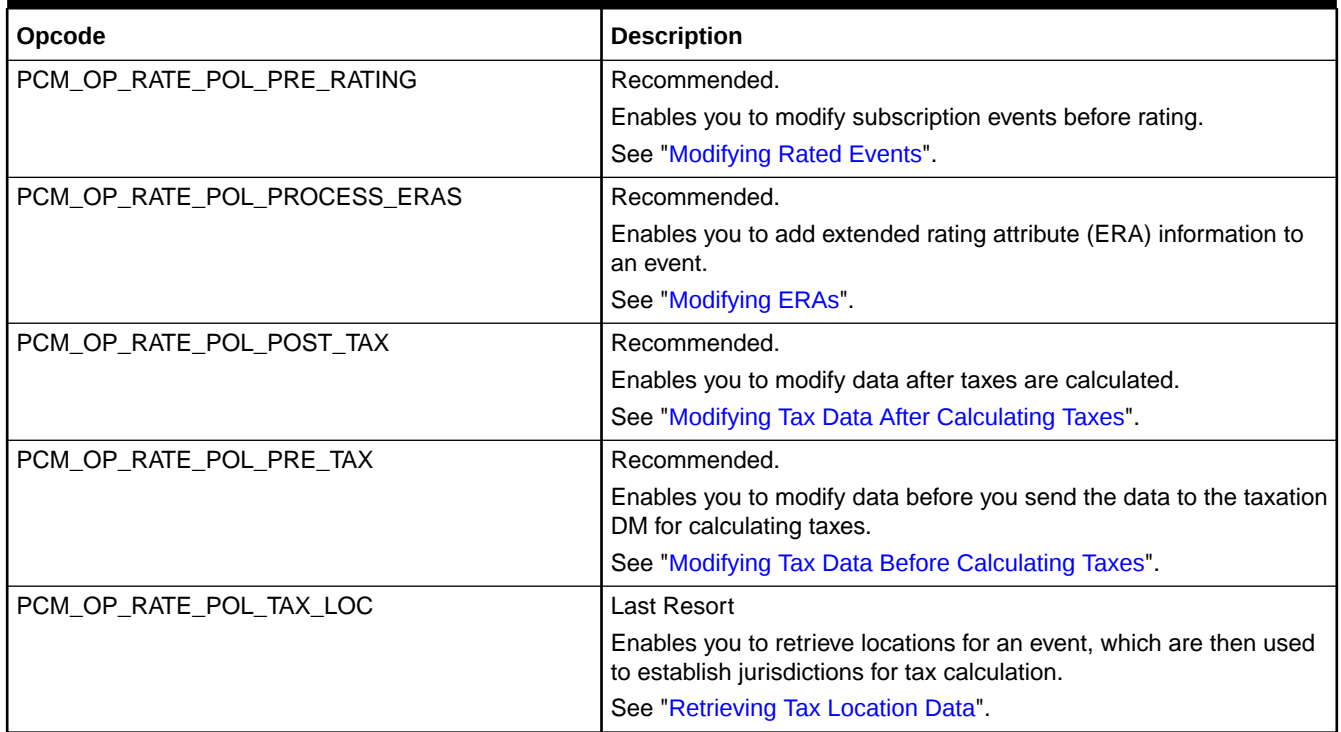

# Rating FM Standard Opcodes

The rating standard opcodes are called by Activity FM opcodes to calculate charges and taxes for an event.

Include the **ops/rate.h** header file in all applications that call these opcodes.

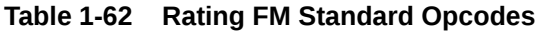

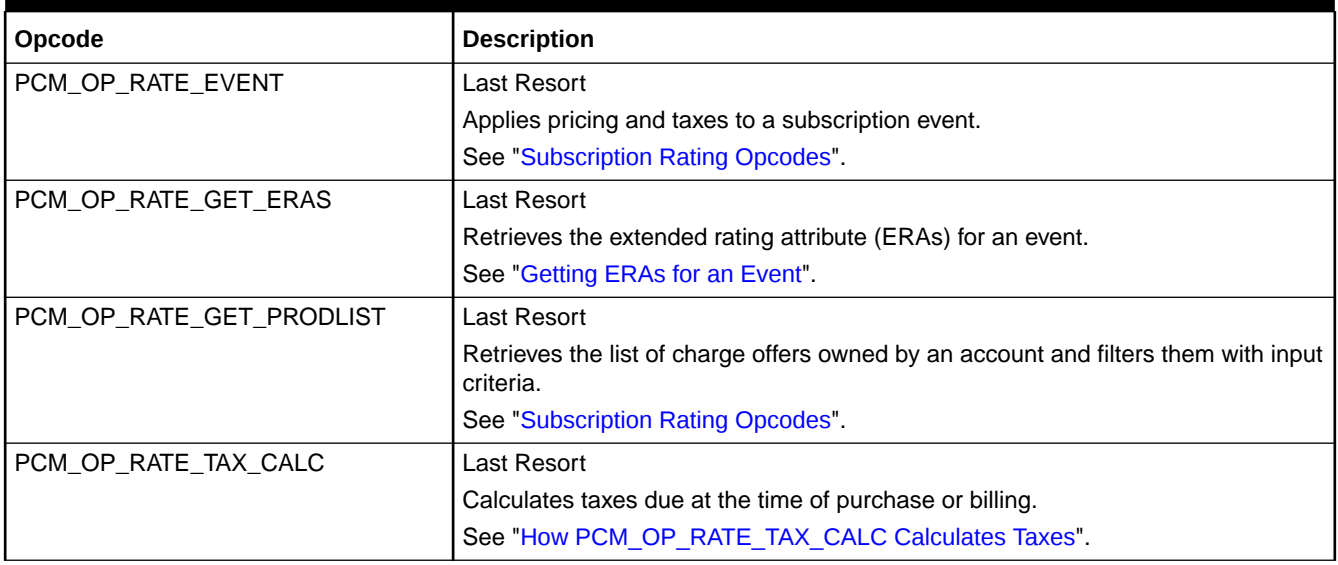

### **Table 1-62 (Cont.) Rating FM Standard Opcodes**

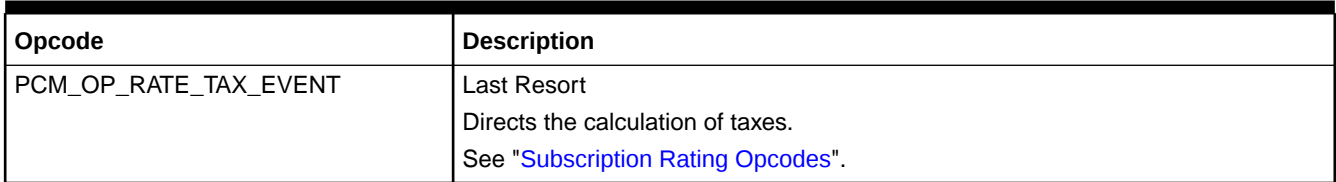

# Remittance FM Policy Opcodes

Use the remittance policy opcode to customize remittance criteria.

Include the **ops/remit.h** header file in all applications that call these opcodes.

#### **Table 1-63 Remittance FM Policy Opcodes**

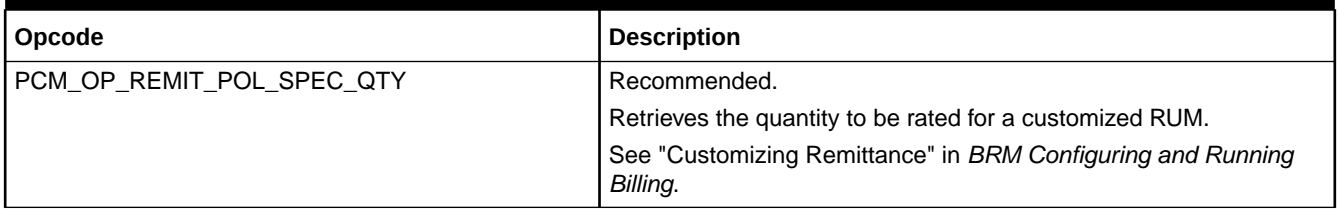

## Remittance FM Standard Opcodes

The remittance standard opcodes manage remittance.

Include the **ops/remit.h** header file in all applications that call these opcodes.

**Table 1-64 Remittance FM Standard Opcodes**

| Opcode                       | <b>Description</b>                                                                                  |
|------------------------------|----------------------------------------------------------------------------------------------------|
| PCM OP REMIT GET PROVIDER    | Limited                                                                                             |
|                              | Retrieves a list of remittance accounts that need to be remitted when a particular<br>event occurs. |
|                              | See "Retrieving Remittance Accounts" in <i>BRM Configuring and Running Billing</i> .                |
| PCM_OP_REMIT_REMIT_PROVIDER  | Limited                                                                                             |
|                              | Calculates the remittance amount.                                                                   |
|                              | See "Calculating the Remittance Amount" in BRM Configuring and Running<br>Billing.                  |
| PCM_OP_REMIT_VALIDATE_SPEC_F | Limited                                                                                             |
| <b>LDS</b>                   | Validates remittance criteria.                                                                      |
|                              | See "Verifying the Remittance Specification File" in BRM Configuring and<br>Running Billing.        |

## Replication FM Policy Opcode

The replication policy opcode implements the translation logic for **/account** and **/service** objects.

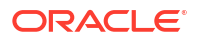

Include the **ops/repl.h** header file in all applications that call these opcodes.

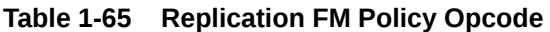

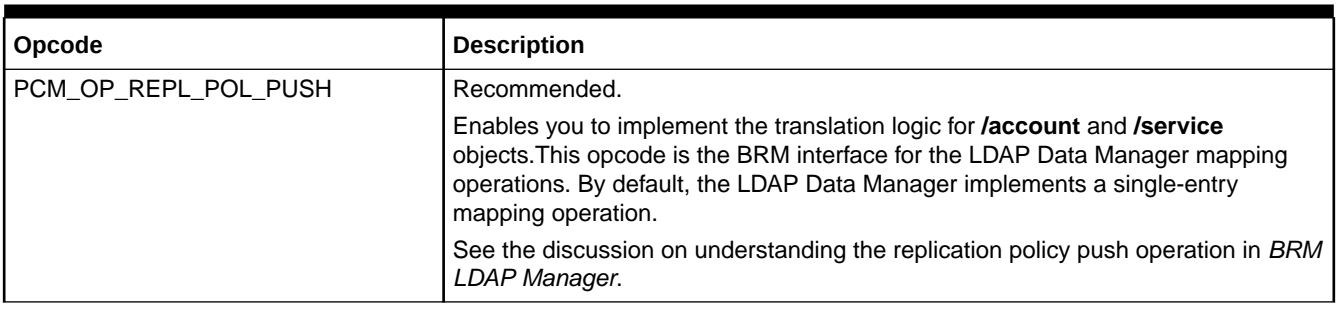

## Rerating FM Standard Opcode

The rerating standard opcode calls other standard opcodes to create **/job/rerate** objects and **/ job\_batch/rerate** objects.

Include the **ops/rerate.h** header file in all applications that call these opcodes.

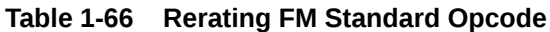

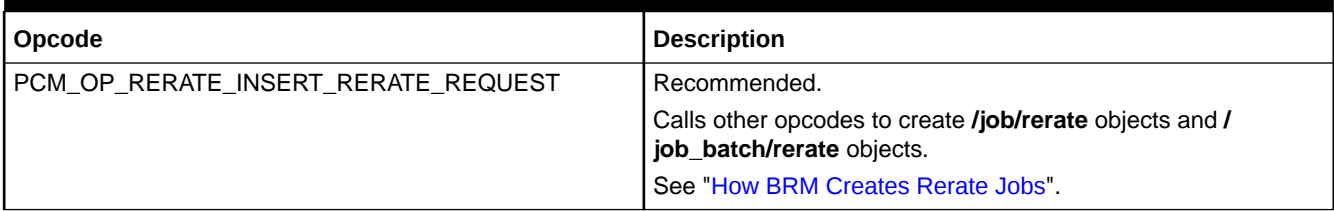

### SDK FM Standard Opcodes

The SDK standard opcodes add, delete, and modify data dictionary components, including opcode mapping, storable classes, and fields.

See the discussion on the BRM SDK in *BRM Developer's Guide*.

Include the **ops/sdk.h** header file in all applications that call these opcodes.

**Table 1-67 SDK FM Standard Opcodes**

| Opcode                   | <b>Description</b>                                                                                                    |
|--------------------------|----------------------------------------------------------------------------------------------------|
| PCM OP SDK DEL FLD SPECS | Limited.                                                                                                    |
|                          | Deletes field specifications from all database schemas in your BRM system.                                                                                                    |
|                          | Caution: If you delete field specifications for fields that have been instantiated,  <br>you will corrupt your database. For example, never delete PIN_FLD_POID<br>from a base BRM system. Because of this danger, we recommend that you do<br>not use this opcode on a production system. |

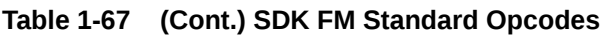

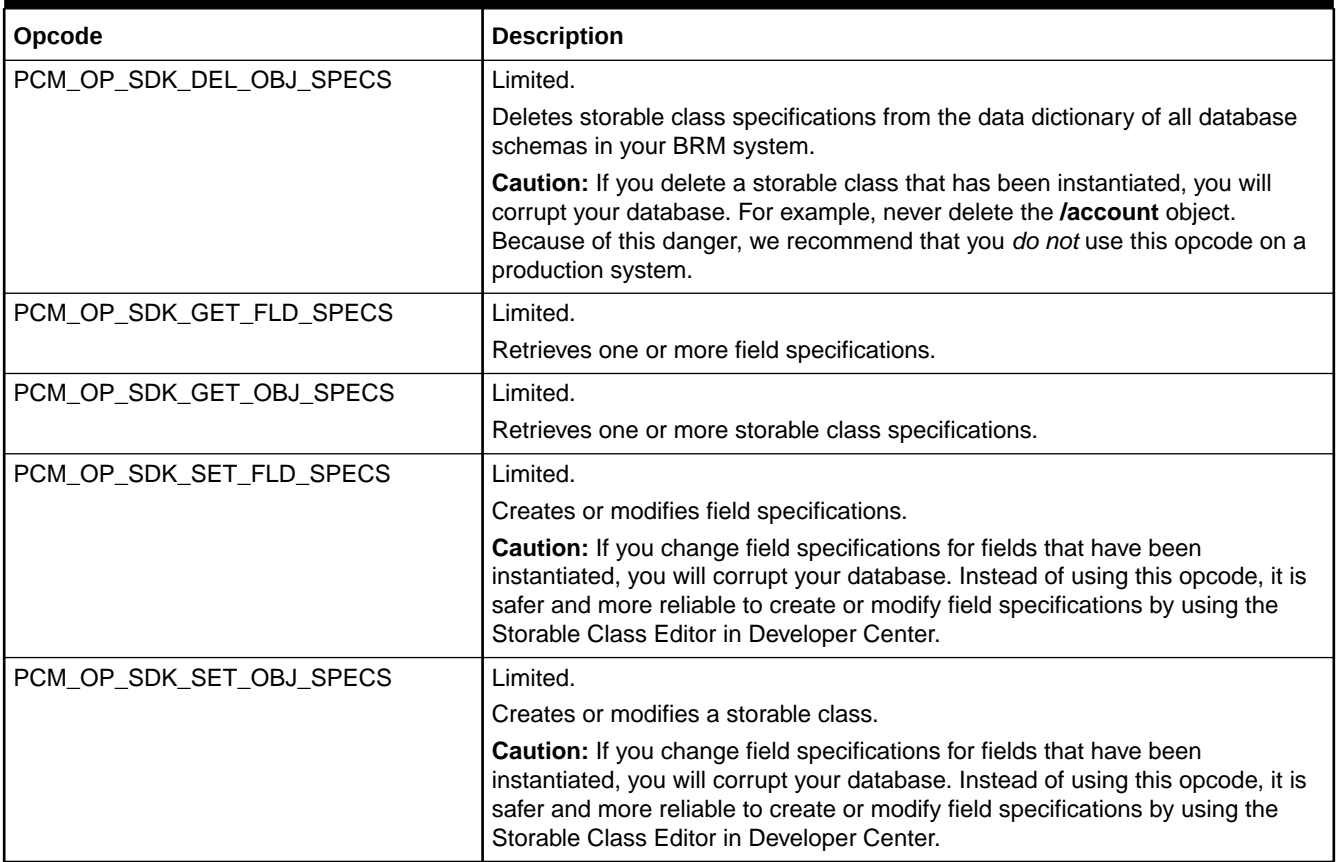

# Services Framework Manager FM Policy Opcodes

The services framework opcodes are used for provisioning any prepaid service type.

See the discussion on the BRM SDK in *BRM Developer's Guide*.

Include the **ops/tcf.h** header file in all applications that call these opcodes.

**Table 1-68 Services Framework Manager FM Policy Opcodes**

| <b>Opcode</b>                        | <b>Description</b>                                                                                                    |
|--------------------------------------|----------------------------------------------------------------------------------------------------|
| PCM OP TCF POL APPLY PARAMETER       | Recommended.                                                                                                    |
|                                      | Enables you to to map service types to specific opcodes when<br>associating APNs and QoS values with GPRS services.                                       |
|                                      | See "Mapping Service Types to Service-Specific Opcodes".                                                                                                  |
| PCM_OP_TCF_POL_PROV_HANDLE_SVC_ORDER | Recommended.                                                                                                    |
|                                      | Enables you to perform custom actions to a provisioning<br>service order before it is passed to dm_prov_telco.<br>See "Provisioning Process Opcode Flow". |

# Services Framework Manager FM Provisioning Opcodes

The service framework provisioning opcodes perform provisioning functions.

See the discussion on provisioning in *BRM Telco Integration*.

Include the **ops/tcf.h** header file in all applications that call these opcodes.

#### **Table 1-69 Services Framework Manager FM Provisioning Opcodes**

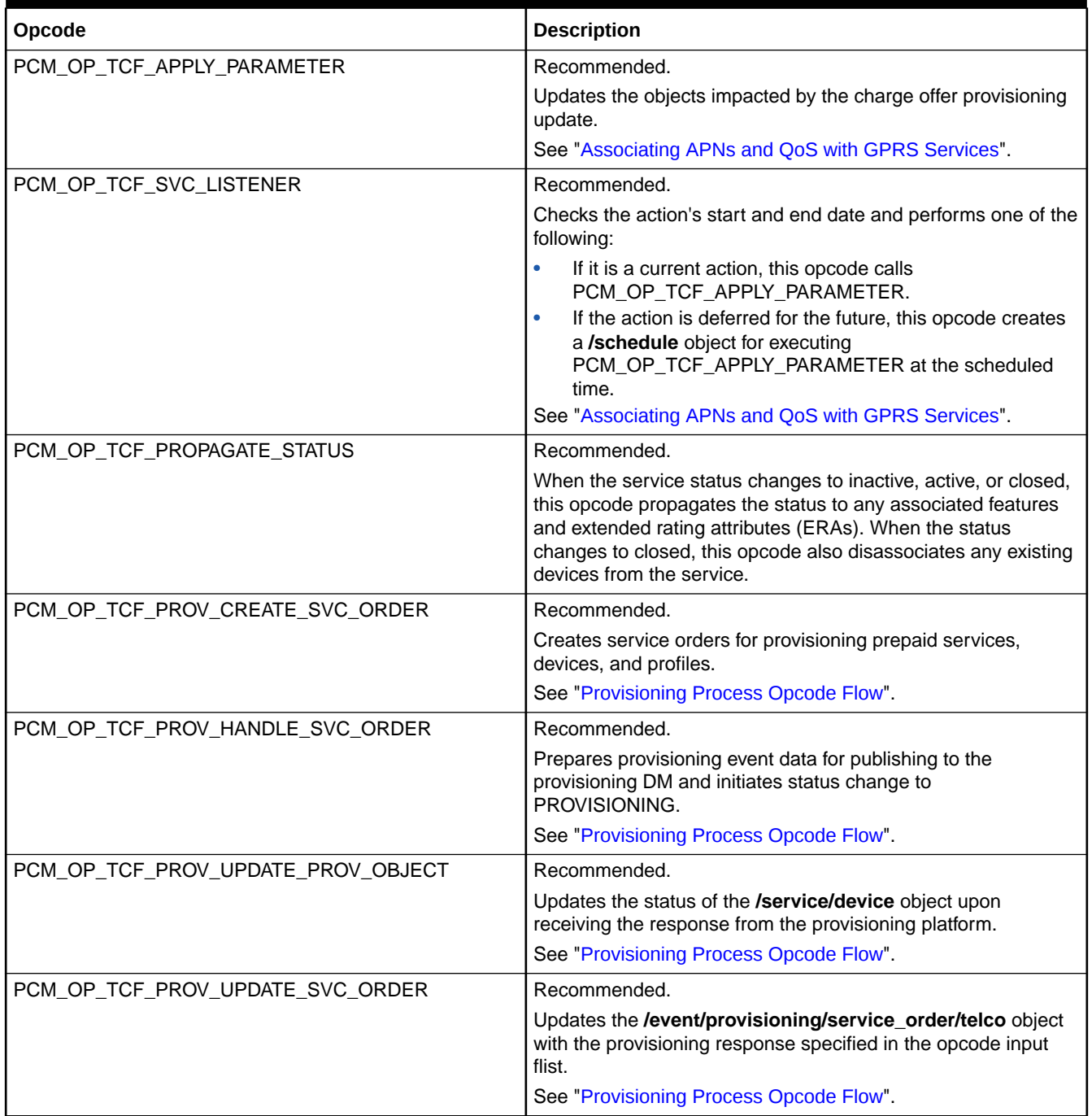

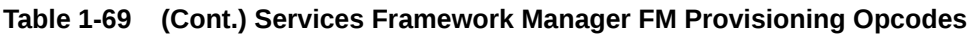

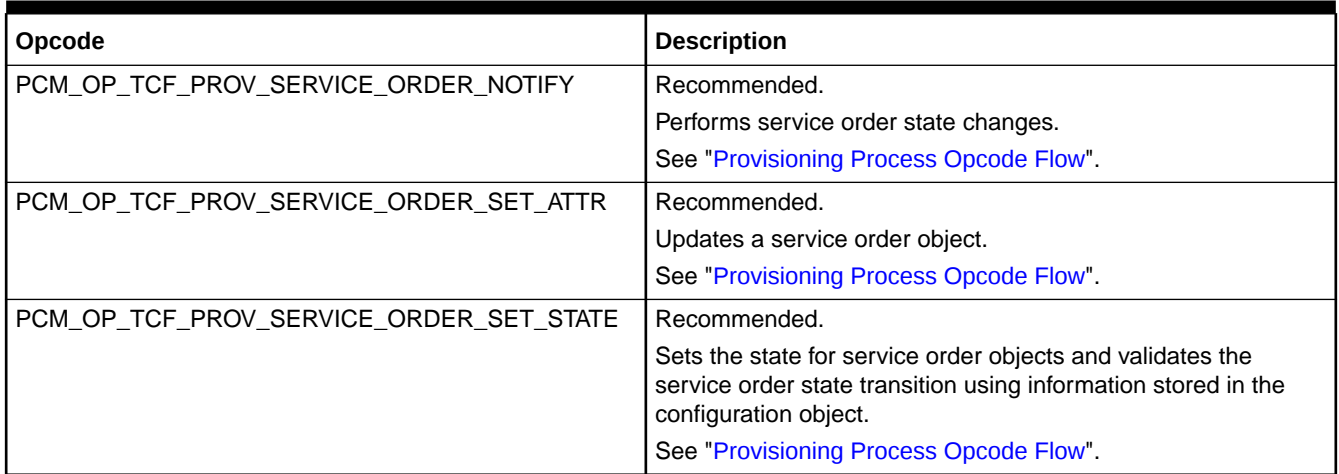

## SIM Manager FM Policy Opcodes

Use the SIM Manager policy opcodes to customize SIM Manager.

See the discussion on SIM Card Manager in *BRM Telco Integration*.

Include the **ops/sim.h** header file in all applications that call these opcodes.

**Table 1-70 SIM Manager FM Policy Opcodes**

| Opcode                          | <b>Description</b>                                                          |
|---------------------------------|-----------------------------------------------------------------------------|
| PCM OP SIM POL DEVICE ASSOCIATE | Recommended.                                                                |
|                                 | Enables you to customize how SIM cards and services are<br>associated.      |
|                                 | See "Customizing SIM Card Number Changes".                                  |
| PCM OP SIM POL DEVICE CREATE    | Recommended.                                                                |
|                                 | Enables you to customize validation rules for creating SIM card<br>devices. |
|                                 | See "Customizing SIM Card Validation".                                      |
| PCM_OP_SIM_POL_DEVICE_SET_ATTR  | Recommended.                                                                |
|                                 | Enables you to customize how SIM cards are associated with<br>services.     |
|                                 | See "Customizing SIM Card Number Changes".                                  |
| PCM OP SIM POL ORDER CREATE     | Recommended.                                                                |
|                                 | Enables you to customize how to validate SIM card orders.                   |
|                                 | See "Creating SIM Cards".                                                   |

## SIM Manager FM Standard Opcodes

The SIM Manager standard opcodes create and manage SIM card objects in the BRM database.

See the discussion on SIM Card Manager in *BRM Telco Integration*.

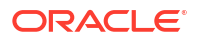

Include the **ops/sim.h** header file in all applications that call these opcodes.

**Table 1-71 SIM Manager FM Standard Opcodes**

| Opcode                            | <b>Description</b>                                                                                                    |
|-----------------------------------|----------------------------------------------------------------------------------------------------|
| PCM OP SIM CREATE ORDER           | Recommended.                                                                                                    |
|                                   | Creates a SIM card order object ( <b>/order/sim</b> ).                                                                    |
|                                   | See "Creating and Updating SIM Card Orders".                                                                              |
| PCM_OP_SIM_DEVICE_PROVISION       | Recommended.                                                                                                    |
|                                   | Moves the device state from New to Provisioning, associates a<br>service, and disassociates the pre-provisioning service. |
|                                   | See "Provisioning SIM Cards".                                                                                             |
| PCM OP SIM PROCESS ORDER RESPONSE | Recommended.                                                                                                    |
|                                   | Processes a vendor response file.                                                                                         |
|                                   | See "Creating SIM Cards".                                                                                                 |
| PCM OP SIM UPDATE ORDER           | Recommended.                                                                                                    |
|                                   | Updates an existing SIM card order object ( <b>/order/sim</b> ).                                                          |
|                                   | See "Creating and Updating SIM Card Orders".                                                                              |

# Subscription Management FM Policy Opcodes

Use the subscription management policy opcodes to customize subscription services.

Include these header files in all applications that call these opcodes:

- **ops/subscription.h**
- **ops/bill.h**

See the header file for a list of the Subscription Management FM opcodes defined in that file.

**Table 1-72 Subscription Management FM Policy Opcodes**

| Opcode                                                      | <b>Description</b>                                                                                                    |
|-------------------------------------------------------------|----------------------------------------------------------------------------------------------------|
| PCM_OP_SUBSCRIPTION_POL_AUTO_SUBSCRIBE_M  <br><b>EMBERS</b> | Recommended.<br>Enables you to customize how to add sharing groups to<br>ordered balance groups.<br>See "Adding Members to a Profile Sharing Group".                       |
| PCM OP SUBSCRIPTION POL AUTO SUBSCRIBE S<br><b>ERVICE</b>   | Recommended.<br>Enables you to customize how to add ordered balance groups.<br>See "Adding Members to a Profile Sharing Group".                                            |
| PCM_OP_SUBSCRIPTION_POL_CANCEL_PROD_PRO<br><b>VISIONING</b> | Limited.<br>Enables you to clear fields in a <b>/service</b> object when you<br>cancel a charge offer.<br>See "Customizing Provisioning When Canceling a Charge<br>Offer". |
| PCM OP SUBSCRIPTION POL GENERATE RERATE<br><b>REQUEST</b>   | Recommended.<br>Enables you to customize automatic rerating or handle your<br>own automatic rerating scenarios.<br>See "How BRM Creates Rerate Jobs".                      |

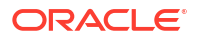

### **Table 1-72 (Cont.) Subscription Management FM Policy Opcodes**

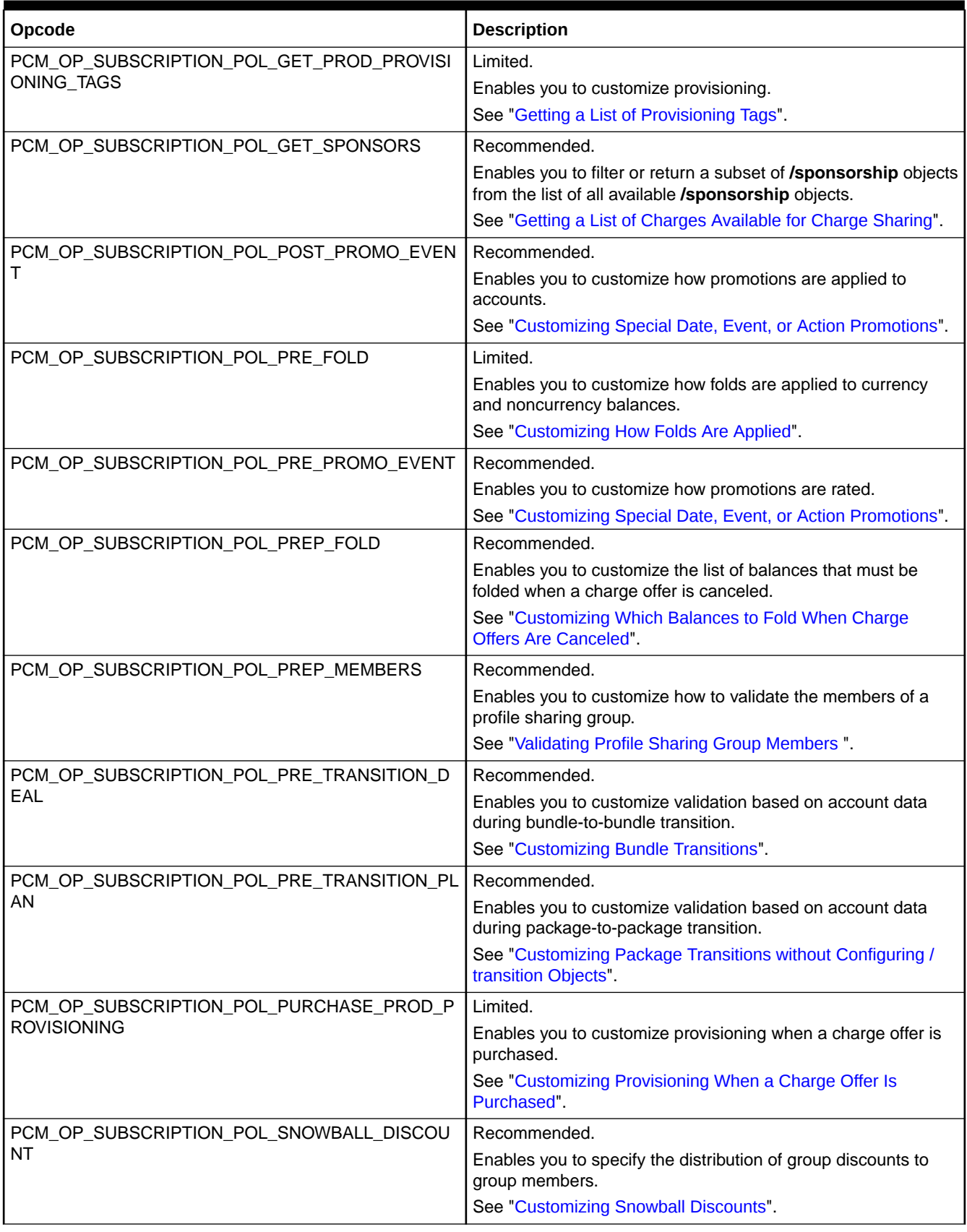

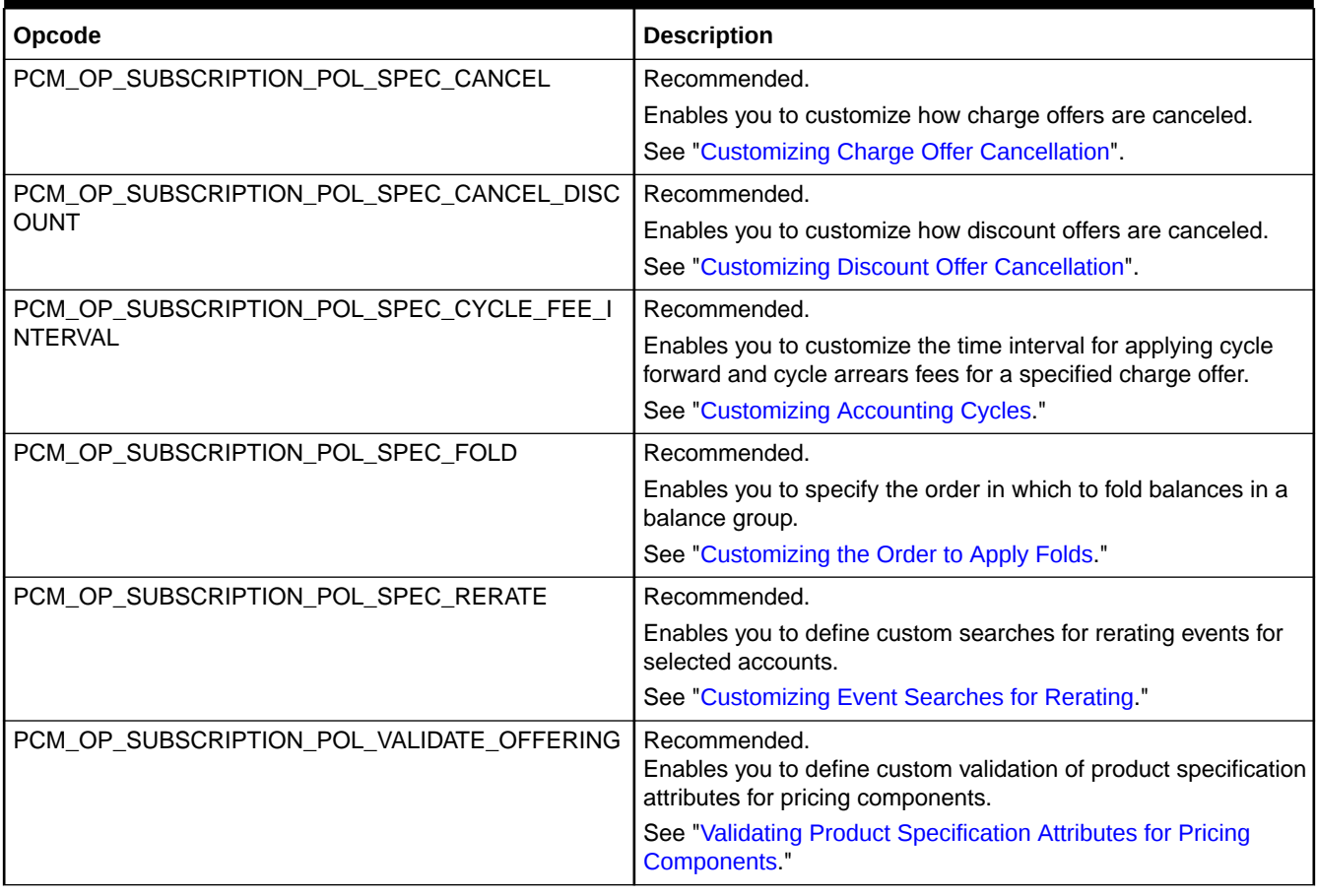

#### **Table 1-72 (Cont.) Subscription Management FM Policy Opcodes**

# Subscription Management FM Standard Opcodes

The subscription management standard opcodes manage subscription services.

Include these header files in all applications that call these opcodes:

- **ops/subscription.h**
- **ops/bill.h**
- **ops/cust.h**

See the header file for a list of the Subscription Management FM opcodes defined in that file.

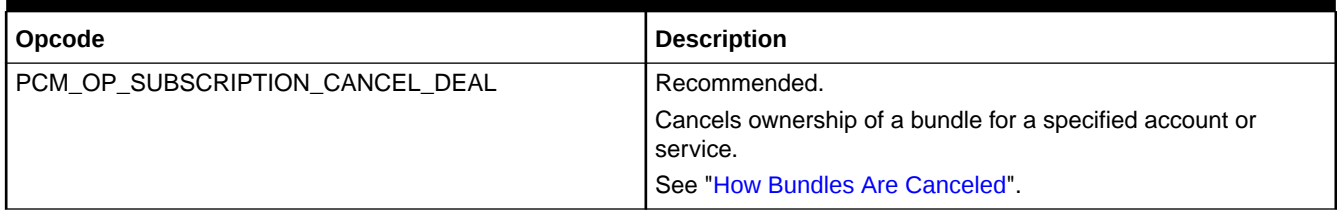

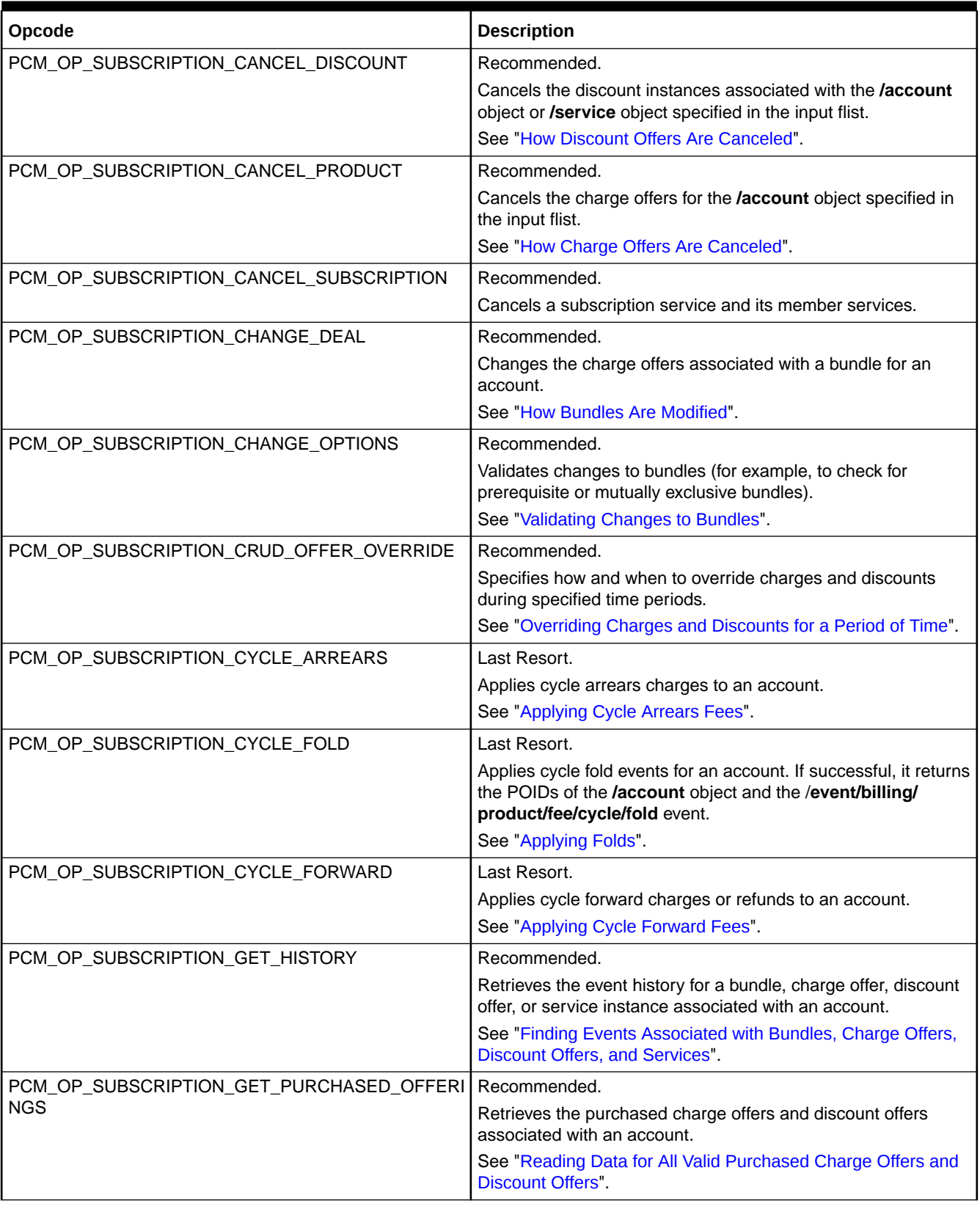

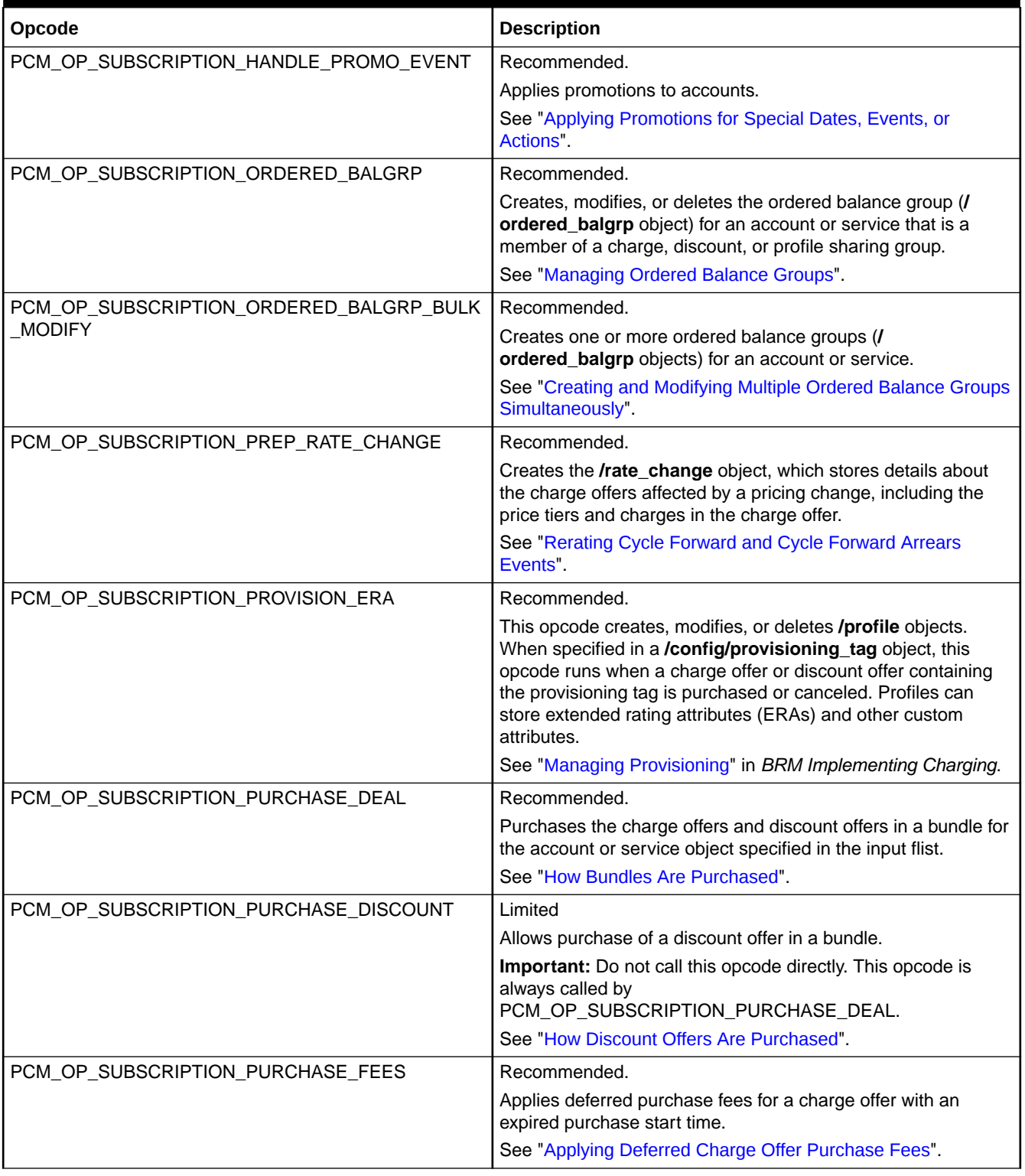

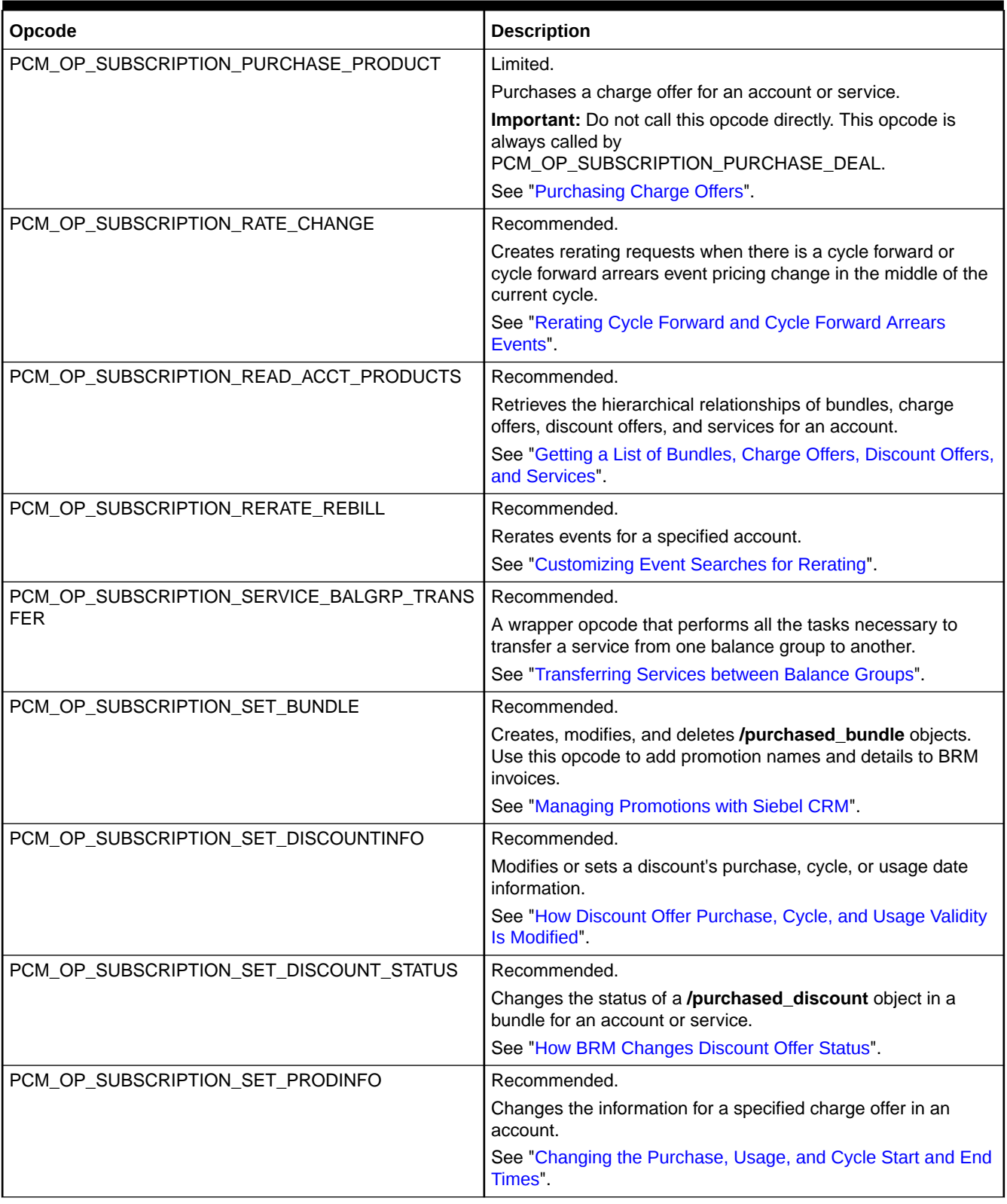

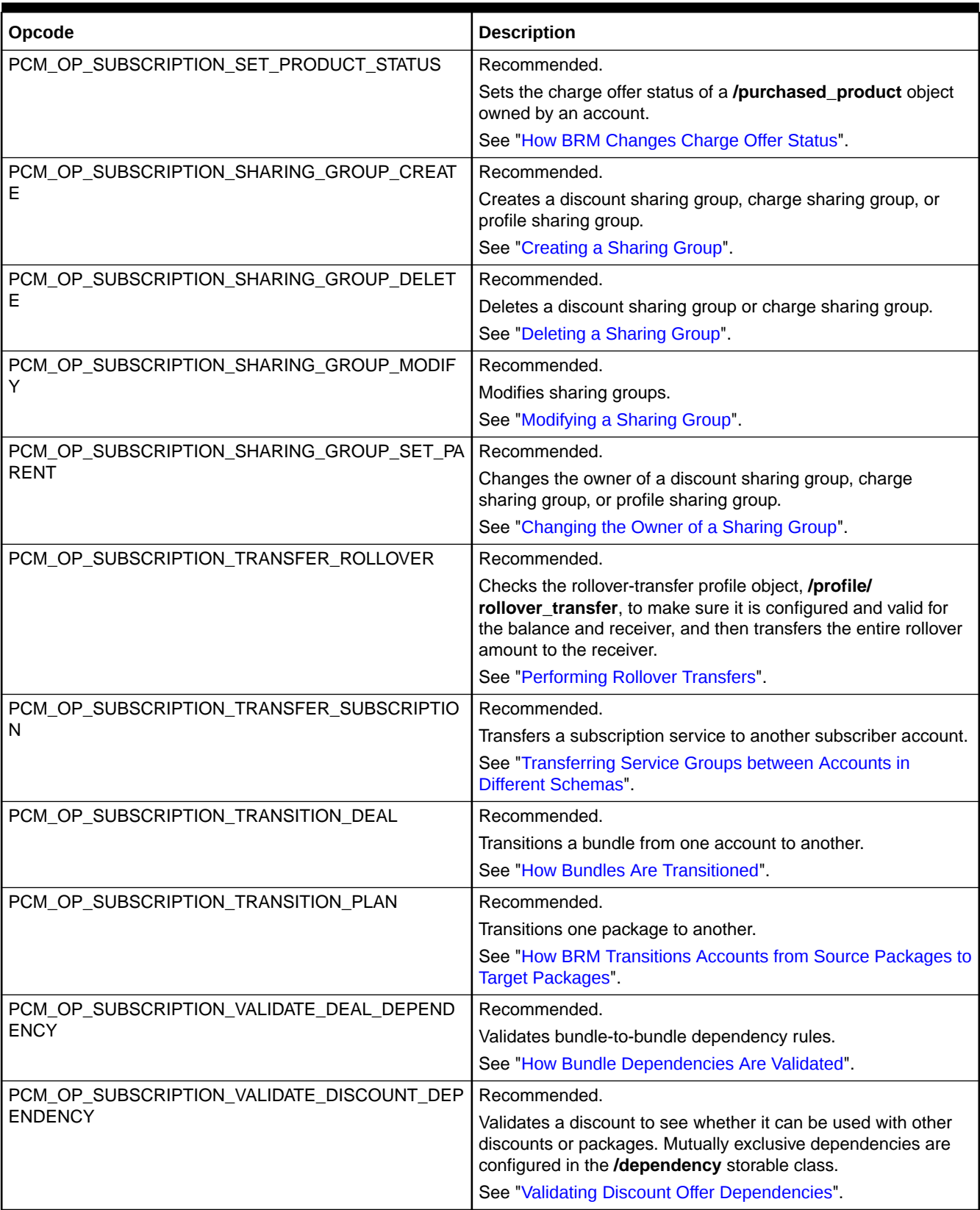
## Suspense Manager FM Standard Opcodes

The Suspense Manager standard opcodes manage suspended event records stored in the BRM database as **/suspended\_usage** objects. The opcodes are available only if you have purchased Suspense Manager.

For information about suspense manager, see *BRM Implementing Charging*.

Include the **ops/suspense.h** header file in all applications that call these opcodes.

**Table 1-74 Suspense Manager FM Standard Opcodes**

| Opcode                           | <b>Description</b>                                                                                                    |
|----------------------------------|----------------------------------------------------------------------------------------------------|
| PCM_OP_SUSPENSE_DEFERRED_DELETE  | Recommended.                                                                                                    |
|                                  | Deletes event records in a written-off state or a succeeded state.                                                                                           |
|                                  | See "Deleting Suspended Records in Bulk".                                                                                                    |
| PCM_OP_SUSPENSE_DELETE_USAGE     | Recommended.                                                                                                    |
|                                  | Deletes event records in a written-off state or a succeeded state.                                                                                           |
|                                  | See "Deleting Suspended Records".                                                                                                    |
| PCM_OP_SUSPENSE_EDIT_USAGE       | Recommended.                                                                                                    |
|                                  | Changes the contents of event record fields for a suspended call<br>record. Suspense Management Center calls this opcode to edit a<br>suspended call record. |
|                                  | See "Changing the Contents of Fields in Suspended Event<br>Records".                                                                                         |
| PCM_OP_SUSPENSE_RECYCLE_USAGE    | Recommended.                                                                                                    |
|                                  | Initiates event record recycling.                                                                                                    |
|                                  | See "Initiating Suspense Recycling".                                                                                                    |
| PCM_OP_SUSPENSE_SEARCH_DELETE    | Recommended.                                                                                                    |
|                                  | Deletes call records with a status of <b>succeeded</b> or written off that<br>match criteria specified in the input flist.                                   |
|                                  | See "Deleting Call Records with a Specific Recycle Key and a<br>Status of Succeeded or Written-Off".                                                         |
| PCM OP SUSPENSE SEARCH EDIT      | Recommended.                                                                                                    |
|                                  | Changes fields in a large number of suspended records in one<br>database operation.                                                                          |
|                                  | See "Editing Suspended Records in Bulk".                                                                                                    |
| PCM_OP_SUSPENSE_SEARCH_RECYCLE   | Recommended.                                                                                                    |
|                                  | Searches for and queues suspended call records for recycling<br>based on criteria specified in the input flist.                                              |
|                                  | See "Recycling Suspended Records".                                                                                                    |
| PCM_OP_SUSPENSE_SEARCH_WRITE_OFF | Recommended.                                                                                                    |
|                                  | Writes off a large number of suspended records in one database<br>operation.                                                                                 |
|                                  | See "Writing Off Suspended Records in Bulk".                                                                                                    |
| PCM_OP_SUSPENSE_UNDO_EDIT_USAGE  | Recommended.                                                                                                    |
|                                  | Undoes edits to suspended call records used by Suspense<br>Manager.                                                                                          |
|                                  | See "Undoing Edits to Suspended Event Records".                                                                                                    |

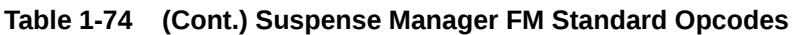

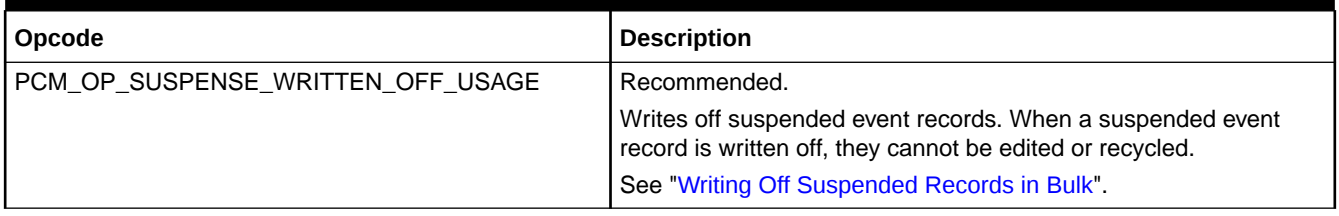

## Universal Message Store (UMS) FM Standard Opcodes

The UMS standard opcodes support Universal Message Store functionality.

See the discussion of BRM message services in *BRM Developer's Guide* for more information.

Include the **ops/ums.h** header file in all applications that call these opcodes.

**Table 1-75 Universal Message Store FM Standard Opcodes**

| Opcode                           | <b>Description</b>                                                                                                    |
|----------------------------------|----------------------------------------------------------------------------------------------------|
| PCM OP UMS GET MESSAGE           | Recommended.                                                                                                    |
|                                  | Retrieves <b>/message</b> objects. An application that consumes<br>messages from the UMS framework uses this opcode to<br>retrieve messages that match the scope specified in the input<br>flist. |
| PCM_OP_UMS_GET_MESSAGE_TEMPLATE  | Recommended.                                                                                                    |
|                                  | Retrieves message templates from /strings objects.<br>Applications that produce messages for the UMS framework<br>call this opcode to retrieve message templates.                                 |
| PCM OP UMS GET MESSAGE TEMPLATES | Recommended.                                                                                                    |
|                                  | Retrieves a list of message templates.                                                                                                    |
| PCM OP UMS SET MESSAGE           | Recommended.                                                                                                    |
|                                  | Creates a <b>/message</b> object from the message template, filling<br>in placeholders with supplied data.                                                                                        |

# $\overline{\phantom{a}}$ Context Management Opcodes

Learn about the Oracle Communications Billing and Revenue Management (BRM) context management opcodes.

Topics in this document:

- Context Management Opcodes
- PCM\_CONNECT
- [PCM\\_CONTEXT\\_CLOSE](#page-112-0)
- [PCM\\_CONTEXT\\_OPEN](#page-113-0)
- PCM OP
- PCM OPREF

### Context Management Opcodes

The context management opcodes manage the communication between a client application and the BRM database.

Include the **pcm.h** header file in all applications that call these opcodes. See the discussion on header files in *BRM Developer's Guide*.

#### **Caution:**

- Always use the BRM API to manipulate data. Changing data in the database without using the API can corrupt the data.
- Do not use SQL commands to change data in the database. Always use the API.

#### **Table 2-1 Context Management Opcodes**

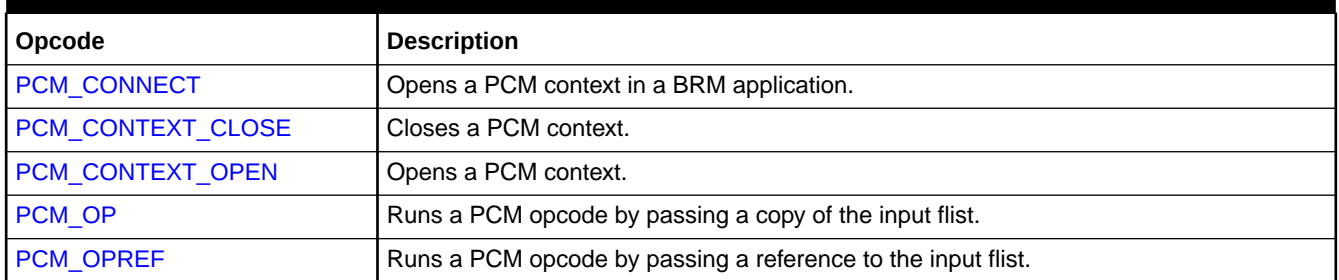

## PCM\_CONNECT

PCM\_CONNECT simplifies opening a PCM context in a BRM application program. Instead of having to manually create an input flist for PCM\_CONTEXT\_OPEN, you can put all information

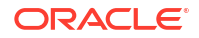

necessary for opening a context in the application's **pin.conf** file. PCM\_CONNECT reads those entries from the application's **pin.conf** file, creates an input flist with that information, and then calls PCM\_CONTEXT\_OPEN to open the context.

PCM\_CONNECT first looks in the application's **pin.conf** file for the **userid** and **login\_type** entries. If **login\_type** is **0** (no login and password required), PCM\_CONNECT calls PCM\_CONTEXT\_OPEN with a NULL input flist. The POID from the **userid** entry is used to route the context open request to the desired database schema. See ["PCM\\_CONTEXT\\_OPEN"](#page-113-0) for details on **userid** values.

If **login\_type** is **1**, PCM\_CONNECT also reads the **login\_name** and **login\_pw** entries. It then calls PCM\_CONTEXT\_OPEN with an input flist containing values for PIN\_FLD\_POID, PIN\_FLD\_TYPE, PIN\_FLD\_LOGIN, and PIN\_FLD\_PASSWD\_CLEAR, which it got from the **userid**, **login\_type**, **login\_name**, and **login\_pw pin.conf** entries, respectively.

#### **Note:**

In your application, when you open a context and connect to the BRM server, run all the opcodes before closing the context. Connections add a significant overhead to the system, which affects performance. Therefore, to improve performance, run all the opcodes in an open context instead of opening and closing contexts frequently. Use CM proxy for applications that cannot maintain an open context for a long time. See the discussion on using **cm\_proxy** to allow unauthenticated logins in *BRM System Administrator's Guide*.

See "[PCM\\_CONTEXT\\_OPEN](#page-113-0)" for a full description of opening contexts.

#### **Syntax**

#include "pcm.h" void PCM\_CONNECT( pcm\_context\_t \*\**ctxp*, int64 \**db\_no*,<br>pin errbuf t \*ebufp);  $pin\_errbuf_t$ 

#### **Parameters**

#### *pcm\_ctxp*

A pointer to an open PCM context, which is returned by a successful call.

#### *db\_no*

If **0** is passed in by using **(int64) 0**, **0** is returned. Otherwise, the number of the database schema to which this context has been opened is returned. The database number comes from the **userid** entry in the calling application's **pin.conf** file.

#### *ebufp*

A pointer to an error buffer. Used to pass status information back to the caller.

#### **Return Values**

See "[PCM\\_CONTEXT\\_OPEN](#page-113-0)".

#### **Error-Handling**

See "[PCM\\_CONTEXT\\_OPEN](#page-113-0)".

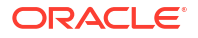

#### <span id="page-112-0"></span>**Examples**

The **sample\_app.c** file and the accompanying makefile illustrate how to use this opcode when setting up a generic BRM account and service. The files are located in *BRM\_SDK\_home***/ source/samples/app/c**.

Here is an additional example of how to use PCM\_CONNECT:

```
PIN_ERR_CLEAR_ERR(&ebuf);
```

```
PCM_CONNECT(&ctxp, &db_no, &ebuf);
```

```
if (PIN_ERR_IS_ERR(&ebuf)) {
```

```
...
}
```
## PCM\_CONTEXT\_CLOSE

PCM\_CONTEXT\_CLOSE closes a context to the BRM system. The context should be closed after it is no longer needed by an application. This opcode breaks the connection to the BRM system and frees all memory associated with the context.

If an application exits, all open contexts are automatically closed by the BRM system.

See the discussion on the PCM API in *BRM Developer's Guide* for more information on contexts.

#### **Syntax**

```
#include "pcm.h"
void 
PCM_CONTEXT_CLOSE(
             pcm_context_t *pcm_ctxp,
             int32 how,
            pin errbuf t *ebufp);
```
#### **Parameters**

#### *pcm\_ctxpp*

A pointer to an open PCM context.

#### *how*

The *how* parameter tells how to close the connection. The normal choice is to completely close the connection by passing in a **(int32) 0**. However, if you fork a process, the process that does not continue making PCM calls (usually the child process) should at least close all open FDs. This can be done by passing PCM\_CONTEXT\_CLOSE\_FD\_ONLY as the value of *how*. This has the benefit of allowing the child process (in most cases) to close the FDs without closing the PCM connection in the parent that spawned it. If the child process wants to continue to make PCM calls, it should open another PCM connection.

#### *ebufp*

A pointer to an error buffer. Used to pass status information back to the caller.

#### **Return Values**

PCM\_CONTEXT\_CLOSE returns nothing.

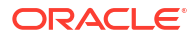

<span id="page-113-0"></span>Error status is passed back to the caller using the error buffer.

#### **Error-Handling**

PCM\_CONTEXT\_CLOSE uses individual-style ebuf error handling. This means the application must explicitly test for an error condition recorded in the error buffer before making other calls to the BRM API. See the discussion on understanding API error handling and logging for details on error handling algorithms in *BRM Developer's Guide*.

#### **Examples**

The **sample\_app.c** file and the accompanying makefile illustrate how to use this opcode when setting up a generic BRM account and service. The files are located in *BRM\_SDK\_home***/ source/samples/app/c**.

## PCM\_CONTEXT\_OPEN

PCM\_CONTEXT\_OPEN opens a context to the BRM database. All data in the BRM database is accessed using an open context. A dynamically allocated context structure is passed back and is used in subsequent PCM calls to identify the open context. The context structure is opaque to the application and is used only to identify the context for other calls.

#### **Note:**

- In your application, when you open a context and connect to the BRM server, run all the opcodes before closing the context. Connections add a significant overhead to the system, which affects performance. To improve performance, run all the opcodes in an open context instead of opening and closing contexts frequently. If a context is opened from within a CM, it must remain open during the entire client life cycle. Use CM proxy for applications that cannot maintain an open context for a long time. See the discussion on using **cm\_proxy** to allow unauthenticated logins in *BRM System Administrator's Guide*.
- If you have client applications running on the same server as the CM or DM, you still must use a **TCP/IP** connection for invoking opcodes. You also must establish a PCM connection to obtain a context for invoking opcodes.

A context can only have one outstanding operation at a time. Even if the asynchronous routines are used to launch an operation, another one cannot be started until the outstanding one is either completed or canceled.

If parallel operations are required (in the same or a different database schema), the application can open multiple contexts to the BRM database. There is no limit to the number of contexts an application can open.

When a context is no longer needed, it should be closed using PCM\_CONTEXT\_CLOSE. The open context can survive any errors (except losing the socket), so it can still be used even after one operation has failed.

A single context is normally opened by a client to access a single database schema. The client application is responsible for including a POID in its PCM library calls. Each POID contains a database number. The CM uses this schema number to route the client's request (the operation) to the proper DM.

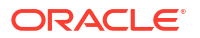

A single context can support access to many database schemas simultaneously, but the client is responsible for passing the correct database schema IDs. Furthermore, the CM handling requests for the client must be configured to access multiple database schemas. That is, it must have the schema numbers and IP addresses. This information is passed to the CM by using the **dm\_pointer** entries in the CM's **pin.conf** file.

Only one transaction can be open at a time, and object manipulation functions performed while a transaction is open must apply to the same database schema. If a transaction is opened and you must access another schema, open another context and access it through the new context. See the discussion on the PCM API document in *BRM Developer's Guide* for more information on contexts.

For PCM\_CONTEXT\_OPEN inside an FM, always use **(pin\_flist\_t\*)NULL** for *in\_flistp*.

The BRM base database does not support transactions across database systems.

By default, CMs require a user login and password when requesting an open context using PCM\_CONTEXT\_OPEN. However, you can remove this authentication requirement by configuring the CM with a **cm\_login\_module** of **cm\_login\_null.so**. The **cm\_login\_module** entry in the CM's **pin.conf** file is explained in the comments in that file. When the CM is configured to require a password and login, the input flist (*in\_flistp*) for PCM\_CONTEXT\_OPEN must be constructed as explained below.

#### **Syntax**

```
#include "pcm.h"
void 
PCM_CONTEXT_OPEN(
 pcm_context_t **pcm_ctxpp,
 pin_flist_t *in_flistp,
pin errbuf t *ebufp);
```
#### **Parameters**

#### *pcm\_ctxpp*

A pointer to an open PCM context.

#### *in\_flistp*

Two types of login are supported:

- **type** = **0** base level security: verify the specified service by **type** and **ID**.
- **type** = **1** login/password security: look up the specified service by login name and validate the password.

If *in\_flistp* is **NULL**, **type 0** login is attempted. Otherwise, the input flist can specify either **type 0** or **type 1** login.

For **type 0** login, the following two fields are required:

• **PIN\_FLD\_POID**

The portions of the POID that are used during login verification are database number, service, and ID. The specified service with the specified ID is looked up in the BRM database. If this service does not exist, the login is denied. The root account's **/service/ pcm\_client** service can be used for the service and its ID of **1** can be used for the ID.

Any valid service **type** and **ID** could be used instead of the root account's **/service/ pcm\_client** service.

• **PIN\_FLD\_TYPE**

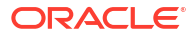

The login type is **0**.

For **type 1** login, the following four fields are required:

#### **PIN FLD POID**

The portions of the POID used during login verification are database number, service, and ID. In the case of **type 1** login, the database number and service type are significant. The ID is required because the POID requires one, but any value can be used (usually **1**). The BRM database is searched for a service object (matching the service type contained in PIN\_FLD\_POID) that has a login that matches the login value for the PIN\_FLD\_LOGIN field. If no service with the specified login exists, the login is denied. Otherwise, the password is checked.

The root account's **/service/pcm\_client** service can be used for the service type, and its ID of **1** can be used for the ID. You are free to create other **/service** objects that can be used for login verification.

• **PIN\_FLD\_TYPE**

The login **type** is **1**.

• **PIN\_FLD\_LOGIN**

A login name.

#### **Note:**

The login cannot contain the characters **:** and **@**. The **/** character is allowed.

#### **PIN\_FLD\_PASSWD\_CLEAR**

The cleartext password for login.

#### **Note:**

The password cannot contain the characters **:** and **@**. The **/** character is allowed.

See **PCM\_CONTEXT\_OPEN.input**, the input flist specification, for more details on *in\_flistp*.

#### *ebufp*

A pointer to an error buffer. Used to pass status information back to the caller.

#### **Return Values**

PCM\_CONTEXT\_OPEN returns nothing.

Error status is passed back to the caller using the error buffer.

The context structure used to identify the open context is passed back using *pcm\_ctxpp*. If an error occurred, **NULL** is passed back.

#### **Error-Handling**

PCM\_CONTEXT\_OPEN uses individual-style ebuf error handling. This means the application must explicitly test for an error condition recorded in the error buffer before making other calls to the BRM API. See the discussion on understanding API error handling and logging for details on error handling algorithms in *BRM Developer's Guide*.

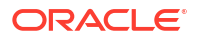

<span id="page-116-0"></span>The following codes may be returned in **ebufp->pin\_err**:

#### **PIN\_ERR\_BAD\_ARG**

Indicates one of the following conditions:

- The **flags** parameter was not set properly.
- The PCM **ctxpp** or **ebufp** structures are NULL.
- The configuration information does not point to a valid Connection Manager.
- Unable to open a socket to the Connection Manager.
- Too many sessions are open.

#### **PIN\_ERR\_NONE**

Opcode successful; operation is complete.

#### **PIN\_ERR\_NO\_MEM**

A memory allocation failed.

#### **PIN\_ERR\_BAD\_LOGIN\_RESULT**

The login failed.

## PCM\_OP

PCM\_OP is a wrapper function for all PCM opcodes. This opcode performs a PCM opcode operation on an open context. The operation is done synchronously, so the calling process waits until the operation is complete and has the return flist immediately available for inspection.

All PCM opcode operations can be performed using this opcode. The specific fields required and allowed on the input and return flists depend on the operation being performed.

If a PCM base opcode operation is run using PCM\_OP when no transaction is open on the context, the operation is implicitly wrapped in a transaction so all effects of the operation occur atomically. If a PCM FM opcode operation is run when no transaction is open on the context, it may or may not implicitly wrap all changes in a transaction. This is dependent on the FM operation being performed.

#### **Syntax**

```
#include "pcm.h"
void
PCM_OP(
```
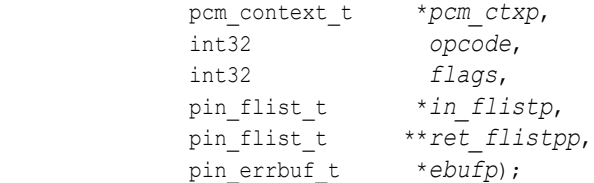

#### **Parameters**

#### *pcm\_ctxp*

A pointer to an open PCM context.

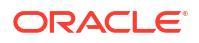

#### <span id="page-117-0"></span>*opcode*

The opcode to call. See ["Base Opcodes"](#page-40-0) for choices.

#### *flags*

The flags supported by the opcode being called. See the opcode descriptions for information on the flags they take. Most opcodes take no flags, which is input as **(int32) 0**.

#### *in\_flistp*

A pointer to the input flist.

#### *ret\_flistpp*

A pointer to a pointer for passing back the return flist. All opcodes produce a return flist with at least the PIN\_FLD\_POID field on it. Other fields on the return flist depend on the opcode being called. The return flist is passed back even if an error occurred during the operation. It is the responsibility of the caller to destroy the return flist when it is no longer needed.

#### *ebufp*

A pointer to an error buffer. Used to pass status information back to the caller.

#### **Return Values**

PCM\_OP returns nothing.

Error status is passed back to the caller using the error buffer.

The return flist is passed back using *ret\_flistpp*. A return flist is always passed back, even if an error occurs. It is the responsibility of the caller to destroy both the input and return flists.

The following codes may be returned:

PIN\_ERR\_NONE

Opcode successful; operation is complete.

*other codes*

Opcode failed; see the "Error-Handling" section.

#### **Error-Handling**

PCM\_OP uses individual-style ebuf error handling. This means the application must explicitly test for an error condition recorded in the error buffer before making other calls to the BRM API. See the discussion on understanding API error handling and logging for details on error handling algorithms in *BRM Developer's Guide*.

The following error codes returned from PCM\_OP indicate an error in the PCP transmission protocol:

PIN\_ERR\_BAD\_XDR

PIN\_ERR\_STREAM\_EOF

PIN\_ERR\_STREAM\_IO

PIN\_ERR\_TRANS\_LOST

PIN\_ERR\_CM\_ADDRESS\_LOOKUP\_FAILED

If you see one of these errors, close the context on which the error occurred and open a new one. The output flist is undefined, but the input flist is still valid.

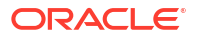

#### **Examples**

The **sample\_app.c** file and the accompanying makefile illustrate how to use this opcode when setting up a generic BRM account and service. The files are located in *BRM\_SDK\_home***/ source/samples/app/c**.

## <span id="page-118-0"></span>PCM\_OPREF

You use PCM\_OPREF to call FM opcodes in the same way as PCM\_OP. The opcode syntax and input parameters are the same as PCM\_OP. The only difference between them is that PCM OPREF passes a reference to the input flist whereas PCM OP passes a copy of the input flist to the called opcode.

PCM\_OPREF should be used to call opcodes that won't modify the input flist.

When you have large input flists (for example, invoice flists), using PCM OPREF is a more efficient than PCM\_OP because it passes the flist by reference and does not make a copy of the input flist, which saves memory.

#### **Syntax**

```
#include "pcm.h"
void
PCM_OPREF(
```
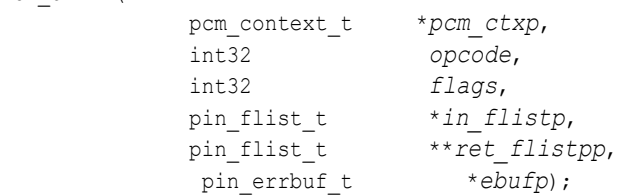

#### **Parameters**

#### *pcm\_ctxp*

A pointer to an open PCM context.

#### *opcode*

The opcode to be performed. See "[Base Opcodes](#page-40-0)" for choices.

#### *flags*

The flags supported by the opcode being called. See the opcode descriptions for information on the flags they take. Most opcodes take no flags, which is input as **(int32) 0**.

#### *in\_flistp*

A pointer to the input flist.

#### *ret\_flistpp*

A pointer to a pointer for passing back the return flist. All opcodes produce a return flist with at least the PIN\_FLD\_POID field on it. Other fields on the return flist depend on the opcode being called. The return flist is passed back even if an error occurred during the operation. It is the responsibility of the caller to destroy the return flist when it is no longer needed.

#### *ebufp*

A pointer to an error buffer. Used to pass status information back to the caller.

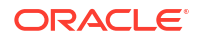

#### **Return Values**

PCM\_OPREF returns nothing.

The return flist is passed back using *ret\_flistpp*. A return flist is always passed back, even if an error occurs. It is the responsibility of the caller to destroy both the input and return flists.

Error status is passed back to the caller using the error buffer.

The following codes may be returned:

• PIN ERR NONE

Opcode successful; operation is complete.

• *other codes*

Opcode failed; see the ["Error-Handling](#page-117-0)" section.

#### **Error-Handling**

PCM\_OPREF uses individual-style ebuf error handling. This means the application must explicitly test for an error condition recorded in the error buffer before making other calls to the BRM API. See the discussion on understanding API error handling and logging for details on error handling algorithms in *BRM Developer's Guide*.

The following error codes returned from PCM\_OPREF indicate an error in the PCP transmission protocol:

PIN\_ERR\_BAD\_XDR

PIN\_ERR\_STREAM\_EOF

PIN\_ERR\_STREAM\_IO

PIN\_ERR\_TRANS\_LOST

PIN\_ERR\_CM\_ADDRESS\_LOOKUP\_FAILED

If you see one of these errors, close the context on which the error occurred and open a new one. The output flist is undefined, but the input flist is still valid.

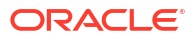

# Part II Opcode Workflows

This part describes Oracle Communications Billing and Revenue Management (BRM) opcode workflows.

Part II contains the following chapters:

- [About Opcode Workflows](#page-121-0)
- [Accounts Receivable Opcode Workflows](#page-122-0)
- **[Activity Opcode Workflows](#page-198-0)**
- [Billing Opcode Workflows](#page-204-0)
- [Charging Opcode Workflows](#page-247-0)
- [Collections Opcode Workflows](#page-285-0)
- [Customer Management Opcode Workflows](#page-316-0)
- [Deposit Opcode Workflows](#page-387-0)
- [Device Management Opcodes](#page-401-0)
- [General Ledger Opcode Workflows](#page-409-0)
- **[Group Opcode Workflows](#page-416-0)**
- [Installment Opcode Workflows](#page-449-0)
- [Invoice Opcode Workflows](#page-457-0)
- [Job Opcode Workflows](#page-478-0)
- **[Loan Opcode Workflows](#page-483-0)**
- **[Notification Opcode Workflows](#page-490-0)**
- [Number Manager and SIM Card Manager Opcode Workflows](#page-496-0)
- [Payment Opcode Workflows](#page-505-0)
- **[Subscription Opcode Workflows](#page-591-0)**
- **[Tax Calculation Opcode Workflows](#page-659-0)**
- [Using the IP Address Manager APIs](#page-683-0)

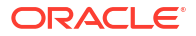

# <span id="page-121-0"></span>3 About Opcode Workflows

Learn about Oracle Communications Billing and Revenue Management opcode workflow concepts. For a list of opcodes with descriptions, see ["Opcode Descriptions"](#page-30-0).

#### **Caution:**

- Always use the BRM API to manipulate data. Changing data in the database without using the API can corrupt the data.
- Do not use SQL commands to change data in the database. Always use the API.

An opcode workflow describes the opcodes that perform BRM operations (for example, creating accounts, purchasing bundles, and running billing). Therefore, in this document, workflow descriptions are organized not according to opcodes, but instead, according to types of BRM operations, such as billing and customer management.

An opcode workflow can describe:

- The main opcode that performs the operation. For example, PCM\_OP\_CUST\_COMMIT\_CUSTOMER is the main opcode for creating accounts.
- Additional opcodes that are called during the opcode flow. For example, before creating an account, PCM\_OP\_CUST\_COMMIT\_CUSTOMER calls PCM\_OP\_CUST\_POL\_PRE\_COMMIT to enable customization.
- The actions the opcode performs (for example, retrieve data, change data, or delete data).
- When an opcode is called (for example, by another opcode).
- Important fields in input and output flist that can be used.
- Customizations that can be performed by using the opcodes.
- Conditions that cause an opcode to fail.

Use opcode workflows for the following purposes:

- To find out which opcodes to use when customizing BRM.
- To learn how BRM works.
- To troubleshoot BRM by tracking the progress of operations. For example, you can determine which opcode is failing if you know what the sequence of opcode calls is.

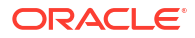

# <span id="page-122-0"></span>4 Accounts Receivable Opcode Workflows

Learn about the Oracle Communications Billing and Revenue Management (BRM) accounts receivable (A/R) opcode workflows.

Topics in this document:

- Opcodes Described in This Chapter
- [Getting a List of A/R Items](#page-126-0)
- **[Reversing Refunds](#page-127-0)**
- **[Transferring Amounts between Items](#page-128-0)**
- [Managing Currency and Non-Currency Balance Transfers between Accounts or Services](#page-131-0)
- [Transferring Services between Balance Groups](#page-133-0)
- [Performing Adjustments](#page-137-0)
- [Performing Disputes and Settlements](#page-151-0)
- [Writing Off Debts and Reversing Write-Offs](#page-168-0)
- [Retrieving A/R Information](#page-177-0)
- [Performing Rollover Transfers](#page-196-0)

## Opcodes Described in This Chapter

Table 4-1 lists the opcodes described in this chapter.

#### **Caution:**

- Always use the BRM API to manipulate data. Changing data in the database without using the API can corrupt the data.
- Do not use SQL commands to change data in the database. Always use the API.

**Table 4-1 Opcodes Described in This Chapter**

| Opcode                       | <b>Topic</b>                                                             |
|------------------------------|--------------------------------------------------------------------------|
| PCM OP ACT POL SPEC GLID     | Assigning G/L IDs for an Adjustment                                      |
|                              | Assigning G/L IDs for a Dispute or Settlement                            |
|                              | <b>Performing Write Offs</b>                                             |
| PCM OP ACT USAGE             | <b>Tax Processing for Account Adjustments</b>                            |
| PCM OP AR ACCOUNT ADJUSTMENT | <b>Transferring Balances between Balance Groups</b>                      |
|                              | Adjusting Accounts, Subscription Services, and Member<br><b>Services</b> |

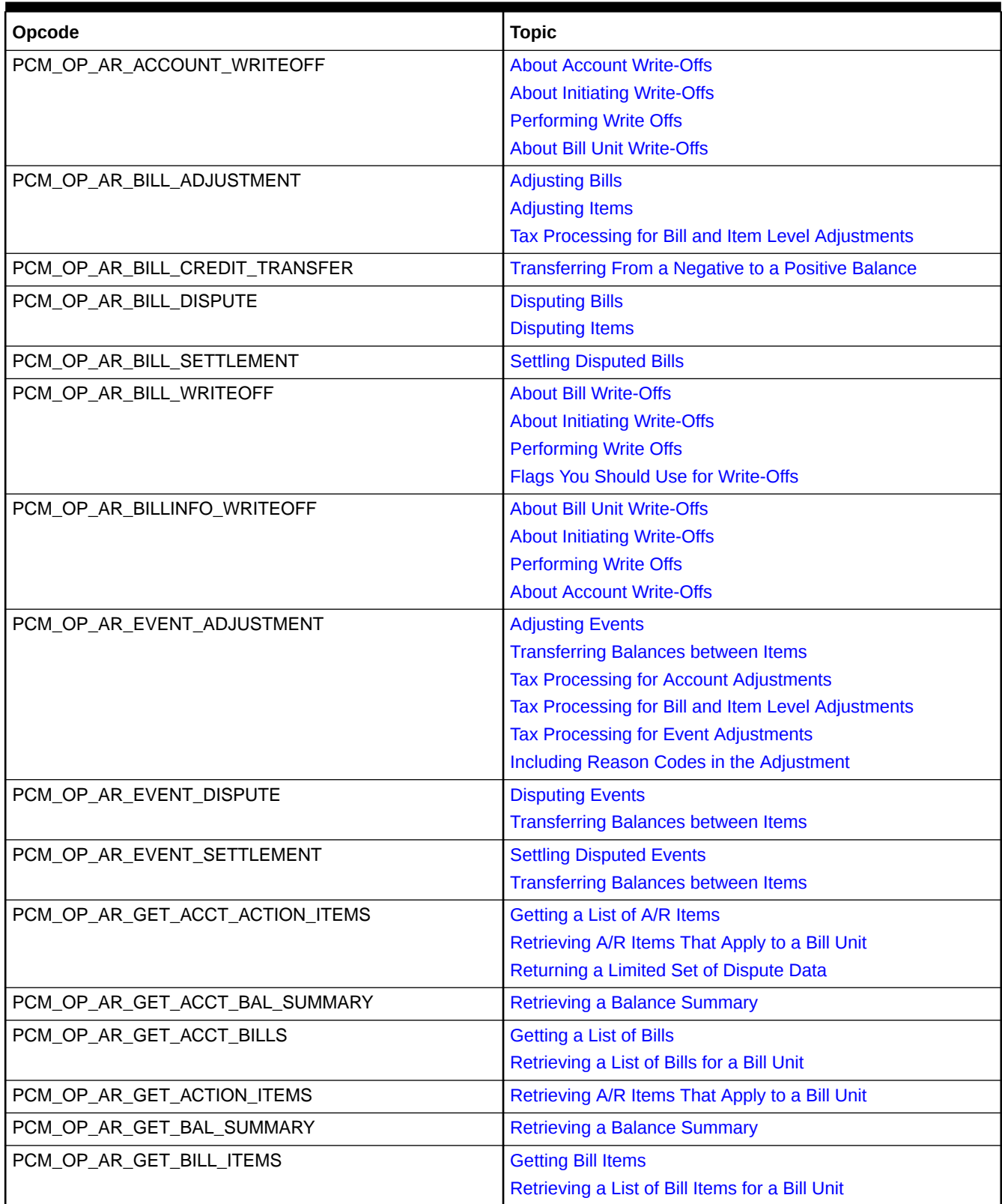

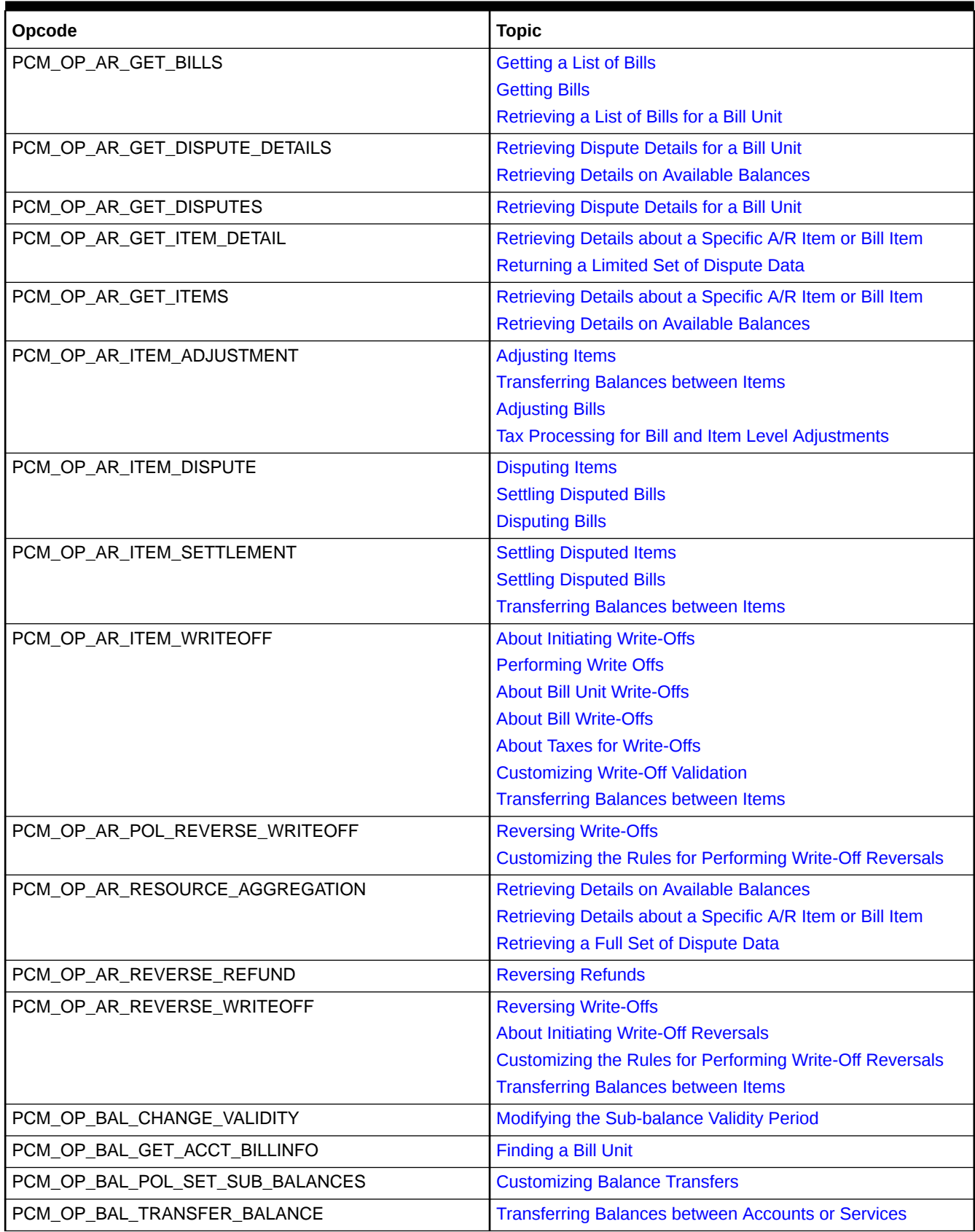

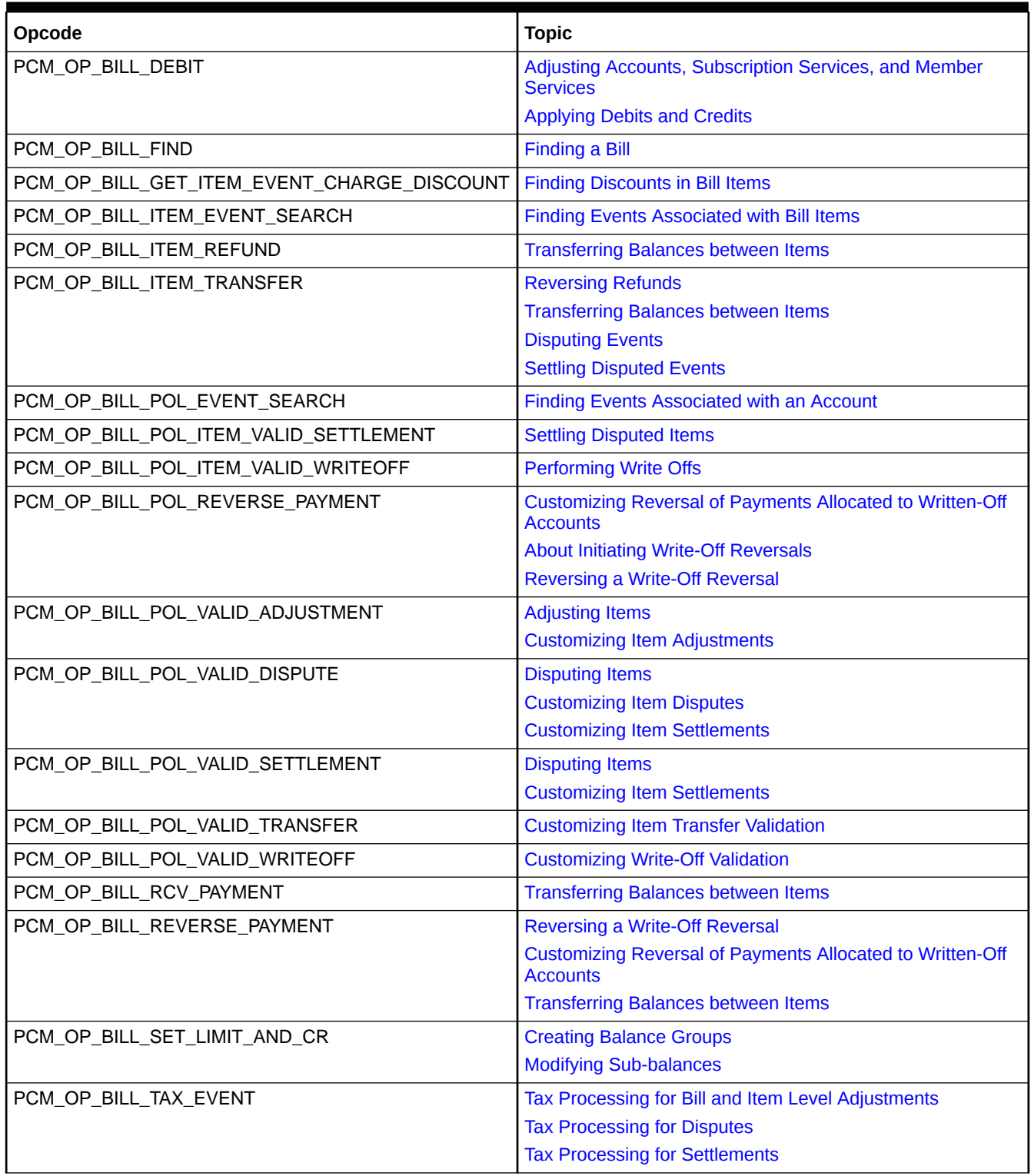

<span id="page-126-0"></span>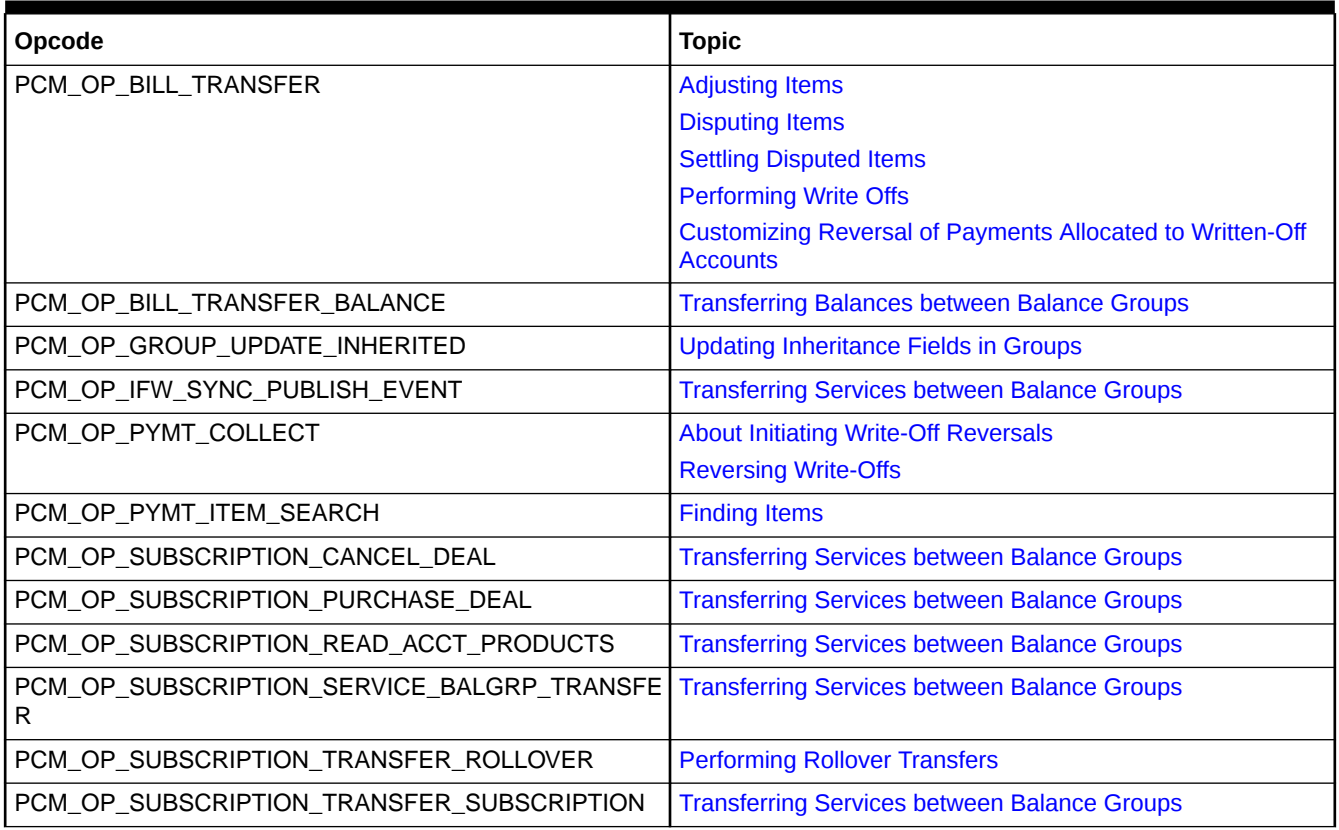

## Getting a List of A/R Items

PCM\_OP\_AR\_GET\_ACCT\_ACTION\_ITEMS retrieves the list of A/R items applied to all bill units (**/billinfo** objects) in an account or to a single bill unit.

You can restrict the search by various means, such as date, status, and bill unit POID.

You can find items for the specific bill unit or for it and its nonpaying child bill units.

PCM\_OP\_AR\_GET\_ACCT\_ACTION\_ITEMS uses the PIN\_FLD\_FLAGS both as an input and output field.

PCM\_OP\_AR\_GET\_ACCT\_ACTION\_ITEMS uses the input PIN\_FLD\_FLAGS value to select and/or mark the required items:

- When PIN\_FLD\_FLAGS contains PIN\_AR\_BILLED\_ITEM, it selects the billed items that are allocated to the specified bill and marks each item as "billed."
- When PIN\_FLD\_FLAGS contains PIN\_AR\_UNBILLED\_ITEM, it selects the unbilled items that are allocated to the specified bill and marks each item as "unbilled."
- If PIN FLD FLAGS is not present or is present but does not have either value, this opcode selects both billed and unbilled items allocated to the bill, but does not mark the A/R items.

If the PIN\_FLD\_FLAGS field is present, PCM\_OP\_AR\_GET\_ACCT\_ACTION\_ITEMS expects a value for the PIN\_FLD\_BILL\_OBJ input field, or it returns an error.

PCM\_OP\_AR\_GET\_ACCT\_ACTION\_ITEMS determines that a special item is a "billed" item if it is allocated to a bill before the bill is finalized or before the corrective bill is created.

<span id="page-127-0"></span>The PIN\_FLD\_RESULTS output array contains the PIN\_FLD\_FLAGS which indicates whether the allocated item is billed (PIN\_AR\_BILLED\_ITEM) or unbilled (PIN\_AR\_UNBILLED\_ITEM). This output array contains the PIN\_FLD\_FLAGS entry if the input flist contained PIN\_FLD\_FLAGS field and if a special item is allocated to the bill.

The special items that PCM\_OP\_AR\_GET\_ACCT\_ACTION\_ITEMS considers include all of the following:

- PIN\_OBJ\_TYPE\_ITEM\_PAYMENT
- PIN\_OBJ\_TYPE\_ITEM\_REVERSAL
- PIN\_OBJ\_TYPE\_ITEM\_REFUND
- PIN\_OBJ\_TYPE\_ITEM\_ADJUSTMENT
- PIN\_OBJ\_TYPE\_ITEM\_DISPUTE
- PIN\_OBJ\_TYPE\_ITEM\_SETTLEMENT
- PIN\_OBJ\_TYPE\_ITEM\_WRITEOFF
- PIN\_OBJ\_TYPE\_ITEM\_WRITEOFF\_REVERSAL

### Reversing Refunds

If a refund fails, you can reverse the refund. Refunds can fail because of returned checks and invalid credit cards.

- You can reverse only failed refunds.
- A refund can be reversed only once. You cannot reverse a refund that has been reversed before.

To reverse a refund, use PCM\_OP\_AR\_REVERSE\_REFUND.

PCM\_OP\_AR\_REVERSE\_REFUND does the following:

- **1.** Takes as input one or more **/item/refund** POIDs in the input flist.
- **2.** For each PIN\_FLD\_REVERSALS array, PCM\_OP\_AR\_REVERSE\_REFUND does the following:
	- Checks if the refund is already reversed

Refunds that are already reversed cannot be reversed again.

- Checks if the refund is a failed refund
- **3.** Fetches the **/event/billing/transfer/item** event for each **/item/refund** in the input flist.

The PIN\_FLD\_ACTION\_INFO field of the **/event/billing/transfer/item** event contains the details of the **/item/refund** item from which the amount is transferred and the details of the **/item/refund** item to which the amount is transferred.

**4.** Creates the **/event/billing/refund/reversal** event that points to the **/item/refund** item in the input flist.

The input does not contain the BALANCE\_IMPACTS array. The PIN\_FLD\_REFUND substruct contains the amount that is being reversed.

The SESSION\_OBJ field of **/event/billing/refund/reversal** points to the corresponding **/ event/billing/refund/cc** that failed.

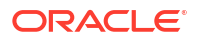

- <span id="page-128-0"></span>**5.** Debits the refund amount from the **/item/refund** item and calls PCM\_OP\_BILL\_ITEM\_TRANSFER to transfer the refund amount back to the original items (for example, a credit amount to the **/item/payment** item).
- **6.** Sets **/item/refund** to **0** and closes **/item/refund**.

The PIN\_FLD\_SESSION\_OBJ field of the transfer events point to **/event/billing/refund/ reversal**.

**7.** Creates an **/event/billing/refund/reversal** event.

The **/event/billing/refund/reversal** event does not contain the BALANCE\_IMPACTS array.

## Transferring Amounts between Items

During A/R operations, such as settlements and refunds, balances are transferred between items and between balance groups.

BRM uses the following opcodes for transfers:

• PCM\_OP\_BILL\_ITEM\_TRANSFER

See "Transferring Balances between Items".

PCM\_OP\_BILL\_TRANSFER\_BALANCE

See "[Transferring Balances between Balance Groups](#page-130-0)".

• PCM\_OP\_BILL\_POL\_VALID\_TRANSFER

See "[Customizing Item Transfer Validation"](#page-131-0).

### Transferring Balances between Items

To transfer balances between items, BRM uses PCM\_OP\_BILL\_ITEM\_TRANSFER. This opcode can accept items from multiple A/R bills and creates one transfer event for each A/R bill.

PCM\_OP\_BILL\_ITEM\_TRANSFER is called by the following opcodes:

- PCM\_OP\_BILL\_RCV\_PAYMENT
- PCM\_OP\_BILL\_REVERSE\_PAYMENT
- PCM\_OP\_AR\_EVENT\_ADJUSTMENT
- PCM\_OP\_AR\_EVENT\_DISPUTE
- PCM\_OP\_AR\_EVENT\_SETTLEMENT
- PCM\_OP\_AR\_ITEM\_ADJUSTMENT
- PCM\_OP\_AR\_ITEM\_DISPUTE
- PCM\_OP\_AR\_ITEM\_SETTLEMENT
- PCM\_OP\_AR\_ITEM\_WRITEOFF
- PCM\_OP\_AR\_REVERSE\_WRITEOFF
- PCM\_OP\_BILL\_ITEM\_REFUND

The POID of the source item is specified in the PIN\_FLD\_ITEM\_OBJ field in the input flist. Each target item is specified in its own PIN\_FLD\_ITEMS array in the input flist. This array also includes the POID of the item's bill object and A/R bill object.

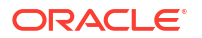

The POID of the corresponding A/R event is specified in the PIN\_FLD\_SESSION\_OBJ field in the input flist and is stored in the PIN\_FLD\_SESSION\_OBJ field of the transfer event. This associates the adjustment, dispute, or settlement event with the event that was used to transfer the A/R amount from an A/R item to the appropriate bill item.

#### **Note:**

If the transfer is not made as a result of an A/R operation, the value is the session in which the event took place; payment batch event, refund batch event, or reversal batch event.

Each call to PCM\_OP\_BILL\_ITEM\_TRANSFER makes a single transfer to an A/R bill. Each bill can include multiple target items. Amounts are allocated to items in the bill starting with the lowest-level items.

PCM\_OP\_BILL\_ITEM\_TRANSFER:

- Reads the target item
- Changes the target item's fields. The fields changed depend on the source item. For example, if the source item is an adjustment, the PIN\_FLD\_ADJUSTED field of the target item is changed.
- Changes the source item fields as follows:
	- PIN\_FLD\_DUE -= PIN\_FLD\_AMOUNT
	- PIN\_FLD\_TRANSFERED += PIN\_FLD\_AMOUNT
- If PCM OP BILL ITEM TRANSFER was called as part of settling a dispute, checks the PIN\_FLD\_DISPUTED field in the flist to determine the dispute amount. The PIN\_FLD\_DISPUTED field is only populated in the flist if PCM\_OP\_BILL\_ITEM\_TRANSFER is called by an item and event settlement, and it is used to prevent misdirection of settlement balances. It ensures proper application of the settlement in cases where a single item may be disputed by both an item dispute and an event dispute.

For item settlements, the amount in this field is the dispute amount that originated solely from the item dispute. This amount does not include any contribution from an event dispute. For event settlements, the PIN\_FLD\_DISPUTED field provides the dispute amount that originated solely from the event dispute being settled.

Using this information, PCM\_OP\_BILL\_ITEM\_TRANSFER populates the settled amount in the original item's PIN\_FLD\_ADJUSTED field to record the balance impact of the settlement. If any of the disputed amount was denied in the settlement, this opcode also increases the PIN\_FLD\_DUE field in the original item by the denied amount. These activities are summarized as follows:

- PIN\_FLD\_DISPUTED -= PIN\_FLD\_DISPUTED
- PIN\_FLD\_ADJUSTED += PIN\_FLD\_AMOUNT
- PIN\_FLD\_DUE += (PIN\_FLD\_DISPUTED PIN\_FLD\_AMOUNT)
- Writes the **/event/billing/item/transfer** event, which includes the following fields in addition to those it inherits:
	- PIN\_FLD\_BUFFER: List of all items or bills affected
	- PIN\_FLD\_AMOUNT: Amount of the transfer
- <span id="page-130-0"></span>PIN\_FLD\_AR\_BILL\_OBJECT: A/R bill object of the items in the transfer
- PIN\_FLD\_SESSION\_OBJ: The associated A/R event or batch event in which the A/R action took place (payment batch event, refund batch event, or reversal batch event.
- If (PIN\_FLD\_DUE == PIN\_FLD\_DISPUTED == 0) marks the status PIN\_ITEM\_STATUS\_CLOSED.
- Writes the modified source and target items.
- Sets the bill's PIN\_FLD\_STATE field to one of the following:
	- **PARTIALLYPAID:** If the value of PIN\_FLD\_DUE for the bill is greater than 0 and less than the value of PIN\_FLD\_CURRENT\_TOTAL.
	- **SETTLED:** If the value of PIN\_FLD\_DUE for the bill is equal to 0 and the value of PIN\_FLD\_CURRENT\_TOTAL is greater than 0.

### Transferring From a Negative to a Positive Balance

PCM\_OP\_AR\_BILL\_CREDIT\_TRANSFER transfers the amount from a bill that has a negative balance to one or more bills that have a positive balance.

This opcode allocates credit amounts to bills that have a positive balance. This opcode takes as input the **/bill** object and corresponding **/billinfo** object of both the source bill and destination bill or bills.

### Transferring Balances between Balance Groups

To transfer balances between balance groups, BRM uses PCM\_OP\_BILL\_TRANSFER\_BALANCE.

For example, BRM uses this opcode to transfer funds from one account to another.

PCM\_OP\_BILL\_TRANSFER\_BALANCE transfers an asset from a credit balance to another balance by debiting the source balance and crediting the target balance with the PIN\_FLD\_AMOUNT specified in the input flist. For example:

- Balance group A has a credit balance of \$100 (represented for accounting purposes as **-100**).
- Balance group B has a credit balance of \$2 (**-2**).
- If PIN\_FLD\_AMOUNT is **30**, PCM\_OP\_BILL\_TRANSFER\_BALANCE transfers \$10 from balance group A to balance group B with these results:
	- Balance group A now has a credit balance of \$70 (**-70**).
	- Balance group B now has a credit balance of \$32 (**-32**).

If the PIN\_FLD\_VERIFY\_BALANCE setting in the PCM\_OP\_BILL\_TRANSFER\_BALANCE input flist is set to PIN\_BOOLEAN\_FALSE, PCM\_OP\_BILL\_TRANSFER\_BALANCE can also transfer an asset from a debit balance. For example:

- Balance group A has a debit balance of \$10 (represented as **+10**).
- Balance group B has a credit balance of \$2 (**-2**).
- If PIN\_FLD\_AMOUNT is **30** and PIN\_FLD\_VERIFY\_BALANCE is PIN\_BOOLEAN\_FALSE, PCM\_OP\_BILL\_TRANSFER\_BALANCE transfers \$30 from balance group A to balance group B with these results:
	- Balance group A now has a debit balance of \$40 (**+40**).

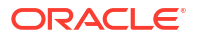

– Balance group B now has a credit balance of \$32 (**-32**).

<span id="page-131-0"></span>If the PIN\_FLD\_VERIFY\_BALANCE field is not set (default) or is set to PIN\_BOOLEAN\_TRUE, PCM\_OP\_BILL\_TRANSFER\_BALANCE *cannot* transfer assets from post-paid balances.

If the PIN\_FLD\_AMOUNT field is greater than or equal to **0**, the transfer succeeds. If the PIN\_FLD\_AMOUNT field is less than **0**, the PIN\_FLD\_RESULT value in the output flist is set to **2**.

Table 4-2 lists the entries for the PIN\_FLD\_RESULT field:

**Table 4-2 PIN\_FLD\_RESULT Values**

| Value | Meaning                                  |
|-------|------------------------------------------|
|       | Balance transfer was successful          |
|       | Insufficient funds in the source account |
|       | Transfer amount was less than 0          |

These values are passed to PCM\_OP\_AR\_ACCOUNT\_ADJUSTMENT, which debits and credits the source and target accounts respectively.

#### **Note:**

When you use PCM\_OP\_BILL\_TRANSFER\_BALANCE, billing items are left unallocated as a result of the PCM\_OP\_AR\_ACCOUNT\_ADJUSTMENT calls.

### Customizing Item Transfer Validation

To customize how to validate amounts being transferred, use PCM\_OP\_BILL\_POL\_VALID\_TRANSFER.

Changing a result from PIN\_BOOLEAN\_FALSE to PIN\_BOOLEAN\_TRUE enables the specified field value to pass. Changing a result from PIN\_BOOLEAN\_TRUE to PIN\_BOOLEAN\_FALSE causes the specified field value to fail.

PCM\_OP\_BILL\_POL\_VALID\_TRANSFER is called by PCM\_OP\_BILL\_ITEM\_TRANSFER.

## Managing Currency and Non-Currency Balance Transfers between Accounts or Services

Use the following opcodes to transfer currency or non-currency balances from one account or service to another account or service:

PCM\_OP\_BAL\_TRANSFER\_BALANCE

See "[Transferring Balances between Accounts or Services"](#page-132-0).

• PCM\_OP\_BAL\_POL\_SET\_SUB\_BALANCES

See "[Customizing Balance Transfers](#page-133-0)".

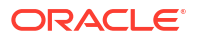

### <span id="page-132-0"></span>Transferring Balances between Accounts or Services

To transfer currency or non-currency balances from one account or service to another, use PCM\_OP\_BAL\_TRANSFER\_BALANCE. This opcode transfers balances regardless of the source's and target's balance type: postpaid, prepaid, or hybrid. For example, this opcode could transfer 200 free minutes from a prepaid balance to a postpaid balance.

This opcode is called by Billing Care, Customer Center, and the Billing Care REST API.

When the opcode is called, pass the following information in the opcode's input flist:

- The POID of the source account, service, or balance group you are transferring from. If you specify the POID of an account or service, its default balance group is used.
- The POID of the destination account, service, or balance group you are transferring to. If you specify the POID on an account or service, its default balance group is used.
- The transfer amount and resource ID.
- By default, the transfer balance keeps the source's validity period. To modify the validity period of the transfer balance's validity period, pass in the PIN\_FLD\_SUB\_BALANCES array with the following input flist fields:
	- PIN\_FLD\_VALID\_FROM: Set this to the timestamp of the validity's start date and time.
	- PIN FLD VALID TO: Set this to the timestamp of the validity's end date and time.
	- PIN\_FLD\_ELEMENT\_ID: Set this to the balance element ID.
- Whether to charge a transaction fee to the source, destination, both, or none. To do so, set the PIN\_FLD\_FEE\_FLAG input flist field to **0** (do not apply a fee), **1** (apply a fee to the source), **2** (apply a fee to the destination), or **3** (apply a fee to both the source and destination). If charging a transaction fee, also include the flat amount or percentage of the balance transfer to apply:

To apply a flat fee, set these input flist fields:

- PIN\_FLD\_CHARGE\_AMT: The amount of the transaction fee.
- PIN\_FLD\_CHARGE\_RESOURCE\_ID: The currency or non-currency resource ID of the transaction fee, such as 840 for USD or 111055 for free minutes.

To apply a percentage of the balance transfer amount, set the PIN\_FLD\_PERCENT field to the percentage, such as **3** for 3%.

After it receives the input flist, PCM\_OP\_BAL\_TRANSFER\_BALANCE performs the following tasks:

- **1.** Opens a global transaction.
- **2.** If an **/account** or **/service** POID is passed in, calls PCM\_OP\_BAL\_GET\_BALANCES to retrieve its default **/balance\_group** POID and its current currency or non-currency balance.
- **3.** Generates an audit event (**/event/audit/transfer\_balance** object).
- **4.** Calls PCM\_OP\_BAL\_POL\_SET\_SUB\_BALANCES to perform any customizations to the transfer balance being debited from the source.
- **5.** Calls PCM\_OP\_BILL\_DEBIT to debit the transfer amount from the source account, service, or balance group.
- **6.** Calls PCM\_OP\_BAL\_POL\_SET\_SUB\_BALANCES to perform any customizations to the transfer balance being credited to the destination.

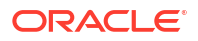

- <span id="page-133-0"></span>**7.** Calls PCM\_OP\_BILL\_DEBIT to credit the transfer amount to the destination account, service, or balance group.
- **8.** If there is a transfer fee, calls the PCM\_OP\_ACT\_USAGE to generate a balance transfer event (**/event/billing/fee/balance\_transfer** object).
- **9.** Closes the global transaction.

### Customizing Balance Transfers

To customize balances before they are debited from the source account, service, or balance group, or after they are credited to the destination account, service, or balance group, use the PCM\_OP\_BAL\_POL\_SET\_SUB\_BALANCES policy opcode. By default, this policy opcode does nothing.

This policy opcode is called by PCM\_OP\_BAL\_TRANSFER\_BALANCE.

## Transferring Services between Balance Groups

Use PCM\_OP\_SUBSCRIPTION\_SERVICE\_BALGRP\_TRANSFER to transfer a service from one balance group to another in the same account or in a different account. You must create a custom application to implement this functionality.

When transferring services between balance groups of different accounts, be aware of the following limitations:

- The service's existing balance is transferred to the new balance group.
- Only one service can be transferred at a time, except for line services. For line service transfers, the entire line is transferred.
- Services cannot be transferred to an existing balance group.

When a service transfers to a new balance group in the same account, each balance group keeps its existing balance. Events and call detail records (CDRs) with a time stamp *before* the transfer continue to impact the old balance group, and events and CDRs with a time stamp *after* the transfer impact the new balance group.

For example, assume that an account owns two services: email and broadband access. Each is assigned its own balance group. On June 1, balance group A has a balance of \$30, and balance group B has a balance of \$20. On June 15, the account transfers the email service to balance group A. Balance group A still has a balance of \$30, and balance group B still has a balance of \$20 as shown in Table 4-3.

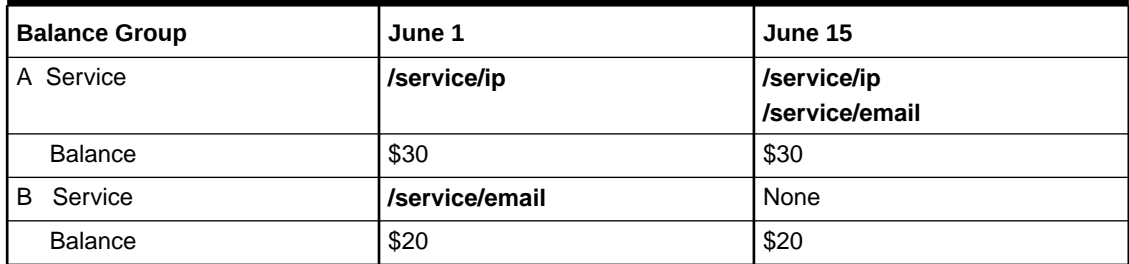

#### **Table 4-3 Multiple Balance Groups Example**

In this example, all email-related charges that occur on or after June 15 impact balance group A, and those that occurred before June 15 impact balance group B.

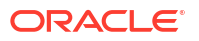

Table 4-4 shows how transferring services between balance groups impacts other BRM features:

| <b>Affected Feature</b>               | <b>Description</b>                                                                                                    |
|---------------------------------------|----------------------------------------------------------------------------------------------------|
| Charge and discount sharing<br>groups | The way transfers affect charge and discount sharing groups depends on whether the<br>service is transferring to a balance group in the same account or in a different account:                                                                                                    |
|                                       | In the same account: If the service being transferred is the owner of a charge or<br>$\bullet$<br>discount sharing group, the charges or discounts are shared by the new balance group.                                                                                                    |
|                                       | To a different account: If the service being transferred is the owner of a charge or<br>discount sharing group, the group is unlinked and you must create a new group.                                                                                                    |
|                                       | See "Managing Sharing Groups".                                                                                                    |
| Delayed CDRs                          | The way transfers affect delayed CDRs depends on whether the event occurred before or<br>after the service was transferred:                                                                                                    |
|                                       | Before: Balance impacts are applied to the old balance group.<br>۰                                                                                                    |
|                                       | After: Balance impacts are applied to the new balance group.<br>$\bullet$                                                                                                    |
| Subscriptions                         | The way transfers affect subscriptions depends on whether you are transferring a<br>subscription service or a member service:                                                                                                    |
|                                       | <b>Subscription services: BRM transfers all member services that share the same</b><br>$\bullet$<br>balance group to the new balance group.                                                                                                    |
|                                       | <b>Member services:</b> BRM does not transfer the other member services in the<br>subscription.                                                                                                    |
|                                       | Note: Subscription services and their member services must all point to the same balance<br>group.                                                                                                    |
|                                       | See "Managing Customers' Subscription Services" in BRM Managing Customers.                                                                                                    |
| <b>Bill items</b>                     | When a service transfers to a new balance group, BRM creates bill items for the new<br>balance group. Events and CDRs with a time stamp before the transfer continue to impact<br>the old bill items, and events and CDRs with a time stamp after the transfer impact the new<br>bill items. |
|                                       | See "About Bill Items" in BRM Configuring and Running Billing.                                                                                                    |
| Backdating                            | After a service transfers to a new balance group, the service can no longer be backdated.<br>Also, the service transfer cannot be backdated or future dated.                                                                                                    |

**Table 4-4 Impact of Transferring Services between Balance Groups**

PCM\_OP\_SUBSCRIPTION\_SERVICE\_BALGRP\_TRANSFER stores data about a service's old and new balance groups and the time stamp of when the transfer occurred in the **/service** object's PIN\_FLD\_TRANSFER\_LIST array.

When BRM applies balance impacts or retrieves balance group information, PCM\_OP\_SUBSCRIPTION\_SERVICE\_BALGRP\_TRANSFER automatically checks the **/ service** object's PIN\_FLD\_TRANSFER\_LIST array to determine which balance group it should use based on the event time stamp. If the array does not list a balance group, this opcode automatically uses the service's default balance group.

PCM\_OP\_SUBSCRIPTION\_SERVICE\_BALGRP\_TRANSFER is a wrapper opcode that calls other opcodes to perform the following:

- Transfer a service between balance groups in the same account or transfer services when an account purchases a bundle.
- Transfer services from the balance group of one account to the balance group of a different account.
- Reassign a balance group of one bill unit to another bill unit in the same account.

#### **Note:**

Use PCM\_OP\_CUST\_MODIFY\_CUSTOMER to reassign balance groups to a different bill unit because it performs additional validations during the reassignment process. See "[Moving a Balance Group from One Bill Unit to](#page-446-0) [Another"](#page-446-0).

PCM\_OP\_SUBSCRIPTION\_SERVICE\_BALGRP\_TRANSFER performs the following tasks:

- **1.** Closes the service's accounting cycle and locks the balance group that the service is transferring from.
- **2.** Generates the **event/notification/service\_balgrp\_transfer/start** notification event.

#### **Note:**

By default, this notification event does not trigger an action. However, you can use event notification to perform custom actions before the transfer occurs.

- **3.** Determines whether the service is transferring to a new balance group by checking the PIN\_FLD\_TO\_BAL\_GRP\_OBJ input flist field:
	- If the field contains a type-only POID, the service is transferring to a new balance group. The opcode calls PCM\_OP\_CUST\_SET\_BAL\_GRP (see step [7](#page-136-0)).
	- If the field contains a complete POID, continues to the next step.
- **4.** Determines whether a balance group is being reassigned to a different bill unit in the same account by comparing the PIN\_FLD\_TO\_BAL\_GRP\_OBJ and PIN\_FLD\_FROM\_BAL\_GRP\_OBJ fields.
	- If the fields are different, determines whether the service to be transferred is a subscription service (see step 5).
	- If the fields are the same and neither the PIN\_FLD\_BILLINFO\_OBJ field nor the PIN\_FLD\_BILLINFO array are passed in, determines whether the service to be transferred is a subscription service (see step 5).
	- If the fields are the same and the PIN\_FLD\_BILLINFO\_OBJ field is passed in, the balance group is being reassigned to an *existing* bill unit. PCM\_OP\_SUBSCRIPTION\_SERVICE\_BALGRP\_TRANSFER locks the balance group that the service is transferring to (see step [8\)](#page-136-0).
	- If the fields are the same and the PIN\_FLD\_BILLINFO array is passed in, the balance group is being reassigned to a *new* bill unit. PCM\_OP\_SUBSCRIPTION\_SERVICE\_BALGRP\_TRANSFER creates the bill unit by:
		- **a.** Calling PCM\_OP\_CUST\_SET\_PAYINFO to add the bill unit's payment information.
		- **b.** Calling PCM OP CUST SET BILLINFO to update the bill unit's billing information.
		- **c.** Calling PCM\_OP\_CUST\_SET\_BAL\_GRP (see step [7](#page-136-0)).
- **5.** Determines whether the service to be transferred is a subscription service.

If it is, all member services must be transferred and reassigned. The opcode performs the following validations:

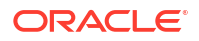

- <span id="page-136-0"></span>If the transfer is across accounts, it validates that the member services were not passed in the input flist, that the subscription service and member services are assigned to the same balance group, and that the services passed in the input flist all point to PIN\_FLD\_FROM\_BALANCE\_GROUP.
- If the transfer is in the same account, it validates that the services passed in the input flist all point to PIN\_FLD\_FROM\_BALANCE\_GROUP.
- **6.** Determines whether a new bundle was purchased by checking if the PIN\_FLD\_DEALS array was passed in the input flist for the **/service** object.

If the array was passed in, a new bundle was purchased and all of the service's existing bundles must be canceled. PCM\_OP\_SUBSCRIPTION\_SERVICE\_BALGRP\_TRANSFER performs the following:

- **a.** Calls PCM\_OP\_SUBSCRIPTION\_READ\_ACCT\_PRODUCTS to retrieve the account's hierarchical relationships of bundles, charge offers, discount offers, and services.
- **b.** Calls PCM OP SUBSCRIPTION CANCEL DEAL to cancel all of the service's existing bundles and, if it is a subscription service, to cancel all of the member service bundles.
- **7.** Calls PCM\_OP\_CUST\_SET\_BAL\_GRP.

PCM\_OP\_CUST\_SET\_BAL\_GRP performs one of the following:

- If the PIN\_FLD\_TO\_BAL\_GRP\_OBJ input flist field contains a type-only POID, creates a new balance group and then associates the service with the new balance group.
- If the PIN\_FLD\_TO\_BAL\_GRP\_OBJ input flist field contains a complete POID, associates the service with the specified balance group.
- If the PIN\_FLD\_TO\_BAL\_GRP\_OBJ input flist field contains a complete POID and the PIN\_FLD\_BILLINFO\_OBJ field or PIN\_FLD\_BILLINFO array is passed in, associates the balance group with the specified bill unit.

#### **Note:**

If it is a subscription service, PCM\_OP\_CUST\_SET\_BAL\_GRP is called for each member service as well.

- **8.** Locks the balance group that the service is transferring to. PCM\_OP\_SUBSCRIPTION\_SERVICE\_BALGRP\_TRANSFER then does the following:
- **9.** Determines whether the service that is being transferred is the owner of a sharing group.

If it is, this opcode updates the **/group/sharing** object's PIN\_FLD\_BAL\_GRP\_OBJ field with the new balance group.

**10.** Determines whether the transfer is to a different account by checking the PIN\_FLD\_TO\_BAL\_GRP\_OBJ and PIN\_FLD\_FROM\_BAL\_GRP\_OBJ fields.

If the fields are different, this opcode calls PCM\_OP\_SUBSCRIPTION\_TRANSFER\_SUBSCRIPTION to transfer the service and any member services from one account to another.

**11.** Determines whether a new bundle was purchased by checking if the PIN\_FLD\_DEALS array was passed in the input flist for the **/service** object.

If the array was passed in, this opcode calls PCM\_OP\_SUBSCRIPTION\_PURCHASE\_DEAL to purchase the new bundle.

**12.** Creates the **/event/audit/service\_balgrp\_transfer** audit event.

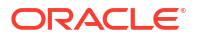

- <span id="page-137-0"></span>**13.** Generates the **/event/notification/service\_balgrp\_transfer/data** notification event. This triggers a call to PCM\_OP\_IFW\_SYNC\_PUBLISH\_EVENT.
- **14.** Generates the **/event/notification/service\_balgrp\_transfer/end** notification event.

#### **Note:**

By default, this notification event does not trigger an action. However, you can use event notification to perform custom actions after the transfer occurs.

## Performing Adjustments

You use Billing Care or Customer Center to make adjustments. You can create a custom application to handle specialized adjustment scenarios, such as low-level adjustments against specific events or high-level adjustments distributed across an A/R account and its child accounts. For example, you might implement different adjustment levels to enable the CSR to help a customer who was charged too many minutes for a call and a customer whose prepaid service experienced a 3-day outage.

Use the following opcodes to perform and customize adjustments:

PCM\_OP\_AR\_ACCOUNT\_ADJUSTMENT

See "Adjusting Accounts, Subscription Services, and Member Services".

- PCM\_OP\_AR\_BILL\_ADJUSTMENT See "[Adjusting Bills](#page-139-0)".
- PCM\_OP\_AR\_ITEM\_ADJUSTMENT See "[Adjusting Items](#page-142-0)".
- PCM\_OP\_BILL\_POL\_VALID\_ADJUSTMENT See "[Customizing Item Adjustments"](#page-144-0).
- PCM\_OP\_AR\_EVENT\_ADJUSTMENT See "[Adjusting Events](#page-145-0)".
- PCM\_OP\_ACT\_POL\_SPEC\_GLID

See "[Assigning G/L IDs for an Adjustment](#page-150-0)".

### Adjusting Accounts, Subscription Services, and Member Services

To adjust accounts, subscription services, or member services, BRM uses PCM\_OP\_AR\_ACCOUNT\_ADJUSTMENT. This opcode debits or credits the currency balance for the specified account. This opcode is called by BRM client applications to adjust the balance impacts of an event.

If the input flist specifies a balance group, BRM debits or credits that **/balance\_group** object. If the input flist specifies a bill unit, the adjustment is applied to the default balance group of the bill unit. If the input flist specifies account only, it debits or credits the account default balance group.

You can open an account adjustment with or without tax. For information on how PCM\_OP\_AR\_ACCOUNT\_ADJUSTMENT performs adjustments taxation, see "[Including](#page-148-0) [Taxes in the Adjustment"](#page-148-0).

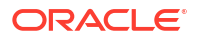

The **/event/billing/adjustment/account** object records the balance impact. The **item\_total** and **due** fields of the adjustment item show the amount of adjustment. The adjustment item is billed immediately after the transaction occurs. The status of the item is set to PIN\_ITEM\_STATUS\_OPEN.

If a balance group is not specified in the input flist, PCM\_OP\_AR\_ACCOUNT\_ADJUSTMENT adjusts the account default balance group. If the input flist identifies a balance group, PCM\_OP\_AR\_ACCOUNT\_ADJUSTMENT updates the matching sub-balance or creates a new sub-balance if it cannot find a match. The sub-balance that must be updated is also specified in the input flist.

If your client application enables you to specify a subscription service and a member service in the input flist, you can perform *subscription service adjustments* and *member service adjustments*. These adjustment levels use PCM\_OP\_AR\_ACCOUNT\_ADJUSTMENT to perform adjustments against all the services that belong to the balance group, which the **/ service** object supplies.

If an account, subscription service, or member service adjustment is for noncurrency balances, use PCM\_OP\_BILL\_DEBIT to adjust the noncurrency balance. For more information on how PCM\_OP\_BILL\_DEBIT works with balances, see ["Applying Debits and Credits"](#page-150-0).

BRM creates a G/L ID for every account adjustment. For information on adjustments and G/L IDs, see "[Assigning G/L IDs for an Adjustment"](#page-150-0).

### Fields You Should Include in the Flist for Account, Subscription Service, and Member Service Adjustments

When performing account, subscription service, and member service adjustments, set these fields in the PCM\_OP\_AR\_ACCOUNT\_ADJUSTMENT input flist:

- PIN\_FLD\_POID for the account to which the adjustment applies. You obtain this value from the **/account** object that the CSR selects. Account, subscription service, and member service adjustments require this field.
- PIN FLD BILLINFO OBJ for the bill unit to which the adjustment applies. The adjustment balance impact is applied to the default balance group of the bill unit.
- PIN\_FLD\_BAL\_GRP\_OBJ for the balance group to which the adjustment applies. You obtain this value from the **/account** or **/service** object that the CSR selects.

This field is used for account, subscription service, and member service adjustments. If you omit this field from the input flist for an account adjustment, the adjustment uses the default balance group of the bill unit specified. Otherwise, it uses the account default balance group. Subscription service and member service adjustments require PIN\_FLD\_BAL\_GRP\_OBJ in the input flist.

- PIN\_FLD\_AMOUNT for the adjustment amount. The value supplied for this field should be negative when crediting and positive when debiting.
- PIN\_FLD\_CURRENCY for the balance to adjust.
- PIN\_FLD\_FLAGS for the tax treatment:
	- PIN\_AR\_WITHOUT\_TAX: The account adjustment is nontaxable.
	- If the PIN\_AR\_WITH\_TAX: The account adjustment is taxable.

#### <span id="page-139-0"></span>**Note:**

If the tax flag is not set, BRM refers to the pin.conf entry, f**m\_ar tax reversal with tax**, to determine the default tax reversal behavior. The adjustment is nontaxable if the **pin.conf** entry is absent.

PCM\_OP\_AR\_ACCOUNT\_ADJUSTMENT accepts a variety of other fields used to define tax treatment, adjustment time, adjustment description, reason code, and so on.

- For information on tax treatment, see "[Including Taxes in the Adjustment"](#page-148-0).
- For information on reason codes, see "[Including Reason Codes in the Adjustment"](#page-149-0).

#### Flags for Account, Subscription Service, and Member Service Adjustments

Use these flags with PCM\_OP\_AR\_ACCOUNT\_ADJUSTMENT:

- If the PCM\_OPFLG\_READ\_RESULT flag is set, all the fields in the event object are returned in addition to the POID.
- If the PCM\_OPFLG\_CALC\_ONLY flag is set, no fields in the database are changed and the event object is not created. The fields that would have been used to create the event object and adjustment item are returned to the caller.
- If the PCM\_OPFLG\_CALC\_ONLY flag is not set, the **/event/billing/adjustment/account** object is created to record details of the operation.

### Adjusting Bills

To make adjustments at the bill level, BRM uses PCM\_OP\_AR\_BILL\_ADJUSTMENT. This opcode is called by BRM client applications to adjust the balance impacts of items associated with the specified bill.

PCM\_OP\_AR\_BILL\_ADJUSTMENT debits or credits a currency balance for the specified **/bill** object. You can open a bill adjustment with or without tax. For information on how PCM\_OP\_AR\_BILL\_ADJUSTMENT performs adjustment taxation, see ["Including Taxes in the](#page-148-0) [Adjustment"](#page-148-0).

#### **Note:**

PCM\_OP\_AR\_BILL\_ADJUSTMENT does not check to determine whether the item you are adjusting is billed yet. However, using this opcode to adjust pending items is not recommended. If you try to adjust pending items, you may introduce problems if you move the balance group to a new bill unit and there may be issues with G/L reporting.

#### **Note:**

You cannot move a balance group to a new bill unit if there are any adjustments against pending bill items. Otherwise, there may be issues with G/L reporting. You can move the balance group when the items are billed.

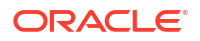

PCM\_OP\_AR\_BILL\_ADJUSTMENT *does not* make adjustments when:

- The specified bill is not an A/R bill (for example, a bill from a nonpaying bill unit).
- The amount of the adjustment exceeds the total amount of the bill. For example, if the bill due is \$5, you cannot perform a credit adjustment for \$6. Similarly, if the bill due -\$5, you cannot perform a debit adjustment for \$6.

Bill adjustments can be performed against the entire bill or just specific bill items. When it receives an input flist, PCM\_OP\_AR\_BILL\_ADJUSTMENT creates a single, umbrella adjustment item for all bill items that require adjustment, as follows:

- If the input flist specifies individual bill items, the adjustment item is associated with each of these bill items. You must specify the adjustment amount for each bill item in the flist.
- If the flist does not specify any bill items, all bill items are eligible for adjustment. PCM\_OP\_AR\_BILL\_ADJUSTMENT opens adjustments for as many bill items as it can before it consumes the adjustment amount or percentage. In this case, the adjustment item covers only those bill items that PCM\_OP\_AR\_BILL\_ADJUSTMENT was able to fully or partially adjust before using up the adjustment amount or, if the adjustment is defined as a percentage of the bill, the specified percentage.

In either case, PCM\_OP\_AR\_BILL\_ADJUSTMENT passes the POID of the adjustment item and the appropriate adjustment amount to PCM\_OP\_AR\_ITEM\_ADJUSTMENT, which performs the adjustment for each of the associated bill items. An **/event/billing/adjustment/ item** object is created for each adjusted item in the bill, recording the balance impact. The **due** fields of the adjustment items become **0** after the adjustment and the status of the item is set to PIN\_ITEM\_STATUS\_CLOSED. For details on how PCM\_OP\_AR\_ITEM\_ADJUSTMENT works, see "[Adjusting Items](#page-142-0)".

Before passing the adjustment item and amount to PCM\_OP\_AR\_ITEM\_ADJUSTMENT, PCM\_OP\_AR\_BILL\_ADJUSTMENT determines whether the adjustment has tax implications. If so, it checks the original **/item** object to determine the taxable portion of the item:

- If the item object stores only an amount generated by a tax event, the opcode omits it from tax calculation.
- If the item object stores only an amount generated by a usage event, the opcode calculates taxes for the amount.
- If the item object stores an amount generated by a tax event and an amount generated by a usage event, the opcode calculates the adjustment tax reversal only for the usage amount and not the tax amount.

For each item that can be adjusted, the opcode checks the events that make up the item to determine whether any of the events are tax exempt. If so, it omits these events from the amount it uses when calculating the adjustment tax reversal. As a result of eliminating any nontaxable components of the original item, the adjustment tax is calculated proportionally to the actual taxable amount of the item.

If the adjustment fails, PCM\_OP\_AR\_BILL\_ADJUSTMENT returns the reason in the PIN\_FLD\_DESCR field of the PIN\_FLD\_RESULTS array on the output flist.

BRM creates a G/L ID for every bill adjustment. For information on adjustments and G/L IDs, see ["Assigning G/L IDs for an Adjustment](#page-150-0)".

#### Fields You Should Include in the Flist for Bill Adjustments

When performing bill adjustments, set the following fields in the PCM\_OP\_AR\_BILL\_ADJUSTMENT input flist:

- PIN\_FLD\_POID for the bill to which the adjustment applies. You obtain this from the **/bill** object that the CSR identifies. The adjusted amount is applied to the default balance group of the bill unit associated with the bill.
- PIN\_FLD\_POID for the items to be adjusted under the PIN\_FLD\_ITEMS array. This array is required only to adjust a particular set of bill items in the bill.

#### **Note:**

This field must be at level 1 of the input flist for the item adjustment to work.

PIN\_FLD\_AMOUNT for the adjustment amount. The value supplied for this field should be negative when crediting and positive when debiting.

You can specify the adjustment amount through either PIN\_FLD\_AMOUNT or PIN\_FLD\_PERCENT. The PIN\_FLD\_AMOUNT field is mandatory and the PIN\_FLD\_PERCENT field is optional. If the input flist includes both fields, BRM uses the value in PIN\_FLD\_PERCENT and ignores the value in PIN\_FLD\_AMOUNT.

You can provide the PIN\_FLD\_AMOUNT field for the bill itself or, if the adjustment is against an array of bill items, for the individual bill items. If you are performing an adjustment that credits the bill, the absolute value of PIN\_FLD\_AMOUNT must be greater than 0 and less than the total bill amount and its sign should be negative.

- PIN\_FLD\_FLAGS for the tax treatment:
	- PIN\_AR\_WITHOUT\_TAX: The bill adjustment is nontaxable.
	- If the PIN AR\_WITH\_TAX: The bill adjustment is taxable.

#### **Note:**

If the tax flag is not set, BRM refers to the pin.conf entry, f**m\_ar tax\_reversal\_with\_tax**, to determine the default tax reversal behavior. The adjustment is nontaxable if the **pin.conf** entry is absent.

PCM\_OP\_AR\_BILL\_ADJUSTMENT accepts a variety of other fields used to define tax treatment, adjustment time, adjustment description, reason code, and so on.

- For information on tax treatment, see "[Including Taxes in the Adjustment"](#page-148-0).
- For information on reason codes, see "[Including Reason Codes in the Adjustment"](#page-149-0).

BRM creates a G/L ID for every bill adjustment. For information on adjustments and G/L IDs, see ["Assigning G/L IDs for an Adjustment](#page-150-0)".

### Flags for Bill Adjustments

Use these flags with PCM\_OP\_AR\_BILL\_ADJUSTMENT:

- If the PCM\_OPFLG\_READ\_RESULT flag is set, all the fields in the event object are returned in addition to the POID.
- If the PCM\_OPFLG\_CALC\_ONLY flag is set, no fields in the database are changed and the event object is not created. The fields that would have been used to create the event object and adjustment item are returned to the caller.

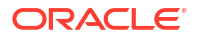

If the PCM\_OPFLG\_CALC\_ONLY flag is not set, the **/event/billing/adjustment/item** object is created to record details of the operation.

### <span id="page-142-0"></span>Adjusting Items

To adjust items, BRM uses PCM\_OP\_AR\_ITEM\_ADJUSTMENT. This opcode debits or credits a currency balance for the bill item specified in the input flist. The item adjustment balance impact is applied to the default balance group of the bill unit that is associated with the bill item. This opcode is also called by PCM\_OP\_AR\_BILL\_ADJUSTMENT to adjust items in a bill.

#### **Note:**

PCM\_OP\_AR\_ITEM\_ADJUSTMENT does not check to determine whether the item you are adjusting is billed yet. However, using this opcode to adjust pending items is not recommended. If you try to adjust pending items, you may introduce problems if you move the balance group to a new bill unit and there may be issues with G/L reporting.

#### **Note:**

You cannot move a balance group to a new bill unit if there are any adjustments against pending bill items. Otherwise, there may be issues with G/L reporting. You can move the balance group when the items are billed.

PCM\_OP\_AR\_ITEM\_ADJUSTMENT does the following:

**1.** Reads the original **/item** object and prepares the changes to reflect the balance impact of the adjustment.

For credit adjustments, these changes reduce the Due amount (PIN\_FLD\_DUE) for the item. For debit adjustments, the opposite occurs.

**2.** Calls PCM\_OP\_BILL\_POL\_VALID\_ADJUSTMENT to validate the changes.

You can customize the validation criteria for PCM\_OP\_BILL\_POL\_VALID\_ADJUSTMENT. For information on customizing the opcode, see "[Customizing Item Adjustments"](#page-144-0).

**3.** Checks to see if the PIN\_FLD\_ITEM\_OBJ field is present in the input flist.

If so, PCM\_OP\_AR\_ITEM\_ADJUSTMENT checks the contents of the field to determine:

• Whether the field contains a POID, indicating that the opcode is being called by PCM\_OP\_AR\_BILL\_ADJUSTMENT to complete a bill adjustment.

This POID identifies the **/item/adjustment** object that PCM\_OP\_AR\_BILL\_ADJUSTMENT created to store information on the bill adjustment. This is the **/item/adjustment** object that PCM\_OP\_AR\_ITEM\_ADJUSTMENT associates with each of the adjustment events it creates for the bill adjustment.

Whether the field is NULL, indicating that the opcode is being called directly from the client application to perform an item adjustment. In this case, PCM\_OP\_AR\_ITEM\_ADJUSTMENT creates its own **/item/adjustment** object. This object is exclusive to the individual item being adjusted.

- **4.** If the adjustment has tax implications and PCM\_OP\_AR\_ITEM\_ADJUSTMENT is not being called as part of a bill adjustment, PCM\_OP\_AR\_ITEM\_ADJUSTMENT checks the original **/item** object to determine the taxable portion of the item:
	- If the item object stores only an amount generated by a tax event, the opcode omits it from tax calculation.
	- If the item object stores only an amount generated by a usage event, the opcode calculates taxes for the amount.
	- If the item object stores an amount generated by a tax event and an amount generated by a usage event, the opcode calculates the adjustment tax reversal only for the usage amount and not the tax amount.

For each item that it can adjust, PCM\_OP\_AR\_ITEM\_ADJUSTMENT checks the events that make up the item to determine whether any of the events are tax exempt. If so, it omits these events from the amount it uses when calculating the adjustment tax reversal.

As a result of eliminating any nontaxable components of the original item, the adjustment tax is calculated proportionally to the actual taxable amount of the item.

#### **Note:**

If the item adjustment is being performed as part of a bill adjustment, PCM\_OP\_AR\_BILL\_ADJUSTMENT performs this step before calling PCM\_OP\_AR\_ITEM\_ADJUSTMENT.

**5.** Creates an **/event/billing/adjustment/item** object.

If the item adjustment is part of a bill adjustment, the event object for each adjusted item is associated with a single, umbrella **/item/adjustment** object.

**6.** Examines the flags in the input flist to determine whether the adjustment has any tax implications.

For information on how PCM\_OP\_AR\_ITEM\_ADJUSTMENT performs adjustment taxation, see "[Including Taxes in the Adjustment"](#page-148-0).

- **7.** Calls PCM\_OP\_BILL\_TRANSFER to transfer funds to the A/R bill.
- **8.** If the Due amount after adjustment is **0** and there are no open disputes, PCM\_OP\_AR\_ITEM\_ADJUSTMENT sets the PIN\_ITEM\_STATUS field to CLOSED.

If an over-adjustment is made on an item, the following occurs:

- For deferred taxation, the adjustment amount is left unallocated in the adjustment item. If the tax to be adjusted is greater than the cycle tax amount, then the cycle tax item is adjusted for its due amount.
- For tax now taxation, the excess adjustment amount is left unallocated in the adjustment item.
- **9.** Writes the modified version of the original **/item** object.
- **10.** Provides feedback on whether the adjustment was successfully created.

If the adjustment creation failed, it indicates the reason for the failure.

BRM creates a G/L ID for item adjustments. For information on adjustments and G/L IDs, see ["Assigning G/L IDs for an Adjustment](#page-150-0)".

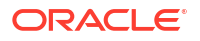
## <span id="page-144-0"></span>Fields You Should Include in the Input Flist for Item Adjustments

When performing item adjustments, set these fields in the input flist:

- PIN\_FLD\_POID for the item to be adjusted. The adjusted amount is applied to the default balance group of the bill unit associated with the item.
- PIN\_FLD\_AMOUNT for the adjustment amount. The value should be negative when crediting and positive when debiting.
- PIN\_FLD\_CURRENCY for the balance to adjust.

PCM\_OP\_AR\_ITEM\_ADJUSTMENT accepts a variety of other fields used to define tax treatment, adjustment time, adjustment description, reason code, and so on.

- For information on tax treatment, see "[Including Taxes in the Adjustment"](#page-148-0).
- For information on reason codes, see "[Including Reason Codes in the Adjustment"](#page-149-0).

### Flags for Item Adjustments

Use these flags with PCM\_OP\_AR\_ITEM\_ADJUSTMENT:

- If the PCM\_OPFLG\_READ\_RESULT flag is set, PCM\_OP\_AR\_ITEM\_ADJUSTMENT returns not only the POID, but all the fields in the **/event/billing/adjustment/item** object as well.
- If the PCM\_OPFLG\_CALC\_ONLY flag is set, PCM\_OP\_AR\_ITEM\_ADJUSTMENT does not change any fields in the database and does not create an **/event/billing/adjustment/ item** object. However, it does provide an adjustment calculation to the caller by returning the fields that would have been used to create the event object and adjustment item.

### **Note:**

If the PCM\_OPFLG\_CALC\_ONLY flag is not set, PCM\_OP\_AR\_ITEM\_ADJUSTMENT behaves in a standard manner, creating an **/event/billing/adjustment/item** object to record details of the operation.

- PIN\_FLD\_FLAGS for the tax treatment:
	- PIN\_AR\_WITHOUT\_TAX flag: The item adjustment is nontaxable.
	- PIN\_AR\_WITH\_TAX flag: The item adjustment is taxable. Tax is reversed on an itemby-item basis.

### **Note:**

If the tax flag is not set, BRM refers to the pin.conf entry, f**m\_ar tax\_reversal\_with\_tax**, to determine the default tax reversal behavior. The adjustment is nontaxable if the **pin.conf** entry is absent.

## Customizing Item Adjustments

PCM\_OP\_BILL\_POL\_VALID\_ADJUSTMENT validates information to make adjustments against an item.

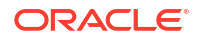

This opcode is called by PCM\_OP\_AR\_ITEM\_ADJUSTMENT and PCM\_OP\_AR\_ACCOUNT\_ADJUSTMENT.

When you initiate a bill or item adjustment, PCM\_OP\_AR\_ITEM\_ADJUSTMENT calls PCM\_OP\_BILL\_POL\_VALID\_ADJUSTMENT to validate all proposed changes to the fields in the original **/item** object. This opcode checks the validity of field values before processing. Field values either pass or fail. If one field fails, the entire operation fails.

To customize the adjustment validation criteria, use

PCM\_OP\_BILL\_POL\_VALID\_ADJUSTMENT. Changing a result from PIN\_BOOLEAN\_FALSE to PIN\_BOOLEAN\_TRUE enables the specified field value to pass. Changing a result from PIN\_BOOLEAN\_TRUE to PIN\_BOOLEAN\_FALSE causes the specified field value to fail.

## Adjusting Events

To adjust events, BRM uses PCM\_OP\_AR\_EVENT\_ADJUSTMENT. This opcode debits or credits a balance for a specified event.

PCM\_OP\_AR\_EVENT\_ADJUSTMENT receives a list of events to be adjusted as a batch on the input flist, and returns the adjusted **/event/billing/adjustment/event** data on the output flist. Events that can be adjusted are stored in the **/config/adjustment/event** object. There can be multiple events in a given batch, and the events to be adjusted do not need to belong to the same account specified in the PIN\_FLD\_POID for PCM\_OP\_AR\_EVENT\_ADJUSTMENT. Events that can be adjusted are defined in the **init\_objects.source** file and stored in the **/ config/adjustment/event** object.

If you are adjusting pending items, you can ensure proper recording of the adjustment in the General Ledger by using PCM\_OP\_AR\_EVENT\_ADJUSTMENT to create a shadow adjustment rather than the standard event adjustment you would normally want to create for a billed item. For information on adjustments and G/L IDs, see ["Assigning G/L IDs for an](#page-150-0) [Adjustment"](#page-150-0) and ["Categorizing Unbilled Event Adjustments in G/L Reports"](#page-147-0).

By default, the adjustable events are:

- **/event/billing/debit**
- **/event/billing/product/fee/cycle/cycle\_arrear**
- **/event/session/dialup**
- **/event/billing/product/fee/purchase**
- **/event/billing/product/fee/cancel**
- **/event/billing/product/fee/cycle/cycle\_forward\_monthly**
- **/event/billing/product/fee/cycle/cycle\_forward\_bimonthly**
- **/event/billing/product/fee/cycle/cycle\_forward\_quarterly**
- **/event/billing/product/fee/cycle/cycle\_forward\_semiannual**
- **/event/billing/product/fee/cycle/cycle\_forward\_annual**
- **/event/billing/product/fee/cycle/cycle\_forward\_arrear**

If you create custom events that you must adjust or if you must adjust additional events, use PCM\_OP\_WRITE\_FLDS to add additional event types to the **/config/adjustment/event** object.

When PCM\_OP\_AR\_EVENT\_ADJUSTMENT receives a batch of events, it:

**1.** Identifies all events in the batch to be adjusted, and runs the validation checks against those events.

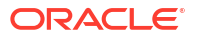

<span id="page-146-0"></span>**2.** If the event has any tax implications, the tax implications must be adjusted.

For information on how PCM\_OP\_AR\_EVENT\_ADJUSTMENT performs adjustment taxation, see "[Including Taxes in the Adjustment"](#page-148-0).

- **3.** Creates a single **/item/adjustment** object for all the events in the batch for the account.
- **4.** For each event to be adjusted for an account, a new **/event/billing/adjustment/event** object containing the amount to be adjusted is created.

The /**event/billing/adjustment/event** object has the PIN\_FLD\_ITEM\_OBJ pointing to the adjustment item created in step 3.

**5.** After the adjustment item and the /**event/billing/adjustment/event** object are created, the amount is transferred from the adjustment item to the original item where the adjusted event belongs.

The original item may or may not be open. If the transfer happens to a closed item, the closed item is reopened automatically.

### **Note:**

After the entire Due amount from the adjustment item is transferred to other items, the adjustment item is closed.

BRM creates a G/L ID for event adjustments.

For information on adjustments and G/L IDs, see "[Assigning G/L IDs for an Adjustment"](#page-150-0) and ["Categorizing Unbilled Event Adjustments in G/L Reports"](#page-147-0).

### Fields You Should Include in the Input Flist for Event Adjustments

When performing adjustment, set these fields in the PCM\_OP\_AR\_EVENT\_ADJUSTMENT input flist:

- PIN FLD POID for each of the events to be adjusted. The adjusted amount is applied to the default balance group of the bill unit associated with the **/item** object that the event belongs to.
- PIN\_FLD\_AMOUNT or PIN\_FLD\_PERCENT for the adjustment amount. The value supplied for this field should be positive for adjustments that credit the event and negative for adjustments that debit the event. If you omit both of these fields, BRM adjusts the entire amount for each event.
- PIN\_FLD\_RESOURCE\_ID for the balance to adjust.

PCM\_OP\_AR\_EVENT\_ADJUSTMENT accepts a variety of other fields used to define tax treatment, adjustment time, adjustment description, reason code, and so on.

- For information on tax treatment, see "[Including Taxes in the Adjustment"](#page-148-0).
- For information on reason codes, see "[Including Reason Codes in the Adjustment"](#page-149-0).

### Flags for Event Adjustments

Use these flags with PCM\_OP\_AR\_EVENT\_ADJUSTMENT:

• If the PCM\_OPFLG\_READ\_RESULT flag is set, PCM\_OP\_AR\_EVENT\_ADJUSTMENT returns not only the POID, but all the fields in the **/event/billing/adjustment/event** object as well.

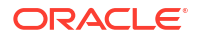

<span id="page-147-0"></span>If the PCM\_OPFLG\_CALC\_ONLY flag is set, PCM\_OP\_AR\_EVENT\_ADJUSTMENT does not change any fields in the database and does not create an **/event/billing/adjustment/ event** object. However, it does provide an adjustment calculation to the caller by returning the fields that would have been used to create the event object and adjustment item.

### **Note:**

If the PCM\_OPFLG\_CALC\_ONLY flag is not set, PCM\_OP\_AR\_EVENT\_ADJUSTMENT behaves in a standard manner, creating an **/event/billing/adjustment/event** object to record details of the operation.

- If the PIN ADJ NO TAX flag is set, the event adjustment is nontaxable. If this flag is not set, the adjustment is taxable.
- If the PIN\_ADJ\_TAX\_ONLY flag is set, only the tax on the original event is adjusted; not the event itself.

### **Note:**

Do not set this flag for adjustments against unbilled events that use deferred taxation.

- If the PIN\_EVENT\_ADJ\_BATCH is set, the adjustment amount is distributed among the events in the batch on a first-come-first-serve basis until the adjustment amount is consumed.
- If the PIN\_EVENT\_ADJ\_EVENT is set, the adjustment amount is applied individually to each of the events in the batch.
- If the PIN\_EVENT\_ADJ\_FOR\_RERATE flag is set, the adjustment is the result of rerating the original event.
- If the PIN\_AR\_RECORD\_SHADOW\_ADJUSTMENT\_EVENT is set, BRM creates a shadow adjustment instead of an **/event/billing/adjustment/event** object. This flag should be set when the event being adjusted is pending and results in the adjustment being recorded as unbilled in the General Ledger.

### Categorizing Unbilled Event Adjustments in G/L Reports

To report adjustments as unbilled in the G/L, BRM uses PCM\_OP\_AR\_EVENT\_ADJUSTMENT to create shadow event objects instead of adjustment event objects. A *shadow event* object is a new version of the original event object. It is identical to the original event object except for a new creation timestamp and a new balance impact resulting from the event adjustment.

To create shadow adjustments, set the value of the PIN\_FLD\_FLAGS field at the top level to **1** (PIN\_AR\_RECORD\_SHADOW\_ADJUSTMENT\_EVENT) on the PCM\_OP\_AR\_EVENT\_ADJUSTMENT input flist. The shadow object is created only if the original event to be adjusted has not been billed or posted to a G/L report.

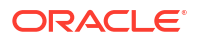

<span id="page-148-0"></span>**Note:** When the PIN\_FLD\_FLAGS field is not present in the input flist, BRM creates an **/ event/billing/adjustment/event** object.

Unlike standard event adjustments, when creating shadow events, only one event should be present on the input flist.

As with standard event adjustments, you can adjust both currency and noncurrency balances. Regardless of whether PCM\_OP\_AR\_EVENT\_ADJUSTMENT is performing a standard or shadow adjustment, it adjusts only the balances specified in the input flist; it does not automatically adjust all balances for an event.

For information on the shadow adjustment flags, see ["Flags for Event Adjustments](#page-146-0)".

## Including Taxes in the Adjustment

You can configure tax calculation on adjustments, as described in "Calculating Taxes for Accounts Receivable Actions" in *BRM Calculating Taxes*. You can specify an optional tax treatment for adjustments by using flags in the PCM\_OP\_AR\_EVENT\_ADJUSTMENT input flist. See the following topics:

- [Flags for Account, Subscription Service, and Member Service Adjustments](#page-139-0)
- [Flags for Bill Adjustments](#page-141-0)
- [Flags for Item Adjustments](#page-144-0)
- **[Flags for Event Adjustments](#page-146-0)**

## Tax Processing for Account Adjustments

If the PCM\_OP\_AR\_EVENT\_ADJUSTMENT input flist flags the adjustment as taxable or the **pin.conf** file specifies that BRM tax all adjustments, PCM\_OP\_AR\_EVENT\_ADJUSTMENT obtains tax information from a configuration file read into BRM when Connection Manager starts.

PCM\_OP\_AR\_ACCOUNT\_ADJUSTMENT uses this information as follows:

- If adjustment tax method is tax now, it uses this information to calculate the tax and apply it immediately.
- If adjustment tax method is tax deferred, it enriches the input flist with this information, and then passes it to PCM\_OP\_ACT\_USAGE for deferred tax calculation.

### Tax Processing for Bill and Item Level Adjustments

If the PCM\_OP\_AR\_EVENT\_ADJUSTMENT input flist flags the adjustment as taxable or the **pin.conf** file specifies that BRM tax all adjustments, PCM\_OP\_AR\_EVENT\_ADJUSTMENT obtains tax information from a configuration file read into BRM when Connection Manager starts.

PCM\_OP\_AR\_ITEM\_ADJUSTMENT and PCM\_OP\_AR\_BILL\_ADJUSTMENT perform one of two steps:

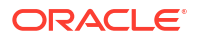

- <span id="page-149-0"></span>• If adjustment tax method is tax now, it uses information from the event associated with the original bill item to calculate taxes and apply the amount immediately with the adjustment amount.
- If adjustment tax method is tax deferred, The taxes are contained in the tax item. In such cases, PCM\_OP\_AR\_ITEM\_ADJUSTMENT does the following to handle the taxes:
	- Calls PCM\_OP\_BILL\_TAX\_EVENT to calculate the tax amount.
	- Compares the calculated tax with the due amount of the tax item to determine the amount to reverse.
	- Creates the **/event/billing/adjustment/tax\_event** event to contain the tax amount.
	- Transfers the calculated tax amount to the original tax item.

The due amount is reduced by the adjustment amount.

Validations are made to ensure that an item's net amount and cycle tax amount are not overadjusted during an adjustment. If the adjustment amount is greater than the item's due amount, the excess amount is left unallocated in the adjustment item and must be allocated either manually or when the next payment is applied on the account. The tax amount is always adjusted to the maximum amount due in the tax item.

### **Note:**

The adjustment tax method (tax now or tax deferred) is determined based on whether the events associated with the item are taxed at event time or at bill time.

## Tax Processing for Event Adjustments

If the PCM\_OP\_AR\_EVENT\_ADJUSTMENT input flist flags the adjustment as taxable, PCM\_OP\_AR\_EVENT\_ADJUSTMENT performs one of two steps:

- If adjustment tax method is tax now, the opcode uses information from the adjusted event to calculate the tax and apply it immediately.
- If adjustment tax method is tax deferred, the opcode uses information from the **/event/ billing/cycle/tax** object to calculate the adjustment tax. When it has calculated the tax, it creates the **/event/billing/adjustment/tax\_event** event.

### **Note:**

If the adjustment is created in the same billing cycle as the adjusted item, the original item will not have been taxed yet. In this case, there is no need to create the **/event/billing/adjustment/tax\_event** event because the adjustment precedes initial tax calculation for the original item.

# Including Reason Codes in the Adjustment

Reason codes explain why an adjustment is being granted. In typical implementations, the BRM client application provides a selectable set of reasons appropriate to the event type. You choose a reason that matches the situation or, in some cases, compose a new reason. The client application populates the input flist for the opcode with this information, and BRM records the reason in the adjustment event object (for example, **/event/billing/adjustment/item** or **/**

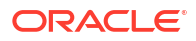

<span id="page-150-0"></span>**event/billing/adjustment/event**). The flist fields that provide reason code information are PIN\_FLD\_REASON\_ID and PIN\_FLD\_REASON\_DOMAIN\_ID. These fields are optional.

For event adjustments, you can filter a batch of adjustments based on the reason code supplied in the input flist. If the PCM\_OP\_AR\_EVENT\_ADJUSTMENT input flist includes a reason code and domain, PCM\_OP\_AR\_EVENT\_ADJUSTMENT performs a validation check of the reason code. It does so by comparing the reason code in its input flist against a stored global flist created by reading reason code configuration information from the **/config/ reason\_code\_scope** object at Connection Manager (CM) start time. The global flist serves as a filter that indicates all the reason codes that are valid for a given event and service type.

Reason code validation produces these results:

- For all instances where the reason code is valid for the event and associated service, the opcode proceeds with the adjustment.
- For each instance where the reason code is not valid, the opcode indicates the failure in the PIN\_FLD\_RESULTS field for the output flist and describes the problem in the PIN\_FLD\_DESCR field.

For general information about reason codes, see "String Manipulation Functions"in *BRM Developer's Reference*.

## Assigning G/L IDs for an Adjustment

The G/L ID for an adjustment event is assigned like other pre-rated events in the BRM system. PCM\_OP\_ACT\_POL\_SPEC\_GLID assigns the G/L ID for the adjustment. Based on the event type, this opcode retrieves a G/L ID from the **/config/map\_glid** object. The PIN\_FLD\_GL\_ID field in the **/event/billing/adjustment/event** object points to the same G/L ID as the original event, ensuring that both the original event and the adjustment are correctly recorded in the general ledger.

## Applying Debits and Credits

To apply debits and credits to noncurrency balances, BRM uses PCM\_OP\_BILL\_DEBIT.

PCM\_OP\_BILL\_DEBIT debits sub-balances for a specific **/balance\_group** object associated with an account.

There are three ways to use PCM\_OP\_BILL\_DEBIT:

- Pass in the POID of an account to impact that account's default **/balance\_group** object.
- Pass in the POID of a specific balance group to impact that **/balance\_group** object.
- For either the account or a balance group, pass in a specific sub-balance to impact that sub-balance.

The PIN\_FLD\_DEBIT array on the input object contains the amount of the balance to debit. The amount is a signed value, so the result can be a debit (positive value) or a credit (negative value) to the balance.

The PIN\_FLD\_SUB\_BALANCES array contains a specific element ID, or uses PIN\_ELEMID\_ASSIGN to identify or create the specific sub-balance to receive the debit.

You specify validity information using the VALID\_FROM and VALID\_TO fields on the PIN\_FLD\_SUB\_BALANCES array to credit or debit a sub-balance for specific dates. These are usually used with the PIN\_ELEMID\_ASSIGN field to specify a sub-balance to credit or debit.

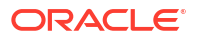

### **Note:**

If you are performing a noncurrency account or service adjustment, PCM\_OP\_BILL\_DEBIT determines whether the sub-balance being adjusted is still open. Open sub-balances are those whose VALID\_TO date has not yet been reached. If the sub-balance is no longer open, the opcode creates a new subbalance for the adjustment. This sub-balance has the same validity period as the sub-balance you were trying to adjust.

If validity information is not specified, PCM\_OP\_BILL\_DEBIT updates the "most valid" subbalance first, and then continues through the rest of the sub-balances until the debit amount is used up. If no other sub-balances are left, or if there were no valid sub-balances to begin with, PCM\_OP\_BILL\_DEBIT it creates a new sub-balance to hold the debit amount.

#### **Note:**

- You can change the order in which PCM\_OP\_BILL\_DEBIT updates subbalances.
- PCM\_OP\_BILL\_DEBIT opens a local transaction.

# Flags for Applying Debits and Credits

- If the PCM OPFLG READ RESULT flag is set, all the fields in the event object are returned and not just the POID.
- If the PCM\_OPFLG\_CALC\_ONLY flag is set, no fields in the database are changed and the event object is not actually created. The fields that would have been used to create the event object are returned to the caller.
- If the PCM\_OPFLG\_CALC\_ONLY flag is not set, the **/event/billing/debit** object is created to record the details of the operation.

# Performing Disputes and Settlements

You use Billing Care or Customer Center to manage disputes and settlements. BRM uses the following opcodes to perform and customize disputes and settlements:

PCM\_OP\_AR\_BILL\_DISPUTE

See "[Disputing Bills"](#page-152-0).

PCM\_OP\_AR\_BILL\_SETTLEMENT

See "[Settling Disputed Bills"](#page-154-0).

PCM\_OP\_AR\_ITEM\_DISPUTE

See "[Disputing Items"](#page-156-0).

- PCM\_OP\_AR\_ITEM\_SETTLEMENT See "[Settling Disputed Items"](#page-159-0).
- PCM\_OP\_BILL\_POL\_VALID\_DISPUTE

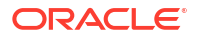

See "[Customizing Item Disputes"](#page-158-0).

- <span id="page-152-0"></span>PCM\_OP\_AR\_EVENT\_DISPUTE See "[Disputing Events"](#page-161-0).
- PCM\_OP\_AR\_EVENT\_SETTLEMENT See "[Settling Disputed Events"](#page-163-0).
- PCM\_OP\_ACT\_POL\_SPEC\_GLID

See "[Assigning G/L IDs for a Dispute or Settlement"](#page-168-0).

# Disputing Bills

To open a dispute at the bill level, BRM uses PCM\_OP\_AR\_BILL\_DISPUTE. This opcode debits or credits a currency balance for the specified **/bill** object. You can open a bill dispute with or without tax. This opcode is called by BRM client applications to dispute the items associated with the specified bill. For information on how PCM\_OP\_AR\_BILL\_DISPUTE performs dispute taxation, see "[Including Taxes in the Dispute or Settlement](#page-166-0)".

### **Note:**

PCM\_OP\_AR\_BILL\_DISPUTE does not check to determine whether the item you are disputing is billed yet. However, using PCM\_OP\_AR\_BILL\_DISPUTE to dispute pending items is not recommended. If you try to dispute pending items, you may introduce problems if you move the balance group to a new bill unit and there may be issues with G/L reporting.

### **Note:**

You cannot move a balance group to a new bill unit if there are any disputes against pending bill items. Otherwise, there may be issues with G/L reporting. You can move the balance group when the items are billed.

PCM\_OP\_AR\_BILL\_DISPUTE *does not* create disputes when:

- The specified bill is not an A/R bill (for example, a bill from a nonpaying bill unit).
- The amount of the dispute exceeds the total amount of the bill against which the dispute applies. For example, if the bill due is \$5, you cannot open a credit dispute for \$6. Similarly, if the bill due -\$5, you cannot open a debit dispute for \$6.

Bill disputes can apply to the entire bill or to specific bill items. When PCM\_OP\_AR\_BILL\_DISPUTE receives an input flist, it creates a single, umbrella dispute item for all bill items covered by the dispute, as follows:

- If the input flist specifies individual bill items, the dispute item is associated with each of these bill items. Further, the dispute amount for each bill item is equivalent to the entire due for that item unless otherwise specified in the input flist.
- If the flist does not specify any bill items, all bill items are eligible for dispute. PCM\_OP\_AR\_BILL\_DISPUTE opens disputes for as many bill items as it can before it consumes the dispute amount. In this case, the dispute item will cover only those bill items that the opcode was able to fully or partially dispute before using up the dispute amount. If

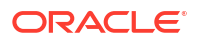

the input flist does not supply a dispute amount, BRM uses amounts equivalent to the entire due for each dispute item.

In either case, PCM OP AR BILL DISPUTE passes the POID of the dispute item and the appropriate dispute amount to PCM\_OP\_AR\_ITEM\_DISPUTE, which opens the dispute for each of the associated bill items and creates the dispute events. An **/event/billing/dispute/ item** object is created for each disputed item in the bill, recording the balance impact. The bill dispute event balance impact is applied to the default balance group of the bill unit associated with the bill. For details on how PCM\_OP\_AR\_ITEM\_DISPUTE works, see ["Disputing Items](#page-156-0)".

Before passing the dispute item and amount to PCM\_OP\_AR\_ITEM\_DISPUTE, PCM\_OP\_AR\_BILL\_DISPUTE determines whether the dispute has tax implications. If so, it checks the original **/item** object to determine the taxable portion of the item:

- If the item object stores only an amount generated by a tax event, the opcode omits it from tax calculation.
- If the item object stores only an amount generated by a usage event, the opcode calculates taxes for the amount.
- If the item object stores an amount generated by a tax event and an amount generated by a usage event, the opcode calculates the dispute tax reversal only for the usage amount and not the tax amount.

For each item that can be disputed, PCM\_OP\_AR\_BILL\_DISPUTE checks the events that make up the item to determine whether any of the events are tax exempt. If so, it omits these events from the amount it uses when calculating the dispute tax reversal. As a result of eliminating any nontaxable components of the original item, the dispute tax is calculated proportionally to the actual taxable amount of the item.

If the dispute fails, PCM\_OP\_AR\_BILL\_DISPUTE returns the reason in the PIN\_FLD\_DESCR field of the PIN\_FLD\_RESULTS array on the output flist.

BRM creates a G/L ID for every bill dispute. For information on disputes and G/L IDs, see ["Assigning G/L IDs for a Dispute or Settlement](#page-168-0)".

### Fields You Should Include in the Input Flist for Bill Disputes

Set these fields in the PCM\_OP\_AR\_BILL\_DISPUTE input flist when creating bill disputes:

- PIN\_FLD\_POID for the bill under dispute. You obtain this from the **/bill** object that the CSR identifies through the client application. The disputed amount is applied to the default balance group of the bill unit associated with the bill.
- PIN\_FLD\_POID for the item under dispute. This field is only required to dispute a particular set of bill items in the bill.
- PIN\_FLD\_AMOUNT for the dispute amount. The value supplied for this field should be negative when crediting and positive when debiting. This field is optional.

You can provide the PIN FLD AMOUNT field for the bill itself or, if the dispute is against an array of bill items, for the individual bill items. If PIN\_FLD\_AMOUNT is NULL for a dispute, BRM assumes that the dispute is for the entire amount of the bill or the individual bill items, as appropriate. If you are performing a dispute that credits the bill, the absolute value of PIN\_FLD\_AMOUNT must be greater than 0 and less than the total bill amount and its sign should be negative.

PIN\_FLD\_CURRENCY for the balance to dispute.

PCM OP AR BILL DISPUTE accepts a variety of other fields used to define tax treatment, dispute time, reason code, and so on.

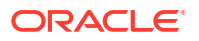

- For information on tax treatment, see "[Including Taxes in the Dispute or Settlement](#page-166-0)".
- For information on reason codes, see "[Including Reason Codes in the Dispute or](#page-168-0) [Settlement](#page-168-0)".

### <span id="page-154-0"></span>Flags for Bill Disputes

Use the following flags with PCM\_OP\_AR\_BILL\_DISPUTE:

- If the PIN\_AR\_WITHOUT\_TAX flag is set, the dispute is nontaxable.
- If the PIN\_AR\_WITH\_TAX flag is set, the dispute is taxable. Tax is reversed on an item-byitem basis.

#### **Note:**

If the tax flag is not set, BRM refers to the pin.conf entry, **fm\_ar tax\_reversal\_with\_tax**, to determine the default tax reversal behavior. The dispute is nontaxable if the **pin.conf entry** is absent.

For information on flags that indirectly affect PCM\_OP\_AR\_BILL\_DISPUTE, see ["Flags for](#page-158-0) [Item Disputes"](#page-158-0).

## Settling Disputed Bills

To settle a dispute at the bill level, BRM uses PCM\_OP\_AR\_BILL\_SETTLEMENT. This opcode debits or credits a currency balance for the specified **/bill** object. You can create a bill settlement with or without tax. This opcode is called by BRM client applications to settle the disputed items associated with the specified bill.

For information on how PCM\_OP\_AR\_BILL\_SETTLEMENT performs settlement taxation, see ["Including Taxes in the Dispute or Settlement](#page-166-0)".

### **Note:**

PCM\_OP\_AR\_BILL\_SETTLEMENT does not check to determine whether the item you are settling is billed yet. However, using this opcode to settle pending items is not recommended. If you try to settle pending items, you may introduce problems if you move the balance group to a new bill unit and there may be issues with G/L reporting.

#### **Note:**

You cannot move a balance group to a new bill unit if there are any disputes settled against pending bill items. Otherwise, there may be issues with G/L reporting. You can move the balance group when the items are billed.

PCM\_OP\_AR\_BILL\_SETTLEMENT *does not* create settlements in these cases:

- The specified bill is not an A/R bill (for example, a bill from a nonpaying bill unit).
- The amount of the settlement exceeds the amount of the associated dispute.

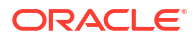

<span id="page-155-0"></span>Bill settlements can apply to the entire bill or to specific bill items. When PCM\_OP\_AR\_BILL\_SETTLEMENT receives an input flist, it creates a single, umbrella settlement item for all bill items covered by the settlement, as follows:

- If the input flist specifies individual bill items, the settlement item is associated with each of these bill items. The settlement amount for each bill item must be specified in the input flist.
- If the flist does not specify any bill items, all disputed items in the bill are eligible for settlement. PCM\_OP\_AR\_BILL\_SETTLEMENT opens settlements for as many disputed items as it can before it consumes the settlement amount. After it uses up the settlement amount, it continues to open settlements for the remaining disputed items, but with a settlement amount of 0.

For each bill item it must settle, PCM\_OP\_AR\_BILL\_SETTLEMENT passes the POID of the settlement item and the appropriate settlement amount to

PCM\_OP\_AR\_ITEM\_SETTLEMENT, which creates a settlement event for each bill item it receives. An **/event/billing/settlement/item** object is created for each settled item in the bill, recording the balance impact. For details on how PCM\_OP\_AR\_ITEM\_SETTLEMENT works, see ["Settling Disputed Items"](#page-159-0).

If the settlement fails, PCM\_OP\_AR\_BILL\_SETTLEMENT returns the reason in the PIN\_FLD\_DESCR field of the PIN\_FLD\_RESULTS array on the output flist.

BRM creates a G/L ID for every bill settlement. For information on settlements and G/L IDs, see ["Assigning G/L IDs for a Dispute or Settlement"](#page-168-0).

## Fields You Should Include in the Input Flist

Set these fields in the PCM\_OP\_AR\_BILL\_SETTLEMENT input flist when creating bill settlements:

- PIN\_FLD\_POID for the bill under dispute or settlement. You obtain this from the **/bill** object that the CSR identifies through the BRM client application. The settled amount is applied to the default balance group of the bill unit associated with the bill.
- PIN\_FLD\_POID for the item to be settled. This field is only required to settle a particular set of bill items in the bill.
- PIN\_FLD\_AMOUNT for the settlement amount. The value supplied for this field should be negative when crediting and positive when debiting.

You can provide the PIN\_FLD\_AMOUNT field for the bill itself or, if the settlement is against an array of bill items, for the individual bill items. If you supply a value for PIN\_FLD\_AMOUNT, it must be less than the dispute amount.

PCM\_OP\_AR\_BILL\_SETTLEMENT accepts a variety of other fields used to define tax treatment, settlement time, reason code, and so on.

- For information on tax treatment, see "[Including Taxes in the Dispute or Settlement](#page-166-0)".
- For information on reason codes, see "[Including Reason Codes in the Dispute or](#page-168-0) [Settlement](#page-168-0)".

### Flags for Bill Settlements

Use this flags with PCM\_OP\_AR\_BILL\_SETTLEMENT:

- If the PIN AR WITHOUT TAX flag is set, the settlement is nontaxable. This is the default.
- If the PIN\_AR\_WITH\_TAX flag is set, the settlement is taxable. Tax is reversed on an itemby-item basis.

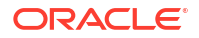

#### <span id="page-156-0"></span>**Note:**

If the tax flag is not set, BRM refers to the pin.conf entry, **fm\_ar tax reversal with tax**, to determine the default tax reversal behavior. The settlement is nontaxable if the **pin.conf** entry is absent.

For information on flags that indirectly affect PCM\_OP\_AR\_BILL\_SETTLEMENT, see "[Flags](#page-161-0) [for Item Settlements](#page-161-0)".

## Disputing Items

To open an item dispute, BRM uses PCM\_OP\_AR\_ITEM\_DISPUTE. This opcode debits or credits a currency balance for a particular bill item. This opcode is also called by PCM\_OP\_AR\_BILL\_DISPUTE to dispute items in a bill.

### **Note:**

PCM\_OP\_AR\_ITEM\_DISPUTE does not check to determine whether the item you are disputing is billed yet. However, using this opcode to dispute pending items is not recommended. If you try to dispute pending items, you may introduce problems if you move the balance group to a new bill unit and there may be issues with G/L reporting.

#### **Note:**

You cannot move a balance group to a new bill unit if there are any disputes against pending bill items. Otherwise, there may be issues with G/L reporting. You can move the balance group when the items are billed.

PCM\_OP\_AR\_ITEM\_DISPUTE does the following:

**1.** Reads the original **/item** object and prepares the changes to reflect the balance impact of the dispute.

For credit disputes, these changes reduce the Due amount (PIN\_FLD\_DUE) for the item. For debit disputes, the opposite occurs.

**2.** Calls PCM\_OP\_BILL\_POL\_VALID\_DISPUTE to validate the changes.

You can customize the validation criteria for PCM\_OP\_BILL\_POL\_VALID\_SETTLEMENT. For information on customizing the opcode, see "[Customizing Item Disputes"](#page-158-0).

**3.** Checks to see if the PIN\_FLD\_ITEM\_OBJ field is present in the input flist.

If so, PCM\_OP\_AR\_ITEM\_DISPUTE checks the contents of the field to determine:

• Whether the field contains a POID, indicating that the opcode is being called by PCM\_OP\_AR\_BILL\_DISPUTE to complete a bill dispute.

This POID identifies the **/item/dispute** object that PCM\_OP\_AR\_BILL\_DISPUTE created to store information on the bill dispute. This is the **/item/dispute** object that PCM\_OP\_AR\_ITEM\_DISPUTE will associate with each of the dispute events it creates for the bill adjustment.

- Whether the field is NULL, indicating that PCM\_OP\_AR\_ITEM\_DISPUTE is being called directly from the client application to perform an item dispute. In this case, PCM\_OP\_AR\_ITEM\_DISPUTE will create its own **/item/dispute** object. This object is exclusive to the individual item being disputed.
- **4.** If the dispute has tax implications and the opcode is not being called as part of a bill dispute, checks the original **/item** object to determine the taxable portion of the item:
	- If the item object stores only an amount generated by a tax event, the opcode omits it from tax calculation.
	- If the item object stores only an amount generated by a usage event, the opcode calculates taxes for the amount.
	- If the item object stores an amount generated by a tax event and an amount generated by a usage event, the opcode calculates the dispute tax reversal only for the usage amount and not the tax amount.

For each item that it can dispute, PCM\_OP\_AR\_ITEM\_DISPUTE checks the events that make up the item to determine whether any of the events are tax exempt. If so, it omits these events from the amount it uses when calculating the dispute tax reversal.

As a result of eliminating any nontaxable components of the original item, the dispute tax is calculated proportionally to the actual taxable amount of the item.

### **Note:**

If the item dispute is being performed as part of a bill dispute, PCM\_OP\_AR\_BILL\_DISPUTE performs this step before calling PCM\_OP\_AR\_ITEM\_DISPUTE.

#### **5.** Creates an **/event/billing/dispute/item** object.

The item dispute event balance impact is applied to the default balance group of the bill unit associated with the item. If the item dispute is part of a bill dispute, the event object for each disputed item is associated with a single, umbrella **/item/dispute** object.

**6.** Examines the flags in the input flist to determine whether the dispute has any tax implications.

For information on how the opcode performs dispute taxation, see ["Including Taxes in the](#page-166-0) [Dispute or Settlement"](#page-166-0).

- **7.** Calls PCM\_OP\_BILL\_TRANSFER to transfer funds to the A/R bill.
- **8.** Writes the modified version of the original **/item** object.
- **9.** Provides feedback on whether the dispute was successfully created.

If the dispute creation failed, it indicates the reason for the failure.

BRM creates a G/L ID for item disputes. For information on disputes and G/L IDs, see ["Assigning G/L IDs for a Dispute or Settlement"](#page-168-0).

## Fields You Should Include in the Input Flist

Set these fields in the PCM\_OP\_AR\_ITEM\_DISPUTE input flist when creating item disputes:

PIN\_FLD\_POID for the item under dispute. The disputed amount is applied to the default balance group of the bill unit associated with the item.

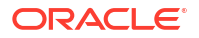

- <span id="page-158-0"></span>PIN\_FLD\_AMOUNT for the dispute amount. The value for this field should be negative when crediting and positive when debiting.
- PIN\_FLD\_CURRENCY for the balance to dispute.

PCM\_OP\_AR\_ITEM\_DISPUTE accepts a variety of other fields used to define tax treatment, dispute time, reason code, and so on.

- For information on tax treatment, see "[Including Taxes in the Dispute or Settlement](#page-166-0)".
- For information on reason codes, see "[Including Reason Codes in the Dispute or](#page-168-0) [Settlement](#page-168-0)".

## Flags for Item Disputes

Use the following flags with PCM\_OP\_AR\_ITEM\_DISPUTE:

- If the PCM\_OPFLG\_READ\_RESULT flag is set, PCM\_OP\_AR\_ITEM\_DISPUTE returns not only the POID, but all the fields in the **/event/billing/dispute/item** object as well.
- If the PCM\_OPFLG\_CALC\_ONLY flag is set, PCM\_OP\_AR\_ITEM\_DISPUTE does not change any fields in the database and does not create an **/event/billing/dispute/item** object. However, it does provide a dispute calculation to the caller by returning the fields that would have been used to create the event object and dispute item.

### **Note:**

If the PCM\_OPFLG\_CALC\_ONLY flag is not set, PCM\_OP\_AR\_ITEM\_DISPUTE behaves in a standard manner, creating an **/event/billing/dispute/item** object to record details of the operation.

- If the PIN AR WITHOUT TAX flag is set, the item dispute is nontaxable.
- If the PIN\_AR\_WITH\_TAX flag is set, the item dispute is taxable. Tax is reversed on an item-by-item basis.

#### **Note:**

If the tax flag is not set, BRM refers to the pin.conf entry, **fm\_ar tax\_reversal\_with\_tax**, to determine the default tax reversal behavior. The dispute is nontaxable if the **pin.conf** entry is absent.

### Customizing Item Disputes

When you initiate a bill or item dispute, PCM\_OP\_AR\_ITEM\_DISPUTE calls PCM\_OP\_BILL\_POL\_VALID\_DISPUTE to validate all proposed changes to the fields in the original **/item** object. PCM\_OP\_BILL\_POL\_VALID\_DISPUTE checks the validity of field values before processing. Field values either pass or fail. If one field fails, the entire operation fails.

You can customize the validation criteria for PCM\_OP\_BILL\_POL\_VALID\_SETTLEMENT by modifying the policy source file. Changing a result from PIN\_BOOLEAN\_FALSE to PIN\_BOOLEAN\_TRUE enables the specified field value to pass. Changing a result from PIN\_BOOLEAN\_TRUE to PIN\_BOOLEAN\_FALSE causes the specified field value to fail. PCM\_OP\_BILL\_POL\_VALID\_SETTLEMENT is called by PCM\_OP\_AR\_ITEM\_SETTLEMENT.

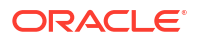

## <span id="page-159-0"></span>Settling Disputed Items

To settle a dispute at the item level, BRM uses PCM\_OP\_AR\_ITEM\_SETTLEMENT. This opcode debits or credits the currency balance of a particular item to settle a dispute against that item. PCM\_OP\_AR\_ITEM\_SETTLEMENT is also called by PCM\_OP\_AR\_BILL\_SETTLEMENT to settle the dispute items associated with a bill.

### **Note:**

PCM\_OP\_AR\_ITEM\_SETTLEMENT does not check to determine whether the item you are settling is billed yet. However, using this opcode to settle pending items is not recommended. If you try to settle pending items, you may introduce problems if you move the balance group to a new bill unit and there may be issues with G/L reporting.

#### **Note:**

You cannot move a balance group to a new bill unit if there are any disputes settled against pending bill items. Otherwise, there may be issues with G/L reporting. You can move the balance group when the items are billed.

PCM\_OP\_AR\_ITEM\_SETTLEMENT does the following:

**1.** Reads the original **/item** object and prepares the changes to reflect the balance impact based on the settlement amount.

Settlement amounts have components:

- **Granted amount**: The portion of the disputed amount granted by the settlement. This is the amount in the PIN\_FLD\_DISPUTED field of the PCM\_OP\_AR\_ITEM\_SETTLEMENT input flist.
- **Denied amount**: The portion of the disputed amount that was denied by the settlement. This is the original dispute amount minus the granted amount. Settlements always work with the denied amount.

For credit settlements, PCM\_OP\_AR\_ITEM\_SETTLEMENT makes the following changes to the balance impact:

- Increases the Due amount (PIN\_FLD\_DUE) for the item by adding the amount denied during the settlement, if any.
- For item disputes, it impacts the Adjusted amount (PIN\_FLD\_ADJUSTED) of the bill item by adding the settled amount and zeroing out the disputed amount (PIN\_FLD\_DISPUTED). Any dispute amount due to event disputes is not touched.

For debit settlements, the opposite occurs.

**2.** Calls PCM\_OP\_BILL\_POL\_ITEM\_VALID\_SETTLEMENT to validate the changes.

You can customize the validation criteria for PCM\_OP\_BILL\_POL\_ITEM\_VALID\_SETTLEMENT.

For information on customizing the opcode, see "[Customizing Item Settlements"](#page-161-0).

**3.** Checks to see if the PIN\_FLD\_ITEM\_OBJ field is present in the input flist.

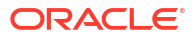

If so, PCM\_OP\_AR\_ITEM\_SETTLEMENT checks the contents of the field to determine:

• Whether the field contains a POID, indicating that PCM\_OP\_AR\_ITEM\_SETTLEMENT is being called by PCM\_OP\_AR\_BILL\_SETTLEMENT to complete a bill settlement.

This POID identifies the **/item/settlement** object that PCM\_OP\_AR\_BILL\_SETTLEMENT created to store information on the bill settlement. This is the **/item/settlement** object that PCM\_OP\_AR\_ITEM\_SETTLEMENT associates with each of the settlement events it creates for the bill settlement.

- Whether the field is NULL, indicating that PCM\_OP\_AR\_ITEM\_SETTLEMENT is being called directly from the client application to perform an item settlement. In this case, PCM\_OP\_AR\_ITEM\_SETTLEMENT creates its own **/item/settlement** object. This object is exclusive to the individual item being settled.
- **4.** Creates an **/event/billing/settlement/item** object.

If the item settlement is part of a bill settlement, the event object for each settled item is associated with a single, umbrella **/item/settlement** object.

**5.** Examines the flags in the input flist to determine whether the dispute has any tax implications.

For information on how PCM\_OP\_AR\_ITEM\_SETTLEMENT performs settlement taxation, see ["Including Taxes in the Dispute or Settlement](#page-166-0)".

**6.** Calls PCM\_OP\_BILL\_TRANSFER to transfer funds to the A/R bill.

Before transferring the funds, PCM\_OP\_AR\_ITEM\_SETTLEMENT filters disputed events that were created by event disputes and subtracts the amount associated with these events from the PIN\_FLD\_DISPUTED of the disputed item. What remains is the amount associated solely with the item dispute, with no contribution from event disputes.

- **7.** If the Due amount after settlement is **0** and there are no other open disputes, PCM\_OP\_AR\_ITEM\_SETTLEMENT sets the PIN\_ITEM\_STATUS field to CLOSED.
- **8.** Writes the modified version of the original **/item** object.
- **9.** Provides feedback on whether the settlement was successfully created.

If the settlement creation failed, the opcode indicates the reason for the failure.

BRM creates a G/L ID for item settlements. For information on settlements and G/L IDs, see ["Assigning G/L IDs for a Dispute or Settlement"](#page-168-0).

### Fields You Should Include in the Input Flist for Item Settlements

Set these fields in the PCM\_OP\_AR\_ITEM\_SETTLEMENT input flist when creating item settlements:

- PIN\_FLD\_POID for the item to be settled. The settled amount is applied to the default balance group of the bill unit associated with the item.
- PIN FLD AMOUNT for the settlement amount. The value for this field should be negative when crediting and positive when debiting.
- PIN\_FLD\_CURRENCY for the balance to settle.

PCM\_OP\_AR\_ITEM\_SETTLEMENT accepts a variety of other fields used to define tax treatment, settlement time, reason code, and so on.

- For information on tax treatment, see "[Including Taxes in the Dispute or Settlement](#page-166-0)".
- For information on reason codes, see "[Including Reason Codes in the Dispute or](#page-168-0) [Settlement](#page-168-0)".

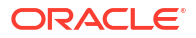

## <span id="page-161-0"></span>Flags for Item Settlements

Use these flags with PCM\_OP\_AR\_ITEM\_SETTLEMENT:

- If the PCM\_OPFLG\_READ\_RESULT flag is set, PCM\_OP\_AR\_ITEM\_SETTLEMENT returns not only the POID, but all the fields in the **/event/billing/settlement/item** object as well.
- If the PCM\_OPFLG\_CALC\_ONLY flag is set, PCM\_OP\_AR\_ITEM\_SETTLEMENT does not change any fields in the database and does not create an **/event/billing/settlement/ item** object. However, it does provide a settlement calculation to the caller by returning the fields that would have been used to create the event object and settlement item.

### **Note:**

If the PCM\_OPFLG\_CALC\_ONLY flag is not set, PCM\_OP\_AR\_ITEM\_SETTLEMENT behaves in a standard manner, creating an **/event/billing/settlement/item** object to record details of the operation.

- If the PIN\_AR\_WITHOUT\_TAX flag is set, the item settlement is nontaxable.
- If the PIN\_AR\_WITH\_TAX flag is set, the item settlement is taxable. Tax is reversed on an item-by-item basis.

### **Note:**

If the tax flag is not set, BRM refers to the pin.conf entry, **fm\_ar tax\_reversal\_with\_tax**, to determine the default tax reversal behavior. The settlement is nontaxable if the **pin.conf** entry is absent.

## Customizing Item Settlements

When you initiate a bill or item settlement, PCM\_OP\_AR\_ITEM\_SETTLEMENT calls PCM OP BILL POL VALID DISPUTE to validate all proposed changes to the fields in the original **/item** object. This opcode checks the validity of field values before processing. Field values either pass or fail. If one field fails, the entire operation fails.

You can customize the validation criteria for PCM\_OP\_BILL\_POL\_VALID\_SETTLEMENT by modifying the policy source file. Changing a result from PIN\_BOOLEAN\_FALSE to PIN\_BOOLEAN\_TRUE enables the specified field value to pass. Changing a result from PIN\_BOOLEAN\_TRUE to PIN\_BOOLEAN\_FALSE causes the specified field value to fail.

## Disputing Events

To open a dispute at the event level, BRM uses PCM\_OP\_AR\_EVENT\_DISPUTE.

This opcode receives a batch of events on the input flist, and returns the disputed **/event/ billing/dispute/event** data on the output flist. There can be multiple events in a given batch, and the events to be disputed do not need to belong to the account specified in the PIN\_FLD\_POID for PCM\_OP\_AR\_EVENT\_DISPUTE. The input flist can optionally include a reason code domain and descriptive string that indicates why the dispute is being made.

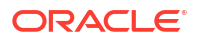

### **Caution:**

PCM\_OP\_AR\_EVENT\_DISPUTE does not verify whether there are other disputes against the events it processes. Multiple disputes for the same event can cause conflicts in BRM, so make sure your client application prevents the CSR from logging more than one dispute for an event.

When it receives a batch of events, PCM\_OP\_AR\_EVENT\_DISPUTE performs these tasks:

- **1.** It reads the batch, identifying all events to be disputed
- **2.** It examines the flags in the input flist to determine whether the dispute has any tax implications.

For information on how the opcode performs dispute taxation, see ["Including Taxes in the](#page-166-0) [Dispute or Settlement"](#page-166-0).

- **3.** It creates a single dispute item, **/item/dispute**, for all the disputed events in the batch.
- **4.** For each event to be disputed, it creates a new **/event/billing/dispute/event** object containing the dispute amount.

The PIN\_FLD\_ITEM\_OBJ field of **/event/billing/dispute/event** points to the dispute item created in step 3.

**5.** After the **/item/dispute** and **/event/billing/dispute/event** objects are created, it calls PCM\_OP\_BILL\_ITEM\_TRANSFER to transfer the dispute amount from the dispute item to the original item that owns the disputed event.

### **Note:**

If the opcode transfer targets a closed item, that item is reopened automatically.

**6.** It creates a notification event (**/event/billing/dispute/notify**).

If event notification is enabled in your system, this triggers the reservation of the disputed balances until the dispute is settled.

**7.** When it finishes, it provides feedback on whether the dispute was successfully created or, if dispute creation failed, the reason for the failure.

BRM creates a G/L ID for event disputes. For information on disputes and G/L IDs, see ["Assigning G/L IDs for a Dispute or Settlement](#page-168-0)".

### Fields You Should Include in the Input Flist for Event Disputes

Set these fields in the PCM\_OP\_AR\_EVENT\_DISPUTE input flist when creating event disputes:

- PIN\_FLD\_POID for each of the events to be disputed. These fields form a PIN\_FLD\_EVENTS array. The disputed amount is applied to the default balance group of the bill unit associated with the **/item** object that the event belongs to.
- PIN\_FLD\_AMOUNT for the dispute amount. The value supplied for this field should be positive for adjustments that credit the event and negative for adjustments that debit the event.

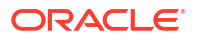

<span id="page-163-0"></span>You can specify the dispute amount through either PIN\_FLD\_AMOUNT or PIN\_FLD\_PERCENT. If you omit both of these fields, BRM disputes the entire amount for each event.

PIN\_FLD\_RESOURCE\_ID for the disputed balance.

PCM\_OP\_AR\_EVENT\_DISPUTE accepts a variety of other fields used to define tax treatment, dispute time, reason code, and so on.

- For information on tax treatment, see "[Including Taxes in the Dispute or Settlement](#page-166-0)".
- For information on reason codes, see "[Including Reason Codes in the Dispute or](#page-168-0) [Settlement](#page-168-0)".

### Flags for Event Disputes

Use the following flags with PCM\_OP\_AR\_EVENT\_DISPUTE:

- If the PCM\_OPFLG\_READ\_RESULT flag is set, PCM\_OP\_AR\_EVENT\_DISPUTE returns not only the POID, but all the fields in the **/event/billing/dispute/event** object as well.
- If the PCM\_OPFLG\_CALC\_ONLY flag is set, PCM\_OP\_AR\_EVENT\_DISPUTE does not change any fields in the database and does not create an **/event/billing/dispute/event** object. However, it does provide a dispute calculation to the caller by returning the fields that would have been used to create the event object and dispute item.

#### **Note:**

If the PCM\_OPFLG\_CALC\_ONLY flag is not set, PCM\_OP\_AR\_EVENT\_DISPUTE behaves in a standard manner, creating an **/ event/billing/dispute/event** object to record details of the operation.

- If the PIN\_ADJ\_NO\_TAX flag is set, the event dispute is nontaxable. If this flag is not set, the dispute is taxable.
- If the PIN ADJ TAX ONLY flag is set, only the tax on the original event is disputed; not the event itself.

#### **Note:**

Do not set this flag for disputes against unbilled events that use deferred taxation.

- If the PIN\_EVENT\_ADJUST\_BATCH is set, the dispute amount is distributed among the events in the batch on a first-come-first-serve basis until the dispute amount is consumed.
- If the PIN\_EVENT\_ADJUST\_EVENT is set, the dispute amount is applied individually to each of the events in the batch.

## Settling Disputed Events

To settle a dispute at the event level, BRM uses PCM\_OP\_AR\_EVENT\_SETTLEMENT. This opcode debits or credits the balances of an event to settle a dispute against that event.

**Note:**

You cannot settle an event more than once. If PCM\_OP\_AR\_EVENT\_SETTLEMENT settles an event that has more than one open dispute, it settles all the disputes for that event.

PCM\_OP\_AR\_EVENT\_SETTLEMENT receives dispute item POID in the input flists and retrieves the associated dispute events. It returns the settled **/event/billing/settlement/event** data on the output flist. The input flist can optionally include a reason code domain and descriptive string that indicates why the settlement is being made.

When it receives a batch of events, PCM\_OP\_AR\_EVENT\_SETTLEMENT performs these tasks:

- **1.** It verifies that, for backdated settlements, the settlement date falls after the dispute date.
- **2.** It examines the flags in the input flist to determine whether the settlement has any tax implications.

For information on how the opcode performs dispute taxation, see ["Including Taxes in the](#page-166-0) [Dispute or Settlement"](#page-166-0).

- **3.** It searches for all dispute events whose PIN\_FLD\_ITEM\_OBJ field points to the dispute item and creates a single settlement item, **/item/settlement**, for all these events.
- **4.** For each dispute event to be settled, it creates a new **/event/billing/settlement/event** object containing the denied amount.

The PIN\_FLD\_SESSION\_OBJ field of /**event/billing/settlement/event** points to the corresponding dispute event.

**5.** After the **/item/settlement** and **/event/billing/settlement/event** objects are created, it calls PCM\_OP\_BILL\_ITEM\_TRANSFER to transfer the denied amount from the settlement item to the original item against which the settlement was filed and recalculate the Due of the original item accordingly.

### **Note:**

If PCM\_OP\_AR\_EVENT\_SETTLEMENT transfer targets a closed item, that item is reopened automatically.

To prevent misallocation of balances during settlement,

PCM\_OP\_AR\_EVENT\_SETTLEMENT calculates the combined dispute amount for the all of the dispute events with respect to the original disputed item. This amount is associated solely with the event dispute being settled. It has no contribution from any item disputes or any event disputes other than the one being settled. It is this amount that PCM\_OP\_BILL\_ITEM\_TRANSFER works with when transferring the item.

**6.** It creates a notification event (**/event/billing/settlement/notify**).

If event notification is enabled in your system, this triggers the release of disputed balances.

**7.** When it finishes, PCM\_OP\_AR\_EVENT\_SETTLEMENT provides feedback on whether the settlement was successfully created or, if settlement creation failed, the reason for the failure.

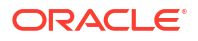

BRM creates a G/L ID for event settlements. For information on settlements and G/L IDs, see ["Assigning G/L IDs for a Dispute or Settlement](#page-168-0)".

## <span id="page-165-0"></span>Fields You Should Include in the Input Flist for Event Settlements

Set these fields in the PCM\_OP\_AR\_EVENT\_SETTLEMENT input flist when creating event settlements:

- PIN\_FLD\_ITEM\_OBJ for the dispute item.
- PIN\_FLD\_AMOUNT for the settlement amount. The value supplied for this field should be positive for settlements that credit the event and negative for settlements that debit the event.

You can specify the settlement amount through the PIN\_FLD\_AMOUNT field or omit the field altogether. If you omit this field, BRM settles the entire amount for each event.

PIN\_FLD\_RESOURCE\_ID for the balance to settle.

PCM\_OP\_AR\_EVENT\_SETTLEMENT accepts a variety of other fields used to define tax treatment, settlement time, reason code, and so on.

- For information on tax treatment, see "[Including Taxes in the Dispute or Settlement](#page-166-0)".
- For information on reason codes, see "[Including Reason Codes in the Dispute or](#page-168-0) [Settlement](#page-168-0)".

## Flags for Event Settlements

Use the following flags with PCM\_OP\_AR\_EVENT\_SETTLEMENT:

- If the PCM\_OPFLG\_READ\_RESULT flag is set, PCM\_OP\_AR\_EVENT\_SETTLEMENT returns not only the POID, but all the fields in the **/event/billing/settlement/event** object as well.
- If the PCM\_OPFLG\_CALC\_ONLY flag is set, PCM\_OP\_AR\_EVENT\_SETTLEMENT does not change any fields in the database and does not create an **/event/billing/settlement/ event** object. However, it does provide a settlement calculation to the caller by returning the fields that would have been used to create the event object and settlement item.

#### **Note:**

If the PCM\_OPFLG\_CALC\_ONLY flag is not set, PCM\_OP\_AR\_EVENT\_SETTLEMENT behaves in a standard manner, creating an **/event/billing/settlement/event** object to record details of the operation.

- If the PIN ADJ NO TAX flag is set, the event settlement is nontaxable. If this flag is not set, the settlement is taxable.
- If the PIN ADJ TAX ONLY flag is set, only the tax on the original event is settled; not the event itself.

#### **Note:**

Do not set this flag for settlements against unbilled events that use deferred taxation.

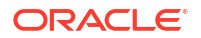

- <span id="page-166-0"></span>If the PIN\_EVENT\_ADJUST\_BATCH is set, the settlement amount is distributed among the events in the batch on a first-come-first-serve basis until the settlement amount is consumed.
- If the PIN\_EVENT\_ADJUST\_EVENT is set, the settlement amount is applied individually to each of the events in the batch.

## Configuring the Tax Treatment for Adjustments, Disputes, and Settlements

To ensure that you can control whether BRM applies adjustment, dispute, and settlement tax reversals, your custom CRM implementation should set the following flags in the input flists for all account, bill, and item level adjustment, dispute, and settlement opcodes:

- **PIN\_AR\_WITH\_TAX**: Set this flag for all adjustments, disputes, and settlements that involve a tax reversal.
- **PIN\_AR\_WITHOUT\_TAX:** Set this flag for adjustments, disputes, and settlements that do not require a tax reversal.

If you do not pass in one of the flags, BRM uses the **fm\_ar tax\_reversal\_with\_tax** entry in the CM configuration file to determine the default behavior. This entry takes one of the tax flags (PIN\_AR\_WITH\_TAX or PIN\_AR\_WITHOUT\_TAX). If you do not pass in one of the flags and this entry is not present, BRM does not perform a tax reversal.

### **Note:**

Event adjustments, disputes, and settlements use different flags for tax reversal. For more information on tax flags for event opcodes, see "[Flags for Event Adjustments"](#page-146-0), ["Flags for Event Disputes"](#page-163-0), and ["Flags for Event Settlements"](#page-165-0).

## Including Taxes in the Dispute or Settlement

You specify an optional tax treatment for disputes and settlements through flags in the dispute and settlement opcode input flists. For information, see:

- [Flags for Bill Disputes](#page-154-0)
- [Flags for Bill Settlements](#page-155-0)
- [Flags for Item Disputes](#page-158-0)
- **[Flags for Item Settlements](#page-161-0)**
- **[Flags for Event Disputes](#page-163-0)**
- **[Flags for Event Settlements](#page-165-0)**

### Tax Processing for Disputes

The dispute opcodes calculate taxes when the dispute is created. Before calculating taxes, they validate that the item due is not zero. If it is zero, the dispute is not allowed.

If the input flist flags the dispute or settlement as taxable, the dispute opcode either includes or excludes the tax:

• If it is tax now, the opcode uses information from the disputed event to calculate the tax and apply it immediately.

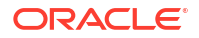

- If it is tax deferred, taxes are contained in the tax item. In such cases, the opcode does the following to handle the taxes:
	- Calls PCM\_OP\_BILL\_TAX\_EVENT to calculate the tax amount.
	- Compares the calculated tax with due amount of the tax item to determine the amount to reverse.
	- Creates the **/event/billing/dispute/tax\_event** event to contain the tax amount.
	- Transfers the calculated tax amount to the original tax item.

### **Note:**

If the dispute is created in the same billing cycle as the disputed item, the original item will not have been taxed yet. In this case, there is no need to create the **/event/billing/dispute/tax\_event** or **/event/billing/settlement/ tax\_event** event because the dispute or settlement precedes initial tax calculation for the original item.

## Tax Processing for Settlements

The settlement opcodes calculates taxes when the settlement is created. Before calculating taxes, they validate that the settlement amount is less than or equal to the disputed amount. If the settlement amount is greater, the settlement is not allowed.

If the original bill item uses taxation, the tax is considered tax inclusive or tax exclusive, depending on the amount of the dispute:

- If the disputed amount is partially granted, the settlement amount is considered to be taxexclusive. The amount due on the bill item is increased by the net denied amount and the amount due on the cycle tax item is increased by the denied tax amount.
- If the disputed amount is completely granted (there is no denied amount), the settlement amount is considered to be tax-inclusive. The amount due on the bill item does change for taxes.

#### **Note:**

If the disputed amount is completely denied, the amount due on the bill item is increased by the net amount and the amount due on the tax item is increased by the tax amount.

If the input flist flags the settlement as taxable, the settlement opcode determines whether the tax method is tax now or tax deferred.

- If the tax method is tax now, the settlement opcodes use information from the event associated with the original bill item to calculate taxes and apply the amount immediately with the settlement amount.
- If the tax method is tax deferred, taxes are contained in the tax item associated with the dispute. In such cases, the opcode does the following to handle the taxes:
	- Calls PCM\_OP\_BILL\_TAX\_EVENT to calculate the net and tax amount from the total settlement amount. If a denied amount exists, it then calculates the net and tax amount from the total denied amount.

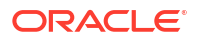

- Creates the **/event/billing/settlement/tax\_event** event to contain the denied tax amount.
- Transfers the denied net amount to the original item and the denied tax amount to the tax item.

## <span id="page-168-0"></span>Including Reason Codes in the Dispute or Settlement

Reason codes explain why a dispute is being opened or settled. In typical implementations, the BRM client application provides a selectable set of reasons appropriate to the event type. You choose a reason that matches the situation or, in some cases, compose a new reason. The client application populates the input flist for the opcode with this information, and BRM records the reason in the dispute or settlement event object (for example, **/event/billing/dispute/item** or **/event/billing/settlement/event**). The dispute and settlement opcode flist fields that provide reason code information are PIN\_FLD\_REASON\_ID and PIN\_FLD\_REASON\_DOMAIN\_ID. These fields are optional.

For general information about reason codes, see "String Manipulation Functions" in *BRM Developer's Reference*.

## Assigning G/L IDs for a Dispute or Settlement

The G/L ID for an dispute or settlement event is assigned like other pre-rated events in the BRM system. PCM\_OP\_ACT\_POL\_SPEC\_GLID assigns the G/L ID for the adjustment.

# Writing Off Debts and Reversing Write-Offs

Write-offs remove A/R amounts that your company determines will never be paid. Write-off reversals allocate payments to accounts, bills, bill units, and items that have been previously written off. Write-offs are a standard feature of your BRM system.

## About Initiating Write-Offs

BRM uses the following opcodes to perform write-offs:

- PCM OP AR ACCOUNT WRITEOFF. Writes off all A/R bill units for an account and each bill unit's nonpaying children. This opcode performs a write-off when there are open items with due amounts and your company has determined that these items will never be paid by the customer. To have your client application initiate an A/R account write-off, it should call this opcode and the input flist should specify the account POID.
- PCM OP AR BILLINFO WRITEOFF. Writes off an A/R bill units for an account. To have your client application perform an A/R bill unit write-off, it should call this opcode with the bill unit specified in the input flist.
- PCM OP AR BILL WRITEOFF. Writes off a bill. To have your client application perform a bill write-off, it should call this opcode with the bill specified in the input flist.
- PCM\_OP\_AR\_ITEM\_WRITEOFF. Writes off a bill item. To have your client application perform an item write-off, it should call this opcode with one or more items specified in the input flist.

### **Note:**

- Before you write off an account or bill unit, ensure that all items have been billed and that there are no pending items for the account or bill unit.
- To ensure that you can reverse a write-off on an account, the account status must be inactive before you write off the account.

## Performing Write Offs

Though you can initiate a write-off by using opcodes for the account, bill unit, bill, or item, most write-offs are performed by using PCM\_OP\_AR\_ITEM\_WRITEOFF. This opcode is called in one of the following ways:

By using PCM\_OP\_AR\_BILLINFO\_WRITEOFF and PCM\_OP\_AR\_BILL\_WRITEOFF when you perform an account, bill unit, or bill write-off

#### **Note:**

PCM\_OP\_AR\_ACCOUNT\_WRITEOFF, PCM\_OP\_AR\_BILLINFO\_WRITEOFF, and PCM\_OP\_AR\_BILL\_WRITEOFF perform several initial steps before calling PCM\_OP\_AR\_ITEM\_WRITEOFF. For more information, see "[About Account](#page-170-0) [Write-Offs](#page-170-0)", "[About Bill Unit Write-Offs](#page-171-0)", and ["About Bill Write-Offs"](#page-171-0).

• Independently when you perform an item write-off

### **Note:**

PCM\_OP\_AR\_ITEM\_WRITEOFF performs write-offs on pending items with nonzero balances only.

PCM\_OP\_AR\_ITEM\_WRITEOFF does the following:

- **1.** Prepares the charges for the **/item** object (for example, **/item/misc**).
- **2.** Calls PCM\_OP\_BILL\_POL\_ITEM\_VALID\_WRITEOFF to validate the changes.

For information on how to customize write-off validation, see ["Customizing Write-Off](#page-172-0) [Validation"](#page-172-0).

**3.** Creates the new write-off item (**/item/writeoff**).

For an account or bill write-off, the item total is the sum of all item charges in the account or bill.

**4.** Creates the **/event/billing/writeoff/item** object.

The balance impact of the write-off event is the sum of all amounts due for all open items in the bill unit.

- If an account is written off, an **/event/billing/writeoff/account** object is created for the account and an **/event/billing/writeoff/billinfo** object is created for each bill unit.
- If a bill is written off, an **/event/billing/writeoff/bill** object is created.

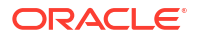

- <span id="page-170-0"></span>**5.** If you have specified to store the tax amount of the write-off in a separate event, PCM\_OP\_AR\_ITEM\_WRITEOFF creates one of the following event objects:
	- **/event/billing/writeoff/tax\_billinfo**
	- **/event/billing/writeoff/tax\_bill**
	- **/event/billing/writeoff/tax\_item**

For information on tax treatments for write-offs, see "[About Taxes for Write-Offs](#page-172-0)".

**6.** Calls PCM\_OP\_BILL\_TRANSFER to transfer funds to the A/R bill.

Multiple transfer events (**/event/billing/item/transfer**) are created to move the credit from the write-off item to all the open items for the bill unit.

- **7.** If the item has no due or disputed amount, PCM\_OP\_AR\_ITEM\_WRITEOFF closes the item.
- **8.** Writes the modified **/item** object.

When this process is complete, all the open items, including the write-off item, are closed. The G/L ID for the account write-off is assigned by calling PCM\_OP\_ACT\_POL\_SPEC\_GLID, which assigns the G/L ID for the write-off event (**/event/billing/item/writeoff**).

If write-off reversal is enabled, PCM\_OP\_AR\_ITEM\_WRITEOFF stores the write-off item in the write-off profile object of the account.

### **Note:**

- Before you write off an account or bill unit, ensure that all items have been billed and that no pending or unbilled items for the account or bill unit remain.
- To ensure that you can reverse a write-off on an account, the account status must be inactive before you write off the account.

### About Account Write-Offs

To write off an account, PCM\_OP\_AR\_ACCOUNT\_WRITEOFF writes off *all* the bill units associated with the account.

This opcode performs the following error checks before performing the item write-offs for the account:

- Ensures the due amount is not zero. Bill units with zero due are fully paid and do not need to be written off.
- Ensures that there are no partially allocated items (for example, a refund must be allocated before the write-off is performed).

PCM\_OP\_AR\_ACCOUNT\_WRITEOFF then calls PCM\_OP\_AR\_BILLINFO\_WRITEOFF to write off all the open items for each bill unit of the account.

The **/event/billing/writeoff/account** event is created to record the account write-off. The **/ event/billing/writeoff/billinfo** event is created to record each bill unit write-off, and **/event/ billing/writeoff/tax\_billinfo** is created for each bill if a separate event for tax is required. A separate tax event can be generated by passing the PIN\_FLD\_FLAG as PIN\_BILL\_WRITEOFF\_TAX in the input flist.

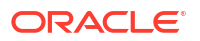

Your custom application should call PCM\_OP\_AR\_ACCOUNT\_WRITEOFF, not PCM\_OP\_AR\_BILLINFO\_WRITEOFF, to write off *all* bill units in an account.

### <span id="page-171-0"></span>About Bill Unit Write-Offs

PCM\_OP\_AR\_BILLINFO\_WRITEOFF performs write-off adjustments for a specific bill unit when there are open items with due amounts and it has been determined that these items will never be paid by a customer.

To write-off *all* bill units of an account, use PCM\_OP\_AR\_ACCOUNT\_WRITEOFF.

To write off a bill unit, PCM\_OP\_AR\_BILLINFO\_WRITEOFF performs the following error checks before performing the item write-offs for the bill unit:

- Ensures the due amount is not zero. Bill units with zero due are fully paid and do not need to be written off.
- Ensures that there are no partially allocated items (for example, a refund must be allocated before the write-off is performed).

PCM\_OP\_AR\_BILLINFO\_WRITEOFF then calls PCM\_OP\_AR\_ITEM\_WRITEOFF to write off each of the bill items in the bill unit.

When a bill unit is written off, a write-off item (**/item/writeoff**) is created. The total for this item is the sum of the balance due from all the open items for the A/R bill units and its nonpaying child bill units. This is the balance impact of the write-off. The write-off decreases the account balances and the transfer event moves the credit from the write-off item to the items being written off.

The **/event/billing/writeoff/billinfo** event is created to record a bill unit write-off, and the **/ event/billing/writeoff/tax\_billinfo** event is created for the bill unit if a separate event for tax is required. A separate tax event can be generated by passing the PIN\_FLD\_FLAG as PIN\_BILL\_WRITEOFF\_TAX in the input flist.

### About Bill Write-Offs

PCM\_OP\_AR\_BILL\_WRITEOFF performs write-off adjustments against a specified bill when there are open items with due amounts and it has been determined that these items will never be paid by a customer. The write-off decreases the account balances associated with the specified bill, and the transfer event moves the credit from the write-off item to the item being written off. To write off a bill, PCM\_OP\_AR\_BILL\_WRITEOFF ensures the due amount is not zero. Bills with a zero due are fully paid and do not need to be written off.

PCM\_OP\_AR\_BILL\_WRITEOFF then calls PCM\_OP\_AR\_ITEM\_WRITEOFF to write off each of the bill items in the bill.

When a bill is written off, a write-off item (**/item/writeoff**) is created. The write-off decreases the account balances associated with the specified bill, and the transfer event moves the credit from the write-off item to the item being written off.

The **/event/billing/writeoff/bill** event is created to record a bill write-off, and **/event/billing/** writeoff/tax bill is created for the bill if a separate event for tax is required. A separate tax event can be generated by passing the PIN\_FLD\_FLAG as 1 in the input flist.

### Flags You Should Use for Write-Offs

Set flags in the PIN\_FLD\_FLAGS field for the PCM\_OP\_AR\_BILL\_WRITEOFF input flist when creating write-offs. You can include these flags in any of the write-off opcodes.

If the PIN\_BILL\_WRITEOFF\_TAX flag is set, BRM creates a separate write-off event for taxes.

### <span id="page-172-0"></span>About Taxes for Write-Offs

To write off tax, BRM selects all the open items. For all open items,

PCM\_OP\_AR\_ITEM\_WRITEOFF selects all events that point to these items, except for the tax events. After the events are selected, it calculates the sum of the total initial net and tax amount and groups the events based on tax rate. The write-off process starts with the lowest tax rate first and continues with the next lowest rate until it reaches the total write-off amount. The total write-off amount (VAT included) is the total due amount of the bill.

The following types of events are created for a write-off with tax:

- A write-off event holding the total net amount of the write-off with a G/L ID for the net amount
- A tax write-off event holding the VAT amount of the write-off with a G/L ID for tax amount
- Transfer events to close all the remaining open items of the bill

## Customizing Write-Off Validation

You use PCM OP BILL POL VALID WRITEOFF to customize how the item is validated for a write-off. The default implementation is:

- The item must be open.
- The write-off amount must be less than or equal to the amount due.

PCM\_OP\_BILL\_POL\_VALID\_WRITEOFF is called by PCM\_OP\_AR\_ITEM\_WRITEOFF. It checks the validity of field values before processing. Field values either pass or fail. If one field fails, the entire operation fails.

You can customize the validation criteria for PCM\_OP\_BILL\_POL\_VALID\_WRITEOFF by modifying the policy source file. Changing a result from PIN\_BOOLEAN\_FALSE to PIN\_BOOLEAN\_TRUE enables the specified field value to pass. Changing a result from PIN\_BOOLEAN\_TRUE to PIN\_BOOLEAN\_FALSE causes the specified field value to fail.

## About Initiating Write-Off Reversals

Write-off reversals are initiated when PCM\_OP\_PYMT\_COLLECT encounters a payment for an account or bill unit that has been written off. PCM\_OP\_PYMT\_COLLECT runs automatically as part of the payment collection process or can be called manually. PCM\_OP\_PYMT\_COLLECT calls PCM\_OP\_AR\_REVERSE\_WRITEOFF to perform the writeoff reversal.

The following opcodes perform the actual reversal:

PCM\_OP\_AR\_REVERSE\_WRITEOFF: This opcode reverses the write-off and opens the original bill items so that the payment can be allocated.

### **Note:**

Write-off reversals should only be performed automatically; you should not call PCM\_OP\_AR\_REVERSE\_WRITEOFF directly.

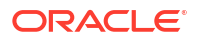

PCM\_OP\_BILL\_POL\_REVERSE\_PAYMENT: This opcode writes off an account that was previously written off, but which then received a payment that reversed the original writeoff. For example, if a payment that reversed the write-off of an account is determined to be fraudulent, the account will again be written off.

## Reversing Write-Offs

To reverse a write-off, BRM uses PCM\_OP\_AR\_REVERSE\_WRITEOFF. This opcode is called by PCM\_OP\_PYMT\_COLLECT.

PCM\_OP\_AR\_REVERSE\_WRITEOFF reverses write-offs on all written-off bills and bill items associated with a written-off account or bill unit when a payment for the account or bill unit is received.

PCM OP AR REVERSE WRITEOFF accepts an array of written-off items to be reversed.

To perform a reversal of a written-off bill unit, specify the POID of the written-off bill unit.

#### **Note:**

If you want a separate event to record the tax amount, set the PIN\_BILL\_WRITEOFF\_TAX flag in the input flist.

### **Note:**

Write-off reversals can only be performed automatically; do not call PCM\_OP\_AR\_REVERSE\_WRITEOFF directly. The automatic write-off reversal feature must be enabled for this opcode to perform write-off reversals.

PCM\_OP\_AR\_REVERSE\_WRITEOFF performs the following tasks:

**1.** Validates that the item in the input flist is a written-off item.

If the input flist contains no written-off items, PCM\_OP\_AR\_REVERSE\_WRITEOFF calls PCM\_OP\_AR\_POL\_REVERSE\_WRITEOFF to supply a list of write-off items that require reversal if that list is not provided by any other means.

- **2.** Opens the originally written-off items so that funds can be allocated.
- **3.** Creates a write-off reversal item (**/item/writeoff\_reversal**).
- **4.** Creates a write-off reversal event (**/event/billing/writeoff\_reversal**) that points to the write-off reversal item.
- **5.** Updates the account's balance.
- **6.** (Account write-off reversal only) Sets the value of the **/profile/writeoff** object's PIN\_FLD\_ITEM\_OBJ field to NULL.

PCM\_OP\_AR\_REVERSE\_WRITEOFF also sets the PIN\_FLD\_WRITEOFF\_INFO flag in this object to the reversed state (**2**). If the payment is not equal to or greater than the sum of the written-off items, this flag is reset to the write-off state (**1**).

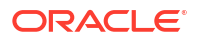

## Reversing a Write-Off Reversal

When BRM receives a payment for a written-off account or bill unit, it reverses the account or bill unit write-off and then allocates the payment. If that payment must later be reversed (for example, if it fails financially), BRM must then write off the account or bill unit a second time.

This activity is performed by PCM\_OP\_BILL\_POL\_REVERSE\_PAYMENT. This opcode is called by PCM\_OP\_BILL\_REVERSE\_PAYMENT, and the input flist for the opcode includes any flags passed by the standard opcode.

#### **Note:**

If any open unallocated items are in the account or bill unit at the time of the reversal, the second write-off on the account does not occur. You can either allocate and close the open items before performing the reversal or customize this opcode to perform the task.

PCM\_OP\_BILL\_POL\_REVERSE\_PAYMENT performs the following operations if the PIN\_FLD\_STATUS value on the input flist is PIN\_PYMT\_WRITEOFF\_SUCCESS and if the transaction ID of the payment to be reversed is valid and applied to a written-off amount.

- **1.** Write off the account or bill unit again (if the original payment was an underpayment).
- **2.** Assign a reason code for the second write-off.
- **3.** Set the value of the PIN\_FLD\_FLAGS field to PIN\_BILL\_WRITEOFF\_TAX to generate a separate tax event (if necessary), and assign a reason code for the tax event.

The PIN\_FLD\_INHERITED\_INFO substruct in the output flist passes additional information to the calling opcode. If necessary, PCM\_OP\_BILL\_REVERSE\_PAYMENT returns any information in this substruct to the calling opcode.

## Customizing Write-Off Reversals

You can customize two aspects of write-off reversals:

Use PCM\_OP\_AR\_POL\_REVERSE\_WRITEOFF to customize the rules that govern how BRM performs write-off reversals.

See "Customizing the Rules for Performing Write-Off Reversals".

• Use PCM\_OP\_BILL\_POL\_REVERSE\_PAYMENT to customize the way that BRM processes payments that reverse account write-offs but that are, in turn, reversed. Payments of this sort result in a second write-off of the account.

See "[Customizing Reversal of Payments Allocated to Written-Off Accounts](#page-175-0)".

### Customizing the Rules for Performing Write-Off Reversals

You can customize PCM\_OP\_AR\_POL\_REVERSE\_WRITEOFF to implement additional rules for performing write-off reversals and allocating funds to written-off accounts and bill units. For example, you can perform the write-off reversal only for accounts that were written off during a specified time period or for a minimum amount.

PCM\_OP\_AR\_POL\_REVERSE\_WRITEOFF is called by PCM\_OP\_AR\_REVERSE\_WRITEOFF during the write-off reversal process. <span id="page-175-0"></span>PCM\_OP\_AR\_POL\_REVERSE\_WRITEOFF supplies a list of write-off items that require reversal if that list is not provided by any other means. The PCM\_OP\_AR\_POL\_REVERSE\_WRITEOFF input flist includes any flags passed by the standard opcode. PCM\_OP\_AR\_POL\_REVERSE\_WRITEOFF retrieves the write-off reversal items from the **/profile/writeoff** object.

#### **Note:**

If any open unallocated items are in the account or bill unit at the time of the reversal, the second write-off on the account does not occur. You can either allocate and close the open items before performing the reversal, or customize this opcode to perform the task.

## About Automatic Write-Off Reversals during Payment Collection

You can configure BRM to reverse a write-off on an account or bill unit automatically when a payment is received for a written-off account or bill unit. BRM verifies that the write-off flag and write-off item are set in the account's **/profile/writeoff** object. If so, the following occurs:

- **1.** The write-off flag in the account's **/profile/writeoff** object is set to **2**, which is the reversed state.
- **2.** All written-off bills and bill items are opened so the funds can be allocated.
- **3.** The **/event/billing/writeoff/billinfo** balance amount is transferred to the original bill or bill item and then set to **0**.
- **4.** The paid bills and items are closed.
- **5.** The write-off flag in the account's **/profile/writeoff** object is reset to **1**, which is the writtenoff state.

### **Note:**

To ensure that you can reverse a write-off on an account, the account status must be **inactive** before you write off the account.

For information about using the PCM\_OP\_AR\_POL\_REVERSE\_WRITEOFF policy opcode to customize write-off reversal rules, see *BRM Opcode Guide*.

### Customizing Reversal of Payments Allocated to Written-Off Accounts

When a payment that was applied to a written-off account or bill unit is reversed, the previously paid balance is returned to the account balance and then written off again. This enables the original written-off amount to be reestablished as unrecoverable debt.

[Table 4-5](#page-176-0) shows an example where multiple payments are received for an account with a \$100 write-off amount.

Payment 1 is \$40 (underpayment), so the \$100 write-off amount is reversed and \$60 is written off.

Payment 2 is \$100 (overpayment); therefore, the \$60 write-off amount is reversed, and \$40 excess (credit) amount is left unallocated in the account.

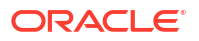

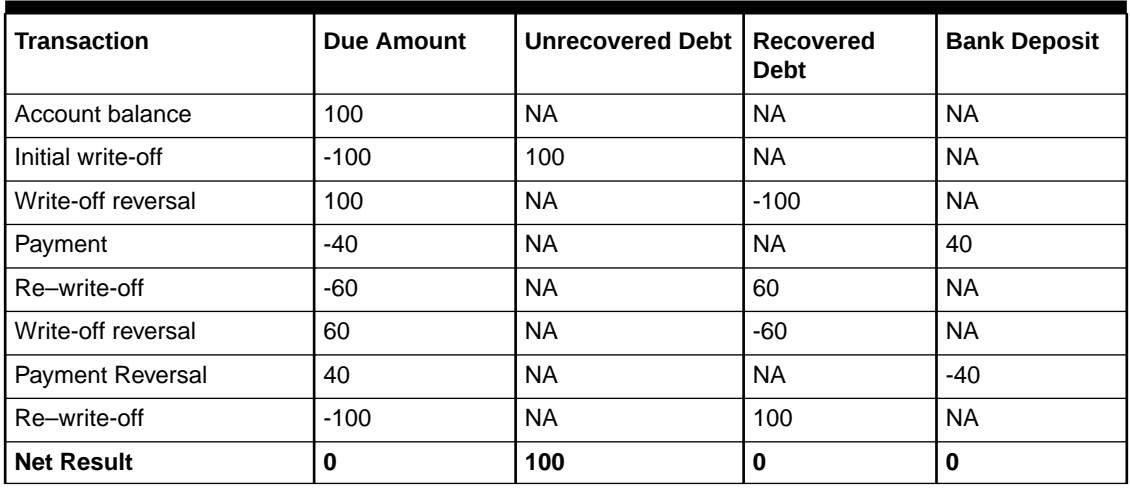

#### <span id="page-176-0"></span>**Table 4-5 Reversing Payment Applied to a Written-Off Account**

### **Note:**

If a subsequent payment is received during this operation, or if an A/R action is performed, the account may not be restored to its previous state. This occurs if any open unallocated items are in the account at the time of the reversal.

If Payment 1 is reversed, the write-off is *not* reversed because there is no longer a written-off amount on the account; instead, a credit in the account balance remains. To avoid this scenario, customize the PCM\_OP\_BILL\_POL\_REVERSE\_PAYMENT policy opcode to handle the allocation and write-off. Or allocate the credit balance to any open bills or bill items, and then manually write off the account.

PCM\_OP\_BILL\_POL\_REVERSE\_PAYMENT performs optional processing on payments that were applied to written-off accounts, and that must be reversed. For example, PCM\_OP\_BILL\_POL\_REVERSE\_PAYMENT allocates balances on open bills and bill items before performing write-off reversals.

If any open unallocated items are in the account at the time of the reversal, the re-writeoff on the account does not occur. You can either allocate and close the open items before performing the reversal, or customize PCM\_OP\_BILL\_POL\_REVERSE\_PAYMENT to perform the task.

PCM\_OP\_BILL\_POL\_REVERSE\_PAYMENT is called by PCM\_OP\_BILL\_REVERSE\_PAYMENT.

You can implement special processing for reversing payments that were applied to written-off accounts. To implement this processing, you customize PCM\_OP\_BILL\_POL\_REVERSE\_PAYMENT to perform the following functions:

- Assign custom reason codes.
- Generate a tax event based on custom business policies.
- *Not* reverse write-offs when a payment is applied.
- Allocate any open items in the account before performing the reversal, before the reversal can occur. This is required if multiple payments are received, and a subsequent payment results in an overpayment.

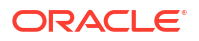

For example, if a \$100 write-off amount is present for an account and a \$40 payment is received, followed by a \$90 payment, a \$30 credit is left unallocated on the account.

Because write-offs are valid only for debit items, if you reverse the \$40 payment, BRM creates a \$40 *debit* open item and a \$30 *credit* open item, and the result would be a \$10 unallocated balance. This is not possible; therefore, the unallocated credit of \$30 must be allocated before the re–write-off can be performed.

To enable automatic allocation, customize PCM\_OP\_BILL\_POL\_REVERSE\_PAYMENTto call PCM\_OP\_BILL\_ITEM\_TRANSFER, and allocate the open credit amount to the available debit items before performing the re–write-off.

# Retrieving A/R Information

You can retrieve various kinds of balance information, such as the following:

- Current balances for items and bills
- A list of open and pending bill items
- A list of bills
- A list of adjusted items

To retrieve balance information, use the following opcodes.

- **PCM\_OP\_AR\_GET\_ACCT\* opcodes**: These opcodes retrieve the current balance for open and pending bill items associated with all the bill units (**/billinfo** objects) in the account or for a specified bill unit. In the latter case, you specify the bill unit in the input flist.
- **PCM\_OP\_AR\_GET\* opcodes**: These opcodes retrieve the current balance for open and pending bill items associated with the specified bill unit. Specify the bill unit in the input flist.

#### **Note:**

To retrieve information for all of an account's bill units by using PCM\_OP\_AR\_GET\*, implement custom code that recursively calls PCM\_OP\_AR\_GET\* for each bill unit. This technique produces results similar to using PCM\_OP\_AR\_GET\_ACCT<sup>\*</sup>, but it involves the overhead of creating a customization.

## Finding a Bill

To find a bill, BRM uses PCM\_OP\_BILL\_FIND. You can use this opcode to search for all **/bill** objects instead of using PCM\_OP\_SEARCH and PCM\_OP\_STEP\_SEARCH.

#### **Note:**

PCM\_OP\_BILL\_FIND does not perform authentication.

- If you specify an array of bill numbers, PCM\_OP\_BILL\_FIND returns the POID of the **/bill** object.
- If you specify the results array, the fields in the results array are returned.

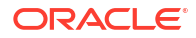

If you do not specify the results array, PCM\_OP\_BILL\_FIND returns the entire contents of the object.

## Finding a Bill Unit

To find the bill units for an account, BRM uses PCM\_OP\_BAL\_GET\_ACCT\_BILLINFO. This opcode returns the main contact information for an account and a list of the account's bill units with the default bill unit marked.

The output flist contains:

- Contact information from the **/account** object, including the account's contact name, address, and phone number.
- The POIDs, names, and payment methods of all the bill units associated with that account. If more than one bill unit is returned, the default bill unit array contains a PIN\_FLD\_FLAGS entry of **1**. The PIN\_FLD\_FLAGS entry for each of the other bill unit arrays is **0**.

### Finding a Balance Group and Its Balances

To retrieve a **/balance\_group** POID and, optionally, the balances it contains, BRM uses PCM\_OP\_BAL\_GET\_BALANCES. This opcode returns the **/balance\_group** and **/billinfo** POIDs for an account or service. Using the PIN\_FLD\_BALANCES array, you can also direct this opcode to return any or all of the balances contained in the **/balance\_group** object.

PCM\_OP\_BAL\_GET\_BALANCES finds the **/balance\_group** POID by using the event end time and the **/service** object's PIN\_FLD\_TRANSFER\_LIST array. For more information, see ["Transferring Services between Balance Groups"](#page-133-0).

You can specify the validity period for which to retrieve sub-balances for the given balance group by setting the PIN\_FLD\_FLAGS field to one of the following values:

- PIN\_BAL\_GET\_BARE\_RESULTS (0x1): This flag returns all sub-balances for the current cycle that are currently valid.
- PIN\_BAL\_GET\_ALL\_BARE\_RESULTS (0x4): This flag returns the sub-balances that are valid currently and in the future. To return future sub-balances, there must be at least one valid sub-balance for the current period.
- PIN\_BAL\_GET\_BASED\_ON\_PERIOD (0x10): This flag returns all sub-balances whose validity period falls within or overlaps a given period, specified by the PIN\_FLD\_START\_T and PIN\_FLD\_END\_T fields.

For example, if the period is June 1 through June 30, the opcode retrieves all sub-balance that were valid for any time between June 1 and June 30, whether their validity period begins before June 1 or ends after June 30.

PIN\_BAL\_GET\_WITHIN\_PERIOD (0x16): This value returns only the sub-balances whose start and end times fall entirely within the given time period specified by the PIN\_FLD\_START\_T and PIN\_FLD\_END\_T fields.

For example, if the period is June 1 through June 30, the opcode retrieves only subbalances that start on or after June 1 and end on or before June 30.

If no balance is available for the specified period, PCM\_OP\_BAL\_GET\_BALANCES returns 0.

To return the balances that were granted by a specific charge offer or discount offer, specify the POID of the granting charge offer or discount offer in the PIN\_FLD\_GRANTOR\_OBJ field.

PCM\_OP\_BAL\_GET\_BALANCES returns balances that are configured to start when first impacted (on first usage) if their validity periods have not yet been set. When a balance's

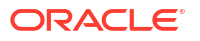

validity period has not been set, the PIN\_FLD\_VALID\_FROM\_DETAILS and PIN\_FLD\_VALID\_TO\_DETAILS fields are returned for that balance. These fields store three values in separate bits: the mode of the validity start and end times (such as first usage or relative), the relative offset unit, and the number of offset units in the relative period.

#### **Note:**

- A read/write transaction must be open before calling PCM\_OP\_BAL\_GET\_BALANCES. Otherwise, the object is locked, and the read operation returns an error.
- You can call PCM\_OP\_BAL\_GET\_BALANCES in a read-only operation, but the PIN\_FLD\_READ\_BALGRP\_MODE field in the input flist must be set to PIN\_BAL\_READ\_BALGRP\_CALC\_ONLY.

### Finding a Balance Group and Service for Bill Units

To retrieve a balance group and service for all the bill units in an account or for a single bill unit, BRM uses PCM\_OP\_BAL\_GET\_ACCT\_BAL\_GRP\_AND\_SVC.

To retrieve the balance group and service for a single bill unit, use PCM\_OP\_BAL\_GET\_BAL\_GRP\_AND\_SVC.

These opcodes return the **/balance\_group** and **/service** object POIDs based on the **/account** POID, **/billinfo** POID, and event end time (PIN\_FLD\_END\_T) passed in the input flist. The balance groups for a specified bill unit do not have to be associated with a service yet to be returned.

If the CALC\_ONLY flag is set, PCM\_OP\_BAL\_GET\_BAL\_GRP\_AND\_SVC reads the balance groups and services from the cache instead of from the database.

The PIN\_FLD\_FLAGS field in the input flist controls the type of information returned in the output flist. The settings for this flag are:

- **PIN\_BAL\_GET\_SERVICE\_DEFAULT (0)**: do not return login name and balance group name (default).
- **PIN\_BAL\_GET\_SERVICE\_LOGIN (1)**: Return the login name and balance group name.
- **PIN\_BAL\_GET\_SERVICE\_ALIAS\_LIST (2)**: Return the alias list for the service.
- **PIN\_BAL\_GET\_DEFAULT\_BAL\_GRP (3): Return the default balance group of the bill** unit.
- **PIN\_BAL\_GET\_DEFAULT\_GRP\_AND\_SVC (4): Return the default balance group of the** bill unit and the default service of the default balance group.
- **PIN\_ BAL\_GET\_ALL\_BAL\_GRP\_AND\_SVC (5)**: Return all balance groups, including balance groups not associated with a service, balance groups associated with a service, and the account default balance group.

### **Note:**

You can also pass in flags to get the balance group name and service login aliases.

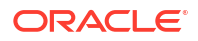
Balance groups not yet associated with a service are returned when the PIN\_FLD\_FLAGS value is not set or is set to **0**, **1**, or **2**. If the balance group returned is the account default balance group, the service object field in the output flist is NULL. If the balance group returned is *not* the account default balance group, there is no service object field in the output flist.

If you are developing the interface between BRM and a third-party client application, you should typically favor PCM\_OP\_BAL\_GET\_ACCT\_BAL\_GRP\_AND\_SVC over PCM\_OP\_BAL\_GET\_BAL\_GRP\_AND\_SVC because it gives you the additional flexibility of retrieving balance groups and services for either multiple or single bill units.

# Getting a List of Bills

PCM\_OP\_AR\_GET\_ACCT\_BILLS retrieves the list of bills for all bill units in an account or for a single bill unit. The input flist determines the filter conditions to use for retrieving the data from the database.

You can restrict the search by various means, for example, date, status, and number of bills to be retrieved. You can also choose to find bills for the bill units, or for the bill units and their nonpaying child bill units.

PCM\_OP\_AR\_GET\_ACCT\_BILLS returns the last bill. It uses the value in PIN\_FLD\_FLAGS to return the following:

- The latest bill (regular or corrective) when PIN\_FLD\_FLAGS is set to PIN\_AR\_LAST\_BILL
- The previous (regular or corrective) bill only when PIN\_FLD\_FLAGS contains PIN\_AR\_ ORIG\_BILL
- All bills (the regular bill and all its corrective bills) when PIN\_FLD\_FLAGS contains PIN\_AR\_ALL\_BILLS

The **pin** ar.h file defines these constants as follows:

#define PIN\_AR\_LAST\_BILL 0x01 #define PIN\_AR\_ORIG\_BILL 0x02 #define PIN\_AR\_ALL\_BILLS 0x04

PCM\_OP\_AR\_GET\_ACCT\_BILL calls PCM\_OP\_AR\_GET\_BILLS to perform the search. For corrective bills, it provides the PIN\_FLD\_FLAGS as an input to PCM\_OP\_AR\_GET\_BILLS.

For corrective billing, PCM\_OP\_AR\_GET\_ACCT\_BILLS optionally returns the following items in the PIN\_FLD\_RESULTS array:

- PIN\_FLD\_ORIG\_NUM. The bill number from the previous bill
- PIN\_FLD\_NAME. The name for the bill object. The **pin\_bill.h** file contains the following definitions for corrective bills:

```
#define PIN_OBJ_NAME_CORRECTIVE_BILL "PIN Corrective Bill"
#define PIN OBJ NAME CORRECTIVE BILL NOW "PIN Corrective Bill Now"
#define PIN OBJ NAME CORRECTIVE BILL ON DEMAND "PIN Corrective Bill On Demand"
```
- PIN\_FLD\_AMOUNT\_ORIG. The PIN\_FLD\_DUE field for the previous bill
- PIN\_FLD\_CREATED\_T. The date that the bill was generated. It is taken from the corresponding field from the **/event/billing/corrective\_bill** object.
- PIN\_FLD\_REASON\_DOMAIN\_ID. The reason domain code for the corrective bill taken from the corresponding **/event/billing/corrective\_bill** object.
- PIN\_FLD\_REASON\_ID. The reason ID for the corrective bill taken from the corresponding **/event/billing/corrective\_bill** object.
- PIN\_FLD\_INV\_TYPE. The invoice type for the bill.

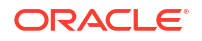

# Getting Bill Items

If general ledger (G/L) collection is enabled, PCM\_OP\_AR\_GET\_BILL\_ITEMS retrieves the data from G/L **/journal** objects. Otherwise, this opcode retrieves the data from the events for each bill item. Using **/journal** objects improves performance.

The pin\_flds.h file contains two decimal fields PIN\_FLD\_BILLED\_AMOUNT and PIN\_FLD\_UNBILLED\_AMOUNT used to store billed and unbilled amounts respectively.

For corrective bills, PCM\_OP\_AR\_GET\_BILL\_ITEMS uses the input PIN\_FLD\_FLAGS value to select items that have unbilled and/or billed amounts allocated to them (where the allocated amount is greater than zero):

- When PIN\_FLD\_FLAGS is set to PIN\_AR\_BILLED\_ITEM,
	- PCM\_OP\_AR\_GET\_BILL\_ITEMS retrieves the items with billed amounts that are allocated to the specified bill. The PIN\_FLD\_BILLED\_AMOUNT elements in PIN\_FLD\_RESULTS output array returned by this code contain the billed amounts for the allocated items where the allocated amount is greater than zero. In addition, this opcode calculates the sum of the billed amounts that it placed in the PIN\_FLD\_RESULTS output array and returns that amount in a separate field called PIN\_FLD\_BILLED\_AMOUNT.
- When PIN\_FLD\_FLAGS is set to PIN\_AR\_UNBILLED\_ITEM, PCM\_OP\_AR\_GET\_BILL\_ITEMS retrieves the items with unbilled amounts that are allocated to the specified bill. The PIN\_FLD\_UNBILLED\_AMOUNT element in PIN\_FLD\_RESULTS output array returned by this code contain the unbilled amounts for the allocated items where the allocated amount is greater than zero. In addition, this opcode calculates the sum of the unbilled amounts that it placed in the PIN\_FLD\_RESULTS output array and returns that amount in a separate field called PIN\_FLD\_UNBILLED\_AMOUNT.
- If PIN FLD FLAGS is not present or is present but does not have either value, PCM\_OP\_AR\_GET\_BILL\_ITEMS retrieves all items allocated to the specified bill. The PIN\_FLD\_RESULTS output array returned by this code contains all the items allocated to the bill. However, this opcode does not return the summation of the billed or unbilled amounts.

# Getting Bills

To get data for corrective bills, PCM\_OP\_AR\_GET\_BILLS uses the value in the PIN\_FLD\_FLAGS input field:

- It returns the latest bill (regular or corrective) when PIN\_FLD\_FLAGS contains PIN\_AR\_LAST\_BILL. This is the default behavior.
- It returns the previous (regular or corrective) bill only when PIN\_FLD\_FLAGS contains PIN\_AR\_ ORIG\_BILL.
- It returns all bills (the regular bill and all its corrective bills) when PIN\_FLD\_FLAGS contains PIN\_AR\_ALL\_BILLS. The bills are returned in PIN\_FLD\_RESULTS sorted by the time when they were created.
- PCM OP AR GET BILLS optionally returns the following items in the PIN\_FLD\_RESULTS array:
	- PIN\_FLD\_ORIG\_NUM. The bill number from the previous bill
	- PIN\_FLD\_NAME. The name for the bill object. The **pin\_bill.h** file contains the following definitions for corrective bills:

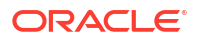

```
#define PIN_OBJ_NAME_CORRECTIVE_BILL "PIN Corrective Bill"
#define PIN OBJ NAME CORRECTIVE BILL NOW "PIN Corrective Bill Now"
#define PIN_OBJ_NAME_CORRECTIVE_BILL_ON_DEMAND "PIN Corrective Bill On Demand"
```
- PIN\_FLD\_AMOUNT\_ORIG. The PIN\_FLD\_DUE field for the previous bill
- PIN FLD CREATED T. The date that the bill was generated. It is taken from the corresponding field from the **/event/billing/corrective\_bill** object.
- PIN\_FLD\_REASON\_DOMAIN\_ID. The reason domain code for the corrective bill taken from the corresponding **/event/billing/corrective\_bill** object.
- PIN FLD REASON ID. The reason id for the corrective bill taken from the corresponding **/event/billing/corrective\_bill** object.
- PIN\_FLD\_INV\_TYPE. The invoice type for the bill.

### Finding Items

To find items, BRM uses PCM\_OP\_PYMT\_ITEM\_SEARCH. This opcode searches for **/item** objects with a variable number of input parameters. It is called by other opcodes for handling adjustments and disputes.

- PCM\_OP\_PYMT\_ITEM\_SEARCH takes a variable number of arguments to restrict the scope of the search.
- The PIN\_FLD\_POID field is mandatory and is a dummy POID used for getting the database ID for the search.
- The bill unit field is optional. This field specifies the bill unit that owns the items. You can use either the **/billinfo** POID or the **/billinfo** ID. If a bill unit is not specified, the bill unit associated with the account's default balance group is selected.
- You can specify either PIN\_FLD\_ACCOUNT\_OBJ or PIN\_FLD\_ACCOUNT\_NO to narrow the search to a particular account.
- For collective bills, if they are not located in the bill table, PCM\_OP\_PYMT\_ITEM\_SEARCH checks the **RejectPaymentForPreviousBill** business parameter.
	- If **RejectPaymentForPreviousBill** is enabled to prevent BRM from accepting the payment, the opcode sends the payment to the suspense payment account.
	- If the **RejectPaymentForPreviousBill** is disabled to prevent BRM from accepting the payments, the opcode will search for the bill in the **history\_bills** objects. If the bill is located in the **history\_bills** objects, the payment is accepted for the bill with the same POID as the bill being processed. If such a bill is not located in **history\_bills** objects, the payment is sent to a suspense payment account.
- If PIN\_FLD\_STATUS, PIN\_FLD\_BILL\_OBJ, or both are specified, the search matches the items equal to these values.
- PIN\_FLD\_START\_T and PIN\_FLD\_END\_T specify the time range for the search. These arguments narrow the search to items whose PIN\_FLD\_CREATED\_T value falls between the start and end times.
- The PIN\_FLD\_POID field in the PIN\_FLD\_ARGS array narrows the search to specific **/ item** object types. This is a TYPE\_ONLY POID. Different items have different POID object types.

For example, to return only the cycle forward and usage items, create the POID for the PIN\_FLD\_POID field as follows:

```
PIN_POID_CREATE(database,
      " \overline{'}/item/cycle forward', '/item/usage' " -1, ebufp);
```
#### Finding Discounts in Bill Items

BRM uses PCM\_OP\_BILL\_GET\_ITEM\_EVENT\_CHARGE\_DISCOUNT to retrieve the discount for events of a given bill item.

For each event it retrieves, this opcode calculates the total amount of each balance and the total discount amount of each balance.

If a bill has been corrected and the database contains a corrective bill for the bill unit, BRM retrieves the events associated with the corrective bill only. It does not retrieve the events for the prior bill.

# Retrieving a Balance Summary

To retrieve the balance summary from an account, BRM uses

PCM\_OP\_AR\_GET\_ACCT\_BAL\_SUMMARY. This opcode retrieves the unapplied, open bill due, pending bill due, and total dispute balances for all the bill units in a specified account or for a particular bill unit.

You can use PCM\_OP\_AR\_GET\_BAL\_SUMMARY to get this information for a single bill unit.

For both opcodes, you can specify whether BRM returns the balance for:

- The specified bill units (for PCM\_OP\_AR\_GET\_BAL\_SUMMARY, this is a single bill unit).
- The specified bill units and their nonpaying child bill units (for PCM\_OP\_AR\_GET\_BAL\_SUMMARY, this is a single bill unit).

If you are developing the interface between BRM and a third-party client application, you should typically favor PCM\_OP\_AR\_GET\_ACCT\_BAL\_SUMMARY over PCM\_OP\_AR\_GET\_BAL\_SUMMARY because it gives you the additional flexibility of retrieving balance summaries for either multiple or single bill units.

PCM\_OP\_AR\_GET\_ACCT\_BAL\_SUMMARY retrieves the following data for the specified bill unit:

#### **Note:**

The data includes the amounts of the bill unit's nonpaying child bill units if you set the appropriate flag.

- Unapplied amount.
- Amount due for the open bill.
- Amount due for the pending bill.
- Total disputed amount.
- For PCM\_OP\_AR\_GET\_BAL\_SUMMARY, the Bill in Progress information when there are pending items and the balance is greater than or equal to 0 because of open disputes against the items.

You can use the following PCM\_OP\_AR\_GET\_BAL\_SUMMARY input criteria for retrieving the balance:

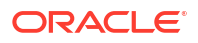

- The POID of the A/R bill unit object or *paying* bill unit object.
- The POID of the bill unit for which to retrieve the balance summary.
- A flag indicating whether to retrieve the balances for only the given bill unit or for the given bill unit and its nonpaying child bill units:
	- To return bills for the specified bill unit, set the PIN\_FLD\_INCLUDE\_CHILDREN flag to **0**.
	- To return bills for the specified bill unit and nonpaying child bill units, set the PIN\_FLD\_INCLUDE\_CHILDREN flag to **1**.
- For PCM\_OP\_AR\_GET\_BAL\_SUMMARY, whether to retrieve Bill in Progress information if there are any pending items but the balance is zero.

To do so, PCM\_OP\_AR\_GET\_BAL\_SUMMARY uses the PIN\_FLD\_ITEM\_PENDING\_FLAGS flag. If this flag is set to 1 in the output flist, the opcode provides access to Bill in Progress information on the balance summary. If is flag is set to **0**, the opcode does not provide access to Bill in Progress information.

# Retrieving a List of Bills for a Bill Unit

BRM uses PCM\_OP\_AR\_GET\_ACCT\_BILLS to get a list of bills for all the bill units in a specified account or for a particular bill unit. The input flist determines the filter conditions to use for retrieving the data from the database.

You can restrict the search by various means, for example, date, status, and number of bills to be retrieved. You can also choose to find bills for the bill units, or for the bill units and their nonpaying child bill units.

You can use PCM\_OP\_AR\_GET\_BILLS to get this information for a single bill unit. You can restrict the search by various means, for example, date, status, and number of bills to be retrieved. You can also choose to find bills for the specific bill unit, or for it and its nonpaying child bill units.

If you are developing the interface between BRM and a third-party client application, you should typically favor PCM\_OP\_AR\_GET\_ACCT\_BILLS over PCM\_OP\_AR\_GET\_BILLS because it gives you the additional flexibility of retrieving the bill list for either multiple or single bill units.

#### About the Bill Data Retrieved

PCM\_OP\_AR\_GET\_ACCT\_BILLS and PCM\_OP\_AR\_GET\_BILLS retrieve a list of bills for the account's bill units or it retrieves the bill units and their nonpaying child bill units. PCM OP AR GET BILLS retrieves only the bill unit you specify in the input flist. For each bill, the output includes the following data:

- Current and previous total
- Total for nonpaying child bill units, provided you set the appropriate flag
- Amounts for adjustments, disputes, transfers, write-offs, and so on
- The bill's state

#### Specifying the Search Criteria for Retrieving Bills

When you use PCM\_OP\_AR\_GET\_ACCT\_BILLS and PCM\_OP\_AR\_GET\_BILLS, you can use the following input criteria for retrieving the list of bills:

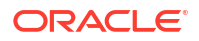

The POID of the account, bill unit, or bill object.

These opcodes list a specific bill if the bill object POID is passed in the input flist. If you specify an account POID for PCM\_OP\_AR\_GET\_ACCT\_BILLS, the opcode retrieves the bills for all the bill units in the account.

The POID of the A/R bill unit.

#### **Note:**

- For PCM\_OP\_AR\_GET\_ACCT\_BILLS, this field is mandatory if the input flist specifies the bill unit or bill POID instead of the account POID.
- For PCM\_OP\_AR\_GET\_BILLS, this field is mandatory unless you include the POID of the A/R account.
- The POID of the A/R account. This returns the default bill unit for the A/R account.

#### **Note:**

This field is not available for PCM\_OP\_AR\_GET\_ACCT\_BILLS.

- A flag indicating whether to retrieve the balances for only the given bill unit or for the given bill unit and its nonpaying child bill units:
	- To return balances for the specified bill unit, set the PIN\_FLD\_INCLUDE\_CHILDREN field to **0**.
	- To return balances for the specified bill unit and nonpaying child bill units, set the PIN\_FLD\_INCLUDE\_CHILDREN field to **1**.
- The status of the bills to retrieve. If the PIN\_FLD\_STATUS flag is set to:
	- **2**: The opcode retrieves open bills.
	- 4: The opcode retrieves closed bills.
	- 6: The opcode retrieves all bills.
- The number of bills to retrieve. If you use PCM\_OP\_AR\_GET\_ACCT\_BILLS to retrieve bills from all the bill units in an account, this is the number of bills the opcode retrieves from each bill unit. It is *not* the total number of bills to retrieve from the account unless the account has only one bill unit.
- The start and end times for the bills to retrieve.
- The sort order, ascending or descending. If you use PCM\_OP\_AR\_GET\_ACCT\_BILLS to retrieve bills from all the bill units in an account, this is the sort order the opcode applies to the bills in each bill unit, *not* across all the bill units.

# Retrieving A/R Items That Apply to a Bill Unit

BRM uses PCM\_OP\_AR\_GET\_ACCT\_ACTION\_ITEMS to get a list of A/R items for all the bill units in a specified account or for a particular bill unit.

You can restrict the search by various means, such as date, status, and bill unit POID.

You can find items for the specific bill unit or for it and its nonpaying child bill units.

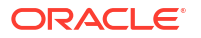

The A/R item types returned can be:

- **/item/adjustment**
- **/item/dispute**
- **/item/payment**
- **/item/refund**
- **/item/writeoff**

Items associated with the A/R items, such as, **/item/payment/reversal**, **/item/ adjustment\_reversal**, and **/item/settlement**, are returned in the PIN\_FLD\_RELATED\_ACTION\_ITEM\_OBJ field.

You can use PCM\_OP\_AR\_GET\_ACTION\_ITEMS to get this information for a single bill unit.

If you are developing the interface between BRM and a third-party client application, you should typically favor PCM\_OP\_AR\_GET\_ACCT\_ACTION\_ITEMS over PCM\_OP\_AR\_GET\_ACTION\_ITEMS because it gives you the additional flexibility of retrieving the A/R items for either multiple or single bill units.

#### About the Item Data Retrieved

PCM\_OP\_AR\_GET\_ACCT\_ACTION\_ITEMS and PCM\_OP\_AR\_GET\_ACTION\_ITEMS return the following data:

#### **Note:**

PCM\_OP\_AR\_GET\_ACCT\_ACTION\_ITEMS returns an array. If the PIN\_FLD\_POID field is the account POID in the input flist, each element in the array is one of the listed fields for a bill unit in the account. Otherwise, the returned fields are for the requested single bill unit.

- The **/billinfo** and A/R bill unit object (PIN\_FLD\_BILLINFO\_OBJ and PIN\_FLD\_AR\_BILLINFO\_OBJ) that the item belongs to.
- The account's primary contact information (PIN\_FLD\_NAMEINFO array), such as company, first name, last name, middle name, and salutation.
- The number of A/R items that were found (PIN\_FLD\_THRESHOLD) *only* if this count exceeds the threshold specified in the input. If the specified threshold is **not** exceeded, all the A/R items found are returned.
- Either the A/R items for *only* the given bill unit or the A/R items for the given bill unit *and* its nonpaying child bill units, depending on the flag setting in the input flist.
- For payments and reversals (that apply):
	- The POID of the reversal item (PIN\_FLD\_RELATED\_ACTION\_ITEM\_OBJ).
	- The revision time when the payment was reversed; that is, when the reversal was posted (PIN\_FLD\_POSTED\_T).
- For disputes and settlements (that apply):
	- The POID of the settlement item (PIN\_FLD\_RELATED\_ACTION\_ITEM\_OBJ).
	- The revision time when the dispute was settled; that is, when the settlement was posted (PIN\_FLD\_POSTED\_T).

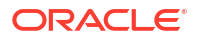

- The bill item to which the dispute or settlement is made (PIN\_FLD\_RELATED\_BILL\_ITEM\_OBJ).
- For PCM\_OP\_AR\_GET\_ACTION\_ITEMS only:
	- For event adjustments, disputes, and settlements, PCM\_OP\_AR\_GET\_ACTION\_ITEMS returns a PIN\_FLD\_AGGREGATE\_AMOUNTS array for each balance affected by the adjustment, dispute, or settlement item. This array contains the aggregated amount of adjustments, disputes, and settlements for each balance.
	- For adjustments, disputes, and settlements, PCM\_OP\_AR\_GET\_ACTION\_ITEMS indicates whether the adjustment, dispute, or settlement was created for an event or for an item. PCM\_OP\_AR\_GET\_ACTION\_ITEMS also indicates whether the adjustment, dispute, or settlement affects single or multiple balances.
	- For adjustments, PCM\_OP\_AR\_GET\_ACTION\_ITEMS reads both **/item/adjustment** and **/item/adjustment\_reversal** for a bill unit. It filters out **/item/adjustment\_reversal** from the output and adds the POID of **/item/adjustment\_reversal** as PIN\_FLD\_RELATED\_ACTION\_ITEM\_OBJ and then adds PIN\_FLD\_REVERSED in the output.

For possible return values of each A/R action retrieved, refer to the fields contained in the PIN\_FLDS\_RESULTS array in the output flist specification.

#### Specifying Search Criteria for Retrieving Items

PCM\_OP\_AR\_GET\_ACCT\_ACTION\_ITEMS and PCM\_OP\_AR\_GET\_ACTION\_ITEMS take as input:

- The POID of the A/R bill unit (PIN\_FLD\_AR\_BILLINFO\_OBJ).
- The POID of the bill unit related to the A/R items.

When retrieving A/R items for nonpaying child bill units, the bill unit object is that of the paying bill unit. Otherwise, it is the bill unit object of the specified bill.

- The POID of the bill unit for which to retrieve A/R items (PIN\_FLD\_AR\_BILLINFO\_OBJ). This field is required only when retrieving A/R items for a specific, nonpaying child bill unit.
- A flag indicating whether to retrieve the A/R items for only the given bill unit or for the given bill unit and its nonpaying child bill units:
	- To return A/R items for the specified bill unit, set the PIN\_FLD\_INCLUDE\_CHILDREN field to **0**.
	- To return A/R items for the specified bill unit and nonpaying child bill units, set the PIN\_FLD\_INCLUDE\_CHILDREN field to **1**.
- The maximum number, or threshold, of A/R items to retrieve.

#### **Note:**

- The threshold field is valid only for an A/R bill unit (that is, the paying bill unit of a parent account).
- If you use PCM\_OP\_AR\_GET\_ACCT\_ACTION\_ITEMS to retrieve A/R items from all the bill units in an account, this is the maximum number of A/R items the opcode retrieves from each bill unit. It is not the total number of A/R items retrieved from the account unless the account has only one bill unit.

• The action-item type to retrieve (for example, **/item/adjustment**) specified as a commadelimited string.

#### **Note:**

When retrieving only payments, both payments and reversals are specified. When retrieving only disputes, both disputes and settlements are specified.

- The time range for which to retrieve A/R items. The start date is inclusive and the end date is exclusive.
- The amount range. The from and to amounts are inclusive.
- The amount indicator for whether to retrieve credits or debits for the given range.
- The item status. You can query based on a status of open, closed, or reversed (valid for payments only).

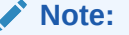

There is no *pending* status for A/R items.

# Retrieving a List of Bill Items for a Bill Unit

To retrieve a list of bill items for a bill unit, BRM uses PCM\_OP\_AR\_GET\_BILL\_ITEMS.

You can restrict the search by various means (for example, date, status, and bill unit POID). You can also choose to find items for the specific bill unit or for it and its nonpaying child bill units.

Depending on the value of the following CM **pin.conf** entry, the charge and discount for the items is populated in the PCM\_OP\_AR\_GET\_BILL\_ITEMS output flist. The value for this entry can be either **0** or **1**. The default is **0**.

- fm\_ar skip\_displaying\_charge\_and\_discount\_for\_item 1

If the value specified is **1**, the charge and discount for the items is not populated in the PCM\_OP\_AR\_GET\_BILL\_ITEMS output flist.

#### **Note:**

PCM\_OP\_AR\_GET\_BILL\_ITEMS is used by Billing Care and Customer Center to display the item details. Setting this flag to **1** skips the query to get the charge and discount from the events belonging to the item, thereby improving performance.

#### About the Bill Item Data Retrieved

PCM\_OP\_AR\_GET\_BILL\_ITEMS returns the following:

• The bill items for only the specified bill unit if PIN\_FLD\_INCLUDE\_CHILDREN is set to **0**.

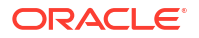

- The bill items for the specified bill unit and its nonpaying child bill units if PIN\_FLD\_INCLUDE\_CHILDREN is set to **1**.
- The bill items for the nonpaying child bill units if PIN\_FLD\_INCLUDE\_CHILDREN is set to **2**.
- The number of bill items that were found (PIN\_FLD\_THRESHOLD) *only* if this count exceeds the threshold specified in the input. If the specified threshold is *not* exceeded, all the bill items found are returned.

For each bill item retrieved, the fields in the PIN\_FLDS\_RESULTS array are returned.

If general ledger (G/L) collection is enabled, PCM\_OP\_AR\_GET\_BILL\_ITEMS retrieves the data from G/L **/journal** objects. Otherwise, the opcode retrieves the data from the events for each bill item. Using **/journal** objects improves performance.

#### Customizing the Number of Items to Retrieve in a Search

PCM\_OP\_AR\_GET\_BILL\_ITEMS uses step-search. The step size (the number of items it tries to retrieve simultaneously) is determined by the following CM **pin.conf** entry:

- fm bill item search batch 10000

### Specifying Search Criteria for Bill Items

PCM\_OP\_AR\_GET\_BILL\_ITEMS takes as input:

- The POID of the A/R bill unit or *paying* bill unit object (PIN\_FLD\_AR\_BILLINFO\_OBJ).
- The POID of the bill object related to the bill items.

When PCM\_OP\_AR\_GET\_BILL\_ITEMS retrieves bill items for nonpaying child bill units, the bill object is that of the paying bill unit object. Otherwise, it is the bill object of the specified bill unit.

- The POID of the bill unit object (PIN\_FLD\_BILLINFO\_OBJ) for which to retrieve bill items. This field is required only when retrieving bill items for a specific, nonpaying child bill unit.
- A flag indicating whether to retrieve the bill items for only the specified bill unit or for the specified bill unit and its nonpaying child bill units:
	- To return bill items for the specified bill unit, set the PIN\_FLD\_INCLUDE\_CHILDREN field to **0**.
	- To return bill items for the specified bill unit and nonpaying child bill units, set the PIN\_FLD\_INCLUDE\_CHILDREN field to **1**.
	- To return bill items for the nonpaying child bill units, set the PIN\_FLD\_INCLUDE\_CHILDREN field to **2**.
- The service device ID or phone number or login name to retrieve the SERVICE\_OBJ for the services with matching ALIAS or LOGIN\_NAME. SERVICE\_OBJ is used to retrieve the associated bill items.
- The maximum number, or threshold, of bill items to retrieve.
- The time range in which to retrieve bill items. The start date is inclusive and the end date is exclusive.
- The amount range. The from and to amounts are inclusive.
- The amount indicator for whether to retrieve credits or debits for the given range.
- The item status. You can query based on a status of open, closed, or pending.

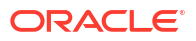

# Retrieving Details about a Specific A/R Item or Bill Item

You can retrieve details for an A/R item or bill item in a bill unit using either of two opcodes:

- PCM OP AR GET ITEMS: Use this opcode to retrieve the details of an A/R item or bill item for a bill unit. For adjustments, disputes, and settlements, this opcode retrieves the aggregated impact amount for each balance or the events associated with the item (**/item/ dispute**, **/item/adjustment**, **/item/adjustment\_reversal**, and so on). PCM\_OP\_AR\_GET\_ITEMS provides details for both currency and noncurrency balances.
- PCM OP AR GET ITEM DETAIL: Use this opcode to retrieve the details of an A/R item or bill item for a bill unit. This opcode retrieves detailed information about a specific writeoff or usage item. For reversed adjustments, it sends the POID of **/item/ adjustment\_reversal** as PIN\_FLD\_RELATED\_ACTION\_ITEM\_OBJ and returns the reversed amount in the PIN\_FLD\_REVERSED field. It does *not* return the aggregated dispute amount for each balance for disputed events. More importantly, it does *not* return details about noncurrency balances for adjustments, disputes, or settlements unless the item has both a currency *and* noncurrency component.

You should base your choice of opcode on how much information you want to retrieve for the A/R items and bill items.

#### About the Item Data Retrieved

PCM\_OP\_AR\_GET\_ITEMS calls PCM\_OP\_AR\_GET\_ITEM\_DETAIL to get the details of the A/R item or bill item. When returning details for adjustments, disputes, or settlements, it collects details for:

- Item adjustments, disputes, and settlements (**/event/billing/dispute/item**, **/event/billing/ adjustment/item**, and so on).
- Event adjustments, disputes, and settlements (**/event/billing/dispute/event**, **/event/ billing/adjustment/event**, and so on).

Depending on the contents of the input flist, PCM\_OP\_AR\_GET\_ITEMS takes one of the following actions:

- If the input flist contains the POID of a transfer event, PCM\_OP\_AR\_GET\_ITEMS calls PCM\_OP\_AR\_GET\_ITEM\_DETAIL to get the details of the transfer and performs no further action. For information on what this opcode returns for transfer events, see "[About](#page-191-0) [the Item Detail Data Retrieved"](#page-191-0).
- If the input flist contains the POID of a bill item or an A/R action such as an adjustment, dispute, or settlement, PCM\_OP\_AR\_GET\_ITEMS calls PCM\_OP\_AR\_GET\_ITEM\_DETAIL to get the details of the A/R action or bill item. It also calls PCM\_OP\_AR\_RESOURCE\_AGGREGATION to calculate and return the aggregated amount of any event adjustments, disputes, and settlements for each balance.

For A/R actions, it determines whether the action was initiated at the item level or event level. If the action was initiated at the event level, it retrieves both currency and noncurrency balances for the event.

For information on PCM\_OP\_AR\_RESOURCE\_AGGREGATION, see "[Retrieving Details](#page-195-0) [on Available Balances "](#page-195-0).

PCM\_OP\_AR\_GET\_ITEMS returns an array of details for the A/R action or bill item. The **transfers** into array provides the details of all items that have a currency or noncurrency impact for the A/R item or bill item specified in the input flist. These details include the

<span id="page-191-0"></span>aggregated balance impacts for each event. The **AGGREGATE\_AMOUNTS** array returns the PIN\_FLD\_REVERSED field if the corresponding adjustment is reversed.

For adjustments, disputes, and settlements, the details for each A/R action include a flag in the transfer array that indicates whether the action was initiated at the event level or item level:

- PIN\_FLD\_ADJUSTMENT\_TYPE: Set to **0** for item adjustments or **1** for event adjustments.
- PIN FLD DISPUTE TYPE: Set to **0** for item disputes or **1** for event disputes.
- PIN\_FLD\_SETTLEMENT\_TYPE: Set to **0** for item settlements or **1** for event settlements.

The details also include a PIN\_FLD\_RESOURCE\_IMPACTED flag in the transfer array for any adjustments, disputes, or settlements. If this flag is set to **0**, the action affected one balance only. If the flag is set to **1**, the action affected several different balances (for example, multiple currencies or both a currency and a noncurrency balance, such as minutes).

#### About the Item Detail Data Retrieved

PCM\_OP\_AR\_GET\_ITEM\_DETAIL retrieves details of activities that had a currency impact for the specified A/R item or bill item. If the input flist contains the POID for the transfer event, that POID is used to retrieve the item details from the transfer event binary large object (BLOB) file. PCM\_OP\_AR\_GET\_ITEM\_DETAIL returns an array of the bill items the transfer event affected and the input POID.

- The **transfers** into array returns the details of all the items that received some currency amount from the item specified in the input flist. For example, when a customer service representative (CSR) opens a dispute for a subscription fee, money is transferred into the dispute item from the subscription bill item (the cycle forward item). When the cycle forward item is passed in the input flist, the details of all the disputes that received money from this bill item are returned in the **transfers\_into** array.
- The **transfers\_out** array returns the details of all those items that transferred some currency amount to the item specified in the input flist. For example, when a customer pays for service usage, money is transferred from the payment item to the bill item (usage item). When the usage item is passed in the input flist, the details of all the payments that transferred money to this bill item are returned in the **transfers\_out** array.

For adjustments, disputes, and settlements, the details for the A/R action include a flag in the transfer array that indicates whether the action was initiated at the event level or item level:

- PIN\_FLD\_ADJUSTMENT\_TYPE: Set to **0** for item adjustments or **1** for event adjustments.
- PIN\_FLD\_DISPUTE\_TYPE: Set to **0** for item disputes or **1** for event disputes.
- PIN\_FLD\_SETTLEMENT\_TYPE: Set to **0** for item settlements or **1** for event settlements.

PCM OP AR GET ITEM DETAIL determines how to set this flag by checking to see whether the event is stored in an **/event/billing/***AR\_action\_type***/item** object or an **/event/billing/** *action\_type***/event** object. The opcode returns the following information:

- **Item adjustments, disputes and settlements**: Returns a transfer array that includes details of the adjustment, dispute, or settlement item in the PIN\_FLD\_EVENT\_OBJ field. In this case, the only event PCM\_OP\_AR\_GET\_ITEM\_DETAIL looks at is the single event associated with the **/item** object. For example, it looks at the single **/event/billing/dispute/ item** event associated with the **/item/dispute** object.
- **Event adjustments, disputes and settlements**: Returns a transfer array that includes a PIN\_FLD\_EVENTS array with the details of all the events that make up the adjustment, dispute, or settlement. In this case, PCM\_OP\_AR\_GET\_ITEM\_DETAIL looks at all the events identified in the **/item** object.

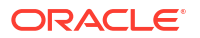

The details for each A/R action also include a PIN\_FLD\_RESOURCE\_IMPACTED flag in the transfer array for any adjustments, disputes, or settlements. If this flag is set to **0**, the action affected one balance only. If the flag is set to **1**, the action affected several different balances (for example, multiple currencies or both a currency and a noncurrency balance, such as minutes).

In addition to retrieving the other details of the adjustment, dispute, or settlement, PCM\_OP\_AR\_GET\_ITEM\_DETAIL determines whether there is a tax reversal already calculated for the event. If so, it adds this information to the PIN\_FLD\_TAX field in the output flist.

#### **Note:**

Tax reversals are calculated at adjustment, dispute, or settlement event creation time only if you have set up tax now as the tax method for adjustments, disputes, and settlements in the CM **pin.conf** file.

The details for each A/R action also include a PIN\_FLD\_RESOURCE\_IMPACTED flag to indicate whether the action affects a single balance (**0**) or multiple balances (**1**).

#### Specifying Search Criteria for Retrieving Items

PCM\_OP\_AR\_GET\_ITEMS and PCM\_OP\_AR\_GET\_ITEM\_DETAIL take as input:

- The POID of the item object or the POID of the transfer event. If the POID is for a transfer event, all other values are ignored.
- The POID of the disputed item (PIN\_FLD\_RELATED\_BILL\_ITEM\_OBJ) if the bill item is disputed. This field is mandatory if the item object is a dispute, but you can also include this field for other types of item objects.
- The POID of the settlement item or the reversal item (PIN\_FLD\_RELATED\_ACTION\_ITEM\_OBJ) if the item is for a dispute or payment *and* a dispute settlement or payment reversal exists.

# Retrieving Dispute Details for a Bill Unit

You can retrieve dispute details for a bill unit by using either of the following opcodes:

To return a complete set of dispute details, use PCM\_OP\_AR\_GET\_DISPUTE\_DETAILS. This opcode retrieves the details of all event and item disputes for a bill unit and the aggregated disputed amount for the events associated with a dispute item (**/item/dispute** object).

See "[Retrieving a Full Set of Dispute Data"](#page-193-0).

• To return a limited set of dispute details, use PCM\_OP\_AR\_GET\_DISPUTES. This opcode retrieves details of event and item disputes for a bill unit. This opcode does not return as much information as PCM\_OP\_AR\_GET\_DISPUTE\_DETAILS. For example, it does *not* return the aggregated disputed amount for each balance.

See "[Returning a Limited Set of Dispute Data](#page-194-0)".

You should base your choice of opcode on how much information you want to retrieve for the disputes.

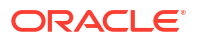

## <span id="page-193-0"></span>Retrieving a Full Set of Dispute Data

PCM\_OP\_AR\_GET\_DISPUTE\_DETAILS calls PCM\_OP\_AR\_GET\_DISPUTES to get the details of each dispute. It collects details for both item disputes (**/event/billing/dispute/item**) and event disputes (**/event/billing/dispute/event**).

When it has the details for each dispute, PCM\_OP\_AR\_GET\_DISPUTE\_DETAILS creates an input flist that contains the A/R event POID of each dispute and passes it to PCM\_OP\_AR\_RESOURCE\_AGGREGATION. PCM\_OP\_AR\_RESOURCE\_AGGREGATION calculates and returns the aggregated disputed amount for each balance. Balances can be currency or noncurrency. For information on PCM\_OP\_AR\_RESOURCE\_AGGREGATION, see ["Retrieving Details on Available Balances](#page-195-0) ".

# Data Retrieved by PCM\_OP\_AR\_GET\_DISPUTES

PCM\_OP\_AR\_GET\_DISPUTES returns an array of disputes. This array includes transfer arrays identifying the **/item/dispute** object for each event and item dispute. In addition, the arrays for the event disputes include an aggregated balance subarray.

Each dispute includes a PIN\_FLD\_DISPUTE\_TYPE flag in the transfer array to indicate whether it was filed as an event dispute or an item dispute:

- If this flag is set to **0**, the dispute is an item dispute.
- If this flag is set to **1**, the dispute is an event dispute.

The details also include a PIN\_FLD\_RESOURCE\_IMPACTED flag in the transfer array for the disputes. If this flag is set to **0**, the action affected one balance only. If the flag is set to **1**, the action affected several different balances (for example, multiple currencies or both a currency and a noncurrency balance, such as minutes).

# Specifying Search Criteria for PCM\_OP\_AR\_GET\_DISPUTE\_DETAILS

PCM\_OP\_AR\_GET\_DISPUTES takes as input:

- The POID of the bill unit that has a dispute. If the account object is specified, the default account bill unit is selected.
- The POID of the A/R bill unit or *paying* bill unit object (PIN\_FLD\_AR\_BILLINFO\_OBJ).
- A flag indicating whether to retrieve the dispute details for only the given bill unit or for the given bill unit and its nonpaying child bill units:
	- To return dispute details for the specified bill unit, set the PIN\_FLD\_INCLUDE\_CHILDREN field to **0**.
	- To return dispute details for the specified bill unit and nonpaying child bill units, set the PIN\_FLD\_INCLUDE\_CHILDREN field to **1**.
- A status flag indicating whether to retrieve open disputes, closed (settled) disputes, or both. If the PIN FLD STATUS flag is set to:
	- **2**: The opcode retrieves open disputes.
	- **4**: The opcode retrieves settled disputes.
	- **6**: The opcode retrieves all disputes, open or settled.

## <span id="page-194-0"></span>Returning a Limited Set of Dispute Data

PCM\_OP\_AR\_GET\_DISPUTES calls PCM\_OP\_AR\_GET\_ACTION\_ITEMS to get a list of disputes for the bill unit and passes each disputed item to PCM\_OP\_AR\_GET\_ITEM\_DETAIL. PCM\_OP\_AR\_GET\_ITEM\_DETAIL gathers the details on the disputed items. PCM\_OP\_AR\_GET\_DISPUTES then creates an output flist that provides the information transferred by PCM\_OP\_AR\_GET\_ITEM\_DETAIL, including flags to indicate whether the dispute is an event dispute or an item dispute.

You can restrict the search by various means, for example, date, status, and bill unit POID. You can choose to find items for the specific bill unit, or for it and its nonpaying child bill units.

For open disputes, PCM\_OP\_AR\_GET\_DISPUTES retrieves unsettled disputes; for resolved disputes, it retrieves settled disputes.

# Data Retrieved by PCM\_OP\_AR\_GET\_DISPUTES

PCM\_OP\_AR\_GET\_DISPUTES returns an array of disputes. Each dispute includes a PIN\_FLD\_DISPUTE\_TYPE flag in the transfer array to indicate whether it was filed as an event dispute or an item dispute:

- If this flag is set to **0**, the dispute is an item dispute.
- If this flag is set to **1**, the dispute is an event dispute.

The details also include a PIN\_FLD\_RESOURCE\_IMPACTED flag in the transfer array for the disputes. If this flag is set to **0**, the action affected one balance only. If the flag is set to **1**, the action affected several different balances (for example, multiple currencies or both a currency and a noncurrency balance, such as minutes).

## Specifying Search Criteria for PCM\_OP\_AR\_GET\_DISPUTES

PCM\_OP\_AR\_GET\_DISPUTES takes as input:

- The POID of the bill unit that has a dispute. If the account object is specified, the default account bill unit is selected.
- The POID of the A/R bill unit or *paying* bill unit object (PIN\_FLD\_AR\_BILLINFO\_OBJ).
- A flag indicating whether to retrieve the dispute details for only the given bill unit or for the given bill unit and its nonpaying child bill units.
	- To return dispute details for the specified bill unit, set the PIN\_FLD\_INCLUDE\_CHILDREN field to **0**.
	- To return dispute details for the specified bill unit and nonpaying child bill units, set the PIN\_FLD\_INCLUDE\_CHILDREN field to **1**.
- A status flag indicating whether to retrieve open disputes, closed (settled) disputes, or both. If the PIN\_FLD\_STATUS flag is set to:
	- **2**: The opcode retrieves open disputes.
	- **4**: The opcode retrieves settled disputes.
	- **6**: The opcode retrieves all disputes, open or settled.

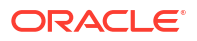

# <span id="page-195-0"></span>Retrieving Details on Available Balances

BRM uses PCM\_OP\_AR\_RESOURCE\_AGGREGATION to retrieve the available balances for the events associated with a bill item. This opcode aggregates (combines) the balance impacts of all the events by balance, such as US dollars or included minutes.

If an adjustment, dispute, or settlement is associated with an event, this opcode also includes the dispute, adjustment, reversed adjustment, or settlement amount in the aggregated impacts for each balance. The balance types can include currency, noncurrency, or both. The output flist PIN\_FLD\_RESULTS array contains the remaining available amount for opening new adjustments, disputes, or settlements for each balance in the PIN\_FLD\_ALLOCATED field.

You can write a custom application to use the aggregated amounts to find the balance impact of an event and help determine how much of each balance for an event is available for A/R activities like adjustments. This opcode is also called by PCM\_OP\_AR\_GET\_DISPUTE\_DETAILS and PCM\_OP\_AR\_GET\_ITEMS.

PCM\_OP\_AR\_RESOURCE\_AGGREGATION returns an array that lists the following information for each balance impacted by the events specified in the input flist:

#### **Note:**

If PCM\_OP\_AR\_RESOURCE\_AGGREGATION is returning adjustment, dispute, or settlement events, it includes a balance array for all the balances impacted by the event, whether or not a particular balance is impacted by the adjustment, dispute, or settlement. For example, given a currency adjustment of an event that impacts US dollars and minute balances, the opcode returns arrays for both balances, even though the adjustment did not affect minutes.

- Balance element ID.
- Aggregated event charges.
- If the balance was discounted, the discount amount.
- If the balance was adjusted, the adjustment amount.
- If an adjustment was reversed, the reversed amount and the amount of the original adjustment.
- If the balance was disputed, the dispute amount and the amount of the original dispute.
- If a settlement occurred, the settlement amount.
- The total balance currently available (PIN\_FLD\_ALLOCATED field). This is the amount in the PIN\_FLD\_AMOUNT field minus any discounts, adjustments, disputes (the dispute amount in PIN\_FLD\_DISPUTED only, *not* the original dispute amount), and settlements.

# Finding Events Associated with an Account

To find all events associated with an account, BRM uses PCM\_OP\_BILL\_POL\_EVENT\_SEARCH. This opcode is not called by any opcode.

For filtered searches, PCM\_OP\_BILL\_POL\_EVENT\_SEARCH supports searching on the following criteria:

• POID of the bill unit

- POID of the bill
- POID of the item
- Date ranges
- Amount ranges
- Event type
- Service type
- Balance element ID

To specify the number of events to return, use a value for the threshold. If the threshold value is greater than or equal to the number of events, all events are returned. If the threshold value is less than the number of events, the number of events is returned.

By default, PCM\_OP\_BILL\_POL\_EVENT\_SEARCH returns all the events for the account but discards dispute, adjustment, and settlement events. This opcode can be customized to retrieve all the events for the account and keep the dispute, adjustment, and settlement events.

# Finding Events Associated with Bill Items

To find events associated with a bill item, BRM uses PCM\_OP\_BILL\_ITEM\_EVENT\_SEARCH.

This opcode searches the **/event** object for details related to a specific item. This opcode retrieves a list of events for a given item POID and flag.

The PIN\_FLD\_SEARCH\_TYPE field in the PCM\_OP\_BILL\_ITEM\_EVENT\_SEARCH input flist can be set to one or all of the following fields:

- PIN\_ITEM\_EVENT\_OWNED: Events owned by an item. If PIN\_ITEM\_EVENT\_OWNED is selected, PCM\_OP\_BILL\_ITEM\_EVENT\_SEARCH returns a list of events whose item POID matches the item POID passed in the input flist.
- PIN\_ITEM\_EVENT\_SPONSORED: Events sponsored by the item. If the PIN\_ITEM\_EVENT\_SPONSORED flag is selected, PCM\_OP\_BILL\_ITEM\_EVENT\_SEARCH returns a list of events whose item POID in the event subtotal array matches the item POID passed in the input flist.
- PIN\_ITEM\_EVENT\_TRANSFERRED: A/R events that affect the item's total. If the PIN\_ITEM\_EVENT\_TRANSFERRED flag is selected, PCM\_OP\_BILL\_ITEM\_EVENT\_SEARCH returns a list of events whose item POID matches POIDs stored in PIN\_OBJ\_TYPE\_EVENT\_ITEM\_TRANSFER. Lists are returned in separate arrays so that a list can be returned for each selected flag.

In addition to the above criteria, the event search can be narrowed to reflect the type of event and when the event was created.

# Performing Rollover Transfers

BRM performs rollover transfers by using PCM\_OP\_SUBSCRIPTION\_TRANSFER\_ROLLOVER for each account or service that has a rollover-transfer profile associated with it.

PCM\_OP\_SUBSCRIPTION\_TRANSFER\_ROLLOVER checks the rollover-transfer profile object, **/profile/rollover\_transfer**, to make sure it is configured and valid for the balance and receiver and then transfers the entire rollover amount to the receiver.

BRM performs a rollover transfer as follows:

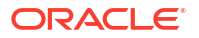

- **1.** The BRM event notification system listens for the following events to occur:
	- **/event/billing/cycle/rollover/monthly**
	- **/event/billing/cycle/rollover\_correction**
- **2.** When one of the events occurs, the event notification system calls PCM\_OP\_SUBSCRIPTION\_TRANSFER\_ROLLOVER.
- **3.** PCM\_OP\_SUBSCRIPTION\_TRANSFER\_ROLLOVER checks the rollover-transfer profile object (**/profile/rollover\_transfer**) to make sure it is configured and valid for the balance and the receiver.
- **4.** PCM\_OP\_SUBSCRIPTION\_TRANSFER\_ROLLOVER transfers the rollover amount to the receivers' accounts.
- **5.** PCM\_OP\_SUBSCRIPTION\_TRANSFER\_ROLLOVER removes the rolled-over amount from the sender's sub-balance and creates new sub-balances for the receivers with the transferred amount.

The validity of the new sub-balance is based on the accounting cycle of the receiver and is valid for the remainder of the current accounting cycle and the next accounting cycle. The receiver's new sub-balance is not subject to future rollovers and its valid-from date is the end date of the sub-balance that was rolled over.

- **6.** PCM\_OP\_SUBSCRIPTION\_TRANSFER\_ROLLOVER generates the **/event/billing/cycle/ rollover transfer** event, which has the same GLIDs as the balance impacts of the original rollover event.
- **7.** If delayed billing is configured and rolled-over balances were consumed by the sender by delayed events, PCM\_OP\_SUBSCRIPTION\_TRANSFER\_ROLLOVER receives the rollover correction event and adjusts the rollover transfer amount of the receiver accordingly.

#### **Note:**

You must perform rerating for the receiver if events rated before the rollover correction were consumed from the rollover transfer amount.

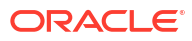

# 5 Activity Opcode Workflows

Learn about the Oracle Communications Billing and Revenue Management (BRM) activity opcode workflows.

For information about the activity opcodes, see ["Activity FM Policy Opcodes](#page-36-0)" and "[Activity FM](#page-37-0) [Standard Opcodes](#page-37-0)" .

Topics in this document:

- Opcodes Described in This Chapter
- [Managing Sessions](#page-199-0)
- [Customizing News Feed Values and Events](#page-201-0)
- [Managing Operation Failure Records](#page-202-0)

# Opcodes Described in This Chapter

Table 5-1 lists the opcodes described in this chapter.

#### **Caution:**

- Always use the BRM API to manipulate data. Changing data in the database without using the API can corrupt the data.
- Do not use SQL commands to change data in the database. Always use the API.

#### **Table 5-1 Opcodes Described in This Chapter**

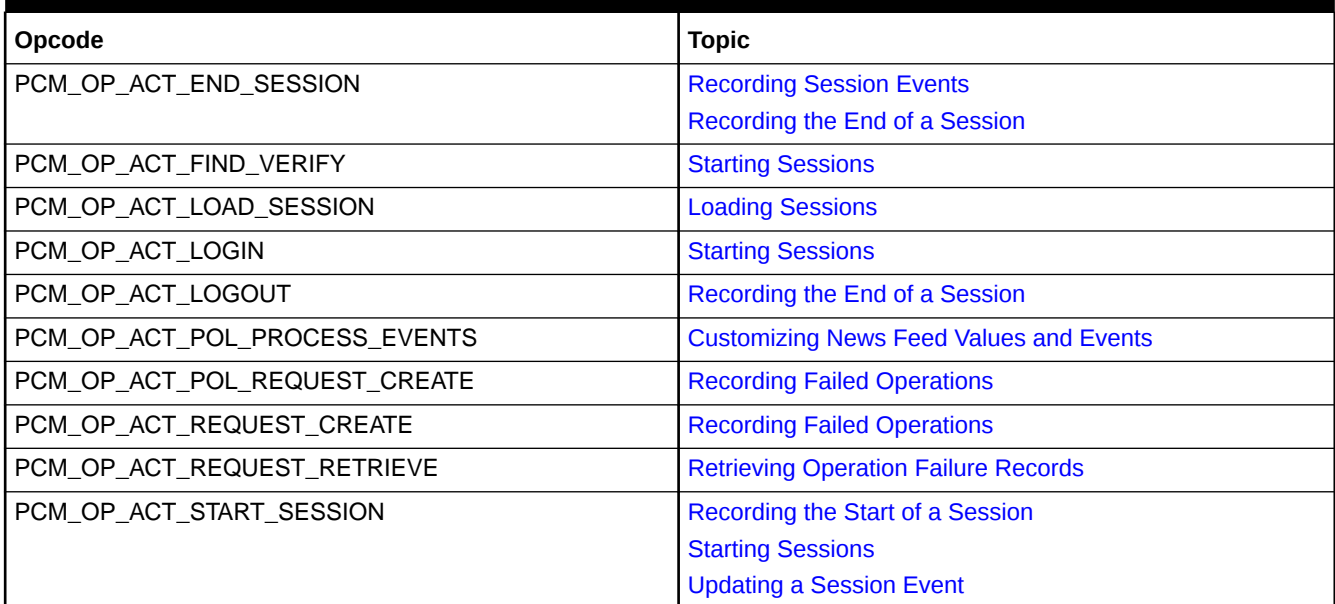

#### <span id="page-199-0"></span>**Table 5-1 (Cont.) Opcodes Described in This Chapter**

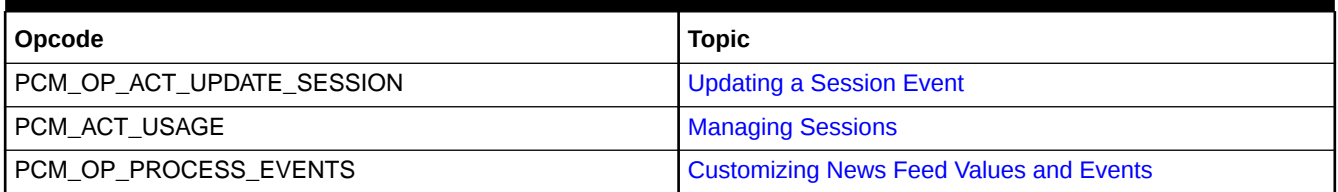

# Managing Sessions

BRM uses PCM OP ACT USAGE to manage session events. For example, this opcode is called for a user login session.

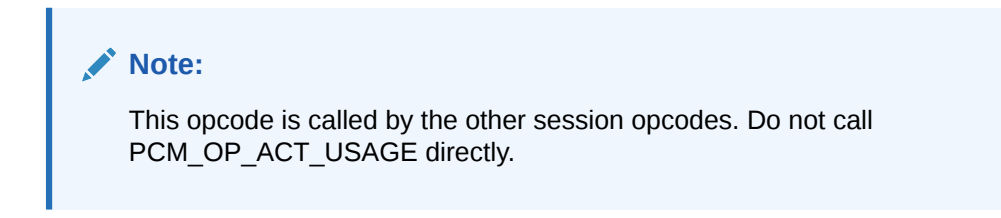

PCM\_OP\_ACT\_USAGE takes as input an **/account** object POID and a type-only POID that specifies the type of event being recorded.

BRM stores information about sessions in **/event/session** objects in the BRM database.

## Starting Sessions

Use PCM\_OP\_ACT\_LOGIN to start a session.

PCM\_OP\_ACT\_LOGIN performs these operations:

**1.** Calls PCM\_OP\_ACT\_FIND\_VERIFY to verify the identity of the account.

PCM\_OP\_ACT\_FIND\_VERIFY also checks whether the account specified during login is locked and whether the password entered is valid. If the password entered is not valid, it does the following:

- Increments PIN\_FLD\_LOGIN\_ATTEMPTS.
- Locks the account if PIN\_FLD\_LOGIN\_ATTEMPTS equals the value specified in the **MaxLoginAttempts** entry in the **bus\_params\_act.xml** file.

These checks are applicable only to **/service/pcm\_client** and **/service/admin\_client**.

- **2.** Calls PCM\_OP\_ACT\_START\_SESSION to start a login session.
- **3.** Returns the user's **/account** POID.

PCM OP ACT LOGIN is usually called by PCM CONNECT, but it is also called directly. If called by PCM\_CONNECT, this opcode ignores the database number in the application's **pin.conf** file and searches all schemas for the account.

PCM\_OP\_ACT\_LOGIN also stores the PIN\_FLD\_NAP\_IP\_ADDRESS in the **/event/session** object on successful login. This information is used for logging CSR activities.

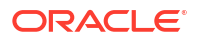

# <span id="page-200-0"></span>Recording the Start of a Session

Use PCM\_OP\_ACT\_START\_SESSION to record the start of a session event. This opcode records any type of session event object including details specific to the event type.

Sessions can be started for either **/account** or **/service** objects. The **/account** object must be specified for both cases.

- When the **/account** object is used alone, PCM\_OP\_ACT\_START\_SESSION starts a session for the **/account** object.
- When both **/account** and **/service** object POIDs are specified, PCM\_OP\_ACT\_START\_SESSION starts a session for the **/service** object.
- When a **NULL /service** object is specified, PCM\_OP\_ACT\_START\_SESSION starts a session for the **/account** object.

Session details are recorded in the base **/event/session** object. You can create an inherited class from the **/event/session** object and add fields to describe a specific type of session in more detail.

When a session of the specified type occurs, the input flist to PCM\_OP\_ACT\_START\_SESSION can specify the type of event object to create with the PIN\_OBJ\_TYPE field and include the detailed information fields in the PIN\_FLD\_INHERITED\_INFO substructure. This enables any amount of detail to be recorded for any number of session types.

In the PIN\_FLD\_INHERITED\_INFO array, the program supplies a new storable class definition. You determine the fields necessary in the new inherited storable class type and define them by using PIN\_MAKE\_FLD. This procedure is explained in the **pcm.h** file.

PCM\_OP\_ACT\_START\_SESSION then automatically creates storable class definitions and supplies updated release files containing the new storable class definitions.

BRM controls how PCM\_OP\_ACT\_START\_SESSION records the start of a session event by using these flags:

#### PCM\_OPFLG\_READ\_RESULT

When this flag is set, PCM\_OP\_ACT\_START\_SESSION returns all fields in the event object in addition to the **/account** POID.

#### PCM\_OPFLG\_CALC\_ONLY

- When this flag is set, PCM\_OP\_ACT\_START\_SESSION returns the fields that would have been used to create the event object. No fields in the database are changed, and the event object is not actually created.
- When the flag is *not* set, PCM\_OP\_ACT\_START\_SESSION creates an **/event/ session** object to record the details of the session event.

## Updating a Session Event

Use PCM\_OP\_ACT\_UPDATE\_SESSION to update information in a session event.

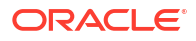

<span id="page-201-0"></span>**Note:** The session event object must already have been created by a call to PCM\_OP\_ACT\_START\_SESSION or by an opcode that calls that opcode.

PCM\_OP\_ACT\_UPDATE\_SESSION updates the PIN\_FLD\_DESCR field and any inherited data fields in the session object. Only the fields specified in the opcode's input flist are updated; all other fields in the **/event/session** object are left unchanged. This opcode uses the generalized PIN\_FLD\_INHERITED\_INFO substruct so it can update **/event/session** objects of any type.

At the end of sessions, PCM\_OP\_ACT\_UPDATE\_SESSION records the session end time.

# Recording the End of a Session

Use PCM\_OP\_ACT\_LOGOUT to record the end of a login session. It calls PCM\_OP\_ACT\_END\_SESSION to end the session and assess any changes.

## Recording Session Events

Use PCM\_OP\_ACT\_END\_SESSION to record the end of a session event. PCM\_OP\_ACT\_END\_SESSION performs these operations:

- **1.** Records the session's ending timestamp.
- **2.** Updates the PIN\_FLD\_DESCR field and any inherited data fields in the **/event/session** object.
- **3.** Returns the following, depending on the flags passed in:
	- When the PCM\_OPFLG\_READ\_RESULT flag is set, this opcode returns all fields in the event object, in addition to the POID.
	- When the PCM\_OPFLG\_CALC\_ONLY flag is set, this opcode returns the fields that would have been used to create the event object. No fields in the database are changed, and the event object is not actually created.
	- When no flags are set, this opcode returns the POID of the event object.

# Loading Sessions

Use PCM OP ACT LOAD SESSION to create and record a session event as a single operation. This opcode is valuable as a tool to load sessions in real time.

# Customizing News Feed Values and Events

Use the PCM\_OP\_ACT\_POL\_PROCESS\_EVENTS to process events and update the database with news feed entries. The PCM\_OP\_ACT\_POL\_PROCESS\_EVENTS policy opcode is called by the PCM\_OP\_PROCESS\_EVENTS standard opcode.

Use the PCM\_OP\_ACT\_POL\_PROCESS\_EVENTS policy opcode to customize values in the news feed and to add new events for the news feed.

As input, this opcode takes the following information:

PIN\_FLD\_EVENT: Specifies the events.

- <span id="page-202-0"></span>PIN FLD TYPE: Specifies the type of news feed, which differentiates the news feed category from other news feeds.
- PIN\_FLD\_REASON\_ID: Specifies the reason code for news feed, which links to the localized name of the news feed category.
- PIN\_FLD\_MESSAGE: Specifies the summary information for the news feed. The message has the following format:

*numeric\_ID1***;;***numeric\_ID2***|~|***placeholder\_value1***|~|** *placeholder\_value2*

where:

- *numeric IDN* is an unique identifier that maps to the reason code in the localization message. You can add multiple numeric IDs separated by **;;**.
- *placeholder\_valueN* is the value that replaces the placeholder character in the localization message for the corresponding numeric ID. The placeholder values are separated by **|~|**.

For example:

132;;133|~|P1-1|~|10003

which displays the following message:

```
Payment reversed
P1-1 original payment, 10003
```
- PIN\_FLD\_FLAGS: Specifies whether to create the **/newsfeed** object or not.
	- If it is set to **1**, this opcode creates a new **/newsfeed** object.
	- If it is set to **0**, this opcode does not create a new **/newsfeed** object.

# Managing Operation Failure Records

Use the following opcodes to manage operation failure records, which are stored in **/request/ failed**, **/request/failed/opcode**, and **/request/failed/rest** objects:

- To create an operation failure record, use PCM\_OP\_ACT\_REQUEST\_CREATE. See ["Recording Failed Operations"](#page-203-0).
- To customize an operation failure record before it is saved in the database, use PCM\_OP\_ACT\_POL\_REQUEST\_CREATE. See ["Recording Failed Operations](#page-203-0)".
- To retrieve one or more operation failure records, use PCM\_OP\_ACT\_REQUEST\_RETRIEVE. See "[Retrieving Operation Failure Records"](#page-203-0).
- To delete an account and all operation failure records associated with it, use PCM\_OP\_CUST\_DELETE\_ACCT. See "[Deleting Accounts](#page-349-0)".

To view the input and output flist specifications for these opcodes, see *BRM Opcode Flist Reference*.

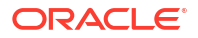

# <span id="page-203-0"></span>Recording Failed Operations

Use the PCM\_OP\_ACT\_REQUEST\_CREATE opcode to record failed operations in a **/ request/failed**, **/request/failed/opcode**, or **/request/failed/rest** object. For more information about these objects, see *Storable Class Reference*.

To record details about a failed operation, customize your client application to replace sensitive information, such as passwords, in the request payload with dummy data. Then, your client application must call the PCM\_OP\_ACT\_REQUEST\_CREATE opcode and pass the following information in the opcode's input flist:

- PIN\_FLD\_PARTIAL set to the status of the payload: complete (**0**) or incomplete (**1**). Incomplete indicates that sensitive information was dropped from the payload and will need to be added before the operation is reprocessed.
- PIN\_FLD\_STATUS set to the status of the operation: successful (**0**), failed (**1**), or written off (**2**). Written off indicates that the failed operation does not need to be reprocessed and can be deleted.
- PIN\_FLD\_TYPE\_STR set to the MIME type of the payload, such as **text/pin\_flist** for opcode flists or **application/json** for REST APIs.
- PIN\_FLD\_PAYLOAD\_STR contains the payload data from the request in string format.
- Details about the error or failure.

PCM\_OP\_ACT\_REQUEST\_CREATE does the following:

- **1.** Converts the payload into a buffer field.
- **2.** Converts any error or failure details into a buffer field.
- **3.** Calls the PCM\_OP\_ACT\_POL\_REQUEST\_CREATE policy opcode to customize details about the failed operation. By default, the opcode does nothing.
- **4.** Creates a **/request/failed**, **/request/failed/opcode**, or **/request/failed/rest** object. In multischema systems, the object is created in the same schema in which the operation failed.
- **5.** Creates an **/event/notification/request/create** notification event.

# Retrieving Operation Failure Records

Use the PCM\_OP\_ACT\_REQUEST\_RETRIEVE opcode to retrieve one or more **/request/ failed**, **/request/failed/opcode**, or **/request/failed/rest** objects.

To retrieve a specific **/request** object, pass the POID of the **/request** object in the opcode's input flist.

To retrieve all **/request** objects based on specific criteria, pass the type-only POID for the **/ request** object as well as the following optional input:

- To retrieve records for a specific account, pass PIN\_FLD\_ACCOUNT\_OBJ set to the **/ account** object POID.
- To retrieve records with a specific status, pass PIN\_FLD\_STATUS set to **0** (Successful), **1** (Failed), or **2** (Written Off).
- To retrieve records created by a specific client application, pass PIN\_FLD\_PROGRAM set to the name of the calling program.

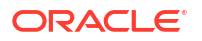

# 6 Billing Opcode Workflows

Learn about the Oracle Communications Billing and Revenue Management (BRM) billing opcode workflows.

Topics in this document:

- Opcodes Described in This Chapter
- **[Creating Bills](#page-207-0)**
- [Customizing Billing](#page-216-0)
- [Managing Bill Units](#page-219-0)
- **[Suppressing Bills](#page-231-0)**
- [Making Trial Bills](#page-239-0)
- [Corrective Billing](#page-240-0)
- [Using Revenue Assurance Manager](#page-244-0)

# Opcodes Described in This Chapter

Table 6-1 lists the opcodes described in this chapter.

#### **Caution:**

- Always use the BRM API to manipulate data. Changing data in the database without using the API can corrupt the data.
- Do not use SQL commands to change data in the database. Always use the API.

#### **Table 6-1 Opcodes Described in This Chapter**

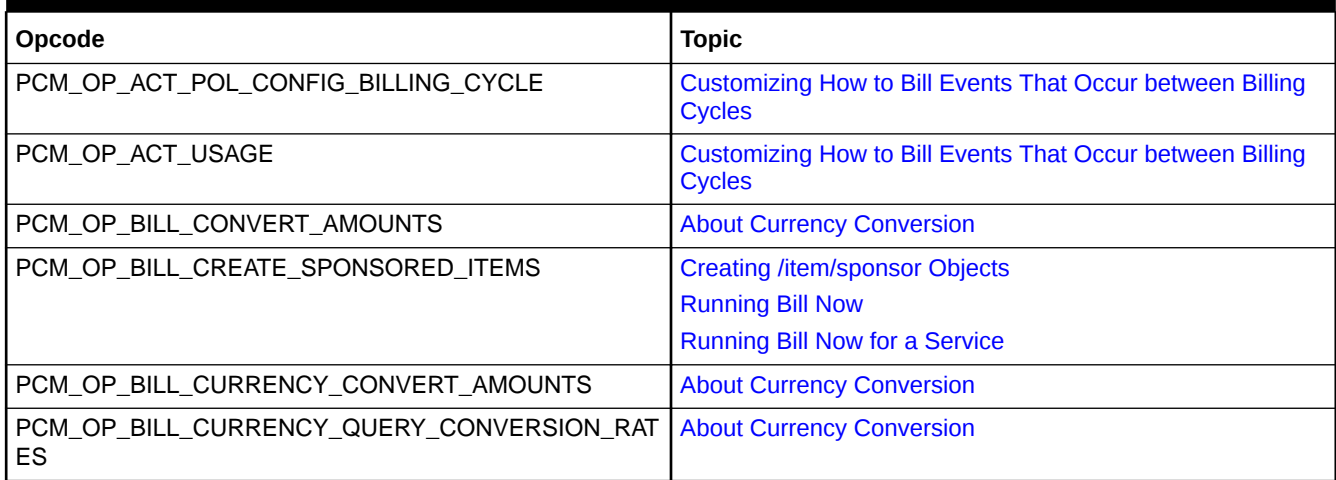

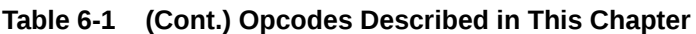

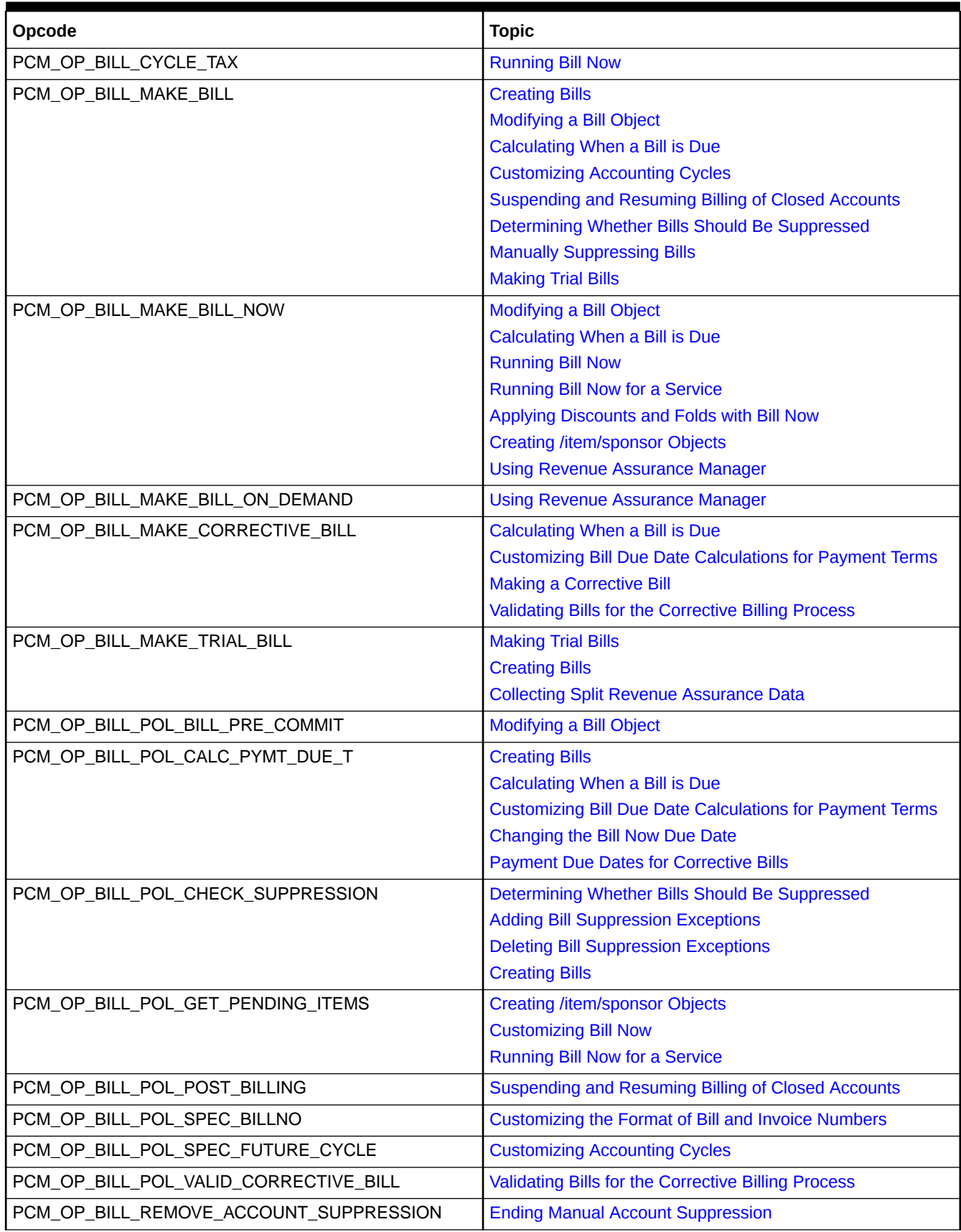

#### **Table 6-1 (Cont.) Opcodes Described in This Chapter**

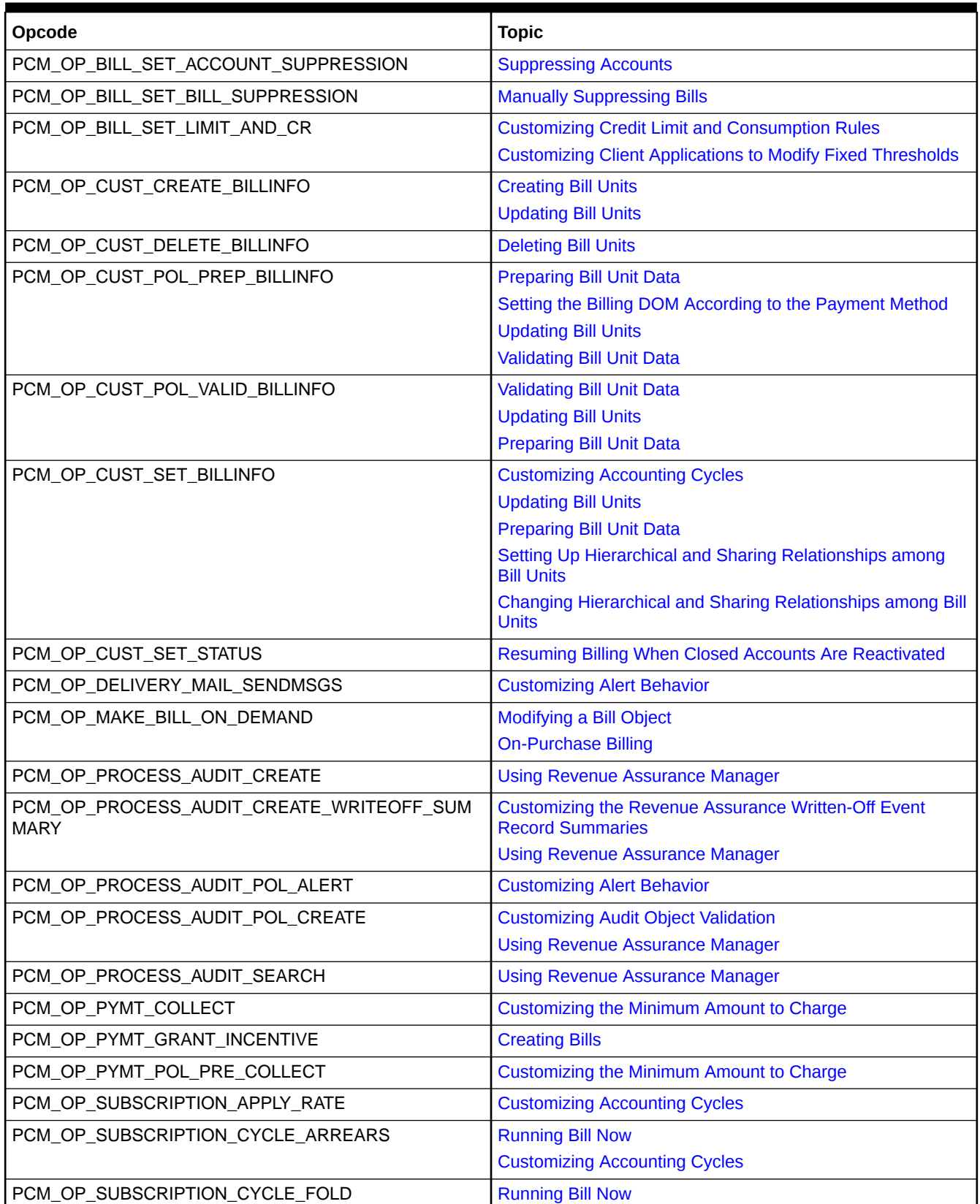

#### <span id="page-207-0"></span>**Table 6-1 (Cont.) Opcodes Described in This Chapter**

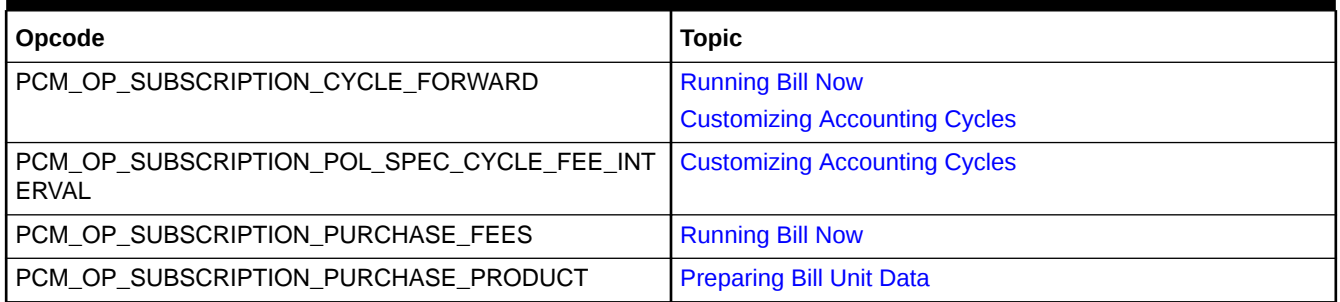

# Creating Bills

PCM\_OP\_BILL\_MAKE\_BILL creates a **/bill** object. PCM\_OP\_BILL\_MAKE\_BILL does the following:

- Applies cycle fees.
- Totals pending items in the **/bill** current total field.
- Totals open items in the **/bill** previous total field.
- If rollover correction is enabled, PCM\_OP\_BILL\_MAKE\_BILL can trigger the creation of rerating requests at the end of the delayed period if call detail records (CDRs) from the previous cycle borrow rollover from the current cycle.

To trigger the creation of rerating requests, PCM\_OP\_BILL\_MAKE\_BILL creates a notification event of type **/event/notification/rollover\_correction/rerate** for the account being billed and possibly other accounts from which a bill unit was transferred into the account.

- If rollover correction is enabled, PCM\_OP\_BILL\_MAKE\_BILL triggers rollover correction if CDRs borrow from the previous cycle borrow rollover from the current cycle.
- If payment incentives are enabled, PCM\_OP\_BILL\_MAKE\_BILL calls PCM\_OP\_PYMT\_GRANT\_INCENTIVE which determines whether to grant the payment incentive and also calculates the incentive. PCM\_OP\_BILL\_MAKE\_BILL then retrieves the payment incentives and recalculates the affected bill, changing the balance impacts accordingly.
- To determine the payment due date of a bill, PCM\_OP\_BILL\_MAKE\_BILL calls PCM\_OP\_BILL\_POL\_CALC\_PYMT\_DUE\_T.
- At the end of the last accounting cycle in a bill unit's billing cycle, PCM\_OP\_BILL\_MAKE\_BILL calls PCM\_OP\_BILL\_POL\_CHECK\_SUPPRESSION to find out whether a bill should be suppressed.

If the PCM\_OP\_BILL\_POL\_CHECK\_SUPPRESSION output flist indicates that the bill *should* be suppressed, PCM\_OP\_BILL\_MAKE\_BILL performs these tasks:

- Generates an **/event/billing/suppression** event.
- Extends the bill for another billing cycle instead of finalizing it.

If the PCM\_OP\_BILL\_POL\_CHECK\_SUPPRESSION output flist indicates that the bill *should not* be suppressed, performs these tasks:

– If the output flist includes an exception to bill suppression, generates an **/event/billing/ suppression/exception** object and then finalizes the bill. )

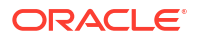

<span id="page-208-0"></span>– If the result does not include an exception, finalizes the bill.

Whether or not the output flist indicates that the bill should be suppressed, PCM\_OP\_BILL\_MAKE\_BILL *always* subtracts 1 from the **/billinfo** counter that tracks the remaining cycles for which a bill has been manually suppressed (PIN\_FLD\_SUPPRESSION\_CYCLES\_LEFT) if the value in the counter is greater than **0**.

When you use delayed billing, PCM\_OP\_BILL\_MAKE\_BILL performs some functions on the billing DOM and performs the rest of the functions at the end of the delay interval.

If the **/billinfo** object being billed is a parent, PCM\_OP\_BILL\_MAKE\_BILL creates a single **/bill** object for that parent, which includes all pending and open items from its nonpaying **/billinfo** objects.

When called by PCM\_OP\_BILL\_MAKE\_TRIAL\_BILL during trial invoicing, PCM\_OP\_BILL\_MAKE\_BILL checks the value of the PIN\_FLD\_FLAGS field. If the value is PIN\_INV\_TYPE\_PARENT, PCM\_OP\_BILL\_MAKE\_BILL calculates the adjusted, disputed, due, received, and writeoff values from each nonpaying child bill unit's **/invoice/trial** objects. The resulting billing totals are passed to the parent of the nonpaying child bill units.

# Modifying a Bill Object

Use PCM\_OP\_BILL\_POL\_BILL\_PRE\_COMMIT to modify a bill object before committing it to the database. PCM\_OP\_BILL\_POL\_BILL\_PRE\_COMMIT is called by PCM\_OP\_BILL\_MAKE\_BILL, PCM\_OP\_BILL\_MAKE\_BILL\_NOW, and PCM\_OP\_MAKE\_BILL\_ON\_DEMAND.

# Calculating When a Bill is Due

PCM\_OP\_BILL\_POL\_CALC\_PYMT\_DUE\_T calculates the due date and the payment collection date of a bill (**/bill** object).

PCM\_OP\_BILL\_POL\_CALC\_PYMT\_DUE\_T is called by PCM\_OP\_BILL\_MAKE\_BILL, PCM\_OP\_BILL\_MAKE\_CORRECTIVE\_BILL, and PCM\_OP\_BILL\_MAKE\_BILL\_NOW.

#### **Note:**

By default, the due date calculation is based on the time that billing is *actually* run, not on the time that a bill unit is ready to be billed.

Although configurable payment collection dates are used only for BRM-initiated payment, such as payments made by credit card and direct debit, they are calculated and stored for bills associated with all payment methods.

When called by PCM\_OP\_BILL\_MAKE\_BILL or PCM\_OP\_BILL\_MAKE\_CORRECTIVE\_BILL, PCM\_OP\_BILL\_POL\_CALC\_PYMT\_DUE\_T checks the PIN\_FLD\_PAYMENT\_TERM value in the **/payinfo** object associated with the bill's **/billinfo** object and then performs the following operations:

• If the field has no payment term ID or if the ID is **0**,

PCM\_OP\_BILL\_POL\_CALC\_PYMT\_DUE\_T uses the default process of calculating the due date rather than using the bill run management process. The default process involves the **fm\_bill\_pol\_default\_calc\_due\_t** function and either the PIN\_FLD\_DUE\_DOM value or the PIN\_FLD\_RELATIVE\_DUE\_T value in the **/payinfo** object.

- <span id="page-209-0"></span>• If the payment term ID is *greater than* **0**, PCM\_OP\_BILL\_POL\_CALC\_PYMT\_DUE\_T uses one of the following bill run management functions to calculate the payment due date:
	- **fm\_utils\_add\_n\_days**
	- **fm\_bill\_pol\_add\_n\_bus\_days**
	- **fm\_bill\_pol\_get\_nthweekdayofmonth**

For more information, see "Customizing Bill Due Date Calculations for Payment Terms".

After calculating the due date, PCM\_OP\_BILL\_POL\_CALC\_PYMT\_DUE\_T checks the due date adjustment value in the PIN\_FLD\_DUE\_DATE\_ADJUSTMENT field of its input flist. If the value is greater than 0, it adds the value to the due date.

PCM\_OP\_BILL\_POL\_CALC\_PYMT\_DUE\_T then returns the payment due date to PCM\_OP\_BILL\_MAKE\_BILL, which puts it in the PIN\_FLD\_DUE\_T field of the **/bill** object.

PCM\_OP\_BILL\_POL\_CALC\_PAYMT\_DUE\_T does not return any values. Its output flist, however, contains the PIN\_FLD\_DUE\_T value, which PCM\_OP\_BILL\_MAKE\_BILL and PCM\_OP\_BILL\_MAKE\_CORRECTIVE\_BILL use as the due date of the bill. By default, PCM\_OP\_BILL\_POL\_CALC\_PAYMT\_DUE\_T uses this PIN\_FLD\_NAME input to calculate the due date based on the current time.

# Customizing Bill Due Date Calculations for Payment Terms

You use payment terms to set due dates a specified number of days after the billing cycle end date or on a specified day of the month. You can customize how PCM\_OP\_BILL\_POL\_CALC\_PAYMT\_DUE\_T calculates due dates for regular bills as well as for corrective bills.

When PCM\_OP\_BILL\_MAKE\_CORRECTIVE\_BILL calls PCM\_OP\_BILL\_POL\_CALC\_PAYMT\_DUE\_T to calculate the due date for a corrective bill, it identifies the bill from the PIN\_FLD\_NAME parameter. The possible values in PIN\_FLD\_NAME are PIN\_OBJ\_NAME\_CORRECTIVE\_BILL, PIN\_OBJ\_NAME\_CORRECTIVE\_BILL\_NOW, PIN\_OBJ\_NAME\_CORRECTIVE\_BILL\_ON\_DEMAND.

The value in PIN\_FLD\_NAME can be used to validate that PCM\_OP\_BILL\_POL\_CALC\_PAYMT\_DUE\_T is calculating the due date for a corrective bill and, if necessary, provide custom logic to calculate due dates for the corrective bill.

For each payment term in your system, you must customize PCM\_OP\_BILL\_POL\_CALC\_PYMT\_DUE\_T to specify which function and parameters to use to calculate the due dates of the bills associated with the payment term. To customize the function:

**1.** In the function's **switch** statement, add a **case** for each payment term defined in your **/ config/payment\_term** object.

The ID (constant expression) of each case should correspond to the ID of a payment term element in the PIN\_FLD\_PAYMENT\_TERMS array of **/config/payment\_term**. For example, if the array contains payment term element **1001**, add **case 1001** to the statement.

#### **Note:**

Case numbers **1** through **1000** are for BRM use only.

**2.** In each **case**, call the appropriate function with the appropriate parameters.

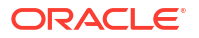

To calculate payment due dates for bills associated with a payment term, call one of these functions in the corresponding **case** in PCM\_OP\_BILL\_POL\_CALC\_PYMT\_DUE\_T:

• For payment terms that add *any type of day* (business, weekend, holiday, and so on) to the billing cycle end date, use this function:

#### **fm\_utils\_add\_n\_days(***n***, &due\_t)**

- *n* specifies the number of days to add to the billing cycle end date. The value can be any positive integer.
- **&due\_t** is a pointer to the end date of the current billing cycle (PIN\_FLD\_ACTG\_LAST\_T in the **/billinfo** object). *n* is added to this date.

For an example, see **case TERM1** in the PCM\_OP\_BILL\_POL\_CALC\_PYMT\_DUE\_T code sample.

• For payment terms that add *only business days* to the billing cycle end date, use this function:

#### **fm\_bill\_pol\_add\_n\_bus\_days(ctxp,** n**, "default", &due\_t, ebufp)**

For an example, see **case TERM2** in the PCM\_OP\_BILL\_POL\_CALC\_PYMT\_DUE\_T code sample.

- **ctxp** points to a communication channel between the client application and the database.
- n specifies the number of *business days* to add to the billing cycle end date. The value can be any positive integer.
- **default** is the case-sensitive name of the default billing calendar.

To use a different calendar, replace **default** with the value in the PIN\_FLD\_NAME field of the **/config/calendar** object that you want to use.

#### **Note:**

- This function automatically skips weekends, so you do not need to include Sundays and Saturdays in billing calendars used only by this function.
- If the CM cache does not contain the specified **/config/calendar** object, the function uses the default process of calculating the payment due date rather than the bill run management process.
- **&due\_t** is a pointer to the end date of the current billing cycle (PIN\_FLD\_ACTG\_LAST\_T in the **/billinfo** object). n is added to this date.
- **ebufp** is a pointer to the error buffer that contains any errors that occur when the function tries to retrieve the specified calendar from the database.

For an example, see **case TERM1** in the PCM\_OP\_BILL\_POL\_CALC\_PYMT\_DUE\_T code sample.

• For payment terms that specify *a particular day of month*, use this function:

#### **fm\_bill\_pol\_get\_nthweekdayofmonth(d, n, &due\_t)**

– **d** is a day of the week. The value can be **0** (Sunday), **1** (Monday), **2** (Tuesday), **3** (Wednesday), **4** (Thursday), **5** (Friday), or **6** (Saturday).

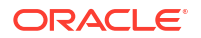

- **n** is the ordinal rank of d in a month. The value can be **1** (first d of the month), **2** (second d of the month), **3** (third d of the month), or **4** (fourth d of the month).
- **&due\_t** is a pointer to the end date of the current billing cycle (PIN\_FLD\_ACTG\_LAST\_T in the **/billinfo** object).

```
Note:
```
If **&due\_t** is *after* **d n** of the month, **d n** of the *next* month is used.

For example, if  $d = 2$ ,  $n = 3$ , and **&due**  $t =$  April 19, 2004, the payment due date is April 20, 2004 (third Tuesday of April).

But, if **d** = 2, **n** = 3, and **&due\_t** = April 21, 2004, the payment due date is May 18, 2004 (third Tuesday of the next month).

For an example, see **case TERM3** in the PCM\_OP\_BILL\_POL\_CALC\_PYMT\_DUE\_T code sample.

• You can also create custom functions to calculate payment due dates:

*custom\_function***(***custom\_parameter***, &due\_t, ebufp)**

- **&due\_t** is a pointer to the end date of the current billing cycle (PIN\_FLD\_ACTG\_LAST\_T in the **/billinfo** object). The function must take **due\_t** as a parameter.
- **ebufp** is a pointer to the error buffer that contains any errors that occur when the function tries to retrieve an object from the database. If the function uses BRM objects, this parameter is required.

The following sample is the default implementation of the **fm\_bill\_pol\_calc\_pymt\_due\_t** function in the **fm\_bill\_pol\_calc\_pymt\_due\_t.c** file:

```
switch (ptt)
    {
        case TERM1: /* Add 17 days to the billing cycle end date */
           fm utils add n days(17, &due t);
            break;
        case TERM2: /* Add 14 business days to the billing cycle end date */
           fm bill pol add n bus days(ctxp, 14, "default", &due t, ebufp);
            if (PIN_ERR_IS_ERR(ebufp))
\{PIN_ERR_LOG_EBUF(PIN_ERR_LEVEL_ERROR,
               "fm_bill_pol_calc_pymt_due_t: Error while using Payment Term 2", ebufp);
                goto cleanup;
 }
            /***********************************************************
           * If due t is not changed, it means that there
            * are no /config/calendar objects available in the CM cache.
            * In this case, use the default TERM0 implementation.
            ***********************************************************/
           if (due t == *eff tp)\{PIN_ERR_LOG_MSG(PIN_ERR_LEVEL_WARNING, "Switching to default
calculation");
                fm_bill_pol_default_calc_due_t(&due_t, eff_tp, r_due_t, due_dom, ebufp);
 }
            break;
```
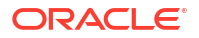

```
 case TERM3: /* Make the due date the 3rd Tuesday of the month */
     fm_bill_pol_get_nthweekdayofmonth( 2, 3, &due_t);
     break;
 /* Add implementation for handling more payment terms here */
 default: /* TERM0 for backward compatibility */
     fm_bill_pol_default_calc_due_t(&due_t, eff_tp, r_due_t, due_dom, ebufp);
```
# Customizing the Format of Bill and Invoice Numbers

}

By default, bill numbers for regular bills are **B1-1**, **B1-2**, **B1-3**, and so on. For corrective bills, the default numbering is **CB1-1**, **CB1-2**, **CB1-3**, and so on.

The default numbering takes the format *PrefixDB\_num***-***Seq\_Number*, where:

• *Prefix* represents the prefix to be used for the bill.

For regular bills, BRM assigns **B***DB\_num* as the default prefix. *DB\_num* indicates the number of the database in which the original bill is stored. For example, when *DB\_num* is 1, 3, or 7, the prefixes for regular bills are **B**1, **B**3, or **B**7.

For corrective bills, BRM assigns **CB***DB\_num* as the default prefix. For example, when *DB\_num* is 1, 3, or 7, the prefixes for corrective bills are **CB**1, **CB**3, or **CB**7.

• *Seq\_Number* is the unique sequence number from the appropriate **/data/sequence** object. BRM supports two types of **/data/sequence** objects, (PIN\_SEQUENCE\_TYPE\_BILL\_NO and PIN\_SEQUENCE\_TYPE\_CORR\_BILL\_NO).

#### **Note:**

Of these two **/data/sequence** objects, PIN\_SEQUENCE\_TYPE\_CORR\_BILL\_NO is used exclusively for corrective bills.

For regular bills, BRM uses the unique sequence number from the PIN\_SEQUENCE\_TYPE\_BILL\_NO **/data/sequence** object.

For corrective bills, you can select to use the unique sequence number from either of the two **/data/sequence** objects, (PIN\_SEQUENCE\_TYPE\_BILL\_NO and PIN\_SEQUENCE\_TYPE\_CORR\_BILL\_NO).

A regular bill and all its corrective bills have the same POID (the bill object identifier in the BRM database). As a result, you can use the bill POID to retrieve the complete set of bills, that is, the corrected bill and its prior bills.

You can customize the prefix and the numbering sequence for bills. Use PCM\_OP\_BILL\_POL\_SPEC\_BILLNO to customize bill numbers. By default, if the bill number is in the input flist, the opcode returns it. Otherwise, the opcode generates a bill number based on the bill POID.

To use a different bill number format, use PCM\_OP\_WRITE\_FLDS to modify the PIN\_FLD\_HEADER\_STR field in the **/data/sequence** object. For example, to use a bill number format with numbers only and no letters, such as 100, 101, 102, and so on, set PIN\_FLD\_HEADER\_STR to two colons (**::**).

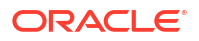

<span id="page-213-0"></span>PCM\_OP\_BILL\_POL\_SPEC\_BILLNO assigns a default number to the **/account** object in the database. This opcode is called by the **pin\_fld\_billno** utility and uses the default implementation information to create a unique billing number. The billing number is then returned to the object in the database.

PCM\_OP\_BILL\_POL\_SPEC\_BILLNO is called by PCM\_OP\_BILL\_MAKE\_BILL, PCM\_OP\_BILL\_MAKE\_BILL\_NOW, and PCM\_OP\_MAKE\_BILL\_ON\_DEMAND

## Running Bill Now

Bill now runs PCM\_OP\_BILL\_MAKE\_BILL\_NOW on a specified bill unit (**/billinfo** object) immediately. If a bill unit is not specified, this opcode creates one **/bill** for each **/billinfo** for the given account.

The PIN\_FLD\_NAME field in the **/bill** object contains the type of billing the **/bill** object is for:

- Regular billing
- **Billing on purchase**
- Bill now
- Bill now for the current cycle
- Bill now on the next cycle

The last two options enable the creation of two bills during the delayed period if your customer management system (CMS) supports that functionality. One bill is generated for the current cycle charges; the other is generated for the next cycle charges.

PCM\_OP\_BILL\_MAKE\_BILL\_NOW performs the following tasks:

- Applies cycle fees, including deferred fees and folds, by calling the following opcodes:
	- PCM\_OP\_SUBSCRIPTION\_PURCHASE\_FEES
	- PCM\_OP\_SUBSCRIPTION\_CYCLE\_ARREARS
	- PCM\_OP\_SUBSCRIPTION\_CYCLE\_FOLD
	- PCM\_OP\_SUBSCRIPTION\_CYCLE\_FORWARD
- If called for a service of a sponsored account, PCM\_OP\_BILL\_MAKE\_BILL\_NOW calls PCM\_OP\_BILL\_CREATE\_SPONSORED\_ITEMS The bill produced is for the pending items for the specified service of the sponsored account.
- If called on a nonpaying bill unit, creates one bill for the parent bill unit that includes only the items from the nonpaying bill unit. In such cases, the PIN\_FLD\_GROUP\_OBJ field in the **/event/billing/cycle/tax** object contains the POID of the nonpaying **/billinfo** object. If called on a parent bill unit, creates one bill that contains a total of the items from both the parent and any nonpaying bill units. This includes any nonpaying bill unit cycle taxes. In such cases, the PIN\_FLD\_GROUP\_OBJ field contains the POID of the parent **/billinfo** object.
- Finalizes the bill.
- If configured, calls PCM\_OP\_BILL\_CYCLE\_TAX to calculate taxes.

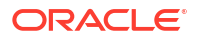

#### <span id="page-214-0"></span>**Note:**

Bill Now ignores the **cycle\_tax\_interval** value in the CM's configuration file (**pin.conf**) and always rolls activities for each nonpaying bill unit into the parent bill unit and calculates taxes for the parent only.

• If configured, prorates cycle arrears and cycle forward arrears fees.

Bill Now does not generate invoices. You must separately run the **pin\_inv\_accts** utility or the **pin\_bill\_day** script.

# Customizing Bill Now

By default, Bill Now generates a bill that includes all pending items. You can customize Bill Now to include only specified pending items. To change the default behavior, edit the search criteria in PCM\_OP\_BILL\_POL\_GET\_PENDING\_ITEMS

If the bill is produced for the parent bill unit, this bill, by default, includes pending items from the parent and all nonpaying child bill units. To include items for just one of the nonpaying bill units, add functionally to PCM\_OP\_BILL\_POL\_GET\_PENDING\_ITEMS to filter out the rest of the items for the bill units associated with the parent bill unit.

#### Running Bill Now for a Service

You can extend your customer management application to generate a Bill Now type of bill for a specific service. When the selected service belongs to a member account in a charge or discount sharing group, a bill can be generated for the owner account of the sharing group.

Use the following opcodes:

- PCM\_OP\_BILL\_MAKE\_BILL\_NOW
- PCM\_OP\_BILL\_CREATE\_SPONSORED\_ITEMS
- PCM\_OP\_BILL\_POL\_GET\_PENDING\_ITEMS

#### Applying Discounts and Folds with Bill Now

To apply discounts or folds, your customer management application needs one of the values listed in Table 6-2 in the PIN\_FLD\_FLAGS field in the PCM\_OP\_BILL\_MAKE\_BILL\_NOW input flist:

#### **Table 6-2 Values to Apply Folds, Discounts, or Both**

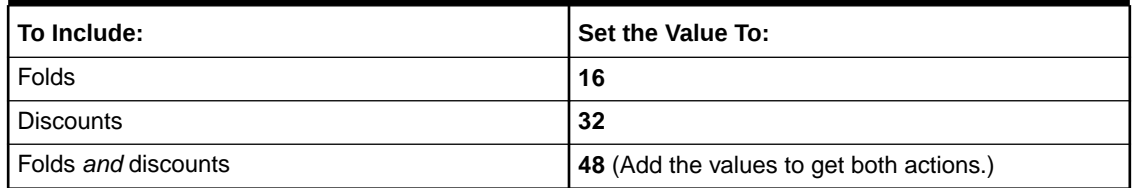

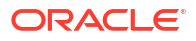

#### <span id="page-215-0"></span>**Note:**

- A billing-time discount is not allowed when Bill Now includes only selected items or a specific service.
- When the billing-time discount flag is specified, you must ensure that a fold charge is configured for the specific balance used by the billing-time discount. In addition to the billing-time discount flag, you must also specify the fold flag to fold the balance used by the discount. If a fold charge is not configured for the balance used by the discount or if the fold flag is not specified, the billing-time discount is applied again during regular billing.
- When the fold flag is specified, all balances are folded, even those not used by the billing-time discount. For example, when closing an account, you can specify the fold flag to fold all the balances. In other cases, you might not want to fold all the balances. In such cases, do not specify the billing-time discount or fold flag if there are other balances that are not used by the billing-time discount.

#### Changing the Bill Now Due Date

The default due date for a bill created with Bill Now is calculated as the billing cycle length minus one day after Bill Now is run:

date\_of\_bill + billing\_cycle\_length - one\_day

For example, if you run Bill Now on June 2, and the billing cycle is one month, the bill is due July 1.

To change the Bill Now due date to, for example, date\_of\_bill + billing\_cycle\_length - 7 days, you customize the PCM\_OP\_BILL\_POL\_CALC\_PYMT\_DUE\_T policy opcode. See *BRM Opcode Guide*.

# On-Purchase Billing

PCM\_OP\_BILL\_MAKE\_BILL\_ON\_DEMAND creates a **/bill** object immediately when a bundle or package that is flagged for on-purchase billing is purchased.

To create a bill on purchase for a bundle or package, the PCM\_FLD\_ON\_DEMAND\_INFO field must be set in the **/deal** or **/plan** objects.

Use PDC to set this field by selecting **Bill on Purchase** in the General Information section of the bundle or package. Use Pricing Center to set this field by selecting **Bill on Demand** on the plan or deal **Attributes** tab.

# Creating /item/sponsor Objects

Use PCM\_OP\_BILL\_CREATE\_SPONSORED\_ITEMS to create **/item/sponsor** objects for sponsoring accounts. These item objects include charges from the sponsored accounts. PCM\_OP\_BILL\_CREATE\_SPONSORED\_ITEMS sends that information to PCM\_OP\_BILL\_POL\_GET\_PENDING\_ITEMS

PCM\_OP\_BILL\_CREATE\_SPONSORED\_ITEMS is called by PCM\_OP\_BILL\_MAKE\_BILL\_NOW when it creates a bill for a sponsoring account. PCM\_OP\_BILL\_CREATE\_SPONSORED\_ITEMS can also be run separately. In this case, the
returned list of items can be passed to PCM\_OP\_BILL\_MAKE\_BILL\_NOW to produce a bill for each sponsor account.

If PCM\_OP\_BILL\_CREATE\_SPONSORED\_ITEMS is called, billing time discounts and folds are not applied.

# Customizing Billing

See the following topics:

- Customizing the Minimum Amount to Charge
- [Customizing Accounting Cycles](#page-217-0)
- [Customizing How to Bill Events That Occur between Billing Cycles](#page-217-0)
- [Customizing Credit Limit and Consumption Rules](#page-218-0)
- **[About Currency Conversion](#page-218-0)**

### Customizing the Minimum Amount to Charge

You set the default minimum amount to charge a customer in the CM **pin.conf** file **minimum** entry. To check a batch of charges and refunds for any amounts below the minimum before charging and refunding customers, use PCM\_OP\_PYMT\_POL\_PRE\_COLLECT. The PIN\_FLD\_SESSION\_OBJ field in the input flist references the type of session in which the event occurred: either **/event/billing/batch/refund** or **/event/billing/batch/payment**, depending on the batch type.

#### **Note:**

Ensure that the minimum credit card charge does not conflict with the minimum amount to collect.

You can change the minimum credit card charge amount by modifying the default minimum payment amount in PCM\_OP\_PYMT\_POL\_PRE\_COLLECT

Before performing the charges and refunds, PCM\_OP\_PYMT\_COLLECT allocates the PIN\_FLD\_CHARGE array elements to open items and then calls PCM\_OP\_PYMT\_POL\_PRE\_COLLECT.

PCM\_OP\_PYMT\_POL\_PRE\_COLLECT then checks each element of the input PIN\_FLD\_CHARGES array to ensure:

- The result of selecting open items for allocating charges is set to PIN\_SELECT\_RESULT\_PASS.
- The amount charged is greater than or equal to the minimum payment amount.
- The amount refunded is greater than or equal to the minimum and the account has a negative balance.
- The value of the input PIN\_FLD\_COMMAND field is valid.

By default, the results can be the following:

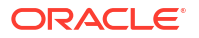

- <span id="page-217-0"></span>If the amount charged is less than the minimum amount, PCM\_OP\_PYMT\_POL\_PRE\_COLLECT sets the PIN\_FLD\_DESCR field to "Below minimum" and the result to PIN\_CHARGE\_RES\_FAIL\_NO\_MIN.
- If the amount refunded is less than the minimum amount, PCM\_OP\_PYMT\_POL\_PRE\_COLLECT sets the PIN\_FLD\_DESCR field to "Below minimum" and the result to PIN\_CHARGE\_RES\_FAIL\_NO\_MIN.
- If PIN\_FLD\_COMMAND is set to PIN\_CHARGE\_CMD\_REFUND and the account balance is zero or higher, PCM\_OP\_PYMT\_POL\_PRE\_COLLECT sets the PIN\_FLD\_DESCR field to "No credit available" and the result to PIN\_CHARGE\_RES\_NO\_CREDIT\_BALANCE.

You can change the minimum credit card charge amount by modifying the default minimum payment amount in PCM\_OP\_PYMT\_POL\_PRE\_COLLECT.

You can also customize PCM\_OP\_PYMT\_POL\_PRE\_COLLECT to retrieve soft descriptor information that enables you to display the name under which you do business (your DBA name), charge offer name, and customer service number on your customer's checking account or credit card statement. See ["Adding Soft Descriptors to Invoices](#page-467-0)".

### Customizing Accounting Cycles

To customize accounting cycles, use PCM\_OP\_BILL\_POL\_SPEC\_FUTURE\_CYCLE. This opcode can be modified to calculate the next and future accounting cycles appropriate for your business policy.

PCM\_OP\_BILL\_POL\_SPEC\_FUTURE\_CYCLE is called from PCM\_OP\_BILL\_MAKE\_BILL or PCM\_OP\_CUST\_SET\_BILLINFO whenever BRM calculates PIN\_FLD\_ACTG\_NEXT\_T and PIN\_FLD\_ACTG\_FUTURE\_T.

By default, PIN\_FLD\_ACTG\_NEXT\_T is calculated if you do not specify it in the input flist, but PIN\_FLD\_ACTG\_FUTURE\_T will always be calculated based on PIN\_FLD\_ACTG\_NEXT\_T.

PCM\_OP\_BILL\_POL\_SPEC\_FUTURE\_CYCLE can be modified to calculate the next and future accounting cycles appropriate for your business policy.

To customize the time interval for applying cycle forward and cycle arrears fees for a specified charge offer, use PCM\_OP\_SUBSCRIPTION\_POL\_SPEC\_CYCLE\_FEE\_INTERVAL.

PCM\_OP\_SUBSCRIPTION\_POL\_SPEC\_CYCLE\_FEE\_INTERVAL is called by PCM\_OP\_SUBSCRIPTION\_APPLY\_RATE, PCM\_OP\_SUBSCRIPTION\_CYCLE\_FORWARD, and PCM\_OP\_SUBSCRIPTION\_CYCLE\_ARREARS.

PCM\_OP\_SUBSCRIPTION\_POL\_SPEC\_CYCLE\_FEE\_INTERVAL is an empty hook. If you customize this policy opcode to pass a PIN\_FLD\_FLAGS output flist field set to **1**, the charge offer will be forced into a long cycle. This adds any extra days to the next accounting cycle.

### Customizing How to Bill Events That Occur between Billing Cycles

Use the PCM\_OP\_ACT\_POL\_CONFIG\_BILLING\_CYCLE policy to specify in which billing cycle to apply an event when an event occurs between the end of a billing cycle and when billing applications are run.

By default, this opcode selects the current month's bill, but you can customize this opcode to select the previous month's bill.

You specify how long after the billing cycle ends that new events are included in the previous month's bill by using the **ConfigBillingCycle** business parameter in the **billing** instance of the **/config/business\_params** object. See "Billing Cycle Override for Delayed Billing" in *BRM Configuring and Running Billing*.

<span id="page-218-0"></span>PCM\_OP\_ACT\_POL\_CONFIG\_BILLING\_CYCLE is called by PCM\_OP\_ACT\_USAGE when both of the following are true:

- The value of the **ConfigBillingCycle** business parameter is greater than **0**.
- The value of **ConfigBillingCycle** is less than or equal to the value of the **ConfigBillingDelay** business parameter.

If **ConfigBillingCycle** is greater than **ConfigBillingDelay**, the CM returns an error.

You can customize PCM\_OP\_ACT\_POL\_CONFIG\_BILLING\_CYCLE to point qualifying events to either the previous month's bill or the current month's bill.

### Customizing Credit Limit and Consumption Rules

PCM\_OP\_BILL\_SET\_LIMIT\_AND\_CR sets the credit limit and consumption rules for both currency and noncurrency sub-balances.

By default, PCM\_OP\_BILL\_SET\_LIMIT\_AND\_CR sets or changes the credit limit and consumption rules in the account's default **/balance\_group** object. To set credit limit and consumption rules for any of the other billing entities associated with the object, specify them with the optional PIN\_FLD\_BAL\_GRP\_OBJ field passed in the input flist.

PCM\_OP\_BILL\_SET\_LIMIT\_AND\_CR includes the following flags:

- If the PCM\_OPFLG\_READ\_RESULT flag is set, all fields in the event object are returned in addition to the POID.
- If the PCM\_OPFLG\_CALC\_ONLY flag is set, no fields in the database are changed and the event object is not actually created. The fields that would have been used to create the event object are returned to the caller.
- If the PCM\_OPFLG\_CALC\_ONLY flag is not set, the **/event/billing/limit** object is created to record the details of the operation.

### Customizing Client Applications to Modify Fixed Thresholds

To modify any fixed threshold values in a customer's credit limit data, you must customize your client application to call the PCM\_OP\_BILL\_SET\_LIMIT\_AND\_CR opcode.

You pass the fixed threshold values in the input flist's PIN\_FLD\_THRESHOLDS array. Each fixed value has a separate PIN\_FLD\_THRESHOLD flist entry in the array.

When the opcode receives fixed threshold values in its input flist,

PCM\_OP\_BILL\_SET\_LIMIT\_AND\_CR updates the amount, refreshes the cache of credit limit data, and generates a **ModifyBalanceGroup** business event for ECE.

### About Currency Conversion

Currency conversion is performed by the following opcodes:

PCM\_OP\_BILL\_CURRENCY\_CONVERT\_AMOUNTS converts the currency according to the conversion rate defined in the **/config/currency/conversionrates** object. You can set multiple time periods for conversion rates.

For example, this opcode is used to convert currencies when an account using EMU currency is set up with a primary currency and a secondary currency.

BRM supports conversion only between the euro and EMU currencies. Conversion between two EMU currencies or between any other currencies is not supported.

PCM\_OP\_BILL\_CURRENCY\_CONVERT\_AMOUNTS fails if the specified time is not in the time range or if the source or destination currency is invalid. The **ERROR\_NOT\_FOUND** error code is returned.

PCM\_OP\_BILL\_CURRENCY\_QUERY\_CONVERSION\_RATES retrieves the conversion rates from the **/config/currency/conversionrates** object. This opcode is called by PCM\_OP\_BILL\_CONVERT\_AMOUNTS.

It returns the conversion rate, start and end time of the time range for this rate and currency operator information.

PCM\_OP\_BILL\_CURRENCY\_QUERY\_CONVERSION\_RATES fails if no conversion rate is specified between the source and destination currency types. The **ERROR\_NOT\_FOUND** error code is returned.

# Managing Bill Units

See the following topics:

- Creating Bill Units
- [Updating Bill Units](#page-220-0)
- [Preparing Bill Unit Data](#page-221-0)
- [Validating Bill Unit Data](#page-227-0)
- [Suspending and Resuming Billing of Closed Accounts](#page-228-0)
- **[Deleting Bill Units](#page-230-0)**
- [Setting Up Sharing Relationships among Bill Units](#page-231-0)
- [Billing Delays for Moved Bill Units](#page-231-0)

### Creating Bill Units

Use PCM\_OP\_CUST\_CREATE\_BILLINFO to create bill units.

You can set each bill unit's billing cycle fields, such as the accounting type, the billing frequency, and the billing day of month (DOM), by passing information in the opcode's input flist fields.

If the object is successfully created, the PCM\_OP\_CUST\_CREATE\_BILLINFO output flist contains:

- The POID of the **/account** object to which the bill unit belongs.
- PIN\_FLD\_BILLINFO array that specifies the billing information that is created.

For information about setting up relationships among bill units participating in hierarchies and charge and discount sharing groups, see "[Setting Up Hierarchical and Sharing Relationships](#page-230-0) [among Bill Units"](#page-230-0) .

After creating a bill unit, you must associate it with the account balances for which the bill is created. To do this, the account must have multiple balance groups so that different balances can be linked to different bills. You create multiple balance groups when you create packages in PDC or plans in Pricing Center.

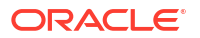

### <span id="page-220-0"></span>Setting the Billing Day of Month

A bill unit's billing day of month (DOM) is the day on which its accounting cycle and billing cycle begin.

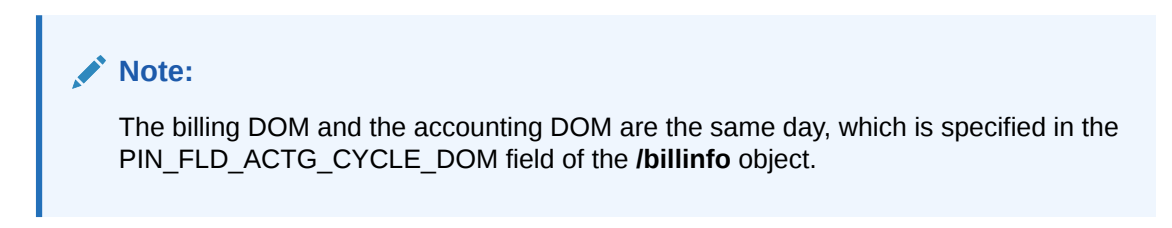

To set a bill unit's billing DOM, BRM uses the following values in this order of priority:

**1. The DOM assigned to the billing segment**. BRM assigns the DOM set for the billing segment in the **/config/billing\_segment** object. For more information, see the chapter about billing in *BRM Opcode Guide*.

#### **Note:**

To customize how BRM assigns the DOM according to the billing segment, see the chapter about billing in *BRM Opcode Guide*.

- **2. The DOM used by the first bill unit in the account**. If a DOM is not assigned to the billing segment, BRM uses the DOM of the first bill unit in the account.
- **3. Default setting in the CM pin.conf file**. If a DOM is not assigned to the billing segment and is not available from another bill unit, the DOM is set to the value assigned in the **actg\_dom** entry in the CM configuration file (*BRM\_home***/sys/cm/pin.conf**, where *BRM\_home* is the directory in which the BRM server software is installed).
- **4. The current date**. If a DOM is not available from the billing segment, other bill units, or the CM **pin.conf** file, BRM sets the DOM to the current date.

For example, if an account was created with two bill units, **BU1** that has an assigned DOM and **BU2** that does not have a DOM assigned, BRM assigns a DOM to **BU2** as follows:

- If **BU2** is the second bill unit in the account, BRM uses the DOM of **BU1**.
- If **BU2** is the first bill unit in the account, BRM uses the DOM specified in the CM **pin.conf** file. If a value is not set in the CM **pin.conf** file, the DOM is set to the current date.

### Updating Bill Units

Use PCM\_OP\_CUST\_SET\_BILLINFO to update billing information in existing bill units. This opcode calls policy opcodes to permit customization and perform validations. Set the value of the PIN\_FLD\_POID field in the PIN\_FLD\_BILLIFO array to **-1**, which causes PCM\_OP\_CUST\_SET\_BILLINFO to call PCM\_OP\_CUST\_CREATE\_BILLINFO before calling the policy opcodes.

PCM\_OP\_CUST\_SET\_BILLINFO updates an existing PIN\_FLD\_BILLINFO array associated with a specified account by setting new values for the array fields as specified in the input flist. Any PIN\_FLD\_BILLINFO array fields not included in the input flist are left unchanged.

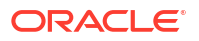

<span id="page-221-0"></span>PCM\_OP\_CUST\_SET\_BILLINFO calls PCM\_OP\_CUST\_POL\_PREP\_BILLINFO to prepare the updated billing information for validation and then calls PCM\_OP\_CUST\_POL\_VALID\_BILLINFO to validate the information.

Use the following opcodes to customize PCM\_OP\_CUST\_SET\_BILLINFO functionality:

- Use PCM\_OP\_CUST\_POL\_PREP\_BILLINFO to prepare bill unit data. See "Preparing Bill Unit Data".
- Use PCM\_OP\_CUST\_POL\_VALID\_BILLINFO to validate bill unit data. See "[Validating Bill](#page-227-0) [Unit Data](#page-227-0)".

Both of these opcodes are called by PCM\_OP\_CUST\_SET\_BILLINFO.

You can set each bill unit's billing cycle fields, such as the accounting type, the billing frequency, and the billing DOM, by passing information in the opcode's input flist fields.

For information about setting up relationships among bill units participating in hierarchies and charge and discount sharing groups, see "[Setting Up Hierarchical and Sharing Relationships](#page-230-0) [among Bill Units"](#page-230-0).

### Preparing Bill Unit Data

PCM\_OP\_CUST\_POL\_PREP\_BILLINFO processes the account billing fields in the **/billinfo** object during customer account creation or while updating billing information to prepare for validation. For information about the PREP opcodes, see in *BRM Developer's Guide*.

This opcode is called by PCM\_OP\_SUBSCRIPTION\_PURCHASE\_PRODUCT and PCM\_OP\_CUST\_SET\_BILLINFO.

The opcode's main responsibility includes:

- Assigning default values for the billing cycle length, primary currency, and accounting type, if they are not passed in the input flist. See ["Assigning Default Billing Information"](#page-224-0).
- Determining and assigning the billing DOM. See "[Assigning Billing DOMs to Bill Units"](#page-224-0).

PCM\_OP\_CUST\_POL\_PREP\_BILLINFO prepares the following billing information:

- Account POID
- Event ending timestamp
- Bill unit POID
- Payment method
- Bill unit name
- New or changed billing DOM
- Old billing DOM
- Accounting type: open item accounting or balance forward accounting
- Next billing date
- Billing frequency (based on the number of accounting cycles)
- Parent bill unit
- Currency used
- Secondary currency used
- Billing segment ID

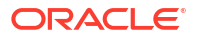

PCM\_OP\_CUST\_POL\_PREP\_BILLINFO provides a mechanism for taking the information passed to PCM\_OP\_CUST\_SET\_BILLINFO and processing the fields before their validation by PCM\_OP\_CUST\_POL\_VALID\_BILLINFO. See ["Validating Bill Unit Data"](#page-227-0).

Processing includes adding any missing fields whose values are derived or generated by PCM\_OP\_CUST\_POL\_PREP\_BILLINFO, and forcing fields to predefined values independent of what you specified. You specify fields on the input flist, and this opcode returns the processed version of the data on the output flist. Validity of the field values is checked by PCM\_OP\_CUST\_POL\_VALID\_BILLINFO.

If PCM\_OP\_CUST\_POL\_PREP\_BILLINFO cannot derive all of the necessary fields because the values you specified are incorrect, no error is returned. Instead, the derived fields are returned on the output flist with a default value, and PCM\_OP\_CUST\_POL\_VALID\_BILLINFO is called to detect the incorrect customer data and return the validation error to the calling application. This enables the calling application to get the details of the validation error instead of receiving an incorrect **ebuf** error. If PCM\_OP\_CUST\_POL\_PREP\_BILLINFO cannot generate a necessary field or encounters other internal problems, it returns an **ebuf** error.

### How BRM Calculates Long Billing Cycles

BRM uses the following formula to calculate long billing cycles:

Use a short cycle unless one of the following is true:

• Future billing day of month > current billing day of month

AND

(Future billing day of month - current billing day of month) < 15

• Future billing day of month < current billing day of month

AND

(Current billing day of month - future billing day of month) > 15

#### **Examples:**

• The following example is shown in Figure 6-1. If the current billing DOM is 1 and the future billing DOM is 10:

 $10 > 1$ 

 $10 - 1 = 9$ 

Use a long cycle.

#### **Figure 6-1 Long Cycle Example 1**

Current billing day of month: 1 Future billing day of month: 10

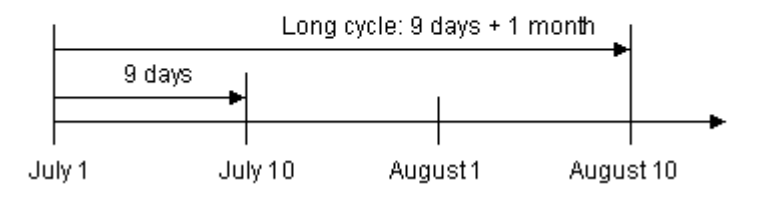

The following example is shown in [Figure 6-2.](#page-223-0) If the current billing DOM is 1 and the future billing DOM is 20:

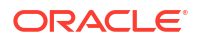

<span id="page-223-0"></span> $20 > 1$  $20 - 1 = 19$ 

Use a short cycle.

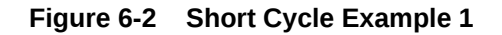

Current billing day of month:1 Future billing day of month: 20

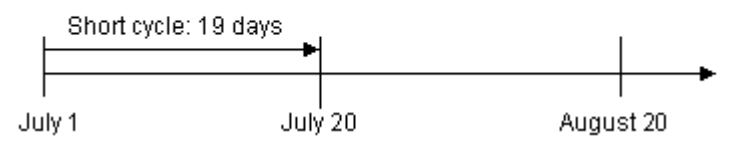

The following example is shown in Figure 6-3. If the current billing DOM is 10 and the future billing DOM is 1:

 $1 < 10$ 

 $10 - 1 = 9$ 

Use a short cycle.

#### **Figure 6-3 Short Cycle Example 2**

Current billing day of month: 10 Future billing day of month:1

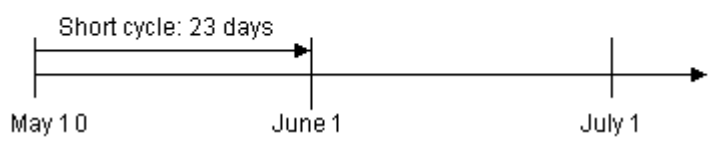

The following example is shown in Figure 6-4. If the current billing DOM is 20 and the future billing DOM is 1:

 $1 < 20$ 

 $20 - 1 = 19$ 

Use a long cycle.

#### **Figure 6-4 Long Cycle Example 2**

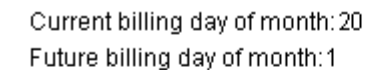

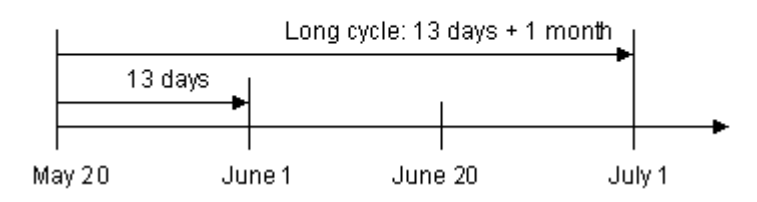

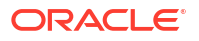

### <span id="page-224-0"></span>Setting the Billing DOM According to the Payment Method

You can set the billing DOM for new customers according to the payment method. For example, you can set up all accounts that pay for bills using the invoice payment method to be billed for those bills on the same day. To do this, customize the PCM\_OP\_CUST\_POL\_PREP\_BILLINFO policy opcode. Also, use event notification to implement your customization when existing customers change payment methods.

### Assigning Default Billing Information

PCM\_OP\_CUST\_POL\_PREP\_BILLINFO prepares the billing information for online account creation by implementing the following default values:

- If not already specified in the input flist, the PIN\_FLD\_BILL\_WHEN field is set to the value specified in the Connection Manager (CM) **pin.conf** file's **bill\_when** entry. If no value is found in the **pin.conf** file, it is defaulted to **1**.
- If not already specified in the input flist, the PIN\_FLD\_CURRENCY field is set to the value specified in the CM **pin.conf** file's **currency** entry. If no value is specified, the field is set to the currency associated with the system account.
- If not already specified in the input flist, the PIN\_FLD\_ACTG\_TYPE field is set to the value specified in the CM **pin.conf** file's **actg\_type** entry. If no value is found in the **pin.conf** file, the field is set to **2** (balance-forward accounting).
- If the primary currency is EURO, the PIN\_FLD\_CURRENCY\_SECONDARY field is set to the default secondary currency.

### Determining the Accounting Type

BRM determines a bill unit's accounting type by reading and using the following accounting type settings in this order:

**1. Client application or opcode flist setting**. You can specify a bill unit's accounting type when you create or modify an account in Billing Care or Customer Center.

If you use a custom client application, you can specify a bill unit's accounting type by passing it in the PIN\_FLD\_ACTG\_TYPE input flist field of the following opcodes:

- PCM\_OP\_CUST\_COMMIT\_CUSTOMER
- PCM\_OP\_CUST\_MODIFY\_CUSTOMER
- PCM\_OP\_CUST\_UPDATE\_CUSTOMER
- **2. Default setting in the Connection Manager (CM) configuration file**. You can specify a default accounting type by using the **actg\_type** entry in the CM's configuration file (*BRM\_home***/sys/cm/pin.conf**). BRM uses the default setting during account creation only if an accounting type is not passed in the input flist.
- **3. System-wide accounting type**. If an accounting type is not passed in the input flist nor set in the CM **pin.conf** file, BRM automatically sets the bill unit's accounting type to balance forward accounting.

### Assigning Billing DOMs to Bill Units

PCM\_OP\_CUST\_POL\_PREP\_BILLINFO assigns a billing DOM to a bill unit based on the following order of priority:

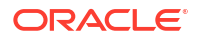

**1. The DOM assigned to the billing segment.** The opcode assigns the DOM set for the billing segment in the **/config/billing\_segment** object. For more information, see "Assigning Billing DOMs Based on the Billing Segment".

#### **Note:**

To customize how the opcode assigns the DOM according to the billing segment, see "[Customizing the DOM Assignment Process"](#page-226-0).

- **2. The DOM used by the other bill units in the account.** If a DOM is not assigned to the billing segment, the opcode assigns the DOM used by the other bill units in the account.
- **3. Default setting in the Connection Manager pin.conf file.** If a DOM is neither assigned to the billing segment nor available from another bill unit, the DOM is set to the value assigned in the **actg\_dom** entry in the CM configuration file (*BRM\_home***/sys/cm/ pin.conf**, where *BRM\_home* is the directory in which the BRM server software is installed).
- **4. The current date.** If a DOM is not available from the billing segment, other bill units, or the CM **pin.conf** file, the opcode assigns the DOM to the current date passed in the input flist's PIN\_FLD\_END\_T field.

For example, if an account was created with two bill units, **BU1** that has an assigned DOM and **BU2** that does not have an assigned DOM, the opcode assigns a DOM to **BU2** as follows:

- If **BU2** is the second **/billinfo** object associated with the **/account** object, the opcode assigns the DOM used by **BU1**.
- If **BU2** is the first **/billinfo** object associated the **/account** object, the opcode assigns the DOM set in the CM **pin.conf** file. If a value is not set in the CM **pin.conf** file, the DOM is set to the current date passed in the input flist's PIN\_FLD\_END\_T field.

### Assigning Billing DOMs Based on the Billing Segment

When a **/config/billing\_segment** object exists in the CM cache and contains an array of billing segments, PCM\_OP\_CUST\_POL\_PREP\_BILLINFO performs the following tasks:

- If the input PIN\_FLD\_BILLING\_SEGMENT field *does not* contain a value or contains **0**, PCM\_OP\_CUST\_POL\_PREP\_BILLINFO sets the output PIN\_FLD\_BILLING\_SEGMENT field to **0**. This triggers BRM to use the default process rather than the bill cycle management process of assigning a billing DOM to the bill unit.
- If the input PIN\_FLD\_BILLING\_SEGMENT field *does* contain a value other than **0** but the input PIN\_FLD\_ACTG\_FUTURE\_DOM field *does not* contain a value, PCM\_OP\_CUST\_POL\_PREP\_BILLINFO uses the bill cycle management process of assigning a billing DOM to the bill unit:
	- By default, the opcode assigns the first open DOM in the specified billing segment, starting with the current DOM.
	- Alternatively, the opcode can use a weighted average calculation to select a billing DOM. See "[Customizing the DOM Assignment Process](#page-226-0)".

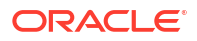

#### <span id="page-226-0"></span>**Note:**

If the input PIN\_FLD\_ACTG\_FUTURE\_DOM field *does* contain a value, that value becomes the billing DOM unless it is closed. If it is closed, PCM\_OP\_CUST\_POL\_VALID\_BILLINFO returns a validation error.

The default DOM assignment process rather than the bill cycle management process is also used in these situations:

- The **/config/billing\_segment** object is not in the CM cache.
- In the cached **/config/billing\_segment** object, no DOMs are associated with the billing segment ID specified in the input PIN\_FLD\_BILLING\_SEGMENT field.

### Customizing the DOM Assignment Process

To increase the probability that the assigned billing DOM has the lightest billing load of all the open days in a billing segment, PCM\_OP\_CUST\_POL\_PREP\_BILLINFO can optionally use a weighted average calculation to select a DOM. The calculation should factor in the total billingrun processing time of each open DOM. This information is stored in the **/config/ billing\_segment** object.

A sample weighted average calculation is included in the opcode file (**fm\_cust\_pol\_prep\_billinfo.c**).

To use the calculation, PCM\_OP\_CUST\_POL\_PREP\_BILLINFO must call the **fm\_cust\_pol\_prep\_billinfo\_get\_dom\_from\_process\_t\_from\_cache** function to assign a DOM to a bill unit. (By default, the opcode calls **fm\_cust\_pol\_prep\_billinfo\_get\_next\_dom\_from\_cache**.)

The sample calculation works as follows:

Billing segment X, to which bill unit Y belongs, has the following open DOMs and associated billing-run processing times as shown in Table 6-3:

#### **Table 6-3 Sample Billing DOMs**

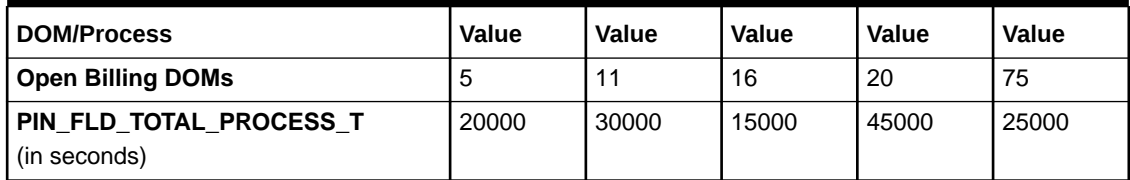

Using the total number of seconds in two DOMs (172,800) as a constant, PCM\_OP\_CUST\_POL\_PREP\_BILLINFO divides the constant by each DOM's total billing-run processing time as shown in Table 6-4:

#### **Table 6-4 Sample Bill-Run Processing Times**

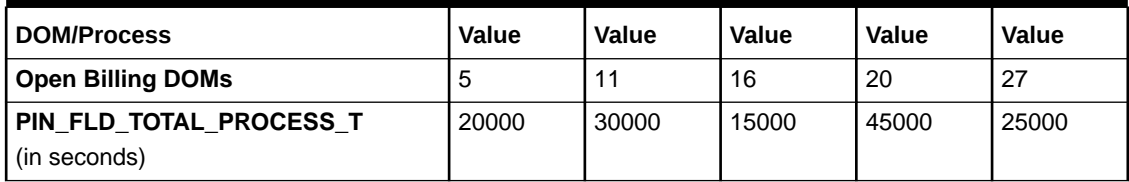

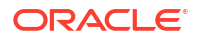

#### <span id="page-227-0"></span>**Table 6-4 (Cont.) Sample Bill-Run Processing Times**

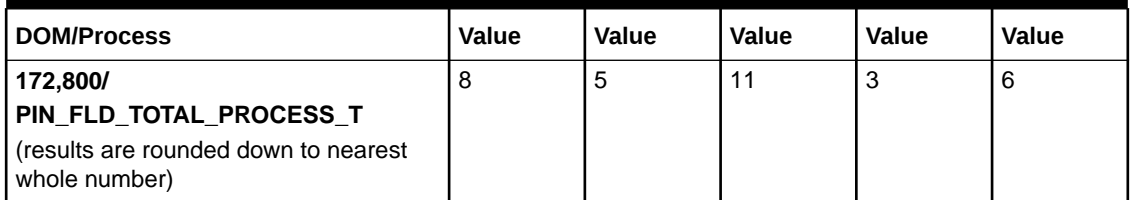

PCM\_OP\_CUST\_POL\_PREP\_BILLINFO then adds the results and uses their sum as a seed value to generate a random number. In this case, the sum is 33. Assume the random number is 21.

PCM OP CUST POL PREP BILLINFO subtracts the random number from the result in the first column of the table. If the remainder is less than 0, the opcode assigns the column's DOM to the bill unit. If the remainder is greater than 0, the opcode subtracts the remainder from the result in the next column. It continues this process until it gets a remainder that is less than 0 as shown in Table 6-5:

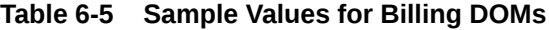

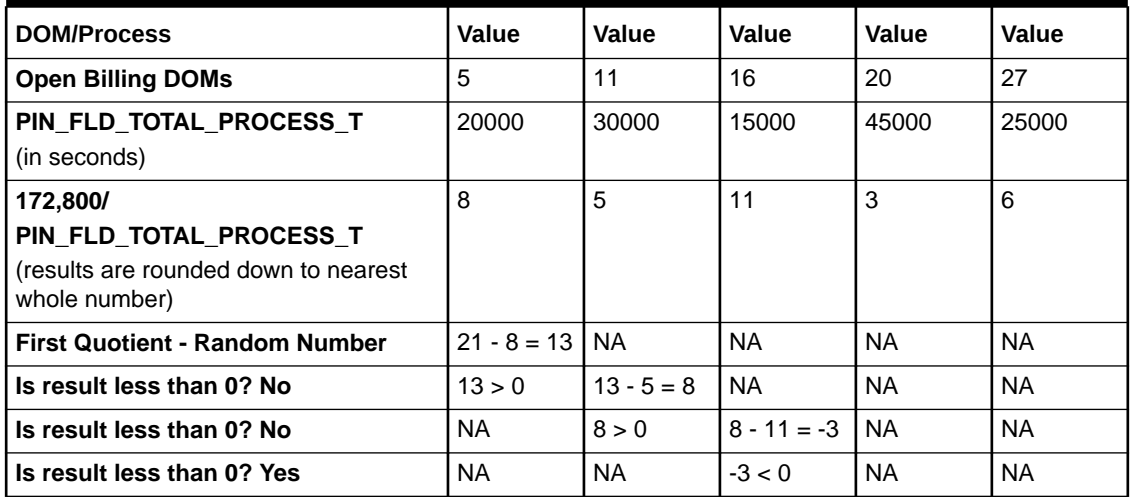

Based on the final result of this example calculation, PCM\_OP\_CUST\_POL\_PREP\_BILLINFO sets the PIN\_FLD\_ACTG\_FUTURE\_DOM in the output flist for bill unit Y to **16**.

### Validating Bill Unit Data

PCM\_OP\_CUST\_POL\_VALID\_BILLINFO validates an account's billing information in the **/ billinfo** object passed to it by PCM\_OP\_CUST\_POL\_PREP\_BILLINFO during customer account creation or administrative update.

The billing information can include the following:

- Payment method
- Parent **/billinfo** object
- Next bill time
- Currency used
- **Billing frequency**

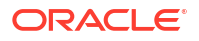

- <span id="page-228-0"></span>• Accounting cycle duration
- Accounting type
- **Billing segment ID**

By default, PCM\_OP\_CUST\_POL\_VALID\_BILLINFO validates the PIN\_FLD\_ACTG\_TYPE, PIN\_FLD\_ACCOUNT\_NO, and PIN\_FLD\_PAY\_TYPE fields according to the criteria contained in the **/config/fld\_validate** object. Invalid pay types result in an error.

Valid payment methods are listed in the *BRM\_home***/include/pin\_cust.h** file as BILL\_TYPE. Include the **pin\_cust.h** file in the applications that call PCM\_OP\_CUST\_POL\_VALID\_BILLINFO.

### Validating Billing Segment Information

If the PIN\_FLD\_BILLING\_SEGMENT field in the PCM\_OP\_CUST\_POL\_VALID\_BILLINFO input flist contains a value other than **0**, PCM\_OP\_CUST\_POL\_VALID\_BILLINFO performs the following tasks:

- It verifies that the billing segment identified in the PIN\_FLD\_BILLING\_SEGMENT field is in the **/config/billing\_segment** object.
- If the billing segment is in the **/config/billing\_segment** object, PCM OP CUST POL VALID BILLINFO checks the status of the billing DOM in the input flist PIN\_FLD\_ACTG\_FUTURE\_DOM field for the specified billing segment.

PCM\_OP\_CUST\_POL\_VALID\_BILLINFO logs a validation error and returns a message to the user interface in these situations:

- The specified billing segment is not in the **/config/billing\_segment** object.
- The status of the specified billing DOM is closed.

### Suspending and Resuming Billing of Closed Accounts

To suspend and resume billing of a bill unit in a closed account, see the following:

- Suspending Billing of Closed Accounts
- [Resuming Billing When Closed Accounts Are Reactivated](#page-229-0)

### Suspending Billing of Closed Accounts

To suspend billing of a closed account, use PCM\_OP\_BILL\_POL\_POST\_BILLING.

This opcode is called by PCM\_OP\_BILL\_MAKE\_BILL. It enables you to perform custom processing on a bill unit at the time of billing.

By default, PCM\_OP\_BILL\_POL\_POST\_BILLING suspends billing of a specified bill unit in a closed account that has the following characteristics:

- Zero balance due for all bill units (total balance due of all open and pending items).
- For account hierarchies, the balance due amount includes the open and pending item totals of every nonpaying child bill unit.
- No billable activity since the previous bill was generated.

If the bill unit has nonpaying child bill units, they are suspended, too.

For accounts with a multimonth billing cycle, the default implementation of this opcode suspends billing at the end of the last accounting cycle.

<span id="page-229-0"></span>If delayed billing is enabled, PCM\_OP\_BILL\_POL\_POST\_BILLING suspends billing at the end of the billing delay interval.

To indicate billing is suspended, this opcode sets the PIN\_FLD\_BILLING\_STATUS field in the **/ billinfo** object to *inactive*.

PCM\_OP\_BILL\_POL\_POST\_BILLING returns the POID of the **/billinfo** object.

### Resuming Billing When Closed Accounts Are Reactivated

When an account's status is changed from *closed* to *active*, PCM\_OP\_CUST\_SET\_STATUS calls an internal opcode to resume suspended billing.

The opcode sets the PIN\_FLD\_BILLING\_STATUS field in the account's bill units to *active* and resets the billing information. For example, it resets the last billing date (PIN\_FLD\_LAST\_BILL\_T), next billing date (PIN\_FLD\_NEXT\_BILL\_T), last accounting cycle (PIN\_FLD\_ACTG\_LAST\_T), and next accounting cycle (PIN\_FLD\_ACTG\_NEXT\_T).

#### **Note:**

The account status is not the same as the account's billing status. For example, an account's status can be *active* while its billing status is *inactive*.

BRM does the following:

• Resets the account bill unit billing status to *active* (PIN\_BILL\_ACTIVE).

#### **Note:**

A bill unit with suspended billing has the billing status set to *inactive* (PIN\_BILL\_INACTIVE).

- Resets the account bill unit's next billing date (PIN\_FLD\_NEXT\_BILL\_T) based on the account's billing day of month before billing was suspended. For example, if the billing day of month was the first of every month before billing was suspended, the billing day of month is set to the first of every month when billing is resumed.
- Resets the billing start date (PIN\_FLD\_START\_T) in the **/bill** object to the current time (when billing is resumed).

#### **Note:**

BRM does not automatically resume suspended billing for nonpaying bill units. To do that, you must reactivate the accounts that contain those bill units.

When you resume billing, billing is run on the next scheduled billing date. This is true even if billing would have been run when billing was suspended. That is, billing is not run immediately to accommodate billing that was missed during suspension.

### <span id="page-230-0"></span>Deleting Bill Units

To delete bill units, write custom code that calls PCM\_OP\_CUST\_DELETE\_BILLINFO.

If the specified bill unit is a paying parent, this opcode automatically deletes any nonpaying child bill units associated with it.

**Note:** You cannot delete a bill unit that has pending payments.

If successful, the PCM\_OP\_CUST\_DELETE\_BILLINFO output flist contains:

- PIN\_FLD\_POID field set to the account POID of the **/account** object that is deleted.
- PIN\_FLD\_BILLINFO array that specifies the billing information that is deleted.

# Setting Up Hierarchical and Sharing Relationships among Bill Units

To set up hierarchical and sharing relationships among bill units, see the following sections:

- Setting Up Hierarchical Relationships among Bill Units
- [Setting Up Sharing Relationships among Bill Units](#page-231-0)

### Setting Up Hierarchical Relationships among Bill Units

In account hierarchies, the bill units are the paying or nonpaying entities. To configure accounts in a hierarchy to pay their own charges or to roll their charges up to other accounts in the hierarchy, you must configure their bill units to be paying or nonpaying parents or children of one another.

#### **Note:**

Bill unit hierarchies can, but do not have to, match account hierarchies. Bill units in accounts that belong to different account hierarchies can form a bill unit hierarchy. For example, a bill unit belonging to an account in group A can be the nonpaying child of a paying bill unit belonging to an account in group B. See "About Bill Unit Hierarchies" in *BRM Managing Customers*.

To set up hierarchical bill unit relationships in or across accounts, write custom code that calls PCM OP CUST SET BILLINFO for each participating bill unit. Set the following fields in the input flist:

- For nonpaying bill units in an account hierarchy:
	- Set the PIN\_FLD\_PARENT\_BILLINFO\_OBJ field to specify the current bill unit's immediate parent bill unit, which can be paying or nonpaying.
	- Set the PIN\_FLD\_AR\_BILLINFO\_OBJ field to specify the paying bill unit.

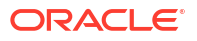

#### <span id="page-231-0"></span>**Note:**

If the paying bill unit is also the immediate parent bill unit, the parent and paying bill unit fields specify the same bill unit.

- Set the value of the PIN\_FLD\_PAY\_TYPE field to nonpaying (PIN\_PAY\_TYPE\_SUBORD).
- For paying bill units in an account hierarchy, set the PIN\_FLD\_PARENT\_FLAGS field.

### Setting Up Sharing Relationships among Bill Units

In charge and discount sharing groups, the bill units are the paying or nonpaying entities.

To set up sharing relationships among bill units, write custom code that calls PCM\_OP\_CUST\_SET\_BILLINFO for each participating bill unit. Set the following fields in the input flist:

- For sponsored bill units in a charge or discount sharing group, set the PIN\_FLD\_SPONSOREE\_FLAG field.
- For sponsoring bill units in a charge or discount sharing group, set the PIN\_FLD\_SPONSOR\_FLAG field.

# Changing Hierarchical and Sharing Relationships among Bill Units

When you change an account hierarchy or a charge or discount sharing group, you might also need to update the relationships among the bill units participating in the original and modified groups. To do so, write custom code that calls PCM\_OP\_CUST\_SET\_BILLINFO, and pass the new paying/nonpaying parent/child or owner/member field settings in the input flist.

### Billing Delays for Moved Bill Units

When you move a bill unit from one parent to another, the future billing date (stored in the PIN\_FLD\_ACTG\_FUTURE\_T field of the **/billinfo** object) is synchronized with the parent bill unit. However, the date that the current monthly cycle ends (stored in the PIN\_FLD\_ACTG\_NEXT\_T field) for the child bill unit is not changed to match the parent bill unit. Therefore, the first billing run following the move might be different for the parent and child bill units.

For example, a child bill unit with a billing date of the 15th is moved to a new parent bill unit that has a billing date of the 30th. If the child is moved on the 20th, it is not billed on the following 30th when the parent is billed. Instead, it is billed on the 15th of the following month. Thereafter, all billing dates are synchronized.

# Suppressing Bills

The following opcodes are used to suppress bills and accounts:

- PCM\_OP\_BILL\_POL\_CHECK\_SUPPRESSION. See "[Determining Whether Bills Should](#page-232-0) [Be Suppressed](#page-232-0)".
- PCM\_OP\_BILL\_SET\_BILL\_SUPPRESSION. See "[Manually Suppressing Bills](#page-234-0)".
- PCM\_OP\_BILL\_SET\_ACCOUNT\_SUPPRESSION. See "[Suppressing Accounts](#page-235-0)".

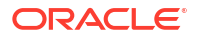

- PCM\_OP\_BILL\_REMOVE\_ACCOUNT\_SUPPRESSION. See ["Ending Manual Account](#page-236-0) [Suppression](#page-236-0)".
- PCM\_OP\_BILL\_SET\_BILL\_SUPPRESSION. See "[Manually Suppressing Bills](#page-234-0)".
- PCM\_OP\_BILL\_SET\_ACCOUNT\_SUPPRESSION. See "[Suppressing Accounts](#page-235-0)".

### <span id="page-232-0"></span>Determining Whether Bills Should Be Suppressed

After performing the accounting activities at the end of a bill unit's billing cycle, PCM\_OP\_BILL\_MAKE\_BILL calls PCM\_OP\_BILL\_POL\_CHECK\_SUPPRESSION to find out whether the bill should be finalized or suppressed. PCM\_OP\_BILL\_POL\_CHECK\_SUPPRESSION performs these tasks:

- **1.** Checks the PIN\_FLD\_PAY\_TYPE field in the input flist to determine whether the bill unit is nonpaying. If it is, the opcode determines that it *should not* be suppressed.
- **2.** From the cached **/config/suppression** object, PCM\_OP\_BILL\_POL\_CHECK\_SUPPRESSION gets the following information for the customer segment or segments specified in the PIN\_FLD\_CUSTOMER\_SEGMENT\_LIST field of the opcode's input flist:
	- The minimum balance required for the bill to be generated.
	- The maximum number of consecutive billing cycles for which the bill can be suppressed.

#### **Note:**

- If the account belongs to multiple customer segments, PCM\_OP\_BILL\_POL\_CHECK\_SUPPRESSION gets the lowest minimum balance and the lowest maximum cycle settings associated with the segments. The lowest settings do not have to be associated with the same customer segment.
- If the input PIN\_FLD\_CUSTOMER\_SEGMENT\_LIST field contains a customer segment ID that is not associated with suppression information, PCM\_OP\_BILL\_POL\_CHECK\_SUPPRESSION uses bill suppression information associated with the default customer segment (ID 0).
- If the input PIN\_FLD\_CUSTOMER\_SEGMENT\_LIST field is empty, PCM\_OP\_BILL\_POL\_CHECK\_SUPPRESSION uses bill suppression information associated with the default customer segment (ID 0).
- If either of the two preceding items is true and the cached configuration object has no default customer segment *or* if the object is not in the cache, the bill does not qualify for automatic bill suppression.
- **3.** PCM\_OP\_BILL\_POL\_CHECK\_SUPPRESSION checks whether any of the following is true:
	- The amount due (PIN\_FLD\_TOTAL\_DUE) on the bill is less than the minimum balance specified in the customer segment.

#### **Note:**

This check is not done on bills that do not qualify for automatic bill suppression. See step 2.

The account is suppressed.

When an account is manually suppressed, the PIN\_FLD\_ACCT\_SUPPRESSED field in each **/billinfo** object associated with the account is set to **1**. This value is put in the PIN\_FLD\_ACCT\_SUPPRESSED field of the opcode's input flist.

**4.** The number of remaining manually suppressed billing cycles is greater than 0.

This value comes from the PIN\_FLD\_SUPPRESSION\_CYCLES\_LEFT field of the **/billinfo** object.

- **5.** PCM\_OP\_BILL\_POL\_CHECK\_SUPPRESSION makes one of the following determinations:
	- If none of the preceding conditions is true, the bill *should not* be suppressed.
	- If at least one is true, the bill *should* be suppressed.
- **6.** If the bill *should* be suppressed, PCM\_OP\_BILL\_POL\_CHECK\_SUPPRESSION checks for any exceptions to that suppression.

To check for exceptions, PCM\_OP\_BILL\_POL\_CHECK\_SUPPRESSION gets and uses the following information:

• Adjustment events associated with the bill's account. If an adjustment occurred after the last bill was generated, the bill must be finalized.

#### **Note:**

In addition to adjustment events, if the *payment received* exception is in effect, PCM\_OP\_BILL\_POL\_CHECK\_SUPPRESSION gets *payment* events associated with the account. In such cases, if a payment was received after the last bill was generated, the bill must be finalized. By default, this exception is commented out of the opcode. To uncomment it, see ["Adding](#page-237-0) [Bill Suppression Exceptions"](#page-237-0).

The value in the input flist PIN\_FLD\_NUM\_SUPPRESSED\_CYCLES field, which indicates for how many consecutive billing cycles, the bill has been suppressed. If the value is equal to the maximum number specified in the customer segment, the bill must be finalized.

#### **Note:**

If the maximum number of consecutive billing cycles for which the bill can be suppressed is 0 or missing (see step 2), this exception does not apply, and the bill can be suppressed for an unlimited number of consecutive billing cycles.

The value in the input flist PIN\_FLD\_LAST\_BILL\_OBJ field. If NULL, it means that this is the bill unit's first bill and it must be finalized.

- <span id="page-234-0"></span>The value in the PIN\_FLD\_STATUS field in its input flist. If the value indicates that the status of the bill's account is closed, this is the bill unit's last bill and it must be finalized.
- **7.** PCM\_OP\_BILL\_POL\_CHECK\_SUPPRESSION then makes one of the following determinations:
	- If an exception exists, the bill *cannot* be suppressed.
	- If no exception exists, the bill *can* be suppressed.

The PCM\_OP\_BILL\_POL\_CHECK\_SUPPRESSION output flist contains the values listed in Table 6-6. PCM\_OP\_BILL\_MAKE\_BILL uses these values to determine whether the bill should be suppressed or finalized:

| <b>Output Flist Field</b> | Value | <b>Meaning</b>                                                                                              |
|---------------------------|-------|----------------------------------------------------------------------------------------------------|
| PIN FLD RESULT            | O     | Bill should not be suppressed.                                                                              |
| PIN FLD RESULT            |       | Bill's balance is below the minimum required to<br>finalize it, so bill should be automatically suppressed. |
| PIN FLD RESULT            | 2     | Bill is manually suppressed.                                                                                |
| PIN_FLD_RESULT            | 3     | Account is manually suppressed.                                                                             |
| PIN FLD EXCEPTION         | 0     | No exception.                                                                                               |
| PIN FLD EXCEPTION         |       | Payment, adjustment, or credit exception.                                                                   |
| PIN FLD EXCEPTION         | 2     | First bill exception.                                                                                       |
| PIN FLD EXCEPTION         | 3     | Closed account exception.                                                                                   |
| PIN FLD EXCEPTION         | 4     | Maximum cycle exception.                                                                                    |

**Table 6-6 Output Flist for PCM\_OP\_BILL\_POL\_CHECK\_SUPPRESSION**

All types of bill suppression can be overridden by exceptions.

### Manually Suppressing Bills

To suppress and unsuppress bills manually, use PCM\_OP\_BILL\_SET\_BILL\_SUPPRESSION. This opcode performs the following tasks:

Suppresses a bill for a specified number of billing cycles.

If the opcode's input flist PIN\_FLD\_SUPPRESSION\_CYCLES\_LEFT field contains a value greater than 0, the opcode sets the PIN\_FLD\_SUPPRESSIOIN\_CYCLES\_LEFT field in a specified **/billinfo** object with that value.

This value represents the number of consecutive billing cycles for which the bill is to be suppressed. At the end of each billing cycle, PCM\_OP\_BILL\_MAKE\_BILL subtracts 1 from this value in the **/billinfo** object. When the value reaches 0, bill suppression ends.

• Unsuppresses a manually suppressed bill.

If the PIN\_FLD\_SUPPRESSIOIN\_CYCLES\_LEFT field in a **/billinfo** object contains a value greater than 0, the bill is manually suppressed for the specified number of billing cycles. To end the suppression early, call PCM\_OP\_BILL\_SET\_BILL\_SUPPRESSION, specify the appropriate **/billinfo** object in the input PIN\_FLD\_POID field, and set the input PIN\_FLD\_SUPPRESSION\_CYCLES\_LEFT field to **0**.

• Generates an **/event/audit/suppression/bill** object each time it suppresses or unsuppresses a bill.

<span id="page-235-0"></span>If you use customer segments to set the maximum number of consecutive billing cycles that bills can be suppressed, be careful not to suppress bills manually for more than the specified maximum number of cycles. When a suppressed bill exceeds the maximum consecutive cycle number, a suppression exception triggers BRM to generate the bill. This might confuse customers who requested that their bills be manually suppressed for a longer period of time.

To determine the maximum number of consecutive cycles for which a bill *can* be suppressed:

- **1.** Find out which customer segments the bill's account belongs to by checking the PIN\_FLD\_CUSTOMER\_SEGMENT\_**LIST** field in the **/account** object.
- **2.** Check the PIN\_FLD\_MAX\_SUPPRESSED\_BILL\_CYCLES field of the appropriate customer segment in the **/config/suppression** object.

#### **Note:**

- If an account belongs to more than one customer segment, the *lowest* PIN\_FLD\_MAX\_SUPPRESSED\_BILL\_CYCLES value associated with the segments applies.
- If an account belongs to no customer segments, the PIN\_FLD\_MAX\_SUPPRESSED\_BILL\_CYCLES value of the default customer segment (ID 0) applies.
- If an account belongs to no customer segments *and* your system has no default customer segment, the bill can be suppressed for an unlimited number of consecutive cycles.

To determine the current number of consecutive billing cycles for which a bill *has been* suppressed, check the PIN\_FLD\_NUM\_SUPPRESSED\_CYCLES field of the **/billinfo** object.

### Suppressing Accounts

Use PCM\_OP\_BILL\_SET\_ACCOUNT\_SUPPRESSION to suppress accounts. Manual account suppression enables you to accomplish the following tasks:

- Suppress an account immediately or on a specified future date.
	- PCM\_OP\_BILL\_SET\_ACCOUNT\_SUPPRESSION can purchase one account bundle for the account to handle any purchase and cycle fees you want to associate with account suppression. The **/deal** object POID must be passed to the PIN\_FLD\_DEAL\_OBJ field of the opcode's input flist.
	- If you use customer segments to set the maximum number of consecutive billing cycles that bills can be suppressed, be careful not to suppress accounts manually for more than the specified maximum number of cycles . When a suppressed bill exceeds the maximum consecutive cycle number, a suppression exception triggers BRM to generate the bill. This might confuse customers who requested that their bills be manually suppressed for a longer period of time.

To determine the maximum number of consecutive cycles for which a bill can be suppressed:

Find out which customer segments the bill's account belongs to by checking the PIN\_FLD\_CUSTOMER\_SEGMENT\_LIST field in the **/account** object.

Check the PIN\_FLD\_MAX\_SUPPRESSED\_BILL\_CYCLES field of the appropriate customer segment in the **/config/suppression** object.

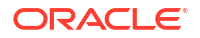

#### <span id="page-236-0"></span>**Note:**

- \* If an account belongs to more than one customer segment, the *lowest* PIN\_FLD\_MAX\_SUPPRESSED\_BILL\_CYCLES value associated with the segments applies.
- If an account belongs to no customer segments, the PIN\_FLD\_MAX\_SUPPRESSED\_BILL\_CYCLES value of the default customer segment (ID 0) applies.
- If an account belongs to no customer segments *and* your system has no default customer segment, the bill can be suppressed for an unlimited number of consecutive cycles.

To determine the current number of consecutive billing cycles for which a bill has been suppressed, check the PIN\_FLD\_NUM\_SUPPRESSED\_CYCLES field of the **/billinfo** object.

• Unsuppress an account immediately or on a specified future date.

#### **Note:**

If a suppression bundle was purchased when the account was manually suppressed, the bundle's POID must be passed to the FLD\_DEAL\_OBJ field of the opcode's input flist to cancel the bundle.

PCM\_OP\_BILL\_SET\_ACCOUNT\_SUPPRESSION performs the following tasks:

- Inactivates all services and charge offers associated with the account specified in the PIN\_FLD\_POID field of its input flist.
- Optionally purchases an account bundle for the account.

The **/deal** object POID must be specified in the PIN\_FLD\_DEAL\_OBJ field of the opcode's input flist. It is the only *active* bundle that can be associated with a suppressed account. You can use it to handle any purchase and cycle fees that you want to charge for suppressing the account.

- In each **/billinfo** object associated with the account, sets the PIN\_FLD\_ACCT\_SUPPRESSED field to **1**.
- Generates an **/event/audit/suppression/account/on** object.

To suppress the account on a future date, set the PIN\_FLD\_END\_T field in the PCM\_OP\_BILL\_SET\_ACCOUNT\_SUPPRESSION input flist to the appropriate date. When a date is specified in this field, the opcode schedules a call to itself on that date.

PCM\_OP\_BILL\_SET\_ACCOUNT\_SUPPRESSION does not initiate any required provisioning of deactivated services.

### Ending Manual Account Suppression

PCM\_OP\_BILL\_REMOVE\_ACCOUNT\_SUPPRESSION ends manual account suppression immediately or on a specified future date. This opcode does not initiate any required provisioning of reactivated services.

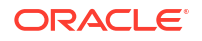

<span id="page-237-0"></span>PCM\_OP\_BILL\_REMOVE\_ACCOUNT\_SUPPRESSION performs the following tasks:

- Removes any suppression bundle associated with the account.
- Reactivates all services and charge offers associated with the account specified in the PIN\_FLD\_POID field of its input flist.
- In each **/billinfo** object associated with the account, sets the PIN\_FLD\_ACCT\_SUPPRESSED field to **0**.
- Generates an **/event/audit/suppression/account/off** object.

To end account suppression on a future date, set the PIN\_FLD\_END\_T field in the PCM\_OP\_BILL\_REMOVE\_ACCOUNT\_SUPPRESSION input flist to the appropriate date. When a date is specified in this field, the opcode schedules a call to itself on that date.

### Adding Bill Suppression Exceptions

To add a bill suppression exception to your system:

- **1.** In the PCM\_OP\_BILL\_POL\_CHECK\_SUPPRESSION source code, make the appropriate modifications to these functions:
	- fm\_bill\_pol\_get\_suppression\_reason

This function checks both for reasons to suppress a bill and for exceptions that override reasons to suppress.

#### fm\_bill\_pol\_get\_payment\_adjustment\_event

If the new exception is based on an event, add the appropriate **/event** storable class to the **eventsBuf** array in this function:

```
char eventsBuf[2000] = "'/event/billing/adjustment/account', \n '/event/billing/refund/cash','/event/billing/refund/cc',\
                      '/event/billing/refund/check','/event/billing/refund/dd',\
                      '/event/billing/refund/payorder','/event/billing/refund/
postalorder',\
                      '/event/billing/refund/wtransfer','/event/billing/reversal/
cc', \langle '/event/billing/reversal/check','/event/billing/reversal/
dd',\
                      '/event/billing/reversal/payorder',\
                      '/event/billing/reversal/postalorder',\
                      '/event/billing/reversal/wtransfer'";
                      /***********************************************************
                       * Payment exceptions are being commented/taken out of the
                       * eventBuf buffer. If required these event ids can be 
                       * included into the buffer to consider the payment
                       * exceptions.
                       ***********************************************************/
                      /*'/event/billing/payment/cash',\
                      '/event/billing/payment/cc','/event/billing/payment/check',\
                      '/event/billing/payment/dd','/event/billing/payment/
payorder',\
                      '/event/billing/payment/postalorder',
                      '/event/billing/payment/wtransfer'*/
```
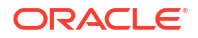

#### **Note:**

By default, the payment-received suppression exception is commented out of the preceding code and is thus disabled. To enable it, remove the comment symbols (**/\*** and **\*/**) enclosing the payment events.

**2.** In the *BRM\_home***/include/pin\_bill.h** file, add the appropriate enumerated name and value to the **bill\_suppression\_exceptions** variable:

```
typedef enum bill suppression exceptions {
              PIN_NO_EXCEPTION = 0,
              PIN_DUE_TO_PAYMENT_ADJUSTMENT_MADE = 1,
              PIN_DUE_TO_FIRST_BILL = 2,
              PIN_DUE_TO_ACCOUNT_CLOSED = 3,
              PIN_DUE_TO_MAX_ALLOWED_SUPPRESSION_COUNT_REACHED = 4
} bill suppression exceptions t;
```
Do not duplicate a value, and do not delimit the last name-value pair with a comma. If you add a name-value pair to the end of the existing list, add a comma to the end of the preceding name-value pair.

The values are used to populate the PIN\_FLD\_EXCEPTION field of the PCM\_OP\_BILL\_POL\_CHECK\_SUPPRESSION output flist.

### Deleting Bill Suppression Exceptions

To delete a bill suppression exception from your system:

- **1.** In the PCM\_OP\_BILL\_POL\_CHECK\_SUPPRESSION source code, delete or comment out the appropriate code in these functions:
	- **fm\_bill\_pol\_get\_suppression\_reason**

This function checks both for reasons to suppress a bill and for exceptions that override reasons to suppress.

#### **Note:**

Do not remove logic used by processes that check for other exceptions.

• **fm\_bill\_pol\_get\_payment\_adjustment\_event**

If the deleted exception is based on an event, remove the appropriate **/event** storable class from the **eventsBuf** array in this function:

```
char eventsBuf[2000] = "'/event/billing/adjustment/account',\
                      '/event/billing/refund/cash','/event/billing/refund/cc',\
                      '/event/billing/refund/check','/event/billing/refund/dd',\
                      '/event/billing/refund/payorder','/event/billing/refund/
postalorder',\
                      '/event/billing/refund/wtransfer','/event/billing/reversal/
cc', \langle '/event/billing/reversal/check','/event/billing/reversal/
dd',\
                      '/event/billing/reversal/payorder',\
                      '/event/billing/reversal/postalorder',\
                      '/event/billing/reversal/wtransfer'";
```
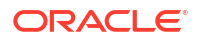

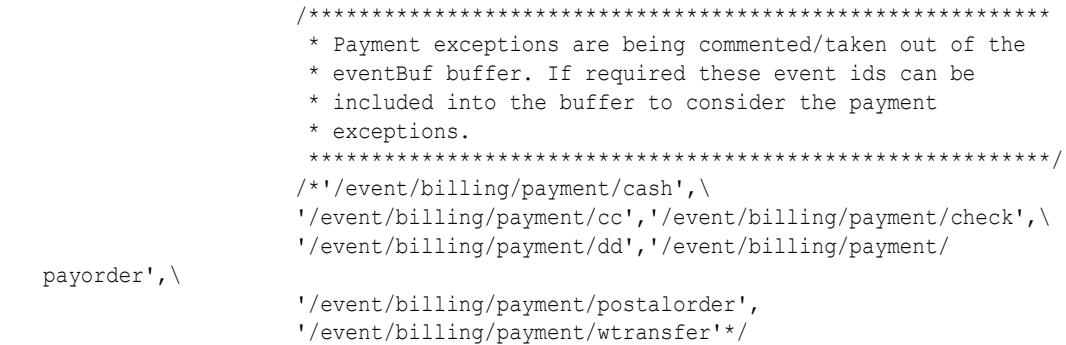

**2.** In the *BRM\_home***/include/pin\_bill.h** file, delete or comment out the appropriate enumerated name and value from the **bill\_suppression\_exceptions** variable:

```
typedef enum bill suppression exceptions {
             PIN_NO_EXCEPTION = 0,
              PIN_DUE_TO_PAYMENT_ADJUSTMENT_MADE = 1,
              PIN_DUE_TO_FIRST_BILL = 2,
              PIN_DUE_TO_ACCOUNT_CLOSED = 3,
              PIN_DUE_TO_MAX_ALLOWED_SUPPRESSION_COUNT_REACHED = 4
} bill_suppression_exceptions_t;
```
If you remove the last name-value pair, also remove the comma at the end of the preceding name-value pair.

The values are used to populate the PIN\_FLD\_EXCEPTION field of the PCM\_OP\_BILL\_POL\_CHECK\_SUPPRESSION output flist.

# Making Trial Bills

When you run the **pin trial bill accts** utility to perform trial billing, PCM\_OP\_BILL\_MAKE\_TRIAL\_BILL is called to create trial invoices and collect revenue assurance data for the trial billing run.

#### **Note:**

To collect revenue assurance data for trial billing, you must enable the trial billing utility to generate revenue assurance data. See "Enabling Billing Utilities to Generate Revenue Assurance Data" in *BRM Collecting Revenue Assurance Data*.

If you enable trial billing to collect revenue assurance data, PCM\_OP\_BILL\_MAKE\_TRIAL\_BILL returns the summarized data in the PIN\_FLD\_REVENUES\_ARRAY field.

The fields on the PCM\_OP\_BILL\_MAKE\_TRIAL\_BILL input flist specify if this opcode creates invoices and collects split revenue assurance data for the account specified in the input flist. If invoices are created, this opcode returns an array of trial invoice POIDs for the invoices that were created. If split revenue assurance data is collected, this opcode returns an array of revenue amounts for each item type and associated service type. The opcode opens a separate transaction to create the trial invoices.

The PIN\_FLD\_PROGRAM\_NAME field in the input flist should always contain **pin\_trial\_bill\_accts** even if you call the opcode from another application.

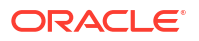

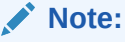

If a start date is not provided, PCM\_OP\_BILL\_MAKE\_TRIAL\_BILL creates trial invoices for all billing cycles that are completed before the end date and that have not been billed. For accounts with skipped billing cycles, more than one trial invoice might be created.

PCM\_OP\_BILL\_MAKE\_TRIAL\_BILL calls PCM\_OP\_BILL\_MAKE\_BILL to compute the balance impacts and the balance due for the accounts specified in the input flist. The input flist includes the following fields:

- The POID of the **/account** object for trial billing.
- The name of the program that called PCM\_OP\_BILL\_MAKE\_TRIAL\_BILL.
- The start and end dates that specify the billing cycles for trial billing.
- LAST\_BILL\_STATE\_TO\_PROCESS with the value **2** to indicate that the bill unit state is final.
- Two optional flag fields:
	- PIN\_FLD\_PREINVOICE\_MODE specifies whether to generate trial invoices for the trial billing run.
	- PIN\_FLD\_CHECK\_SPLIT\_FLAGS specifies whether to split the revenue assurance data collected for trial billing into detailed categories. See "Collecting Split Revenue Assurance Data".

#### **Note:**

Trial billing stops and reports a warning message when it encounters an account or bill unit with inactive status.

### Collecting Split Revenue Assurance Data

If the PIN\_FLD\_CHECK\_SPLIT\_FLAGS field is in the PCM\_OP\_BILL\_MAKE\_TRIAL\_BILL input flist and has a value of **1**, PCM\_OP\_BILL\_MAKE\_TRIAL\_BILL passes the flag to PCM OP BILL MAKE BILL, which returns amounts associated with each item type and service type combination so that revenue assurance data collected for trial billing can be split into detailed categories. The item and service type details plus the total number of subscription services associated with the account are returned in the PIN\_FLD\_REVENUES array in the output flist. If any bills were suppressed, the amount suppressed and the suppression reason are also returned.

If PIN\_FLD\_CHECK\_SPLIT\_FLAGS has a value of **0** or is not in the input flist, PCM\_OP\_BILL\_MAKE\_TRIAL\_BILL does not return item type and service type details.

Split revenue assurance data can be viewed by generating a Revenue Assurance Billing Detail report.

# Corrective Billing

See the following topics:

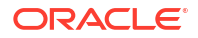

- Making a Corrective Bill
- [Validating Bills for the Corrective Billing Process](#page-242-0)
- [Payment Due Dates for Corrective Bills](#page-243-0)

### Making a Corrective Bill

PCM\_OP\_BILL\_MAKE\_CORRECTIVE\_BILL creates a corrective bill for a **/bill** object at the time of billing. It is called by the **pin\_make\_corrective\_bill** utility.

If PCM\_OP\_BILL\_MAKE\_CORRECTIVE\_BILL is called with the **-validate\_only** parameter, the opcode does not generate a corrective bill for the selected bill, but merely validates whether a corrective bill can be generated for that bill.

The value in the PIN\_FLD\_FLAGS input field of the opcode determines whether the opcode merely validates the bill or actually creates the corrective bill object. The **pin\_bill.h** file contains the following predefined values for these constants:

```
#define PIN BILL VALIDATION ONLY 0x004
#define PIN BILL VALIDATION NO CHARGES 0x008
```
PCM\_OP\_BILL\_MAKE\_CORRECTIVE\_BILL returns a value in the PIN\_FLD\_RESULT output field to indicate whether the bill passed or failed the validation. The **pin\_bill.h** file contains the following predefined values for these constants:

```
#define PIN_BILL_VALIDATION_PASSED 0x001
#define PIN_BILL_VALIDATION_FAILED 0x002
```
PCM\_OP\_BILL\_MAKE\_CORRECTIVE\_BILL does the following:

**1.** Locks the bill's **/billinfo** object. After BRM locks a **/billinfo** object, it does not accept any corrections until the **/billinfo** object is unlocked.

#### **Caution:**

If User A and User B both access a bill and User A submits the bill for corrective billing, BRM locks the **/billinfo** object. BRM applies any adjustments made by User B to the corrected bill object only *after* BRM unlocks the **/billinfo** object.

Also, if User B had applied the adjustment *before* User A submitted the bill for correction, the corrected bill will contain *both* adjustments.

- **2.** Verifies that a corrective bill can be generated for the corrections by completing the following:
	- Standard validations for the request. See ["Standard Bill Validations"](#page-243-0).
	- Policy validations. See ["Policy Bill Validations"](#page-243-0). The opcode also performs any custom validations that you have added and that are necessary.

If the opcode validates that a corrective bill can be generated and such a bill is to be generated, the opcode continues its process. It creates the **/history\_bills** object for the **/ billinfo** object.

**3.** Checks to see whether the **pin\_make\_corrective\_bills** utility called it with the  **validate\_only** parameter. If so, PCM\_OP\_BILL\_MAKE\_CORRECTIVE\_BILL reports whether BRM can generate a corrective bill for the selected bill and does not proceed further.

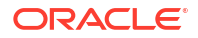

- <span id="page-242-0"></span>**4.** Assigns a new bill number for the corrective bill.
- **5.** Sets the due date for the corrective bill.
- **6.** Creates the **/event/billing/corrective\_bill** object for the prior bill in the following way:
	- The opcode includes all the A/R actions applied or allocated to the prior bill. These actions impact the totals or balances for the respective bill items and the bill. For the bill items that do not have any A/R action, BRM stores the value from the original bill in the current bill.

The following entries for the PIN\_FLD\_FLAGS field in a bill object indicate that there was an allocation of settlement or refund for the bill. The *BRM\_home***/include/ pin\_flds.h** file contains the values that BRM uses in the PIN\_FLD\_FLAGS field for a corrective bill.

#define PIN\_BILL\_FLG\_SETTLEMENT\_ALLOC 0x200 #define PIN\_BILL\_FLG\_REFUND\_ALLOC 0x400

- The opcode stores a correction reason you provide.
- The opcode stores the name for the corrective bill. The *BRM\_home***/include/pin\_bill.h file** contains the values that BRM uses in the PIN\_FLD\_NAME field for a corrective bill:

```
#define PIN_OBJ_NAME_CORRECTIVE_BILL "PIN Corrective Bill"
#define PIN OBJ NAME CORRECTIVE BILL NOW "PIN Corrective Bill Now"
#define PIN OBJ NAME CORRECTIVE BILL ON DEMAND "PIN Corrective Bill On Demand"
```
If PCM\_OP\_BILL\_MAKE\_CORRECTIVE\_BILL encounters an error in generating the corrective bill, it logs an error against the prior bill in the **default.pinlog** utility log file and does not generate the corrective bill.

### Validating Bills for the Corrective Billing Process

The corrective billing process uses PCM\_OP\_BILL\_MAKE\_CORRECTIVE\_BILL to provide standard validations. This opcode calls PCM\_OP\_BILL\_POL\_VALID\_CORRECTIVE\_BILL to complete the policy validations on a selected bill unit.

PCM\_OP\_BILL\_POL\_VALID\_CORRECTIVE\_BILL performs default policy validations and/or any custom validations that you provide. PCM\_OP\_BILL\_POL\_VALID\_CORRECTIVE\_BILL validates a bill object to determine whether BRM can generate a corrective bill for it.

PCM\_OP\_BILL\_POL\_VALID\_CORRECTIVE\_BILL requires values for the account POID in PIN\_FLD\_POID, the bill POID in PIN\_FLD\_BILL\_OBJ, and PIN\_FLD\_INV\_TYPE.

The PIN\_FLD\_FLAGS input field is optional. If present, this field indicates that there are charges in the bill to be validated by PCM\_OP\_BILL\_MAKE\_CORRECTIVE\_BILL or requires the opcode to validate the A/R charges in the input bill.

PCM\_OP\_BILL\_POL\_VALID\_CORRECTIVE\_BILL returns the success or failure of the validation in PIN\_FLD\_RESULT and the reason for the failure to validate the bill in PIN\_FLD\_ERROR\_DESCR.

The *BRM\_home*/**include**/**pin\_bill.h** file contains the following values that PCM\_OP\_BILL\_MAKE\_CORRECTIVE\_BILL opcode uses when it validates bills for corrective billing:

**Example 6-1 Constants Associated with Validation in pin\_bill.h File**

```
#define PIN_BILL_VALIDATION_PASSED 0x001
#define PIN_BILL_VALIDATION_FAILED 0x002
#define PIN BILL VALIDATION ONLY 0x004
#define PIN BILL VALIDATION NO CHARGES 0x008
```
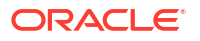

```
#define PIN_BILL_VALIDATION_AR_CHARGES_EXIST 0x010
#define PIN_BILL_VALIDATION_FOR_AR_CHARGES_NEEDED 0x020
```
See the following discussions in *BRM Configuring and Running Billing*:

- Validating bills for the corrective billing process (includes the standard and policy validations BRM performs)
- **pin\_make\_corrective\_bill** utility

### Standard Bill Validations

PCM\_OP\_BILL\_MAKE\_CORRECTIVE\_BILL checks to see whether you enabled corrective billing and whether the corrective bill is for a finalized bill. If the bill is part of a bill unit hierarchy, it checks whether you are requesting a corrective bill for the parent bill. The opcode returns an error if you attempt to generate a corrective bill for a nonpaying child bill in a hierarchy.

#### Policy Bill Validations

By default, PCM\_OP\_BILL\_POL\_VALID\_CORRECTIVE\_BILL checks the bill and returns its findings to PCM\_OP\_BILL\_MAKE\_CORRECTIVE\_BILL. Then, PCM\_OP\_BILL\_MAKE\_CORRECTIVE\_BILL continues or terminates its process based on the output from PCM\_OP\_BILL\_POL\_VALID\_CORRECTIVE\_BILL.

The checks performed by PCM\_OP\_BILL\_POL\_VALID\_CORRECTIVE\_BILL are as follows:

- PCM\_OP\_BILL\_POL\_VALID\_CORRECTIVE\_BILL verifies that an invoice exists for the (original or corrective) bill for which you are attempting to generate a corrective bill. If there is no invoice associated with that bill, the opcode does not permit the generation of a corrective bill. It enters an error message in the PIN\_FLD\_ERROR\_DESCR field and stops any further validation on the bill.
- If there are no A/R charges for the prior bill, PCM\_OP\_BILL\_POL\_VALID\_CORRECTIVE\_BILL verifies that it is creating only a replacement invoice for that bill. If a replacement invoice is not being generated for the corrective bill, the opcode enters an error message in the PIN\_FLD\_ERROR\_DESCR field and stops any further validation on the bill.
- When balance forward accounting is associated with a bill, PCM\_OP\_BILL\_POL\_VALID\_CORRECTIVE\_BILL verifies that the corrective bill is being generated for the last bill in the billing cycle. If this validation fails, the opcode enters a PIN\_BILL\_VALIDATION\_BILL\_NOT\_LAST flag in the PIN\_FLD\_FLAGS field. (For open item accounting, BRM permits the generation of corrective bills for any previous cycle.)
- PCM\_OP\_BILL\_POL\_VALID\_CORRECTIVE\_BILL verifies whether you enabled a corrective bill to be generated when there is a payment to be processed against that bill. If this validation fails, the opcode enters a PIN\_BILL\_VALIDATION\_NOT\_PAID flag in the PIN\_FLD\_FLAGS field.
- The sum of the corrections must equal or exceed the specified amount threshold necessary to create the corrective bill. If this validation fails, PCM\_OP\_BILL\_POL\_VALID\_CORRECTIVE\_BILL enters a PIN\_BILL\_VALIDATION\_AR\_TOO\_LOW flag in the PIN\_FLD\_FLAGS field.

### Payment Due Dates for Corrective Bills

BRM determines due dates for regular and corrective bills by using PCM\_OP\_BILL\_POL\_CALC\_PYMT\_DUE\_T.

By default, PCM\_OP\_BILL\_POL\_CALC\_PYMT\_DUE\_T recalculates the due dates for corrective bills starting with the current time when the opcode generates the corrective bill and taking into account the payment terms. For example, if the payment terms set the due date for a bill to be 30 days from the billing date, and the corrective bill was generated on April 12, the due date for the corrective bill would be May 12.

# Using Revenue Assurance Manager

Revenue Assurance Manager uses the following Process Audit FM standard opcodes:

PCM\_OP\_PROCESS\_AUDIT\_CREATE

This opcode creates audit objects for revenue assurance. It is called by PCM\_OP\_BILL\_MAKE\_BILL\_NOW and PCM\_OP\_BILL\_MAKE\_BILL\_ON\_DEMAND.

This opcode performs the following actions:

- Reads the primary database ID for storing **/process\_audit** objects.
- Calls PCM\_OP\_PROCESS\_AUDIT\_POL\_CREATE to validate audit data and check for duplicate audit objects.
- Calls PCM\_OP\_CREATE\_OBJ to create audit objects.
- PCM\_OP\_PROCESS\_AUDIT\_CREATE\_WRITEOFF\_SUMMARY

This opcode creates a summary of a write-off operation. It is triggered by a notification event generated by Suspense Manager when a suspended event record is written off. This opcode gets information about the written-off event records from the notification event, including the record's suspended batch ID and its original batch ID.

PCM\_OP\_PROCESS\_AUDIT\_SEARCH

This opcode searches for and returns revenue assurance data from groups of **/ process\_audit/batchstat** objects.

You pass in the following information:

- A **/process\_audit/batchstat** storable subclass type.
- A control point name.
- The detailed grouping or summary data you want.
- The type of search to perform.

The opcode returns the relevant statistics.

### Customizing Revenue Assurance Manager

You can use the following opcodes to customize Revenue Assurance Manager:

- PCM\_OP\_PROCESS\_AUDIT\_POL\_CREATE. See "[Customizing Audit Object Validation](#page-245-0)".
- PCM\_OP\_PROCESS\_AUDIT\_POL\_ALERT. See "[Customizing Alert Behavior](#page-245-0)".
- PCM\_OP\_PROCESS\_AUDIT\_POL\_CREATE\_WRITEOFF\_SUMMARY. See "[Customizing the Revenue Assurance Written-Off Event Record Summaries"](#page-245-0).

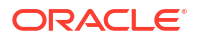

# <span id="page-245-0"></span>Customizing Audit Object Validation

PCM\_OP\_PROCESS\_AUDIT\_POL\_CREATE performs the following actions:

- Checks for duplicate audit objects and validates audit data.
- Performs validation only if no duplicate audit objects exist.

The opcode returns any validated data and duplicate records.

It is called by PCM\_OP\_PROCESS\_AUDIT\_CREATE

You can customize PCM\_OP\_PROCESS\_AUDIT\_POL\_CREATE by modifying its flist fields, modifying duplicate checks, and adding validation checks.

# Customizing Alert Behavior

Revenue Assurance Manager uses PCM\_OP\_PROCESS\_AUDIT\_POL\_ALERT to send email alerts when threshold values are crossed.

PCM\_OP\_PROCESS\_AUDIT\_POL\_ALERT reads the details of the alert from the notification event and sends an alert email message using the details in the **/config/ra\_alerts object**. These details include the recipient email addresses, the locale to be used for the subject, and the message body text.

PCM\_OP\_PROCESS\_AUDIT\_POL\_ALERT calls PCM\_OP\_DELIVERY\_MAIL\_SENDMSGS to send email messages using **dm\_email**.

You can customize this opcode to notify an external system or to change the message body or subject of the email. For example, you might want to send alerts via text messages or collect alert information in error logs in addition to sending email messages.

### Customizing the Revenue Assurance Written-Off Event Record Summaries

After Suspense Manager writes off an event record, Revenue Assurance Manager creates a summary of the event record by calling

PCM\_OP\_PROCESS\_AUDIT\_POL\_CREATE\_WRITEOFF\_SUMMARY. You can change this process by adding custom code to the opcode.

By default, PCM\_OP\_PROCESS\_AUDIT\_POL\_CREATE\_WRITEOFF\_SUMMARY reads fields from **/suspended\_usage/telco** objects and maps them to fields in the **/process\_audit/ batchstat/status** objects. Table 6-7 shows the mapping; grouped by batch ID and original batch ID:

| Maps these fields in /suspended_usage/telco | To these fields in /process_audit/batchstat/<br>status |
|---------------------------------------------|--------------------------------------------------------|
| PIN FLD BYTES IN                            | PIN FLD VOLUME RECEIVED                                |
| PIN FLD BYTES OUT                           | PIN_FLD_BYTES_VOLUME_SEND                              |
| PIN FLD BYTES CALL DURATION                 | PIN FLD BYTES EVENT DURATION                           |
| PIN FLD BYTES EDR COUNT                     | PIN FLD BYTES EDR COUNT                                |

**Table 6-7 RA Manager Field Mapping**

PCM\_OP\_PROCESS\_AUDIT\_POL\_CREATE\_WRITEOFF\_SUMMARY sets and returns errors if there are any objects other than **/suspended\_usage/telco** objects in the input flist.

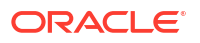

You can change the behavior of PCM\_OP\_PROCESS\_AUDIT\_POL\_CREATE\_WRITEOFF\_SUMMARY to read and aggregate any fields of the **/suspended\_usage** storable class and its subclasses. The opcode can then map this data to corresponding fields in the **/process\_audit/batchstat/status** storable class.

# 7 Charging Opcode Workflows

Learn about the Oracle Communications Billing and Revenue Management (BRM) charging opcode workflows.

Topics in this document:

- Opcodes Described in This Chapter
- **[Subscription Rating Opcodes](#page-250-0)**
- [Implementing Custom Rating](#page-250-0)
- [Getting ERAs for an Event](#page-251-0)
- [Modifying Rated Events](#page-251-0)
- **[Modifying ERAs](#page-252-0)**
- [Managing Credit Limits and Sub-Balance Consumption Rules](#page-252-0)
- [Maintaining Subscriber's Charging Preferences Data](#page-255-0)
- [Modifying Events before Sending Them to ECE](#page-255-0)
- **[Rerating Opcodes](#page-257-0)**
- [Suspense Management](#page-268-0)
- [Provisioning Process Opcode Flow](#page-279-0)
- **[GPRS Opcodes](#page-281-0)**

# Opcodes Described in This Chapter

Table 7-1 lists the opcodes described in this chapter.

#### **Caution:**

- Always use the BRM API to manipulate data. Changing data in the database without using the API can corrupt the data.
- Do not use SQL commands to change data in the database. Always use the API.

#### **Table 7-1 Opcodes Described in This Chapter**

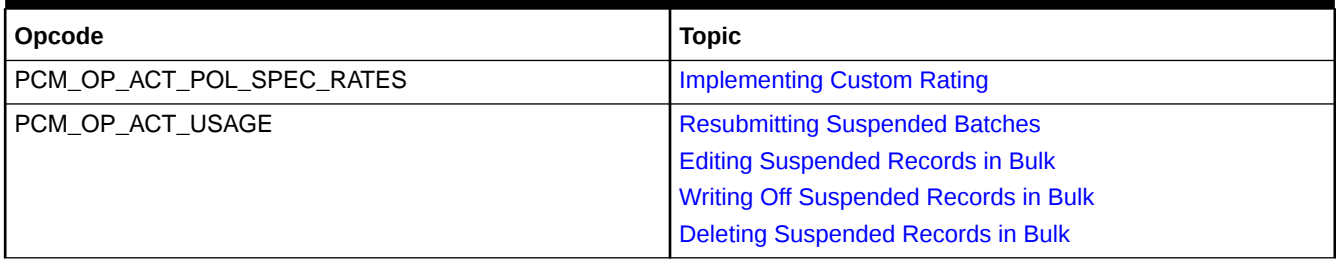

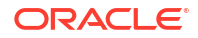

#### **Table 7-1 (Cont.) Opcodes Described in This Chapter**

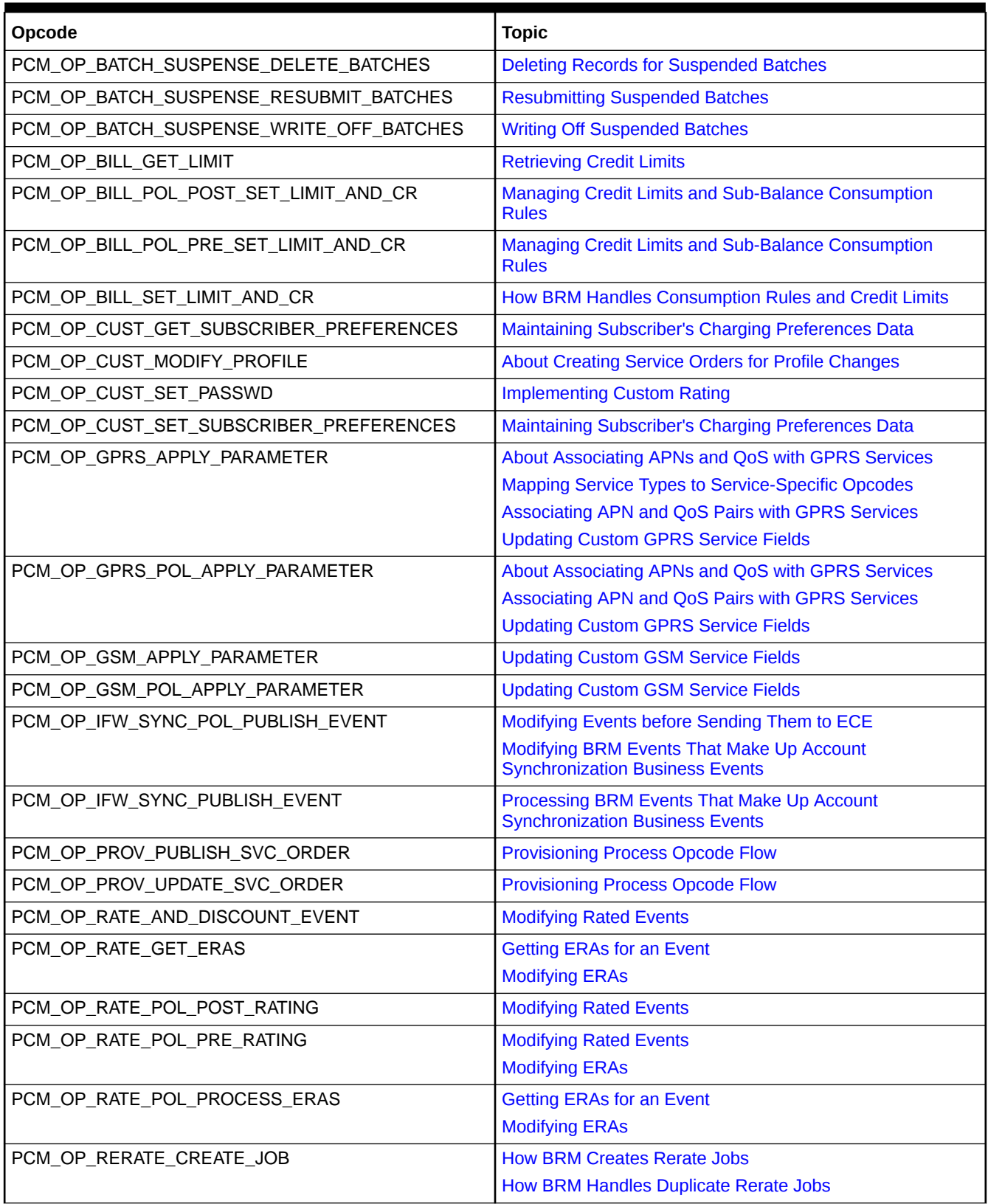

#### **Table 7-1 (Cont.) Opcodes Described in This Chapter**

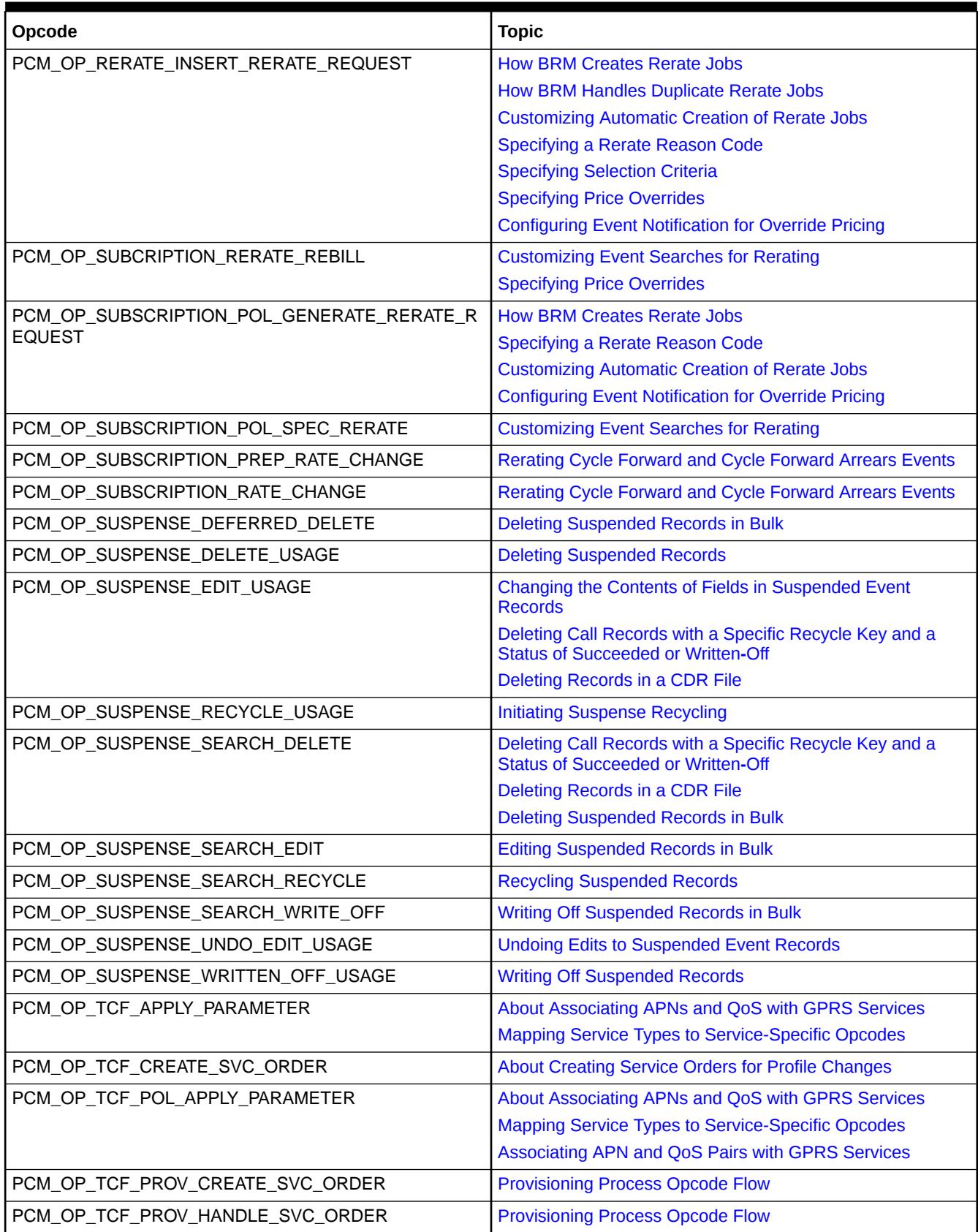

#### <span id="page-250-0"></span>**Table 7-1 (Cont.) Opcodes Described in This Chapter**

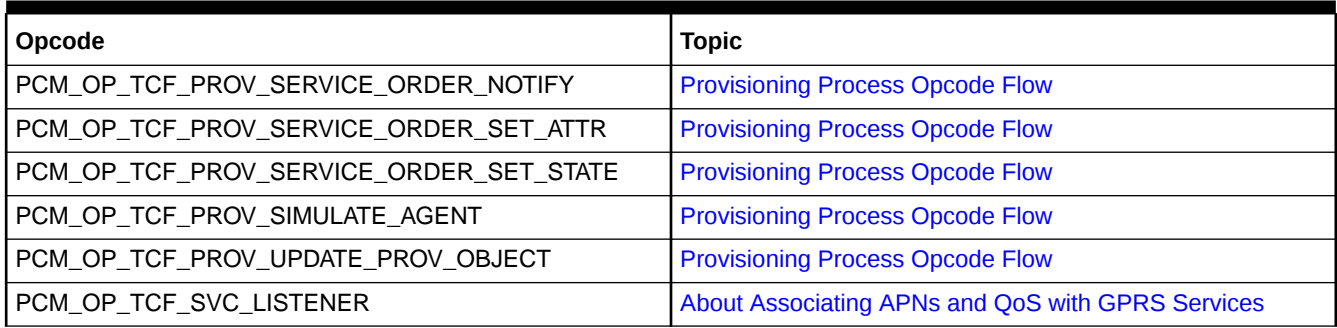

# Subscription Rating Opcodes

The following opcodes are used for subscription rating:

PCM OP RATE EVENT. This opcode applies pricing and taxes to a subscription event (for example, a recurring charge or a purchase charge).

When the optional timestamp field PIN\_FLD\_WHEN\_T is present in the input flist, the opcode searches for the charge offer that is valid at the time specified in the field. It uses the charge offer to rate the event.

PCM\_OP\_RATE\_EVENT also locates any rollover objects for events, and returns details of the rollover object to the calling opcode.

Uses the index value in the **/product** object's PIN\_FLD\_TAX\_SUPPLIER field to locate the correct tax supplier in the cache.

PCM\_OP\_RATE\_GET\_ERAS. This opcode retrieves the extended rating attribute (ERAs) for an event.

See "[Getting ERAs for an Event](#page-251-0)" .

- PCM\_OP\_RATE\_GET\_PRODLIST. This opcode retrieves the list of charge offers owned by an account and filters them with input criteria.
- PCM\_OP\_RATE\_TAX\_CALC. This opcode calculates taxes due at the time of purchase or billing.

See "[How PCM\\_OP\\_RATE\\_TAX\\_CALC Calculates Taxes](#page-661-0)".

PCM\_OP\_RATE\_TAX\_EVENT. This opcode directs the calculation of taxes for subscription events.

# Implementing Custom Rating

You can use the PCM\_OP\_ACT\_POL\_SPEC\_RATES policy opcode to create a custom rating application. For example, you can rate administrative events or configure rating based on nonevent attributes such as an account attribute or a profile attribute.

You can configure the PCM\_OP\_ACT\_POL\_SPEC\_RATES policy opcode to be called by another opcode. The opcode that calls the PCM\_OP\_ACT\_POL\_SPEC\_RATES policy opcode passes in the inherited information for an event. For example, to rate a password change, the PCM\_OP\_CUST\_SET\_PASSWD opcode specifies the inherited password information.

To charge for custom events and attributes:

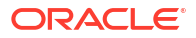

<span id="page-251-0"></span>**1.** Modify the PCM\_OP\_ACT\_POL\_SPEC\_RATES policy opcode or write a custom policy opcode to analyze the event data and assign the charge and impact category.

See the policy source file of the PCM\_OP\_ACT\_POL\_SPEC\_RATES policy opcode for a sample implementation.

**2.** Edit the **pin\_spec\_rates** file in *BRM\_home***/sys/data/config** to associate the opcode to the event type that it rates.

The **pin\_spec\_rates** file includes examples and instructions.

#### **Note:**

When you run the **load\_pin\_spec\_rates** utility, it overwrites the existing setup for administrative events charges. If you are updating a set of administrative events charges, you cannot load new charges only. You load complete sets of charges each time you run **load\_pin\_spec\_rates**.

- **3.** Create a configuration file for the **load\_pin\_spec\_rates** utility.
- **4.** Run the **load\_pin\_spec\_rates** utility to load the contents of the **pin\_spec\_rates** file into the database.

**load\_pin\_spec\_rates** *pin\_spec\_rates\_file*

- **5.** Define impact categories for the event in PDC or Pricing Center.
- **6.** In PDC or Pricing Center, create the charge offers that can be used to rate an event that is rated by your customized opcode.

# Getting ERAs for an Event

PCM\_OP\_RATE\_GET\_ERAS retrieves the extended rating attribute (ERAs) for an event. This opcode does the following:

- Reads the **/profile/serv\_extrating** and **/profile/acct\_extrating** objects associated with the service and account in the event.
- Reads **/group/sharing/profile** objects to identify profile sharing groups associated with the services or subscription services in the event. If a profile sharing group is found and is active at the time of the event, the opcode reads the **/profile/serv\_extrating** or **/profile/ acct** extrating object associated with the group.
- Checks whether each ERA was valid at the time of the event.
- Returns the name of each valid ERA and the names of ERA labels belonging to each valid ERA to the calling policy opcode, PCM\_OP\_RATE\_POL\_PROCESS\_ERAS.

# Modifying Rated Events

Use PCM\_OP\_RATE\_POL\_PRE\_RATING to modify subscription events before rating. PCM\_OP\_RATE\_POL\_PRE\_RATING is called by PCM\_OP\_RATE\_AND\_DISCOUNT\_EVENT.

Use PCM\_OP\_RATE\_POL\_POST\_RATING to modify rated **/event** objects (for example, change the G/L ID of an event).

The input flist matches the **/event** object that you are modifying. The output flist contains the event field to be changed in the rated object.

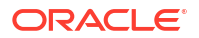
#### This example shows how to change the G/L ID of an event:

```
STORABLE CLASS /event {
   DESCR = "Objects of the event class are created to record the various "
   "system-initated and user-initiated events. The events are "
    "either related to a specific service or to an account. The "
    "event includes generic information such as start and end "
    "times as well the various charges that are incurred by the "
   "account due to this event.";
   SEQ_START = "1";
    INT32 PIN_FLD_GL_ID {
      DESCR = "GLID associated with this balance impact. "
       "Don't care if 0.";
     ORDER = 0:
      CREATE = Optional;
      MODIFY = Writable;
    }
}
```
# Modifying ERAs

Use PCM\_OP\_RATE\_POL\_PROCESS\_ERAS to modify ERAs. This opcode calls PCM\_OP\_RATE\_GET\_ERAS to find the valid service and account ERAs for an event. This opcode then populates the PIN\_FLD\_USAGE\_TYPE field with the names of valid ERAs and populates the PIN\_FLD\_PROFILE\_LABEL\_LIST field with ERA label names.

PCM\_OP\_RATE\_POL\_PROCESS\_ERAS is called by PCM\_OP\_RATE\_POL\_PRE\_RATING.

PCM\_OP\_RATE\_POL\_PROCESS\_ERAS returns the output to PCM\_OP\_RATE\_POL\_PRE\_RATING.

# Managing Credit Limits and Sub-Balance Consumption Rules

*Sub-balance consumption rules* specify the order in which sub-balances are consumed. For example, when a customer is granted minutes with different validity periods, you can specify which minutes to use first based on the validity start time and end time.

*Permanent credit limits* specify the maximum amount of a balance element, such as US Dollars, that can accumulate in a balance group. When a credit limit is reached, businesses typically deny customers access to the services associated with the balance group. For example, you might set a customer's credit limit to \$100 and then deny service after the customer reaches that limit.

*Temporary credit limits* specify the maximum amount of a balance element that can accumulate in a balance group during a specified validity period. For example, you might set customer B's credit limit to \$200 for December 1, 2031 through January 31, 2032. If the customer also has a permanent credit limit for the same balance element, the temporary credit limit amount is appended to the permanent credit limit amount. For example, if customer B has a permanent credit limit of \$100, the customer's credit limit would be \$300 for December 1, 2031 through January 31, 2032.

You use the following opcodes to manage credit limits and consumption rules in an account:

- To set sub-balance consumption rules, permanent credit limits, temporary credit limits, or automatic top-up thresholds, use PCM\_OP\_BILL\_SET\_LIMIT\_AND\_CR. See ["How BRM](#page-253-0) [Handles Consumption Rules and Credit Limits](#page-253-0)".
- To retrieve the permanent and temporary credit limits for an account, use PCM\_OP\_BILL\_GET\_LIMIT. See "[Retrieving Credit Limits](#page-254-0)".

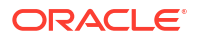

- <span id="page-253-0"></span>• To modify the validity dates for an account's temporary credit limit, use PCM\_OP\_BILL\_POL\_PRE\_SET\_LIMIT\_AND\_CR. By default, this policy opcode does nothing.
- To customize the notification sent after a temporary credit limit is created or expires, use PCM\_OP\_BILL\_POL\_POST\_SET\_LIMIT\_AND\_CR.
- To customize a customer's permanent credit limit, use PCM\_OP\_CUST\_POL\_PREP\_LIMIT and PCM\_OP\_CUST\_POL\_VALID\_LIMIT.

PCM\_OP\_CUST\_POL\_PREP\_LIMIT is called by PCM\_OP\_BILL\_SET\_LIMIT\_AND\_CR. PCM\_OP\_CUST\_POL\_PREP\_LIMIT is an empty hook. See "About the PREP and VALID Opcodes" in *BRM Developer's Guide*.

# How BRM Handles Consumption Rules and Credit Limits

Use PCM\_OP\_BILL\_SET\_LIMIT\_AND\_CR to set one or more of the following for an account: a temporary credit limit, a permanent credit limit, a sub-balance consumption rule, or an automatic top-up threshold.

The opcode sets the consumption rule and credit limits in a balance group for both currency and noncurrency balances. This opcode must be called separately for each balance to set. PCM\_OP\_BILL\_SET\_LIMIT\_AND\_CR creates a new **/event/billing/limit** event each time a credit limit is changed and a new **/event/billing/consumption\_rule** event each time a consumption rule is changed.

By default, PCM\_OP\_BILL\_SET\_LIMIT\_AND\_CR sets or changes the credit limit, consumption rule, and thresholds in an account's default **/balance\_group** object. To set a consumption rule, credit limit, credit floor, or threshold for any of the other billing entities associated with the object, specify them with the optional PIN\_FLD\_BAL\_GRP\_OBJ input flist field.

- A consumption rule is passed in the PIN\_FLD\_RULES array of the PCM\_OP\_BILL\_SET\_LIMIT\_AND\_CR input flist, which contains the balance element ID of the balance to change or create. The consumption rule is set in the PIN\_FLD\_CONSUMPTION\_RULE field of the **/balance\_group** object of the various billing entities.
- A permanent credit limit is passed in the PIN\_FLD\_LIMIT array of the opcode's input flist, which contains the balance element ID of the balance to change or create. The credit limit is set in the PIN\_FLD\_BALANCES array of the **/balance\_group** object of the various billing entities. The POID of this object is passed in the PIN\_FLD\_BAL\_GRP\_OBJ field of the input flist.

If the opcode's PIN\_FLD\_OVERRIDE\_CREDIT\_LIMIT input flist field is set to **0**, the account's credit limit is enforced. If the flist field is set to **1**, the account's credit limit is ignored and the account's balance can exceed the limit.

• A temporary credit limit is passed in the PIN\_FLD\_TEMP\_LIMIT array of the opcode's input flist, which contains the resource ID and validity dates of the balance to change or create. If validity dates are not passed in, they are set from the current date to never expires.

The opcode sets the temporary credit limit in the PIN\_FLD\_SUB\_BAL\_IMPACTS array of the **/balance\_group** object of the various billing entities. If the **/balance\_group** object contains another temporary credit limit with matching validity dates, they are merged into one sub-balance.

When processing temporary credit limits, PCM\_OP\_BILL\_SET\_LIMIT\_AND\_CR calls the following policy opcodes:

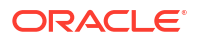

- <span id="page-254-0"></span>PCM\_OP\_BILL\_POL\_PRE\_SET\_LIMIT\_AND\_CR: Allows you to modify the validity dates for a temporary credit limit.
- PCM\_OP\_BILL\_POL\_POST\_SET\_LIMIT\_AND\_CR: Generates an **/event/ notification/billing/temp\_limit** notification event when a temporary credit limit is added, and generates an **/event/notification/billing/temp\_limit/expiry** notification event when a temporary credit limit has expired. You can use this policy opcode to customize the **/event/notification/billing/temp\_limit** and **/event/notification/billing/ temp** limit/expiry notification events.
- A credit floor value is passed in the PIN\_FLD\_CREDIT\_FLOOR field in the PIN\_FLD\_LIMIT array in the opcode's input flist. Alternatively, you can use the PIN\_FLD\_DYNAMIC\_CREDIT\_FLOOR field to determine the credit floor using the granted amounts from the sub-balances that are valid for the current cycle for the resource (for example, minutes). If PIN\_FLD\_DYNAMIC\_CREDIT\_FLOOR is set to **1**, PIN\_FLD\_CREDIT\_FLOOR is set to NULL, regardless of any value for that parameter that is passed.
- An automatic top-up threshold is passed in the PIN\_FLD\_RESRC\_FIXED\_THRESHOLD or PIN\_FLD\_RESRC\_PERC\_THRESHOLD field of the PIN\_FLD\_LIMIT array of the opcode's input flist. The thresholds are stored in the **/config/credit\_profile** object tied to the balance group.

For nonpaying child accounts belonging to a PR\_RTCE balance monitoring group: If PIN\_FLD\_ROLL\_UP\_CREDIT\_LIMIT is set to **1**, the opcode rolls up the account's credit limit to the owner of the PR\_RTCE balance monitoring group.

A noncurrency balance without an explicitly set credit limit has a default credit limit of zero. If PCM\_OP\_BILL\_SET\_LIMIT\_AND\_CR is called for a nonexistent balance, the balance is created, the credit limit is set, and the current balance is set to zero.

PCM\_OP\_BILL\_SET\_LIMIT\_AND\_CR does not affect the current balances of the account.

To return all fields in the event object, set the PCM\_OPFLG\_READ\_RESULT flag. If this flag is not set, PCM\_OP\_BILL\_SET\_LIMIT\_AND\_CR returns only the POID.

To run PCM\_OP\_BILL\_SET\_LIMIT\_AND\_CR without changing data in the database, use the PCM\_OPFLG\_CALC\_ONLY flag.

- If the flag is set, no fields in the database are changed and the event object is not created. The fields that would have been used to create the event object are returned to the caller.
- If the flag is *not* set, either the **/event/billing/limit** object or the **/event/billing/ consumption\_rule** object is created to record details of the operation.

### Retrieving Credit Limits

Use PCM\_OP\_BILL\_GET\_LIMIT to retrieve the permanent and temporary credit limits for an account. To do so, pass in the account POID.

To retrieve credit limits based on specific criteria, also include the following optional input:

- A resource ID, such as **840** for US Dollars, to retrieve credit limits for a specific resource type.
- A balance group POID to retrieve credit limits for a specific balance group.
- A timestamp, such as **1956556800** for Jan 1 00:00:00 2032, where the timestamp falls between a credit limit's validity start date and validity end date (that is, validityStartDate < timestamp < validityEndDate). For example, if the timestamp is **1956556800**, the opcode

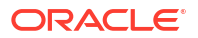

could return a credit limit with validity dates from December 15, 2031 through January 15, 2032, or with validity dates from December 29, 2031 through January 29, 2032.

The opcode returns details about the account's permanent credit limits in the PIN\_FLD\_LIMIT output flist array, and temporary credit limits in the PIN\_FLD\_TEMP\_LIMIT output flist array.

# Maintaining Subscriber's Charging Preferences Data

You can customize your external application to manage subscriber charging preferences during the account creation process by using the following opcodes:

PCM\_OP\_CUST\_SET\_SUBSCRIBER\_PREFERENCES

This opcode creates, modifies, and deletes the **/profile/subscriber\_preferences** object, which contains a subscriber's preference data. You can modify a specific preference or all of the subscriber's preferences.

If a name for the profile object is not provided for PIN\_FLD\_NAME in the input flist, this opcode creates a profile with the default name PIN\_Profile\_Object.

If the PIN\_FLD\_POID field in the input flist contains the complete POID of the **/profile/ subscriber\_preferences** object, this opcode modifies the data in the **/profile/ subscriber\_preferences** object.

If the PIN\_FLD\_DELETED\_FLAG field in the input flist is set to **1**, PCM\_OP\_CUST\_SET\_SUBSCRIBER\_PREFERENCES deletes the **/profile/ subscriber\_preferences** object.

PCM\_OP\_CUST\_GET\_SUBSCRIBER\_PREFERENCES

This opcode retrieves the subscriber's preferences from the **/profile/ subscriber\_preferences** object.

If the PIN\_FLD\_SUBSCRIBER\_PREFERENCE\_ID field is populated in the input flist, this opcode returns the data from the **/profile/subscriber\_preferences** object for that preference only. Otherwise, this opcode returns all the preferences for the account.

# Modifying Events before Sending Them to ECE

You can modify the BRM events that make up a business event before the business event is sent to Oracle DM for publishing to ECE. You do this by customizing the account synchronization policy opcode, PCM\_OP\_IFW\_SYNC\_POL\_PUBLISH\_EVENT.

PCM\_OP\_IFW\_SYNC\_POL\_PUBLISH\_EVENT modifies specified triggering events before they are included in a business event. This opcode can also be used to filter out certain events not included in account synchronization (for example, an event that has balance impacts only for currency balances), thereby reducing the traffic in the queue.

If you pass an event that does not need modification, PCM\_OP\_IFW\_SYNC\_POL\_PUBLISH\_EVENT passes it directly to the Payload Generator External Module (EM) without modification.

You might want to modify an event to filter out unneeded data, which can improve performance if you publish large quantities of events. You can also use a flag to specify how adjustments should be applied to the account balance (for example, to permit the account to have a negative balance).

To modify a business event before sending it to ECE:

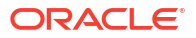

- **1.** Ensure that all the BRM events that make up the business event are associated with opcode number 3626 (PCM\_OP\_IFW\_SYNC\_PUBLISH\_EVENT) in your system's event notification list.
- **2.** Use PCM\_OP\_IFW\_SYNC\_PUBLISH\_EVENT to process the BRM events that make up the business event.

See "Processing BRM Events That Make Up Account Synchronization Business Events".

**3.** Use PCM\_OP\_IFW\_SYNC\_POL\_PUBLISH\_EVENT to customize the BRM events that make up the business event.

See "Processing BRM Events That Make Up Account Synchronization Business Events".

# Processing BRM Events That Make Up Account Synchronization Business Events

PCM\_OP\_IFW\_SYNC\_PUBLISH\_EVENT passes BRM events that make up account synchronization business events to PCM\_OP\_IFW\_SYNC\_POL\_PUBLISH\_EVENT for modification.

PCM\_OP\_IFW\_SYNC\_PUBLISH\_EVENT is called by the event notification feature when an event associated with this opcode in your system's event notification list occurs.

By default, PCM\_OP\_IFW\_SYNC\_PUBLISH\_EVENT does not modify events; it only passes them to the policy opcode.

If the BRM event is published in the business event, PCM\_OP\_IFW\_SYNC\_PUBLISH\_EVENT returns one of the following POIDs:

- If the object passed in was an **/event** type object, the event POID is returned.
- If the object passed in was *not* an **/event** type object, a POID of type **/publish** is returned.

If the BRM event is not published (for example, if you filter out the event based on your business logic), the input flist is returned.

# Modifying BRM Events That Make Up Account Synchronization Business **Events**

You can customize PCM\_OP\_IFW\_SYNC\_POL\_PUBLISH\_EVENT to remove or enhance BRM events and event fields before they are assembled into business events and sent to ECE. For example, you can customize this opcode to do the following:

• Filter out BRM events that you do not want to include in published business events for various business or performance reasons.

#### **Note:**

- Do not filter out balance impact fields based on the balance element ID. If you do, you might remove fields needed by ECE.
- Do not modify the code that prepares the login fields (the **fm\_ifw\_sync\_pol\_prep\_logins** function). This code is required when a login is changed.

Modify the value of the PIN\_FLD\_FLAGS field that is added to PIN\_FLD\_BAL\_IMPACT arrays. This field specifies how to apply adjustments. For example, you can permit a negative balance by specifying a value of **4**. If you permit a negative balance, the negative amount is deducted from the account balance with the next billing cycle.

For example, you might use this method when a customer purchases a service that includes 60 minutes per month and cancels the service before the end of the month. If the customer used all 60 minutes but you prorate the minutes, the amount of usage for the canceled period can be deducted with the next billing cycle (provided the customer has a positive balance at that time).

If the BRM event is published in the business event,

PCM\_OP\_IFW\_SYNC\_POL\_PUBLISH\_EVENT returns one of the following POIDs:

- If the object passed in was an **/event** type, the event POID is returned.
- If the object passed in was *not* an **/event** type object, a POID of type **/publish** is returned.

If the BRM event is not published (for example, if you filter out the event based on your business logic), the input flist is returned.

# Rerating Opcodes

See the following topics:

- How BRM Tracks Rerated Events
- [How BRM Creates Rerate Jobs](#page-258-0)
- [How BRM Handles Duplicate Rerate Jobs](#page-260-0)
- [Rerating Cycle Forward and Cycle Forward Arrears Events](#page-261-0)
- [Customizing Event Searches for Rerating](#page-262-0)
- [Customizing Automatic Creation of Rerate Jobs](#page-263-0)

### How BRM Tracks Rerated Events

To back out and rerate events, BRM generates adjustment events (**/event/billing/adjustment/ event**). These events contain all of the balance impacts in the original events to fully negate the events. When an event is rerated, the PIN FLD RERATE OBJ field in the original rated event references this backout adjustment event.

When usage events are rerated, the new balance impacts of rerating are included in the same adjustment event that backs out the original balance impacts. This means the original event references the new event that contains the rerated balance impacts.

When cycle fee, cycle discount, fold, and rollover events are rerated, new cycle events are created to apply the balance impacts of rerating. In this case, there is no relationship between the original events and the new (cycle) events that contains the rerated balance impacts.

Because you can use flexible cycles and multiple discounts, there might be more than one rollover, fold, and discount event to rerate for a given billing cycle:

- A fold event is generated per balance for each balance that has a fold.
- A rollover event is generated per balance group for each charge offer that has a rollover.
- A discount event is generated for each cycle discount.

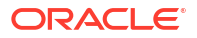

# <span id="page-258-0"></span>How BRM Creates Rerate Jobs

A rerate job is a pair of **/job\_batch/rerate** and **/job/rerate** objects in the BRM database. There is a one-to-one relationship between **/job/rerate** objects and **/job\_batch/rerate** objects, and both are created in the same transaction when one or more accounts are selected for rerating.

BRM uses the PCM\_OP\_RERATE\_INSERT\_RERATE\_REQUEST opcode to create rerate jobs. This opcode is called by the following:

- The **pin** rerate utility, which can be used to manually create rerate jobs
- BRM's automatic rerate job creation mechanism
- Your custom rerating configuration

PCM\_OP\_RERATE\_INSERT\_RERATE\_REQUEST receives the following information in the input flist:

- The **/account** POIDs to rerate (required).
- The time from which events must be rerated for the accounts (required).
- Accounts related to the accounts to be rerated (for example, an account that used the account's service before a line transfer) along with the start time for each account.

#### **Note:**

If more than one account is included in the rerate job, the same rerate start time, selection criteria, and price overrides apply to all accounts.

- Your rerate reason (the default rerate reason passed in for BRM automatic rerating scenarios is **0**).
- Your selection criteria to identify the events to rerate.
- A list of charge offers, discount offers, or bundles to override the subscriber's existing pricing components during rerating.

To create rerate jobs, PCM\_OP\_RERATE\_INSERT\_RERATE\_REQUEST does the following:

- **1.** Determines whether to check for duplicate rerate job requests by using the PIN\_RERATE\_FLG\_MULTI\_ACCT flag:
	- If the flag is *set*, the opcode skips the duplicate check.
	- If the flag is *not set*, the opcode performs the duplicate check. See "[How BRM Handles](#page-260-0) [Duplicate Rerate Jobs](#page-260-0)".

#### **Note:**

The PIN\_RERATE\_FLG\_MULTI\_ACCT flag is set when you run the **pin\_rerate** utility with the **-G** *groupOwnerPoid* parameter. See "pin\_rerate" in *BRM Rerating Events*.

**2.** Creates the **/job/rerate** and **/job\_batch/rerate** objects.

BRM creates rerate jobs as follows:

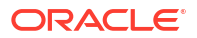

- **1.** An event occurs that requires accounts to be rerated.
- **2.** The opcode that triggers rerate job creation when that particular event occurs creates a notification event.
- **3.** The event notification mechanism calls PCM\_OP\_SUBSCRIPTION\_POL\_GENERATE\_RERATE\_REQUEST.
- **4.** PCM\_OP\_SUBSCRIPTION\_POL\_GENERATE\_RERATE\_REQUEST takes as input the event type and the rerate reason code associated with the event and analyzes the event to determine if rerating is required.

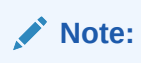

BRM reserves the range of 100 to 120 for automatic rerating reason codes.

**5.** If rerating is required,

PCM\_OP\_SUBSCRIPTION\_POL\_GENERATE\_RERATE\_REQUEST calls PCM\_OP\_RERATE\_INSERT\_RERATE\_REQUEST along with the appropriate rerating criteria to create a rerate job.

PCM\_OP\_SUBSCRIPTION\_POL\_GENERATE\_RERATE\_REQUEST takes as input the event type and the rerate reason code associated with the event. It analyzes the event to determine if rerating is required. If rerating is required, it sets the rerate reason code to **0** and calls PCM\_OP\_RERATE\_INSERT\_RERATE\_REQUEST with the appropriate rerating criteria to create a rerate job.

PCM\_OP\_SUBSCRIPTION\_POL\_GENERATE\_RERATE\_REQUEST calls PCM\_OP\_SUBSCRIPTION\_INSERT\_RERATE\_REQUEST only when the reason code passed in is one of those reserved for automatic rerating (reason codes between 100 and 120). By default, if a different reason code is passed in, the opcode does nothing. To create rerate jobs for reason codes other than those reserved for automatic rerating, you must customize PCM\_OP\_SUBSCRIPTION\_POL\_GENERATE\_RERATE\_REQUEST.

By default, PCM\_OP\_SUBSCRIPTION\_POL\_GENERATE\_RERATE\_REQUEST passes a reason code of **0** (no rerate reason) to

PCM\_OP\_SUBSCRIPTION\_INSERT\_RERATE\_REQUEST. To rerate accounts separately based on a rerate reason code, customize

PCM\_OP\_SUBSCRIPTION\_POL\_GENERATE\_RERATE\_REQUEST to pass the rerate reason code it receives (or a different rerate reason code). The rerate reason code is stored in the rerate job object, and you can select rerate jobs based on the specific rerate reason code when you run **pin\_rerate** to process rerate jobs.

PCM\_OP\_SUBSCRIPTION\_POL\_GENERATE\_RERATE\_REQUEST only handles rerating events for BRM's default automatic rerating scenarios. If you do not want to rerate events for those scenarios or only want to rerate events for a few of them, you can customize this opcode to achieve those results.

#### You can also customize

PCM\_OP\_SUBSCRIPTION\_POL\_GENERATE\_RERATE\_REQUEST in other ways. For example, you can change whether rerate jobs are created for specific events: such as when you want to rerate events for only a few (rather than all) automatic rerating scenarios.

PCM\_OP\_SUBSCRIPTION\_POL\_GENERATE\_RERATE\_REQUEST is not called by any opcode.

# <span id="page-260-0"></span>How BRM Handles Duplicate Rerate Jobs

PCM\_OP\_RERATE\_INSERT\_RERATE\_REQUEST checks for existing jobs when a new rerate request is made. This opcode compares the data for each top-level account in the rerate request to the data in the existing jobs. To avoid duplicate rerate jobs, accounts are either eliminated from or updated in the rerate request or the existing jobs.

After the duplicate detection process is complete for each top-level account in the rerate request, PCM\_OP\_RERATE\_INSERT\_RERATE\_REQUEST creates a rerate job with the resulting contents of the rerate request. It then performs checks on the sub-accounts in the rerate request to check for duplicate jobs for line transfers before creating the rerate job.

When the rerate reason code and rerate selection criteria for a rerate request match those of one or more rerate jobs, the request is considered a possible duplicate. When the rerate reason code and rerate selection criteria do not match, the rerate request is not a duplicate, and a new rerate job is created.

To avoid duplicate rerate jobs for an account, PCM\_OP\_RERATE\_INSERT\_RERATE\_REQUEST compares the following values for duplicate rerate job requests:

- The rerate start times. BRM always uses the earlier start time to ensure that all events are rated.
- The price overrides (if any). BRM uses the latest price overrides for an account because it is assumed to be the most updated.

When the price overrides match, PCM\_OP\_RERATE\_INSERT\_RERATE\_REQUEST does the following for each top-level account:

- If the rerate start time of the rerate request is later than or equal to the start time of the existing job:
	- If there is only this account in the rerate request, deletes the request. No rerate job is needed.
	- If there are many accounts in the new request, removes only that account from the new request.
- If the rerate start time of the rerate request is earlier than the start time of the existing job:
	- If the existing job contains only this account, updates the existing job to use the earlier start time and removes the account from the rerate request.
	- If the existing job contains other accounts, removes the account from the existing job, keeping the account in the rerate request.

When the price overrides do not match, PCM\_OP\_RERATE\_INSERT\_RERATE\_REQUEST does the following for each top-level account:

- If the rerate start time of the rerate request is the same or earlier than the start time of the existing job:
	- If there is only one account in the existing job, deletes the job.
	- If there are many accounts in the existing job, keeps the account in the rerate request so the new rerate job start time and price overrides are used. Removes the account from the existing job.
- If the rerate start time of the rerate request is later than the start time of the existing job:
	- If there is only one account in the existing job, deletes the job.

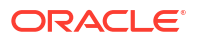

<span id="page-261-0"></span>– If there are many accounts in the existing job, keeps the account in the rerate request so the new price overrides are used. Updates the rerate request start time to use the existing job's start time. Removes the account from the existing job.

Table 7-2 summarizes how PCM\_OP\_RERATE\_INSERT\_RERATE\_REQUEST handles duplicate rerate job requests:

| If the Start Time of the<br><b>New Request Is:</b>   | <b>And the Price</b><br>Overrides: | <b>Perform This Action:</b>                                                                                                    |  |  |  |
|------------------------------------------------------|------------------------------------|----------------------------------------------------------------------------------------------------|--|--|--|
| Equal to or later than that<br>of the existing job   | Match                              | If there is only this account in the rerate request, delete<br>the request. No rerate job is needed.                                                            |  |  |  |
|                                                      |                                    | If there are many accounts in the rerate request, remove<br>only that account from the rerate request.                                                          |  |  |  |
| Earlier than that of the<br>existing job             | Match                              | If there is only one account in the existing job:                                                                                                    |  |  |  |
|                                                      |                                    | Update the existing job to use the earlier start time.<br>٠<br>Remove the account from the rerate request.<br>٠                                                 |  |  |  |
|                                                      |                                    | If there are many accounts in the existing job:                                                                                                    |  |  |  |
|                                                      |                                    | Keep the account in the rerate request.<br>٠                                                                                                    |  |  |  |
|                                                      |                                    | Remove the account from the existing job.<br>٠                                                                                                    |  |  |  |
| Later than that of the<br>existing job               | Do not match                       | If there is only one account in the existing job, delete the<br>job.                                                                                            |  |  |  |
|                                                      |                                    | If there are many accounts in the existing job:                                                                                                    |  |  |  |
|                                                      |                                    | Keep the account in the rerate request so the new<br>٠<br>price overrides are used.                                                                             |  |  |  |
|                                                      |                                    | Update the rerate request job start time to use the<br>٠<br>existing job's start time.                                                                          |  |  |  |
|                                                      |                                    | Remove the account from the existing job.<br>۰                                                                                                    |  |  |  |
| Equal to or earlier than<br>that of the existing job | Do not match                       | If there is only one account in the existing job, delete the<br>existing job.                                                                                   |  |  |  |
|                                                      |                                    | If there are many accounts in the existing job:                                                                                                    |  |  |  |
|                                                      |                                    | Keep the account in the rerate request so the rerate<br>٠<br>request start time and price overrides are used.<br>Remove the account from the existing job.<br>۰ |  |  |  |

**Table 7-2 Request Handling by PCM\_OP\_RERATE\_INSERT\_RERATE\_REQUEST**

# Rerating Cycle Forward and Cycle Forward Arrears Events

To rerate cycle forward and cycle forward arrears events, BRM uses PCM\_OP\_SUBSCRIPTION\_RATE\_CHANGE. This opcode uses the event notification mechanism to trigger the creation of rerating requests when there is a cycle-forward or cycleforward-arrears event pricing change in the middle of the current cycle.

When you change a cycle fee by adding a new price tier in PDC or Pricing Center, the event notification feature triggers this opcode. This opcode reads the charge offers associated with the event and creates a **/rate\_change** object, which is used by the **pin\_rate\_change** utility to create rerating requests. Rerating requests are used to create rerate jobs that are processed when you run the **pin\_rerate** utility.

When you run the **pin rate change** utility after a pricing change, the utility calls PCM\_OP\_SUBSCRIPTION\_RATE\_CHANGE and provides details about the accounts and charge offers affected by the pricing change.

PCM\_OP\_SUBSCRIPTION\_RATE\_CHANGE returns a notification event of type **/event/ notification/rate\_change** for each account picked up by the **pin\_rate\_change** utility.

<span id="page-262-0"></span>Depending on how automatic rerating is configured, the notification event triggers the creation of rerating requests.

When you rerate cycle forward and cycle forward arrears events, you must track pricing changes. To do so, BRM uses PCM\_OP\_SUBSCRIPTION\_PREP\_RATE\_CHANGE.

This opcode creates the **/rate\_change** object, which stores details about the charge offers affected by a pricing change.

When you change a cycle fee by adding a new price tier, BRM event notification triggers this opcode. This opcode reads the charge offers associated with the event and creates a **/ rate change** object, which is used by the **pin rate change** utility to create rerating requests.

### Customizing Event Searches for Rerating

You can further refine the event selection criteria used for rerating by customizing PCM\_OP\_SUBSCRIPTION\_POL\_SPEC\_RERATE. This opcode is called when the **pin\_rerate** utility is run with **-r** parameter to indicate selective rerating.

#### **Note:**

An alternative to customizing this opcode to filter the events selected for rerating is to create custom **pin\_rerate** parameters instead.

This opcode is called by PCM\_OP\_SUBCRIPTION\_RERATE\_REBILL.

PCM\_OP\_SUBSCRIPTION\_POL\_SPEC\_RERATE receives an event search template that is based on the account and event selection criteria specified in the **pin\_rerate** command line: for example, to select events related to services specified by the **-s** parameter.

By default, PCM\_OP\_SUBSCRIPTION\_POL\_SPEC\_RERATE does not change the search template and returns a copy of the input flist in the output flist.

You can customize the search template in the input flist to rerate specific types of events. Most customizations include changes only to the fields listed in Table 7-3:

| Field            | <b>Description</b>                                                                                                  |  |  |
|------------------|----------------------------------------------------------------------------------------------------|--|--|
| PIN FLD TEMPLATE | The modified search template.                                                                                       |  |  |
| PIN FLD ARGS     | The list of search arguments.                                                                                       |  |  |
|                  | Note:                                                                                                    |  |  |
|                  | This list must match the list of arguments in<br>PIN FLD TEMPLATE.                                                  |  |  |
|                  | It is preferable to have arguments of one type only. For<br>example, an event search based on charge offer objects. |  |  |

**Table 7-3 Fields to Customize**

PCM\_OP\_SUBSCRIPTION\_POL\_SPEC\_RERATE receives the following fields in the RESULTS array from PCM\_OP\_SUBSCRIPTION\_RERATE\_REBILL:

- PIN\_FLD\_POID
- PIN\_FLD\_CREATED\_T
- PIN\_FLD\_EFFECTIVE\_T

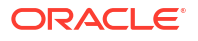

- <span id="page-263-0"></span>PIN\_FLD\_END\_T
- PIN\_FLD\_SERVICE\_OBJ
- PIN\_FLD\_ACCOUNT\_OBJ
- PIN\_FLD\_UNRATED\_QUANTITY
- PIN\_FLD\_RERATE\_OBJ
- PIN\_FLD\_BAL\_IMPACTS [\*]
- PIN\_FLD\_SUB\_BAL\_IMPACTS [\*]

#### **Note:**

- To assure that the existing mandatory fields in the array are passed back, avoid customizing the RESULTS array. Extra fields added to the array are retrieved but ignored by the standard opcode.
- Test your customized template to ensure that it works properly before using it with a working database. Use the **-e** and **-c** parameters with the **pin\_rerate** utility to test your modifications.

PCM\_OP\_SUBSCRIPTION\_POL\_SPEC\_RERATE returns the search template that PCM\_OP\_SUBSCRIPTION\_RERATE\_REBILL uses to find events in selected accounts that need rerating.

PCM\_OP\_SUBSCRIPTION\_RERATE\_REBILL rerates the events for accounts identified by the **pin** rerate utility, rerating one account at a time. The rerating start time is specified on the input flist. This opcode calls other opcodes to perform rerating functions.

### Customizing Automatic Creation of Rerate Jobs

You can customize automatic creation of rerate jobs. For example, if you rerate usage following a charge offer cancellation, you can set up a charge offer cancellation event to automatically create a rerate job.

To customize automatic creation of rerate jobs, you set up event notification to call a custom opcode that analyzes events to determine if rerating is required. For example, the criteria for rerating might be:

- If the event is a cancel event.
- If the cancel event for a charge offer requires proration on cancellation.
- If rerating needs to occur to calculate proration for this charge offer.

To customize automatic creation of rerate jobs, you must write custom code to specify when to create rerate jobs automatically when certain events occur. You can do one of the following:

- Create one or more custom opcodes. You can create multiple custom opcodes to handle rerating events for different scenarios or create one opcode to handle all scenarios.
- Modify PCM\_OP\_SUBSCRIPTION\_POL\_GENERATE\_RERATE\_REQUEST.

Customized automatic rerating works as follows:

**1.** An event that you have configured in event notification occurs to call the custom opcode. All the fields in the event are passed as input to the custom opcode.

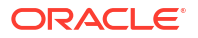

- **2.** The custom opcode analyzes the event using your custom selection criteria to determine if it should trigger rerating.
- **3.** If the event creates a rerate job because it matches your selection criteria, the custom opcode assigns an optional rerate reason code for rerating those events, and specifies any price overrides.
- **4. PCM\_OP\_RERATE\_INSERT\_RERATE\_REQUEST creates a rerate job that includes:** 
	- The account that needs to be rerated.
	- The events that must be rerated for that account.
	- The start time from which to rate the events.
	- The rerate reason.
	- Price overrides, if any.

#### **Note:**

If more than one account is included in the rerate job, the same selection criteria, price overrides, and start time apply to all the accounts.

**5.** You run the **pin\_rerate** utility to run the rerate job and rerate the events.

Figure 7-1 shows the rerating process when a purchase event occurs:

#### **Figure 7-1 Customized Automatic Rerating Process**

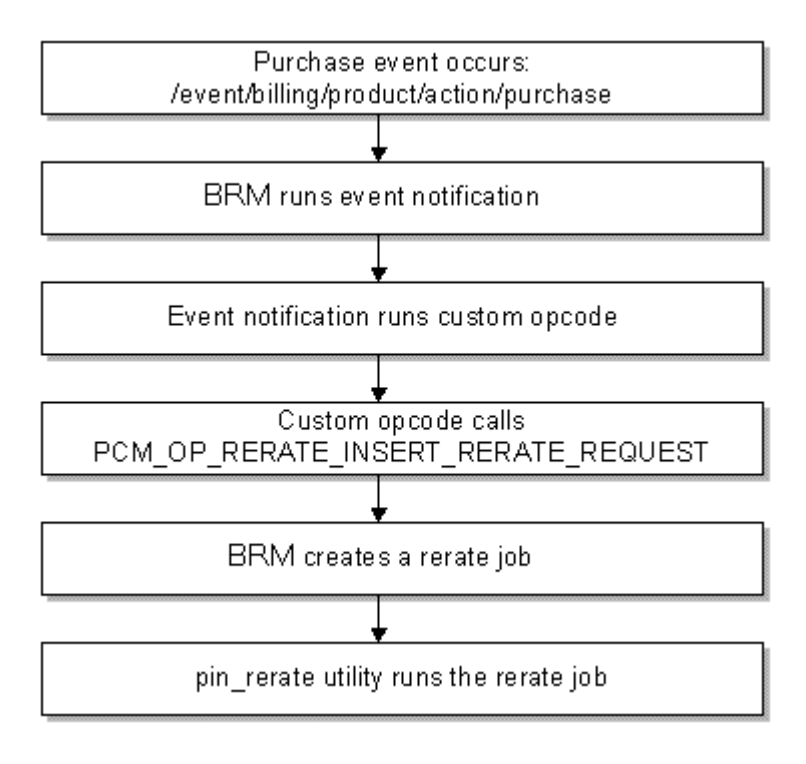

### Creating a Custom Opcode for Rerating

Your custom code is required to pass the following to PCM\_OP\_RERATE\_INSERT\_RERATE\_REQUEST:

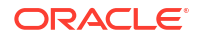

The POIDs of the accounts to be rerated.

You can also pass in an optional array of additional accounts that are related to these accounts (for example, an account that used the account's service before a line transfer) and the start time for each account.

#### **Note:**

If an array of accounts is passed in, the same selection criteria and price overrides apply to all the accounts.

The time from which events must be rerated for the accounts.

Your custom code can optionally pass in the following to PCM\_OP\_RERATE\_INSERT\_RERATE\_REQUEST:

- A rerate reason code to take advantage of rerating according to type of rerate job. See "Specifying a Rerate Reason Code".
- Selection criteria so that only those events that are required for rerating are identified for an account. See "Specifying Selection Criteria".
- Price overrides to substitute an account's subscribed pricing for alternate pricing during rerating. See ["Specifying Price Overrides](#page-266-0)".

When an event triggers your custom opcode, your opcode may need to obtain data from other events in the database to obtain all of the information required for rerating.

### Specifying a Rerate Reason Code

PCM\_OP\_SUBSCRIPTION\_POL\_GENERATE\_RERATE\_REQUEST or your custom opcode can pass an optional rerate reason code to

PCM\_OP\_RERATE\_INSERT\_RERATE\_REQUEST. The rerate reason code is stored in the rerate job and can be used to select jobs from the rerate queue for rerating using **pin\_rerate**.

Your rerate reason codes can be any integer, except 1 (1 is reserved for internal use).

#### **Note:**

Because you can use multiple rerate reason codes to group rerate jobs for different rerating scenarios, ensure that your rerate reason codes are unique.

The default reason code is **0**.

### Specifying Selection Criteria

When an account needs to be rerated, not every event for that account may need to be rerated. Your custom opcode can optionally send selection criteria to PCM\_OP\_RERATE\_INSERT\_RERATE\_REQUEST to select only the subset of events that needs to be rerated.

For example, you may need to rerate events only when they are generated by a specific service or only when they are rated by a specific charge offer or discount offer. You can specify selection criteria to rerate all accounts' events that have an event type of **/event/delayed/**

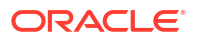

<span id="page-266-0"></span>**session/telco/gsm/telephony** but only when they are for the service type **/service/telco/gsm/ telephony** and only when they are rated by the charge offer GSM Voice Telephony.

Your selection criteria can be any of the following:

- Event types (array PIN\_FLD\_EVENTS)
- Service types (array PIN\_FLD\_SERVICES)
- **/product** object POIDs (array PIN\_FLD\_PRODUCTS)
- **/discount** object POIDs (array PIN\_FLD\_DISCOUNTS)
- **/deal** object POIDs (array PIN\_FLD\_DEALS)

#### **Note:**

Charge offers and discount offers are mutually exclusive with bundles. Bundles include charge offers and discount offers, so you can pass in a bundle array instead of the charge offer array and discount offer array.

# Specifying Price Overrides

You can specify charge offers, discount offers, or bundles to use for a specific rerate job to override an account's subscribed charge offers, discount offers, or bundles during rerating. The price override applies only to that rerate job; subsequent rerate jobs use the subscribed pricing or their own override pricing.

Your custom opcode can send the following price override data to PCM\_OP\_RERATE\_INSERT\_RERATE\_REQUEST to set a price override for a rerate job:

- An optional array of override charge offer POIDs along with the charge offer it is overriding (PIN\_FLD\_OVERRIDE\_PRODUCTS).
- An optional array of override discount offer POIDs along with the discount offer it is overriding (PIN\_FLD\_OVERRIDE\_DISCOUNTS).
- An optional array of override **/deal** object POIDs along with the bundle it is overriding (PIN\_FLD\_OVERRIDE\_DEALS).

#### **Note:**

Charge offers and discount offers are mutually exclusive with bundles because bundles include charge offers and discount offers. The bundle is translated to a list of charge offers and discount offers when it is passed to the rerating opcodes.

The override charge offers and discount offers or bundles must already be defined in your BRM database. They must also be functionally equivalent to the subscribed charge offers and discount offers or bundles; for example, the priority or service-event map would be the same. In addition, override charge offers and discount offers cannot be configured as first usage charge offers.

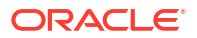

#### **Note:**

You must rerate accounts when an override pricing charge offer is canceled in a given billing cycle so that refunds can be applied correctly.

BRM creates a record when rerating is run with price overrides by using the **/rerate\_session/ override** info object. When override pricing is passed to

PCM\_OP\_SUBSCRIPTION\_RERATE\_REBILL, this opcodes creates a **/rerate\_session/ override** info object to capture the override pricing information used during rerating.

### Configuring Event Notification for Customized Automatic Rerating

When you configure event notification for rerating, you specify the following in the **pin\_notify** file in *BRM\_homelsys/data/config* (or your own merged event notification configuration file):

- The events that trigger rerating.
- The custom opcodes you want BRM to use to analyze the events, to identify whether rerating is required.

To configure event notification for rerating, do the following:

- **1.** If your system has multiple configuration files for event notification, merge them.
- **2.** Ensure that the merged file includes the events you want to trigger rerating and the opcode number of the custom opcode you want to analyze those events.

For example, these entries call the custom opcode with opcode number 10000:

# Event notification for rerating 10000 0 /event/customer/status 10000 0 /event/billing/product/action/purchase

- **3.** (Optional) Add, modify, or delete entries in your final event notification list.
- **4.** (Optional) Create custom code for event notification to trigger.
- **5.** Load your final event notification list into the BRM database.

For more information, see "Using Event Notification" in *BRM Developer's Guide*.

### Configuring Event Notification for Override Pricing

If you use override pricing, you must customize automatic rerating to rerate accounts for cases where a refund could not be applied because an override pricing charge offer was canceled in a given billing cycle.

For a given billing cycle, if you rerate an account with an override charge offer and the charge offer is canceled, BRM cannot calculate a refund for that account because the charge offer is not available to apply the necessary cycle fees. When the refund cannot be applied, BRM creates the notification event **/event/notification/product/cancel/no\_refund**.

To calculate the correct refund amount, you must customize rerating as follows:

- **1.** Write custom code to specify:
	- The account to rerate from the **/event/notification/product/cancel/no\_refund** event.
	- The charge offer to use to apply the cycle fees for the refund to use the override charge offer that was canceled.

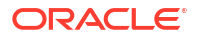

BRM uses the base charge offer associated with the account if you do not specify the override charge offer that was canceled. To specify the override charge offer that was canceled, obtain its information from the latest **/rerate\_session/override\_info** object created for the given account.

**2.** Include your code in a custom opcode or in PCM\_OP\_SUBSCRIPTION\_POL\_GENERATE\_RERATE\_REQUEST that handles automatic rerating (opcode number 3787).

If you create a custom opcode, it must call PCM\_OP\_RERATE\_INSERT\_RERATE\_REQUEST to create the rerate job.

**3.** Set up event notification for the event **/event/notification/product/cancel/no\_refund** to call your custom opcode or the policy opcode. For example, to call PCM\_OP\_SUBSCRIPTION\_POL\_GENERATE\_RERATE\_REQUEST, you would enter:

```
# Event notification for automatic rerating
3787 0 /event/notification/product/cancel/no_refund
```
# Suspense Management

See the following topics:

- [Recycling Suspended Records](#page-269-0)
- **[Initiating Suspense Recycling](#page-269-0)**
- [Changing the Contents of Fields in Suspended Event Records](#page-271-0)
- [Undoing Edits to Suspended Event Records](#page-272-0)
- **[Deleting Suspended Records](#page-272-0)**
- **[Writing Off Suspended Records](#page-274-0)**
- [Processing Suspended Records in Bulk](#page-275-0)
- Suspended Call Record States

### Suspended Call Record States

As suspended records are processed by Suspense Manager, they are assigned one of the following states:

- **Suspended**. The record could not be processed by Offline Mediation Controller.
- **Recycling**. The record is being sent through Offline Mediation Controller again to be rated.
- **Succeeded**. The record has been successfully recycled and rated.
- **Written off**. The record will not be recycled, but is being stored for further use.

Table 7-4 lists the details about the states:

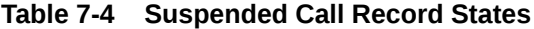

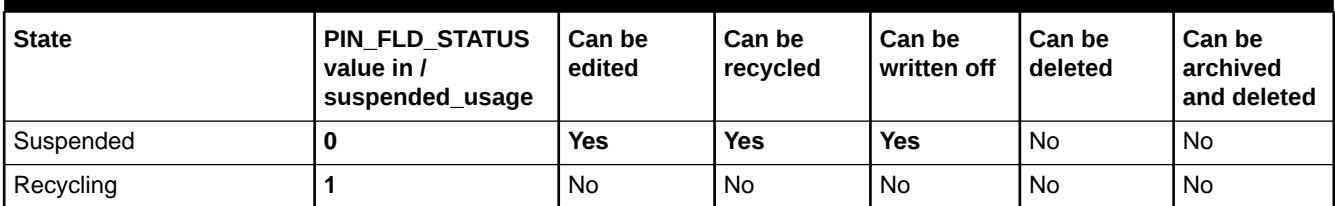

<span id="page-269-0"></span>**Table 7-4 (Cont.) Suspended Call Record States**

| State                                 | <b>PIN FLD STATUS</b><br>value in /<br>suspended_usage | <b>Can be</b><br>edited | Can be<br>recycled | Can be<br>written off | Can be<br>deleted | Can be<br>archived<br>and deleted |
|---------------------------------------|--------------------------------------------------------|-------------------------|--------------------|-----------------------|-------------------|-----------------------------------|
| Succeeded (Successfully<br>processed) | $\mathbf 2$                                            | No                      | No                 | No                    | Yes               | <b>Yes</b>                        |
| l Written off                         | 3                                                      | No                      | <b>No</b>          | <b>No</b>             | Yes               | <b>Yes</b>                        |

# Recycling Suspended Records

PCM\_OP\_SUSPENSE\_SEARCH\_RECYCLE searches for and queues suspended call records for recycling. There are many search criteria that you may use to search the records, such as by CDR file or by recycle key.

You can specify the following criteria:

- A recycle key
- A CDR file
- A search template

PCM\_OP\_SUSPENSE\_SEARCH\_RECYCLE is usually called by the **pin\_recycle** utility, which searches for and deletes call records with a specific recycle key and a status of **Succeeded** (or **Written-off**).

### Searching for Records in a CDR File

The BRM standard recycling feature collects and manipulates all calls contained in a CDR file at the same time. PCM\_OP\_SUSPENSE\_SEARCH\_RECYCLE searches for a specified CDR file and queues its suspended event records for recycling. If successful, the event records are assigned a status of **Succeeded**.

### Searching for Records with a Recycle Key

PCM\_OP\_SUSPENSE\_SEARCH\_RECYCLE is used by features that must temporarily delay rating of event records. This opcode searches for all **Suspended** call records containing the recycle key passed in on the input flist. It then queues those call records to be rated at the next opportunity. If successful, the event records are assigned a status of **Succeeded**.

### Initiating Suspense Recycling

PCM\_OP\_SUSPENSE\_RECYCLE\_USAGE initiates event record recycling. The Suspense Management Center calls this opcode when the user chooses to recycle suspended event records.

PCM\_OP\_SUSPENSE\_RECYCLE\_USAGE can operate in test mode. In test mode, the event record is processed normally. The results, however, are not output if the event record is processed successfully.

PCM\_OP\_SUSPENSE\_RECYCLE\_USAGE takes as input an array of **/suspended\_usage** object POIDs, a list of suspense override reasons, and a value that indicates whether the event records should be recycled in test mode. This opcode then creates an **/admin\_action/ suspended\_usage/recycle** object with that information.

For each **/suspended\_usage** object specified in the input flist, PCM\_OP\_SUSPENSE\_RECYCLE\_USAGE performs these operations:

- Confirms that the suspended event record has a status of **Suspended**. The PIN\_FLD\_STATUS value in the object must be **0**.
- Changes the event record status to **Recycling**. The value of the PIN\_FLD\_STATUS field in the **/suspended\_usage** object is set to **1**.
- Creates an **/admin\_action/suspended\_usage/recycle** object containing the recycle mode and override reasons (passed in the input flist).
- Adds the POID of the newly created **/admin\_action/suspended\_usage/recycle** object to the actions array of each **/suspended\_usage** object.
- Sets the PIN\_FLD\_RECYCLE\_OBJ field of each **/suspended\_usage** object to the **/ admin\_action/suspended\_usage/recycle** object POID.

After event records are recycled, their **/suspended\_usage** objects are updated by using the Suspended Event (SE) Loader:

- If an event record is successfully recycled, the status is changed to **Succeeded**, and the PIN\_FLD\_STATUS value is changed to **2**.
- If an event record is not successfully recycled, the status is changed back to **Suspended**, and the PIN\_FLD\_STATUS value is changed to **0**. In addition, the following fields are updated because their original values could have changed:
	- The suspense reason code, PIN\_FLD\_SUSPENSE\_REASON.
	- The suspense subreason code, PIN\_FLD\_SUSPENSE\_SUBREASON.
- If PCM\_OP\_SUSPENSE\_RECYCLE\_USAGE was run in test mode, the status is changed back to **Suspended**, and the PIN\_FLD\_STATUS value is changed to **0**. The corresponding test values (PIN\_FLD\_TEST\_SUSPENSE\_REASON, PIN\_FLD\_TEST\_SUSPENSE\_SUBREASON, and PIN\_FLD\_TEST\_SUSPENSE\_ERROR\_CODE) are updated to include information about the results of the test recycling.
- The number of times the record has been recycled (in PIN\_FLD\_NUM\_RECYCLES) is increased by 1.

PCM\_OP\_SUSPENSE\_RECYCLE\_USAGE returns the routing POID specified in the input flist.

### Resubmitting Suspended Batches

PCM\_OP\_BATCH\_SUSPENSE\_RESUBMIT\_BATCHES resubmits suspended CDR file. Suspense Management Center calls this opcode when the user chooses to resubmit suspended batches.

PCM\_OP\_BATCH\_SUSPENSE\_RESUBMIT\_BATCHES takes an array of **/suspended\_batch** object POIDs and a list of suspense override reasons as input. This opcode then creates an **/ admin\_action/suspended\_batch/resubmit** object with that information.

For the whole set of **/suspended\_batch** objects specified in the input flist, PCM\_OP\_BATCH\_SUSPENSE\_RESUBMIT\_BATCHES performs these operations:

- Creates a transaction if it is not already opened.
- Creates an ADMIN\_ACTION object, **/admin\_action/suspended\_batch/resubmit**, with the override reason, for each **/suspended\_batch** object.

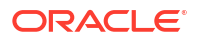

- <span id="page-271-0"></span>• Validates the status of each **/suspended\_batc**h object (Batch Suspense Record) and updates the status with the result of the resubmission.
- Creates an event Flist (with **/event/notification/suspense/batch\_resubmit**) and calls PCM\_OP\_ACT\_USAGE in CALC\_ONLY mode.
- Closes the transaction

After CDR file are resubmitted, their **/suspended\_batch** objects (Batch Suspense Records) are updated by using the SE Loader:

- The PIN\_FLD\_NUM\_RESUBMISSIONS field in each **/suspended\_batch** object is incriminated.
- If a batch is successfully resubmitted, the status is changed to **Succeeded**, and the PIN\_FLD\_STATUS value is changed to **2**.
- If a batch is not recycled successfully, the status is changed back to **Suspended**, and the PIN\_FLD\_STATUS value is changed to **0**. This will cause all the batches in the resubmission task to be rolled back as well. In addition, these fields are updated because their original values could have changed:
	- The suspense reason code, PIN\_FLD\_BATCH\_SUSPENSE\_REASON.
	- The suspense sub-reason code, PIN\_FLD\_BATCH\_SUSPENSE\_SUBREASON.

PCM\_OP\_BATCH\_SUSPENSE\_RESUBMIT\_BATCHES returns the routing POID specified in the input flist.

### Changing the Contents of Fields in Suspended Event Records

Use PCM\_OP\_SUSPENSE\_EDIT\_USAGE to change the contents of fields in suspended event records. Suspense Management Center calls this opcode to edit a suspended call record.

#### **Note:**

You cannot edit the CDR or event record fields of records in a CDR file that has been suspended by batch suspense and has a Batch Suspense Record.

PCM\_OP\_SUSPENSE\_EDIT\_USAGE performs these operations:

- Takes as input an array of **/suspended\_usage** object POIDs and an array of the event record fields to be edited, including the old and new values.
- For each event record field to be edited, this opcode:
	- Creates an **/admin\_action/suspended\_usage/edit** object, which includes both the old and new values.
	- Adds the **/admin\_action/suspended\_usage/edit** object POID to the top of the **/ suspended\_usage\_edits** object stack. If the stack is full, it removes the oldest POID.
- For each **/suspended\_usage** object, this opcode:
	- Confirms that the suspended event record has a status of **Suspended**. The PIN\_FLD\_STATUS value in the object must be **0**.
	- Adds the **/admin\_action/suspended\_usage/edit** object POID and the old value to each **/suspended\_usage** object's action array.

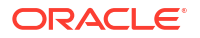

Updates the modified flag (PIN\_FLD\_EDITED), which indicates that the field has been edited.

PCM\_OP\_SUSPENSE\_EDIT\_USAGE returns an array of the POID of the **/admin\_action/ suspended\_usage/edit** objects it creates.

# <span id="page-272-0"></span>Undoing Edits to Suspended Event Records

Use PCM\_OP\_SUSPENSE\_UNDO\_EDIT\_USAGE to undo edits to suspended event records.

This opcode is called by Suspense Management Center to the undo edits. It replaces the value of a field in a suspended call record with the value in that field before the last edit was made.

PCM\_OP\_SUSPENSE\_UNDO\_EDIT\_USAGE performs these operations:

- Searches for the **/suspended\_usage\_edits** object If a **/suspended\_usage\_edits** object exists, this opcode reads and locks it.
- Confirms that the POID of the **/admin\_action/suspended\_usage/edit** object on the input flist matches that of the top POID of the **/suspended\_usage\_edits** object stack. If the two don't match, returns failure status (PIN\_FLD\_RESULT is set to **1**) and returns the POID at the top of the **/suspended\_usage\_edits** object stack.
- Confirms that each suspended call record affected by the edit has a status of **Suspended**.
- Undoes the edit by replacing the existing field values with the values before the last edit was saved (the values referenced by the POID at the top of the **/suspended\_usage\_edits** object stack).
- Adds the session, service, and date and time details of the undo edit operation in the PIN\_FLD\_UNDO\_DATA array of the **/admin\_action/suspended\_usage/edit** object.
- Removes the POID of the **/admin\_action/suspended\_usage/edit** object from the top of the **/suspended\_usage\_edits** object stack.

PCM\_OP\_SUSPENSE\_UNDO\_EDIT\_USAGE returns a PIN\_FLD\_RESULT value of:

- **0** if the undo edit was successful. Also:
	- The PIN\_FLD\_POID field contains the POID of the **/admin\_action/ suspended\_usage/edit** object.
	- The PIN FLD COUNT field contains the number of records that were processed.
- **1** if the *ladmin* action/suspended usage/edit POID in the input flist does not match the POID at the top of the **/suspended\_usage\_edits** object stack.

### Deleting Suspended Records

Use PCM\_OP\_SUSPENSE\_DELETE\_USAGE to delete suspended event records.

The Suspense Management Center calls this opcode to delete event records. Event records can be deleted only if their status is **Written-off** or **Succeeded**.

PCM\_OP\_SUSPENSE\_DELETE\_USAGE takes as input an array of **/suspended\_usage** object POIDs to be deleted.

For each **/suspended\_usage** object specified in the input flist, PCM\_OP\_SUSPENSE\_DELETE\_USAGE performs these operations:

• Confirms that the suspended event record has a status of **Succeeded** or **Written off.** The value of the PIN\_FLD\_STATUS field in the **/suspended\_usage** object must be **2** or **3**.

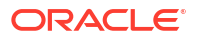

- Deletes the **/suspended\_usage** object.
- Generates a **/event/notification/suspense/delete** object that records the deletion.

PCM\_OP\_SUSPENSE\_DELETE\_USAGE returns the routing POID specified in the input flist.

### Deleting Records for Suspended Batches

Use PCM\_OP\_BATCH\_SUSPENSE\_DELETE\_BATCHES to delete **/suspended\_batch** objects (Batch Suspense Records).

#### **Note:**

This opcode deletes records, not the files associated with them.

Suspense Management Center calls this opcode to delete Batch Suspense Records (**/ suspended\_batch** objects). Batch Suspense Records can be deleted only if their status is **Written-off** or **Succeeded**.

PCM\_OP\_BATCH\_SUSPENSE\_DELETE\_BATCHES takes as input an array of **/ suspended\_batch** object POIDs to be deleted.

For each **/suspended\_batch** object specified in the input flist, PCM\_OP\_BATCH\_SUSPENSE\_DELETE\_BATCHES performs these operations:

- Creates a transaction if it is not already opened.
- Confirms that the suspended batch file has a status of **Succeeded** or **Written-off**. The value of the PIN\_FLD\_STATUS field in the **/suspended\_batch** object must be **2** or **3**. Otherwise, an error code is generated and the transaction ends.
- Deletes the **/suspended\_batch** object.
- Generates an **/event/notification/suspense/batch\_delete** event.
- Closes the transaction.

PCM\_OP\_BATCH\_SUSPENSE\_DELETE\_BATCHES returns the routing POID specified in the input flist.

# Deleting Call Records with a Specific Recycle Key and a Status of Succeeded or Written**-**Off

Use PCM\_OP\_SUSPENSE\_SEARCH\_DELETE to delete call records with a specific recycle key and a status of **Succeeded** or **Written-off**.

You can specify the following criteria:

- A recycle key
- A CDR file
- A search template

This opcode can also delete a **suspended** call record if PIN\_FLD\_MODE is set correctly.

To search for and recycle suspended call records containing a specific recycle key, use PCM\_OP\_SUSPENSE\_EDIT\_USAGE.

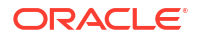

<span id="page-274-0"></span>Set the **PIN\_FLD\_FLAGS** field to either of these values:

- **0**: Directs PCM\_OP\_SUSPENSE\_EDIT\_USAGE to delete event records with a status of:
	- **Succeeded** (successfully processed)
	- Written-off
- **1**: Directs PCM\_OP\_SUSPENSE\_EDIT\_USAGE to delete event records with a status of:
	- **Succeeded** (successfully processed)
	- Written-off
	- **Suspended**. PCM\_OP\_SUSPENSE\_EDIT\_USAGE first writes off, then deletes, these event records

### Deleting Records in a CDR File

PCM\_OP\_SUSPENSE\_SEARCH\_DELETE is used with the BRM standard recycling feature, which acts on all the calls contained in a single CDR file simultaneously. Using **pin\_recycle** with the **-d** parameter deletes all calls in a CDR file that have a status of **Succeeded**. Using **pin\_recycle** with the **-D** parameter deletes all calls in a CDR file with a status of **Succeeded** or **Written off**.

PCM\_OP\_SUSPENSE\_SEARCH\_DELETE is also used by features that must temporarily delay rating of event records. The error prevents event records from being rated by assigning them a status of **Suspended**. Those features then use PCM\_OP\_SUSPENSE\_EDIT\_USAGE to find and recycle the call records. If successful, the event records are assigned a status of **Succeeded**. PCM\_OP\_SUSPENSE\_SEARCH\_DELETE then deletes those successfully recycled call records.

### Writing Off Suspended Records

Use PCM\_OP\_SUSPENSE\_WRITTEN\_OFF\_USAGE to write off suspended event records.

When a suspended event record is written off, it can no longer be edited or recycled.

PCM\_OP\_SUSPENSE\_WRITTEN\_OFF\_USAGE takes as input an array of **/ suspended\_usage** object POIDs.

• PCM\_OP\_SUSPENSE\_WRITTEN\_OFF\_USAGE creates an **/admin\_action/ suspended\_usage/writeoff** object that records the write-off.

For each **/suspended\_usage** object specified in the input flist, PCM\_OP\_SUSPENSE\_WRITTEN\_OFF\_USAGE performs these operations:

- Confirms that the suspended event record has a status of **Suspended**; the PIN\_FLD\_STATUS value must be **0**.
- Adds the POID of the newly created **/admin\_action/suspended\_usage/writeoff** object to the array of actions in the **/suspended\_usage** object.
- Changes the status to **Written-off**. The value of the PIN\_FLD\_STATUS field in the **/ suspended\_usage** object is changed to **3**.
- Generates an **/event/notification/suspense/batch\_writeoff** event.

PCM\_OP\_SUSPENSE\_WRITTEN\_OFF\_USAGE returns the POID of the **/admin\_action/ suspended\_usage/writeoff** object created.

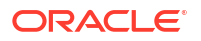

### <span id="page-275-0"></span>Writing Off Suspended Batches

Use PCM\_OP\_BATCH\_SUSPENSE\_WRITE\_OFF\_BATCHES to write off suspended CDR files.

When you write off a suspended CDR file, you can no longer resubmit it, but you can delete it.

The opcode creates an **/admin\_action/suspended\_batch/writeoff** object that records the write-off and sets the status of the Batch Suspense Record (**/suspended\_batch**) to **Writtenoff**.

PCM\_OP\_BATCH\_SUSPENSE\_WRITE\_OFF\_BATCHES performs these operations:

- Create a transaction if it is not already opened.
- Confirms that the suspended event record has a status of **Suspended**; the PIN\_FLD\_STATUS value must be **0**.
- PCM\_OP\_BATCH\_SUSPENSE\_WRITE\_OFF\_BATCHES takes as input an array of **/ suspended\_batch** object POIDs.
- Adds the POID of the newly created **/admin\_action/suspended\_batch/writeoff** object to the array of actions in the **/suspended\_batch** object.
- Changes the status of the Batch Suspense Record (**/suspended\_batch**) to **Written off**; The value of the PIN\_FLD\_STATUS field in **/suspended\_batch** is changed to **3**.
- Generates an **/event/notification/suspense/batch\_writeoff** event.
- Closes the transaction.

PCM\_OP\_BATCH\_SUSPENSE\_WRITE\_OFF\_BATCHES returns the POID of the **/ admin\_action/suspended\_batch/writeoff** object created.

# Processing Suspended Records in Bulk

You can use the Suspense Manager opcodes to edit, delete, recycle, and write off a large number of suspended records. For more information, see the following topics:

- Processing Suspended Records in Multiple Steps
- [Editing Suspended Records in Bulk](#page-276-0)
- **Writing Off Suspended Batches**
- [Deleting Suspended Records in Bulk](#page-278-0)

### Processing Suspended Records in Multiple Steps

You can process suspended records in multiple steps by calling the opcodes multiple times to avoid a large database transaction:

- **1.** Specify the number of records to process in each opcode call in a configuration file, and load the file into the **/config/pin\_suspense\_system\_params** storable class.
- **2.** Call the opcode in calc-only mode to retrieve the count and POID range of the records that match your search criteria.
- **3.** Use a simple logic to determine the number of times to call the opcodes depending on the number of records you want each opcode call to process.
- **4.** Call the opcode several times with a set of records each time and consolidate the results returned by each opcode call.

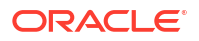

#### <span id="page-276-0"></span>**Note:**

For each opcode call, you must provide the POID range and the corresponding arguments in the input flist.

Because each operation is performed in multiple steps, if the operation is successful in any of the steps, you get the number of records processed. You also get an error message for the unsuccessful records, which you can display to the user. If any one of the steps fails, the entire step and the following steps are canceled and an error message is returned.

#### **Note:**

Suspense Management Center and the **pin\_recycle** utility perform suspense management operations in multiple steps by calling the opcodes multiple times.

### Editing Suspended Records in Bulk

Use PCM\_OP\_SUSPENSE\_SEARCH\_EDIT to perform the same set of edits on a large number of suspended records that meet the criteria you specify.

This opcode makes changes to the records in one database operation instead of accessing the database for each record. It calls the following opcodes:

• PCM\_OP\_BULK\_WRITE\_FLDS, to update the objects in the database.

The opcode finds the accounts that meet the criteria specified in PIN\_FLD\_ARGS and updates them with the information in PIN\_FLD\_VALUES.

Specify the fields and values to set, along with the POID type of the object, in the input flist. You must update at least one field.

Use the PCM\_OPFLG\_ADD\_ENTRY flag to create array elements. If the specified array element already exists, this flag is ignored. PCM\_OPFLG\_ADD\_ENTRY cannot be used to create ordinary fields.

The opcode returns the POID type and count of the object whose fields were updated.

• PCM\_OP\_ACT\_USAGE, to generate the edit event notification.

#### **Note:**

You cannot undo edits performed on a large number of records or any edits made before the bulk edit operation.

PCM\_OP\_SUSPENSE\_SEARCH\_EDIT follows these steps to edit suspended records:

- **1.** Takes as input the following information:
	- The POID type of the suspended usage class.
	- The search criteria template.
	- The fields and values that must be edited in the object.
	- An array of the event record fields to be edited, including the old and new values.

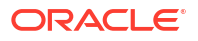

- **2.** Does one of the following:
	- **a.** If the PCM\_OPFLG\_CALC\_ONLY flag is set, returns the count and the POID range of records that meet the search criteria.
	- **b.** If the PCM\_OPFLG\_CALC\_ONLY flag is not set, searches for the **/ suspended\_usage\_edits** objects.
- **3.** Does one of the following:
	- **a.** If it finds **/suspended\_usage\_edits** objects, clears all the POIDs of the edit actions stored in the objects.

#### **Note:**

After the objects are changed, the current changes or previous changes cannot be undone.

- **b.** If it does not find a **/suspended\_usage\_edits** object, creates a new **/ suspended\_usage\_edits** object.
- **4.** For each event record field to be edited, creates an **/admin\_action/suspended\_usage/ edit** object, which includes both the old and new values.
- **5.** For each **/suspended\_usage** object, performs the following operations:
	- Verifies that the suspended event record has a status of **Suspended**. The PIN\_FLD\_STATUS value in the object must be **0**.
	- Adds the **/admin\_action/suspended\_usage/edit** object POID and the old value to each **/suspended\_usage** object's action array.
	- Updates the PIN\_FLD\_EDITED field to indicate that the field has been edited.

If successful, PCM\_OP\_SUSPENSE\_SEARCH\_EDIT generates an edit notification event that includes the administrative action POID of the edit action and returns success along with the count of the objects edited. If the operation fails in any record, it cancels the entire operation and returns failure with the appropriate error code, leaving the state of the record as it was before the operation.

### Writing Off Suspended Records in Bulk

Use PCM\_OP\_SUSPENSE\_SEARCH\_WRITE\_OFF to write off all suspended records that meet the criteria you define.

#### **Note:**

You cannot edit or recycle suspended records that are written off.

This opcode writes off a large set of suspended records in one database operation instead of accessing the database for each record. It calls the following opcodes:

- PCM OP BULK WRITE FLDS to mark a large number of objects in the database as written off.
- PCM\_OP\_ACT\_USAGE to generate the write-off event notification.

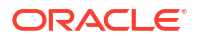

<span id="page-278-0"></span>PCM\_OP\_SUSPENSE\_SEARCH\_WRITE\_OFF follows these steps to write off suspended records:

- **1.** Takes as input the POID type of the suspended usage class and the search criteria template for the objects to be written off.
- **2.** If the PCM\_OPFLG\_CALC\_ONLY opcode flag is set, returns the count of records that match the search criteria and the POID range of the records that satisfy the criteria.
- **3.** If the PCM\_OPFLG\_CALC\_ONLY flag is *not* set, creates the **/event/notification/** suspense/batch\_writeoff object that records the write off and returns that object with the count of records written off.
- **4.** For each **/suspended\_usage** object that meets the criteria specified in the template, performs these operations:
	- Verifies that the suspended event record has a status of **Suspended**. The PIN\_FLD\_STATUS value in the object must be **0**.
	- Adds the POID of the newly created **/admin\_action/suspended\_usage/writeoff** object to the array of actions in the **/suspended\_usage** object.
	- Changes the status to **Written-off**. The value of the PIN\_FLD\_STATUS field in the **/ suspended\_usage** object is changed to **3**.

If successful, PCM\_OP\_SUSPENSE\_SEARCH\_WRITE\_OFF generates a write-off notification event that includes the administrative action POID of the write-off action and returns success along with the number of records written off. If the operation fails in any record, it cancels the entire operation and returns failure with the appropriate error code, leaving the state of the record as it was before the operation.

### Deleting Suspended Records in Bulk

Use PCM\_OP\_SUSPENSE\_SEARCH\_DELETE to delete all suspended records that meet the criteria you define. This opcode is scheduled to run at a later time to ensure revenue assurance.

#### **Note:**

You can only delete records that are succeeded or written off.

PCM\_OP\_SUSPENSE\_SEARCH\_DELETE deletes a large set of suspended records in one database operation instead of accessing the database for each record. It calls PCM\_OP\_ACT\_USAGE to generate the delete event notification.

PCM\_OP\_SUSPENSE\_SEARCH\_DELETE follows these steps to delete suspended records:

- **1.** Takes as input the POID type of the suspended usage class and the search criteria template for the objects to be deleted.
- **2.** If the PCM\_OPFLG\_CALC\_ONLY opcode flag is set, returns the count of records that match the search criteria and the POID range of the records that satisfy the criteria.

If the PCM\_OPFLG\_CALC\_ONLY flag is *not* set, creates the **/event/notification/ suspense/batch\_delete** object that records the deletion.

**3.** For each **/suspended\_usage** object that meets the criteria specified in the template, performs these operations:

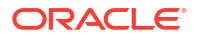

- Verifies that the suspended event record has a status of **Succeeded** or **Written off**. The PIN\_FLD\_STATUS value in the object must be **2** or **3**.
- Event records with a status of **Succeeded** and those with a status of **Written off** that do not have a deferred duration are deleted immediately.
- If the status of the suspended record is **Written off**, the opcode checks if there is a deferred duration and if the deferred duration is greater than 0. The deferred duration is a parameter defined in the **/config/suspense\_params** object.

#### **Note:**

The load utility is provided to load the deferred duration parameter.

If there is a deferred duration, then PCM\_OP\_SUSPENSE\_SEARCH\_DELETE will not remove the suspended record from the database but rather change the status of the suspended records from written off to delete pending.

PCM\_OP\_SUSPENSE\_SEARCH\_DELETE will create a schedule object to run PCM\_OP\_SUSPENSE\_DEFERRED\_DELETE.

- The schedule object will call PCM\_OP\_SUSPENSE\_DEFERRED\_DELETE to be run at the deferred duration time.
- PCM\_OP\_SUSPENSE\_SEARCH\_DELETE or PCM\_OP\_SUSPENSE\_DEFERRED\_DELETE deletes the object from the suspense db.
- **4.** Generates a **/event/notification/suspense/delete** object that records the deletion for each suspended record that was deleted.

If successful, PCM\_OP\_SUSPENSE\_SEARCH\_DELETE generates a delete notification event that includes the administrative action POID of the delete action and returns success along with the number of records deleted. If the operation fails in any record, it cancels the entire operation and returns failure with the appropriate error code, leaving the state of the record as it was before the operation.

# Provisioning Process Opcode Flow

Services Framework provisioning generates service orders as follows:

- **1.** A customer account creates or modifies a service, device, or profile. This generates a notification event.
- **2.** The event notification system calls the opcode specified in the **/config/notify** object. By default, PCM\_OP\_TCF\_PROV\_CREATE\_SVC\_ORDER is called.
- **3. PCM\_OP\_TCF\_PROV\_CREATE\_SVC\_ORDER performs the following:** 
	- **a.** Determines whether the service type passed in the input flist is supported by Services Framework. All telco service types and all service types listed in the **/config/ service\_framework/permitted\_service\_types** object are supported.
	- **b.** Determines the *provisioning configuration object* to use.
	- **c.** Determines the *service order configuration object* to use.
	- **d.** Generates the service order business event (**/event/provisioning/service\_order/ telco/\***).

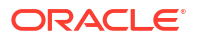

#### **Note:**

The service order business event contains "telco" in its name for both telco and nontelco service types, because the common substruct for holding the service order data is at the **/event/provisioning/service\_order/telco** level.

- **4.** The event notification system calls the opcode specified in the **/config/notify** object. By default, PCM\_OP\_TCF\_PROV\_HANDLE\_SVC\_ORDER is called.
- **5.** PCM OP TCF PROV HANDLE SVC ORDER performs the following:
	- **a.** Determines whether the service order status is NEW. If it is, the opcode calls PCM\_OP\_TCF\_PROV\_SERVICE\_ORDER\_SET\_STATE to update the service order status to READY.

PCM\_OP\_TCF\_PROV\_SERVICE\_ORDER\_NOTIFY performs service order state changes. PCM\_OP\_TCF\_PROV\_SERVICE\_ORDER\_SET\_ATTR ppdates a service order object.

- **b.** Determines whether to call the Network Simulator by reading the **simulate\_agent** entry in the CM **pin.conf** file. If **simulate\_agent** is set to **1**, the opcode calls PCM\_OP\_TCF\_PROV\_SIMULATE\_AGENT to simulate the provisioning flow with the CM.
- **c.** Determines the provisioning mode for the service type by reading the **/config/ service\_framework/permitted\_service\_types** object. The default is **Queued**.
- **d.** Calls PCM\_OP\_TCF\_POL\_PROV\_HANDLE\_SVC\_ORDER with the service order event details and provisioning mode.
- **6.** PCM\_OP\_TCF\_POL\_PROV\_HANDLE\_SVC\_ORDER performs any custom actions before it is passed to **dm\_prov\_telco**, and then returns to the calling opcode. This opcode dis an empty hook, but you can customize it to override the provisioning mode and modify service order event details.
- **7.** PCM\_OP\_TCF\_PROV\_HANDLE\_SVC\_ORDER calls PCM\_OP\_PROV\_PUBLISH\_SVC\_ORDER to publish the service order.
- **8.** PCM\_OP\_PROV\_PUBLISH\_SVC\_ORDER publishes the service order to **dm\_prov\_telco**.
- **9. dm\_prov\_telco** determines the provisioning mode by reading the PIN\_FLD\_MODE flist entry. **dm\_prov\_telco** operates in Queued mode when the entry is **0** and Confirmed mode when the entry is **1**.
	- In Queued mode, **dm\_prov\_telco** queues the request in-memory and calls PCM\_OP\_TCF\_PROV\_SERVICE\_ORDER\_SET\_STATE to update the service order status to PROVISIONING.
	- In Confirmed mode, **dm\_prov\_telco** sends the service order to the network provisioning agent through a TCP/IP connection and waits for a response.

After the network provisioning agent returns a response in flist format, Services Framework provisioning performs the following:

- **1. dm\_prov\_telco** sends the response to PCM\_OP\_PROV\_PUBLISH\_SVC\_ORDER.
- **2.** PCM\_OP\_PROV\_PUBLISH\_SVC\_ORDER passes the response to PCM\_OP\_TCF\_PROV\_HANDLE\_SVC\_ORDER.
- 3. PCM\_OP\_TCF\_PROV\_HANDLE\_SVC\_ORDER calls PCM\_OP\_PROV\_UPDATE\_SVC\_ORDER to update the service order status.

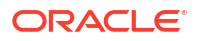

- **4.** PCM\_OP\_PROV\_UPDATE\_SVC\_ORDER changes the service order status to **Processed** and generates the **/event/provisioning/service\_order/telco/\*** business event.
- **5.** PCM\_OP\_TCF\_PROV\_UPDATE\_SVC\_ORDER updates the **/event/provisioning/ service\_order/telco** object with the provisioning response specified in the opcode input flist.
- **6.** The event notification system calls the opcode specified in the **/config/notify** object. By default, PCM\_OP\_TCF\_PROV\_UPDATE\_PROV\_OBJECT is called.
- **7.** PCM\_OP\_TCF\_PROV\_UPDATE\_PROV\_OBJECT updates the service's status and supplementary features.

# About Creating Service Orders for Profile Changes

Profiles are added and removed from BRM service objects through the purchase and cancellation of charge offers and bundles. Services Framework provisioning includes profiles in service orders as directed by the provisioning configuration object **/config/provisioning/telco**. PCM\_OP\_TCF\_CREATE\_SVC\_ORDER determines whether to create a service order based on data that has been added, changed, or removed from this object.

This opcode subscribes to the **/event/notification/profile/pre-modify** and **/event/notification/ profile/modify** events generated by PCM\_OP\_CUST\_MODIFY\_PROFILE to create service orders for profile changes. Based on the value in the status field of the profile object, a service order is created and stored in the **/event/provisioning/service\_order/telco/***service\_name* event by capturing changes made to the profile object.

# GPRS Opcodes

Use GPRS opcodes to configure and provisiong GPRS services.

# About Associating APNs and QoS with GPRS Services

In BRM, an APN is stored as a device (**/device/apn**). Because the APN is a network device and because a single APN can be used by multiple customers, you cannot map APN devices to GPRS services. Instead, the GPRS service references an APN and its appropriate quality of service (QoS) value based on the charge offer purchased by the customer.

BRM associates APN and QoS pairs with a GPRS service as follows:

- **1.** A customer purchases, cancels, or modifies a bundle or charge offer that includes a GPRS service and provisioning tag.
- **2.** The BRM system generates one of the following business events:
	- **/event/billing/deal/purchase**
	- **/event/billing/production/action/modify**
	- **/event/billing/deal/cancel**
	- **/event/billing/product/action/cancel**
	- **/event/billing/product/action/purchase**
- **3.** The BRM event notification system detects the event and calls the opcode specified in the **/config/notify** object. The default configuration specifies to call PCM\_OP\_TCF\_SVC\_LISTENER.
- **4.** PCM\_OP\_TCF\_SVC\_LISTENER checks the event's start and end date to determine whether the action is deferred for a future date.

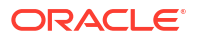

- If the event *is not* deferred, the opcode calls PCM\_OP\_TCF\_APPLY\_PARAMETER to update the GPRS service and ERA objects impacted by the charge offer provisioning update.
- If the event *is* deferred, the opcode creates a **/schedule** object for executing PCM\_OP\_TCF\_APPLY\_PARAMETER at the scheduled time.
- **5.** PCM\_OP\_TCF\_APPLY\_PARAMETER retrieves the service extension and service ERA information from the **/config/telco/gprs** object and passes the information to PCM\_OP\_TCF\_POL\_APPLY\_PARAMETER.
- **6.** When the service type is **/service/telco/gprs**, PCM\_OP\_TCF\_POL\_APPLY\_PARAMETER calls PCM\_OP\_GPRS\_APPLY\_PARAMETER.
- **7.** PCM\_OP\_GPRS\_APPLY\_PARAMETER writes the APN and QoS pairs to the flist's PIN\_FLD\_APN\_ARRAY array.
- 8. PCM\_OP\_GPRS\_APPLY\_PARAMETER calls PCM\_OP\_GPRS\_POL\_APPLY\_PARAMETER to update information about any custom **/ service/telco/gprs** fields.
- **9.** PCM OP TCF APPLY PARAMETER updates the service extensions and ERAs in the *I* **service/telco/gprs** object.

To customize how BRM associates APNs and QoS values with GPRS services, see "Associating APNs and QoS with GPRS Services".

# Associating APNs and QoS with GPRS Services

See the following topics:

- Mapping Service Types to Service-Specific Opcodes
- [Associating APN and QoS Pairs with GPRS Services](#page-283-0)
- [Updating Custom GPRS Service Fields](#page-283-0)

### Mapping Service Types to Service-Specific Opcodes

Use PCM\_OP\_TCF\_POL\_APPLY\_PARAMETER to update information in the flist's PIN\_FLD\_SERVICES and PIN\_FLD\_PRODUCTS array and then pass the information to the appropriate service-specific opcode.

PCM\_OP\_TCF\_POL\_APPLY\_PARAMETER takes as input the configuration object flist, the service flist, and the inherited information flist and then updates the service flist.

PCM\_OP\_TCF\_POL\_APPLY\_PARAMETER is called by PCM\_OP\_TCF\_APPLY\_PARAMETER.

By default, PCM\_OP\_TCF\_POL\_APPLY\_PARAMETER returns an empty inherited info flist.

If you added a substruct to a customized service, you can use PCM\_OP\_TCF\_POL\_APPLY\_PARAMETER to fill in the substruct fields. These fields are updated in the database.

For example, a GSM service (**/service/telco/gsm**) could include a field for the bearer in the configuration object (**/config/telco**) in the service extensions array PIN\_FLD\_SERVICE\_EXTENSIONS. You could use PCM\_OP\_TCF\_POL\_APPLY\_PARAMETER to add the bearer information through the service extension to update the service flist.

[Table 7-5](#page-283-0) shows the opcode called for each supported service type:

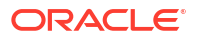

#### <span id="page-283-0"></span>**Table 7-5 Supported Service Type Opcodes**

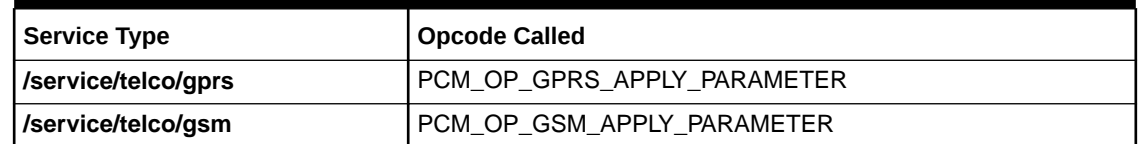

### Associating APN and QoS Pairs with GPRS Services

Use PCM\_OP\_GPRS\_APPLY\_PARAMETER to associate APN and QoS pairs with a **/service/ telco/gprs** service. This opcode is called by PCM\_OP\_TCF\_POL\_APPLY\_PARAMETER when processing **/service/telco/gprs** services.

PCM\_OP\_GPRS\_APPLY\_PARAMETER reads the bearer service, APN name, and QoS information from the input flist's PIN\_FLD\_SERVICE\_EXTENSIONS array and performs the following:

- If the Bearer service is passed in the input flist, the opcode adds the value to the output flist's PIN\_FLD\_BEARER\_SERVICE field of the PIN\_FLD\_GPRS\_INFO substruct.
- If the APN name and QoS are passed in the input flist, the opcode adds the values to the output flist's PIN\_FLD\_APN array in the PIN\_FLD\_INHERITED\_INFO substruct.

The opcode then calls PCM\_OP\_GPRS\_POL\_APPLY\_PARAMETER to perform any customizations. See "Updating Custom GPRS Service Fields".

### Updating Custom GPRS Service Fields

Use PCM\_OP\_GPRS\_POL\_APPLY\_PARAMETER to update custom fields in the **/service/ telco/gprs** object. This opcode takes as input the configuration object flist, the service flist, and the inherited information flist from the calling PCM\_OP\_GPRS\_APPLY\_PARAMETER.

By default, PCM\_OP\_GPRS\_POL\_APPLY\_PARAMETER returns the information passed in the input flist. This opcode can be customized to update the service flist by adding values to customized fields.

PCM\_OP\_GPRS\_POL\_APPLY\_PARAMETER is called by PCM\_OP\_GPRS\_APPLY\_PARAMETER.

### Updating Custom GSM Service Fields

Use PCM\_OP\_GSM\_POL\_APPLY\_PARAMETER to update custom fields in the **/service/ telco/gsm** object. PCM\_OP\_GSM\_POL\_APPLY\_PARAMETER updates the service flist by adding values to customized fields for a service. This opcode takes as input the configuration object flist, the service flist, and the inherited information flist from the calling PCM\_OP\_GSM\_APPLY\_PARAMETER.

By default, PCM\_OP\_GSM\_POL\_APPLY\_PARAMETER returns an empty inherited info flist.

If you added a substruct to a customized service, you can use PCM\_OP\_GSM\_POL\_APPLY\_PARAMETER to fill in the substruct fields. These fields are updated in the database.

For example, a GSM service (**/service/telco/gsm**) could include a field for the bearer in the configuration object (**/config/telco**) in the service extensions array PIN\_FLD\_SERVICE\_EXTENSIONS. You could use

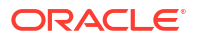

PCM\_OP\_GSM\_POL\_APPLY\_PARAMETER to add the bearer information through the service extension to update the service flist.

PCM\_OP\_GSM\_POL\_APPLY\_PARAMETER is called by PCM\_OP\_GSM\_APPLY\_PARAMETER. PCM\_OP\_GSM\_APPLY\_PARAMETER reads the service extensions from the input flist and adds corresponding GSM service values. The opcode reads the bearer service, APN name, and QoS information from the input flist's PIN\_FLD\_SERVICE\_EXTENSIONS array and performs the following:

- If the Bearer service is passed in the input flist, the opcode adds the value to the output flist's PIN\_FLD\_BEARER\_SERVICE field of the PIN\_FLD\_GSM\_INFO substruct.
- If the APN name and QoS are passed in the input flist, the opcode adds the values to the output flist's PIN\_FLD\_APN array in the PIN\_FLD\_INHERITED\_INFO substruct.

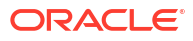

# 8 Collections Opcode Workflows

Learn about the Oracle Communications Billing and Revenue Management (BRM) collections opcode workflows.

Topics in this document:

- Opcodes Described in This Chapter
- [Customizing Collections Manager](#page-288-0)
- [Managing Overdue Balance Collection](#page-292-0)
- [Managing Promise-to-Pay Agreements](#page-296-0)
- **[Managing Collections Groups](#page-301-0)**
- [Performing Manual Collections Actions](#page-303-0)
- [Performing System Collections Actions](#page-308-0)
- [Retrieving Collections Information](#page-312-0)

For more information about collections, see "Understanding Collections Manager" in *BRM Collections Manager*.

# Opcodes Described in This Chapter

Table 8-1 lists the opcodes described in this chapter.

#### **Caution:**

- Always use the BRM API to manipulate data. Changing data in the database without using the API can corrupt the data.
- Do not use SQL commands to change data in the database. Always use the API.

#### **Table 8-1 Collections Opcodes Described in This Chapter**

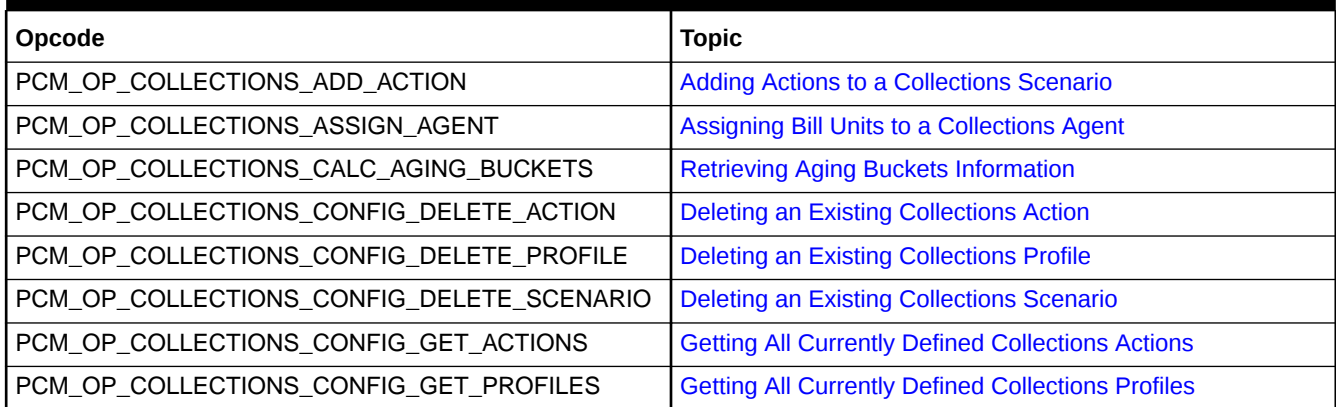

### **Table 8-1 (Cont.) Collections Opcodes Described in This Chapter**

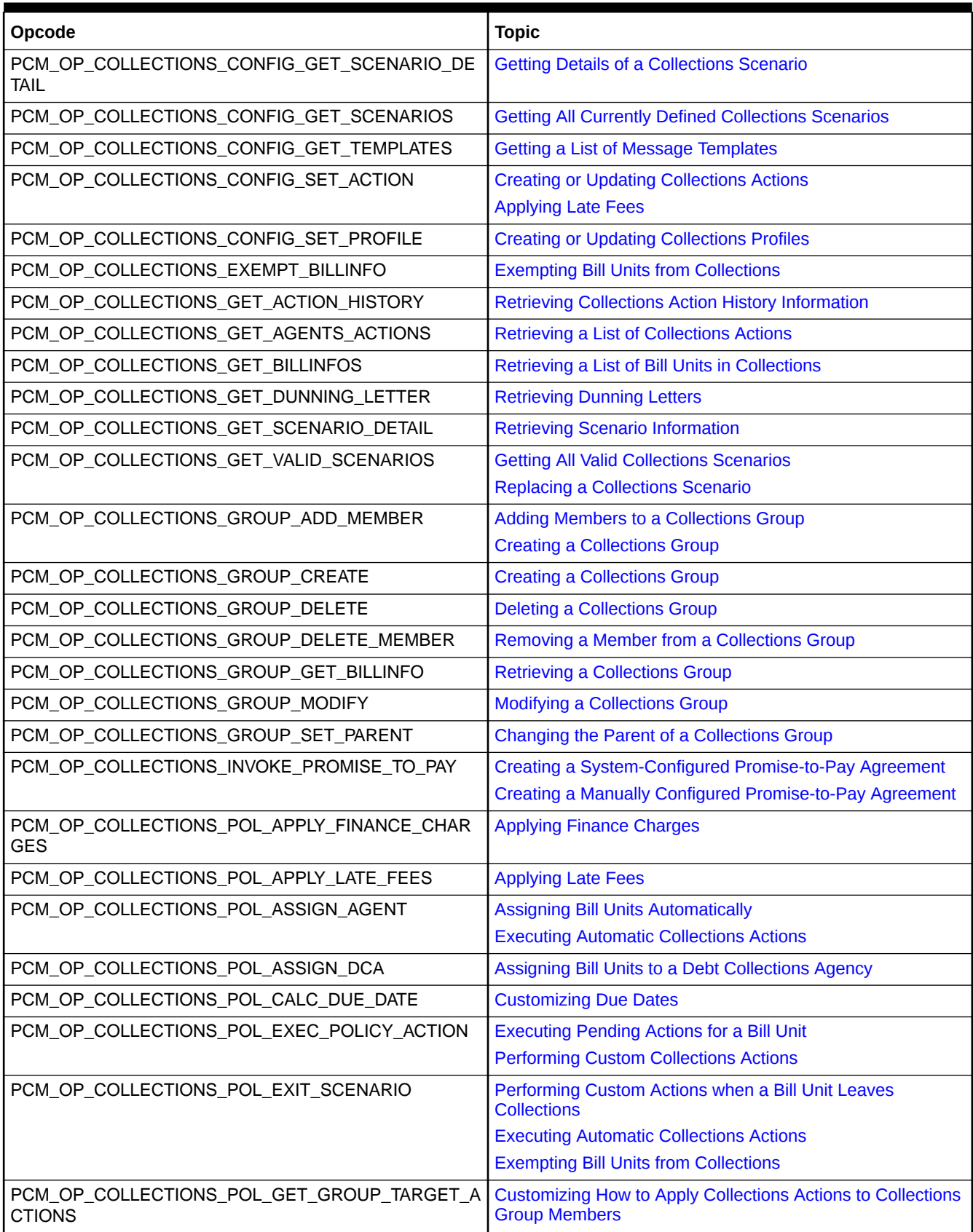

### **Table 8-1 (Cont.) Collections Opcodes Described in This Chapter**

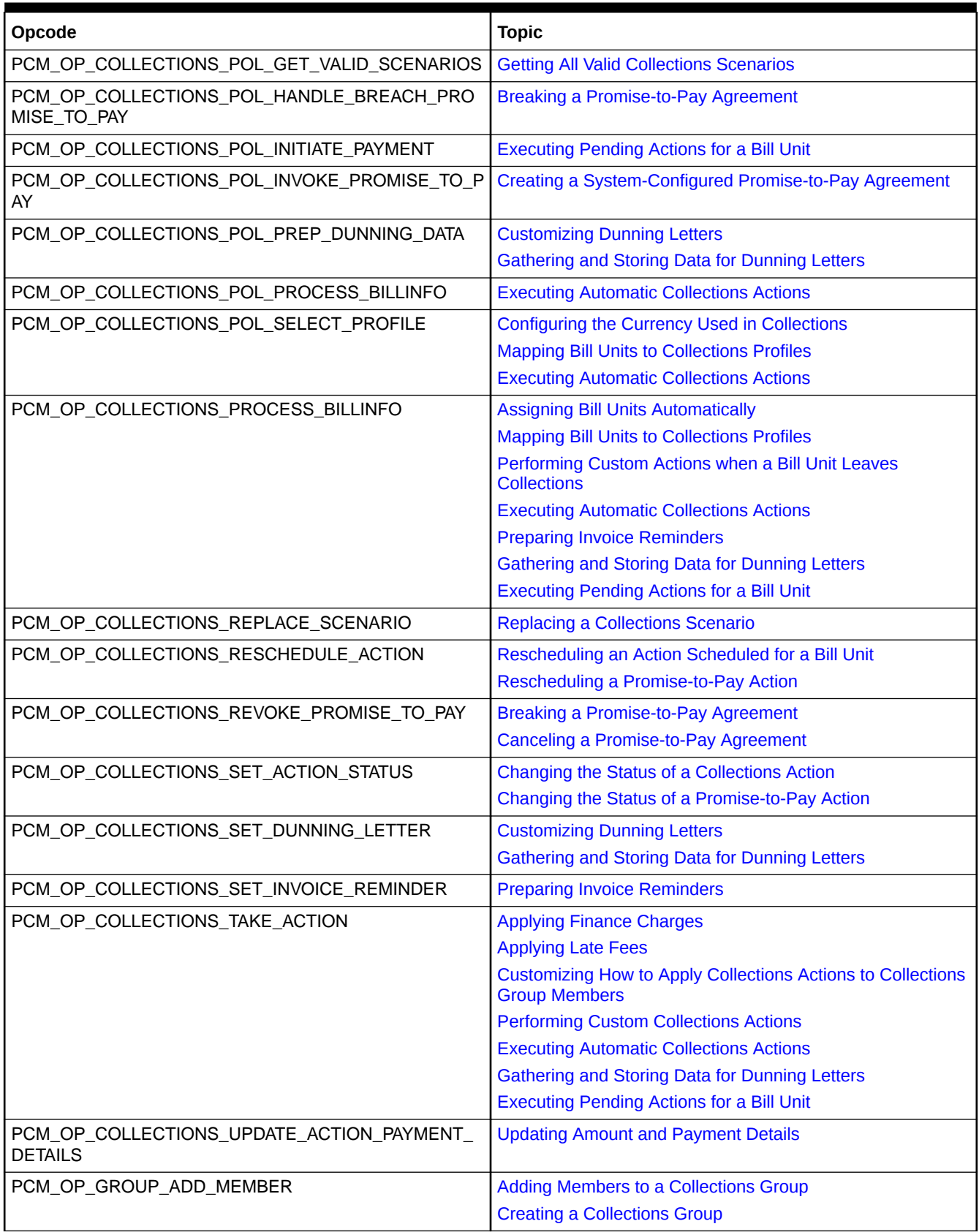
#### <span id="page-288-0"></span>**Table 8-1 (Cont.) Collections Opcodes Described in This Chapter**

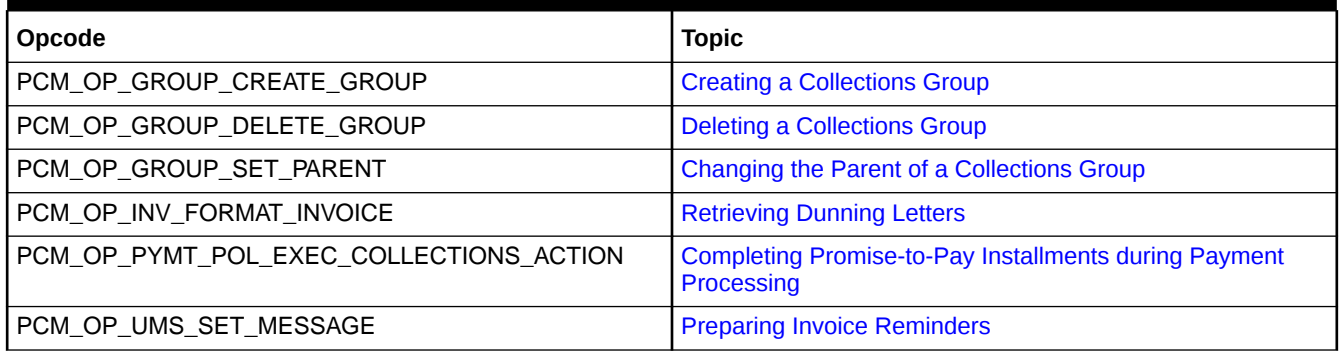

## Customizing Collections Manager

See the following topics:

- Customizing Due Dates
- **Customizing Dunning Letters**
- [Applying Finance Charges](#page-289-0)
- [Applying Late Fees](#page-290-0)
- [Assigning Bill Units Automatically](#page-290-0)
- [Assigning Bill Units to a Debt Collections Agency](#page-291-0)
- [Customizing How to Apply Collections Actions to Collections Group Members](#page-291-0)
- [Performing Custom Collections Actions](#page-292-0)
- [Performing Custom Actions when a Bill Unit Leaves Collections](#page-292-0)

### Configuring the Currency Used in Collections

The default profile uses US dollars for the currency. To use a different currency for collections, edit the PCM\_OP\_COLLECTIONS\_POL\_SELECT\_PROFILE policy opcode.

If a scenario is configured in any other currency, you must customize the PCM\_OP\_COLLECTIONS\_POL\_SELECT\_PROFILE policy opcode to consider this scenario for collections.

### Customizing Due Dates

Use PCM\_OP\_COLLECTIONS\_POL\_CALC\_DUE\_DATE to customize how collections actions due dates are determined. For example, for collections actions that fall on a holiday, you can customize this opcode to set the action due date to the following day.

By default, if any collections action falls on a Saturday or Sunday, this opcode sets the action due date to the following Monday.

### Customizing Dunning Letters

PCM\_OP\_COLLECTIONS\_POL\_PREP\_DUNNING\_DATA enables customization of dunning letter data before it is stored in the database. You can modify the type of data gathered by

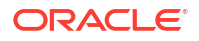

<span id="page-289-0"></span>customizing the opcode. For example, you can enrich the standard data with additional information, such as the date on which the account is inactivated.

By default, PCM\_OP\_COLLECTIONS\_POL\_PREP\_DUNNING\_DATA gathers the following data for your dunning letters:

- Current overdue amount
- Currency type
- Current bill unit overdue date
- Account POID

#### **Note:**

By default, PCM\_OP\_COLLECTIONS\_POL\_PREP\_DUNNING\_DATA gathers the data required for typical dunning letter templates, such as for the samples in *BRM\_home***/sys/data/config/stylesheets**. If you use custom templates with placeholders for nondefault data, you must customize this opcode.

PCM\_OP\_COLLECTIONS\_POL\_PREP\_DUNNING\_DATA is called by PCM\_OP\_COLLECTIONS\_SET\_DUNNING\_LETTER.

### Applying Finance Charges

Use PCM\_OP\_COLLECTIONS\_POL\_APPLY\_FINANCE\_CHARGES to apply finance charges to overdue amounts.

This opcode is called by PCM\_OP\_COLLECTIONS\_TAKE\_ACTION to calculate the finance charge when the scenario associated with the bill unit calls for finance charges.

By default, its calculation is based on the finance charge action definition entered in Collections Configuration. The finance charge percentage from Collections Configuration is stored in the **/ collections\_action/finance\_charge** object, which is created when the account bill unit enters a scenario that includes a finance charge action.

Required inputs include the POID of the **/collections\_action/finance\_charge** object for this finance charge, POID of the bill unit, POID of the account with which this bill unit is associated, overdue amount, and overdue date.

You can customize PCM\_OP\_COLLECTIONS\_POL\_APPLY\_FINANCE\_CHARGES to change the way a finance charge is calculated or to add functionality. For example, you can customize this opcode to calculate the finance charge from the customer's average daily balance rather than the current balance.

You can also customize PCM\_OP\_COLLECTIONS\_POL\_APPLY\_FINANCE\_CHARGES to find a specific balance group where finance charges apply. By default, BRM applies finance charges to the bill unit's default balance group.

By default, errors in the syntax of the input flist cause PCM\_OP\_COLLECTIONS\_POL\_APPLY\_FINANCE\_CHARGES to fail. Customizing this opcode may introduce additional error conditions.

By default, PCM\_OP\_COLLECTIONS\_POL\_APPLY\_FINANCE\_CHARGES returns the POID of the **/collections\_action/finance\_charge** object, the POID of the bill unit, the action status,

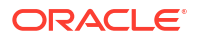

and the PIN\_FLD\_EVENT substruct. After customization, the return value depends on the features implemented.

If PCM\_OP\_COLLECTIONS\_POL\_APPLY\_FINANCE\_CHARGES fails, it returns an error in the error buffer. The transaction is rolled back.

### <span id="page-290-0"></span>Applying Late Fees

Use PCM\_OP\_COLLECTIONS\_POL\_APPLY\_LATE\_FEES to apply a late fee to overdue charges.

This opcode is called by PCM\_OP\_COLLECTIONS\_CONFIG\_SET\_ACTION and PCM\_OP\_COLLECTIONS\_TAKE\_ACTION when the scenario associated with a bill unit calls for late fees. By default, it uses the late fee action definition entered in Collections Configuration. The late fee amount or percentage is stored in the **/collections\_action/late\_fee** object, which is created when the account bill unit enters a scenario that includes a late fee action.

Required inputs include the POID of the **/collections\_action/late\_fee** object for this late fee, the POID of the bill unit or the POID of the account to which the bill unit belongs, the overdue amount, and the overdue date.

PCM\_OP\_COLLECTIONS\_POL\_APPLY\_LATE\_FEES performs the following tasks by default:

- Gathers the late fee definition information and, if it is based on a percentage, calculates the amount.
- Converts currency, if necessary.

You can customize this opcode to change how the late fee is calculated or to add functionality. For example, you can customize this opcode to calculate a percentage-based late fee from the customer's average daily balance rather than from the current balance.

You can also customize PCM\_OP\_COLLECTIONS\_POL\_APPLY\_LATE\_FEES to find specific balance groups where late fees apply. By default, BRM applies late fees to the default balance group of the bill unit.

By default, errors in the input flist cause this opcode to fail. Customizing this opcode may introduce additional error conditions.

By default, this opcode returns the POID of the **/collections\_action/late\_fee** object and the status of the action. After customization, the return value depends on the features implemented.

If PCM\_OP\_COLLECTIONS\_POL\_APPLY\_LATE\_FEES fails, it returns an error in the error buffer. The transaction is rolled back.

### Assigning Bill Units Automatically

Use PCM\_OP\_COLLECTIONS\_POL\_ASSIGN\_AGENT to automatically assign bill units to collections agents. This opcode is an empty hook.

This opcode can be modified to customize how account bill units are assigned to collections agents.

This opcode is called by PCM\_OP\_COLLECTIONS\_PROCESS\_BILLINFO.

### <span id="page-291-0"></span>Assigning Bill Units to a Debt Collections Agency

Use PCM\_OP\_COLLECTIONS\_POL\_ASSIGN\_DCA to automate the logic of selecting a debt collections agent (DCA) when multiple DCAs are configured. This opcode is an empty hook.

This opcode is called when a system collections action of type **Refer to outside agency** is run.

## Customizing How to Apply Collections Actions to Collections Group Members

Use PCM\_OP\_COLLECTIONS\_POL\_GET\_GROUP\_TARGET\_ACTIONS to override the action target setting in the **/config/collections\_actions** object. This opcode is an empty hook.

You can customize PCM\_OP\_COLLECTIONS\_POL\_GET\_GROUP\_TARGET\_ACTIONS to use additional attributes for deciding which bill units to apply a collections action to:

- The individual bill unit only
- The parent and all child bill units in the collections group
- All child bill units in the collections group

PCM\_OP\_COLLECTIONS\_POL\_GET\_GROUP\_TARGET\_ACTIONS is called by PCM\_OP\_COLLECTIONS\_TAKE\_ACTION.

You can customize this opcode to use additional attributes for deciding to which bill units to apply the collections action.

PCM\_OP\_COLLECTIONS\_POL\_GET\_GROUP\_TARGET\_ACTIONS must return in the output flist the **/account** POID and one of the following:

- The PIN\_FLD\_BILLINFO array with a list of **/billinfo** objects to which to apply the collections action.
- The PIN\_FLD\_TARGET field set to one of the following:
	- **0** to apply the collections action to the bill unit passed in the input flist.
	- **1** to apply the collections action to the parent and all child bill units in the collections group.
	- **2** to apply the collections action to all child bil units in the collections group.

### Mapping Bill Units to Collections Profiles

Use PCM\_OP\_COLLECTIONS\_POL\_SELECT\_PROFILE to map a bill unit to a collections profile. By default, this opcode maps all bill units to the default collections profile, but you can customize it to map bill units to custom profiles based on specific criteria.

For example, you can assign bill units to profiles based on credit score. You can map bill units with low credit scores to profiles with more aggressive collections scenarios and bill units with high credit scores to profiles with more lenient collections scenarios.

The default profile uses US Dollars for the currency. To use a different currency for collections, you must edit this opcode.

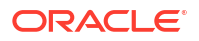

<span id="page-292-0"></span>Your custom code must return the POID of the **/config/collections/profile** object or the collections profile to which the bill units map. BRM creates profile objects when you define one in Collections Configuration.

PCM\_OP\_COLLECTIONS\_POL\_SELECT\_PROFILE is called by PCM\_OP\_COLLECTIONS\_PROCESS\_BILLINFO.

### Performing Custom Collections Actions

Use PCM\_OP\_COLLECTIONS\_POL\_EXEC\_POLICY\_ACTION to perform custom collections actions, such as sending SMS text messages to a customer's wireless phone. By default, this opcode sets the collections action status to **Pending** and then returns to the calling opcode.

This opcode is called by PCM\_OP\_COLLECTIONS\_TAKE\_ACTION.

The names and descriptions of custom actions are created in Collections Configuration and are stored in **/collections\_action** objects. This information is then passed in an input flist to PCM\_OP\_COLLECTIONS\_POL\_EXEC\_POLICY\_ACTION. When you customize this opcode, you use this bill unit information to find any other information required for a particular custom action.

### Performing Custom Actions when a Bill Unit Leaves Collections

Use PCM\_OP\_COLLECTIONS\_POL\_EXIT\_SCENARIO to perform custom tasks, such as cleaning up files or modifying a customer's credit score, when a bill unit exits collections. This opcode is an empty hook.

This opcode is called by PCM\_OP\_COLLECTIONS\_PROCESS\_BILLINFO.

## Managing Overdue Balance Collection

See the following topics:

- Creating or Updating Collections Actions
- [Creating or Updating Collections Profiles](#page-293-0)
- [Getting All Currently Defined Collections Actions.](#page-293-0)
- **[Getting All Currently Defined Collections Profiles](#page-294-0)**
- [Getting All Currently Defined Collections Scenarios](#page-294-0)
- [Getting Details of a Collections Scenario](#page-294-0)
- [Getting a List of Message Templates](#page-295-0)
- [Deleting an Existing Collections Action](#page-295-0)
- [Deleting an Existing Collections Profile](#page-295-0)
- [Deleting an Existing Collections Scenario](#page-296-0)

## Creating or Updating Collections Actions

Use PCM\_OP\_COLLECTIONS\_CONFIG\_SET\_ACTION to create or update a collections action.

Collections Configuration calls this opcode when a user creates a new action or modifies an existing action.

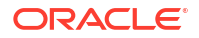

<span id="page-293-0"></span>As input, PCM\_OP\_COLLECTIONS\_CONFIG\_SET\_ACTION takes the POID of the **/config/ collections/action** object to create or update and it takes the action's name and type. This opcode uses the POID ID to determine whether to create a new action object or update an existing action object:

- If the PIN\_FLD\_POID field is set to **-1**, this opcode creates a new **/config/collections/ action** object.
- If the PIN FLD POID field is set to the POID of an existing action object, this opcode updates the object.

PCM\_OP\_COLLECTIONS\_CONFIG\_SET\_ACTION stops processing if the POID of the **/ config/collections/action** object in the input flist is missing or invalid.

If successful, PCM\_OP\_COLLECTIONS\_CONFIG\_SET\_ACTION returns the POID of the **/ config/collections/action** object that was created or updated.

### Creating or Updating Collections Profiles

Use PCM\_OP\_COLLECTIONS\_CONFIG\_SET\_PROFILE to create or update a collections profile.

Collections Configuration calls this opcode when a user creates or modifies a profile.

As input, PCM\_OP\_COLLECTIONS\_CONFIG\_SET\_PROFILE takes the POID of the **/config/ collections/profile** object to create or update and it takes the profile's name, description, and the currency used for the profile. This opcode uses the POID ID to determine whether to create a new profile object or update an existing profile object:

- If the PIN\_FLD\_POID field is set to **-1**, this opcode creates a new **/config/collections/ profile** object.
- If the PIN FLD, POID field is set to the POID of an existing profile object, this opcode updates the object.

PCM\_OP\_COLLECTIONS\_CONFIG\_SET\_PROFILE stops processing if the POID of the **/ config/collections/profile** object in the input flist is missing or invalid.

If PCM\_OP\_COLLECTIONS\_CONFIG\_SET\_PROFILE fails, it returns an error in the error buffer.

If successful, PCM\_OP\_COLLECTIONS\_CONFIG\_SET\_PROFILE returns the POID of the **/ config/collections/profile** object that was created or updated.

### Getting All Currently Defined Collections Actions

Use PCM\_OP\_COLLECTIONS\_CONFIG\_GET\_ACTIONS to get a list of all currently defined collections actions.

Collections Configuration calls this opcode to retrieve a list of actions and their definitions.

As input, this opcode takes a dummy POID used to get the database ID. This opcode then searches the database for the **/config/collections/action** object that contains definitions of collections actions. The object is created when new actions are defined in Collections Configuration.

If PCM\_OP\_COLLECTIONS\_CONFIG\_GET\_ACTIONS fails, it returns an error in the error buffer.

If successful, this opcode returns a results array that contains the POID, name, description, and type of the actions returned. It also returns the PIN\_FLD\_OPCODE field, which shows the

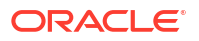

opcode to use to run the actions. If any action involves sending a dunning letter, the output flist returns the POID of the template used by this action.

## <span id="page-294-0"></span>Getting All Currently Defined Collections Profiles

Use PCM\_OP\_COLLECTIONS\_CONFIG\_GET\_PROFILES to retrieve a list of currently defined collections profiles.

Collections Configuration calls this opcode to display all currently defined profiles.

As input, this opcode takes a dummy POID used to get the database ID. This opcode then searches the database for the **/config/collections/profile** object. This object is created when a new collections profile is defined in Collections Configuration.

If this opcode fails, it returns an error in the error buffer.

If successful, this opcode returns a results array that contains the POID, name, description, and the currency used for each profile found.

### Getting All Currently Defined Collections Scenarios

Use PCM\_OP\_COLLECTIONS\_CONFIG\_GET\_SCENARIOS to get a list of all collections scenarios and associated profiles.

Collections Configuration calls this opcode to list all currently defined scenarios and profiles.

As input, this opcode takes a dummy POID used to get the database ID. This opcode then searches the database for the **/config/collections/scenario** object. This object is created when a new collections scenario is defined in Collections Configuration.

This opcode also retrieves the **/config/collections/profile** object, which contains definitions of profiles that are associated with scenarios.

If this opcode fails, it returns an error in the error buffer.

If successful, this opcode returns a results array that contains the POID and name of each scenario. It also returns the POID and name of the profile associated with each scenario.

### Getting Details of a Collections Scenario

Use PCM\_OP\_COLLECTIONS\_CONFIG\_GET\_SCENARIO\_DETAIL to get details of a particular collections scenario.

Collections Configuration calls this opcode to display details of the selected scenario.

As input, this opcode takes the POID of the **/config/collections/scenario** object.

This opcode stops processing if the POID of the **/config/collections/scenario** object in the input flist is missing or invalid.

If this opcode is not successful, it logs an error in the CM **pinlog** file, indicating the reason for the failure.

If successful, PCM\_OP\_COLLECTIONS\_CONFIG\_GET\_SCENARIO\_DETAIL returns a results array that contains the POID of the **/config/collections/scenario** object, the name of the scenario, and the POID of the profile associated with the scenario.

It also returns an array that contains details for the action associated with the scenario, including the action object POID, name, description, type, and the PIN\_FLD\_OPCODE field,

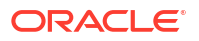

which shows the opcode to use to run the action. If the action involves sending a dunning letter, the output flist returns the POID of the template used by this action.

## <span id="page-295-0"></span>Getting a List of Message Templates

Use PCM\_OP\_COLLECTIONS\_CONFIG\_GET\_TEMPLATES to get a list of templates.

When a user creates or updates an action that requires a template, Collections Configuration calls this opcode to display a list of available templates.

As input, PCM\_OP\_COLLECTIONS\_CONFIG\_GET\_TEMPLATES takes the action type, the template's location, and a dummy POID used to get the database ID.

The opcode performs the following:

- Reads the action type from the input flist. The PIN\_FLD\_ACTION\_TYPE field specifies DUNNING\_LETTER.
- Reads the **/config/invoice\_templates/dunning** objects to retrieve dunning letter templates. BRM creates these objects and automatically creates subclasses of **/config/ invoice\_templates** when loading the dunning letter templates.

If this opcode fails, it returns an error in the error buffer.

If successful, this opcode returns an array containing the POID and name of each template that matches the locale and action type specified in the input flist.

### Deleting an Existing Collections Action

Use PCM\_OP\_COLLECTIONS\_CONFIG\_DELETE\_ACTION to delete an existing collections action.

Collections Configuration calls this opcode when a user deletes a collections action.

This opcode takes the POID of the **/config/collections/action** object to delete, verifies that the object is not used by any scenario, and deletes the object.

PCM\_OP\_COLLECTIONS\_CONFIG\_DELETE\_ACTION stops processing if:

- The POID of the **/config/collections/action** object in the input flist is missing or invalid.
- The action object is used by a scenario.

If this opcode is not successful, it sets the PIN\_FLD\_RESULT field to **Fail** in the output flist. If the scenario is in use, an appropriate message is displayed in Collections Configuration.

If successful, this opcode returns the POID of the **/config/collections/action** object and the PIN\_FLD\_RESULT field, which shows the results of the deletion.

### Deleting an Existing Collections Profile

Use PCM\_OP\_COLLECTIONS\_CONFIG\_DELETE\_PROFILE to delete an existing collections profile.

#### **Note:**

Users cannot delete a default profile created during the installation of Collections Configuration.

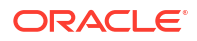

<span id="page-296-0"></span>Collections Configuration calls this opcode when a user deletes a collections profile.

This opcode takes the POID of the **/config/collections/profile** object to delete, verifies that the object is not used by any scenario, and deletes the object.

PCM\_OP\_COLLECTIONS\_CONFIG\_DELETE\_PROFILE stops processing if:

- The POID of the **/config/collections/profile** object in the input flist is missing or invalid.
- The object is used by a scenario.

If this opcode is not successful, it logs an error in the CM **pinlog** file, indicating the reason for the failure.

If successful, this opcode returns the POID of the **/config/collections/profile** object and the PIN\_FLD\_RESULT field, which shows the results of the deletion.

### Deleting an Existing Collections Scenario

Use PCM\_OP\_COLLECTIONS\_CONFIG\_DELETE\_SCENARIO to delete an existing collections scenario.

Collections Configuration calls this opcode when a user deletes a scenario.

This opcode takes the POID of the **/config/collections/scenario** object to delete, verifies that the object is not used by any bill units that are currently in collections and was not used by any bill units that were previously in collections, and deletes the object.

PCM\_OP\_COLLECTIONS\_CONFIG\_DELETE\_SCENARIO stops processing if:

- The POID of the **/config/collections/scenario** object in the input flist is missing or invalid.
- The object is currently used by one or more bill units in collections.
- The object was previously used by one or more bill units that entered into collections. The collections scenario cannot be deleted even after a bill unit has exited from collections because the association between the collections scenario and the collections objects still remains.

If this opcode is not successful, it logs an error in the CM **pinlog** file, indicating the reason for the failure.

If successful, this opcode returns the POID of the **/config/collections/scenario** object and the PIN\_FLD\_RESULT field, which shows the results of the deletion.

## Managing Promise-to-Pay Agreements

To manage your customer's promise-to-pay agreements, see the following:

- [Creating a System-Configured Promise-to-Pay Agreement](#page-297-0)
- [Creating a Manually Configured Promise-to-Pay Agreement](#page-298-0)
- [Updating Amount and Payment Details](#page-299-0)
- [Canceling a Promise-to-Pay Agreement](#page-299-0)
- [Breaking a Promise-to-Pay Agreement](#page-300-0)
- [Rescheduling a Promise-to-Pay Action](#page-300-0)
- [Changing the Status of a Promise-to-Pay Action](#page-300-0)
- [Completing Promise-to-Pay Installments during Payment Processing](#page-300-0)

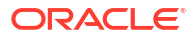

<span id="page-297-0"></span>The promise-to-pay opcodes are called by Billing Care and Collections Center. You can customize your client application to call these opcodes for managing promise-to-pay agreements.

For more information about promise-to-pay agreements, see "Managing Promise-to-Pay Agreements" in *BRM Collections Manager*.

### Creating a System-Configured Promise-to-Pay Agreement

Use PCM\_OP\_COLLECTIONS\_INVOKE\_PROMISE\_TO\_PAY to create a promise-to-pay agreement with system-configured details. With system-configured agreements, Collections Manager calculates the installment schedule and installment amount for you. For example, a \$500 promise-to-pay agreement could be created with five installments of \$100 each that is due every 30 days.

To create a promise-to-pay agreement with system-configured details, pass in the following information in the opcode's input flist:

- The account and bill unit in collections (PIN\_FLD\_POID and PIN\_FLD\_BILLINFO\_OBJ)
- The collections scenario (PIN\_FLD\_SCENARIO\_OBJ)
- The total amount that the customer promises to pay (PIN\_FLD\_AMOUNT under the PIN\_FLD\_PROMISE\_TO\_PAY\_INFO substruct)
- The due date for the first promise-to-pay installment (PIN\_FLD\_INVOKE\_T under the PIN\_FLD\_PROMISE\_TO\_PAY\_INFO substruct)
- The installment schedule and amount. Include the following fields under the PIN\_FLD\_PROMISE\_TO\_PAY\_INFO substruct:
	- Either PIN\_FLD\_AMOUNT set to the amount owed for each installment, or PIN\_FLD\_NUM\_MILESTONES set to the number of installment payments.

If the installment amount is provided, Collections Manager calculates the number of installments as the total promise-to-pay amount divided by the installment amount. If the number of installments is provided, Collections Manager calculates the installment amount as the total promise-to-pay amount divided by the number of installments.

Either PIN\_FLD\_MILESTONE\_INTERVAL set to the number of days between each installment payment, or PIN\_FLD\_DAYS set to the total number of days in which the full outstanding amount is paid off.

If the interval is provided, Collections Manager calculates the agreement's total number of days by multiplying the interval by the number of installments. If the agreement's total number of days is provided, Collections Manager calculates the interval as the total number of days divided by the number of installments.

PCM\_OP\_COLLECTIONS\_INVOKE\_PROMISE\_TO\_PAY performs the following actions:

- **1.** Calls the PCM\_OP\_COLLECTIONS\_POL\_INVOKE\_PROMISE\_TO\_PAY policy opcode to perform additional validation, such as preventing promise-to-pay agreements that go beyond 30 days. By default, this opcode is an empty hook.
- **2.** Calculates the installment schedule and installment amount.
- **3.** Creates a **/collections** action/promise to pay object for each promise-to-pay installment.
- **4.** Creates an **/event/activity/collections/promise\_to\_pay** object to record the details about the promise-to-pay agreement.

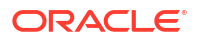

- **5.** Reschedules all outstanding collections actions in the bill unit to continue, starting one day after the last promise-to-pay installment due date.
- **6.** Generates an **/event/audit/collections/actions** audit event to record the changes to the collections actions.

### <span id="page-298-0"></span>Creating a Manually Configured Promise-to-Pay Agreement

Use PCM\_OP\_COLLECTIONS\_INVOKE\_PROMISE\_TO\_PAY to create a promise-to-pay agreement with manually configured details. Manually configured agreements allow you to create installments with varying amounts owed and varying intervals between installments. For example, you could create a \$500 promise-to-pay agreement with the installments shown in Table 8-2.

| <b>Installment</b><br><b>Number</b> | <b>Interval Between Installments</b> | <b>Amount Owed</b> |
|-------------------------------------|--------------------------------------|--------------------|
|                                     | 0                                    | \$250              |
| 2                                   | 30 Days                              | \$100              |
| 3                                   | 15 Days                              | \$100              |
| 4                                   | 20 Days                              | \$50               |

**Table 8-2 Sample Manually Configured Promise-to-Pay Installments**

To create a promise-to-pay agreement with manually configured details, pass in the following information in the opcode's input flist:

- The account and bill unit in collections (PIN\_FLD\_POID and PIN\_FLD\_BILLINFO\_OBJ)
- The collections scenario to apply (PIN\_FLD\_SCENARIO\_OBJ)
- The promise-to-pay specification to apply (PIN\_FLD\_SPEC\_NAME)
- The total amount that the customer promises to pay (PIN\_FLD\_AMOUNT under the PIN\_FLD\_PROMISE\_TO\_PAY\_INFO substruct)
- The due date for the first promise-to-pay installment (PIN\_FLD\_INVOKE\_T under the PIN\_FLD\_PROMISE\_TO\_PAY\_INFO substruct)
- For each installment, its due date and the amount owed. The sum of all installments must equal 100% of the promise-to-pay agreement amount.

For each installment, add a PIN\_FLD\_MILESTONES array with the following fields:

PIN\_FLD\_MILESTONE\_INTERVAL set to the number of days between the previous installment and this installment.

Set the interval for the first installment to **0**, because the due date of the first installment has already been set.

Either PIN\_FLD\_MILESTONE\_AMOUNT set to the amount owed for this installment, or PIN\_FLD\_MILESTONE\_PERCENTAGE set to the percentage of the total promiseto-pay amount that will be paid off in this installment.

When the promise-to-pay details are configured manually, PCM\_OP\_COLLECTIONS\_INVOKE\_PROMISE\_TO\_PAY performs the following actions:

**1.** Validates that the promise-to-pay agreement's details adhere to the limits in the promiseto-pay specification (**/config/collections/promise\_to\_pay\_spec** object).

- <span id="page-299-0"></span>**2.** Calls the PCM\_OP\_COLLECTIONS\_POL\_INVOKE\_PROMISE\_TO\_PAY policy opcode to perform additional validation, such as preventing promise-to-pay agreements that go beyond 30 days. By default, this opcode is an empty hook.
- **3.** Determines whether to automatically increase the customer's credit limit during the promise-to-pay period by reading the value of the PIN\_FLD\_CREDIT\_LIMIT\_FLAG field in the **/config/collections/promise\_to\_pay\_spec** object:
	- If the field is set to **0**, the credit limit is not adjusted.
	- If the field is set to **1**, it calls the PCM\_OP\_BILL\_SET\_LIMIT\_AND\_CR opcode to temporarily increase the bill unit's credit limit, if needed. See ["Managing Credit Limits](#page-252-0) [and Sub-Balance Consumption Rules](#page-252-0)" for more information.
- **4.** Creates a **/collections\_action/promise\_to\_pay** object for each promise-to-pay installment.
- **5.** Creates an **/event/activity/collections/promise\_to\_pay** object to record details about the promise-to-pay agreement.
- **6.** Reschedules all outstanding collections actions in the bill unit to continue, beginning one day after the last promise-to-pay installment due date.
- **7.** Generates an **/event/audit/collections/actions** audit event to record the changes to the collections actions.

### Updating Amount and Payment Details

Use PCM\_OP\_COLLECTIONS\_UPDATE\_ACTION\_PAYMENT\_DETAILS to update the amount and payment details for a collections action.

Billing Care and Collections Center call this opcode to update the amount and payment details for the **Promise to Pay** and **Collect Payment** actions.

If the input action type is **Promise to Pay** and the amount details are updated, the opcode updates the total outstanding amount in the **/collections\_scenario** object with the difference amount.

If the input action type is **Promise to Pay** and the payment details are updated, depending on the option whether the updated details is applicable only to the current installment or includes the next installments, the opcode updates the details.

When calling this opcode, send only the data that needs to be updated. For example, in a scenario where only the amount details should be updated, if the payment details are also sent in the input flist with NULL values, the opcode updates the payment details of the current action with the NULL values.

### Canceling a Promise-to-Pay Agreement

Use PCM\_OP\_COLLECTIONS\_REVOKE\_PROMISE\_TO\_PAY to cancel a promise-to-pay agreement.

This opcode takes as input the POID of the **/event/activity/collections/promise\_to\_pay** object, the POID of the **/account** object, the POID of the **/collections\_scenario** object, and the POID of the **/billinfo** object. Then, the opcode does the following:

- **1.** Cancels all outstanding promise-to-pay installments and deletes all corresponding **/ schedule** objects.
- **2.** Sets the status of the overall promise-to-pay agreement to one of the following:
- <span id="page-300-0"></span>**Broken:** Set to broken only if this opcode is called by the PCM\_OP\_COLLECTIONS\_POL\_HANDLE\_BREACH\_PROMISE\_TO\_PAY policy opcode.
- **Canceled**: Set to canceled if this opcode is called by an application.
- **3.** Reads the value of the PIN\_FLD\_CREDIT\_LIMIT\_FLAG field in the **/config/collections/ promise\_to\_pay\_spec** object:
	- If the value is 1, calls PCM\_OP\_BILL\_SET\_LIMIT\_AND\_CR to decrease the bill unit's temporary credit limit. See ["Managing Credit Limits and Sub-Balance Consumption](#page-252-0) [Rules](#page-252-0) for more information".
	- If the value is **0**, the credit limit is not adjusted.
- **4.** Reschedules all outstanding collections actions to start from the next day and updates the corresponding **/schedule** objects.
- **5.** Removes the reference of the **/event/activity/collections/promise\_to\_pay** object from the **/collections\_scenario** object.

### Breaking a Promise-to-Pay Agreement

Use the PCM\_OP\_COLLECTIONS\_POL\_HANDLE\_BREACH\_PROMISE\_TO\_PAY policy opcode to break a promise-to-pay agreement after a customer misses a promise-to-pay installment. This opcode is called by PCM\_OP\_COLLECTIONS\_PYMT\_COLLECT.

By default, this opcode does the following, but you can customize it to meet your business needs.

- **1.** Sets the status of the current promise-to-pay installment to **Broken**.
- **2.** Calls the PCM\_OP\_COLLECTIONS\_REVOKE\_PROMISE\_TO\_PAY opcode to cancel all outstanding installments, set the status of the overall promise-to-pay agreement to **Broken**, and reschedule all collections actions to start from the following day. See ["Canceling a Promise-to-Pay Agreement](#page-299-0)" for more information.

### Rescheduling a Promise-to-Pay Action

Use PCM\_OP\_COLLECTIONS\_RESCHEDULE\_ACTION to reschedule a **Promise to Pay** action that was scheduled by a bill unit's collections scenario. See "[Rescheduling an Action](#page-306-0) [Scheduled for a Bill Unit](#page-306-0)".

### Changing the Status of a Promise-to-Pay Action

Use PCM\_OP\_COLLECTIONS\_SET\_ACTION\_STATUS to change the status of a **Promise to Pay** action. See "[Changing the Status of a Collections Action"](#page-306-0).

### Completing Promise-to-Pay Installments during Payment Processing

Use the PCM\_OP\_PYMT\_POL\_EXEC\_COLLECTIONS\_ACTION policy opcode to automatically complete a promise-to-pay installment as part of the payment process. This opcode is called by PCM\_OP\_PYMT\_COLLECT.

This policy opcode determines whether a payment is for a promise-to-pay installment and then returns the PIN\_FLD\_RESULTS[0].PIN\_FLD\_RESULT output flist field set to one of the following:

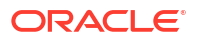

- <span id="page-301-0"></span>PIN\_PYMT\_RES\_NO\_EXEC\_COLLECTIONS\_ACTION (**1**): The payment is *not* for a promise-to-pay installment. This is the default.
- PIN\_PYMT\_RES\_EXEC\_COLLECTIONS\_ACTION (0): The payment is for a promise-topay installment.

When PIN\_PYMT\_RES\_EXEC\_COLLECTIONS\_ACTION (0) is returned, PCM\_OP\_PYMT\_COLLECT changes the promise-to-pay installment's status to **Completed**.

By default, the PCM\_OP\_PYMT\_POL\_EXEC\_COLLECTIONS\_ACTION policy opcode returns PIN\_PYMT\_RES\_EXEC\_COLLECTIONS\_ACTION (0) when the following is true, but you can customize the policy opcode to meet your business needs.

- The bill unit is in collections.
- In the PIN\_FLD\_PAYMENT\_REASONS input flist array, the PIN\_FLD\_REASON\_ID is set to **15** and the PIN\_FLD\_REASON\_DOMAIN\_ID field is set to **5**.

For information about the reason ID values, see the BRM\_home**lsys/msgs/reasoncodes/ reasons.en\_US** file.

## Managing Collections Groups

See the following topics:

- Creating a Collections Group
- [Adding Members to a Collections Group](#page-302-0)
- [Removing a Member from a Collections Group](#page-302-0)
- **[Deleting a Collections Group](#page-302-0)**
- [Retrieving a Collections Group](#page-302-0)
- **[Modifying a Collections Group](#page-303-0)**
- [Changing the Parent of a Collections Group](#page-303-0)

### Creating a Collections Group

Use PCM\_OP\_COLLECTIONS\_GROUP\_CREATE to group bill units into a collections group.

This opcode takes as input the **/account** POID and the **/billinfo** POID of the group owner, the **/ billinfo** POIDs of the members of the group, and the name of the collections group.

If you pass a member's details in the input flist, the opcode calls PCM\_OP\_COLLECTIONS\_GROUP\_ADD\_MEMBER opcode to add the member to the collections group.

PCM\_OP\_COLLECTIONS\_GROUP\_CREATE performs the following actions:

- Validates that the parent bill unit is not already a parent or member of another collections group.
- Calls PCM\_OP\_GROUP\_CREATE\_GROUP to create the **/group/collections\_targets** object. When a group is created, events are created.

The **/event/group/collections\_targets** event contains details of a parent and members in the PIN\_FLD\_MEMBERS array.

The **/event/group/parent** event contains details of a parent.

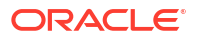

<span id="page-302-0"></span>• Calls PCM\_OP\_GROUP\_ADD\_MEMBER to add members to the **/group/ collections\_targets** object.

If the opcode fails, it returns an error in the error buffer. The transaction is rolled back.

If successful, PCM\_OP\_COLLECTIONS\_GROUP\_CREATE returns the POID of the **/group/ collections\_targets** object.

### Adding Members to a Collections Group

Use PCM\_OP\_COLLECTIONS\_GROUP\_ADD\_MEMBER to add a child member to an existing collections group. This opcode checks whether the prospective member is an account that has a nonpaying bill unit. Such accounts cannot be added as members of a collections group. If the account is already in the collections group, it is ignored.

This opcode takes as input the POID of the **/group/collections\_targets** object, the **/billinfo** POID of the new member, and the name of the collections group.

PCM\_OP\_COLLECTIONS\_GROUP\_ADD\_MEMBER performs the following actions:

- Validates that the new child member is not a parent or member of the existing collections group.
- Calls PCM\_OP\_GROUP\_ADD\_MEMBER to add the bill unit to the **/group/ collections\_targets** object.

If the opcode fails, it returns an error in the error buffer. The transaction is rolled back.

If successful, PCM\_OP\_COLLECTIONS\_GROUP\_ADD\_MEMBER returns the POID of the **/ group/collections\_targets** object.

### Removing a Member from a Collections Group

Use PCM\_OP\_COLLECTIONS\_GROUP\_DELETE\_MEMBER to remove a member from an existing collections group.

This opcode takes as input the POID of the **/group/collections\_targets** object and the POID of the **/billinfo** object to remove the member and returns the POID of the **/group/ collections\_targets** object.

### Deleting a Collections Group

Use PCM\_OP\_COLLECTIONS\_GROUP\_DELETE to delete an existing collections group.

This opcode takes as input the POID of the **/group/collections\_targets** object to delete, calls PCM\_OP\_GROUP\_DELETE\_GROUP opcode to delete the specified object, and returns the POID of the **/group/collections\_targets** object.

If the collections group is already in collections, the opcode throws an error.

### Retrieving a Collections Group

Use PCM\_OP\_COLLECTIONS\_GROUP\_GET\_BILLINFO to retrieve:

- Whether the specified bill unit is a member of a collections group.
- The pending receivables for each bill unit. If a bill unit is a parent of a collections group, it also provides the name of the collections group and its child member bill units.

This opcode is called directly by Collections Center.

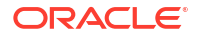

<span id="page-303-0"></span>PCM\_OP\_COLLECTIONS\_GROUP\_GET\_BILLINFO takes as input the **/account** or **/billinfo** POID and performs the following actions:

- If the **/billinfo** POID is not passed in, retrieves all **/billinfo** objects associated with the **/ account** object.
- For each **/billinfo** object, reads the associated **/group/collections\_targets** object to determine whether the bill unit belongs to a collections group and, if it does, whether it is a parent bill unit or a child bill unit.
	- If it is not a member of a collections group, returns the **/group/collections\_targets** POID and the PIN\_FLD\_BOOLEAN field set to **0**.
	- If it is a child in a collections group, returns the **/group/collections\_targets** POID and the PIN\_FLD\_BOOLEAN field set to **1**.
	- If it is a parent in a collections group, returns the **/group/collections\_targets** POID, the PIN\_FLD\_BOOLEAN field set to **1**, and the pending receivables of all group members.

### Modifying a Collections Group

Use PCM\_OP\_COLLECTIONS\_GROUP\_MODIFY to modify an existing collections group, such as renaming the collections group, changing the parent member, and replacing all of the existing child members.

This opcode takes as input the POID of the **/group/collections\_targets** object and the information to change, modifies the collections group, and returns the POID of the **/group/ collections\_targets** object.

### Changing the Parent of a Collections Group

Use PCM\_OP\_COLLECTIONS\_GROUP\_SET\_PARENT to change a collections group's existing parent bill unit.

This opcode takes as input the POID of the **/group/collections\_targets** object, the name of the calling program, and the POID of the new parent bill unit.

PCM\_OP\_COLLECTIONS\_GROUP\_SET\_PARENT performs the following actions:

- Validates that the new parent bill unit is not a child of the existing collections group.
- Validates that the new parent bill unit is not already a parent of another collections group.
- Calls PCM\_OP\_GROUP\_SET\_PARENT to assign the new parent bill unit to the **/group/ collections\_targets** object.

If the opcode fails, it returns an error in the error buffer. The transaction is rolled back.

If successful, PCM\_OP\_COLLECTIONS\_GROUP\_SET\_PARENT returns the POID of the **/ group/collections\_targets** object.

## Performing Manual Collections Actions

To enable your custom client application to update Collections Manager after manual actions occur, customize it to accept the information required by the target opcode's input flist and pass the information to the target opcode.

- [Assigning Bill Units to a Collections Agent](#page-304-0)
- [Adding Actions to a Collections Scenario](#page-304-0)

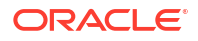

- <span id="page-304-0"></span>**[Exempting Bill Units from Collections](#page-305-0)**
- [Rescheduling an Action Scheduled for a Bill Unit](#page-306-0)
- [Changing the Status of a Collections Action](#page-306-0)
- [Replacing a Collections Scenario](#page-307-0)

### Assigning Bill Units to a Collections Agent

Use PCM\_OP\_COLLECTIONS\_ASSIGN\_AGENT to assign bill units to a collections agent.

Collections Center calls this opcode when a collections manager assigns a bill unit to a particular agent.

This opcode takes as input the POID of the agent's account and the PIN\_FLD\_BILLINFO array, which specifies the bill units to assign to the agent.

This opcode performs the following actions:

- Assigns each bill unit in the PIN\_FLD\_BILLINFO array to the agent.
- Updates bill unit scenarios with the agent's account POID.
- Returns the account POID of the agent responsible for the bill units and an array of the bill units assigned to the specified agent.

This opcode stops processing if the bill unit information in the input flist is missing or invalid.

If this opcode stops processing, it logs an error in the CM **pinlog** file, indicating the reason for the failure. The transaction is rolled back.

If successful, this opcode returns the account POID of the agent responsible for the bill units and an array of the bill units assigned to the agent.

### Adding Actions to a Collections Scenario

Use PCM\_OP\_COLLECTIONS\_ADD\_ACTION to add collections actions to a bill unit's collections scenario.

Collections Center calls this opcode when CSRs add actions to a collections scenario.

This opcode takes as input a dummy POID, the **/collections\_scenario** POID, the CSR's login account POID, the new action object's POID, and the action's due date.

This opcode performs the following actions:

- Checks the CSR account POID to make sure the user is authorized to add actions.
- Adds a new action to a scenario and updates the output flist with the new action POID.
- Sets the new action's status. If collections action dependencies are enabled, checks whether the subsequent action's status is set to **Pending**. If so, sets the new action's status to **Pending** and updates the subsequent action's status to **Waiting For Dependents**. If not, sets the new action's status to **Waiting For Dependents**.

#### **Note:**

Actions cannot be inserted before, between, or on the same day as any canceled or completed actions.

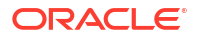

- <span id="page-305-0"></span>Checks to see if the PIN\_FLD\_DAYS field is present in the input flist. If so, PCM\_OP\_COLLECTIONS\_ADD\_ACTION checks the contents of the field to determine whether the actions that follow must be rescheduled.
	- If PIN\_FLD\_DAYS is equal to **0**, the actions are not rescheduled.
	- If PIN FLD DAYS is less than **0**, the actions are canceled.
	- If PIN FLD DAYS is greater than **0**, the value specified indicates the number of days the actions is delayed.
- Checks to see if the type of collections action is **Collect Payment** and the Credit Card or Debit Card credentials are specified and does the following:
	- Creates a **/payinfo** object with the credentials in the input flist.
	- Creates the **/collections\_action/collect\_payment** action to hold the amount to be paid and a link to **/payinfo** object.
- Checks to see if the type of collections action is **Promise to Pay** and does the following:
	- Validates if the promise-to-pay agreement is already called for the bill unit and the due date is not before INVOKE\_T of the active promise.
	- Updates the outstanding amount under the **/collections\_scenario** object with the amount for the new payment milestone.
- Updates the output flist with the new data for each rescheduled action.

PCM\_OP\_COLLECTIONS\_ADD\_ACTION stops processing if:

- The CSR account POID does not match the POID of a user who has permission to add actions.
- The action information in the input flist is missing or invalid.

If this opcode stops processing, it logs an error in the CM **pinlog** file, indicating the reason for the failure. The transaction is rolled back.

If successful, this opcode returns PIN\_FLD\_POID set to the POID of the new action added and updates the output flist with the new data for each rescheduled action.

## Exempting Bill Units from Collections

Use PCM\_OP\_COLLECTIONS\_EXEMPT\_BILLINFO to exempt bill units from collections.

Collections Center calls this opcode when a CSR exempts a bill unit from collections.

This opcode takes as input the POID of the bill unit to exempt from collections and the POID of the account that owns the bill unit.

If the bill unit is already in collections, this opcode performs the following actions:

- Calls PCM\_OP\_COLLECTIONS\_POL\_EXIT\_SCENARIO to remove the bill unit from the scenario.
- Cancels all pending and error actions scheduled for this bill unit.
- Sets the bill unit's PIN\_FLD\_SCENARIO\_OBJ field to NULL to indicate that this bill unit is not in collections.
- Sets the exemption flag so that the bill unit never enters collections, even if it has an overdue balance.

If the bill unit is not in collections, PCM\_OP\_COLLECTIONS\_EXEMPT\_BILLINFO sets the exemption flag so that the bill unit never enters collections, even if it has an overdue balance.

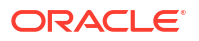

<span id="page-306-0"></span>This opcode stops processing if the input flist does not include a valid bill unit POID.

If this opcode stops processing, it logs an error in the CM **pinlog** file, indicating the reason for the failure.

If successful, this opcode returns the POID of the exempted bill unit and the POID of the account to which the bill unit belongs.

### Rescheduling an Action Scheduled for a Bill Unit

Use PCM\_OP\_COLLECTIONS\_RESCHEDULE\_ACTION to reschedule an action that was scheduled by a bill unit's collections scenario.

Collections Center calls this opcode when a CSR reschedules a particular action to be performed on a bill unit. For example, if a customer promises payment by a certain day, the CSR can reschedule the inactivation of the bill unit.

This opcode takes as input the POID of the action to be rescheduled, the account POID of the CSR that is rescheduling the action, and the new due date for the action.

PCM\_OP\_COLLECTIONS\_RESCHEDULE\_ACTION performs the following actions:

- Checks the account POID to verify that the CSR is authorized to reschedule the action. If the account POID matches the account of the agent who originally scheduled the action or if it is the account of a manager, the opcode allows rescheduling.
- Reads the PIN\_FLD\_DUE\_T input field to obtain a new due date for the action.
- Checks to see if the PIN\_FLD\_DAYS field is present in the input flist. If so, this field determines whether the actions that follow are postponed.
	- If PIN FLD DAYS is equal to **0**, the actions are not postponed.
	- If PIN FLD DAYS is less than **0**, the actions are canceled.
	- If PIN FLD DAYS is greater than **0**, the value indicates the number of days to postpone the actions.
- Updates the output flist with the new data for each action.

PCM\_OP\_COLLECTIONS\_RESCHEDULE\_ACTION stops processing if:

- The CSR's account POID does not match the POID of an authorized user.
- The action information in the input flist is missing or invalid.

If this opcode stops processing, it logs an error in the CM **pinlog** file, indicating the reason for the failure. The transaction is rolled back.

If successful, this opcode returns the POID of the rescheduled action and updates the output flist with the new data for each action affected by the rescheduling.

### Changing the Status of a Collections Action

Use PCM\_OP\_COLLECTIONS\_SET\_ACTION\_STATUS to change the status of a manual collections action.

Collections Center calls this opcode when a CSR updates the status of a manual action. For example, after finishing a phone call, an agent must update the action's status to **Completed**.

This opcode takes as input the POID of the action object and the new status for the action.

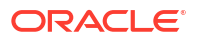

<span id="page-307-0"></span>If collections action dependencies are enabled, PCM\_OP\_COLLECTIONS\_SET\_ACTION\_STATUS performs the following actions:

- Checks whether the action's current status is set to **Pending**. If so, it changes the current action's status and then updates the subsequent action's status from **Waiting For Dependents** to **Pending**. If not, it generates an error.
- If the action's status is changed to **Cancelled**, checks the value of the PIN\_FLD\_FLAGS flist field and the **/collections\_action** object's PIN\_FLD\_ACTION\_MODE field:
	- If PIN\_FLD\_ACTION\_MODE is set to **0**, the action is mandatory. The action cannot be canceled and system actions cannot be completed from Collections Center. The opcode generates an error.
	- If PIN\_FLD\_ACTION\_MODE is set to **1** and PIN\_FLD\_FLAGS is set to **0**, the opcode changes the action's status to **Cancelled**.
	- If PIN\_FLD\_ACTION\_MODE is set to **1** and PIN\_FLD\_FLAGS is set to **1**, the opcode changes the action's status to **Cancelled** and the status of all actions that follow to **Cancelled**.
- If the action's status is changed to **Completed**, checks the status of the PIN\_FLD\_FLAGS flist field:
	- If it is set to **0**, the opcode changes the action's status to **Completed** and reschedules the due dates of all outstanding actions in the scenario.
	- If it is set to **2**, the opcode changes the action's status to **Completed** and leaves the due dates of all outstanding actions unchanged.

If collections action dependences are disabled:

- Changes the current action's status.
- If the action status is changed to **Cancelled**, checks the value of the PIN\_FLD\_FLAGS flist field:
	- If it is set to **0**, the opcode changes the action's status to **Cancelled**.
	- If it is set to **1**, the opcode changes the action's status to **Cancelled** and the status of all actions that follow to **Cancelled**.

PCM\_OP\_COLLECTIONS\_SET\_ACTION\_STATUS stops processing if the POID of an action is missing or invalid.

If this opcode stops processing, it logs an error in the CM **pinlog** file, indicating the reason for the failure. The transaction is rolled back.

If successful, this opcode returns the POID of the action whose status was changed.

### Replacing a Collections Scenario

Use PCM\_OP\_COLLECTIONS\_REPLACE\_SCENARIO to replace the existing collections scenario for a bill unit with a new collections scenario. You can replace the scenario of a bill unit that is already in collections.

Collections Configuration calls this opcode to replace the scenario of a bill unit that is already in collections.

As input, this opcode takes the POID of the bill unit already in collections.

This opcode creates the **/event/activity/collections/replace\_scenario** activity event object to store the bill unit details such as the bill unit POID, the current collections scenario POID, and the new collections scenario POID. If the new collections scenario object is not specified, this

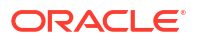

opcode calls PCM\_OP\_COLLECTIONS\_GET\_VALID\_SCENARIOS to get a list of all the valid collections scenarios applicable for the bill unit.

After the new scenario is identified, PCM\_OP\_COLLECTIONS\_REPLACE\_SCENARIO exits out of the existing collections scenario, cancels all the pending actions, deletes the scheduled objects for the pending actions, and updates the bill unit with the POID of the new collections scenario.

## Performing System Collections Actions

Collections Manager performs a variety of actions on bill units with overdue balances. Some actions happen automatically, and others require manual intervention.

Automatic actions are performed by the system. They include calculating overdue balances, applying late fees, and updating bill unit balances.

Collections Manager uses the following opcodes to perform system actions on the bill units in collections:

- **Executing Automatic Collections Actions**
- **[Preparing Invoice Reminders](#page-310-0)**
- [Gathering and Storing Data for Dunning Letters](#page-310-0)
- **[Retrieving Dunning Letters](#page-310-0)**
- [Executing Pending Actions for a Bill Unit](#page-311-0)

### Executing Automatic Collections Actions

Use PCM\_OP\_COLLECTIONS\_PROCESS\_BILLINFO to do the following:

- Determine whether an account's bill unit should enter or exit the collections process.
- Perform collections actions, such as sending notices to customers or applying late charges.

The **pin\_collections\_process** utility calls this opcode for each bill unit with an overdue balance that meets a minimum amount. This opcode then processes each bill unit to evaluate its collections status and perform any necessary collections actions.

PCM\_OP\_COLLECTIONS\_PROCESS\_BILLINFO calls PCM\_OP\_COLLECTIONS\_POL\_PROCESS\_BILLINFO. You can use PCM\_OP\_COLLECTIONS\_POL\_PROCESS\_BILLINFO to include additional criteria to determine whether bill units should enter and exit collections. Based on the status flag in the input flist, this opcode identifies if it is being called during entry or exit. PCM\_OP\_COLLECTIONS\_POL\_PROCESS\_BILLINFO is an empty hook.

**Tip:**

The source code for PCM\_OP\_COLLECTIONS\_POL\_PROCESS\_BILLINFOis not shipped with BRM.

When PCM\_OP\_COLLECTIONS\_PROCESS\_BILLINFO receives a bill unit, it performs the following actions:

• Calculates the exact overdue balance and days late for the bill unit.

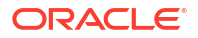

• Checks the bill unit's current collections status.

If the bill unit is *not* in collections, PCM\_OP\_COLLECTIONS\_PROCESS\_BILLINFO:

- Calls PCM\_OP\_COLLECTIONS\_POL\_SELECT\_PROFILE to assign the bill unit to a collections profile. See ["Mapping Bill Units to Collections Profiles](#page-291-0)".
- Maps the collections profile to a collections scenario.
- Creates a **/collections\_scenario** object and a **/collections\_action** object for each collections activity that needs to be performed.
- Sets the status of all actions in the collections scenario. If collections action dependencies are enabled, sets the first action's status to **Pending** and all subsequent actions' status to **Waiting For Dependents**. If multiple actions are scheduled for the first due date, sets the status of those actions to **Pending** and sets the status of actions scheduled for later due dates to **Waiting For Dependents**.

If collections action dependencies are disabled, sets the status of all actions to **Pending**.

- Generates the **/event/audit/collections/action** notification event.
- Calls PCM\_OP\_COLLECTIONS\_POL\_ASSIGN\_AGENT to assign a collections agent to the bill unit. See ["Assigning Bill Units Automatically"](#page-290-0).

If the bill unit *is already* in collections, PCM\_OP\_COLLECTIONS\_PROCESS\_BILLINFO sets the bill unit's action status to REMAIN\_IN and updates the bill unit's overdue balance and days late.

• Determines whether the bill unit meets the exit criteria:

If it *meets* the exit criteria, PCM\_OP\_COLLECTIONS\_PROCESS\_BILLINFO changes the bill unit's action status to **Completed**, generates the **/event/audit/collections/action** notification event, and calls PCM\_OP\_COLLECTIONS\_POL\_EXIT\_SCENARIO to perform any custom actions that you specify. (See "[Performing Custom Actions when a Bill Unit](#page-292-0) [Leaves Collections"](#page-292-0).) Processing is complete.

If it *does not meet* the exit criteria, PCM\_OP\_COLLECTIONS\_PROCESS\_BILLINFO:

- Finds all of the bill unit's actions that are set to **Pending**.
- If a *manual* action is required, generates the **/event/audit/collections/action** notification event. Processing is complete.
- If a *system or custom* action is required, calls PCM\_OP\_COLLECTIONS\_TAKE\_ACTION to run the action. See "[Executing Pending](#page-311-0) [Actions for a Bill Unit"](#page-311-0).
- Evaluates the bill unit to determine if it now meets the exit criteria for the scenario:

If the bill unit *does not* meet the exit criteria, processing ends for this bill unit.

If the bill unit *does* meet the exit criteria, PCM\_OP\_COLLECTIONS\_PROCESS\_BILLINFO:

- Changes the bill unit's action status to **Completed**.
- Calls PCM\_OP\_COLLECTIONS\_POL\_EXIT\_SCENARIO to perform any custom exit actions that you specify. See "[Performing Custom Actions when a Bill Unit Leaves](#page-292-0) [Collections"](#page-292-0).
- Generates the **/event/audit/collections/action** notification event.

### <span id="page-310-0"></span>Preparing Invoice Reminders

Use PCM\_OP\_COLLECTIONS\_SET\_INVOICE\_REMINDER to prepare a reminder message for customers with overdue payments. This message is later added to your invoices or custom documents via the Universal Message Store (UMS) framework. See "Using BRM Messaging Services" in *BRM Developer's Guide*.

This opcode is called by PCM\_OP\_COLLECTIONS\_PROCESS\_BILLINFO when a collections scenario calls for an invoice reminder.

This opcode performs the following actions:

- Calls PCM\_OP\_UMS\_SET\_MESSAGE to create a **/message** object.
- Returns the POID of the **/collections\_action/invoice\_reminder** object and the status to PCM\_OP\_COLLECTIONS\_PROCESS\_BILLINFO.

### Gathering and Storing Data for Dunning Letters

Use PCM\_OP\_COLLECTIONS\_SET\_DUNNING\_LETTER to gather and store data for dunning letters.

This opcode is called by PCM\_OP\_COLLECTIONS\_TAKE\_ACTION when a collections scenario requires a dunning letter.

This opcode performs the following actions:

- Calls PCM\_OP\_COLLECTIONS\_POL\_PREP\_DUNNING\_DATA to retrieve data for the dunning letter and to perform any customizations that you implement. See "[Customizing](#page-288-0) [Dunning Letters](#page-288-0)".
- Converts the data into XML format and saves it as a buffer field in the **/collections\_action/ dunning\_letter** object for this letter.
- Returns the POID of the **/collections\_action/dunning\_letter** object and the status to PCM\_OP\_COLLECTIONS\_PROCESS\_BILLINFO.

### Retrieving Dunning Letters

Use PCM\_OP\_COLLECTIONS\_GET\_DUNNING\_LETTER to retrieve dunning letters from the BRM database.

This opcode is called directly by the **pin\_collections\_send\_dunning** utility.

This opcode performs the following actions:

- Retrieves the **/collections\_action/dunning\_letter** object from the BRM database. This object contains the XML data to be included in the letter.
- Retrieves the **/config/invoice\_templates/dunning** object from the BRM database. This object contains the XSLT style sheet used to format the dunning letter.

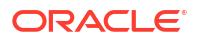

#### **Note:**

Dunning letter templates are stored as **/config/invoice\_templates/dunning** objects. The **/config/invoice\_templates** storable class is automatically subclassed when you load a dunning letter template.

• Calls PCM\_OP\_INV\_FORMAT\_INVOICE to create the final dunning letter.

## <span id="page-311-0"></span>Executing Pending Actions for a Bill Unit

Use PCM\_OP\_COLLECTIONS\_TAKE\_ACTION to run pending actions for a bill unit.

This opcode is called by either PCM\_OP\_COLLECTIONS\_PROCESS\_BILLINFO or the **pin\_deferred\_act** utility to run actions.

As input, this opcode takes the POID of the action to run, the POID of the bill unit to process, and the POID of the account that owns the bill unit. This opcode then determines the type of action that needs to be run:

- If it requires a *manual* action, this opcode stops processing.
- If it requires a *system* action, this opcode calls other opcodes to run the desired action:
	- Prepare a dunning letter. See ["Gathering and Storing Data for Dunning Letters"](#page-310-0).
	- Apply finance charges. See "[Applying Finance Charges](#page-289-0)".
	- Apply late fees. See "[Applying Late Fees"](#page-290-0).
- If it requires a *custom* action, this opcode calls PCM\_OP\_COLLECTIONS\_POL\_EXEC\_POLICY\_ACTION to perform any custom actions that you specify. See ["Performing Custom Collections Actions"](#page-292-0).

#### PCM\_OP\_COLLECTIONS\_TAKE\_ACTION calls

PCM\_OP\_COLLECTIONS\_POL\_INITIATE\_PAYMENT to performs auto-collect of the due amount for **promise\_to\_pay** and **collect\_payment** actions, if the customer has opted to pay off the due amount through credit card or direct debit.

Then, this opcode sets the action's status to **Completed** and updates the bill unit's overdue date and overdue amount. This opcode generates an **/event/audit/collections/action** notification event.

If collections action dependencies are enabled, PCM\_OP\_COLLECTIONS\_TAKE\_ACTION also changes the subsequent action's status from **Waiting For Dependents** to **Pending** and reschedules the due dates of any outstanding collections actions in the scenario.

#### **Note:**

If multiple actions are scheduled for the same day and are all set to **Pending**, this opcode waits until all of those actions are completed or canceled before changing the subsequent action's status from **Waiting For Dependents** to **Pending**.

If PCM\_OP\_COLLECTIONS\_TAKE\_ACTION is not successful, it logs an error in the CM **pinlog** file, indicating the reason for the failure.

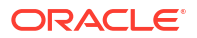

If successful, this opcode returns the POID of the **/collections\_action** object for this action and the status of action.

## Retrieving Collections Information

See the following topics:

- Retrieving a List of Bill Units in Collections
- [Retrieving Aging Buckets Information](#page-313-0)
- [Retrieving Scenario Information](#page-313-0)
- [Getting All Valid Collections Scenarios](#page-314-0)
- [Retrieving a List of Collections Actions](#page-314-0)
- [Retrieving Collections Action History Information](#page-315-0)

### Retrieving a List of Bill Units in Collections

Use PCM\_OP\_COLLECTIONS\_GET\_BILLINFOS to get a list of bill units that are in collections.

Collections Center calls this opcode to display the bill units in collections that meet the criteria defined by a CSR. The search criteria passed in by Collections Center are included in the optional fields that determine the scope of the search.

The input flist must contain a dummy POID, which is used to get the database ID for the search. To retrieve bill units based on specific criteria, you can use the following optional input:

- The ID of the bill unit
- The status of the bill unit
- The payment type of the bill unit
- A date range; this retrieves bill units whose bills were generated between the specified dates
- The status of the account
- The account number (PIN\_FLD\_ACCOUNT\_NO); this narrows the search to a particular account whose bill units are in collections
- The name of the company to which an account belongs
- The name of the customer on the account
- The account POID of the agent assigned to the bill units
- The name of the collections scenario assigned to the bill units
- The name of the collections profile associated with the bill units
- The overdue amount range
- The overdue days range; this narrows the search to bill units that are overdue for the specified number of days
- A flag indicating whether to get assigned bill units or unassigned bill units

If the opcode fails, a NULL flist is returned.

If successful, PCM\_OP\_COLLECTIONS\_GET\_BILLINFOS returns a list of bill units that meet the search criteria and details for the fields specified on the input flist.

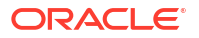

#### **Note:**

This opcode uses step search when searching for bill units.

## <span id="page-313-0"></span>Retrieving Aging Buckets Information

Use PCM\_OP\_COLLECTIONS\_CALC\_AGING\_BUCKETS to retrieve a bill unit's aging buckets details.

Collections Center calls this opcode when displaying the distribution of a bill unit's overdue balance over a number of aging buckets.

This opcode takes the POID of the bill unit and performs the following actions:

- Retrieves aging bucket information, which includes the total number of buckets and the number of overdue days per bucket from the **/config/collections/aging\_buckets** object.
- Determines the exact number of overdue days per each aging bucket for the specified bill unit.
- Calculates the amount due in each bucket.

PCM\_OP\_COLLECTIONS\_CALC\_AGING\_BUCKETS stops processing if the bill unit information in the input flist is missing or invalid.

If this opcode is not successful, it logs an error in the CM **pinlog** file, indicating the reason for the failure.

If successful, this opcode returns the POID of the bill unit, an array of the aging buckets, the number of overdue days for each bucket, and the amount due in each bucket.

### Retrieving Scenario Information

Use PCM\_OP\_COLLECTIONS\_GET\_SCENARIO\_DETAIL to retrieve details about a bill unit's collections scenario.

Collections Center calls this opcode to display the collections activity details that CSRs use to work with the collections actions that are scheduled for a bill unit.

This opcode takes the POID of the **/collections\_scenario** object and performs the following actions:

- Reads the **/collections** scenario object information.
- Retrieves a list of actions for the specified scenario.
- Retrieves history information for each action.

PCM\_OP\_COLLECTIONS\_GET\_SCENARIO\_DETAIL stops processing if the input flist does not include a valid POID for a **/collections\_scenario** object.

If this opcode stops processing, it logs an error in the CM **pinlog** file, indicating the reason for the failure.

If successful, this opcode returns the output flist that contains the POID of the bill unit, the POID of the scenario assigned to the bill unit, scenario details, and an array listing the POID and status of each scheduled action.

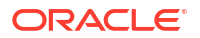

### <span id="page-314-0"></span>Getting All Valid Collections Scenarios

Use PCM\_OP\_COLLECTIONS\_GET\_VALID\_SCENARIOS to evaluate all the collections scenarios for the bill unit using the default entry criteria (**entry\_amount** and **entry\_days**), the severity attribute, and additional configurable parameters and list the valid scenarios for the bill unit.

Collections Center calls this opcode to display the list of valid scenarios during scenario assignment or replacement.

This opcode takes the entry criteria (**entry\_amount** and **entry\_days**), the severity attribute, and additional configurable parameters and performs the following actions:

- Searches for collections scenarios matching the criteria.
- For each collections scenario, calls PCM\_OP\_COLLECTIONS\_POL\_GET\_VALID\_SCENARIOS to determine if a scenario is valid or not for the current bill unit. PCM\_OP\_COLLECTIONS\_POL\_GET\_VALID\_SCENARIOS takes the scenario as input, reads the **/config/collections/scenario\_params** object for the additional parameters, and validates whether the scenario is valid for the bill unit in collections. The valid collections scenario is added to the list of valid collections scenarios. If the collections scenario is not valid, the opcode evaluates the next collections scenario.
- Returns a list of all the valid scenarios. The results are ordered by the entry amount in the descending order and severity in the ascending order.

### Retrieving a List of Collections Actions

Use PCM\_OP\_COLLECTIONS\_GET\_AGENTS\_ACTIONS to retrieve a list of collections actions assigned to collections agents.

Collections Center calls this opcode when collections managers request an overview of the workload for the collections agents they supervise.

The input flist contains the following:

- The agent's account POID. This returns a list of actions that are currently assigned to the specified agent. If you specify the account POID as type-only, this opcode retrieves the actions for all collections agents.
- PIN\_FLD\_START\_T and PIN\_FLD\_END\_T are optional. You specify one of these fields to limit the actions returned to those that are due either after the start time or before the end time.
- The PIN\_FLD\_THRESHOLD field specifies the number of actions to retrieve. The default is all actions.

PCM\_OP\_COLLECTIONS\_GET\_AGENTS\_ACTIONS returns an array of details for the collections action. The return data includes the agent's name and account POID, the POID of the action object, the action's name and due date, and the opcode to run for the action.

#### **Note:**

This opcode uses step search when searching for bill units.

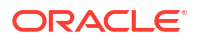

### <span id="page-315-0"></span>Retrieving Collections Action History Information

Use PCM\_OP\_COLLECTIONS\_GET\_ACTION\_HISTORY to find past information about a particular collections action.

Collections Center calls this opcode to display details about when an action was assigned to a collections agent, reassigned, rescheduled, and so on.

As input, this opcode takes the POID of the **/collections\_action** object for which to retrieve historic data.

This opcode stops processing when the input flist does not include a valid POID for a **/ collections\_action** object.

If this opcode stops processing, it logs an error in the CM **pinlog** file, indicating the reason for the failure.

If successful, PCM\_OP\_COLLECTIONS\_GET\_ACTION\_HISTORY returns the POID of the **/ collections\_action** object and a results array with history details for the collections action. The array includes the action's status and due date, the assigned agent's name and account POID, the date when the last change occurred, and the description of the change.

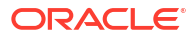

# 9 Customer Management Opcode Workflows

Learn about the Oracle Communications Billing and Revenue Management (BRM) customer management opcode workflows.

Topics in this document:

- Opcodes Described in This Chapter
- **[About Account Locking](#page-323-0)**
- [Transaction Handling During Account Creation](#page-323-0)
- **[Creating Accounts](#page-324-0)**
- [Managing Name and Address Information](#page-334-0)
- [Authenticating and Authorizing Customers](#page-336-0)
- [Managing and Customizing Profiles](#page-342-0)
- [Modifying an Account](#page-343-0)
- **[Creating Services](#page-346-0)**
- **[Modifying Services](#page-347-0)**
- **[Finding Accounts](#page-348-0)**
- **[Deleting Accounts](#page-349-0)**
- [Customizing Customer Payment Information](#page-349-0)
- [Setting Account, Service, and Bill Unit Status](#page-355-0)
- **[Getting Life Cycle States](#page-359-0)**
- [Amending Creditor Information](#page-359-0)
- [Amending a Mandate](#page-359-0)
- [Canceling a Mandate](#page-354-0)
- [Managing Deferred Actions](#page-360-0)
- [Managing Service Groups](#page-361-0)
- [Managing Profile Sharing Groups](#page-370-0)
- **[Using Access Control Lists](#page-376-0)**
- [Customizing the Account Dump Utility \(ADU\)](#page-377-0)
- [Business Profile Opcode Workflows](#page-378-0)
- [Creating and Managing Account Hierachies](#page-381-0)

## Opcodes Described in This Chapter

[Table 9-1](#page-317-0) lists the opcodes described in this chapter.

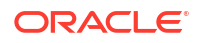

### <span id="page-317-0"></span>**Caution:**

- Always use the BRM API to manipulate data. Changing data in the database without using the API can corrupt the data.
- Do not use SQL commands to change data in the database. Always use the API.

**Table 9-1 Opcodes Described in This Chapter**

| Opcode                               | <b>Topic</b>                                                          |  |
|--------------------------------------|-----------------------------------------------------------------------|--|
| PCM_OP_ACT_FIND                      | Finding a Customer's Account Information                              |  |
|                                      | <b>Authenticating User Actions</b>                                    |  |
| PCM_OP_ACT_FIND_VERIFY               | <b>Authenticating User Actions</b>                                    |  |
|                                      | <b>Customizing Authentication Checks</b>                              |  |
| PCM_OP_ACT_LOGIN                     | <b>Customizing Authentication Checks</b>                              |  |
| PCM_OP_ACT_POL_EVENT_LIMIT           | Inactivating Accounts that Exceed a Specified Limit                   |  |
| PCM_OP_ACT_POL_EVENT_NOTIFY          | Inactivating Accounts that Exceed a Specified Limit                   |  |
|                                      | <b>Scheduling Deferred Actions</b>                                    |  |
| PCM_OP_ACT_POL_SPEC_VERIFY           | <b>Authenticating User Actions</b>                                    |  |
|                                      | <b>Customizing Authentication Checks</b>                              |  |
|                                      | <b>Enabling Duplicate Session Checking</b>                            |  |
| PCM_OP_ACT_POL_VALIDATE_SCHEDULE     | Performing Policy Checks before Scheduling Deferred<br><b>Actions</b> |  |
| PCM_OP_ACT_SCHEDULE_CREATE           | <b>Scheduling Deferred Actions</b>                                    |  |
| PCM_OP_ACT_SCHEDULE_DELETE           | <b>Deleting Deferred Actions</b>                                      |  |
| PCM_OP_ACT_SCHEDULE_EXECUTE          | <b>Executing Deferred Actions</b>                                     |  |
|                                      | <b>Scheduling Deferred Actions</b>                                    |  |
|                                      | <b>About Deferred Actions When Using</b><br>PCM_OP_CUST_SET_STATUS    |  |
| PCM_OP_ACT_SCHEDULE_MODIFY           | <b>Modifying Deferred Actions</b>                                     |  |
| PCM_OP_ACT_VERIFY                    | <b>Implementing Password Encryption</b>                               |  |
| PCM_OP_ADU_POL_DUMP                  | <b>Customizing the Account Dump Utility (ADU)</b>                     |  |
| PCM_OP_ADU_POL_VALIDATE              | <b>Customizing the Account Dump Utility (ADU)</b>                     |  |
| PCM_OP_ADU_VALIDATE                  | Customizing the Account Dump Utility (ADU)                            |  |
| PCM_OP_BAL_POL_CHECK_LIFECYCLE_STATE | <b>Getting Life Cycle States</b>                                      |  |
| PCM_OP_BILL_GROUP_ADD_MEMBER         | <b>Adding Accounts to Account Hierarchies</b>                         |  |
|                                      | Moving Accounts from One Account Hierarchy to Another                 |  |
| PCM_OP_BILL_GROUP_CREATE             | <b>Creating Account Hierarchies</b>                                   |  |
| PCM OP BILL GROUP DELETE             | <b>Deleting Account Hierarchies</b>                                   |  |
| PCM_OP_BILL_GROUP_DELETE_MEMBER      | <b>Deleting Accounts from Account Hierarchies</b>                     |  |
| PCM_OP_BILL_GROUP_GET_CHILDREN       | Getting a List of Child Accounts in an Account Hierarchy              |  |
| PCM_OP_BILL_GROUP_GET_PARENT         | Finding the Parent of an Account Hierarchy                            |  |
| PCM_OP_BILL_GROUP_MOVE_MEMBER        | <b>Scheduling Deferred Actions</b>                                    |  |

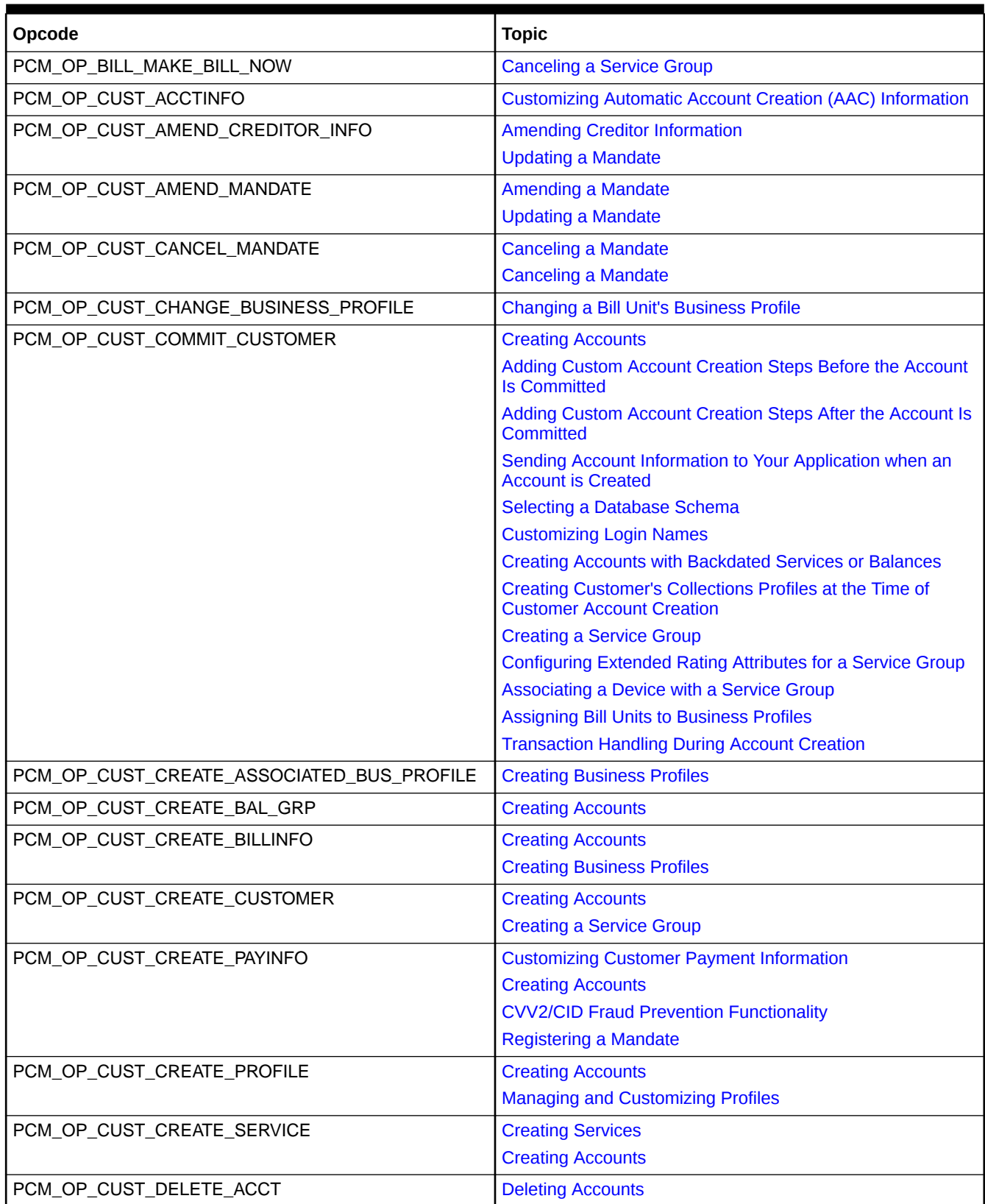

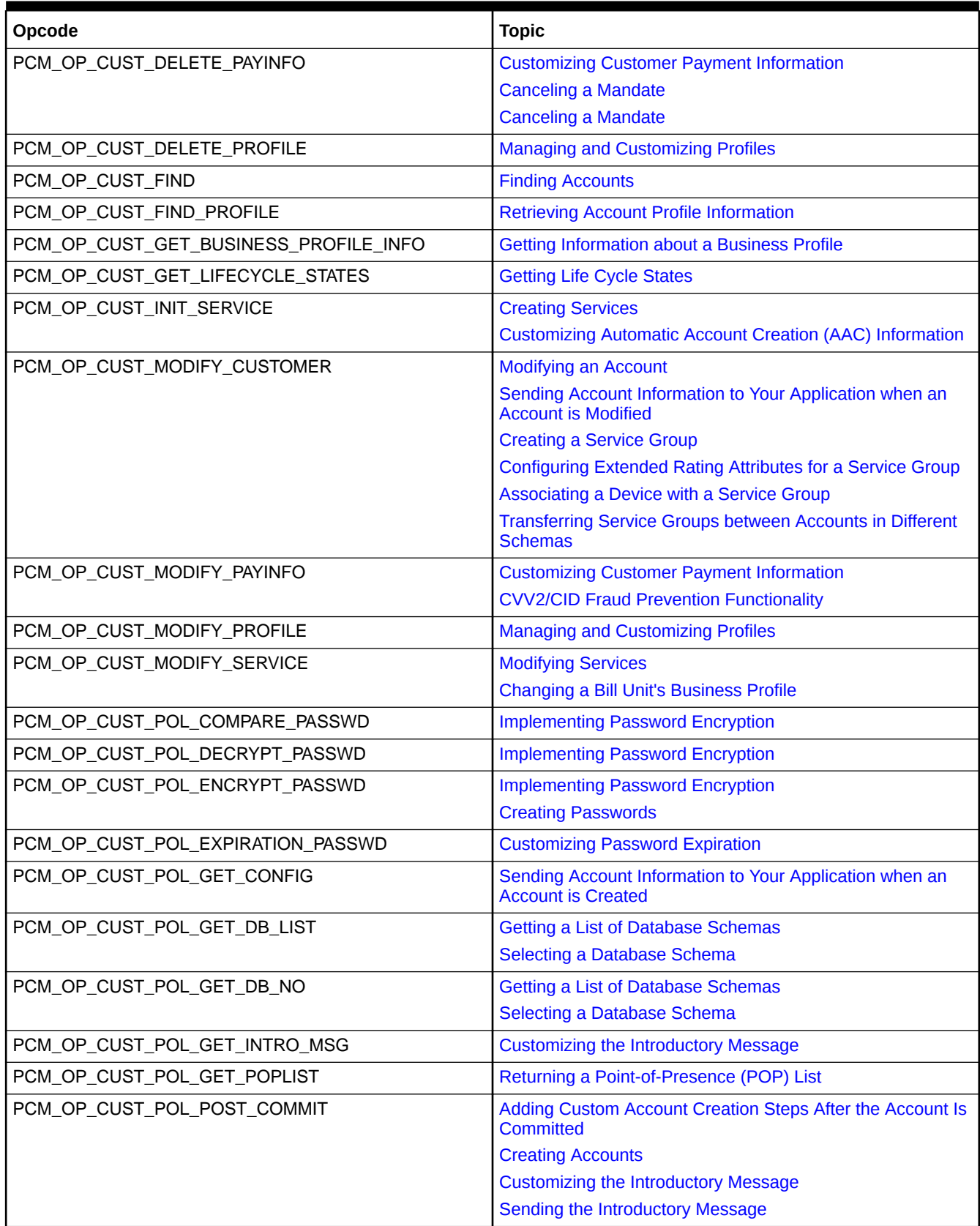

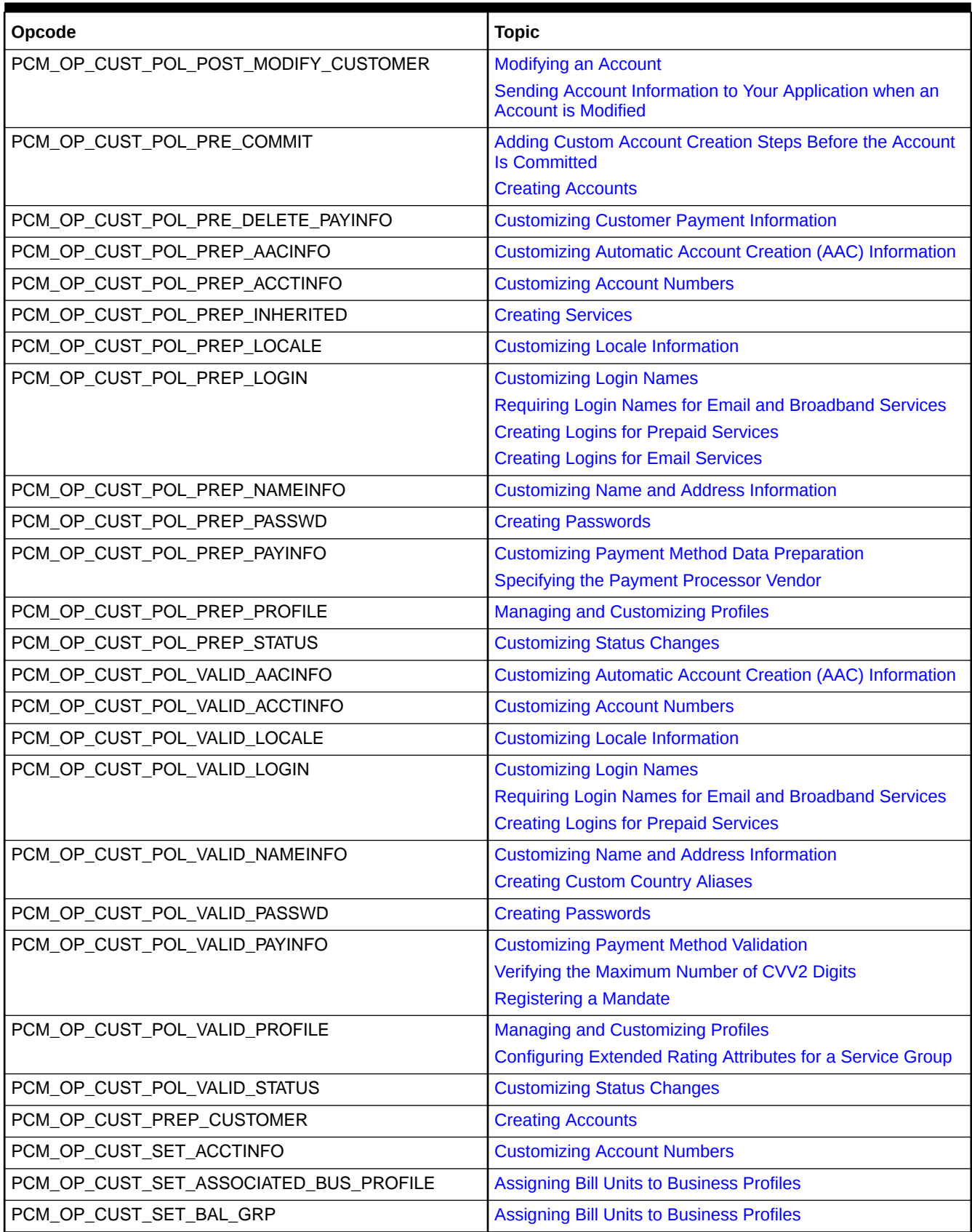

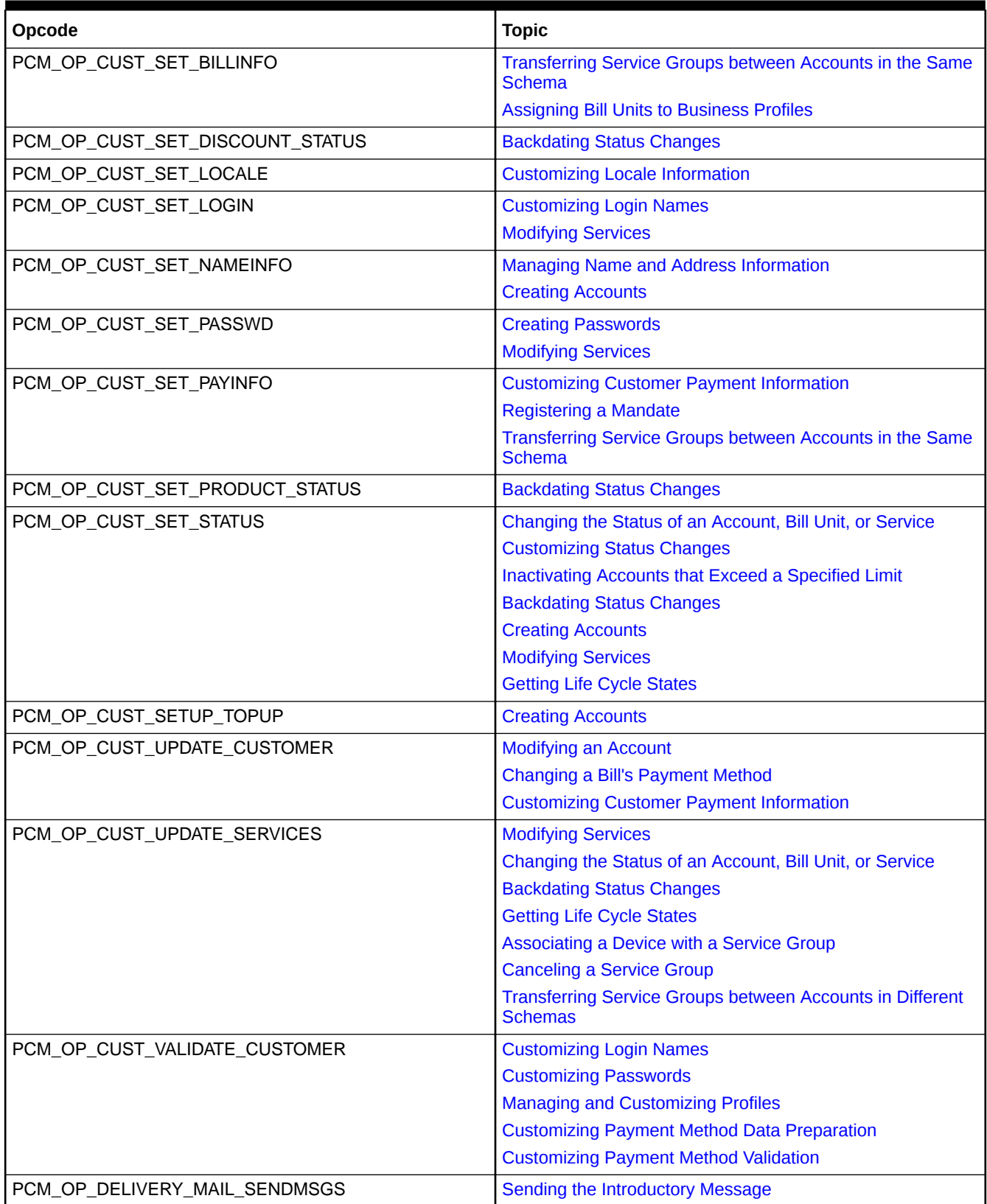

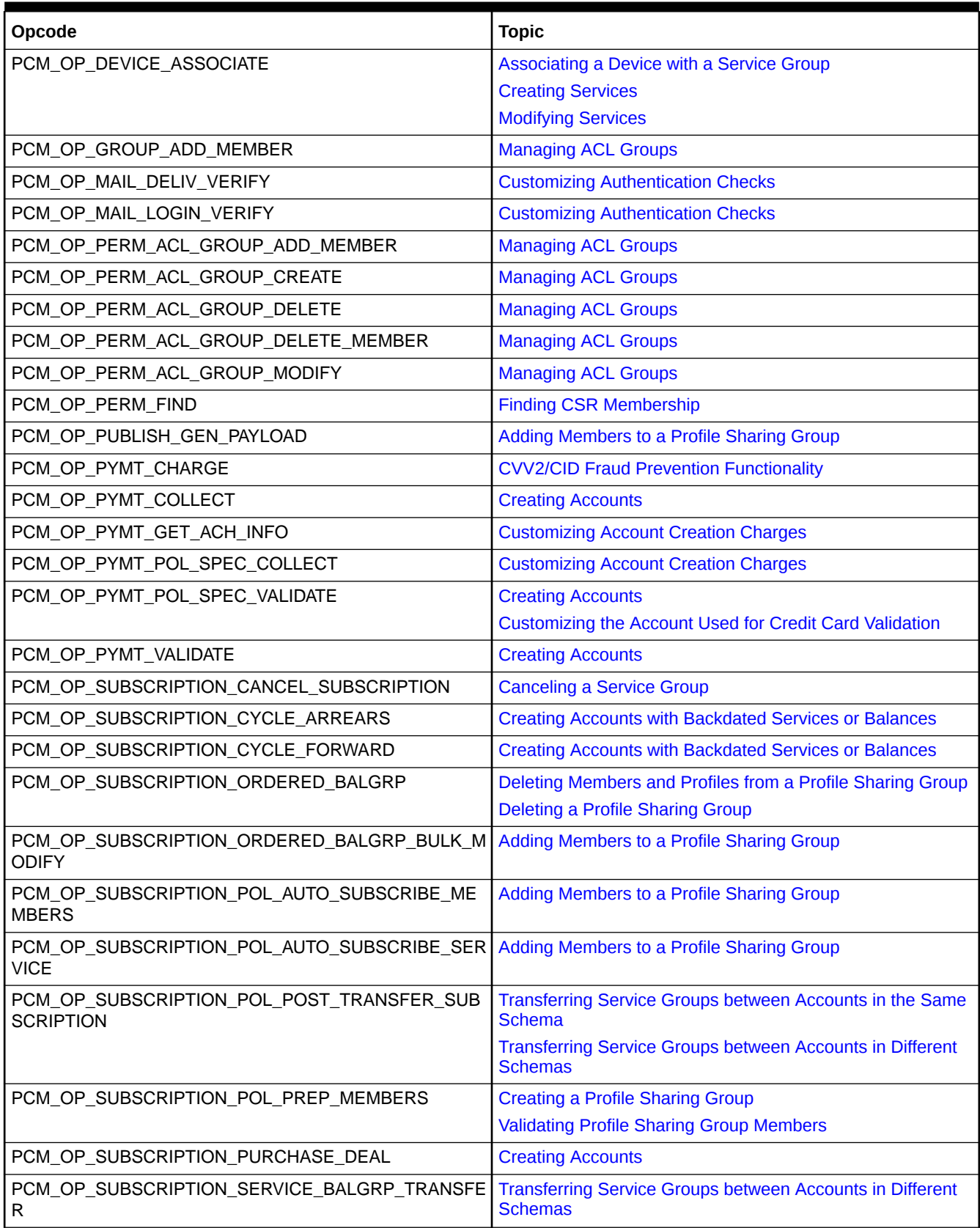

<span id="page-323-0"></span>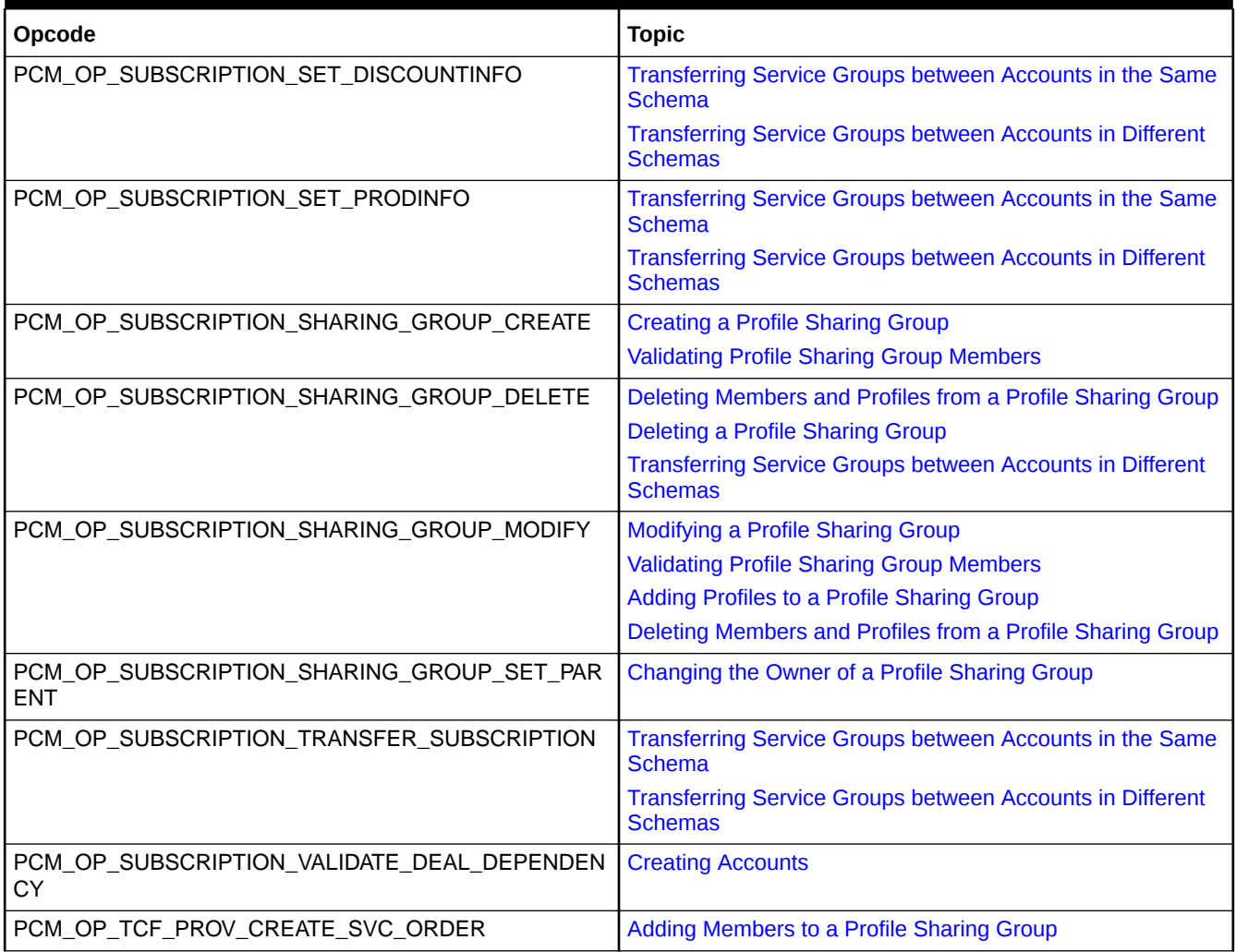

## About Account Locking

Some transactional process require that an account is locked to maintain data integrity. For these operations, the account is locked and unlocked automatically. When an account is locked, no other opcode can perform operations on the account.

## Transaction Handling During Account Creation

When you use PCM\_OP\_CUST\_COMMIT\_CUSTOMER, the value of its PIN\_FLD\_TXN\_FLAGS input flist field determines how it handles transactions:

• When set to **1**, PCM\_OP\_CUST\_COMMIT\_CUSTOMER *opens its own transaction* because it authorizes credit cards. Operations related to credit card authorization require that the operation never be rolled back. As soon as the credit card authorization occurs, the transaction is committed before the opcode finishes its operation, making the transaction independent of the operations after the commit.

This is the default when JCA Resource Adapter is not in XA Transaction mode or when PCM\_OP\_CUST\_COMMIT\_CUSTOMER is not called by JCA Resource Adapter.
#### **Note:**

After credit card authorization, if errors occur in the account creation processes, an account might be partially created.

• When set to **2**, PCM\_OP\_CUST\_COMMIT\_CUSTOMER *does not open its own transaction*. Instead, it supports global transactions opened by a global transaction manager.

When JCA Resource Adapter is in XA Transaction mode and receives a request to call PCM\_OP\_CUST\_COMMIT\_CUSTOMER, one of the following occurs:

- If the input flist contains the PIN\_FLD\_TXN\_FLAGS field set to **2**, the adapter calls the opcode in the usual manner.
- If the PIN\_FLD\_TXN\_FLAGS field is missing, the adapter adds the field to the flist and sets it to **2** before calling the opcode.
- If the PIN\_FLD\_TXN\_FLAGS field is set to any value other than **2**, the adapter rejects the opcode with the PIN\_ERR\_BAD\_VALUE error for the PIN\_FLD\_TXN\_FLAGS field.

#### **Note:**

To enable PCM\_OP\_CUST\_COMMIT\_CUSTOMER to support transactions opened by a global transaction manager, the PIN\_FLD\_TXN\_FLAGS field must be set to **2**.

PCM\_OP\_CUST\_COMMIT\_CUSTOMER returns an error in the following situations:

- A transaction is already open when PCM\_OP\_CUST\_COMMIT\_CUSTOMER tries to open a transaction.
- The input flist PIN\_FLD\_TXN\_FLAGS field is set to any value other than **2** when JCA Resource Adapter receives a request to call PCM\_OP\_CUST\_COMMIT\_CUSTOMER in XA Transaction mode. For information about the adapter's transaction modes, see *BRM JCA Resource Adapter* guide.

# Creating Accounts

The recommended opcode for creating accounts is PCM\_OP\_CUST\_COMMIT\_CUSTOMER. This is a wrapper opcode that performs all the tasks necessary to create an account.

For backward compatibility, use the PIN\_FLD\_VERSION input field to support an older version of BRM. See the discussion about supporting an older version of BRM in *BRM Developer's Guide*.

When you use PCM\_OP\_CUST\_COMMIT\_CUSTOMER, the account creation occurs in a transaction. This ensures that the account is created before sending the customer a welcome email. Using PCM\_OP\_CUST\_COMMIT\_CUSTOMER also creates a notification event that alerts ECE to a new account.

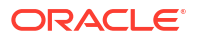

#### **Note:**

When PCM\_OP\_CUST\_COMMIT\_CUSTOMER is called by JCA Resource Adapter in XA Transaction mode, account creation occurs in a transaction started by a global transaction manager.

The account creation process is:

**1.** PCM\_OP\_CUST\_COMMIT\_CUSTOMER calls PCM\_OP\_CUST\_CREATE\_CUSTOMER.

No validation is performed by PCM\_OP\_CUST\_CREATE\_CUSTOMER prior to attempting the actual creations, so invalid or missing data results in an **ebuf** error to be returned along with an output flist describing the validation problem, if one exists. In general, the PCM\_OP\_CUST\_CREATE\_CUSTOMER input flist should be taken from the output of a call to PCM OP CUST PREP CUSTOMER to ensure the fields have been properly validated.

If you use rerating, use PCM\_OP\_CUST\_COMMIT\_CUSTOMER to create accounts. Do not call PCM\_OP\_CUST\_CREATE\_CUSTOMER directly.

PCM\_OP\_CUST\_COMMIT\_CUSTOMER calls PCM\_OP\_CUST\_POL\_PRE\_COMMIT, and based on that, the **/profile/event\_ordering** object is created, which is used for rerating. If you use PCM\_OP\_CUST\_CREATE\_CUSTOMER directly to create accounts, the /profile/event\_ordering object is not created.

- **2.** PCM\_OP\_CUST\_CREATE\_CUSTOMER calls PCM\_OP\_CUST\_PREP\_CUSTOMER to validate the account creation information.
- **3.** PCM OP CUST PREP CUSTOMER follows all the steps for creating an account object but does not commit the object to the database:
	- Opens a transaction.
	- Creates an **/account** object.
	- Sets account credit limits.
	- Purchases a bundle.
	- Creates a **/service** object.

If the bundle purchased for the account is a required bundle, the **/service** object's PIN\_FLD\_TYPE value is set to PIN\_BILL\_SERVICE\_REQUIRED. This establishes the service as a required service in the account.

If PCM\_OP\_CUST\_PREP\_CUSTOMER is unsuccessful in any of these operations, it exits and calls a base opcode to cancel the transaction. This ensures that no changes are made to the database.

If PCM\_OP\_CUST\_PREP\_CUSTOMER successfully validates the account creation data, it calls a base opcode to cancel the transaction, ensuring that the customer objects are not created, and then returns the validated account creation information in the output flist to PCM\_OP\_CUST\_CREATE\_CUSTOMER.

If PCM OP CUST PREP CUSTOMER cannot open a local transaction, or a transaction is already open, the transaction is stopped and PCM\_OP\_CUST\_PREP\_CUSTOMER exits without validating the account creation information.

In addition, PCM\_OP\_CUST\_PREP\_CUSTOMER calls PCM\_OP\_PYMT\_POL\_SPEC\_VALIDATE to determine whether a customer's payment information needs to be validated during account creation. If validation is required, PCM\_OP\_CUST\_PREP\_CUSTOMER calls PCM\_OP\_PYMT\_VALIDATE to perform the

operation. If validation fails, the results are transformed to be consistent with the results used to describe account creation failure results and are then returned on the output flist. See "[Processing Paymentech Address Validation Return Codes"](#page-519-0).

**4.** If the data is valid, PCM\_OP\_CUST\_CREATE\_CUSTOMER calls an internal opcode to create the **/account** object.

The internal opcode creates a generic **/account** object. The account is constructed in the following actions, all of which are performed inside the transaction started by PCM\_OP\_CUST\_COMMIT\_CUSTOMER or the global transaction manager. To create the account, PCM\_OP\_CUST\_COMMIT\_CUSTOMER does the following:

- Calls PCM\_OP\_CUST\_CREATE\_BILLINFO to create one or more bill units (**/billinfo** objects) and propagates the bill unit with billing information.
- Calls PCM\_OP\_CUST\_CREATE\_BAL\_GRP to create one or more **/balance\_group** objects and link the balance groups to the account and the appropriate bill unit.
- Calls PCM\_OP\_CUST\_CREATE\_PAYINFO to create a **/payinfo** object and link the payment information to the appropriate bill unit.
- Calls PCM\_OP\_CUST\_CREATE\_PROFILE to create a **/profile** object if the input flist contains profile information.
- Calls PCM\_OP\_CUST\_SET\_NAMEINFO to set the contact information.
- Calls PCM\_OP\_CUST\_SETUP\_TOPUP to set up top-up information, if any, for the account.
- Calls PCM\_OP\_CUST\_SET\_STATUS to set the account status to active.
- **5.** PCM OP CUST CREATE CUSTOMER calls PCM\_OP\_SUBSCRIPTION\_VALIDATE\_DEAL\_DEPENDENCY to validate that the bundles passed from the input flist do not violate any bundle dependencies.
- **6.** PCM\_OP\_CUST\_CREATE\_CUSTOMER calls PCM\_OP\_CUST\_CREATE\_SERVICE to create **/service** objects.
- **7.** PCM\_OP\_CUST\_CREATE\_CUSTOMER calls PCM\_OP\_SUBSCRIPTION\_PURCHASE\_DEAL to purchase bundles.

When calling PCM\_OP\_SUBSCRIPTION\_PURCHASE\_DEAL, PCM\_OP\_CUST\_CREATE\_CUSTOMER populates the PIN\_FLD\_DEAL\_INFO field in the PCM\_OP\_SUBSCRIPTION\_PURCHASE\_DEAL input flist only when the following is true for the input flist of PCM\_OP\_CUST\_CREATE\_CUSTOMER:

- At the PIN\_FLD\_ACCTINFO level:
	- PIN\_FLD\_DEAL\_OBJ is not populated.
	- PIN\_FLD\_DEAL\_INFO is populated, including the PIN\_FLD\_PRODUCTS array and its PIN\_FLD\_STATUS field.
- At the PIN\_FLD\_SERVICES level:
	- PIN\_FLD\_DEAL\_OBJ is not populated.
	- PIN\_FLD\_DEAL\_INFO field is populated, including the PIN\_FLD\_PRODUCTS array and its PIN\_FLD\_STATUS field.
- At the PIN\_FLD\_SERVICES > PIN\_FLD\_DEALS level:
	- PIN\_FLD\_DEAL\_OBJ is not populated.
	- PIN\_FLD\_DEAL\_INFO field is populated, including the PIN\_FLD\_PRODUCTS array and its PIN\_FLD\_STATUS field.

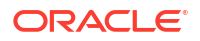

- **8.** PCM OP\_CUST\_COMMIT\_CUSTOMER creates the customer's collections profile at the time of customer account creation.
- **9.** Before committing the transaction, PCM\_OP\_CUST\_COMMIT\_CUSTOMER calls PCM\_OP\_CUST\_POL\_PRE\_COMMIT.
- **10.** After committing the transaction, PCM\_OP\_CUST\_COMMIT\_CUSTOMER calls PCM\_OP\_CUST\_POL\_POST\_COMMIT. See "[Adding Custom Account Creation Steps](#page-331-0) [After the Account Is Committed](#page-331-0)".
- 11. PCM\_OP\_CUST\_COMMIT\_CUSTOMER:
	- Passes credit card in "[Adding Custom Account Creation Steps Before the Account Is](#page-331-0) [Committed](#page-331-0)" formation to PCM\_OP\_PYMT\_VALIDATE and PCM\_OP\_PYMT\_COLLECT, which collect any credit card payments charged at account creation and validate the credit card information returned by the payment processor.
	- If you use multiple schemas, creates the **/uniqueness** object.
	- Calls PCM\_OP\_CUST\_POL\_GET\_CONFIG to get information used by client applications. See ["Sending Account Information to Your Application when an Account](#page-332-0) [is Created](#page-332-0)".
	- Calls PCM\_OP\_CUST\_SET\_BAL\_GRP to create balance groups, set credit limits, and set sub-balance consumption rules. See "[How BRM Handles Consumption Rules and](#page-253-0) [Credit Limits](#page-253-0)".

#### **Note:**

By default, BRM does not log events that do not have a balance impact. You can specify to log all account-creation events. See "Logging Noncurrency Events" in *BRM System Administrator's Guide*.

### Customizing Account Numbers

Use PCM\_OP\_CUST\_POL\_PREP\_ACCTINFO and PCM\_OP\_CUST\_POL\_VALID\_ACCTINFO to customize the account number format.

PCM\_OP\_CUST\_POL\_VALID\_ACCTINFO validates the fields that are required to create or modify an account based on the input from the calling opcode. This opcode is called by PCM\_OP\_CUST\_POL\_PREP\_ACCTINFO when an account is being created or modified. If the mandatory fields are not passed in, PCM\_OP\_CUST\_POL\_VALID\_ACCTINFO reports an error.

PCM\_OP\_CUST\_POL\_VALID\_ACCTINFO is an empty hook.You must modify this opcode only for special situations.

To run these opcodes, PCM\_OP\_CUST\_SET\_ACCTINFO initializes an **/account** object with generic fields passed in on the input flist. PCM\_OP\_CUST\_SET\_ACCTINFO calls PCM\_OP\_CUST\_POL\_PREP\_ACCTINFO and PCM\_OP\_CUST\_POL\_VALID\_ACCTINFO to prepare and validate account information, and returns the account number based on the customizations made in the opcodes.

## Customizing the Introductory Message

You can customize how to choose an introductory message and how to send it:

• To choose the message, use PCM\_OP\_CUST\_POL\_GET\_INTRO\_MSG. The type of account and package selected are passed to the operation on the input flist. This enables different introductory messages to be returned based on the values of these fields. The introductory message is returned on the output flist as an uninterpreted buffer of data. This enables the introductory message to include HTML, graphics, and other complex information.

PCM\_OP\_CUST\_POL\_GET\_INTRO\_MSG is not called by any opcode.

To send the message, use PCM\_OP\_CUST\_POL\_POST\_COMMIT.

PCM\_OP\_CUST\_POL\_GET\_INTRO\_MSG reads the message from the file specified in the CM **pin.conf** file **intro\_dir** entry.

PCM\_OP\_CUST\_POL\_GET\_INTRO\_MSG returns the introductory message as an uninterpreted buffer of data. This allows the introductory message to include HTML, graphics, and other complex information.

The subject line for the welcome email message is by default "Welcome to the Internet." To change this, edit the PCM\_OP\_CUST\_POL\_POST\_COMMIT policy opcode.

In each introductory message, a parameter substitution system enables the message to contain values that are specific to this customer, such as the name of the package they chose to purchase. For example, the following enables you to substitute a package name and a promotional code:

You are requesting to purchase the \${price plan} package via the \${promo code} promo code.

The package name and promotional code substitution is handled by the following code in PCM\_OP\_CUST\_POL\_GET\_INTRO\_MSG:

```
/*************************************************************
  * Package Name
  *************************************************************/
if (strcasecmp( macro, "price plan")==0) {
valp = NULL;
valp = (char *) PIN FLIST FLD GET( in flistp,
PIN_FLD_AAC_PACKAGE, 0, ebufp);
if(valp) fm_cust_pol_buf_cat( bufp, valp, ebufp);
}
/*************************************************************
  * Promo Code
  *************************************************************/
else if (strcasecmp( macro, "promo_code")==0) {
valp = NULL;
valp = (char *) PIN FLIST FLD GET( in flistp,
PIN_FLD_AAC_PROMO_CODE, 0, ebufp);
if(valp) fm_cust_pol_buf_cat( bufp, valp, ebufp);
}
```
Sending the Introductory Message

PCM\_OP\_CUST\_POL\_POST\_COMMIT uses the Email DM PCM\_OP\_DELIVERY\_MAIL\_SENDMSGS opcode to send a welcoming message. PCM\_OP\_DELIVERY\_MAIL\_SENDMSGS in turn calls the Email DM PCM\_OP\_CREATE\_OBJ.

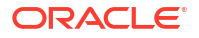

# Customizing Account Creation Charges

By default, BRM collects cycle forward and purchase fees on account creation for credit card customers. Use PCM\_OP\_PYMT\_POL\_SPEC\_COLLECT to customize whether to charge the customer immediately for all or part of the current account balances during account creation or to defer the charges to a later date. You can also specify whether to validate the charges.

The only type of action that can trigger this opcode is **create customer**. If this is not passed in, PIN\_ERR\_BAD\_VALUE is returned.

PCM\_OP\_PYMT\_POL\_SPEC\_COLLECT checks all the account balance groups and specifies the amount for each bill unit (**/billinfo** object).

- The PIN\_FLD\_BILLINFO\_OBJ field in the input flist specifies the bill unit associated with the payment.
- The PIN\_FLD\_ITEMS array in the output flist specifies a list of open items to be paid.
- If the pay type is **\_dd**, then it determines from the **pin.conf** file whether to validate, and then validates the account with Paymentech.

PCM\_OP\_PYMT\_POL\_SPEC\_COLLECT then calls PCM\_OP\_PYMT\_GET\_ACH\_INFO to retrieve the Automated Clearing House (ACH) information.

#### **Note:**

PCM\_OP\_PYMT\_GET\_ACH\_INFO retrieves ACH information from the **/config/ach** object. It uses the ACH vendor name or element ID in the input flist to determine which element in the ACH\_INFO array should be used.

BRM supports direct debit transactions from checking accounts only.

You can disable the default logic for PCM\_OP\_PYMT\_POL\_SPEC\_COLLECT by changing the value of the **cc\_collect** or **dd\_collect** entry in the CM **pin.conf** configuration file. Change the value from **1** (enabled) to **0** (disabled).

# Creating Multiple Accounts in One Transaction

You can create multiple BRM accounts in one transaction with JCA Resource Adapter. This is useful, for example, when a single order in Oracle Communications Order and Service Management (OSM) produces multiple new customers. It enables Oracle Application Integration Architecture (Oracle AIA) to maintain the cross-references between the OSM order and its associated BRM accounts.

# Creating Accounts with Backdated Services or Balances

By default, BRM does not allow accounts to be created with the services or balances creation dates backdated beyond the account or service creation date.

When you backdate the account creation, the account becomes effective as of the new backdated date. BRM does the following:

• Sets the PIN\_FLD\_EFFECTIVE\_T field in the **/account** object to the backdated date.

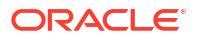

- Sets the purchase, usage, or cycle start date to the backdated date unless these dates are explicitly set to a different date.
- Sets the billing day of month (DOM) to the backdated date unless the **actg\_dom** entry in the Connection Manager (CM) configuration file (**pin.conf**) is used.

BRM does not allow backdating the account creation to a date prior to the general ledger (G/L) posting date.

To backdate an account's creation time, pass the backdate time in the PIN\_FLD\_END\_T field of PCM\_OP\_CUST\_COMMIT\_CUSTOMER. The value of PIN\_FLD\_END\_T is copied to the PIN\_FLD\_EFFECTIVE\_T field internally and is then passed to the appropriate opcodes to complete the account creation process.

When you backdate account creation, you also backdate the charge offer purchase. If the charge offer includes cycle fees, BRM uses PCM\_OP\_SUBSCRIPTION\_CYCLE\_FORWARD and PCM\_OP\_ SUBSCRIPTION\_CYCLE\_ARREARS to calculate cycle forward and cycle arrears fees for the subscription operations.

When you backdate the creation of an account that has cycle forward events, the cycle forward fee is applied for the first cycle just as it would be if the account were to be created on the backdated date. The remaining cycles, until the current cycle, are charged only during the next bill run.

You can create accounts with the services or balances creation date backdated beyond the account or service creation date by running the **pin\_bus\_params** utility to change the **SubsDis74BackDateValidations** business parameter. For information about this utility, see *BRM Developer's Guide*.

To create accounts with backdated services or balances:

- **1.** Go to *BRM\_home***/sys/data/config**.
- **2.** Create an XML file from the **/config/business\_params** object:

**pin\_bus\_params -r BusParamsSubscription bus\_params\_subscription.xml**

**3.** In the file, change **disabled** to **enabled**:

<SubsDis74BackDateValidations>**enabled**</SubsDis74BackDateValidations>

- **4.** Save the file as **bus\_params\_subscription.xml**.
- **5.** Load the XML file into the BRM database:

pin bus params bus params subscription.xml

- **6.** Stop and restart the CM.
- **7.** (Multischema systems only) Run the **pin\_multidb** script with the **-R CONFIG** parameter. For more information, see *BRM System Administrator's Guide*.

# Creating Customer's Collections Profiles at the Time of Customer Account **Creation**

BRM uses PCM\_OP\_CUST\_COMMIT\_CUSTOMER to create a customer's collections profile at the time of customer account creation.

As input, this opcode takes **/profile/collections\_params** as the Portal object ID (POID) type in the PIN\_FLD\_PROFILE\_OBJ field and the collections parameter details in the PIN\_FLD\_COLLECTIONS\_PARAMS array to create the collections profile. This opcode uses the PIN\_FLD\_BILLINFO\_ID field to identify the bill unit in case of multiple bill units.

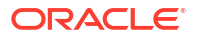

# <span id="page-331-0"></span>Customizing Automatic Account Creation (AAC) Information

To validate automatic account creation data, BRM uses PCM\_OP\_CUST\_POL\_PREP\_AACINFO and PCM\_OP\_CUST\_POL\_VALID\_AACINFO.

For example, when registering customers, you can offer different packages to different customers by having customers enter account creation numbers. You can also assign account creation numbers to customers to track marketing information. To specify how to validate account creation numbers, edit the PCM\_OP\_CUST\_POL\_VALID\_AACINFO policy opcode.

PCM\_OP\_CUST\_POL\_PREP\_AACINFO prepares automatic account creation (AAC) data for validation. This opcode takes the AAC fields for an **/account** and **/service** object during customer account creation and processes them as necessary to prepare for validation. This opcode can be used to prepare ACC info for online account creation.This opcode is an empty hook.

This opcode is called by PCM\_OP\_CUST\_INIT\_SERVICE and PCM\_OP\_CUST\_ACCTINFO.

See *BRM Developer's Reference* guide.

# Adding Custom Account Creation Steps Before the Account Is Committed

To run additional steps before an account is committed, use PCM\_OP\_CUST\_POL\_PRE\_COMMIT.

PCM\_OP\_CUST\_POL\_PRE\_COMMIT is called by PCM\_OP\_CUST\_COMMIT\_CUSTOMER just after the **/account** and **/service** objects have been created and initialized but before the transaction containing those operations has been committed. Therefore, PCM\_OP\_CUST\_POL\_PRE\_COMMIT cannot alter the **/account** and **/service** objects, but it can cancel the account creation process by returning an **ebuf** error. Therefore, you can include tests that the customer must pass before proceeding.

The entire account creation flist is passed in the input flist so any information about the customer can be used in interacting with the external or legacy system.

No information is returned as output parameters. Unless an error is returned, account creation continues as expected.

PCM\_OP\_CUST\_POL\_PRE\_COMMIT is an empty hook.

## Adding Custom Account Creation Steps After the Account Is Committed

To run additional steps after the account is committed, use PCM\_OP\_CUST\_POL\_POST\_COMMIT.

PCM\_OP\_CUST\_POL\_POST\_COMMIT is called by PCM\_OP\_CUST\_CREATE\_CUSTOMER just after the transaction containing the creation and initialization of the **/account** and **/service** objects has been committed.

PCM\_OP\_CUST\_POL\_POST\_COMMIT takes the entire account creation flist as its input flist so any information about the customer can be used to interact with an external or legacy system. This opcode cannot alter the account creation data used to create the customer. Because the transaction creating the customer objects has already been committed, this operation cannot prevent or alter the account creation process in any way. If an **ebuf** error is returned by PCM\_OP\_CUST\_POL\_POST\_COMMIT, it is ignored by PCM\_OP\_CUST\_CREATE\_CUSTOMER.

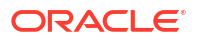

No information is returned as output parameters.

# <span id="page-332-0"></span>Integrating BRM With an External Account Creation Application

See the following topics:

- Sending Account Information to Your Application when an Account is Created
- Sending Account Information to Your Application when an Account is Modified

### Sending Account Information to Your Application when an Account is Created

To send account information to your application after the account is created, use PCM\_OP\_CUST\_POL\_GET\_CONFIG. This opcode is called by PCM\_OP\_CUST\_COMMIT\_CUSTOMER after customer account creation has been successfully performed to specify the configuration data that should be returned to the client software.

PCM\_OP\_CUST\_POL\_GET\_CONFIG allows configuration information, such as news server address or mail server address, to be determined dynamically.

Input parameters include the POID of the account object that was created by the account creation. Output parameters include all configuration fields and values that should be returned to the client software.

The default implementation supports different sets of configuration information based on the value of the **aac\_source** field from the customer account creation data. The list of configuration fields is stored in a text file in a configurable directory.

#### Sending Account Information to Your Application when an Account is Modified

To send account information to your application after a service is purchased, use PCM\_OP\_CUST\_POL\_POST\_MODIFY\_CUSTOMER. This opcode is called by PCM\_OP\_CUST\_MODIFY\_CUSTOMER.

PCM\_OP\_CUST\_POL\_POST\_MODIFY\_CUSTOMER provides a mechanism to export customer data to an external or legacy system for processing when new services have been added to existing customers.

PCM\_OP\_CUST\_MODIFY\_CUSTOMER calls

PCM\_OP\_CUST\_POL\_POST\_MODIFY\_CUSTOMER just after the transaction containing the creation and initialization of the new **/service** object associated with the add-on package has been committed. The input flist contains all of the same information as the PCM\_OP\_CUST\_MODIFY\_CUSTOMER input flist, thereby allowing any information about the

customer to be used by the external or legacy system. Because the transaction creating the customer **/service** object has already been committed, PCM\_OP\_CUST\_POL\_POST\_MODIFY\_CUSTOMER cannot alter the customer data or

prevent or alter the customer modification process in any way. If an error is returned by PCM\_OP\_CUST\_POL\_POST\_MODIFY\_CUSTOMER, it is ignored by PCM\_OP\_CUST\_MODIFY\_CUSTOMER.

# Returning a Point-of-Presence (POP) List

To get an account creation point-of-presence (POP) list, use PCM\_OP\_CUST\_POL\_GET\_POPLIST.

This opcode retrieves either the best POP for a registering customer to call or the entire list of POPs so the customer can choose one. Both approaches are supported because some

account creation models do not supply the customer phone number when retrieving the POP list, so no automatic matching can be done. If no phone number is supplied, the entire POP list is returned.

If the application requires the entire POP list, then all that is required on the input flist is the PIN\_FLD\_POID.

If the application is looking for the nearest POP based on location, the input flist requires the area code and prefix (or the ANI) in the PIN\_FLD\_ANI field and the PIN\_FLD\_POID field containing the database number where the POP tables reside.

The fields returned to the caller when a specific POP is needed are:

- PIN\_FLD\_PHONE
- PIN\_FLD\_CITY
- PIN\_FLD\_STATE
- PIN\_FLD\_ZIP
- PIN\_FLD\_FLAGS

The PIN\_FLD\_FLAGS field contains two flags:

- The POP\_TOLL\_FREE flag, if set, indicates whether the POP is a toll free call for the caller.
- The POP\_DIAL\_ONE flag, if set, indicates that the caller needs to dial 1 first when placing the call to the pop.

These flags are bit flags. To check if POP\_DIAL\_ONE is set, for example, the code would be:

```
if (flags & POP_DIAL_ONE) {
/*
** Action code.
*/
}
```
The fields returned to the caller when a list of POPs is requested is an array of POPs (PIN\_FLD\_POP) where each element contains fields:

- PIN\_FLD\_PHONE
- PIN\_FLD\_CITY
- PIN\_FLD\_STATE
- PIN\_FLD\_ZIP

The default implementation uses **/pop** objects in the database to determine the POP information to return. Applications are provided with BRM to load POP objects into the database for each POP in the network and to compute the best POP for each exchange in the U.S. based on phone call rating tables from a third party.

PCM\_OP\_CUST\_POL\_GET\_POPLIST is not called by any opcode.

### Creating Accounts in a Multischema System

In multischema systems, you can configure BRM to balance account loads among database schemas. You can use policy opcodes to customize how to select schemas during account creation. See the following topics:

• [Getting a List of Database Schemas](#page-334-0)

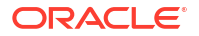

Selecting a Database Schema

### <span id="page-334-0"></span>Getting a List of Database Schemas

To get a list of database schemas defined in a multischema environment, use PCM\_OP\_CUST\_POL\_GET\_DB\_LIST. If you have schemas that you do not want included in the list of available schemas, you can customize this opcode to prevent them from being listed.

The default implementation returns the cached list of schema distributions created by PCM\_OP\_CUST\_POL\_GET\_DB\_NO during BRM initialization.

When BRM is set up as a multischema environment, the output flist contains a POID and the schema distributions array. In a single-schema environment, the output flist contains only the POID.

PCM\_OP\_CUST\_POL\_GET\_DB\_LIST is not called by any opcode.

#### Selecting a Database Schema

In a multischema system, the criteria for selecting a schema is set in the *BRM\_home***/apps/ multi\_db/config\_dist.conf** file. See "Setting Database Schema Priorities" in *BRM System Administrator's Guide*. During account creation, PCM\_OP\_CUST\_COMMIT\_CUSTOMER calls PCM\_OP\_CUST\_POL\_GET\_DB\_LIST to select a schema for the new account.

You can customize the selection process by customizing PCM\_OP\_CUST\_POL\_GET\_DB\_NO.

# Managing Name and Address Information

To add name and address information to a specific account object, use PCM\_OP\_CUST\_SET\_NAMEINFO. This opcode sets the fields of the PIN\_FLD\_NAMEINFO array of a specified **/account** object to the values specified in the input flist PIN\_FLD\_NAMEINFO array.

PCM\_OP\_CUST\_SET\_NAMEINFO does the following:

- Sets the billing address in the account's PIN\_FLD\_NAMEINFO array by using the PIN\_NAMEINFO\_BILLING element (**element id = PIN\_NAMEINFO\_BILLING = 1**).
- Sets the mailing address (if needed) using the PIN\_NAMEINFO\_MAILING element (**element\_id = PIN\_NAMEINFO\_MAILING = 2**).

#### **Note:**

Element IDs through 100 are reserved for BRM use.

BRM calls PCM\_OP\_CUST\_SET\_NAMEINFO as part of the process of creating an **/account** object.

If the PCM\_OPFLG\_CALC\_ONLY flag is not set, PCM\_OP\_CUST\_SET\_NAMEINFO creates an **/event/customer/nameinfo** object to record the details of the operation.

If the operation is successful, BRM returns the POID of the **/event/customer/nameinfo** object in the PIN\_FLD\_RESULTS array. If the operation fails, BRM returns a PIN\_FLD\_FIELDS array that specifies the failing field.

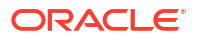

# Customizing Name and Address Information

Use the following opcodes to customize name and address information:

- PCM\_OP\_CUST\_POL\_PREP\_NAMEINFO
- PCM\_OP\_CUST\_POL\_VALID\_NAMEINFO

#### See *BRM Developer's Guide*.

PCM\_OP\_CUST\_SET\_NAMEINFO calls PCM\_OP\_CUST\_POL\_PREP\_NAMEINFO to prepare the customer information for validation and to determine whether the account being created is the BRM payment suspense account. If the country is not provided, it is assumed to be "USA" and "USA" is added as the country value. You can change the **country** parameter in the **pin.conf** file to insert any country when none is provided.

PCM\_OP\_CUST\_POL\_PREP\_NAMEINFO checks the relevant **/config/business\_params** object to determine whether payment suspense management is enabled. If so, it checks if the first name is "payment" and the last name is "suspense," which identifies it as a payment suspense account. If it exists, PCM\_OP\_CUST\_POL\_PREP\_NAMEINFO retrieves the POID of the **/config/psm** object and passes it to PCM\_OP\_CUST\_SET\_NAMEINFO.

If it is the payment suspense account, PCM\_OP\_CUST\_SET\_NAMEINFO performs the following tasks:

- If the opcode provides a **/config/psm** object, PCM\_OP\_CUST\_SET\_NAMEINFO updates the PIN\_FLD\_ACCOUNTS array with the account POID for the payment suspense account being created.
- If the opcode provides a dummy POID, PCM\_OP\_CUST\_SET\_NAMEINFO creates the **/ config/psm** object. It includes the account POID of the payment suspense account in the PIN\_FLD\_ACCOUNTS\_ARRAY.

PCM\_OP\_CUST\_SET\_NAMEINFO then calls PCM\_OP\_CUST\_POL\_VALID\_NAMEINFO to validate the information.

## Customizing Locale Information

Use PCM\_OP\_CUST\_SET\_LOCALE to set the locale in an account. This opcode creates an **/ event/customer/locale** object (or one inherited from it) to record the details of the operation.

You can use the PCM\_OPFLG\_CALC\_ONLY flag to run the operation without creating the event object.

To customize how locales are set, use the following opcodes:

- To customize the creation of the locale, use PCM\_OP\_CUST\_POL\_PREP\_LOCALE. This opcode is called by PCM\_OP\_CUST\_SET\_LOCALE. This opcode is an empty hook. See *BRM Developer's Guide*.
- To customize how to validate the locale, use PCM\_OP\_CUST\_POL\_VALID\_LOCALE. See *BRM Developer's Guide*. PCM\_OP\_CUST\_POL\_VALID\_LOCALE does the following:
	- Validates limit information for a service.
	- Confirms that the value of PIN\_FLD\_LOCALE in the input flist is one of the valid BRM locales.

# Creating Custom Country Aliases

You can define custom values to represent countries by adding them to the country**:**alias list in the source code of PCM\_OP\_CUST\_POL\_VALID\_NAMEINFO. This example shows three valid values for Angola: **AO**, **Angola**, and **Ang**.

```
"AO:AO",
"AO:Angola",
"AO:Ang"
```
After you edit this list, recompile the code to make your changes take effect.

# Authenticating and Authorizing Customers

See the following topics:

- Customizing Login Names
- [Requiring Login Names for Email and Broadband Services](#page-337-0)
- [Creating Logins for Prepaid Services](#page-337-0)
- [Creating Logins for Email Services](#page-337-0)
- [Creating Passwords](#page-338-0)
- [Authenticating Customers](#page-339-0)

## Customizing Login Names

To set the login for an account, use PCM\_OP\_CUST\_SET\_LOGIN. This opcode sets the login field for a **/service** object to the value specified in the PIN\_FLD\_LOGINS array of the input flist.

If the PCM\_OPFLG\_READ\_RESULT flag is set and the operation is successful, PCM\_OP\_CUST\_SET\_LOGIN returns all fields of the **/event/customer/login** object in the PIN\_FLD\_RESULTS array. Otherwise, only the POID of the event object is returned. If the operation is not successful, PCM\_OP\_CUST\_SET\_LOGIN returns the PIN\_FLD\_FIELDS array which specifies the failing field.

If the PCM\_OPFLG\_CALC\_ONLY flag is not set, PCM\_OP\_CUST\_SET\_LOGIN creates an **/ event/customer/login** object to record the details of the operation.

Use the following opcodes to customize how login names are created. These opcodes are called by PCM\_OP\_CUST\_SET\_LOGIN.

- To prepare login names for validation, use PCM\_OP\_CUST\_POL\_PREP\_LOGIN. This opcode takes the login field for a service object during customer account creation and processes it as necessary to prepare for validation. For example, you can add characters or change the case to all lowercase. This opcode is called by PCM\_OP\_CUST\_COMMIT\_CUSTOMER and PCM\_OP\_CUST\_SET\_LOGIN. See *BRM Developer's Guide*.
- To validate login names, use PCM\_OP\_CUST\_POL\_VALID\_LOGIN (for example, to ensure that they have the required number of characters). This opcode takes the login field for a **/service** object during customer account creation or administrative update and validates it. This opcode is called by PCM\_OP\_CUST\_SET\_LOGIN, PCM\_OP\_CUST\_COMMIT\_CUSTOMER, and PCM\_OP\_CUST\_VALIDATE\_CUSTOMER. See *BRM Developer's Guide*.

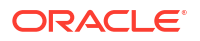

#### <span id="page-337-0"></span>**Caution:**

BRM requires unique login names for service types. BRM will not function properly if PCM\_OP\_CUST\_POL\_VALID\_LOGIN is customized to allow nonunique login names.

#### **Note:**

BRM requires logins for services (they cannot be NULL). BRM requires that login names be unique. BRM will not function properly if PCM\_OP\_CUST\_POL\_VALID\_LOGIN is customized to allow nonunique login names.

# Requiring Login Names for Email and Broadband Services

By default, BRM requires all accounts that purchase email or broadband services to create a login name and password before they can proceed with the account creation or modification process. BRM enforces the login name requirement by using the following two opcodes:

- PCM\_OP\_CUST\_POL\_PREP\_LOGIN converts all NULL login names to an empty string. For example, if the service type is **/service/email** and the opcode's PIN\_FLD\_LOGIN input flist field is set to NULL, the opcode changes the PIN\_FLD\_LOGIN flist field to **""**.
- PCM OP CUST POL VALID LOGIN rejects all login names that are set to an empty string, because the validation process requires that all login names are at least one character in length.

To override this behavior and allow accounts to purchase email and broadband services without supplying a login name, customize PCM\_OP\_CUST\_POL\_PREP\_LOGIN to skip the conversion of NULL login names to an empty string.

# Creating Logins for Prepaid Services

For prepaid services, the login is generated automatically. The default login generated by PCM\_OP\_CUST\_POL\_PREP\_LOGIN is a unique string composed of the database number, service name, and POID.

In cases where a prepaid service login is needed, such as Self-Care Manager, the customer's Mobile Station Integrated Services Digital Network (MSISDN) number is stored in the service object PIN\_FLD\_ALIAS\_LIST array.

PCM\_OP\_CUST\_POL\_VALID\_LOGIN enforces that a password for a service cannot be changed when the account is created or when a service is added. The password can be changed later.

## Creating Logins for Email Services

For email services, PCM\_OP\_CUST\_POL\_PREP\_LOGIN appends the **domain** entry in the CM configuration file (**pin.conf**) to the login. Passing in a domain name results in an error.

## <span id="page-338-0"></span>Creating Passwords

To add or change passwords, use PCM\_OP\_CUST\_SET\_PASSWD.

This opcode sets the PIN\_FLD\_PASSWD field for a specified **/service** object to the value specified in the PIN\_FLD\_PASSWORDS array of the input flist.

If the PCM\_OPFLG\_CALC\_ONLY flag is not set, PCM\_OP\_CUST\_SET\_PASSWD creates an **/event/customer/password** object to record the details of the operation.

Before setting the new password value, PCM\_OP\_CUST\_SET\_PASSWD calls the following opcodes to perform these operations:

- PCM\_OP\_CUST\_POL\_PREP\_PASSWD, to process and prepare the new password for validation.
- PCM\_OP\_CUST\_POL\_VALID\_PASSWD, to validate the password.
- PCM\_OP\_CUST\_POL\_ENCRYPT\_PASSWD, to encrypt the password.

If the PCM\_OPFLG\_CALC\_ONLY flag is not set, PCM\_OP\_CUST\_SET\_PASSWD creates an **/event/customer/password** object to record the details of the operation.

If the password is successfully updated, the POID of the **/event/customer/password** object is returned in the PIN\_FLD\_RESULTS array. Otherwise, PCM\_OP\_CUST\_SET\_PASSWD returns the PIN\_FLD\_FIELDS array that specifies the failing fields.

### Customizing Passwords

Use the following opcodes to customize passwords:

To prepare account or service passwords for validation, use PCM\_OP\_CUST\_POL\_PREP\_PASSWD. This opcode is called by PCM\_OP\_CUST\_SET\_PASSWD. PCM\_OP\_CUST\_POL\_PREP\_PASSWD takes the password field for an **/account** or **/service** object during customer account creation and prepares it for validation.

If a service password is passed in, the operation does nothing. If there is no password for a service, it generates one. A password is considered to be passed in if the PIN\_FLD\_PASSWD\_CLEAR field is in the input flist, even if it is NULL.

• To validate account or service passwords, use PCM\_OP\_CUST\_POL\_VALID\_PASSWD. This opcode is called by PCM\_OP\_CUST\_SET\_PASSWD and PCM\_OP\_CUST\_VALIDATE\_CUSTOMER. PCM\_OP\_CUST\_POL\_VALID\_PASSWD takes the password field for an **/account** or **/service** object during customer account creation or administrative update and validates it. The default check is to make sure the password is not NULL and is less than 255 characters.

### Implementing Password Encryption

Use the following opcodes to implement password encryption:

PCM\_OP\_CUST\_POL\_ENCRYPT\_PASSWD encrypts a cleartext password based on the type of the account or service POID given and/or the requested encryption algorithm. The binary result is stored as an ASCII-like string to facilitate storage. All encryption requests from IP accounts get clear text encryption (to support Challenge Handshake Authentication Protocol, or CHAP). Advanced Encryption Standard (AES) or OZT encryption is used for all others. See "About Encrypting Passwords". This opcode is called by PCM\_OP\_CUST\_SET\_PASSWD and PCM\_OP\_CUST\_POL\_COMPARE\_PASSWD.

<span id="page-339-0"></span>PCM\_OP\_CUST\_POL\_COMPARE\_PASSWD takes a cleartext password and an encrypted password from PCM\_OP\_CUST\_POL\_ENCRYPT\_PASSWD and performs a comparison to check if the cleartext password was the source value of the encrypted password. The type of the **/account** or **/service** object whose password is being compared is included in the input flist, so the encryption mechanism can be varied for different object types. PCM\_OP\_CUST\_POL\_COMPARE\_PASSWD returns true (match) or false (no match). PCM\_OP\_CUST\_POL\_COMPARE\_PASSWD is used by BRM whenever a client application supplies a password to be authenticated against an **/account** or **/service** object. PCM\_OP\_CUST\_POL\_COMPARE\_PASSWD is called by PCM\_OP\_ACT\_VERIFY.

PCM\_OP\_CUST\_POL\_DECRYPT\_PASSWD decrypts a cleartext password.

### Creating Passwords for Prepaid Services

For prepaid services, the password is generated automatically. By default, PCM\_OP\_CUST\_POL\_PREP\_PASSWD generates a random eight-character password, but you can customize the password algorithm.

### Customizing Password Expiration

To customize password expiration, use PCM\_OP\_CUST\_POL\_EXPIRATION\_PASSWD.

This opcode is called by PCM\_OP\_CUST\_SET\_PASSWD.

PCM\_OP\_CUST\_POL\_EXPIRATION\_PASSWD calculates and sets the expiration date for the password. This opcode is called when the password status of a CSR account is set as **Expires**.

By default, PCM\_OP\_CUST\_POL\_EXPIRATION\_PASSWD sets the password expiration date to 90 days.

To change the default password expiry duration, edit the **passwd\_age** entry in the CM **pin.conf** file. For example, instead of 90 days you can set the expiration duration to 150 days.

If successful, PCM\_OP\_CUST\_POL\_EXPIRATION\_PASSWD returns:

- PIN\_FLD\_POID: The POID of the **/account** object passed in.
- PIN\_FLD\_PASSWORD\_EXPIRATION\_T: The expiration date and time when the password expires.

# Authenticating Customers

When customers log in, BRM first verifies the customer's login name and password and then performs a variety of checks (for example, when customers attempt to access a service or content offered by your company or a third-party provider).

- PCM\_OP\_ACT\_FIND\_VERIFY is the recommended opcode for authenticating customers. See "Authenticating User Actions".
- PCM\_OP\_ACT\_FIND. See ["Finding a Customer's Account Information"](#page-348-0).
- PCM\_OP\_ACT\_POL\_SPEC\_VERIFY. See "[Customizing Authentication Checks](#page-340-0)".

### Authenticating User Actions

Use PCM\_OP\_ACT\_FIND\_VERIFY to verify a customer's identity and to perform authentication checks, such as verifying that the customer has good credit and an active account status.

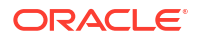

<span id="page-340-0"></span>PCM\_OP\_ACT\_FIND\_VERIFY takes as input a type-only POID, the action to verify, and the user's login and password. PCM\_OP\_ACT\_FIND\_VERIFY then:

- **1.** Calls PCM\_OP\_ACT\_FIND to retrieve the user's **/account** and **/service** objects. See ["Finding a Customer's Account Information](#page-348-0)".
- **2.** Calls PCM\_OP\_ACT\_POL\_SPEC\_VERIFY to retrieve the list of authentication checks for the specified action. See "Customizing Authentication Checks".
- **3.** Performs all authentication checks specified by the opcode.
- **4.** Returns the following, depending on the success of the transaction:
	- If authentication succeeds, PCM\_OP\_ACT\_FIND\_VERIFY returns the POID of the service object and the PIN\_FLD\_RESULT field set to one of the following:
		- **0** to indicate a valid login and password.
		- **4** to indicate that the customer used a temporary password.
	- If authentication fails, PCM\_OP\_ACT\_FIND\_VERIFY returns PIN\_FLD\_RESULT set to one of the following:
		- **2** to indicate an incorrect password.
		- **5** to indicate that the customer used an expired password.
		- **6** to indicate that the password is no longer valid.

#### Customizing Authentication Checks

Use PCM\_OP\_ACT\_POL\_SPEC\_VERIFY to specify the list of authentication checks to perform for each user action.

This opcode is called by PCM\_OP\_ACT\_FIND\_VERIFY to specify a list of checks used to authenticate user actions.The specified checks are then performed by standard opcodes.

Table 9-2 lists the available authentication checks:

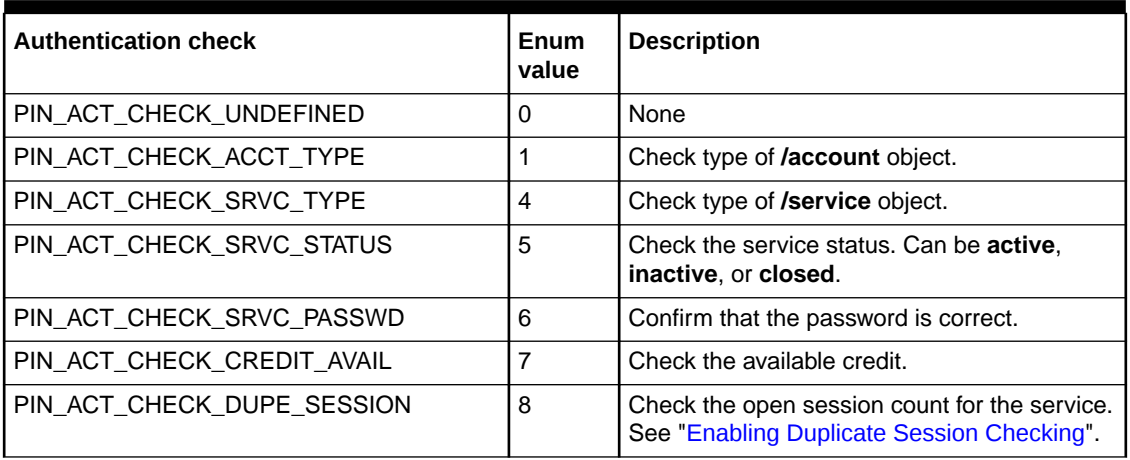

#### **Table 9-2 Default Authentication Checks**

You can control the list of checks that each action requires and, to some extent, the behavior of the checks. Few authentication checks lend themselves to these behavior changes. Those that do can define a PIN\_FLD\_CHOICES array for the options.

The other fields present in an element of the checks array depend on which of the checks is specified by that element.

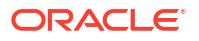

<span id="page-341-0"></span>Table 9-3 shows the authentication checks that PCM\_OP\_ACT\_POL\_SPEC\_VERIFY returns and their behavior:

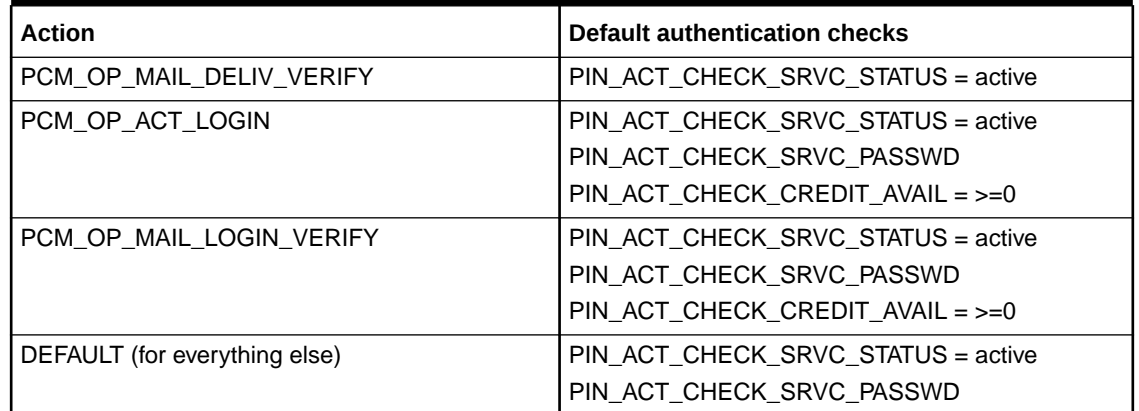

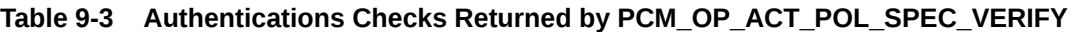

You can customize PCM\_OP\_ACT\_POL\_SPEC\_VERIFY to:

- Choose a different combination of authentication checks to use on an action.
- Change the behavior of the authentication checks.
- Decide not to use any checks to authenticate an action.
- Authorize a custom action using the list of authentication checks.

PCM\_OP\_ACT\_POL\_SPEC\_VERIFY uses the DEFAULT set of authentication checks on any action it does not recognize.

To specify a different set of authentication checks for a new action:

- **1.** Edit the *BRM\_home***/source/sys/fm\_policy/fm\_act\_pol/fm\_act\_pol\_spec\_vrfy.c** source file.
- **2.** Create a new Activity Policy Facilities Module (FM).

Each authentication check must have a **type** (the enum value from the table of authentication checks above), and *choice* options to control the behavior of the check. See the PCM\_OP\_MAIL\_DELIV\_VERIFY action definition in the **fm\_act\_pol\_spec\_vrfy.c** file for an example of a PIN\_FLD\_CHOICES array.

For example, suppose you defined a noncurrency balance. To enforce a credit limit on that balance, you must modify the **fm\_act\_pol\_spec\_vrfy.c** file to include a new action that checks the noncurrency balance. (By default, checks are performed only on the currency balance.)

Reducing the number of authentication checks does not have a significant effect on performance, with the exception of duplicate session checking.

#### Enabling Duplicate Session Checking

You can customize PCM\_OP\_ACT\_POL\_SPEC\_VERIFY to check for duplicate login attempts (PIN\_ACT\_CHECK\_DUPE\_SESSION) by performing the following tasks:

**1.** Modify your *BRM\_home***/source/sys/fm\_act/pol/fm\_act\_pol\_spec\_vrfy.c** file to add duplicate session checking to the input flist for the desired actions. This is just the **term\_ip\_dialup** related action. Assuming the default version of **fm\_act\_pol\_spec\_vrfy.c** is used as a base, add the following code fragment at line 339:

```
type = PIN ACT CHECK DUPE SESSION;
       c_flistp = PIN_FLIST_ELEM_ADD(a_flistp, PIN_FLD_CHECKS, 4, ebufp);
       PIN_FLIST_FLD_SET(c_flistp, PIN_FLD_TYPE, (void *)&type, ebufp);
       \overline{\arctan} = \overline{\arctan} / \overline{\arctan}PIN_FLIST_FLD_SET(c_flistp, PIN_FLD_OBJ_TYPE, (void *)action, ebufp);
```
- **2.** Add the same code fragment at line 390.
- **3.** Recompile the file and use it as a new Activity Policy FM.

# Managing and Customizing Profiles

To manage and customize profiles:

• To add a **/profile** object to an account, use PCM\_OP\_CUST\_CREATE\_PROFILE.

This opcode calls other opcodes that prepare and validate the account data. After the account data is validated, PCM\_OP\_CUST\_CREATE\_PROFILE calls base opcodes to create a **/profile** object that contains extra information that you want to store about an account and associates it with the account object POID.

Only one element can be passed in the PIN\_FLD\_PROFILES array. Otherwise, the opcode ignores the array.

When automatic rerating is enabled, PCM\_OP\_CUST\_CREATE\_PROFILE triggers automatic rerating of backdated extended rating attribute (ERA) modifications when certain conditions are met.

• To modify a profile object, use PCM\_OP\_CUST\_MODIFY\_PROFILE. When automatic rerating is enabled, this opcode triggers automatic rerating of backdated ERA modifications when certain conditions are met.

Given the POID of an existing **/profile** object, PCM\_OP\_CUST\_MODIFY\_PROFILE modifies the object with the specified changes.

If the input flist for the inherited fields for the profile object contains a null array or substruct value, the array or substruct table entry is deleted in the database.

Only one element can be passed in the PIN\_FLD\_PROFILES array. Otherwise, the opcode ignores the array.

To delete profiles, use PCM\_OP\_CUST\_DELETE\_PROFILE.

If the profile object specified in the input flist is a part of a profile sharing group (**/group/ sharing/profile** object), PCM\_OP\_CUST\_DELETE\_PROFILE does not delete the profile and returns an error. If the specified profile object is not part of a profile sharing group, this opcode deletes the profile.

To customize profiles, use the following opcodes:

- Use PCM OP CUST POL PREP PROFILE to add custom data to the **/profile** object. This opcode is an empty hook. This opcode is called by PCM\_OP\_CUST\_CREATE\_PROFILE and PCM\_OP\_CUST\_MODIFY\_PROFILE, and returns the flist that comes in.
- Use PCM\_OP\_CUST\_POL\_VALID\_PROFILE to validate the data in the **/profile** object. This opcode is an empty hook. This opcode is called by PCM\_OP\_CUST\_CREATE\_PROFILE, PCM\_OP\_CUST\_VALIDATE\_CUSTOMER, and PCM\_OP\_CUST\_MODIFY\_PROFILE, and returns the flist that comes in. If the data is not valid, a list of possible problems is returned.

## Retrieving Account Profile Information

To find the **/profile** objects that belong to an account, use PCM\_OP\_CUST\_FIND\_PROFILE.

This opcode uses the input PIN\_FLD\_POID database field of the input flist to determine which database to search for the profile list. The opcode calls a bas opcode to search for the profile.

If the PCM\_OPFLG\_READ\_RESULT flag is set, PCM\_OP\_CUST\_FIND\_PROFILE returns the entire **/profile** object. Otherwise, it returns the fields specified in the PIN\_FLD\_RESULTS array. If no fields are specified, only the profile POID is returned. Other fields are returned with the profile POID only if they are specified in the PIN\_FLD\_PARAMETERS field of the input flist.

To limit the returned profile list, include a profile type string in the input flist by using PIN\_FLD\_TYPE\_STR. A type string contains an object name or a wildcard value using the percent sign (%) that is compared to the profile object name. For example, **/profile/foo** returns all object subtypes "foo," and **/profile/f%** returns all profile subtypes starting with "f." If the profile string is not included in the input flist, all matching profiles for the account are returned.

#### **Note:**

The percent sign is the only wildcard you can use with this field.

# Modifying an Account

To modify an account, use PCM\_OP\_CUST\_UPDATE\_CUSTOMER and PCM\_OP\_CUST\_MODIFY\_CUSTOMER opcodes.

PCM\_OP\_CUST\_UPDATE\_CUSTOMER calls other opcodes to add, modify, or delete the following data:

- Contact information
- Payment information: see ["Changing a Bill's Payment Method"](#page-345-0) for more information.
- **Bill units**
- Top-up information
- Balance groups
- **Profiles**
- Locale

PCM\_OP\_CUST\_MODIFY\_CUSTOMER adds a service by adding a bundle to the account. PCM\_OP\_CUST\_MODIFY\_CUSTOMER adds a bundle by calling other opcodes to perform these operations:

- If the **validate\_deal\_dependencies** entry is enabled in the CM **pin.conf** file, PCM\_OP\_CUST\_MODIFY\_CUSTOMER verifies that any set bundle dependencies are valid. If not, the operation is disallowed.
- Purchase the bundle associated with the package.
- Set the account credit limit for each balance of the added package.
- Create service objects associated with the package.

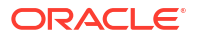

– If a service with an add-on package is added, and the **ValidateDiscountDependency** flag is enabled in the **/config/business\_params** object, PCM\_OP\_CUST\_MODIFY\_CUSTOMER checks for any mutually exclusive relationships between discounts associated with the add-on package and any discounts already owned by the account. If any such relationship is found, the service addition is not continued.

#### **Note:**

Discount-to-discount exclusion rules are not validated. PCM\_OP\_CUST\_MODIFY\_CUSTOMER validates only package-to-discount exclusion rules at purchase time.

- If the PIN\_FLD\_STATUS\_FLAGS field is set to PIN\_STATUS\_FLAG\_DUE\_TO\_SUBSCRIPTION\_SERVICE, PCM\_OP\_CUST\_MODIFY\_CUSTOMER verifies that the service group relationships are valid and associates member services with the appropriate balance group.
- If a subscription service is being added, PCM\_OP\_CUST\_MODIFY\_CUSTOMER verifies that it is not a member of another service group.
- If the *account status* is inactive and the provisioning flag is not set, an error value is returned and PCM\_OP\_CUST\_MODIFY\_CUSTOMER exits without modifying the account.
- If a subscription member service is being created, PCM\_OP\_CUST\_MODIFY\_CUSTOMER verifies that the subscription service is not inactive or closed. If the member service requires its own balance group, PCM\_OP\_CUST\_MODIFY\_CUSTOMER creates the balance group. Otherwise, it associates the member service with the subscription service's balance group.
- Optionally associate **/device** objects with the services.
- Create notification events to mark the beginning and end of its execution.

You can use other opcodes to modify accounts, such as PCM\_OP\_CUST\_MODIFY\_PAYINFO and PCM\_OP\_CUST\_MODIFY\_PROFILE.

PCM\_OP\_CUST\_MODIFY\_CUSTOMER is an empty hook to PCM\_OP\_CUST\_POL\_POST\_MODIFY\_CUSTOMER, which you can use to export customer data to an external or legacy system for processing.

Table 9-4 lists the opcodes to which PCM\_OP\_CUST\_MODIFY\_CUSTOMER passes information from arrays in its input flist. The opcodes, in turn, use the information to create or modify objects:

#### **Table 9-4 Opcodes and Information Received to Create or Modify Objects**

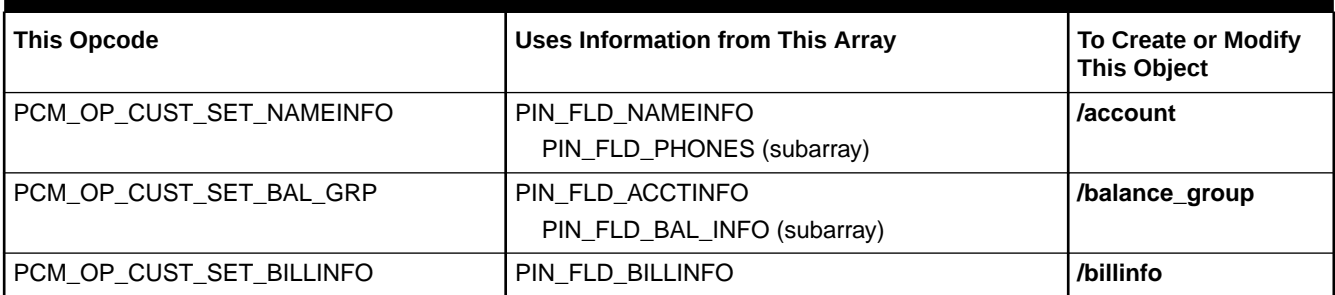

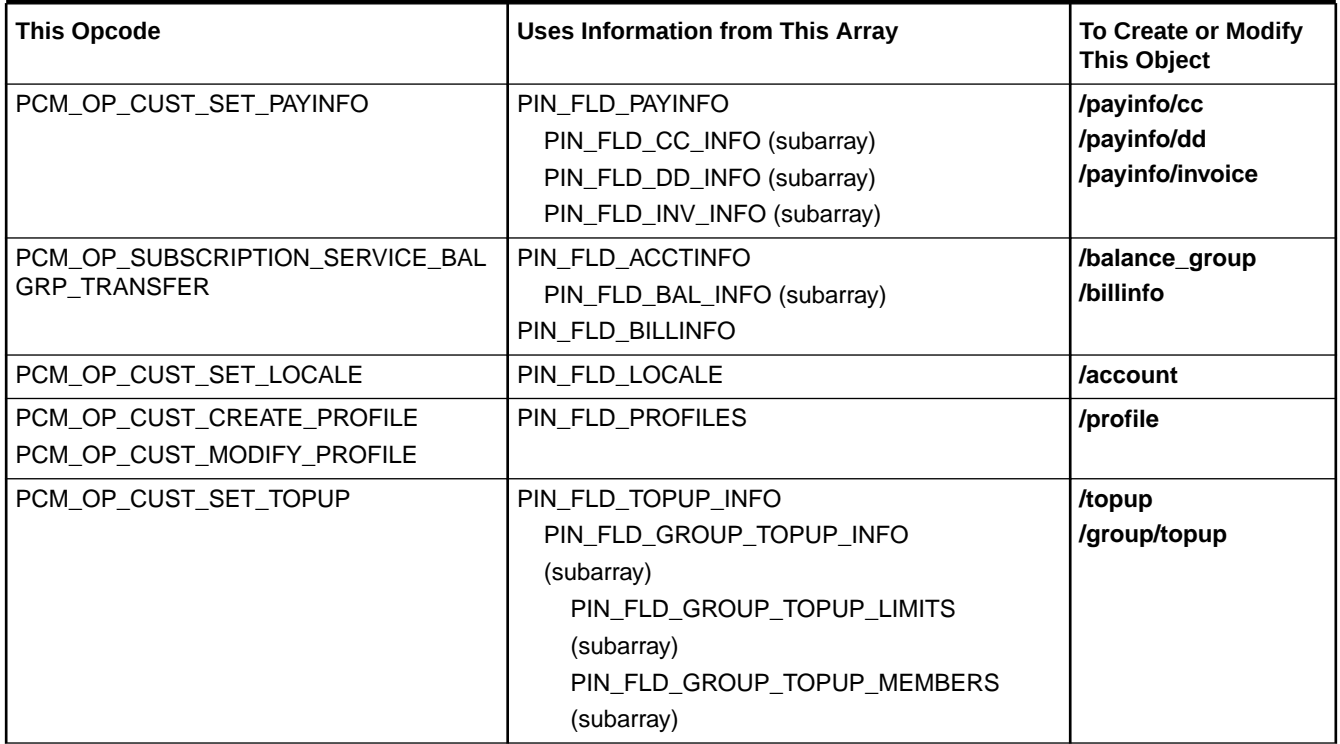

#### <span id="page-345-0"></span>**Table 9-4 (Cont.) Opcodes and Information Received to Create or Modify Objects**

If the information is successfully updated, the opcode returns the POID of the **/event** objects created in the PIN\_FLD\_RESULTS array of the output flist. Otherwise, it returns the PIN\_FLD\_FIELDS array specifying the failing field.

If the input flist array value for PIN\_FLD\_NAMEINFO is set to NULL, the corresponding element ID is deleted from the NAMEINFO table in the **/account** object.

### Changing a Bill's Payment Method

Use PCM\_OP\_CUST\_UPDATE\_CUSTOMER to change the payment method for an account's bill unit in the following ways:

• To change an existing payment method for a bill unit, pass the POID of the **/payinfo** object in the PIN\_FLD\_ PAYINFO\_OBJ field in the PIN\_FLD\_BILLINFO array.

#### For example:

```
0 PIN FLD POID POID [0] 0.0.0.1 /account 23304551863 227
0 PIN FLD ACCOUNT OBJ POID [0] 0.0.0.1 /account 23304551863 227
0 PIN FLD PROGRAM NAME STR [0] "program name"
0 PIN FLD BILLINFO ARRAY [0] allocated 20, used 3
1 PIN_FLD_BILLINFO_ID STR [0] "Account Bill"
1 PIN_FLD_PAY_TYPE ENUM [0] 10005
1 PIN FLD BILLING SEGMENT ENUM [0] 0
1 PIN_FLD_PAYINFO_OBJ POID [0] 0.0.0.1 /payinfo/cc 4780 0 
...
```
- To add a new payment method for an existing bill unit, you can create the **/payinfo** object and associate it with the bill unit in the same call by doing the following:
	- Include a PIN\_FLD\_PAYINFO\_ARRAY field (outside of the PIN\_FLD\_ BILLINFO array) and add an array element for the new **/payinfo** object.

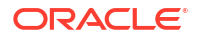

In the PIN\_FLD\_BILLINFO array, include the PIN\_FLD\_PAY\_TYPE field with the new payment method. Specify a NULL value for the PIN\_FLD\_PAYINFO array and make sure the array element ID matches the element ID of the new **/payinfo** object in the PIN\_FLD\_PAYINFO array that is outside the PIN\_FLD\_BILLINFO array.

#### For example:

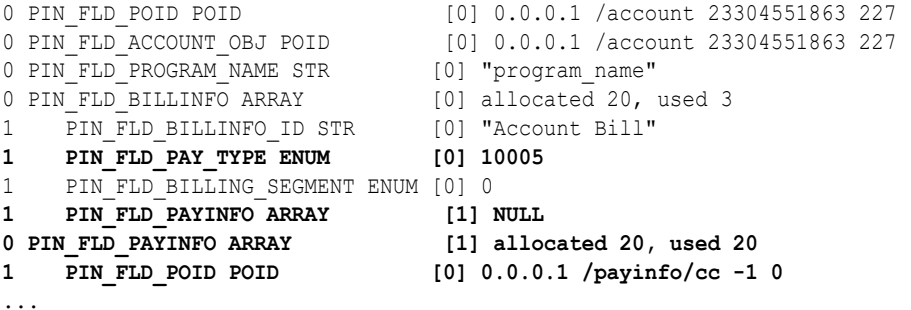

In the preceding example, the new **/payinfo** object is created and associated with the bill unit specified in the input flist.

#### **Note:**

You must specify either the PIN\_FLD\_PAYINFO array or the PIN\_FLD\_ PAYINFO\_OBJ field in the PIN\_FLD\_BILLINFO array. However, because these fields are mutually exclusive and you cannot specify both, they are classified as optional.

# Creating Services

To create a service object BRM uses PCM\_OP\_CUST\_CREATE\_SERVICE.

If the PIN\_FLD\_SUBSCRIPTION\_OBJ field in the input flist specifies the POID of a subscription's service object, the service being added to the customer's account is a member of the subscription service's group.

PCM\_OP\_CUST\_CREATE\_SERVICE creates the service by doing the following inside a transaction:

• Calls PCM\_OP\_CUST\_INIT\_SERVICE to create and initialize the **/service** object.

PCM\_OP\_CUST\_INIT\_SERVICE initializes a service in a defunct state with generic fields provided by the input flist. Returns a short flist with the new POID and unencrypted password. This operation is carried out inside a transaction.

PCM\_OP\_CUST\_INIT\_SERVICE calls PCM\_OP\_CUST\_POL\_PREP\_INHERITED to prepare inherited information to be ready for online account creation. This opcode creates a place holder for a substruct in a **/service** string when a **/account** and **/service** object is created. For GSM services, the default BEARER\_SERVICE value is an empty string and the default PRIMARY\_MSISDN value is set to 0.

- Calls PCM\_OP\_CUST\_SET\_PASSWD to encrypt and set a password (if one is supplied) in the **/service** object. If a password is not provided, one is generated. See ["Customizing](#page-338-0) [Passwords"](#page-338-0) for more information.
- Stores any client-supplied inherited information in the **/service** object.

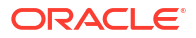

- Calls PCM\_OP\_CUST\_SET\_STATUS to set the service status. See "[Setting Account,](#page-355-0) [Service, and Bill Unit Status](#page-355-0)" for more information.
- Calls PCM\_OP\_DEVICE\_ASSOCIATE to associate **/device** objects with the service.

# Modifying Services

To modify a service BRM uses PCM\_OP\_CUST\_UPDATE\_SERVICES. For most services, this wrapper opcode calls PCM\_OP\_CUST\_MODIFY\_SERVICE to set, change, or delete extended service information.

PCM\_OP\_CUST\_UPDATE\_SERVICES takes as input the POID of the **/account** object, the name of the calling program, and an array containing a list of services to be updated. Additional inputs depend on the type of services being updated. Services are processed in the order dictated by the element value passed in the PIN\_FLD\_SERVICES array.

PCM\_OP\_CUST\_UPDATE\_SERVICES performs these operations:

- **1.** Creates an **/event/notification/service/pre\_change** event.
- **2.** If login or alias list information is specified, calls PCM\_OP\_CUST\_SET\_LOGIN to update the service login or alias list with the value specified.
- **3.** If password information is specified, calls PCM\_OP\_CUST\_SET\_PASSWD to update the service password with the value specified.
- **4.** If service status information is specified, calls PCM\_OP\_CUST\_SET\_STATUS to update the status of the service with the value specified.
- **5.** If inherited fields are specified, calls PCM\_OP\_CUST\_MODIFY\_SERVICE for most services to update the values for the inherited fields.
- **6.** If one or more PIN\_FLD\_DEVICES arrays are specified, calls PCM\_OP\_DEVICE\_ASSOCIATE to disassociate or associate the device. Disassociations are processed before associations.
- **7.** Creates an **/event/notification/service/post\_change** event.

If successful, the PCM\_OP\_CUST\_UPDATE\_SERVICES output flist contains the following:

- The POID of the **/account** object passed in.
- A services array containing the following:
	- The POIDs of the **/service** objects modified.
	- A results array containing the POID of the **/event** objects created to record the changes. The index values returned in the PIN\_FLD\_RESULTS array correspond to the input flist values as shown in Table 9-5:

#### **Table 9-5 Indexes and Input Flist Values in PIN\_FLD\_RESULTS**

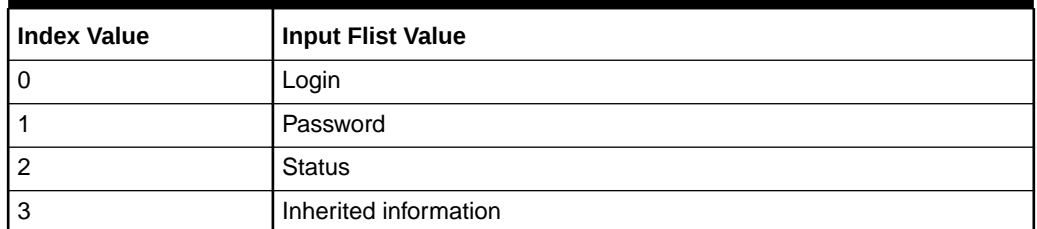

If an error is encountered in the service data, PCM\_OP\_CUST\_UPDATE\_SERVICES:

• Continues to process all of the data, so that all erroneous data is uncovered.

- <span id="page-348-0"></span>• Rolls back the transaction. Any updates already made to the information are undone.
- Returns an error in the error buffer.

After the object is modified, BRM creates the **/event/notification/service** event to notify listeners about the change to the **/service** object. The output flist contains the POID of the modified **/service** object. In case of an error, the error buffer is populated and the output flist can be ignored.

The PCM\_OP\_CUST\_MODIFY\_SERVICE input flist contains the POID of the **/service** object to be modified and a substruct of the inherited information to be stored. If the input flist for an inherited field of the **/service** object contains a null entry, the array table entry is deleted from the object in the database.

# Finding Accounts

In addition to using the base search opcodes to find accounts, you can use PCM\_OP\_CUST\_FIND.This opcode replaces PCM\_OP\_SEARCH and PCM\_OP\_STEP\_SEARCH. Given an account number, PCM\_OP\_CUST\_FIND finds the **/ account** object in question and returns the POID of the object and any other information that you request. If no results array is specified, the entire contents of the object are returned.

You can specify an array of account numbers in an input flist and have an array of results returned.

## Finding a Customer's Account Information

Use PCM OP ACT FIND to locate a customer's account information by using the login name.

PCM OP ACT FIND searches for information on a specific account. In addition, the opcode performs the following operations:

• If you use a multischema BRM system, it searches all database schemas to find the **/ account** object.

In multischema environments, the calling opcode must not open a transaction before calling PCM\_OP\_ACT\_FIND. Instead, the calling opcode must first call PCM OP ACT FIND to find the schema in which the account resides and then open a transaction on the correct schema.

- If there is an open context (CM connection) to a schema when it is called and it finds the account in a different schema, it switches the context to the correct schema.
- If there is no open context when it is called, it searches all schemas.

#### **Note:**

PCM\_OP\_ACT\_FIND does not perform authentication.

PCM\_OP\_ACT\_FIND searches for the **/account** and **/service** object. If PCM\_OP\_ACT\_FIND is called with the PCM\_OPFLG\_READ\_RESULT flag, it returns all fields of the **/service** object, not just the POID.

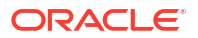

# Deleting Accounts

#### **Note:**

You can delete accounts in a production system, but ensure that you use this opcode with care.

To delete accounts, use PCM\_OP\_CUST\_DELETE\_ACCT. This opcode deletes the specified **/ account** object and all related objects (such as events, bill items, bill history, balances, and notes) and disassociates devices that are assigned to the services. It also ensures that all the BRM objects and audit entries containing the subscriber's personal data are purged.

The POID of the object is checked to ensure that the object can be deleted and that the user has permission to delete the object.

This opcode does not delete any audit table entries associated with the **/account** object.

To allow ECE to delete accounts that still have active open session, set the PIN\_FLD\_FLAG input field to **1.**

You cannot delete the **/account** object if the account was previously associated with a subscription service transfer or if the bill unit it owns is a paying bill unit of a nonpaying bill unit in another account.

#### **Note:**

The PCM\_OP\_CUST\_DELETE\_ACCT opcode does not delete all custom objects. You can write custom logic to clean up the custom objects in BRM when the **/event/ notification/account/pre\_delete** and **/event/notification/account/delete** events are generated by the PCM\_OP\_CUST\_DELETE\_ACCT opcode.

# Customizing Customer Payment Information

To customize how **/payinfo** objects are created, see the following topics:

- [Customizing Payment Method Data Preparation](#page-350-0)
- [Customizing Payment Method Validation](#page-351-0)
- [Finding Payment Info](#page-541-0)
- [Customizing the Account Used for Credit Card Validation](#page-353-0)

Customer payment information is stored in **/payinfo** objects. Use PCM\_OP\_CUST\_SET\_PAYINFO to create or modify a **/payinfo** object. This opcode also updates the PIN\_FLD\_PAYINFO\_OBJ field in the **/billinfo** object.

During account modification, PCM\_OP\_CUST\_SET\_PAYINFO modifies the payment information for the bill unit if necessary.

PCM\_OP\_CUST\_SET\_PAYINFO creates an **/event/audit/customer/payinfo** object.

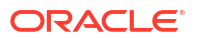

<span id="page-350-0"></span>For credit card payment methods, PCM\_OP\_CUST\_SET\_PAYINFO omits the PIN\_FLD\_SECURITY\_ID field from the PCM\_OP\_CREATE\_OBJ input flist when the / payinfo/cc object is created. The result is that the CVV2/CID information is stored in the database with a NULL value.

PCM\_OP\_CUST\_CREATE\_PAYINFO is called by PCM\_OP\_CUST\_UPDATE\_CUSTOMER when a customer's payment information is modified.

PCM\_OP\_CUST\_SET\_PAYINFO is a wrapper opcode that calls the following opcodes:

- PCM\_OP\_CUST\_CREATE\_PAYINFO, which creates the account **/payinfo** object.
- PCM\_OP\_CUST\_MODIFY\_PAYINFO, which modifies a **/payinfo** object.

When calling PCM\_OP\_CUST\_MODIFY\_PAYINFO, PCM\_OP\_CUST\_SET\_PAYINFO calls PCM OP WRITE FLDS. One or more fields must be selected or an error is returned. The **/payinfo** object is modified only if the data in the input flist is different from the **/ payinfo** object data in the database.

PCM\_OP\_CUST\_MODIFY\_PAYINFO omits the PIN\_FLD\_SECURITY\_ID field from the PCM\_OP\_WRITE\_FLDS input flist when the **/payinfo/cc** object is updated. The result is that the CVV2/CID information is stored in the database with a NULL value.

To delete a **/payinfo** object, use PCM\_OP\_CUST\_DELETE\_PAYINFO. This opcode is given the POID of the object to delete.

PCM\_OP\_CUST\_DELETE\_PAYINFO is given the **/payinfo** object POID of the object to delete. You cannot delete a **/payinfo** object that is currently associated with a **/billinfo** object; you must first delete the **/billinfo** object.

Before PCM\_OP\_CUST\_DELETE\_PAYINFO deletes the **/payinfo** object, it calls PCM\_OP\_CUST\_POL\_PRE\_DELETE\_PAYINFO to perform any custom actions provided by you (for example, appropriate precautionary actions on a **/payinfo** object marked for deletion if that **/payinfo** object has been customized).

Use PCM\_OP\_CUST\_POL\_PRE\_DELETE\_PAYINFO to perform any actions that may be necessary before a **/payinfo** object is deleted by PCM\_OP\_CUST\_DELETE\_PAYINFO. For example, you can provide the code necessary to check if the **/payinfo** object selected for deletion has been customized. And if so, take appropriate precautionary actions before returning that object to the calling PCM\_OP\_CUST\_DELETE\_PAYINFO.

PCM\_OP\_CUST\_POL\_PRE\_DELETE\_PAYINFO is called by PCM\_OP\_CUST\_DELETE\_PAYINFO before the latter opcode deletes the **/payinfo** object.

PCM\_OP\_CUST\_POL\_PRE\_DELETE\_PAYINFO requires the POID of the **/payinfo** object in the PIN\_FLD\_POID field of its input flist. It returns the POID of the **/payinfo** object in the PIN\_FLD\_POID field to the calling PCM\_OP\_CUST\_DELETE\_PAYINFO.

# Customizing Payment Method Data Preparation

PCM\_OP\_CUST\_POL\_PREP\_PAYINFO processes inherited fields and prepares a **/payinfo** object. This opcode checks the payment method and creates the correct object based on that information.

- If the payment method is **invoice**, the **/payinfo/invoice** object is created.
- If the payment method is **cc** (credit card), the **/payinfo/cc** object is created and the information is prepared for online account creation.

You can specify the valid date format for credit card and debit card expiration.

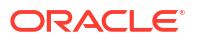

- <span id="page-351-0"></span>• If the payment method is **dd** (US and Canadian direct debit), the **/payinfo/dd** object is created and the information is prepared for online account creation.
- If the payment method is **SEPA**, the **/payinfo/sepa** object is created and the information is prepared for SEPA payments.

If the payment method is **cc** or **dd**, PCM\_OP\_CUST\_POL\_PREP\_PAYINFO checks the **/ config/ach** object to find the payment processor vendor to associate with the payment method. To use a vendor other than the default, you must customize this opcode.

PCM\_OP\_CUST\_POL\_PREP\_PAYINFO is called by PCM\_OP\_CUST\_VALIDATE\_CUSTOMER.

### Specifying the Payment Processor Vendor

PCM\_OP\_CUST\_POL\_PREP\_PAYINFO selects the first payment processor vendor listed in the **/config/ach** object to process the BRM-initiated payment. If you configured multiple payment processor vendors, you can specify the vendor to use by passing the vendor's ID in the PIN\_FLD\_ACH field in the opcode input flist. The vendor's ID corresponds to the ID of the PIN\_FLD\_ACH\_INFO array, in the *lconfig/ach* object, that contains the information for that vendor.

### Customizing Payment Method Validation

PCM\_OP\_CUST\_POL\_VALID\_PAYINFO validates inherited fields for a **/payinfo** object, which may include a **/payinfo/cc** object for credit cards or a **/payinfo/dd** object for direct debit, or a **/ payinfo/sepa** object for SEPA Direct Debit or SEPA Credit Transfer transactions.

For credit cards, this opcode checks the credit card type, number, expiration date, and CVV2 or CID number during account creation.

For SEPA Direct Debit and Credit Transfer, PCM\_OP\_CUST\_POL\_VALID\_PAYINFO checks that the International Bank Account Number (IBAN) and the Business Identifier Code (BIC) formats comply with the standards in the SEPA Rulebook and also validates that the primary currency of the account is euro.

#### **Note:**

Visa and American Express require a CVV2 or CID number for credit card fraud prevention. For security reasons, these numbers are not stored in the BRM database. For more information on how BRM handles these numbers, see ["CVV2/CID Fraud](#page-352-0) [Prevention Functionality](#page-352-0)".

If the information is valid, the standard checksum operation is performed.

PCM\_OP\_CUST\_POL\_VALID\_PAYINFO is called by PCM\_OP\_CUST\_VALIDATE\_CUSTOMER.

#### Default /payinfo Validation

PCM\_OP\_CUST\_POL\_VALID\_PAYINFO validates inherited fields for a **/payinfo** object according to the criteria contained in the **/config/fld\_validate** object.

Mandatory fields for validation:

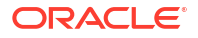

- <span id="page-352-0"></span>PIN\_FLD\_CITY
- PIN\_FLD\_STATE
- PIN FLD\_ZIP
- PIN\_FLD\_COUNTRY
- PIN\_FLD\_CARD\_TYPE

Checks performed for credit card-specific billing information:

- Is the debit number acceptable? (checksum)
- Is the debit number an acceptable type?
- Has the expiration date passed?

Checks performed for Paymentech direct debit transactions:

- Is the bank number acceptable? (9 digits)
- Is the debit number acceptable? (11 digits)
- What is the account type? (checking, corporate checking, savings)

### CVV2/CID Fraud Prevention Functionality

As a fraud prevention feature, Visa and American Express use additional three- and four-digit security codes attached to standard credit card numbers.

- Visa uses a three-digit CVV2 number in the signature section on the back of the card.
- American Express uses a four-digit CID number.

For security reasons, PCM\_OP\_CUST\_CREATE\_PAYINFO and PCM\_OP\_CUST\_MODIFY\_PAYINFO opcodes omit the PIN\_FLD\_SECURITY\_ID field from the PCM\_OP\_CREATE\_OBJ input flist when the **/payinfo** object is created or changed. The result is that the CVV2/CID information is stored in the database with a NULL value. Likewise, PCM\_OP\_PYMT\_CHARGE omits this value when a credit card is charged or validated; therefore, the **/event/billing/charge/cc** and **/event/billing/validate/cc** objects also store a NULL value for the PIN\_FLD\_SECURITY\_ID value.

If the CM **pin.conf** file's **cvv2\_required** flag is set to **1** (required), these opcodes send the PIN\_FLD\_SECURITY\_ID value directly to the credit card processor when customers add or change credit cards in their accounts. If the CVV2 information is not provided in the input flist, the PIN\_FLD\_RESULT value is set to PIN\_ERR\_MISSING\_ARG, with the description *"Missing argument"*.

### Verifying the Maximum Number of CVV2 Digits

By default, PCM\_OP\_CUST\_POL\_VALID\_PAYINFO verifies that a credit card's CVV2 passed in the PIN\_FLD\_SECURITY\_ID input flist field does not exceed three digits. You can modify the maximum allowed number of CVV2 digits by customizing the opcode to:

- Validate that the number of digits passed in the PIN\_FLD\_SECURITY\_ID input flist field of the PIN\_FLD\_CC\_INFO array does not exceed a specified value.
- If the validation succeeds, pass the PIN\_FLD\_SECURITY\_ID field to the calling opcode.
- If the validation fails, return the appropriate error in the PIN\_FLD\_RESULT output flist field.

### <span id="page-353-0"></span>Disabling the Credit Card Checksum

To disable the credit card checksum:

- **1.** Open the CM configuration file (*BRM\_home***/sys/cm/pin.conf**).
- **2.** Change the flag in the **cc\_checksum** entry from **1** (enable) to **0** (disable):

- fm\_cust\_pol cc\_checksum **0**

**3.** Save and close the file.

The new value becomes effective immediately and applies to the next account created. The CM does not need to be restarted.

### Customizing the Banking Information for US and Canadian Direct Debit

The bank number (**/bank\_no**) and debit number (**/debit\_num**) fields can be customized to allow for bank and debit numbers that do not meet the US standard (5 digits).

### Customizing the Account Used for Credit Card Validation

When validating a credit card at account creation, BRM needs an account to validate the card with. By default, this is the root account. You cannot store this information with each account because the credit card validation is done before the account is created.

Use PCM\_OP\_PYMT\_POL\_SPEC\_VALIDATE to change the account used for credit card validation.

The default account is:

0.0.0.1 /account 1

You can change the **1** to some other account number as long as it has a bill type that is not affected by billing operations or events.

PCM\_OP\_PYMT\_POL\_SPEC\_VALIDATE reads the following CM **pin.conf** file entries:

- The **cc\_validate** entry, which specifies whether to validate credit cards.
- The **cc\_revalidate** entry, which specifies the amount of time before revalidation is required.

In addition, PCM\_OP\_PYMT\_POL\_SPEC\_VALIDATE reads the **/config/ach** object to find the merchant value.

The only types of action supported are **prep customer** and **commit customer**. If one of these is not passed in, PIN\_ERR\_BAD\_VALUE is returned. If the action passed in is NULL, a blank flist is returned. If an error occurs, a null flist is returned.

If the PIN\_FLD\_PAY\_TYPE value is NULL, only the POID from the **pin.conf** file is returned. If the PIN\_FLD\_PAY\_TYPE value is not PIN\_PAY\_TYPE\_CC or PIN\_PAY\_TYPE\_DD, the result is set to PIN\_BOOLEAN\_FALSE because there is nothing to validate. If the value is PIN\_PAY\_TYPE\_CC or PIN\_PAY\_TYPE\_DD, the result is set to PIN\_BOOLEAN\_TRUE.

## Managing Mandate Information

The following sections describe how BRM manages mandate information when you use SEPA processing.

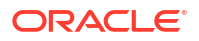

### Registering a Mandate

To register the mandate information provided during customer account creation, BRM uses PCM\_OP\_CUST\_SET\_PAYINFO.

PCM\_OP\_CUST\_SET\_PAYINFO takes as input the mandate information such as the customer's IBAN and BIC and the creditor identification code.

This opcode adds the mandate by:

- **1.** Creating a unique mandate reference number (UMR) for the mandate, if it is not provided in the input flist
- **2.** Setting the status of the mandate to active
- **3.** Creating the **/payinfo/sepa** object with the mandate information

PCM\_OP\_CUST\_SET\_PAYINFO calls PCM\_OP\_CUST\_CREATE\_PAYINFO, which calls PCM\_OP\_CUST\_POL\_VALID\_PAYINFO, which validates that the format of the IBAN and BIC comply with the formats described in the SEPA rulebooks. Additional custom validations can be performed on the mandate information, such as country-specific validations.

### Updating a Mandate

To update the mandate information, BRM uses the following opcodes:

- PCM\_OP\_CUST\_AMEND\_MANDATE, to update the customer information
- PCM\_OP\_CUST\_AMEND\_CREDITOR\_INFO, to update the creditor information

PCM\_OP\_CUST\_AMEND\_MANDATE takes as input a reference to the **/payinfo/sepa** object and the mandate information to update.

This opcode updates the mandate by:

- **1.** Updating the **/payinfo/sepa** object with the new mandate information
- **2.** Updating the PIN\_FLD\_MANDATE\_AMENDED field in the **/payinfo/sepa** object by using flags to indicate the fields that are amended
- **3.** Generating the **/event/activity/sepa/mandate\_amendment** event to record the mandate update

PCM\_OP\_CUST\_AMEND\_CREDITOR\_INFO takes as input the creditor ID to be updated and the new creditor ID and creditor name.

This opcode updates the creditor information by:

- **1.** Updating the **/config/creditor** object with the new creditor information
- **2.** Determining if any **/payinfo/sepa** object exists that is associated with the original creditor ID and updating the **/payinfo/sepa** object with the new creditor information
- **3.** In each **/payinfo/sepa** object that is updated, updating the PIN\_FLD\_MANDATE\_AMENDED field by using flags to indicate the fields that are amended
- **4.** Generating the **/event/activity/sepa/mandate\_amendment** event to record the update

### Canceling a Mandate

To cancel a mandate, BRM uses PCM\_OP\_CUST\_CANCEL\_MANDATE.

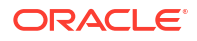

<span id="page-355-0"></span>PCM\_OP\_CUST\_CANCEL\_MANDATE takes as input the reference to the **/payinfo/sepa** object that contains the mandate to cancel.

This opcode cancels the mandate by:

- **1.** Setting the PIN\_FLD\_MANDATE\_STATUS field in the **/payinfo/sepa** object to PIN\_MANDATE\_STATUS\_CANCELED
- **2.** Setting the PIN\_FLD\_MANDATE\_END\_T field to the current time to record the time of cancellation
- **3.** Calling PCM\_OP\_CUST\_DELETE\_PAYINFO to delete the **/payinfo/sepa** object. The opcode does not cancel the **/payinfo/sepa** object if it determines that it is associated with a bill unit or if a SEPA payment request is pending

# Setting Account, Service, and Bill Unit Status

See the following topics:

- Changing the Status of an Account, Bill Unit, or Service
- [Customizing Status Changes](#page-358-0)
- [Inactivating Accounts that Exceed a Specified Limit](#page-358-0)

## Changing the Status of an Account, Bill Unit, or Service

PCM\_OP\_CUST\_SET\_STATUS changes and checks the status of an account, bill unit, or service. You can call the opcode directly for accounts and bill units. For service status changes, use PCM\_OP\_CUST\_UPDATE\_SERVICES, which in turn calls PCM\_OP\_CUST\_SET\_STATUS.

#### **Note:**

Do not callPCM\_OP\_CUST\_SET\_STATUS directly for service status changes. Use PCM\_OP\_CUST\_UPDATE\_SERVICES instead.

In addition to changing status, PCM\_OP\_CUST\_SET\_STATUS does the following:

- Triggers auto-billing if bills are still pending.
- Calls opcodes to prorate cycle fees.

To return all the fields in the event object, set the PCM\_OPFLG\_READ\_RESULT flag. If this flag is not set, PCM\_OP\_CUST\_SET\_STATUS returns only the POID.

If PCM\_OP\_CUST\_SET\_STATUS is called at the account level, more than one result can be returned:

- One for each service owned by this account.
- One for each bill unit owned by this account.
- One or more for each child account and nonpaying bill unit.
- One for each deferred action.

To run PCM\_OP\_CUST\_SET\_STATUS without changing data in the database, use the PCM\_OPFLG\_CALC\_ONLY flag.

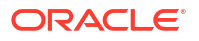

- If the flag is set, no fields in the database are changed and the event object is not created. The fields used to create the event object and adjustment item are returned to the caller.
- If the flag is *not* set, the **/event/customer/status** object is created to record details of the operation.

### PIN\_FLD\_STATUS Field Values for PCM\_OP\_CUST\_SET\_STATUS

When you use PCM\_OP\_CUST\_SET\_STATUS, set the account or bill unit status entry to one of the following field values listed in Table 9-6.

#### **Table 9-6 PIN\_FLD\_STATUS Values**

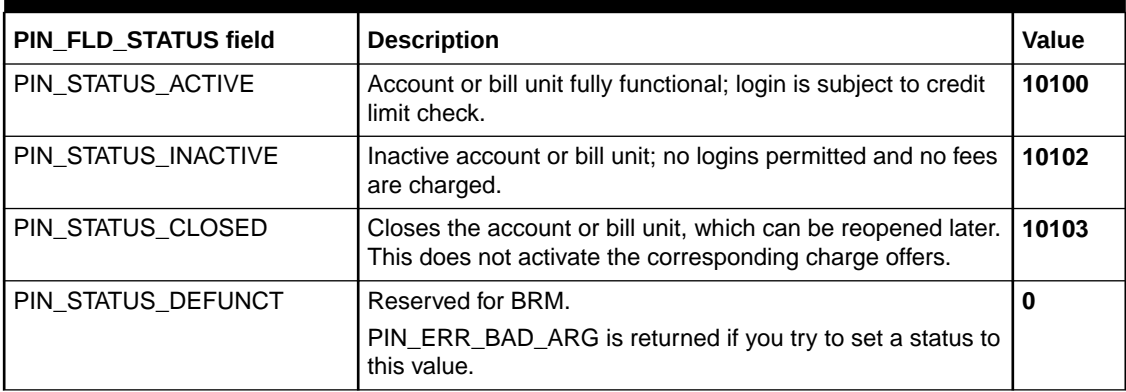

## PIN\_FLD\_STATUS\_FLAG Field Values for PCM\_OP\_CUST\_SET\_STATUS

The values used to further define the status for the account, bill unit, or service are listed in Table 9-7

#### **Table 9-7 PIN\_FLD\_STATUS\_FLAG Values**

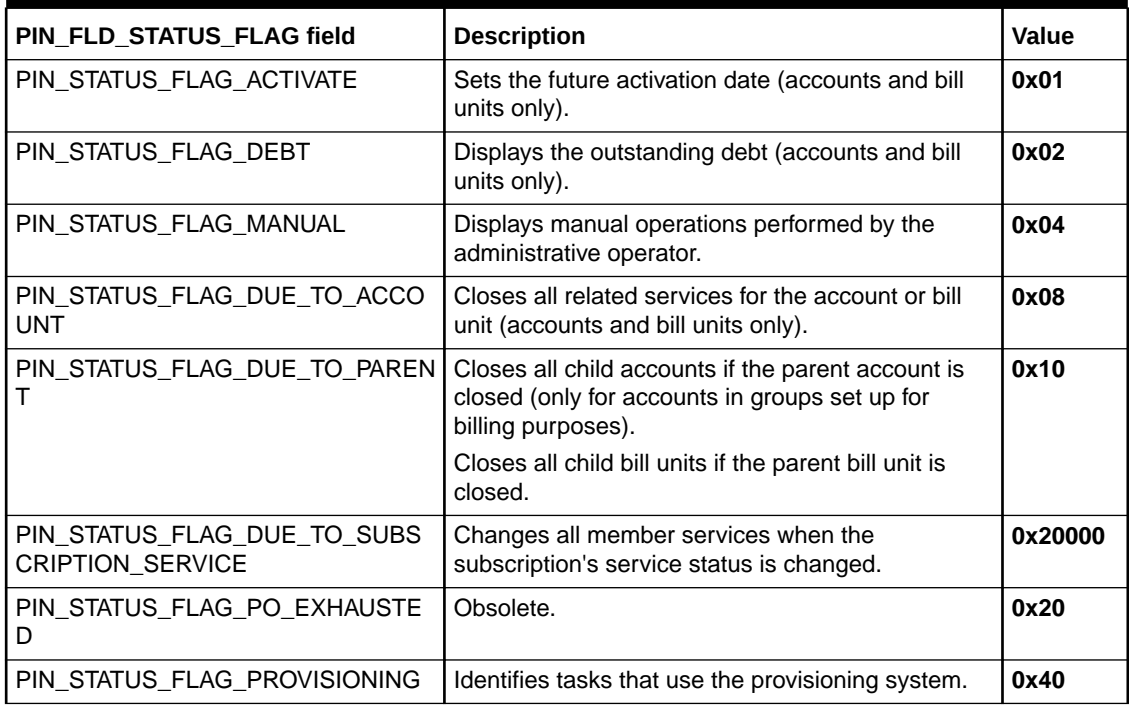

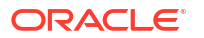

The field values in the object are set as follows:

- If the input status is PIN\_STATUS\_ACTIVE:
	- Flags = (Old flag AND NOT (New flag))
	- If the result flag is **0**, new status is input status, else old status.
- If the input status is PIN\_STATUS\_INACTIVE:
	- The **status** field is set to inactive.
	- The **flags** field is set to the **OR** of the old flags in the database and the new **flags** on the input flist.
- If the input status is PIN\_STATUS\_CLOSED:
	- The **status** field is set to **closed**.
	- The **flags** field is set to the **OR** of the old flags and new flags.

If the status change is caused by a change to the parent account or bill unit, PIN\_FLD\_STATUS\_FLAG\_DUE\_TO\_PARENT is set in the new flags.

If the status change is caused by a change to an accounts receivable (AR) account or AR bill unit, PIN\_FLD\_STATUS\_FLAG\_DUE\_TO\_ACCOUNT is set in the new flags.

Accounts, bill units, or services marked as **closed** (terminated) are actually closed when the **pin\_deferred\_act** billing application is run.

### About Deferred Actions When Using PCM\_OP\_CUST\_SET\_STATUS

For deferred actions, the PIN\_FLD\_WHEN\_T field is passed to indicate the date on which the status change is made. It also creates a **/schedule** object to store the input flist to call PCM\_OP\_CUST\_SET\_STATUS on the specified date.

You can create, delete, run, and modify **/schedule** objects by calling the opcodes in Table 9-8:

| Opcode                      | <b>Function</b>                                                            |
|-----------------------------|----------------------------------------------------------------------------|
| PCM_OP_ACT_SCHEDULE_CREATE  | Creates a schedule object.                                                 |
| PCM OP ACT SCHEDULE DELETE  | Deletes a schedule object.                                                 |
| PCM_OP_ACT_SCHEDULE_MODIFY  | Modifies a schedule object.                                                |
| PCM OP ACT SCHEDULE EXECUTE | Runs a schedule object.                                                    |
|                             | This opcode is called directly by the<br>pin_deferred_act billing utility. |

**Table 9-8 Opcodes used to Modify /schedule Objects**

By default, the **pin\_deferred\_act** utility, which is part of the **pin\_bill\_day** billing script, finds expired schedule objects and calls PCM\_OP\_ACT\_SCHEDULE\_EXECUTE, which in turn calls PCM\_OP\_CUST\_SET\_STATUS.

If the deferred status change is for closing an account, bill unit, or service, PCM\_OP\_CUST\_SET\_STATUS sets the PIN\_FLD\_CLOSE\_WHEN\_T field in the account, bill unit, or service to midnight on the specified date.

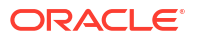

### <span id="page-358-0"></span>Setting, Resetting, or Unsetting a Deferred CLOSE

When setting or resetting a deferred CLOSE, PCM\_OP\_CUST\_SET\_STATUS calls a standard opcode to set the PIN\_FLD\_PURCHASE\_END\_T, PIN\_FLD\_CYCLE\_END\_T, and PIN\_FLD\_USAGE\_END\_T fields for each corresponding charge offer and discount offer to the deferred CLOSE date if the old values for these fields are later than the deferred CLOSE date or if these fields are set to NEVER ("0").

If a deferred CLOSE is canceled (the schedule object is deleted),

PCM\_OP\_CUST\_SET\_STATUS calls a standard opcode to set the values of the PIN\_FLD\_PURCHASE\_END\_T, PIN\_FLD\_CYCLE\_END\_T, and PIN\_FLD\_USAGE\_END\_T fields for all corresponding charge offers and discount offers to the old values from the previous **/event/billing/product/action/modify** event.

# Customizing Status Changes

You can customize status changes by using the following opcodes:

- To customize the way status is changed for an account or service, use PCM\_OP\_CUST\_POL\_PREP\_STATUS. This call is used to modify status information before changing the account. For example, you can use this opcode to customize how customer service representatives (CSR) can set permissions on specific service types. This opcode is called by PCM\_OP\_CUST\_SET\_STATUS. This opcode is an empty hook.
- To validate status changes for an account or service, use PCM\_OP\_CUST\_POL\_VALID\_STATUS. This opcode is called by PCM\_OP\_CUST\_SET\_STATUS. The default is to do no additional checking and to return the verified information.

See *BRM Developer's Guide*.

# Inactivating Accounts that Exceed a Specified Limit

Use PCM\_OP\_ACT\_POL\_EVENT\_LIMIT to inactivate any account or account hierarchy that exceeds a specified limit.

PCM\_OP\_ACT\_POL\_EVENT\_LIMIT performs the following tasks:

- **1.** Calls PCM\_OP\_CUST\_SET\_STATUS to inactivate an account or account hierarchy based on the status set in the PIN\_FLD\_STATUS field.
- **2.** Calls PCM\_OP\_ACT\_POL\_EVENT\_NOTIFY to notify any custom applications that a limit was reached and that an action took place.

PCM\_OP\_ACT\_POL\_EVENT\_LIMIT is not called by any opcode.

# Backdating Status Changes

To backdate a status change, enter the date to which you want to backdate the account, service, charge offer, or discount offer status change in the PIN FLD END T field of the applicable opcodes. For example, enter the backdated date in the PIN\_FLD\_END\_T field of the following opcodes:

- PCM\_OP\_CUST\_SET\_STATUS: for backdating the account status change.
- PCM\_OP\_CUST\_UPDATE\_SERVICES: for backdating the service status change.
- PCM\_OP\_CUST\_SET\_PRODUCT\_STATUS: for backdating the charge offer status change.
- PCM\_OP\_CUST\_SET\_DISCOUNT\_STATUS: for backdating the discount status change.

# Getting Life Cycle States

PCM\_OP\_CUST\_GET\_LIFECYCLE\_STATES gets one of the following, depending on what information is passed to it:

- If only the account and service POIDs are passed, gets the life cycle states configuration object (**/config/lifecycle\_states**) associated with a specified service type
- If the account and service POIDs and the state ID are passed, gets the PIN\_FLD\_STATES array for that state from a life cycle states configuration object
- If the account, service, and bill unit (**/billinfo** object) POIDs are passed, gets the PIN\_FLD\_STATES array for the initial state (PIN\_FLD\_INITIAL\_STATE = 1) of the life cycle

PCM\_OP\_CUST\_GET\_LIFECYCLE\_STATES is called by the following components:

- **pin\_state\_change** calls this opcode to get state transition information from a life cycle states configuration object.
- PCM\_OP\_BAL\_POL\_CHECK\_LIFECYCLE\_STATE calls this opcode to get the state expiration time. After a balance is adjusted for a service that uses a custom life cycle, PCM\_OP\_BAL\_POL\_CHECK\_LIFECYCLE\_STATE triggers any required service state change and updates the state expiration date in the **/service** object.
- PCM OP CUST SET STATUS calls this opcode to get the service's initial state.
- PCM\_OP\_CUST\_SET\_STATUS and PCM\_OP\_CUST\_UPDATE\_SERVICES opcodes call this opcode during validation.

PCM\_OP\_CUST\_GET\_LIFECYCLE\_STATES is used only if the **SubscriberLifeCycle** business parameter is associated with the specified service's bill unit and is enabled.

# Amending Creditor Information

To amend creditor information, use PCM\_OP\_CUST\_AMEND\_CREDITOR\_INFO.

PCM\_OP\_CUST\_AMEND\_CREDITOR\_INFO takes as input the creditor ID to be updated and the new creditor ID and creditor name.

PCM\_OP\_CUST\_AMEND\_CREDITOR\_INFO does the following:

- **1.** Updates the **/config/creditor** object with the new creditor information.
- **2.** Determines if any **/payinfo/sepa** object exists that is associated with the original creditor ID and updating the **/payinfo/sepa** object with the new creditor information.
- **3.** In each **/payinfo/sepa** object that is updated, updates the PIN\_FLD\_MANDATE\_AMENDED field by using flags to indicate the fields that are amended.
- **4.** Generates the **/event/activity/sepa/mandate\_amendment** event to record the update.

# Amending a Mandate

To amend a mandate, BRM calls PCM\_OP\_CUST\_AMEND\_MANDATE.

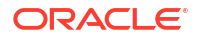
PCM\_OP\_CUST\_AMEND\_MANDATE takes as input a reference to the **/payinfo/sepa** object and the mandate information to update.

PCM\_OP\_CUST\_AMEND\_MANDATE does the following:

- **1.** Updates the **/payinfo/sepa** object with the new mandate information.
- **2.** Updates the PIN\_FLD\_MANDATE\_AMENDED field in the **/payinfo/sepa** object by using flags to indicate the fields that are amended.
- **3.** Generates the **/event/activity/sepa/mandate\_amendment** event to record the mandate update.

## Canceling a Mandate

To cancel a mandate, use PCM\_OP\_CUST\_CANCEL\_MANDATE.

PCM\_OP\_CUST\_CANCEL\_MANDATE takes as input the reference to the **/payinfo/sepa** object that contains the mandate to cancel.

PCM\_OP\_CUST\_CANCEL\_MANDATE does the following:

- **1.** Sets the PIN\_FLD\_MANDATE\_STATUS field in the **/payinfo/sepa** object to PIN\_MANDATE\_STATUS\_CANCELED.
- **2.** Sets the PIN\_FLD\_MANDATE\_END\_T field to the current time to record the time of cancellation.
- **3.** Calls PCM\_OP\_CUST\_DELETE\_PAYINFO to delete the **/payinfo/sepa** object. The opcode does not cancel the **/payinfo/sepa** object if it determines that it is associated with a bill unit or if a SEPA payment request is pending.

### Managing Deferred Actions

See the following topics:

- **Scheduling Deferred Actions**
- **[Modifying Deferred Actions](#page-361-0)**
- **[Deleting Deferred Actions](#page-361-0)**
- **[Executing Deferred Actions](#page-361-0)**
- [Performing Policy Checks before Scheduling Deferred Actions](#page-361-0)

### Scheduling Deferred Actions

PCM\_OP\_ACT\_SCHEDULE\_CREATE creates **/schedule** objects, which schedule a single action for a predetermined date and time.

BRM supports the following deferred actions:

- Account activation, deactivation, and closure.
- Account parent change.
- Service activation and closure.

Two optional fields, PIN\_FLD\_WHEN\_T and PIN\_FLD\_DESCR, enable deferred actions in BRM. These fields are set by the input flists of PCM\_OP\_ACT\_POL\_EVENT\_NOTIFY or PCM\_OP\_BILL\_GROUP\_MOVE\_MEMBER.

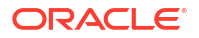

- <span id="page-361-0"></span>PIN\_FLD\_DESCR describes the deferred action.
- PIN\_FLD\_WHEN\_T specifies when the deferred action occurs.

If the PIN\_FLD\_WHEN\_T field is populated in the input flist of the calling opcode, that opcode can call PCM\_OP\_ACT\_SCHEDULE\_CREATE to create a **/schedule** object to hold the input flist information. The **/schedule** object remains active until the PIN\_FLD\_WHEN\_T time expires and PCM\_OP\_ACT\_SCHEDULE\_EXECUTE runs the action stored in the **/schedule** object.

#### **Note:**

Deferred actions are always rounded off to midnight. For example, if you use PCM\_OP\_ACT\_SCHEDULE\_CREATE to schedule a deferred action on January 15 at 8:00 a.m., the schedule object is created with a scheduled time of January 15 at 00:00.

#### Modifying Deferred Actions

PCM\_OP\_ACT\_SCHEDULE\_MODIFY modifies an existing **/schedule** object.

This opcode modifies the text description in PIN\_FLD\_DESCR field and the scheduled date in PIN\_FLD\_WHEN\_T field.

#### Deleting Deferred Actions

PCM\_OP\_ACT\_SCHEDULE\_DELETE deletes existing **/schedule** objects.

#### Executing Deferred Actions

PCM\_OP\_ACT\_SCHEDULE\_EXECUTE runs any deferred actions defined in a **/schedule** object. This opcode is called directly by the **pin\_deferred\_act** billing utility.

When you run the **pin\_deferred\_act** utility, it searches for any **/schedule** object with both an expired PIN\_FLD\_WHEN\_T field and a PIN\_FLD\_STATUS field marked **Pending**. When it finds one, it calls PCM\_OP\_ACT\_SCHEDULE\_EXECUTE to:

- **1.** Run the action defined in the **/schedule** object.
- **2.** Update PIN\_FLD\_STATUS to either **Done** or **Error**, depending on its success.

### Performing Policy Checks before Scheduling Deferred Actions

Use PCM\_OP\_ACT\_POL\_VALIDATE\_SCHEDULE to perform custom policy checks before creating a **/schedule** object. For example, you can customize this opcode to verify that an account balance is zero before scheduling it for closure.

This opcode is an empty hook.

This opcode is called by PCM\_OP\_ACT\_SCHEDULE\_CREATE.

## Managing Service Groups

See the following topics:

ORACLE

- <span id="page-362-0"></span>• Creating a Service Group
- [Configuring Extended Rating Attributes for a Service Group](#page-363-0)
- [Associating a Device with a Service Group](#page-363-0)
- [Adding a Service to an Existing Service Group](#page-364-0)
- [Canceling a Service Group](#page-364-0)
- [Transferring Service Groups between Accounts in the Same Schema](#page-365-0)
- [Transferring Service Groups between Accounts in Different Schemas](#page-367-0)

### Creating a Service Group

A service group is composed of a subscription service and any number of member services. The **/service** objects for subscription services are created when packages are purchased. This can occur at the following times:

- When registering customers, use PCM\_OP\_CUST\_COMMIT\_CUSTOMER.
- When customers purchase a package for an existing account, use PCM\_OP\_CUST\_MODIFY\_CUSTOMER.

These opcodes call other opcodes to set up a customer's services and create the service objects.

**These opcodes set the service group relationship fields in the service objects** that they create. Services are created in the following order: account services, the subscription service, and member services in the service group.

**To create a service group,** set the following fields in the PCM\_OP\_CUST\_CREATE\_CUSTOMER and PCM\_OP\_CUST\_MODIFY\_CUSTOMER input flists:

Add a PIN FLD SERVICES array for each service in the service group.

#### **Note:**

The service arrays must start with array element **1**.

- In each service array, set the PIN\_FLD\_SUBSCRIPTION\_OBJ field to specify the POID of the subscription service. If the service being created *is* the subscription service, this field and the PIN\_FLD\_POID field specify the same value.
- Add a PIN\_FLD\_BAL\_INFO array to create a balance group for the subscription service. Optionally, specify a credit limit or threshold.
- Add an additional PIN\_FLD\_BAL\_INFO array for each member service that should have its own balance group, and optionally set the credit limit and threshold. A member service that does not have a balance group uses the subscription service's balance group.
- In each PIN\_FLD\_SERVICES array, set the PIN\_FLD\_BAL\_INFO\_INDEX field to specify the index of the array that contains the balance group for that service.

### <span id="page-363-0"></span>Configuring Extended Rating Attributes for a Service Group

After setting up systemwide extended rating attribute (ERAs), you assign an ERA to a customer's service and specify customer-specific information (for example, the customer's birthday for a birthday discount ERA).

Service ERAs are stored in **/profile/serv\_extrating** objects. These objects are typically associated with customer accounts at two times:

- When registering customers, use PCM\_OP\_CUST\_COMMIT\_CUSTOMER.
- When customers purchase a package for an existing account, use PCM\_OP\_CUST\_MODIFY\_CUSTOMER.

These opcodes call other opcodes to create or modify the **/profile** objects.

To configure a service group ERA for a customer, add a PIN\_FLD\_PROFILES array to the subscription service's PIN\_FLD\_SERVICES array on the input flist of the \*\_CUSTOMER opcodes. In the profiles array, set the POID of the **/profile/serv\_extrating** object owned by the service.

To configure the ERA with customer-specific data, write custom code that sets the customer's information in the PIN\_FLD\_DATA array of the **/profile/serv\_extrating** object.

To validate the customer's profile information, you must modify PCM\_OP\_CUST\_POL\_VALID\_PROFILE.

You can also use the customer profile opcodes to create and modify **/profile** objects directly.

### Associating a Device with a Service Group

Customers use devices, such as a wireless handset, to access the services in their service groups. The device information, such as device ID, manufacturer, and associated account and service, are stored in a **/device** object. You associate **/device** objects with subscription **/ service** objects when you register customers or add packages to customer accounts:

- When registering customers, use PCM\_OP\_CUST\_COMMIT\_CUSTOMER.
- When customers purchase a package for an existing account, use PCM\_OP\_CUST\_MODIFY\_CUSTOMER.

These opcodes call other opcodes to create or modify the **/device** objects.

To create a **/device** object and associate it with a service group, set the following fields in the subscription service's PIN\_FLD\_SERVICES array on the input flist of the customer opcodes:

- In the PIN\_FLD\_DEVICE\_OBJ field of the PIN\_FLD\_DEVICES array, specify the POID of the **/device** object.
- In the PIN\_FLD\_ALIAS\_LIST array, specify the number associated with the device (such as the IMSI or MSISDN).

You can also use PCM\_OP\_CUST\_UPDATE\_SERVICES to modify **/device** objects. This opcode calls PCM\_OP\_DEVICE\_ASSOCIATE to associate or disassociate a device with a service.

To create or modify device objects directly, use the PCM\_OP\_DEVICE\* opcodes.

### <span id="page-364-0"></span>Adding a Service to an Existing Service Group

You add a service to a service group in the same way that you create a service in a service group. Use PCM\_OP\_CUST\_MODIFY\_CUSTOMER and set the service information in the input flist. See "[Creating a Service Group"](#page-362-0).

### Canceling a Service Group

Use PCM\_OP\_SUBSCRIPTION\_CANCEL\_SUBSCRIPTION to cancel the services in a service group. This opcode cancels the group's subscription service and all its member services.

Specify the following information in PCM\_OP\_SUBSCRIPTION\_CANCEL\_SUBSCRIPTION input flist:

- Set PIN FLD POID to the POID of the account object that owns the service group.
- Set PIN\_FLD\_SUBSCRIPTION\_OBJ to the POID of the subscription service to be canceled.
- Set the input flag PIN\_FLD\_FLAGS to PIN\_BILL\_FLG\_BILL\_NOW, to bill the account immediately upon service cancellation.

#### **Note:**

If the input flag is not set, the account is billed for the service on the regularly scheduled billing date.

PCM\_OP\_SUBSCRIPTION\_CANCEL\_SUBSCRIPTION performs the following tasks:

**1.** If the PIN\_BILL\_FLG\_BILL\_NOW flag is passed in the input flist, calls PCM\_OP\_BILL\_MAKE\_BILL\_NOW for each bill unit associated with the service group.

#### **Note:**

Typically, all member services are associated with the subscription service's bill unit. However, it is possible for member services to be associated with different bill units.

- **2.** Calls PCM\_OP\_CUST\_UPDATE\_SERVICES to update the status of the subscription service and member services. PCM\_OP\_CUST\_UPDATE\_SERVICES does the following:
	- **a.** Changes the status of the subscription service and all its member services to *closed*.
	- **b.** Changes the status of all associated with the subscription service and member services to *canceled*.
	- **c.** Deletes any charge or discount sharing groups owned by the subscription service and the member services, and updates the ordered balance group (**/ordered\_balgrp** object) of those services.
	- **d.** Removes the subscription service and member services from any charge or discount sharing group of which they are members.

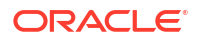

<span id="page-365-0"></span>**3.** Generates the **/event/audit/subscription/cancel** audit event to record the service cancellation.

If the PIN\_BILL\_FLG\_BILL\_NOW flag is specified in the input flist, the service is billed upon cancellation. Otherwise, the service is billed during the regularly scheduled billing time.

If successful, PCM\_OP\_SUBSCRIPTION\_CANCEL\_SUBSCRIPTION returns the following:

- The POID of the subscription service that was canceled.
- The POID of the **/event/audit/subscription/cancel** audit event created to record the cancellation.

### Transferring Service Groups between Accounts in the Same Schema

To transfer a service group to another account in the same schema, use PCM\_OP\_SUBSCRIPTION\_TRANSFER\_SUBSCRIPTION.

Specify the following information in the PCM\_OP\_SUBSCRIPTION\_TRANSFER\_SUBSCRIPTION input flist:

- The POID of the source account.
- The POID of the target account.
- The POID of the subscription service to transfer.
- The POID of a bill unit (**/billinfo** object) and of a pay info object (**/payinfo**):
	- If the subscription service is to be associated with an existing bill unit in the target account, specify the POIDs of that bill unit and pay info object.
	- If the subscription service is to be associated with a new bill unit created for the service only, specify the POIDs of the new bill unit and pay info object.
- The POID of an existing pay info object for the target account or the POID of a new pay info object created for the service only.

To transfer the service group's member services, PCM\_OP\_SUBSCRIPTION\_TRANSFER\_SUBSCRIPTION does the following for each member service:

- **1.** Sets the account POID to the target account's POID.
- **2.** Creates a transfer list array element, and adds it to the service objects.
- **3.** Creates an **/event/audit/subscription/transfer** audit event to record the service transfer.

To transfer the service group's devices,

PCM\_OP\_SUBSCRIPTION\_TRANSFER\_SUBSCRIPTION does the following for each member service:

- **1.** Finds all the devices owned by the service, and sets each device's account POID to the target account POID.
- **2.** Creates an **/event/audit/subscription/transfer** audit event to record the device transfer.

To transfer the service group's charge and discount offers, PCM\_OP\_SUBSCRIPTION\_TRANSFER\_SUBSCRIPTION cancels the service group offers owned by the source account and creates copies for the target account. To do this, the opcode does the following for each member service:

- **1.** Finds all charge and discount offers associated with the service in the source account.
- **2.** For each charge offer instance:

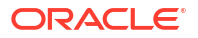

- **a.** Calls PCM\_OP\_SUBSCRIPTION\_SET\_PRODINFO to set the purchase, cycle, and usage end dates to the transfer date in the source account and to apply cycle forward fees.
- **b.** Creates another instance of the charge offer and assigns it to the target account with purchase, cycle, and usage start dates set to the transfer date.
- **c.** Creates an **/event/billing/product/action/purchase** event to record the transfer of the charge offer instance.
- **3.** For each discount offer instance:
	- **a.** Calls PCM\_OP\_SUBSCRIPTION\_SET\_DISCOUNTINFO to set the purchase, cycle, and usage end dates to the transfer date in the source account and to apply cycle forward fees.
	- **b.** Creates another instance of the discount offer and assigns it to the target account with purchase, cycle, and usage start dates set to the transfer date.
	- **c.** Creates an **/event/billing/discount/action/purchase** event to record the transfer of the discount offer instance.

To transfer the service group's billing information,

PCM\_OP\_SUBSCRIPTION\_TRANSFER\_SUBSCRIPTION associates each service balance group with an existing bill unit in the target account or with a new bill unit created for the service group. To do this, the opcode does the following:

- **1.** If a **/billinfo** object is specified in the input flist, the opcode sets the PIN\_FLD\_BILLINFO\_OBJ field in the service **/balance\_group** object to reference that **/ billinfo** object.
- **2.** If a **/payinfo** object is specified in the input flist, the opcode sets the PIN\_FLD\_PAYINFO\_OBJ field in the service **/balance\_group** object to reference that **/ payinfo** object.
- **3.** If a **/billinfo** object is not specified, the opcode calls PCM\_OP\_CUST\_SET\_BILLINFO to create a **/billinfo** object and sets the PIN\_FLD\_BILLINFO\_OBJ field in the service **/ balance\_group** object to the new **/billinfo** object.
- **4.** If a **/payinfo** object is not specified, the opcode calls PCM\_OP\_CUST\_SET\_PAYINFO to create a **/payinfo** object and sets the PIN\_FLD\_PAYINFO\_OBJ field in the service **/ balance\_group** object to the new **/payinfo** object.

To transfer the service group's sub-balances, PCM\_OP\_SUBSCRIPTION\_TRANSFER\_SUBSCRIPTION does the following:

- **1.** Modifies each service **/balance\_group** object to reference the **/billinfo** object in the account.
- **2.** Sets the sub-balance validity based on the **sub\_bal\_validity** parameter in **/config/ business\_params**.
- **3.** Creates an **/event/audit/subscription/transfer** audit event to record the balance group transfer.

To transfer pending scheduled actions for a service in a service group when transferring the group to another account, PCM\_OP\_SUBSCRIPTION\_TRANSFER\_SUBSCRIPTION calls PCM\_OP\_SUBSCRIPTION\_POL\_POST\_TRANSFER\_SUBSCRIPTION.

The **TransferScheduledActions** business parameter must be enabled for PCM\_OP\_SUBSCRIPTION\_TRANSFER\_SUBSCRIPTION to call PCM\_OP\_SUBSCRIPTION\_POL\_POST\_TRANSFER\_SUBSCRIPTION. See "[Enabling](#page-367-0) [Transfer of Pending Scheduled Actions during Service Group Transfers"](#page-367-0).

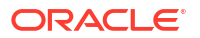

<span id="page-367-0"></span>When a service group is transferred to another account, its subscription service and member services are deleted from any sharing group of which they are a member. PCM\_OP\_SUBSCRIPTION\_TRANSFER\_SUBSCRIPTION does the following for each member service:

- **1.** Finds the charge or discount sharing groups that the service is a member of and deletes the service from the sharing group.
- **2.** Deletes any ordered balance group associated with the service.

When a subscription service is transferred to another account, PCM\_OP\_SUBSCRIPTION\_TRANSFER\_SUBSCRIPTION finds and deletes any charge or discount sharing group that it owns.

#### Enabling Transfer of Pending Scheduled Actions during Service Group Transfers

To enable the transfer of pending scheduled actions during service group transfers:

- **1.** Go to *BRM\_home***/sys/data/config**.
- **2.** Create an XML file from the **/config/business\_params** object:

**pin\_bus\_params -r BusParamsSubscription bus\_params\_subscription.xm**

**3.** In the file, change **disabled** to **enabled**:

<TransferScheduledActions>**enabled**</TransferScheduledActions>

- **4.** Save the file as **bus\_params\_subscription.xml**.
- **5.** Load the XML file into the BRM database:

**pin\_bus\_params bus\_params\_subscription.xml**

- **6.** Stop and restart the CM.
- **7.** (Multischema systems only) Run the **pin\_multidb** script with the **-R CONFIG** parameter. For more information, see *BRM System Administrator's Guide*.

### Transferring Service Groups between Accounts in Different Schemas

To transfer a service group between accounts stored in multiple schemas, you enable the **RecreateDuringSubscriptionTransfer** business parameter.

#### **Note:**

When **RecreateDuringSubscriptionTransfer** is enabled, PCM\_OP\_SUBSCRIPTION\_TRANSFER\_SUBSCRIPTION re-creates all the objects in the schema to which the service groups are transferred.

#### Enabling Transfer of Service Groups between Accounts in Multiple Schemas

To enable the transfer of service groups to an account in a different schema:

- **1.** Go to *BRM\_home***/sys/data/config**.
- **2.** Create an XML file from the **/config/business\_params** object:

**pin\_bus\_params -r BusParamsSubscription bus\_params\_subscription.xml**

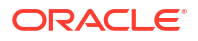

**3.** In the file, change **disabled** to **enabled**:

<RecreateDuringSubscriptionTransfer>**disabled**</RecreateDuringSubscriptionTransfer>

- **4.** Save the file as **bus\_params\_billing.xml**.
- **5.** Load the XML file into the BRM database:

**pin\_bus\_params bus\_params\_subscription.xml**

- **6.** Stop and restart the CM.
- **7.** (Multischema systems only) Run the **pin\_multidb** script with the **-R CONFIG** parameter. For more information, see *BRM System Administrator's Guide*.

#### Transferring Service Groups across Schemas

To transfer a service group, PCM\_OP\_SUBSCRIPTION\_TRANSFER\_SUBSCRIPTION does the following:

- **1.** Finds all the related services. If the service to be transferred is a subscription service, this opcode finds all the member services and groups.
- **2.** Changes the status of the services to CANCELLED and recalculates charges for all service-level that use PCM\_OP\_SUBSCRIPTION\_SET\_PRODINFO or PCM\_OP\_SUBSCRIPTION\_SET\_DISCOUNTINFO.
- **3.** Creates an flist of all the services to be transferred, and saves login information, profiles, and devices.
- **4.** Adds login information to the source services by prepending the login details with the service POID, and generates an **/event/customer/login** event.
- **5.** Calls PCM\_OP\_CUST\_MODIFY\_CUSTOMER to create new service instances for the account in the target schema.
- **6.** Creates **/billinfo**, **/payinfo**, and **/balance\_group** objects if the source objects do not already have them.

#### **Note:**

The **/billinfo** object passed in the input flist must belong to the account in the target schema.

- **7.** Fetches the encrypted password from the service in the source schema, sets it in the service in the target schema, and generates an **/event/customer/status** and an **/event/ customer/login** event.
- **8.** If called from PCM\_OP\_SUBSCRIPTION\_SERVICE\_BALGRP\_TRANSFER, saves the **/ service**, **/balance\_group**, and **/billinfo** objects in the NAMED\_TRANS\_FLIST array.
- **9.** Updates the SUBSCRIPTION OBJ field of the new instance of each member service in the target schema with the POID of the subscription service created in the target schema.
- **10.** Updates **/device** object with the service and the account in the target schema.

Devices associated with the services to be transferred must not be associated with any services that are not transferred.

**11.** Re-creates the **/profile** objects in the target schema using PCM\_OP\_CREATE\_OBJ that has **effective\_t** set to the transfer time.

#### **Note:**

To cancel the source service instances, the opcode deletes the **/ordered\_balgrp** and **/group/sharing/\*** relationships and saves the audit copies on the source service instances for processing late CDRs. Sharing group relationships are terminated on the transfer date, and the new service instances do not participate in any sharing relationships.

- **12.** Calls PCM\_OP\_SUBSCRIPTION\_SHARING\_GROUP\_DELETE to delete all sharing groups in which service is an owner or a member.
- **13.** Creates the **/purchased\_discount** and **/purchased\_product** objects and cycle forward events. For cycle arrears events, calls PRO\_FORCED in CYCLE\_FEE\_FLAGS.
- **14.** Regenerates a package ID for the offerings created in the target schema.
- **15.** Calls PCM\_OP\_CUST\_UPDATE\_SERVICES to close the service on the source schema.
- **16.** Sets the status flag of the source subscription service to PIN\_STATUS\_FLAG\_DUE\_TO\_SERVICE\_TRANSFER, and sets the status to **Closed**.
- **17.** Sets the status flag of the source member services to PIN\_STATUS\_FLAG\_DUE\_TO\_SUBSCRIPTION\_SERVICE, and sets the status to **Closed**.
- **18.** Generates an **/event/customer/status** event.
- **19.** Creates an **/event/audit/subscription/transfer** audit event to record the service transfer. The **/event/audit/subscription/transfer** event contains PIN\_FLD\_TO\_SERVICE\_OBJ, PIN\_FLD\_TO\_BAL\_GRP\_OBJ, and PIN\_FLD\_TO\_PROFILE\_OBJ.
- **20.** Calls PCM\_OP\_SUBSCRIPTION\_POL\_POST\_TRANSFER\_SUBSCRIPTION if the **TransferScheduledActions** business parameter is enabled.

If the source and target balance groups of the transferred services are in different schemas, PCM\_OP\_SUBSCRIPTION\_SERVICE\_BALGRP\_TRANSFER does the following:

**1.** Calls PCM\_OP\_SUBSCRIPTION\_TRANSFER\_SUBSCRIPTION, which finds all the services and their new service references and uses the references to purchase bundles on the services in PCM\_OP\_SUBSCRIPTION\_SERVICE\_BALGRP\_TRANSFER.

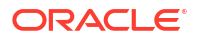

For PCM\_OP\_SUBSCRIPTION\_SERVICE\_BALGRP\_TRANSFER to call PCM\_OP\_SUBSCRIPTION\_TRANSFER\_SUBSCRIPTION:

- Either PIN\_FLD\_FROM\_BAL\_GRP\_OBJ or the **/service** object must be present in the input flist.
- Either the **/billinfo** object or the **/billinfo** array must be present in the input flist.
- **2.** Creates an **/event/audit/service\_balgrp\_transfer** audit event to record the balance group transfer. The **/event/audit/service\_balgrp\_transfer** audit event contains the PIN\_FLD\_TO\_SERVICE\_OBJ field.

## Managing Profile Sharing Groups

See the following topics:

- Creating a Profile Sharing Group
- [Validating Profile Sharing Group Members](#page-371-0)
- [Modifying a Profile Sharing Group](#page-371-0)
- [Deleting Members and Profiles from a Profile Sharing Group](#page-374-0)
- [Changing the Owner of a Profile Sharing Group](#page-375-0)
- [Deleting a Profile Sharing Group](#page-376-0)

### Creating a Profile Sharing Group

To customize a third-party application to create a profile sharing group, use PCM\_OP\_SUBSCRIPTION\_SHARING\_GROUP\_CREATE.

The profile sharing group has either a service or an account as the owner and a list of member services or accounts. It also contains one or more **/profile** objects owned by the group owner that is shared with group members.

PCM\_OP\_SUBSCRIPTION\_SHARING\_GROUP\_CREATE creates the group object and then adds the members and profiles:

- **1.** Creates a **/group/sharing/profiles** object and assigns the group owner.
- **2.** Adds the **/account** and **/service** objects in the PIN\_FLD\_MEMBERS array to the MEMBERS array of the **/group/sharing/profiles** object. Each PIN\_FLD\_MEMBERS array element specifies an **/account** object and a **/service** object. If the **/service** object is NULL, the **/account** object is the member.

If the PIN\_FLD\_SERVICE\_OBJ field for a member specifies a type-only service, such as GSM, instead of a specific service instance, all instances of that service type become members of the profile sharing group. However, subclass instances of the service type do not become members.

If you specify a service type as a member, the member account does not need to own the service when the **/group/sharing/profiles** object is created. The member account can join the group and purchase the service later.

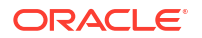

- <span id="page-371-0"></span>**3.** Validates that the group owner does not belong to a profile sharing group owned by one of the members.
- **4.** Calls PCM\_OP\_SUBSCRIPTION\_POL\_PREP\_MEMBERS to validate the members. By default, this opcode has no validation rules for profile sharing group members, but you can customize it to validate members. See "Validating Profile Sharing Group Members ".

PCM\_OP\_SUBSCRIPTION\_SHARING\_GROUP\_CREATE does not validate that the primary currency of members matches the parent.

**5.** Adds the **/profile** objects in the PIN\_FLD\_PROFILES array to the PROFILES array of the **/ group/sharing/profiles** object.

The profiles must be owned by the profile sharing group owner and must have a current validity period.

If the PIN\_FLD\_PROFILES array is empty, the profiles list is empty. Duplicate entries are ignored.

If successful, PCM\_OP\_SUBSCRIPTION\_SHARING\_GROUP\_CREATE returns the POID of the profile sharing group object created and the POID of the event generated to record the creation.

When the profile sharing group is created, the group is automatically added to each member's ordered balance group.

PCM OP SUBSCRIPTION SHARING GROUP CREATE fails if the owner is a member of a sharing group owned by one of the members.

### Validating Profile Sharing Group Members

To validate the members of a profile sharing group, use PCM\_OP\_SUBSCRIPTION\_POL\_PREP\_MEMBERS. By default, this opcode does nothing.

You can customize this opcode to implement your validation rules. For example, the opcode can make sure that a member's service type is the same as the owner's service type.

This opcode takes as input the list of potential members and returns only those members that pass validation.

This opcode is called by PCM\_OP\_SUBSCRIPTION\_SHARING\_GROUP\_CREATE and PCM\_OP\_SUBSCRIPTION\_SHARING\_GROUP\_MODIFY.

If customized for profile sharing groups, PCM\_OP\_SUBSCRIPTION\_POL\_PREP\_MEMBERS validates members before they are added or modified and returns a list of valid members to the calling opcode.

### Modifying a Profile Sharing Group

To modify a profile sharing group, use

PCM\_OP\_SUBSCRIPTION\_SHARING\_GROUP\_MODIFY. This opcode performs one of the following modifications, depending on the input POID:

- Adds member accounts or services to an existing group.
- Adds profiles to an existing group.

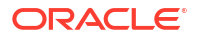

If successful, PCM\_OP\_SUBSCRIPTION\_SHARING\_GROUP\_MODIFY returns the POID of the group that was modified and the POIDs of the events that were generated to record the group modification.

PCM\_OP\_SUBSCRIPTION\_SHARING\_GROUP\_MODIFY fails in the following cases:

- If the owner is a member of its own group or a group owned by a group member.
- If a profile object in the input flist is not valid.

For more information, see:

- Adding Members to a Profile Sharing Group
- [Adding Profiles to a Profile Sharing Group](#page-373-0)

#### Adding Members to a Profile Sharing Group

To add members to a profile sharing group, use PCM\_OP\_SUBSCRIPTION\_SHARING\_GROUP\_MODIFY.

#### **Note:**

The element ID for each member in the input flist must be unique within the membership. If an element ID is already being used by an existing member in the group object you are modifying, the opcode overwrites the existing member.

To make sure that you do not assign a new member to an existing member's ID, include all the existing members in the input flist. In this case, the opcode will make sure that all new members are added, even if a new member's element ID is the same as an existing member's ID.

This opcode handles duplicate members, so including existing members in the input flist does not cause problems.

PCM\_OP\_SUBSCRIPTION\_SHARING\_GROUP\_MODIFY does the following:

**1.** Adds the **/account** and **/service** objects in the PIN\_FLD\_MEMBERS array to the MEMBERS array of the **/group/sharing/profiles** object.

Each PIN\_FLD\_MEMBERS array element specifies an **/account** object and a **/service** object. If the **/service** object is NULL, the **/account** object is the member.

#### **Note:**

- The guidelines for creating a profile sharing group also apply to adding members to an existing group.
- If you specify a service type as a member, the member account does not need to own the service when the **/group/sharing/profiles** object is modified. The member account can join the group and purchase the service later.
- **2.** Validates that the group owner does not belong to a profile sharing group owned by one of the members.

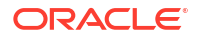

- <span id="page-373-0"></span>**3.** Calls PCM\_OP\_SUBSCRIPTION\_POL\_PREP\_MEMBERS to validate the members. By default, this opcode has no validation rules for profile sharing group members, but you can customize it to validate members. See "[Validating Profile Sharing Group Members](#page-371-0) ".
- **4.** Creates an flist that includes the list of members to be added to the sharing group.
- **5.** Generates an **/event/group/sharing/profiles/modify** event to record the changes.

Adding a member to a profile sharing group triggers PCM\_OP\_SUBSCRIPTION\_POL\_AUTO\_SUBSCRIBE\_MEMBERS, which adds the profile sharing group to the ordered balance group for each member.

PCM\_OP\_SUBSCRIPTION\_POL\_AUTO\_SUBSCRIBE\_MEMBERS creates or modifies ordered balance groups for profile sharing group members (accounts or services) when the profile sharing group is created or modified.

PCM\_OP\_SUBSCRIPTION\_POL\_AUTO\_SUBSCRIBE\_MEMBERS is triggered when a profile sharing group is created or modified. This opcode calls PCM\_OP\_SUBSCRIPTION\_ORDERED\_BALGRP\_BULK\_MODIFY to create or modify ordered balance groups.

You can customize PCM\_OP\_SUBSCRIPTION\_POL\_AUTO\_SUBSCRIBE\_MEMBERS to use it with other types of sharing groups or to use it with only certain profile sharing groups.

This opcode is listed in the **pin\_notify** file for these events:

- **/event/group/sharing/profiles/create**
- **/event/group/sharing/profiles/modify**

When merging event notification files, list PCM\_OP\_SUBSCRIPTION\_POL\_AUTO\_SUBSCRIBE\_MEMBERS after the Enterprise Application Integration (EAI) framework publishing opcode,

PCM\_OP\_PUBLISH\_GEN\_PAYLOAD. See the discussion on merging event notification lists in *BRM Developer's Guide*.

Use PCM\_OP\_SUBSCRIPTION\_POL\_AUTO\_SUBSCRIBE\_SERVICE to create an ordered balance group for a new service purchased by an existing account, if that service automatically belongs to a sharing group. By default, this opcode creates an ordered balance group for a service that is a member of a profile sharing group.

A newly purchased service belongs to a profile sharing group if its service type already belongs to a profile sharing group and the group is defined to include services added in the future.

PCM\_OP\_SUBSCRIPTION\_POL\_AUTO\_SUBSCRIBE\_SERVICE is triggered when a new service is added to an existing account.

You can customize this opcode to use it with other types of sharing groups or to use it with only certain profile sharing groups.

PCM\_OP\_SUBSCRIPTION\_POL\_AUTO\_SUBSCRIBE\_SERVICE is listed in the **pin\_notify** file for **/event/notification/service/create**. When merging event notification files, this opcode should be listed after PCM\_OP\_TCF\_PROV\_CREATE\_SVC\_ORDER. See the discussion on merging event notification lists in *BRM Developer's Guide*

PCM\_OP\_SUBSCRIPTION\_POL\_AUTO\_SUBSCRIBE\_SERVICE is not called by any opcode.

#### Adding Profiles to a Profile Sharing Group

When adding profiles to a profile sharing group, PCM\_OP\_SUBSCRIPTION\_SHARING\_GROUP\_MODIFY does the following:

- <span id="page-374-0"></span>**1.** Adds the **/profile** objects in the PIN\_FLD\_PROFILES array to the PROFILES array of the **/ group/sharing/profiles** object.
- **2.** Validates that the new group name is not a duplicate of an existing group name.
- **3.** Creates an flist that includes the list of profiles to be added to the sharing group.
- **4.** Generates an **/event/group/sharing/profiles/modify** event to record the changes.

### Deleting Members and Profiles from a Profile Sharing Group

#### **Note:**

The element ID for each member in the **/group/sharing/profiles** object is unique. If you use an incorrect element ID for the member you want to delete, the opcode deletes the wrong member.

To delete a member or profile from a profile sharing group, your application calls PCM\_OP\_SUBSCRIPTION\_SHARING\_GROUP\_MODIFY to list the members or profiles to be deleted. This opcode passes an empty array with an element ID for each listed object to be deleted.

#### **Note:**

If the array passed by the opcode is not empty, you are either adding or modifying the member or profile.

PCM\_OP\_SUBSCRIPTION\_SHARING\_GROUP\_MODIFY then calls PCM\_OP\_SUBSCRIPTION\_SHARING\_GROUP\_DELETE.

To delete a profile sharing group member, PCM\_OP\_SUBSCRIPTION\_SHARING\_GROUP\_DELETE does the following:

- **1.** Calls PCM\_OP\_SUBSCRIPTION\_ORDERED\_BALGRP to delete the **group/sharing/ profiles** object from the member's **/ordered\_balgrp** object.
- **2.** Deletes the member from the **/group/sharing/profiles** members array.
- **3.** Generates an **/event/group/sharing/profiles/delete** event.

To delete a shared profile from the profile sharing group, PCM\_OP\_SUBSCRIPTION\_SHARING\_GROUP\_DELETE does the following:

- **1.** Deletes the **/profile** objects specified in the PIN\_FLD\_PROFILES array from the PROFILES array of the **/group/sharing/profiles** object.
- **2.** Generates an **/event/group/sharing/profiles/delete** event to record the deletion.

If successful, PCM\_OP\_SUBSCRIPTION\_SHARING\_GROUP\_DELETE returns the POID of the profile sharing group object that was modified and the POID of the event that was generated.

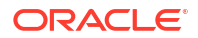

### <span id="page-375-0"></span>Changing the Owner of a Profile Sharing Group

To change the owner of an existing profile sharing group, use PCM\_OP\_SUBSCRIPTION\_SHARING\_GROUP\_SET\_PARENT.

This opcode takes the following fields as input:

- PIN\_FLD\_GROUP\_OBJ: The profile sharing group (**/group/sharing/profiles**) whose owner is being changed.
- PIN\_FLD\_POID: The **/account** object of the current owner.
- PIN\_FLD\_PARENT: The new owner. This field identifies the **/service** object designated as the new owner of the profile sharing group. The **/service** object can be in the account that currently owns the profile sharing group or it can be in a different account.
- PIN\_FLD\_ACCOUNT\_OBJ: The **/account** object of the new owner.

#### **Note:**

If you are changing the ownership of the profile sharing group from one service to another in the same account, the object passed in this field matches the one in the PIN\_FLD\_POID field.

- PIN\_FLD\_BAL\_GRP\_OBJ: The balance group used to track sharing activities for the new owner.
- PIN FLD PROFILES: An array of profiles that the new owner will share with the group members. This field is optional but should be included if the shared profiles for the new owning service are different than those for the current owning service.

PCM\_OP\_SUBSCRIPTION\_SHARING\_GROUP\_SET\_PARENT does the following:

- **1.** Verifies that:
	- The input flist contains the **/balance\_group** object and **/account** object for the new profile sharing group owner.
	- The **/balance** group object belongs to the new owning account or service.
	- There are no cyclical relationships. For example, the owner cannot be a member of its own group. Also, if a member of the group owns a profile sharing group, the owner cannot be a member of that group.
- **2.** Deletes the current owner's profiles from the **/group/sharing/profiles** object.
- **3.** Adds the list of profile instances of the new parent passed in the input flist to the group object.
- **4.** Sets the **/group/sharing/profile** object's owner to the new owner specified in the PIN\_FLD\_PARENT input field.
- **5.** Adds the new owner's shared profiles to the **/group/sharing/profiles** object.
- **6.** Generates an **/event/group/sharing/profiles/modify** event to record the owner change.

If successful, PCM\_OP\_SUBSCRIPTION\_SHARING\_GROUP\_SET\_PARENT returns the POID of the profile sharing group that was modified and the event that was generated to record the owner change.

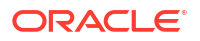

PCM\_OP\_SUBSCRIPTION\_SHARING\_GROUP\_SET\_PARENT fails if the new owner that is passed is already a member of the profile sharing group.

### <span id="page-376-0"></span>Deleting a Profile Sharing Group

To delete a profile sharing group, use PCM\_OP\_SUBSCRIPTION\_SHARING\_GROUP\_DELETE.

If the member and profiles arrays are empty in the input flist, the opcode assumes you are deleting the group.

PCM\_OP\_SUBSCRIPTION\_SHARING\_GROUP\_DELETE does the following:

- **1.** Calls PCM\_OP\_SUBSCRIPTION\_ORDERED\_BALGRP to delete the **group/sharing/ profiles** object from each member's **/ordered\_balgrp** object.
- **2.** Deletes the **group/sharing/profiles** object.
- **3.** Generates an **/event/group/sharing/profiles/delete** event to record the deletion.

## Using Access Control Lists

See the following topics:

- Managing ACL Groups
- [Accessing /group/acl Data](#page-377-0)

### Managing ACL Groups

BRM stores information about each ACL in **/group/acl** objects in the BRM database. You manage or access data in **/group/acl** objects by using the Permissioning facilities module (FM) standard opcodes.

You create, modify, and delete **/group/acl** objects by using PCM\_OP\_PERM\_ACL<sup>\*</sup> opcodes. These opcodes validate data in the input flist and then call Group FM standard opcodes to create, add, modify, or delete data in a **/group/acl** object. For example, PCM\_OP\_PERM\_ACL\_GROUP\_ADD\_MEMBER adds members to a **/group/acl** object by calling PCM\_OP\_GROUP\_ADD\_MEMBER.

To manage **/group/acl** objects, you use the following Permissioning FM standard opcodes:

- To create a **/group/acl** object, use PCM\_OP\_PERM\_ACL\_GROUP\_CREATE.
- To add a member to a **/group/acl** object, use PCM\_OP\_PERM\_ACL\_GROUP\_ADD\_MEMBER.
- To delete a member from a **/group/acl** object, use PCM\_OP\_PERM\_ACL\_GROUP\_DELETE\_MEMBER.
- To modify the attributes in a **/group/acl** object, such as the ACL name, group account, or list of authorized service types, use PCM\_OP\_PERM\_ACL\_GROUP\_MODIFY.

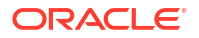

<span id="page-377-0"></span>**Note:** PCM\_OP\_PERM\_ACL\_GROUP\_MODIFY overwrites the list of authorized services in the **/group/acl** object. When the PIN\_FLD\_PERMITTEDS array is included in the input flist, PCM\_OP\_PERM\_ACL\_GROUP\_MODIFY deletes all services from the **/group/acl** object and adds the services from the input flist.

• To delete an entire **/group/acl** object, use PCM\_OP\_PERM\_ACL\_GROUP\_DELETE.

#### **Note:**

Deleting an ACL does not affect services. It only removes the ACL.

### Accessing /group/acl Data

Use the following opcodes to access data in **/group/acl** opcodes. Client applications typically use these opcodes to find all ACLs that a CSR belongs to or to determine which account group to display.

- To find all ACLs to which a CSR or member belongs, use PCM\_OP\_PERM\_FIND. See "Finding CSR Membership".
- To determine which account group to display in a client application, use PCM\_OP\_PERM\_GET\_CREDENTIALS and PCM\_OP\_PERM\_SET\_CREDENTIALS.

#### Finding CSR Membership

Use PCM OP PERM FIND to find all ACLs to which a CSR belongs. This opcode returns a list of all groups that a CSR is authorized to access, along with specific information about each ACL.

## Customizing the Account Dump Utility (ADU)

Use the account dump policy opcodes to customize Account Dump Utility (ADU) validation and output file format. The Account Dump utility (ADU) is a diagnostics tool that enables you to validate account information before or after certain business processes (for example, after completion of a migration or upgrade or before billing or payment allocation).

Use PCM OP ADU POL DUMP to convert the ADU output format to a format other than XML. By default, PCM\_OP\_ADU\_VALIDATE dumps account information in XML format. PCM\_OP\_ADU\_POL\_DUMP allows you to convert the account information in the input flist into a format other than XML (for example, CSV).

Use PCM OP ADU POL VALIDATE to define custom validations for validating account data. By default, PCM\_OP\_ADU\_VALIDATE performs the predefined validations enabled in the ADU **pin.conf** file. PCM\_OP\_ADU\_POL\_VALIDATE allows you to define custom validations for validating the account information provided in the input flist.

Any custom validation you define must be associated with a validation code. For PCM\_OP\_ADU\_VALIDATE to perform the custom validations, they must be configured and enabled in the ADU pin.conf.

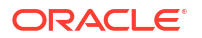

## Business Profile Opcode Workflows

See the following topics:

- **Creating Business Profiles**
- Assigning Bill Units to Business Profiles
- [Getting Information about a Business Profile](#page-380-0)

### Creating Business Profiles

Use PCM\_OP\_CUST\_CREATE\_ASSOCIATED\_BUS\_PROFILE to create business profiles.

PCM\_OP\_CUST\_CREATE\_ASSOCIATED\_BUS\_PROFILE creates one **/ associated\_bus\_profile** object for each bill unit in an account.

If the BRM-BI Publisher invoice integration is enabled, during customer account creation, PCM\_OP\_CUST\_CREATE\_BILLINFO calls PCM\_OP\_CUST\_CREATE\_ASSOCIATED\_BUS\_PROFILE to create one **/ associated bus profile** object for each bill unit in the account.

### Assigning Bill Units to Business Profiles

You can assign a bill unit to a business profile (**/config/business\_profile** object) during or after account creation.

To assign a bill unit to a business profile during account creation:

**1.** Call PCM\_OP\_CUST\_COMMIT\_CUSTOMER.

In the opcode's input flist, specify the **/config/business\_profile** object's POID in the PIN\_FLD\_BUSINESS\_PROFILE\_OBJ field of the appropriate BILLINFO array element.

- **2.** PCM\_OP\_CUST\_COMMIT\_CUSTOMER passes the business profile information to an internal opcode.
- **3.** BRM calls the following opcodes to validate the bill unit and its balance groups and services against the rules in the validation templates associated with the business profile:
	- PCM\_OP\_CUST\_SET\_BILLINFO, which validates the **/billinfo** object against the bill unit validation template (**/config/template/billinfo** object) and sets the **/billinfo** object's PIN\_FLD\_OBJECT\_CACHE\_TYPE value.
	- PCM\_OP\_CUST\_SET\_BAL\_GRP, which validates the balance group objects against the balance group validation template (**/config/template/balance\_group** object) and sets the **/balance\_group** object's PIN\_FLD\_OBJECT\_CACHE\_TYPE value. When a service is associated with a balance group, this opcode also validates the service object against the service validation template that corresponds to the service object type (**/config/template/service** or **/config/template/service/\***) and sets the **/service** object's PIN\_FLD\_OBJECT\_CACHE\_TYPE value.

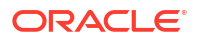

If the business profile is not associated with a validation template that matches a particular object type, validation is not performed on the corresponding object type. Skipping validation for this reason is not equivalent to validation failure and does not prevent the bill unit from being assigned to the business profile.

- **4.** One of the following results occurs:
	- *If no validation errors occur,* BRM calls PCM\_OP\_CUST\_SET\_BILLINFO to put the business profile POID in the PIN\_FLD\_BUSINESS\_PROFILE\_OBJ field of the new **/ billinfo** object.
	- *If validation errors occur,* account and bill unit creation fail.

Whenever invoice business profiles are modified in the **/config/business\_profile** object, use PCM\_OP\_CUST\_SET\_ASSOCIATED\_BUS\_PROFILE to update all related / associated\_bus\_profile objects.

To assign a bill unit to a business profile after account creation, see "Changing a Bill Unit's Business Profile".

#### Changing a Bill Unit's Business Profile

Use PCM\_OP\_CUST\_CHANGE\_BUSINESS\_PROFILE to perform these operations:

- Assign a bill unit to a business profile after an account has been created.
- Change the business profile of a bill unit that currently belongs to a different business profile.

Include the following information in PCM\_OP\_CUST\_CHANGE\_BUSINESS\_PROFILE input flist:

- The POID of the **/billinfo** object whose business profile you want to change.
- The POID of the new **/config/business\_profile** object to assign the **/billinfo** object to.
- The POID of any associated **/balance\_group** objects that must be modified for the new business profile *and* the required modifications.
- The POID of any associated **/service/\*** objects that must be modified for the new business profile *and* the required modifications.

PCM\_OP\_CUST\_CHANGE\_BUSINESS\_PROFILE performs these operations:

**1.** Validates the **/billinfo** object against the bill unit validation template (**/config/template/ billinfo** object) associated with the new business profile and then does one of the following:

If validation succeeds:

- **a.** Calls PCM\_OP\_CUST\_SET\_BILLINFO to change the **/config/business\_profile** POID in the PIN\_FLD\_BUSINESS\_PROFILE\_OBJ field of the **/billinfo** object.
- **b.** If cache residency distinction is enabled, changes the **/account** object's PIN\_FLD\_OBJECT\_CACHE\_TYPE value if required, then validates all cache residency objects that are related to the account and are in the account context (for example, **/profile/acct\_extrating** objects and account **/purchased\_product** objects).

If validation fails, returns an error.

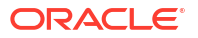

- <span id="page-380-0"></span>**2.** Creates a list of all the objects associated with the bill unit.
- **3.** For each balance group in the list, checks whether the input flist contains a requested modification.

If a modification is requested, calls PCM\_OP\_CUST\_SET\_BAL\_GRP to make the modifications and to validate the modified balance group object against the balance group validation template (**/config/template/balance\_group** object) associated with the new business profile.

If a modification is *not* requested, validates the balance group itself.

- **4.** After validating a balance group, creates a list of all the services associated with the balance group.
- **5.** If cache residency distinction is enabled, searches for objects related to each service in the list and validates them (for example, **/purchased\_discount** and **/profile/serv\_extrating** objects that belong to the account).
- **6.** For each service in the list, checks whether the input flist contains a requested modification.

If a modification is requested, calls PCM\_OP\_CUST\_MODIFY\_SERVICE to make the modifications and to validate the modified service object against the service validation template that most closely corresponds to the service object type (**/config/template/ service** or **/config/template/service/\*** object) associated with the new business profile.

If a modification is *not* requested, validates the service itself.

**7.** Repeats steps 3 through 6 until all balance groups and services associated with the bill unit are validated.

If any of the balance group or service validations fail, returns an error. If an error is returned, the business profile change initiated in step 1 does not take effect.

#### **Note:**

If the business profile is not associated with a validation template that matches a particular object type, validation is not performed on the corresponding object type. Skipping validation for this reason is not equivalent to validation failure and does not prevent the bill unit from being assigned to the business profile.

### Getting Information about a Business Profile

A business profile (**/config/business\_profile** object) and the validation templates (**/config/ template** subclass objects) linked to it include key-value pairs in their PIN\_FLD\_PAIR arrays. To get information about the objects belonging to a business profile, you can retrieve the values of the keys in the business profile and its associated validation templates. For example, if a bill unit belongs to a business profile that has a PIN\_FLD\_PAIR\_KEY field set to **IsPrepaidGold** and a corresponding PIN\_FLD\_PAIR\_VALUE field set to **Yes**, you know that the charges associated with the bill unit are prepaid with a gold credit card.

To get the value of a key in the business profile and validation templates associated with an object, call PCM\_OP\_CUST\_GET\_BUSINESS\_PROFILE\_INFO. Include the following information in the opcode's input flist:

• The POID of the **/config/business\_profile** object to which the related object belongs. These are the possible related objects:

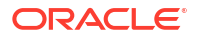

- **/balance\_group**
- **/billinfo**
- **/group/sharing/charges**
- **/group/sharing/discounts**
- **/group/sharing/profiles**
- **/ordered\_balgrp**
- **/profile/acct\_extrating**
- **/profile/serv\_extrating**
- **/purchased\_discount**
- **/purchased\_product**
- **/service/\***
- The key whose value you want the opcode to get.
- The type of object from which the key's value should be obtained. These are the possible object types:
	- **/config/business\_profile**
	- **/config/template/balance\_group**
	- **/config/template/billinfo**
	- **/config/template/group**
	- **/config/template/sharing**
	- **/config/template/ordered\_balgrp**
	- **/config/template/profile/\***
	- **/config/template/purchased\_discount**
	- **/config/template/purchased\_product**
	- **/config/template/service/\***

## Creating and Managing Account Hierachies

To create and manage account hierarchies, BRM uses the following PCM\_OP\_BILL\_GROUP\_\* opcodes:

#### **Note:**

These opcodes call other PCM\_OP\_GROUP\_\* opcodes to perform functionality. Your custom client application should *not* call the PCM\_OP\_GROUP\_\* opcodes.

PCM\_OP\_BILL\_GROUP\_CREATE

See "[Creating Account Hierarchies"](#page-382-0).

• PCM\_OP\_BILL\_GROUP\_ADD\_MEMBER

See "[Adding Accounts to Account Hierarchies](#page-382-0)".

• PCM\_OP\_BILL\_GROUP\_MOVE\_MEMBER

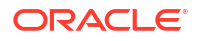

See "[Moving Accounts from One Account Hierarchy to Another"](#page-383-0).

- <span id="page-382-0"></span>PCM\_OP\_BILL\_GROUP\_DELETE\_MEMBER See "[Deleting Accounts from Account Hierarchies](#page-384-0)".
- PCM\_OP\_BILL\_GROUP\_DELETE See "[Deleting Account Hierarchies"](#page-384-0).
- PCM\_OP\_BILL\_GROUP\_GET\_PARENT See "[Finding the Parent of an Account Hierarchy](#page-384-0)".
- PCM\_OP\_BILL\_GROUP\_GET\_CHILDREN See "[Getting a List of Child Accounts in an Account Hierarchy](#page-384-0)".

### Creating Account Hierarchies

To create an account hierarchy, BRM uses PCM\_OP\_BILL\_GROUP\_CREATE.

This opcode creates a **/group** object for the account hierarchy.

The input to PCM\_OP\_BILL\_GROUP\_CREATE is the following:

- The name of the **/group** object
- The parent **/account** object to own the group

PCM\_OP\_BILL\_GROUP\_CREATE calls PCM\_OP\_GROUP\_CREATE\_GROUP to create the group. The new group's POID is written to the PIN\_FLD\_GROUP\_OBJ field in the specified **/ account** object. The output of PCM\_OP\_GROUP\_CREATE\_GROUP is returned as the output of this call.

This operation is performed inside a transaction.

The PCM\_OP\_BILL\_GROUP\_CREATE output flist includes the following:

- The POID of the group that was created
- A PIN\_FLD\_RESULTS array with a single event element

The results array returns the POID of an **/event** object that holds the old and new value of the parent object. Because an object was created and an old value did not exist, the old value is returned as NULL. The old and new parent values are kept in the EVENT\_GROUP\_PARENTS\_T table, which is linked to the EVENT\_T table.

If an error occurs, a NULL flist is returned.

### Adding Accounts to Account Hierarchies

To add an account to an account hierarchy, BRM uses PCM\_OP\_BILL\_GROUP\_ADD\_MEMBER.

The input to PCM\_OP\_BILL\_GROUP\_ADD\_MEMBER includes the following:

- The **/group** object to add accounts to
- A set of POIDs of the accounts to add

Any account can be added to an account hierarchy, including the parent account of another account hierarchy.

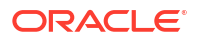

Each child account can belong to only one parent account.

<span id="page-383-0"></span>PCM\_OP\_BILL\_GROUP\_ADD\_MEMBER calls PCM\_OP\_GROUP\_ADD\_MEMBER to add the accounts. After the accounts are successfully added, an **/event** object is created that contains a list of the added accounts. The POID of the new **/event** object is returned.

Only accounts not already in the group are added. If the list of accounts to add contains accounts already in the account group, they are ignored.

To be added to the group, an account's bill units must have the same bill time information (NEXT\_BILL\_T field in the **/billinfo** object) as the parent **/billinfo** object in the group's parent account.

PCM\_OP\_BILL\_GROUP\_ADD\_MEMBER is performed inside a transaction.

The PCM\_OP\_BILL\_GROUP\_ADD\_MEMBER output flist includes the following:

- The POID of the modified group
- A PIN\_FLD\_RESULTS array with a single event element

The results array returns the POID of an **/event** object that holds the list of accounts added to the group. The list of added accounts is kept in the EVENT\_GROUP\_MEMBERS\_T table, which is linked to the EVENT T table.

#### Moving Accounts from One Account Hierarchy to Another

To move an account from one account hierarchy to another, BRM uses PCM\_OP\_BILL\_GROUP\_MOVE\_MEMBER.

This opcode is the recommended way to perform this action. It is a wrapper for the other PCM\_OP\_BILL\_GROUP opcodes.

When an account is moved, PCM\_OP\_BILL\_GROUP\_MOVE\_MEMBER calls PCM\_OP\_BILL\_GROUP\_DELETE. If the account being moved is the last account in a group, PCM\_OP\_BILL\_GROUP\_MOVE\_MEMBER also calls PCM\_OP\_BILL\_GROUP\_DELETE to remove the group.

The PIN\_FLD\_FLAGS field in PCM\_OP\_BILL\_GROUP\_MOVE\_MEMBER input flist controls the type of information returned in the output flist. This field can have the following values:

- **1:** If a bill unit of the account to be moved is a member of a collections sharing group, the opcode returns the details of the collections sharing group. When the flag is set to this value, the account is not moved.
- **2:** If a bill unit of the account to be moved is a member of a collections sharing group, the opcode calls PCM\_OP\_COLLECTIONS\_DELETE\_GROUP\_MEMBER to delete the bill unit from the collections sharing group and then continues moving the account to another account hierarchy.

If the account is moving into an existing account hierarchy, PCM\_OP\_BILL\_GROUP\_MOVE\_MEMBER also calls PCM\_OP\_BILL\_GROUP\_ADD\_MEMBER to add the account to the target group. <span id="page-384-0"></span>If the account is moving into a group that does not exist, PCM\_OP\_BILL\_GROUP\_MOVE\_MEMBER calls PCM\_OP\_BILL\_GROUP\_CREATE to create the group.

If the target account (the top-level parent account of the nonexistent target group) also does not exist, PCM\_OP\_BILL\_GROUP\_MOVE\_MEMBER attempts to remove the moving account from its group and leave it as a standalone account. If the moving account has a nonpaying bill unit, nothing is done, and an error is returned.

### Deleting Accounts from Account Hierarchies

To delete an account from an account hierarchy, BRM uses PCM\_OP\_BILL\_GROUP\_DELETE\_MEMBER.

PCM\_OP\_BILL\_GROUP\_DELETE\_MEMBER calls PCM\_OP\_GROUP\_DELETE\_MEMBER to perform the deletion. After the accounts are successfully deleted from the group, an **/event** object is created that contains a list of the deleted accounts. The POID of the **/event** object is returned.

The list of accounts to delete can contain POIDs of accounts that are not in the account group; those accounts are ignored. Only accounts in the group are deleted from the account group.

You cannot delete an account if the bill unit it owns is a paying bill unit of a nonpaying bill unit in another account.

### Deleting Account Hierarchies

To delete an account hierarchy, BRM uses PCM\_OP\_BILL\_GROUP\_DELETE.

This opcode performs the following actions:

- Deletes the specified **/group** object
- Deletes the accounts list for that account group
- Clears the PIN\_FLD\_GROUP\_OBJ field in the group parent's **/account** object

PCM\_OP\_BILL\_GROUP\_DELETE calls PCM\_OP\_GROUP\_DELETE\_GROUP. The input to PCM\_OP\_BILL\_GROUP\_DELETE is the POID of the group to delete. After successfully deleting the group, the opcode returns the deleted group's POID.

### Finding the Parent of an Account Hierarchy

To find the parent of an account hierarchy, use PCM\_OP\_BILL\_GROUP\_GET\_PARENT.

PCM\_OP\_BILL\_GROUP\_GET\_PARENT retrieves the parent account of a specified **/group** object. The input to PCM\_OP\_BILL\_GROUP\_GET\_PARENT is an account hierarchy POID. The account POID identifying the group's parent account is returned.

### Getting a List of Child Accounts in an Account Hierarchy

To get a list of child accounts in an account hierarchy, use PCM\_OP\_BILL\_GROUP\_GET\_CHILDREN.

To read only specified **/account** fields for each account (for example, account name), pass the specified fields in the input flist along with the POID of the **/group** object. If the input flist contains only the **/group** object POID, all the fields in the ACCOUNT table for each child are returned.

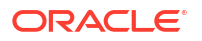

### About the PCM\_OP\_GROUP Opcodes

The Group FM includes the following opcodes. These opcodes are called by other opcodes (for example, the wrapper opcode PCM\_OP\_BILL\_GROUP\_CREATE calls PCM\_OP\_GROUP\_CREATE\_GROUP to create a group). Always use the wrapper opcodes, such as the PCM\_OP\_BILL wrapper opcodes, not the PCM\_OP\_GROUP opcodes.

PCM\_OP\_GROUP\_CREATE\_GROUP

See "Creating Groups".

PCM\_OP\_GROUP\_ADD\_MEMBER

See "Adding Members to Groups".

PCM\_OP\_GROUP\_DELETE\_MEMBER

See "Deleting Members from Groups".

- PCM\_OP\_GROUP\_SET\_PARENT See "[Setting a Group Parent](#page-386-0)".
- PCM\_OP\_GROUP\_DELETE\_GROUP See "[Deleting Groups](#page-386-0)".
- PCM\_OP\_GROUP\_UPDATE\_INHERITED

See "[Updating Inheritance Fields in Groups"](#page-386-0).

#### Creating Groups

To create a **/group** object, BRM uses PCM\_OP\_GROUP\_CREATE\_GROUP.

PCM\_OP\_GROUP\_CREATE\_GROUP first initializes the new group. Then this opcode uses PCM\_OP\_GROUP\_SET\_PARENT to set any parent information specified on input. If a members list is passed in, PCM\_OP\_GROUP\_ADD\_MEMBER is called to add those members.

PCM\_OP\_GROUP\_CREATE\_GROUP does not generate an **/event** object. However, if new members are specified and added to the group, that operation generates an **/event** object. The output of PCM\_OP\_GROUP\_SET\_PARENT and PCM\_OP\_GROUP\_ADD\_MEMBER are attached to the return flist.

#### Adding Members to Groups

To add members to a group, BRM uses PCM\_OP\_GROUP\_ADD\_MEMBER.

The input to this opcode is a set of POIDs of the members to add. After the members are successfully added, an **/event** object is created containing a list of the added members. The POID of the **/event** object is returned.

The add members list might contain POIDs of members already in the group. Those members are ignored; only new members are added to the group.

#### Deleting Members from Groups

To delete members from a group, BRM uses PCM\_OP\_GROUP\_DELETE\_MEMBER.

After the members are deleted, an **/event** object is created containing a list of the deleted members. The POID of the **/event** object is returned.

The delete members list might contain POIDs of members not in the group. Those elements are ignored; only existing members are deleted from the group.

#### <span id="page-386-0"></span>Setting a Group Parent

To set the parent object of a group, BRM uses PCM\_OP\_GROUP\_SET\_PARENT.

The parent field is specified using a POID ID, which is similar to a member element of a group. However, a parent is considered the object that owns the group. If the group represents accounts, the members elements refer to accounts that belong to the group.

The results array returns the POID of an **/event** object that holds the old and new value of the parent object.

#### Deleting Groups

To delete a **/group** object, BRM uses PCM\_OP\_GROUP\_DELETE\_GROUP.

PCM\_OP\_GROUP\_DELETE\_GROUP removes a specified **/group** object and all members linked to it.

#### Updating Inheritance Fields in Groups

To update the inheritance fields of a group, BRM uses PCM\_OP\_GROUP\_UPDATE\_INHERITED.

The input to PCM\_OP\_GROUP\_UPDATE\_INHERITED is the POID of the group to update followed by the inheritance information. The inheritance information is passed as a substructure and must have space allocated for it as a separate object, independent of the **/ group** object.

# 10 Deposit Opcode Workflows

Learn about the Oracle Communications Billing and Revenue Management (BRM) deposit opcode workflows.

Topics in this document:

- [Opcodes Described in This Chapter](#page-388-0)
- [Creating Deposit Specification Profiles](#page-389-0)
- [Validating Deposit Specification Profiles](#page-390-0)
- [Getting Deposit Specification Profiles](#page-390-0)
- [Modifying Deposit Specification Profiles](#page-390-0)
- [Creating Deposit Specifications](#page-391-0)
- [Validating Deposit Specifications](#page-391-0)
- **[Getting Deposit Specifications](#page-391-0)**
- [Modifying Deposit Specifications](#page-392-0)
- [Deleting Draft Deposit Specifications](#page-392-0)
- [Purchasing Deposits](#page-392-0)
- [Validating a Deposit Purchase](#page-393-0)
- **[Getting Deposits](#page-393-0)**
- [Updating Deposits](#page-394-0)
- [Validating Deposit Updates](#page-394-0)
- [Collecting Deposit Payments](#page-394-0)
- [Validating Deposit Payment Collections](#page-395-0)
- **[Reversing Deposits](#page-395-0)**
- [Validating a Deposit Reversal](#page-396-0)
- [Releasing Deposits](#page-396-0)
- [Validating a Deposit Release](#page-397-0)
- **[Transferring Deposits](#page-397-0)**
- [Validating a Deposit Transfer](#page-397-0)
- [Adding Interest to a Deposit](#page-398-0)
- [Customizing the Interest Calculation](#page-398-0)
- [Requesting Deposit Refunds](#page-398-0)
- [Validating a Deposit Refund Request](#page-399-0)
- [Getting Refund Requests](#page-399-0)
- [Updating Refund Requests](#page-399-0)
- [Updating Received Deposits](#page-400-0)

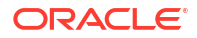

- [Triggering Deposits](#page-400-0)
- [Retrieving Transaction Details of a Deposit](#page-400-0)

## <span id="page-388-0"></span>Opcodes Described in This Chapter

Table 10-1 lists the deposit management opcodes described in this chapter.

#### **Caution:**

- Always use the BRM API to manipulate data. Changing data in the database without using the API can corrupt the data.
- Do not use SQL commands to change data in the database. Always use the API.

#### **Table 10-1 Opcodes Described in This Chapter**

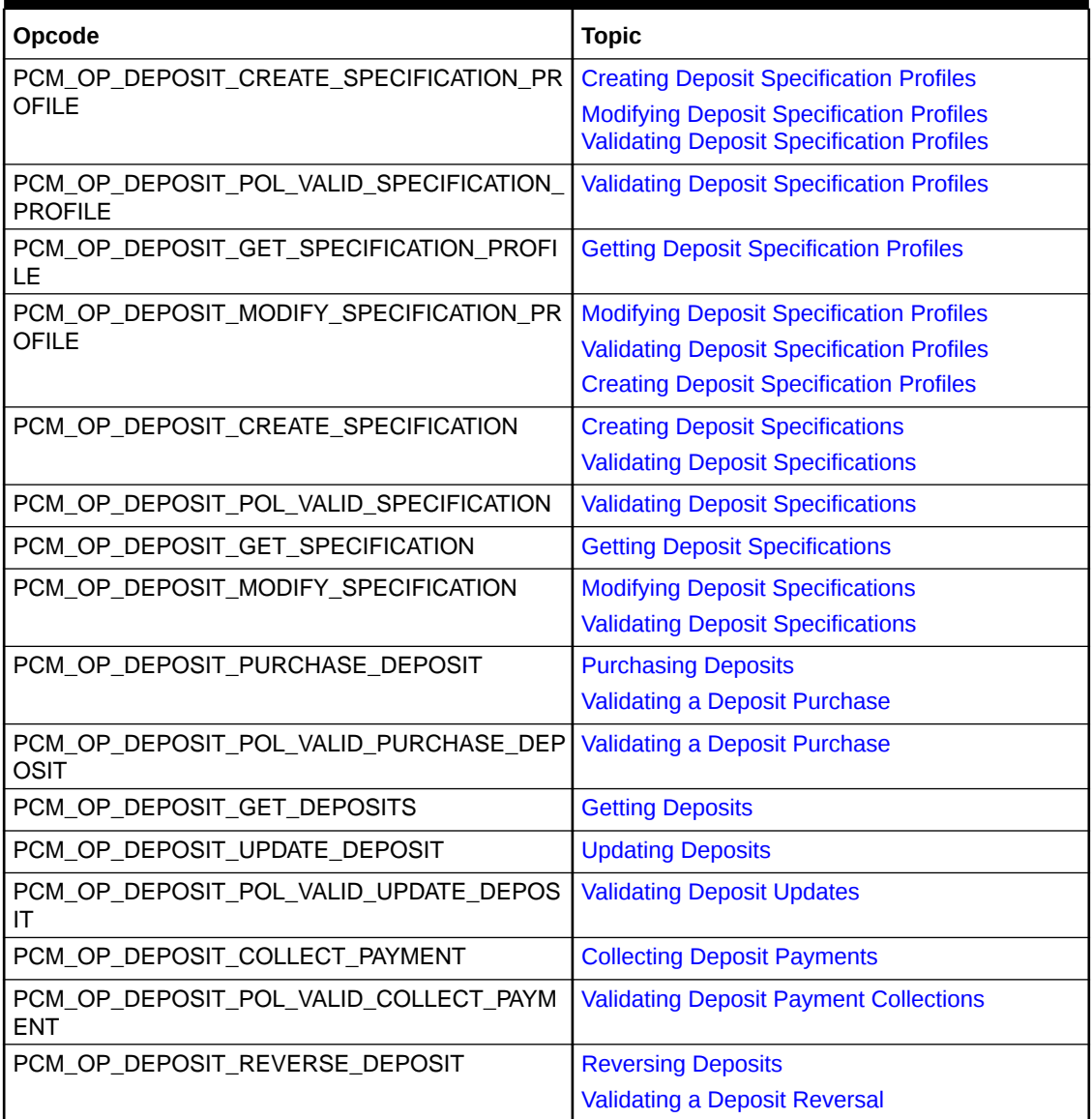

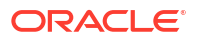

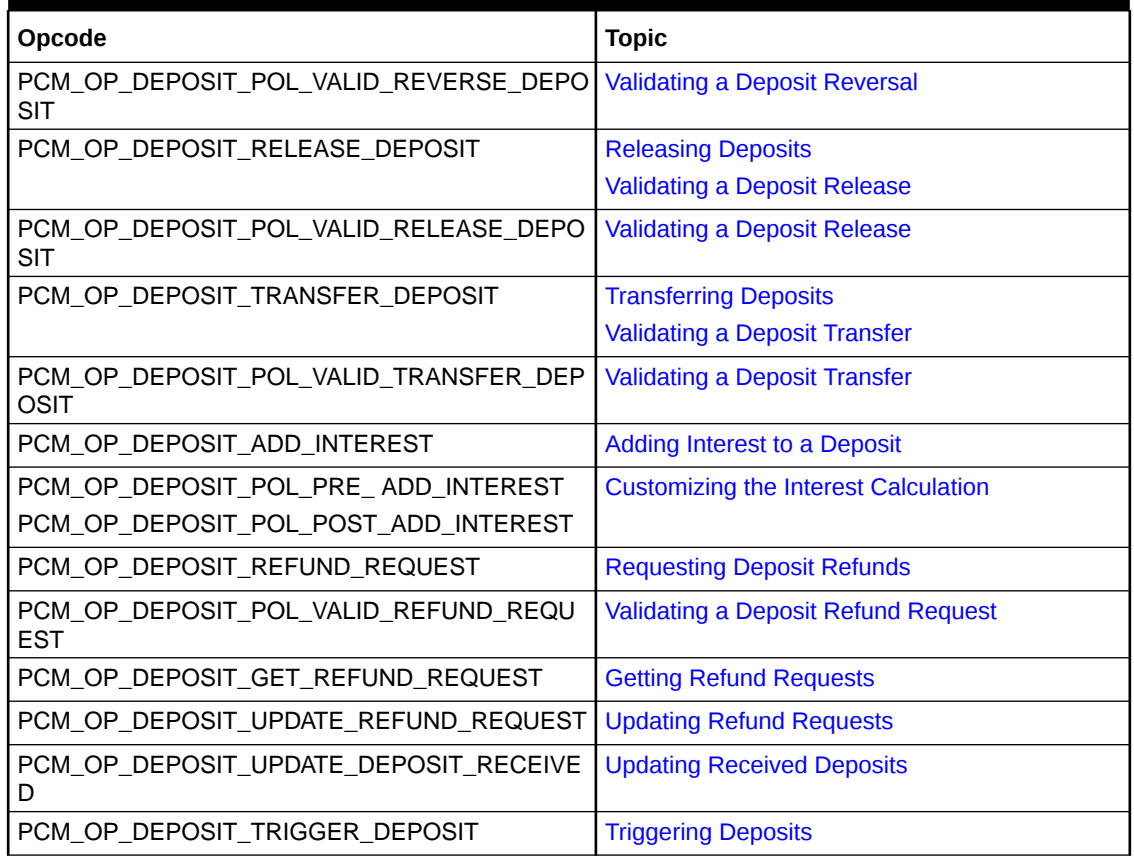

<span id="page-389-0"></span>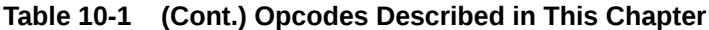

## Creating Deposit Specification Profiles

Use the PCM\_OP\_DEPOSIT\_CREATE\_SPECIFICATION\_PROFILE opcode to create a deposit specification profile. Profiles define common business rules for deposits and are used to create deposit specifications.

In the input flist, you can set the profile name, description, start date, end date, interest calculation flags, transferable flags, interest type, interest rate, interest offset details, and details about handling refund fees.

This opcode creates a **/config/deposit\_spec\_profile** object. This opcode is called by Billing Care.

The PCM\_OP\_DEPOST\_CREATE\_SPECIFICATION\_PROFILE opcode does the following:

- Validates the mandatory parameters in the input flist.
- Calls the PCM\_OP\_DEPOSIT\_POL\_VALID\_SPECIFICATION\_PROFILE opcode to validate the input parameters.
- Checks the results of PCM\_OP\_DEPOSIT\_POL\_VALID\_SPECIFICATION\_PROFILE and sends appropriate error messages.
- Searches the database for the **/config/deposit\_spec\_profile** with the name. If it already exists, sends an error.
- Calls the PCM\_OP\_CREATE\_OBJ opcode to create the **/config/deposit\_spec\_profile** object.

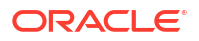

## <span id="page-390-0"></span>Validating Deposit Specification Profiles

Use the PCM\_OP\_DEPOSIT\_POL\_VALID\_SPECIFICATION\_PROFILE policy opcode to validate and implement any customizations while creating deposit specification profile information. It validates if the deposit specification profile name is provided. This policy opcode is called by the PCM\_OP\_DEPOSIT\_CREATE\_SPECIFICATION\_PROFILE opcode.

PCM\_OP\_DEPOSIT\_POL\_VALID\_SPECIFICATION\_PROFILE validates the deposit specification profile information in the **/config/deposit\_spec\_profile** object. PCM\_OP\_DEPOSIT\_CREATE\_SPECIFICATION\_PROFILE does the following before calling PCM\_OP\_DEPOSIT\_POL\_VALID\_SPECIFICATION\_PROFILE:

- Validates that the deposit specification profile mandatory parameters are in the input.
- Calls the PCM OP SEARCH opcode with the provided deposit specification profile name. If the profile exists, it returns an error.
- Validates that the details of PIN\_FLD\_DEPOSIT\_PROFILE\_SPEC in the input flist use the required format.
- Validates if the PIN\_FLD\_INTEREST\_TYPE is provided. There are three interest types: simple, compound, and absolute. If the type is not present, sends an error.
- If any BRM-related error occurs, sets the PIN FLD RESULT field to FAIL, shares a designated error message to the output flist, and clears the error buffer. If there are no errors, reviews all related areas. If there are no failures, sets the PIN\_FLD\_RESULT field to PASS.

## Getting Deposit Specification Profiles

Use the PCM\_OP\_DEPOSIT\_GET\_SPECIFICATION\_PROFILE opcode to get any existing deposit specification profiles available in the BRM database using its name or POID. This opcode is called by Billing Care.

PCM\_OP\_DEPOSIT\_GET\_SPECIFICATION\_PROFILE does the following:

- Validates the mandatory parameters in the input flist.
- Prepares the search template to search the **/config/deposit\_spec\_profile** object.
- Calls the PCM\_OP\_SEARCH opcode to find the **/config/deposit\_spec\_profile** object and prepares the output flist.

## Modifying Deposit Specification Profiles

Use the PCM\_OP\_DEPOSIT\_MODIFY\_SPECIFICATION\_PROFILE opcode to update, edit, or modify an existing deposit specification profile attributes in the **/config/deposit\_spec\_profile** object. This opcode is called by Billing Care.

PCM\_OP\_DEPOSIT\_MODIFY\_SPECIFICATION\_PROFILE does the following:

- Validates the mandatory parameters in the input flist.
- Searches for the given **/config/deposit\_spec\_profile** object.
- Calls the PCM\_OP\_DEPOSIT\_POL\_VALID\_SPECIFICATION\_PROFILE opcode to validate the input parameters.

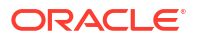

• Calls the PCM\_OP\_WRITE\_FLDS opcode to update the **/config/deposit\_spec\_profile** object with the fields provided in the input flist.

## <span id="page-391-0"></span>Creating Deposit Specifications

Use the PCM\_OP\_DEPOSIT\_CREATE\_SPECIFICATION opcode to create deposit specification details. This opcode creates the **/deposit\_specification** object.

In the input flist fields, you can set the deposit specification name and select the deposit specification profile, start date, end date, deposit specification code, credit limit flags, draft flag, permitted type and category, and product or plan object.

PCM\_OP\_DEPOSIT\_CREATE\_SPECIFICATION does the following:

- Validates the mandatory parameters in the input flist.
- Calls the PCM\_OP\_DEPOSIT\_POL\_VALID\_SPECIFICATION opcode to validate if the deposit event or appropriate charge offer is available. If not available, sends an error.
- Searches the database for an existing **/deposit\_specification** object with the provided name. If it already exists, sends an error.
- Calls the PCM\_OP\_DEPOSIT\_POL\_VALID\_SPECIFICATION\_PROFILE opcode to validate the input parameters.
- Calls the PCM\_OP\_CREATE\_OBJ opcode to create the object.

## Validating Deposit Specifications

Use the PCM\_OP\_DEPOSIT\_POL\_VALID\_SPECIFICATION opcode to validate and implement any customizations while creating the deposit specifications. This policy opcode is called by the PCM\_OP\_DEPOSIT\_CREATE\_SPECIFICATION opcode.

The PCM\_OP\_DEPOSIT\_POL\_VALID\_SPECIFICATION policy opcode validates the deposit specification information in the **/deposit\_specification** object. Before calling this opcode, PCM\_OP\_DEPOSIT\_CREATE\_SPECIFICATION makes the following initial validation checks:

- Validates the deposit specification's mandatory parameters in the input flist.
- Calls the PCM OP SEARCH opcode with the provided deposit specification name. If the specification exists, it returns an error.
- Validates that the details of the input flist are in the required format.
- If any BRM-related error occurs, sets the PIN\_FLD\_RESULT field to FAIL, shares a designated error message to the output flist, and clears the error buffer. If there are no errors, reviews all related areas. If there are no failures, sets the PIN\_FLD\_RESULT field to PASS.

## Getting Deposit Specifications

Use the PCM\_OP\_DEPOSIT\_GET\_SPECIFICATION opcode to get existing deposit specification objects. If the name is specified in the input flist, it returns only the particular **/ deposit\_specification** object, otherwise it returns all objects in the BRM database. This opcode is called by Billing Care.

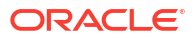

<span id="page-392-0"></span>By default, the search limit for the opcode is set to 500 and only lists the most recent records. You can customize the search limit according to the requirement.

PCM\_OP\_DEPOSIT\_GET\_SPECIFICATION does the following:

- Validates the mandatory parameters in the input flist.
- Calls the PCM\_OP\_SEARCH opcode to find the specified **/deposit\_specification** object and prepares the output flist.

## Modifying Deposit Specifications

Use the PCM\_OP\_DEPOSIT\_MODIFY\_SPECIFICATION opcode to modify the **/ deposit\_specification** object attributes. This opcode is called by Billing Care.

PCM\_OP\_DEPOSIT\_MODIFY\_SPECIFICATION does the following:

- Validates the mandatory parameters in the input flist.
- Searches for the given **/deposit\_specification** with the POID.
- If the specification exists, calls the PCM\_OP\_DEPOSIT\_POL\_VALID\_SPECIFICATION opcode to validate the input parameters.
- Calls the PCM\_OP\_WRITE\_FLDS opcode to update the **/deposit\_specification** object with the fields provided in the input flist.

## Deleting Draft Deposit Specifications

Use the PCM\_OP\_DEPOSIT\_DELETE\_DRAFT opcode to delete draft deposit specifications. The opcode internally validates the status. If the specification is in draft status, the opcode deletes the provided **/deposit\_specification** object. Otherwise, the opcode returns an error. This opcode is called by Billing Care.

## Purchasing Deposits

Use the PCM\_OP\_DEPOSIT\_PURCHASE\_DEPOSIT opcode to create a customer deposit.

Using this opcode, you can select any existing specification from the BRM database and associate it with the customer. The specification must include a deposit charge.

As part of this opcode, a purchase deposit entity is created in the BRM database, the associated charge offer from the deposit specification is purchased by the customer, and the charge is applied. The opcode creates a deposit object that includes all the information about the deposit purchased.

PCM\_OP\_DEPOSIT\_PURCHASE\_DEPOSIT triggers the **/deposit\_charge** event and the **/ item/deposit\_charge** item. It creates the **/purchased\_deposit** object and makes the payment for the deposit.

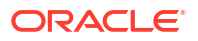

<span id="page-393-0"></span>Interest calculation happens only when the payments are received for the account. If the purchased deposit does not collect any payment, the **last\_interest\_calc\_t** field stays empty and is updated in the PCM\_OP\_DEPOSIT\_COLLECT\_PAYMENT opcode.

The PCM\_OP\_DEPOSIT\_PURCHASE\_DEPOSIT opcode does the following:

- Validates the mandatory parameters in the input flist.
- Calls the PCM\_OP\_DEPOSIT\_POL\_VALID\_PURCHASE\_DEPOSIT opcode to validate the input parameters.
- Calls the PCM\_OP\_READ\_OBJ opcode to get the product details that are configured in the deposit specification.
- Prepares the input flist for the PCM\_OP\_BILL\_MAKE\_BILL\_NOW opcode to include the **/ item/deposit\_charge** item.
- Calls the PCM\_OP\_BAL\_GET\_BALANCES opcode to get the credit limit.
- Calls the PCM\_OP\_BILL\_SET\_LIMIT\_AND\_CR opcode to increase the credit limit by the deposit amount.
- Gets the **/event/billing/item/transfer** event from the output flist.
- For a payment, including a pre-defined payment, calls the PCM\_OP\_PYMT\_COLLECT opcode to collect the deposit amount.
- Prepares the input flist for the PCM\_OP\_BILL\_ITEM\_TRANSFER opcode to allocate the collected or pending payments to the deposit amount.
- Calls the PCM\_OP\_ACT\_USAGE opcode to trigger the **/event/deposit/create** notification event that can be sent to the customer.

## Validating a Deposit Purchase

Use the PCM\_OP\_DEPOSIT\_POL\_VALID\_PURCHASE\_DEPOSIT policy opcode to validate and implement any customizations while purchasing a deposit. This policy opcode is called by the PCM\_OP\_DEPOSIT\_PURCHASE\_DEPOSIT opcode.

## Getting Deposits

Use the PCM\_OP\_DEPOSIT\_GET\_DEPOSITS opcode to get the purchased deposits for an account, service, or bill unit from the **/purchased\_deposit** object. This opcode is called by Billing Care.

#### **Note:**

By default, the search limit for the opcode is set to 500 and only lists the most recent records. You can customize the search limit.

The opcode gets the available deposits associated with a given account or service.

PCM\_OP\_DEPOSIT\_GET\_DEPOSITS does the following:

- <span id="page-394-0"></span>• Validates the mandatory parameters in the input flist.
- Calls the PCM\_OP\_READ\_OBJ opcode if the **/purchased\_deposit** object is provided.
- Prepares the search template to search the **/purchased\_deposit** object.
- Calls the PCM\_OP\_SEARCH opcode and prepares the output flist.

## Updating Deposits

Use the PCM\_OP\_DEPOSIT\_UPDATE\_DEPOSIT opcode to increase or decrease the deposit amount. The opcode reverses the existing **deposit\_charge** item and creates a new **deposit** charge for the given deposit amount and updates the purchased deposit object.

#### **Note:**

Requesting an update for a transferred deposit is not valid.

PCM\_OP\_DEPOSIT\_UPDATE\_DEPOSIT does the following:

- Validates the mandatory parameters in the input flist.
- Calls the PCM\_OP\_DEPOSIT\_POL\_VALID\_UPDATE\_DEPOSIT opcode to validate the input parameters.
- Calls the PCM OP\_DEPOSIT\_REVERSE\_DEPOSIT opcode to reverse a deposit.
- Calls the PCM\_OP\_DEPOSIT\_PURCHASE\_DEPOSIT opcode to purchase a deposit.
- Creates a custom event to update the deposit and include it in the events array of the **/ purchased\_deposit** object.

## Validating Deposit Updates

Use the PCM\_OP\_DEPOSIT\_POL\_VALID\_UPDATE\_DEPOSIT opcode to validate and implement any customizations while updating the deposit. This policy opcode is called by the PCM\_OP\_DEPOSIT\_UPDATE\_DEPOSIT opcode.

## Collecting Deposit Payments

Use the PCM\_OP\_DEPOSIT\_COLLECT\_PAYMENT opcode to collect pending payments for deposits purchased by customers.

The PCM\_OP\_DEPOSIT\_COLLECT\_PAYMENT opcode does the following:

- Validates the mandatory parameters in the input flist.
- Calls the PCM\_OP\_DEPOSIT\_POL\_VALID\_COLLECT\_PAYMENT opcode to validate the input parameters.
- Calls the PCM\_OP\_READ\_OBJ opcode to get the deposit details provided in the input.
- Calls the PCM\_OP\_PYMT\_COLLECT opcode to collect the deposit amount.
- Gets the **/event/billing/item/transfer** event from the output flist.
- Prepares the input flist for the PCM\_OP\_BILL\_ITEM\_TRANSFER opcode to transfer the deposit amount.

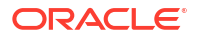

- Calls the PCM\_OP\_WRITE\_FLDS opcode to update the received deposit amount and the balance amount.
- If the payment received is the first payment, and the calculate interest flag is set, interest calculation starts from the date of this payment.

## <span id="page-395-0"></span>Validating Deposit Payment Collections

Use the PCM\_OP\_DEPOSIT\_POL\_VALID\_COLLECT\_PAYMENT opcode to validate and implement any customizations while collecting the deposit payments. This policy opcode is called by the PCM\_OP\_DEPOSIT\_COLLECT\_PAYMENT opcode.

## Reversing Deposits

Use the PCM\_OP\_DEPOSIT\_REVERSE\_DEPOSIT opcode to reverse any unintentional or wrongly made deposits. The opcode opens the **/item/payment** object associated with the **/ item/deposit\_charge** object and creates **/item/deposit/reversal** with the same deposit charge amount.

PCM\_OP\_DEPOSIT\_REVERSE\_DEPOSIT does the following:

- Validates the input flist.
- Calls the PCM\_OP\_DEPOSIT\_POL\_VALID\_REVERSE\_DEPOSIT opcode with the input flist.
- Gets the PIN\_FLD\_RESULT from the PCM\_OP\_DEPOSIT\_POL\_VALID\_REVERSE\_DEPOSIT output flist.
- Searches for **/item/deposit\_charge** item for the given **/purchased\_deposit**.
- Gets the status and the item total from the **/item/deposit\_charge** item.
- If the calculate interest flag is set:
	- Prepares the input flist and calls the PCM\_OP\_DEPOSIT\_ADD\_INTEREST opcode to calculate and add the interest.
	- Gets the interest amount from the PIN\_FLD\_DEPOSIT\_INTEREST\_AMOUNT from **/ purchased\_deposit**.
	- Prepares the input flist for the PCM\_OP\_PYMT\_COLLECT opcode, to provide the interest accumulated as an **/item/payment** object with the G/L ID.
- Calls the PCM\_OP\_PYMT\_COLLECT opcode to create the **/item/payment** object for the interest amount.
- Prepares the input flist for PCM\_OP\_ACT\_USAGE.
- Calls the PCM\_OP\_BILL\_ITEM\_TRANSFER to transfer **/item/deposit/reversal** to **/item/ deposit\_charge**.
- Calls the PCM\_OP\_BILL\_SET\_LIMIT\_AND\_CR opcode to adjust the credit limit amount.
- Calls the PCM\_OP\_WRITE\_FLDS opcode to update the **/purchased\_deposit** object.
- Calls the PCM\_OP\_ACT\_USAGE opcode to trigger the **/event/deposit/reversal** notification event that can be sent to the customer.

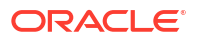
# Validating a Deposit Reversal

Use the PCM\_OP\_DEPOSIT\_POL\_VALID\_REVERSE\_DEPOSIT opcode to validate and implement any customizations while reversing the deposit. This policy opcode is called by the PCM\_OP\_DEPOSIT\_REVERSE\_DEPOSIT opcode.

# Releasing Deposits

Use the PCM\_OP\_DEPOSIT\_RELEASE\_DEPOSIT opcode to release an existing deposit amount.

You can release the deposit amount as a refund, as a prepayment for due bills or future bills, or to settle the customer's account balance, an option called zeroize.

You can select one of the following modes to release the deposit:

- **Prepayment:** The **/item/payment** object is created immediately.
- **Refund:** The *I*deposit refund request object is created and can be approved by the approver. After it is approved, the **/item/payment** and **/item/refund** objects are created and refunded.
- **Zeroize:** The **/item/payment** object is created immediately, the pending items are billed, **/ item/payment** is allocated to the bill items, and the remaining balance is refunded to the customer.

PCM\_OP\_DEPOSIT\_RELEASE\_DEPOSIT does the following:

- Validates the input flist.
- Calls the PCM\_OP\_DEPOSIT\_POL\_VALID\_RELEASE\_DEPOSIT opcode to validate the input parameters.
- Calls the PCM\_OP\_WRITE\_FLDS opcode to update the **/purchased\_deposit** object for the balance amount and amount released.
- Calls the PCM\_OP\_BILL\_MAKE\_BILL\_NOW opcode to bill the pending items for a specific service or bill unit from the **/purchased\_deposit** object.
- If the calculate interest flag is set:
	- Prepares the input flist and calls the PCM\_OP\_DEPOSIT\_ADD\_INTEREST opcode to calculate and add the interest.

#### **Note:**

Interest is released only when the complete balance amount is refunded or released. Otherwise, interest is calculated but not released.

- Gets the interest amount from the PIN\_FLD\_DEPOSIT\_INTEREST\_AMOUNT field in the **/purchased\_deposit** object.
- Prepares the input flist for the PCM\_OP\_PYMT\_COLLECT opcode to provide the accumulated interest as **/item/payment**, with the G/L ID.
- Prepares the input flist to call the PCM\_OP\_BILL\_ITEM\_TRANSFER opcode, to transfer the deposit amount to a bill.

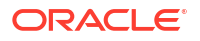

- Calls the PCM\_OP\_WRITE\_FLDS opcode to update the **/purchased\_deposit** object for the balance amount and released amount.
- Calls the PCM\_OP\_DEPOSIT\_REFUND\_REQUEST opcode to create the **/ deposit\_refund\_request** object for the deposit amount.
- Calls the PCM\_OP\_DEPOSIT\_UPDATE\_REFUND opcode to create the **/item/refund** object.
- Calls the PCM\_OP\_CUST\_SET\_NOTE opcode to create the **/note** object.
- Calls the PCM\_OP\_ACT\_USAGE opcode to trigger the **/event/deposit/release** notification event that can be sent to the customer.
- Calls the PCM\_OP\_WRITE\_FLDS opcode to add the **/event/deposit/release** event details to the **/purchased\_deposit** object.

### Validating a Deposit Release

Use the PCM\_OP\_DEPOSIT\_POL\_VALID\_RELEASE\_DEPOSIT opcode to validate and implement any customizations while releasing the deposit. This policy opcode is called by the PCM\_OP\_DEPOSIT\_RELEASE\_DEPOSIT opcode.

### Transferring Deposits

Use the PCM\_OP\_DEPOSIT\_TRANSFER\_DEPOSIT opcode to transfer deposits from one account to another. The interest is calculated and updated before transferring and is also transferred to the target account.

The PCM\_OP\_DEPOSIT\_TRANSFER\_DEPOSIT opcode does the following:

- Validates the input flist.
- Calls the PCM\_OP\_DEPOSIT\_POL\_VALID\_TRANSFER\_DEPOSIT opcode to validate the input parameters.
- Reads the **/purchased\_deposit** object using the PCM\_OP\_READ\_OBJ opcode.
- Prepares and calls the PCM\_OP\_DEPOSIT\_ADD\_INTEREST opcode to calculate the interest on the source account.
- Prepares the input flist to create the **/purchased\_deposit** object on the target account or service by copying the relevant fields from the **/purchase\_deposit** object.
- Calls the PCM\_OP\_CREATE\_OBJ opcode to create the **/purchased\_deposit** object on the target account.
- Calls the PCM\_OP\_ACT\_USAGE opcode to create the **/event/deposit/transfer** event on the source account.
- Calls the PCM\_OP\_ACT\_USAGE opcode to create the **/event/deposit/receive** event on the target account.

### Validating a Deposit Transfer

Use the PCM\_OP\_DEPOSIT\_POL\_VALID\_TRANSFER\_DEPOSIT opcode to validate and implement any customizations while transferring the deposit. This policy opcode is called by the PCM\_OP\_DEPOSIT\_TRANSFER\_DEPOSIT opcode.

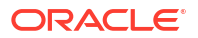

## Adding Interest to a Deposit

Use the PCM\_OP\_DEPOSIT\_ADD\_INTEREST opcode to calculate the interest amount for the purchased\_deposit, for a specific duration.

The PCM\_OP\_DEPOSIT\_ADD\_INTEREST opcode does the following:

- Validates the input.
- Calls the PCM\_OP\_DEPOSIT\_POL\_PRE\_ADD\_INTEREST opcode to modify the effective date of the interest calculation.
- Calculates the interest based on the effective date or the interest calculation offset unit. The offset unit can be daily, weekly, monthly, or yearly.

#### **Note:**

If the effective date is passed, the interest is calculated from the last interest calculation date until the effective date for the applicable days. Otherwise, the interest is calculated based on the interest offset unit and the offset value.

- Calls the PCM\_OP\_DEPOSIT\_POL\_POST\_ADD\_INTEREST opcode to modify the calculated interest amount.
- Calls the PCM\_OP\_ACT\_USAGE opcode to create the **/event/billing/deposit/interest/ credit** event and associate it with the **/item/deposit/interest/credit** item. Sets PIN\_FLD\_START\_T and PIN\_FLD\_END\_T as interest calculation start and end dates from the PIN\_FLD\_INTEREST\_INFO array.
- Calls the PCM\_OP\_ACT\_USAGE opcode to create the **/event/billing/deposit/interest/ debit** event and the **/item/deposit/interest/debit** item to negate the credited interest amount.
- Calls the PCM\_OP\_WRITE\_FLDS opcode to add the **/event/billing/deposit/interest/ debit** event details to the PIN\_FLD\_EVENTS array.
- Calls the PCM\_OP\_BILL\_ITEM\_TRANSFER opcode to transfer the amount from the **/ item/deposit/interest/credit** object to the **/item/deposit/interest/debit** object.

# Customizing the Interest Calculation

You can customize the interest calculation using these policy opcodes:

- PCM\_OP\_DEPOSIT\_POL\_PRE\_ADD\_INTEREST: Use to modify the effective date of the interest calculation.
- PCM\_OP\_DEPOSIT\_POL\_POST\_ADD\_INTEREST: Use to modify the calculated interest amount.

# Requesting Deposit Refunds

Use the PCM\_OP\_DEPOSIT\_REFUND\_REQUEST opcode to create a deposit refund request.

The PCM\_OP\_DEPOSIT\_REFUND\_REQUEST opcode does the following:

• Validates the input.

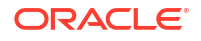

- Calls the PCM\_OP\_DEPOSIT\_POL\_VALID\_REFUND\_REQUEST opcode to validate the input parameters.
- Calls the PCM\_OP\_CREATE\_OBJ opcode to create the **/deposit\_refund\_request** request.
- Calls the PCM\_OP\_CUST\_SET\_NOTE opcode to create **/note** object. Creates the **/event/ customer/note/create** event in the output flist.
- Calls the PCM\_OP\_ACT\_USAGE opcode and creates the **/event/deposit/refund/request** event.

# Validating a Deposit Refund Request

Use the PCM\_OP\_DEPOSIT\_POL\_VALID\_REFUND\_REOUEST opcode to validate and implement any customizations while requesting a deposit refund. This policy opcode is called by the PCM\_OP\_DEPOSIT\_REFUND\_REQUEST opcode.

# Getting Refund Requests

Use the PCM\_OP\_DEPOSIT\_GET\_REFUND\_REQUEST opcode to get all the deposit refund requests. This opcode is called by Billing Care.

The PCM\_OP\_DEPOSIT\_GET\_REFUND\_REQUEST opcode does the following:

- Validates the input.
- Gets the user ID and adds it to the search template if the account or service POID or status exists.
- Calls the PCM\_OP\_SEARCH opcode to get, prepare, and return the **/ deposit\_refund\_request**.

# Updating Refund Requests

Use the PCM\_OP\_DEPOSIT\_UPDATE\_REFUND\_REQUEST opcode to update the deposit refund review request. CSRs review the **/deposit\_refund\_request** object and select either APPROVE\_FULL, APPROVE\_PARTIAL, or REJECT.

The PCM\_OP\_DEPOSIT\_UPDATE\_REFUND\_REQUEST opcode does the following:

- Validates the input.
- Gets the **/deposit\_specification** object using the **/purchased\_deposit** object.
- Gets the **/deposit\_spec\_profile** object using the **/deposit\_specification** object.
- If the complete balance is released or refunded, calls the PCM\_OP\_DEPOSIT\_ADD\_INTEREST opcode to calculate and add the interest amount.
- Calls the PCM\_OP\_ACT\_USAGE opcode to charge the **/event/billing/product/fee/ purchase/deposit/refund** event and associate it with the **/item/deposit/refund/fee** item.
- Calls the PCM\_OP\_BILL\_ITEM\_TRANSER opcode to transfer the **/item/deposit/ refund/fee** item to the **/item/payment** item.
- Calls the PCM\_OP\_CUST\_SET\_NOTE opcode to create the **/note** object.
- Calls the PCM\_OP\_ACT\_USAGE opcode to create an **/event/deposit/refund/approved** event.

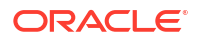

- Calls the PCM\_OP\_ACT\_USAGE opcode to charge the **/event/billing/product/fee/ purchase/deposit/refund** event and associate it with the **/item/deposit/refund/fee** item.
- Calls the PCM\_OP\_BILL\_ITEM\_TRANSER opcode to transfer the **/item/deposit/ refund/fee** item to the **/item/payment** item and transfer the approved\_amount from the **/ item/payment** item to the **/item/refund** item.

# Updating Received Deposits

The PCM\_OP\_DEPOSIT\_UPDATE\_DEPOSIT\_RECEIVED opcode is called through the notification of the **/event/billing/item/transfer** event to update the received amount, balance amount, and map the **/event/billing/item/transfer** event.

The PCM\_OP\_DEPOSIT\_UPDATE\_DEPOSIT\_RECEIVED opcode does the following:

- Validates the mandatory parameters in the input flist.
- Calls the PCM\_OP\_WRITE\_FLDS opcode to update the **/purchased\_deposit** object with the input flist.
- Prepares the input flist for the PCM\_OP\_ACT\_USAGE opcode to trigger the notification event, **/event/deposit/collected**.
- Calls the PCM\_OP\_ACT\_USAGE opcode to update the deposit amount received.
- Calls the PCM\_OP\_BILL\_SET\_LIMIT\_AND\_CR opcode to decrease the credit limit by the deposit amount.

## Triggering Deposits

The PCM\_OP\_DEPOSIT\_TRIGGER\_DEPOSIT opcode is called to create the **/ purchased\_deposit** object. This is called when any charge offer with the **/event/billing/ product/fee/purchase/deposit** event type is created as part of purchasing a deal.

The PCM\_OP\_DEPOSIT\_TRIGGER\_DEPOSIT opcode does the following:

- Prepares the input flist.
- Searches for the deposit specification that is configured with the purchased product.
- Calls the PCM\_OP\_PURCHASE\_DEPOSIT opcode to purchase the product that is associated with the deposit specification.

## Retrieving Transaction Details of a Deposit

Use the PCM\_OP\_DEPOSIT\_GET\_TRANSACTIONS opcode to get the transaction details of a purchased deposit. It returns the complete details of the events. If this opcode is called for purchased deposit which is having a different parent, it fetches the event details of the purchased deposit in the hierarchy.

The PCM\_OP\_DEPOSIT\_GET\_TRANSACTIONS opcode does the following:

- Validates the mandatory parameters in the input flist.
- Gets the event details and corresponding notes for a given purchase deposit. If the input POID of purchase deposit is not same as the POID of parent or purchased deposit, then it fetches the event and corresponding notes of the purchased deposit in the hierarchy.
- Calls the PCM\_OP\_SEARCH opcode for /event and corresponding notes object and prepares the output flist.

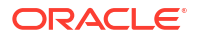

# 11 Device Management Opcodes

Learn about the tasks you can perform using the Oracle Communications Billing and Revenue Management (BRM) Device Manager APIs.

For more information, see "Managing Devices with BRM" in *BRM Developer's Guide*.

Topics in this document:

- Opcodes Described in This Chapter
- [About the Device Management Opcodes](#page-402-0)
- **[Creating /device Objects](#page-402-0)**
- [Changing Device Attributes and States](#page-403-0)
- [Associating /service and /device Objects](#page-406-0)
- [Deleting /device Objects](#page-407-0)

# Opcodes Described in This Chapter

Table 11-1 lists the opcodes described in this chapter.

#### **Caution:**

- Always use the BRM API to manipulate data. Changing data in the database without using the API can corrupt the data.
- Do not use SQL commands to change data in the database. Always use the API.

#### **Table 11-1 Opcodes Described in This Chapter**

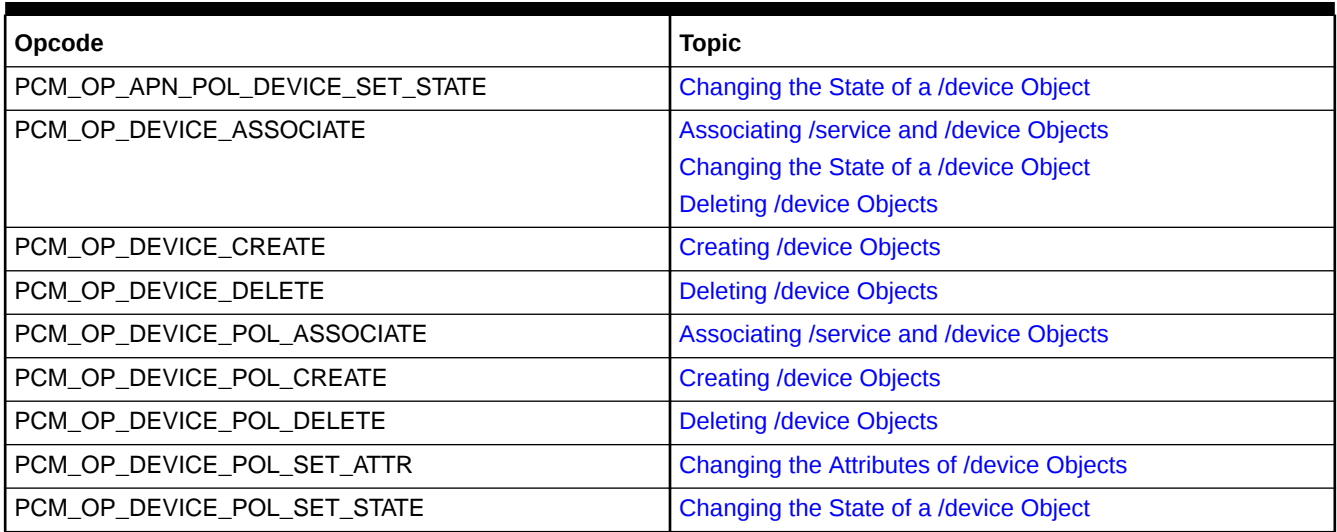

#### <span id="page-402-0"></span>**Table 11-1 (Cont.) Opcodes Described in This Chapter**

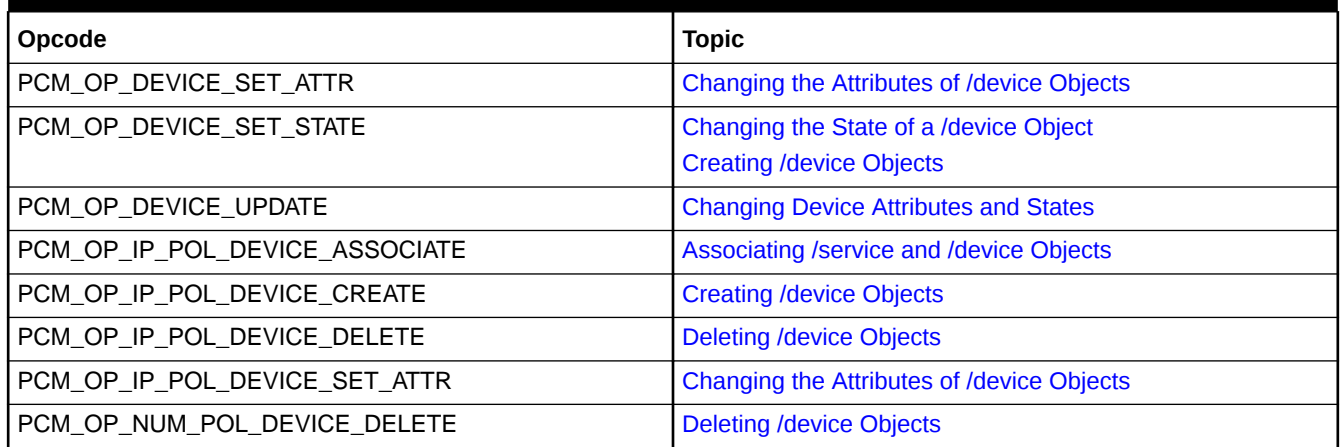

# About the Device Management Opcodes

You use the following opcodes to manage devices in BRM:

- To create devices, use PCM\_OP\_DEVICE\_CREATE and PCM\_OP\_DEVICE\_POL\_CREATE. See "Creating /device Objects".
- To change any combination of device attributes and states, use PCM\_OP\_DEVICE\_UPDATE. This wrapper opcode calls these opcodes to make the separate changes in a single transaction:
	- PCM\_OP\_DEVICE\_SET\_ATTR and PCM\_OP\_DEVICE\_POL\_SET\_ATTR change existing device attribute values. See "[Changing the Attributes of /device Objects](#page-404-0)".
	- PCM\_OP\_DEVICE\_SET\_STATE and PCM\_OP\_DEVICE\_POL\_SET\_STATE change device states.

You can also call these opcodes individually.

- To associate or disassociate services with devices, use PCM\_OP\_DEVICE\_ASSOCIATE and PCM\_OP\_DEVICE\_POL\_ASSOCIATE. See ["Associating /service and /device](#page-406-0) [Objects"](#page-406-0).
- To delete devices, use PCM\_OP\_DEVICE\_DELETE and PCM\_OP\_DEVICE\_POL\_DELETE. See ["Deleting /device Objects](#page-407-0)".

# Creating /device Objects

Use PCM\_OP\_DEVICE\_CREATE to create **/device** objects in the BRM database.

PCM\_OP\_DEVICE\_CREATE checks the device type on the input flist (PIN\_FLD\_OBJ\_TYPE) to determine whether to call further device FM opcodes. For example, if the device type is **/ device/ip**, this opcode calls PCM\_OP\_DEVICE\_POL\_CREATE, which in turn calls PCM\_OP\_IP\_POL\_DEVICE\_CREATE.

PCM\_OP\_DEVICE\_CREATE calls PCM\_OP\_DEVICE\_POL\_CREATE before it creates any **/ device** objects. This opcode is an empty hook, but you can customize it to validate IDs, check that all mandatory attributes are specified, or perform other custom tasks.

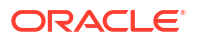

<span id="page-403-0"></span>For example, if devices of a particular type require a device ID with certain characteristics, you can validate the ID supplied by the input flist. Similarly, you can use the opcode to ensure that all mandatory attributes of a particular device type are included in the new object.

PCM\_OP\_DEVICE\_POL\_CREATE probes the device type (PIN\_FLD\_OBJ\_TYPE field) and may call other device FM opcodes. For example, if the device type is **/device/ip**, this opcode calls PCM\_OP\_IP\_POL\_DEVICE\_CREATE to perform the validation checks it contains.

To create devices, your custom device-creation application must call PCM\_OP\_DEVICE\_CREATE directly and pass in the following data:

- A type-only POID that specifies the device type
- The target database schema
- The name of the program calling the opcode
- The physical ID of the device
- The initial state to which the device should be set

#### **Note:**

Depending on the device type, additional inputs may be required for other device attributes.

PCM\_OP\_DEVICE\_CREATE performs these tasks:

- **1.** Calls PCM\_OP\_DEVICE\_POL\_CREATE to perform any custom validation.
- **2.** Checks */config/device permit map* to validate any device-to-service associations.
- **3.** Creates a **/device** object of the type specified in the input flist. This object includes all mandatory attributes for the device type.
- **4.** Calls PCM\_OP\_DEVICE\_SET\_STATE to set the initial device state.
- **5.** If events are being recorded, generates an **/event/device/create** object.

PCM\_OP\_DEVICE\_CREATE stops processing under these circumstances:

- When the validation of the device-to-service association fails.
- When PCM\_OP\_DEVICE\_POL\_CREATE fails during the validation process.
- When PCM\_OP\_DEVICE\_SET\_STATE fails while setting the object's initial device state.

If PCM\_OP\_DEVICE\_CREATE is not successful, it logs an error in the CM **pinlog** file, indicating the reason for the failure. The transaction is rolled back and no **/device** object is created.

## Changing Device Attributes and States

Use PCM\_OP\_DEVICE\_UPDATE to change any combination of device attribute values and states with a single transaction.

This opcode is called by BRM GUI applications and BRM FMs that modify device characteristics.

PCM\_OP\_DEVICE\_UPDATE calls the following opcodes to perform validation checks before committing any changes:

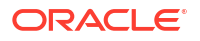

- PCM\_OP\_DEVICE\_POL\_SET\_ATTR
- PCM OP DEVICE POL SET STATE

These individual opcodes in turn, call their respective policy opcodes to perform any validation checks that you have added as explained in the following sections.

### <span id="page-404-0"></span>Changing the Attributes of /device Objects

Use PCM\_OP\_DEVICE\_SET\_ATTR to change device attribute values, such as the device manufacturer and model number.

Each type of device can have different attributes. For example, a **/device/sim** object has different attributes than a **/device/num** object. Attributes common to all devices, such as the text description stored in the PIN\_FLD\_DESCR field, are contained in the base **/device** object. Attributes specific to a particular type of device are stored in the **/device** subclass.

PCM\_OP\_DEVICE\_SET\_ATTR calls PCM\_OP\_DEVICE\_POL\_SET\_ATTR before it sets attributes. For example, you can write code to validate that the device ID in the input flist conforms to the pattern for a particular device type. PCM\_OP\_DEVICE\_POL\_SET\_ATTR is an empty hook, but you can customize it to validate device IDs or perform other validation tasks.

PCM\_OP\_DEVICE\_POL\_SET\_ATTR probes the device type (PIN\_FLD\_OBJ\_TYPE field) and may call other device FM opcodes. For example, if the device type is **/device/ip**, this opcode calls PCM\_OP\_IP\_POL\_DEVICE\_SET\_ATTR to perform the validation checks it contains.

To change device attributes, your custom device-creation application must call PCM\_OP\_DEVICE\_SET\_ATTR directly and pass in the following data:

- The POID of the **/device** object.
- The name of the program calling the opcode.
- The fields to change, along with their new values. If the opcode is changing the attributes of a **/device** subclass, it can include fields introduced in the subclass.

You cannot use PCM\_OP\_DEVICE\_SET\_ATTR alone to change the device state or service association. If the input flist includes these fields, they are ignored.

PCM\_OP\_DEVICE\_SET\_ATTR performs these operations:

- 1. Calls PCM\_OP\_DEVICE\_POL\_SET\_ATTR to perform any custom validation.
- **2.** Updates the **/device** object to include the new attribute values.
- **3.** If events are being recorded, generates an **/event/device/attribute** object.

PCM\_OP\_DEVICE\_SET\_ATTR stops processing under these circumstances:

- When PCM\_OP\_DEVICE\_POL\_SET\_ATTR fails.
- When an attribute to be changed doesn't exist in the **/device** object.

PCM\_OP\_DEVICE\_SET\_ATTR checks the device type on the input flist (PIN\_FLD\_OBJ\_TYPE) to determine whether to call further device FM opcodes. For example, if the device type is **/device/ip**, this opcode calls PCM\_OP\_DEVICE\_POL\_SET\_ATTR, which in turn calls PCM\_OP\_IP\_POL\_DEVICE\_SET\_ATTR.

### Changing the State of a /device Object

Use PCM\_OP\_DEVICE\_SET\_STATE to change the state of a **/device** object.

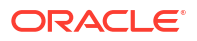

This opcode checks the validity of each state change by using the **/config/device\_state** object for this device type. The **/config/device\_state** object includes an array that lists valid transitions from each device state. You create these rules in a configuration file and load them into **/config/device\_state** objects by running the **load\_pin\_device\_state** utility.

PCM\_OP\_DEVICE\_SET\_STATE checks the device type on the input flist (PIN\_FLD\_OBJ\_TYPE) to determine whether to call further device FM opcodes. For example, if the device type is **/device/apn**, this opcode calls PCM\_OP\_DEVICE\_POL\_SET\_STATE, which in turn calls PCM\_OP\_APN\_POL\_DEVICE\_SET\_STATE.

PCM\_OP\_DEVICE\_SET\_STATE calls policy opcodes at two points. The first takes place during the state change itself and the other just after it. You specify which policy opcodes to call by using the **pin\_device\_state** file. By default, it calls PCM\_OP\_DEVICE\_POL\_SET\_STATE.

#### **Note:**

PCM\_OP\_DEVICE\_SET\_STATE uses the event notification feature. Before using this opcode, you must configure event notification for device management.

To set device states, your custom device-creation application must call PCM\_OP\_DEVICE\_SET\_STATE directly and pass in the following data:

- The POID of the **/device** object.
- The name of the program calling the opcode.
- The old state ID.
- The new state ID.

PCM\_OP\_DEVICE\_SET\_STATE performs these operations:

- **1.** Determines whether the state change is valid by checking the **config/device\_state** object for this device type.
- **2.** Calls the opcode specified in **/config/device\_state** for the in-transition event.
- **3.** Changes the **/device** object's PIN\_FLD\_DEV\_STATE\_ID field to the new state.
- **4.** If events are being recorded, generates an **/event/device/state** object.
- **5.** Calls the opcode specified in **/config/device\_state** for the post-transition event.

PCM\_OP\_DEVICE\_SET\_STATE stops processing under these circumstances:

- When the device state change is invalid based on the **/config/device\_state** object for this device type.
- When a **/config/device\_state** object cannot be found for this device type.
- When the input flist attempts to change the device state from RAW to any type other than INIT, or attempts to change the device state from END to any other state.
- When an error occurs during the event notification process or when a policy opcode is called.

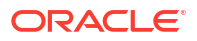

#### <span id="page-406-0"></span>**Note:**

The second policy call occurs after the state change has been recorded. If this policy fails, the state change is *not* rolled back.

PCM\_OP\_DEVICE\_POL\_SET\_STATE allows customization during device state changes. For example, you might want to customize the process for assigning a SIM card to a customer. During this process, the state is changed from Inventory to Assigned. During the first policy call by PCM\_OP\_DEVICE\_SET\_STATE, the policy opcode could check the customer's handset to ensure compatibility with the SIM card. If the two devices are compatible, the state change takes place. In the second policy call, after the state change transaction is complete, the policy opcode could provision the SIM card by calling PCM\_OP\_DEVICE\_ASSOCIATE.

PCM\_OP\_DEVICE\_POL\_SET\_STATE probes the device type (PIN\_FLD\_OBJ\_TYPE field) and may call other device FM opcodes. For example, if the device type is **/device/apn**, this opcode calls PCM\_OP\_APN\_POL\_DEVICE\_SET\_STATE to perform the validation checks it contains.

PCM\_OP\_DEVICE\_POL\_SET\_STATE is an empty hook.

# Associating /service and /device Objects

Use PCM\_OP\_DEVICE\_ASSOCIATE to associate or disassociate services with devices.

When an account is provisioned with a device, this opcode associates the **/device** object with one or more **/service** objects. (One device can support multiple services. Conversely, one service may require multiple devices.) To facilitate searching, the account associated with the services is also associated with the device.

#### **Note:**

The services that can be associated with a particular device type are determined by the **/config/device\_permit\_map** object. You enter the device-to-service mapping information in a device-specific configuration file and load it into the database by running the **load** pin device permit map utility.

PCM\_OP\_DEVICE\_ASSOCIATE calls PCM\_OP\_DEVICE\_POL\_ASSOCIATE before it associates any objects.

PCM\_OP\_DEVICE\_POL\_ASSOCIATE enables customized validation during device-to-service association and disassociation. For example, you could limit the number of associations for particular device types or trigger a state change after certain associations or disassociations.

PCM\_OP\_DEVICE\_POL\_ASSOCIATE probes the device type (PIN\_FLD\_OBJ\_TYPE field) and may call other device FM opcodes. For example, if the device type is **/device/ip**, this opcode calls PCM\_OP\_IP\_POL\_DEVICE\_ASSOCIATE to perform the validation checks it contains.

PCM\_OP\_DEVICE\_POL\_ASSOCIATE is an empty hook.

To associate services with devices, your custom device-creation application must call PCM\_OP\_DEVICE\_ASSOCIATE directly and pass in the following data:

• The POID of the **/device** object.

- <span id="page-407-0"></span>The name of the program calling the opcode.
- A flag to indicate association or disassociation.
- An array that includes the POIDs of the services and the account to be associated or disassociated.

PCM\_OP\_DEVICE\_ASSOCIATE performs these operations:

- **1.** Determines whether to associate or disassociate the objects by checking the PIN\_FLD\_FLAGS field.
	- When the last bit is **1**, the opcode *associates*.
	- When the last bit is **0**, the opcode *disassociates*.
- **2.** Determines whether the device is already associated with the specified service by checking the **/device** object.
- **3.** When associating objects, validates the device-to-service association by checking the **/ config/device\_permit\_map** object.
- **4.** Calls PCM\_OP\_DEVICE\_POL\_ASSOCIATE to perform any custom validation.
- **5.** When associating objects, writes new fields for the services and account into the **/device** object's PIN\_FLD\_SERVICES array.
- **6.** When disassociating objects, deletes the appropriate service and account fields from the **/ device** object.
- **7.** If events are being recorded, generates an **/event/device/associate** object.

PCM\_OP\_DEVICE\_ASSOCIATE stops processing under these circumstances:

- For associations, when a service listed in the input flist already exists in the **/device** object.
- When the validation of the device-to-service association fails.

If the opcode stops processing, it logs an error in the CM **pinlog** file, indicating the reason for the failure. The transaction is rolled back and no association or disassociation takes place.

## Deleting /device Objects

Use PCM\_OP\_DEVICE\_DELETE to delete **/device** objects.

PCM\_OP\_DEVICE\_DELETE checks the device type on the input flist (PIN\_FLD\_OBJ\_TYPE) to determine whether to call further device FM opcodes. For example, if the device type is **/ device/ip**, this opcode calls PCM\_OP\_DEVICE\_POL\_DELETE, which in turn calls PCM\_OP\_IP\_POL\_DEVICE\_DELETE.

PCM\_OP\_DEVICE\_DELETE calls PCM\_OP\_DEVICE\_POL\_DELETE before it deletes any device objects. By default, this opcode checks whether the device is associated with any services, and if it is, stops the transaction. You can customize this opcode to bypass this check or to perform other validation steps. For example, you can disable the service association check that is performed by default. You can also include a call to PCM\_OP\_DEVICE\_ASSOCIATE to automatically disassociate services before device deletion.

PCM OP DEVICE POL DELETE checks whether a device is associated with any services, and if it is, stops the transaction. By default, PCM\_OP\_DEVICE\_POL\_DELETE stops processing under these circumstances:

- When the device is still associated with a service.
- When there is an error in the syntax of the input flist.

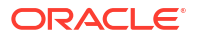

PCM\_OP\_DEVICE\_POL\_DELETE probes the device type (PIN\_FLD\_OBJ\_TYPE field) and may call other device FM opcodes. For example, if the device type is **/device/ip**, this opcode calls PCM\_OP\_IP\_POL\_DEVICE\_DELETE to perform the validation checks it contains.

PCM\_OP\_DEVICE\_POL\_DELETE calls a different opcode to customize device deletion. For example, if PIN\_FLD\_OBJ\_TYPE is **/device/num**, this opcode calls PCM\_OP\_NUM\_POL\_DEVICE\_DELETE to perform the validation checks it contains.

To delete devices, your custom device-creation application must call PCM\_OP\_DEVICE\_DELETE directly and pass in the following data:

- The POID of the **/device** object.
- The name of the program calling the opcode.

PCM\_OP\_DEVICE\_DELETE performs these operations:

- **1.** Calls PCM\_OP\_DEVICE\_POL\_DELETE for validation.
- **2.** Deletes the object.
- **3.** If events are being recorded, generates an **/event/device/delete** object.

The opcode stops processing if PCM\_OP\_DEVICE\_POL\_DELETE fails.

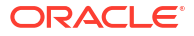

# 12 General Ledger Opcode Workflows

Learn about the Oracle Communications Billing and Revenue Management (BRM) general ledger opcode workflows.

Topics in this document:

- Opcodes Described in This Chapter
- [How G/L IDs Affect Storage and Reporting of G/L Data](#page-410-0)
- [How BRM Records the Difference between Rounded and Unrounded Items](#page-410-0)
- [Customizing G/L Data Stored in /journal Objects](#page-411-0)
- [Customizing G/L Reports for Export](#page-412-0)
- [Assigning G/L IDs to Prerated Events](#page-414-0)
- [How BRM Exports G/L Reports](#page-414-0)
- [How BRM Stores General Ledger Reports](#page-415-0)

# Opcodes Described in This Chapter

Table 12-1 lists the opcodes described in this chapter.

#### **Caution:**

- Always use the BRM API to manipulate data. Changing data in the database without using the API can corrupt the data.
- Do not use SQL commands to change data in the database. Always use the API.

#### **Table 12-1 Opcodes Described in This Chapter**

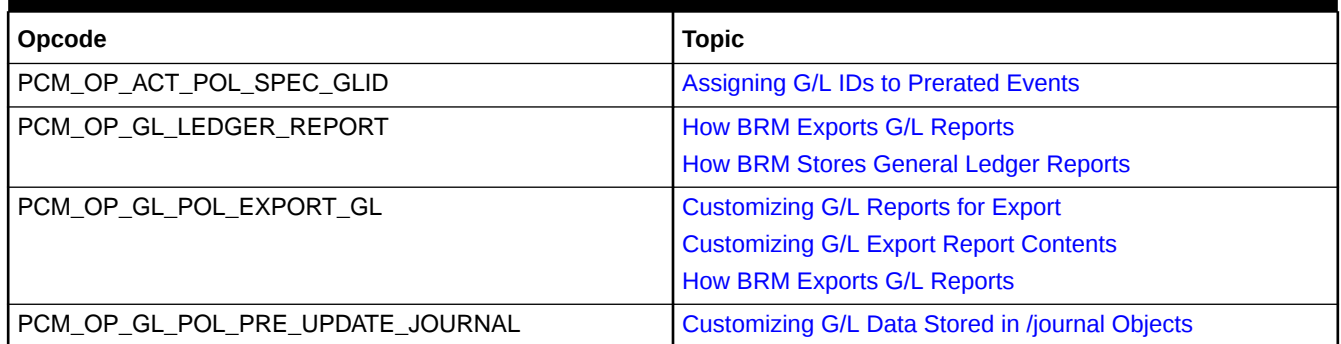

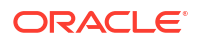

# <span id="page-410-0"></span>How G/L IDs Affect Storage and Reporting of G/L Data

The G/L ID assigned to a balance impact determines whether the balance impact is stored in a **/journal** object and whether it is included in a G/L report as shown in Table 12-2:

| <b>G/L ID</b>        | <b>Description</b>                                                                                                    | <b>Stored in Journal</b><br>Object? | Included in G/L<br>Report? |
|----------------------|----------------------------------------------------------------------------------------------------|-------------------------------------|----------------------------|
| $\bf{0}$             | Default G/L ID.                                                                                                    | Yes                                 | <b>No</b>                  |
|                      | If you forget to assign a G/L ID to a balance<br>impact type, BRM automatically assigns G/L<br>ID 0 to it. You should reassign such balance<br>impact types to an appropriate G/L ID. |                                     |                            |
| 1 through 99         | Assigned to balance impact types that are<br>not included in G/L reports.                                                                                                    | No.                                 | <b>No</b>                  |
| <b>100 and above</b> | Assigned to balance impact types that are<br>included in G/L reports.                                                                                                    | Yes                                 | Yes                        |

**Table 12-2 G/L IDs**

# How BRM Records the Difference between Rounded and Unrounded Items

The difference between rounded and unrounded item totals is typically a very small amount referred to as the delta. This delta is recorded and included in G/L reports so that they can be accurately reconciled. The delta rounding difference is recorded in the following ways:

- When billing is run and pending items are rounded, the delta rounding difference is recorded in the **/item** object.
- A corresponding **/journal** entry object is created for each pending item. The delta rounding difference is stored as a credit or debit in the **/journal** object to balance the G/L:
	- If the rounding difference is negative, the balance needs to be credited, so the amount is stored in the PIN\_FLD\_CR\_AR\_NET\_AMT field.
	- If the rounding difference is positive, the balance needs to be debited, so the amount is stored in the PIN\_FLD\_DB\_AR\_NET\_AMT field.
- When a G/L report is generated, the journal entry containing the delta rounding difference is included in the report.

The delta rounding difference is calculated as the difference between a rounded pending item total and the sum of the rounded journal entries associated with the pending item:

```
 round(unrounded pending items) 
 - sum(round(journal entries)
   -------------------------------------------
```
= rounding difference

For example, if a rounded pending item total is 11.72 and the sum of rounded journal entries is 11.73, the delta rounding difference is 11.72 - 11.73, or -.01.

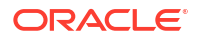

# <span id="page-411-0"></span>Customizing G/L Data Stored in /journal Objects

During event processing, BRM retrieves balance impacts from each event and adds it to the revenue summary in the appropriate **/journal** object.

You can customize the data before it is written into **/journal** objects by using PCM\_OP\_GL\_POL\_PRE\_UPDATE\_JOURNAL.

PCM\_OP\_GL\_POL\_PRE\_UPDATE\_JOURNAL receives in the input flist the entries that are recorded in the **/journal** object. By default, the opcode does not perform any processing and returns only the entries passed in the input flist.

You can customize the opcode to add, modify, or remove one or more of the entries that will be recorded in the **/journal** object.

The opcode returns the following in the output flist:

- PIN\_FLD\_POID field set to the **/event** object POID.
- (Optional) PIN\_FLD\_JOURNAL\_INFO array containing the entries that are recorded in the **/journal** object.

#### **Note:**

If the PIN\_FLD\_JOURNAL\_INFO array is passed in the output flist, its PIN\_FLD\_POID field must be set either to **-1** (when creating a new **/journal** object) or to a valid **/journal** POID (when updating an existing **/journal** object).

By default, BRM does not call PCM\_OP\_GL\_POL\_PRE\_UPDATE\_JOURNAL before writing data into **/journal** objects. You configure BRM to call the opcode by modifying the **billing** instance of the **/config/business\_params** object with the **pin\_bus\_params** utility.

To enable this feature, run the **pin\_bus\_params** utility to change the **CustomJournalUpdate** business parameter. For information about this utility, see *BRM Developer's Guide*.

To enable custom updates to G/L data:

- **1.** Go to *BRM\_home***/sys/data/config**.
- **2.** Create an XML file from the **/config/business\_params** object:

**pin\_bus\_params -r BusParamsBilling bus\_params\_billing.xml**

**3.** In the file, change **disabled** to **enabled**:

<CustomJournalUpdate>**enabled**</CustomJournalUpdate>

- **4.** Save the file as **bus\_params\_billing.xml**.
- **5.** Load the XML file into the BRM database:

**pin\_bus\_params bus\_params\_billing.xml**

- **6.** Stop and restart the CM.
- **7.** (Multischema systems only) Run the **pin\_multidb** script with the **-R CONFIG** parameter. For more information, see *BRM System Administrator's Guide*.

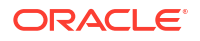

# <span id="page-412-0"></span>Customizing G/L Reports for Export

You can customize the data in your exported G/L reports by configuring PCM\_OP\_GL\_POL\_EXPORT\_GL. The **pin\_ledger\_report** utility calls this opcode in **-export** mode after it generates a G/L report but before it exports the G/L report data to an XML file.

For example, you can map the G/L revenue account name in the BRM system to a different account name based on your company's criteria. To do this, you customize PCM\_OP\_GL\_POL\_EXPORT\_GL to do the mapping and return the modified PIN\_FLD\_GL\_ACCTS array from the input flist.

When the **pin\_ledger\_report** utility runs in **-export** mode, it creates a new ledger report object with the custom data in the PIN\_FLD\_GL\_ACCTS array. This customized G/L report is used for further processing and is exported to the G/L report XML files.

The PIN\_FLD\_RESULT value in the output flist determines whether to create a customized report from the original report used for export:

- **0**: Use the original G/L data to generate the export report. This is the default.
- **1**: Use the G/L data in the output flist to generate a custom export report.

#### **Note:**

The values returned by PCM\_OP\_GL\_POL\_EXPORT\_GL must be in summary format even when the input flist data is in detailed format.

### Customizing G/L Export Report Contents

Use PCM\_OP\_GL\_POL\_EXPORT\_GL to customize the contents of your exported G/L reports. For example, the BRM G/L account names could be mapped to the third-party account names or the BRM balance element IDs could be mapped to the third-party balance element IDs.

### Mapping BRM G/L Account Names to Third-Party Account Names

Use PCM\_OP\_GL\_POL\_EXPORT\_GL to convert BRM G/L account names to the G/L account names in your external G/L system before XML reports are exported. This makes importing them into the external system easier. The following is an example of the code used to map BRM G/L account names to the third-party account names after PCM\_OP\_GL\_POL\_EXPORT\_GL has been called.

```
#***********************************************************
#Section to customize report
#***********************************************************
PCM_OP(ctxp, PCM_OP_READ_OBJ, 0, in_flistp, &r_flistp, ebufp);
PIN_ERR_LOG_FLIST(PIN_ERR_LEVEL_DEBUG,"Flistp after read obj in Custom report", 
r_flistp);
while ((tmp_flistp = PIN_FLIST_ELEM_TAKE_NEXT(r_flistp, PIN_FLD_GL_ACCTS,&rec_id, 1,
\&cookie, ebufp)) != (pin flist t *)NULL)
{
          char *segment = NULL;
        PIN_ERR_LOG_FLIST(PIN_ERR_LEVEL_DEBUG, "GL accts from input flist", tmp_flistp);
         tmp1_flistp = PIN_FLIST_ELEM_ADD(out_flistp, PIN_FLD_GL_ACCTS, ctr, ebufp);
         PIN_FLIST_CONCAT(tmp1_flistp, tmp_flistp, ebufp);
          ctr++;
```
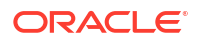

```
vp = PIN FLIST FLD GET(r flistp, PIN FLD GL SEGMENT, 0, ebufp);
          if (vp) 
         {
            segment = (char *)vp; }
         modify_acct_name(tmp1_flistp, PIN_FLD_AR_GROSS_GL_ACCT, segment, ebufp);
         modify acct name(tmp1 flistp, PIN FLD OFF GROSS GL ACCT, segment, ebufp);
         modify_acct_name(tmp1_flistp,_PIN_FLD_AR_NET_GL_ACCT, segment, ebufp);
          modify_acct_name(tmp1_flistp, PIN_FLD_OFF_NET_GL_ACCT, segment, ebufp);
          modify_acct_name(tmp1_flistp, PIN_FLD_AR_DISC_GL_ACCT, segment, ebufp);
         modify_acct_name(tmp1_flistp, PIN_FLD_OFF_DISC_GL_ACCT, segment, ebufp);
          modify_acct_name(tmp1_flistp, PIN_FLD_AR_TAX_GL_ACCT, segment, ebufp);
          modify_acct_name(tmp1_flistp, PIN_FLD_OFF_TAX_GL_ACCT, segment, ebufp);
         PIN_ERR_LOG_FLIST(PIN_ERR_LEVEL_DEBUG, "GL accts from output flist ",
tmp1_flistp);
         PIN_ERR_LOG_FLIST(PIN_ERR_LEVEL_DEBUG, "Intermediate output flist ",
out flistp);
}
#************************************************************ 
#Set PIN FLD RESULT to indicate customization
#***********************************************************/
result = 1;PIN_FLIST_FLD_SET(out_flistp,_PIN_FLD_RESULT, (void *)&result, ebufp);
```
### Mapping BRM Balance Element IDs to Third-Party Balance Element IDs

If the mapping capabilities provided with the BRM **pin\_glid** mapping file are not sufficient, you can use PCM\_OP\_GL\_POL\_EXPORT\_GL to convert BRM balance element IDs to the balance element IDs in your external G/L system before XML reports are exported. This makes importing them into the external system easier. The following is an example of the code used to map BRM balance element IDs to the third-party balance element IDs after PCM\_OP\_GL\_POL\_EXPORT\_GL has been called.

```
#************************************************************ 
#Section to customize report
#****************************************************************
PCM_OP(ctxp, PCM_OP_READ_OBJ, 0, in_flistp, &r_flistp, ebufp);
PIN ERR LOG FLIST(PIN ERR LEVEL DEBUG, "Flistp after read obj in Custom report",
r_flistp);
while ((tmp_flistp =PIN_FLIST_ELEM_TAKE_NEXT(r_flistp, PIN_FLD_GL_ACCTS, &rec_id, 1,
\&cookie, ebufp)) != (pin flist t *)NULL)
{
      PIN_ERR_LOG_FLIST(PIN_ERR_LEVEL_DEBUG, "GL accts from input flist ", tmp_flistp);
      tmp1_flistp = PIN_FLIST_ELEM_ADD(out_flistp, PIN_FLD_GL_ACCTS, ctr, ebufp);
      PIN_FLIST_CONCAT(tmp1_flistp, tmp_flistp, ebufp);
       ctr++;
      vp = PIN FLIST FLD GET(r flight, PIN FLD RESOURCE ID, 0, ebufp); if (vp) 
 {
         resource id = (int32 *) vp;
         if (resource id == 840)
 { 
             new resource id = 1840;
 } 
 }
PIN_FLIST_FLD_SET(out_flistp,_PIN_FLD_RESOURCE_ID, (void *)&new_resource_id, ebufp);
PIN_ERR_LOG_FLIST(PIN_ERR_LEVEL_DEBUG, "GL accts from output flist ", tmp1_flistp);
PIN ERR LOG FLIST(PIN ERR LEVEL DEBUG, "Intermediate output flist ", out flistp);
}
#***********************************************************
#Set PIN_FLD_RESULT to indicate customization
```
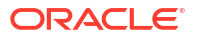

```
#***********************************************************
result = 1;PIN_FLIST_FLD_SET(out_flistp, PIN_FLD_RESULT, (void *)&result, ebufp);
```
### <span id="page-414-0"></span>Customizing the G/L Report XML File Names

To customize the XML file names for your G/L reports, use the **FileNamePrefix** tag in the **pin\_config\_export\_gl.xml** configuration file. For example, if your company tracks G/L data separately for multiple divisions of the same company, you can prefix the G/L data for each division with a unique identifier.

# Assigning G/L IDs to Prerated Events

Use PCM\_OP\_ACT\_POL\_SPEC\_GLID to assign G/L IDs to prerated events or partially rated events. By default, this opcode retrieves an event's G/L ID from the **/config/map\_glid** object. You can customize it to perform searches on other objects and look at other fields.

For example, you can categorize adjustments by customizing the opcode to assign G/L IDs based on the adjustment type.

All customization is done using **pin\_glid** and COA files.

# How BRM Exports G/L Reports

The **pin\_ledger\_report** utility performs the following tasks when it runs:

- **1.** Retrieves G/L report configuration information from the **/config/export\_gl** object to determine which reports to generate and which G/L segments to report.
- **2.** Creates a new **/process\_audit/export\_gl** object for this run and sets the status of the **/ process\_audit/export\_gl** object to IN\_PROGRESS.
- **3.** Reads the previous **/process\_audit/export\_gl** object and the **ReportInitialStartDate** value in the **/config/export\_gl** object to determine if any G/L reports for previous periods have not been created. If so, creates them.
- **4.** Calls PCM\_OP\_GL\_LEDGER\_REPORT to create the **/ledger\_report** object for the current period.
- **5.** Using the POID of the generated **/ledger\_report** object, calls PCM\_OP\_GL\_POL\_EXPORT\_GL and then does one of the following, based on the PIN\_FLD\_RESULT value:
	- **0**: No customization; generates and exports the original report.
	- **1**: Customization. If the G/L data was updated, creates a new **/ledger\_report** object in database and exports the new report.

#### **Note:**

If the report contains cumulative revenue, generates an incremental report by using the G/L report for the previous period, if one exists, and updates the **/ ledger\_report** object.

**6.** If specified in the export configuration file, filters noncurrency balance elements from the generated **/ledger\_report** object to be included in or excluded from the XML output file.

- <span id="page-415-0"></span>**7.** Generates the XML output file.
- **8.** Updates the **/process\_audit/export\_gl** object with information about this run.
- **9.** Posts reports in the database.
- **10.** Sets the status of the **/process\_audit/export\_gl** object to RUN\_COMPLETED.

#### **Note:**

If the **pin ledger report** utility encounters errors during processing, it exits without completing the report processing. (One or more prior reports and one or more G/L export reports *may* have been successfully generated.)

# How BRM Stores General Ledger Reports

The **pin\_ledger\_report** utility uses PCM\_OP\_GL\_LEDGER\_REPORT to store general ledger reports in the BRM database. This opcode calls PCM\_OP\_CREATE\_OBJ to create a **/ ledger\_report** object.

When the PCM\_OPFLG\_READ\_RESULT flag is set, the opcode returns the entire contents of the **/ledger\_report** object.

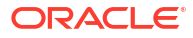

# 13 Group Opcode Workflows

Learn about the Oracle Communications Billing and Revenue Management (BRM) group opcode workflows.

Topics in this document:

- Opcodes Described in This Chapter
- [Managing Sharing Groups](#page-418-0)
- [Managing Ordered Balance Groups](#page-431-0)
- [Adding and Removing Members Automatically to Sharing Groups](#page-435-0)
- [Displaying Balance Monitor Information in Client Applications](#page-441-0)
- [Updating Monitor Balances and Sending Credit Limit/Threshold Breach Notifications](#page-442-0)
- [Managing Balance Monitors](#page-443-0)
- [Managing Balance Groups](#page-444-0)
- [Converting an Account Hierarchy to Wholesale Billing](#page-447-0)

# Opcodes Described in This Chapter

[Table 18-1](#page-490-0) lists the opcodes described in this chapter.

#### **Caution:**

- Always use the BRM API to manipulate data. Changing data in the database without using the API can corrupt the data.
- Do not use SQL commands to change data in the database. Always use the API.

#### **Table 13-1 Opcodes Described in This Chapter**

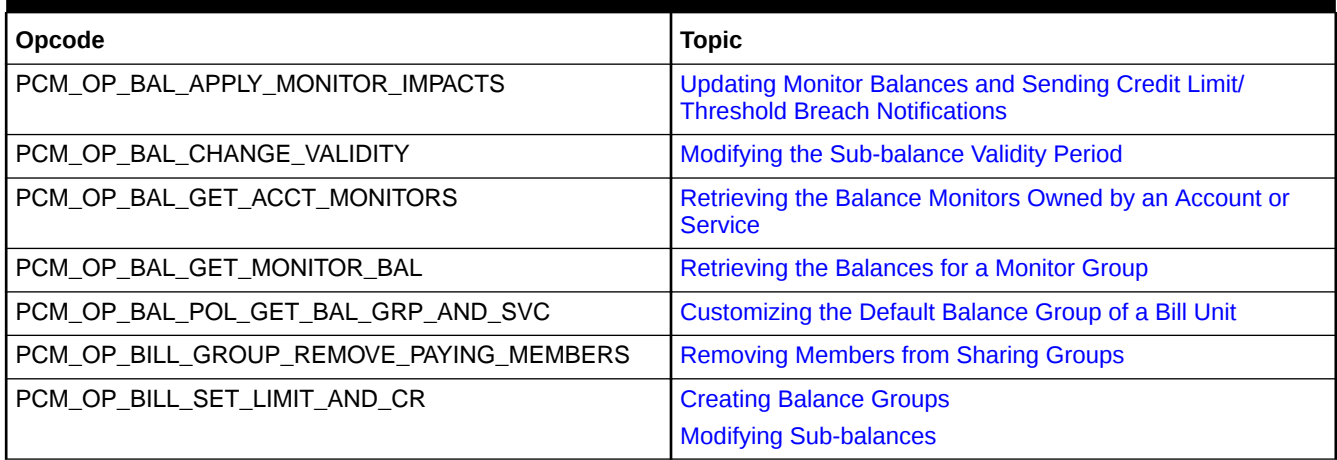

#### **Table 13-1 (Cont.) Opcodes Described in This Chapter**

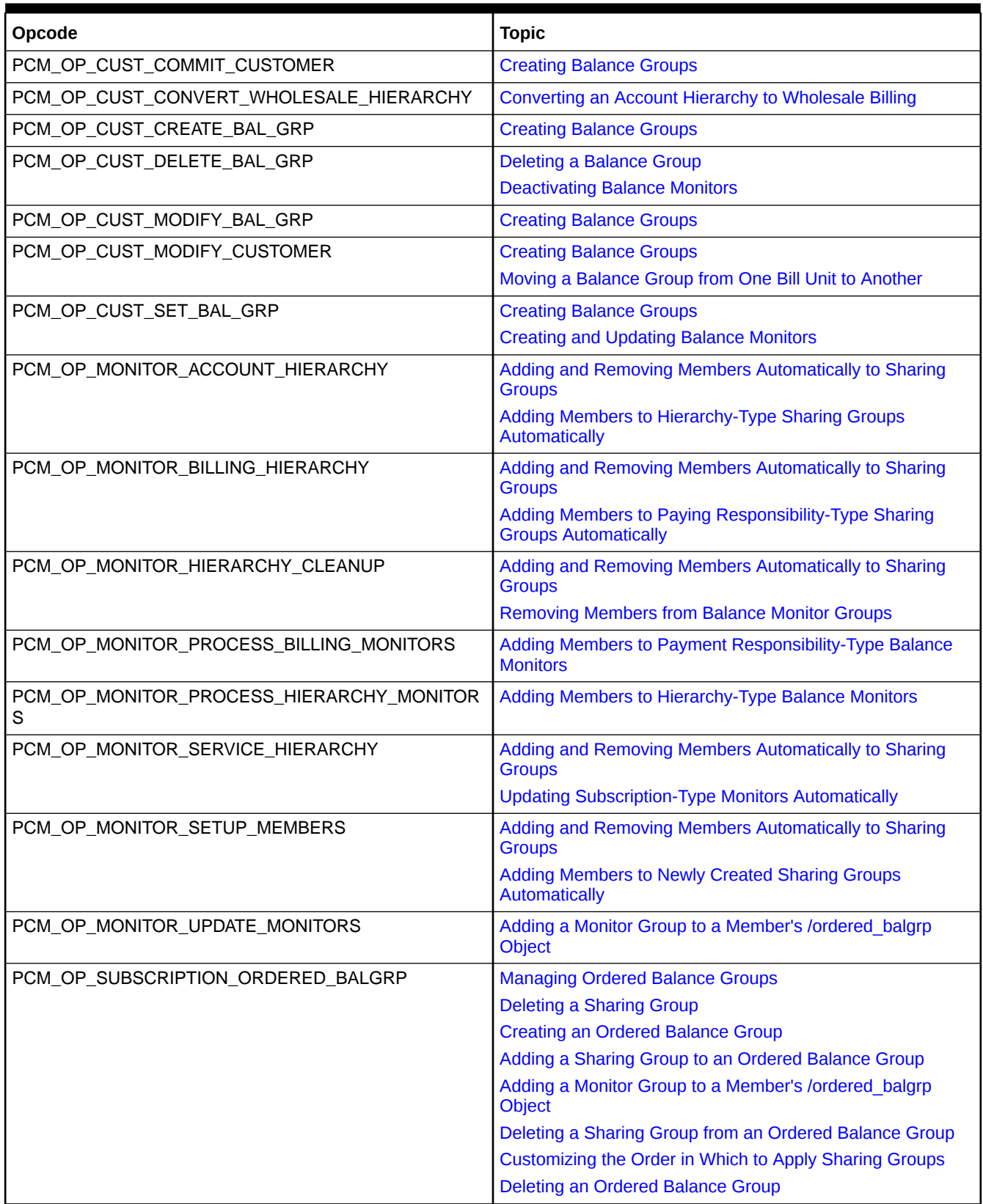

#### <span id="page-418-0"></span>**Table 13-1 (Cont.) Opcodes Described in This Chapter**

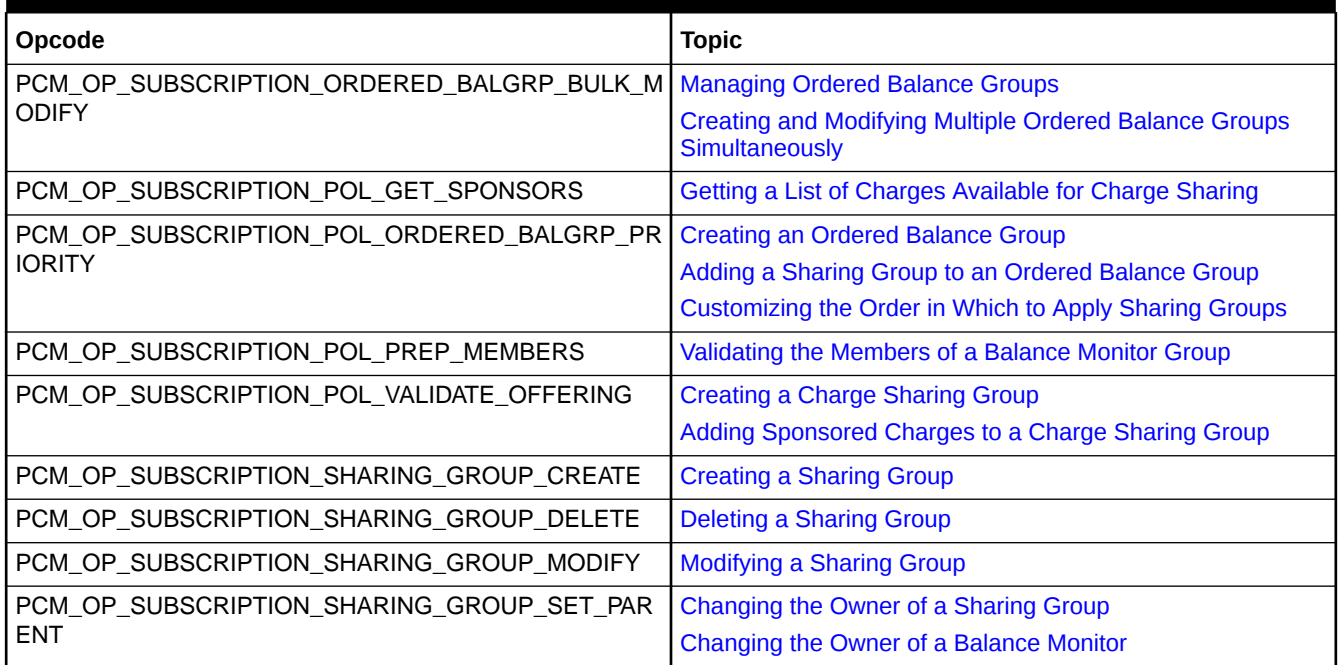

# Managing Sharing Groups

To manage balance monitoring groups, charge sharing groups, discount sharing groups, profile sharing groups, and product sharing groups, use the following opcodes:

PCM\_OP\_SUBSCRIPTION\_SHARING\_GROUP\_CREATE

See "Creating a Sharing Group".

- PCM\_OP\_SUBSCRIPTION\_SHARING\_GROUP\_MODIFY See "[Modifying a Sharing Group"](#page-423-0).
- PCM\_OP\_SUBSCRIPTION\_SHARING\_GROUP\_DELETE

See "[Deleting a Sharing Group"](#page-425-0).

- PCM\_OP\_SUBSCRIPTION\_SHARING\_GROUP\_SET\_PARENT See "[Changing the Owner of a Sharing Group"](#page-428-0).
- (Charge Sharing Groups Only) PCM\_OP\_SUBSCRIPTION\_POL\_GET\_SPONSORS See "[Getting a List of Charges Available for Charge Sharing"](#page-430-0).

### Creating a Sharing Group

Use PCM\_OP\_SUBSCRIPTION\_SHARING\_GROUP\_CREATE to create a sharing group, including balance monitoring groups, charge sharing groups, discount sharing groups, profile sharing groups, or product sharing groups. The members of a sharing group can include individual services, all services of a specific type, or a group of accounts.

Observe the following guidelines when creating sharing groups:

• Products, discounts, and charges shared by the group owner must be valid, meaning that it has an active or inactive status and has not expired.

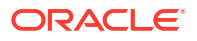

- If a member owns another sharing group, the owner of the sharing group you create cannot belong to the member's group.
- The name of a sharing group must be unique and cannot be used for another sharing group owned by the group owner.
- If the member is a service, the service can be either a service type or a specific service instance. When adding a type-only service, all instances of that service type become members. However, the subtypes of the service type do not become members.
- By default, the parent account and all group members must reside in the same database schema. To enable sharing groups to include members from other database schemas, enable the **CrossSchemaSharingGroup** business parameter. See "Enabling Group Members to Reside in Multiple Schemas" in *BRM Managing Customers*.

If successful, PCM\_OP\_SUBSCRIPTION\_SHARING\_GROUP\_CREATE returns the following:

- The POID of the sharing object that was created: **/group/sharing/products**, **/group/ sharing/discounts**, **/group/sharing/charges**, **/group/sharing/monitor**, or **/group/ sharing/profiles**.
- The POID of the event generated to record the creation: **/event/group/sharing/products/ create**, **/event/group/sharing/discounts/create**, **/event/group/sharing/profiles/create**, **/ event/group/sharing/monitor/create**, or **/event/group/sharing/charges/create**.

PCM\_OP\_SUBSCRIPTION\_SHARING\_GROUP\_CREATE fails in the following cases:

- The owner is also a member of a sharing group owed by one of the members.
- A product, charge, or discount in the input flist is not valid.
- The primary currency for any of the members is different from the owner's primary currency.

Creating a sharing group is the first step toward activating sharing. To apply shared discounts, charges, profiles, and products for the group's members, you must also create ordered balance groups for the members. See "[Creating an Ordered Balance Group](#page-432-0)".

#### **Note:**

When creating a global charge sharing group, do not create or modify each member's ordered balance group.

### Creating a Discount Sharing Group

To create a discount sharing group, PCM\_OP\_SUBSCRIPTION\_SHARING\_GROUP\_CREATE does the following:

**1.** Creates a **/group/sharing/discounts** object and assigns the group owner.

#### **Note:**

- The owner cannot be a member of its own group.
- If a member of the group owns a discount or charge sharing group, the owner cannot be a member of that group.

<span id="page-420-0"></span>**2.** Adds the **/account** and **/service** objects in the PIN\_FLD\_MEMBERS array to the MEMBERS array of the **/group/sharing/discounts** object.

Each PIN\_FLD\_MEMBERS array element specifies an **/account** and a **/service** object. If the **/service** object is NULL, the **/account** object is the member.

If the PIN\_FLD\_SERVICE\_OBJ field for a member specifies a type-only service, such as GSM, instead of a specific service instance, all instances of that service type become members of the discount sharing group. However, subclass instances of the service type do not become members.

For example, if the input flist specifies the GSM service type, the opcode adds all **/service/ telco/gsm** instances as members. But, it does not add the **/service/telco/gsm/data** instances, **/service/telco/gsm/sms** instances, and so on.

If you specify a service type as a member, the member account does not need to own the service when the **/group/sharing/discounts** object is created. The member account can join the group and purchase the service later. BRM begins discount sharing for the service as soon as the member buys the service and joins the discount sharing group.

**3.** Adds the **/discount** objects in the PIN\_FLD\_DISCOUNTS array to the DISCOUNTS array of the **/group/sharing/discounts** object.

The discounts must be owned by the discount sharing group owner. They must also have validity dates and a valid status (active or inactive). If the PIN\_FLD\_DISCOUNTS array is empty, all of the owner's discounts are shared. In this case, the PIN\_FLD\_DISCOUNTS array in the **/group/sharing/discounts** object contains **NULL** in the PIN\_FLD\_DISCOUNT\_OBJ and PIN\_FLD\_OFFERING\_OBJ fields.

**4.** Generates an **/event/group/sharing/discounts/create** event to record the creation of the discount sharing group.

### Creating a Charge Sharing Group

To create a charge sharing group, PCM\_OP\_SUBSCRIPTION\_SHARING\_GROUP\_CREATE does the following:

**1.** Creates a **/group/sharing/charges** object, and assigns the owner to the group.

#### **Note:**

The owner cannot be a member of its own group.

**2.** Adds the **/account** and **/service** objects in the PIN\_FLD\_MEMBERS array to the MEMBERS array of the **/group/sharing/charges** object.

Each PIN\_FLD\_MEMBERS array element specifies an **/account** and a **/service** object. If the **/service** object is NULL, the **/account** is the member.

If the PIN\_FLD\_SERVICE\_OBJ field for a member specifies a type-only service, such as GSM, instead of a specific service instance, all instances of that service type become members of the charge sharing group. However, subclass instances of the service type do not become members.

For example, if the input flist specifies the GSM service type, the opcode adds all **/service/ telco/gsm** instances as members. But, it does not add the **/service/telco/gsm/data** instances, **/service/telco/gsm/sms** instances, and so on.

If you specify a service type as a member, the member account does not need to own the service when the **/group/sharing/charges** object is created. The member account can join

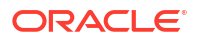

the group and purchase the service later. BRM begins charge sharing for the service as soon as the member buys the service and joins the charge sharing group. BRM handles future services for charge sharing in the same way that it does for discount sharing.

- **3.** Validates any product specification attributes on the **/sponsorship** objects by calling the PCM\_OP\_SUBSCRIPTION\_POL\_VALIDATE\_OFFERING policy opcode. By default, this policy opcode is an empty hook, but you can customize it to validate product specification attributes. See "Configuring Product Specification Attributes for Pricing Components" in *PDC Creating Product Offerings* or "Defining Product Specification Attributes for Pricing Components" in *Configuring Pipeline Rating and Discounting*.
- **4.** Adds **/sponsor** objects in the PIN\_FLD\_SPONSORS array to the SPONSORS array of the **/group/sharing/charges** object.
- **5.** Generates an **/event/group/sharing/charges/create** event to record the creation of the charge sharing group.

### Creating a Product Sharing Group

To create a product sharing group, PCM\_OP\_SUBSCRIPTION\_SHARING\_GROUP\_CREATE does the following:

**1.** Creates a **/group/sharing/products** object and assigns the owner to the group.

#### **Note:**

The owner cannot be a member of its own group. Also, an account can be the owner of only one product sharing group at a time.

**2.** Adds the **/account** and **/service** objects in the PIN\_FLD\_MEMBERS array to the MEMBERS array of the **/group/sharing/products** object.

Each PIN\_FLD\_MEMBERS array element specifies an **/account** and a **/service** object. If the **/service** object is NULL, the **/account** is the member.

If the PIN\_FLD\_SERVICE\_OBJ field for a member specifies a type-only service, such as GSM, instead of a specific service instance, all instances of that service type become members of the product sharing group. However, subclass instances of the service type do not become members. For example, if the input flist specifies the GSM service type, the opcode adds all **/service/telco/gsm** instances as members but it does not add the **/ service/telco/gsm/data** instances, **/service/telco/gsm/sms** instances, and so on.

If you specify a service type as a member, the member account does not need to own the service when the **/group/sharing/products** object is created. The member account can join the group and purchase the service later. BRM begins sharing the product as soon as the member buys the service and joins the product sharing group. BRM handles future services for product sharing in the same way that it does for discount sharing.

- **3.** Validates any product specification attributes on the **/sponsorship** objects by calling the PCM\_OP\_SUBSCRIPTION\_POL\_VALIDATE\_OFFERING policy opcode. By default, this policy opcode is an empty hook, but you can customize it to validate product specification attributes. See "Configuring Product Specification Attributes for Pricing Components" in *PDC Creating Product Offerings* or "Defining Product Specification Attributes for Pricing Components" in *Configuring Pipeline Rating and Discounting*.
- **4.** Adds **/sponsor** objects in the PIN\_FLD\_SPONSORS array to the SPONSORS array of the **/group/sharing/products** object.
- **5.** Generates an **/event/group/sharing/products/create** event.

### Creating a Balance Monitor Group

To create a balance monitor group (**/group/sharing/monitor** object), call the PCM\_OP\_SUBSCRIPTION\_SHARING\_GROUP\_CREATE opcode and pass the following information in the opcode's input flist:

- Owner of the balance monitor:
	- When the owner is an account, the POID of the **/account** object
	- When the owner is a service, the POIDs of the **/account** and **/service** objects
- Sharing group type set to the type-only POID for **/group/sharing/monitor**
- Balance monitor (**/balance\_group/monitor** object) to associate with the monitoring group
- List of members you want to add or delete

PCM\_OP\_SUBSCRIPTION\_SHARING\_GROUP\_CREATE does the following:

- **1.** Verifies that balance monitoring is enabled.
- **2.** Calls the PCM\_OP\_SUBSCRIPTION\_POL\_PREP\_MEMBERS policy opcode to validate the members.

See "[Validating the Members of a Balance Monitor Group](#page-423-0)" for more information.

**3.** Creates a **/group/sharing/monitor** object and assigns the owner to the group.

#### **Note:**

The owner cannot be a member of its own group. Also, an account can be the owner of only one balance monitor group at a time.

- **4.** If the PIN\_FLD\_TYPE\_STR input flist field is set to **PR\_RTCE** and the PIN\_FLD\_ROLL\_UP\_CREDIT\_LIMIT input flist field is set to **1**, does the following:
	- **a.** Rolls up each member's credit limit to the owner's billing account.
	- **b.** If the **ResetMemberCreditLimit** business parameter is enabled, sets each member's credit limit to NULL. See "Nullifying Credit Limits for PR\_RTCE Child Members" in *BRM Managing Customers*.
- **5.** Adds the **/account** and **/service** objects in the PIN\_FLD\_MEMBERS array to the MEMBERS array of the **/group/sharing/products** object.

Each PIN\_FLD\_MEMBERS array element specifies an **/account** and a **/service** object. If the **/service** object is NULL, the **/account** is the member.

If the PIN\_FLD\_SERVICE\_OBJ field for a member specifies a type-only service, such as GSM, instead of a specific service instance, all instances of that service type become members of the balance monitor group. However, subclass instances of the service type do not become members. For example, if the input flist specifies the GSM service type, the opcode adds all **/service/telco/gsm** instances as members but it does not add the **/ service/telco/gsm/data** instances, **/service/telco/gsm/sms** instances, and so on.

If you specify a service type as a member, the member account does not need to own the service when the **/group/sharing/products** object is created. The member account can join the group and purchase the service later. BRM begins sharing the product as soon as the member buys the service and joins the balance monitor group. BRM handles future services for balance monitoring in the same way that it does for discount sharing.

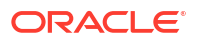

- <span id="page-423-0"></span>**6.** Validates any product specification attributes on the **/sponsorship** objects by calling the PCM\_OP\_SUBSCRIPTION\_POL\_VALIDATE\_OFFERING policy opcode. By default, this policy opcode is an empty hook, but you can customize it to validate product specification attributes. See "Configuring Product Specification Attributes for Pricing Components" in *PDC Creating Product Offerings* or "Defining Product Specification Attributes for Pricing Components" in *Configuring Pipeline Rating and Discounting*.
- **7.** Adds **/sponsor** objects in the PIN\_FLD\_SPONSORS array to the SPONSORS array of the **/group/sharing/monitor** object.
- **8.** Generates an **/event/group/sharing/monitor/create** event.

### Validating the Members of a Balance Monitor Group

To validate the members of a balance monitor, call the PCM\_OP\_SUBSCRIPTION\_POL\_PREP\_MEMBERS policy opcode. This opcode validates members before they are added or modified based on the monitor type, and returns a list of valid members to the calling opcode.

By default, this opcode validates the hierarchy, paying responsibility, and service level monitor types. You can create any type of monitor and validate it by implementing validation rules in this opcode.

The default implementation of the PCM\_OP\_SUBSCRIPTION\_POL\_PREP\_MEMBERS opcode performs the following tasks:

- **1.** Retrieves the monitor type.
- **2.** For each member in the input flist, retrieves the account object.
- **3.** Applies validation rules for the monitor type and returns a list of valid members for the group.

### Modifying a Sharing Group

Use PCM\_OP\_SUBSCRIPTION\_SHARING\_GROUP\_MODIFY to modify a product sharing group, discount sharing group, profile sharing group, or charge sharing group. You can modify sharing groups by:

- Adding members to an existing group.
- Adding discounts or charges to an existing group.

If successful, it returns the POID of the group that was modified and the POIDs of the events generated by PCM\_OP\_SUBSCRIPTION\_SHARING\_GROUP\_MODIFY to record the group modification.

PCM\_OP\_SUBSCRIPTION\_SHARING\_GROUP\_MODIFY fails in the following cases:

- If the owner is a member of its own group or a group owned by a group member.
- If a discount offer in the input flist is not valid.

Adding a member to a sharing group is the first step toward activating sharing. For the new member to benefit from shared products, profiles, discounts, and charges, you must also create an ordered balance group for the member. See "[Creating an Ordered Balance Group](#page-432-0)".

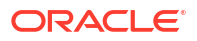

#### **Note:**

You do not need to create ordered balance groups for members of global charge sharing groups.

### Adding Members to a Discount or Charge Sharing Group

To add members to a discount or charge sharing group, PCM\_OP\_SUBSCRIPTION\_SHARING\_GROUP\_MODIFY does the following:

#### **Caution:**

The element ID for each member in the input flist must be unique within the membership. If an element ID is already being used by an existing member in the group object you are modifying, the opcode overwrites the existing member. If you do not know the element IDs of each member in the object, you can prevent member loss by making sure the flist includes both existing and new members.

- **1.** Adds the **/account** and **/service** objects in the PIN\_FLD\_MEMBERS array to the MEMBERS array of the group object:
	- The **/group/sharing/charges** object for a charge sharing group.
	- The **/group/sharing/discounts** object for a discount sharing group.

Each PIN\_FLD\_MEMBERS array element specifies an **/account** and a **/service** object. If the **/service** object is NULL, the **/account** is the member.

#### **Note:**

- The owner cannot be a member of its own group.
- If a member of the group owns a discount or charge sharing group, the owner cannot be a member of that group.
- If the PIN\_FLD\_MEMBERS array is empty, this opcode calls PCM\_OP\_SUBSCRIPTION\_SHARING\_GROUP\_DELETE to delete all members from the group.

If the PIN\_FLD\_SERVICE\_OBJ field for a member specifies a type-only service, such as GSM, instead of a specific service instance, all instances of that service type become members of the discount sharing group. However, subclass instances of the service type do not become members.

For example, if the input flist specifies the GSM service type, this opcode adds all **/service/ telco/gsm** instances as members. But, it does not add the **/service/telco/gsm/data** instances, **/service/telco/gsm/sms** instances, and so on.

If you specify a service type as a member, the member account does not need to own the service when the group object is modified. The member account can join the group and

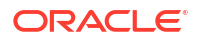

purchase the service later. BRM begins discount or charge sharing for the service as soon as the member buys the service and joins the discount or charge sharing group.

- **2.** Generates an event to record member changes:
	- An **/event/group/sharing/discounts/modify** event for a discount sharing group.
	- An **/event/group/sharing/charges/modify** event for a charge sharing group.

### <span id="page-425-0"></span>Adding Discounts to a Discount Sharing Group

To add discounts for a discount sharing group, PCM\_OP\_SUBSCRIPTION\_SHARING\_GROUP\_MODIFY does the following:

- **1.** Adds the **/discount** objects in the PIN\_FLD\_DISCOUNTS array to the **/group/sharing/ discounts** object's discounts array.
	- The discount instance must be owned by the group owner. They must also have validity dates and a valid status (active or inactive).
	- If the PIN FLD DISCOUNTS array is empty, PCM\_OP\_SUBSCRIPTION\_SHARING\_GROUP\_DELETE is called to delete all **/ discount** objects from the **/group/sharing/discounts** object's discounts array.
- **2.** Generates an **/event/group/sharing/discounts/modify** event to record the event.

### Adding Sponsored Charges to a Charge Sharing Group

To add sponsored charges to a charge sharing group, PCM\_OP\_SUBSCRIPTION\_SHARING\_GROUP\_MODIFY does the following:

- **1.** Validates any product specification attributes on the **/sponsorship** object by calling the PCM\_OP\_SUBSCRIPTION\_POL\_VALIDATE\_OFFERING policy opcode. By default, this policy opcode is an empty hook, but you can customize it to validate product specification attributes. See "Configuring Product Specification Attributes for Pricing Components" in *PDC Creating Product Offerings* or "Defining Product Specification Attributes for Pricing Components" in *Configuring Pipeline Rating and Discounting*.
- **2.** Adds the **/sponsorship** objects in the PIN\_FLD\_SPONSORS array to the **/group/sharing/ charges** object's SPONSORS array.

#### **Note:**

If the PIN\_FLD\_SPONSORS array is empty, PCM\_OP\_SUBSCRIPTION\_SHARING\_GROUP\_DELETE is called to delete all **/ sponsor** objects from the **/group/sharing/charges** object's SPONSORS array.

**3.** Generates an **/event/group/sharing/charges/modify** event to record the event.

### Deleting a Sharing Group

Use PCM\_OP\_SUBSCRIPTION\_SHARING\_GROUP\_DELETE to delete a discount sharing group, charge sharing group, profile sharing group, or product sharing group. You can also use this opcode to delete shared discounts, sponsored charges, shared profiles, shared products, and group members.

• For a discount sharing group, this opcode deletes shared discounts, group members, or the sharing group itself.

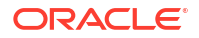

- For a charge sharing group, this opcode deletes sponsored charges, group members, or the sharing group itself.
- For a profile sharing group, this opcode deletes shared profiles, group members, or the sharing group itself.
- For a product sharing group, this opcode deletes shared products, group members, or the sharing group itself.

### Deleting a Discount Sharing Group

To delete a discount sharing group, PCM\_OP\_SUBSCRIPTION\_SHARING\_GROUP\_DELETE does the following:

- **1.** For each member in the group, it calls PCM\_OP\_SUBSCRIPTION\_ORDERED\_BALGRP to delete the **/group/sharing/discounts** object from the member's **/ordered\_balgrp** object.
- **2.** Deletes the **/group/sharing/discounts** object.
- **3.** Generates an **/event/group/sharing/discounts/delete** event to record the deletion.

### Deleting a Charge Sharing Group

To delete a charge sharing group, PCM\_OP\_SUBSCRIPTION\_SHARING\_GROUP\_DELETE does the following:

- **1.** For each member in the group, it calls PCM\_OP\_SUBSCRIPTION\_ORDERED\_BALGRP to delete the **/group/sharing/charges** object from the member's **/ordered\_balgrp** object.
- **2.** Deletes the **/group/sharing/charges** object.
- **3.** Generates an **/event/group/sharing/charges/delete** event.

### Deleting a Member from a Discount Sharing Group

To delete a member from a discount sharing group, PCM\_OP\_SUBSCRIPTION\_SHARING\_GROUP\_DELETE does the following:

#### **Caution:**

The element ID for each member in the **/group/sharing/discounts** object is unique. If you use an incorrect element ID for the member you want to delete, this opcode deletes the wrong member.

- **1.** Calls PCM\_OP\_SUBSCRIPTION\_ORDERED\_BALGRP to delete the **/group/sharing/ discounts** object from the member's **/ordered\_balgrp** object.
- **2.** Deletes the member from the **/group/sharing/discounts** members array.
- **3.** Generates an **/event/group/sharing/discounts/delete** event.

### Deleting a Member from a Charge Sharing Group

To delete a member from a charge sharing group, PCM\_OP\_SUBSCRIPTION\_SHARING\_GROUP\_DELETE does the following:

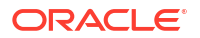

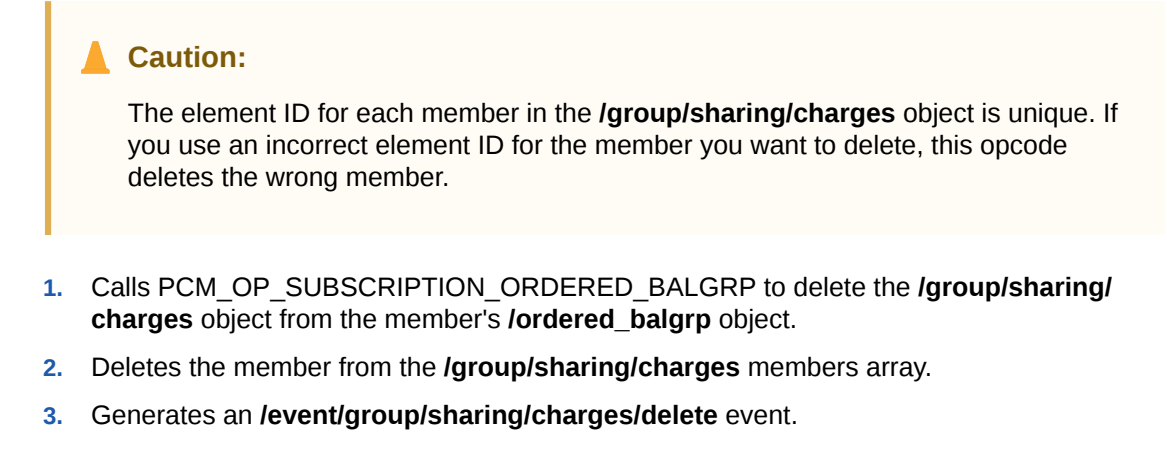

### Deleting a Shared Discount from a Discount Sharing Group

To delete a shared discount from a discount sharing group, PCM\_OP\_SUBSCRIPTION\_SHARING\_GROUP\_DELETE does the following:

#### **Caution:**

The OFFERING\_OBJ uniquely identifies each shared discount in the **/group/ sharing/discounts** object. If you use an incorrect OFFERING\_OBJ for the discount you want to delete, this opcode deletes the wrong discount.

- **1.** Deletes the **/discount** objects specified in the PIN\_FLD\_DISCOUNTS array from the DISCOUNTS array of the **/group/sharing/discounts** object.
- **2.** Generates an **/event/group/sharing/discounts/delete** event to record the deletion.

### Deleting a Sponsored Charge from a Charge Sharing Group

To delete a sponsored charge from a charge sharing group, PCM\_OP\_SUBSCRIPTION\_SHARING\_GROUP\_DELETE does the following:

#### **Caution:**

The element ID for each shared charge in the **/group/sharing/charges** object is unique. If you use an incorrect element ID for the charge you want to delete, this opcode deletes the wrong charge.

- **1.** Deletes the **/sponsor** objects specified in the PIN\_FLD\_SPONSORS array from the SPONSORS array of the **/group/sharing/charges** object.
- **2.** Generates an **/event/group/sharing/charges/delete** event to record the deletion.

If successful, PCM\_OP\_SUBSCRIPTION\_SHARING\_GROUP\_DELETE returns the POID of the sharing group object that was modified and the POID of the event that was generated.

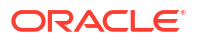

### <span id="page-428-0"></span>Changing the Owner of a Sharing Group

Use PCM\_OP\_SUBSCRIPTION\_SHARING\_GROUP\_SET\_PARENT to change the owner of a discount sharing group, charge sharing group, profile sharing group, or product sharing group.

PCM\_OP\_SUBSCRIPTION\_SHARING\_GROUP\_SET\_PARENT takes the following input:

- PIN\_FLD\_POID: The *laccount* object of the current owner.
- PIN\_FLD\_GROUP\_OBJ: The sharing group object that is being changed: **/group/sharing/ discounts**, **/group/sharing/charges**, **/group/sharing/profiles**, or **/group/sharing/ products**.
- PIN\_FLD\_ACCOUNT\_OBJ: The **/account** object of the new owner.

#### **Note:**

If you are changing the ownership of a discount or charge sharing group from one service to another in the same account, the object passed in this field matches the one in the PIN\_FLD\_POID field.

- PIN\_FLD\_PARENT: The new owner, which is either an **/account** object or a **/service** object.
- PIN\_FLD\_BAL\_GRP\_OBJ: The **/balance\_group** object used to track sharing activities for the new owner.
- The list of discounts, profiles, or products associated with the new owner.

If successful, PCM\_OP\_SUBSCRIPTION\_SHARING\_GROUP\_SET\_PARENT returns the POID of the sharing group that was modified and the event that was generated to record the owner change.

This opcode fails if the new owner is a member of the sharing group.

### Changing the Owner of a Discount Sharing Group

To change the owner of a discount sharing group, PCM\_OP\_SUBSCRIPTION\_SHARING\_GROUP\_SET\_PARENT does the following:

- **1.** Verifies the following:
	- The input flist contains the **/balance\_group** object and **/account** object for the new discount sharing group owner.
	- The **/balance\_group** object belongs to the new owning account or service.
	- The currency of the new owner is the same as the currency of the old owner.
	- There are no circular relationships. For example, the owner cannot be a member of its own group. Also, if a member of the group owns a sharing group, the owner cannot be a member of that group.
- **2.** Deletes the current owner's discounts from the **/group/sharing/discounts** object.
- **3.** Sets the **/group/sharing/discounts** object's owner to the new owner specified in the PIN\_FLD\_PARENT input field.
- **4.** Adds the new owner's shared discounts to the **/group/sharing/discounts** object.

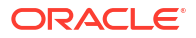

**5.** Generates an **/event/group/sharing/discounts/modify** event to record the owner change.

### <span id="page-429-0"></span>Changing the Owner of a Charge Sharing Group

To change the owner of a charge sharing group, PCM\_OP\_SUBSCRIPTION\_SHARING\_GROUP\_SET\_PARENT does the following:

- **1.** Verifies the following:
	- The input flist contains the **/balance\_group** object and **/account** object for the new charge sharing group owner.
	- The **/balance\_group** object belongs to the new owning account or service.
	- The currency of the new owner is the same as the currency of the old owner.
	- There are no circular relationships. For example, the owner cannot be a member of its own group.
- **2.** Sets the **/group/sharing/charges** object's owner to the new owner specified in the PIN\_FLD\_PARENT input field.
- **3.** Updates the sponsor flags in the old owner's and new owner's bill units (**/billinfo** objects).
- **4.** Generates an **/event/group/sharing/charges/modify** event to record the owner change.

### Changing the Owner of a Balance Monitor

To change the owner of a balance monitor (**/group/sharing/monitor** object), call the PCM\_OP\_SUBSCRIPTION\_SHARING\_GROUP\_SET\_PARENT opcode.

#### **Note:**

This opcode can be used to change the owner of a balance monitor only if you are performing the change manually. Automated Monitor Setup (AMS) does not support changing owners.

If successful, this opcode returns the POID of the balance monitor that was modified and the event that was generated to record the owner change.

This opcode fails if the new owner that is passed is already a member of the resource sharing group.

To change the owner of a balance monitor, PCM\_OP\_SUBSCRIPTION\_SHARING\_GROUP\_SET\_PARENT does the following:

- **1.** Verifies that:
	- AMS is not enabled. See "Enabling AMS in BRM" in *BRM Managing Customers*.
	- The input flist contains the **/balance\_group** object and **/account** object for the new balance monitor owner.
	- The **/balance\_group** object belongs to the new owning account or service.
- **2.** Sets the **/group/sharing/monitor** object's owner to the new owner specified in the PIN\_FLD\_PARENT input field.
- **3.** Creates an **/event/group/sharing/monitor/modify** event to record the owner change.

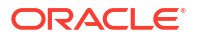

### <span id="page-430-0"></span>Adding a Monitor Group to a Member's /ordered\_balgrp Object

The **/ordered\_balgrp** object stores the list of sharing groups to which an account or service belongs. This object controls the order in which credits and discounts are applied and tracks the balance impacts for the balance groups.

Monitor groups are added to the PIN\_FLD\_ORDERED\_BALGROUPS array of the **/ ordered\_balgrp** object. Unlike the charge sharing and discount sharing groups, the order of the monitor groups does not affect the balances. Therefore, the monitor groups are added to the end of the list.

To add a monitor group to the **/ordered\_balgrp** object of an account or service, call the PCM\_OP\_SUBSCRIPTION\_ORDERED\_BALGRP opcode. This opcode performs the following tasks, depending on the value passed in the PIN\_FLD\_ACTION field in the input flist:

- Creates or deletes an **/ordered\_balgrp** object.
- Modifies an **/ordered\_balgrp** object by adding or deleting groups.
- Lists all sharing groups to which the account or service belongs.

This opcode performs the following tasks:

**1.** Verifies that the input flist has a **/group/sharing/monitor** object in the PIN\_FLD\_ORDERED\_BALGROUPS array and that balance monitoring is enabled.

#### **Note:**

- When the input flist does not contain a /group/sharing/monitor object, the opcode continues with the tasks for processing the /group/sharing/charges and /group/sharing/discounts objects
- When balance monitoring is not enabled, the opcode returns an error.
- **2.** Rearranges the PIN\_FLD\_ORDERED\_BALGROUPS array to place the monitor groups at the end of the sequence.
- **3.** Does one of the following tasks:
	- When the opcode is called to *create* the object, creates the **/ordered\_balgrp** object for the specified account or service.
	- When the opcode is called to *modify* the object, modifies the **/ordered\_balgrp** object by adding or deleting monitor group objects.
	- When the opcode is called to *delete* the object, deletes the **/ordered\_balgrp** object.
- **4.** Retrieves the current balance for the account or service **/balance\_group**.
- **5.** Calls PCM\_OP\_MONITOR\_UPDATE\_MONITORS to generate an **/event/billing/monitor/ update** event (when an **/ordered\_balgrp** object is created or modified) or an **/event/ billing/monitor/delete** event (when an **/ordered\_balgrp** object is deleted).
- **6.** Updates the balance of all associated **/balance\_group/monitor** objects.

### Getting a List of Charges Available for Charge Sharing

To get a list of all charges available for charge sharing, use PCM\_OP\_SUBSCRIPTION\_POL\_GET\_SPONSORS.

<span id="page-431-0"></span>When you create a charge sharing group, you select the charges, or chargeshares, that you want the owner to assume for the members. Chargeshares are stored in **/sponsorship** objects in the BRM database. By default, this opcode retrieves all the **/sponsorship** objects.

You can customize PCM\_OP\_SUBSCRIPTION\_POL\_GET\_SPONSORS to filter or return a subset of **/sponsorship** objects from the list of all available **/sponsorship** objects. For example, you can customize this opcode to get a list of the chargeshares that include a particular set of events.

PCM\_OP\_SUBSCRIPTION\_POL\_GET\_SPONSORS is not called by any opcode.

# Managing Ordered Balance Groups

Use PCM\_OP\_SUBSCRIPTION\_ORDERED\_BALGRP to create, modify, or delete an ordered balance group (**/ordered\_balgrp** object) for an account or service that is a member of a sharing group.

The ordered balance group contains links to the sharing groups that the member has joined, listed in order by rank. For discount sharing groups, charge sharing groups, and product sharing groups, the rank controls the order in which the group's balances are impacted by events. For profile sharing groups, the rank is not significant.

#### **Note:**

PCM\_OP\_SUBSCRIPTION\_ORDERED\_BALGRP creates or modifies one ordered balance group at a time. To create or modify more than one ordered balance group at time, use PCM\_OP\_SUBSCRIPTION\_ORDERED\_BALGRP\_BULK\_MODIFY. See ["Creating and Modifying Multiple Ordered Balance Groups Simultaneously"](#page-434-0).

An ordered balance group object is created when an account or service joins a sharing group. You can modify an ordered balance group as follows:

- Add a sharing group
- Delete a sharing group

The **/ordered\_balgrp** object stores the sharing groups that the member has joined in its PIN\_FLD\_ORDERED\_BALGRPS array so that balance impacts are applied to the owning balance group for each sharing group. If the array contains no sharing groups, all balance impacts are applied to the member's balance group.

PCM\_OP\_SUBSCRIPTION\_ORDERED\_BALGRP uses the element IDs in the PIN\_FLD\_ORDERED\_BALGRPS array to determine the order in which to apply the shared discounts, charges, and products. The array has separate segments for discount sharing groups, charge sharing groups, and product sharing groups. The segment for each one is independent of the segment for the others; BRM does not intermingle the groups. In the array, product sharing groups are always first, followed by discount sharing groups, and then charge sharing groups.

PCM\_OP\_SUBSCRIPTION\_ORDERED\_BALGRP takes as input an **/ordered\_balgrp** object and a string that specifies whether to create, modify, delete, or list the ordered balance group object.

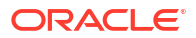
<span id="page-432-0"></span>**Note:**

The **/ordered\_balgrp** object must be specified if the action is to modify or delete the object.

If successful, PCM\_OP\_SUBSCRIPTION\_ORDERED\_BALGRP returns the POID of the **/ ordered balgrp** object and the POID of the event generated as a result of the creation, modification, or deletion.

If the action is **List**, PCM\_OP\_SUBSCRIPTION\_ORDERED\_BALGRP returns all sharing group objects and their ranks in the **/ordered\_balgrp** object.

After you create an **/ordered\_balgrp** object, you can modify the sequence of the groups in the ordered balance group list. See "[Customizing the Order in Which to Apply Sharing Groups"](#page-433-0).

PCM\_OP\_SUBSCRIPTION\_ORDERED\_BALGRP fails in the following cases:

- When the PIN\_FLD\_ORDERED\_BALGROUPS array contains more than one instance of a sharing group.
- When the PIN\_FLD\_ACTION is **Create**, but an **/ordered\_balgrp** object for the account or service already exists.

### Creating an Ordered Balance Group

To create an ordered balance group, PCM\_OP\_SUBSCRIPTION\_ORDERED\_BALGRP does the following:

- **1.** Creates an **/ordered\_balgrp** object for the **/account** or **/service** object specified in the input flist.
- **2.** Adds the sharing group objects specified in the input flist to the **/ordered\_balgrp** object.

This opcode arranges the sharing groups in the order defined by the element IDs in the input flist. The default order is:

- **a.** Automated product sharing groups
- **b.** Automated discount offer sharing groups
- **c.** Discount sharing groups
- **d.** Charge sharing groups
- **3.** Calls the PCM\_OP\_SUBSCRIPTION\_POL\_ORDERED\_BALGRP\_PRIORITY policy opcode to customize the order. By default, this policy opcode does nothing.
- **4.** Generates an **/event/billing/ordered\_balgrp/create** event to record the object creation.

Alternatively, you can use PCM\_OP\_SUBSCRIPTION\_ORDERED\_BALGRP\_BULK\_MODIFY to create one or more ordered balance groups. See ["Creating and Modifying Multiple Ordered](#page-434-0) [Balance Groups Simultaneously"](#page-434-0).

#### Adding a Sharing Group to an Ordered Balance Group

To add a sharing group, PCM\_OP\_SUBSCRIPTION\_ORDERED\_BALGRP does the following:

**1.** Adds the sharing group objects specified in the input flist to the **/ordered\_balgrp** object.

<span id="page-433-0"></span>This opcode arranges the sharing groups in the order defined by the element IDs in the input flist. The default order is:

- **a.** Automated product sharing groups
- **b.** Automated discount offer sharing groups
- **c.** Discount sharing groups
- **d.** Charge sharing groups
- **2.** Calls the PCM\_OP\_SUBSCRIPTION\_POL\_ORDERED\_BALGRP\_PRIORITY policy opcode to customize the order. By default, this policy opcode does nothing.
- **3.** Generates an **/event/billing/ordered\_balgrp/modify** event to record the object modification.

Alternatively, you can use PCM\_OP\_SUBSCRIPTION\_ORDERED\_BALGRP\_BULK\_MODIFY to add a sharing group to one or more ordered balance groups. See "[Creating and Modifying](#page-434-0) [Multiple Ordered Balance Groups Simultaneously"](#page-434-0).

### Deleting a Sharing Group from an Ordered Balance Group

To delete a sharing group, PCM\_OP\_SUBSCRIPTION\_ORDERED\_BALGRP does the following:

#### **Caution:**

The element ID for each sharing group in the **/ordered\_balgrp** object is unique. If you use an incorrect element ID for the sharing group you want to delete, this opcode deletes the wrong sharing group.

**1.** Deletes the sharing group objects specified in PIN\_FLD\_ORDERED\_BALGROUPS array from the **/ordered\_balgrp** object.

#### **Note:**

If the action is **Delete** but the input flist does not contain a PIN\_FLD\_ORDERED\_BALGROUPS array, the **/ordered\_balgrp** object is deleted. See "[Deleting an Ordered Balance Group"](#page-434-0).

**2.** Generates an **/event/billing/ordered\_balgrp/modify** event to record the object modification.

### Customizing the Order in Which to Apply Sharing Groups

Use the PCM\_OP\_SUBSCRIPTION\_POL\_ORDERED\_BALGRP\_PRIORITY policy opcode to customize the order in which BRM applies a member's sharing groups. By default, the policy opcode does nothing and returns the same output as input.

This policy opcode is called by PCM\_OP\_SUBSCRIPTION\_ORDERED\_BALGRP.

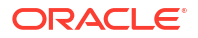

### <span id="page-434-0"></span>Deleting an Ordered Balance Group

To delete an ordered balance group, PCM\_OP\_SUBSCRIPTION\_ORDERED\_BALGRP does the following:

- **1.** Deletes the **/ordered\_balgrp** object specified in the input flist.
- **2.** Generates an **/event/billing/ordered\_balgrp/delete** event to record the object deletion.

### Creating and Modifying Multiple Ordered Balance Groups Simultaneously

You can add a sharing group to multiple ordered balance groups simultaneously. To do so, use PCM\_OP\_SUBSCRIPTION\_ORDERED\_BALGRP\_BULK\_MODIFY.

PCM\_OP\_SUBSCRIPTION\_ORDERED\_BALGRP\_BULK\_MODIFY creates one or more ordered balance groups (**/ordered\_balgrp** objects) for an account or service.

You can also use this opcode to modify the priority of the sharing groups included in one or more existing ordered balance groups. For discount sharing groups, charge sharing groups, and product sharing groups, the rank controls the order in which the group's balances are impacted by events. For profile sharing groups, the rank is not significant.

PCM\_OP\_SUBSCRIPTION\_ORDERED\_BALGRP\_BULK\_MODIFY takes as input the POID of the sharing group, an array of one or more members, and a field indicating whether to add the sharing group to the beginning or end of the appropriate segment in the ordered balance group list.

If a service identified in the PIN\_FLD\_MEMBERS array specifies a type-only service, such as GSM, PCM\_OP\_SUBSCRIPTION\_ORDERED\_BALGRP\_BULK\_MODIFY creates or modifies **/ordered\_balgrp** objects for all instances for that service type. However, it does not create or modify **/ordered\_balgrp** objects for any of the subclass instances. For example, if the input flist specifies the GSM service type, the opcode creates or modifies **/ordered\_balgrp** objects for all **/service/telco/gsm** instances. However, it does not create or modify **/ ordered\_balgrp** objects for any of the **/service/telco/gsm/data** instances, **/service/ telco/gsm/sms** instances, and so on.

If successful, PCM\_OP\_SUBSCRIPTION\_ORDERED\_BALGRP\_BULK\_MODIFY returns the POID of the sharing group and an array of the events that record the action taken for each ordered balance group in the input flist.

PCM\_OP\_SUBSCRIPTION\_ORDERED\_BALGRP\_BULK\_MODIFY fails in the following cases:

- When the PIN\_FLD\_MEMBERS array contains more than one instance of an ordered balance group.
- When the sharing group (PIN\_FLD\_POID) is already included in some existing **/ ordered\_balgrp** objects in the PIN\_FLD\_MEMBERS array.

To create or modify ordered balance groups, PCM\_OP\_SUBSCRIPTION\_ORDERED\_BALGRP\_BULK\_MODIFY does the following:

- **1.** Verifies that the input flist contains a PIN\_FLD\_ORDERED\_BALGROUPS array with at least one member.
- **2.** Selects a member in the PIN\_FLD\_MEMBERS array and determines whether the database already contains an **/ordered\_balgrp** object for that member.

If not, it calls PCM\_OP\_SUBSCRIPTION\_ORDERED\_BALGRP to create the object. See ["Creating an Ordered Balance Group"](#page-432-0).

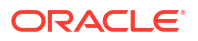

**3.** Calls PCM\_OP\_SUBSCRIPTION\_ORDERED\_BALGRP to modify the **/ordered\_balgrp** object so that it includes the new sharing group.

See "[Adding a Sharing Group to an Ordered Balance Group](#page-432-0)".

**4.** Repeats steps [2](#page-434-0) through 3 for each remaining **/ordered\_balgrp** in the PIN\_FLD\_MEMBERS array.

## Adding and Removing Members Automatically to Sharing Groups

#### **Caution:**

Do not call these opcodes directly. Call these opcodes only through the BRM event notification feature. See the following:

- "Configuring Event Notification for Balance Monitoring" in *BRM Managing Customers*.
- "Configuring Event Notification for Product Sharing Groups" in *BRM Managing Customers*.

BRM uses the following AMS opcodes to manage automated sharing groups:

• PCM\_OP\_MONITOR\_SETUP\_MEMBERS to automatically add members to a sharing group when it is first created.

See "[Adding Members to Newly Created Sharing Groups Automatically"](#page-436-0).

- The following opcodes are used to automatically add or remove members from sharing groups when an account hierarchy or subscription group changes:
	- PCM\_OP\_MONITOR\_PROCESS\_HIERARCHY\_MONITORS. See ["Adding Members](#page-436-0) [to Hierarchy-Type Balance Monitors"](#page-436-0).
	- PCM\_OP\_MONITOR\_PROCESS\_BILLING\_MONITORS. See "[Adding Members to](#page-437-0) [Payment Responsibility-Type Balance Monitors"](#page-437-0).
	- PCM\_OP\_MONITOR\_ACCOUNT\_HIERARCHY. See ["Adding Members to Hierarchy-](#page-437-0)[Type Sharing Groups Automatically](#page-437-0)".
	- PCM\_OP\_MONITOR\_BILLING\_HIERARCHY. See ["Adding Members to Paying](#page-438-0) [Responsibility-Type Sharing Groups Automatically](#page-438-0)".
	- PCM\_OP\_MONITOR\_SERVICE\_HIERARCHY. See "[Updating Subscription-Type](#page-439-0) [Monitors Automatically](#page-439-0)".
	- PCM\_OP\_MONITOR\_HIERARCHY\_CLEANUP. See ["Removing Members from](#page-440-0) [Balance Monitor Groups"](#page-440-0).
- PCM\_OP\_BILL\_GROUP\_REMOVE\_PAYING\_MEMBERS to remove all members from an account hierarchy when its parent account is removed. See ["Removing Members from](#page-440-0) [Sharing Groups"](#page-440-0).

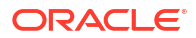

## <span id="page-436-0"></span>Adding Members to Newly Created Sharing Groups Automatically

#### **Caution:**

Do not call this opcode directly. This opcode should be called through the event notification feature only.

The PCM\_OP\_MONITOR\_SETUP\_MEMBERS opcode automatically adds members to a balance monitor group, product sharing group, or discount sharing group when it is first created. This opcode is triggered by the following events:

- **/event/group/sharing/monitor/create**
- **/event/group/sharing/products/create**
- **/event/group/sharing/discounts/create**

PCM\_OP\_MONITOR\_SETUP\_MEMBERS is a wrapper opcode that, according to the group type, calls other standard PCM\_OP\_MONITOR\_\* opcodes to:

- Find and add members to the appropriate sharing group (**/group/sharing/monitor**, **/ group/sharing/products**, or **/group/sharing/discounts** object).
- Update each member's ordered balance group list (**/ordered\_balgrp** object).
- (Balance monitors groups only) Add each member's current balance to the group balance (**/balance\_group/monitor** object).

This opcode retrieves the group type and owner, and then calls one of these opcodes:

- **For hierarchy discount sharing group or product sharing group types (H\_DSG** or **H\_PSG)**: Calls PCM\_OP\_MONITOR\_ACCOUNT\_HIERARCHY. See ["Adding Members to](#page-437-0) [Hierarchy-Type Sharing Groups Automatically"](#page-437-0).
- **For hierarchy credit exposure group types (H\_CE)**: Calls PCM\_OP\_MONITOR\_PROCESS\_HIERARCHY\_MONITORS. See "Adding Members to Hierarchy-Type Balance Monitors".
- **For payment responsibility discount sharing group or product sharing group types (PR\_DSG** or **PR\_PSG)**: Calls PCM\_OP\_MONITOR\_BILLING\_HIERARCHY. See "[Adding](#page-438-0) [Members to Paying Responsibility-Type Sharing Groups Automatically](#page-438-0)".
- **For payment responsibility credit exposure group types (PR\_CE)**: Calls PCM\_OP\_MONITOR\_PROCESS\_BILLING\_MONITORS. See "[Adding Members to](#page-437-0) [Payment Responsibility-Type Balance Monitors"](#page-437-0).
- **For subscription credit exposure group types (SUB\_CE)**: Calls PCM\_OP\_MONITOR\_PROCESS\_SERVICE\_MONITORS.

### Adding Members to Hierarchy-Type Balance Monitors

Use the PCM\_OP\_MONITOR\_PROCESS\_HIERARCHY\_MONITORS opcode to add members to hierarchy-type balance monitors. This opcode finds and adds the following members to the balance monitor:

- The parent account and its subscriptions
- All *paying* child accounts and their subscriptions

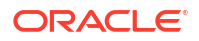

<span id="page-437-0"></span>• All *nonpaying* child accounts and their subscriptions

This opcode is called directly by the PCM\_OP\_MONITOR\_SETUP\_MEMBERS wrapper opcode.

PCM\_OP\_MONITOR\_PROCESS\_HIERARCHY\_MONITORS performs the following tasks:

- **1.** Finds all services that are associated with the parent account.
- **2.** Finds in the hierarchy all paying and nonpaying child accounts that belong to the parent account.
- **3.** Finds all services that are associated with each child account.
- **4.** Adds the following members to the balance monitor:
	- The parent account and its services.
	- All child accounts and their services.
- **5.** Updates each account's and service's **/ordered\_balgrp** object.

### Adding Members to Payment Responsibility-Type Balance Monitors

Use the PCM\_OP\_MONITOR\_PROCESS\_BILLING\_MONITORS opcode to add members to payment responsibility-type balance monitors. This opcode finds and adds the following members to the balance monitor:

- The parent account and its subscriptions
- All *nonpaying* child accounts and their subscriptions

This opcode is called directly by the PCM\_OP\_MONITOR\_SETUP\_MEMBERS wrapper opcode.

PCM\_OP\_MONITOR\_PROCESS\_BILLING\_MONITORS performs the following tasks:

- **1.** Retrieves the parent's bill unit (/**billinfo**).
- **2.** Searches for all **/billinfo** objects that have PIN\_FLD\_PARENT\_BILLINFO\_OBJ as the current bill unit.
- **3.** Searches for the owning account and all services for each bill unit found.
- **4.** Adds the following members to the balance monitor:
	- The parent account and its services
	- All nonpaying child accounts and their services.

See "Adding Members to Hierarchy-Type Sharing Groups Automatically".

**5.** Updates each account's and service's **/ordered\_balgrp** object.

See "[Adding a Sharing Group to an Ordered Balance Group](#page-432-0)".

### Adding Members to Hierarchy-Type Sharing Groups Automatically

#### **Caution:**

Do not call this opcode directly. This opcode should be called through the event notification feature only.

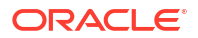

<span id="page-438-0"></span>The PCM\_OP\_MONITOR\_ACCOUNT\_HIERARCHY opcode finds and adds the following members to hierarchy-type product sharing groups and discount sharing groups:

- The parent account and its subscriptions
- All paying child accounts and their subscriptions
- All nonpaying child accounts and their subscriptions

PCM\_OP\_MONITOR\_ACCOUNT\_HIERARCHY also adds members to hierarchy-type balance monitors when an account hierarchy changes, such as when:

- An account is added to the account hierarchy
- A child account adds a service
- The association between a balance group and a bill unit changes
- A line is transferred to an account member

This opcode is triggered by the following events:

- **/event/group/member**
- **/event/notification/service/pre\_purchase**
- **/event/audit/subscription/transfer**

PCM\_OP\_MONITOR\_ACCOUNT\_HIERARCHY finds all parent accounts at a higher level in the hierarchy than the specified account or service. For each parent account, the opcode performs the following tasks:

- **1.** Finds all sharing groups associated with the parent account.
- **2.** Adds the account or service to the sharing group (**/group/sharing/monitor**, **/group/ sharing/products**, or **/group/sharing/discounts** objects).
- **3.** Adds the sharing group to the account's or service's ordered balance group list (**/ ordered\_balgrp** object).
- **4.** (For Balance Monitor Groups Only) Adds the account or service balance to the monitored balance (**/balance\_group/monitor** objects).

## Adding Members to Paying Responsibility-Type Sharing Groups Automatically

#### **Caution:**

Do not call this opcode directly. This opcode should be called through the event notification feature only.

The PCM\_OP\_MONITOR\_BILLING\_HIERARCHY opcode adds members to payment responsibility-type sharing groups, including payment responsible product sharing groups (PR\_PSG), payment responsible discount sharing groups (PR\_DSG), and payment responsible real-time credit enforcement groups (PR\_RTCE).

The opcode adds members to sharing groups when changes occur in an account hierarchy, such as when:

• A nonpaying child account is added to an account hierarchy

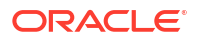

- <span id="page-439-0"></span>• A nonpaying child account adds a service
- A child account changes from a paying to a nonpaying payment type
- The association between a balance group and a bill unit changes
- A line is transferred to a nonpaying child account
- The credit enforcement changes

This opcode is triggered by the following events:

- **/event/notification/service/pre\_purchase**
- **/event/customer/billinfo/modify**
- **/event/notification/bal\_grp/modify**

PCM\_OP\_MONITOR\_BILLING\_HIERARCHY finds all parent accounts at a higher level in the hierarchy than the specified account or service. For each parent account, the opcode performs the following tasks:

- **1.** Finds all payment responsibility-type sharing groups associated with the parent account.
- **2.** Adds the account or service to the group (**/group/sharing/products**, **/group/sharing/ monitor**, or **/group/sharing/discounts** object).
- **3.** Adds the sharing group to the account's or service's ordered balance group list (**/ ordered\_balgrp** object).
- **4.** (Balance Monitor Groups Only) Adds the account or service balance to the balance monitor (**/balance\_group/monitor** object).

### Updating Subscription-Type Monitors Automatically

#### **Note:**

Do not call this opcode directly. This opcode should be called through the event notification feature only.

Use the PCM\_OP\_MONITOR\_SERVICE\_HIERARCHY opcode to add members to subscription-type monitors when a subscription group changes. For example, when you add a member service to a subscription, this opcode adds the service to any associated balance monitors.

This opcode is triggered by the **/event/notification/service/pre\_purchase** notification event.

PCM\_OP\_MONITOR\_SERVICE\_HIERARCHY finds all parent subscription services at a higher level in the group than the specified service. For each parent subscription service, the opcode performs the following tasks:

- **1.** Finds all subscription-type monitors associated with the parent subscription service.
- **2.** Adds the service to the subscription-type monitor groups (**/group/sharing/monitor** objects).
- **3.** Determines whether the added service is a subscription service:
	- If it is, proceeds to the next step.
	- If it is not, adds the monitor groups to the service's **/ordered\_balgrp** object.

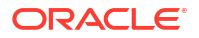

**4.** Adds the service balance to the balance monitors (**/balance\_group/monitor** objects).

### <span id="page-440-0"></span>Removing Members from Balance Monitor Groups

#### **Note:**

Do not call this opcode directly. This opcode should be called through the event notification feature only.

Use the PCM\_OP\_MONITOR\_HIERARCHY\_CLEANUP opcode to remove members from balance monitor groups when an account hierarchy changes. For example, this opcode is called when any of the following actions affect an account hierarchy:

- An account is removed from the hierarchy
- A child account changes from a *nonpaying* to a *paying* payment type
- The association between a balance group and a bill unit changes
- A line is removed from a child account
- The credit enforcement changes

This opcode supports hierarchy credit exposure monitor groups (H\_CE), payment responsible real-time credit enforcement monitor groups (PR\_RTCE), subscription credit exposure monitor groups (SUB\_CE), and payment responsibility credit exposure monitor groups (PR\_CE).

This opcode is triggered by the following events:

- **/event/customer/billinfo/modify**
- **/event/group/member**
- **/event/notification/bal\_grp/modify**

## Removing Members from Sharing Groups

Use the PCM\_OP\_BILL\_GROUP\_REMOVE\_PAYING\_MEMBERS opcode to remove all members from a sharing group when its owner is removed.

This opcode supports only hierarchy product sharing groups (H\_PSG) and hierarchy discount sharing groups (H\_DSG).

PCM\_OP\_BILL\_GROUP\_REMOVE\_PAYING\_MEMBERS takes as input the **/account** POID of the group's owner and then does the following:

- **1.** Reads the **/group/sharing/products** or **/group/sharing/discounts** object to verify that its PIN\_FLD\_TYPE\_STR field is set to **H\_PSG** or **H\_DSG**. If the field has another value or is missing, the opcode exits.
- **2.** For each member in the group, calls PCM\_OP\_SUBSCRIPTION\_ORDERED\_BALGRP to delete the sharing group**(/group/sharing/products** or **/group/sharing/discounts** object) from the member's ordered balance group list (**/ordered\_balgrp** object).
- **3.** Deletes the sharing group (**/group/sharing/products** or **/group/sharing/discounts** object).
- **4.** Generates an **/event/group/sharing/products/delete** or **/event/group/sharing/ discounts/delete** event to record the deletion.

## Displaying Balance Monitor Information in Client Applications

You can retrieve and display the following information in your client application:

- The balances for a monitor group
- A list of monitor groups owned by an account or service

### Retrieving the Balances for a Monitor Group

To retrieve the total rolled-up balance for a monitor group, call the PCM\_OP\_BAL\_GET\_MONITOR\_BAL opcode. The opcode retrieves either the balance monitor's current balance or the balance total for a specified time period.

The opcode returns one of the following, depending on whether you pass the PIN\_FLD\_DATE\_BALANCES array in the input flist:

• If you pass the array with a start and end date, the opcode returns the total amount generated by members between those days.

#### **Note:**

The end date is exclusive. For example, if you enter January 1 as the start date and January 5 as the end date, the opcode sums all balance impacts generated on January 1, 2, 3, and 4.

• If you do not pass the array, the opcode returns the balance monitor's current rolled-up balance.

This opcode performs the following tasks to retrieve the balances:

- **1.** Retrieves the POID of the **/balance\_group/monitor** object and, optionally, the dates for which the balances are requested.
- **2.** Reads the **/balance\_group/monitor** object and retrieves the balance information.
- **3.** When the input flist contains dates, retrieves the correct bucket for the specified dates from the sub-balances.
- **4.** Returns the balance for the specified monitor group.

### Retrieving the Balance Monitors Owned by an Account or Service

To retrieve a list of balance monitors owned by an account or service, call the PCM\_OP\_BAL\_GET\_ACCT\_MONITORS opcode.

This opcode takes as input the POID of the **/account** or **/service** object and performs the following tasks:

- **1.** Searches for all the **/group/sharing/monitor** objects associated with the account or service specified in the input flist.
- **2.** For each **/group/sharing/monitor** object associated with the account or service, retrieves the **/balance\_group/monitor** objects.
- **3.** Returns a list of monitor groups owned by the specified account or service.

## Updating Monitor Balances and Sending Credit Limit/Threshold Breach Notifications

When you run the **pin\_monitor\_balance** utility to update monitored balances with the current monitor impacts, it calls the PCM\_OP\_BAL\_APPLY\_MONITOR\_IMPACTS opcode.

PCM\_OP\_BAL\_APPLY\_MONITOR\_IMPACTS performs the following actions:

- **1.** Updates the specified **/balance\_group/monitor** object.
- **2.** Compares the monitored balance in **/balance\_group/monitor** with the credit limit and threshold values stored in the **/config/credit\_profile** object.
- **3.** If a credit limit or threshold has been breached, generates one of these notification events:
	- **/event/notification/threshold** when the balance crosses above the credit threshold
	- **/event/notification/threshold\_below** when the balance falls below the credit threshold

#### **Note:**

The opcode generates only one event if multiple thresholds are crossed. However, if multiple monitors cross the thresholds because of a single balance impact, the utility generates an event for each monitor.

Table 13-2 lists the fields in the notification events.

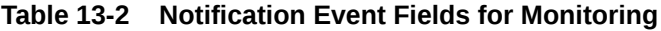

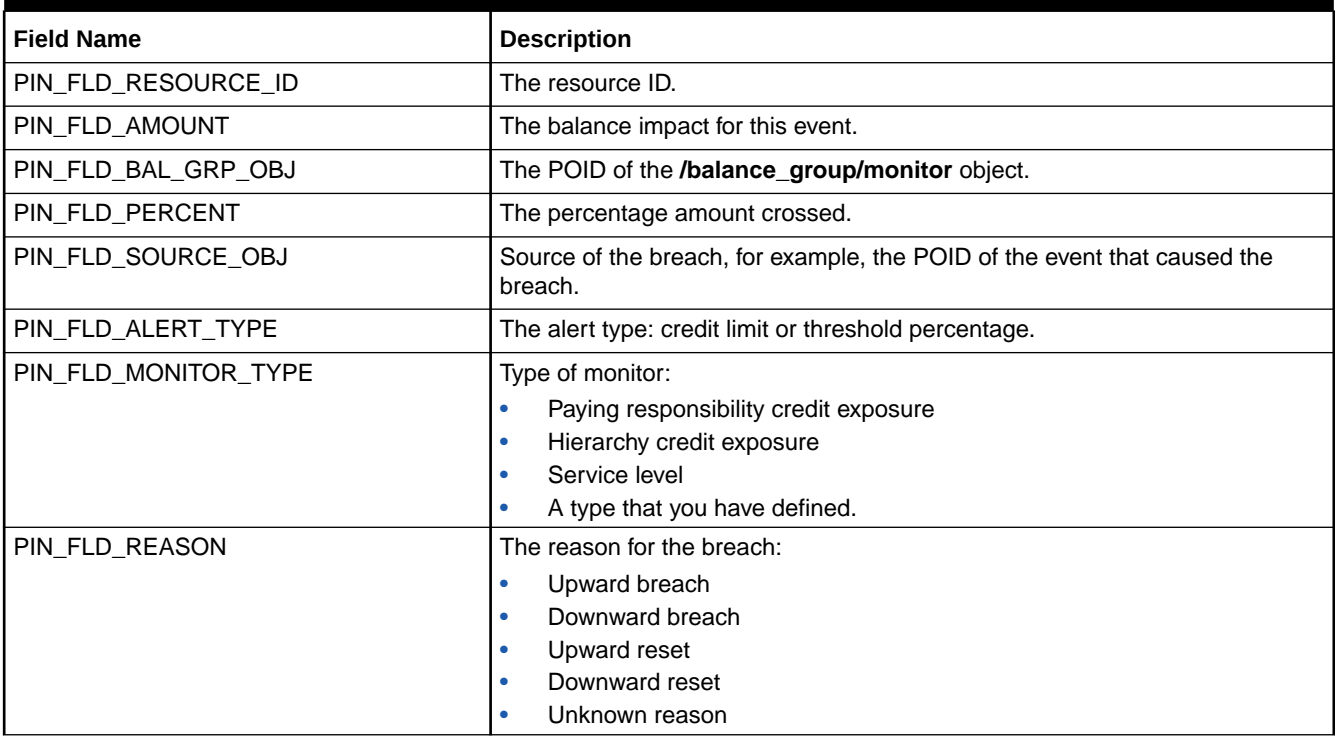

#### **Table 13-2 (Cont.) Notification Event Fields for Monitoring**

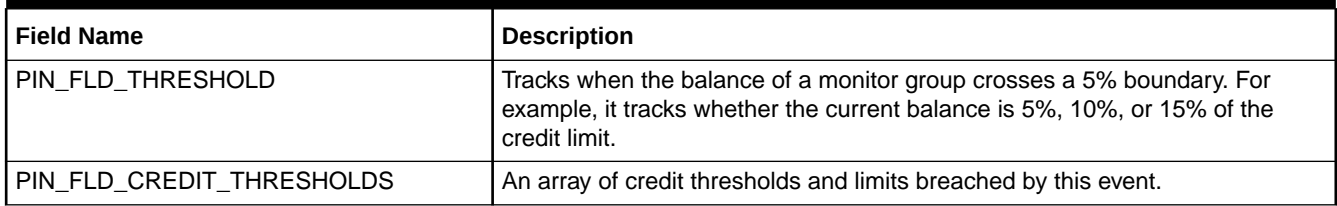

### Example of Credit Threshold Notification Event Generation

Consider a balance monitor for an account or service with:

- A credit floor of \$0
- A credit limit of \$100
- Thresholds set at 25%, 75%, and 90%
- A current balance of \$50

When a new event comes in with a balance of \$26, the new balance is set to \$76, and a notification event with the following information is generated:

```
PIN_FLD_ALERT_TYPE Threshold
PIN_FLD_REASON Upward breach
PIN_FLD_CREDIT_THRESHOLDS 75%
```
## Managing Balance Monitors

To manage balance monitors (**/balance\_group/monitor** objects), BRM uses the following opcodes:

• PCM\_OP\_CUST\_SET\_BAL\_GRP

See "Creating and Updating Balance Monitors".

PCM\_OP\_CUST\_DELETE\_BAL\_GRP

See "[Deactivating Balance Monitors"](#page-444-0).

### Creating and Updating Balance Monitors

Use PCM\_OP\_CUST\_SET\_BAL\_GRP to create or update a balance monitor (**/ balance\_group/monitor** object). PCM\_OP\_CUST\_SET\_BAL\_GRP is a wrapper opcode that performs all necessary tasks to set up the balance monitor and create a link to the customer account.

PCM\_OP\_CUST\_SET\_BAL\_GRP is called by the PCM\_OP\_CUST\_COMMIT\_CUSTOMER opcode during the account creation process, and by the PCM\_OP\_CUST\_MODIFY\_CUSTOMER opcode during the account modification process.

To create a **/balance\_group/monitor** object, call the PCM\_OP\_CUST\_SET\_BAL\_GRP opcode with the following information in the input flist:

- The owner of the balance monitor:
	- When the owner is an account, the POID of the **/account** object
	- When the owner is a service, the POIDs of the **/account** and **/service** objects

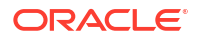

- <span id="page-444-0"></span>• Monitor name
- Credit limit
- Credit floor
- Credit thresholds
- Whether to ignore the account's credit limit

#### **Note:**

You can also pass this information in the PIN\_FLD\_ACCTINFO array of the input flist to PCM\_OP\_CUST\_COMMIT\_CUSTOMER when creating an account. This opcode automatically calls PCM\_OP\_CUST\_SET\_BAL\_GRP to create a **/ balance** group/monitor object when the relevant information is in the input flist and balance monitoring is enabled.

PCM\_OP\_CUST\_SET\_BAL\_GRP does the following:

- **1.** Verifies that balance monitoring is enabled and that, in the PIN\_FLD\_BAL\_INFO input flist array, PIN\_FLD\_POID is set to a type-only POID for **/balance\_group/monitor**.
- **2.** Checks the value of the PIN\_FLD\_TYPE\_STR input flist field in the PIN\_FLD\_BAL\_INFO array:
	- If set to **PR\_RTCE**, the opcode creates or updates the balance monitor group (**/group/ sharing/monitor** object).
	- If set to **PR\_CE** or **H\_CE**, the opcode publishes the balance monitor impacts to the monitor queue (**/monitor\_queue** object).

### Deactivating Balance Monitors

You cannot delete **/balance\_group/monitor** objects. You can, however, deactivate the monitor group by deleting its associated **/group/sharing/monitor** object. To do so:

- **1.** Run the **pin\_monitor\_balance** utility to update balances.
- **2.** Delete the associated **/group/sharing/monitor** object by calling the PCM\_OP\_SUBSCRIPTION\_SHARING\_GROUP\_DELETE opcode.

This opcode removes the reference to the **/group/sharing/monitor** object from corresponding **/ordered\_balgrp** object.

## Managing Balance Groups

To manage balance groups, BRM uses the following opcodes:

PCM\_OP\_CUST\_SET\_BAL\_GRP

See "[Creating Balance Groups "](#page-445-0).

- PCM\_OP\_CUST\_MODIFY\_CUSTOMER See "[Moving a Balance Group from One Bill Unit to Another"](#page-446-0).
- PCM\_OP\_CUST\_DELETE\_BAL\_GRP See "[Deleting a Balance Group](#page-446-0)".

**ORACLE** 

### <span id="page-445-0"></span>Creating Balance Groups

You create balance groups when you create product offerings in PDC or Pricing Center. To create a balance group, BRM uses PCM\_OP\_CUST\_SET\_BAL\_GRP. This is a wrapper opcode that performs all necessary tasks to set up the **/balance\_group** object and create a link to the customer account.

PCM\_OP\_CUST\_COMMIT\_CUSTOMER calls PCM\_OP\_CUST\_SET\_BAL\_GRP when creating a customer account.

PCM\_OP\_CUST\_MODIFY\_CUSTOMER calls PCM\_OP\_CUST\_SET\_BAL\_GRP when modifying customer account information.

If the PIN\_FLD\_SERVICE\_OBJ field in the input flist has a NULL value, PCM OP CUST SET BAL GRP creates a balance group associated with the account. If the PIN\_FLD\_SERVICE\_OBJ field specifies a service object POID, a balance group is created and associated with the service.

PCM\_OP\_CUST\_SET\_BAL\_GRP calls the following opcodes:

- PCM\_OP\_BILL\_SET\_LIMIT\_AND\_CR to set the credit limit in the balance group.
- PCM\_OP\_CUST\_CREATE\_BAL\_GRP to create the **/balance\_group** object.
- PCM\_OP\_CUST\_MODIFY\_BAL\_GRP to modify an existing **/balance\_group** object.

Based on which field PCM\_OP\_CUST\_MODIFY\_BAL\_GRP is modifying, the following fields are either mandatory or optional:

- PIN\_FLD\_NAME
- PIN\_FLD\_BILLINFO\_OBJ

While modifying the balance group, PCM\_OP\_CUST\_SET\_BAL\_GRP checks if there are any pending bill items. If there are pending bill items and if the billing information has changed, PCM\_OP\_CUST\_SET\_BAL\_GRP changes the billing information with the new billing information.

### Customizing the Default Balance Group of a Bill Unit

In general, BRM applies balance impacts of events to the balance group of the service for which the event was generated. However, some events are not generated for any service. For example, bill adjustment and dispute, payment, payment incentive, and payment fee events are generated for a specific bill unit. In such instances, BRM applies the balance impact of the event to the default balance group of the bill unit and assigns the event to an item belonging to the default service of the default balance group.

BRM chooses a random balance group to be the default for new bill units during account creation and account maintenance.

To create a custom algorithm to select the default balance group of a bill unit, use PCM\_OP\_BAL\_POL\_GET\_BAL\_GRP\_AND\_SVC. You can also use this opcode to select the default service for the default balance group.

This opcode is not called by any opcode. This opcode is an empty hook.

BRM selects a default service using the same algorithm for selecting the default balance group. It selects the service object in the default balance group with the earliest create time (PIN\_FLD\_CREATED\_T). If more than one service object is selected, the service object with

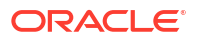

<span id="page-446-0"></span>the smallest Portal Object ID (POID) is selected as the default service of the default balance group.

#### **Note:**

By overriding the BRM algorithm, you change the system behavior that could impact other functionality. For example, if you choose to use only the object creation time or the object POID as the selection criterion, multiple balance group objects might qualify. You should have a good understanding of the default implementation before you customize this opcode.

### Moving a Balance Group from One Bill Unit to Another

To move a balance group from one bill unit to another in the same account, BRM uses PCM\_OP\_CUST\_MODIFY\_CUSTOMER.

#### **Important:**

- You cannot move an account default balance group to a different bill unit.
- You should never move a balance group to a bill unit in a different account. To have a different account be responsible for the charges in a balance group, you must create a bill unit hierarchy that includes the appropriate bill units from both accounts. See ["Setting Up](#page-231-0) [Sharing Relationships among Bill Units](#page-231-0)".

You cannot move a balance group to another bill unit if the balance group's bill unit has unallocated payments or adjustments, open refunds, or unresolved disputes. All disputes must be settled, refunds paid, and payments and adjustments allocated before the balance group can be moved.

A bill unit must have at least one balance group. When a bill unit has only one balance group and that balance group is moved to another bill unit, PCM\_OP\_CUST\_MODIFY\_CUSTOMER automatically creates a new balance group not associated with any service for the bill unit from which the balance group was moved.

### Deleting a Balance Group

To delete a balance group, use PCM\_OP\_CUST\_DELETE\_BAL\_GRP.

The POID of the object is checked to ensure that the object can be deleted and that the user has permission to delete the object.

### Modifying Sub-balances

Sub-balances are modified when balances are granted or consumed. BRM uses the following opcodes to modify sub-balances. Specify the **/balance\_group** object that contains the subbalance to modify on the input flist:

• PCM\_OP\_BAL\_CHANGE\_VALIDITY changes a sub-balance validity period.

For more information, see "[Modifying the Sub-balance Validity Period"](#page-447-0).

- PCM\_OP\_BILL\_DEBIT debits or credits a noncurrency sub-balance.
- PCM\_OP\_AR\_ACCOUNT\_ADJUSTMENT debits or credits a currency sub-balance.

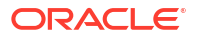

- PCM\_OP\_BILL\_TRANSFER\_BALANCE transfers a positive balance from one **/ balance group**. The source and destination balance groups can be in different accounts.
- PCM\_OP\_BILL\_SET\_LIMIT\_AND\_CR sets the credit limit for currency and noncurrency sub-balances.

#### <span id="page-447-0"></span>Modifying the Sub-balance Validity Period

Sub-balance validity periods define when a granted balance is available for consumption. PCM\_OP\_BAL\_CHANGE\_VALIDITY updates the valid dates for sub-balances in **/ balance** group objects.

To change the validity period of balances, specify the following fields in the PIN\_FLD\_SUB\_BALANCES array on the input flist:

- If you are changing the validity period of more than one sub-balance:
	- Specify the balance element ID in PIN\_FLD\_RESOURCE\_ID.
	- Specify the sub-balance array index in PIN\_FLD\_ELEMENT\_ID.
- If you are setting fixed dates:
	- Specify the new start time in PIN\_FLD\_VALID\_FROM.
	- Specify the new end time in PIN\_FLD\_VALID\_TO.

## Converting an Account Hierarchy to Wholesale Billing

Use the PCM\_OP\_CUST\_CONVERT\_WHOLESALE\_HIERARCHY opcode to convert existing individual account hierarchies to use wholesale billing. See "Converting Existing Bill Unit Hierarchies to Wholesale Billing" for more information about the conversion.

You set the paying parent bill unit by providing the information in the input flist.

The PCM\_OP\_CUST\_CONVERT\_WHOLESALE\_HIERARCHY opcode does the following:

- **1.** Validates the mandatory parameters in the input flist.
- **2.** Checks for the wholesale configuration, either system-wide or through the business profile configuration.
- **3.** Checks the PARENT FLAG for the flag indicating wholesale conversion.
- **4.** Checks to ensure that the parent account does not have multiple parent bill units.
- **5.** Calls a stored procedure that does the following:
	- **a.** Finds all the billable item types for the subordinate accounts and creates a corresponding item at the parent level if necessary.
	- **b.** For each item type, gets the POID of the parent-level item and update that value in the PIN\_FLD\_AR\_ITEM\_OBJ of the subordinate accounts.
- **6.** Calls the opcode PCM\_OP\_BILL\_UPDATE\_JOURNAL with a new flag value PIN\_BILL\_PROCESS\_ONLY\_CHILD\_JOURNALS. This finds the journals for the subordinate accounts for the current bill cycle, rolls them up into the parent account, and deletes the journals from the subordinate accounts.

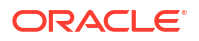

#### **Note:**

The conversion steps will only consider the current cycle. This feature is not supported for items that have already been billed or AR actions that have already been taken.

When an event-level dispute is completed before the conversion to wholesale billing, and settlement is completed after the conversion to wholesale billing, then the **/ tmp\_ar\_item\_to\_roll\_up** item will not be generated for the settlement. Instead, an item transfer will be done to transfer the settlement amount to the corresponding billable item.

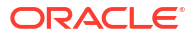

# 14 Installment Opcode Workflows

Learn about the Oracle Communications Billing and Revenue Management (BRM) installment opcode workflows.

Topics in this document:

- Opcodes Described in This Chapter
- [Creating Installment Schedule Specifications](#page-451-0)
- [Validating Installment Schedule Specifications](#page-452-0)
- [Preparing Installment Schedule Specifications](#page-452-0)
- [Modifying Installment Schedule Specifications](#page-452-0)
- [Retrieving Installment Schedule Specifications](#page-453-0)
- [Getting Installment Schedule Specifications](#page-453-0)
- [Creating Installments](#page-453-0)
- [Validating Installments](#page-453-0)
- [Preparing Installments](#page-454-0)
- [Applying Installment Charge](#page-454-0)
- [Updating Installment Status](#page-454-0)
- [Retrieving Installments](#page-454-0)
- [Updating Installments](#page-455-0)
- [Canceling Installments](#page-455-0)
- [Installment Proposal](#page-456-0)

## Opcodes Described in This Chapter

Table 14-1 describes the installment management opcodes.

#### **Caution:**

- Always use the BRM API to manipulate data. Changing data in the database without using the API can corrupt the data.
- Do not use SQL commands to change data in the database. Always use the API.

#### **Table 14-1 Opcodes Described in This Chapter**

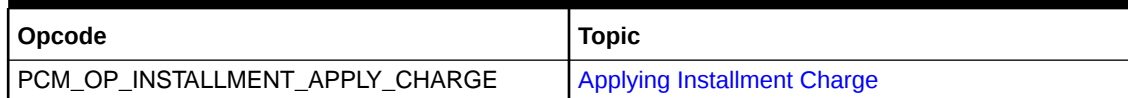

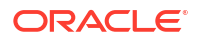

| Opcode                                             | <b>Topic</b>                                                               |
|----------------------------------------------------|----------------------------------------------------------------------------|
| PCM_OP_INSTALLMENT_CANCEL_INSTALLME                | <b>Canceling Installments</b>                                              |
| NΤ                                                 | <b>Validating Installments</b>                                             |
|                                                    | <b>Customizing How to Bill Events That Occur</b><br>between Billing Cycles |
|                                                    | <b>Customizing Credit Limit and Consumption Rules</b>                      |
| PCM_OP_INSTALLMENT_CREATE_INSTALLME                | <b>Creating Installments</b>                                               |
| NΤ                                                 | <b>Validating Installments</b>                                             |
|                                                    | <b>Installment Proposal</b>                                                |
|                                                    | <b>Creating Installment Schedule Specifications</b>                        |
|                                                    | <b>Validating Installment Schedule Specifications</b>                      |
|                                                    | <b>Customizing How to Bill Events That Occur</b><br>between Billing Cycles |
|                                                    | <b>Running Bill Now</b>                                                    |
|                                                    | <b>Transferring Balances between Items</b>                                 |
| PCM_OP_INSTALLMENT_CREATE_SCHEDULE_                | <b>Creating Installment Schedule Specifications</b>                        |
| <b>SPEC</b>                                        | <b>Validating Installment Schedule Specifications</b>                      |
|                                                    | <b>Preparing Installment Schedule Specifications</b>                       |
| PCM_OP_INSTALLMENT_GET_INSTALLMENTS                | <b>Retrieving Installments</b>                                             |
|                                                    | <b>Finding a Bill</b>                                                      |
| PCM_OP_INSTALLMENT_GET_SCHEDULE_SP                 | <b>Retrieving Installment Schedule Specifications</b>                      |
| EC                                                 | <b>Getting Installment Schedule Specifications</b>                         |
|                                                    | <b>Validating Installment Schedule Specifications</b>                      |
|                                                    | <b>Preparing Installment Schedule Specifications</b>                       |
| PCM_OP_INSTALLMENT_MODIFY_SCHEDULE_                | <b>Modifying Installment Schedule Specifications</b>                       |
| <b>SPEC</b>                                        | <b>Validating Installment Schedule Specifications</b>                      |
|                                                    | <b>Preparing Installment Schedule Specifications</b>                       |
|                                                    | <b>Creating Installment Schedule Specifications</b>                        |
| PCM_OP_INSTALLMENT_POL_GET_SCHEDUL                 | <b>Getting Installment Schedule Specifications</b>                         |
| E_SPEC                                             | <b>Retrieving Installment Schedule Specifications</b>                      |
|                                                    | <b>Creating Installment Schedule Specifications</b>                        |
| PCM_OP_INSTALLMENT_POL_PREP_INSTALL<br><b>MENT</b> | <b>Preparing Installments</b>                                              |
| PCM_OP_INSTALLMENT_POL_PREP_SCHEDU                 | <b>Preparing Installment Schedule Specifications</b>                       |
| LE_SPEC                                            | <b>Validating Installment Schedule Specifications</b>                      |
| PCM_OP_INSTALLMENT_POL_PROPOSAL                    | <b>Installment Proposal</b>                                                |
| PCM_OP_INSTALLMENT_POL_VALID_INSTALL               | <b>Validating Installments</b>                                             |
| <b>MENT</b>                                        | <b>Creating Installments</b>                                               |
|                                                    | <b>Validating Installment Schedule Specifications</b>                      |
| PCM_OP_INSTALLMENT_POL_VALID_SCHEDU                | <b>Validating Installment Schedule Specifications</b>                      |
| LE_SPEC                                            | <b>Preparing Installment Schedule Specifications</b>                       |
| PCM_OP_INSTALLMENT_PROPOSAL                        | <b>Installment Proposal</b>                                                |
|                                                    |                                                                            |

**Table 14-1 (Cont.) Opcodes Described in This Chapter**

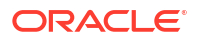

| <b>Opcode</b>                                    | <b>Topic</b>                                                               |
|--------------------------------------------------|----------------------------------------------------------------------------|
| PCM_OP_INSTALLMENT_UPDATE_INSTALLME<br>NT STATUS | <b>Updating Installment Status</b>                                         |
|                                                  | <b>Customizing How to Bill Events That Occur</b><br>between Billing Cycles |
|                                                  | <b>Customizing Credit Limit and Consumption Rules</b>                      |
| PCM OP INSTALLMENT UPDATE INSTALLME<br>NT        | <b>Updating Installment Status</b>                                         |
|                                                  | <b>Validating Installments</b>                                             |
|                                                  | <b>Preparing Installment Schedule Specifications</b>                       |

<span id="page-451-0"></span>**Table 14-1 (Cont.) Opcodes Described in This Chapter**

## Creating Installment Schedule Specifications

Use PCM\_OP\_INSTALLMENT\_CREATE\_SCHEDULE\_SPEC to create an installment schedule specification, which defines the terms for an installment plan your company offers your customers.

You set the installment schedule specification name, start date, end date, minimum installment amount, the maximum number of unequal installments, unequal installment frequency, installment type, and eligibility criteria by passing the information in the input flist.

You specify the eligibility criteria by including the following in the PIN\_FLD\_CRITERIA input flist array:

- PIN\_FLD\_CLASS\_NAME: The class name, such as **/account** or **/service**
- PIN\_FLD\_FIELD\_NAME: The field's name, such as PIN\_FLD\_POID or PIN\_FLD\_FLAGS
- PIN\_FLD\_OPERATOR: The operator type: equal to (**0**), less than (**1**), greater than (**2**), less than or equal to (**3**), greater than or equal to (**4**), not equal to (**5**), in (**6**), like (**7**), null (**8**), or not null (**9**).
- PIN\_FLD\_TYPE: The field's data type: integer (**1**), enum (**3**), string (**5**), POID (**7**), timestamp (**8**), or decimal (**14**)
- PIN\_FLD\_VALUE: The field's value, such as PIN\_FLDT\_POID or 2

For example, to set the eligibility criteria to accounts that own services like **/service/telco/gsm/ telephony** and **/service/telco/gsm/sms**, you would use the following:

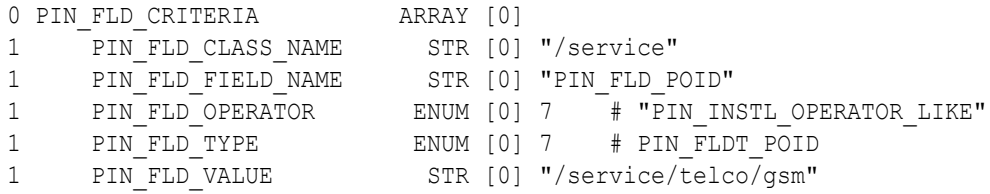

PCM\_OP\_INSTALLMENT\_CREATE\_SCHEDULE\_SPEC does the following:

- Validates the mandatory parameters in the input.
- Calls PCM\_OP\_INSTALLMENT\_POL\_VALID\_SCHEDULE\_SPEC to validate the input parameters. See "[Validating Installment Schedule Specifications](#page-452-0)".
- Checks the results of PCM\_OP\_INSTALLMENT\_POL\_VALID\_SCHEDULE\_SPEC and sends appropriate error messages.

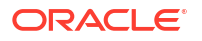

<span id="page-452-0"></span>• Calls and gets the output flist from PCM\_OP\_INSTALLMENT\_POL\_PREP\_SCHEDULE\_SPEC, which it passes as the input flist for any additional functions. See "Preparing Installment Schedule Specifications".

If the object is successfully created, the PCM\_OP\_INSTALLMENT\_CREATE\_SCHEDULE\_SPEC output flist contains the POID of the *I* **config/installment/schedule\_spec** object.

## Validating Installment Schedule Specifications

PCM\_OP\_INSTALLMENT\_POL\_VALID\_SCHEDULE\_SPEC validates the information in the installment schedule specification (**/config/installment/schedule\_spec** object).

PCM\_OP\_INSTALLMENT\_POL\_VALID\_SCHEDULE\_SPEC performs these validation checks:

- Validates that the installment schedule specification contains the mandatory input parameters.
- If PIN\_FLD\_TYPE is percentage (**2**), checks that PIN\_FLD\_MINIMUM is between 0 and 100.
- If PIN\_FLD\_TYPE is absolute (**1**), checks that PIN\_FLD\_MINIMUM is 0 or greater.
- Checks that the PIN\_FLD\_MAX\_UNEQUAL\_INTERVALS and PIN\_FLD\_MAX\_UNEQUAL\_INSTALLMENTS fields are 0 or greater.
- Checks that all elements in the PIN\_FLD\_CRITERIA array are in the required format.
- Checks that the PIN\_FLD\_CLASS\_NAME field is **/account**, **/service**, or **/profile**.
- If the error buffer is set, clears the error and sets the PIN\_FLD\_RESULT field to **FAIL**. If the buffer is not set, sets the PIN\_FLD\_RESULT field to **PASS**.

## Preparing Installment Schedule Specifications

Use PCM\_OP\_INSTALLMENT\_POL\_PREP\_SCHEDULE\_SPEC to prepare installment schedule specification creation fields.

For more information about PREP opcodes, see "About the PREP and VALID Opcodes" in *BRM Developer's Guide*.

## Modifying Installment Schedule Specifications

Use PCM\_OP\_INSTALLMENT\_MODIFY\_SCHEDULE\_SPEC to modify an existing installment schedule specification (**/config/installment/schedule\_spec** object).

You can modify the installment schedule specification name, start date, end date, minimum installment amount, the maximum number of unequal installments, unequal installment frequency, installment type, and the eligibility criteria.

PCM\_OP\_INSTALLMENT\_MODIFY\_SCHEDULE\_SPEC does the following:

- Validates the mandatory input parameters using PCM\_OP\_INSTALLMENT\_POL\_VALID\_SCHEDULE\_SPEC. See "Validating Installment Schedule Specifications".
- Calls PCM\_OP\_INSTALLMENT\_POL\_PREP\_SCHEDULE\_SPEC to prepare the input flist and include any customizations. See "Preparing Installment Schedule Specifications".
- Updates the values in the **/config/installment/schedule\_spec** object.

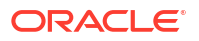

## <span id="page-453-0"></span>Retrieving Installment Schedule Specifications

PCM\_OP\_INSTALLMENT\_GET\_SCHEDULE\_SPEC retrieves information about the installment schedule specification.

PCM\_OP\_INSTALLMENT\_GET\_SCHEDULE\_SPEC does the following:

- Validates the mandatory input parameters.
- Gets the **/config/installment/schedule\_spec** object from the database.
- Gets the information while creating the installment schedule specifications and the installments.
- During the installment schedule specification creation, gets the status of the installment schedule such as active, inactive, or draft.
- During installment creation, gets only the specifications that match the criteria for the specified account POID.

## Getting Installment Schedule Specifications

PCM\_OP\_INSTALLMENT\_POL\_GET\_SCHEDULE\_SPEC is a policy opcode to allow customizations for getting the installment schedule specifications.

## Creating Installments

Use PCM\_OP\_INSTALLMENT\_CREATE\_INSTALLMENT to create installments for a specific customer.

This opcode retrieves the charge object for the customer and divides the total due amount into the specified number of installments.

## Validating Installments

Use PCM\_OP\_INSTALLMENT\_POL\_VALID\_INSTALLMENT to validate the input.

PCM\_OP\_INSTALLMENT\_POL\_VALID\_INSTALLMENT does the following:

- Validates the installment amount. If the amount or percentage is greater than the minimum installment amount or percentage that is defined in the **/config/installment/ schedule\_spec** object, sends an error.
- Checks for unequal installments in the input PIN\_FLD\_INSTALLMENTS array and validates them with the value in the INSTALLMENT\_SPEC object.
- Validates the sum of all the installments amount with the total installment amount and if not equal, sends an error.
- Checks if the Flags indicate 0 (for the regular bill) or 1 (for the bill now).
- While creating the installments, it checks if the PIN\_FLD\_STATUS is in the **open** state for the overall installments and individual installments.
- Ensures that the installments are created only for bills or items.
- Validates if the PIN\_FLD\_START\_T is less than PIN\_FLD\_END\_T. If it is, sets the PIN\_FLD\_RESULT as Pass in the output flist. If not, sets the PIN\_FLD\_RESULT as Fail in the output flist.

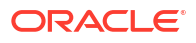

Validates if the PIN\_FLD\_START\_T is not less than PIN\_VIRTUAL\_TIME. If it is not, sets the PIN\_FLD\_RESULT as Pass in the output flist. If it is, sets the PIN\_FLD\_RESULT as Fail in the output flist.

## <span id="page-454-0"></span>Preparing Installments

Use PCM\_OP\_INSTALLMENT\_POL\_PREP\_INSTALLMENT to prepare installment fields.

For more information about PREP opcodes, see "About the PREP and VALID Opcodes" in *BRM Developer's Guide*.

## Applying Installment Charge

PCM\_OP\_INSTALLMENT\_APPLY\_CHARGE applies the installment charge or amount for the customer on the effective date.

The charge impact of individual installments gets applied to the customer using the Multithreaded Application (MTA) named **pin\_installments** after the charge is converted into installments. This MTA gets the installments that must be charged and are due.

PCM\_OP\_INSTALLMENT\_APPLY\_CHARGE creates **/event/billing/installment/debit** event and **/item/installment/debit** object, for the installment amount charge applied.

## Updating Installment Status

Once an installment is paid, the payment gets allocated, the **/item/installment/debit** object and the **/event/billing/item/transfer** are updated, and PCM\_OP\_INSTALLMENT\_UPDATE\_INSTALLMENT\_STATUS is called.

PCM\_OP\_INSTALLMENT\_UPDATE\_INSTALLMENT\_STATUS changes the installment status from **Charged** to **Paid**. Once the installment status is changed to **Paid**, the status of the installment arrangement will be changed to **Finished**.

PCM\_OP\_INSTALLMENT\_UPDATE\_INSTALLMENT\_STATUS is also called by the PIN\_INSTALLMENT\_STATUS\_CHANGE MTA to change the installment status to Broken if the installment is not paid on the due date.

## Retrieving Installments

PCM\_OP\_INSTALLMENT\_GET\_INSTALLMENTS retrieves information about all the installments associated with an account and service. If service is not mentioned, retrieves all the installments associated with the account.

PCM\_OP\_INSTALLMENT\_GET\_INSTALLMENTS does the following:

- Validates the mandatory parameters in the input flist.
- Gets the **/installment** objects for the account POID.
- Includes PIN\_FLD\_BILLINFO\_OBJ as search criteria, in the search template, if PIN\_FLD\_BILLINFO\_OBJ is present in the input flist.
- Searches for installments in the database based on the input parameters and returns all the installments details.

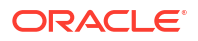

## <span id="page-455-0"></span>Updating Installments

PCM\_OP\_INSTALLMENT\_UPDATE\_INSTALLMENT updates OPEN installments.

**Note:** Only open installments can be updated.

If the amount in the installments array is not the same as the sum of the remaining open amount, the opcode returns an error message.

For example, an account has a \$300 X 6 months installments hence \$1800 amount must be paid. The installment has been paid for two months that is \$600 is paid and the remaining amount to be paid is \$1200.

The update installment request must not have a different amount in the installments array and the remaining open amount. Both the amount, as in this example, must be \$1200. If the amount is different, it sends an error.

PCM\_OP\_INSTALLMENT\_UPDATE\_INSTALLMENT does the following:

- Validates the mandatory input parameters in the input flist.
- Validates if the due amount meets the minimum installment due amount as per the installment schedule specification.
- Gets the installment total amount due, adds up the remaining installments, and validates them to ensure the total due amount is equal to the sum of the installment amount.
- Validates the number of remaining installments, the term, and installment elements.
- Calls and gets results from PCM\_OP\_INSTALLMENT\_POL\_VALID\_INSTALLMENT. Sends error message in case of any error.
- Reads the **/installment** object using PCM\_OP\_READ\_OBJ opcode.
- Calls PCM\_OP\_INSTALLMENT\_POL\_PREP\_SCHEDULE\_SPEC.
- Updates the **/installment** object with the input parameter values.

## Canceling Installments

Use PCM\_OP\_INSTALLMENT\_CANCEL\_INSTALLMENT to sum any remaining amounts, charge the customer, and cancel the remaining installments.

PCM\_OP\_INSTALLMENT\_CANCEL\_INSTALLMENT does the following:

- Validates the mandatory input parameters in the input flist.
- Calls PCM\_OP\_BILL\_SET\_LIMIT\_AND\_CR to update the credit limit to increase the open installments amount and the same will be reverted after creating a one-off charge.
- Gets the balance group for the given installment POID from the **/installment** object.
- Calls PCM\_OP\_ACT\_USAGE to create a one-off charge with the total installment due, for the installment charge with the **/event/billing/installment/debit** event and associates it with the installment charge item.
- Calls PCM\_OP\_ACT\_USAGE to create notification event for the canceled installment, with the **/event/installment/cancel** event.
- Updates the **/installment** object with the input parameter values. Updates the status in the **/installment** object and the status in the **installments\_details** array to **canceled**.

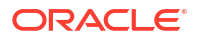

## <span id="page-456-0"></span>Installment Proposal

PCM\_OP\_INSTALLMENT\_PROPOSAL is called by the API layer to prepare the installment proposal.

The opcode refers to the input parameters such as installment amount, installment term (the number of months), and start date and divides the installment amount into equal installments. If the installment amount cannot be divided into equal installments, the opcode rounds it off to the nearest amount and adjusts any remaining amount to the last installment.

PCM\_OP\_INSTALLMENT\_PROPOSAL returns the proposed installment calculated details along with the installment amount and effective dates.

Use the PCM\_OP\_INSTALLMENT\_POL\_PROPOSAL policy opcode to modify and customize the return flist of PCM\_OP\_INSTALLMENT\_PROPOSAL.

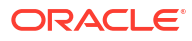

# 15 Invoice Opcode Workflows

Learn about the Oracle Communications Billing and Revenue Management (BRM) invoice opcode workflows.

Topics in this document:

- Opcodes Described in This Chapter
- [Setting the Default Payment Due Date](#page-459-0)
- **[Making Invoices](#page-459-0)**
- **[Displaying Invoices](#page-461-0)**
- [Defining the Invoice Type](#page-462-0)
- [How Invoices Are Formatted](#page-463-0)
- [Including Custom Data in Invoices](#page-466-0)
- [Including the Time Zone in Invoices](#page-467-0)
- [Adding Soft Descriptors to Invoices](#page-467-0)
- [Specifying Event Fields to Cache for Invoicing](#page-468-0)
- [Decoding Cached Event Data for Invoicing](#page-470-0)
- [How Invoices Are Generated](#page-470-0)
- [Customizing Invoice Search Operations](#page-472-0)
- [Generating Trial Invoices](#page-474-0)

## Opcodes Described in This Chapter

Table 15-1 lists the opcodes described in this chapter.

#### **Caution:**

- Always use the BRM API to manipulate data. Changing data in the database without using the API can corrupt the data.
- Do not use SQL commands to change data in the database. Always use the API.

#### **Table 15-1 Opcodes Described in This Chapter**

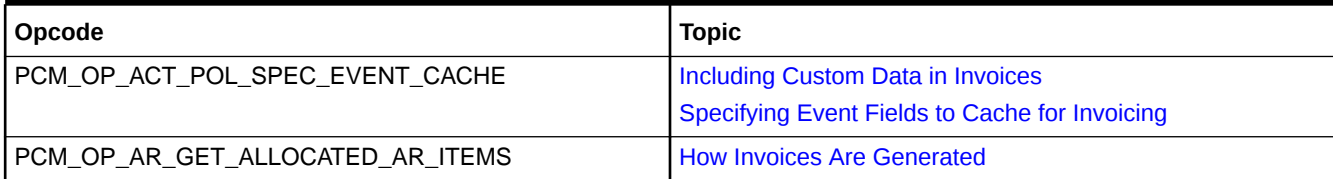

#### **Table 15-1 (Cont.) Opcodes Described in This Chapter**

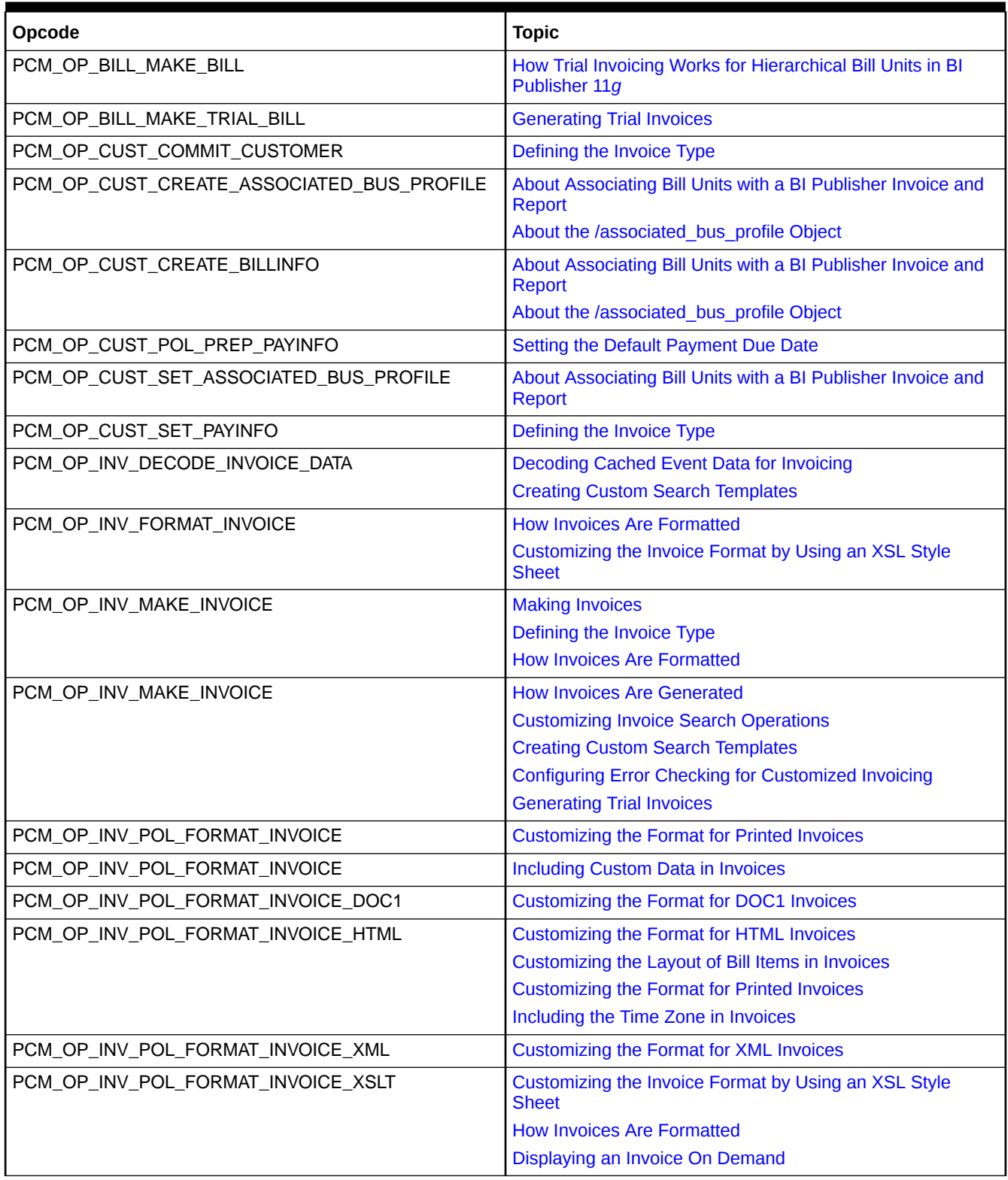

<span id="page-459-0"></span>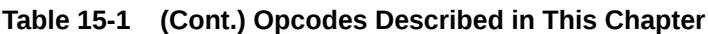

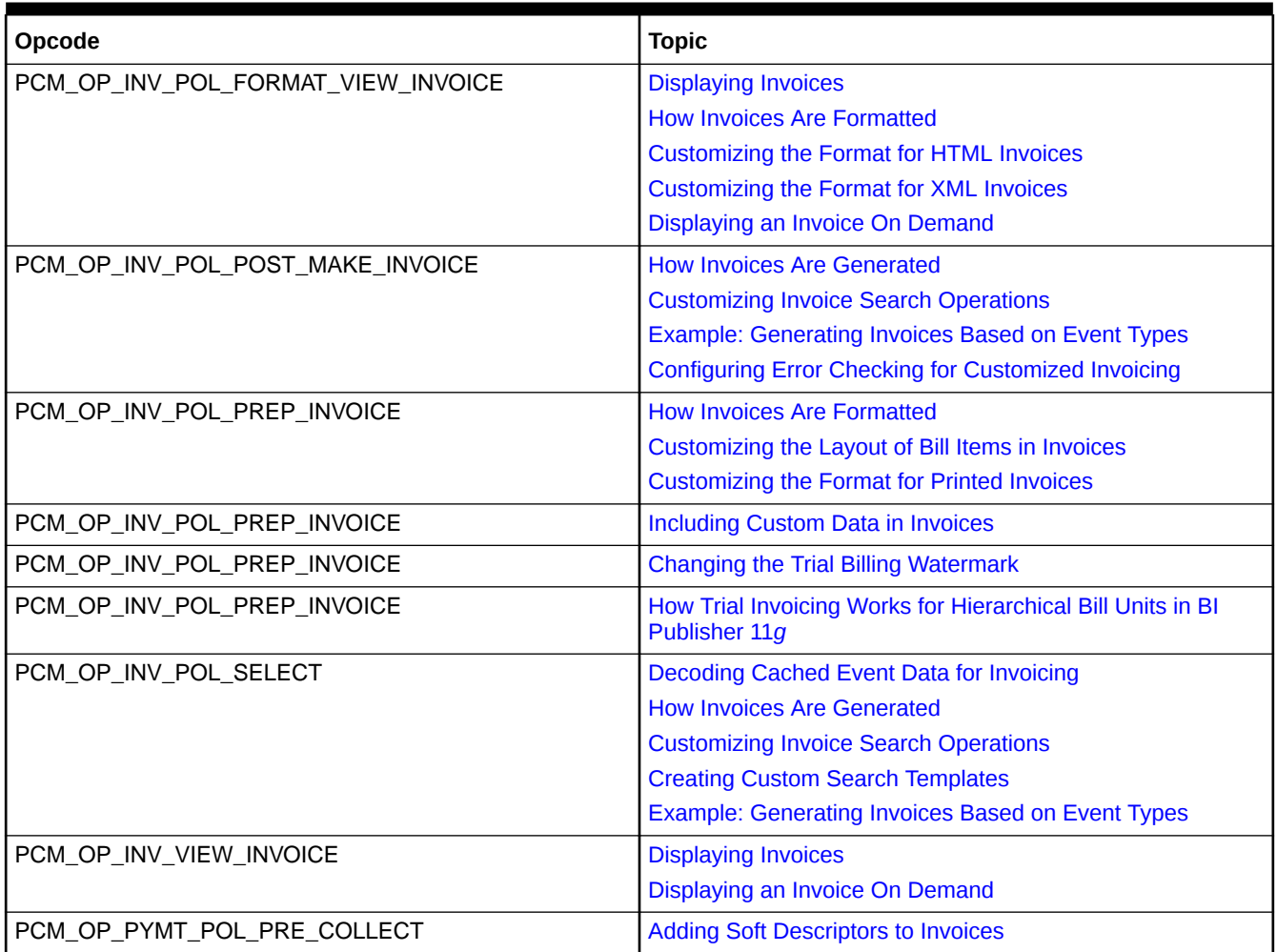

## Setting the Default Payment Due Date

The default payment due date for invoice payments is 30 days from the billing date. To change the number of days, customize the PCM\_OP\_CUST\_POL\_PREP\_PAYINFO policy opcode.

## Making Invoices

PCM\_OP\_INV\_MAKE\_INVOICE creates an invoice for a specified (regular or corrective) bill object.

For regular invoices, PCM\_OP\_INV\_MAKE\_INVOICE does the following:

- Uses the PIN\_FLD\_INV\_DETAIL\_FLAG value in the **/payinfo** object to determine whether to generate a detailed invoice or a summary invoice
- Uses the invoicing threshold parameters in the **/config/business\_params** object to determine whether the invoices of nonpaying bills in a bill unit (**/billinfo** object) hierarchy should be generated separately or consolidated into the invoice of the paying parent bill

PCM\_OP\_INV\_MAKE\_INVOICE is the initial opcode that gets called to create an invoice for a designated bill object.

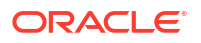

PCM\_OP\_INV\_MAKE\_INVOICE identifies corrective bills by the entries PIN\_OBJ\_NAME\_CORRECTIVE\_BILL, PIN\_OBJ\_NAME\_CORRECTIVE\_BILL\_NOW, and PIN\_OBJ\_NAME\_CORRECTIVE\_BILL\_ON\_DEMAND in the PIN\_FLD\_NAME field in the bill object.

For corrective invoices, the default value for the type of corrective invoice (whether it is a **Replacement Invoice** or an **Invoice Correction Letter** and whether that document is a summary or in detail) is obtained from the PIN\_FLD\_INV\_TYPE field from the **/event/billing/ corrective\_bill** object. For invoices in a bill unit hierarchy, the default setting is determined by the corresponding value in the **/event/billing/corrective\_bill** object in the parent invoice.

If PIN\_FLD\_INV\_FLAGS is present in the input flist when PCM\_OP\_INV\_MAKE\_INVOICE is called, the opcode discards the default value and uses the PIN\_FLD\_INV\_FLAGS value from the input flist with the entries in the **pin\_inv.h** file to arrive at the required type of corrective invoice.

The opcode retrieves the correction reason and previous bill number from the **/event/billing/ corrective** bill object and inserts them in the corrective invoice. It calls the **fm\_inv\_get\_previous\_bill** to retrieve the contents of the latest **history\_bills** object.

Typically, you generate invoices automatically as part of running the **pin\_bill\_day** billing script. This script runs several utilities, including **pin\_inv\_accts**, the invoicing utility.

**pin\_inv\_accts** runs twice. In the first run, it performs the following tasks to handle bill unit hierarchies:

- **1.** Searches for all bills that have reached the end of their billing cycle and for which invoices have not yet been generated.
- **2.** Checks the nonpaying threshold values in the **/config/business\_params** object to determine the maximum number of nonpaying child bill units that are allowed in the bill unit hierarchy.
- **3.** For each **/bill** object retrieved, checks the PIN\_FLD\_AR\_HIERARCHY\_SIZE value to determine if it exceeds the threshold value.
- **4.** If the threshold is exceeded, uses multiple threads to retrieve the nonpaying bill units and to generate an invoice for each one.

#### **Note:**

If bill suppression is enabled on an account with a paying parent bill unit and the nonpaying child bill unit threshold is exceeded, invoicing fails. This occurs because nonpaying bill units, which use the bill number of their paying parent bill unit's parent account, are generated even when billing for the parent account is suppressed. In such cases, they do not contain bill numbers, which invoices require. To exclude invoicing for these bills, run **pin\_inv\_accts** with the  **skip\_blank\_billnos** parameter. (Nonpaying bill units contain bill numbers only when their paying parent bill unit's parent accounts are billed.)

If no errors occur, **pin\_inv\_accts** runs a second time to generate invoices for parent accounts in hierarchies and for nonhierarchical accounts:

- **5.** Searches for all bills that have reached the end of their billing cycle and for which invoices have not yet been generated.
- **6.** For each **/bill** object retrieved, generates an invoice.

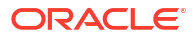

## <span id="page-461-0"></span>Displaying Invoices

To display invoices, use PCM\_OP\_INV\_VIEW\_INVOICE.

This opcode uses the POID of the **/bill** object or **/invoice** object to locate and retrieve a specific invoice. Specify the output format of the invoice as a mime type in the PIN\_FLD\_TYPE\_STR field in the input flist.If you provide the bill number in PIN\_FLD\_BILL\_NO, the opcode searches the bill database and, if necessary, the **history** bills objects.

The PIN\_FLD\_FLAGS value in the output flist determines the type of invoice to view, for example, a summary or detailed invoice for a nonhierarchical bill unit, and the PIN\_FLD\_INV\_SIZE value in the output flist specifies the size of the invoice returned.

Specify the output format of the invoice as a mime type in the PIN FLD TYPE STR field on the input flist.

PCM\_OP\_INV\_VIEW\_INVOICE performs the following tasks:

- Uses the PIN\_FLD\_THRESHOLD\_UPPER value in the input flist to determine the maximum size (KB) of the invoice to be viewed. If the invoice is larger than the size specified, an error message and the invoice size, rather than the invoice itself, is displayed.
- Checks the following fields in the **/invoice** object:
	- PIN\_FLD\_INV\_SIZE to determine the size of the invoice.

If the invoice size is greater than the invoicing threshold value, PCM\_OP\_INV\_VIEW\_INVOICE does not try to format the invoice.

If the invoice size is less than the invoicing threshold, PCM\_OP\_INV\_VIEW\_INVOICE continues processing.

To set the maximum size in kilobytes of invoices that can be sent by email, use the **inv\_send\_size** parameter in the **pin\_inv\_send** utility. This entry is used by PCM\_OP\_INV\_VIEW\_INVOICE to restrict sending large invoices to the Email Data Manager (**dm\_email**).

- PIN\_FLD\_INV\_FLAGS to determine the type of invoice to view.
- PIN FLD TYPE STR to determine whether the format specified is stored in the object. Invoices can be stored in the database in pin\_flist, XML, HTML, or DOC1 format.

If the specified format is stored, the invoice is retrieved and returned in the format specified. If the specified format is not stored,

PCM\_OP\_INV\_POL\_FORMAT\_VIEW\_INVOICE is called to attempt to format the invoice. Invoices can use HTML, XML, or DOC1 format. To apply an XSL style sheet to the invoice, specify the XSL mime type in the PIN\_FLD\_TYPE\_STR field.

If successful, PCM\_OP\_INV\_VIEW\_INVOICE returns a buffer containing the formatted invoice. The PIN\_FLD\_RESULT value in the output flist is **1**.

If not successful due to system errors, no invoice is returned. The PIN\_FLD\_RESULT value is **0**.

If not successful because the invoice exceeded the threshold size, the PIN\_FLD\_RESULT value is **2**.

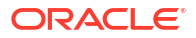

## <span id="page-462-0"></span>Defining the Invoice Type

The PIN\_FLD\_INV\_TYPE field in the **/payinfo** object defines which type of invoice to generate for a given bill unit. Table 15-2 lists the possible values for PIN\_FLD\_INV\_TYPE and the corresponding type of invoice that BRM generates.

| Value          | <b>Binary</b><br><b>Notation</b> | Regular Invoice (if)<br>Generated | <b>Corrective Invoice (if) Generated</b> |
|----------------|----------------------------------|-----------------------------------|------------------------------------------|
| $\Omega$       | 0000 0000                        | Detail                            | Detail Replacement Invoice               |
| 1              | 0000 0001                        | Summary                           | Detail Replacement Invoice               |
| $\mathcal{P}$  | 0000 0010                        | Detail                            | <b>Summary Replacement Invoice</b>       |
| 3              | 0000 0011                        | Summary                           | <b>Summary Replacement Invoice</b>       |
| $\overline{4}$ | 0000 0100                        | Detail                            | Detail Invoice Correction Letter         |
| 5              | 0000 0101                        | Summary                           | Detail Invoice Correction Letter         |
| 6              | 0000 0110                        | Detail                            | <b>Summary Invoice Correction Letter</b> |
| $\overline{7}$ | 0000 0111                        | Summary                           | Summary Invoice Correction Letter        |

**Table 15-2 PIN\_FLD\_INV\_TYPE Values and Invoice Generated by BRM**

#### **Note:**

For regular invoices, the **-detail** and **-summary** parameters of the **pin\_inv\_accts** utility override the PIN\_FLD\_INV\_TYPE field values in the **/payinfo** object.

For corrective invoices, the **-corr\_type**, **-detail**, and **-summary** of the **pin\_inv\_accts** utility override the PIN\_FLD\_INV\_TYPE field values in the **/payinfo** object.

To generate summary invoices, change the value of the PIN\_FLD\_INV\_TYPE field in the **/ payinfo** object to the required value listed in Table 15-2.

- To set this value when creating a customer account, pass it in the input flist of the PCM\_OP\_CUST\_COMMIT\_CUSTOMER opcode.
- To set this value when adding or changing a payment method, pass it in the input flist of the PCM\_OP\_CUST\_SET\_PAYINFO opcode.

When this value is set, the PCM\_OP\_INV\_MAKE\_INVOICE opcode uses it in conjunction with the position of the bill, in relation to other bills, to set the PIN\_FLD\_INV\_FLAGS value in the **/ invoice** object. Possible values are listed in Table 15-3:

| Type of invoice                                 | PIN FLD INV FLAGS<br><b>Hex value</b> |
|-------------------------------------------------|---------------------------------------|
| Summary invoice for a nonhierarchical account.  | 0x0006                                |
| Detailed invoice for a nonhierarchical account. | 0x0005                                |
| Summary invoice for a nonpaying bill unit.      | 0x000A                                |

**Table 15-3 PIN\_FLD\_INV\_FLAGS Values**

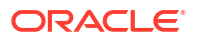

<span id="page-463-0"></span>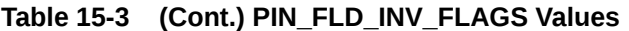

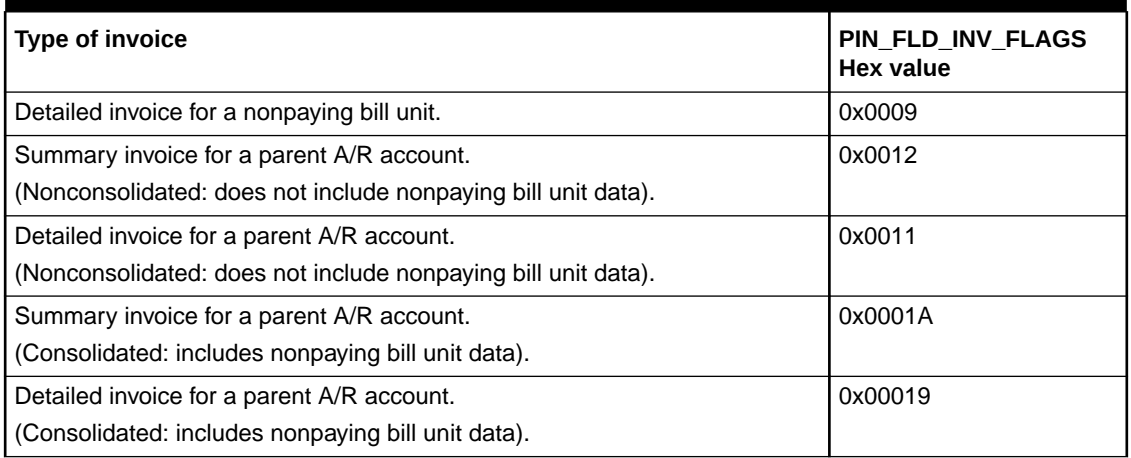

For information on generating invoices, see "[Making Invoices](#page-459-0)".

## How Invoices Are Formatted

To format invoices, use PCM\_OP\_INV\_FORMAT\_INVOICE. This opcode performs XSL transformation on an invoice.

PCM\_OP\_INV\_FORMAT\_INVOICE is called by

PCM\_OP\_INV\_POL\_FORMAT\_INVOICE\_XSLT to apply an XSL style sheet to an invoice. It receives as input an XML formatted invoice and an XSL style sheet. It applies the style sheet to the invoice and returns the formatted invoice.

#### **Note:**

The XSL transformation is done in the Java Server with the help of XSLT software.

PCM\_OP\_INV\_FORMAT\_INVOICE uses the POID of the **/bill** object or **/invoice** object to locate and retrieve a specific invoice. Specify the output format of the invoice as a mime type in the PIN\_FLD\_TYPE\_STR field in the input flist.

PCM\_OP\_INV\_FORMAT\_INVOICE performs the following tasks:

- Checks the **/invoice** object to see whether the format specified in the PIN\_FLD\_TYPE\_STR field is stored in the object. Invoices can be stored in the database as pin\_flist, XML, HTML, or DOC1 format.
- If the specified format is stored, the invoice is retrieved and returned in the format specified.
- If the specified format is not stored, PCM\_OP\_INV\_POL\_FORMAT\_VIEW\_INVOICE is called to attempt to format the invoice. Invoices can use HTML, XML, or DOC1 format. To apply an XSL style sheet to the invoice, specify the XSL mime type in the PIN\_FLD\_TYPE\_STR field.

If successful, PCM\_OP\_INV\_FORMAT\_INVOICE returns a buffer containing the formatted invoice. The PIN\_FLD\_RESULT field in the output flist is set to **1**.

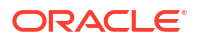

<span id="page-464-0"></span>If unsuccessful, no invoice is returned. The PIN\_FLD\_RESULT field is set to **0**.

Use PCM\_OP\_INV\_POL\_PREP\_INVOICE to customize invoice formatting. This opcode is called by PCM\_OP\_INV\_MAKE\_INVOICE.

For corrective invoicing, PIN\_FLD\_PREV\_BILLINFO field contains the details of previous bills. Additionally, the PIN\_FLD\_CORRECTION\_INFO array under PIN\_FLD\_OTHER\_ITEMS contains all the special items that correspond to the corrective bill and its associated events.

The contents of value in the PIN\_FLD\_INV\_TYPE field determines the contents of the invoice. For example, the invoice for a Detail Replacement shows all the items and events while a Detail Correction letter displays only the special items and its associated. However, both Replacement and Correction Letter invoices show the previous amount, adjusted amount and new amounts for events and items.

### Customizing the Layout of Bill Items in Invoices

You can customize the layout of bill items on an invoice.

To list bill items in a different order, use the PCM\_OP\_INV\_POL\_PREP\_INVOICE policy opcode.

When corrective invoicing is enabled, PIN\_FLD\_PREV\_BILLINFO contains the details of the previous bill (if any). Additionally, the PIN\_FLD\_CORRECTION\_INFO array under PIN\_FLD\_OTHER\_ITEMS contains all the items specific to the corrective bill and its corresponding events.

To make other changes to the layout:

- If you are using an HTML invoice template, use the PCM\_OP\_INV\_POL\_FORMAT\_INVOICE\_HTML policy opcode.
- If you are using an XSLT style sheet for the invoice template, you can perform this level of customization in the style sheet.

### Customizing the Format for Printed Invoices

To format invoices for printing, use PCM\_OP\_INV\_POL\_FORMAT\_INVOICE.

This opcode is called when invoices are generated to specify if the invoices are to be stored in XML or pin\_flist format in the **/invoice** object. The default is XML.

- If the storage format is specified as XML or pin flist, the return flist contains only the specified format type.
- If you customize PCM\_OP\_INV\_POL\_FORMAT\_INVOICE to generate other formats, the return flist contains the format type along with a buffer containing the formatted invoices.

Any customization of invoice content done by PCM\_OP\_INV\_POL\_PREP\_INVOICE is passed to PCM\_OP\_INV\_POL\_FORMAT\_INVOICE prior to storage.

You can customize PCM\_OP\_INV\_POL\_FORMAT\_INVOICE to generate other storage formats. For example, to store invoices in HTML format, you can add code to call PCM\_OP\_INV\_POL\_FORMAT\_INVOICE\_HTML and then add the formatted invoice to the buffer in the output flist.

### Customizing the Format for HTML Invoices

To format invoices in HTML, use PCM\_OP\_INV\_POL\_FORMAT\_INVOICE\_HTML.

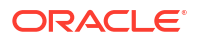

<span id="page-465-0"></span>This opcode is called by PCM\_OP\_INV\_POL\_FORMAT\_INVOICE when the invoice format requested is HTML.

If your system has the invoicing-by-service feature enabled, PCM\_OP\_INV\_POL\_FORMAT\_INVOICE\_HTML will display the invoice items by service instance. The *config/invoice* events object belonging to the root account is cached.

### Customizing the Format for XML Invoices

To format invoices in XML, use PCM\_OP\_INV\_POL\_FORMAT\_INVOICE\_XML.

This opcode is called by PCM\_OP\_INV\_POL\_FORMAT\_VIEW\_INVOICE when the invoice format requested is XML.

### Customizing the Invoice Format by Using an XSL Style Sheet

To format invoices using an XSL style sheet, use PCM\_OP\_INV\_POL\_FORMAT\_INVOICE\_XSLT.

To specify the use of XSL style sheets, set the PIN\_FLD\_FLAGS field in the **/config/ invoice\_templates** object to **1**.

This opcode is called by PCM\_OP\_INV\_POL\_FORMAT\_INVOICE when the **/config/ invoice templates** object specifies an XSL style sheet.

### Customizing the Format for DOC1 Invoices

To format invoices for DOC1, use PCM\_OP\_INV\_POL\_FORMAT\_INVOICE\_DOC1.

#### **Note:**

For DOC1 format, you must have the DOC1 software.

This opcode also checks the **pin.conf** file to see whether your system has service-centric invoicing turned on. If invoicing by service is enabled, this opcode reorganizes the flist so that it displays the invoice items by service instance.

If your system has the invoicing-by-service feature enabled, PCM\_OP\_INV\_POL\_FORMAT\_INVOICE\_DOC1 displays the invoice items by service instance.

### Displaying an Invoice On Demand

To display an invoice on demand, use PCM\_OP\_INV\_POL\_FORMAT\_VIEW\_INVOICE. This opcode generates an invoice in the specified format.

BRM can store the invoice in the database in either pin\_flist or XML format. The default is pin\_flist. The storage format is specified by PCM\_OP\_INV\_FORMAT\_VIEW\_INVOICE.

PCM\_OP\_INV\_POL\_FORMAT\_VIEW\_INVOICE is called when PCM\_OP\_INV\_VIEW\_INVOICE requests an invoice in a format that is not stored on the **/ invoice** object. PCM\_OP\_INV\_POL\_FORMAT\_VIEW\_INVOICE attempts to generate the invoice in the requested format. Invoices may be formatted as HTML or DOC1. An XML format is also available, but it displays as HTML format.

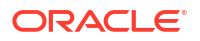

<span id="page-466-0"></span>PCM\_OP\_INV\_POL\_FORMAT\_VIEW\_INVOICE calls one of the following policy opcodes, depending on the requested format:

- PCM\_OP\_INV\_POL\_FORMAT\_INVOICE\_HTML
- PCM\_OP\_INV\_POL\_FORMAT\_INVOICE\_DOC1
- PCM\_OP\_INV\_POL\_FORMAT\_INVOICE\_XML
- PCM\_OP\_INV\_POL\_FORMAT\_INVOICE\_XSLT

PCM\_OP\_INV\_POL\_FORMAT\_VIEW\_INVOICE checks the PIN\_FLD\_FLAG field in the **/ config/invoice templates** object to see whether an XSL style sheet should be applied to the invoice. If the flag is set, PCM\_OP\_INV\_POL\_FORMAT\_INVOICE\_XSLT is called to format the invoice.

PCM\_OP\_INV\_POL\_FORMAT\_VIEW\_INVOICE also checks the **pin.conf** file to see whether your system has service-centric invoicing turned on. If invoicing by service is enabled, PCM\_OP\_INV\_POL\_FORMAT\_VIEW\_INVOICE reorganizes the flist so that it displays the invoice items by service instance.

#### **Note:**

Because the flist is reorganized, if you apply an XSL style sheet to the invoice, you may need to change the style sheet to reflect the change in output created by the service instance organization.

## Including Custom Data in Invoices

To customize the data displayed in invoices, use the PCM\_OP\_INV\_POL\_PREP\_INVOICE policy opcode.

This policy opcode searches the database for information about the account and creates an flist of relevant fields to include at invoicing time.

You can customize invoice information by performing additional data searches, or modifying large invoice flists. Customization done by the PCM\_OP\_INV\_POL\_PREP\_INVOICE policy opcode is passed to the PCM\_OP\_INV\_POL\_FORMAT\_INVOICE policy opcode, where the storage format is specified.

You can customize the events listed on an invoice as follows:

- **Include noncurrency events.** By default, BRM invoices list all events with a currency balance impact greater than zero. Use the PCM\_OP\_INV\_POL\_PREP\_INVOICE policy opcode to include noncurrency events. For example, you can list hours of usage if you track hours as part of a promotion.
- **List fewer or more events.** Use the PCM\_OP\_INV\_POL\_PREP\_INVOICE policy opcode.

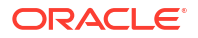

#### <span id="page-467-0"></span>**Note:**

Using the PCM\_OP\_INV\_POL\_PREP\_INVOICE policy opcode to control which event information is displayed on invoices at invoicing time can affect performance if you access information normally not stored in the PIN\_FLD\_INVOICE\_DATA field of the event. You will get better performance if you define the event information to be stored for invoicing when the event is created by using the PCM\_OP\_ACT\_POL\_SPEC\_EVENT\_CACHE policy opcode.

You must modify this policy opcode to enable messaging through the Universal Messaging Service (UMS).

### Changing the Trial Billing Watermark

To distinguish the trial invoice from the regular invoice, a **Trial Invoice** watermark is added to all the pages after the first page. You can change the watermark text by editing the PIN\_FLD\_MESSAGE field's value in the PCM\_OP\_INV\_POL\_PREP\_INVOICE flist.

## Including the Time Zone in Invoices

By default, invoices do not show the customer's time zone. To show the time zone on an invoice, do one of the following:

- If you are using an HTML invoice template, use the PCM\_OP\_INV\_POL\_FORMAT\_INVOICE\_HTML policy opcode.
- If you are using an XSLT invoice template, edit the style sheet to use the PIN\_FLD\_TIMEZONE\_ADJ\_END\_T and PIN\_FLD\_RATED\_TIMEZONE\_ID fields instead of the PIN\_FLD\_END\_T field for the events.

## Adding Soft Descriptors to Invoices

Customize PCM\_OP\_PYMT\_POL\_PRE\_COLLECT to add soft descriptor information to an invoice.

#### **Note:**

You can also customize PCM\_OP\_PYMT\_POL\_PRE\_COLLECT to set a minimum amount to charge.

This example shows how to retrieve the merchant name and a package descriptor. The maximum entry is 22 characters including spaces. If the information is longer than 22 characters, it is truncated on the statement.

```
pin flist t*sub flistp = NULL;
\overline{void*vp} = \overline{NULL;}/*
  * For each element in the PIN_FLD_CHARGES array add the soft
  * descriptors.
  */
```
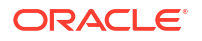
```
/*
  * Add the merchant info substruct for the soft descriptors.
  */
sub_flistp = PIN_FLIST_SUBSTR_ADD(flistp, PIN_FLD_MERCHANT_INFO, ebufp);
/*
  * Add the merchant "doing business as" to the soft descriptors.
 */
vp = (void *) "Broadband Service";
PIN_FLIST_FLD_SET(sub_flistp, PIN_FLD_MERCHANT, vp, ebufp);
/*
 * Read the charge offer information from the account product array to 
 * pick up the /plan object. 
  * (Exercise left to reader.)
  */
/*
  * Read package description from the /plan object
 */
vp = (void * ) NULL;s flistp = PIN FLIST CREATE(&ebuf);
v_p = PIN FLIST FLD GET(prod filter, PIN FLD PLAN OBJ, 0, ebufp);PIN_FLIST_FLD_SET(s_flistp, PIN_FLD_POID, vp, ebufp);
PIN_FLIST_FLD_SET(s_flistp, PIN_FLD_DESCR, NULL, ebufp);
/*
 * Read plan info.
 */
PCM OP(ctxp, PCM OP_READ_FLDS, 0, s_flistp, &r_flistp, ebufp);
vp = PIN_FLIST_FLD_GET(r_flistp, PIN_FLD_DESCR, 0, ebufp);
/*
  * Add the product name to the soft descriptors.
 */
PIN_FLIST_FLD_SET(sub_flistp, PIN_FLD_PROD_NAME, vp, ebufp);
/*
  * Add the merchant customer service phone number to the soft
  * descriptors.
  */
vp = (void *) "800-PORTAL1"
PIN_FLIST_FLD_SET(sub_flistp, PIN_FLD_PHONE, vp, ebufp);
```
# Specifying Event Fields to Cache for Invoicing

You can improve performance by limiting the amount of information cached. However, when retrieving information, it is quicker to read from a cached field than from the event table.

The PIN\_FLD\_INVOICE\_DATA field in the **/event** object contains a cache of all fields that need to be handled in invoicing. Use PCM\_OP\_ACT\_POL\_SPEC\_EVENT\_CACHE to define which balance impact fields to cache for invoicing.

By default, the opcode caches the following PIN\_FLD\_BAL\_IMPACTS array fields shown in [Table 15-4](#page-469-0) in the base table field PIN\_FLD\_INVOICE\_DATA.

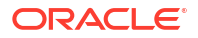

### <span id="page-469-0"></span>**Note:**

The PIN\_FLD\_INVOICE\_DATA field is limited to 4000 bytes. If the event cache size of the PIN\_FLD\_INVOICE\_DATA field is greater than 4000 bytes, it is ignored, and the invoice displays a **0** amount. For Oracle databases, you can increase the size of the **invoice\_data** column to work around this limitation.

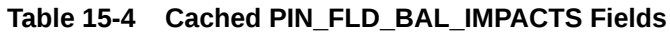

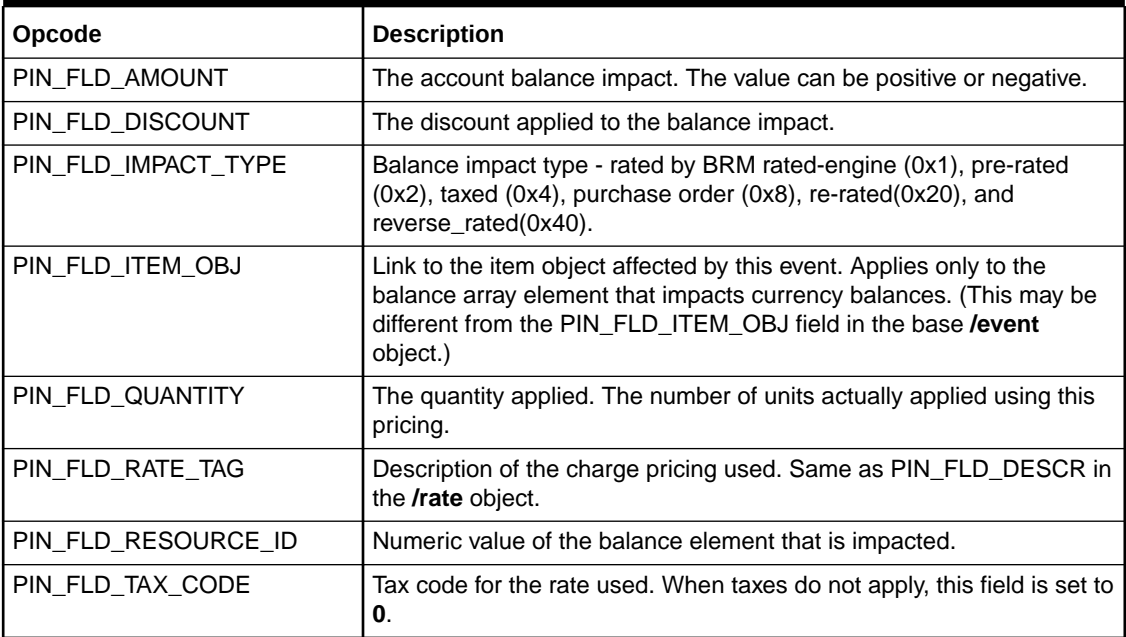

If you remove these fields from PCM\_OP\_ACT\_POL\_SPEC\_EVENT\_CACHE and leave the event cache turned on, there are no event details in the invoices.

### **Note:**

If you do not use event caching, return a NULL pointer to the caller of PCM\_OP\_ACT\_POL\_SPEC\_EVENT\_CACHE.

You can customize PCM\_OP\_ACT\_POL\_SPEC\_EVENT\_CACHE to cache additional balance impact array fields.

If you turn off caching in the CM configuration file, these fields are read directly from the event table, which slows performance.

<span id="page-470-0"></span>**Note:** If you remove the default fields of the PIN\_FLD\_BAL\_IMPACTS array from PCM\_OP\_ACT\_POL\_SPEC\_EVENT\_CACHE and leave the event cache turned on, there are no event details in the invoices. The event cache must not exceed 4000 bytes. If you have a large number of elements in the PIN\_FLD\_BAL\_IMPACTS array, you must disable the **event** cache flag in the CM configuration file.

To enable or disable caching of the PIN\_FLD\_BAL\_IMPACTS array, edit the CM configuration file (*BRM\_home***/sys/cm/pin.conf**). The default is caching on. Any number except zero enables caching.

- fm\_inv event\_cache 1

# Decoding Cached Event Data for Invoicing

PCM\_OP\_INV\_DECODE\_INVOICE\_DATA parses the event data being retrieved for an invoice. This opcode retrieves the contents of the PIN\_FLD\_INVOICE\_DATA field, parses the data, and returns the decoded data in the output flist.

If you customized PCM OP INV POL SELECT to search for custom event data, you must call PCM\_OP\_INV\_DECODE\_INVOICE\_DATA.

The input flist contains the PIN\_FLD\_INVOICE\_DATA field, which is a cached string that needs to be decoded. It is limited to 4000 bytes. If the cache size is greater than 4000 bytes, it is ignored.

The output flist contains the PIN\_FLD\_EXTENDED\_INFO substruct, which contains the fields decoded from the PIN\_FLD\_INVOICE\_DATA field.

# How Invoices Are Generated

The **pin\_inv\_accts** utility runs as part of your daily billing to create a regular invoice for each account that is billed on that day. Additionally, you run **pin\_inv\_accts** to generate corrective invoices for any corrective bills generated that day.

The **pin\_inv\_accts** utility runs twice to create these invoices: in the first run, invoices are generated for nonpaying bill units in a hierarchy; in the second run, invoices are generated for paying parent bill units and all nonhierarchical bill units. In both runs, this utility calls PCM\_OP\_INV\_MAKE\_INVOICE to create an invoice. This is the first opcode that gets called to create an invoice for a designated **/bill** object.

PCM\_OP\_INV\_MAKE\_INVOICE takes the POID of the bill object and calls PCM\_OP\_INV\_POL\_SELECT to determine whether custom processing or default processing is used to retrieve the events and items for billing. If custom processing is used, control is handed to PCM\_OP\_INV\_POL\_SELECT, which returns the results after the search operations are complete.

If default processing is used, PCM\_OP\_INV\_MAKE\_INVOICE performs the following steps:

• Retrieves the invoicing threshold value in the **/config/business\_params** object to determine whether invoices for nonpaying bill units should be generated or consolidated

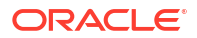

into the parent account invoice. If generated, the parent account's invoice will not contain the nonpaying bill unit's invoice data.

- Retrieves all required information from the **/bill**, **/account**, **/billinfo**, and **/payinfo** objects.
	- For regular invoices, it uses the PIN\_FLD\_INV\_TYPE field value from the **/payinfo** object to determine whether to generate a detailed invoice or a summary invoice. If the value is **1**, a summary invoice is created. If the value is **0** or **NULL**, a detailed invoice is created.
	- For corrective invoices, the opcode uses the information in the **/payinfo** object, the PIN\_INV\_TYPE\_OF\_CORRECTIVE\_INVOICE and PIN\_INV\_CORRECTIVE\_TYPE\_TO\_USE constants to determine whether it must generate a summary or detailed version of **Replacement Invoice** or **Invoice Correction Letter**.
	- For each billable item in an invoice correction letter, PCM\_OP\_INV\_MAKE\_INVOICE calls PCM\_OP\_AR\_GET\_ALLOCATED\_AR\_ITEMS which retrieves the allocated special items and additional information to filter out billable items.
	- It uses the PIN\_FLD\_AR\_HIERARCHY\_SIZE value to determine if multithreaded processing should be used. This value defines the number of nonpaying child bill units allowed for paying parent bill units. If the PIN\_FLD\_AR\_HIERARCHY\_SIZE value for a bill exceeds the invoicing threshold, and the bill is for a paying parent bill unit, PCM\_OP\_INV\_MAKE\_INVOICE retrieves the nonpaying bill units in that hierarchy by using multiple threads and processes them first.

### **Note:**

The **-detail** and **-summary** parameters of **pin\_inv\_accts** override the PIN\_FLD\_INV\_TYPE field value in the **/payinfo** object.

- Retrieves details about promotions purchased by the account, depending on the value of the **/config/business\_params** object's **PromotionDetailDisplay** entry.
- Recalculates the event's total amounts (PIN\_FLD\_TOTAL) including any sponsored charges.
- Retrieves the currency information.
- If the invoice data comes from a custom application, reads the *l***config/invoice data map** object to determine how to parse the invoice data into an flist.
- Updates the PIN\_FLD\_INV\_FLAGS value in the **/invoice** object, which determines the type of invoice to generate.
- Creates the formatted invoice and stores it in the database.
- Calls PCM\_OP\_INV\_POL\_POST\_MAKE\_INVOICE to handle errors that occurred in custom operations performed by PCM\_OP\_INV\_POL\_SELECT.

When the PCM\_OPFLG\_CALC\_ONLY flag is set, PCM\_OP\_INV\_MAKE\_INVOICE returns the invoice object but does not create the invoice object in the database. When the flag is *not* set, it returns the POID of the invoice object in the database.

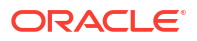

### **Note:**

Bill Now and on-purchase billing do not generate invoices for nonpaying bill units even when the threshold value is exceeded. The consolidated invoice for the parent (paying) bill unit is always generated.

# Customizing Invoice Search Operations

You can customize the search templates during the invoicing operation so not all search operations are performed. To omit any of the search operations, or to modify the search for specific events and items, you use PCM\_OP\_INV\_POL\_SELECT, which is called by PCM\_OP\_INV\_MAKE\_INVOICE when generating invoices.

PCM OP INV POL SELECT enables you to create custom search templates to select which bill items and events are retrieved for invoices. This improves performance during invoicing because BRM performs only selective searches and does not have to process all accounts and events in the defined invoicing period.

BRM uses the PIN\_FLD\_BOOLEAN field in the output flist of PCM\_OP\_INV\_MAKE\_INVOICE to determine whether the invoices should be generated using the default item and event processing in PCM\_OP\_INV\_MAKE\_INVOICE or the custom item and event processing defined in PCM\_OP\_INV\_POL\_SELECT.

- PIN\_BOOLEAN\_FALSE indicates PCM\_OP\_INV\_POL\_SELECT is ignored and the output flist to PCM\_OP\_INV\_MAKE\_INVOICE is the same as the flist PCM\_OP\_INV\_POL\_SELECT received as input. This is the default.
- PIN\_BOOLEAN\_TRUE indicates PCM\_OP\_INV\_POL\_SELECT performs the processing. The output flist to PCM\_OP\_INV\_MAKE\_INVOICE contains the input flist and the results arrays generated by the custom processing. The output flist generally contains an array of items specified for the invoice, an array of events pertaining to each item returned, and an array of information retrieved from the event's invoice data cache.

PCM\_OP\_INV\_MAKE\_INVOICE uses the return flist from PCM\_OP\_INV\_POL\_SELECT to format the invoice and store it in the database. If PCM\_OP\_INV\_POL\_SELECT was not used for processing, it returns the input flist without changes.

If errors occur during the invoicing operations, use

PCM\_OP\_INV\_POL\_POST\_MAKE\_INVOICE to handle them. For example, you can customize this opcode to return the event that caused the invoice failure. When PCM\_OP\_INV\_MAKE\_INVOICE encounters errors returned by PCM\_OP\_INV\_POL\_SELECT, it sends the error buffer as a string to PCM\_OP\_INV\_POL\_POST\_MAKE\_INVOICE.

## Creating Custom Search Templates

To create a custom search template for invoicing, use PCM\_OP\_INV\_POL\_SELECT. BRM uses the PIN\_FLD\_BOOLEAN value in the PCM\_OP\_INV\_POL\_SELECT output flist to determine whether to use the default search functionality in PCM\_OP\_INV\_MAKE\_INVOICE or the customized search functionality in this opcode.

If you customize PCM\_OP\_INV\_POL\_SELECT to search for custom event data, you must call PCM\_OP\_INV\_DECODE\_INVOICE\_DATA. See "[Decoding Cached Event Data for Invoicing](#page-470-0)".

To customize the invoicing search operations, set up your opcode with the following information:

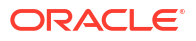

**1.** Specify the invoice template to use.

### **Note:**

The invoice templates and style sheets that define the appearance of invoices are defined in the **/config/invoice\_templates** object. You can define a different appearance for invoices. To load custom style sheets, run the **pin** load invoice template utility.

- **2.** Copy the input flist to the output flist.
- **3.** Define the search criteria for the search template. For example, create the conditions under which A/R items and events are retrieved.
- **4.** Search for the items defined in the search template.
- **5.** Compile the results flist.
- **6.** Append the retrieved items to the output flist.
- **7.** Search for events corresponding to the retrieved items.
- **8.** Append the retrieved events to the output flist.
- **9.** Call PCM\_OP\_INV\_DECODE\_INVOICE\_DATA to decode the PIN\_FLD\_ INVOICE\_DATA value of the **/event** object.
- **10.** Send the result back to PCM\_OP\_INV\_MAKE\_INVOICE.

### **Note:**

The events that are recorded on an invoice are defined in the **/config/ invoice\_events** object. By default, this object includes A/R events, such as payments and refunds, as well as cycle and usage events. You can create a **/ config/invoice\_events** object for custom events so that the search operation retrieves them and the specified attributes get displayed on the invoice. To specify the events recorded on an invoice, run the **pin\_load\_invoice\_events** utility.

## Example: Generating Invoices Based on Event Types

You can customize your database so that invoices contain a specific set of data based only on events you want. For example, you can generate invoices for your system that contain only adjustment and dispute information.

To do this:

**1.** In PCM OP INV POL SELECT, create the following search templates. In each template, customize the opcode to retrieve the items and events listed.

### **Template 1**

- **/item/adjustment**
- **/event/billing/adjustment/event**
- **/event/billing/adjustment/item**
- **/event/billing/adjustment/tax\_event**

### **Template 2**

- **/item/dispute**
- **/event/billing/dispute/event**
- **/event/billing/dispute/item**
- **/event/billing/dispute/tax\_event**
- **2.** Append the search results from Template 1 and Template 2 to the output flist.
- **3.** Customize the invoicing policy opcodes to display and print the A/R information retrieved by the search templates.

### **Note:**

To generate invoices on a per-bill-unit basis, rather than a system-wide basis, you must extend the **/payinfo** storable class to define the account-specific attributes. Then customize PCM\_OP\_INV\_POL\_SELECT to perform the searches based on the flag values.

## Configuring Error Checking for Customized Invoicing

To perform error checking for customized invoicing, use

PCM\_OP\_INV\_POL\_POST\_MAKE\_INVOICE. This opcode is called after the invoice *commit* transaction to troubleshoot the errors detected by PCM\_OP\_INV\_MAKE\_INVOICE. If the **/ invoice** object POID value in the PCM\_OP\_INV\_POL\_POST\_MAKE\_INVOICE input flist is *type* only, the invoice object was not created because errors occurred.

The PIN\_FLD\_ERROR\_INFO array in the input and output flists contain information about the error.

You can configure PCM\_OP\_INV\_POL\_POST\_MAKE\_INVOICE to capture the event that caused the error and return it in the output flist.

# Generating Trial Invoices

PCM\_OP\_BILL\_MAKE\_TRIAL\_BILL calls PCM\_OP\_INV\_MAKE\_INVOICE to create the trial invoice. This opcode stores the trial invoice in the primary database schema as an **/invoice** object (POID type **/invoice/trial**) and returns an array of trial invoice POIDs for the invoices that were created for the account specified in the input flist.

PCM\_OP\_BILL\_MAKE\_TRIAL\_BILL opens a separate transaction to create the **/invoice/trial** objects.

If the PIN\_FLD\_PREINVOICE\_MODE field is present in the input flist and has a value of **1**, PCM\_OP\_BILL\_MAKE\_TRIAL\_BILL does not call the invoicing opcode to create trial invoices and only revenue assurance data is generated for the account. If the PIN\_FLD\_PREINVOICE\_MODE field is not present in the input flist or has a value of **0**, trial billing creates trial invoices.

### **Note:**

If a start date is not provided in the input flist, PCM\_OP\_BILL\_MAKE\_TRIAL\_BILL performs trial billing for all billing cycles completed before the end date. For accounts with skipped billing cycles, more than one trial invoice might be created.

## How Trial Invoicing Works for Hierarchical Bill Units in BI Publisher 11*g*

You generate a trial invoice to validate billing charges and check for inaccuracies before creating the final bill.

When you run the **pin\_trial\_bill\_accts** utility to perform trial billing with BI Publisher, PCM\_OP\_BILL\_MAKE\_TRIAL\_BILL is called to create the trial invoices and collect revenue assurance data for the trial billing run.

During trial invoicing for hierarchical bill units, PCM\_OP\_BILL\_MAKE\_TRIAL\_BILL passes the PIN\_FLD\_INV\_FLAGS field's value to this opcode. This opcode decides from the value whether to create a nonpaying child or parent trial invoice:

- If the value is PIN\_INV\_TYPE\_SUBORDINATE, a nonpaying child invoice is created.
- If the value is PIN\_INV\_TYPE\_PARENT, a parent invoice is created.

In hierarchical bill unit billing, charges for the nonpaying child bill units are calculated first and then rolled up to the parent bill unit as follows:

- **1.** When the **pin** trial bill accts utility is run with the **-pay type** parameter and the payment method subordinate ID **10007**, PCM\_OP\_BILL\_MAKE\_TRIAL\_BILL creates a **/invoice/ trial** object for each nonpaying child bill unit.
- **2.** When the **pin\_trial\_bill\_accts** utility is run with the **-pay\_type** parameter and the specified payment method parent ID, PCM\_OP\_BILL\_MAKE\_TRIAL\_BILL is called to trial bill each bill unit. PCM\_OP\_BILL\_MAKE\_TRIAL\_BILL calculates the parent bill unit bill totals using the nonpaying child totals from PCM\_OP\_BILL\_MAKE\_BILL and generates parent invoices.
- **3.** PCM\_OP\_BILL\_MAKE\_TRIAL\_BILL passes the PIN\_FLD\_INV\_FLAGS field's value to PCM\_OP\_INV\_MAKE\_INVOICE. PCM\_OP\_INV\_MAKE\_INVOICE decides from the value whether to create a nonpaying child or paying parent trial invoice:
	- If the value is PIN\_INV\_TYPE\_SUBORDINATE, a nonpaying child invoice is created.
	- If the value is PIN\_INV\_TYPE\_PARENT, a paying parent invoice is created.
- **4.** PCM\_OP\_INV\_MAKE\_INVOICE calls PCM\_OP\_INV\_POL\_PREP\_INVOICE, which prepares invoice information prior to formatting and storing.

PCM\_OP\_INV\_POL\_PREP\_INVOICE checks the value of the PIN\_FLD\_FLAGS field. If the value is PIN\_INV\_TYPE\_TRIAL\_INVOICE plus PIN\_INV\_TYPE\_SUBORDINATE, PCM\_OP\_INV\_POL\_PREP\_INVOICE adds the PIN\_FLD\_BILLS array and the PIN\_FLD\_CHECK\_SPLIT\_FLAGS field, which are required to generate the trial invoices for the nonpaying child's parent.

The PIN\_FLD\_BILLS array contains the following fields:

- PIN\_FLD\_START\_T
- PIN FLD END T
- PIN\_FLD\_AR\_BILLINFO\_OBJ

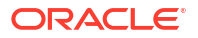

- PIN\_FLD\_DUE
- PIN\_FLD\_ADJUSTED
- PIN\_FLD\_WRITEOFF
- PIN\_FLD\_DISPUTED
- PIN\_FLD\_RECVD

The PIN\_FLD\_CHECK\_SPLIT\_FLAGS is used internally by Oracle Business Intelligence (BI) Publisher to collate nonpaying child invoices into the final invoice.

## About Associating Bill Units with a BI Publisher Invoice and Report

When the BRM-BI Publisher integration is enabled, BRM automatically associates bill units with a BI Publisher report name and invoice template name during the account creation process. When an account is created, BRM performs the following for each bill unit in the account:

• Determines the BI Publisher invoice report and template that the bill unit qualifies for by reading the **/config/business\_profile** object. This object defines your invoice types, the criteria a bill unit must meet for the invoice type, and the BI Publisher invoice report and template names associated with the invoice type. For example, a **/config/ business** profile might define the following in Table 15-5 for a regular bill:

| <b>Invoice Type</b> | Criteria                                                                              | <b>BI Publisher invoice Report and</b><br><b>Template Names</b> |
|---------------------|---------------------------------------------------------------------------------------|-----------------------------------------------------------------|
| Monthly billing     | The <b>/billinfo</b> object's<br>PIN_FLD_WHEN field is set to   monthly_invoice<br>1. | monthly_invoice_report and                                      |
| Quarterly billing   | The <b>/billinfo</b> object's<br>PIN_FLD_WHEN field is set to   quarter_invoice<br>3. | quarter_invoice_report and                                      |

**Table 15-5 Business Profile Example**

- Creates an **/associated\_bus\_profile** object for the bill unit. This object stores the template and report names, and type of invoice associated with invoicing for the bill unit, as an element in a template array called PIN\_FLD\_TEMPLATE\_ARRAY.
	- PIN\_FLD\_TEMPLATE\_NAME. The Template name configured in the pair key Template\_Name of the corresponding invoicing **/config/business\_profile** object.
	- PIN\_FLD\_REPORT\_NAME. The Report name configured in the pair key Report\_Name of the corresponding invoicing **/config/business\_profile** object.
	- PIN\_INV\_TYPE. The type of invoice stored as PIN\_INV\_TYPE\_REGULAR or PIN\_INV\_TYPE\_CORRECTIVE.
- Associates the bill unit with its **/associated\_bus\_profile** object by populating the **/billinfo** object's PIN\_FLD\_ASSOC\_BUS\_PROFILE\_OBJ\_LIST field.

BRM creates an **/associated\_bus\_profile** object for each bill unit in an account by calling the PCM\_OP\_CUST\_CREATE\_ASSOCIATED\_BUS\_PROFILE opcode. This opcode is called internally by the PCM\_OP\_CUST\_CREATE\_BILLINFO opcode during the account creation process.

Whenever invoice business profiles are modified in the **/config/business\_profile** object, use the PCM\_OP\_CUST\_SET\_ASSOCIATED\_BUS\_PROFILE opcode to update all related **/ associated\_bus\_profile** objects.

## About the /associated\_bus\_profile Object

If you are using BRM-BI Publisher integration framework to generate invoice documents, at the time of customer account creation, the **/associated\_bus\_profile** object is created. The **/ associated\_bus\_profile** object stores the invoicing business profile information for a **/billinfo** object. The **/associated\_bus\_profile** object contains the layout template name in the PIN\_FLD\_TEMPLATE \_NAME field and the report name in the PIN\_FLD\_REPORT\_NAME field.

## Creating /associated\_bus\_profile Objects

If the BRM-BI Publisher invoicing integration is enabled, during customer account creation, internally the PCM\_OP\_CUST\_CREATE\_BILLINFO opcode calls the PCM\_OP\_CUST\_CREATE\_ASSOCIATED\_BUS\_PROFILE opcode to create one *l* **associated\_bus\_profile** object for each bill unit in the account.

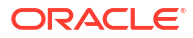

# 16 Job Opcode Workflows

Learn about the Oracle Communications Billing and Revenue Management (BRM) job opcode workflows.

Topics in this document:

- Opcodes Described in This Chapter
- [Running BRM Applications](#page-479-0)
- [Running Business Operation Jobs](#page-480-0)
- [Managing Business Operations Job Templates](#page-481-0)

# Opcodes Described in This Chapter

Table 16-1 lists the opcodes described in this chapter.

### **Caution:**

- Always use the BRM API to manipulate data. Changing data in the database without using the API can corrupt the data.
- Do not use SQL commands to change data in the database. Always use the API.

### **Table 16-1 Opcodes Described in This Chapter**

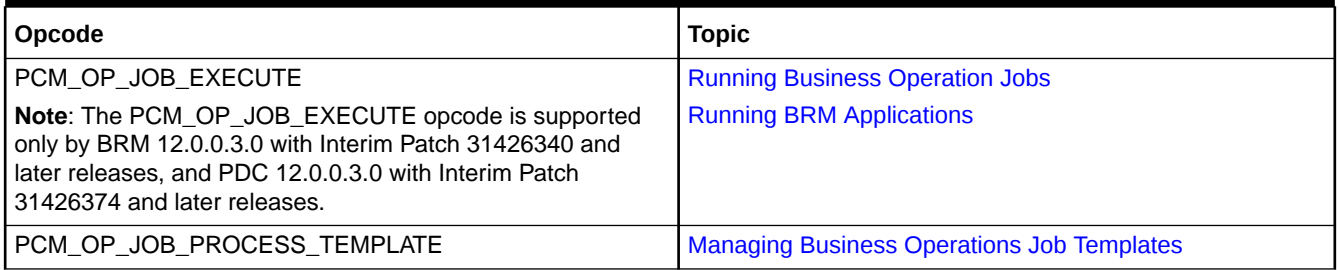

# <span id="page-479-0"></span>Running BRM Applications

### **Note:**

Before calling this opcode, ensure that:

- The **pin\_job\_executor** process is listening for calls from PCM\_OP\_JOB\_EXECUTE. See "Configuring pin\_job\_executor to Listen for Opcode Calls" in *BRM System Administrator's Guide*.
- The opcode is configured to run BRM applications. See "Configuring PCM\_OP\_JOB\_EXECUTE to Run BRM Applications" in *BRM System Administrator's Guide*.
- The **pin\_job\_executor** process is running in the background. To start the process, run this command from the **\$PIN\_HOME/bin** directory:

**./start\_pje**

To run **pin\_virtual\_time** or another BRM utility, use the PCM\_OP\_JOB\_EXECUTE opcode and pass in the following data:

- The POID of the account calling the opcode.
- PIN\_FLD\_FLAG set to **0**, which indicates to run the application in a non-job context.
- The utility command to run, such as **my\_custom\_utility -f filename -v**.
- The working directory, relative to **\$PIN\_HOME**, in which to run the utility command. For example, for a working directory of \$PIN\_HOME/sys/cm, you would enter **sys/cm**.

### **Note:**

Enter an absolute path to the working directory. Do not include **/../** or **./** in the path.

PCM\_OP\_JOB\_EXECUTE then performs these operations:

- **1.** Opens a non-job context.
- **2.** Creates an **/event/activity/job\_request** object for auditing purposes.
- **3.** Validates that the specified utility is located under the **\$PIN\_HOME** directory.
- **4.** Validates that the specified path to the working directory is an absolute path.
- **5.** Validates that the working directory specified in the PIN\_FLD\_DIRECTORY input flist field matches one of the allowed directories in the **pin\_job\_executor** utility's **Infranet.properties** file.
- **6.** Runs the utility commands passed in the opcode's input flist.
- **7.** Returns the result of the utility's execution in the opcode's output flist.

<span id="page-480-0"></span>The following shows a sample PCM\_OP\_JOB\_EXECUTE input flist for running a BRM application in a non-job context:

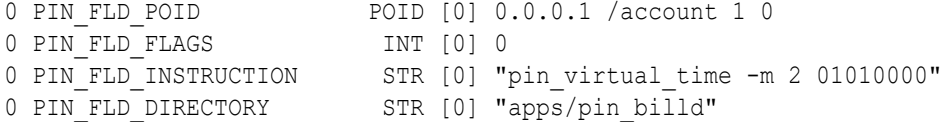

In this example, PCM\_OP\_JOB\_EXECUTE would run the following command from the **\$PIN\_HOME/apps/pin\_billd** directory:

pin\_virtual\_time -m 2 01010000

# Running Business Operation Jobs

### **Note:**

Before calling this opcode, ensure that:

- The **pin** job executor process is listening for calls from PCM\_OP\_JOB\_EXECUTE. See "Configuring pin\_job\_executor to Listen for Opcode Calls" in *BRM System Administrator's Guide*.
- The **pin\_job\_executor** process is running in the background. To start the process, run this command from the *BRM\_home***/bin** directory:

**./start\_pje**

To run business operations jobs, such as billing, invoicing, and payment collections, use the PCM\_OP\_JOB\_EXECUTE opcode and pass in the following data:

- The POID of the account calling the opcode.
- PIN FLD FLAG set to **1**, which indicates to run applications within a job context.
- The parameters and values to run, provided as a set of key-value pairs in the PIN\_FLD\_ARGS array. Table 16-2 lists the supported parameters.

### **Table 16-2 PCM\_OP\_JOB\_EXECUTE Parameters for Business Operations Jobs**

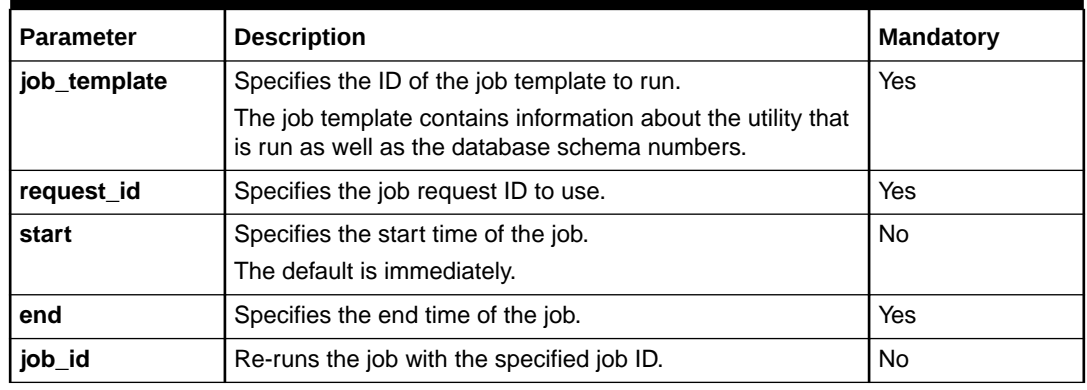

This opcode is called by Business Operations Center.

PCM\_OP\_JOB\_EXECUTE then performs these operations:

- <span id="page-481-0"></span>**1.** Opens a job context.
- **2.** Calls the **pin\_job\_executor** utility with the parameters passed in the PIN\_FLD\_ARGS array.
- **3.** The **pin\_job\_executor** utility does the following:
	- **a.** Extracts the database schema numbers from the specified **/job\_template** object.
	- **b.** Creates a **/job/boc** object for each database schema.
	- **c.** For each **/job/boc** object, a separate thread runs the business operations utility specified in the **/job\_template** object:
		- For billing jobs, it runs the **pin\_bill\_accts** utility.
		- For payment collections jobs, it runs the **pin\_collect** utility.
		- For invoicing jobs, it runs the **pin\_inv\_accts** utility.
		- For general ledger report jobs, it runs the **pin\_ledger\_report** utility.
		- For synchronizing pricing data, it runs the **pin\_export\_price** utility.
		- For refund jobs, it runs the **pin\_refund** utility.
		- For custom jobs, it runs the utility that you configure.
	- **d.** For each **/job/boc** object, generates an **/event/notification/job\_complete** event.
- **4.** Returns the result of the job and the POID of the **/job/boc** object in the opcode's output flist.

The following shows a sample PCM\_OP\_JOB\_EXECUTE input flist:

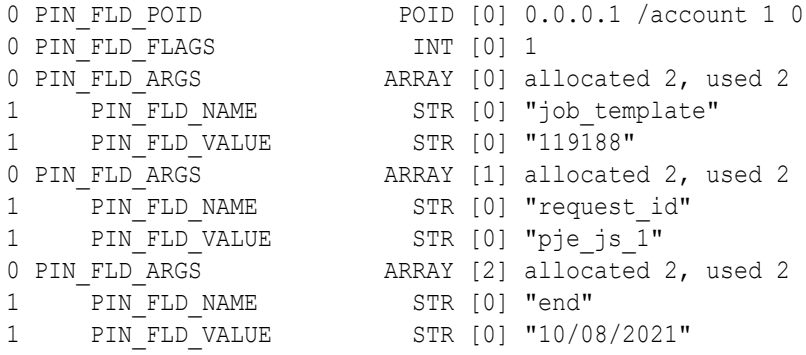

## Managing Business Operations Job Templates

To create, modify, or delete a business operations job template, use the PCM\_OP\_JOB\_PROCESS\_TEMPLATE opcode and pass in the following data:

- The POID of the **/job\_template** object.
- The POID of the **/account** object that is calling the opcode.
- The database schema on which to run the business operations job: **0** specifies all schemas, **1** specifies the primary schema, **2** specifies the second schema, and so on.
- The name of the program that is calling the opcode.
- The type of business operations job to run such as billing, collections, or invoicing.
- The action to perform on the job template: create, modify, or delete.

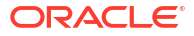

- The name of the Business Operations Center user.
- Other optional configuration information.

When called, PCM\_OP\_JOB\_PROCESS\_TEMPLATE validates the database schema number passed in the input flist and then creates, modifies, or deletes the specified **/job\_template** object. By default, this opcode is called by Business Operations Center.

# 17 Loan Opcode Workflows

Learn about the Oracle Communications Billing and Revenue Management (BRM) loan opcode workflows.

For information about the loan opcodes, see "[Loan FM Standard Opcodes](#page-79-0)" and "[Loan FM](#page-79-0) [Policy Opcodes](#page-79-0)".

Topics in this document:

- Opcodes Described in This Chapter
- **[Granting a Loan](#page-484-0)**
- [Granting a Channel Loan](#page-485-0)
- [Resetting a Loan Cycle and Other Loan Profile Fields](#page-485-0)
- [Checking a Customer's Eligibility for a Loan](#page-485-0)
- [Retrieving Loan Information](#page-487-0)
- [Creating and Modifying a Customer's Loan Profile](#page-487-0)
- [Customizing Loan Recovery](#page-489-0)

# Opcodes Described in This Chapter

Table 17-1 lists the opcodes described in this chapter.

### **Caution:**

- Always use the BRM API to manipulate data. Changing data in the database without using the API can corrupt the data.
- Do not use SQL commands to change data in the database. Always use the API.

**Table 17-1 Opcodes Described in This Chapter**

| Opcode                           | <b>Topic</b>                                         |
|----------------------------------|------------------------------------------------------|
| PCM_OP_CUST_CREATE_PROFILE       | Creating and Modifying a Customer's Loan Profile     |
| PCM_OP_CUST_MODIFY_PROFILE       | Creating and Modifying a Customer's Loan Profile     |
| PCM_OP_LOAN_APPLY_LOAN           | <b>Granting a Loan</b>                               |
| PCM_OP_LOAN_ELIGIBILITY          | Checking a Customer's Eligibility for a Loan         |
| PCM_OP_LOAN_GET_LOAN             | <b>Retrieving Loan Information</b>                   |
| PCM_OP_LOAN_POL_ELIGIBILITY      | <b>Customizing Loan Eligibility Checks</b>           |
| PCM_OP_LOAN_POL_PRE_APPLY_LOAN   | <b>Customizing Loan Grants</b>                       |
| PCM_OP_LOAN_POL_PRE_RECOVER_LOAN | <b>Customizing Loan Recovery</b>                     |
| PCM_OP_LOAN_POL_RESET_CYCLE      | Resetting a Loan Cycle and Other Loan Profile Fields |

### <span id="page-484-0"></span>**Table 17-1 (Cont.) Opcodes Described in This Chapter**

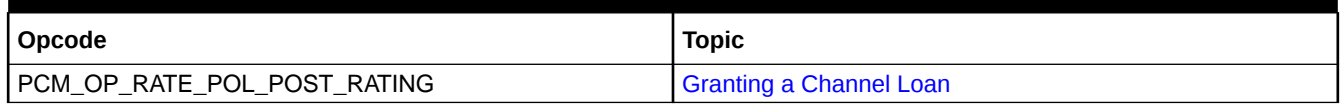

# Granting a Loan

To grant a loan to a customer, use PCM\_OP\_LOAN\_APPLY\_LOAN. This opcode is not called internally by BRM, you must configure API calls from external systems to call this opcode.

This opcode does the following:

- **1.** Takes at minimum an account POID as input. You can optionally provide locale, amount, and service parameters. If the account POID alone is provided, rather than the full account object, the account object is retrieved using the service object or service type and MSISDN.
- **2.** Calls the PCM\_OP\_CUST\_FIND\_PROFILE opcode to retrieve the customer's loan profile.
- **3.** If PIN\_FLD\_UNIT and PIN\_FLD\_FREQUENCY are specified in the **/profile/loan** object and the current date is later than the timestamp in PIN\_FLD\_CYCLE\_T, calls the PCM\_OP\_LOAN\_POL\_RESET\_CYCLE opcode to reset the loan cycle.
- **4.** Calls the PCM\_OP\_LOAN\_ELIGIBILITY opcode to check if the customer is eligible for the requested loan. If the customer is ineligible, the loan is rejected and a response containing the rejection reason is returned to the calling service.

If the customer is eligible, the workflow continues.

- **5.** If there is a fee configured in the **/config/loan** object specified in the **/profile/loan**, calls PCM\_OP\_ACT\_USAGE to create the **/event/billing/loan\_fee** event and **/item/loan\_fee** as a non-billable open item.
- **6.** Calls PCM\_OP\_ACT\_USAGE to create **/event/billing/loan\_credit** and **/event/billing/ loan\_debit** events and **/item/loan\_credit** and **/item/loan\_debit** items. The credit represents the cash granted and the debit represents the loan asset in a form of double-entry bookkeeping. This allows the customer's account balance to remain at 0 while their credit limit is temporarily increased by the loan amount.

The **gl\_id** and **gl\_accts** fields are updated in the **reasons.en\_US** and **pin\_glid** files for the events.

- **7.** If the input flist contains a noncurrency resource specified in the PIN\_FLD\_RESOURCE\_ID field, creates an **/event/billing/loan\_grant** event to grant the noncurrency resource configured for the event in PDC or Pricing Center.
- **8.** Calls the PCM\_OP\_BILL\_SET\_LIMIT\_AND\_CR opcode to set the amount owed for the loan in the balance group in the PIN\_FLD\_OUSTANDING\_AMOUNT field to the sum of:
	- The loan amount
	- The loan service fee
	- The tax on the loan service fee
	- The tax on the loan amount
- **9.** Calls PCM\_OP\_CUST\_MODIFY\_PROFILE to update the loan profile to reflect the total loan amount and the number of loans granted.

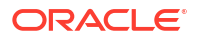

**10.** The output flist containing information about the loan granted, including amount, resource ID, and events, is returned to the calling service.

## <span id="page-485-0"></span>Customizing Loan Grants

To customize loan grants, use the PCM\_OP\_LOAN\_POL\_PRE\_APPLY\_LOAN policy opcode. By default, this policy opcode does nothing.

This policy opcode is called by PCM\_OP\_LOAN\_APPLY\_LOAN.

# Granting a Channel Loan

To grant a channel loan for a package without considering or consuming a customer's available balance, customize the PCM\_OP\_RATE\_POL\_POST\_RATING policy opcode to call PCM\_OP\_LOAN\_APPLY\_LOAN and grant a loan for the price of the package purchased by subscription request from your channel.

For example, you can indicate that the package should be purchased using a loan with the PIN\_FLD\_FLAGS field in the input flist for PCM\_OP\_RATE\_POL\_POST\_RATING, then use PCM\_OP\_RATE\_POL\_POST\_RATING to get the package's rated impact for the loan amount.

# Resetting a Loan Cycle and Other Loan Profile Fields

You use loan cycles when limiting how many times a loan can be granted and total amounts that can be granted.

To reset a loan cycle, use PCM\_OP\_LOAN\_POL\_RESET\_CYCLE. This opcode is called by the PCM\_OP\_LOAN\_APPLY\_LOAN opcode.

This opcode does the following:

- **1.** Takes at minimum an account POID as input. You can optionally provide a service object as well.
- **2.** Calls the PCM\_OP\_CUST\_FIND\_PROFILE opcode to retrieve the customer's loan profile.
- **3.** Uses the offset and unit from the PCM\_OP\_CUST\_FIND\_PROFILE output flist to calculate the next loan cycle date.
- **4.** Validates that the current date is later than the timestamp in PIN\_FLD\_CYCLE\_T in the **/ profile/loan** object retrieved.
- **5.** Calls the PCM\_OP\_CUST\_MODIFY\_PROFILE opcode to set the following fields in the **/ profile/loan** object:
	- PIN\_FLD\_CREDIT\_AMOUNT: Resets to 0
	- PIN\_FLD\_NUMBER\_OF\_LOANS: Resets to 0
	- PIN\_FLD\_CYCLE\_T: Sets to newly calculated date

You can also customize this policy opcode to reset other fields in the **/profile/loan** object.

# Checking a Customer's Eligibility for a Loan

To check whether a customer is eligible for a loan, use PCM\_OP\_LOAN\_ELIGIBILITY. This opcode is called by PCM\_OP\_LOAN\_APPLY\_LOAN.

This opcode does the following:

ORACLE

- **1.** Takes at minimum an account POID as input. You can optionally provide locale, amount, and service parameters.
- **2.** Determines the account's location in one of the following ways:
	- Using the value provided in the LOCALE field
	- Looking the location up using the ZONEMAP\_TARGET and ZONEMAP\_NAME fields. If ZONEMAP\_NAME isn't also specified, the name is taken from the **DefaultZoneMapName** Subscription business parameter.
	- If neither locale nor zonemap details are included in the input flist, the city, state, and zipcode specified in the customer's PIN\_FLD\_NAMEINFO array are used.
- **3.** Determines if the account is eligible by confirming that all of the following are true:
	- The sum of PIN\_FLD\_CREDIT\_AMOUNT in **/profile/loan** and the loan amount requested doesn't exceed the fixed or scaled maximum configured in **/config/loan**
	- The number in PIN\_FLD\_NUMBER\_OF\_LOANS in **/profile/loan** isn't already equal to PIN\_FLD\_QUANTITY in **/config/loan**.
	- The account's location is eligible, depending on the configuration in PIN\_FLD\_LOCATION\_MODE and the LOCATIONS array in **/config/loan**.
	- The amount requested is greater than PIN\_FLD\_LOAN\_MINIMUM in **/config/loan**.
	- The account's age is greater than the amount specified in PIN\_FLD\_AGE and PIN\_FLD\_UNIT in **/config/loan**.
	- The account's status is active.
- **4.** Calls the PCM\_OP\_LOAN\_POL\_ELIGIBILITY policy opcode.
- **5.** Returns a response that includes one of the reason codes in Table 17-2.

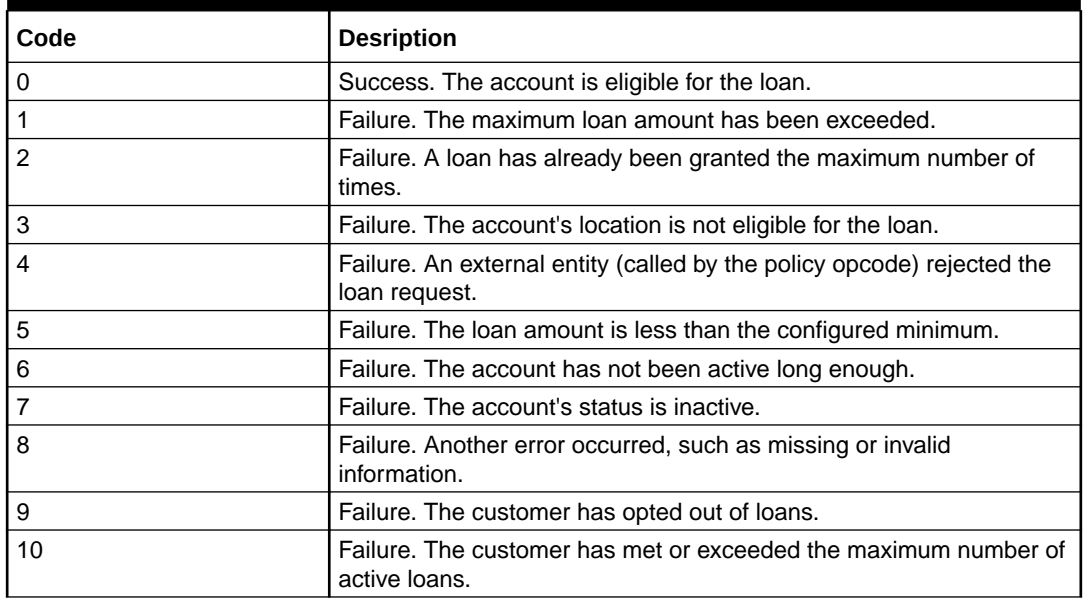

### **Table 17-2 Reason Codes**

- **6.** Generates one of the following events:
	- **/event/notification/loan\_reject**
	- **/event/notification/loan\_success**

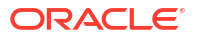

## <span id="page-487-0"></span>Customizing Loan Eligibility Checks

To customize loan eligibility checks before they are finalized, use the PCM\_OP\_LOAN\_POL\_ELIGIBILITY policy opcode. By default, this policy opcode does nothing.

This policy opcode is called by PCM\_OP\_LOAN\_ELIGIBILITY.

# Retrieving Loan Information

To retrieve loan information, use PCM\_OP\_LOAN\_GET\_LOAN. This opcode is not called internally by BRM, you must configure API calls from external systems to call this opcode.

This opcode takes an account POID as input. You can optionally set the value of PIN\_FLD\_FLAGS to **0** to return only active loans or **1** to return all loans, active and past.

The output flist contains

- Event arrays for each loan that list:
	- The POIDs of the **/event/billing/loan\_debit** event, **/event/billing/loan/fee** event, and associated service
	- The total outstanding amount that has yet to be paid for that loan
	- The amount originally loaned
	- The loan fee
	- The loan tax
	- The loan type
	- The loan channel
- The maximum loan amount configured in the **/profile/loan** object
- The amount available to be loaned, calculated based on the maximum configured in the **/ profile/loan** object or the **/config/loan** object and the current total outstanding amount for all active loans. If the outstanding amount is greater than the maximum, the amount available is set to **0**.

# Creating and Modifying a Customer's Loan Profile

You create a loan profile for customers to connect the account or service to a loan configuration. When the customer is granted a loan, the information for that cycle, such as amount loaned and number of loans, is stored in the loan profile.

To create a loan profile, use PCM\_OP\_CUST\_CREATE\_PROFILE. This opcode is called by PCM\_OP\_CUST\_COMMIT\_CUSTOMER. To modify the fields in a loan profile, use PCM\_OP\_CUST\_MODIFY\_PROFILE. See ["Managing and Customizing Profiles](#page-342-0)" and ["Creating Accounts"](#page-324-0) for more information about using these opcodes generally.

The input flist for creating a loan profile requires, at minimum, an account object, profile name (which corresponds to the name of the **/config/loan** object you are connecting the profile to), the maximum number of active loans, eligibility, and loan cycle frequency. You can optionally specify:

Service details

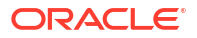

- Thresholds for offering loans (these are stored in the credit profile of the associated balance group)
- Loan repayment details
- Maximum loan amounts (which overrides the fixed or scaled maximum amount specified in the **/config/loan** object)

For example, to create a profile:

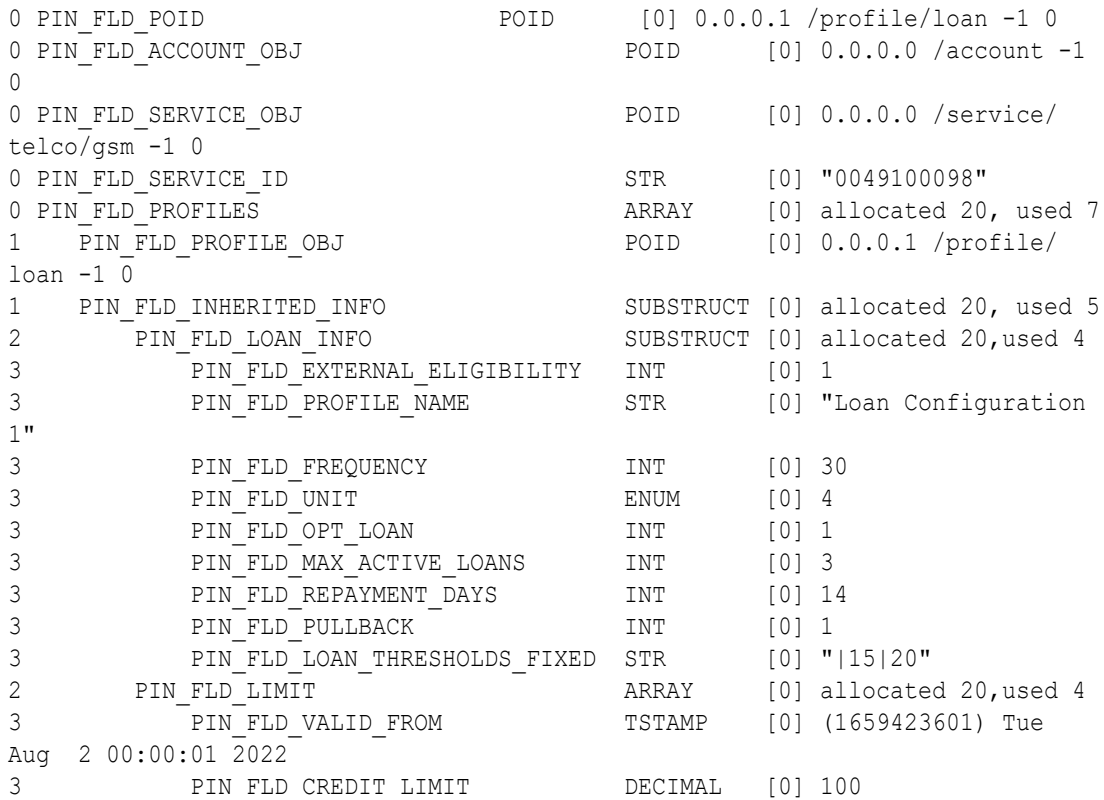

This example specifies the following details:

- **Loan cycle details**: PIN\_FLD\_FREQUENCY and PIN\_FLD\_UNIT specify that the loan cycle resets every 30 days.
- **Threshold details**: PIN\_FLD\_LOAN\_THRESHOLDS\_FIXED field specifies to offer a loan when the customer's balance reaches 20, then 15. These fields can be set for packages at design time and updated for individual customers in their loan profiles.
- **Repayment details**:
	- PIN\_FLD\_REPAYMENT\_DAYS specifies that the customer must pay the loan back in 14 days.
	- PIN\_FLD\_PULLBACK specifies that any outstanding balance that remains after 14 days will be pulled from the customer's available balance.

• **Maximum loan details:**

- PIN\_FLD\_MAX\_ACTIVE\_LOANS specifies that the customer can have a maximum of 3 active loans at a time.
- The PIN\_FLD\_LIMIT array specifies a maximum loan amount of 100, starting on August 2, 2022. This overrides any maximums specified in the **/config/loan** object for the associated loan.

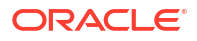

#### <span id="page-489-0"></span>To modify the same profile:

```
0 PIN_FLD_POID POID [0] 0.0.0.1 /profile/loan 239534 0
0 PIN FLD PROFILES ARRAY [0] allocated 20, used 7
1 PIN FLD PROFILE OBJ POID [0] 0.0.0.1 /profile/loan 239534 0
1 PIN FLD INHERITED INFO SUBSTRUCT [0] allocated 20, used 5
2 PIN FLD LOAN INFO SUBSTRUCT [0] allocated 10, used 4
3 PIN FLD LOAN THRESHOLDS INT [0] 80
2 PIN FLD LIMIT ARRAY [0] allocated 20,used 4
3 PIN_FLD_VALID_FROM TSTAMP [0] (1675324802) Thu Feb 2 00:00:02 
2023
3 PIN FLD CREDIT LIMIT DECIMAL [0] 200
```
In this example:

- PIN\_FLD\_LOAN\_THRESHOLDS specifies to offer a loan when 80% of the customer's balance is consumed.
- The PIN FLD LIMIT array adds a new maximum loan amount of 200, starting February 2, 2023.

# Customizing Loan Recovery

To customize the loan recovery process, use the PCM\_OP\_LOAN\_POL\_PRE\_RECOVER\_LOAN policy opcode. By default, this policy opcode does nothing.

This policy opcode is called by internal loan recovery opcodes, before transferring balances from payment or balance transfer events to loan items.

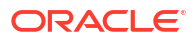

# 18 Notification Opcode Workflows

Learn about the Oracle Communications Billing and Revenue Management (BRM) notification opcode workflows.

Topics in this document:

- Opcodes Described in This Chapter
- [Creating Notification Specifications](#page-491-0)
- [Modifying Notification Specifications](#page-491-0)
- [Retrieving Notification Specifications](#page-492-0)
- [Managing In-Advance and Post-Expiration Notifications](#page-492-0)
- [Calculating the Notification Delivery Time](#page-493-0)
- [Verifying Customer Opt-In Preferences](#page-493-0)
- [Retrieving Last Notification Time and Offset](#page-493-0)
- [Customizing Notifications](#page-494-0)

For more information about notification specifications, see "Sending Messages to Customers through External Notification Applications" in *BRM Managing Customers*.

# Opcodes Described in This Chapter

Table 18-1 describes the notification management opcodes.

### **Caution:**

- Always use the BRM API to manipulate data. Changing data in the database without using the API can corrupt the data.
- Do not use SQL commands to change data in the database. Always use the API.

**Table 18-1 Opcodes Described in This Chapter**

| Opcode                                     | <b>Topic</b>                                        |
|--------------------------------------------|-----------------------------------------------------|
| PCM_OP_NOTIFICATION_CALC_DELIVERY_TIME     | Calculating the Notification Delivery Time          |
| PCM_OP_NOTIFICATION_CREATE_SPECIFICATION   | <b>Creating Notification Specifications</b>         |
| PCM_OP_NOTIFICATION_GET_LASTNOTIFY_TSTAMP  | <b>Retrieving Last Notification Time and Offset</b> |
| PCM_OP_NOTIFICATION_GET_SPECIFICATION      | <b>Retrieving Notification Specifications</b>       |
| PCM OP NOTIFICATION MODIFY SPECIFICATION   | <b>Modifying Notification Specifications</b>        |
| PCM OP NOTIFICATION POL GET SPECIFICATION  | <b>Customizing Notification Retrieval</b>           |
| PCM_OP_NOTIFICATION_POL_PREP_SPECIFICATION | <b>Preparing Notification Specifications</b>        |

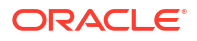

### <span id="page-491-0"></span>**Table 18-1 (Cont.) Opcodes Described in This Chapter**

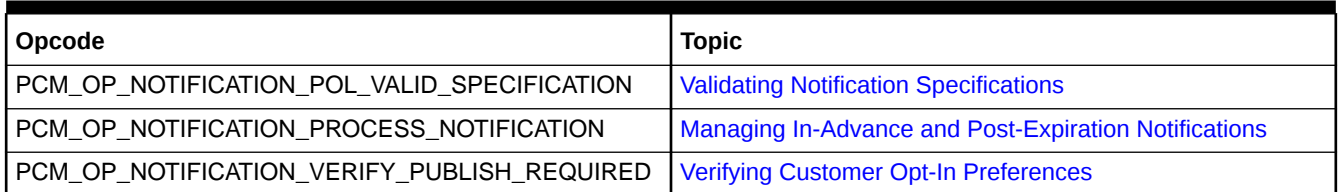

# Creating Notification Specifications

Use the PCM\_OP\_NOTIFICATION\_CREATE\_SPECIFICATION opcode to create notification specifications, defining the customers who can receive messages through an external notification application and how and when to deliver the messages. This opcode creates a **/ config/notification\_spec** object.

You set the notification specification name, associated business event, validity dates, silent period mode, notification type, aggregation mode, opt-in type, and offset value by providing the information in the input flist.

You specify to send notifications in advance or after an event occurs by including the following in the input flist:

- PIN\_FLD\_NOTIFICATION\_SPEC.PIN\_FLD\_NOTIFICATION\_TYPE: The type of notification set to in advance (**1**) or after an event occurs (**5**).
- PIN\_FLD\_ADVANCE\_NOTIFICATIONS.PIN\_FLD\_OFFSET\_VALUE: The amount of time before or after an event to send a notification, such as 5 or 10.
- PIN\_FLD\_ADVANCE\_NOTIFICATIONS.PIN\_FLD\_OFFSET\_UNIT: The unit for the offset value, which can be minutes (**2**), hours (**3**), days (**4**), months (**5**), years (**6**), or weeks (**10**).

Set the input flist spec under the

PIN\_FLD\_NOTIFICATION\_SPEC.PIN\_FLD\_AGGREGATE\_MODE: Whether to send individual notifications for each triggering event (0) or aggregate all expiring candidates' details at respective search level

The PCM\_OP\_NOTIFICATION\_CREATE\_SPECIFICATION opcode does the following:

- **1.** Validates the mandatory parameters in the input flist.
- **2.** Retrieves the optional fields from the database and sets them in the input flist.
- **3.** Calls the PCM\_OP\_NOTIFICATION\_POL\_VALID\_SPECIFICATION policy opcode to validate the input parameters. See ["Validating Notification Specifications](#page-494-0)".
- **4.** Searches the database for an existing **/config/notification\_spec** object with the same notification specification name. If one already exists, the opcode sends an error.
- **5.** Calls the PCM\_OP\_NOTIFICATION\_POL\_PREP\_SPECIFICATION policy opcode to prepare the input parameters. See ["Preparing Notification Specifications](#page-494-0)".
- **6.** Calls the PCM\_OP\_CREATE\_OBJ opcode to create the **/config/notification\_spec** object.

# Modifying Notification Specifications

Use the PCM\_OP\_NOTIFICATION\_MODIFY\_SPECIFICATION opcode to modify attributes in a specified notification specification (**/config/notification\_spec** object).

## <span id="page-492-0"></span>**Note:** You can modify any field in the **/config/notification\_spec** object except PIN\_FLD\_NAME and PIN\_FLD\_EVENT\_NAME.

The PCM\_OP\_NOTIFICATION\_MODIFY\_SPECIFICATION opcode does the following:

- Validates the mandatory parameters in the input flist.
- Calls the PCM\_OP\_NOTIFICATION\_POL\_VALID\_SPECIFICATION policy opcode to perform validations. See "[Validating Notification Specifications"](#page-494-0).
- Searches for the **/config/notification\_spec** object that matches the specified POID.
- Calls the PCM\_OP\_WRITE\_FLDS opcode to update the **/config/notification\_spec** object with the fields provided in the input flist.

# Retrieving Notification Specifications

Use the PCM\_OP\_NOTIFICATION\_GET\_SPECIFICATION opcode to retrieve an existing notification specification (**/config/notification\_spec** object).

If you pass in an object POID, notification specification name, status, event name, or delivery description in the input flist, the opcode returns the appropriate **/config/notification\_spec**. Otherwise, the opcode returns all **/config/notification\_spec** objects in the BRM database.

The PCM\_OP\_NOTIFICATION\_GET\_SPECIFICATION opcode does the following:

- Validates the mandatory parameters in the input flist.
- Calls the PCM\_OP\_NOTIFICATION\_POL\_GET\_SPECIFICATION policy opcode to perform any customizations before retrieving the notification specification. See ["Customizing Notification Retrieval"](#page-494-0).
- Calls the PCM\_OP\_SEARCH opcode to find the **/config/notification\_spec** objects and prepares the output flist.
- Returns the POID of one or more **/config/notification\_spec** objects in the PIN\_FLD\_RESULTS output flist array.

# Managing In-Advance and Post-Expiration Notifications

Use the PCM\_OP\_NOTIFICATION\_PROCESS\_NOTIFICATION opcode to manage inadvance and post-expiration notifications. This opcode is called by the **pin\_gen\_notifications** utility.

PCM\_OP\_NOTIFICATION\_PROCESS\_NOTIFICATION is a wrapper opcode that calls other opcodes to create in-advance and post-expiration notifications. It does the following:

- Calls the PCM\_OP\_NOTIFICATION\_VERIFY\_PUBLISH\_REQUIRED opcode to verify that the business event should be published. See ["Verifying Customer Opt-In Preferences](#page-493-0)".
- Determines whether to send the notification now or schedule it for later. If the notification is scheduled for later, it creates a **/schedule/notification** object.
- Calls the opcode specified in the PIN\_FLD\_OPCODE input flist field, which generates the notification event.

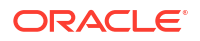

### **Note:**

The field passes in the opcode number. To find an opcode's number, see the opcode header files in *BRM\_home***/include/ops**.

# <span id="page-493-0"></span>Calculating the Notification Delivery Time

Use the PCM\_OP\_NOTIFICATION\_CALC\_DELIVERY\_TIME opcode to calculate the customer's message delivery time. This opcode is called by the **pin\_gen\_notifications** utility.

The PCM\_OP\_NOTIFICATION\_CALC\_DELIVERY\_TIME opcode calculates the delivery time based on the preferred time, scheduled time, silent period, and silent day settings. See "About Message Delivery Times" in *BRM Managing Customers* for more information about these settings. If the delivery time is scheduled for the future, the opcode returns the PIN\_FLD\_WHEN\_T output flist field set to the delivery timestamp.

# Verifying Customer Opt-In Preferences

Use the PCM\_OP\_NOTIFICATION\_VERIFY\_PUBLISH\_REQUIRED opcode to verify a customer's opt-in or opt-out preferences for receiving notification messages.

The PCM\_OP\_NOTIFICATION\_VERIFY\_PUBLISH\_REQUIRED opcode does the following:

• Checks the customer's opt-in and opt-out preferences by reading the PIN\_FLD\_NAME field set to the following in the customer's **/profile/subscriber\_preferences** object: **NotifyOptInList** and **NotifyOptOutList**.

If the **/profile/subscriber\_preferences** object does not include the fields, it checks the value of the PIN\_FLD\_NOTIFY\_OPT\_TYPE field in the **/config/notification\_spec** object.

- Returns the PIN\_FLD\_DELIVERY\_STATUS output flist field set to one of the following:
	- **1**: Specifies *to publish* the business event to the Kafka server
	- **0**: Specifies *not to publish* the business event

# Retrieving Last Notification Time and Offset

Use the PCM\_OP\_NOTIFICATION\_GET\_LASTNOTIFY\_TSTAMP opcode to determine if an event's due date and time occur during the customer's message delivery window. This is a helper opcode that is called by internal opcodes before they create the actual notification event.

The PCM\_OP\_NOTIFICATION\_GET\_LASTNOTIFY\_TSTAMP opcode returns the following fields in the PIN\_FLD\_DATES output flist array:

- PIN\_FLD\_DUE\_T set to the event's due date and time
- PIN\_FLD\_STATUS set to one of the following:
	- **0**: Specifies that the due date timestamp *does not occur* during the delivery window
	- **1**: Specifies that the due date timestamp *does occur* during the delivery window

# <span id="page-494-0"></span>Customizing Notifications

You can customize notifications before they are sent to external applications by using the following opcodes:

- PCM\_OP\_NOTIFICATION\_POL\_GET\_SPECIFICATION. See "Customizing Notification Retrieval"
- PCM\_OP\_NOTIFICATION\_POL\_PREP\_SPECIFICATION. See "Preparing Notification Specifications".
- PCM\_OP\_NOTIFICATION\_POL\_VALID\_SPECIFICATION. See "Validating Notification Specifications".

## Customizing Notification Retrieval

Use the PCM\_OP\_NOTIFICATION\_POL\_GET\_SPECIFICATION policy opcode to validate and implement any customizations while retrieving notification specifications. This policy opcode is called by the PCM\_OP\_NOTIFICATION\_GET\_SPECIFICATION opcode.

By default, the PCM\_OP\_NOTIFICATION\_POL\_GET\_SPECIFICATION opcode does the following, but you can customize it to do more:

- Validates the mandatory parameters passed in the input flist.
- Returns errors if any parameters are invalid.

## Preparing Notification Specifications

Use the PCM\_OP\_NOTIFICATION\_POL\_PREP\_SPECIFICATION policy opcode to prepare the fields for the notification specification and implement any customizations while creating the notification specifications. This opcode is called by the PCM\_OP\_NOTIFICATION\_CREATE\_SPECIFICATION opcode.

For more information about the PREP and VALID opcodes, see "About the PREP and VALID Opcodes" in *BRM Developer's Guide*.

## Validating Notification Specifications

Use the PCM\_OP\_NOTIFICATION\_POL\_VALID\_SPECIFICATION policy opcode to validate and implement any customizations while creating notification specifications. This policy opcode is called by the PCM\_OP\_NOTIFICATION\_CREATE\_SPECIFICATION opcode.

The PCM\_OP\_NOTIFICATION\_POL\_VALID\_SPECIFICATION policy opcode does the following:

- Validates the mandatory parameters in the input flist.
- Calls the PCM\_OP\_SEARCH opcode to search for duplicate notification specification names.
- Validates that all fields are in the required format.
- Does one of the following:
	- If it encounters BRM system-related errors, sets the PIN\_FLD\_RESULT output flist field to FAIL, shares the designated error message, and clears the Error Buf to avoid any break in the flow.

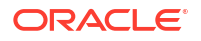

– If it does not encounter errors, reviews other logical areas for failures and sets the PIN\_FLD\_RESULT output flist field to PASS.

# Number Manager and SIM Card Manager Opcode Workflows

Learn about the Oracle Communications Billing and Revenue Management (BRM) Number Manager and SIM Card Manager opcode workflows.

Topics in this document:

- Opcodes Described in This Chapter
- [Number Manager Opcodes](#page-497-0)
- **[SIM Card Manager Opcodes](#page-502-0)**

# Opcodes Described in This Chapter

Table 19-1 lists the opcodes described in this chapter.

### **Caution:**

- Always use the BRM API to manipulate data. Changing data in the database without using the API can corrupt the data.
- Do not use SQL commands to change data in the database. Always use the API.

**Table 19-1 Opcodes Described in This Chapter**

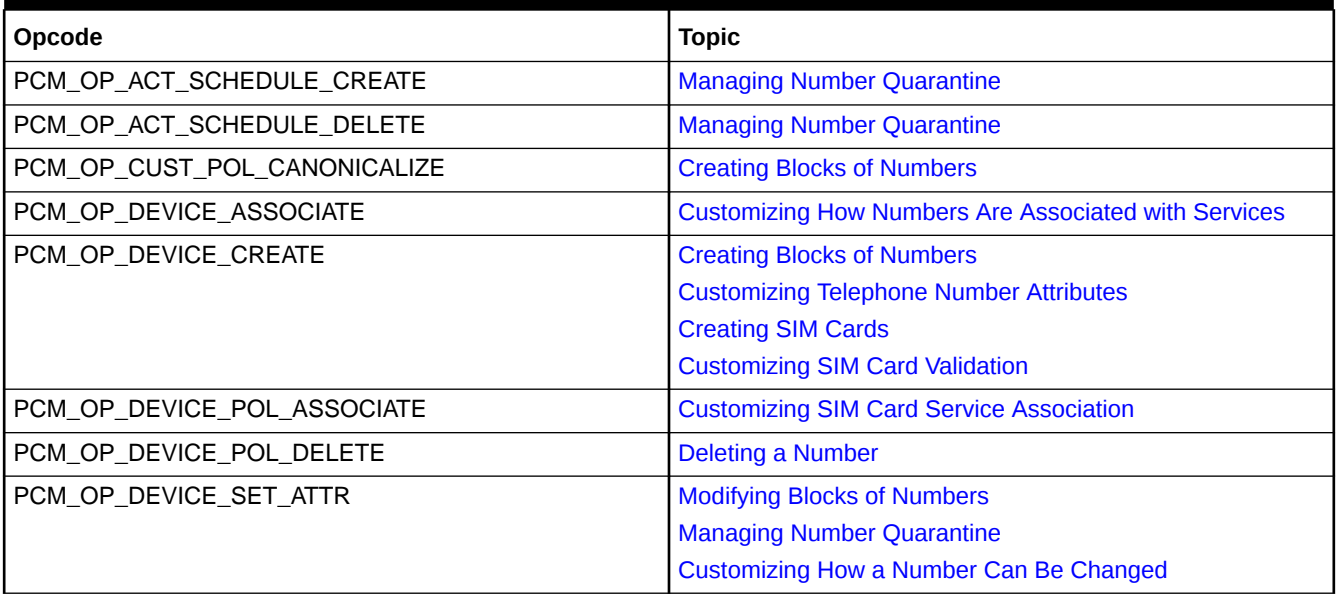

### <span id="page-497-0"></span>**Table 19-1 (Cont.) Opcodes Described in This Chapter**

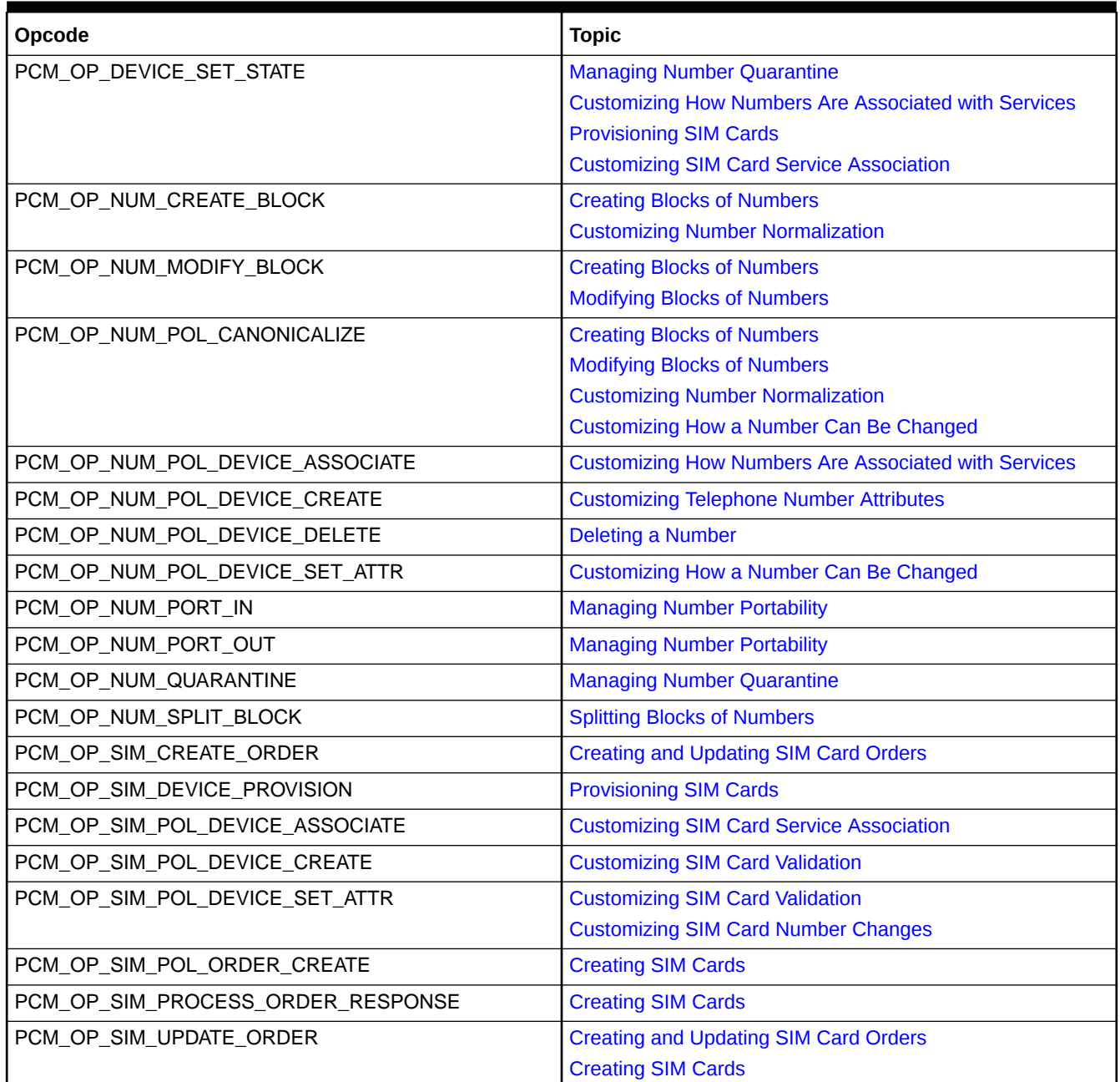

# Number Manager Opcodes

See the following topics:

- [Creating Blocks of Numbers](#page-498-0)
- [Modifying Blocks of Numbers](#page-498-0)
- [Splitting Blocks of Numbers](#page-498-0)
- [Managing Number Quarantine](#page-498-0)
- [Managing Number Portability](#page-499-0)

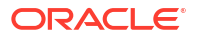

• [Customizing Number Manager](#page-500-0)

## <span id="page-498-0"></span>Creating Blocks of Numbers

To create a block of numbers, use PCM\_OP\_NUM\_CREATE\_BLOCK. This opcode creates a **/ block** object and the specified number of telephone numbers, created as **/device/num** objects.

The opcode identifies whether you want to modify the block or extend/shrink the block. If the value of the PIN\_FLD\_REQ\_MODE flag is **True**, PCM\_OP\_NUM\_MODIFY\_BLOCK extends or shrinks the number block. If the value of the flag is **False**, PCM\_OP\_NUM\_MODIFY\_BLOCK modifies the number block.

PCM\_OP\_NUM\_CREATE\_BLOCK calls PCM\_OP\_CUST\_POL\_CANONICALIZE and PCM\_OP\_NUM\_POL\_CANONICALIZE to format the block name and telephone numbers. It calls PCM\_OP\_DEVICE\_CREATE to create numbers and PCM\_OP\_CREATE\_OBJ to create the block.

This opcode returns an error if the block name already exists or if any of the telephone numbers already exists.

## Modifying Blocks of Numbers

To modify a block of numbers, use PCM\_OP\_NUM\_MODIFY\_BLOCK.

If numbers are changed, this opcode calls PCM\_OP\_NUM\_POL\_CANONICALIZE to normalize the number and PCM\_OP\_DEVICE\_SET\_ATTR to change attributes such as the manufacturer, model number, and description.

This opcode returns an error if the new block name already exists or if the range of numbers specified is not valid.

If this opcode runs successfully, it returns the POID of the modified block and an array of POIDs for new blocks.

## Splitting Blocks of Numbers

To split a block of numbers, use PCM\_OP\_NUM\_SPLIT\_BLOCK.

The input includes the POID and name of the existing block and the start and end numbers for each block.

If this opcode runs successfully, it returns the POIDs of the original block and the new blocks.

If an invalid block or number attribute is found, this opcode returns an error to the error buffer.

## Managing Number Quarantine

To quarantine numbers, use PCM\_OP\_NUM\_QUARANTINE.

This opcode creates or deletes a **/schedule/device** object to manage the telephone number quarantine. PCM\_OP\_NUM\_QUARANTINE is called by PCM\_OP\_DEVICE\_SET\_STATE when the number device state changes in and out of the Quarantined state. This is the default behavior as specified in the number device state configuration.

If the state transition is to Quarantined, this opcode calls PCM\_OP\_ACT\_SCHEDULE\_CREATE to create a **/schedule/device** object that, at the end of the quarantine period, is used to change the state to Unassigned.

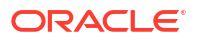

- <span id="page-499-0"></span>• There are two possible exit transitions from the Quarantined state:
	- If the state transition is from Quarantined to Assigned, PCM\_OP\_NUM\_QUARANTINE calls PCM\_OP\_SEARCH to find the **/schedule/device** object associated with the number and calls PCM\_OP\_ACT\_SCHEDULE\_DELETE to delete the **/schedule/ device** object.
	- If the state transition is from Quarantined to Unassigned, PCM\_OP\_NUM\_QUARANTINE calls PCM\_OP\_DEVICE\_SET\_ATTR to delete the text in the device description field.

To customize how number quarantine works, you can edit and load the **pin\_device\_state** file to call a custom opcode instead of calling PCM\_OP\_NUM\_QUARANTINE. See "Defining the Device Life Cycle" in *BRM Developer's Guide*.

## Managing Number Portability

To manage number portability, use PCM\_OP\_NUM\_PORT\_IN and PCM\_OP\_NUM\_PORT\_OUT.

PCM\_OP\_NUM\_PORT\_IN creates a number device using the provided number. This opcode is used when porting the number from another service provider into the existing network.

PCM\_OP\_NUM\_PORT\_IN calls opcodes to do the following:

- Create the number and the **/device/num** object.
- Set the status of the **/device/num** object.
- Reformats the number provided in the input flist to your required format.
- Validate the required information in the input flist.
- Search for the provided number in the database and, if found, return an error.
- If not found, create the number in the number device and update the status of the number device and commit the number to associate the device with the account.

PCM\_OP\_NUM\_PORT\_OUT sets the status of the specified telephone number as **quarantine\_port\_out** in the **/device/num** object. PCM\_OP\_NUM\_PORT\_OUT is used when porting the number from your network to another service provider.

### **Note:**

The present state of the device must be assigned and the new state must be set to **quarantine\_port\_out**. If these are not the states, PCM\_OP\_NUM\_PORT\_IN returns an error.

PCM\_OP\_NUM\_PORT\_OUT calls opcodes to perform the necessary validations and set the status of the number device. This opcode:

- Validates the number to be ported out.
- Validates the current status of the number device.
- Updates the status of the number device.

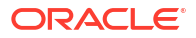

## <span id="page-500-0"></span>Customizing Number Manager

See the following topics:

- Customizing Number Normalization
- Customizing How Numbers Are Associated with Services
- [Customizing Telephone Number Attributes](#page-501-0)
- [Customizing How a Number Can Be Changed](#page-501-0)

## Customizing Number Normalization

To customize number normalization, use PCM\_OP\_NUM\_POL\_CANONICALIZE. This opcode handles number normalization when receiving numbers from applications and outputting numbers to other opcodes or applications.

This opcode is called by:

- PCM\_OP\_NUM\_CREATE\_BLOCK
- PCM\_OP\_NUM\_MODIFY\_BLOCK
- PCM\_OP\_NUM\_PORT\_IN

PCM\_OP\_NUM\_POL\_CANONICALIZE is called by PCM\_OP\_NUM\_CREATE\_BLOCK when a block of numbers is created.

You can customize this opcode to change normalization rules for handling numbers.

By default, this opcode performs the following translations:

- Adds two leading zero characters (00) if they are missing from the input.
- Removes all characters except digits.

PCM\_OP\_NUM\_POL\_CANONICALIZE returns an error when the minimum or maximum length is not valid. These values are defined in the PIN\_NUM\_CANON\_MIN\_LENGTH and PIN\_NUM\_CANON\_MAX\_LENGTH entries in the **pin\_num.h** file in *BRM\_home***/include**.

If successful, this opcode returns the normalized string.

### Customizing How Numbers Are Associated with Services

To customize how numbers are associated with services, use PCM\_OP\_NUM\_POL\_DEVICE\_ASSOCIATE. This opcode specifies the rules for associating or disassociate a number and a service. This opcode is called by PCM\_OP\_DEVICE\_ASSOCIATE when a number is associated or disassociated with a service.

- If the number is being associated and there is no service currently associated with the number, this opcode calls PCM\_OP\_DEVICE\_SET\_STATE to change the state to Assigned. This is the default behavior as specified in the number device state configuration.
- If the number is being disassociated, and there is only one service associated with the number, this opcode calls PCM\_OP\_DEVICE\_SET\_STATE to change the state to Quarantined. This is the default behavior as specified in the number device state configuration.

When associating a number that is already associated with a service, the following rules are applied:

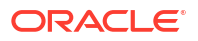

- <span id="page-501-0"></span>• A number can be associated with multiple services, but each service must be of a different type. For example, you cannot associate one number with two SMS services. To do so, you must customize PCM\_OP\_NUM\_POL\_DEVICE\_ASSOCIATE.
- A number can be associated with multiple services, but all services must belong to the same account.
- If an associated service has a SIM card device associated with it, the number and the SIM card must have the same network element.

To find an account based on the IMSI or MSISDN in the CDR, PCM\_OP\_NUM\_POL\_DEVICE\_ASSOCIATE copies the IMSI and MSISDN to the alias list array in the associated service object. The element ID is significant:

- The IMSI is copied to ALIAS\_LIST[0]
- The MSISDN is copied to ALIAS\_LIST[1]

PCM\_OP\_NUM\_POL\_DEVICE\_ASSOCIATE returns an error in the following cases:

- The number is already associated with the same type of service. For example, if the number is already associated with a fax service, an error is returned if you try to associate the number with another fax service.
- The service that is being associated does not belong to the same account as an existing associated service.
- The number network element is not the same as the network element of a SIM card that is already associated with the service.

## Customizing Telephone Number Attributes

To customize telephone number attributes when a number is created, use PCM\_OP\_NUM\_POL\_DEVICE\_CREATE. This opcode validates a new number to make sure it is unique in the database.

This opcode is called by PCM\_OP\_DEVICE\_CREATE and calls PCM\_OP\_NUM\_POL\_CANONICALIZE.

You can customize this opcode if you extend the number device attributes and require additional validation or if you want to change existing validations.

PCM\_OP\_NUM\_POL\_DEVICE\_CREATE returns an error if a new number is not unique in the database.

## Customizing How a Number Can Be Changed

To customize how a number can be changed, for example, which digits can be changed, use PCM\_OP\_NUM\_POL\_DEVICE\_SET\_ATTR.

By default, PCM\_OP\_NUM\_POL\_DEVICE\_SET\_ATTR supports changing US area codes by using the following logic: If the number starts with 001 and is 13 digits long, allow changing digits 4 through 6.

This opcode is called by PCM\_OP\_DEVICE\_SET\_ATTR and calls PCM\_OP\_NUM\_POL\_CANONICALIZE.

You can customize PCM\_OP\_NUM\_POL\_DEVICE\_SET\_ATTR to allow customized modifications on numbers. For example, you can customize this opcode to allow changing digits 5 through 7 of a number if the number starts with 44.

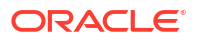

## <span id="page-502-0"></span>Deleting a Number

To delete a number, use PCM\_OP\_NUM\_POL\_DEVICE\_DELETE. This opcode checks the state of the device. If the device state is PIN\_NUM\_STATE\_NEW or PIN\_NUM\_STATE\_UNASSIGNED, allows you to delete the device; otherwise, it generates an error and does not allow you to delete the device. This opcode is called by PCM\_OP\_DEVICE\_POL\_DELETE.

# SIM Card Manager Opcodes

See the following topics:

- Creating and Updating SIM Card Orders
- Creating SIM Cards
- [Provisioning SIM Cards](#page-503-0)
- [Customizing SIM Card Manager](#page-503-0)

## Creating and Updating SIM Card Orders

When you use SIM Card Administrator to create an order, PCM\_OP\_SIM\_CREATE\_ORDER creates an order object (**/order/sim)** in the database. It returns an error if it finds a duplicate SIM card number or IMSI. The order status is set to New.

When you update an order, PCM\_OP\_SIM\_UPDATE\_ORDER updates the order object in the database. It returns an error if it finds a duplicate SIM card number or IMSI.

PCM OP SIM UPDATE ORDER also changes the order status, for example, when you process a response file, or cancel an order.

PCM\_OP\_SIM\_UPDATE\_ORDER is called when a customer updates the order, or when the order status needs to be changed, for example, after processing a vendor response file. This opcode is also called when an order is canceled.

PCM\_OP\_SIM\_UPDATE\_ORDER checks for duplicate SIM card and IMSI numbers. If no error is found, this opcode updates a SIM card order object. If the order is being canceled, this opcode changes the status to Canceled. This opcode will not function if the order is not in the New status.

## Creating SIM Cards

SIM Card Manager uses PCM\_OP\_SIM\_PROCESS\_ORDER\_RESPONSE to process the order response file and create SIM card device objects (**/device/sim** objects) in the database.

PCM\_OP\_SIM\_PROCESS\_ORDER\_RESPONSE does the following:

- **1.** Reads the status of the order from the order object. If an order has been canceled, or there is no matching order for the response file, this opcode terminates and reports an error.
- **2.** Finds the initial state of the device as defined in the **/config/device\_state/sim** object. If the state is New, the SIM card is pre-provisioned. To disable pre-provisioning, or customize how SIM cards are provisioned, change the initial state from New to a customized state.
- **3.** Finds the network element associated with the order.
- **4.** Calls PCM\_OP\_DEVICE\_CREATE to create the SIM card devices (**/device/sim**) in the BRM database.

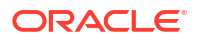

<span id="page-503-0"></span>**5.** Calls PCM OP SIM UPDATE ORDER to change the status of the order to either Partially Received or Received.

The vendor response file includes a list of SIM cards that you load into the BRM database by using SIM Administration Center.

To customize how SIM cards are validated during creation, use PCM\_OP\_SIM\_POL\_ORDER\_CREATE.

## Provisioning SIM Cards

SIM Card Manager uses PCM OP\_SIM\_DEVICE\_PROVISION to associate a SIM card with a service, and to disassociate the pre-provisioning service.

This opcode is called by PCM\_OP\_DEVICE\_SET\_STATE during the state transition from initial to new and from provisioning to release.

PCM\_OP\_SIM\_DEVICE\_PROVISION is used as the validation opcode for changing the device state from New to Provisioning and from Provisioning to Released or Failed Provisioning.

To customize pre-provisioning, you can write your own opcode and use your custom opcode as the validation opcode.

## Customizing SIM Card Manager

See the following topics:

- Customizing SIM Card Service Association
- [Customizing SIM Card Number Changes](#page-504-0)
- [Customizing SIM Card Validation](#page-504-0)

## Customizing SIM Card Service Association

Use PCM\_OP\_SIM\_POL\_DEVICE\_ASSOCIATE to change how SIM cards and services are associated.

This opcode is called by PCM\_OP\_DEVICE\_POL\_ASSOCIATE.

- If the service is being associated, PCM\_OP\_SIM\_POL\_DEVICE\_ASSOCIATE validates that the network element is the same as the network element for the number associated with the same service. This opcode then calls PCM OP\_DEVICE\_SET\_STATE to change the status from Released to Assigned.
- If the service is being unassociated, PCM\_OP\_SIM\_POL\_DEVICE\_ASSOCIATE disassociates the service and calls PCM\_OP\_DEVICE\_SET\_STATE to change the status from Assigned to Unassigned.

To find an account based on the IMSI or MSISDN in the CDR, PCM\_OP\_SIM\_POL\_DEVICE\_ASSOCIATE copies the IMSI and MSISDN to the alias list array in the associated service object. The element ID is significant:

- The IMSI is copied to ALIAS\_LIST[0]
- The MSISDN is copied to ALIAS\_LIST[1]

PCM\_OP\_SIM\_POL\_DEVICE\_ASSOCIATE returns an error in the following cases:

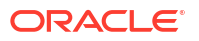
- It returns an error if the network element of the SIM card and telephone number are not the same.
- It returns an error if the service type is already associated with the SIM card. The only exception is when two **/service/telco/gsm/telephony** services are associated with the same SIM card.
- It returns an error when the device and the service to be associated with it are not owned by the same account.

### Customizing SIM Card Validation

Use PCM\_OP\_SIM\_POL\_DEVICE\_CREATE to change validation rules for creating SIM card devices.

This opcode validates a device by validating the SIM card number, IMSI, KI, and network element values. For example, it makes sure that the numbers have the correct number of digits and are in the proper syntax. It also verifies that the SIM card does not already exist in the database.

This opcode is called by PCM\_OP\_DEVICE\_CREATE when creating a SIM card device.

#### **Note:**

For information about validating the network element when updating a device, see PCM\_OP\_SIM\_POL\_DEVICE\_SET\_ATTR.

### Customizing SIM Card Number Changes

Use PCM\_OP\_SIM\_POL\_DEVICE\_SET\_ATTR to change how SIM cards and services are associated.

This opcode ensures that the SIM card number (PIN\_FLD\_DEVICE\_ID) cannot be changed.

This opcode is called by PCM\_OP\_DEVICE\_POL\_SET\_ATTR when updating a SIM card device.

This opcode returns an error if an attempt is made to change SIM card number (PIN\_FLD\_DEVICE\_ID).

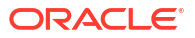

# $2<sup>0</sup>$ Payment Opcode Workflows

Learn about the Oracle Communications Billing and Revenue Management (BRM) payment opcode workflows.

Topics in this document:

- Opcodes Described in This Chapter
- [Collecting Payments](#page-511-0)
- [BRM-Initiated Payment Processing](#page-512-0)
- [Externally Initiated Payment Processing](#page-525-0)
- [Receiving Payments](#page-526-0)
- [Validating Payments](#page-527-0)
- [Configuring Unconfirmed Payment Processing](#page-530-0)
- [Handling Overpayments and Underpayments](#page-532-0)
- [Calculating Payment Collection Dates](#page-532-0)
- [How BRM Selects the Items to Which Payments Are Applied](#page-533-0)
- [Allocating Account Payments to Multiple Bill Units](#page-535-0)
- [Reversing Payments](#page-537-0)
- [Refunding Payments](#page-539-0)
- **[Writing Off Payments](#page-540-0)**
- [Finding Payment Info](#page-541-0)
- [Adding a Custom Payment Method](#page-541-0)
- [How Opcodes Read the Payment Method](#page-543-0)
- [Processing Payment Fees](#page-544-0)
- **[Processing Payment Incentives](#page-548-0)**
- [Managing Top-Ups](#page-553-0)
- [Suspending and Recycling Payments](#page-572-0)
- [How BRM Handles Mandate Information for SEPA Processing](#page-589-0)

## Opcodes Described in This Chapter

[Table 20-1](#page-506-0) lists the opcodes described in this chapter.

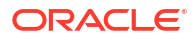

### <span id="page-506-0"></span>**Caution:**

- Always use the BRM API to manipulate data. Changing data in the database without using the API can corrupt the data.
- Do not use SQL commands to change data in the database. Always use the API.

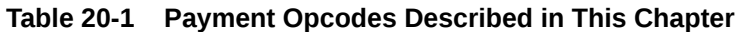

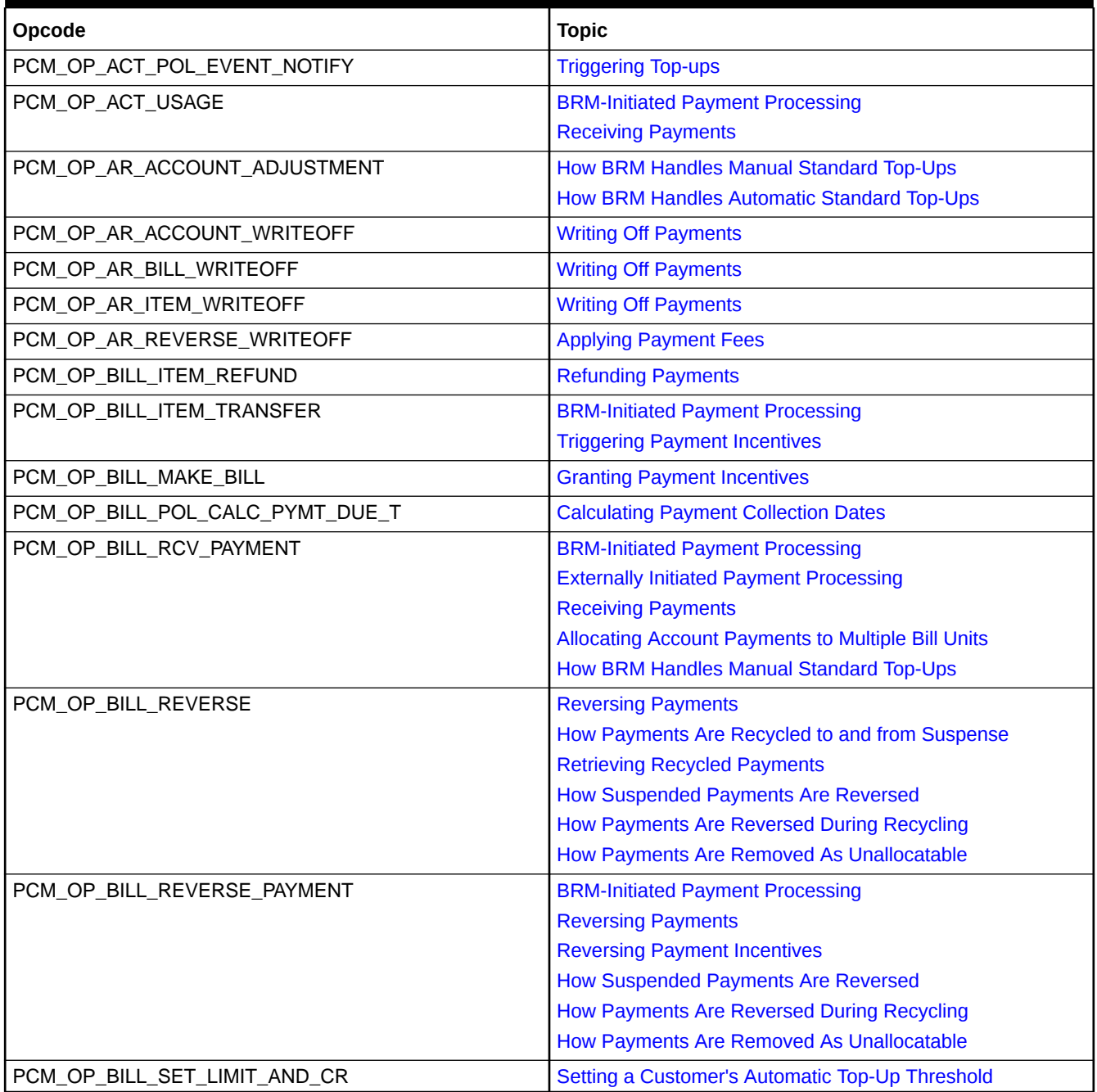

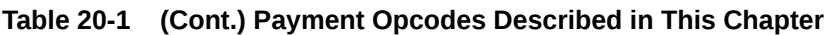

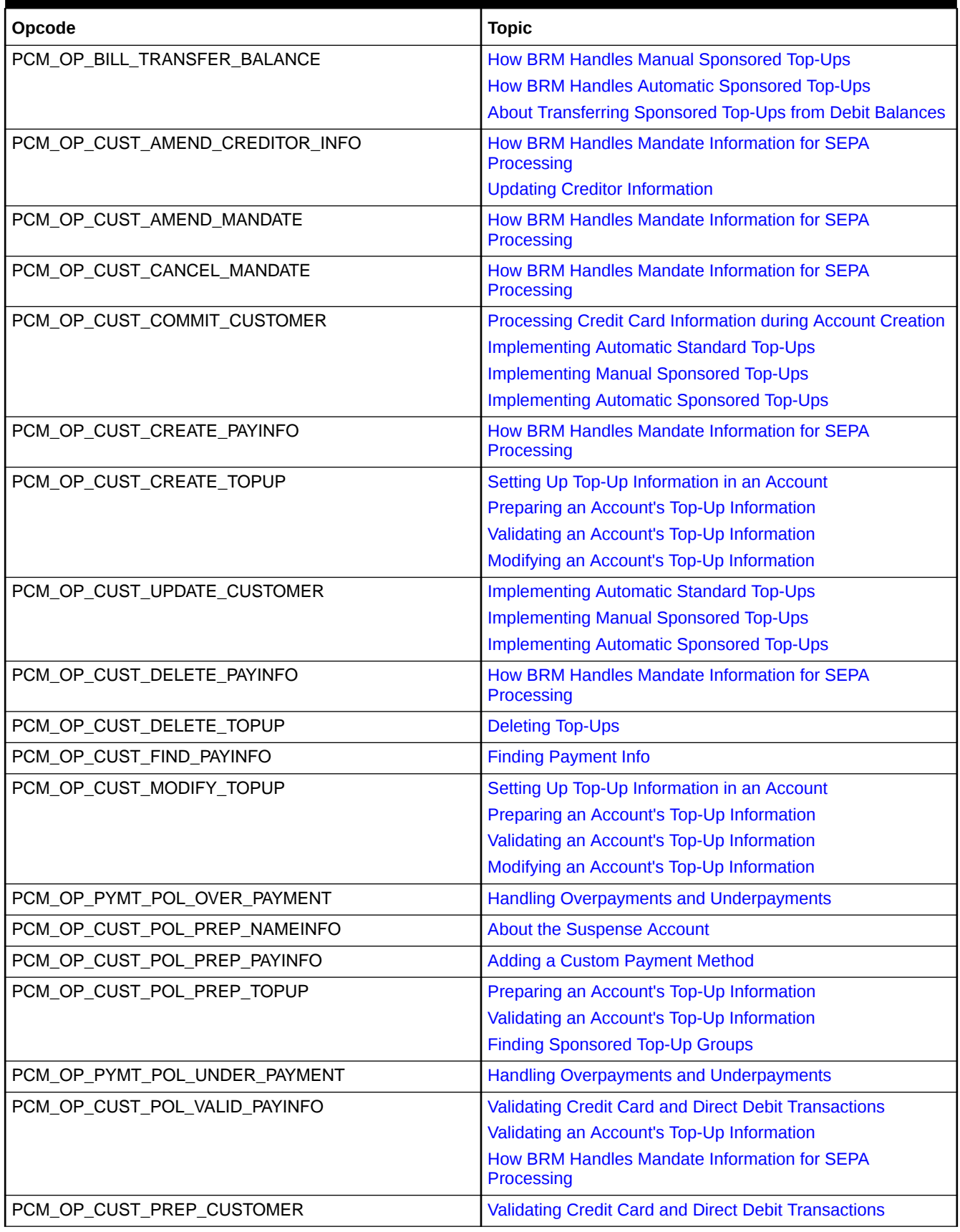

#### **Table 20-1 (Cont.) Payment Opcodes Described in This Chapter**

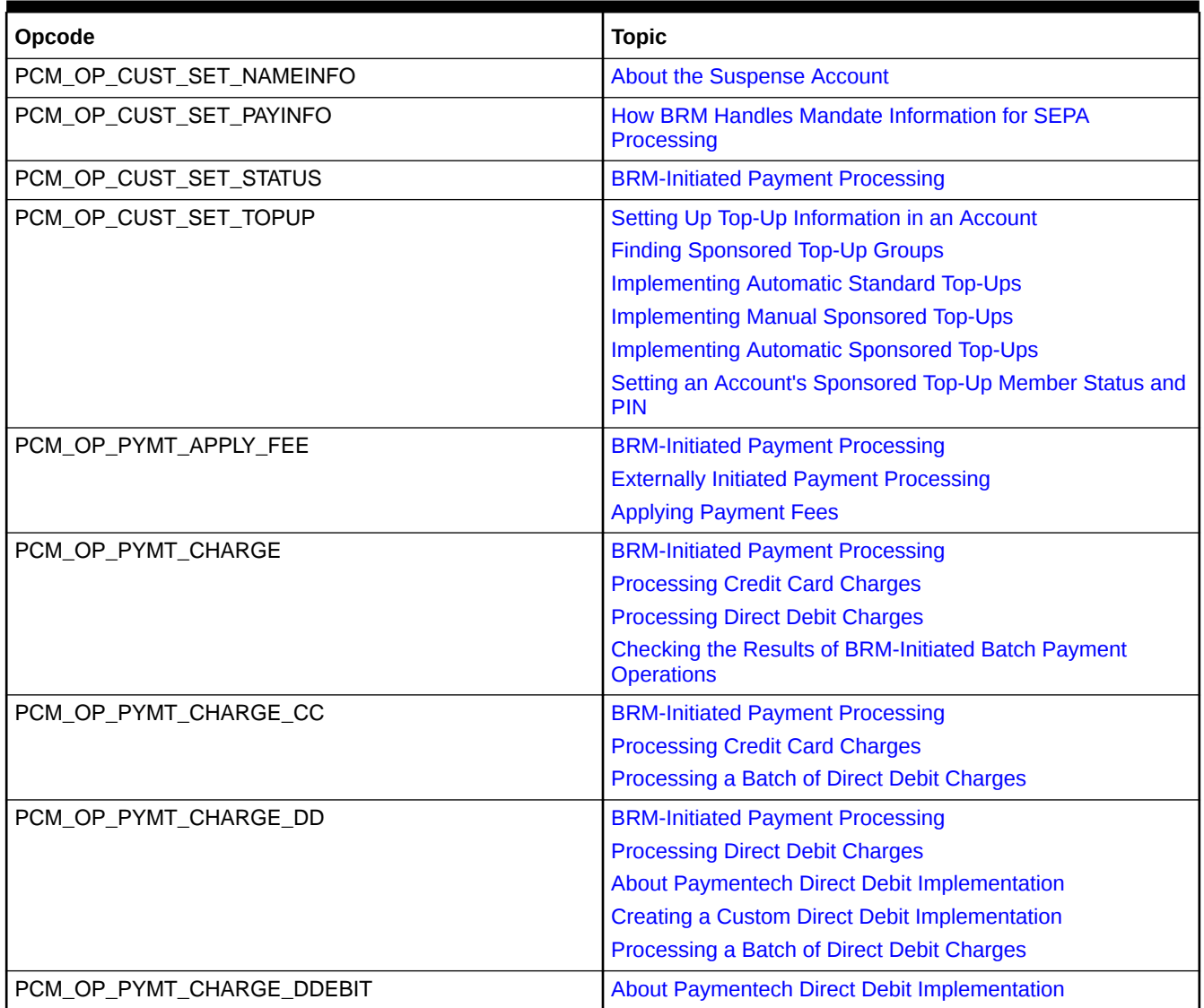

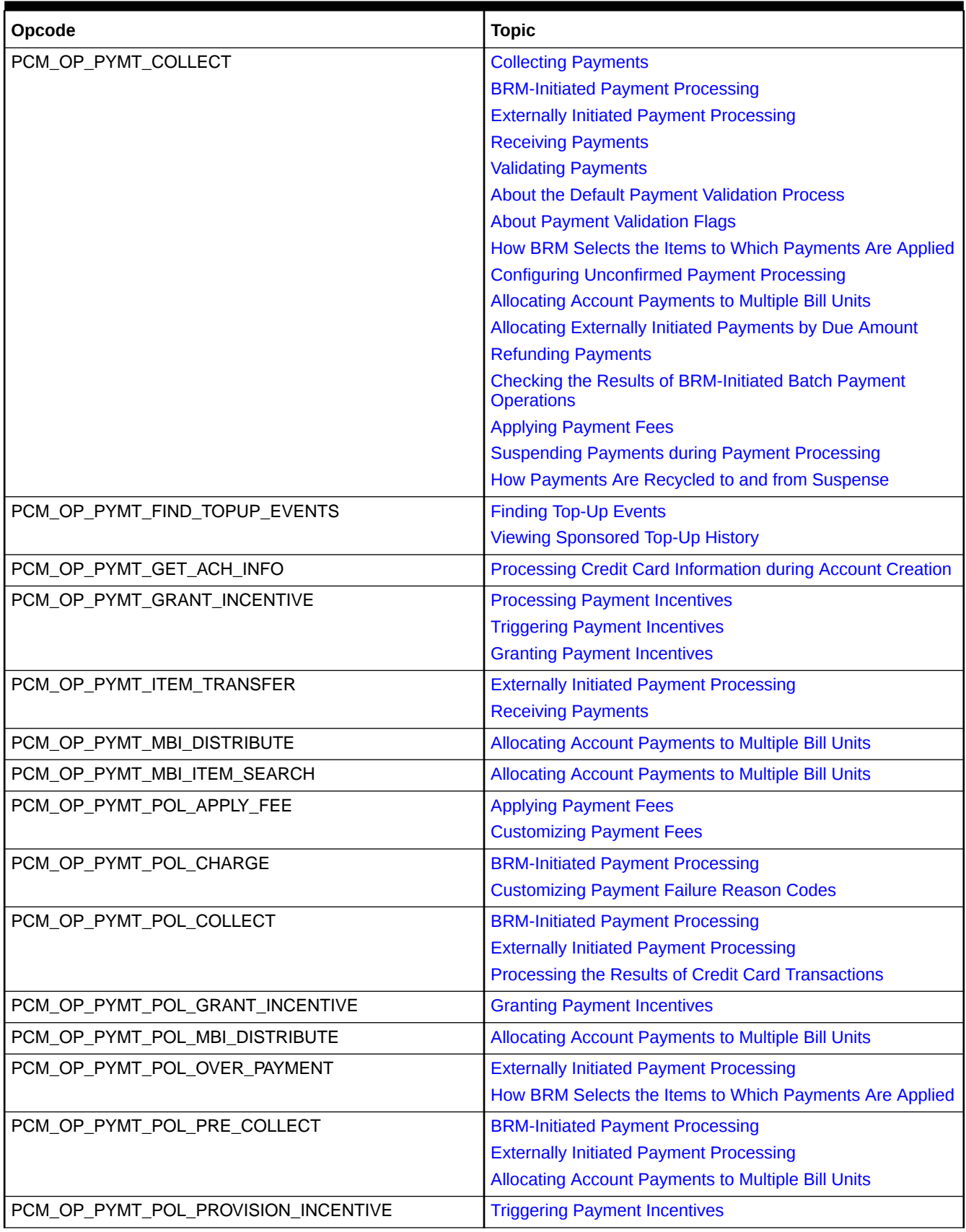

#### **Table 20-1 (Cont.) Payment Opcodes Described in This Chapter**

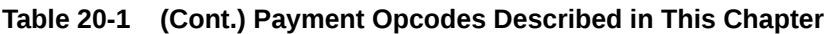

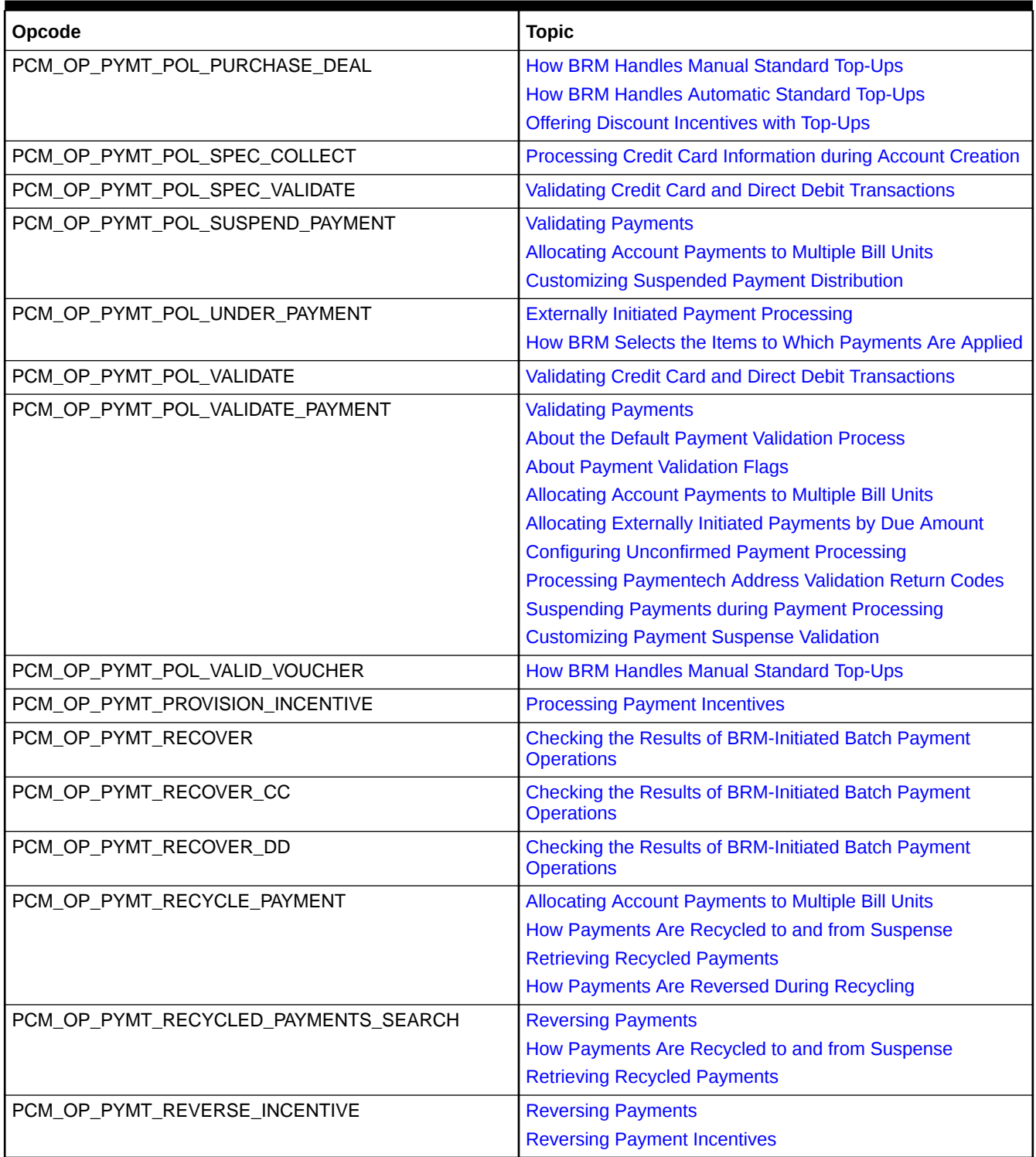

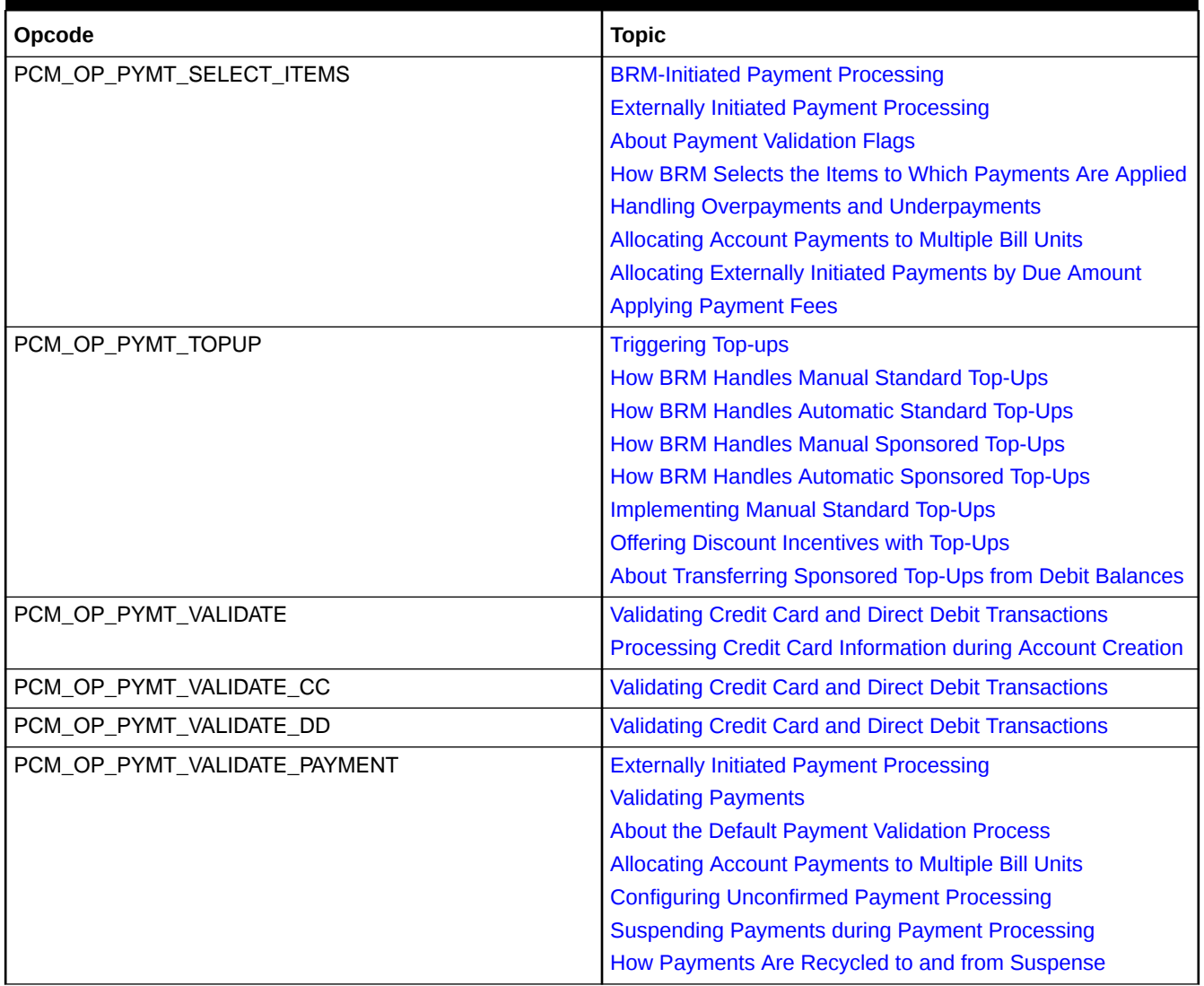

#### <span id="page-511-0"></span>**Table 20-1 (Cont.) Payment Opcodes Described in This Chapter**

## Collecting Payments

The main payment collection opcode is PCM\_OP\_PYMT\_COLLECT. This opcode communicates with Payment Tool or a payment processor to perform payment collections, refunds, and reversals. It processes payments according to the payment processing type: BRM-initiated, or externally initiated.

PCM\_OP\_PYMT\_COLLECT allocates the payment to open items for each bill unit specified for the account. This opcode calls other opcodes to validate payments and calls various policy opcodes that allow you to customize payment collection.

By default, BRM allocates payments automatically. You can prevent allocation by using the PIN\_BILLFLG\_DEFER\_ALLOCATION flag (0x1000000) in the PCM\_OP\_PYMT\_COLLECT input flist PIN\_FLD\_CHARGES array.

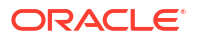

### <span id="page-512-0"></span>Finding Payments

PCM\_OP\_PYMT\_ITEM\_SEARCH searches for **/item** objects with a variable number of input parameters. This opcode calls PCM\_OP\_SEARCH based on the input argument fields.

For collective bills, PCM\_OP\_PYMT\_ITEM\_SEARCH checks the **RejectPaymentsForPreviousBill** business parameter.

If **RejectPaymentsForPreviousBill** is enabled, the opcode does not accept the payment. BRM sends such a payment to the suspense payment account.

If the **RejectPaymentsForPreviousBill** is disabled, the opcode can accept the payment. In such a case, the opcode searches for the bill in the **history\_bills** objects. If the bill is located in the **history\_bills** objects, the payment is accepted for the bill with the same POID as the bill being processed. If such a bill is not located in **history\_bills** objects, the payment is sent to a suspense payment account.

## BRM-Initiated Payment Processing

For BRM-initiated payment processing, the normal flow of PCM\_OP\_PYMT\_COLLECT is as follows:

- **1.** Creates a batch checkpoint.
- **2.** Calls PCM\_OP\_PYMT\_SELECT\_ITEMS to identify the items to which the payments are applied. See "[How BRM Selects the Items to Which Payments Are Applied"](#page-533-0).
- **3.** Calls PCM\_OP\_PYMT\_POL\_PRE\_COLLECT, to perform policy checks before the charge, payment, or refund occurs after allocating the PIN\_FLD\_CHARGE array elements to open items.

You can change the minimum credit card charge amount by modifying the default minimum payment amount in PCM\_OP\_PYMT\_POL\_PRE\_COLLECT.

You can also customize PCM\_OP\_PYMT\_POL\_PRE\_COLLECT to retrieve soft descriptor information that enables you to display the name under which you do business (your DBA name), charge offer name, and customer service number on your customer's checking account or credit card statement.

**4.** Calls PCM\_OP\_PYMT\_CHARGE to perform a BRM-initiated payment transaction.

PCM\_OP\_PYMT\_COLLECT checks the **/config/payment** object to determine which opcode to call to retrieve the payment information from the Payment DM and to create the charge: PCM\_OP\_PYMT\_CHARGE\_CC or PCM\_OP\_PYMT\_CHARGE\_DD.

- **5.** For SEPA payments, creates the SEPA Direct Debit payment request (**/sepa/dd**).
- **6.** Calls PCM\_OP\_BLL\_RCV\_PAYMENT. PCM\_OP\_BLL\_RCV\_PAYMENT:
	- **a.** Calls PCM\_OP\_ACT\_USAGE to update the **/event/billing/payment/** object.
	- **b.** Calls PCM OP BILL ITEM TRANSFER to allocate each payment to open items for each bill unit (**/billinfo** object) specified for the account.
- **7.** Calls PCM\_OP\_PYMT\_APPLY\_FEE to apply payment fees. If a payment fee is applied, the POID of the payment fee event is added to the PCM\_OP\_PYMT\_APPLY\_FEE output flist.
- **8.** Calls PCM OP PYMT POL COLLECT, to process the result of a credit card transaction for a specified account bill unit. PCM\_OP\_PYMT\_POL\_COLLECT sends the charge result

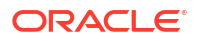

to the policy opcode which specifies both the result to be returned to the caller and the actions to be performed on the account's bill unit.

For BRM-initiated payments, PCM\_OP\_PYMT\_POL\_COLLECT calls PCM\_OP\_CUST\_SET\_STATUS if the operation requires a status change.

**9.** By using checkpoints, finalizes the batch.

#### **Note:**

The BRM-initiated payment collection utilities (**pin\_collect** and **pin\_deposit**) process payments for multiple bills associated with multiple bill units. To process externally initiated payments, such as checks and cash payments, for multiple bill units, write custom code that records the deposits you have received and calls PCM\_OP\_PYMT\_COLLECT.

When PCM\_OP\_PYMT\_COLLECT calls PCM\_OP\_PYMT\_CHARGE, the input flist contains a PIN\_FLD\_SESSION\_OBJ field, which defines the session in which the event occurred: either a payment batch event or a refund batch event.

The input flist also contains an array of specific operations to perform, so any number of operations can be batched together into a single call. The command is specified in each operation, so a single batch can contain a mixture of different commands.

The billing information for each operation, such as credit card number and expiration date, can be specified as options on the input flist. If it isn't specified, PCM\_OP\_PYMT\_CHARGE retrieves the necessary information from the account objects specified in the operations. After it has all the data, the operations are forwarded to the opcode responsible for processing that payment method (for example, PCM\_OP\_PYMT\_CHARGE\_CC and PCM\_OP\_PYMT\_CHARGE\_DD for credit card charges and direct debit charges, respectively).

#### **Note:**

- For security reasons, the credit card CVV2 and CID numbers are not stored in BRM. If the **cc\_collect** entry is enabled, PCM\_OP\_PYMT\_CHARGE passes the security information to the payment processor for authorization and collection only at time of account creation. When collecting payments, PCM\_OP\_PYMT\_CHARGE does not pass the information. In addition, it omits the PIN\_FLD\_SECURITY\_ID field from the PCM\_OP\_ACT\_USAGE input flist so it is not written to the **/event/billing/charge/cc** object. The result is that the CVV2/CID information is stored in the database with a **NULL** value.
- BRM supports direct debit transactions from checking accounts only.

Each of the commands listed below in Table 20-2 can be run as an operation.

#### **Table 20-2 Commands to Perform Transactions**

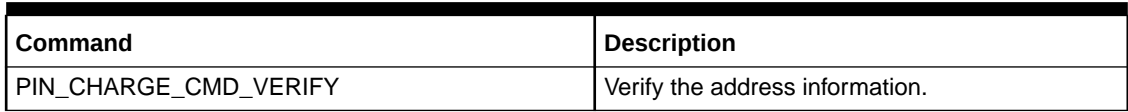

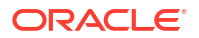

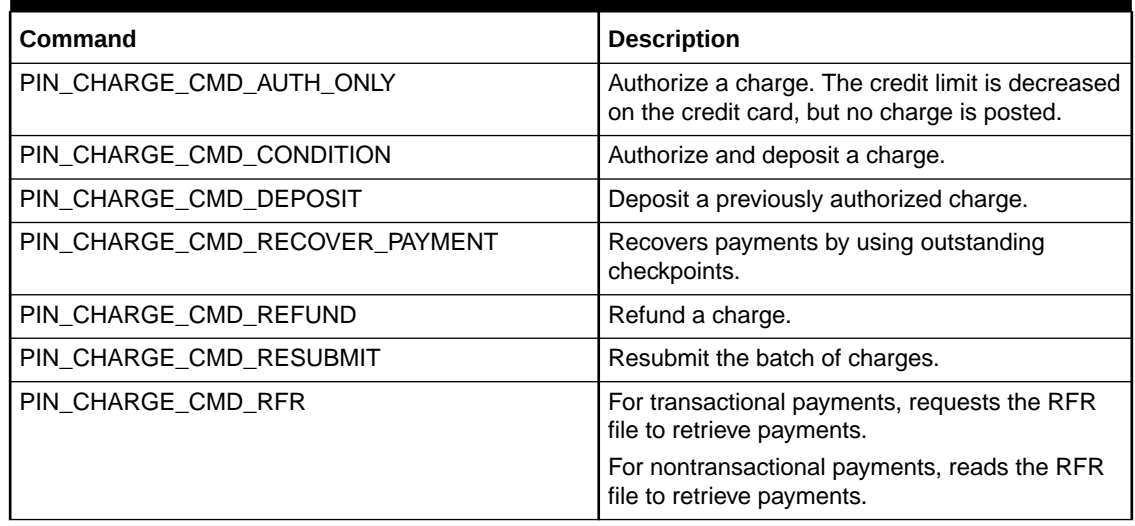

#### <span id="page-514-0"></span>**Table 20-2 (Cont.) Commands to Perform Transactions**

For each operation specified, the result of the operation is stored in the corresponding **/event/ billing/charge** object.

The result is stored both as a numeric value returned by the payment processor, and as an enumerated result. The enumerated result should generally be used by applications to determine what happened because its values are independent of which settlement house was used.

Possible result values for an operation are shown in Table 20-3:

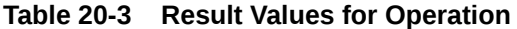

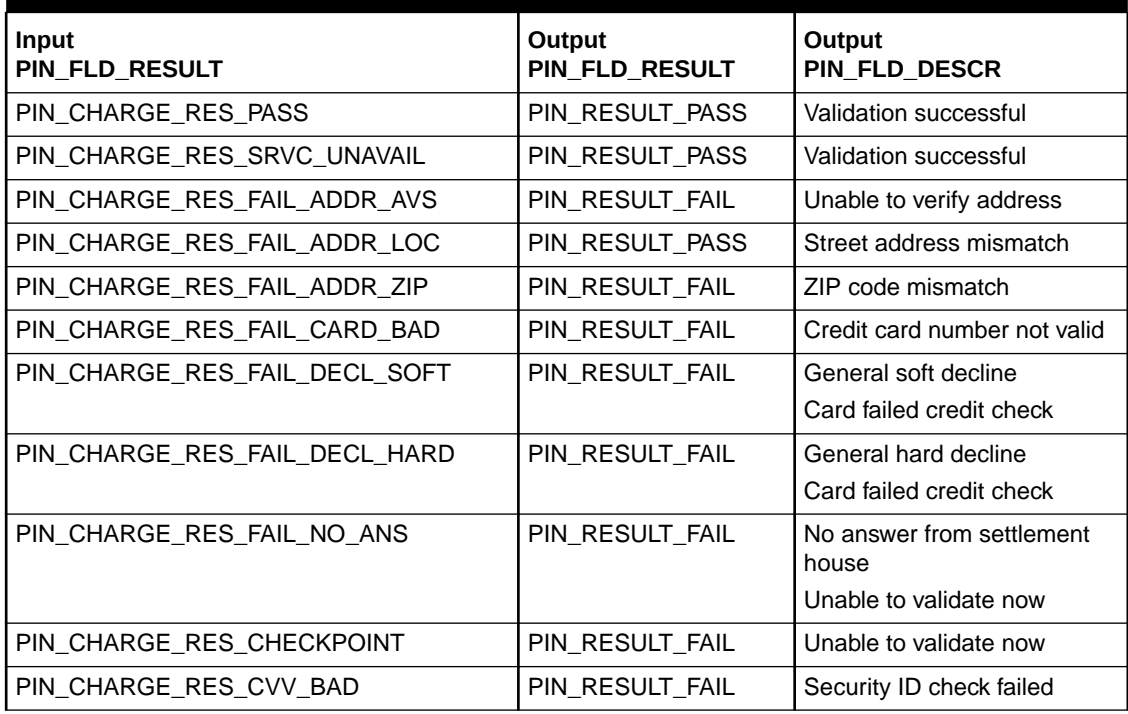

General soft declines are failures that can be retried later with possible success. This includes reasons like insufficient credit limit and other transitory causes. General hard declines are

failures that are unlikely to succeed if retried. These include reasons like lost and stolen credit card and chronic payment failures.

#### **Note:**

By default, account balances are not updated if there is a decline. To update account balances when a decline occurs, you must customize PCM\_OP\_PYMT\_POL\_CHARGE.

You can send multiple charges in one call by using the PIN\_FLD\_CHARGES array on the input flist. This array is designed for batch processing; you just make one call to PCM\_OP\_PYMT\_CHARGE for a whole list of charges (or accounts to charge). The following entries on the PCM\_OP\_PYMT\_CHARGE input flist are of special interest:

- The PIN–FLD–POID entry at the top of the input flist is only used for routing; it only requires a correct (user) database number.
- The PIN\_FLD\_ACCOUNT\_OBJ entry is the POID of the account actually being charged (verified) by this element of the PIN\_FLD\_CHARGES array. In a batch, this POID is presumably different for every element.

If the PCM\_OPFLG\_CALC\_ONLY flag is set, the opcode does not change any fields in the database and does not create an **/event/billing/charge** object. However, it does provide a charge calculation to the caller by returning the fields that would have been used to create the event object and the charge item.

#### **Note:**

Do not set the PCM\_OPFLG\_CALC\_ONLY flag if you are connected to a payment processor, for example Paymentech. This may cause the charge to be sent to the credit card company, even though the charge is not created in BRM. This may result in a double charge on the account.

## Initiating a Charge

PCM\_OP\_PYMT\_CHARGE performs a BRM-initiated payment transaction.

PCM\_OP\_PYMT\_CHARGE is called by PCM\_OP\_PYMT\_COLLECT, and is the main entry point opcode for all BRM-initiated payment activities.

The input flist contains an array of specific operations to perform, so any number of operations can be batched together into a single call. The command is specified in each operation, so a single batch can contain a mixture of different commands.

PCM\_OP\_PYMT\_CHARGE calls the opcode responsible for processing the relevant payment method (for example, PCM\_OP\_PYMT\_CHARGE\_CC and PCM\_OP\_PYMT\_CHARGE\_DD for credit card charges and direct debit charges, respectively).

PCM\_OP\_PYMT\_CHARGE works as follows:

- **1.** Opens a transaction.
- **2.** Using checkpoints, creates the **/event/billing/charge** event for each payment.

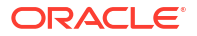

- <span id="page-516-0"></span>**3.** Calls PCM\_OP\_PYMT\_CHARGE\_CC or PCM\_OP\_PYMT\_CHARGE\_DD, depending on the payment method, to process the charges from the payment DM.
- **4.** Updates the checkpoint in the charge event for each transaction received from the payment DM.
- **5.** For each PIN\_FLD\_CHARGES in the input flist:
	- **a.** Closes billing for the account.
	- **b.** Creates a payment item and records the account number, bill number, and transaction ID from the input flist, and the fact that the money has been received.

#### **Important:**

The maximum length of a payment transaction ID is 16 characters for BRMinitiated payments and 30 characters for externally initiated payments. If your company generates transaction IDs by appending characters to the payment batch IDs, ensure that the batch IDs are short enough to be within the limit after the additional characters are appended. If the payment transaction ID does not comply with the length restrictions, BRM does not generate an ID for the payment. (BRM-initiated payment transaction IDs are restricted by Paymentech processing requirements.)

**c.** Adds the PIN\_FLD\_STATUS value in the output flist.

For failed payments, sets the PIN\_FLD\_STATUS value to **PIN\_PYMT\_FAILED**. For successful payments, sets the PIN\_FLD\_STATUS value to **PIN\_PYMT\_SUCCESS**.

- **d.** Calls PCM\_OP\_PYMT\_POL\_CHARGE to update the reasons array. PCM\_OP\_PYMT\_POL\_CHARGE provides the ability to map the online and offline payment result to the payment status and the reason IDs defined in the **/strings** object. In the output flist PIN\_FLD\_REASONS array, the array of PIN\_FLD\_REASON\_ID fields contains the failure reasons sent by the payment processor. You can configure PCM\_OP\_PYMT\_POL\_CHARGE to apply fees for failed credit card and direct debit transactions based on the reason for failure.
- **e.** Sends the payment status and the reasons array (PIN\_FLD\_REASON\_ID and PIN\_FLD\_REASON\_DOMAIN\_ID) to PCM\_OP\_PYMT\_COLLECT.
- **f.** For payments with a successful status, applies the charge to the customer's account. For payments with a failed status, sends the PIN\_FLD\_STATUS value to PCM\_OP\_PYMT\_APPLY\_FEE to create the payment fees.
- **6.** Closes the transaction.

## Processing Credit Card Charges

To perform a credit card charge, PCM\_OP\_PYMT\_CHARGE calls PCM\_OP\_PYMT\_CHARGE\_CC.

This opcode supports all commands handled by PCM\_OP\_PYMT\_CHARGE.

The PCM\_OP\_PYMT\_CHARGE\_CC input flist contains the PIN\_FLD\_SESSION\_OBJ field, which references either the **/event/billing/batch/payment** or **/event/billing/batch/refund** object. This determines the batch type being submitted (payment or refund).

The PCM\_OP\_PYMT\_CHARGE\_CC input flist contains an array of specific operations to perform, so any number of operations can be batched together into a single call. The

<span id="page-517-0"></span>command is specified in each operation, so a single batch can contain a mixture of different commands. This opcode supports all commands handled by PCM\_OP\_PYMT\_CHARGE.

The operations are forwarded to the credit card processing Data Manager (for example, the Paymentech DM) for processing.

With most credit card payment services, performing an authorization is much faster than a conditional deposit (authorization plus deposit). Thus, for applications where latency is important, it may be desirable to perform just the authorization step in real-time. BRM daily billing performs the necessary deposits for all outstanding authorizations from the previous day. This removes a significant amount of latency from the real-time process, but still authorizes the charge so it is guaranteed to deposit successfully.

The set of Paymentech return codes handled by BRM is listed in the *BRM\_home***/sys/ dm\_fusa/fusa\_codes** file.

Unless the PCM\_OPFLG\_CALC\_ONLY flag is specified, PCM\_OP\_PYMT\_CHARGE\_CC creates an **/event/billing/charge/cc** object for each operation. If an array of operations was specified, then more than one event object is created. The event objects are created even if the credit card operations cannot be performed.

#### **Note:**

Do not set the PCM\_OPFLG\_CALC\_ONLY flag if you are connected to a payment processor, for example, Paymentech. This may cause the charge to be sent to the credit card company, even though the charge is not created in BRM. This may result in a double charge on the account.

### Processing the Results of Credit Card Transactions

To process the result of a credit card transaction for a specified account, use PCM\_OP\_PYMT\_POL\_COLLECT.

This opcode does the following:

- Sets the PIN\_FLD\_RESULT and PIN\_FLD\_DESCR values returned in the output flist.
- Specifies the payment events (for example, payment fees, payment reversals, and write-off reversals) to be performed on the account in the PIN\_FLD\_EVENTS array.
- Based on the results of the credit card transaction, specifies the actions to be performed on the account by returning a PIN\_FLD\_ACTIVITIES array.

PCM\_OP\_PYMT\_POL\_COLLECT is called by PCM\_OP\_PYMT\_COLLECT after the credit card has been charged.

PCM\_OP\_PYMT\_POL\_COLLECT sets the PIN\_FLD\_RESULT and PIN\_FLD\_DESCR values returned in the output flist. It also specifies the actions to be performed on the account based on the results of the credit card transaction by returning a PIN\_FLD\_ACTIVITIES array.

The default behavior of PCM\_OP\_PYMT\_POL\_COLLECT is determined by the PIN\_FLD\_RESULT field passed in on the input flist.

If the result is successful, PIN\_CHARGE\_RES\_PASS is passed in. Depending on the PIN\_FLD\_COMMAND passed in on the flist, PCM\_OP\_PYMT\_POL\_COLLECT sets the PIN\_FLD\_DESCR value as shown in [Table 20-4](#page-518-0):

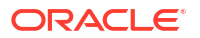

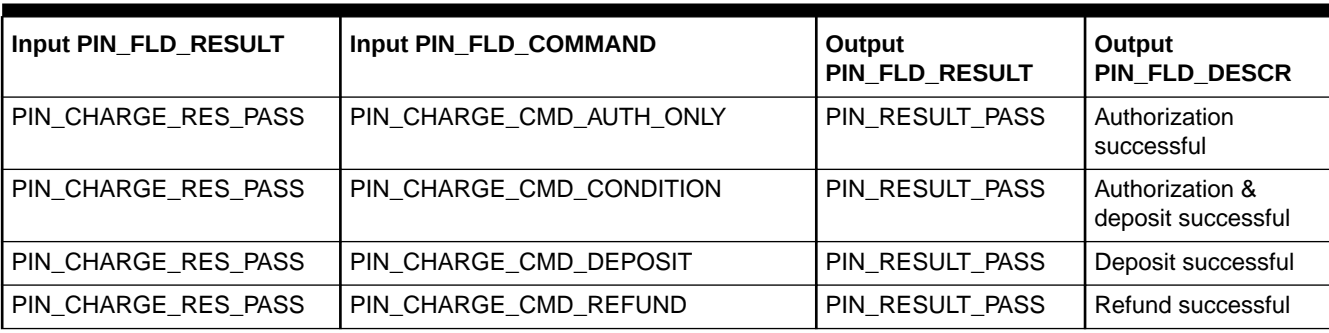

#### <span id="page-518-0"></span>**Table 20-4 Input and Output Values**

PCM\_OP\_PYMT\_POL\_COLLECT then specifies actions to be performed on the account based on the PIN\_FLD\_COMMAND, the payment amount, and the pending receivable amount as shown in Table 20-5:

#### **Table 20-5 PCM\_OP\_PYMT\_POL\_COLLECT Actions**

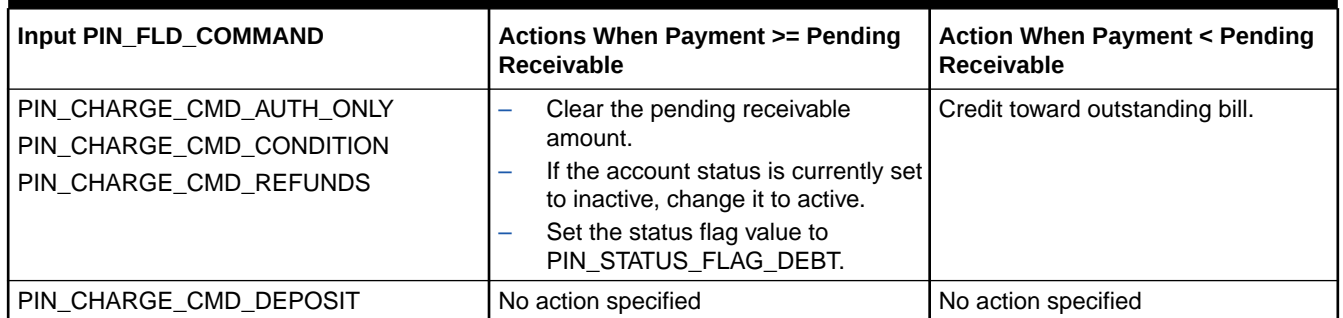

• If the result is unsuccessful, and PIN\_CHARGE\_RES\_FAIL\_CARD\_BAD or PIN\_CHARGE\_RES\_FAIL\_DECL\_HARD are passed in, PCM\_OP\_PYMT\_POL\_COLLECT sets the PIN\_FLD\_RESULT value and the PIN\_FLD\_DESCR description, and then specifies these actions as shown in Table 20-6:

#### **Table 20-6 Input and Output Values**

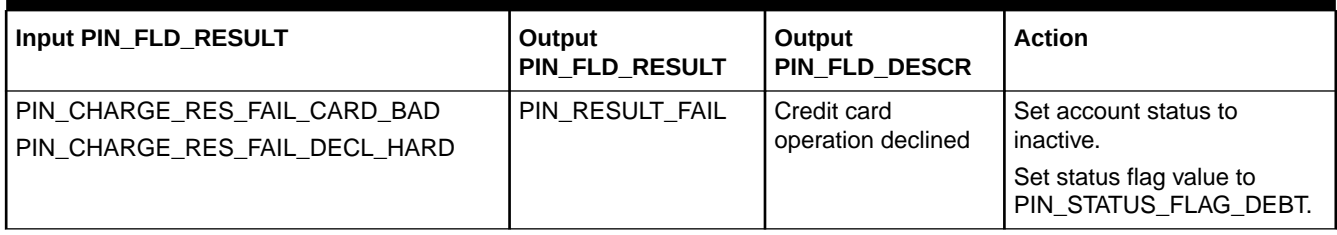

The PIN\_FLD\_PAYMENT\_REASONS array in the input flist contains a PIN\_FLD\_PAYMENT\_REASONS array, which contains information related to failed payments. These values are recorded in the FAILED\_ACCOUNTS array of the **/process\_audit/billing** object.

#### **Note:**

If a single payment is submitted for multiple bills, and fails, it is stored as multiple FAILED\_ACCOUNTS arrays.

<span id="page-519-0"></span>The remaining input PIN\_FLD\_RESULT values are implemented in the same way. PCM\_OP\_PYMT\_POL\_COLLECT sets the output PIN\_FLD\_RESULT value and the PIN\_FLD\_DESCR description, and then reads the item for the account to determine if there is an amount that is 30 days past due. If so, it specifies the following actions shown in Table 20-7:

#### **Table 20-7 Input and Output Values**

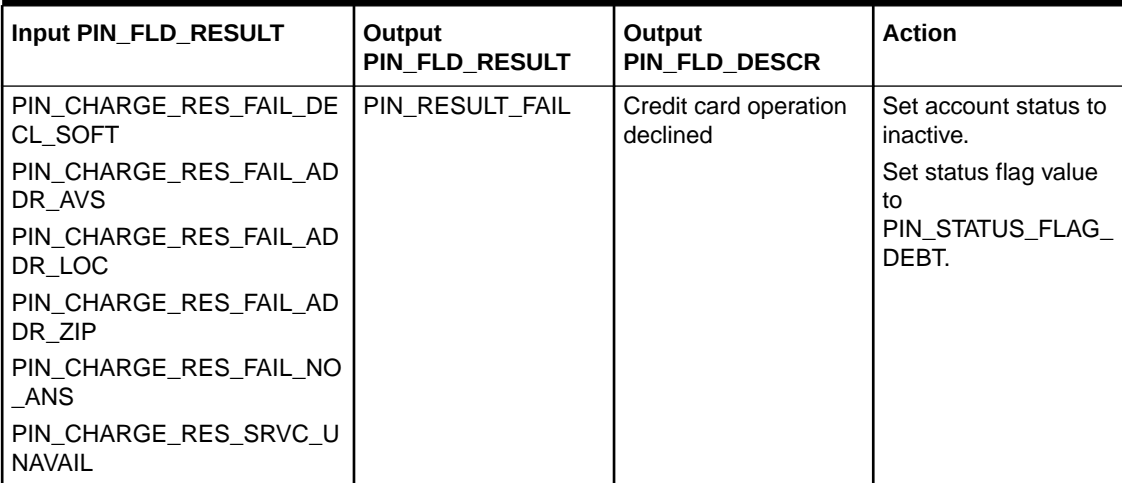

You can customize PCM\_OP\_PYMT\_POL\_COLLECT to specify any of these actions:

- **clear\_pending**
- set status
- **cease\_billing**

For example, to discontinue billing an account after a determined period of inactivity, specify the **cease\_billing** action. The default implementation does not specify the **cease\_billing** action for any input PIN\_FLD\_RESULT values.

### Processing Paymentech Address Validation Return Codes

Paymentech provides return codes when verifying customer addresses. To change how BRM responds to validation return codes, edit PCM\_OP\_PYMT\_POL\_VALIDATE source.

For example, by default a invalid address does not cause a validation failure. You can change the policy to fail validation if the customer's street address is wrong. For example, change the following code:

```
case PIN CHARGE RES FAIL ADDR LOC:
/* street address failure is acceptable */
result = PIN_RESULT_PASS;
descr = "street address not correct";
break;
```
To this:

```
case PIN CHARGE RES FAIL ADDR LOC:
/* street address failure is acceptable */
result = PIN_RESULT_FAIL;
descr = "street address not correct";
break;
```
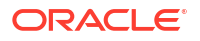

<span id="page-520-0"></span>PCM\_OP\_PYMT\_POL\_VALIDATE returns the result of validating a credit card transaction in the PIN\_FLD\_VENDOR\_RESULTS field, including a description of that result. You can customize credit card validations based on the response from ACH by passing a PIN\_FLD\_ VENDOR\_RESULTS value in the input flist. For example, you can set the validation to pass or fail, or turn on logging based on the results from the ACH.

PCM\_OP\_PYMT\_VALIDATE calls PCM\_OP\_PYMT\_POL\_VALIDATE during customer account creation to determine the success or failure of credit card validation.

You can change both the PIN\_FLD\_RESULT and PIN\_FLD\_DESCR values to modify BRM responses to validation results returned in PIN\_FLD\_VENDOR\_RESULTS. For example, if your company does not want to proceed with a transaction when the result is PIN\_CHARGE\_RES\_SRV\_UNAVAIL, change the PIN\_FLD\_RESULT\_PASS value to PIN\_FLD\_RESULT\_FAIL and change the PIN\_FLD\_DESCR value to **"Service unavailable"**.

If the PIN\_FLD\_RESULT value passed in on the input flist is **NULL**, PCM\_OP\_PYMT\_POL\_VALIDATE does nothing. Otherwise, the default validation result depends on the PIN\_FLD\_RESULT value. See [Table 20-3](#page-514-0).

#### **Note:**

If you add custom result values to your system, do not assign them the following result codes, which are reserved by BRM: **0** - **17**, **777**, **888**, **999**, **1000** - **1017**, **1777**, and **1999**.

You can turn off credit card validation. If the credit card payment service is not available and you still want to register customers, you must isolate those accounts for later credit card authorization. Modify the PCM\_OP\_PYMT\_POL\_VALIDATE policy opcode file either to save a list of permissive account creations or to send email to the system administrator. Alternatively, you can write a simple application to periodically check accounts and flag the ones that have been registered without verification.

### Processing AVS Validations for International Credit Cards

By default, BRM sends a customer's name, address, and ZIP code for validation when processing credit card charges. If you use the Address Verification System (AVS) to validate addresses, only credit cards with addresses in the United States and Canada pass validation.

To change how BRM handles credit card address verifications, do one of the following:

- Set the **cc\_validate** flag in the CM's **pin.conf** file to **0**. This disables the address validation process by Paymentech for all credit cards, including United States and Canada credit cards.
- Set the **cc\_validate** flag in the CM's **pin.conf** file to **1** and modify PCM\_OP\_PYMT\_POL\_VALIDATE to ignore all AVS failure response codes for other countries. This changes how BRM responds to Paymentech's validation return codes for countries other than the United States and Canada.

## Processing Direct Debit Charges

BRM supports direct debit transactions from customer checking accounts only. To perform a batch of Paymentech direct debit transactions, PCM\_OP\_PYMT\_CHARGE calls PCM\_OP\_PYMT\_CHARGE\_DD.

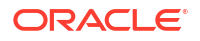

<span id="page-521-0"></span>PCM\_OP\_PYMT\_CHARGE\_DD supports all commands handled by PCM\_OP\_PYMT\_CHARGE, except that it does not create a payment structure and handles transaction charges of \$1 only.

PCM\_OP\_PYMT\_CHARGE\_DD is used for the Paymentech direct debit implementation shipped with BRM, and is available for you to use in creating a custom direct debit implementation for the bank or payment clearing house you choose.

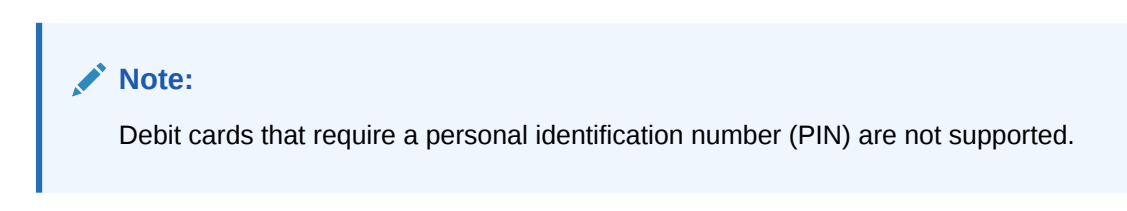

### About Paymentech Direct Debit Implementation

PCM\_OP\_PYMT\_CHARGE\_DDEBIT performs a debit card transaction. This opcode is used for the Paymentech direct debit implementation, and is available for creating a custom direct debit implementation for the bank or payment clearing house you choose. Unless the PCM\_OPFLG\_CALC\_ONLY flag is specified, PCM\_OP\_PYMT\_CHARGE\_DDEBIT creates an **/event/billing/charge/ddebit** object for each operation. If an array of operations is specified, then more than one event object is created.

PCM\_OP\_PYMT\_CHARGE\_DDEBIT supports all commands handled by PCM\_OP\_PYMT\_CHARGE.

#### **Important:**

Debit cards that require a personal identification number (PIN) are not supported.

#### **Note:**

Do not set the PCM\_OPFLG\_CALC\_ONLY flag if you are connected to a payment processor, for example, Paymentech. This may cause the charge to be sent to the credit card company, even though the charge is not created in BRM. This may result in a double charge on the account.

### Creating a Custom Direct Debit Implementation

By default, PCM\_OP\_PYMT\_CHARGE\_DD returns direct debit payment information, a charge status, and a payment status to the calling opcode for updating respective events. Effectively this opcode performs a loopback operation that you must change before you can implement direct debit charging. It does not output transaction data for a direct debit clearinghouse. BRM users must create an application to extract the information from the database for a specific direct debit clearinghouse.

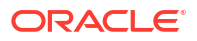

## <span id="page-522-0"></span>Processing a Batch of Direct Debit Charges

To perform a batch of Paymentech direct debit transactions, PCM\_OP\_PYMT\_CHARGE calls PCM\_OP\_PYMT\_CHARGE\_DD. The processing is performed on a per-batch basis; only one command and one payment method can exist in the same batch.

PCM\_OP\_PYMT\_CHARGE\_DD supports all commands handled by PCM\_OP\_PYMT\_CHARGE, except that it does not create a payment structure and handles transaction charges of \$1 only.

The input flist contains a PIN\_FLD\_SESSION\_OBJ field, which defines the session in which the event occurred: either a payment batch event or a refund batch event (**/event/billing/ batch/payment** or **/event/billing/batch/refund**).

Unless the PCM\_OPFLG\_CALC\_ONLY flag is specified, PCM\_OP\_PYMT\_CHARGE\_DD creates an **/event/billing/charge/dd** object for each operation. If an array of operations was specified, then more than one event object is created. The event objects are created even if the direct debit operations cannot be performed.

#### **Note:**

Do not set the PCM\_OPFLG\_CALC\_ONLY flag if you are connected to a payment processor, for example, Paymentech. This may cause the charge to be sent to the credit card company, even though the charge is not created in BRM. This may result in a double charge on the account.

The set of Paymentech return codes handled by BRM is listed in the *BRM\_home***/sys/ dm\_fusa/fusa\_codes** file. These codes can be modified.

## Checking the Results of BRM-Initiated Batch Payment Operations

To check the results of batch payment operations, set the PIN\_FLD\_COMMAND value in the PCM\_OP\_PYMT\_COLLECT input flist to PIN\_CHARGE\_CMD\_RECOVER\_PAYMENT. This causes PCM\_OP\_PYMT\_CHARGE to call PCM\_OP\_PYMT\_RECOVER.

PCM\_OP\_PYMT\_RECOVER posts the results of charges for which no information was returned.

PCM\_OP\_PYMT\_RECOVER calls the following opcodes:

• To check the results of a batch of credit card charges, PCM\_OP\_PYMT\_RECOVER\_CC calls PCM\_OP\_PYMT\_RECOVER\_CC. This opcode posts results of credit card charges for which no information was returned.

PCM\_OP\_PYMT\_RECOVER\_CC is specific to the Paymentech DM.

• To check the results of a batch of direct debit charges, PCM\_OP\_PYMT\_RECOVER\_CC calls PCM\_OP\_PYMT\_RECOVER\_DD. This opcode posts results of direct debit charges for which no information was returned. The results are passed back and used for transaction reconciliation.

PCM\_OP\_PYMT\_RECOVER\_DD is specific to the Paymentech DM.

### <span id="page-523-0"></span>Validating Credit Card and Direct Debit Transactions

To validate credit card and direct debit transactions, use PCM\_OP\_PYMT\_VALIDATE. This opcode is called by PCM\_OP\_CUST\_PREP\_CUSTOMER and PCM\_OP\_CUST\_POL\_VALID\_PAYINFO during account creation.

PCM\_OP\_PYMT\_VALIDATE calls PCM\_OP\_PYMT\_POL\_VALIDATE to determine the success or failure of a BRM-initiated transaction validation.

PCM\_OP\_PYMT\_VALIDATE reads the **/config/payment** storable class to determine the transaction type and the opcode to call, and then calls the appropriate opcode to validate the transaction.

Credit card transactions: PCM\_OP\_PYMT\_VALIDATE\_CC.

PCM\_OP\_PYMT\_VALIDATE\_CC performs a batch of online credit card validations and applies the validation policy to the results.

• Direct debit transactions: PCM\_OP\_PYMT\_VALIDATE\_DD.

PCM\_OP\_PYMT\_VALIDATE\_DD performs a batch of online direct debit validations and applies the validation policy to the results. PCM\_OP\_PYMT\_VALIDATE\_DD calls the appropriate DM to process validations, then returns the results to the Internet.

#### **Note:**

BRM supports direct debit transactions from checking accounts only.

For both opcodes, the input flist contains an array of specific operations to perform, so any number of operations can be batched together into a single call. The command is specified in each operation, so a single batch can contain different commands. The PIN\_FLD\_SESSION\_OBJ in the input flist is either **/event/billing/batch/refund** or **/event/ billing/batch/payment**, depending on the batch type: payment or refund.

In addition, PCM\_OP\_CUST\_PREP\_CUSTOMER calls PCM\_OP\_PYMT\_POL\_SPEC\_VALIDATE to determine whether a customer's payment information needs to be validated during account creation. If validation is required, PCM\_OP\_CUST\_PREP\_CUSTOMER calls PCM\_OP\_PYMT\_VALIDATE to perform the operation. If validation fails, the results are transformed to be consistent with the results used to describe account creation failure results and are then returned on the output flist.

When validating a credit card at account creation, BRM needs an account to validate the card with. By default, this is the root account. You cannot store this information with each account because the credit card validation is done before the account is created.

## Processing Credit Card Information during Account Creation

During the account creation process, PCM\_OP\_CUST\_COMMIT\_CUSTOMER passes credit card information to PCM\_OP\_PYMT\_VALIDATE and PCM\_OP\_PYMT\_COLLECT, which collect any credit card payments charged at account creation and validate the credit card information returned by the payment processor.

PCM\_OP\_PYMT\_COLLECT calls PCM\_OP\_PYMT\_POL\_SPEC\_COLLECT, which passes the bill unit associated with the payment and returns a list of open items to be paid in the PIN\_FLD\_ITEMS array.

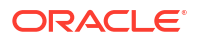

- calls PCM\_OP\_PYMT\_GET\_ACH\_INFO to retrieve the Automated Clearing House (ACH) information. PCM\_OP\_PYMT\_POL\_SPEC\_COLLECT allows you to determine whether to charge the customer immediately for all or part of the current account balances during account creation.
- PCM\_OP\_PYMT\_GET\_ACH\_INFO retrieves ACH information from the **/config/ach** object. It uses the ACH vendor name or element ID in the input flist to determine which element in the ACH\_INFO array should be used.

If the **cc\_collect** value in the CM **pin.conf** file is set to **1**, during account creation for credit card accounts, the total due amount for the account is charged immediately and the payment is allocated immediately to all open bill items. Therefore, after the account is created, it will have no pending amount due and no unapplied payments.

## Storing Card Credentials for Future Transactions

To store a customer's credit card credentials for future transactions, use PCM\_OP\_PYMT\_COLLECT.

This opcode does the following:

- **1.** Receives the PIN\_FLD\_TRANSACTIONS array from the following opcodes when a VISA, MasterCard, Diners, Discover, JCB, or American Express card is registered for payment:
	- PCM\_OP\_CUST\_COMMIT\_CUSTOMER: This opcode passes the PIN\_FLD\_TRANSACTIONS array as input when you register a new customer with **Credit Card** as the default payment method and either credit card tokenization is enabled or the **cc\_validate** or **cc\_collect** flag is enabled in the CM **pin.conf** file.
	- PCM\_OP\_CUST\_SET\_PAYINFO: This opcode passes the PIN\_FLD\_TRANSACTIONS array as input when you set **Credit Card** as the default payment method for an account.
	- PCM\_OP\_CUST\_CREATE\_PAYINFO: This opcode passes the PIN\_FLD\_TRANSACTIONS array as input when you add a new credit card and set that as the default payment method for the account.
- **2.** Accepts the card information in the PIN\_FLD\_TRANSACTIONS array, adds missing information as required, and then passes the information as input to the PCM\_OP\_PYMT\_POL\_PRE\_COLLECT policy opcode.

#### **Note:**

You can add, update, or remove the card information in the PIN\_FLD\_TRANSACTIONS array by customizing the PCM\_OP\_PYMT\_POL\_PRE\_COLLECT policy opcode.

- **3.** Receives the updated card information and the PIN\_FLD\_CHARGES array from the PCM\_OP\_PYMT\_POL\_PRE\_COLLECT policy opcode.
- **4.** Sends the card information in the PIN\_FLD\_TRANSACTIONS array to the Paymentech DM by calling the PCM\_OP\_PYMT\_CHARGE or PCM\_OP\_PYMT\_CHARGE\_CC opcode.

The Paymentech DM appends the required records based on the information received and sends the transactions to Paymentech. If the transaction is successful, the Paymentech DM retrieves the TXID from the Paymentech response and passes it to the PCM\_OP\_PYMT\_COLLECT opcode.

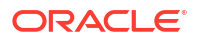

**5.** Accepts the TXID received from the Paymentech DM and stores it in the PIN\_FLD\_TRANSACTIONS array in the **/payinfo/cc** object for future transactions.

### <span id="page-525-0"></span>Purging Card Credentials

When an account's default payment method is **Credit Card**, PCM\_OP\_PYMT\_COLLECT stores the card credentials for each bill unit in the PIN\_FLD\_TRANSACTIONS array of the **/ payinfo/cc** object.

If the default payment method is changed to any other method or card, the PIN\_FLD\_TRANSACTIONS array in the **/payinfo/cc** object is automatically purged from the database if the account payments are not in cardholder-initiated installments. If the payments are in cardholder-initiated installments, you must delete the **/payinfo/cc** object's PIN\_FLD\_TRANSACTIONS array manually after the payment is made for the last installment.

## About Credit Card Payment Confirmation Numbers

When a credit card payment completes successfully, BRM returns a confirmation number that the customer can use later to identify the payment. BRM uses the payment item number as the confirmation number.

PCM\_OP\_PYMT\_COLLECT returns the confirmation number in the PIN\_FLD\_ITEM\_NO output flist field of the PIN\_FLD\_RESULTS array.

## Externally Initiated Payment Processing

For externally initiated payment processing, the normal flow of PCM\_OP\_PYMT\_COLLECT is as follows:

- **1.** Calls PCM\_OP\_PYMT\_VALIDATE\_PAYMENT to determine the status of the payment records. See "[Validating Payments](#page-527-0)" for more information.
- **2.** Calls PCM\_OP\_PYMT\_POL\_PRE\_COLLECT, to perform policy checks before the charge, payment, or refund occurs after allocating the PIN\_FLD\_CHARGE array elements to open items.
- **3.** Calls PCM\_OP\_PYMT\_SELECT\_ITEMS to identify the items to which the payments in the batch are applied. See ["How BRM Selects the Items to Which Payments Are Applied"](#page-533-0).

If necessary, PCM\_OP\_PYMT\_COLLECT then calls PCM\_OP\_PYMT\_POL\_OVER\_PAYMENT and PCM\_OP\_PYMT\_POL\_UNDER\_PAYMENT, to allocate overpayment and underpayment of funds, respectively.

- **4.** Calls the following opcodes:
	- Calls PCM\_OP\_BLL\_RCV\_PAYMENT to create the **/event/billing/payment/pay\_type** object.

If the payment status is marked as a failed unconfirmed payment, PCM\_OP\_BILL\_REVERSE\_PAYMENT reverses the unconfirmed successful payments that have a value of PIN\_PYMT\_FAILED in the PIN\_FLD\_STATUS field. The PIN\_FLD\_AMOUNT value in the input flist CHARGES array is set to the value of PIN\_FLD\_AMOUNT\_ORIGINAL\_PAYMENT, and the value of PIN\_FLD\_AMOUNT is set to **0**.

Calls PCM\_OP\_PYMT\_ITEM\_TRANSFER to allocate the payment to open items.

- <span id="page-526-0"></span>Calls PCM\_OP\_PYMT\_APPLY\_FEE to record failed payments and apply payment fees. If a payment fee is applied, the POID of the payment fee event is added to the PCM\_OP\_PYMT\_APPLY\_FEE output flist.
- If the **cease\_billing** action was received, calls PCM\_OP\_CUST\_SET\_BILLINFO to change the status of the bill unit.
- **5.** If mandated by the policy FM, calls PCM\_OP\_PYMT\_POL\_COLLECT to perform the following actions listed in Table 20-8, which are based on the payment result:

| <b>Action</b> | <b>Description</b>                                                                                                    |
|---------------|----------------------------------------------------------------------------------------------------|
| clear pending | Apply the payment to reduce the pending receivable of the bill unit by<br>the amount specified.                               |
| set status    | Change the bill unit's status to that given, using the reasons indicated<br>by the flags.                                     |
| issue refund  | Apply a refund by crediting the bill unit with the refund amount<br>specified.                                                |
| cease billing | Discontinue billing an account after a determined period of inactivity by<br>marking the given bill unit as no longer billed. |

**Table 20-8 PCM\_OP\_PYMT\_POL\_COLLECT Policy Opcode Actions**

**6.** Creates the final batch.

## Receiving Payments

When payments are received in BRM, they are processed by PCM\_OP\_PYMT\_COLLECT. To record the payments, PCM\_OP\_PYMT\_COLLECT calls PCM\_OP\_BILL\_RCV\_PAYMENT. PCM\_OP\_BILL\_RCV\_PAYMENT records the payment items and events and updates account balances by calling PCM\_OP\_BILL\_ITEM\_TRANSFER. If there is excess money after paying the item list off, PCM\_OP\_BILL\_RCV\_PAYMENT adds that amount to the sub-balance as a credit. If there is no sub-balance, one is created.

When posting a suspended payment, PCM\_OP\_BILL\_RCV\_PAYMENT stores the reason code, action owner code, and original reason code for the payment in the payment event's PIN\_FLD\_EVENT\_MISC\_DETAILS array. The reason codes are passed in from the PCM\_OP\_PYMT\_COLLECT input flist's PYMT\_REASONS array.

The PIN\_FLD\_EVENT\_MISC\_DETAILS array uses specific element IDs as follows:

- **Array Element 0**: Stores the reason code used to determine the G/L ID of the payment being moved to the payment suspense account.
- Array Element 1: Stores the action owner code for suspended or failed payments.
- **Array Element 2**: Stores the original reason code for failed payments that BRM suspended. This ensures that the reason initially associated with the financial failure is not lost if BRM places the payment in suspense. Element 2 is used only for Payment Suspense Manager; if payment suspense is not enabled, only element 0 is present.

When the failed payment leaves suspense and PCM\_OP\_BILL\_RCV\_PAYMENT creates new payment objects to record the corrected payment, Elements 0 and 1 are no longer needed. The object does not contain the elements 0 and 1 recorded for suspense, and Element 2 becomes the new Element 0.

• When processing multiple voucher top-ups that include noncurrency balances, PCM\_OP\_BILL\_RCV\_PAYMENT retrieves the noncurrency balance impacts from the PIN\_FLD\_TOPUP\_RESOURCE\_INFO substruct in the PCM\_OP\_PYMT\_COLLECT input <span id="page-527-0"></span>flist and passes them to PCM\_OP\_ACT\_USAGE so that they are recorded in the corresponding **/event/billing/payment/voucher** object. See "[Processing Top-Ups](#page-558-0)" for more information.

When PCM\_OP\_BILL\_RCV\_PAYMENT is called by Payment Tool, Payment Tool first calls PCM\_OP\_PYMT\_SELECT\_ITEMS to identify the list of items to apply this payment to.

PCM\_OP\_BILL\_RCV\_PAYMENT uses the PIN\_FLD\_SESSION\_OBJ field in the input flist to reference the type of session in which the event occurred: either **/event/billing/batch/refund** or **/event/billing/batch/payment**, depending on the batch.

## Validating Payments

Before payments can be processed and posted by BRM, they must pass validation. Payment validation is initiated automatically, through the payment gateway, or manually, by a payment clerk. When a payment arrives in BRM, PCM\_OP\_PYMT\_COLLECT calls PCM\_OP\_PYMT\_VALIDATE\_PAYMENT to perform the validation. BRM validates the payment information in the input flist and, in the output flist, indicates whether the opcode successfully performed the validation.

The PIN\_FLD\_STATUS value returned by PCM\_OP\_PYMT\_VALIDATE\_PAYMENT indicates whether the payment arrived in BRM as *successful* or *failed for financial reasons*. If you have the Payment Suspense Manager functionality installed, payments can also arrive as *suspended*.

- If the payment is *successful* and passes the validation process, the PIN\_FLD\_STATUS value is PIN\_PYMT\_SUCCESS, and BRM posts the payment to the account.
- If the payment meets the validation criteria, but fails for financial reasons, the PIN\_FLD\_STATUS value is PIN\_PYMT\_FAILED, and BRM posts the payment to the account as a failed payment.
- If the payment status is marked for suspense, the PIN\_FLD\_STATUS value is PIN\_PYMT\_SUSPENSE, and PCM\_OP\_PYMT\_COLLECT calls PCM\_OP\_PYMT\_POL\_SUSPEND\_PAYMENT to process the payment. PCM\_OP\_PYMT\_POL\_SUSPEND\_PAYMENT places a payment in suspense by enriching the flist so that the payment can be directed to the payment suspense account. It then calls the opcodes that post the payment to this account and create objects to record the suspended payment. The event object contains all information about the payment and its suspense, including the account number, bill number, transaction ID, and any associated reason codes or action owner codes. This information can be used to investigate why the payment failed the validation process and who is responsible for resolving the problem.

If an account payment is made to an account with multiple bill units,

PCM\_OP\_PYMT\_POL\_VALIDATE\_PAYMENT validates that the payment is an account payment and the account has multiple bill units. If the payment is successful and passes the validation process, it adds the reason ID, PIN\_REASON\_ID\_MBI\_DISTRIBUTION\_REQD to the PIN\_FLD\_PAYMENT\_REASONS array in the output flist. This reason ID helps in later payment processing by distinguishing a normal payment from an account payment made to an account with multiple bill units.

If the payment fails the validation, BRM informs you that the payment cannot be posted. For example, if a payment specifies no account number and no bill number, BRM cannot post the payment. You must create an exception batch to handle payments that fall into this category.

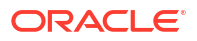

### <span id="page-528-0"></span>About the Default Payment Validation Process

PCM\_OP\_PYMT\_POL\_VALIDATE\_PAYMENT enables you to customize how to validate payments to determine whether they can be successfully posted or whether a failed, unconfirmed payment needs reversal.

This opcode also identifies if the account payment is made to accounts with multiple bill units. During validation, this opcode tries to find any missing data needed to process payments. If automatic write-off reversals are enabled, this opcode also determines whether BRM should perform a write-off reversal.

PCM\_OP\_PYMT\_POL\_VALIDATE\_PAYMENT opcode processes payments in three phases:

- **1. Payment suspense phase**: Receives a list of payments from PCM\_OP\_PYMT\_VALIDATE\_PAYMENT and checks the **/config/business\_params** object to determine whether Payment Suspense Manager is enabled. If so, it checks the payments to determine whether any payments must be suspended and updates the PIN\_FLD\_STATUS field accordingly.
- **2. Failed unconfirmed payment phase**: For all payments with a PIN\_FLD\_STATUS in the failed range, uses the payment method value to determine whether a failed payment has an associated unconfirmed successful payment or if it is a failed confirmed payment.

The input flist contains the POID of the original payment item, the transaction ID, and the amount of the original payment to properly handle unconfirmed failed payments.

**3. Write-off reversal phase**: Checks the **/config/business\_params** object to determine whether automatic write-off reversals are enabled. If so, it determines whether the payment is for an account, bill, or bill item that has been written off. If so, it sets PIN\_FLD\_STATUS accordingly.

#### **Payment Suspense Phase**

In this phase, PCM\_OP\_PYMT\_POL\_VALIDATE\_PAYMENT first checks the PIN\_FLD\_STATUS field to determine whether the payment has a status in the suspense range, indicating that the payment has already been marked for suspense. In this case, the opcode passes the output flist and associated status back to PCM\_OP\_PYMT\_VALIDATE\_PAYMENT. BRM will then use PCM\_OP\_PYMT\_COLLECT to direct the payment to the payment suspense account.

If the payment is not already marked for suspense, PCM\_OP\_PYMT\_POL\_VALIDATE\_PAYMENT does the following:

- **1.** Validates the account number specified by the PIN\_FLD\_ACCOUNT\_NO or PIN\_FLD\_ACCOUNT\_OBJ field in the input flist or searches for the corresponding account POID.
- **2.** Validates the bill number specified by the PIN\_FLD\_BILL\_NO field in the input flist and searches for the corresponding bill POID, bill unit POID, and account POID.
- **3.** If neither a bill POID nor a bill number was submitted with the payment, BRM uses the bill amount to find the bill.

If the account and bill numbers supplied in the input flist are both invalid or PCM\_OP\_PYMT\_POL\_VALIDATE\_PAYMENT cannot find the account or bill POIDs (or bill amount), it marks the payment for suspense. It also compares the account POID from the **/ bill** object with the account POID found in step 1. If they do not match, the opcode marks the payment for suspense.

- **4.** Checks the PIN\_FLD\_STATUS field in the **/account** object to determine whether the account is closed. If the account is closed, PCM\_OP\_PYMT\_POL\_VALIDATE\_PAYMENT marks the payment for suspense.
- **5.** Checks any custom validation criteria and marks the payment for suspense if appropriate.
- **6.** Writes the status of the payment in the PIN\_FLD\_STATUS field, and includes this field in the output flist. If the payment must be suspended, it sets this field to one of the values in the suspense range, as appropriate.

- When an **/event/billing** object is created for a suspended payment, it stores the original reason code associated with a failed payment that has been flagged for suspense. This ensures that the reason initially associated with the failed payment is not lost if BRM places the payment in suspense.
- When the **/event/billing/payment** object is created, it stores the original account number provided for the payment being suspended, the original bill number, and the original transaction ID.

#### **Failed Unconfirmed Payments Phase**

In this phase, the opcode considers only payments whose status is marked as failed: those whose PIN\_FLD\_STATUS value is in the financially failed range. These payments are ones that the opcode was able to validate, but were marked by the payment processor as failing for financial reasons. In default implementations, the opcode requires the transaction ID and result of each payment to prepare the failed unconfirmed payments for reversal.

If the failed payment is an unconfirmed payment, PCM\_OP\_PYMT\_VALIDATE\_PAYMENT:

- **1.** Searches the **/event/billing/payment** object for an unconfirmed payment with the transaction ID passed in with the failed payment.
- **2.** Does one of the following:
	- If an unconfirmed payment is found, sets PIN\_FLD\_RESULT to PIN\_PAY\_TYPE\_SUCCESS.
	- If the transaction ID of the unconfirmed payment is not found, it checks the **/config/ business\_params** object to determine whether Payment Suspense Manager is enabled.

If so, it sets PIN\_FLD\_STATUS to PIN\_FLD\_FAILED\_SUSPENSE and BRM posts the payment to the payment suspense account.

If not, it sets PIN\_FLD\_RESULT to PIN\_FLD\_PAYMENT\_RESULT\_FAIL, and a reversal does not occur. The subsequent steps do not occur and manual allocation is required.

- **3.** Loads the following unconfirmed payment information from the **/event/billing/payment** storable class into the PIN\_FLD\_FAILED\_PAYMENT\_FEE substruct in the PIN\_FLD\_EXTENDED\_INFO substruct of the output flist:
	- Payment channel ID
	- Payment method
	- Transaction ID
	- Original payment amount

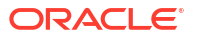

<span id="page-530-0"></span>Customer segment

**Note:**

For unconfirmed payments, the customer segment value is also retrieved from PIN\_FLIST\_CUSTOMER\_SEGMENT\_LIST in the input flist of this policy.

**4.** Passes the POID of the successful unconfirmed payment in the output flist to PCM\_OP\_BILL\_REVERSE\_PAYMENT so it can be reversed.

The output flist sends the array of reversal events and tax events (if created) that were passed in by PCM\_OP\_AR\_WRITEOFF\_REVERSAL.

#### **Write-off Reversal Phase**

In this phase, PCM\_OP\_PYMT\_VALIDATE\_PAYMENT considers only payments whose status is marked as successful: those whose PIN\_FLD\_STATUS value is in the successful range. The opcode determines which of these payments is for an account, bill, or bill item that has been written off. It performs the following operations:

- Checks the **/config/business\_params** object to determine if automatic write-off reversal functionality for payment processing is enabled.
- If this is enabled, checks the **/profile/writeoff** object to verify that the write-off flag is set for the account.
- If both checks are successful, sets the PIN\_FLD\_STATUS field in the output flist to PIN\_PYMT\_WRITEOFF\_SUCCESS.

### About Payment Validation Flags

Flags are not used directly by PCM\_OP\_PYMT\_POL\_VALIDATE\_PAYMENT. They are passed in from PCM\_OP\_PYMT\_COLLECT for PCM\_OP\_PYMT\_SELECT\_ITEMS. For example, Payment Tool can set the PCM\_BILLFLG\_DEFER\_ALLOCATION flag to indicate which payments should be left unallocated.

## Configuring Unconfirmed Payment Processing

BRM requires acknowledgment from a bank or payment processor before posting BRMinitiated payments. In some cases, the response from the bank or payment processor does not occur immediately with the request for funds. In that case, you can allow BRM to post unconfirmed payments.

To avoid the possible delay in posting payments, you can configure a new payment Data Manager (DM) to post payments immediately, before the funds are confirmed by the bank or payment processor. The DM requires an input flist of payments from BRM and must return the results to BRM in the output flist.

If the payment processor later sends a failure notification (for example, due to insufficient funds or an expired credit card), BRM reverses the initially successful payments and posts the failed payments.

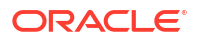

Only credit card and debit card payment methods can be posted before they are confirmed.

If the bank or payment processor later sends a failure notification for a BRM-initiated payment (for example, due to insufficient funds or an expired credit card), BRM reverses the initiallysuccessful payments and posts the failed payments.

Failed unconfirmed payments can be submitted to BRM by using a payment gateway, or by using Payment Tool or another third-party payment application.

Failed unconfirmed payments are recorded as **/event/billing/payment/failed** events, and the reversals of the initially-successful payments are recorded as **/event/billing/reverse/***pay\_type* events.

When a unconfirmed payment fails, the failed payment is recorded in BRM with a balance impact of **0**, and the successful payment amount is re-applied to the account balance.

Failed unconfirmed payments are processed by the PCM\_OP\_PYMT\_COLLECT opcode. The interface you use to load failed payments into the BRM database must be configured to send the following information with each failed payment to be validated in BRM:

- Transaction ID
- Failed payment status
- Failure reason ID

The transaction ID of the failed payment is compared against the transaction ID in the **/event/ billing/payment/***pay* type object of the initial unconfirmed payment that was posted successfully in BRM.

If the transaction IDs are the same, the original payment is reversed and the failed payment is recorded. If the transaction ID is missing or incorrect, or the successful payment cannot be located in the database, the PCM\_OP\_PYMT\_VALIDATE\_PAYMENT opcode returns a value of **PIN\_PYMT\_FAILED** in the PIN\_FLD\_RESULT field, and an error is displayed. The payment is not reversed and the failed payment is not allocated. You must manually fix the transaction ID to resubmit the payment. Or, you can configure BRM to identify the original payment by using other payment attributes. See *BRM Opcode Guide*.

When a failed unconfirmed payment is received, the original successful payment is identified by using its transaction ID.

The PIN\_FLD\_PAYMENT\_TRANS\_ID field in the **/event/billing/payment/failed** event must be equal to the PIN\_FLD\_TRANS\_ID of the successful unconfirmed payment item. If so, the unconfirmed payment is reversed and the failed payment posted to the proper account.

If the payment processor is not able to send a transaction ID with each payment, or if the transaction ID is not a reliable means of identifying a payment, you can configure PCM\_OP\_PYMT\_POL\_VALIDATE\_PAYMENT to find the original unconfirmed payment by using other payment properties. For example, you can use a combination of the payment amount, account number, and invoice number.

When the payment is received, BRM compares these values in the failed payment with those of the original unconfirmed payment, and if the values match, it will reverse the unconfirmed payment and post the failed payment.

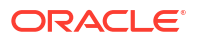

The result of the validation is the POID of the unconfirmed successful payment item that was recorded in BRM. If the item is not available, the reversal cannot occur. By default, this policy opcode retrieves the item by finding the payment event with corresponding transaction ID.

## <span id="page-532-0"></span>Handling Overpayments and Underpayments

If a customer pays too much or too little, your Oracle Communications Billing and Revenue Management (BRM) business policies may require payment allocation.

- For underpayments, choose which bills or items to allocate the payment to.
- For overpayments, pay all items and generate a credit balance.

By default, BRM requires overpayments to be allocated.

To change the default BRM behavior for overpayments and underpayments, customize the PCM\_OP\_PYMT\_POL\_UNDER\_PAYMENT or PCM\_OP\_PYMT\_POL\_OVER\_PAYMENT policy opcodes.

If the money received is more or less than the sum of the total due of all the open items selected by PCM\_OP\_PYMT\_SELECT\_ITEMS, PCM\_OP\_PYMT\_SELECT\_ITEMS calls PCM\_OP\_PYMT\_POL\_OVER\_PAYMENT or PCM\_OP\_PYMT\_POL\_UNDER\_PAYMENT, respectively. PCM\_OP\_PYMT\_SELECT\_ITEMS does *not* call these policy opcodes if:

- The amount is equal to the sum of the total due.
- The flag PIN\_BILLFLG\_SELECT\_FINAL is passed in.
- The flag PIN\_BILLFLG\_DEFER\_ALLOCATION is passed in.

By default, PCM\_OP\_PYMT\_POL\_OVER\_PAYMENT returns the amount overpaid on the output flist. The excess amount remains in the bill unit (**/billinfo** object) specified on the input flist (or the default bill unit if none was specified) until they are manually redistributed by using Billing Care or Customer Center. You can customize PCM\_OP\_PYMT\_POL\_OVER\_PAYMENT to perform as a hook for an application that would search for and settle all overpaid payment items.

By default, PCM\_OP\_PYMT\_POL\_UNDER\_PAYMENT pays the billed items in the order they are listed on the input flist (**item[0]** first, then **item[1]**, **item [2]**, and so on). It then returns the items paid on the output flist. Items that are partially paid are returned with a new amount due. Items not paid are not returned.

## Calculating Payment Collection Dates

By default, BRM-initiated payments, such as payments made by credit card or direct debit, are collected on the date that bills are finalized. Alternatively, you can configure BRM to collect a BRM-initiated payment on the date a bill is *due* or on a specified number of days *before* the bill is due.

To support configurable payment collection dates, PCM\_OP\_BILL\_POL\_CALC\_PYMT\_DUE\_T calculates a bill's payment collection date after calculating its due date.

<span id="page-533-0"></span>Although configurable payment collection dates are used only for BRM-initiated payments, they are calculated and stored for bills associated with *all* payment methods.

To calculate payment collection dates, PCM\_OP\_BILL\_POL\_CALC\_PYMT\_DUE\_T performs these tasks:

- **1.** Finds the **/payinfo** object that is linked to the bill unit with which the bill is associated.
- **2.** Reads the value of the PIN\_FLD\_PAYMENT\_OFFSET field in the **/payinfo** object.
- **3.** Does one of the following:
	- If the value is **-1**, sets the payment collection date to the date the bill is finalized.
	- If the value is **0**, sets the payment collection date to the date the bill is due.
	- If the value is any positive integer  $(x)$ , sets the payment collection date to x days *before* the bill is due.

#### **Note:**

If x makes the payment collection date earlier than the date the bill is finalized, PCM\_OP\_BILL\_POL\_CALC\_PYMT\_DUE\_T uses the finalization date instead.

**4.** Stores the payment collection date in the PIN\_FLD\_COLLECTION\_DATE field of the **/ billinfo** object.

#### **Note:**

By default, the **pin\_collect** utility collects BRM-initiated payments for all bills associated with **/billinfo** objects whose PIN\_FLD\_COLLECTION\_DATE is the day the utility is run or the day before the utility is run.

## How BRM Selects the Items to Which Payments Are Applied

PCM\_OP\_PYMT\_COLLECT calls PCM\_OP\_PYMT\_SELECT\_ITEMS to identify the items to which the payment is applied. PCM\_OP\_PYMT\_SELECT\_ITEMS is also called by Payment Tool.

When an account payment is made to an account having multiple bill units, this opcode processes more than one bill unit to get the item distribution corresponding to each bill unit.

In case of overpayment to an account, PCM\_OP\_PYMT\_SELECT\_ITEMS contains more than two PIN\_FLD\_BILLINFO arrays for the default bill unit. PCM\_OP\_PYMT\_SELECT\_ITEMS does not perform an item distribution for the second PIN\_FLD\_BILLINFO array for the default bill unit and sets the select status as PIN\_SELECT\_STATUS\_OVER\_PAYMENT. This restriction prevents the opcode from doing item distribution twice in two different PIN\_FLD\_BILLINFO arrays.

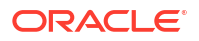

PCM\_OP\_PYMT\_SELECT\_ITEMS does the following:

- **1.** Selects open items based on the input fields and the accounting type of the account..
- **2.** If the amount passed in on the input flist is not in the primary account currency, PCM\_OP\_PYMT\_SELECT\_ITEMS attempts to convert it to the primary account currency.
- **3.** One of the following actions is taken:
	- If called by PCM\_OP\_PYMT\_COLLECT, PCM\_OP\_PYMT\_SELECT\_ITEMS returns the PIN\_FLD\_AMOUNT and the list of selected items.
	- If called by Payment Tool, PCM\_OP\_PYMT\_SELECT\_ITEMS compares the sum of the amount due from all the selected items to the PIN\_FLD\_AMOUNT value to see if the payment is an exact payment, an overpayment, or an underpayment.

If it is an overpayment, it calls PCM\_OP\_PYMT\_POL\_OVER\_PAYMENT. By default, PCM\_OP\_PYMT\_POL\_OVER\_PAYMENT returns the amount overpaid on the output flist. Excess monies remains in the payment item until they are manually redistributed with Payment Tool.

If it is an underpayment, it calls PCM\_OP\_PYMT\_POL\_UNDER\_PAYMENT.

By default, PCM\_OP\_PYMT\_POL\_UNDER\_PAYMENT pays the billed items in the order they are listed on the input flist (**item[0]** first, then **item[1]**, **item [2]**, etc.). It then returns the items paid on the output flist. Items that are partially paid are returned with a new amount due. Items not paid are not returned.

**4.** Returns the list of selected items.

Items are selected by PCM\_OP\_PYMT\_SELECT\_ITEMS based on the fields in the input flist.

- The contents of the PIN\_FLD\_BILLS array is examined. For BRM-initiated payments, the contents of the PIN\_FLD\_BILLINFO array is also examined.
	- The PIN\_FLD\_BILLS array indicates which **/bill** object PCM\_OP\_PYMT\_SELECT\_ITEMS is collecting or paying off. If one or more bills are included, all items belonging to those bills are selected. If none is specified, the default bill unit is used to apply the payment.
	- The PIN\_FLD\_BILLINFO array specifies the bill unit to select items for. If none is specified, the items are retrieved based on the bills in the PIN\_FLD\_BILLS array. If *neither* a bill unit POID nor a bill is included, the items are selected from the account's default bill unit. This is the bill unit that contains the default balance group for the account.

#### **Note:**

For account payments to accounts with multiple bill units, there are multiple PIN\_FLD\_BILLINFO arrays corresponding to each bill unit that contains the bill unit–level distribution.

- If the accounting type is PIN\_ACTG\_TYPE\_OPEN\_ITEMS or if the accounting type is PIN\_FLD\_ACTG\_TYPE\_BALANCE\_FORWARD and the PIN\_FLD\_BILLS array is passed in, there are two options for items to be eligible for the selection criteria:
	- If the PIN\_FLD\_INCLUDE\_CHILDREN field is not specified or is specified and set to **1**, items that belong to the A/R bill unit (including nonpaying child bill items) are selected.
	- If the PIN\_FLD\_INCLUDE\_CHILDREN field is specified and set to **0**, items that belong only to the specified bill are selected.

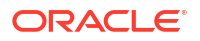

PIN\_FLD\_INCLUDE\_CHILDREN applies only when the PIN\_FLD\_BILLS array is specified.

- <span id="page-535-0"></span>• If PIN\_FLD\_ACTG\_TYPE is PIN\_FLD\_ACTG\_TYPE\_BALANCE\_FORWARD and PIN\_FLD\_BILLS is not specified, PCM\_OP\_PYMT\_SELECT\_ITEMS selects all the open items for this bill unit and sums up the amount due from all the open items selected.
- The PIN\_FLD\_AMOUNT field determines whether the overpayment or underpayment policy opcodes are called. If PIN\_FLD\_AMOUNT is not specified, the payment amount is based on the charges of the bill unit's open items.

If the PIN\_FLD\_AMOUNT field is passed:

- The payment is not allocated to other open items and the deferred allocation flag is set.
- The payment must be allocated manually.
- If the PIN\_FLD\_BILLINFO array contains bill unit level payment distribution, PCM\_OP\_PYMT\_SELECT\_ITEMS finds out the item distribution for the selected bill units.

## Allocating Account Payments to Multiple Bill Units

If an account payment is made to an account having multiple bill units, you can allocate the payment to multiple bill units of the account.

#### **Note:**

The Payment Suspense Management feature must be enabled in your BRM system for you to allocate account payments to multiple bill units.

To allocate an account payment to multiple bill units of an account, BRM calls PCM\_OP\_PYMT\_COLLECT. PCM\_OP\_PYMT\_COLLECT performs the following operations:

- **1.** Opens a transaction.
- **2.** Calls PCM\_OP\_PYMT\_VALIDATE\_PAYMENT to validate the payment.

PCM\_OP\_PYMT\_VALIDATE\_PAYMENT invokes PCM\_OP\_PYMT\_POL\_VALIDATE\_PAYMENT to validate the payment. This opcode:

- **a.** Checks the appropriate **/config/business\_params** objects to find out if Payment Suspense Manager is enabled.
- **b.** Checks that the payment is an account payment and that the account has multiple bill units.
- **c.** If the payment is successful and passes the validation process, adds the reason ID, PIN\_REASON\_ID\_MBI\_DISTRIBUTION\_REQD to the PIN\_FLD\_PAYMENT\_REASONS array in the output flist.

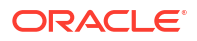

For failed or suspended payments, PCM\_OP\_PYMT\_POL\_VALIDATE\_PAYMENT does not add the PIN\_REASON\_ID\_MBI\_DISTRIBUTION\_REQD reason ID.

- **3.** Calls PCM\_OP\_PYMT\_MBI\_DISTRIBUTE to distribute the payment to multiple bill units. PCM\_OP\_PYMT\_MBI\_DISTRIBUTE invokes PCM\_OP\_PYMT\_POL\_MBI\_DISTRIBUTE if the following conditions are true:
	- PCM\_OP\_PYMT\_POL\_VALIDATE\_PAYMENT returns the PIN\_REASON\_ID\_MBI\_DISTRIBUTION\_REQD reason ID.
	- The PIN\_FLD\_SELECT\_STATUS field in the PCM\_OP\_PYMT\_COLLECT input flist is *not* PIN\_SELECT\_STATUS\_MBI\_DISTRUBUTED.

Payment Tool calls PCM\_OP\_PYMT\_MBI\_ITEM\_SEARCH to retrieve the bills/item across multiple bill units of the account. You can override the default distribution by manually allocating the payment. After manual allocation of payment, revalidate the payment.

PCM\_OP\_PYMT\_MBI\_ITEM\_SEARCH gets all the items of the bill units in a tree view. The bills are displayed under their corresponding bill units, and the items for a bill are displayed under their corresponding bill.This opcode is called by Payment Tool only while manually allocating the payment. This opcode calls PCM\_OP\_PYMT\_ITEM\_SEARCH.

PCM\_OP\_PYMT\_POL\_MBI\_DISTRIBUTE distributes the payment according to the default distribution logic. You can customize how payments are distributed by using PCM\_OP\_PYMT\_POL\_MBI\_DISTRIBUTE. This opcode searches for all the open **/bill** objects of all the **/billinfo** objects of the specified **/account** object, sorted by the bill due date.

PCM\_OP\_PYMT\_POL\_MBI\_DISTRIBUTE returns the PIN\_FLD\_BILLINFO array that contains an array of PIN\_FLD\_BILLS having the distributed payment amount for each bill. The PIN\_FLD\_BILLINFO array is added to the PCM\_OP\_PYMT\_MBI\_DISTRIBUTE output flist, which is passed to PCM\_OP\_PYMT\_SELECT\_ITEMS to get item distribution.

- **4.** Calls PCM\_OP\_PYMT\_SELECT\_ITEMS for item payment distribution for each bill unit.
- **5.** If the reason ID in the PCM\_OP\_PYMT\_SELECT\_ITEMS output flist is PIN\_REASON\_ID\_MBI\_DISTRIBUTION\_REQD, PCM\_OP\_PYMT\_COLLECT detaches the distribution part from the output flist to use later while recycling payment.
- **6.** If the reason ID in the PCM\_OP\_PYMT\_SELECT\_ITEMS output flist is PIN\_REASON\_ID\_MBI\_DISTRIBUTION\_REQD and the PIN\_FLD\_STATUS value is successful (value in the range of **0** to **14**), PCM\_OP\_PYMT\_COLLECT changes the status to PIN\_PYMT\_SUSPENSE to suspend the payment before calling PCM\_OP\_PYMT\_POL\_PRE\_COLLECT.
- **7.** Calls PCM\_OP\_PYMT\_POL\_PRE\_COLLECT to perform policy checks before the payment occurs.
- **8.** Calls PCM\_OP\_PYMT\_POL\_SUSPEND\_PAYMENT to get the suspense account.
- **9.** Calls PCM\_OP\_BILL\_RCV\_PAYMENT to record the payment and create the payment item.
- **10.** Prepares the PCM\_OP\_PYMT\_RECYCLE\_PAYMENT input flist by using the distribution detached from PCM\_OP\_PYMT\_SELECT\_ITEMS.
- **11.** Calls PCM\_OP\_PYMT\_RECYCLE\_PAYMENT to distribute the suspended payment to multiple bill units.

<span id="page-537-0"></span>**12.** Prepares the PCM\_OP\_PYMT\_COLLECT output flist such that the output flist contains all the payment events created as a result of the recycle payment.

Default payment distribution follows these rules:

- Bills having older due dates receive the payment amount first.
- If all bills have the same due date, the bills with the higher due amounts are considered first for payment distribution.
- In case of overpayment, the excess payment amount remains unallocated to the default bill unit of the account.
- In case of underpayment, bills with later due dates or low due amounts do not get any payment amount.
- For hierarchical accounts, the bills for the parent are considered first.

#### **Note:**

By default, PCM\_OP\_PYMT\_POL\_MBI\_DISTRIBUTE provides bill distribution. So, BRM considers only the open bill items for payment distribution. However, you can update this opcode to return bill-unit payment distribution. If bill-unit distribution is passed to PCM\_OP\_PYMT\_SELECT\_ITEMS, payment considers all the open items, even if an open item is a bill item or an A/R item.

### Allocating Externally Initiated Payments by Due Amount

When allocating an externally initiated payment, such as a payment made by check or cash, that is associated with a valid account number but not a valid bill POID, BRM uses PCM\_OP\_PYMT\_POL\_VALIDATE\_PAYMENT to find the appropriate bill as follows:

- **1.** If the element associated with the payment in the PIN\_FLD\_CHARGES array of PCM\_OP\_PYMT\_POL\_VALIDATE\_PAYMENT input flist has a bills array (PIN\_FLD\_BILLS) and the array contains a bill number (PIN\_FLD\_BILL\_NO), the opcode searches for the bill POID associated with the bill number.
- **2.** If PCM\_OP\_PYMT\_POL\_VALIDATE\_PAYMENT finds the POID, it adds it to the bills array in its output flist. The information in the output flist is passed to PCM\_OP\_PYMT\_SELECT\_ITEMS by Payment Tool or by PCM\_OP\_PYMT\_COLLECT.
- **3.** If the payment is not associated with a valid bill number, the opcode searches for a bill whose total due amount matches the payment amount. The search is restricted to bills linked to the account with which the payment is associated.

#### **Note:**

By default, this search is disabled.

## Reversing Payments

Payments are directly reversed from BRM by using Payment Tool.

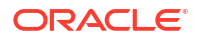

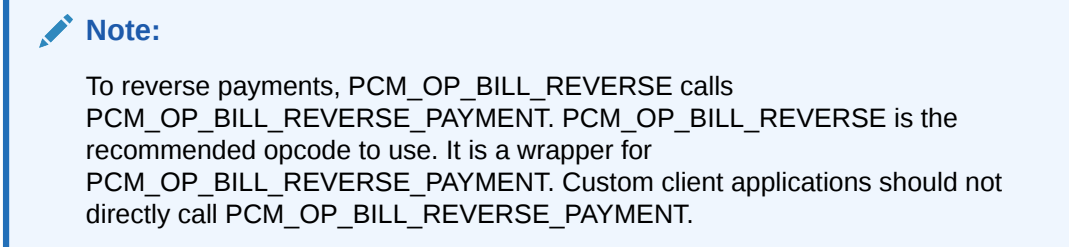

To process a payment reversal batch, PCM\_OP\_BILL\_REVERSE performs the following operations:

- **1.** Opens a transaction and checks the appropriate **/config/business\_params** objects to find out if Payment Suspense Manager is enabled.
- **2.** Validates that the PIN FLD FLAGS field is not present in the input flist or, if the flag is present, that it is *not* set to PIN\_REVERSE\_FLAG\_REVERSE\_AS\_UNALLOCATED (**1)**. If the flag is set, the operation fails because payments that were removed already from BRM as unallocatable cannot also be reversed.
- **3.** Checks the PIN\_FLD\_STATUS field of each reversal associated with the payment being reversed.
- **4.** Calls PCM\_OP\_PYMT\_RECYCLED\_PAYMENTS\_SEARCH, which performs the following operations:
	- Validates that the payment does *not* have a SUB\_TRANS\_ID value, and is therefore the original payment. If the payment has a SUB\_TRANS\_ID value, the operation will fail.
	- Finds all distributed payment events that have the same SUB\_TRANS\_ID value as this payment's TRANS\_ID value, and have not been reversed already due to the recycling process.
	- Assigns a reversal TRANS\_ID value to each payment returned by the search and populates the reversal flist with each TRANS\_ID value.
- **5.** Checks the PIN\_FLD\_STATUS field of each **/event/billing/reversal** object associated with the payment being reversed to ensure that no part of the payment has been removed from suspense as unallocatable.
- **6.** Calls PCM\_OP\_BILL\_REVERSE\_PAYMENT to reverse the list of payments.
	- If the payment was originally made to a customer account, the list includes any recycled payment generated if the payment was moved into the suspense account after it posted to the customer account.
	- If the payment was originally made to the suspense account, the list contains all payments generated from the original payment, including distributed payments and any payment remaining in the suspense account.

When performing reversals during payment suspense recycling, PCM\_OP\_BILL\_REVERSE\_PAYMENT must be called by PCM\_OP\_PYMT\_RECYCLE\_PAYMENT to ensure that only payments with a SUB TRANS ID value of NULL can be reversed directly. The reversal of recycled payments is disallowed if the reversal is not called by PCM\_OP\_PYMT\_RECYCLE\_PAYMENT. Only suspended payments and payments in customer accounts which have not been recycled can be reversed directly by PCM\_OP\_BILL\_REVERSE\_PAYMENT.

<span id="page-539-0"></span>• If the reversal is called for a SEPA payment transaction, the opcode creates the **/ sepa/dd/reversal** object only if the original payment request is in the REQUESTED status. If the charge event, **/event/billing/charge/sepa**, does not exist, it records the reversal only (the **/sepa/dd/reversal** object is not created assuming that the payment request has not been sent to the bank).

The sum of all the payments reversed in this operation should equal the amount of the original payment.

PCM\_OP\_BILL\_REVERSE\_PAYMENT verifies that the reversal operation was successful for all of the payments. It uses the PIN\_FLD\_SESSION\_OBJ field in the input flist to reference the reversal batch event.

It also checks the **/config/business\_params** object to determine whether payment incentives are enabled. If so, PCM\_OP\_BILL\_REVERSE\_PAYMENT calls PCM\_OP\_PYMT\_REVERSE\_INCENTIVE, which removes the payment incentive trigger in the bill unit, thus eliminating the payment incentive.

- **7.** Populates the payment batch with the sum of the reversal flist.
- **8.** Returns the reversal information for all the payments in the PIN\_FLD\_MULTI\_RESULTS array.

The PIN\_FLD\_RESULTS field of the output flist indicates whether the reversal was successful. Direct reversal is not allowed if either of the following conditions is true:

- The payment has a SUB\_TRANS\_ID value and, therefore, is *not* an original payment.
- PCM\_OP\_BILL\_REVERSE is called from PCM\_OP\_PYMT\_RECYCLE\_PAYMENT. In this case, a reversal takes place, but it is not a direct reversal. See ["How Suspended Payments](#page-588-0) [Are Reversed"](#page-588-0).

To reverse account-level payment made to an account having multiple bill units, you pass the original payment's transaction ID to Payment Tool. When you submit a reversal batch, the reversal batch reverses all the sub-payments created during the account-level payment allocation to multiple bill units.

To customize how written off payments are reversed, use PCM\_OP\_BILL\_POL\_REVERSE\_PAYMENT.

If you have Payment Suspense Manager enabled, you can reverse only original payments. For information on payment reversals that occur during payment suspense processing, see "[How](#page-588-0) [Suspended Payments Are Reversed](#page-588-0)".

## Refunding Payments

PCM OP BILL ITEM REFUND is used to create a refund item for a bill or bill unit. POIDs passed in to either the PIN\_FLD\_BILL\_OBJ field or the PIN\_FLD\_BILLINFO\_OBJ field specify the billing entity to receive the refund.

After the refund items are created, BRM uses PCM\_OP\_PYMT\_COLLECT to refund the payment amount to the account. For BRM-initiated payments, use the **pin\_collect** utility to refund payments based on the payment method. For externally initiated payments, use Billing Care or Customer Center to perform the refund operation.

Before it refunds a payment, BRM determines whether Payment Suspense Manager is enabled. If so, it checks the account POID in the input flist against the account POID in the **/ config/psm** object to see whether the account is the suspense account. If the two POIDs match, the opcode generates an error.

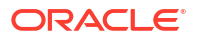
There are two ways to run PCM\_OP\_BILL\_ITEM\_REFUND: *calculate-only* mode or *regular* mode.

In calculate-only mode, PCM\_OP\_BILL\_ITEM\_REFUND:

- Computes the total refund amount without actually creating the refund item or committing any changes to the database.
- It shows the amount that a CSR can refund, based on both credit and debit items.

In the regular mode, PCM\_OP\_BILL\_ITEM\_REFUND does the following:

- Creates a refund item for the account if it has an open credit. Otherwise the refund fails and an error message is returned.
- Transfers amounts from any open credit items to the new refund item, and closes the credit items.

**Note:**

For any transfers, PCM\_OP\_BILL\_ITEM\_REFUND calls PCM\_OP\_BILL\_ITEM\_TRANSFER.

• Transfers amounts from the bill unit or bill to any open debit items.

Each transfer from the new refund item to debit items decreases the value of the new refund item.

- Creates the **/item/refund** object, which contains the total credit amount.
- Closes these credit and debit items.
- Returns the refundable amount in the **/item/refund** object.

If you use a custom program to perform refunds, you can put the program name in the input flist optional field PIN\_FLD\_PROGRAM\_NAME. If this field is used to contain the name of the program refunding a customer's account, the program name is recorded in the events associated with an item refund. If the program name is not specified, the default value, Refund Opcode, is used.

#### **Note:**

- You cannot refund suspended payments.
- You cannot reverse a refund. If you refund a customer's account by mistake, adjust the account for the refunded amount.

# Writing Off Payments

See the following topics:

- [About Initiating Write-Offs](#page-168-0)
- [About Account Write-Offs](#page-170-0)
- [About Bill Unit Write-Offs](#page-171-0)
- **[Performing Write Offs](#page-169-0)**

# Finding Payment Info

To find **/payinfo** objects that belong to an account, use PCM\_OP\_CUST\_FIND\_PAYINFO.

This opcode is given the account POID and returns the information from the storable **/payinfo** object.

# Adding a Custom Payment Method

To add a payment method:

- Update the **/config/payment** object.
- Modify the PCM\_OP\_CUST\_POL\_PREP\_PAYINFO policy opcode to validate the custom payment method. For example, add code for your custom payment method everywhere the opcode checks the various payment methods.

To add a custom payment method:

- **1.** Using a text editor, edit the PCM\_OP\_CUST\_POL\_PREP\_PAYINFO policy opcode source code to add an element to the PIN\_FLD\_PAY\_TYPES array for each new payment method.
	- For a predefined payment method, use the appropriate value as the index for that element of the PIN\_FLD\_PAY\_TYPES array.
	- For a custom payment method, define a payment method in a header file and use that value as the index of the new element in the PIN\_FLD\_PAY\_TYPES array.

### **Note:**

To avoid conflicts with payment IDs used by BRM, define custom payment methods with an element ID of 10100 or higher.

- **2.** Save and close the file.
- **3.** Use the **testnap** utility to load the **/config/payment** object into the database. See "Testing Your Applications and Custom Modules" in *BRM Developer's Guide*.

# Creating a /config/payment Object

Instead of changing the default **/config/payment** object, you can configure your own **/config/ payment** object and load it into the database using the **testnap** utility. See *BRM Developer's Guide*.

After you create the **/config/payment** object, update the **config\_payment** entry in the CM **pin.conf** file with the POID of the new object:

- **1.** Open the CM configuration file (*BRM\_home***/sys/cm/pin.conf**).
- **2.** Edit the following entry:

- fm\_pymt config\_payment *database\_number* /config/payment 200

where database\_number is the database number of the BRM database. By default, this number is **0.0.0.1**. Replace **200**, the default POID of the **/config/payment** object, with the POID of the new object.

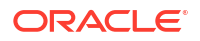

- **3.** Save and close the file.
- **4.** Stop and restart the CM.

## Viewing Payment Information for a Custom Payment Method

To view payment information for custom payment methods, run the **pin\_collect** utility for that payment method. The **pin\_bill\_day** utility calls **pin\_collect** for credit card payment methods and **pin\_inv\_accts** for invoice payment methods. You can make a call to **pin\_collect** in **pin\_bill\_day** for each new custom payment method.

For more information, see *BRM Configuring and Running Billing* guide and *BRM Configuring and Collecting Payments* guide.

# Configuring Payment Center for Custom Payment Methods

If you create custom payment methods for your BRM system, you must customize Payment Center to handle them. This overview procedure describes how to create custom storable classes and fields and enable Payment Center to handle them.

### **Note:**

Before customizing your payment functionality, you should be familiar with the Java PCM and the BRM Storable Class Editor, which you use to create custom storable classes and fields. For background information on creating custom storable classes and fields, see "Creating Client Applications by Using Java PCM" and "Creating Custom Fields and Storable Classes" in *BRM Developer's Guide*.

- **1.** Complete the following tasks by using Storable Class Editor:
	- **a.** Create your storable classes and fields in the Java PCM package.
	- **b.** Create source files for your custom fields.

### **Note:**

Storable Class Editor creates a C header file called **cust\_flds.h**, a Java properties file called **InfranetPropertiesAdditions.properties**, and a Java source file for each custom field.

**2.** In the directory in which Storable Class Editor created the Java source files, compile the source files:

```
javac -d . *.java
```
**3.** Package the new storable class files into a JAR file. For example:

```
jar cvf customfields.jar *.class
```
- **4.** Copy the contents of the **InfranetPropertiesAdditions.properties** file and paste it into the Payment Center **Infranet.properties** file. By default, this file is located in the **C:\Program Files\Portal Software\PaymentCtr\PaymentCenter** directory.
- **5.** Append the location of the JAR file to the PAYCTRCP environment variable path. For example:

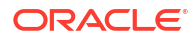

**;.;C:\Program Files\Portal Software\PaymentCtr\**customfields**.jar;**

# How Opcodes Read the Payment Method

Payment methods are used in the following objects:

- The PIN\_FLD\_PAY\_TYPE field in the **/billinfo** object defines the payment method for an account's bill. All defined payment methods are stored in the **/config/payment** object.
- When you add a new payment method to your BRM system, you must update the PIN\_FLD\_PAY\_TYPES array in the **/config/payment** object. The PIN\_FLD\_PAY\_TYPES array index corresponds to an entry in the **pin\_pymt.h** file, where payment methods are defined.

When you create a payment method, you must consider the opcodes that might use that payment method. For example, if you change a customer's payment method to a custom payment type, you must add the new payment method, when first used, to the input flist of the opcodes that use the PIN\_FLD\_PAY\_TYPE field. This is required if an invoice customer makes a one-time payment by using a new credit card. If the new payment method is SEPA, you must add the payment method to the account before it can be used. This is not required if the payment method was defined when the account was created.

The following lists the opcodes that use the PIN\_FLD\_PAY\_TYPE field:

- PCM\_OP\_PYMT\_CHARGE
- PCM\_OP\_PYMT\_CHARGE\_CC
- PCM\_OP\_PYMT\_COLLECT
- PCM\_OP\_BILL\_GROUP\_DELETE\_MEMBER
- PCM\_OP\_BILL\_MAKE\_BILL
- PCM\_OP\_BILL\_MAKE\_BILL\_NEW
- PCM\_OP\_BILL\_MAKE\_BILL\_ON\_DEMAND
- PCM\_OP\_BILL\_MAKE\_BILL\_RCV\_PAYMENT
- PCM\_OP\_PYMT\_RECOVER
- PCM\_OP\_BILL\_REVERSE
- PCM\_OP\_BILL\_REVERSE\_PAYMENT
- PCM\_OP\_PYMT\_VALIDATE

When you define a custom payment method, you must provide information about the payment method. Table 20-9 lists the fields in PIN\_FLD\_PAY\_TYPES array.

#### **Table 20-9 Fields in PIN\_FLD\_PAY\_TYPE**

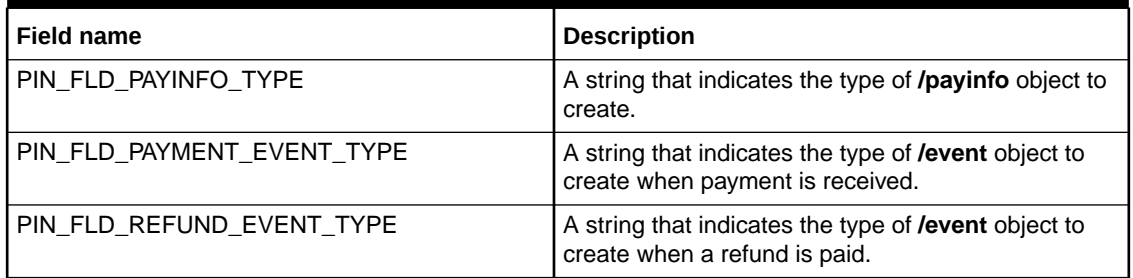

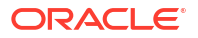

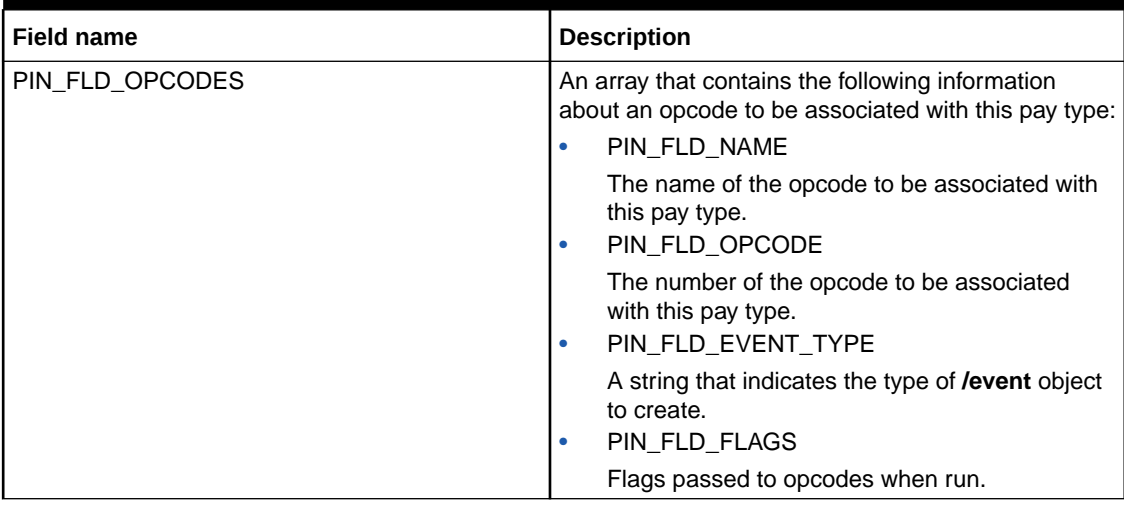

#### **Table 20-9 (Cont.) Fields in PIN\_FLD\_PAY\_TYPE**

Table 20-10 lists the PIN\_FLD\_OPCODES array indexes-to-opcode mapping.

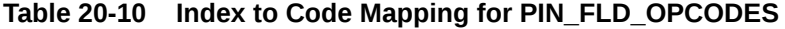

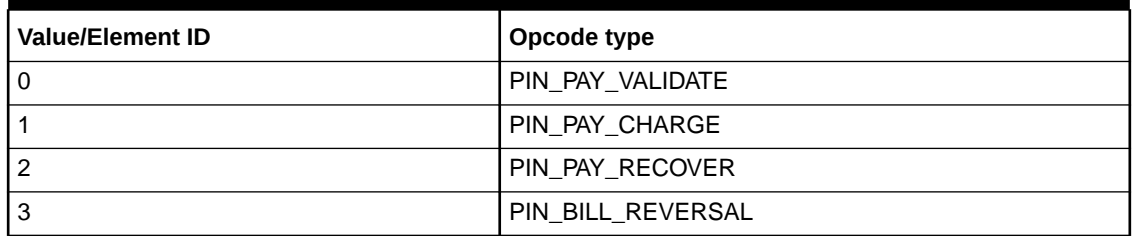

# Processing Payment Fees

When processing payment fees:

- Payment fees are applied by PCM\_OP\_PYMT\_APPLY\_FEE. See "Applying Payment Fees ".
- To customize payment fees, use PCM\_OP\_PYMT\_POL\_APPLY\_FEE. See ["Customizing](#page-546-0) [Payment Fees](#page-546-0)".
- To store additional information for payment fees, see ["Storing Additional Information with](#page-547-0) [Payment Fees](#page-547-0)" for information.

## Applying Payment Fees

Payment fees are applied by PCM\_OP\_PYMT\_APPLY\_FEE. This opcode creates payment fees for payments that fail, for example, due to insufficient account funds or an expired credit card. It calls PCM\_OP\_ACT\_USAGE to create the payment fee event to be rated.

When a failed payment is posted in BRM, it is recorded in BRM with a balance impact of **0**, and is identified by a transaction ID, a failure status, and a reason ID for the failure. BRM uses the failure status and reason ID to determine whether to apply payment fees when the payment is posted. Payment fees can be applied only to payments that have a PIN\_FLD\_STATUS value of **PIN\_PYMT\_FAILED** in the **/event/billing/payment/failed** object.

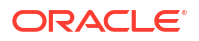

PCM\_OP\_PYMT\_APPLY\_FEE is called by PCM\_OP\_PYMT\_COLLECT.

The behavior of PCM\_OP\_PYMT\_APPLY\_FEE is determined by the PIN\_FLD\_STATUS field passed in on the input flist. Payments are eligible to receive payment fees if they have a PIN\_FLD\_STATUS value >= **PIN\_PYMT\_FAILED** and < **PIN\_PYMT\_STATUS\_MAX**. The numeric range for financially failed payments is 30-44.

The normal flow of PCM\_OP\_PYMT\_APPLY\_FEE is as follows:

- **1.** Checks the input flist for the status of the payment and the reason ID that describes why the payment failed.
- **2.** Calls PCM\_OP\_PYMT\_POL\_APPLY\_FEE to perform custom checks before the failed payment fee is applied. See ["Customizing Payment Fees"](#page-546-0).

When it returns the output flist, PCM\_OP\_PYMT\_APPLY\_FEE validates the information, and creates the failed payment fee events for all failed payments based on the information. The default value in the PIN\_FLD\_BOOLEAN field on the output flist is **0**, which specifies that the fee is created.

**3.** If a payment fails, records the **/event/billing/payment/***payment\_type* event.

### **Note:**

If the payment is an unconfirmed payment, records the **/event/billing/payment/ failed** event.

**4.** Creates the **/event/billing/fee/failed\_payment** event.

PCM\_OP\_PYMT\_APPLY\_FEE provides feedback on its success or failure through the PIN\_FLD\_RESULTS array in the output flist. The value in the PIN\_FLD\_RESULTS field specifies whether the payment fee event was created. A value of **0** signifies that the payment fee event was created and the payment fee applied. A nonzero value signifies that the payment fee event was not created.

In the case of a write-off reversal, the output flist sends a results array of reversal events and tax events (if created) that were passed in by PCM\_OP\_AR\_REVERSE\_WRITEOFF.

#### **Note:**

Failed payments can only be applied to account numbers that already exist in the BRM database.

The PIN\_FLD\_EVENTS array of the output flist stores the POID of the failed payment fee event or write off event, if one is created. The PIN\_FLD\_EVENTS array is contained in the PIN\_FLD\_RESULTS array.

Flags are not used directly by PCM\_OP\_PYMT\_APPLY\_FEE. They are passed in from PCM\_OP\_PYMT\_COLLECT for PCM\_OP\_PYMT\_SELECT\_ITEMS. For example, Payment Tool can set the PCM\_BILLFLG\_DEFER\_ALLOCATION flag to indicate which payments should be left unallocated.

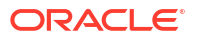

## <span id="page-546-0"></span>Customizing Payment Fees

You can define additional rules for payment fee processing by configuring PCM\_OP\_PYMT\_POL\_APPLY\_FEE. This opcode is called by PCM\_OP\_PYMT\_APPLY\_FEE.

This opcode also enhances the **/event/billing/fee/failed\_payment** object by providing additional fields that are recorded in the object.

PCM\_OP\_PYMT\_POL\_APPLY\_FEE enables you to customize payment fees by preprocessing, filtering, and extending the information available in failed payment fee events. For example:

- You can charge different fee amounts based on thresholds, or on the reason ID associated with a failed payment.
- You can use payment attributes such as the customer segment, payment method, payment channel, or a combination of these attributes to charge payment fees. You create the filters by passing the values in the PIN\_FLD\_EXTENDED\_INFO substruct or the PIN\_FLD\_CHARGES array.

The default behavior of PCM\_OP\_PYMT\_POL\_APPLY\_FEE is determined by the PIN\_FLD\_STATUS and PIN\_FLD\_REASON\_ID fields passed in on the input flist. It enhances the input flist by adding fields to filter and extend the information available in the payment fee events.

### **Note:**

If the transaction ID, status or reason ID is missing from the actual payment, it can be retrieved from the payment batch header.

### Using Custom Reason Codes to Customize Payment Fees

You can use custom reason codes to apply reasons to payment failures, and then customize payment fees based on those reasons.

To use custom reason codes, you mus customize the payment gateway to and your third-party payment application to identify failed payments and send reason codes with the payment information. When a failed payment is received, the reason code is mapped to the reason code ID defined in the BRM database.

You define reason codes in the **reasons**.*locale* file and load them into the BRM database as a **/ strings** object. The file contains instructions on how to add the new domain *Reason Codes - Payment Failure Reasons*. For example:

```
DOMAIN = "Reason codes-Payment Failure Reasons";
STR
      ID = 1001 ;
      VERSION = 13 ;
      STRING = "Invalid Credit Card";
END
```
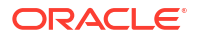

<span id="page-547-0"></span>**Note:** If you add your own reason codes to the **reasons.***locale* file, you should use IDs above 100,000. To define reason codes for failed payments, you edit the **reasons.en\_US** sample file in the *BRM\_home***/sys/msgs/reasoncodes** directory. You then use the **load\_localized\_strings** utility to load the contents of the file into the **/strings** objects.

When you run the **load\_localized\_strings** utility, use this command:

**load\_localized\_strings reasons**.locale

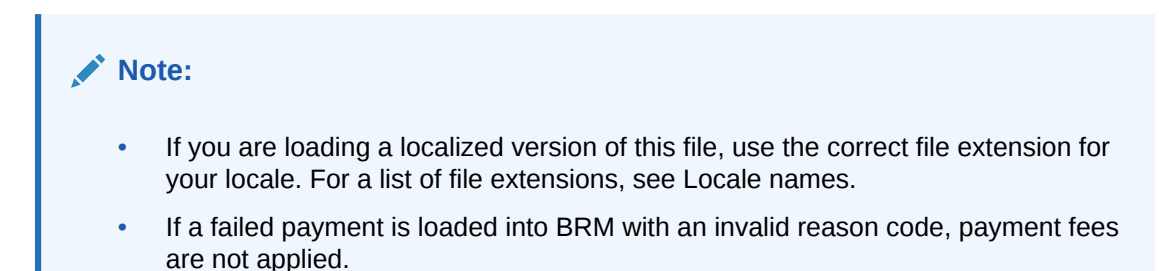

For information on loading the **reasons.**locale file, see *BRM Developer's Guide*. For information on creating new strings for this file, see *BRM Developer's Guide*.

### Customization example: Charging a fee based on the customer segment

The following opcode customization is used to control which failed payment fee is assigned to an account based on the account's customer segment:

```
If (customer segment = "early bill payer")
Then set PIN FLD BOOLEAN to False
END
```
The PIN\_FLD\_BOOLEAN value of **False** specifies that the fee event is not created. When payments are posted, BRM uses the customer segment ID to determine if a payment fee is charged.

You can also use the PIN\_RESULT\_PASS and PIN\_RESULT\_FAIL return values in PCM\_OP\_PYMT\_POL\_APPLY\_FEE to configure whether payment fees are applied.

### Storing Additional Information with Payment Fees

You can store additional information for payment fees by extending the **/event/billing/fee/ failed\_payment** storable class. Use the PIN\_FLD\_FAILED\_PAYMENT\_FEE field inside the PIN\_FLD\_EXTENDED\_INFO substruct. This enables you to record additional criteria you defined to create the payment fee.

You can then use the PIN\_FLD\_REASON\_ID field in the input flist to configure fees based on this value of the PIN\_FLD\_FAILED\_PAYMENT\_FEE field. It contains the reason for failure that was sent by the payment processor for failed credit card and direct debit transactions.

You can then charge payment fees based on custom payment attributes such as currency type:

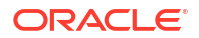

- <span id="page-548-0"></span>**1.** Extend the **/event/billing/fee/failed\_payment** storable class with the new attributes by using Developer Center.
- **2.** Customize PCM\_OP\_PYMT\_POL\_APPLY\_FEES to pass the value in the PIN\_FLD\_CHARGES array or the PIN\_FLD\_FAILED\_PAYMENT\_FEE field in the PIN\_FLD\_EXTENDED\_INFO substruct.
- **3.** Use PDC or Pricing Center to create the charges for the new attribute values.

# Processing Payment Incentives

Payment incentives are implemented by calling PCM\_OP\_PYMT\_PROVISION\_INCENTIVE and PCM\_OP\_PYMT\_GRANT\_INCENTIVE.

PCM\_OP\_PYMT\_PROVISION\_INCENTIVE evaluates a payment to determine whether a payment incentive should be provisioned and, if so, sets the payment incentive trigger. If a payment incentive is triggered, PCM\_OP\_PYMT\_GRANT\_INCENTIVE performs the incentive.

PCM\_OP\_PYMT\_PROVISION\_INCENTIVE is called by PCM\_OP\_BILL\_ITEM\_TRANSFER immediately after payment allocation, provided BRM is configured for payment incentives. PCM\_OP\_PYMT\_PROVISION\_INCENTIVE determines whether the payment resulted in an early, in-full settlement of the last bill. If so, the current bill may be eligible for a payment incentive. This opcode creates a trigger for payment incentive processing to apply an incentive.

For more information, see "Triggering Payment Incentives" and "[Granting Payment Incentives"](#page-549-0).

## Triggering Payment Incentives

PCM\_OP\_PYMT\_POL\_PROVISION\_INCENTIVE is called by PCM\_OP\_BILL\_ITEM\_TRANSFER immediately after payment allocation, provided BRM is configured for payment incentives.

You can customize PCM\_OP\_PYMT\_POL\_PROVISION\_INCENTIVE to provide the timestamp from a field other than PIN\_FLD\_END\_T (for example, PIN\_FLD\_EFFECTIVE\_T) or to apply business logic that determines the payment date. For example, you can customize PCM\_OP\_PYMT\_POL\_PROVISION\_INCENTIVE to use the payment receipt date as the payment timestamp for all credit card payments and three days after the payment receipt date for all check payments.

PCM\_OP\_PYMT\_PROVISION\_INCENTIVE determines whether the payment resulted in an early, in-full settlement of the last bill. If so, the current bill may be eligible for a payment incentive and PCM\_OP\_PYMT\_POL\_PROVISION\_INCENTIVE creates a trigger for payment incentive processing to apply an incentive.

#### PCM\_OP\_PYMT\_POL\_PROVISION\_INCENTIVE is called by

PCM\_OP\_PYMT\_PROVISION\_INCENTIVE to provide the payment date that is used when determining whether the bill was paid on time. It receives the POID of the **/event/billing/ payment** object in the input flist and reads this object to determine the payment date. By default, PCM\_OP\_PYMT\_POL\_PROVISION\_INCENTIVE reads the PIN\_FLD\_END\_T field to obtain the timestamp. If it finds a payment date it's configured to provide, it returns the date to PCM\_OP\_PYMT\_PROVISION\_INCENTIVE, which performs the following tasks:

- Retrieves the bill for which the payment allocation was made.
- Determines if the bill was the last bill.
- Compares the timestamp provided by the opcode to the due date for the payment.

PCM\_OP\_PYMT\_PROVISION\_INCENTIVE performs the following functions:

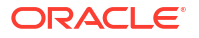

- <span id="page-549-0"></span>**1.** It calls PCM\_OP\_PYMT\_POL\_PROVISION\_INCENTIVE to determine if the PIN\_EFFECTIVE\_T field or any other customizable field contains a payment timestamp. See "[Triggering Payment Incentives"](#page-548-0).
- **2.** It retrieves all of the bills and determines whether each of the bills is from the last billing cycle or a prior cycle. PCM\_OP\_PYMT\_PROVISION\_INCENTIVE is only concerned with the bills from the last billing cycles; none of the other bills qualify for early incentives.
- **3.** It reads the Due and Due Time in each **/bill** object. PCM\_OP\_PYMT\_PROVISION\_INCENTIVE uses this information along with the timestamp in the PIN\_FLD\_END\_T field from the **/event/billing/payment** object or a timestamp from the policy opcode to determine whether the payment for a given bill was allocated in full and early. PCM\_OP\_PYMT\_PROVISION\_INCENTIVE must find the following conditions:
	- PIN FLD DUE must be 0, indicating that there are no more payments due for the bill, and it was paid in full.
	- The timestamp in PIN\_FLD\_END\_T or the timestamp provided by the policy opcode must be earlier than or the same as the one in PIN\_FLD\_DUE\_T, indicating that the payment was allocated before or at the same time as the due time. BRM considers both of these conditions to be indications of an early payment.

BRM always attempts to use whatever timestamp the policy opcode provides. PCM\_OP\_PYMT\_PROVISION\_INCENTIVE only uses PIN\_FLD\_END\_T if the policy opcode does not return a timestamp or returns PIN\_FLD\_END\_T instead of some other timestamp.

- **4.** If the payment meets these conditions, PCM\_OP\_PYMT\_PROVISION\_INCENTIVE modifies the **/billinfo** object by setting its PIN\_FLD\_PAYMENT\_EVENT\_OBJ field to the POID of the payment event that resulted in early, in-full payment. This acts as a trigger for granting the payment incentive during the billing run.
- **5.** It returns a list of bill units to which it added the payment incentive.

## Granting Payment Incentives

PCM\_OP\_PYMT\_GRANT\_INCENTIVE is called by PCM\_OP\_BILL\_MAKE\_BILL as part of the billing run. PCM\_OP\_PYMT\_GRANT\_INCENTIVE grants payment incentives based on:

- Whether the account has purchased a payment incentive subscription charge offer or the account is eligible for a system charge offer that includes a payment incentive.
- Whether the payment incentive trigger is set in the bill unit.
- Conditions specified in the charge.
- Any additional conditions specified in PCM\_OP\_PYMT\_POL\_GRANT\_INCENTIVE.

PCM\_OP\_PYMT\_GRANT\_INCENTIVE performs the following functions:

- **1.** If the bill qualifies for a payment incentive, the opcode uses information from the **/account** and **/event/billing/payment** objects to enrich the input flist with the payment method, payment channel, and customer segment list. It also includes:
	- The total for the current bill calculated during the current billing run.
	- The total for the last bill, as determined from the **/bill** object for that bill.

By default, both these totals are after-tax amounts.

**2.** It calls PCM\_OP\_PYMT\_POL\_GRANT\_INCENTIVE to determine whether it must enrich the input flist with any extra fields, and validates the fields returned by the policy opcode.

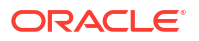

- **3.** It creates an **/item/incentive** object and an **/event/billing/incentive** object for the bill. In addition to the payment method, payment channel, and so on, the **/event/billing/incentive** object contains any fields specified in PCM\_OP\_PYMT\_POL\_GRANT\_INCENTIVE, provided the object has been suitably extended.
- **4.** It sends the event to the rating opcodes to calculate the payment incentive for each bill. BRM applies the balance impact of the payment incentive event to the default balance group of the bill unit.
- **5.** It clears the payment incentive trigger in the PIN\_FLD\_PAYMENT\_EVENT\_OBJ field of the **/billinfo** objects of each affected bill, returning this field to a null value.

Two other opcodes are used for payment incentives:

- PCM\_OP\_PYMT\_PROVISION\_INCENTIVE triggers payment incentives. See ["Triggering](#page-548-0) [Payment Incentives"](#page-548-0).
- PCM\_OP\_PYMT\_REVERSE\_INCENTIVE reverses payment incentives. See "Reversing Payment Incentives".

## Reversing Payment Incentives

PCM\_OP\_PYMT\_REVERSE\_INCENTIVE reverses a payment incentive if it has not yet been granted.

PCM\_OP\_PYMT\_REVERSE\_INCENTIVE is called by PCM\_OP\_BILL\_REVERSE\_PAYMENT as part of payment reversal, provided BRM is configured for payment incentives. It determines whether payment is being reversed for a bill that had a payment incentive either provisioned or granted. If so, it either deactivates the payment incentive trigger or, for payment incentives that have already been granted, issues warnings and flags the reversal event so that you can initiate manual processing.

PCM\_OP\_PYMT\_REVERSE\_INCENTIVE performs the following functions:

- **1.** It retrieves all bills affected by the reversal and searches for the associated **/billinfo** objects.
- **2.** For each **/billinfo** object, it checks the PIN\_FLD\_PAYMENT\_EVENT\_OBJ field to determine whether a payment incentive has been provisioned but not yet granted. If so, it resets this field, removing the POID of the payment event, which automatically reverses the payment incentive.
- **3.** If the PIN\_FLD\_PAYMENT\_EVENT\_OBJ field does not indicate that a payment incentive has been provisioned, the opcode searches all **/event/billing/incentive** objects for the account to determine whether any of them are associated with the bill for which payment is being reversed.

The existence of this object for a given bill means that BRM already granted a payment incentive for the bill. In this case, the opcode generates a warning in the **cm.pinlog** file to indicate that manual adjustment is required.

## Customizing Payment Incentives

You can configure BRM to grant payment incentives. See *BRM Configuring and Collecting Payments*.

To customize payment incentives, read the following:

• To customize how payment incentives are triggered (for example, by date), use the PCM\_OP\_PYMT\_POL\_PROVISION\_INCENTIVE policy opcode. See ["Customizing How](#page-551-0) [to Trigger Payment Incentives](#page-551-0)".

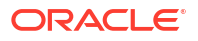

- To customize how to grant payment incentives, use the PCM\_OP\_PYMT\_POL\_GRANT\_INCENTIVE policy opcode. See "Customizing How to Grant Payment Incentives".
- To manually reverse payment incentives, see "[Manually Reversing a Payment Incentive"](#page-552-0).

### <span id="page-551-0"></span>Customizing How to Trigger Payment Incentives

You can configure the PCM\_OP\_PYMT\_POL\_PROVISION\_INCENTIVE policy opcode to determine the payment date that should be considered when provisioning incentives.

For example, you can customize this opcode to use the payment receipt date as the payment timestamp for all credit card payments, and 3 days after the payment receipt date for all check payments.

You can also create custom payment objects that use fields other than a payment due date. In this case, you would customize this policy opcode to read these fields and provide them as output for PCM\_OP\_PYMT\_PROVISION\_INCENTIVE.

See the chapter about payments in *BRM Opcode Guide* for more information.

### Customizing How to Grant Payment Incentives

By default, you can set up a charge so that BRM considers three attributes when determining whether to apply a payment incentive:

- Customer segment
- Payment channel
- Payment method

You can broaden this scope by customizing the PCM\_OP\_PYMT\_POL\_GRANT\_INCENTIVE policy opcode. When you customize this opcode, you must also extend the **/event/billing/ incentive** storable class so that the object records all the criteria considered for the payment incentive. The additional fields are then included in the choices you can make when creating charge selectors in PDC or Pricing Center. Therefore, you can use these additional fields as criteria when defining attribute combinations that result in payment incentives.

The contents of the **/event/billing/incentive** object determine:

- The list of attributes that can be considered when setting up a charge. The pricing expert associates combinations of these attributes with specific charges when creating the payment incentive charge offer.
- The information BRM compares with the attribute combinations defined for the payment incentive charge offer. If BRM finds a match, it rates the payment incentive event according to the charge for the matching combination.

For example, to award a payment incentive to premium customers who pay in a certain currency, you perform two tasks:

- Customize PCM\_OP\_PYMT\_POL\_GRANT\_INCENTIVE by adding the PIN\_FLD\_SERVICE\_OBJ and PIN\_FLD\_CURRENCY fields to the input flist. The opcode then includes the service type for the account and the currency type in the output flist. As a result, BRM is able to consider the service type and currency along with the usual criteria when determining whether to apply the incentive and when calculating the payment incentive.
- Extend the **/event/billing/incentive** storable class by adding the PIN\_FLD\_SERVICE\_OBJ and PIN\_FLD\_CURRENCY fields. BRM then includes the

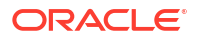

service type and currency in the event object each time it's created. When you create columns in the charge selector, you can select these two fields along with the default fields.

<span id="page-552-0"></span>In addition to performing this type of customization, you can also customize the PCM\_OP\_PYMT\_POL\_GRANT\_INCENTIVE policy opcode to do the following:

- Provide special types of incentives such as free gifts. In this case, you modify the opcode so that it calls the opcodes that process and control charge offer purchases, for example, PCM\_OP\_SUBSCRIPTION\_PURCHASE\_DEAL. Then, you create a bundle that includes an item charge offer that awards the free gift.
- Develop an application to count the number of subscription services for an account and customize PCM\_OP\_PYMT\_POL\_GRANT\_INCENTIVE to include this information in the enriched flist.
- Customize which customer segment to use. You can also customize this opcode to select a different customer segment from PIN\_FLD\_CUSTOMER\_SEGMENT\_LIST. By default, PCM\_OP\_PYMT\_POL\_GRANT\_INCENTIVE selects the first customer segment from the PIN\_FLD\_CUSTOMER\_SEGMENT\_LIST it gets from PCM\_OP\_PYMT\_GRANT\_INCENTIVE. The customer segment returned by PCM\_OP\_PYMT\_POL\_GRANT\_INCENTIVE is the one that BRM uses as a filtering attribute during payment incentive calculation.

See the chapter about payments in *BRM Opcode Guide* for more information

### Manually Reversing a Payment Incentive

When a payment is reversed, BRM reverses any payment incentive provisioning triggers created at payment time, provided the payment was for the last bill. If payment was reversed for an earlier bill, BRM has already applied the incentive and does not reverse it. In this case, you must perform a manual account adjustment through your CRM client application. This type of adjustment debits account balances rather than crediting them.

BRM identifies payment incentives that need manual reversal in the **cm.pinlog** file, which lists any cases where a payment incentive reversal failed. Searching the **cm.pinlog** for this information can be time consuming. Therefore, you should consider customizing this process in one of the following ways:

- Write your own reporting application that creates a list of all bills that meet the following two conditions:
	- The bill had a payment incentive that was not only provisioned, but also granted.
	- The payment reversal was for the bill before the one that had the payment incentive granted.

Operations personnel can use this report to identify the adjustments they must perform.

• Create your own custom opcode or customize the PCM\_OP\_ACT\_POL\_EVENT\_NOTIFY policy opcode so that it checks the reporting conditions discussed above and alerts the CRM client application whenever both conditions are true. Then, enable event notification and add the following information to your system's event notification list so that BRM calls PCM\_OP\_ACT\_POL\_EVENT\_NOTIFY (opcode number 301) each time an **/event/billing/ reversal/\*** event is generated during payment reversal:

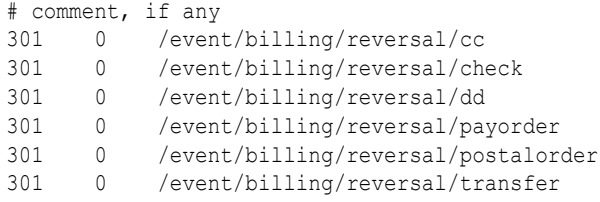

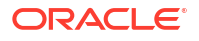

For more information, see "Using Event Notification" in *BRM Developer's Guide*.

In addition, you must customize your middleware and CRM applications to process the notification correctly and issue appropriate messages to operations personnel.

# <span id="page-553-0"></span>Managing Top-Ups

See the following for information about managing top-ups in your client applications:

- Setting Up Top-Up Information in an Account
- [Processing Top-Ups](#page-558-0)
- [Implementing Top-Ups in Custom Client Applications](#page-564-0)
- [Setting an Account's Sponsored Top-Up Member Status and PIN](#page-571-0)
- [Offering Discount Incentives with Top-Ups](#page-572-0)

### Setting Up Top-Up Information in an Account

To create or modify an account's top-up information, PCM\_OP\_CUST\_SET\_TOPUP calls one of the following opcodes:

- PCM\_OP\_CUST\_CREATE\_TOPUP
- PCM\_OP\_CUST\_MODIFY\_TOPUP

If successful, the PCM\_OP\_CUST\_SET\_TOPUP output flist contains the PIN\_FLD\_POID set to the POID of the created or modified **/topup** object.

If unsuccessful, the PCM\_OP\_CUST\_SET\_TOPUP output flist contains the following:

- PIN\_FLD\_FIELD\_NUM set to the field that failed.
- PIN\_FLD\_TYPE set to the type of field that failed.
- PIN\_FLD\_RESULT set to the validation error code.

For standard top-ups, an account's top-up information is stored in one object (**/topup**), but for sponsored top-ups, an account's top-up information is stored in *two* objects (**/topup** and **/ group/topup**). Sometimes, one of the objects must be created and the other modified. For example, to add a member account to a sponsored top-up group, BRM might need to create a **/topup** object for the member and associate it with an existing **/group/topup** object. To determine which opcode to call in such cases, PCM\_OP\_CUST\_SET\_TOPUP uses these rules:

- If at least one of the objects is being created, PCM\_OP\_CUST\_SET\_TOPUP calls PCM\_OP\_CUST\_CREATE\_TOPUP. This is true even if the other object is being modified.
- If neither object is being created, PCM\_OP\_CUST\_SET\_TOPUP calls PCM\_OP\_CUST\_MODIFY\_TOPUP.

### Preparing an Account's Top-Up Information

To prepare top-up information for an account, PCM\_OP\_CUST\_CREATE\_TOPUP and PCM\_OP\_CUST\_MODIFY\_TOPUP call PCM\_OP\_CUST\_POL\_PREP\_TOPUP. For example, you can customize PCM\_OP\_CUST\_POL\_PREP\_TOPUP to enable member accounts to change their top-up PINs and membership status. The policy opcode prepares information required to perform one of these tasks:

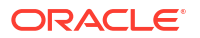

- **Create a standalone /topup object for standard top-ups.** This occurs when the following information is *not* passed to PCM\_OP\_CUST\_POL\_PREP\_TOPUP:
	- A **/topup** object POID
	- A sponsored top-up group owner account POID
- **Modify a standalone /topup object for standard top-ups.** This occurs when the following information is passed to PCM\_OP\_CUST\_POL\_PREP\_TOPUP:
	- A **/topup** object POID

But this information is *not* passed to it:

- A sponsored top-up group owner account POID
- A **/group/topup** POID
- **Create one or both objects (/topup and /group/topup) for sponsored top-ups.** This occurs when the following information is passed to PCM\_OP\_CUST\_POL\_PREP\_TOPUP:
	- A sponsored top-up group owner account POID

But this information is *not* passed to it:

- A **/topup** object POID
- A **/group/topup** POID

### **Note:**

Before creating a **/group/topup** object, the opcode checks for an existing **/ group/topup** object that matches the criteria in its input flist. For more information, see "[Finding Sponsored Top-Up Groups](#page-557-0)".

- **Modify both objects (/topup and /group/topup) for sponsored top-ups.** This occurs when the following information is passed to PCM\_OP\_CUST\_POL\_PREP\_TOPUP:
	- A **/topup** object POID
	- A **/group/topup** POID

**Additional Preparation for Sponsored Top-Ups**

For sponsored top-ups, PCM\_OP\_CUST\_POL\_PREP\_TOPUP also prepares this information:

- **If the group owner account did** not **initiate the object creation or modification,** the policy opcode sets the following values in its output flist:
	- PIN\_FLD\_STATUS (member account's group membership status) = the value associated with the **PIN\_STATUS\_INACTIVE** status in the *BRM\_home***/include/ops/ pcm.h** header file
	- PIN\_FLD\_PIN (member account's top-up PIN) = **NULL**
- **If the group owner account** did **initiate the object creation or modification,** the policy opcode does the following:
	- If the status of the member account's group membership is not specified in the input flist, sets it to the value associated with the **PIN\_STATUS\_ACTIVE** in the *BRM\_home***/ include/ops/pcm.h** header file
	- **(Creation only)** If the group name is not specified in the input flist, sets the name to **default**

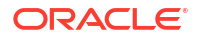

#### **Additional Preparation for Recurring Top-Ups**

For recurring top-ups, PCM OP CUST POL PREP TOPUP also prepares this information:

### <span id="page-555-0"></span>Validating an Account's Top-Up Information

To validate the top-up information prepared for an account (see ["Preparing an Account's Top-](#page-553-0)[Up Information](#page-553-0)"), PCM\_OP\_CUST\_CREATE\_TOPUP and PCM\_OP\_CUST\_MODIFY\_TOPUP call PCM\_OP\_CUST\_POL\_VALID\_TOPUP. The policy opcode performs these tasks:

- Verifies that the status of the account to be debited for each top-up (the paying account) is *active*.
- Verifies that the standard or sponsored top-up amount is less than or equal to the corresponding top-up cap.
- **(Sponsored top-ups only)** Verifies that the member is not trying to join a group that it owns.
- **(Sponsored top-ups only)** Verifies that the prospective member's *account* is not closed.
- **(Sponsored top-ups only)** Verifies that the prospective member is not a member of any other sponsored top-up group.

You can customize PCM\_OP\_CUST\_POL\_VALID\_TOPUP to change the way it validates the PCM\_OP\_CUST\_POL\_PREP\_TOPUP output flist.

In its own output flist, PCM\_OP\_CUST\_POL\_VALID\_TOPUP returns a PIN\_FLD\_RESULT value that is associated with one of the following values:

- **PIN\_RESULT\_PASS** (validation succeeded)
- **PIN\_RESULT\_FAIL** (validation failed)

PCM\_OP\_CUST\_POL\_VALID\_TOPUPis not called by any opcode.

### Finding Top-Up Events

PCM\_OP\_PYMT\_FIND\_TOPUP\_EVENTS finds the **/event/billing/adjustment/account** event associated with sponsored top-ups.

By default, this opcode returns data from all the fields in an event. To return data from only particular event fields, specify the fields in the PIN\_FLD\_RESULTS array in this opcode's input flist.

### Creating an Account's Top-Up Information

If validation succeeds (see "Validating an Account's Top-Up Information"), the validated information is used to create top-up information.

PCM\_OP\_CUST\_CREATE\_TOPUP uses the validated information to perform one of these operations:

- If the information does not include the POID of a sponsored top-up group owner account, the opcode:
	- Creates a standalone **/topup** object that contains information about the type of top-up to perform.
	- For recurring top-ups, calls PCM\_OP\_PYMT\_TOPUP to perform the first top-up. See ["How BRM Handles Recurring Standard Top-Ups](#page-560-0)".

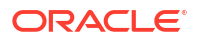

- Generates an **/event/notification/topup/create** event.
- If the information includes the POID of a sponsored top-up group owner account and **/ group/topup** and **/topup** POID types, the opcode creates a sponsored top-up relationship as follows:
	- **1.** Creates a **/group/topup** object for the owner account
	- **2.** Creates a **/topup** object for the member account
	- **3.** Associates the new **/topup** object with the new **/group/topup** object
- If the information includes the POID of a sponsored top-up group owner account, the POID of an existing **/group/topup** object, and a **/topup** POID type, PCM\_OP\_CUST\_CREATE\_TOPUP creates a sponsored top-up relationship as follows:
	- **1.** Creates a **/topup** object for the member account
	- **2.** Associates the new **/topup** object with the existing **/group/topup** object
- If the information includes the POID of a sponsored top-up group owner account, a **/group/ topup** POID type, and an existing **/topup** object, PCM\_OP\_CUST\_CREATE\_TOPUP creates a sponsored top-up as follows:
	- **1.** Creates a **/group/topup** object for the owner account
	- **2.** Associates the existing **/topup** object with the new **/group/topup** object

If successful, the PCM\_OP\_CUST\_CREATE\_TOPUP output flist contains the following:

• PIN\_FLD\_POID set to the POID of the **/topup** object created

If unsuccessful, the output flist contains the following:

- PIN\_FLD\_FIELD\_NUM set to the field that failed
- PIN FLD TYPE set to the type of field that failed
- PIN\_FLD\_RESULT set to the validation error code

### Modifying an Account's Top-Up Information

If validation succeeds (see "[Validating an Account's Top-Up Information"](#page-555-0)), the validated information is used to modify top-up information.

PCM\_OP\_CUST\_MODIFY\_TOPUP uses the validated information to perform one of these operations:

- If the information does *not* include the POID of an existing **/group/topup** object, the opcode:
	- Modifies the standalone **/topup** object.
	- For recurring top-ups, calls PCM\_OP\_PYMT\_TOPUP to perform the first top-up. See ["How BRM Handles Recurring Standard Top-Ups](#page-560-0)".
	- Generates an **/event/notification/topup/modify** event.
- If the information *includes* the POID of an existing **/group/topup** object, the opcode modifies the sponsored top-up information in the **/group/topup** and **/topup** objects.

If successful, the PCM\_OP\_CUST\_MODIFY\_TOPUP output flist contains the following:

• PIN\_FLD\_POID set to the POID of the **/topup** object modified

If unsuccessful, the PCM\_OP\_CUST\_MODIFY\_TOPUP output flist contains the following:

PIN\_FLD\_FIELD\_NUM set to the field that failed

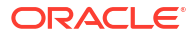

- PIN\_FLD\_TYPE set to the type of field that failed
- PIN\_FLD\_RESULT set to the validation error code

### <span id="page-557-0"></span>Deleting Top-Ups

Use PCM\_OP\_CUST\_DELETE\_TOPUP to delete **/topup** objects.

PCM\_OP\_CUST\_DELETE\_TOPUP is called by PCM\_OP\_CUST\_DELETE\_ACCT.

This opcode should not be used to cancel an account's membership in a sponsored top-up group.

### Finding Sponsored Top-Up Groups

When setting up sponsored top-ups, PCM\_OP\_CUST\_POL\_PREP\_TOPUP uses the following information from the PCM\_OP\_CUST\_SET\_TOPUP input flist to determine whether the prospective member account can be added to an existing group:

- The group owner account POID (PIN\_FLD\_PARENT)
- The name of the group (PIN\_FLD\_NAME)

### **Note:**

Each group owned by the *same* account must have a unique name. Groups owned by *different* accounts can have the same name.

If a group name is not provided, the policy opcode searches for a group by owner account POID and the ID of the balance or balances that you want to top-up in the member account (PIN\_FLD\_RESOURCE\_ID in the LIMITS array). The search has the following results:

- If the policy opcode finds the group by name but a balance is specified in the input flist that the group does not support, the following occurs:
	- If the group owner account initiated the transaction, the balance is added to the group.
	- If the member account initiated the transaction, an error is returned.
- If the policy opcode finds the group by balance and the search returns multiple groups, the groups are listed alphabetically by PIN\_FLD\_NAME value and the member is added to the group at the top of the list.
- If the policy opcode fails to find a group by name or by balance, the following occurs:
	- If the group owner account has a group named **default**, the member is added to that group.
	- If the group owner account does not have a group named **default**, such a group is created based on the information in the input flist. (Each group owner can have only one sponsored top-up group named **default**.)

### **Note:**

To change the way the search is performed, customize PCM\_OP\_CUST\_POL\_PREP\_TOPUP.

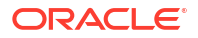

### <span id="page-558-0"></span>Setting a Customer's Automatic Top-Up Threshold

You can set a fixed or percentage-based threshold below which an automatic top-up will be triggered for a customer. The thresholds are stored in **/config/credit\_profile** objects, which are tied to a customer's balance group.

To set an automatic top-up threshold, use PCM\_OP\_BILL\_SET\_LIMIT\_AND\_CR. Specify the PIN\_FLD\_RESRC\_FIXED\_THRESHOLD or PIN\_FLD\_RESRC\_PERC\_THRESHOLD fields in the PIN FLD LIMIT array of the input flist, using the appropriate resource ID for the limit array.

For example, to set a threshold of \$5 in USD (resource ID 840):

0 PIN FLD PROGRAM NAME STR [0] "calling program" 0 PIN FLD POID **POID** POID [0] 0.0.0.1 /account 371077 10 0 PIN\_FLD\_LIMIT ARRAY [**840**] allocated 1, used 1 1 **PIN\_FLD\_RESRC\_FIXED\_THRESHOLD DECIMAL [0] 5.0**

# Processing Top-Ups

BRM uses the PCM\_OP\_PYMT\_TOPUP opcode to process all top-up payments. See the following topics:

- Triggering Top-ups
- How BRM Handles Manual Standard Top-Ups
- [How BRM Handles Automatic Standard Top-Ups](#page-560-0)
- [How BRM Handles Recurring Standard Top-Ups](#page-560-0)
- [How BRM Handles Manual Sponsored Top-Ups](#page-562-0)
- [How BRM Handles Automatic Sponsored Top-Ups](#page-562-0)

### Triggering Top-ups

PCM\_OP\_PYMT\_TOPUP is triggered as follows:

- **Manual top-ups**: When a customer or CSR uses a client application to top up a balance in an account (a manual top-up), the opcode is called by the client application.
- **Automatic standard top-ups**: When a balance in an account configured for automatic standard top-ups falls below a specified threshold, ECE calls PCM\_OP\_PYMT\_TOPUP.
- **Recurring standard top-ups**: When you run the **pin\_balance\_transfer** utility with the  **standard** parameter. The utility calls the opcode to top up all accounts with a recurring topup and a top-up due date of today.
- **Automatic sponsored top-ups**: When you run the **pin\_balance\_transfer** utility with the  **start** *mm/dd/yy* and **-end** *mm/dd/yy* parameters. The utility calls the opcode to top up all accounts configured for automatic sponsored top-ups and a next automatic top-up date in the time range specified in the **pin\_balance\_transfer** utility's command-line parameters.

### How BRM Handles Manual Standard Top-Ups

For manual standard top-ups, PCM\_OP\_PYMT\_TOPUP does the following:

**1.** Depending on the payment method, does one of the following:

- For *voucher* payment methods, calls PCM\_OP\_PYMT\_POL\_VALID\_VOUCHER to perform these operations:
	- Call your voucher management system to validate the voucher and retrieve the balance impacts of the voucher's balances.
	- Determine whether the voucher has a currency balance, a noncurrency balance, or both.
	- Use the balance with the earliest validity start date and the balance with the latest validity end date to determine the validity period of the voucher.
	- Call PCM\_OP\_VOUCHER\_ASSOCIATE\_VOUCHER to associate the voucher with the account.
	- Return the preceding information and the voucher's balance impacts to PCM\_OP\_PYMT\_TOPUP.
- For *credit card* and *direct debit* payment methods, collects payment from the credit card agency or direct debit company, and then updates the specified balance.
- For *cash* and *check* payment methods, receives the payment amount from the client application.
- **2.** Calls PCM\_OP\_ACT\_USAGE to generate an **/event/billing/topup** event.
- **3.** If there are any **/item/loan\_fee** and **/item/loan\_debit** items for the account:
	- **a.** Transfers the corresponding amount from the top-up to pay off the loan. If the amount in the top-up is less than the amount due for the loan, one of the following happens:
		- The percent configured in the **loan\_repayment\_percent** business parameter is transferred and any remaining percent is credited to the main account balance.
		- If the PCM\_OP\_LOAN\_POL\_PRE\_RECOVER\_LOAN has been customized for this scenario, the top-up is rejected and the customer is notified.
	- **b.** Calls PCM\_OP\_BILL\_SET\_LIMIT\_AND\_CR to subtract the amount from the balance group's PIN\_FLD\_OUTSTANDING\_AMOUNT field.
	- **c.** Calls PCM\_OP\_CUST\_MODIFY\_PROFILE to subtract the amount from the loan profile's PIN\_FLD\_OUTSTANDING\_AMOUNT field.
- **4.** If topping up a noncurrency balance, does the following:
	- Calls PCM\_OP\_PYMT\_POL\_TOPUP\_SET\_VALIDITY to perform any customization on the validity dates for the noncurrency balance. By default, it does nothing.
	- Calls PCM OP BILL DEBIT to apply a credit to the account's noncurrency subbalance.

### **Note:**

The cash and check payment methods do not support noncurrency balance topups.

- **5.** If topping up a currency balance, calls PCM\_OP\_PYMT\_COLLECT to apply a credit to the account's currency sub-balance.
- **6.** Applies any top-up discount incentives to the account by calling PCM\_OP\_PYMT\_POL\_PURCHASE\_DEAL.

### <span id="page-560-0"></span>How BRM Handles Automatic Standard Top-Ups

PCM\_OP\_PYMT\_TOPUP performs automatic standard top-ups as follows:

**1.** Collects payment from the credit card agency or direct debit company, and then updates the specified balance.

### **Note:**

Automatic standard top-ups support only the credit card and debit card payment methods.

- **2.** Calls PCM\_OP\_ACT\_USAGE to generate an **/event/billing/topup** event.
- **3.** Retrieves the top-up amount from the specified **/topup** object.
- **4.** Verifies that the top-up amount will not cause the *sum* of all automatic standard top-ups received during the current accounting cycle to exceed the account's automatic standard top-up cap.
- **5.** If there are any **/item/loan\_fee** and **/item/loan\_debit** items for the account:
	- **a.** Transfers the corresponding amount from the top-up to pay off the loan. If the amount in the top-up is less than the amount due for the loan, one of the following happens:
		- The percent configured in the **loan repayment percent** business parameter is transferred and any remaining percent is credited to the main account balance.
		- If the PCM\_OP\_LOAN\_POL\_PRE\_RECOVER\_LOAN has been customized for this scenario, the top-up is rejected and the customer is notified.
	- **b.** Calls PCM OP BILL SET LIMIT AND CR to subtract the amount from the balance group's PIN\_FLD\_OUTSTANDING\_AMOUNT field.
	- **c.** Calls PCM\_OP\_CUST\_MODIFY\_PROFILE to subtract the amount from the loan profile's PIN\_FLD\_OUTSTANDING\_AMOUNT field.
- **6.** If topping up a noncurrency balance, does the following:
	- Calls PCM\_OP\_PYMT\_POL\_TOPUP\_SET\_VALIDITY to perform any customization on the validity dates for the noncurrency balance. By default, it does nothing.
	- Calls PCM\_OP\_BILL\_DEBIT to apply a credit to the account's noncurrency subbalance.
- **7.** If topping up a currency balance, calls PCM\_OP\_PYMT\_COLLECT to apply a credit to the account's currency sub-balance.
- **8.** Applies any top-up discount incentives to the account by calling PCM\_OP\_PYMT\_POL\_PURCHASE\_DEAL.

### How BRM Handles Recurring Standard Top-Ups

PCM\_OP\_PYMT\_TOPUP performs recurring standard top-ups as follows:

- **1.** Depending on the payment method, does one of the following:
	- For *voucher* payment methods, calls PCM\_OP\_PYMT\_POL\_VALID\_VOUCHER to perform these operations:

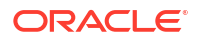

- Call your voucher management system to validate the voucher and retrieve the balance impacts of the voucher's balances.
- Determine whether the voucher has a currency balance, a noncurrency balance, or both.
- Use the balance with the earliest validity start date and the balance with the latest validity end date to determine the validity period of the voucher.
- Call PCM\_OP\_VOUCHER\_ASSOCIATE\_VOUCHER to associate the voucher with the account.
- Return the preceding information and the voucher's balance impacts to PCM\_OP\_PYMT\_TOPUP.
- For *credit card* and *direct debit* payment methods, collects payment from the credit card agency or direct debit company, and then updates the specified balance.
- **2.** Calls PCM\_OP\_ACT\_USAGE to generate an **/event/billing/topup** event.
- **3.** Retrieves the top-up amount and resource ID from the specified **/topup** object.
- **4.** Verifies that the number of recurring top-ups performed (in the **/topup** object's PIN\_FLD\_NUM\_TOPUPS\_DONE field) is less than the maximum number of recurring topups allowed (in the **/topup** object's PIN\_FLD\_NUM\_TOPUPS field). After PIN\_FLD\_NUM\_TOPUPS\_DONE equals the value set in PIN\_FLD\_NUM\_TOPUPS, no further recurring top-ups are performed.
- **5.** If there are any **/item/loan\_fee** and **/item/loan\_debit** items for the account:
	- **a.** Transfers the corresponding amount from the top-up to pay off the loan. If the amount in the top-up is less than the amount due for the loan, one of the following happens:
		- The percent configured in the **loan repayment percent** business parameter is transferred and any remaining percent is credited to the main account balance.
		- If the PCM\_OP\_LOAN\_POL\_PRE\_RECOVER\_LOAN has been customized for this scenario, the top-up is rejected and the customer is notified.
	- **b.** Calls PCM OP BILL SET LIMIT AND CR to subtract the amount from the balance group's PIN\_FLD\_OUTSTANDING\_AMOUNT field.
	- **c.** Calls PCM\_OP\_CUST\_MODIFY\_PROFILE to subtract the amount from the loan profile's PIN\_FLD\_OUTSTANDING\_AMOUNT field.
- **6.** If topping up a noncurrency balance, does the following:
	- Calls PCM\_OP\_PYMT\_POL\_TOPUP\_SET\_VALIDITY to perform any customization on the validity dates for the noncurrency balance. By default, it does nothing.
	- Calls PCM\_OP\_BILL\_DEBIT to apply a credit to the account's noncurrency subbalance.
- **7.** If topping up a currency balance, calls PCM\_OP\_PYMT\_COLLECT to apply a credit to the account's currency sub-balance.
- **8.** Applies any top-up discount incentives to the account by calling PCM\_OP\_PYMT\_POL\_PURCHASE\_DEAL.
- **9.** Calls PCM\_OP\_SUBSCRIPTION\_CALCULATE\_VALIDITY to calculate the due date for the next recurring top-up, which is set in the **/topup** object's PIN\_FLD\_NEXT\_TOPUP\_T field. It also increments the number of recurring top-ups completed by one in the **/topup** object's PIN\_FLD\_NUM\_TOPUPS\_DONE field.
- **10.** Calls PCM\_OP\_PYMT\_POL\_POST\_TOPUP to perform any customizations to the due date for the next recurring top-up. By default, this policy opcode does nothing.

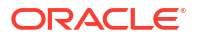

## <span id="page-562-0"></span>How BRM Handles Manual Sponsored Top-Ups

PCM\_OP\_PYMT\_TOPUP performs manual sponsored top-ups as follows:

- **1.** Receives the top-up amount from a client application.
- **2.** Verifies the following:
	- The status of the member is active.
	- **(Member-initiated top-ups only)** The top-up PIN is valid.
	- The top-up amount will not cause the total amount of credit charged to the owner account's balance group to exceed the credit limit of the associated balance in that balance group.
	- The top-up amount will not cause the *sum* of all top-ups received during the current accounting cycle of the owner account to exceed the group's top-up cap.
- **3.** Performs these operations:
	- Calls PCM\_OP\_BILL\_TRANSFER\_BALANCE to transfer the top-up balances from the paying balance group to the receiving balance group.
	- Passes the reason ID and the reason domain ID used to differentiate sponsored top-up adjustments from other types of adjustments to PCM\_OP\_BILL\_TRANSFER\_BALANCE, which passes them to PCM\_OP\_AR\_ACCOUNT\_ADJUSTMENT.
	- Updates the sum of all sponsored top-ups credited to members of the group during the group owner account's current accounting cycle. This value is stored in the PIN\_FLD\_CYCLE\_TOPPED\_AMT field of the LIMITS array in the **/group/topup** object.

If the last sponsored top-up occurred in the owner account's *current* accounting cycle, PCM\_OP\_PYMT\_TOPUP adds the amount of the current top-up to the value already in this field.

If the last sponsored top-up occurred in the owner account's *previous* accounting cycle, the opcode sets this field to the amount of the current top-up.

- **4.** If there are any **/item/loan\_fee** and **/item/loan\_debit** items for the account:
	- **a.** Transfers the corresponding amount from the top-up to pay off the loan. If the amount in the top-up is less than the amount due for the loan, one of the following happens:
		- The percent configured in the **loan repayment percent** business parameter is transferred and any remaining percent is credited to the main account balance.
		- If the PCM\_OP\_LOAN\_POL\_PRE\_RECOVER\_LOAN has been customized for this scenario, the top-up is rejected and the customer is notified.
	- **b.** Calls PCM OP BILL SET LIMIT AND CR to subtract the amount from the balance group's PIN\_FLD\_OUTSTANDING\_AMOUNT field.
	- **c.** Calls PCM\_OP\_CUST\_MODIFY\_PROFILE to subtract the amount from the loan profile's PIN\_FLD\_OUTSTANDING\_AMOUNT field.
- **5.** Applies any top-up discount incentives to the account by calling PCM\_OP\_PYMT\_POL\_PURCHASE\_DEAL.

### How BRM Handles Automatic Sponsored Top-Ups

PCM\_OP\_PYMT\_TOPUP performs automatic sponsored top-ups as follows:

- **1.** Retrieves the top-up amount from the specified **/group/topup** object.
- **2.** Verifies the following:
	- The status of the member is active.
	- The top-up amount will not cause the total amount of credit charged to the owner account's balance group to exceed the credit limit of the associated balance in that balance group.
	- The top-up amount will not cause the *sum* of all top-ups received during the current accounting cycle of the owner account to exceed the group's top-up cap.
- **3.** Performs these operations:
	- Calls PCM\_OP\_BILL\_TRANSFER\_BALANCE to transfer the top-up balances from the paying balance group to the receiving balance group.
	- Passes the reason ID and the reason domain ID used to differentiate sponsored top-up adjustments from other types of adjustments to PCM\_OP\_BILL\_TRANSFER\_BALANCE, which passes them to PCM\_OP\_AR\_ACCOUNT\_ADJUSTMENT.
	- Updates the time that the member's last automatic sponsored top-up occurred to the current time. This value is stored in the PIN\_FLD\_LAST\_TOPUP\_T field of the LIMITS array in the **/ group/topup** object. PCM\_OP\_PYMT\_TOPUP uses this value to determine when to run the member's next automatic sponsored top-up.
	- Calculates the time that the member's next automatic sponsored top-up will occur. This value is stored in the PIN\_FLD\_NEXT\_TOPUP\_T field of the LIMITS array in the **/ group/topup** object.
	- Updates the sum of all sponsored top-ups credited to members of the group during the group owner account's current accounting cycle. This value is stored in the PIN\_FLD\_CYCLE\_TOPPED\_AMT field of the LIMITS array in the **/group/topup** object.

If the last sponsored top-up occurred in the owner account's *current* accounting cycle, PCM\_OP\_PYMT\_TOPUP adds the amount of the current top-up to the value already in this field.

If the last sponsored top-up occurred in the owner account's *previous* accounting cycle, the opcode sets this field to the amount of the current top-up.

- **4.** If there are any **/item/loan\_fee** and **/item/loan\_debit** items for the account:
	- **a.** Transfers the corresponding amount from the top-up to pay off the loan. If the amount in the top-up is less than the amount due for the loan, one of the following happens:
		- The percent configured in the **loan\_repayment\_percent** business parameter is transferred and any remaining percent is credited to the main account balance.
		- If the PCM\_OP\_LOAN\_POL\_PRE\_RECOVER\_LOAN has been customized for this scenario, the top-up is rejected and the customer is notified.
	- **b.** Calls PCM OP BILL SET LIMIT AND CR to subtract the amount from the balance group's PIN\_FLD\_OUTSTANDING\_AMOUNT field.
	- **c.** Calls PCM\_OP\_CUST\_MODIFY\_PROFILE to subtract the amount from the loan profile's PIN\_FLD\_OUTSTANDING\_AMOUNT field.
- **5.** Applies any top-up discount incentives to the account by calling PCM\_OP\_PYMT\_POL\_PURCHASE\_DEAL.

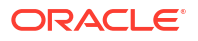

# <span id="page-564-0"></span>Implementing Top-Ups in Custom Client Applications

All top-ups are performed by PCM\_OP\_PYMT\_TOPUP. See the following topics:

- Implementing Manual Standard Top-Ups
- [Implementing Automatic Standard Top-Ups](#page-565-0)
- [Implementing Recurring Standard Top-Ups](#page-566-0)
- [Implementing Manual Sponsored Top-Ups](#page-567-0)
- [Implementing Automatic Sponsored Top-Ups](#page-568-0)
- [Viewing Sponsored Top-Up History](#page-569-0)
- [About Transferring Sponsored Top-Ups from Debit Balances](#page-570-0)

### Implementing Manual Standard Top-Ups

To implement the manual standard top-up feature, configure your custom client application to accept the following top-up information and pass it in the input flist to the PCM\_OP\_PYMT\_TOPUP opcode:

- For voucher top-ups, pass the following information in the PIN\_FLD\_VOUCHERS\_INFO array:
	- Voucher serial number
	- Voucher PIN number
	- Bill unit (**/billinfo** object) to top up
	- Balance group to top up (optional)
	- Amount to top up (also include the resource ID for noncurrency resources)
	- Service to top up

### **Note:**

To apply the voucher top up to a *service-level balance group*, you must pass the **/service** object POID in the PIN\_FLD\_SERVICE\_OBJ field of the PIN\_FLD\_VOUCHERS\_INFO array.

- For credit card top ups, pass the following information in the PIN\_FLD\_TOPUP\_INFO array:
	- Bill unit to top up
	- Balance group to top up (optional)
	- Amount to top up (also include the resource ID for noncurrency resources)
	- Credit card number
	- Credit card expiration date
	- Credit card owner's name and address information
- For direct debit top ups, pass the following information in the PIN\_FLD\_TOPUP\_INFO array:

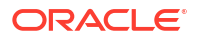

- <span id="page-565-0"></span>– Bill unit to top up
- Balance group to top up (optional)
- Amount to top up (also include the resource ID for noncurrency resources)
- Bank routing number
- Bank account number
- Direct debit owner's name and address information

### Implementing Automatic Standard Top-Ups

To implement the automatic standard top-up feature:

- **1.** In PDC or Pricing Center, set a credit floor and credit threshold for any package that contains bundles whose service balances you want your customers to top up. For example, to trigger an automatic standard top-up when an account balance falls below \$30, set the credit floor to **-100** and the threshold to **70%**.
- **2.** Configure your custom client application to accept the following top-up information:

#### • **Payment method**

To specify the payment method for automatic standard top-ups, set the appropriate value in the PIN\_FLD\_PAYINFO field in the PIN\_FLD\_TOPUP\_INFO array of the called opcode's input flist (see step 3 for opcode names).

#### • **Automatic top-up amount**

To specify the payment amount of each automatic standard top-up, set the appropriate value in the PIN\_FLD\_TOPUP\_AMT field in the PIN\_FLD\_TOPUP\_INFO array of the called opcode's input flist.

#### • **Automatic top-up cap**

To specify the aggregate amount of automatic standard top-ups that the account can receive during an accounting cycle, set the appropriate value in the PIN\_FLD\_TOPUP\_CAP field in the PIN\_FLD\_TOPUP\_INFO array of the called opcode's input flist.

#### • **Bill unit to top up**

To specify the bill unit that contains the balance to top up, set the appropriate value in the PIN\_FLD\_BILLINFO field in the PIN\_FLD\_TOPUP\_INFO array of the called opcode's input flist.

- **3.** Pass the information to one of these opcodes:
	- PCM\_OP\_CUST\_COMMIT\_CUSTOMER when creating accounts
	- PCM\_OP\_CUST\_UPDATE\_CUSTOMER when modifying accounts

### **Note:**

Both of these opcodes call PCM\_OP\_CUST\_SET\_TOPUP, which is a wrapper opcode that calls other standard opcodes to set up or modify top-up information.

For more information, see "[Setting Up Top-Up Information in an Account](#page-553-0)".

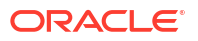

## <span id="page-566-0"></span>Implementing Recurring Standard Top-Ups

To implement the recurring standard top-up feature:

- **1.** Configure your custom client application to accept the following top-up information:
	- **Type of top-up**

Set the type of top-up in the PIN\_FLD\_TYPE field under the PIN\_FLD\_TOPUP\_INFO array to automatic (**0**), one-time (**1**), or recurring (**2**) of the called opcode's input flist.

#### • **Top-up amount**

Set the amount to top-up in the PIN\_FLD\_TOPUP\_AMT field under the PIN\_FLD\_TOPUP\_INFO array of the called opcode's input flist.

#### • **Maximum number of recurring top-ups**

Set the maximum number of recurring top-ups that can be made in the PIN\_FLD\_NUM\_TOPUPS field under the PIN\_FLD\_TOPUP\_INFO array of the called opcode's input flist.

#### • **Interval between recurring top-ups**

Set the interval between each recurring top-up in the following fields under the PIN\_FLD\_TOPUP\_INFO array of the called opcode's input flist:

- PIN\_FLD\_OFFSET\_UNIT specifies the interval's unit: weeks (**3**), days (**4**), or month (**5**).
- PIN\_FLD\_NUM\_UNITS specifies the interval's value.

#### • **Currency or noncurrency resource to top-up**

Set the currency or noncurrency resource to top-up in the PIN\_FLD\_RESOURCE\_ID field under the PIN\_FLD\_TOPUP\_INFO array of the called opcode's input flist.

#### • **Payment method**

Set the payment method for recurring standard top-ups in the PIN\_FLD\_PAYINFO\_OBJ field under the PIN\_FLD\_TOPUP\_INFO array of the called opcode's input flist.

#### • **Balance group to top-up**

Set the balance group to top-up in the PIN\_FLD\_BAL\_GRP\_OBJ field under the PIN\_FLD\_TOPUP\_INFO array of the called opcode's input flist.

- **2.** Pass the information to one of these opcodes:
	- PCM\_OP\_CUST\_COMMIT\_CUSTOMER when creating accounts
	- PCM\_OP\_CUST\_UPDATE\_CUSTOMER when modifying accounts

### **Note:**

Both of these opcodes call PCM\_OP\_CUST\_SET\_TOPUP, which is a wrapper opcode that calls other standard opcodes to set up or modify top-up information.

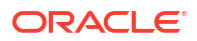

**3.** Run the **pin balance transfer** utility on a regular basis:

**pin\_balance\_transfer -standard**

For more information, see "[Setting Up Top-Up Information in an Account](#page-553-0)".

### <span id="page-567-0"></span>Implementing Manual Sponsored Top-Ups

To implement the manual sponsored top-up feature:

- **1.** Configure your custom client application to accept the following top-up information:
	- The POID of the account that *initiates* the creation or modification of the top-up configuration. Set this value in the level-one PIN\_FLD\_POID field of the called opcode's input flist (see step 2 for opcode names).
	- The POID of the account that will receive the top-ups (the member account). Set this value in the PIN\_FLD\_ACCOUNT\_OBJ field in the PIN\_FLD\_TOPUP\_INFO array of the called opcode's input flist.
	- The POID of the **/topup** object associated with the account that will receive the topups. If the account does not have a **/topup** object, specify the POID type. Set this value in the PIN\_FLD\_POID field in the PIN\_FLD\_TOPUP\_INFO array of the called opcode's input flist.

#### • **Group to add member to**

To specify the sponsored top-up group to add the member account to, set the POID of the appropriate **/group/topup** object in the PIN\_FLD\_POID field in the PIN\_FLD\_GROUP\_TOPUP\_INFO array of the called opcode's input flist.

If the object does not exist, pass the POID type.

#### • **Group name**

To specify the name of the sponsored top-up group, set the appropriate value in the PIN\_FLD\_NAME field in the PIN\_FLD\_GROUP\_TOPUP\_INFO array of the called opcode's input flist.

If you do not specify a group name, the group will be named **default**.

#### • **Group owner**

To specify the sponsored top-up group owner account, set the POID of the owner account in the PIN\_FLD\_PARENT field in the PIN\_FLD\_GROUP\_TOPUP\_INFO array of the called opcode's input flist.

#### • **Paying balance group**

To specify the owner account's balance group to transfer top-up assets from, set the POID of the balance group in the PIN\_FLD\_BAL\_GRP\_OBJ field in the PIN\_FLD\_GROUP\_TOPUP\_INFO array of the called opcode's input flist.

#### • **Balances to top up**

To specify the balances to be topped up in the member account, set the IDs of the appropriate currency and noncurrency balance elements in the PIN\_FLD\_RESOURCE\_ID fields in the PIN\_FLD\_GROUP\_TOPUP\_LIMITS array of the called opcode's input flist.

#### • **Balance top-up cap**

To specify the maximum amount of a balance that the owner can transfer to its members during the owner's accounting cycle, set the appropriate value in the

<span id="page-568-0"></span>balance's PIN\_FLD\_TOPUP\_CAP field in the PIN\_FLD\_GROUP\_TOPUP\_LIMITS array.

### **Note:**

This cap applies to the *sum* of all top-ups in the group, not to an individual member's top-ups. The cap should not exceed the credit limit of the paying balance group.

#### • **Receiving balance group**

To specify the member account's balance group to transfer sponsored top-ups to, set the POID of the balance group in the member's PIN\_FLD\_BAL\_GRP\_OBJ field in the PIN\_FLD\_GROUP\_TOPUP\_MEMBERS array of the called opcode's input flist.

#### • **Top-up PIN**

To specify the member's sponsored top-up PIN, set the appropriate value in the PIN\_FLD\_PIN field in the PIN\_FLD\_GROUP\_TOPUP\_MEMBERS array of the called opcode's input flist.

• **Top-up status**

To specify the member's sponsored top-up status, set the appropriate value in the PIN\_FLD\_STATUS field in the PIN\_FLD\_GROUP\_TOPUP\_MEMBERS array of the called opcode's input flist.

- **2.** Pass the information to one of these opcodes:
	- PCM\_OP\_CUST\_COMMIT\_CUSTOMER when creating accounts
	- PCM\_OP\_CUST\_UPDATE\_CUSTOMER when modifying accounts

### **Note:**

Both of these opcodes call PCM\_OP\_CUST\_SET\_TOPUP, which is a wrapper opcode that calls other standard opcodes to set up or modify top-up information.

### Implementing Automatic Sponsored Top-Ups

To implement the automatic sponsored top-up feature:

- **1.** Configure your custom client application to accept the following top-up information:
	- All top-up information listed in ["Implementing Manual Sponsored Top-Ups"](#page-567-0).
	- **Automatic top-up amount**

To specify the amount of a balance to transfer from the owner to the member during each automatic sponsored top-up, set the appropriate value in the balance's PIN\_FLD\_TOPUP\_AMT field in the PIN\_FLD\_GROUP\_TOPUP\_LIMITS array.

This amount applies to every member in the group.

• **Automatic top-up frequency**

To specify the number of days in the member's automatic sponsored top-up cycle, set the appropriate value in the member's PIN\_FLD\_TOPUP\_INTERVAL field in the

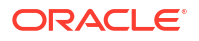

PIN\_FLD\_GROUP\_TOPUP\_MEMBERS array of the called opcode's input flist (see step 2 for opcode names).

This interval applies only to the member account.

- <span id="page-569-0"></span>**2.** Pass the information to one of these opcodes:
	- PCM\_OP\_CUST\_COMMIT\_CUSTOMER when creating accounts
	- PCM\_OP\_CUST\_UPDATE\_CUSTOMER when modifying accounts

#### **Note:**

Both of these opcodes call PCM\_OP\_CUST\_SET\_TOPUP, which is a wrapper opcode that calls other standard opcodes to set up or modify top-up information.

**3.** Run the **pin balance transfer** utility on a regular basis:

```
pin_balance_transfer [-start mm/dd/yy] [-end mm/dd/yy]
```
### Viewing Sponsored Top-Up History

To display information about sponsored top-up transactions, configure your custom client application to call PCM\_OP\_PYMT\_FIND\_TOPUP\_EVENTS to retrieve balance transfer events (**/event/billing/adjustment/account** objects) in which top-up transactions are recorded.

Historic sponsored top-up information can be displayed for both sponsored top-up owner accounts and member accounts:

- Member accounts can view only the sponsored top-ups that they received.
- Owner accounts can view all sponsored top-ups associated with their sponsored top-up groups.

To retrieve all sponsored top-up events associated with a group owner account or a member account, include the following values in the PCM\_OP\_PYMT\_FIND\_TOPUP\_EVENTS input flist:

• Account's POID in the PIN\_FLD\_POID field

### **Note:**

This field stores the POID of the account that *initiates* the search. If a POID type rather than an actual POID is provided, an actual balance group POID must be set in the flist's PIN\_FLD\_BAL\_GRP\_OBJ field.

- No value in these fields:
	- PIN\_FLD\_BAL\_GRP\_OBJ

### <span id="page-570-0"></span>**Note:**

If no account POID is provided, a balance group POID must be provided. In such cases, the opcode retrieves top-up events associated only with the specified balance group.

- PIN\_FLD\_REASON\_ID
- PIN\_FLD\_REASON\_DOMAIN\_ID

If an owner account has multiple sponsored top-up groups, retrieve sponsored top-up events related only to one group by including the following values in the PCM\_OP\_PYMT\_FIND\_TOPUP\_EVENTS input flist:

- Group owner account's POID in the PIN\_FLD\_POID field
- Paying balance group's POID in the PIN\_FLD\_BAL\_GRP\_OBJ field
- No value in these fields:
	- PIN\_FLD\_REASON\_ID
	- PIN\_FLD\_REASON\_DOMAIN\_ID

By default, PCM\_OP\_PYMT\_FIND\_TOPUP\_EVENTS retrieves all sponsored top-up debit and credit adjustment events associated with the initiating account. Thus, if a sponsored top-up group owner account initiates the search, the opcode retrieves two events for each top-up:

- An event for debiting the top-up amount from the owner's paying balance group
- An event for crediting the top-up amount to a member's receiving balance group

To limit the search to debit *or* credit adjustment events, include the appropriate reason ID and reason domain ID in the PIN\_FLD\_REASON\_ID and PIN\_FLD\_REASON\_DOMAIN\_ID fields of the opcode's input flist.

#### **Note:**

If you create custom reason and reason domain IDs for sponsored top-up events, PCM\_OP\_PYMT\_FIND\_TOPUP\_EVENTS returns events associated with *all* the IDs unless you limit the search to specified IDs.

### About Transferring Sponsored Top-Ups from Debit Balances

To perform a sponsored top-up, PCM\_OP\_BILL\_TRANSFER\_BALANCE must transfer assets from a debit balance in a group owner account to a debit or credit balance in a member account. By default, however, this opcode transfers assets only from credit balances. To enable the opcode to transfer assets from a debit balance, the PIN\_FLD\_VERIFY\_BALANCE field in its input flist is set to **PIN\_BOOLEAN\_FALSE** by PCM\_OP\_PYMT\_TOPUP.

### **Note:**

If this field is not set (default) or is set to **PIN\_BOOLEAN\_TRUE**, the opcode cannot transfer assets from debit balances.

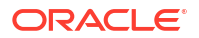

# <span id="page-571-0"></span>Setting an Account's Sponsored Top-Up Member Status and PIN

If an account is a member of a sponsored top-up group, its group status and top-up PIN are set as follows:

- When an owner account initiates adding a member to the group, the member's group status and PIN are set according to the information in the PCM\_OP\_CUST\_SET\_TOPUP input flist. If member status is not specified in the flist, it is set to **active**.
- When a member account initiates adding itself to a group, the member's group status is set to **inactive** and the PIN is set to **NULL** no matter what values are provided for those items in the input flist. After the member is added to the group, the group owner must activate the member's member and sets its top-up PIN.
- When a member account initiates a modification of its sponsored top-up settings after being added to a group, its group status is reset to **inactive**. This occurs even if the modification is not related to member status. The group owner must then reactivate the member.

### Activating Sponsored Top-Up Group Members

To receive sponsored top-ups, a member's group status must be *active*. By default, only groups owners can activate a member. To enable members to activate themselves, customize the PCM\_OP\_CUST\_POL\_PREP\_TOPUP policy opcode.

To activate members whose group status is *inactive* or *closed*:

- **1.** Use your custom client application to call PCM\_OP\_CUST\_SET\_TOPUP.
- **2.** Set the member's PIN\_FLD\_STATUS field in the MEMBERS array of the opcode's input flist to the value associated with the **PIN\_STATUS\_ACTIVE** status in the *BRM\_home***/ include/ops/pcm.h** header file.

### Inactivating Sponsored Top-Up Group Members

A member whose group status is inactive can use any outstanding topped-up credit in its topped-up balance group, but it cannot receive any more top-ups from the group until its member status is reactivated. In addition, it cannot join another sponsored top-up group.

To inactivate a member's group status:

- **1.** Use your custom client application to call PCM\_OP\_CUST\_SET\_TOPUP.
- **2.** Set the member's PIN\_FLD\_STATUS field in the MEMBERS array of the opcode's input flist to the value associated with the **PIN\_STATUS\_INACTIVE** status in the *BRM\_home***/ include/ops/pcm.h** header file.

### **Note:**

You can also inactivate sponsored top-ups by changing the status of the member *account* to inactive. To change the status of an account, see "Changing Account and Service Status" in *BRM Managing Customers*.

To inactivate the group status of every member in a group, change the status of the sponsored top-up group owner *account* to inactive.

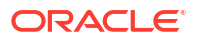

When a group owner account is inactive, the members of its sponsored top-up groups can use any outstanding topped-up credit in their topped-up balance groups, but they cannot receive any more top-ups from the group until the owner account is reactivated, and they cannot join another sponsored top-up group.

### <span id="page-572-0"></span>Setting Sponsored Top-Up Member PINs

By default, only groups owners can set a member's PIN.

To assign a top-up PIN to a member:

- **1.** Use your custom client application to call PCM\_OP\_CUST\_SET\_TOPUP.
- **2.** Set the member's PIN\_FLD\_PIN field in the MEMBERS array of the opcode's input flist to the appropriate string value.

### **Note:**

- By default, top-up PINs do not have to be unique. Members in the same group and in different groups can have the same top-up PIN.
- To enable members to set their own PINs, customize the PCM\_OP\_CUST\_POL\_PREP\_TOPUP policy opcode.

# Offering Discount Incentives with Top-Ups

You can offer customers discount incentives whenever they top up an account balance by a specified amount. For example, you can offer 20 free peak minutes whenever a customer makes a \$50 top-up.

To offer top-up discount incentives:

- **1.** Set up the discount in PDC or Pricing Center.
- **2.** Configure the PCM\_OP\_PYMT\_POL\_PURCHASE\_DEAL policy opcode to validate the discount.

By default, this policy opcode is an empty hook provided to facilitate customization. You can customize it to apply discounts to account balances when they are topped up. For example, this policy opcode might grant 60 minutes of usage for every \$50 top-up.

PCM\_OP\_PYMT\_POL\_PURCHASE\_DEAL is called by PCM\_OP\_PYMT\_TOPUP.

# Suspending and Recycling Payments

This section describes the opcodes used for payment suspense management.

## How BRM Tracks Suspended Payments

All payments and payment reversals contain a transaction ID (TRANS\_ID field), which is a unique identifier that enables you to track each payment and reversal in BRM:

• For *payments*, the transaction ID identifies the payment transaction from the third-party payment processor. If a payment is submitted to BRM without a transaction ID, one is assigned to it.

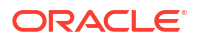

• For *reversals*, the transaction ID is generated by BRM.

In addition to having a transaction ID, payments and reversals have another ID that is used to track all actions performed on a specific payment: a subtransaction ID (SUB\_TRANS\_ID field) for payments, and a paytransaction ID (PAYMENT\_TRANS\_ID field) for reversals. These ID values are used to find all payments and reversals that occur due to the recycling of an original payment.

- The SUB\_TRANS\_ID value of an original (never-recycled) payment is **NULL**.
- The SUB TRANS ID value of a recycled payment is equal to the transaction ID of its original payment.
- The PAYMENT\_TRANS\_ID value of a payment reversal is equal to the transaction ID of the payment it reversed.

In the example shown in [Figure 20-1](#page-574-0), a \$3000 payment is suspended when it first arrives in BRM so that it can be posted to individual accounts within the corporation. The original payment is represented in white.

The payment analyst first partially distributes the original suspended payment to two accounts. The first distributed payment is for \$1000 to Account A and the second is for \$700 to Account B. The remaining \$1300 is resuspended. The results of this operation are represented in Phase 1.

Later, the payment analyst realizes that the distributed payment made to Account B was erroneous and puts the \$700 payment back into suspense, leaving \$1000 in Account A and \$2000 in the suspense account. The results of this operation are represented in Phase 2.

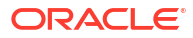

<span id="page-574-0"></span>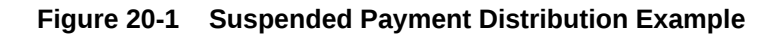

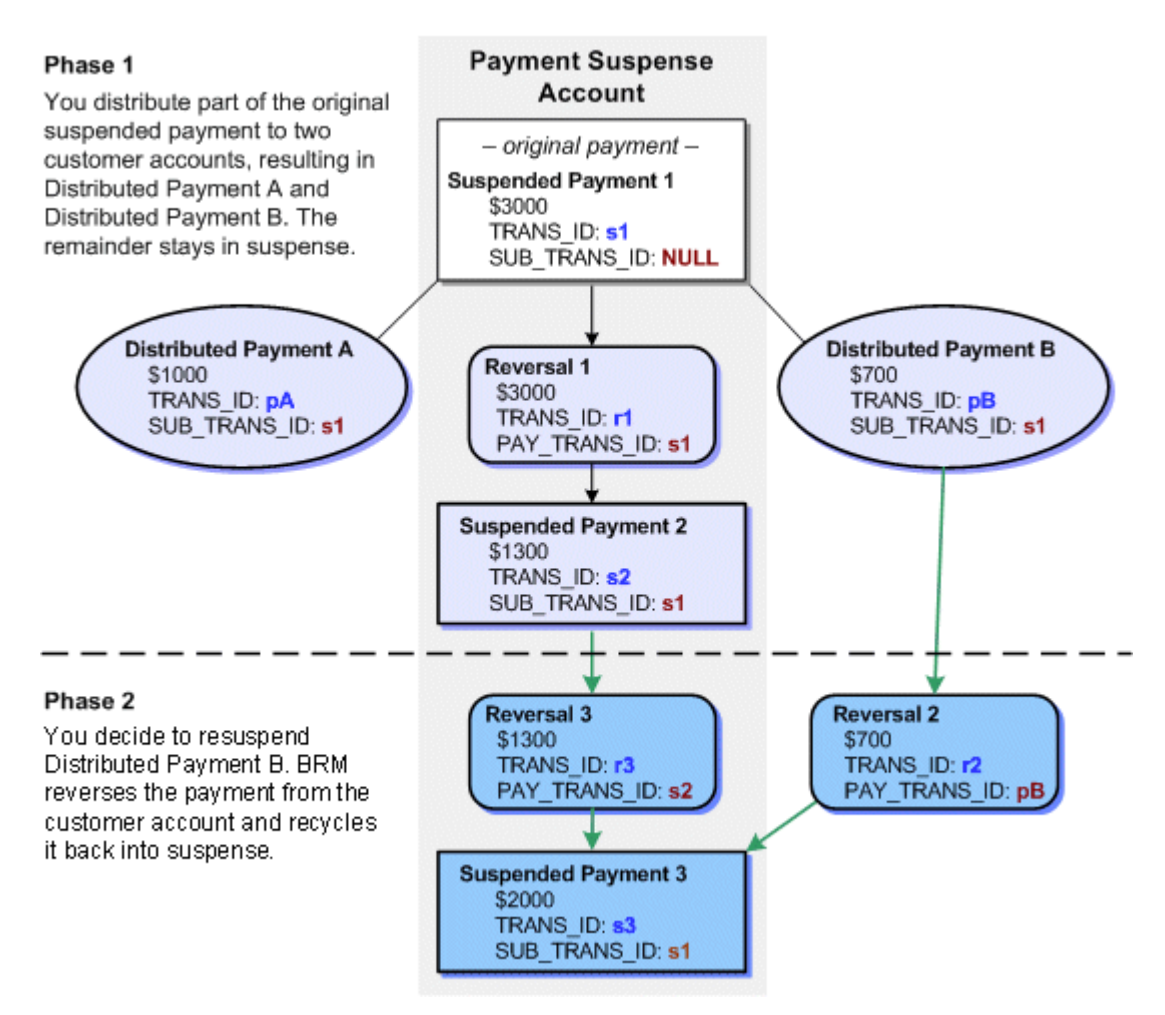

In this figure, all payments except the original payment are recycled payments. Notice that:

- Both distributed payments have the same subtransaction IDs (**s1**). The SUB\_TRANS\_ID value is the same as the TRANS ID value of the original payment.
- All of the recycled payments have SUB\_TRANS\_ID values that match the original payment's TRANS ID values.
- Each reversal has a PAYMENT\_TRANS\_ID value that is equal to the TRANS\_ID value of the payment it reversed.

When an original suspended payment is applied to a customer account, the following operations occur:

- **1.** The suspended payment is reversed, and an **/event/billing/reversal** object is created. The reversal object's PAYMENT\_TRANS\_ID value is equal to the TRANS\_ID value of the suspended payment.
- **2.** A new payment (**event/billing/payment/***pay\_type* object) is applied to the customer account and contains the following information:
	- The original suspended payment's details, including a value for any amount remaining in suspense.
	- A SUB TRANS ID value that is equal to the suspended payment's TRANS ID value.

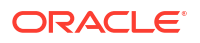

**3.** If an amount remains in suspense, a new suspended payment is created for that amount; the original payment is not adjusted with a new amount. Instead, the new suspended payment receives a SUB\_TRANS\_ID value that is equal to the original payment's TRANS\_ID value.

Likewise, when a suspended payment is partially allocated to one or more accounts, and then an allocated payment is resuspended, the current suspended payment that was partially allocated is reversed and a new suspended payment containing the new amount is created.

### **Note:**

An original payment does not have to be a suspended payment. For example, if a payment was posted successfully to a customer account when it was received by BRM, it is an original payment. If it is later suspended and then reposted to customer accounts, both the suspended payment and the posted payment will have SUB\_TRANS\_ID values that match the TRANS\_ID value of the original successful payment as shown in Figure 20-2.

### **Figure 20-2 SUB\_TRANS\_ID of a Suspended Payment**

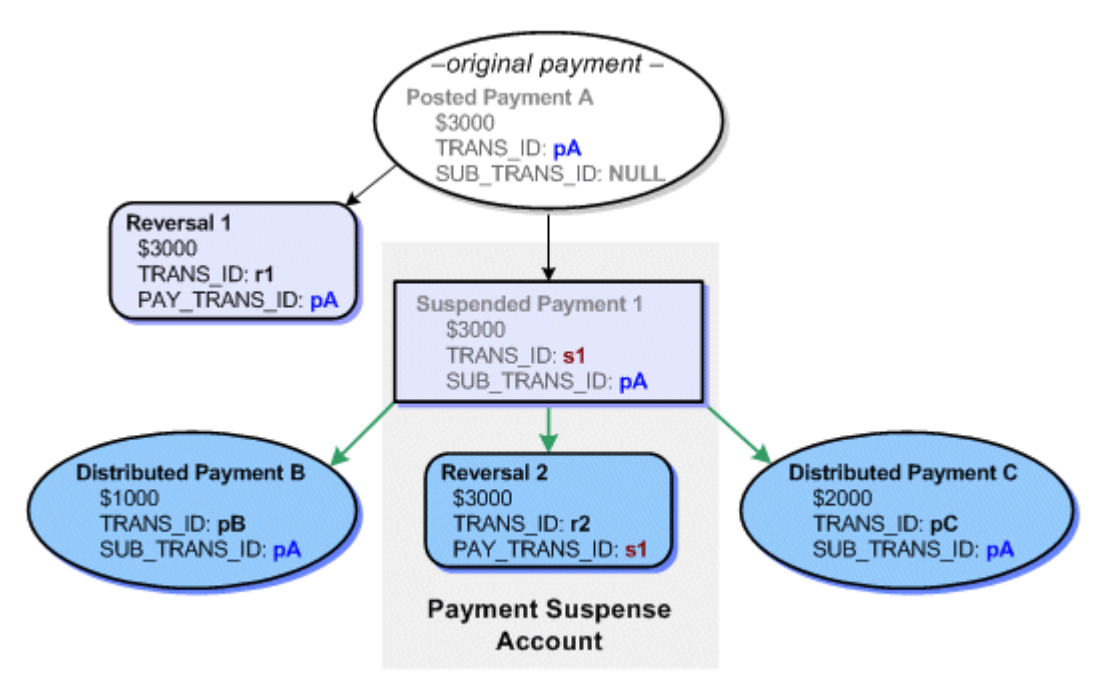

Payment A and Suspended Payment 1 are no longer active.

# Customizing Payment Suspense

You can customize payment suspense in several ways. See the following topics:

- [Customizing Payment Suspense Validation](#page-576-0)
- [Customizing Suspended Payment Distribution](#page-578-0)

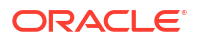
- [Customizing Payment Failure Reason Codes](#page-578-0)
- [Customizing Payment Tool](#page-579-0)
- [Handling Custom Payment Methods](#page-580-0)

See the chapter about payments in *BRM Opcode Guide* for more information.

## Customizing Payment Suspense Validation

The PCM\_OP\_PYMT\_POL\_VALIDATE\_PAYMENT policy opcode validates payments to determine whether they can be successfully posted or whether a failed, unconfirmed payment needs reversal. If automatic write-off reversals are enabled, it also determines whether BRM should perform a write-off reversal.

In default implementations, BRM considers two questions when determining whether a payment should be suspended:

- Is the account number present and valid?
- Is the account closed?

By default, the bill number is not initially used to suspend payments. It is used only when the account number is missing.

A payment is suspended in the following situations:

- The account is closed.
- The account number is missing and the bill number is missing.
- The account number and the bill number are invalid.
- The account number does not match the account number from the bill.

A payment is posted if the account is not closed and the following is true:

- The account number is present and valid. If the bill number is missing, the payment is posted at the account level.
- The account number is missing but the bill number is present and valid. Such payments are posted at the bill level.

To have Payment Tool mark these payments as *suspended*, see "[Customizing Suspense](#page-580-0) [Criteria for Payment Tool"](#page-580-0).

You can broaden this scope by customizing the PCM\_OP\_PYMT\_POL\_VALIDATE\_PAYMENT policy opcode to perform validation using additional criteria (for example, customer segment, payment amount, and so on). BRM uses these criteria to determine whether the payment validation logic should mark a payment for suspense.

#### **Note:**

If you include additional criteria in the PCM\_OP\_PYMT\_POL\_VALIDATE\_PAYMENT policy opcode that is not already part of the objects created by payment processing, you must also extend these objects by adding these fields so that the object records all the criteria considered by payment validation.

If neither the bill number nor bill POID was submitted with the payment, you can configure BRM to find the bill based on the due amount.

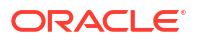

See the chapter about payments in *BRM Opcode Guide* for more information.

#### Customization Example: Suspending Large Payments

As an example, if you want a payment analyst to always examine suspiciously large cash payments or cash payments that appear to arrive from the Internet, you can customize BRM to suspend any payments that meet these conditions. If a cash payment is suspiciously large, there may be a customer error or recording error that must be investigated. Because the Internet is not a likely source of cash payments, you may want to obtain extra confirmation on how this payment was made.

This type of customization includes the following tasks:

- Modify the PCM\_OP\_PYMT\_POL\_VALIDATE\_PAYMENT policy opcode to include logic that checks the PIN\_FLD\_PAYMENT\_TYPE field to determine if this is a cash payment and also checks PIN\_FLD\_CHANNEL\_ID to see whether the payment was made over the Internet. If both conditions are met, have the opcode set PIN\_FLD\_STATUS to PIN\_PYMT\_SUSPENSE.
- Also modify the PCM\_OP\_PYMT\_POL\_VALIDATE\_PAYMENT policy opcode to include logic that checks the PIN\_FLD\_AMOUNT field to see whether the payment amount is greater than the amount you establish as the threshold for suspiciously large payments (for example, \$10,000). If this is a cash payment and the payment amount exceeds the threshold, have the opcode set PIN\_FLD\_STATUS to PIN\_PYMT\_SUSPENSE.

#### Customization Example: Threshold for Suspending Payments

You can customize the PCM\_OP\_PYMT\_POL\_VALIDATE\_PAYMENT policy opcode to enforce business practices related to suspense. For example, if you find that having payment analysts review suspended payments for very small amounts costs you more than the payments are worth, you can customize BRM so that it does not move any payment of less than a certain amount into the payment suspense account.

To create a suspense threshold, you customize the opcode to check the PIN\_FLD\_AMOUNT field to see whether the payment amount is less than the threshold amount (for example, \$1). You check this condition for any payment whose status is set to PIN\_PYMT\_SUSPENSE. For each payment that meets these conditions, you set the account POID to a special account you set up for this type of unallocatable payment. You also set PIN\_FLD\_STATUS to PIN\_PYMT\_SUCCESSFUL so that PCM\_OP\_PYMT\_COLLECT can post the payment.

#### **Note:**

When you implement any of the customizations just discussed, you modify the PCM\_OP\_PYMT\_POL\_VALIDATE\_PAYMENT policy opcode. This opcode validates only externally initiated payments; it does not validate BRM-initiated payments. Therefore, none of the customizations you implement through this opcode affect BRM-initiated payments.

#### Customization Example: Finding Unconfirmed Payments

In the case of failed unconfirmed payment, if the payment processor is not able to send a transaction ID with each payment, you can modify the

PCM\_OP\_PYMT\_POL\_VALIDATE\_PAYMENT policy opcode to find the original unconfirmed payment by using other payment properties that are sent from the payment gateway, such as the original unconfirmed payment amount. When the original unconfirmed payment is found,

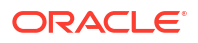

<span id="page-578-0"></span>the item object to which the payment was applied can be loaded into the input flist for the PCM\_OP\_PYMT\_APPLY\_FEES opcode.

#### **Note:**

If you used failed payment properties to locate the payment, you must also update the **/event/billing/payment/failed** object to contain the same properties that you are using to locate the original unconfirmed payment.

#### Customization Example: Error Handling

You can modify the PCM\_OP\_PYMT\_POL\_VALIDATE\_PAYMENT policy opcode to handle errors that occur because the original unconfirmed payment cannot be found or the transaction IDs do not match.

## Customizing Suspended Payment Distribution

The PCM\_OP\_PYMT\_POL\_SUSPEND\_PAYMENT policy opcode enables you to define custom rules for handling payments that are being guided into suspense. For example, you can modify this policy opcode to track the number of times the same payment is guided back to suspense after being applied to the wrong customer account.

In addition, if your company processes distributed payments, you can implement rules to distribute a payment directly to the proper accounts, without first saving the payment to the suspense account. For example, by using the account number associated with the original payment, the original payment amount, and the account number associated with each subpayment amount, you can automatically divide the payment into distributed payments and allocate them to the designated accounts.

For multiple suspense accounts, the PCM\_OP\_PYMNT\_POL\_SUSPEND\_PAYMENT policy opcode must be modified to select a payment suspense account that matches the criteria specified while creating the account. Otherwise, the policy opcode selects a payment suspense account that matches the login schema.

## Customizing Payment Failure Reason Codes

To customize payment failure reason codes, use the PCM\_OP\_PYMT\_POL\_CHARGE policy opcode. This policy opcode provides the ability to map the online and offline payment result to the payment status and the reason IDs defined in the **/strings** object.

In the output flist PIN\_FLD\_PAYMENT\_REASONS array, the array of PIN\_FLD\_REASON\_ID fields contains the failure reasons sent by the payment processor. You can configure this policy opcode to apply fees for failed credit card and direct debit transactions based on the reason for failure.

The input flist contains a results array for a payment batch, including reasons for payment failures.

The output flist contains the payment method, transaction ID, and an array of reason IDs for failed payments.

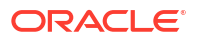

## <span id="page-579-0"></span>Customizing Payment Tool

The procedures in this section describe how to add a cash reversal batch to Payment Tool and how to extend Payment Tool to automatically suspend payments that have a missing bill number.

#### Adding a Cash Reversal Batch

You can add a cash reversal batch to Payment Tool to handle any cash payments that were posted incorrectly and must be reversed from your BRM system. For example, if the currency a customer used to make a payment was later found to be counterfeit, you can remove the payment. This restores the customer's previous account balance and removes the payment from your company's G/L system.

The **/event/billing/reversal/cash** storable class exists in the BRM database; therefore, there is no need to create one. You only need to add the cash reversal entry to the **/config/ paymenttool** object.

#### **Note:**

When you install BRM, a default **/config/paymenttool** object is created from data in the **init\_objects.source** file.

**1.** Use the PCM\_OP\_WRITE\_FLDS opcode to add the cash reversal entry to the **/config/ paymenttool** storable class. Call the opcode using flag **32**. For example:

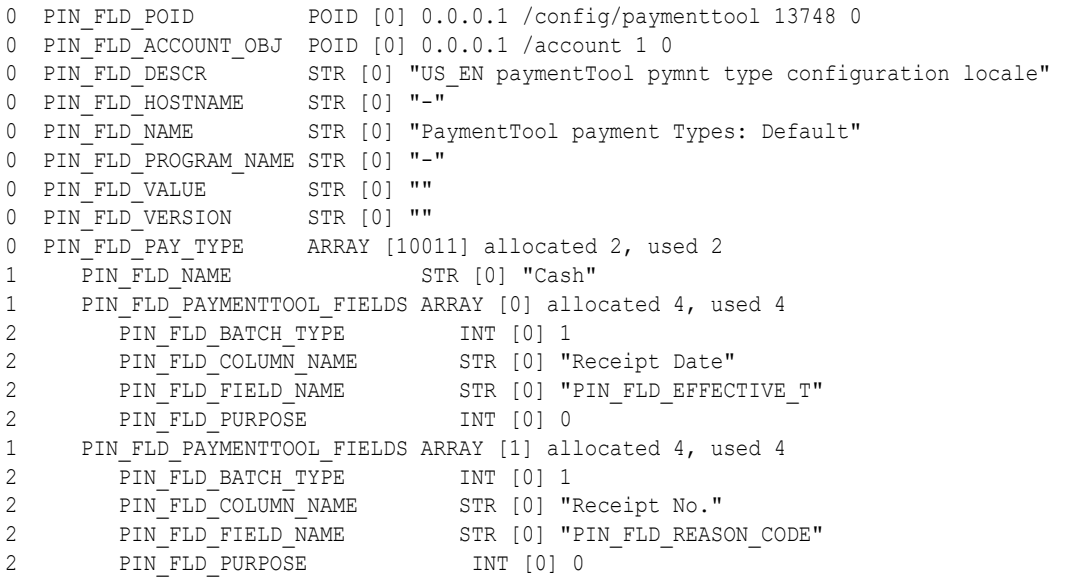

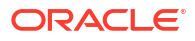

<span id="page-580-0"></span>**Note:**

- The PIN\_FLD\_BATCH\_TYPE value determines the batch type: **0** indicates a payment batch and **1** indicates a reversal batch. In this example, PIN\_FLD\_BATCH\_TYPE is set to **1** for reversal.
- The PIN\_FLD\_PURPOSE value determines the field type: **0** indicates the field is read-only and **1** indicates that data can be entered into the field. In this example, the **Receipt Date** and **Reason Code** columns in the reversal batch are read-only.
- **2.** Stop and restart the CM.

All changes you make in **/config/paymenttool** are reflected in the Payment Tool UI when you restart BRM.

#### Customizing Suspense Criteria for Payment Tool

When you submit payments by using Payment Tool, payments that have a valid account number and a missing bill number are *not* marked for suspense by default.

To enable Payment Tool to return such payments as *suspended*, customize the **fm\_pymt\_pol\_validate\_payment\_bill** function in the PCM\_OP\_PYMT\_VALIDATE\_PAYMENT opcode. Use the **&validation\_result** value to set the PIN\_FLD\_STATUS value.

#### Handling Custom Payment Methods

If you create custom payment methods for your BRM system, you must customize Payment Suspense Center to handle them. This overview procedure describes how to create custom storable classes and fields and enable Payment Center to handle them.

For detailed information on creating custom storable classes and fields, see "Creating Client Applications by Using Java PCM" and "Creating Custom Fields and Storable Classes" in *BRM Developer's Guide*.

- **1.** Complete the following tasks by using Storable Class Editor:
	- **a.** Create your storable classes and fields in the Java PCM package.
	- **b.** Create source files for your custom fields.

#### **Note:**

Storable Class Editor creates a C header file called **cust\_flds.h**, a Java properties file called **InfranetPropertiesAdditions.properties**, and a Java source file for each custom field.

**2.** In the directory where Storable Class Editor created the Java source files, compile the source files:

**javac -d . \*.java**

**3.** Package the new storable class files into a JAR file. For example:

```
jar cvf customfields.jar *.class
```
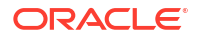

**4.** Copy the contents of the **InfranetPropertiesAdditions.properties** file and paste it into the Payment Suspense Center **Infranet.properties** file. By default, this file is located in:

C:\Program Files\Portal Software\PymtSuspCenter\PaymentCenter

**5.** Append the location of the JAR file to the PAYCTRCP environment variable path. For example:

;.;C:\Program Files\Portal Software\PymtSuspCenter\customfields.jar;

## About the Suspense Account

When BRM creates the payment suspense account,

PCM\_OP\_CUST\_POL\_PREP\_NAMEINFO first prepares the contact information for validation and then determines whether Payment Suspense Manager is enabled. If it is enabled and the account being checked is the payment suspense account, this opcode retrieves the POID of the **/config/psm** object if that object exists. BRM references the **/config/psm** object to locate the payment suspense account whenever it suspends a payment or you correct a payment.

The payment suspense account POID is then passed to PCM\_OP\_CUST\_SET\_NAMEINFO. This opcode stores the account POID in the **/config/psm** object.

## Suspending Payments during Payment Processing

During payment processing, PCM\_OP\_PYMT\_COLLECT calls PCM\_OP\_PYMT\_VALIDATE\_PAYMENT, to determine the status of the payment records. (For information about PCM\_OP\_PYMT\_COLLECT, see "[Collecting Payments](#page-511-0)".)

When PCM\_OP\_PYMT\_VALIDATE\_PAYMENT receives a payment to validate, it determines whether the payment should be suspended and prepares it for posting by enriching the flist with any missing information.

It begins by evaluating the input flist to determine whether it contains the channel ID for the payment. If not, it gets the channel ID from the **/config/ach** object and adds it to the flist.

Then, PCM\_OP\_PYMT\_VALIDATE\_PAYMENT calls PCM\_OP\_PYMT\_POL\_VALIDATE\_PAYMENT to validate the payment and further enrich the flist with any missing payment information.

After PCM\_OP\_PYMT\_VALIDATE\_PAYMENT receives the results from PCM\_OP\_PYMT\_POL\_VALIDATE\_PAYMENT, it returns the flist to PCM\_OP\_PYMT\_COLLECT for use when the payment is posted.

Flags are not used directly by PCM\_OP\_PYMT\_VALIDATE\_PAYMENT. They are passed in from PCM\_OP\_PYMT\_COLLECT for PCM\_OP\_PYMT\_SELECT\_ITEMS. For example, Payment Tool can set the PCM\_BILLFLG\_DEFER\_ALLOCATION flag to indicate which payments should be left unallocated.

#### **Note:**

When you submit payments by using Payment Tool, payments that have a valid account number but a missing bill number are *not* marked for suspense by default.

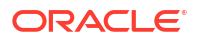

## How Payments Are Recycled to and from Suspense

PCM\_OP\_PYMT\_RECYCLE\_PAYMENT removes a payment from a source account and posts it to a target account. It is called when one or more payments in Payment Center are submitted to the BRM database. This opcode is called when a single payment or a list of distributed payments is transferred between the payment suspense account and one or more customer accounts.

#### **Note:**

It is not recommended to have more than one payment suspense account in the **/ config/psm** object.

For account payment to multiple bill units, there can be more than one event generated for an individual payment. Therefore, the output flist of PCM\_OP\_PYMT\_RECYCLE\_PAYMENT shows all the payment events.

When a payment is recycled from suspense to a customer account, the input flist generated for the submission includes the corrected account number, corrected bill number, and the transaction ID of the original payment. It can also contain other corrected information if you customized BRM to include additional validation criteria.

When a transaction is opened, PCM\_OP\_PYMT\_RECYCLE\_PAYMENT handles all of the activities required to move each payment in the CHARGES array from the source account to the target account. The transaction ID is recorded in all the event objects created when this opcode processes a payment.

PCM\_OP\_PYMT\_RECYCLE\_PAYMENT validates that the source account is the account to which the payment was posted and that the destination account is the payment suspense account. If both requirements are true, the payment is recycled to suspense.

The CHARGES array contains two fields that determine the direction of the transfer:

- PIN\_FLD\_EVENT\_OBJ: This field identifies the payment event. The event, in turn, identifies the *source account*, the account that owns the payment. This is the account from which the opcode transfers payments.
- PIN\_FLD\_ACCOUNT\_OBJ: This field identifies the *target account*, the account to which the opcode transfers payments.

For example, if the account referenced in PIN\_FLD\_EVENT\_OBJ is the suspense account and the account referenced in PIN\_FLD\_ACCOUNT\_OBJ is a customer account, the opcode distributes all or part of the suspended payment to the customer account.

If a payment is being moved from suspense, the PIN\_FLD\_EVENT\_OBJ field establishes the payment suspense account as the source account, and the PIN\_FLD\_ACCOUNT\_OBJ field contains one or more POIDs of valid customer accounts. If a payment is being moved to suspense, the PIN\_FLD\_EVENT\_OBJ field establishes a valid customer account as the source account, and the PIN\_FLD\_ACCOUNT\_OBJ field contains the POID of the payment suspense account.

The source and target accounts, combined with the number of payments in the CHARGES array, determine the operation that PCM\_OP\_PYMT\_RECYCLE\_PAYMENT performs.

PCM\_OP\_PYMT\_RECYCLE\_PAYMENT performs the following operations when recycling payments:

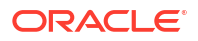

- **1.** Opens a transaction.
- **2.** Determines the direction of the payment recycling: to or from the payment suspense account. The transfer direction is determined by the active payment's account POID and the target account POID.
	- Determines if multiple distributed payments are being handled.
	- Checks that the currency is the same for every charges element.
	- If it is returning an entire distribution to suspense, calls PCM\_OP\_PYMT\_RECYCLED\_PAYMENTS\_SEARCH to retrieve the active suspended payment information, including the amount remaining in the suspended payment after recycling, and adds it to the CHARGES array.
- **3.** Chooses a course of action based on the source account/target account combination plus the information in the CHARGES array.
- **4.** Calls PCM\_OP\_PYMT\_COLLECT to apply the payments to the target accounts, prepares the payment batch, and enriches the PCM\_OP\_PYMT\_COLLECT input flist with the following information:
	- The total charge amount.
	- Total reversal amount, for posted payments that are being suspended.
	- Total original payment amount, for payments that are being posted from the payment suspense account to a customer account.

PCM\_OP\_PYMT\_COLLECT, in turn, calls PCM\_OP\_PYMT\_VALIDATE\_PAYMENT to validate the information in the CHARGES array. If an invalid scenario exists, the payment is guided to suspense.

#### **Note:**

For payments guided to suspense due to validation failures, PCM\_OP\_PYMT\_RECYCLE\_PAYMENT rolls back the entire transaction after PCM\_OP\_PYMT\_COLLECT completes.

**5.** Prepares the reversal batch, creating new elements and setting a new reason code.

If PCM OP\_PYMT\_RECYCLE\_PAYMENT is being called for a distribution and the total of the charges in the input flist does not equal the amount to be distributed, the opcode determines whether the input flist specifies an amount to be placed in suspense.

- If the input flist does not specify an amount to be placed in suspense, the opcode posts the remaining amount to the suspense account.
- If the input flist specifies an amount to be placed in suspense, the opcode generates an error.
- **6.** Calls PCM\_OP\_PYMT\_COLLECT to perform these tasks:
	- Create the payment batch.
	- Create a suspended payment if an amount remained in the suspended payment after it was applied to one or more accounts.
	- Update the **/event/billing/payment/***pay\_type* object with the SUB\_TRANS\_ID value specified in the PIN\_FLD\_CHARGES array of the flist.
- **7.** If the payment batch was successful, updates the PCM\_OP\_BILL\_REVERSE input flist with the following information:

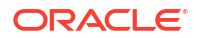

- The reason code for the reversal
- The PAYMENT\_TRANS\_ID value
- **8.** Calls PCM\_OP\_BILL\_REVERSE to create the reversal batch.

PCM\_OP\_BILL\_REVERSE updates the **/event/billing/reversal/***pay\_type* object with the PAY\_TRANS\_ID, the POID of the payment suspense account, and the reversal total.

If PCM\_OP\_PYMT\_COLLECT fails or if any information is invalid, PCM\_OP\_PYMT\_RECYCLE\_PAYMENT rolls back the entire transaction, leaving the suspended payment in its original state.

**9.** Records the success or failure of the entire operation in the PIN\_FLD\_RESULTS field of the output flist.

## Understanding Payment Recycling

Payment recycling is a transactional process consisting of two sequential operations:

- **1.** Reversing a payment from a source account.
- **2.** Applying a payment to a target account.

Payment recycling occurs each time you move a payment from a customer account to the payment suspense account or from the payment suspense account to a customer account. When a payment is recycled, the current payment is reversed, and all of the payment information, except for the original payment date, is transferred to the new recycled payment.

BRM uses the PIN\_FLD\_STATUS field of a payment to validate payments before they are recycled and submitted to an account. The status code is returned by Payment Center and can be configured.

Payments can be recycled any number of times; however, each recycled payment can be traced back to only one original payment. BRM uses the payment's transaction ID and subtransaction ID to track their origin and descendants.

## About Original Payments

An original payment is the first instance of a payment that is saved to BRM, either through Payment Tool or a payment processor. Original payments can be saved initially to the suspense account or to a customer account. The distinguishing characteristic of an original payment is that it has never been recycled.

Because an original payment is the first instance of a payment, it does not have a subtransaction ID, which is an ID used to trace a recycled payment back to its original payment.

An original payment can be the ancestor of one or more recycled payments, but a recycled payment can be traced back to only one original payment. Both suspended payments and those posted in customer accounts can be original payments.

## About Payment Transfer Direction and Verification

When BRM receives a distribution list from Payment Center, it determines the direction of the payment transfer: from the payment suspense account to a customer account, or to the payment suspense account from a customer account.

If a payment is being moved from suspense, BRM establishes the payment suspense account as the source account, and one or more customer accounts as the destination. If a payment is

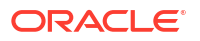

being moved to suspense, BRM establishes a valid customer account as the source account, and the payment suspense account as the destination.

Before recycling a payment, BRM verifies that there are no conditions present that prevent the transfer. These conditions include:

- The currency for the source account and all target accounts is different.
- The source and target accounts are both customer accounts.
- Multiple suspended payments are recycled in the same operation.
- You attempt to partially suspend a payment originally posted to a customer account. You can only perform this action if you suspend the *entire* payment.
- You attempt to distribute a failed payment from the suspense account into a customer account.
- You attempt to return a distributed payment from a customer account to the suspense account, but the suspended payment is also a failed payment. This can happen when you distribute a suspended payment to customer accounts and, afterward, the payment fails for financial reasons (for example, the bank will not honor the check). In this case, you cannot return the distributed payment to suspense.

## About Recycling Payments from Suspense

When you post a suspended payment to a customer account, the following operations occur if validation and transfer verification are successful:

- **1.** The suspended payment is reversed (an **/event/billing/reversal** object is created).
- **2.** The payment item for the suspended payment is closed.
- **3.** A recycled payment is posted in the customer account. The payment status reflects that the payment was successfully recycled.
- **4.** Bills, bill items, or both in the account might be closed, depending on the payment allocation level.
- **5.** A new suspended payment is created for any unallocated amount (partially allocated payments).

You do not have to fully allocate a suspended payment. If you partially allocate a suspended payment and an amount remains in suspense, you can apply the remaining amount to any account at any time.

## About Recycling Payments to Suspense

When you suspend a payment that has been posted in a customer account, the following operations occur if validation is successful:

- **1.** The posted payment is reversed (an **/event/billing/reversal** object is created).
- **2.** Any accounts receivable items (**/item/payment**) that were previously closed by the payment are reopened.
- **3.** A recycled payment is created in the payment suspense account. The payment status reflects that the payment was successfully recycled.
- **4.** A new billable item for the recycled suspended payment is created.

## How Payment Reversals Work with Suspense and Recycling

Payments are reversed in BRM for a variety of reasons, the most common of which is that the funds for a payment are never actually deposited (for example, when a check does not clear). Payments also can be reversed as part of the suspense process.

When a payment is reversed, two things happen:

- Any bills or items previously closed by the payment are reopened.
- The payment is deactivated in the BRM system.

There are three types of reversals in BRM. The first two, indirect reversal and reversal to remove an unallocatable suspended payment, are related to the suspense process. The third, direct reversal, is not.

#### • **Reversals that occur indirectly during the recycling process**

*Indirect reversals* occur when you transfer a suspended payment to a customer account or from a customer account to suspense. With an indirect reversal, the payment is removed from the source account and moved to the target account, resulting in a complete reversal of the payment in the source account so that the payment information can be transferred to the destination account as a recycled payment. If the payment being recycled had been posted in a customer account, any bills and items that were closed due to the payment are reopened.

Indirect reversals are assigned a G/L ID of **113**, placing the payment amount in a special G/L bucket so that you can keep a separate record of these reversals.

#### • **Reversals that occur when you remove a payment as unallocatable**

If a suspended payment cannot be fixed but you want to track revenue for these payments and get reports on how much unallocatable revenue you have, you can remove them from suspense as unallocatable. When you do this, BRM reverses the payment in the payment suspense account and assigns it to a special G/L ID bucket. These reversals are rare in BRM. Even though they are part of suspense, they occur outside of the recycling process.

#### • **Reversals that you perform directly by using Payment Tool or a third-party application**

*Direct reversals* occur when you use Payment Tool or a third-party application to reverse a payment that was recorded in the BRM database but never actually deposited. Direct reversals are the most frequent type of reversal in BRM, and they occur outside of the suspense and recycling processes.

Direct reversals reverse an active payment completely and reopen any bills and items so the payment can be made again. Unlike reversals that occur during recycling, direct reversals are not initiated by the creation of a new recycled payment.

## About Directly Reversing Payments from BRM

Payment reversals are necessary when a payment is recorded in the BRM database but the payment is not deposited. You create payment reversal batches by using Payment Tool.

When you have Payment Suspense Manager enabled, payments may be reversed due to payment recycling, which is different from directly reversing the payment from the BRM database. Reversals that occur due to recycling happen automatically, and the funds are transferred from a source account to a target account: they are not removed completely from BRM.

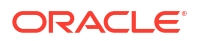

The type of payment reversal discussed here is different from recycled payment reversals. Here, you manually reverse a payment to remove it from the system. A recycled payment reversal is a consequence of transferring a payment to a target account.

The following restrictions apply when reversing payments from BRM:

- You cannot directly reverse recycled payments: you can reverse only original (nonrecycled) payments with a SUB\_TRANS\_ID value of **NULL**. Therefore, when creating the payment reversal batch for a payment that entered the database as suspended, you must identify the original suspended payment rather than the active recycled payment. When the reversal batch is submitted to BRM, all active recycled payments that are descended from the original payment will be internally reversed.
- When directly reversing a payment, you can reverse only original payments. If you reverse an original suspended payment, BRM reverses all of the active recycled payments that were distributed to customer accounts from that payment.

## Retrieving Recycled Payments

PCM\_OP\_PYMT\_RECYCLED\_PAYMENTS\_SEARCH retrieves payment information such as the payment amount, transaction ID, subtransaction ID, account and bill number, payment types, and payment status. If you specify that more information be returned, this opcode can return additional payment information such as the action owner and the date suspended.

PCM\_OP\_PYMT\_RECYCLED\_PAYMENTS\_SEARCH is called by:

- Payment Center to provide additional information on the payments returned by a search (for example, allocated amount and unallocated amount).
- PCM OP BILL REVERSE when it reverses a payment that was posted to the suspense account when it entered the BRM database. This opcode uses PCM\_OP\_PYMT\_RECYCLED\_PAYMENTS\_SEARCH to find all active payments associated with the original suspended payment so that those payments also can be reversed. For more information, see "[How Suspended Payments Are Reversed"](#page-588-0).
- PCM\_OP\_PYMT\_RECYCLE\_PAYMENT when it returns an entire set of distributed payments to the suspense account.

As input, PCM\_OP\_PYMT\_RECYCLED\_PAYMENTS\_SEARCH receives the transaction ID of the payment it is to search for. It also receives an optional PIN\_FLD\_RESULTS array, which, with the PCM\_OP\_FLAG\_READ\_RESULT flag, determines the type of information returned by the opcode.

PCM\_OP\_PYMT\_RECYCLED\_PAYMENTS\_SEARCH performs the following operations when searching for payments:

- **1.** Verifies that the transaction ID in the PIN\_FLD\_TRANS\_ID field is for an original suspended payment. To do this, the opcode checks the PIN\_FLD\_SUB\_TRANS\_ID field. If this field is not **NULL**, the payment is not an original payment, and the opcode returns an error.
- **2.** Searches for all payments whose subtransaction ID matches the PIN\_FLD\_TRANS\_ID field of the payment in the input flist.
- **3.** Checks to see whether the PIN\_FLD\_RESULTS array in the input flist and the PCM\_OP\_FLAG\_READ\_RESULT flag are present. The opcode returns payment information based on these presence of the flag and array, as follows:
	- If neither the flag nor the array is present, the opcode returns only the fields in the output flist.

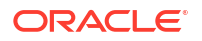

- <span id="page-588-0"></span>• If the flag is present, the opcode returns all the fields in the **/event/billing/payment** object.
- If the flag is not present but the array is, the opcode returns the fields in specified in the PIN\_FLD\_RESULTS array plus the payment information fields normally included in the output flist.
- If the both the flag and array are present, the opcode ignores the array and returns all the fields in the **/event/billing/payment** object.

PCM\_OP\_PYMT\_RECYCLED\_PAYMENTS\_SEARCH does not retrieve payment states for payments that have been reversed and are no longer active. If the search results are **NULL**, PCM\_OP\_PYMT\_RECYCLED\_PAYMENTS\_SEARCH searches for reversal events related to a suspended payment. If a reversal event is found, the suspended record is filtered and not returned.

## How Suspended Payments Are Reversed

PCM\_OP\_BILL\_REVERSE prepares information for PCM\_OP\_BILL\_REVERSE\_PAYMENT to perform reversals. PCM\_OP\_BILL\_REVERSE reverses payments during the following payment suspense operations:

- A payment is recycled to or from suspense.
- A suspended payment is removed from BRM as unallocatable.

Payments can also be reversed directly from BRM by submitting a payment reversal batch from Payment Tool. For information on how direct reversals are performed, see ["Reversing](#page-537-0) [Payments](#page-537-0)".

## How Payments Are Reversed During Recycling

If PCM\_OP\_BILL\_REVERSE is called from PCM\_OP\_PYMT\_RECYCLE\_PAYMENT, the reversal is due to recycling, and PCM\_OP\_BILL\_REVERSE performs the following operations:

- **1.** Assigns the reversal TRANS ID value for each recycled payment.
- **2.** Opens a transaction and checks the appropriate **/config/business\_params** object to verify that Payment Suspense Manager is enabled.
- **3.** Calls PCM\_OP\_BILL\_REVERSE\_PAYMENT to perform the reversal and create the associated objects in the database. For each **/event/billing/reversal** object created, PIN\_FLD\_PAYMENT\_TRANS\_ID is set to the transaction ID of the recycled payment. This opcode populates the reversal flist with each recycled payment's TRANS\_ID value.
- **4.** Populates the payment batch with the sum of the reversal flist.
- **5.** If the reversal was performed as part of recycling multiple distributed payments back into suspense, returns the recycled payments' reversal information in the PIN\_FLD\_MULTI\_RESULTS array.

## How Payments Are Removed As Unallocatable

PCM\_OP\_BILL\_REVERSE performs the following operations to remove payments from BRM as unallocatable:

- **1.** Assigns the reversal event a TRANS ID value.
- **2.** Opens a transaction and checks the appropriate **/config/business\_params** object to verify that Payment Suspense Manager is enabled.
- **3.** Checks to see whether the following criteria are met:

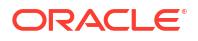

- The payment is a suspended payment. To do so, it compares the account POID in the flist with the account POID of the payment suspense account in the **/config/psm** object.
- The payment is active.
- The value of the PIN\_FLD\_FLAGS field is set to PIN\_REVERSE\_FLAG\_REVERSE\_AS\_UNALLOCATED (**1**).
- **4.** Calls PCM\_OP\_BILL\_REVERSE\_PAYMENT to reverse the payment in the payment suspense account and create the associated objects in the database. For the **/event/ billing/reversal** object, PIN\_FLD\_PAYMENT\_TRANS\_ID is set to the transaction ID of the suspended payment. This opcode populates the reversal flist with the payment's TRANS\_ID value.
- **5.** Populates the payment batch with the sum of the reversal flist.
- **6.** Validates the reverse payment operation and creates the reversal batch event in the database.

The result of the reversal is returned in the PIN\_FLD\_RESULTS field of PCM OP BILL REVERSE. The reversal will not be allowed if either of the following conditions is true:

- The payment is not a suspended payment.
- The payment is not an active payment.

## How BRM Handles Mandate Information for SEPA Processing

The following sections describe how BRM handles mandate information.

## How BRM Registers a Mandate

To register the mandate information provided during customer account creation, BRM uses PCM\_OP\_CUST\_SET\_PAYINFO.

PCM\_OP\_CUST\_SET\_PAYINFO takes as input the mandate information such as the customer's IBAN and BIC and the creditor identification code.

This opcode adds the mandate by:

- **1.** Creating a unique mandate reference number (UMR) for the mandate, if it is not provided in the input flist
- **2.** Setting the status of the mandate to active
- **3.** Creating the **/payinfo/sepa** object with the mandate information

PCM\_OP\_CUST\_SET\_PAYINFO calls PCM\_OP\_CUST\_CREATE\_PAYINFO, which calls PCM\_OP\_CUST\_POL\_VALID\_PAYINFO, which validates that the format of the IBAN and BIC comply with the formats described in the SEPA rulebooks. Additional custom validations can be performed on the mandate information, such as country-specific validations.

## How BRM Updates a Mandate

To update the mandate information, BRM uses the following opcodes:

- PCM\_OP\_CUST\_AMEND\_MANDATE, to update the customer information
- PCM\_OP\_CUST\_AMEND\_CREDITOR\_INFO, to update the creditor information

PCM\_OP\_CUST\_AMEND\_MANDATE takes as input a reference to the **/payinfo/sepa** object and the mandate information to update.

This opcode updates the mandate by:

- **1.** Updating the **/payinfo/sepa** object with the new mandate information
- **2.** Updating the PIN\_FLD\_MANDATE\_AMENDED field in the **/payinfo/sepa** object by using flags to indicate the fields that are amended
- **3.** Generating the **/event/activity/sepa/mandate\_amendment** event to record the mandate update

PCM\_OP\_CUST\_AMEND\_CREDITOR\_INFO takes as input the creditor ID to be updated and the new creditor ID and creditor name.

This opcode updates the creditor information by:

- **1.** Updating the **/config/creditor** object with the new creditor information
- **2.** Determining if any **/payinfo/sepa** object exists that is associated with the original creditor ID and updating the **/payinfo/sepa** object with the new creditor information
- **3.** In each **/payinfo/sepa** object that is updated, updating the PIN\_FLD\_MANDATE\_AMENDED field by using flags to indicate the fields that are amended
- **4.** Generating the **/event/activity/sepa/mandate\_amendment** event to record the update

## Updating Creditor Information

To update the creditor information, use the PCM\_OP\_CUST\_AMEND\_CREDITOR\_INFO opcode. This opcode updates the creditor name and the creditor ID only.

PCM\_OP\_CUST\_AMEND\_CREDITOR\_INFO uses the creditor ID to update the **/config/ creditor** object with the new creditor information.

Any update to a creditor configuration triggers automatic updates to all the mandates with this creditor ID in the BRM database. For example, if you have multiple customers that have mandates with the same creditor ID, BRM automatically locates the customers' payment information and updates their mandates with the new creditor information.

## How BRM Cancels a Mandate

To cancel a mandate, BRM uses PCM\_OP\_CUST\_CANCEL\_MANDATE.

PCM\_OP\_CUST\_CANCEL\_MANDATE takes as input the reference to the **/payinfo/sepa** object that contains the mandate to cancel.

This opcode cancels the mandate by:

- **1.** Setting the PIN\_FLD\_MANDATE\_STATUS field in the **/payinfo/sepa** object to PIN\_MANDATE\_STATUS\_CANCELED
- 2. Setting the PIN\_FLD\_MANDATE\_END\_T field to the current time to record the time of cancellation
- **3.** Calling PCM\_OP\_CUST\_DELETE\_PAYINFO to delete the **/payinfo/sepa** object. The opcode does not cancel the **/payinfo/sepa** object if it determines that it is associated with a bill unit or if a SEPA payment request is pending

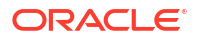

# 21 Subscription Opcode Workflows

Learn about the Oracle Communications Billing and Revenue Management (BRM) subscription opcode workflows.

Topics in this document:

- Opcodes Described in This Chapter
- [Pricing Component Object Names](#page-596-0)
- **[Managing Charge Offers](#page-596-0)**
- **[Managing Discount Offers](#page-608-0)**
- **[Managing Bundles](#page-617-0)**
- [Managing Packages](#page-625-0)
- [Managing Contracts](#page-630-0)
- [Managing Purchase, Cycle, and Usage Charges in Purchased Offers](#page-632-0)
- [Applying Recurring Charges](#page-641-0)
- [Applying Folds](#page-642-0)
- [Getting Data about Bundles, Charge Offers, Discount Offers, and Services](#page-644-0)
- [Applying Promotions for Special Dates, Events, or Actions](#page-651-0)
- [Managing Promotions with Siebel CRM](#page-652-0)
- [Managing Provisioning](#page-655-0)
- [Validating Product Specification Attributes for Pricing Components](#page-658-0)

## Opcodes Described in This Chapter

Table 21-1 lists the opcodes described in this chapter.

#### **Caution:**

- Always use the BRM API to manipulate data. Changing data in the database without using the API can corrupt the data.
- Do not use SQL commands to change data in the database. Always use the API.

#### **Table 21-1 Opcodes Described in This Chapter**

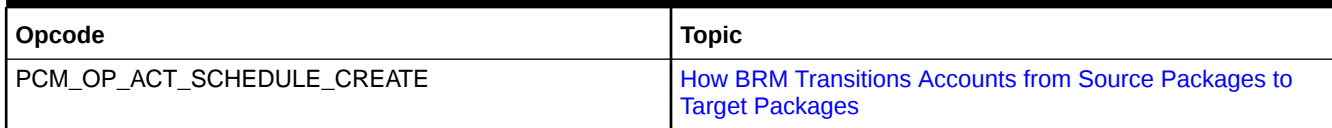

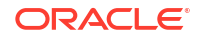

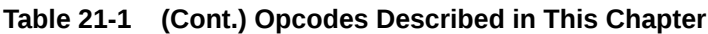

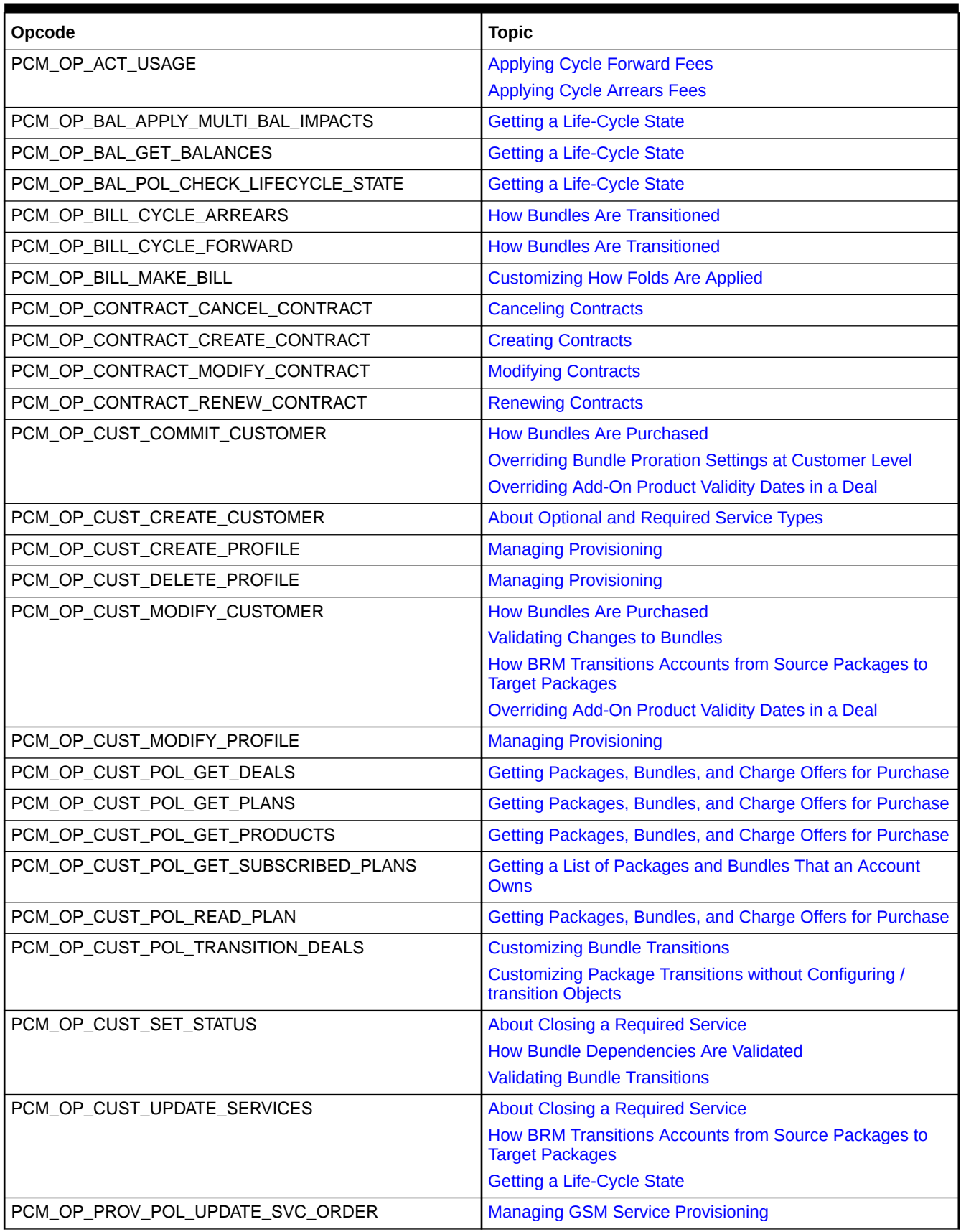

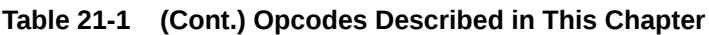

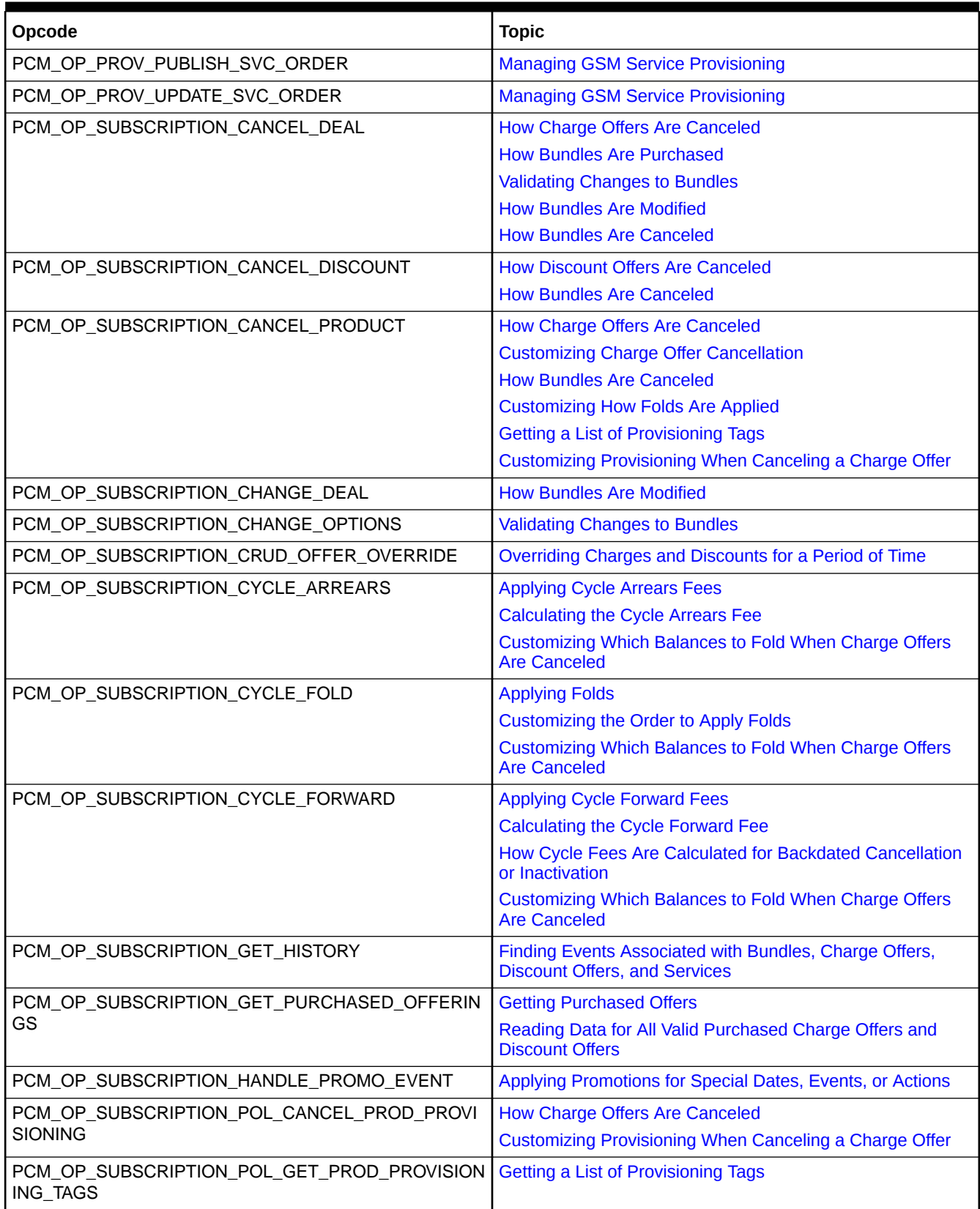

#### **Table 21-1 (Cont.) Opcodes Described in This Chapter**

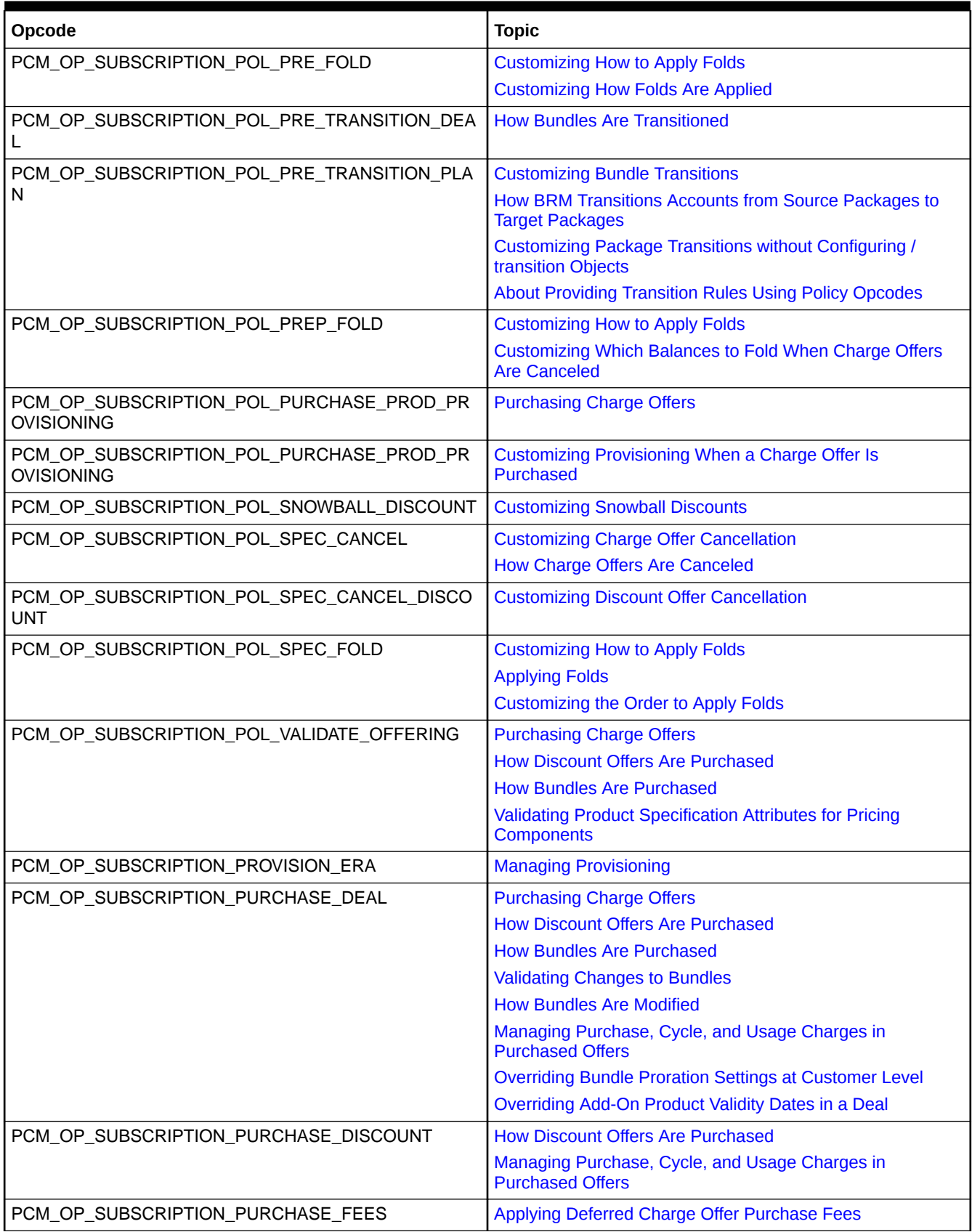

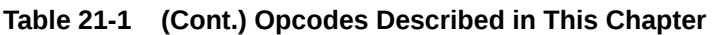

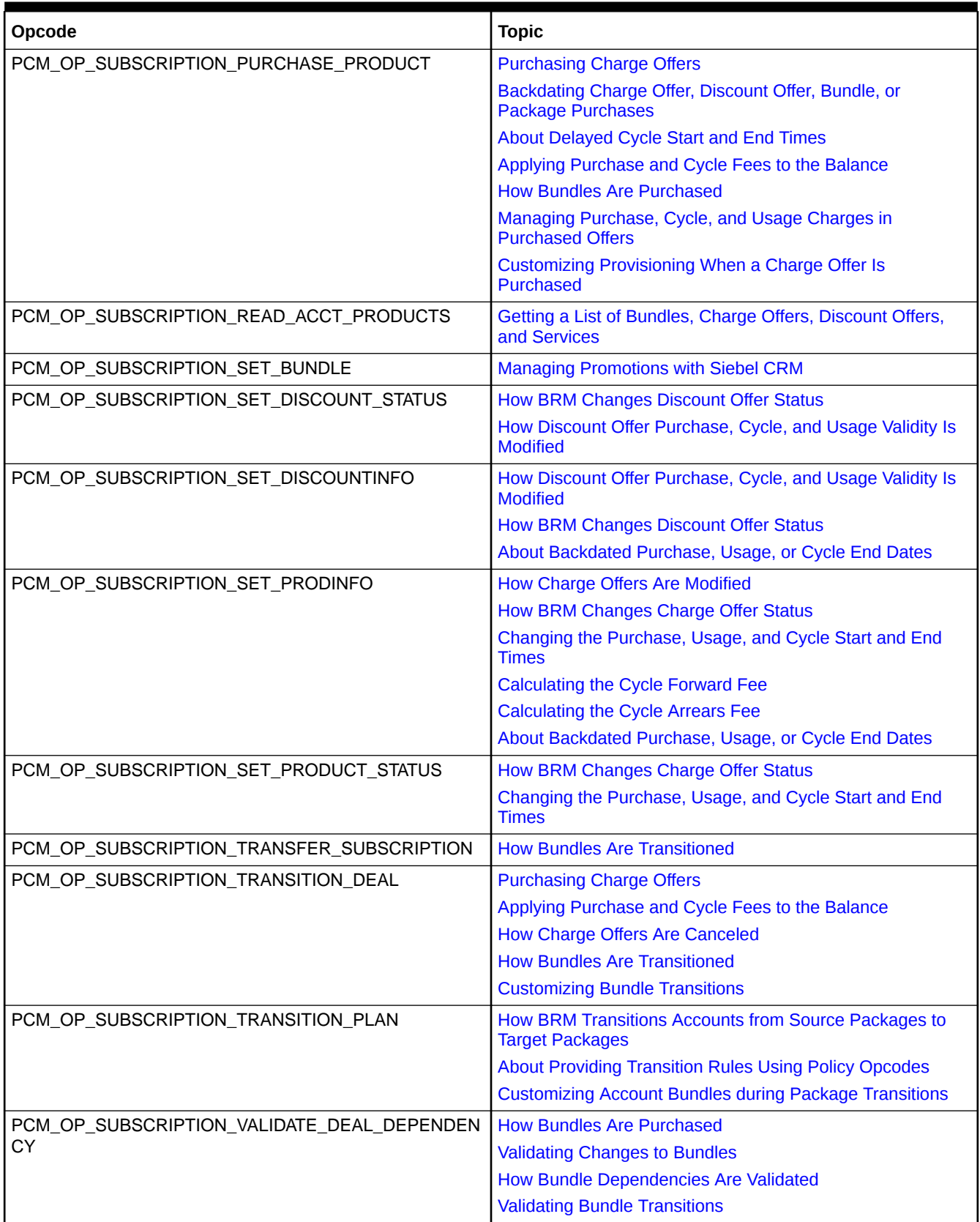

#### <span id="page-596-0"></span>**Table 21-1 (Cont.) Opcodes Described in This Chapter**

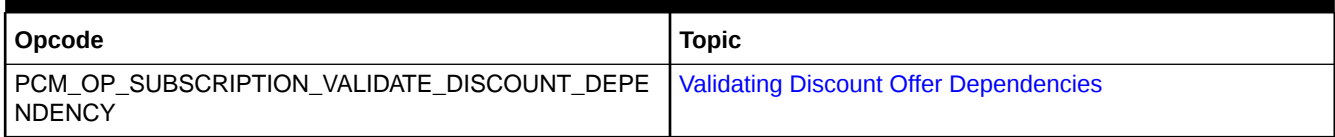

## Pricing Component Object Names

When you publish pricing components to the BRM database, the pricing components are stored as objects in the BRM database. Table 21-2 shows the pricing component object names. Developers and database managers must know these object names.

**Table 21-2 Pricing Component Object Names**

| <b>Pricing Component</b>        | Object                                                                                                    |
|---------------------------------|----------------------------------------------------------------------------------------------------|
| bundle                          | /deal                                                                                                    |
|                                 | Bundles owned by a customer are stored as <b>/purchased_deal</b> objects.                                                                                                    |
| charge                          | /rate_plan                                                                                                    |
| charge pricing                  | /rate                                                                                                    |
| charge offer                    | /product                                                                                                    |
|                                 | Charge offers owned by a customer are stored as <b>/purchased product</b> objects.                                                                                                    |
| charge selector                 | /rate_plan_selector                                                                                                    |
| discount offer                  | /discount                                                                                                    |
|                                 | Discount offers owned by a customer are stored as <b>/purchased discount</b> objects.                                                                                                    |
| product specification attribute | /offer_attribute_group<br>Attribute names and values are stored as <b>/offer_attribute_group</b> arrays. Pricing<br>components contain a PIN FLD ATTRIBUTE OBJ field to point to these arrays. |
| package                         | /plan                                                                                                    |
| package list                    | /group/plan_list                                                                                                    |

## Managing Charge Offers

See the following topics:

- [Purchasing Charge Offers](#page-597-0)
- [Backdating Charge Offer, Discount Offer, Bundle, or Package Purchases](#page-602-0)
- [Applying Purchase and Cycle Fees to the Balance](#page-603-0)
- [How Charge Offers Are Modified](#page-604-0)
- [How BRM Changes Charge Offer Status](#page-604-0)
- [How Charge Offers Are Canceled](#page-605-0)
- [Customizing Charge Offer Cancellation](#page-607-0)
- [Customizing How to Apply Folds](#page-608-0)

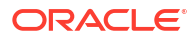

## <span id="page-597-0"></span>Purchasing Charge Offers

To purchase a charge offer, use PCM\_OP\_SUBSCRIPTION\_PURCHASE\_PRODUCT.

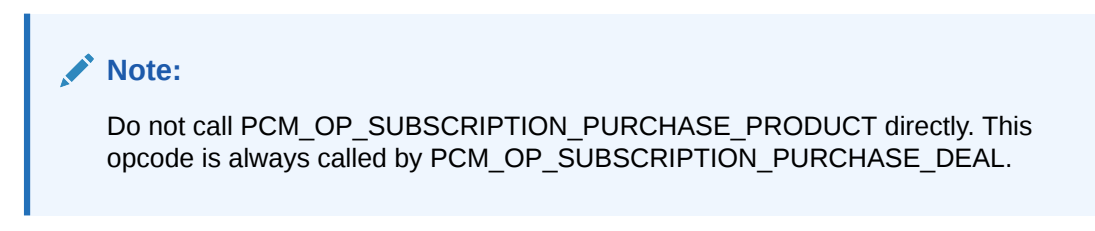

PCM\_OP\_SUBSCRIPTION\_PURCHASE\_PRODUCT is called to purchase charge offers for the account or service object specified in the input flist.

## **Note:** • If a **/service** object is specified, the charge offer is purchased for that service and is a *service charge offer*. The **/service** object must belong to the account. • If the **/service** object is NULL, the charge offer is purchased for the **/account** object and is an *account bundle*.

PCM\_OP\_SUBSCRIPTION\_PURCHASE\_PRODUCT performs these operations:

- **1.** If billing is due, triggers billing.
- **2.** Opens a transaction.
- **3.** Checks the value of the PIN\_FLD\_MODE field.
	- If the value is **0**, continues with the purchase.
	- If the value is **1**, **2**, or **3**, processes the purchase as described in "[Purchasing the](#page-600-0) [Same Charge Offer Multiple Times](#page-600-0)".
- **4.** Validates any product specification attributes on the charge offer by calling the PCM\_OP\_SUBSCRIPTION\_POL\_VALIDATE\_OFFERING policy opcode. By default, this policy opcode is an empty hook, but you can customize it to validate product specification attributes. See "Configuring Product Specification Attributes for Pricing Components" in *PDC Creating Product Offerings* or "Defining Product Specification Attributes for Pricing Components" in *Configuring Pipeline Rating and Discounting*.
- **5.** Retrieves the charge offer's package ID, name, and type, which are passed in the input flist, and opens a bundle instance. For information about how a bundle is generated, see PCM\_OP\_SUBSCRIPTION\_PURCHASE\_DEAL.
- **6.** Validates that the charge offer is available for purchase. A charge offer is *not* available for purchase when any of the following apply:
	- The charge offer's validity period has not yet started (the PURCHASE\_START\_T value is greater than the current time).
	- The charge offer's validity period has already ended (the PURCHASE\_END\_T value is less than or equal to the current time).
	- The cycle or usage start time is less than the purchase start time.

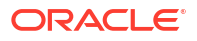

- The cycle or usage end time is greater than the purchase end time.
- There is a PIN\_FLD\_PERMITTED field for the charge offer but the POID type is not explicitly permitted.
- The purchase quantity is **0** or is not passed.
- The purchase quantity is less than the minimum purchase quantity set in your product offerings.
- The purchase quantity is greater than the maximum purchase quantity set in your product offerings.
- An attempt is made to purchase a partial quantity.
- The total quantity purchased for this charge offer exceeds the maximum ownership quantity in your product offerings for this account or service. This applies only to subscription charge offers that have a maximum ownership quantity specified.
- The total quantity purchased for this charge offer is less than the minimum ownership quantity in your product offerings for this account or service. This applies only to subscription charge offers that have a minimum ownership quantity specified.
- **7.** If the charge offer purchase is backdated, validates that:
	- The date to which the charge offer purchase is backdated is not prior to the G/L posting date.
	- The date to which the charge offer purchase is backdated is not prior to the effective date of the account or service.
	- The date to which the charge offer purchase is backdated is not prior to the date of the last status change of the account or service.
- **8.** If the **purchase product** provisioning tag is set for the charge offer, calls PCM\_OP\_SUBSCRIPTION\_POL\_PURCHASE\_PROD\_PROVISIONING. See ["Customizing Provisioning When a Charge Offer Is Purchased](#page-655-0)". If a **/config/provisioning\_tag** object is associated with the charge offer, PCM\_OP\_SUBSCRIPTION\_POL\_PURCHASE\_PROD\_PROVISIONING runs the opcodes specified in that object to run at charge offer purchase time. The opcode always runs the opcodes specified by the \_\_DEFAULT\_\_ provisioning tag.
- **9.** Determines the various start and end dates for the charge offer. See ["Handling Purchase,](#page-600-0) [Cycle, and Usage Start and End Times](#page-600-0)".
- **10.** Verifies the charge offer purchase with the specified account.
- **11.** Applies the charge offer to the account:
	- If it is a subscription charge offer, generates a **/purchased\_product** object with a pointer to the **/account** object.
	- If it is an item charge offer, creates an audit record for the **/au\_purchased\_product** object.

#### **Note:**

Item charge offers cannot be deferred. The audit object is used for rerating events.

- **12.** Sets the purchase, cycle, and usage discounts, if applicable.
- **13.** Sets the charge offer status in **/purchased\_product**.

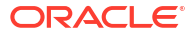

- <span id="page-599-0"></span>14. Checks the PIN\_FLD\_FLAGS value set by PCM\_OP\_SUBSCRIPTION\_TRANSITION\_DEAL to determine whether the charge offer purchase is due to a bundle or package transition. If so, sets the value to PIN\_TRANS\_WAIVE\_PURCHASE\_FEES.
- **15.** Applies the appropriate purchase and cycle fees to the balance.
- **16.** Updates the charge offer flags for applying purchase and cycle fees.
- **17.** Creates the audit log event object (**/event/billing/product/action/purchase**) after the charge offer is added to the account and all applicable fees are applied.
- **18.** Closes the transaction.

If the charge offer purchase is successful, PCM\_OP\_SUBSCRIPTION\_PURCHASE\_PRODUCT returns a confirmation message.

During a bundle or package transition, additional validations are performed that may prevent a successful purchase:

- If the service contains at least one required bundle, the service flag is set to **Required**. If all bundles for the service are optional, the service flag is set to **Optional**. A required service cannot be canceled; therefore, the purchase portion of the transition does not occur.
- If the system flag **validate\_deal\_dependencies** is **1**, BRM checks to see whether prerequisites exist or whether the bundles are mutually exclusive before PCM\_OP\_SUBSCRIPTION\_PURCHASE\_DEAL is called.
- If the permitted field in the package is **service\_type**, the flag is set to **PBS**.

## Applying Deferred Charge Offer Purchase Fees

To apply deferred purchase fees, use PCM\_OP\_SUBSCRIPTION\_PURCHASE\_FEES.

By default, purchase fees are applied at the time of charge offer purchase. However, you can defer the purchase fees to a later date. For example, a customer can sign up for a charge offer that is not available until a later date. The charge offer's purchase fees are deferred and applied when the charge offer becomes available.

PCM\_OP\_SUBSCRIPTION\_PURCHASE\_FEES is called by the **pin\_cycle\_fees** utility to apply deferred purchase fees. When **pin\_cycle\_fees** is run with the **-purchase** parameter, it searches for **/account** objects with an expired PURCHASE\_START\_TIME value. For each account that it finds, it calls PCM\_OP\_SUBSCRIPTION\_PURCHASE\_FEES to apply the purchase fees.

PCM\_OP\_SUBSCRIPTION\_PURCHASE\_FEES applies deferred purchase fees only for charge offers with an expired purchase start time.

#### **Note:**

For item charge offers, the **/purchased\_product** object is removed after the deferred fees are applied.

After the purchase fees are applied to the account, an **/event/billing/purchase\_fee** object is created for auditing purposes.

If the purchase fee is applied successfully, PCM\_OP\_SUBSCRIPTION\_PURCHASE\_FEES returns the POIDs of the **/account** object and the **/event/billing/purchase\_fee** object.

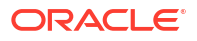

## <span id="page-600-0"></span>About Delayed Cycle Start and End Times

If you configure delayed purchase, cycle, or usage start and end times when you set up your price list, PCM\_OP\_SUBSCRIPTION\_PURCHASE\_PRODUCT sets the delayed start and end times in the **/purchased\_product object** when the charge offer is purchased.

The day of month to which the start date is set depends on whether you configure to align the start and end dates with the accounting cycle by setting the **fm\_bill cycle\_delay\_align** entry to **1** in the CM **pin.conf** file.

For example, you configure a charge offer to start relative to the purchase date, and you set the relative period in the pricing package to one accounting cycle. If the account creation day is January 5, the billing day of month is 5, and the bundle is purchased on January 20, then the start date is set as follows:

- If start and end dates are not aligned with the accounting cycle, the start date is set to February 20.
- If start and end dates are aligned with the accounting cycle, the start date is set to February 5 if the accounting cycle is short or March 5 if the accounting cycle is long.

## Handling Purchase, Cycle, and Usage Start and End Times

When using PCM\_OP\_SUBSCRIPTION\_PURCHASE\_PRODUCT, you pass the purchase, cycle, and usage start and end times. You can specify fixed dates, start on first usage and end relative to the start date, or start relative to the purchase date and end relative to the start date.

The start and end times are passed in by PCM\_OP\_SUBSCRIPTION\_PURCHASE\_DEAL. The start and end times are specified in the same way for PCM\_OP\_SUBSCRIPTION\_PURCHASE\_DEAL and PCM\_OP\_SUBSCRIPTION\_PURCHASE\_PRODUCT.

For information on setting purchase, cycle, and usage start and end times, see ["Managing](#page-632-0) [Purchase, Cycle, and Usage Charges in Purchased Offers"](#page-632-0).

If the system is configured for time-stamp rounding, PCM\_OP\_SUBSCRIPTION\_PURCHASE\_PRODUCT rounds the start and end times to 00:00:00 hours.

However, when a charge offer's purchase, cycle, and usage start and end units are set to 1 (seconds), 2 (minutes), or 3 (hours), and the validity period is less than 24 hours, time stamps are not rounded, regardless of your system configuration. If the validity is greater than 24 hours, or crosses the threshold of a calendar day, the purchase, cycle, and usage end time stamps are rounded when calculating the scale to determine the cycle fee amount to charge. For example, at 23:00:00 on June 10, a customer purchases a charge offer that is valid for three hours. Because the validity crosses into the next day, the timestamps for the scale calculation are rounded to 00:00:00 on June 11 rather than 02:00:00.

## Purchasing the Same Charge Offer Multiple Times

Customers can purchase the same charge offer multiple times using PCM\_OP\_SUBSCRIPTION\_PURCHASE\_DEAL, which accepts PIN\_FLD\_MODE as part of the input flist and passes it to PCM\_OP\_SUBSCRIPTION\_PURCHASE\_PRODUCT.

PCM\_OP\_SUBSCRIPTION\_PURCHASE\_PRODUCT checks the value of PIN\_FLD\_MODE to determine how to process the purchase.

If the value is **0**, the normal product purchase flow proceeds, purchasing the charge offer as a new, unrelated purchased product. This is the default option.

If the value is **1**, **2**, or **3**, PCM\_OP\_SUBSCRIPTION\_PURCHASE\_PRODUCT uses the account, service, and bundle in the input flist to search for an existing purchased product. If no matching product is found, the product is treated as a new subscription, and the purchase flow continues as normal.

If there is a matching product and the value of PIN\_FLD\_MODE is **1** or **2**:

#### **Note:**

This is applicable only to one-time offers and not recurring offers.

- **1.** PCM\_OP\_SUBSCRIPTION\_PURCHASE\_PRODUCT determines whether the additional charge offer has been purchased within the grace period and then does one of the following:
	- If the repurchase occurs within the defined grace period, the existing charge offer is extended and the opcode proceeds to the next step.
	- If the repurchase occurs after the defined grace period, the additional charge offer is treated as a new, unrelated purchased product.
- 2. PCM\_OP\_SUBSCRIPTION\_PURCHASE\_PRODUCT calculates the new balance validity and purchase, usage, and cycle end dates as follows:
	- If PIN\_FLD\_MODE is set to **1**, PCM\_OP\_SUBSCRIPTION\_PURCHASE\_PRODUCT compares the existing validity period to the new one, and chooses the later of the two.

For example, an existing balance is valid until June 7th. The new charge offer is purchased on June 3rd, and is valid for 7 days. The end of the new validity period is later than the existing one, so the new end date of June 10th will be used.

• If PIN\_FLD\_MODE set to **2**, PCM\_OP\_SUBSCRIPTION\_PURCHASE\_PRODUCT adds the new validity period to the existing one.

For example, an existing balance is valid until June 7th. The new charge offer is purchased on June 3rd, and is valid for 7 days. The 7 days are added to the end of the existing validity period, so the new end date of June 14th will be used.

- **3.** PCM\_OP\_SUBSCRIPTION\_PURCHASE\_PRODUCT calls PCM\_OP\_RATE\_EVENT to add the balance impacts from the new charge offer as sub-balances of the existing balance, and sets the validity of the total balance calculated according to the different PIN\_FLD\_MODE values.
- **4.** PCM\_OP\_SUBSCRIPTION\_PURCHASE\_PRODUCT then calls PCM\_OP\_SUBSCRIPTION\_SET\_PRODINFO to update the purchase, usage, and cycle end dates of the product to the new end dates calculated according to the different PIN\_FLD\_MODE values.

If there is a matching product and the value of PIN\_FLD\_MODE is **3**:

- 1. PCM\_OP\_SUBSCRIPTION\_PURCHASE\_PRODUCT calls PCM\_OP\_SUBSCRIPTION\_CANCEL\_PRODUCT to cancel the existing product and prorate any remaining balances.
- **2.** The normal product purchase flow continues, purchasing the charge offer as a new, unrelated purchased product.

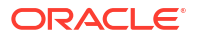

## <span id="page-602-0"></span>Backdating Charge Offer, Discount Offer, Bundle, or Package Purchases

To backdate a charge offer, discount offer, bundle, or package purchase, enter the backdated time in the PIN\_FLD\_END\_T field of the corresponding opcode. For example, to backdate a charge offer purchase, enter the date to which you want to backdate the purchase in the PIN\_FLD\_END\_T field of the PCM\_OP\_SUBSCRIPTION\_PURCHASE\_PRODUCT opcode.

When you backdate a charge offer, discount offer, bundle, or package purchase, BRM does the following:

- Sets the purchase, usage, and cycle start dates to the backdated date unless they are explicitly set to a different date.
- Prorates the cycle fee based on the proration settings.
- Applies the purchase fee on the backdate date.

BRM does not allow you to backdate the charge offer, discount offer, bundle, or package purchase if:

- The backdated purchase date is prior to the G/L posting date.
- The backdated purchase date is prior to the account or service's effective date.
- The backdated purchase date is prior to the date of the last status change of the account or service.

For example, consider that you create an account on December 1. On December 10, you change the status of the account to **Inactive**. On December 15, you change the status of the account back to **Active**. You cannot backdate a charge offer purchase prior to December 15, which is the date of the last status change.

#### **Note:**

- BRM does not apply a fold, rollover charge offer, or billing time discount for the past accounting cycles when you backdate the purchase of the fold, rollover charge offer, or billing time discount.
- Backdating discount offers with discount offer proration options is supported only for discount offers that are prorated.

## How Sub-balance Buckets Are Created for Backdated Charge Offer Purchases

When a backdated charge offer purchase spans beyond the current accounting cycle, multiple cycle events and sub-balance buckets are created. That is, if a backdated purchase of a charge offer spans multiple cycles, one cycle event is created for each cycle and the free subbalance buckets are split into multiple cycles.

For example, consider that you create an account on January 1. On April 1, you backdate the purchase of a charge offer to January 15. The charge offer grants 3600 Anytime Minutes monthly. BRM creates the following three sub-balances for the three cycles:

- 1800 Anytime Minutes for January 15 to February 1.
- 3600 Anytime Minutes for February 1 to March 1.
- 3600 Anytime Minutes for March 1 to April 1.

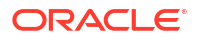

#### **Note:**

If you backdate the purchase of a discount offer on a cycle forward or cycle arrears event to a previous accounting cycle, the discount will be applied only from the current accounting cycle.

## <span id="page-603-0"></span>How Cycle Fees Are Calculated for Backdated Purchase or Activation

BRM uses the PCM\_OP\_SUBSCRIPTION\_CYCLE\_FORWARD and PCM\_OP\_ SUBSCRIPTION\_CYCLE\_ARREARS opcodes to calculate cycle forward and cycle arrears fees for the subscription operations.

When you backdate a purchase or activation, the opcodes determine the scale values that are used for prorating the amount to be charged. The charges for the events that occurred during the backdated period are prorated and applied accordingly. These charges for the backdated period appear as normal recurring fees in the bill of the current cycle.

When you backdate the purchase of a charge offer that includes cycle forward events, cycle forward fees are prorated and applied from the backdated purchase date through the current date.

## Applying Purchase and Cycle Fees to the Balance

PCM\_OP\_SUBSCRIPTION\_PURCHASE\_PRODUCT handles the purchase and cycle fees for the charge offer as follows:

- PCM\_OP\_SUBSCRIPTION\_PURCHASE\_PRODUCT does not apply either deferred purchase or cycle forward fees. These fees are applied when the **pin\_cycle\_fees** utility is run as part of the **pin\_bill\_day** billing script. See "[Applying Deferred Charge Offer](#page-599-0) [Purchase Fees"](#page-599-0).
- If the charge offer has a purchase fee and if the purchase start time is not deferred, PCM\_OP\_SUBSCRIPTION\_PURCHASE\_PRODUCT applies the purchase fee and creates the associated **/event/billing/product/fee/purchase** object.

#### **Note:**

Unlike flexible cycle forward events, BRM does not support custom events for purchase fee events. Purchase fees associated with a charge offer are stored in **/ event/billing/product/fee/purchase** object.

- If the charge offer has a cycle forward fee and if the cycle start time is not deferred, PCM\_OP\_SUBSCRIPTION\_PURCHASE\_PRODUCT applies the cycle forward fee by calling the necessary opcodes. This creates the **/event/billing/product/fee/cycle/ cycle\_forward\_**feetype object, where feetype is the type of cycle forward fee.
- If the charge offer is purchased as part of a bundle transition, PCM\_OP\_SUBSCRIPTION\_PURCHASE\_PRODUCT can waive the purchase fees based on the PIN\_FLD\_FLAGS value passed in by PCM\_OP\_SUBSCRIPTION\_TRANSITION\_DEAL. For more information, see "[How](#page-620-0) [Bundles Are Transitioned"](#page-620-0).

## <span id="page-604-0"></span>How Charge Offers Are Modified

To modify a charge offer owned by a customer, use PCM\_OP\_SUBSCRIPTION\_SET\_PRODINFO.

PCM\_OP\_SUBSCRIPTION\_SET\_PRODINFO performs these operations:

- **1.** If billing is due, triggers billing.
- **2.** Opens a transaction.
- **3.** For backdating operations, validates and sets the charge offer's purchase, cycle, or usage start and end dates to a backdated date. See "[About Backdated Purchase, Usage, or](#page-637-0) [Cycle End Dates](#page-637-0)".
- **4.** Modifies the charge offer information as specified. For information on how PCM\_OP\_SUBSCRIPTION\_SET\_PRODINFO handles start and end dates, see ["Changing the Purchase, Usage, and Cycle Start and End Times"](#page-633-0).
- **5.** Creates an audit record object (**/au\_purchased\_product**) used for rerating events.
- **6.** Applies the charge offer changes to the charge offer object (**/purchased\_product**) owned by the account.
- **7.** Calculates and applies appropriate cycle fees for the event to the balance and, if necessary, calls other opcodes to record the cycle events. See "[Calculating the Cycle](#page-636-0) [Forward Fee](#page-636-0)".
- **8.** Creates the **/event/billing/product/action/modify** event objects.
- **9.** Closes the transaction.

If the PCM\_OPFLG\_CALC\_ONLY flag is set, PCM\_OP\_SUBSCRIPTION\_SET\_PRODINFO returns the entire event flist for the events created as a result of the modification. Otherwise, it returns the event POID of all event objects created as a result of the modification.

An error occurs in the following cases:

- If an attempt is made to change the cycle start date to a date earlier than any period for which cycle forward or arrears fees have already been applied.
- If an attempt is made to change the cycle end date to a date before the current time but after the end of any period for which cycle forward or cycle arrears fees have already been applied.

## How BRM Changes Charge Offer Status

To set the status of a **/purchased\_product** object owned by an account, use PCM\_OP\_SUBSCRIPTION\_SET\_PRODUCT\_STATUS.

PCM\_OP\_SUBSCRIPTION\_SET\_PRODUCT\_STATUS is called in the following cases:

- When the status of an account or service is changed.
- When a charge offer status is changed. You might need to change only the charge offer status itself if, for example, the charge offer was purchased as inactive because of future provisioning and you activate it later, or if a customer's subscription was suspended, and is now being reactivated.

PCM\_OP\_SUBSCRIPTION\_SET\_PRODUCT\_STATUS performs the following tasks:

**1.** Opens a transaction.

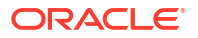

- <span id="page-605-0"></span>**2.** Retrieves the new status from the PIN\_FLD\_STATUSES array in the input flist. If the charge offer status change is due to an account or service status change, PIN\_STATUS\_FLAG\_DUE\_TO\_ACCOUNT is passed in the PIN\_FLD\_STATUS\_FLAGS field of the array.
- **3.** Reads the old status of the charge offer from the database.
- **4.** If PCM\_OP\_SUBSCRIPTION\_SET\_PRODUCT\_STATUS is *not* called in CALC\_ONLY mode, applies the new status to the charge offer.
- **5.** If the charge offer is inactive due to future provisioning and is now being activated, then PCM\_OP\_SUBSCRIPTION\_SET\_PRODINFO is called to modify the purchase start date and time to the date and time of reactivation. If the original cycle and usage start date is earlier than the new purchase start date, PCM\_OP\_SUBSCRIPTION\_SET\_PRODINFO also resets the cycle and usage start date and time to the new purchase start date. If PCM\_OP\_SUBSCRIPTION\_SET\_PRODINFO is not called, an **/ au\_purchased\_products** audit object is generated, which is used for rerating events.
- **6.** If the charge offer is inactive due to a suspended subscription that is now being reactivated and PIN\_FLD\_RENEWAL\_MODE and PIN\_FLD\_CYCLE\_FEE\_FLAGS are both set to **1**, then PCM\_OP\_SUBSCRIPTION\_SET\_PRODINFO is called to modify the cycle end date and time to align with the date and time of the reactivation. If the PIN\_FLD\_CALENDAR\_DOM field is also set, the end date and time will be whichever is later, the value of PIN\_FLD\_CALENDAR\_DOM or the reactivation date.
- **7.** If PCM\_OP\_SUBSCRIPTION\_SET\_PRODUCT\_STATUS is called while activating an account, sets the purchase time to NOW and sets the usage and cycle fees by calling PCM\_OP\_SUBSCRIPTION\_SET\_PRODINFO.
- **8.** If the charge offer status change is backdated, validates that:
	- The date to which the charge offer status change is backdated is not prior to the G/L posting date.
	- The date to which the charge offer status change is backdated is not prior to the account or service's effective date.
	- The date to which the charge offer status is backdated is not prior to the last status change of the account or service.
- **9.** Creates an audit log event object (**/event/billing/product/action/modify/status**).
- **10.** Closes the transaction.

If the PCM\_OP\_CALC\_ONLY flag is set when calling PCM\_OP\_SUBSCRIPTION\_SET\_PRODUCT\_STATUS, it returns the entire event flist for the events created as a result of the modification. Otherwise, it returns the event POIDs of all event objects created as a result of the modification.

## How Charge Offers Are Canceled

To cancel a charge offer, use PCM\_OP\_SUBSCRIPTION\_CANCEL\_PRODUCT. This opcode cancels the charge offers associated with the **/account** object specified in the input flist.

PCM\_OP\_SUBSCRIPTION\_CANCEL\_PRODUCT is called by:

- PCM\_OP\_SUBSCRIPTION\_CANCEL\_DEAL to cancel each charge offer associated with a specific bundle. Depending on how many charge offers are included in the bundle, PCM\_OP\_SUBSCRIPTION\_CANCEL\_PRODUCT may be called more than once.
- PCM\_OP\_SUBSCRIPTION\_PURCHASE\_PRODUCT to cancel an existing charge offer when the same one is purchased multiple times and the charge offer's PIN\_FLD\_MODE field is set to **3**.

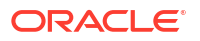

The input flist identifies the charge offers to cancel in the PIN\_FLD\_OFFERING\_OBJ (**/ purchased\_product** POID) field.

PCM\_OP\_SUBSCRIPTION\_CANCEL\_PRODUCT performs the following tasks:

- **1.** Closes billing if the account balance is affected.
- **2.** Opens a transaction.
- **3.** Verifies that the charge offer is valid for cancellation.
- **4.** Checks if the corresponding bundle is a required bundle. If so, does not perform the cancellation.
- **5.** Calls PCM\_OP\_SUBSCRIPTION\_POL\_SPEC\_CANCEL to determine whether to cancel and delete the charge offer, to cancel without deleting the charge offer, or to not allow the cancellation. If the corresponding bundle has any dependencies, the charge offer cannot be deleted.

### **Note:**

By default, BRM retains canceled charge offers. You can change this behavior by customizing PCM\_OP\_SUBSCRIPTION\_POL\_SPEC\_CANCEL. See ["Customizing Charge Offer Cancellation](#page-607-0)".

- **6.** If the cancel product provisioning tag is set for the charge offer, PCM\_OP\_SUBSCRIPTION\_CANCEL\_PRODUCT calls PCM\_OP\_SUBSCRIPTION\_POL\_CANCEL\_PROD\_PROVISIONING to clear fields in the service object. See "[Customizing Provisioning When Canceling a Charge Offer"](#page-656-0). If a **/config/provisioning\_tag** object is associated with the charge offer, PCM\_OP\_SUBSCRIPTION\_CANCEL\_PRODUCT runs the opcodes specified in that object to run at charge offer cancellation time. The opcode always runs the opcodes specified by the DEFAULT provisioning tag.
- **7.** Validates the charge offer quantity requested for cancellation. The quantity must be less than or equal to the quantity owned by the account.

#### **Note:**

When the quantity to cancel is less than the quantity owned, the charge offer quantity is modified; the charge offer is not canceled.

- **8.** If the charge offer cancellation is backdated, validates that:·
	- The date to which the charge offer cancellation is backdated is not prior to the G/L posting date.
	- The date to which the charge offer cancellation is backdated is not prior to the effective date of the account or service.
	- The date to which the charge offer cancellation is backdated is not prior to the last status change date of the account or service.
- **9.** Sets the charge offer's purchase, usage, and cycle end dates to the cancellation date.
- **10.** Reads the PIN\_FLD\_FLAGS value passed in from PCM\_OP\_SUBSCRIPTION\_TRANSITION\_DEAL to determine if cancellation fees should be waived.

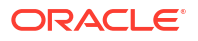

- <span id="page-607-0"></span>**11.** Applies the following fees, if applicable:
	- If the charge offer is active and has any cycle forward fee associated with it, and if the charge offer is canceled in the middle of the cycle, the cycle forward fee is refunded for the unused portion of the cycle and an appropriate cycle forward event is generated.
	- If the charge offer is active and has a cycle arrears fee associated with it, and if the charge offer is canceled in the middle of the cycle, the cycle arrears fee is charged for the used portion of the cycle and an **/event/billing/product/fee/cycle/cycle\_arrears** event object is generated.
	- If the charge offer has a cancellation fee, the cancellation fee is applied and an **/event/ billing/product/fee/cancel** event object is generated.

#### **Note:**

If the charge offer's validity period is configured to start on first usage and has not yet been set, the charge offer has not been activated. In this case, cycle fees are not charged.

- **12.** Refunds the charge offer's cycle fees, and then reapplies them based on the new validity.
- **13.** Creates the audit log **/event/billing/product/action/cancel** object to record the cancellation of the charge offer.
- **14.** Returns the POIDs of all event objects created as a result of the modification.

PCM\_OP\_SUBSCRIPTION\_CANCEL\_PRODUCT fails in the following cases:

- If the specified charge offer in the input flist does not exactly match the **/ purchased\_product** object.
- If the cancellation quantity is not passed in the input flist or is passed as **0**.
- If the charge offer pricing quantity is less than the cancellation quantity specified in the input flist.

## Customizing Charge Offer Cancellation

To customize charge offer cancellation, use PCM\_OP\_SUBSCRIPTION\_POL\_SPEC\_CANCEL.

This opcode is called by PCM\_OP\_SUBSCRIPTION\_CANCEL\_PRODUCT.

By default, when a charge offer is canceled, the **/purchased\_product object** is not deleted, but its status is set to **Canceled**. In addition, the end date is set to the charge offer cancellation date. PCM\_OP\_SUBSCRIPTION\_POL\_SPEC\_CANCEL allows you to specify whether the **/ purchased\_product** object is deleted or remains with a status of **Canceled**.

#### **Note:**

BRM requires information stored in the **/purchased\_product** object to rate events when you use delayed billing and when events are rerated. In these cases, **/ purchased\_product** objects should not be deleted*.*

<span id="page-608-0"></span>You can customize the behavior of PCM\_OP\_SUBSCRIPTION\_POL\_SPEC\_CANCEL by setting the PIN\_FLD\_ACTION field to one of these values:

- PIN\_BILL\_CANCEL\_PRODUCT\_ACTION\_CANCEL\_ONLY, which sets the status of the **/ purchased\_product** object to **Canceled** and does not delete the **/purchased\_product** object when canceled.
- PIN\_BILL\_CANCEL\_PRODUCT\_ACTION\_CANCEL\_DELETE, which deletes the **/ purchased\_product** object when it is canceled.
- PIN\_BILL\_CANCEL\_PRODUCT\_ACTION\_DONOT\_CANCEL, which stops the charge offer cancellation.

**Note:**

The **pin** bill.h header file defines all action strings.

By default, PCM\_OP\_SUBSCRIPTION\_POL\_SPEC\_CANCEL reads the provisioning tag of the **/purchased\_product** object. If a provisioning tag is configured for the charge offer, the action is set to PIN\_BILL\_CANCEL\_PRODUCT\_ACTION\_CANCEL\_ONLY. If there is no provisioning tag, the action is set to PIN\_BILL\_CANCEL\_PRODUCT\_ACTION\_CANCEL\_DELETE.

## Customizing How to Apply Folds

You can customize how folds are applied:

- Use PCM\_OP\_SUBSCRIPTION\_POL\_PRE\_FOLD to apply custom logic to how folds are applied.
- Use PCM\_OP\_SUBSCRIPTION\_POL\_PREP\_FOLD to customize the list of balance impacts that must be folded when a charge offer is canceled.
- Use PCM OP\_SUBSCRIPTION\_POL\_SPEC\_FOLD to customize the order in which folds are applied. By default, an account's balances are folded in ascending order based on the balance element ID.

## Managing Discount Offers

See the following topics:

- How Discount Offers Are Purchased
- [How Discount Offer Purchase, Cycle, and Usage Validity Is Modified](#page-611-0)
- [How BRM Changes Discount Offer Status](#page-612-0)
- [How Discount Offers Are Canceled](#page-613-0)
- [Validating Discount Offer Dependencies](#page-614-0)
- [Customizing Discount Offer Cancellation](#page-616-0)

## How Discount Offers Are Purchased

To purchase a discount offer, use PCM\_OP\_SUBSCRIPTION\_PURCHASE\_DISCOUNT.

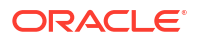

#### **Note:**

Do not call PCM\_OP\_SUBSCRIPTION\_PURCHASE\_DISCOUNT directly. This opcode is always called by PCM\_OP\_SUBSCRIPTION\_PURCHASE\_DEAL.

PCM\_OP\_SUBSCRIPTION\_PURCHASE\_DISCOUNT performs these operations:

- **1.** Closes the bill.
- **2.** If billing is due, triggers billing.
- **3.** Opens a transaction.
- **4.** Reads the discount offer information.
- **5.** Checks the value of the PIN\_FLD\_MODE field:
	- If the value is **0**, the purchase continues as normal.
	- If the value is **1**, **2**, or **3**, PCM\_OP\_SUBSCRIPTION\_PURCHASE\_DISCOUNT uses the account, service, and bundle in the input flist to search for an existing purchased discount.

If no matching discount is found, the discount is treated as new, and the purchase continues as normal.

If a matching discount is found and the the value of PIN\_FLD\_MODE is **1** or **2**, PCM\_OP\_SUBSCRIPTION\_PURCHASE\_DISCOUNT determines whether the additional discount offer has been purchased within the grace period. If the repurchase occurs within the defined grace period, the existing discount offer is extended and the opcode proceeds to the next step. If the repurchase occurs after the defined grace period, the additional discount offer is treated as new, and the purchase continues as normal.

#### **Note:**

This is applicable only to one-time offers and not reccuring offers.

– If PIN\_FLD\_MODE is set to **1**,

PCM\_OP\_SUBSCRIPTION\_PURCHASE\_DISCOUNT compares the existing validity period to the new one, and chooses the later of the two.

For example, an existing balance is valid until June 7th. The new discount offer is purchased on June 3rd, and is valid for 7 days. The end of the new validity period is later than the existing one, so the new end date of June 10th will be used.

– If PIN\_FLD\_MODE is set to **2**, PCM\_OP\_SUBSCRIPTION\_PURCHASE\_DISCOUNT adds the new validity period to the existing one.

For example, an existing balance is valid until June 7th. The new discount offer is purchased on June 3rd, and is valid for 7 days. The 7 days are added to the end of the existing validity period, so the new end date of June 14th will be used.

- If PIN\_FLD\_MODE is set to **3**, PCM\_OP\_SUBSCRIPTION\_PURCHASE\_DISCOUNT calls PCM\_OP\_SUBSCRIPTION\_CANCEL\_DISCOUNT to cancel the existing discount, then continues with the purchase as normal.
- **6.** Performs the following validations:
- Date validation, to make sure that the charge offer is available for purchase.
- Status validation, to check whether the discount offer is active or inactive.
- Ownership quantity validation, to make sure that the discount offer instance purchase quantity is within minimum and maximum limits for ownership.
- Purchase quantity validations, to make sure that a partial quantity purchase is not made and to check that the purchased quantity is within the minimum and maximum limits for purchase.
- product specification attribute validation, by calling the PCM\_OP\_SUBSCRIPTION\_POL\_VALIDATE\_OFFERING policy opcode. By default, this policy opcode is an empty hook, but you can customize it to validate product specification attributes. See "Configuring Product Specification Attributes for Pricing Components"in *PDC Creating Product Offerings* or "Defining Product Specification Attributes for Pricing Components" in *Configuring Pipeline Rating and Discounting*.
- **7.** Calculates the start and end dates of the purchase/cycle/usage events based on either CSR customization or pricing component details. If passed relative dates, calculates fixed dates. If BRM is configured for time stamp rounding, all start and end dates round to 00:00:00 hours. For more information, see "[Managing Purchase, Cycle, and Usage](#page-632-0) [Charges in Purchased Offers](#page-632-0)".
- **8.** If the discount offer purchase is backdated, validates that:
	- The date to which the discount offer purchase is backdated is not prior to the G/L posting date.
	- The date to which the discount offer purchase is backdated is not prior to the effective date of the account or service.
	- The date to which the discount offer purchase is backdated is not prior to the date of the last status change of the account or service.

#### **Note:**

If you backdate the purchase of a discount offer on a cycle forward or cycle arrears event to a previous accounting cycle, the discount is applied only from the current accounting cycle.

- **9.** If a **/config/provisioning\_tag** object is associated with the discount offer, PCM\_OP\_SUBSCRIPTION\_PURCHASE\_DISCOUNT runs the opcodes specified in that object to run at discount offer purchase time.
- **10.** If applying discount offer validity rules, sets the cycle and usage start and end dates to one of the following:
	- The first day of the next accounting cycle (**no discount, valid from the middle of the cyc**le).
	- The discount offer purchase date (**prorated discount, valid from the middle of the cycle**).
	- The first day of the current accounting cycle (**full discount, valid from the middle of the cycle**).
	- The purchase date of the discount offer (**Prorated discount, valid only part of the cycle**).
- **11.** Determines whether the discount offer instance is to be created. If the opcode is not deferring item discounts or if the opcode has no associated purchase fee, creates a **/**

<span id="page-611-0"></span>**purchased\_discount** object with a pointer to the **/account** object. For some item discounts, an instance is created, but it is removed after the deferred date when the purchase fee is applied.

- **12.** If purchasing a discount offer in the middle of a cycle and the discount offer contains discounts for any cycle forward event types, refunds the discounted portion of the cycle forward fee as follows:
	- **a.** Checks all the discounts to see whether they support any cycle forward monthly event types.
	- **b.** For each cycle forward event type supported by a discount, checks the charges arrays of all **/purchased\_product** objects for an array element of the cycle forward event type.
	- **c.** Calculates the scale value for the portion of the cycle for which the discount is valid.
	- **d.** Sends a request to rate normal prorated events, and calculates the resulting prorated balance impact.
	- **e.** Sends the event with an inverted flag set for recording.
- **13.** Generates an audit log for the discount offer purchase to record an **/event/billing/ discount/action/purchase** event.
- **14.** Prepares the return flist.
- **15.** Closes the transaction.

If the discount offer purchase is successful, PCM\_OP\_SUBSCRIPTION\_PURCHASE\_DISCOUNT returns a message confirming the success.

## How Discount Offer Purchase, Cycle, and Usage Validity Is Modified

PCM\_OP\_SUBSCRIPTION\_SET\_DISCOUNTINFO is called to change the start or end time of an account's discount offer purchase, cycle, or usage period. This opcode is called by PCM\_OP\_SUBSCRIPTION\_SET\_DISCOUNT\_STATUS when the status of an account's discount offer is changed: for example, when you set a discount offer's status to **Inactive** when you purchase it and activate it at a later time.

After a discount offer is purchased and the start and end times are set, you can change the start and end times to specify only other fixed dates.

To change the discount offer's purchase, cycle, or usage validity period, specify the new start and end dates in purchase, cycle, and usage START\_T and END\_T fields in the PIN\_FLD\_DISCOUNTS array in the input flist. The cycle and usage start times must be on or later than the purchase start time, and the cycle and usage end times must be on or earlier than the purchase end time.

#### **Note:**

Do not change a discount offer's purchase, cycle, or usage start time after the discount offer has been applied to the account; otherwise, the discount is applied incorrectly.

If you change the purchase, cycle, or usage start time from first usage to a fixed date, the opcode generates an event that causes ECE to update the validity period.
The start and end times are stored in the account's **/purchased\_discount** object.

PCM\_OP\_SUBSCRIPTION\_SET\_DISCOUNTINFO performs the following tasks:

**1.** Resets the **/purchased\_discount** object's purchase, cycle, and usage start and end times to the times specified in the input flist.

If discount offer validity rules are set, PCM\_OP\_SUBSCRIPTION\_SET\_DISCOUNTINFO sets the start and end times accordingly.

- **2.** For backdating operations, validates and sets the discount offer's purchase, cycle, and usage end dates to a backdated date.
- **3.** Applies cycle fees or refunds discounted cycle fee amounts.

#### **Note:**

When only the purchase period is changed and the cycle period starts on first usage, if the validity of the cycle period has not been initialized by a first-usage event, PCM\_OP\_SUBSCRIPTION\_SET\_DISCOUNTINFO does not apply cycle fees or refund discounted cycle fee amounts.

**4.** Generates an **/event/billing/discount/action/modify** event to record the modification.

PCM\_OP\_SUBSCRIPTION\_SET\_DISCOUNTINFO returns the POID of the **/event/billing/ discount/action/modify** event.

### How BRM Changes Discount Offer Status

To set the status of a **/purchased\_discount** object owned by an account, use PCM\_OP\_SUBSCRIPTION\_SET\_DISCOUNT\_STATUS.

This opcode is called when the status of a discount offer is changed. This can occur in the following cases:

- When the status of the account or service that owns the discount offer is changed. In this case, the discount offer's status is changed to the status of the account or service.
- When the status of a discount offer is changed to inactive to active.

PCM\_OP\_SUBSCRIPTION\_SET\_DISCOUNT\_STATUS performs the following tasks:

- **1.** Validates and sets the new status. The new status cannot be the same as the old status.
- **2.** Calls PCM\_OP\_SUBSCRIPTION\_SET\_DISCOUNTINFO to reset the **/discount** object's purchase, cycle, and usage start and end dates.

#### **Note:**

If the discount offer purchase, cycle, and usage start or end dates are already set to a later date, or the CM is configured to not reset dates, the dates are not reset.

- **3.** If the status change of the discount offer is backdated, PCM\_OP\_SUBSCRIPTION\_SET\_DISCOUNT\_STATUS validates that:
	- The date to which the discount offer status change is backdated is not prior to the general ledger (G/L) posting date.

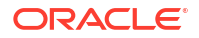

- The date to which the discount offer status change is backdated is not prior to the account or service effective date.
- The date to which the discount offer status is backdated is not prior to the last status change of the account or service.
- **4.** Generates an **/event/billing/discount/action/modify/status** event to record the status change.

If successful, PCM\_OP\_SUBSCRIPTION\_SET\_DISCOUNT\_STATUS returns the POID of the **/event/billing/discount/action/modify/status** event.

### How Discount Offers Are Canceled

To cancel a discount offer instance, use PCM\_OP\_SUBSCRIPTION\_CANCEL\_DISCOUNT.

PCM\_OP\_SUBSCRIPTION\_CANCEL\_DISCOUNT is called by:

- PCM\_OP\_SUBSCRIPTION\_CANCEL\_DEAL to cancel each discount offer associated with a specific bundle. Depending on how many discount offers are included in the bundle, PCM\_OP\_SUBSCRIPTION\_CANCEL\_DISCOUNT may be called more than once.
- PCM\_OP\_SUBSCRIPTION\_PURCHASE\_DISCOUNT to cancel discount offers when they are purchased subsequent times as replacements. This happens when the PIN\_FLD\_MODE field for the discount offer is set to **3**.

This opcode cancels the discount offers for the **/account** object or **/service** object specified in the input flist.

#### **Note:**

If you specify a NULL **/service** object, you cancel discount offers associated with the **/account** object. Otherwise, you cancel discount offers associated with the **/ service** object.

You identify discount offers to cancel in the PIN\_FLD\_OFFERING\_OBJ (**/ purchased discount** POID) field in the input flist.

To cancel a discount offer instance, PCM\_OP\_SUBSCRIPTION\_CANCEL\_DISCOUNT performs the following tasks:

**1.** Validates the discount offer quantity requested for cancellation. The quantity must be less than or equal to the quantity owned by the account or service.

#### **Note:**

When the quantity to cancel is less than the quantity owned, the discount offer quantity in the instance is decreased; the discount offer is not canceled.

- **2.** If the discount offer cancellation is backdated, validates that:
	- The date to which the discount offer cancellation is backdated is not prior to the G/L posting date.
	- The date to which the discount offer cancellation is backdated is not prior to the account or service's effective date.

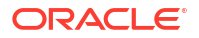

The date to which the discount offer cancellation is backdated is not prior to the date of the last status change of the account or service.

#### **Note:**

If you backdate the purchase of a discount offer on a cycle forward or cycle arrears event to a previous accounting cycle, the discount is applied only from the current accounting cycle.

- **3.** If a **/config/provisioning\_tag** object is associated with the discount offer, PCM\_OP\_SUBSCRIPTION\_CANCEL\_DISCOUNT runs the opcodes specified in that object to run at discount offer cancellation time.
- **4.** Sets the purchase, cycle, and usage end dates for the **/purchased\_discount** object to the cancellation date.
- **5.** If you set a discount offer validity rule, it sets the PIN\_FLD\_USAGE\_END\_T and PIN\_FLD\_CYCLE\_END\_T fields to one of the following:
	- The first day of the next accounting cycle.
	- The discount offer cancellation date.
- **6.** Calls PCM\_OP\_SUBSCRIPTION\_POL\_SPEC\_CANCEL\_DISCOUNT and does one of the following:
	- Deletes the **/purchased\_discount** object associated with the service or account.
	- Sets the status of the **/purchased\_discount** instance to **Canceled** without deleting it.

See "[Customizing Discount Offer Cancellation](#page-616-0)".

#### **Note:**

If the account is the parent of a discount sharing group, it also deletes, or cancels without deleting, the **/purchased\_discount** object from the list of discounts shared by the account.

**7.** Applies cycle fees or refunds discounted cycle fee amounts.

#### **Note:**

If the discount offer's validity period is configured to start on first usage and has not yet been set, the discount offer has not been activated. In this case, cycle fees and refunds on discounted cycle fees are not applied.

**8.** Generates an **/event/billing/discount/action/cancel** event to record the cancellation.

PCM\_OP\_SUBSCRIPTION\_CANCEL\_DISCOUNT returns the POID of the **/event/billing/ discount/action/cancel** event.

# Validating Discount Offer Dependencies

To validate discount offer dependencies, use PCM\_OP\_SUBSCRIPTION\_VALIDATE\_DISCOUNT\_DEPENDENCY.

Configure mutually exclusive dependencies in the **/dependency** storable class.

PCM\_OP\_SUBSCRIPTION\_VALIDATE\_DISCOUNT\_DEPENDENCY calls other opcodes to perform these operations:

- Validate the purchase time or the billing time if specified by a flag in the input. If the opcode validates the purchase time, any purchase time discount offers are selected and validated against the **/dependency** object. If the opcode validates the billing time, any subscription, system, and shared discounts are selected and validated against the **/dependency** object.
- Validate discount-to-discount exclusion rules.
- Validate discount-to-package exclusion rules, if appropriate.

If one of the operations fails, that operation, and only that operation, cancels. PCM\_OP\_SUBSCRIPTION\_VALIDATE\_DISCOUNT\_DEPENDENCY returns a validation error and partially creates an account.

PCM\_OP\_SUBSCRIPTION\_VALIDATE\_DISCOUNT\_DEPENDENCY validates all the discount rules and returns the resulting discount values in the return flist if PIN FLD FLAGS does not get set to PIN\_SUBS\_FLG\_RETURN\_ON\_FIRST\_ERR in the PCM\_OP\_SUBSCRIPTION\_VALIDATE\_DISCOUNT\_DEPENDENCY input flist.

PCM\_OP\_SUBSCRIPTION\_VALIDATE\_DISCOUNT\_DEPENDENCY returns an error message when the first error occurs if PIN\_FLD\_FLAGS is set to PIN\_SUBS\_FLG\_RETURN\_ON\_FIRST\_ERR in the PCM\_OP\_SUBSCRIPTION\_VALIDATE\_DISCOUNT\_DEPENDENCY input flist. If the validation fails, PCM\_OP\_SUBSCRIPTION\_VALIDATE\_DISCOUNT\_DEPENDENCY returns a zero result, along with the POIDs of the discount offers or package and discount offer, whichever operation occurs first.

### About Optional and Required Service Types

The PIN\_FLD\_TYPE value of a service determines whether the service is required or optional in an account. This value is dependent on the **validate deal dependencies** entry in *BRM\_home***/sys/cm/pin.conf**, the Connection Manager (CM) configuration file. (*BRM\_home* is the directory in which the BRM server software is installed.) This entry determines whether the bundle associated with a service is required or optional.

- If the bundle is required, PIN\_FLD\_TYPE is set to PIN\_BILL\_SERVICE\_REQUIRED.
- If the bundle is optional, PIN\_FLD\_TYPE is set to PIN\_BILL\_SERVICE\_OPTIONAL.

When PCM\_OP\_CUST\_CREATE\_CUSTOMER creates the services in an account, it first validates whether the bundle dependency functionality is enabled in the CM **pin.conf** file. If so, it sets the service's PIN\_FLD\_TYPE value accordingly.

#### About Closing a Required Service

To set the status of a required service to **Closed** , use the PCM\_OP\_CUST\_UPDATE\_SERVICES opcode, which in turn calls PCM\_OP\_CUST\_SET\_STATUS. Set the PIN\_FLD\_STATUS\_FLAGS value in the input flist to PIN\_STATUS\_FLAG\_DUE\_TO\_REQ\_SRVC. This closes all services in the package.

<span id="page-616-0"></span>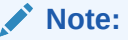

- You cannot activate an optional service that has been closed if the required service is closed.
- When you transition a bundle or package, the service associated with the old bundle *is* closed, and its status flag value is set to PIN\_STATUS\_FLAG\_DUE\_TO\_TRANSITION. You cannot change the status of a service with this status flag value.

# Customizing Snowball Discounts

Use PCM\_OP\_SUBSCRIPTION\_POL\_SNOWBALL\_DISCOUNT to specify the distribution of group discounts to group members. You can modify this opcode code to specify an algorithm for distributing the total group discount grant to the individual group members. For example, you can specify distribution of the group discount based on group member contribution.

PCM\_OP\_SUBSCRIPTION\_POL\_SNOWBALL\_DISCOUNT is not called by any opcode.

### Customizing Discount Offer Cancellation

To customize how discount offers are canceled, use PCM\_OP\_SUBSCRIPTION\_POL\_SPEC\_CANCEL\_DISCOUNT.

By default, when you cancel a **/purchased\_discount** object, you set its status to **Canceled**. In addition, you set the end date to the discount offer cancellation date. PCM\_OP\_SUBSCRIPTION\_POL\_SPEC\_CANCEL\_DISCOUNT allows you to specify whether

to delete the **/purchased\_discount** object or retain it with a status of **Canceled**.

#### **Note:**

When delayed usage events are expected to be loaded into BRM, BRM requires information stored in the **/purchased\_discount** object to rate the delayed events. In this case, the **/purchased\_discount** object should always be retained with a status of **Canceled and should not be deleted***.*

You can customize the behavior of

PCM\_OP\_SUBSCRIPTION\_POL\_SPEC\_CANCEL\_DISCOUNT by setting the PIN\_FLD\_ACTION field to one of these values:

- PIN\_BILL\_CANCEL\_PRODUCT\_ACTION\_CANCEL\_ONLY, which sets the status of the **/ purchased\_discount** object to **Canceled** and does not delete it.
- PIN\_BILL\_CANCEL\_PRODUCT\_ACTION\_CANCEL\_DELETE, which deletes the **/ purchased\_discount** object.
- PIN\_BILL\_CANCEL\_PRODUCT\_ACTION\_DONOT\_CANCEL, which stops the cancellation of the discount offer.

#### **Note:**

All these strings are defined in the **pin\_bill.h** include file.

# Managing Bundles

To manage the bundles that you offer to customers, see the following:

- How Bundles Are Purchased
- [Validating Changes to Bundles](#page-619-0)
- [How Bundles Are Modified](#page-620-0)
- [How Bundles Are Transitioned](#page-620-0)
- [Customizing Bundle Transitions](#page-621-0)
- [How Bundle Dependencies Are Validated](#page-622-0)
- [Validating Bundle Transitions](#page-623-0)
- [How Bundles Are Canceled](#page-623-0)
- [Overriding Deal Settings at Customer Level](#page-624-0)

### How Bundles Are Purchased

To purchase a bundle, use PCM\_OP\_SUBSCRIPTION\_PURCHASE\_DEAL. The charge offers and discount offers in the bundle are purchased for the account or service object specified in the input flist.

If the purchase originates in an external customer relationship management (CRM) application, the input flist contains a type-only bundle *POID* because no actual BRM bundle exists.

If the bundle was created in BRM, PCM\_OP\_SUBSCRIPTION\_PURCHASE\_DEAL calls PCM\_OP\_SUBSCRIPTION\_VALIDATE\_DEAL\_DEPENDENCY to validate bundle-to-bundle dependency rules. If charge offers and discount offers are created in an external CRM, this validation does not occur.

#### **Note:**

- If you specify a **/service** object, you purchase the bundle for that service as a service bundle. The **/service** object must belong to the account.
- If you specify a NULL **/service** object, you purchase the bundle for the **/account** object as an account bundle.
- If multiple bundles are purchased for the same service type, the value of the **/ service** object's **PIN\_FLD\_SERVICE\_ID** field identifies the service instance for the bundle.

#### PCM\_OP\_SUBSCRIPTION\_PURCHASE\_DEAL calls the

PCM\_OP\_SUBSCRIPTION\_POL\_VALIDATE\_OFFERING policy opcode to validates any product specification attributes on the bundle. By default, this policy opcode is an empty hook, but you can customize it to validate product specification attributes. See "Configuring Product

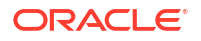

Specification Attributes for Pricing Components" in *PDC Creating Product Offerings* or "Defining Product Specification Attributes for Pricing Components" in *Configuring Pipeline Rating and Discounting*.

PCM\_OP\_SUBSCRIPTION\_PURCHASE\_DEAL creates an identifier for each bundle purchase. This identifier is stored in the PIN\_FLD\_PACKAGE\_ID field in the **/ purchased\_product** and **/purchased\_discount** objects. The identifier distinguishes charge offers and discount offers bundled as part of a bundle or a package purchase.

#### **Note:**

PIN\_FLD\_PACKAGE\_ID is unique for every bundle, except when bundles are purchased in the same package. In this case, all the offerings in the bundles in the package have the same PACKAGE\_ID. To uniquely identify such a bundle (to cancel it, for example), you must provide the **/service** object along with the PACKAGE\_ID. If the bundles share the same service, you must also provide the **/deal** object.

PCM\_OP\_SUBSCRIPTION\_PURCHASE\_DEAL sets the purchase, cycle, and usage validity periods of the charge offers and discount offers in a bundle. For more information, see ["Managing Purchase, Cycle, and Usage Charges in Purchased Offers](#page-632-0)".

If the bundle's charge offers or discount offers grant balances that start on first usage (when the subscriber impacts the balance for the first time), you can specify that the validity period of all balances in the bundle that start on first usage are set when one of those balances is impacted for the first time. To do this, set the PIN\_FLD\_GRANT\_RESOURCES\_AS\_GROUP flag value in the PIN\_FLD\_FLAGS field.

If you set the bundle for on-purchase billing, PCM\_OP\_SUBSCRIPTION\_PURCHASE\_DEAL helps to create the on-purchase bill for purchase fees for charge offers associated with the bundle.

Before you purchase a bundle, PCM\_OP\_SUBSCRIPTION\_PURCHASE\_DEAL calls PCM\_OP\_SUBSCRIPTION\_VALIDATE\_DEAL\_DEPENDENCY to validate bundle dependencies. If dependencies exist, the bundle purchase cancels.

In addition, if you set a **validate\_discount\_dependency** entry in the **/config/ business\_params object, PCM\_OP\_SUBSCRIPTION\_PURCHASE\_DEAL checks for a** mutually exclusive relationship between any discount offers packaged in the bundle and any package the account already owns. The opcode retrieves the list of subscribed discount offers and price packages and it calls

PCM\_OP\_SUBSCRIPTION\_VALIDATE\_DISCOUNT\_DEPENDENCY to validate any mutual dependencies. If the opcode detects such a relationship, the bundle purchase cancels. If no mutually exclusive relationship exists, the bundle purchase continues.

#### <span id="page-619-0"></span>**Note:**

- Dependencies are not checked if the bundle originated in an external customer relationship management (CRM) application. In that case, the input flist contains a type-only **/deal** object POID because no actual BRM bundle exists.
- The opcode requires no validation if PCM\_OP\_SUBSCRIPTION\_CANCEL\_DEAL was called from PCM\_OP\_CUST\_COMMIT\_CUSTOMER or PCM\_OP\_CUST\_MODIFY\_CUSTOMER.

PCM\_OP\_SUBSCRIPTION\_PURCHASE\_DEAL checks for the PIN\_FLD\_MODE field under the PIN\_FLD\_PRODUCTS array in the input flist. If the field does not exist, the opcode queries the database for the field and adds it to the flist. The PIN\_FLD\_MODE field determines what happens when a customer purchases the same charge offer more than once.

PCM\_OP\_SUBSCRIPTION\_PURCHASE\_DEAL calls PCM\_OP\_SUBSCRIPTION\_PURCHASE\_PRODUCT to create **/purchased\_product** objects for each charge offer in the bundle.

PCM\_OP\_SUBSCRIPTION\_PURCHASE\_DEAL uses the PIN\_FLD\_FEE\_FLAG field to control whether PCM\_OP\_SUBSCRIPTION\_PURCHASE\_PRODUCT applies fees.

When the bundle and all charge offers and discount offers for the bundle have been purchased, the opcode records an **/event/billing/deal/purchase** event in the database for auditing purposes.

If you successfully purchase the bundle, PCM\_OP\_SUBSCRIPTION\_PURCHASE\_DEAL returns the **/account** POID and the POID of the **/event/billing/deal/purchase** event.

You do not purchase the bundle in the following cases:

- If the **/service** object does not belong to the **/account** object.
- If the **/account** object or **/service** object is not valid.
- If status flags are not set for provisioning.

#### **Note:**

PCM\_OP\_SUBSCRIPTION\_PURCHASE\_DEAL updates the account's and each of the associated service's PIN\_FLD\_EFFECTIVE\_T to the purchase date.

A closed account may purchase a bundle if the CM configuration file has this entry set to **1**:

- cm deal\_purchase\_for\_closed\_account **1** 

### Validating Changes to Bundles

To validate changes to bundles, use PCM\_OP\_SUBSCRIPTION\_CHANGE\_OPTIONS. This opcode first attempts to add a service to an account. If successful, it then adds or removes bundles as needed.

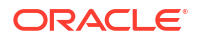

<span id="page-620-0"></span>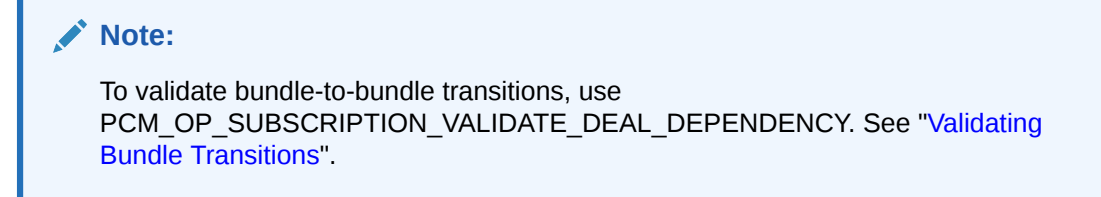

PCM\_OP\_SUBSCRIPTION\_CHANGE\_OPTIONS performs these operations:

- **1.** Performs validation checks on all of the bundles.
- **2.** Calls PCM\_OP\_SUBSCRIPTION\_CANCEL\_DEAL to remove any canceled bundles.
- **3.** Removes the bundles to be canceled from an account's list of bundles.
- **4.** Calls PCM\_OP\_SUBSCRIPTION\_PURCHASE\_DEAL to add the new bundles to the account's list of bundles.
- **5.** Applies proration rules to the charge offers. If any cancellation or purchasing fees are defined, they are charged.
- **6.** If a bundle created by PCM\_OP\_SUBSCRIPTION\_CHANGE\_OPTIONS requires a new service, calls PCM\_OP\_CUST\_MODIFY\_CUSTOMER to create that service.
- **7.** Creates an **/event/billing/product/action/cancel** object for the canceled bundles.

### How Bundles Are Modified

To modify a bundle owned by a customer, use PCM\_OP\_SUBSCRIPTION\_CHANGE\_DEAL. This opcode changes the subscription charge offers associated with a bundle for an account.

PCM\_OP\_SUBSCRIPTION\_CHANGE\_DEAL calls

PCM\_OP\_SUBSCRIPTION\_CANCEL\_DEAL to cancel the subscription charge offers associated with a bundle and then calls PCM\_OP\_SUBSCRIPTION\_PURCHASE\_DEAL to purchase new subscription charge offers and associates them with the bundle.

PCM\_OP\_SUBSCRIPTION\_CHANGE\_DEAL generates two notification event objects:

- The **/event/notification/deal/change** object signifies change progress. The information in the object indicates the canceled bundle.
- The **/event/notification/deal/change\_complete** object signifies change completion. The information in the object indicates the new purchased bundle.

PCM\_OP\_SUBSCRIPTION\_CHANGE\_DEAL returns the POIDs of the event objects created by PCM\_OP\_SUBSCRIPTION\_DEAL and PCM\_OP\_SUBSCRIPTION\_PURCHASE\_DEAL.

If cancellation or purchase transactions fail, PCM\_OP\_SUBSCRIPTION\_CHANGE\_DEAL rolls back any changes made. If any part of the transaction fails, the charge offers associated with the account are not changed.

### How Bundles Are Transitioned

To transition a bundle from one account to another, use PCM\_OP\_SUBSCRIPTION\_TRANSITION\_DEAL.

PCM\_OP\_SUBSCRIPTION\_TRANSITION\_DEAL performs the following steps:

**1.** Calls PCM\_OP\_SUBSCRIPTION\_POL\_PRE\_TRANSITION\_DEAL to perform any custom validation that you may have added. See "[Customizing Bundle Transitions"](#page-621-0).

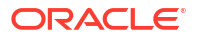

- <span id="page-621-0"></span>**2.** Checks the **/dependency** and **/transition** objects to make sure that the bundle transition does not violate any transition rules.
- **3.** Checks the **/deal** object to make sure that the bundle being transitioned is not a required bundle in the associated package. If it is required, the transition is not performed.
- **4.** Performs the transition.
- **5.** Charges cancellation fees for the old bundle and purchase fees for the new bundle based on these flags in the **/transition** object:
	- **0** charges fees.
	- 1 waives purchase fees.
	- **2** waives cancellation fees.
	- **3** waives purchase and cancellation fees.

#### **Note:**

All cycle fees and noncurrency balances are always prorated regardless of the charge offer's cancellation proration setting.

#### **Note:**

PCM\_OP\_SUBSCRIPTION\_TRANSFER\_SUBSCRIPTION transitions valid services with a status of **Inactive**, but those services remain permanently inactive after the transition.

**6.** During the transition, calls PCM\_OP\_BILL\_CYCLE\_FORWARD and PCM\_OP\_BILL\_CYCLE\_ARREARS to prorate the cycle fees, if necessary. If the PIN\_TRANS\_PRO\_NORMAL\_ON\_TRANSITION flag is set, any new charge offers prorate the last cycle fee and the first cycle fee. This flag overrides the user proration settings for charge offer purchases and cancellations.

### Customizing Bundle Transitions

You can customize how to transition a bundle from one account to another:

• To get a list of bundles and charge offers available for transition, use PCM\_OP\_CUST\_POL\_TRANSITION\_DEALS. Use this opcode to perform any additional filtering of bundles before they are returned as available for transition. For example, use this opcode to limit certain bundles to customers in a specific city.

PCM\_OP\_CUST\_POL\_TRANSITION\_DEALS to returns the list of bundles available for an account to transition to and the charge offers the bundles contain. This opcode takes a **/ deal** object POID and transition type (usually **upgrade** or **downgrade**) as input, reads the **/ transition** object, and returns the list of bundles available for transition, including their charge offer names and descriptions.

Use PCM\_OP\_CUST\_POL\_TRANSITION\_DEALS to perform any additional filtering of bundles before they are returned as available for transition. For example, use this opcode to limit certain bundles to customers in a specific city.

PCM\_OP\_CUST\_POL\_TRANSITION\_DEALS is not called by any opcode.

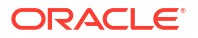

<span id="page-622-0"></span>• To validate how bundles are transitioned, use PCM\_OP\_SUBSCRIPTION\_POL\_PRE\_TRANSITION\_PLAN. This opcode enables customized validation based on account data during bundle-to-bundle transitions.

Use PCM\_OP\_SUBSCRIPTION\_POL\_PRE\_TRANSITION\_PLAN to perform any additional filtering of packages before they are returned as available for transition. For example, you can use this opcode to limit certain packages to customers in a specific city.

For example, you may restrict a bundle transition to customers from a particular location or require that customers own the first bundle for a specific period of time before allowing the transition to a different bundle.

PCM\_OP\_SUBSCRIPTION\_POL\_PRE\_TRANSITION\_DEAL is called by PCM\_OP\_SUBSCRIPTION\_TRANSITION\_DEAL before it performs any validation checks. PCM\_OP\_SUBSCRIPTION\_POL\_PRE\_TRANSITION\_DEAL is an empty hook. Usually, customization consists of transition rules based on account data.

#### **Note:**

To customize how to transition a *package* from one account to another, use PCM\_OP\_SUBSCRIPTION\_POL\_PRE\_TRANSITION\_PLAN. See ["Customizing](#page-628-0) [Package Transitions without Configuring /transition Objects"](#page-628-0).

# How Bundle Dependencies Are Validated

You use PCM\_OP\_SUBSCRIPTION\_VALIDATE\_DEAL\_DEPENDENCY to validate bundle dependencies.

This opcode is called by PCM\_OP\_CUST\_SET\_STATUS.

There are two ways to run PCM\_OP\_SUBSCRIPTION\_VALIDATE\_DEAL\_DEPENDENCY:

Pass in an account and a list of bundles.

PCM\_OP\_SUBSCRIPTION\_VALIDATE\_DEAL\_DEPENDENCY checks whether owning the bundles in the account and the bundles you send would violate any dependency rules. You can also send in an account and a package, and this opcode performs the validation checks for the bundles in the account and the bundles in the package.

• Pass in a list of bundles to validate against another list of bundles.

PCM\_OP\_SUBSCRIPTION\_VALIDATE\_DEAL\_DEPENDENCY validates that owning both sets of bundles would not violate any dependency rules.

In the first case, PCM\_OP\_SUBSCRIPTION\_VALIDATE\_DEAL\_DEPENDENCY accepts the POID for an account and validates that the bundles in that account do not violate any bundle dependency rules set in the **/dependency** object. You can also send in a **/plan** object, and PCM\_OP\_SUBSCRIPTION\_VALIDATE\_DEAL\_DEPENDENCY runs the validation checks between the bundles in the **/account** and the bundles in the package.

If any bundle violates a dependency relationship, the operation fails.

To validate two sets of bundles, send in **/account -1** (without a POID); PCM\_OP\_SUBSCRIPTION\_VALIDATE\_DEAL\_DEPENDENCY validates the bundles. If any of the bundles violates a dependency relationship, the operation fails.

### <span id="page-623-0"></span>Validating Bundle Transitions

To validate bundle-to-bundle dependency rules, use PCM\_OP\_SUBSCRIPTION\_VALIDATE\_DEAL\_DEPENDENCY. This opcode is called by PCM\_OP\_CUST\_SET\_STATUS.

PCM\_OP\_SUBSCRIPTION\_VALIDATE\_DEAL\_DEPENDENCY performs the following steps:

- **1.** Confirms that the **validate deal dependencies** entry in the CM **pin.conf** file exists and, if so, performs validations; if not, it does nothing.
- **2.** Checks for a **PIN\_TRANS\_NAME\_DEAL\_VALIDATION** entry in the input flist. If this entry exists, the validation checks have already been performed in the current transaction.
- **3.** Verifies that the input is a list of bundles. If **PIN\_FLD\_DELETED\_FLAG** is set to **1**, PCM\_OP\_SUBSCRIPTION\_VALIDATE\_DEAL\_DEPENDENCY performs the validations required if those bundles were already deleted.

If the bundles pass all validation checks,

PCM\_OP\_SUBSCRIPTION\_VALIDATE\_DEAL\_DEPENDENCY returns a PIN\_FLD\_RESULT value of **True**. If any bundle violates any of the validation checks, this opcode fails and returns a PIN\_FLD\_RESULT value of **False**.

If the validation fails because the two bundles are mutually exclusive, PCM\_OP\_SUBSCRIPTION\_VALIDATE\_DEAL\_DEPENDENCY returns the POIDs of the two bundles and a message indicating that the two bundles are mutually exclusive.

If the validation fails because a prerequisite bundle is missing, PCM\_OP\_SUBSCRIPTION\_VALIDATE\_DEAL\_DEPENDENCY returns the POID of the bundle missing a prerequisite.

### How Bundles Are Canceled

To cancel a bundle, use PCM\_OP\_SUBSCRIPTION\_CANCEL\_DEAL. This opcode cancels all charge offers and discount offers associated with the specific bundle and then cancels the bundle itself. If more than one instance of a bundle has been purchased for the account or service, each bundle instance must be canceled individually.

PCM\_OP\_SUBSCRIPTION\_CANCEL\_DEAL is called when a bundle is canceled. This opcode cancels all charge offers and discount offers associated with the specific bundle and then cancels the bundle itself.

To cancel a bundle, PCM\_OP\_SUBSCRIPTION\_CANCEL\_DEAL does the following:

- **1.** Opens a transaction.
- **2.** Checks if the bundle is required in the corresponding package. If so, the cancellation is not permitted.
- **3.** From the input flist, retrieves the PIN\_FLD\_PACKAGE\_ID, PIN\_FLD\_SERVICE\_OBJ, name, and type of the charge offers and discount offers associated with the bundle.

If the bundle being canceled has the same PIN\_FLD\_PACKAGE\_ID and PIN\_FLD\_SERVICE\_OBJ as another bundle, then PIN\_FLD\_DEAL\_OBJ is also required to uniquely identify the bundle.

- **4.** Validates that the bundle is available for cancellation.
- **5.** For each charge offer, PCM\_OP\_SUBSCRIPTION\_CANCEL\_DEAL calls PCM\_OP\_SUBSCRIPTION\_CANCEL\_PRODUCT to cancel the charge offer.

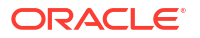

- <span id="page-624-0"></span>**6.** For each discount offer, PCM\_OP\_SUBSCRIPTION\_CANCEL\_DEAL calls PCM\_OP\_SUBSCRIPTION\_CANCEL\_DISCOUNT to cancel the discount offer.
- **7.** PCM\_OP\_SUBSCRIPTION\_PURCHASE\_DEAL updates the account's and each of the associated service's PIN\_FLD\_EFFECTIVE\_T to the cancellation date.
- **8.** Creates an **/event/billing/deal/cancel** object for auditing purposes.
- **9.** If the bundle cancel is successful, returns the **/account** POID and the POID of the **/event/ billing/deal/cancel** event.

# Overriding Deal Settings at Customer Level

When a customer purchases a deal, you can optionally customize one or more products in the deal. To customize a product in a deal, see the following:

- Overriding Add-On Product Validity Dates in a Deal
- [Overriding Bundle Proration Settings at Customer Level](#page-625-0)

### Overriding Add-On Product Validity Dates in a Deal

By default, the validity dates for any add-on product in a deal are set during design time using **loadpricelist**, **ImportExportPricing**, PCM\_OP\_PRICE\_SET\_PRICE\_LIST, or PDC. However, you can override this setting for a specific customer when they purchase a deal by using the following opcodes:

- PCM\_OP\_SUBSCRIPTION\_PURCHASE\_DEAL
- PCM\_OP\_CUST\_COMMIT\_CUSTOMER
- PCM\_OP\_CUST\_MODIFY\_CUSTOMER

To override an add-on product's validity dates, set the opcode's PIN\_FLD\_VALIDITY\_ALIGN\_MODE input flist field (under PIN\_FLD\_DEAL\_INFO.PIN\_FLD\_PRODUCTS) to one of the following:

- **7**: Aligns the validity dates with the specified base product. If set to **7**, you must also set the PIN\_FLD\_BASE\_PRODUCT\_OBJ input flist field to the POID of the base product on which to align validity dates.
- **8**: Aligns the validity dates with the active base charge offer that expires first.
- **9**: Aligns the validity dates with the active base charge offer that expires last.
- **10**: Aligns the validity dates with the active charge offer that expires first.
- **11**: Aligns the validity dates with the active charge offer that expires last.

This shows a sample PCM\_OP\_SUBSCRIPTION\_PURCHASE\_DEAL input flist for aligning the validity date with a specified base product:

```
0 PIN FLD POID POID POID [0] 0.0.0.1 /account 113516 0
0 PIN FLD SERVICE OBJ POID [0] 0.0.0.1 /service/ip 192312 8
0 PIN FLD PROGRAM NAME STR [0] "Customer Center"
0 PIN FLD DEAL INFO SUBSTRUCT [0] allocated 20, used 7
1 PIN FLD PRODUCTS ARRAY [0] allocated 26, used 26
2 PIN_FLD_CYCLE_START_T TSTAMP [0] (0) <null>
 ...
2 PIN_VALIDITY_ALIGN_MODE INT [0] 7
2 PIN_FLD_BASE_PRODUCT_OBJ POID [0] 0.0.0.1 /purchased_product 542334
```
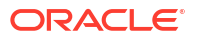

### <span id="page-625-0"></span>Overriding Bundle Proration Settings at Customer Level

By default, the proration setting for each product in a deal is set during the design time using **loadpricelist**, **ImportExportPricing**, PCM\_OP\_PRICE\_SET\_PRICE\_LIST, or PDC. However, you can override this setting for a specific customer when they purchase a deal by using the PCM\_OP\_SUBSCRIPTION\_PURCHASE\_DEAL or PCM\_OP\_CUST\_COMMIT\_CUSTOMER opcode.

To do so, set the opcode's PIN\_FLD\_FLAGS input flist field (under PIN\_FLD\_DEAL\_INFO.PIN\_FLD\_PRODUCTS) to one of the following:

- **0**: Prorated cycle fees are calculated according to the system-wide setting in your CM **pin.conf** file. See "Enabling 30-Day-Based Proration" in *BRM Configuring and Running Billing*.
- **1**: Prorated cycle fees are calculated based on a 30-day month, regardless of the number of days in the billing cycle. For example, if a deal was owned for 6 days in a cycle, the prorated fee would be the cycle fee multiplied by 0.20 (6  $\div$  30).
- **2**: Prorated cycle fees are calculated based on the actual number of days in a particular month, such as 28 days in February, 31 days in March, and 30 days in April. For example, if a deal was owned for 6 days in March, the prorated fee would be the cycle fee multiplied by 0.19  $(6 \div 31)$ .

This shows a sample PCM\_OP\_SUBSCRIPTION\_PURCHASE\_DEAL input flist for prorating a customer's product using a 30-day month:

```
0 PIN FLD POID POID [0] 0.0.0.1 /account 101267 7
0 PIN_FLD_SERVICE_OBJ POID [0] 0.0.0.1 /service/ip 98643 6 
0 PIN_FLD_PROGRAM_NAME STR [0] "Customer Center" 
0 PIN FLD DEAL INFO SUBSTRUCT [0] allocated 20, used 7
1 PIN FLD PRODUCTS ARRAY [0] allocated 35, used 35
2 PIN_FLD_FLAGS INT [0] 1
```
# Managing Packages

See the following topics:

- How BRM Transitions Accounts from Source Packages to Target Packages
- [Customizing Package Transitions without Configuring /transition Objects](#page-628-0)
- [About Providing Transition Rules Using Policy Opcodes](#page-629-0)
- [Customizing Account Bundles during Package Transitions](#page-630-0)

# How BRM Transitions Accounts from Source Packages to Target Packages

BRM uses PCM\_OP\_SUBSCRIPTION\_TRANSITION\_PLAN to transition accounts from the current (source) package to a specified (target) package.

This opcode takes as input a source package that specifies the package currently owned by the account and a target package that specifies the package to transition to.

You provide the required transition type as the value of PIN\_FLD\_TRANSITION\_TYPE in the PCM\_OP\_SUBSCRIPTION\_TRANSITION\_PLAN input flist. The transition type can be defined as one of the following:

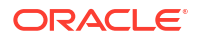

- **(0)**: Undefined
- **(1)**: Upgrade
- **(2)**: Downgrade
- **(3)**: Generation change
- Custom transition type

PCM\_OP\_SUBSCRIPTION\_TRANSITION\_PLAN transitions accounts from source packages to target packages in the following way:

**1.** Calls PCM\_OP\_SUBSCRIPTION\_POL\_PRE\_TRANSITION\_PLAN to perform any custom validations.

When PCM\_OP\_SUBSCRIPTION\_POL\_PRE\_TRANSITION\_PLAN completes its actions, it passes the values provided by you to PCM\_OP\_SUBSCRIPTION\_TRANSITION\_PLAN.

**2.** For package transitions where there is a **/transition** object for the transition rule, PCM\_OP\_SUBSCRIPTION\_TRANSITION\_PLAN checks the **/dependency** and **/ transition** objects to make sure that the transition does not violate any transition rules.

For package transitions where there is no **/transition** object for the transition rule, PCM\_OP\_SUBSCRIPTION\_TRANSITION\_PLAN uses the value supplied by you in the output flist from PCM\_OP\_SUBSCRIPTION\_POL\_PRE\_TRANSITION\_PLAN.

- **3.** Validates the Primary Basic Service (PBS) that must be applied on the package transition. For package transitions that have no **/transition** object for the transition rule, PCM\_OP\_SUBSCRIPTION\_TRANSITION\_PLAN uses the value you specify in the PCM\_OP\_SUBSCRIPTION\_POL\_PRE\_TRANSITION\_PLAN output flist.
	- For a regular transition, the two transition packages share a primary service. If not, the transaction fails.
	- For a package transition that involves a generation change, PCM\_OP\_SUBSCRIPTION\_TRANSITION\_PLAN skips this step because the two packages do not have to share the same primary service.
- **4.** Handles the noncurrency grants in the source package based on the value of PIN\_FLD\_FLAGS input field. If the value of FLD\_FLAGS is PIN\_SUBS\_TRANSITION\_CONTROL\_ROLLOVER, the opcode calls a rollover function to ensure, if necessary, that the source package retains noncurrency grants and they are valid to the end of the cycle.

To do so, the rollover function checks the package list for the source and target packages and takes the following action:

- If the packages are in the same package list, the rollover function searches for all the sub-balances that are truncated because of the transition and extends the subbalances to the original date before the truncation.
- If the packages are *not* in the same package list, this function searches for all the subbalance buckets that are impacted by the transition and truncates the bucket to the current time.
- **5.** Acts on the services in the package-to-package transition. If any services in the packages are listed as inactive, the transition is canceled.
	- If PIN\_FLD\_FROM\_SERVICE is **NULL** or not specified in the flist, the new service in PIN\_FLD\_TO\_SERVICE is added to the account.
	- If PIN\_FLD\_TO\_SERVICE is **NULL** or not specified, the service specified in PIN\_FLD\_FROM\_SERVICE is closed.

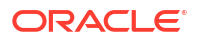

- If PIN\_FLD\_FROM\_SERVICE and PIN\_FLD\_TO\_SERVICE have non-null values, only the bundles are canceled and the bundles from PIN\_FLD\_TO\_SERVICE are purchased. Any account bundles in FROM\_PLAN are canceled. Any account bundles in TO PLAN are purchased.
- **6.** For the package being phased out due to a generation change in the transition, PCM\_OP\_SUBSCRIPTION\_TRANSITION\_PLAN creates a **/schedule** object that closes the services associated with the package at 00:00:00 hours at the end of the day of transition.

Additionally, PCM\_OP\_SUBSCRIPTION\_TRANSITION\_PLAN performs these steps:

- Prepares the PCM\_OP\_CUST\_UPDATE\_SERVICES input flist by specifying the value of END\_T as 00:00:00 hours on the following day. For example, if the transition is issued on January 15, 2004, at 12:30:00, the package being phased out ends at January 16, 2004, at 00:00:00 hours.
- Calls PCM\_OP\_ACT\_SCHEDULE\_CREATE with the preceding input flist and the PCM\_OP\_CUST\_MODIFY\_CUSTOMER opcode number.
- On the server side, PCM\_OP\_SUBSCRIPTION\_TRANSITION\_PLAN

– Provides an option that customizes the end dates, enabling the end date to occur one day later.

– Enables a Product-End-Delay-for-Package-Transition delay configuration, which is used if the end dates are not passed. This delay configuration is then applied to the date and time of transition as an offset value.

**Note:**

ERA data is not transferred.

**7.** Charges any cancellation fees for the old bundle and purchase fees for the new bundle based on the PIN\_FLD\_FEE flag (in the **/transition** object or the custom value provided by you in the output flist from PCM\_OP\_SUBSCRIPTION\_POL\_PRE\_TRANSITION\_PLAN).

#### **Note:**

All cycle fees and noncurrency balances are always prorated regardless of the charge offer's cancellation proration setting.

**8.** Creates **/event/notification/plan/transition** and **event/notification/plan/ transition complete** notification events. These events are not persistent.

BRM returns the following messages based on the success of failure of the transition:

- If the transition is successful, PCM\_OP\_SUBSCRIPTION\_TRANSITION\_PLAN returns a message confirming the success.
- If the transition type is not a generation change and involves two packages that do not share a primary basic service, PCM\_OP\_SUBSCRIPTION\_TRANSITION\_PLAN returns the message **The PBS does not match from-plan and to-plan**.
- If the transition violates any transition rules, PCM\_OP\_SUBSCRIPTION\_TRANSITION\_PLAN returns the message **Plan is not transitionable.**

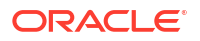

### <span id="page-628-0"></span>Transition Type API Considerations

The default transition types and your custom transition types are stored in the **/config/ transition\_type** object in the PIN\_FLD\_TRANSITIONS array. For example:

0 PIN FLD TRANSITIONS ARRAY [1] 1 PIN\_FLD\_TYPE ENUM [0] 1 1 PIN\_FLD\_TYPE\_STR STR [0] "Upgrade" 0 PIN\_FLD\_TRANSITIONS ARRAY [2] 1 PIN\_FLD\_TYPE ENUM [0] 2 1 PIN\_FLD\_TYPE\_STR STR [0] "Downgrade" 0 PIN\_FLD\_TRANSITIONS ARRAY [3] 1 PIN FLD TYPE ENUM [0] 3 1 PIN FLD TYPE STR STR STR [0] "Generation Change" 0 PIN FLD TRANSITIONS ARRAY [101] U FIN\_FLD\_INMNOTITITIK<br>
1 PIN\_FLD\_TYPE<br>
1 PIN\_FLD\_TYPE\_STR STR [0] "RED" 1 PIN FLD TYPE STR

The example shows these transition types:

- Upgrade number 1
- Downgrade number 2
- Generation Change number 3
- RED number 101

**Note:**

The element ID of the array is the same as its PIN\_FLD\_TYPE.

You could customize a policy opcode to read this object for validation checks.

# Customizing Package Transitions without Configuring /transition Objects

You can customize package transitions without configuring the **/transition** object by doing the following:

• **Obtain a list of packages available for transition**: Use PCM\_OP\_CUST\_POL\_TRANSITION\_PLANS.

This opcode takes a package POID and transition type (usually upgrade or downgrade) as input, reads the **/transition** object, and returns the list of packages available for transition as output.

• **Customize the validation as necessary**: This is optional. Use PCM\_OP\_SUBSCRIPTION\_POL\_PRE\_TRANSITION\_PLAN to perform any additional validation checks or filters for transitioning packages.

For example, you can restrict a package transition to customers from a particular location or require that customers own the first package for a specific period of time before allowing the transition to a different package.

• **Provide custom values for service and fees**: This action is required if you package to customize package transitions *without* configuring the **/transition** object.

<span id="page-629-0"></span>Modify the PCM\_OP\_SUBSCRIPTION\_POL\_PRE\_TRANSITION\_PLAN *output* flist to specify the service that must be associated with the packages and whether to waive purchase and cancellation fees associated with the packages. To do so:

**1.** Add the PIN\_FLD\_RESULTS array to the PCM\_OP\_SUBSCRIPTION\_POL\_PRE\_TRANSITION\_PLAN *output* flist:

```
0 array RESULTS
1 int FEE_FLAG
1 str PERMITTED
```
**2.** Set the PIN\_FLD\_FEE\_FLAG field in PIN\_FLD\_RESULTS to one of the values in Table 21-3:

**Table 21-3 PIN\_FLD\_FEE\_FLAG Values**

| <b>Value</b> | <b>Description</b>                                                                               |
|--------------|--------------------------------------------------------------------------------------------------|
|              | Charge cancellation fees for the old charge offer and purchase fees for the new<br>charge offer. |
|              | Waive purchase fees.                                                                             |
|              | Waive cancellation fees.                                                                         |
|              | Waive purchase fees and cancellation fees.                                                       |

**3.** Set the PIN\_FLD\_PERMITTED field of this array to the Primary Basic Service (PBS) that must apply to the package transition.

#### For example,

```
0 PIN FLD RESULTS ARRAY [0] allocated 20, used 3
1 PIN_FLD_FEE_FLAG INT [0] 3
1 PIN_FLD_PERMITTED STR [0] "/service/telco/gsm/telephony"
```
PCM\_OP\_SUBSCRIPTION\_POL\_PRE\_TRANSITION\_PLAN is called by PCM\_OP\_SUBSCRIPTION\_TRANSITION\_PLAN.

### About Providing Transition Rules Using Policy Opcodes

You use PCM\_OP\_SUBSCRIPTION\_POL\_PRE\_TRANSITION\_PLAN to automatically enable package transitions to any package without **/transition** objects.

#### **Note:**

Customize PCM\_OP\_SUBSCRIPTION\_POL\_PRE\_TRANSITION\_PLAN for the package transitions for which a **/transition** object is *not* defined in PDC or Pricing Center.

When BRM attempts to transition an account and the package transition rule does not have a **/ transition** object, PCM\_OP\_SUBSCRIPTION\_TRANSITION\_PLAN uses the following information you provide in the PCM\_OP\_SUBSCRIPTION\_POL\_PRE\_TRANSITION\_PLAN *output* flist:

- Your specification on whether to charge any cancellation fees associated with the source package for the account and purchase fees for the new charge offer for this transition.
- The Primary Basic Service (PBS) that must apply to the package transition.

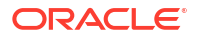

#### <span id="page-630-0"></span>**Note:**

If you do not provide these values, the opcode searches for a **/transition** object. If no **/transition** object exists for the transition rule, the transition fails.

You can provide these values to handle some package transitions and configure package transition rules in PDC or Pricing Center for others.

# **Note:** • You can customize *package* transitions in this way if the transition does *not* involve a generation change.

- You cannot customize *bundle* transitions in this manner. PDC or Pricing Center must be used to set up transition rules to transition bundles.
- You cannot transition packages under certain conditions. For example, you cannot transition a package when add-on bundles that are not part of the original package are active and owned by the account.

# Customizing Account Bundles during Package Transitions

You can customize account bundles during package transitions. To do so, provide the associated charge offer information in the PIN\_FLD\_PRODUCTS input field for PCM\_OP\_SUBSCRIPTION\_TRANSITION\_PLAN. PIN\_FLD\_PRODUCTS is located in the PIN\_FLD\_DEAL\_INFO substructure of the PCM\_OP\_SUBSCRIPTION\_TRANSITION\_PLAN input flist.

# Managing Contracts

See the following topics:

- **Creating Contracts**
- [Modifying Contracts](#page-631-0)
- [Canceling Contracts](#page-631-0)
- [Renewing Contracts](#page-631-0)

### Creating Contracts

To create a contract for a customer, use the PCM\_OP\_CONTRACT\_CREATE\_CONTRACT opcode. This opcode creates a **/subscriber\_contract** object and generates a contract creation event. This opcode is called by Billing Care.

You can customize how contracts are created by using these Contract FM policy opcodes:

- PCM\_OP\_CONTRACT\_POL\_POST\_CREATE\_CONTRACT. By default, this opcode does nothing.
- PCM\_OP\_CONTRACT\_POL\_PREP\_CONTRACT. By default, this opcode does nothing.

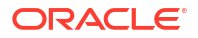

PCM\_OP\_CONTRACT\_POL\_VALID\_CONTRACT. By default, this policy opcode validates a customer's contract for valid start and end dates, pricing objects, account objects, and contract objects (during modification).

### <span id="page-631-0"></span>Modifying Contracts

To modify a contract owned by a customer, use

PCM\_OP\_CONTRACT\_MODIFY\_CONTRACT. This opcode validates the contract input, updates the existing contract, and generates a contract modification event. This opcode is called by Billing Care.

#### **Note:**

You cannot modify future-dated and backdated contracts.

You can customize how contracts are modified by using the PCM\_OP\_CONTRACT\_POL\_VALID\_CONTRACT policy opcode.

# Canceling Contracts

To cancel a customer's contract, use PCM\_OP\_CONTRACT\_CANCEL\_CONTRACT. This opcode cancels an existing contract, cancels all pricing objects associated objects, generates a contract cancellation event, and applies an early termination fee, if required by the terms.

This opcode is called by the **pin\_contracts** utility. See "pin\_contracts" in *BRM Managing Customers*.

# Renewing Contracts

To renew a customer's contract, use PCM\_OP\_CONTRACT\_RENEW\_CONTRACT. This opcode renews customer contracts that expire today.

This opcode is called by the **pin\_contracts** utility.

PCM\_OP\_CONTRACT\_RENEW\_CONTRACT does the following:

- **1.** Validates that the contract for the specified account has auto-renewal enabled, expires tomorrow, and renews the same package to new or different terms. If validation fails, renewal is not permitted.
- **2.** If purchasing a new package, calls PCM\_OP\_SUBSCRIPTION\_TRANSITION\_PLAN to transition the specified account from the source package to the target package.
- **3.** If purchasing a new bundle, calls PCM\_OP\_SUBSCRIPTION\_TRANSITION\_DEAL to transition the specified account from the source bundle to the target bundle.
- **4.** Calls the general ledger module to calculate the standalone selling price. See "About the Standalone Selling Price" in *BRM Collecting General Ledger Data* for more information.
- **5.** Returns the POIDs of the account and new package terms.

You can customize how contracts are renewed by using the PCM\_OP\_CONTRACT\_POL\_VALID\_CONTRACT policy opcode.

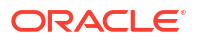

# <span id="page-632-0"></span>Managing Purchase, Cycle, and Usage Charges in Purchased **Offers**

Purchase, cycle, and usage validity periods define when charge offers and discount offers are valid and when charge offer fees are charged and discounted.

PCM\_OP\_SUBSCRIPTION\_PURCHASE\_DEAL calls PCM\_OP\_SUBSCRIPTION\_PURCHASE\_PRODUCT and PCM\_OP\_SUBSCRIPTION\_PURCHASE\_DISCOUNT, which set the purchase, cycle, and usage validity periods of the bundle's charge offers and discount offers, respectively.

If the system is configured for time-stamp rounding, PCM\_OP\_SUBSCRIPTION\_PURCHASE\_PRODUCT and PCM\_OP\_SUBSCRIPTION\_PURCHASE\_DISCOUNT round the start and end times to 00:00:00 hours. However, when a charge offer's purchase, cycle, and usage start and end units are set to 1 (seconds), 2 (minutes), or 3 (hours), and the validity period is less than 24 hours, time stamps are not rounded, regardless of your system configuration. If the validity period is greater than 24 hours, the cycle end time stamp is rounded when calculating the scale to determine the cycle fee amount to charge.

PCM\_OP\_SUBSCRIPTION\_PURCHASE\_DEAL uses the purchase, cycle, and usage validity dates that are specified in the **/deal** object by default. If you specify alternative validity periods for charge offers and discount offers, those validity dates permanently override the dates specified in the **/deal** object.

To set the purchase, cycle, and usage start and end times, pass the following values in opcode input flists in the PIN\_FLD\_PRODUCTS and PIN\_FLD\_DISCOUNTS arrays. In the following fields, the asterisk (\*) indicates either PURCHASE, CYCLE, or USAGE.

#### **Note:**

The cycle and usage validity periods must fall entirely within the purchase validity period.

- Specify the start time as follows:
	- To start immediately (when the charge offer or discount offer is purchased), set the value of PIN\_FLD\_\*\_START\_T and PIN\_FLD\_\*\_START\_UNIT to **0**. The opcode sets the start time to the purchase time.
	- To start on first usage (when the subscriber uses the charge offer or discount offer for the first time) set the PIN\_FLD\_\*\_START\_UNIT field to **-1** and the PIN\_FLD\_\*\_START\_OFFSET field to **0**.
	- To start relative to the purchase time, set the relative unit (for example, days or cycles) in PIN\_FLD\_\*\_START\_UNIT and set the number of relative units in PIN\_FLD \* START\_OFFSET. The relative start time is calculated by adding the relative offset period to the purchase time.
- Specify the end time as follows:
	- To never end, set the value of PIN\_FLD\_\*\_END\_T and PIN\_FLD\_\*\_END\_UNIT to **0**.
	- To end relative to the start time, set the relative unit (for example, days or cycles) in PIN\_FLD\_\*\_END\_UNIT and set the number of relative units in

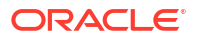

PIN FLD  $*$  END OFFSET. The relative end time is calculated by adding the relative offset period to the start time.

When the charge offer or discount offer is purchased, the start and end times are calculated based on the purchase time. The validity period is set in the PIN\_FLD  $*$  START\_T and PIN\_FLD\_\*\_END\_T fields of the account's **/purchased\_product** and **/purchased\_discount** objects.

If the validity period has a relative start or end time, the details about the relative offset are stored in the PIN\_FLD\_\*\_START\_DETAILS and PIN\_FLD\_\*\_END\_DETAILS fields of the purchased charge offer or purchased discount offer. The details fields store three values: the mode of the validity period, the relative offset unit, and the number of offset units in the relative period. For more information, see "[Storing Relative Start and End Times for an Account's](#page-639-0) [Charge Offers and Discount Offers](#page-639-0)".

### Changing the Purchase, Usage, and Cycle Start and End Times

PCM\_OP\_SUBSCRIPTION\_SET\_PRODINFO is called to change the purchase, cycle, or usage start and end times of an account's purchased charge offer. This opcode is called by:

- PCM\_OP\_SUBSCRIPTION\_SET\_PRODUCT\_STATUS when the status of an account's charge offer is changed.
- PCM\_OP\_SUBSCRIPTION\_PURCHASE\_PRODUCT when the same charge offer is purchased multiple times and the charge offer's PIN\_FLD\_MODE field is set to **1** or **2**.

If the PCM\_OPFLG\_CALC\_ONLY flag is set, PCM\_OP\_SUBSCRIPTION\_SET\_PRODINFO returns the entire event flist for the events created as a result of the modification. If the flag is not set, the opcode returns the event POIDs of all event objects created as a result of the modification.

After a charge offer is purchased and its start and end dates have been set, you can change the start time to specify only another fixed date, and you can change the end time to specify only another fixed date or to end never.

To change the purchase, cycle, or usage validity period, specify the new start and end dates in their respective START\_T and END\_T fields in the PIN\_FLD\_PRODUCTS array in the input flist.

If you change the purchase, cycle, or usage start time from first usage to a fixed date, PCM\_OP\_SUBSCRIPTION\_SET\_PRODINFO generates an event that causes the validity period to be updated in ECE.

The start and end dates are stored in the account's **/purchased\_product** object.

If your system is configured to round time stamps, and if you modify the purchase, usage, or cycle start and end times, PCM\_OP\_SUBSCRIPTION\_SET\_PRODINFO rounds the new times to 00:00:00 hours. However, if the purchase, cycle, and usage start and end units are set to 1 (seconds), 2 (minutes), or 3 (hours), and the validity period is less than 24 hours, time stamps are not rounded, regardless of your system configuration.

BRM does not allow you to change a charge offer's purchase, usage, and cycle start and end dates as follows:

- The charge offer purchase start date if the purchase start date has elapsed. For example, on January 1, a charge offer is purchased with the purchase start date set to January 15. On January 10, you can backdate the purchase start date to January 5. But, you cannot backdate the purchase start date on January 16; that is, you cannot backdate the purchase date when the January 15 date has passed.
- The charge offer cycle start date if the cycle fees have been applied.
- The charge offer purchase, usage, and cycle end date prior to the respective purchase start date.
- The charge offer purchase, usage, cycle start or end dates prior to the G/L posting date.

See "[About Backdated Purchase, Usage, or Cycle End Dates](#page-637-0)".

### Overriding Charges and Discounts for a Period of Time

Use PCM\_OP\_SUBSCRIPTION\_CRUD\_OFFER\_OVERRIDE to specify when and how to override charges and discounts during specified time periods. It creates, reads, updates, or deletes a specified **/offering\_override\_value** object based on the value of an input flag.

For more information, see "Dynamically Changing One-Time and Recurring Fees Based on Date" in *BRM Configuring Pipeline Rating and Discounting*.

When calling the opcode, pass in the following input data:

- The POID of the **/offering\_override\_values** object.
- The POID of the **/purchased\_product** or **/purchased\_discount** object.
- The operation to perform on the **/offering\_override\_values** object.

To specify the operation to perform on the **/offering\_override\_values** object, set the PIN\_FLD\_FLAG field in the PIN\_FLD\_OVERRIDE\_PRODUCTS or PIN\_FLD\_OVERRIDE\_DISCOUNTS array to one of the following:

- **1**: Adds a date range and pricing tag combination for the specified event type. That is, it adds a PIN\_FLD\_OVERRIDE\_DATE\_RANGE buffer to each matching PIN\_FLD\_USAGE\_MAP array.
- **2**: Adds or updates the pricing tag name, amount, or percentage for the specified date ranges.
- **3**: Deletes the specified **/offering\_override\_values** object.
- **4**: Deletes all expired date range and pricing tag combinations from the **/ offering\_override\_values** object. That is, it deletes from the PIN\_FLD\_USAGE\_MAP array all PIN\_FLD\_DATE\_RANGES buffers with expired date ranges.
- **5**: Deletes the specified pricing tag from the **/offering\_override\_values** object's PIN\_FLD\_DATE\_RANGES buffer.
- **6**: Reads the **/offering\_override\_values** object.
- **8**: Deletes all usage maps for the specified event type. For example, it deletes all PIN\_FLD\_USAGE\_MAPS arrays associated with the **/event/billing/product/fee/cycle/ cycle\_forward\_monthly** event.

PCM\_OP\_SUBSCRIPTION\_CRUD\_OFFER\_OVERRIDE is called by the following opcodes when creating products and discounts:

- PCM\_OP\_SUBSCRIPTION\_SET\_PRODINFO when the PIN\_FLD\_OVERRIDE\_PRODUCTS array is passed in the PIN\_FLD\_PRODUCTS array.
- PCM\_OP\_SUBSCRIPTION\_SET\_DISCOUNTINFO when the PIN\_FLD\_OVERRIDE\_DISCOUNTS array is passed in the PIN\_FLD\_DISCOUNTS array.

Your third-party client applications can also call PCM\_OP\_SUBSCRIPTION\_CRUD\_OFFER\_OVERRIDE directly.

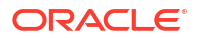

# Specifying Purchase, Cycle, and Usage Start and End Times

When the purchase, cycle, or usage period has a fixed start time (starts and ends on a specific date and time), the start and end times are passed in opcode flists in time stamp fields:

- PIN\_FLD\_PURCHASE\_START\_T
- PIN\_FLD\_PURCHASE\_END\_T
- PIN\_FLD\_CYCLE\_START\_T
- PIN\_FLD\_CYCLE\_END\_T
- PIN\_FLD\_USAGE\_START\_T
- PIN\_FLD\_USAGE\_END\_T

When the purchase, cycle, or usage period has a relative start or end time, the details about the relative period are passed in opcode flists in *unit* and *offset* fields:

- These unit fields specify the type of relative unit:
	- PIN\_FLD\_PURCHASE\_START\_UNIT
	- PIN\_FLD\_PURCHASE\_END\_UNIT
	- PIN\_FLD\_CYCLE\_START\_UNIT
	- PIN\_FLD\_CYCLE\_END\_UNIT
	- PIN\_FLD\_USAGE\_START\_UNIT
	- PIN\_FLD\_USAGE\_END\_UNIT

The unit can be one of these values:

- Seconds  $= 1$
- Minutes  $= 2$
- Hours  $= 3$
- $Days = 4$
- Accounting cycles = 8
- These offset fields specify the number of units in the relative period:
	- PIN\_FLD\_PURCHASE\_START\_OFFSET
	- PIN FLD PURCHASE END OFFSET
	- PIN\_FLD\_CYCLE\_START\_OFFSET
	- PIN\_FLD\_CYCLE\_END\_OFFSET
	- PIN\_FLD\_USAGE\_START\_OFFSET
	- PIN\_FLD\_USAGE\_END\_OFFSET

The unit and offset fields are used in combination to determine the relative offset of the purchase, cycle, and usage periods. For example:

If a charge offer's PIN\_FLD\_CYCLE\_START\_UNIT has a value of **8** (accounting cycles) and PIN\_FLD\_CYCLE\_START\_OFFSET has a value of **3**, the cycle fee starts three accounting cycles after the charge offer is purchased.

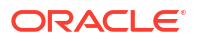

• If a discount offer's PIN\_FLD\_PURCHASE\_END\_UNIT has a value of **8** (accounting cycles) and PIN\_FLD\_PURCHASE\_END\_OFFSET has a value of **3**, the discount offer expires three accounting cycles after it is activated.

You can specify any number of units in the offset fields, up to 1048576. This is equivalent to approximately 12 days in seconds, 728 days in minutes, and 119 years in hours.

The relative offset information in the unit and offset fields is stored in the BRM database in *details* fields. For more information, see ["Storing Relative Start and End Times for an Account's](#page-639-0) [Charge Offers and Discount Offers](#page-639-0)".

# Calculating the Cycle Forward Fee

If you modify the cycle start time or cycle end time for the charge offer in the middle of a cycle, PCM\_OP\_SUBSCRIPTION\_SET\_PRODINFO calculates the cycle forward fee or cycle arrears fee for the charge offer.

If the charge offer has a cycle forward fee, PCM\_OP\_SUBSCRIPTION\_CYCLE\_FORWARD is called to perform the following actions:

- If you change the cycle start time from a future time to the current time, applies the cycle forward fee for the current time through the end of the current cycle.
- If you change the cycle end time to an earlier time and the cycle forward fee is already applied for that cycle, refunds the cycle forward fee for the unused portion of the cycle.
- If you change the cycle end time to a later time and the cycle forward fee is already applied for that cycle, applies the cycle forward fee for the end of the old cycle end time through the end of the new cycle.

# Calculating the Cycle Arrears Fee

If you modify the cycle start time or cycle end time for the charge offer in the middle of a cycle, PCM\_OP\_SUBSCRIPTION\_SET\_PRODINFO calculates the cycle forward fee or cycle arrears fee for the charge offer.

#### **Note:**

- Refunds for cycle arrears fees are not supported. Use caution when changing cycle end times.
- Changing the cycle end time for a cycle arrears fee has some limitations. See ["Cycle Arrears Charge Offer Limitations"](#page-637-0).

If the charge offer has a cycle arrears fee, PCM\_OP\_SUBSCRIPTION\_CYCLE\_ARREARS is called to perform the following actions:

- If you change the cycle end time from a future time to the current time, the cycle arrears fee is applied for the cycle.
- If you change the cycle end time from a future time to an earlier time, but later than the current time, the cycle arrears fee is *not* applied. However, the cycle arrears fee is applied during the next billing run.

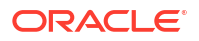

# <span id="page-637-0"></span>Cycle Arrears Charge Offer Limitations

If you change the cycle end time *only once* in a cycle, the cycle fee is applied either the day of the change or the next billing day, depending on the new cycle end value. If the new PIN\_FLD\_CYCLE\_END\_T value is the same as the event time, the cycle arrears fee is charged at the same time; otherwise, it is charged at the next billing time.

#### **Note:**

If you use time stamp rounding, the cycle end time is compared to the event date. Otherwise, the cycle end time is compared to the event time (the current time).

If you change the cycle end date *more than once* in a cycle:

- If the cycle arrears fee from the first change has not yet been applied, it will not apply after the second change is made.
- If the new cycle end date is changed to **0** (never) or to a date later than the end of the current accounting cycle, cycle fees apply accordingly, depending on which of the following cancellation settings you specified when setting up proration for your pricing package:
	- **Charge full**: Applies no cycle fees for the whole cycle.
	- **Based on usage and is proratable**: Applies cycle fees from the new cycle end date to the end of the cycle.
	- **No Charge and proratable**: Applies cycle fees from the new cycle end date to the end of the cycle.
	- **No Charge and is not proratable**: Applies full cycle fees.

### About Backdated Purchase, Usage, or Cycle End Dates

Setting a charge offer purchase, usage, or cycle start dates to a backdated date is different from backdating a purchase itself. When the charge offer purchase, usage, or cycle start dates are set to a backdated date, though the cycle charges are applied from the backdated date, the change is effective only from the current time.

For example, you purchase a charge offer on February 1, and set the PURCHASE START T, USAGE\_START\_T, and CYCLE\_START\_T fields of the charge offer to a backdated date of January 15. In this case, the charges are applied from January 15, but the creation time of the charge offer remains February 1 (current time). Thus, if usage events during the period of January 15 to February 1 are rerated, they are not rated with this charge offer.

Here, if you enter January 15 as PIN\_FLD END\_T in the opcode, the charge offer becomes effective from January 15 (the creation time of the charge offer is set to January 15), and the charges are also applied from the backdated date of January 15.

Oracle recommends that you use the latter procedure for backdating a purchase.

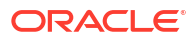

#### **Note:**

You cannot set the discount offer PURCHASE\_START\_T, USAGE\_START\_T, and CYCLE\_START\_T to a backdated date.

Similarly, backdating a charge offer or discount offer's purchase, usage, or cycle end dates is different from backdating the cancellation. When the charge offer or discount offer's purchase, usage, or cycle end dates are set to backdated date, though the cycle charges are refunded from the backdated date, the change is effective only from the current time.

For example, on February 1, you set the PURCHASE END T, USAGE END T, or CYCLE\_END\_T fields of a charge offer to the backdated date of January 15. In this case, the charges are refunded from January 15, but the change in the END\_T to January 15 is effective only from the current time (February 1). Thus, if usage events during the period of January 15 to February 1 are rerated, they are rated with this charge offer.

Here, if you enter January 15 as PIN  $FLD$   $END$   $T$  in the opcode, the charge offer is available for rating from January 15, and the charges are also refunded from the backdated date of January 15.

BRM does not allow you to backdate the following:

• The charge offer purchase start date if the purchase start date has elapsed.

For example, on January 1, a charge offer is purchased with the purchase start date set to January 15. On January 10, you can backdate the purchase start date to January 5. But, you cannot backdate the purchase start date on January 16; that is, you cannot backdate the purchase date when the January 15 date has passed.

- The charge offer cycle start date if the cycle start date has elapsed.
- The usage and cycle end date of a charge offer prior to its purchase start date.
- The purchase, usage, and cycle end date of a discount offer prior to its purchase start date.
- The purchase, usage, or cycle start and end dates of a charge offer prior to the G/L posting date.
- The purchase, usage, and cycle end dates of a discount offer prior to the G/L posting date.

#### **Example of Backdated Purchase, Usage, and Cycle Start and End Dates**

On April 1, consider that you create an account that owns a charge offer with \$9.95 as a cycle forward fee, 3600 as Anytime Minutes, and the start date set to June 20. On May 2, you change the start date to April 16. The charges are as follows:

- \$4.98 monthly charges and 1800 Anytime Minutes for the period from April 16 to May 1.
- \$9.95 monthly charges and 3600 Anytime Minutes for the period from May 1 to June 1.

#### **Backdating Purchase, Usage, or Cycle Start and End Dates**

To backdate the purchase, usage, or cycle start or end dates of a charge offer or purchase, usage, or cycle end date of a discount offer during purchase, enter the backdated date in the respective date fields.

After a charge offer is purchased, use PCM\_OP\_SUBSCRIPTION\_SET\_PRODINFO to backdate the purchase, usage, or cycle start and end dates. Similarly, use PCM\_OP\_SUBSCRIPTION\_SET\_DISCOUNTINFO to backdate the purchase, usage, or cycle end dates of the discount offer.

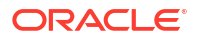

#### **Note:**

If you set the end date of a discount offer on a cycle forward or cycle arrears event to a previous accounting cycle, the discount offer is refunded only for the current accounting cycle.

# <span id="page-639-0"></span>Storing Relative Start and End Times for an Account's Charge Offers and Discount Offers

Relative validity information in the PIN\_FLD\_\*\_UNIT and PIN\_FLD\_\*\_OFFSET fields that are passed in opcode flists are stored in the database in *details* fields:

- PIN\_FLD\_PURCHASE\_START\_DETAILS
- PIN\_FLD\_PURCHASE\_END\_DETAILS
- PIN\_FLD\_CYCLE\_START\_DETAILS
- PIN\_FLD\_CYCLE\_END\_DETAILS
- PIN\_FLD\_USAGE\_START\_DETAILS
- PIN\_FLD\_USAGE\_END\_DETAILS

When charge offers and discount offers are purchased, the details fields are stored in **/ purchased\_product** and **/purchased\_discount** objects.

The start-details and end-details fields are 32-bit integer fields that store the mode of the validity period, the relative offset unit, and the number of offset units in the relative period:

• **Mode**: The mode specifies generally when the validity period starts or ends. The mode is stored in the lower 8th bit.

When a charge offer or discount offer is purchased, its start and end dates are set and the mode value in the start-details field is set to PIN\_VALIDITY\_ABSOLUTE (a value of **0**).

The end-details field can have a value of PIN\_VALIDITY\_ABSOLUTE if the end date is specified or a value of PIN\_VALIDITY\_NEVER (a value of **2**) if the validity period never ends.

#### **Note:**

Before the charge offer or discount offer is purchased, the mode in the details field of the charge offer or discount offer in the **/deal** object can also specify other values such as *immediate* and *relative*. The mode helps to determine how the start and end times are set when the charge offer or discount offer is purchased.

- **Relative offset unit**: This value specifies the type of offset unit and corresponds to the value of PIN\_FLD\_\*\_START\_UNIT or PIN\_FLD\_\*\_END\_UNIT that is passed in opcode flists. The relative offset unit is stored in the next four bits of the details field and can have one of these values:
	- Seconds  $= 1$
	- Minutes  $= 2$
	- Hours  $=$  3

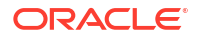

- Days  $= 4$
- Accounting cycles  $= 8$
- **Number of offset units**: This value specifies how many offset units are in the relative period and corresponds to the value of PIN\_FLD\_\*\_START\_OFFSET or PIN\_FLD\_\*\_END\_OFFSET that is passed in opcode flists. The number of offset units is stored in the remaining 20 bits of the details field.

### How Cycle Fees Are Calculated for Backdated Cancellation or Inactivation

When you backdate a cancellation or inactivation, the refunds for the events that occurred during the backdated period are prorated and applied accordingly.

PCM\_OP\_SUBSCRIPTION\_CYCLE\_FORWARD determines the scale values that are used by for prorating the cycle fee amount to be refunded. This opcode prorates and applies the cycle fee amount to be refunded when a charge offer or discount offer is canceled or inactivated.

When you backdate the cancellation of a charge offer with cycle forward events, cycle forward fees are prorated and refunded from the backdated cancellation date.

#### **Example of backdated charge offer cancellation**

When you backdate the cancellation of a charge offer with cycle forward events, cycle forward fees are prorated and refunded from the backdated cancellation date.

For example, consider that you create an account on September 1 with the DOM set to 1. On November 5, you backdate the cancellation of the charge offer with the following details to September 15:

- Cycle forward fee \$3.00.
- Proration set to **Charge based on amount used**.

The three cycles including the current cycle are refunded as follows:

- \$1.50 for the period of September 15 to October 1 (for 15 days).
- \$3.00 for the period of October 1 to November 1.
- \$3.00 for the period of November 1 to December 1.

These refunds are included in the next bill that gets generated during the bill run on December 1.

#### **Example of backdated discount offer cancellation**

On April 1, consider that you create an account that owns a charge offer with \$50 as a cycle forward fee and a discount of 10% on the monthly cycle fees. A cycle fee of \$50 and a discount of \$5 is applied for the period of April 1 to May 1, making the balance \$45.

On April 28, you cancel the discount offer backdated to April 16. The discount of \$2.50 applied for the period of April 16 to May 1 is refunded, making the balance as \$47.50.

#### How Earned and Unearned Revenue Is Set for Backdated Period

In the case of cycle forward events, the charges for the backdated period have the EARNED\_START\_T (**billing\_cycle\_start**) and EARNED\_END\_T (**billing\_cycle\_ end**) set to the backdated period.

For example, on February 15, a charge offer with cycle forward events for an account with the DOM set to 1 is purchased, backdated to January 15. The EARNED START T and EARNED\_END\_T for the backdated period (January 15 through February 1) are January 15

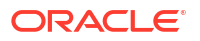

and February 1 respectively, while the EARNED\_START\_T and EARNED\_END\_T for the current cycle are February 1 and March 1 respectively.

# Applying Recurring Charges

The main opcodes used for applying recurring charges are:

- PCM\_OP\_SUBSCRIPTION\_CYCLE\_FORWARD. See "Applying Cycle Forward Fees" for more information.
- PCM\_OP\_SUBSCRIPTION\_CYCLE\_ARREARS. See "[Applying Cycle Arrears Fees"](#page-642-0) for more information.

### Applying Cycle Forward Fees

To apply a cycle forward fee to a balance group, use PCM\_OP\_SUBSCRIPTION\_CYCLE\_FORWARD.

This opcode is called to charge or refund cycle forward fees (for example, when a charge offer or discount offer is purchased, canceled, activated, or inactivated).

PCM\_OP\_SUBSCRIPTION\_CYCLE\_FORWARD performs these operations:

- **1.** When a charge offer or discount offer is *purchased* or *activated* during the cycle, determines scale values that are used for prorating the cycle forward fee amount to be charged.
- **2.** When a charge offer or discount offer is *canceled* or *inactivated* during the cycle, determines scale values that are used for prorating the cycle forward fee amount to be refunded.
- **3.** Uses customized charge offers when valid to calculate fees or refunds. If a customized charge offer is valid for only part of a cycle, it contributes toward the total charge or refund based on the length of its validity.
- **4.** When there is a pricing change scheduled for the *next* or *current* cycle, PCM\_OP\_SUBSCRIPTION\_CYCLE\_FORWARD gets a list of prices and the period in which they are applicable and calculates the correct charges.
- **5.** When the **ApplyRolloverBeforeCycleFees** business parameter is enabled, calls PCM\_OP\_SUBSCRIPTION\_CYCLE\_ROLLOVER to roll over unused resources from one cycle to succeeding cycles.
- **6.** Calculates and sets CYCLE\_FEE\_START\_T and CYCLE\_FEE\_END\_T to the next period, if applicable.
- **7.** After all the charge offers, discount offers, and their cycle forward fees are determined, it sends the information to PCM\_OP\_ACT\_USAGE to rate and apply the charges.

#### **Note:**

If the charge offer or discount offer starts on first usage (when the customer first uses the charge offer or discount offer) and its validity period has not yet been set, PCM\_OP\_SUBSCRIPTION\_CYCLE\_FORWARD does not call PCM\_OP\_ACT\_USAGE and cycle fees are not applied.

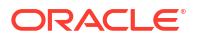

- <span id="page-642-0"></span>**8.** For auditing purposes, it creates **/event/billing/product/fee/cycle/cycle\_forward\_***type* objects, where *type* is the frequency of the cycle forward charge (for example, daily, weekly, monthly, bimonthly, quarterly, semiannual, or annual).
- **9.** If successful, it returns the POIDs of the **/account** object and the **/event/billing/ product/fee/cycle/cycle\_forward\_***type* event.

# Applying Cycle Arrears Fees

To apply a cycle arrears fee, use PCM\_OP\_SUBSCRIPTION\_CYCLE\_ARREARS.

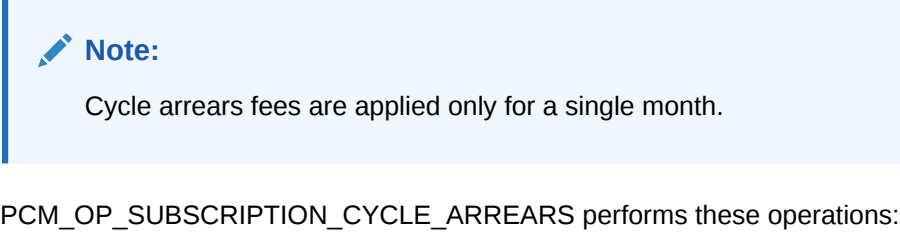

- **1.** When charge offers or discount offers with cycle fees are canceled or inactivated during a cycle, calculates the scale to prorate the cycle arrears fee amount to be charged.
- **2.** When there is a pricing change in the *previous* or *next* cycle, gets a list of prices and the period in which they are applicable and calculates the correct charges.
- **3.** Uses customized charge offers when valid to calculate fees or refunds. If a customized charge offer is valid for only part of a cycle, it contributes a portion of the total charge or refund based on the length of its validity.
- **4.** After all the cycle arrears fees are determined, sends the information to PCM\_OP\_ACT\_USAGE to rate and apply the charges.

#### **Note:**

If the charge offer or discount offer starts on first usage and its validity period has not yet been set, PCM\_OP\_SUBSCRIPTION\_CYCLE\_ARREARS does not call PCM\_OP\_ACT\_USAGE and cycle fees are not applied.

- **5.** Creates the **/event/billing/product/fee/cycle/cycle\_arrears** event for auditing purposes.
- **6.** If successful, returns the POIDs of the **/account** object and the **/event/billing/product/fee/ cycle/cycle\_arrears** event.

# Applying Folds

Use PCM OP SUBSCRIPTION CYCLE FOLD to apply balance impacts for fold events.

PCM\_OP\_SUBSCRIPTION\_CYCLE\_FOLD performs these operations:

- **1.** Calls PCM OP SUBSCRIPTION POL SPEC FOLD to get the order in which to fold the account's balances. By default, folds are applied in ascending order of the balance element IDs.
- **2.** Checks the value of the balance's PIN\_FLD\_APPLY\_MODE field in the **/config/beid** object to see whether the balance is specified to be rolled over. For more information, see ["Specifying Which Balances to Fold](#page-643-0)".

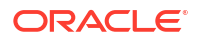

- <span id="page-643-0"></span>**3.** Applies folds for all of the account's balance groups and also for each balance in the balance group that is specified to be rolled over. However, if a balance element ID is specified in the input flist, only that balance is folded.
- **4.** After applying the balance impacts, creates **/event/billing/cycle/fold** event for auditing purposes.
- **5.** If successful, returns the POIDs of the **/account** object and the **/event/billing/product/fee/ cycle/fold** event.

# Customizing How Folds Are Applied

To customize how folds are applied, use PCM\_OP\_SUBSCRIPTION\_POL\_PRE\_FOLD.

For example, when billing is run, this opcode is called to verify that the **pin\_cycle\_fees** utility has applied cycle fees to an account.

This opcode is called by PCM\_OP\_SUBSCRIPTION\_CANCEL\_PRODUCT and PCM\_OP\_BILL\_MAKE\_BILL.

This opcode is an empty hook.

# Customizing the Order to Apply Folds

To customize the order in which folds are applied, use PCM\_OP\_SUBSCRIPTION\_POL\_SPEC\_FOLD.

By default, balances are folded in ascending order based on the balance element ID. This opcode enables you to change the order in which balances are folded.

For example, you can fold balances in descending order of the balance element IDs. To do this, sort the PIN\_FLD\_BALANCES array and return the sorted array.

This example shows the PIN\_FLIST\_SORT statement for sorting the balances array in descending order:

```
*out_flistp = PIN_FLIST_COPY(i_flistp, ebufp);
s flistp = PIN FLIST CREATE(ebufp);
PIN_FLIST_ELEM_SET(s_flistp, (void *)NULL, PIN_FLD_BALANCES, PIN_ELEMID_ANY, ebufp);
```
PIN\_FLIST\_SORT(\*out\_flistp, s\_flistp, 1, ebufp);

PCM\_OP\_SUBSCRIPTION\_POL\_SPEC\_FOLD returns the contents of the input flist including the POID of the **/balance\_group** object and the balance array sorted in ascending order.

PCM\_OP\_SUBSCRIPTION\_POL\_SPEC\_FOLD is called by PCM\_OP\_SUBSCRIPTION\_CYCLE\_FOLD.

# Specifying Which Balances to Fold

You can specify which balances are impacted by fold events. This enables you to exclude folding balances that do not need to be folded.

To specify the balances to fold, use PDC or Pricing Center.

# Customizing Which Balances to Fold When Charge Offers Are Canceled

PCM\_OP\_SUBSCRIPTION\_POL\_PREP\_FOLD prepares the list of balances that must be folded when a charge offer is canceled.

This opcode is called when a charge offer is canceled and it performs the following functions:

- Checks the canceled charge offer.
- Creates a list of balances affected by the cancellation that must be folded.
- Calls PCM\_OP\_SUBSCRIPTION\_CYCLE\_FOLD and passes the list of balances as the input.

If you do not want to fold balances after a charge offer is canceled, customize PCM\_OP\_SUBSCRIPTION\_POL\_PREP\_FOLD by removing or commenting out the code in the **fm\_subscription\_pol\_prep\_fold.c** file.

PCM\_OP\_SUBSCRIPTION\_POL\_PREP\_FOLD is called by PCM\_OP\_SUBSCRIPTION\_CYCLE\_FORWARD and PCM\_OP\_SUBSCRIPTION\_CYCLE\_ARREARS.

# Getting Data about Bundles, Charge Offers, Discount Offers, and **Services**

See the following topics:

- **Getting Purchased Offers**
- [Getting Packages, Bundles, and Charge Offers for Purchase](#page-646-0)
- [Getting a List of Bundles, Charge Offers, Discount Offers, and Services](#page-647-0)
- [Getting a List of Packages and Bundles That an Account Owns](#page-647-0)
- [Reading Data for All Valid Purchased Charge Offers and Discount Offers](#page-648-0)
- [Finding Events Associated with Bundles, Charge Offers, Discount Offers, and Services](#page-650-0)

### Getting Purchased Offers

PCM\_OP\_SUBSCRIPTION\_GET\_PURCHASED\_OFFERINGS retrieves the purchased charge offers and discount offers associated with an account. Because charge offers and discount offers were part of the account object, reading the account object would fetch all the purchased charge offers and discount offers.

The opcode requires a scope object in the PIN\_FLD\_SCOPE\_OBJ of the input flist. The scope object can be an account, bill unit (**/billinfo** object), or service object. The meanings of passing these different scope objects are as follows:

- **/account object:** Fetches all charge offers and discount offers for the account and its services.
- **/billinfo object:** Fetches charge offers and discount offers that contribute to the specified bill unit.
- **/service object:** Fetches charge offers and discount offers that belong to the specified service.

The opcode logic performs a main search based on the input flist passed in the input. The search is repeated if there are more result sets to be fetched. For example, if a service object is passed as the scope object, the input flist would look like this:

```
0 PIN FLD POID POID POID [0] 0.0.0.1 /account 618010 0
0 PIN FLD SCOPE OBJ POID [0] 0.0.0.1 /service/ip 615706 3
0 PIN FLD STATUS FLAGS INT [0] 3
0 PIN FLD VALIDITY FLAGS INT [0] 3
```
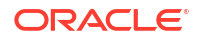

```
0 PIN_FLD_INCLUSION_FLAGSINT [0] 2
0 PIN_FLD_OVERRIDE_FLAGS INT [0] 2
0 PIN_FLD_END_T TSTAMP [0] (1154415600) Tue Aug 1 00:00:00 2006
0 PIN_FLD_DEAL_OBJ POID [0] 0.0.0.1 /deal 615702 3
0 PIN_FLD_OVERRIDDEN_OBJ_POID [0] 0.0.0.1 /purchased_product 324706 0
0 PIN_FLD_PACKAGE_ID INT [0] 23
0 PIN_FLD_PRODUCTS ARRAY [*] NULL array ptr
0 PIN FLD DISCOUNTS ARRAY [*] NULL array ptr
```
The input for the opcode also contains qualifiers to fetch the correct set of offerings:

- To specify whether to fetch only charge offers or only discount offers use the PIN\_FLD\_PRODUCTS and PIN\_FLD\_DISCOUNTS arrays.
- To specify only a limited number of fields to fetch, use the fields under the PRODUCTS and DISCOUNTS arrays.
- To fetch charge offers/discounts valid as of a given time, the PIN\_FLD\_END\_T field can be passed in the input. Additional qualifiers such as cycle, usage, or purchase can be passed in as PIN\_FLD\_VALIDITY\_FLAGS.
- PIN\_FLD\_STATUS\_FLAGS:
	- PIN\_SUBS\_FLG\_OFFERING\_STATUS\_ACTIVE: Get only active offerings.
	- PIN\_SUBS\_FLG\_OFFERING\_STATUS\_INACTIVE: Get only inactive offerings.
	- PIN\_SUBS\_FLG\_OFFERING\_STATUS\_CLOSED: Get only closed offerings.

#### **Note:**

Use of multiple values implies the target object should satisfy any of the above.

- PIN\_FLD\_VALIDITY\_FLAGS:
	- PIN\_SUBS\_FLG\_OFFERING\_VALIDITY\_CYCLE: Compare the END\_T value with the CYCLE\_END\_T value.
	- PIN\_SUBS\_FLG\_OFFERING\_VALIDITY\_PURCHASE: Compare the END\_T value with the PURCHASE\_END\_T value.
	- PIN\_SUBS\_FLG\_OFFERING\_VALIDITY\_USAGE: Compare the END\_T value with the USAGE\_END\_T value.

#### **Note:**

Use of multiple flags implies the target object must satisfy all of the above.

- PIN\_FLD\_INCLUSION\_FLAGS:
	- PIN\_SUBS\_FLG\_OFFERING\_INCLUDE\_ALL\_ELIGIBLE\_PRODS: Include all eligible charge offers, including account and subscription charge offers.
	- PIN\_SUBS\_FLG\_OFFERING\_INCLUDE\_ALL\_ELIGIBLE\_DISCS: Include all eligible discount offers, including account and subscription discount offers.

#### **Note:**

When this field is missing, only eligible offerings from a specified scope are returned.

- <span id="page-646-0"></span>• PIN\_FLD\_OVERRIDE\_FLAGS:
	- PIN\_SUBS\_FLG\_OFFERING\_ACCT\_LEVEL\_ONLY: Filter out only account level offerings. Valid for **/account** objects only.
	- PIN\_SUBS\_FLG\_OFFERING\_OVERRIDE\_PRODS\_ONLY: Must be used with the OVERRIDDEN \_OBJ field. When a valid offering POID is sent, this flag returns all the offerings that override the input offering. When a NULL offering POID is sent, only the base charge offers are returned. Valid for any scope.

#### **Note:**

When none of these are present (or this field is missing), all charge offers are returned.

- PIN\_FLD\_PACKAGE\_ID: Limits a search to the package ID, which translates to a single package. This can be used with any scope.
- PIN\_FLD\_DEAL\_OBJ: Limits a search to objects that are part of the same bundle by entering the bundle object POID.

# Getting Packages, Bundles, and Charge Offers for Purchase

Use the following opcodes to get packages, bundles, and charge offers for customer purchase:

To get a list of packages for customer purchase, use PCM\_OP\_CUST\_POL\_GET\_PLANS. This opcode chooses the packages to return based on the Automatic Account Creation (AAC) fields in the input flist, enabling the opcode to qualify different packages depending on the values of the fields returned by each customer.

You must customize PCM\_OP\_CUST\_POL\_GET\_PLANS to search for and display the package list by customer type. By default, if you pass in a type-only POID, the opcode retrieves **new** packages; otherwise, it retrieves **addon** packages.

You can customize PCM\_OP\_CUST\_POL\_GET\_PLANS to search the **/group/plan\_list** object by customer type and display the correct package lists based on the customer type.

PCM\_OP\_CUST\_POL\_GET\_PLANS is not called by any opcode.

To get a list of bundles for customer purchase, use PCM\_OP\_CUST\_POL\_GET\_DEALS. This opcode searches for all **/deal** objects that are valid (bundle **END\_T = 0** is valid). Each bundle in the list is then read and checked to see whether the bundle's **permitteds** array allows the object type to purchase it.

PCM\_OP\_CUST\_POL\_GET\_DEALS is not called by any opcode.

• To get a list of charge offers for customer purchase, use PCM\_OP\_CUST\_POL\_GET\_PRODUCTS. The charge offer's PIN\_FLD\_PERMITTEDS array is checked for valid object types purchasing the charge offer.

PCM\_OP\_CUST\_POL\_GET\_PRODUCTS is not called by any opcode.

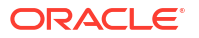

<span id="page-647-0"></span>Use PCM\_OP\_CUST\_POL\_READ\_PLAN to customize bundles during account creation. For a given package, this opcode constructs a tree of services, bundles, and charge offers associated with that package. This opcode retrieves account packages in addition to packages related to services.

PCM\_OP\_CUST\_POL\_READ\_PLAN is not called by any opcode.

# Getting a List of Bundles, Charge Offers, Discount Offers, and Services

To get the hierarchical relationships of bundles, charge offers, discount offers, and services associated with an account, use PCM\_OP\_SUBSCRIPTION\_READ\_ACCT\_PRODUCTS.

By default, PCM\_OP\_SUBSCRIPTION\_READ\_ACCT\_PRODUCTS does not return "item" or "canceled and deleted" charge offers and discount offers. Set PIN\_FLD\_FLAGS in the input flist to get item, canceled, and deleted charge offer and discount offer instances. For these records, the information about the charge offer and discount offer instances are retrieved from the **/purchased\_product** and **/purchased\_discount** purchase and cancellation event objects.

#### **Note:**

Item, canceled, and deleted charge offer and discount offer instances are not returned if the charge offer's or discount offer's event objects are not recorded or if they are purged. For example, if BRM is configured to not record events with no balance impacts, records for these events are not returned.

PCM\_OP\_SUBSCRIPTION\_READ\_ACCT\_PRODUCTS gets the purchase, cycle, and usage validity periods for charge offers and discount offers from the account's **/purchased\_product** and **/purchased\_discount** objects. It returns this information in the purchase, cycle, and usage START\_T and END\_T fields located in the PIN\_FLD\_PRODUCTS and PIN\_FLD\_DISCOUNTS arrays in the output flist. If a charge offer or discount offer is set to start on first usage and its validity period has not yet been initialized, additional information about the purchase, cycle, and usage start and end times is returned in START\_DETAILS and END\_DETAILS fields.

### Getting a List of Packages and Bundles That an Account Owns

To get a list of the packages that an account owns, use PCM\_OP\_CUST\_POL\_GET\_SUBSCRIBED\_PLANS. This opcode retrieves a list of packages, bundles, or both that an account owns.

#### **Note:**

The opcode returns packages or bundles that an account *owns*. It does not return a package if the package has only optional bundles. The package must have at least one purchased bundle.

PCM\_OP\_CUST\_POL\_GET\_SUBSCRIBED\_PLANS takes an account POID from the input flist and returns a list of all packages, including balance group information and bundles the account owns.

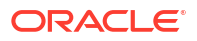
If the account contains optional bundles that it does not own, those bundles are returned with the list as eligible to purchase (PIN\_FLD\_BOOLEAN value of **0**).

PCM\_OP\_CUST\_POL\_GET\_SUBSCRIBED\_PLANS can perform additional filtering of packages or bundles before they are returned. For example, add filtering logic to this opcode to return only inactive optional bundles.

Packages and bundles that were closed during a transition are not added to the output flist.

#### **Note:**

An account owning more than one instance of a package is not supported. In this case, PCM\_OP\_CUST\_POL\_GET\_SUBSCRIBED\_PLANS returns bundles for one of the packages selected at random.

PCM\_OP\_CUST\_POL\_GET\_SUBSCRIBED\_PLANS returns bundles in a PIN\_FLD\_DEALS array, even if it found them listed in the account in the older **PIN\_FLD\_DEAL\_OBJ** field.

PCM\_OP\_CUST\_POL\_GET\_SUBSCRIBED\_PLANS is not called by any opcode.

### Reading Data for All Valid Purchased Charge Offers and Discount Offers

To get the purchased charge offers and discount offers data for accounts and services, use PCM\_OP\_SUBSCRIPTION\_GET\_PURCHASED\_OFFERINGS.

The value of the PIN\_FLD\_SCOPE\_OBJ field in the input flist restricts the results to an account, bill unit (**/billinfo** object), or service. This field is required and can specify one of these values:

- An **/account** object: The opcode gets all the charge offers and discount offers for the account as well as its services.
- A **/billinfo** object: The opcode gets the purchased charge offers and discount offers that contribute to the given bill unit.
- A **/service** object: The opcode gets the purchased charge offers and discount offers that belong to the given service.

The opcode logic performs a search based on the scope object passed in the input flist. Most of the other parameters are filters that work on a particular scope. The input flist would look like this:

```
0 PIN_FLD_POID POID [0] 0.0.0.1 /account 618010 0
0 PIN_FLD_SCOPE_OBJ POID [0] 0.0.0.1 /service/ip 615706 3
0 PIN FLD STATUS FLAGS INT [0] 3
0 PIN FLD VALIDITY FLAGS INT [0] 3
0 PIN FLD INCLUSION FLAGSINT [0] 2
0 PIN_FLD_OVERRIDE_FLAGS INT [0] 2
0 PIN_FLD_END_T TSTAMP [0] (1154415600) Tue Aug 1 00:00:00 2006
0 PIN_FLD_DEAL_OBJ POID [0] 0.0.0.1 /deal 615702 3
0 PIN FLD OVERRIDDEN OBJ POID [0] 0.0.0.1 /purchased product 324706 0
0 PIN_FLD_PACKAGE_ID INT [0] 23
0 PIN FLD PRODUCTS ARRAY [*] NULL array ptr
0 PIN FLD DISCOUNTS ARRAY [*] NULL array ptr
```
The opcode can accept filters to limit the search further. The input for the opcode contains parameters to retrieve the correct set of offerings:

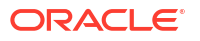

- To retrieve only charge offers or only discount offers, use the PIN\_FLD\_PRODUCTS and PIN\_FLD\_DISCOUNTS arrays.
- To retrieve only specific fields from the **/purchased\_product** objects, specify the fields in the PRODUCTS and DISCOUNTS arrays.
- To retrieve charge offers and discount offers with a specific status, pass the PIN\_FLD\_STATUS\_FLAGS field and specify one of these values:
	- PIN\_SUBS\_FLG\_OFFERING\_STATUS\_ACTIVE: This flag retrieves only active offerings.
	- PIN\_SUBS\_FLG\_OFFERING\_STATUS\_INACTIVE: This flag retrieves only inactive offerings.
	- PIN\_SUBS\_FLG\_OFFERING\_STATUS\_CLOSED: This flag retrieves only closed offerings.

### **Note:**

Use of multiple values implies the target object should satisfy any of the above.

- To retrieve charge offers or discount offers valid as of a given time, pass the PIN\_FLD\_END\_T field in the input flist. You can base the end time on only the purchase, cycle, or usage period by including the PIN\_FLD\_VALIDITY\_FLAGS field in the input flist with one or more of these values.
	- PIN\_SUBS\_FLG\_OFFERING\_VALIDITY\_CYCLE: This flag tells the opcode to compare the END\_T value passed to the CYCLE\_END\_T value.
	- PIN\_SUBS\_FLG\_OFFERING\_VALIDITY\_PURCHASE: This flag tells the opcode to compare the END\_T value passed with PURCHASE\_END\_T.
	- PIN\_SUBS\_FLG\_OFFERING\_VALIDITY\_USAGE: This flag tells the opcode to compare the END\_T value passed with USAGE\_END\_T.

### **Note:**

Use of multiple flags implies the target object must satisfy all of the above conditions.

- To retrieve all eligible offerings, which include account and subscription offerings, pass the PIN\_FLD\_INCLUSION\_FLAGS field on the input flist with one or more of these values:
	- PIN\_SUBS\_FLG\_OFFERING\_INCLUDE\_ALL\_ELIGIBLE\_PRODS: This flag retrieves all eligible charge offers.
	- PIN\_SUBS\_FLG\_OFFERING\_INCLUDE\_ALL\_ELIGIBLE\_DISCS: This flag retrieves all eligible discount offers.

#### **Note:**

When this field is missing, only eligible offerings from a given scope are returned.

- To retrieve only account charge offers and discount offers, pass the PIN\_FLD\_OVERRIDE\_FLAGS field set to PIN\_SUBS\_FLG\_OFFERING\_ACCT\_LEVEL\_ONLY. This flag is valid for **/account** objects only.
- To retrieve charge offers and discount offers for only a single package, pass the PIN\_FLD\_PACKAGE\_ID field set to the package ID. This field can be used with any scope.
- To retrieve charge offers and discount offers for a specific bundle, pass the PIN\_FLD\_DEAL\_OBJ field set to the **/deal** object's POID.

PCM\_OP\_SUBSCRIPTION\_GET\_PURCHASED\_OFFERINGS returns all purchased charge offers and discount offers, including canceled charge offers and discount offers, within the parameters used.

## Finding Events Associated with Bundles, Charge Offers, Discount Offers, and Services

Use PCM OP\_SUBSCRIPTION\_GET\_HISTORY to retrieve the event history for a bundle, charge offer, discount offer, or service instance associated with an account.

This opcode retrieves events for a bundle, charge offer, discount offer, or service instance in a specified date range. Which events are returned depends on the category specified in the input flist:

- If a *bundle* is specified, a history of all events associated with the specific bundle instance is returned for the account. The bundle is identified by the PIN\_FLD\_PACKAGE\_ID field in the input flist.
- If a *charge offer* is specified, a history of all events associated with the specific charge offer instance is returned for the account. The charge offer instance is identified by the PIN\_FLD\_OFFERING\_OBJ field in the input flist.
- If a *discount offer* is specified, a history of all events associated with the specific discount offer instance is returned for the account. The discount offer instance is identified by the PIN\_FLD\_OFFERING\_OBJ field in the input flist.
- If a *service* is specified, all events associated with that service object are returned for the account.

If you do not specify a date range, PCM\_OP\_SUBSCRIPTION\_GET\_HISTORY uses the account's creation time.

If a RESULTS array is passed in the input flist, PCM\_OP\_SUBSCRIPTION\_GET\_HISTORY returns only fields from the events that are passed in the RESULTS array.

### Getting a Life-Cycle State

By default, after a balance is adjusted for a service that uses a custom life cycle, PCM\_OP\_BAL\_POL\_CHECK\_LIFECYCLE\_STATE triggers service state changes and then updates state expiration dates as follows:

- **1.** Checks the **SubscriberLifeCycle** business parameter associated with a service's bill unit (**/billinfo** object):
	- If the parameter is set to **disabled**, returns the flow to the calling opcode.
	- If the parameter is set to **enabled**, continues the triggering process.

**2.** Gets the current life cycle state of the service from the PIN\_FLD\_LIFECYCLE\_STATE field in the **/service** object.

If the service POID is not in the opcode's input flist, calls PCM\_OP\_SEARCH to find all the services associated with the balance group and the **/account** object. If any of the retrieved services are in the Recharge Only or Credit Expired state, changes their state to Active.

- **3.** Calls PCM\_OP\_BAL\_GET\_BALANCES to get the sum of the balances in the service balance group.
- **4.** Calls PCM\_OP\_CUST\_UPDATE\_SERVICES to do the following:
	- If the service state is Active and the balance group has reached its credit limit, change the state to Recharge Only.
	- If the service state is Recharge Only and the balance is replenished, change the state to Active.
	- If the service state is Credit Expired and the balance is replenished, change the state to Active and update the PIN\_FLD\_SERVICE\_STATE\_EXPIRATION\_T value in the **/ service** object as follows:
		- If a voucher is applied to the balance, compare the voucher's validity period with the Active state's expiration period (PIN\_FLD\_SERVICE\_STATE\_EXPIRATION\_T field in the **/config/lifecycle\_states** object associated with the service), and update the expiration time based on the greater of the two periods.
		- If a voucher is not applied, update the expiration time based on the Active state's expiration period.
	- If the service state is Preactive or Active and a voucher is used to increase the balance, compare the voucher's validity period with the current state's expiration period, and update the expiration time based on the greater of the two periods.

### **Note:**

Oracle recommends that top-ups not be performed in the Preactive state.

By default, PCM\_OP\_BAL\_POL\_CHECK\_LIFECYCLE\_STATE supports the sample prepaid service life cycle. You can customize it to support other custom service life cycles.

PCM\_OP\_BAL\_POL\_CHECK\_LIFECYCLE\_STATE is called by PCM\_OP\_BAL\_APPLY\_MULTI\_BAL\_IMPACTS.

## Applying Promotions for Special Dates, Events, or Actions

Use the PCM\_OP\_SUBSCRIPTION\_HANDLE\_PROMO\_EVENT opcode to apply promotions to accounts based on special dates, specific events, or specific actions. For example, you could grant 100 free minutes to customers on their birthday or every time they successfully top up their account balance.

This opcode is called by the following:

- The **pin** apply promotion utility to apply promotions to accounts based on special dates. See "pin\_apply\_promotion" in *BRM Configuring Pipeline Rating and Discounting*.
- The event notification system when a triggering event occurs, such as when a customer purchases a new product. For information about the event notification system, see "Using Event Notification" in *BRM Developer's Guide*.

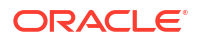

PCM\_OP\_SUBSCRIPTION\_HANDLE\_PROMO\_EVENT performs these operations:

- **1.** Checks the **/config/event\_promo\_tag\_map** object to see whether the promotion tag (PIN\_FLD\_PROMO\_TAG) is mapped to a promotion event (PIN\_FLD\_PROMO\_EVENT\_TYPE).
- **2.** Checks the **/config/event\_promo\_map** object to see whether the event type (PIN\_FLD\_EVENT\_TYPE) is mapped to a promotion event (PIN\_FLD\_PROMO\_EVENT\_TYPE).
- **3.** Adds information about the promotion event to the input flist of the PCM\_OP\_ACT\_USAGE opcode.
- **4.** Calls the PCM\_OP\_SUBSCRIPTION\_POL\_PRE\_PROMO\_EVENT policy opcode to customize the input flist for the PCM\_OP\_ACT\_USAGE opcode. By default, the policy opcode does nothing.
- **5.** Calls the PCM\_OP\_ACT\_USAGE opcode to rate the promotion event. To do so, it calls the following opcodes:
	- PCM\_OP\_RATE\_POL\_PRE\_RATING. See ["Modifying Rated Events"](#page-251-0).
	- PCM\_OP\_RATE\_EVENT. See "[Subscription Rating Opcodes](#page-250-0)".
	- PCM\_OP\_RATE\_POL\_POST\_RATING. See ["Modifying Rated Events"](#page-251-0).
- **6.** Calls the PCM\_OP\_SUBSCRIPTION\_POL\_POST\_PROMO\_EVENT policy opcode to customize the output flist from the PCM\_OP\_ACT\_USAGE opcode. By default, the policy opcode does nothing.

### Customizing Special Date, Event, or Action Promotions

To customize how promotions are applied, use the following policy opcodes:

PCM\_OP\_SUBSCRIPTION\_POL\_PRE\_PROMO\_EVENT: Customizes the input flist to PCM\_OP\_ACT\_USAGE.

By default, this opcode is an empty hook, but you can customize it to add or remove input flist fields.

PCM\_OP\_SUBSCRIPTION\_POL\_POST\_PROMO\_EVENT: Customizes the output flist from PCM\_OP\_ACT\_USAGE.

By default, this opcode is an empty hook, but you can customize it to add or remove output flist fields.

## Managing Promotions with Siebel CRM

To add, modify, inactivate, or cancel promotions, you must customize Siebel CRM to accept the following information and pass it to PCM\_OP\_SUBSCRIPTION\_SET\_BUNDLE:

- Promotion name
- Promotion description
- Charge offers and discount offers bundled with the promotion
- Promotion creation date
- Promotion validity dates
- Promotion status: active, inactive, or canceled

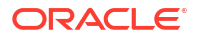

In an AIA system, you pass this information from Siebel CRM to BRM through the J2EE Connector Architecture (JCA) Resource Adapter, which exposes the BRM API through a JCA common client interface (CCI) as an Interaction. Data required for sending data to PCM\_OP\_SUBSCRIPTION\_SET\_BUNDLE is detailed in the Subscription Web service.

To implement the ability to display Siebel CRM promotions on invoices, add the following functionality to Siebel CRM by using PCM\_OP\_SUBSCRIPTION\_SET\_BUNDLE:

- Create **/purchased\_bundle** objects. See "Adding a promotion to an account".
- Modify **/purchased\_bundle** objects. See "Modifying an account's promotion".
- Inactivate **/purchased\_bundle** objects. See ["Inactivating an account's promotion"](#page-654-0).
- Cancel **/purchased\_bundle** objects. See ["Canceling an account's promotion"](#page-654-0).

#### **Adding a promotion to an account**

To add a promotion to a customer's account, pass in details about the promotion to PCM\_OP\_SUBSCRIPTION\_SET\_BUNDLE. You must also set the following fields in the opcode's input flist:

- In the PIN\_FLD\_BUNDLE\_INFO array:
	- Set the PIN\_FLD\_POID field to a type-only POID for **/purchased\_bundle**.
	- Set the PIN\_FLD\_STATUS field to **1** to set the promotion's status to **Active**.

#### **Note:**

If PIN\_FLD\_STATUS is not passed in, the promotion's status is set to active by default.

- In the PIN\_FLD\_OFFERINGS array, specify the charge offers and discount offers associated with the promotion. You must create a separate array for each charge offer and discount offer in the promotion. In the PIN\_FLD\_OFFERINGS array:
	- Set the PIN\_FLD\_POID field to the POID of the **/purchased\_product** or **/ purchased\_discount** object.
	- Set the PIN\_FLD\_BUNDLE\_OBJ field to NULL.
	- Set the PIN\_FLD\_BUNDLE\_INFO array to the rec\_id of the PIN\_FLD\_BUNDLE\_INFO array at the 0th level of the flist. This specifies to associate the newly created **/ purchased bundle** object with the specified charge offer or discount offer during account creation.

#### **Modifying an account's promotion**

To modify an account's existing promotion, pass in the promotion details that changed to PCM\_OP\_SUBSCRIPTION\_SET\_BUNDLE:

- **To change a promotion's attributes**: In the PIN\_FLD\_BUNDLE\_INFO array, set the PIN\_FLD\_POID field to the existing **/purchased\_bundle** POID and then pass in only the fields that have changed.
- **To transfer a promotion from one account to another**: In the PIN\_FLD\_BUNDLE\_INFO array, set the PIN\_FLD\_POID field to the existing **/purchased\_bundle** POID and set the PIN\_FLD\_ACCOUNT\_OBJ field to the new **/account** POID.
- **To add charge offers and discount offers to a promotion**: In the PIN\_FLD\_OFFERINGS array, set the PIN\_FLD\_POID field to the complete POID of the

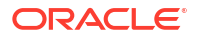

charge offer or discount offer being added to the promotion, and set the PIN\_FLD\_BUNDLE\_OBJ field to the complete POID of the **/purchased\_bundle** object.

<span id="page-654-0"></span>• **To remove an existing charge offer or discount offer from a promotion**: In the PIN\_FLD\_OFFERINGS array, set the PIN\_FLD\_POID field to the complete POID of the charge offer or discount offer being removed from the promotion, and set the PIN\_FLD\_BUNDLE\_OBJ field to NULL.

When a promotion is modified, the opcode does the following:

- Changes the specified **/purchased\_bundle** object.
- Changes the PIN\_FLD\_PLAN\_OBJ field of the **/purchased\_product** or **/ purchased discount** object, if a charge offer or discount offer changed.
- Generates an **/event/billing/bundle/modify** object for auditing purposes, if a promotion's attributes changed.

#### **Inactivating an account's promotion**

When you inactivate an account's promotion, PCM\_OP\_SUBSCRIPTION\_SET\_BUNDLE sets the promotion's status to **Inactive**. It does not update the associated charge offer or discount offer's PIN\_FLD\_PLAN\_OBJ field. Also, unlike the canceled status, a promotion's details can be modified after it has been inactivated.

To inactivate a promotion, pass in details about the promotion to PCM\_OP\_SUBSCRIPTION\_SET\_BUNDLE and set the PIN\_FLD\_STATUS field in the PIN\_FLD\_BUNDLE\_INFO array to **2**.

#### **Canceling an account's promotion**

You can no longer make changes to an account's promotion after it has been canceled. When you cancel an account's promotion, PCM\_OP\_SUBSCRIPTION\_SET\_BUNDLE:

- Sets the promotion's validity end date to the current date.
- Sets the promotion's status to canceled.

Optionally, the opcode can disassociate the charge offers and discount offers from the promotion by changing the PIN\_FLD\_PLAN\_OBJ field of the **/purchased\_product** object and the **/purchased\_discount** object to NULL.

To cancel an account's promotion, call PCM\_OP\_SUBSCRIPTION\_SET\_BUNDLE and set the **PIN\_FLD\_STATUS** field in the **PIN\_FLD\_BUNDLE\_INFO** array to **3**.

To configure the opcode to disassociate the charge offers and discount offers from the promotion, perform one of the following tasks:

- Set the PIN\_FLD\_FLAGS field to **1**. When set, the opcode searches for and disassociates the account's charge offers and discount offers from the promotion. This option decreases processing performance.
- In the PIN\_FLD\_OFFERINGS array, set the PIN\_FLD\_POID field to the complete POID of the charge offer or discount offer being canceled, and set the PIN\_FLD\_BUNDLE\_OBJ field to NULL. When set, the opcode disassociates the specified charge offers and discount offers from the promotion.

### **Note:**

To improve processing performance, pass in all charge offers and discount offers associated with the canceled promotion.

## Managing Provisioning

See the following topics:

- Customizing Provisioning When a Charge Offer Is Purchased
- [Getting a List of Provisioning Tags](#page-656-0)
- [Customizing Provisioning When Canceling a Charge Offer](#page-656-0)

### **Note:**

The BRM provisioning tag framework is the preferred method of customizing provisioning when a charge offer is purchased or canceled.

When defining a configuration for the provisioning tag framework, you specify one or more opcodes to perform an action, such as creating an ERA. You can specify that an opcode run when a charge offer or discount is purchased, canceled, or both. You can use an existing opcode or design a custom opcode.

If the provisioning tag is designed to create an ERA, you can specify that PCM\_OP\_SUBSCRIPTION\_PROVISION\_ERA run at both purchase and cancellation time. This opcode creates, modifies, or deletes a profile (**/profile** object). ERAs are stored in profiles.

PCM\_OP\_SUBSCRIPTION\_PROVISION\_ERA creates, modifies, or deletes **/profile** objects. When specified in a **/config/provisioning tag** object, this opcode runs when a charge offer or discount offer containing the provisioning tag is purchased or canceled. Profiles can store extended rating attributes (ERAs) and other custom attributes.

PCM\_OP\_SUBSCRIPTION\_PROVISION\_ERA calls PCM\_OP\_CUST\_CREATE\_PROFILE, PCM\_OP\_CUST\_MODIFY\_PROFILE, or PCM\_OP\_CUST\_DELETE\_PROFILE, depending on the action it must take.

When creating a profile, PCM\_OP\_SUBSCRIPTION\_PROVISION\_ERA creates a **/profile/ acct\_extrating** object for an account profile and a **/profile/serv\_extrating** object for a service profile.

### Customizing Provisioning When a Charge Offer Is Purchased

To set fields in a **/service** object at the time of purchase, use PCM\_OP\_SUBSCRIPTION\_POL\_PURCHASE\_PROD\_PROVISIONING.

This opcode is called by PCM\_OP\_SUBSCRIPTION\_PURCHASE\_PRODUCT when a charge offer is purchased.

### **Note:**

Do not call PCM\_OP\_SUBSCRIPTION\_POL\_PURCHASE\_PROD\_PROVISIONING directly.

• If a **/service** object is associated with a provisioning tag in the input flist, provisioning is invoked.

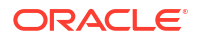

<span id="page-656-0"></span>• If provisioning is invoked, it checks the tag table for the corresponding provisioning tag and runs the corresponding function call that modifies the appropriate fields in the **/service** object.

You can customize the provisioning functionality as follows:

- Change the services, tags, and functions in the **provisioning\_tags** array.
- Add to or modify the provisioning subfunctions in the **fm\_subscription\_pol\_provisioning.c** file.
- Use PDC or Pricing Center to modify charge offers associated with services by including the applicable provisioning tag.

The BRM provisioning tag framework is the preferred method of customizing provisioning when a charge offer is purchased.

### Getting a List of Provisioning Tags

To customize charge offer provisioning, use PCM\_OP\_SUBSCRIPTION\_POL\_GET\_PROD\_PROVISIONING\_TAGS. This opcode retrieves data for provisioning from the **provisioning\_tags** array.

This opcode is called by PCM\_OP\_SUBSCRIPTION\_CANCEL\_PRODUCT when a charge offer is canceled.

#### **Note:**

Do not call PCM\_OP\_SUBSCRIPTION\_POL\_GET\_PROD\_PROVISIONING\_TAGS directly.

Each service in the **provisioning\_tags** array is associated with a provisioning tag and a function. The provisioning tag specifies the type of service, and the function determines what is to be done with that service.

You can customize the provisioning functionality as follows:

- Change the services, tags, and functions in the **provisioning\_tags** array.
- Add to or modify the provisioning subfunctions in the **fm\_subscription\_pol\_provisioning.c** file.
- Use PDC or Pricing Center to modify charge offers associated with services by including the applicable provisioning tag.

### Customizing Provisioning When Canceling a Charge Offer

To customize provisioning when canceling a charge offer, use PCM\_OP\_SUBSCRIPTION\_POL\_CANCEL\_PROD\_PROVISIONING. This opcode clears fields in a **/service** object at the time of cancellation.

The BRM provisioning tag framework is the preferred method of customizing provisioning when a charge offer is canceled.

PCM\_OP\_SUBSCRIPTION\_POL\_CANCEL\_PROD\_PROVISIONING is called by PCM\_OP\_SUBSCRIPTION\_CANCEL\_PRODUCT when a charge offer is canceled.

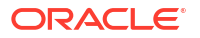

```
Note:
Do not call PCM_OP_SUBSCRIPTION_POL_CANCEL_PROD_PROVISIONING
directly.
```
- If a **/service** object is associated with a provisioning tag in the input flist, provisioning is invoked.
- If provisioning is invoked, it checks the tag table for the corresponding provisioning tag and runs the corresponding function call that clears the appropriate fields in the **/service** object.

## Managing GSM Service Provisioning

Use the following opcodes to manage provisioning:

• To publish a service order, use PCM\_OP\_PROV\_PUBLISH\_SVC\_ORDER. This opcode sends an **/event/provisioning/service\_order/***eventtype* event to the Provisioning Data Manager (DM), where *eventtype* is the type of event.

PCM\_OP\_PROV\_PUBLISH\_SVC\_ORDER takes as input the POID of the service order event and a substruct containing the service order information that should be sent to the Provisioning DM.

• To update a service order, use PCM\_OP\_PROV\_UPDATE\_SVC\_ORDER. This opcode updates the status of an **/event/provisioning/service\_order/\*** event.

The **/event/provisioning/service\_order/\*** event stores the service order and information such as the status, service order type, and actions required.

The PCM\_OP\_PROV\_UPDATE\_SVC\_ORDER input flist includes the complete response from the provisioning applications, including the POID of the service order, the service order status, and other service order information. Based on the type of the service order, you can modify or validate the response flist.

When a response is received from a provisioning platform, PCM\_OP\_PROV\_UPDATE\_SVC\_ORDER uses information in the input flist to update the status of an **/event/provisioning/service\_order/\*** event.

• To validate and modify parameters for updating service orders, use PCM\_OP\_PROV\_POL\_UPDATE\_SVC\_ORDER.

This opcode is called by PCM\_OP\_PROV\_UPDATE\_SVC\_ORDER when a response is received from a provisioning system.

By default, PCM\_OP\_PROV\_POL\_UPDATE\_SVC\_ORDER validates and transforms a global system for mobile communications (GSM) service order. When a response is received from a provisioning system, this opcode maps the response parameters to corresponding fields in the **/event/provisioning/service\_order/telco/gsm** object.

The input flist to PCM\_OP\_PROV\_POL\_UPDATE\_SVC\_ORDER includes the complete response from the provisioning applications. Based on the type of the service order, you can modify or validate the response flist.

By default, PCM\_OP\_PROV\_POL\_UPDATE\_SVC\_ORDER returns the input flist without any change, except in the case of GSM services where the input flist is validated and the format is modified to map the fields in the **event/provisioning/service\_order/telco/gsm** object.

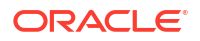

## Validating Product Specification Attributes for Pricing **Components**

To validate product specification attributes defined on pricing components, use PCM\_OP\_SUBSCRIPTION\_POL\_VALIDATE\_OFFERING.

By default, this policy opcode is an empty hook, but you can customize it to validate product specification attributes.

PCM\_OP\_SUBSCRIPTION\_POL\_VALIDATE\_OFFERING is called by the following opcodes:

- PCM\_OP\_SUBSCRIPTION\_PURCHASE\_DEAL
- PCM\_OP\_SUBSCRIPTION\_PURCHASE\_PRODUCT
- PCM\_OP\_SUBSCRIPTION\_PURCHASE\_DISCOUNT
- PCM\_OP\_SUBSCRIPTION\_SHARING\_GROUP\_CREATE
- PCM\_OP\_SUBSCRIPTION\_SHARING\_GROUP\_MODIFY

See *BRM Developer's Guide* for information about customizing opcodes.

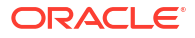

# 22 Tax Calculation Opcode Workflows

Learn about the Oracle Communications Billing and Revenue Management (BRM) tax calculation opcode workflows.

Topics in this document:

- Opcodes Described in This Chapter
- [Calculating Taxes during Billing](#page-660-0)
- [Modifying Tax Data Before Calculating Taxes](#page-663-0)
- [Modifying Tax Data After Calculating Taxes](#page-668-0)
- [Overriding Customer Tax Locale for Purchases](#page-668-0)
- [Using Custom Tax Rates](#page-670-0)
- [Using Geocodes to Calculate Taxes](#page-671-0)
- [Adding Tax Information to Accounts](#page-672-0)
- [Retrieving Tax Calculation Data](#page-673-0)
- [Retrieving Additional Tax Data from Vertex Communications Tax Q Series](#page-675-0)

## Opcodes Described in This Chapter

Table 22-1 lists the opcodes described in this chapter.

### **Caution:**

- Always use the BRM API to manipulate data. Changing data in the database without using the API can corrupt the data.
- Do not use SQL commands to change data in the database. Always use the API.

**Table 22-1 Opcodes Described in This Chapter**

| <b>Opcode</b>                  | <b>Topic</b>                              |
|--------------------------------|-------------------------------------------|
| PCM_OP_BILL_CYCLE_TAX          | <b>Calculating Taxes during Billing</b>   |
| PCM OP BILL TAX EVENT          | <b>Retrieving Tax Supplier Data</b>       |
| PCM_OP_CUST_POL_TAX_CALC       | <b>Using Custom Tax Rates</b>             |
| PCM_OP_CUST_POL_TAX_INIT       | <b>Using Custom Tax Rates</b>             |
| PCM_OP_CUST_POL_VALID_NAMEINFO | <b>Using Geocodes to Calculate Taxes</b>  |
| PCM_OP_CUST_POL_VALID_TAXINFO  | <b>Validating Tax Information</b>         |
| PCM_OP_CUST_SET_TAXINFO        | <b>Adding Tax Information to Accounts</b> |

<span id="page-660-0"></span>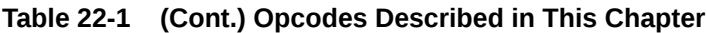

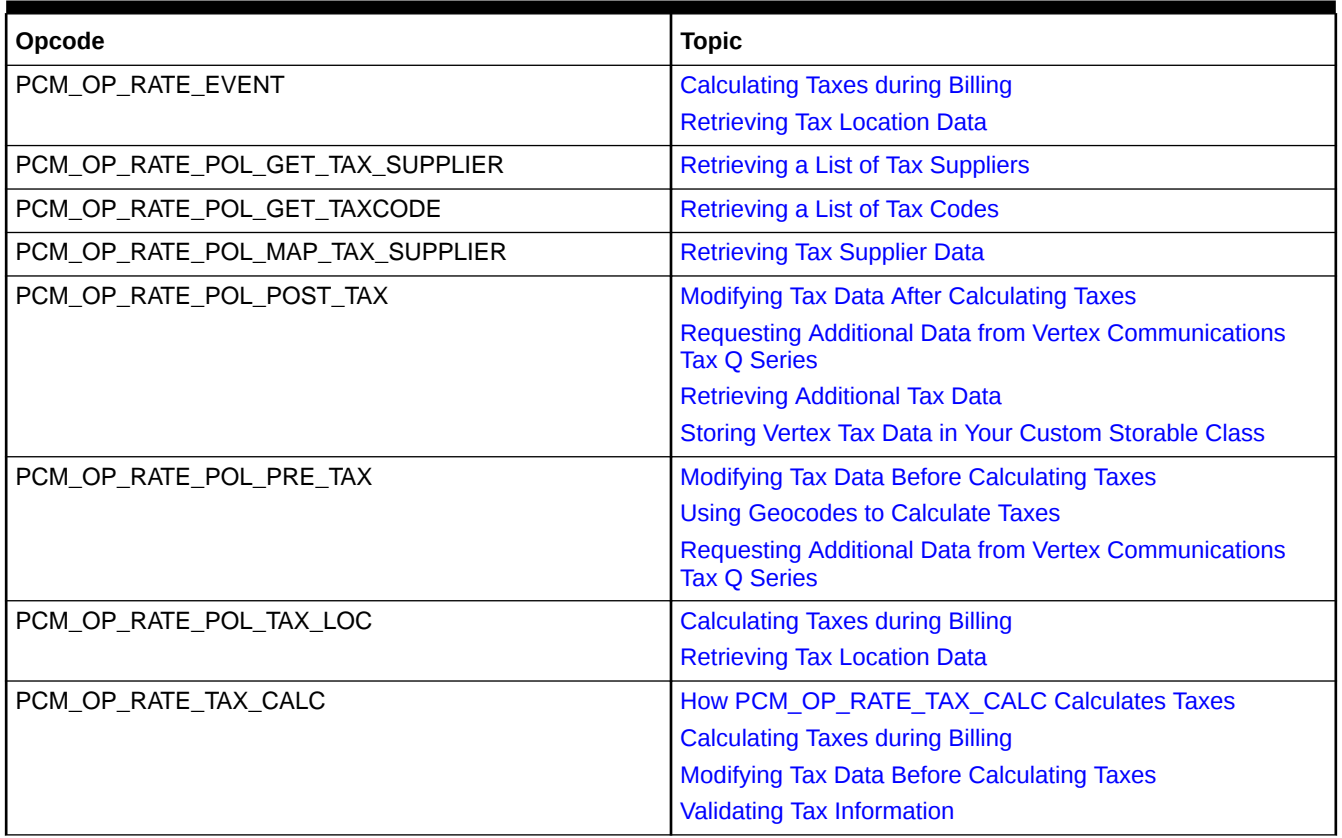

## Calculating Taxes during Billing

Taxes are calculated during rating and during billing. During rating, taxes are calculated by ECE. You can customize tax calculation in rating by using ECE extensions.

To calculate taxes during billing,

- 1. For each rated event, PCM\_OP\_RATE\_EVENT reads the PIN\_FLD\_RATES\_USED array in the input flist to determine what pricing to apply. This pricing information determines how the taxable amount is treated.
- **2.** PCM\_OP\_RATE\_EVENT calls PCM\_OP\_RATE\_POL\_TAX\_LOC to determine whether custom processing or default processing is used to determine the tax-related locales.
	- If default processing is used, PCM\_OP\_RATE\_EVENT retrieves the locales from the database.
	- If custom processing is used, control is handed to PCM\_OP\_RATE\_POL\_TAX\_LOC, which determines which locales to use.

The locales are used during the tax calculation process to determine jurisdiction. BRM stores up to four tax locales for the current account, session, and event.

See "[Retrieving Tax Location Data"](#page-674-0) for more information on the tax locales and how to customize their retrieval.

**3.** PCM\_OP\_RATE\_EVENT also checks the PIN\_FLD\_EXEMPTIONS array in **/account** objects to determine whether all or part of the purchase amount is exempt from taxes.

- <span id="page-661-0"></span>**4.** PCM\_OP\_RATE\_EVENT returns a revised set of objects for the event. This can include PIN\_FLD\_TAXES and PIN\_FLD\_EXEMPTIONS arrays to indicate tax amounts that were calculated immediately by PCM\_OP\_RATE\_TAX\_CALC.
- **5.** The event is taxable, PCM\_OP\_RATE\_EVENT calls PCM\_OP\_BILL\_CYCLE\_TAX. If the event is nontaxable, PCM\_OP\_RATE\_EVENT does nothing.
- **6.** If a transaction is not already open, PCM\_OP\_BILL\_CYCLE\_TAX opens one.

If PCM\_OPFLG\_CALC\_ONLY is set, the transaction is opened with the flag PCM\_TRANS\_OPEN\_READONLY.

- **7.** PCM\_OP\_BILL\_CYCLE\_TAX calls PCM\_OP\_RATE\_TAX\_CALC to perform the actual tax calculation. See "How PCM\_OP\_RATE\_TAX\_CALC Calculates Taxes" for information.
- **8.** PCM\_OP\_BILL\_CYCLE\_TAX receives the tax data from PCM\_OP\_RATE\_TAX\_CALC in the PIN\_FLD\_TAXES array.
- **9.** PCM OP BILL CYCLE TAX does one of the following:
	- Creates an **/event/billing/cycle/tax** object with the taxable amount if there were any deferred taxes.
	- If PCM\_OP\_BILL\_CYCLE\_TAX was called with the PCM\_OPFLG\_CALC\_ONLY flag set, it still performs the tax calculation but does not create the **/event/billing/cycle/tax** object.

Instead, the PCM\_OP\_BILL\_CYCLE\_TAX output flist contains the PIN\_FLD\_RESULTS array, an flist with the information that would have been used to create the **/event/billing/cycle/tax** object.

- **10.** PCM\_OP\_BILL\_CYCLE\_TAX sets the **/event/billing/cycle/tax** object status to inactive.
- **11.** PCM\_OP\_BILL\_CYCLE\_TAX commits the transaction if one was opened.

### How PCM OP RATE TAX CALC Calculates Taxes

PCM\_OP\_RATE\_TAX\_CALC determines the taxation Data Manager (DM) or custom taxation method to be used for an event. It sends the input flist to the DM or the custom tax calculation method for calculation. It receives the information it needs to calculate taxes from the following input fields:

- The tax code of the BRM charge offer mapped to a charge offer code that is recognized by the taxation software. The tax code also identifies the taxation DM or the custom tax calculation method to be used.
- The purchase amount to be taxed from the PIN\_FLD\_TAXES array. Each element of the PIN\_FLD\_TAXES array represents a separate tax calculation method.

### **Note:**

If the tax calculation software or custom policy is not specified in the tax code, taxes are not calculated.

• The locations that are involved in the transaction to be taxed. This includes ship-from, shipto, order origin, and order accept addresses for sales and use taxation.

#### **Note:**

For telecommunications taxation, the address fields contain additional information (NPA-NXX or geocodes) for origin, termination, and charge-to numbers.

- The date and time of the transaction from the PIN\_FLD\_START\_T and PIN\_FLD\_END\_T fields. PIN\_FLD\_START\_T is used to compute PIN\_FLD\_ELAPSED\_TIME or duration (that is, the difference between the end time and start time).
- Tax exemption information, including exemption information based on tax jurisdiction, from the PIN\_FLD\_EXEMPTIONS array.
- The tax supplier ID from the PIN\_FLD\_TAX\_SUPPLIER field.
- Other optional values such as the account's bill object in the PIN\_FLD\_BILL\_OBJ field and telecommunications values such as incorporated, residence, and regulated flags.

PCM\_OP\_RATE\_TAX\_CALC checks for the following errors:

- Missing or nonvalid PIN\_FLD\_TAX\_CODE field.
- Nonvalid PIN\_FLD\_TAXPKG\_TYPE field, which is derived from PIN\_FLD\_TAX\_CODE field and the **taxcodes\_map** file.
- Missing or nonvalid tax database entry.

PCM\_OP\_RATE\_TAX\_CALC returns an output flist with a revised PIN\_FLD\_TAXES array containing the tax data that the tax calculation software or the custom tax calculation method returns. The calculated taxes are sorted by jurisdiction.

If the PCM\_OPFLG\_CALC\_ONLY flag is set, PCM\_OP\_RATE\_TAX\_CALC performs the tax calculation and returns the tax rate and amount. The tax data is not written to the database, however.

### How PCM\_OP\_RATE\_TAX\_CALC Validates Addresses and VAT Certificates

You can call PCM\_OP\_RATE\_TAX\_CALC in jurisdiction-check-only mode during account creation to perform address or VAT certificate number validation. You specify jurisdictioncheck-only mode by using the PIN\_FLD\_COMMAND input field. The following modes are supported:

- If PIN FLD COMMAND is set to **1**, it sends an address to the taxation DM for verification and additionally returns the geocode and county information in the PIN\_FLD\_NAMEINFO array if the address was successfully validated.
- If PIN\_FLD\_COMMAND is set to **2**, it sends a VAT certificate number to the tax DM for validation.

### **Note:**

The VAT certificate number validation is supported only for a custom tax calculation implementation. It is not supported by the default BRM tax calculation functions.

In jurisdiction-check-only mode, PCM\_OP\_RATE\_TAX\_CALC returns **1** if the jurisdiction is valid and **0** if it is not.

### <span id="page-663-0"></span>Policy Opcodes Called by PCM\_OP\_RATE\_TAX\_CALC

PCM\_OP\_RATE\_TAX\_CALC calls the following policy opcodes that you can customize to modify the tax data or to use custom tax calculation:

• PCM\_OP\_RATE\_POL\_PRE\_TAX, to modify any tax data in the input flist that is passed to the taxation DM.

See "Modifying Tax Data Before Calculating Taxes" for more information.

PCM\_OP\_RATE\_POL\_POST\_TAX, to modify any tax data in the output flist that is returned from the taxation DM.

See "[Modifying Tax Data After Calculating Taxes"](#page-668-0) for more information.

PCM\_OP\_CUST\_POL\_TAX\_CALC, to use custom tax calculation methods instead of using an external tax calculation software.

See "[Using Custom Tax Rates"](#page-670-0) for more information.

## Modifying Tax Data Before Calculating Taxes

Use PCM\_OP\_RATE\_POL\_PRE\_TAX to modify data before you send the data to the taxation DM for calculating taxes.

This opcode is called by PCM\_OP\_RATE\_TAX\_CALC before determining the tax package to use for tax calculation.

By default, PCM\_OP\_RATE\_POL\_PRE\_TAX returns the input flist as the output flist. You can customize the opcode to perform these functions:

- Identify the geocode for an address and provide it to the taxation DM.
- Add a tax exemption to the input flist before sending the flist to the taxation DM.
- Change the tax exemption from a percentage to a set amount. For example, deduct *x* amount from the taxable amount because the first *x* amount is exempt from taxes.

In addition, the opcode source file contains commented code for enhancements available to Vertex Communications Tax Q Series users.

## Customizing Vertex Communications Tax Q Series to Override ZIP Codes

For Vertex Communications Tax Q Series, the PCM\_OP\_RATE\_POL\_PRE\_TAX policy source file contains commented code to instruct the Vertex Communications Tax Q Series taxation software to override the ZIP code. This enables the Vertex DM to charge taxes for nontelephony events by using Vertex Communications Tax Q Series.

To customize Vertex Communications Tax Q Series to override ZIP codes:

- **1.** Open the PCM\_OP\_RATE\_POL\_PRE\_TAX policy source file with a text editor.
- **2.** Uncomment the code.
- **3.** Define the OVERRIDE BY ZIP symbol.
- **4.** Save and close the file.
- **5.** Recompile the opcode.

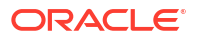

## Customizing Vertex Communications Tax Q Series to Provide Custom Input Tax Data

For Communications Tax Q Series, you can modify PCM\_OP\_RATE\_POL\_PRE\_TAX source code to use a customized input flist to the taxation DM for tax data. The taxation DM checks the input flist. If it includes the PIN\_FLD\_STATUS\_FLAGS field with the value **1**, the DM sets all custom fields included in the flist and then calls the tax package to calculate taxes.

### **Note:**

When you create the customized flist, make sure that you express the field values on the basis of Vertex field data types. Add the correct data type and value for each Vertex attribute that you want to customize. To see your customized flist, you can use PIN\_ERR\_LOG\_FLIST in debug mode.

To customize PCM\_OP\_RATE\_POL\_PRE\_TAX:

- **1.** Open *BRM\_SDK\_home***/source/sys/fm\_rate\_pol/fm\_rate\_pol\_pre\_tax.c** file.
- **2.** Add the code from "Source Code for Customizing PCM\_OP\_RATE\_POL\_PRE\_TAX" to the **fm\_rate\_pol\_pre\_tax()** function after the OVERRIDE\_BY\_ZIP section.
- **3.** Add optional fields to customize the tax calculation process (the source code includes a comment about how to add new fields).
- **4.** Define the USE\_VERTEX\_Q\_SERIES symbol.
- **5.** Add **stda.h** and **ctqa.h** to the Include section of the file.
- **6.** Set the value of **customized\_flag** to **1**, if it is not already set to that value.
- **7.** Save and close the file.
- **8.** Copy the **stda.h** and **ctqa.h** files from the *Vertex\_home***/inc** directory to the *BRM\_SDK\_home***/source/sys/fm\_rate\_pol** directory.
- **9.** To the **Makefile**, add CFLAGS += -DPORT\_UNIXANSI.
- **10.** Recompile the opcode.

### Source Code for Customizing PCM\_OP\_RATE\_POL\_PRE\_TAX

#ifdef USE\_VERTEX\_Q\_SERIES /\*\*\*\*\*\*\*\*\*\*\*\*\*\*\*\*\*\*\*\*\*\*\*\*\*\*\*\*\*\*\*\*\*\*\*\*\*\*\*\*\*\*\*\*\*\*\*\*\*\*\*\*\*\*\*\*\*\*\*\*\*\*\*\*\*\*\*\*\*\*\*\*\*\*\* /\*\*\*\*\*\*\*\*\*\*\*\*\*\*\*\*\*\*\*\*\*\*\*\*\*\*\*\*\*\*\*\*\*\*\*\*\*\*\*\*\*\*\*\*\*\*\*\*\*\*\*\*\*\*\*\*\*\*\*\*\*\*\*\*\* \* FOLLOWING MANDATORY FIELDS SHOULD BE FILLED WITH CORRECT VALUES. \* YOU CAN CUSTOMIZE THE MANDATORY AND OPTIONAL FIELDS. \* HERE IS THE LIST OF MAPPING FIELDS. \* VERTEX DATATYPE => MAPPING FIELD =>PORTAL DATATYPE  $\star$  \* eCtqString =>PIN\_FLD\_VERTEX\_CTQ\_STR =>PIN\_FLDT\_STR \* eCtqInt =>PIN\_FLD\_VERTEX\_CTQ\_INT =>PIN\_FLDT\_INT \* eCtqFloat =>PIN\_FLD\_VERTEX\_CTQ\_FLOAT =>PIN\_FLDT\_DECIMAL \* eCtqDouble =>PIN\_FLD\_VERTEX\_CTQ\_DOUBLE =>PIN\_FLDT\_DECIMAL \* eCtqLong =>PIN\_FLD\_VERTEX\_CTQ\_LONG =>PIN\_FLDT\_DECIMAL \* eCtqDate =>PIN\_FLD\_VERTEX\_CTQ\_DATE =>PIN\_FLDT\_TSTAMP \* eCtqTime =>PIN\_FLD\_VERTEX\_CTQ\_TIME =>PIN\_FLDT\_TSTAMP

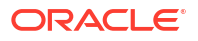

```
 * eCtqTimestamp =>PIN_FLD_VERTEX_CTQ_TIMESTAMP =>PIN_FLDT_TSTAMP
 * eCtqBool =>PIN_FLD_VERTEX_CTQ_BOOL =>PIN_FLD_INT
 * eCtqChar =>PIN_FLD_VERTEX_CTQ_CHAR =>PIN_FLDT_STR
 * eCtqEnum =>PIN_FLD_VERTEX_CTQ_ENUM =>PIN_FLDT_ENUM
\star * YOU CAN ADD ONE FIELD LIKE THE FOLLOWING FLIST FORMAT.
     0 PIN FLD FIELD NAMES ARRAY[] allocated 20, used 2
1 PIN FLD TYPE ENUM [0]
 1 PIN_FLD_VERTEX_CTQ_STR STR [0]
      * USE PROPER MAPPING FIELD TO SET VALUE OF VERTEX FIELD.
      * IF YOU ADD SOME STRING FIELD(eCtqString),THEN SET VALUE FOR THAT FIELD
      * USING PIN_FLD_VERTEX_CTQ_STR.FOR DETAILS,SEE THE ABOVE TABLES.
      ******************************************************************/
pin flist t *cust flistp = NULL;
pin flist t *field name flistp = NULL;
     tCtqAttribType attribute type = eCtqHandle ;
     time t now t = 0;
     pin\_decimal_t *value decimal = NULL;
     int32 value int = 0;
     char temp buf[255] = { '\0 };
      int32 customized_flag = 1;/* SET TO 1 FOR CUSTOMIZATION */
     cust flistp = PIN FLIST CREATE(ebufp);
      /*****************************************************************
       * IMPORTANT:SET customized_flag to 1 IF YOU WANT TO CUSTOMIZE THE
       * VERTEX FIELDS.
       *****************************************************************/
     PIN_FLIST_FLD_SET(cust_flistp, PIN_FLD_STATUS_FLAGS,
              (void *)&customized_flag, ebufp);
      /* FIELD:eCtqAttribCategoryCode NATURE:Mandatory Field */
     field_name_flistp = PIN_FLIST_ELEM_ADD(cust_flistp, PIN_FLD_FIELD_NAMES,
             eCtqAttribCategoryCode, ebufp);
     attribute type = eCtqString;
     temp buf[0]='\0';
     strcpy(temp buf , "04") ;
     PIN_FLIST_FLD_SET(field_name_flistp,PIN_FLD_TYPE,
             (void *)&attribute_type,ebufp);
     PIN_FLIST_FLD_SET(field_name_flistp,PIN_FLD_VERTEX_CTQ_STR,
              (void *)temp_buf,ebufp);
      /* FIELD:eCtqAttribServiceCode NATURE:Mandatory Field */
     field name flistp = PIN FLIST ELEM ADD(cust flistp, PIN FLD FIELD NAMES,
             eCtqAttribServiceCode, ebufp);
     attribute type = eCtqString;
     temp buf[0]='\0';
     strcpy(temp_buf,"01");
     PIN_FLIST_FLD_SET(field_name_flistp,PIN_FLD_TYPE,
            (void *) &attribute type, ebufp);
     PIN_FLIST_FLD_SET(field_name_flistp,PIN_FLD_VERTEX_CTQ_STR,
            (void *)temp buf,ebufp);
      /* FIELD:eCtqAttribOriginGeoCode NATURE:Mandatory Field */
     field name flistp = PIN_FLIST_ELEM_ADD(cust_flistp, PIN_FLD_FIELD_NAMES,
             eCtqAttribOriginGeoCode, ebufp);
```

```
attribute type = eCtqString;
     temp buf[0]='\0;
      strcpy(temp_buf ,"390290740" );
     PIN_FLIST_FLD_SET(field_name_flistp,PIN_FLD_TYPE,
              (void^{-*}) & attribute_type, ebufp);
     PIN_FLIST_FLD_SET(field_name_flistp,PIN_FLD_VERTEX_CTQ_STR,
              (void *)temp buf,ebufp);
      /* FIELD:eCtqAttribTerminationGeoCode NATURE:Mandatory Field */
     field name flistp = PIN FLIST ELEM ADD(cust flistp, PIN FLD FIELD NAMES,
              eCtqAttribTerminationGeoCode, ebufp);
     attribute type = eCtqString;
     temp buf[0]='\0;
     strcpy(temp_buf,"390296350") ;
      PIN_FLIST_FLD_SET(field_name_flistp,PIN_FLD_TYPE,
              (void *)&attribute_type,ebufp);
     PIN_FLIST_FLD_SET(field_name_flistp,PIN_FLD_VERTEX_CTQ_STR,(void *)temp_buf,
              ebufp);
      /* FIELD:eCtqAttribInvoiceDate NATURE:Mandatory Field */
     field name flistp = PIN FLIST ELEM ADD(cust flistp, PIN FLD FIELD NAMES,
              eCtqAttribInvoiceDate, ebufp);
     attribute type=eCtqDate;
     now t = pin virtual time((time t *)NULL);PIN_FLIST_FLD_SET(field_name_flistp,PIN_FLD_TYPE,
              (void *) &attribute type, ebufp);
      PIN_FLIST_FLD_SET(field_name_flistp,PIN_FLD_VERTEX_CTQ_DATE,&now_t,
              ebufp);
      /* FIELD:eCtqAttribTaxableAmount NATURE:Mandatory Field */
      field_name_flistp = PIN_FLIST_ELEM_ADD(cust_flistp, PIN_FLD_FIELD_NAMES,
              eCtqAttribTaxableAmount, ebufp);
     attribute type = eCtqDouble;
     value decimal = pbo decimal from str("100.00", ebufp);
     PIN_FLIST_FLD_SET(field_name_flistp,PIN_FLD_TYPE,
              (void *) &attribute type, ebufp);
     PIN_FLIST_FLD_SET(field_name_flistp,PIN_FLD_VERTEX_CTQ_DOUBLE,
              (void *)value decimal, ebufp);
      /**********************************************************************
       * YOU CAN ADD OPTIONAL FIELDS LIKE BELOW FLIST
\star * field_name_flistp = PIN_FLIST_ELEM_ADD(cust_flistp,
             PIN_FLD_FIELD_NAMES,eCtqAttribBilledLines, ebufp);
      * attribute type = eCtqInt;
        * PIN_FLIST_FLD_SET(field_name_flistp,PIN_FLD_TYPE,
              (void *)&attribute_type,ebufp);
      * int value int = 01 * PIN_FLIST_FLD_SET(field_name_flistp,PIN_FLD_VERTEX_CTQ_INT,
              (void *)&value_int,ebufp);
        **********************************************************************/
      field name flistp = PIN FLIST ELEM ADD(cust flistp, PIN FLD FIELD NAMES,
              eCtqAttribBilledLines, ebufp);
      attribute type = eCtqInt;
      value int = 01;
      PIN_FLIST_FLD_SET(field_name_flistp,PIN_FLD_TYPE,
              (void *) &attribute type, ebufp);
```

```
PIN_FLIST_FLD_SET(field_name_flistp,PIN_FLD_VERTEX_CTQ_INT,
               (void *)&value_int,ebufp);
       field_name_flistp = PIN_FLIST_ELEM_ADD(cust_flistp, PIN_FLD_FIELD_NAMES,
               eCtqAttribSaleResaleCode, ebufp);
       attribute_type = eCtqString;
      temp buf[0]='\backslash 0';
      strcpy(temp buf , "S" );
      PIN_FLIST_FLD_SET(field_name_flistp,PIN_FLD_TYPE,
              (void *) &attribute type, ebufp);
      PIN_FLIST_FLD_SET(field_name_flistp,PIN_FLD_VERTEX_CTQ_STR,
              temp buf,ebufp);
       field_name_flistp = PIN_FLIST_ELEM_ADD(cust_flistp, PIN_FLD_FIELD_NAMES,
               eCtqAttribChargeToGeoCode, ebufp);
      attribute type = eCtqString;
      temp buf[0]='\0';
       strcpy(temp_buf ,"390296350" );
      PIN_FLIST_FLD_SET(field_name_flistp,PIN_FLD_TYPE,
               (void *)&attribute_type,ebufp);
      PIN_FLIST_FLD_SET(field_name_flistp,PIN_FLD_VERTEX_CTQ_STR,
              temp_buf,ebufp);
      field name flistp = PIN FLIST ELEM ADD(cust flistp, PIN FLD FIELD NAMES,
               eCtqAttribCallMinutes, ebufp);
      attribute type = eCtqDouble;
      value decimal = pbo decimal from str("10.0", ebufp);
      PIN_FLIST_FLD_SET(field_name_flistp,PIN_FLD_TYPE,
               (void *)&attribute_type,ebufp);
      PIN_FLIST_FLD_SET(field_name_flistp,PIN_FLD_VERTEX_CTQ_DOUBLE,
              (void *) value decimal, ebufp);
      field name flistp = PIN FLIST ELEM ADD(cust flistp, PIN FLD FIELD NAMES,
               eCtqAttribUserArea, ebufp);
       attribute_type = eCtqString;
      temp buf[0]='\0;
      strcpy(temp_buf ,"Interstate/Toll");
      PIN_FLIST_FLD_SET(field_name_flistp,PIN_FLD_TYPE,
              (void *) &attribute type, ebufp);
      PIN_FLIST_FLD_SET(field_name_flistp,PIN_FLD_VERTEX_CTQ_STR,temp_buf,
               ebufp);
      field name flistp = PIN_FLIST_ELEM_ADD(cust_flistp, PIN_FLD_FIELD_NAMES,
               eCtqAttribInvoiceNumber, ebufp);
      attribute type = eCtqString;
      temp_buf[0]='\0';
      strcpy(temp_buf , "DEMO-002");
       PIN_FLIST_FLD_SET(field_name_flistp,PIN_FLD_TYPE,
               (void *)&attribute_type,ebufp);
       PIN_FLIST_FLD_SET(field_name_flistp,PIN_FLD_VERTEX_CTQ_STR,temp_buf,
               ebufp);
      PIN_ERR_LOG_FLIST(PIN_ERR_LEVEL_DEBUG,
              "op rate pol pre tax customized flist", cust flistp);
       PIN_FLIST_CONCAT(ret_flistp,cust_flistp,ebufp);
      if (value decimal) {
              pbo decimal destroy(&value decimal);
       }
     PIN_FLIST_DESTROY_EX(&cust_flistp,NULL);
***************************************************************************/
#endif
```
## <span id="page-668-0"></span>Modifying Tax Data After Calculating Taxes

You can customize PCM\_OP\_RATE\_POL\_POST\_TAX to modify any data in the output returned by the tax calculation software after tax calculation. For example, you can modify the opcode to perform these functions:

- Change how the CM logs any messages that are returned from the external taxation DMs.
- Add a surcharge to the tax amount in the output flist returned from the taxation DM, as shown in the following example:

```
void fm_rate_pol_post_tax(...)
{
/* loop through array of incoming taxes */
 while(t flistp = PIN FLIST ELEM GET NEXT(in flistp, PIN FLD TAXES,
     &elemid, 1, &cookie, ebufp)) != (pin flist t^*)NULL) {
      /* add a surcharge to the SUBTOTAL array */
     cnt = PIN_FLIST_ELEM_COUNT(t_flist, PIN_FLD_SUBTOTAL, ebufp))
      s_flistp = PIN_FLIST_ELEM_ADD(t_flistp, PIN_FLD_SUBTOTAL, cnt++, ebufp);
...
      /* add the entries to the SUBTOTAL array */
     PIN_FLIST_FLD_SET(s_flistp, PIN_FLD_TAX, (void*)&tax, ebufp);
     PIN_FLIST_FLD_SET(s_flistp, PIN_FLD_SUBTYPE, (void*)&taxType, ebufp);
...
  }
}Error Handling
```
By default, PCM\_OP\_RATE\_POL\_POST\_TAX returns the input flist as the output flist, without the PIN\_FLD\_MESSAGES array. It also logs any messages returned from the taxation DM as specified in the **tax\_return\_loglevel** entry of the CM **pin.conf** file.

PCM\_OP\_RATE\_POL\_POST\_TAX default implementation handles errors as follows:

- Logs messages as specified in the **tax\_return\_loglevel** entry in the CM **pin.conf** file. The default is to log only warnings.
- If an error occurs while reading the **tax\_return\_loglevel** entry, sets the error buffer to INVALID\_CONF.

## Overriding Customer Tax Locale for Purchases

By default, BRM calculates the taxes your customers owe for purchases using their shipped-to address (stored in an **/account** object's PIN\_FLD\_NAMEINFO array). You can instead configure BRM to calculate the tax amount using a customer's real-time location when purchasing a bundle (or deal), buying a charge offer (or product), or topping up a prepaid account.

To do so, configure your custom client application to call the following opcodes:

- PCM\_OP\_SUBSCRIPTION\_PURCHASE\_DEAL
- PCM\_OP\_SUBSCRIPTION\_PURCHASE\_PRODUCT
- PCM\_OP\_PYMT\_TOPUP

You pass in the customer's real-time location to the opcode using the PIN\_FLD\_LOCALE input flist field or using zone maps.

#### **Real-Time Location Using PIN\_FLD\_LOCALE**

Set the PIN\_FLD\_LOCALE input flist field to the customer's current location in the following format:

**"***City***;***State***;***Zipcode***;***Country***"**

For example:

**"Austin;TX;78741;US"**

The following shows a sample PCM\_OP\_PYMT\_TOPUP input flist for setting a customer's real-time location to Chicago:

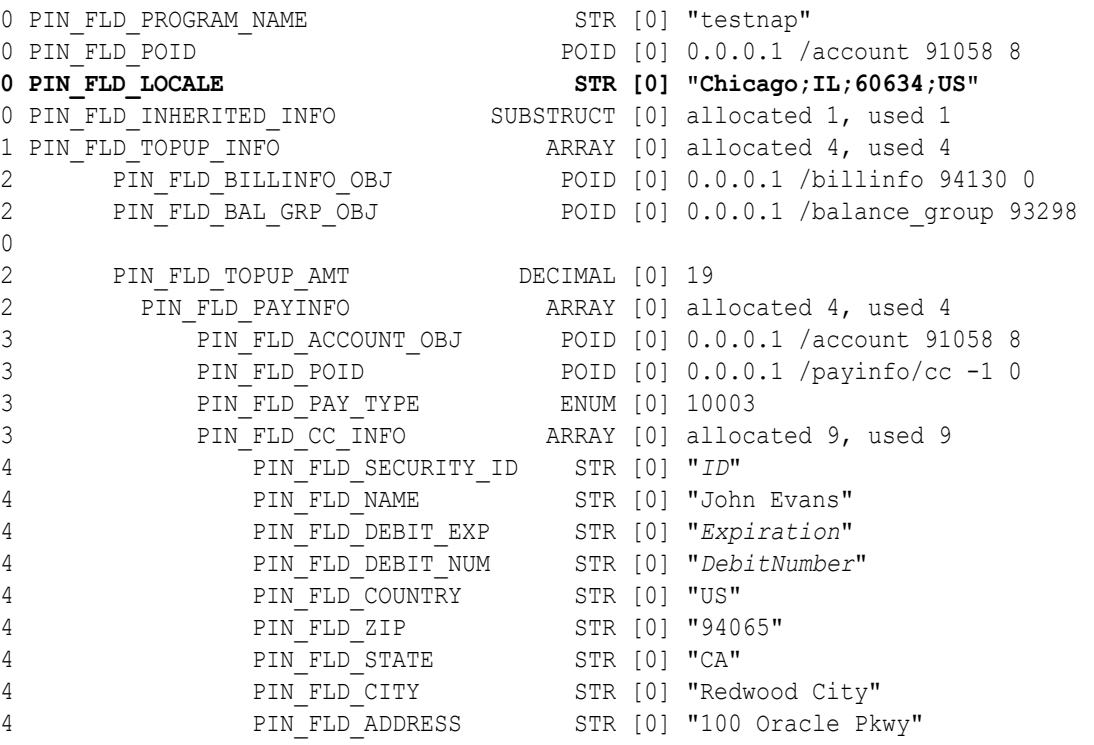

#### **Real-Time Location Using Zone Maps**

Set the following opcode input flist fields:

- PIN\_FLD\_ZONEMAP\_NAME: Set this to the name of the zone map to use.
- PIN\_FLD\_ZONEMAP\_TARGET: Set this to the name of the end-leaf node in the zone map.

The following shows a sample PCM\_OP\_SUBSCRIPTION\_PURCHASE\_DEAL input flist for setting a customer's real-time location using zone maps:

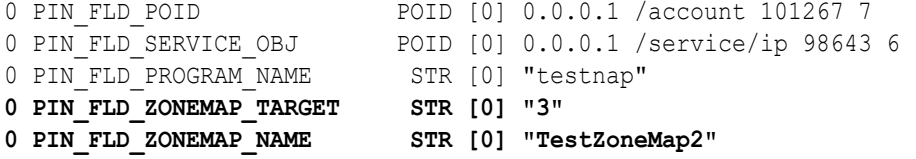

```
0 PIN FLD DEAL INFO SUBSTRUCT [0] allocated 20, used 7
1 PIN FLD PRODUCTS ARRAY [0] allocated 35, used 35
2 PIN FLD FLAGS INT [0] 1
```
#### **Note:**

To use this method, you must have configured a zone map with the specified name and target.

## Using Custom Tax Rates

If your business uses a simple tax calculation method, you may not need to use a tax calculation software package. You can use custom tax rates instead. In simple cases, you can implement taxation using built-in features that do not require programming.

If your business requires a more complex tax structure but does not require the full capabilities of one of the taxation packages, you can implement custom tax rates by modifying the two taxation policy opcodes:

- **PCM\_OP\_CUST\_POL\_TAX\_INIT**: This policy opcode caches tax rate information from either the **taxcodes\_map** file (Patch Set 4 and earlier releases) or the **/config/ taxcodes map** object (Patch Set 5 and later releases). Then, it calls either the PCM\_OP\_CUST\_POL\_TAX\_CALC policy opcode (if no tax calculation software is configured) or the taxation DM (if tax calculation software is configured). PCM\_OP\_CUST\_POL\_TAX\_INIT is not called by any other opcode.
- **PCM\_OP\_CUST\_POL\_TAX\_CALC**: This policy opcode performs the actual tax calculation for all tax codes with a package code of **U** (user-defined). By default, PCM\_OP\_CUST\_POL\_TAX\_CALC reads the custom tax rate from cache and uses this simple calculation method to calculate the taxes:  $tax = amount * rate$

To use custom tax rates, do the following:

- **1.** Define your tax rates as required for your BRM 12.0 Patch Set release. See "Creating Tax Codes" in *BRM Calculating Taxes*.
- **2.** Modify the source file for PCM\_OP\_CUST\_POL\_TAX\_INIT (*BRM\_SDK\_home***/ source/sys/fm\_cust\_pol/fm\_cust\_pol\_tax\_init.c**) to implement your customizations.
	- **a.** To load tax code data in a different format, define a data structure in **fm\_cust\_pol\_tax\_init.c** for your custom tax rates.
	- **b.** Perform any other customizations required in **fm\_cust\_pol\_tax\_init.c** to implement your custom tax features.
- **3.** If necessary for your customizations, modify the source file for PCM\_OP\_CUST\_POL\_TAX\_CALC (*BRM\_SDK\_home***/source/sys/ fm\_cust\_pol\_tax\_calc.c**).
- **4.** Compile **fm\_cust\_pol\_tax\_init.c** and **fm\_cust\_pol\_tax\_calc.c** by using the makefile in the *BRM\_SDK\_home***/source/sys/fm\_cust\_pol** directory.
- **5.** Copy the compiled shared library files to *BRM\_home***/lib**, replacing the existing versions.
- **6.** Open the CM configuration file (**pin.conf**) and ensure that the following entries in the **fm\_module** section are enabled (not commented out):
- <span id="page-671-0"></span>- cm fm module *BRM* home/lib/fm cust.so fm cust config - pin
- cm fm module *BRM\_home*/lib/fm\_cust\_pol.so fm\_cust\_pol\_config fm\_cust\_pol\_tax\_init pin
	- **7.** Stop and restart the CM.

## Using Geocodes to Calculate Taxes

A geocode is a geographic code that is used to determine a tax jurisdiction. Different tax calculation software packages use different geocode systems and update them frequently. To use geocodes to calculate taxes, you must modify PCM\_OP\_RATE\_POL\_PRE\_TAX to query the geocoder and obtain the geocode for an account during account creation. The geocoder maps the address or postal code of the account to a unique geocode.

If a geocode is available during tax calculation, the tax package uses it to calculate the tax. If a geocode is not available, the tax calculation software chooses the geocode with the highest tax rate from a list of geocodes it finds for that account address.

#### **Note:**

The tax calculation software itself cannot map an address to a unique geocode.

To use geocodes to calculate taxes:

**1.** Using Storable Class Editor, create a **/profile** storable class and add the PIN\_FLD\_GEOCODE field to it.

If you have configured more than one tax calculation package, create an array that contains separate PIN\_FLD\_GEOCODE fields for the tax calculation package. The index values should represent the tax packages:

- **0** specifies a custom tax package.
- **2** specifies the WorldTax package.
- **3** specifies the Sales Tax Q Series package.
- **4** specifies the Communications Tax Q Series package.
- **2.** Modify PCM\_OP\_CUST\_POL\_VALID\_NAMEINFO to store the geocode in the new PIN\_FLD\_GEOCODE field of the **/profile** object if the address was validated successfully.
- **3.** Implement PCM\_OP\_RATE\_POL\_PRE\_TAX to perform the following functions:
	- Obtain the geocode from the **/profile** object.
	- Set the geocode in the PIN\_FLD\_SHIP\_TO or PIN\_FLD\_SHIP\_FROM field in the taxes array in the input flist to the taxation DM.

For example, the opcode should change this field value:

PIN FLD SHIP TO STR [0] "Cupertino; CA; 95012; US; []"

to include the geocode in the square brackets []:

PIN\_FLD\_SHIP\_TO STR [0] "Cupertino; CA; 95012; US; **[050850860]**"

**4.** Set the location mode to geocode by supplying **1** as the value for the PIN\_FLD\_LOCATION\_MODE field in the PIN\_FLD\_TAXES array of the input flist.

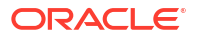

<span id="page-672-0"></span>When you set the location mode to geocode, the taxation DM passes the geocode instead of the address to the tax calculation module.

For example:

```
PIN_FLD_LOCATION_MODE ENUM[0] 1
```
After calculating the taxes, the taxation DM returns the jurisdiction (address and geocode) where tax rates were applied in the PIN\_FLD\_TAXES array of the output flist:

PIN\_FLD\_NAME STR[0] "US: CA: Santa Clara: Cupertino: 95012 : [050850860]"

## Adding Tax Information to Accounts

To add tax information to an account, use PCM\_OP\_CUST\_SET\_TAXINFO.

This opcode adds the following data:

- VAT certificate
- Tax exemptions
- Tax incorporation
- Tax residence

To do so, PCM\_OP\_CUST\_SET\_TAXINFO adds or updates values for the following fields in the **taxinfo** array of an **/account** object:

- PIN\_FLD\_VAT\_CERT
- PIN\_FLD\_EXEMPTIONS
- PIN\_FLD\_INCORPORATED\_FLAG
- PIN\_FLD\_RESIDENCE\_FLAG

For example, when an account is created and a VAT certificate number or exemption information is provided, PCM\_OP\_CUST\_SET\_TAXINFO is called. PCM\_OP\_CUST\_SET\_TAXINFO performs these functions:

- Modifies existing data or adds information to the PIN\_FLD\_TAXINFO array of the **/account** object by using the field values provided in the input flist.
- If a VAT certificate number is not provided, replaces the value of PIN\_FLD\_VAT\_CERT in the account object with an empty ("") string.
- If exemption information is not provided, deletes the PIN\_FLD\_EXEMPTIONS array.
- If the field values provided in the input flist contain the PIN\_FLD\_INCORPORATED\_FLAG or PIN\_FLD\_RESIDENCE\_FLAG flag, adds or updates these values in the account object.

### Validating Tax Information

To customize how tax information is validated, use PCM\_OP\_CUST\_POL\_VALID\_TAXINFO. This opcode validates the VAT certificate number to prevent nonvalid numbers, which cause failures in tax calculations.

By default, PCM\_OP\_CUST\_POL\_VALID\_TAXINFO checks for the VAT certificate data and performs these functions:

• If the VAT certificate number provided is a string, zero in length, returns the validation result **PASS**.

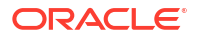

<span id="page-673-0"></span>• If the following **tax\_valid** entry in the CM **pin.conf** file is not set or is set to **0**, returns the validation result **FAIL**.

```
#Enables or disables validation of the VAT certificate number. 
#1 means Enable; 0, which is the default, means Disable.
- fm_cust_pol tax_valid 0
```
You can customize PCM\_OP\_CUST\_POL\_VALID\_TAXINFO to use a custom tax calculation software to validate the VAT certificate number. For example, instead of calling PCM\_OP\_RATE\_TAX\_CALC, you can query your custom VAT validation function by rewriting the function **do\_vat\_cert\_validation** in PCM\_OP\_CUST\_POL\_VALID\_TAXINFO source file.

## Retrieving Tax Calculation Data

See the following topics:

- Retrieving a List of Tax Codes
- Retrieving a List of Tax Suppliers
- [Retrieving Tax Supplier Data](#page-674-0)
- [Retrieving Tax Location Data](#page-674-0)

## Retrieving a List of Tax Codes

To retrieve a list of tax codes, use PCM\_OP\_RATE\_POL\_GET\_TAXCODE. This opcode returns a list of all tax codes that were loaded from the **taxcodes.map** file and cached by the CM during initialization. For example, Pricing Center uses this opcode to display a list of taxcodes used to configure rate plans for taxation. You can customize this opcode to return additional cached tax code information.

This opcode is not called by any opcode.

PCM\_OP\_RATE\_POL\_GET\_TAXCODE takes an account POID as input and performs these functions:

- Obtains the database number from the POID.
- Searches the CMs in-memory cache for tax codes.
- Returns an array of tax code names in the output flist.

PCM\_OP\_RATE\_POL\_GET\_TAXCODE returns a list of the tax code names cached from the **taxcodes map** file by the CM during initialization.

### Retrieving a List of Tax Suppliers

To retrieve a list of tax suppliers, use PCM\_OP\_RATE\_POL\_GET\_TAX\_SUPPLIER. You can customize this opcode by modifying the fields on the output flist. You can specify which fields are validated by adding or removing them from the input flist.

PCM\_OP\_RATE\_POL\_GET\_TAX\_SUPPLIER takes an account POID as input and performs these functions:

- Obtains the database number from the POID.
- Performs a global search for tax suppliers.
- Returns a list of tax suppliers with all the relevant fields in the output flist.

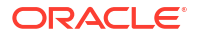

This opcode is not called by any opcode.

### <span id="page-674-0"></span>Retrieving Tax Supplier Data

To retrieve tax supplier data, use PCM\_OP\_RATE\_POL\_MAP\_TAX\_SUPPLIER. You can customize this opcode to change how a tax supplier is derived for a specific BRM event.

This opcode is called by PCM\_OP\_BILL\_TAX\_EVENT.

This opcode can function in either of two ways:

- If a **tax\_supplier\_map** file is used with a corresponding entry in the CM **pin.conf** file, this opcode searches the **tax\_supplier\_map** file by company ID based on the charge offer name and ship to categories. If a matching entry is found, it returns that entry from the **tax supplier map** file. If no matching entry exists, the opcode returns **NULL** as the address of the flist.
- If the **tax\_supplier\_map** file does not exist or the CM **pin.conf** entry does not specify using a **tax\_supplier\_map** file, this opcode tries to find the **tax\_supplier** object POID in the PIN\_FLD\_PRODUCTS array of the account object.

PCM\_OP\_RATE\_POL\_MAP\_TAX\_SUPPLIER also retrieves the utility flag, which is used for telecommunication (telco) taxation, from the PIN\_FLD\_REGULATED\_FLAG field of the **/ profile/tax\_supplier** object and returns it on the output flist.

### Retrieving Tax Location Data

To customize the way PCM\_OP\_RATE\_EVENT obtains the locations for tax jurisdictions, use PCM OP RATE POL TAX LOC. This opcode returns the locations for an event, which are then used to establish jurisdictions for tax calculation.

### **Note:**

For a telephony event, the locations contain additional information, which is enclosed in square ([]) brackets.

For example, you can obtain the value for the PIN\_FLD\_ORDER\_ACCEPT field from a different source. Additionally, you can provide a geocode instead of an NPA/NXX for telephony events.

PCM\_OP\_RATE\_POL\_TAX\_LOC takes an account POID as input and returns these fields:

- PIN\_FLD\_SHIP\_TO: The ship-to address; for telephony events, the call termination number.
- PIN\_FLD\_SHIP\_FROM: The ship-from address; for telephony events, the call origination number.
- PIN\_FLD\_ORDER\_ACCEPT: The order accept address; for telephony events, the chargeto number.
- PIN\_FLD\_ORDER\_ORIGIN: The order origin address.

It returns them in four strings with this syntax:

*city***;** *state\_abbreviation***;***zipcode***;** *country***;[***code***,***location***,***international\_indicator***]**

where:

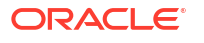

- <span id="page-675-0"></span>• *code* is the geocode or NPA/NXX.
- *location* specifies the type of code:
	- **0**: Address
	- **1**: Geocode
	- **2**: NPA/NXX
- *international\_indicator* specifies the type of call:
	- 1: North America numbering plan
	- **2**: North America originated, overseas terminated
	- **3**: North America originated, overseas terminated and billed
	- **4**: IOC North America originated, overseas terminated
	- **5**: Overseas originated, North America terminated
	- **6**: IOC North America originated, overseas terminated and billed
	- **7**: Overseas originated, overseas terminated

#### For example:

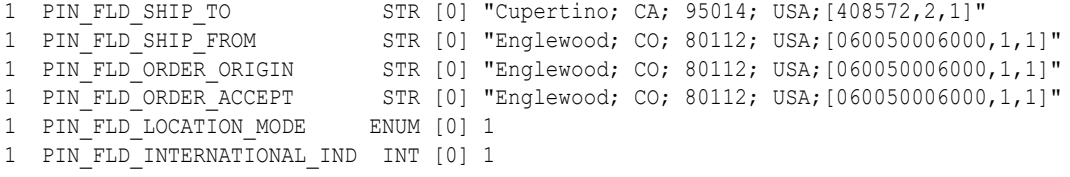

By default, PCM\_OP\_RATE\_POL\_TAX\_LOC uses the sources for locations described in Table 22-2:

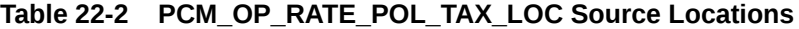

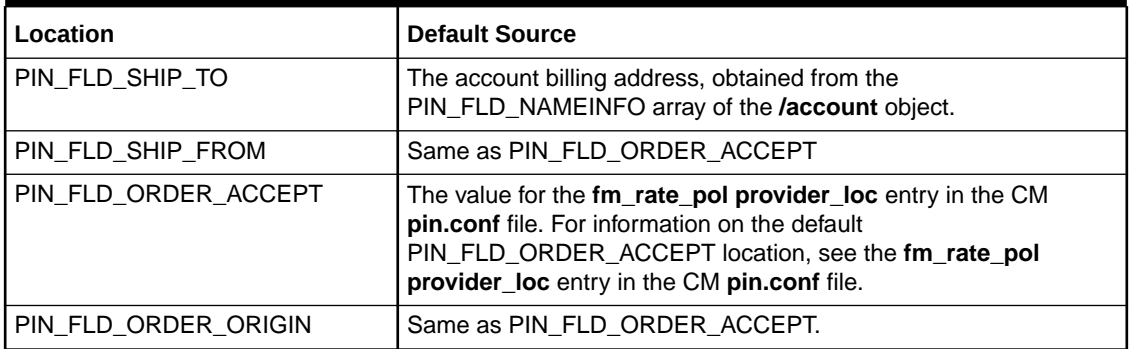

## Retrieving Additional Tax Data from Vertex Communications Tax Q Series

When you perform tax calculation by using Vertex Communications Tax Q Series, it returns tax data in an input flist to the BRM API. The tax data is then processed and stored in the BRM database. For a list of data that Vertex Communications Tax Q Series returns to the BRM API by default, see ["Default Tax Data Returned by Vertex Communications Tax Q Series"](#page-676-0) for more information.

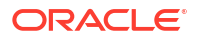

<span id="page-676-0"></span>You can also customize BRM to request and store additional data from Vertex Communications Tax Q Series by performing the following:

**1.** Requesting additional data from Vertex Communications Tax Q Series.

See "[Requesting Additional Data from Vertex Communications Tax Q Series](#page-677-0)" for more information.

**2.** Retrieving the additional tax data returned by Vertex Communications Tax Q Series.

See "[Requesting Additional Data from Vertex Communications Tax Q Series](#page-677-0)" for more information.

**3.** Storing the additional tax data in the BRM database.

See "[Storing the Requested Vertex Tax Data in the BRM Database"](#page-680-0) for more information.

### Default Tax Data Returned by Vertex Communications Tax Q Series

Vertex Communications Tax Q Series makes its attributes available to other applications through data handles. BRM uses tax data from the following two data handles only:

- The Register Transaction data handle, which defines tax transaction attributes.
- The Register Transaction Tax Detail data handle, which defines tax jurisdiction attributes.

Vertex Communications Tax Q Series sends tax attributes to the BRM API in the following input flist structures:

- **PIN\_FLD\_TAXES input flist array: Contains the result of a tax calculation at the** transaction level.
- **PIN\_FLD\_TAXES.PIN\_FLD\_SUBTOTAL input flist array: Contains the result of a tax** calculation at the jurisdiction level, such as at the Federal level or at the State level. In each jurisdiction, the taxes are broken into subtypes, such as 911 and DEAF.

[Table 22-3](#page-677-0) shows the tax attributes that are sent to the BRM API by default and the flist structure in which the attribute is passed:

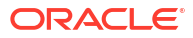

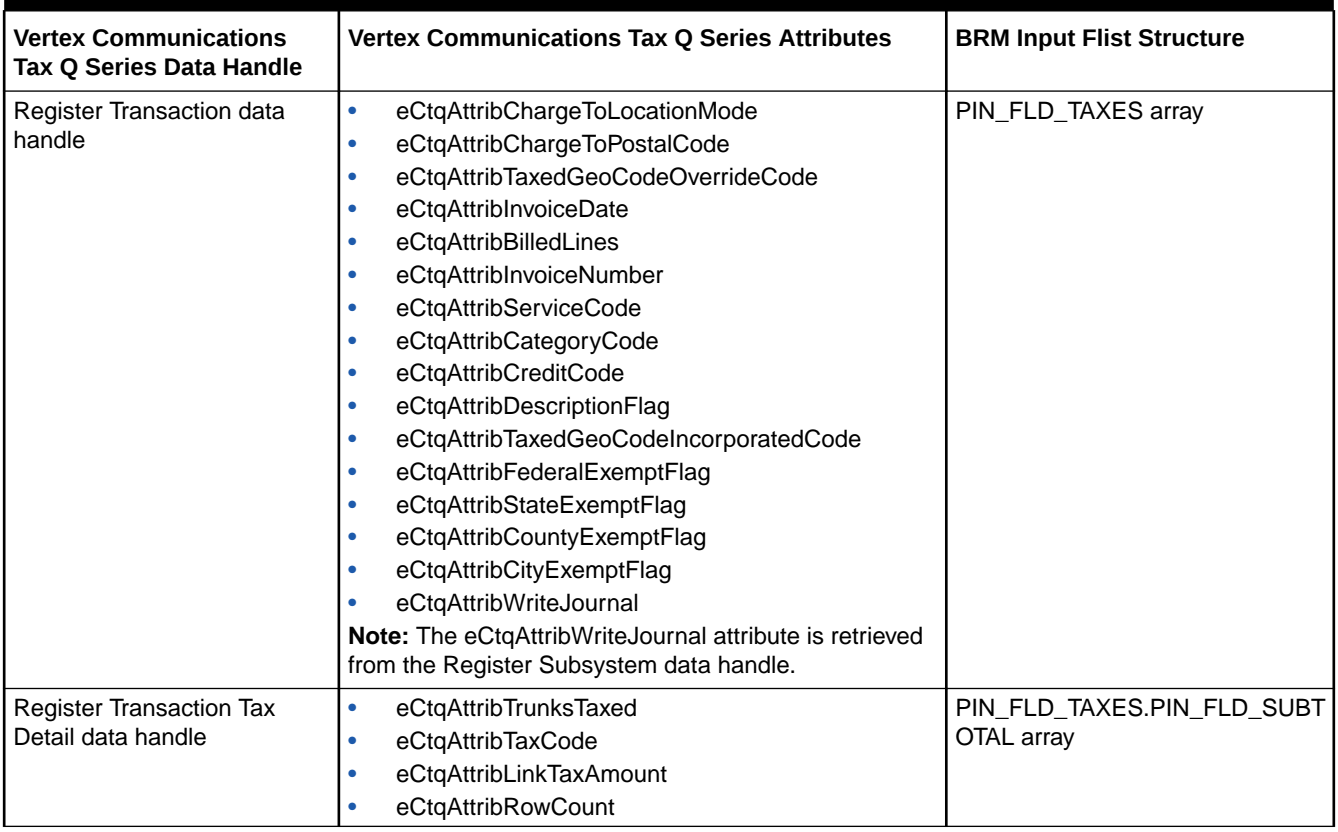

<span id="page-677-0"></span>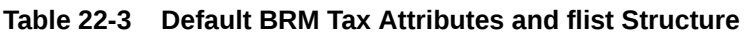

## Requesting Additional Data from Vertex Communications Tax Q Series

You can request additional tax data from Vertex Communications Tax Q Series by customizing PCM\_OP\_RATE\_POL\_PRE\_TAX. Vertex Communications Tax Q Series returns the requested tax data in the input flist to PCM\_OP\_RATE\_POL\_POST\_TAX.

To request additional tax data:

- Customize PCM\_OP\_RATE\_POL\_PRE\_TAX to request data from the following two Vertex data handles: Register Transaction data handle and Register Transaction Tax Detail data handle.
- Add custom output flist fields to PCM\_OP\_RATE\_POL\_PRE\_TAX. To request additional tax data, add the flist fields shown in bold below to the PIN\_FLD\_RESULTS output flist array:

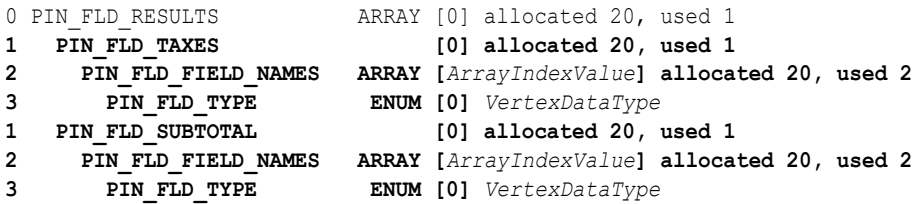

#### where:

– The PIN\_FLD\_TAXES structure specifies that you are requesting data from the Vertex Register Transaction data handle. All elements under this array must reference attributes from the Register Transaction data handle only.

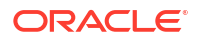

- <span id="page-678-0"></span>The PIN\_FLD\_SUBTOTAL structure specifies that you are requesting data from the Vertex Register Transaction Tax Detail data handle. All elements under this array must reference attributes from the Register Transaction Tax Detail data handle only.
- *ArrayIndexValue* specifies the Vertex Communications Tax Q Series attribute ID that you are requesting. For example, set the PIN\_FLD\_FIELD\_NAMES array index to **304** to request the eCtqAttribTrunksTaxed attribute.
- *VertexDataType* specifies the Vertex data type ID for the Vertex Communications Tax Q Series attribute you are requesting. Supported Vertex data types include the following:
	- \* eCtqInt
	- eCtgString
	- eCtgBool
	- eCtqFloat
	- eCtgDouble
	- eCtqLong
	- eCtgDate

For example, the following shows custom output flist fields for requesting additional tax data:

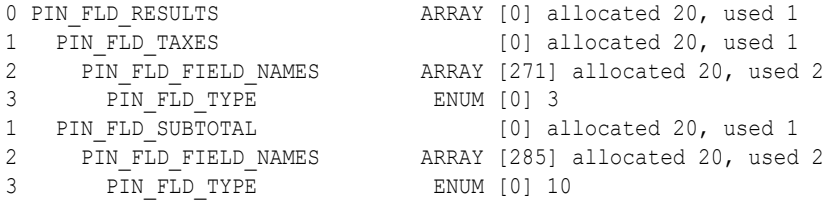

### Retrieving Additional Tax Data

The additional data you request from Vertex Communications Tax Q Series is returned in the PCM\_OP\_RATE\_POL\_POST\_TAX input flist. You can customize the BRM API to retrieve the tax data from the input flist fields and process it according to your business needs.

Vertex Communications Tax Q Series returns the additional data in the following PCM\_OP\_RATE\_POL\_POST\_TAX input flist structure under the PIN\_FLD\_TAXES array or the PIN\_FLD\_TAXES.PIN\_FLD\_SUBTOTAL array:

- If passed in the PIN\_FLD\_TAXES array, the data is for one tax transaction. This information is from the Register Transaction data handle.
- If passed in the PIN\_FLD\_TAXES.PIN\_FLD\_SUBTOTAL array, the tax data is for one jurisdiction. This information is from the Register Transaction Tax Detail data handle.

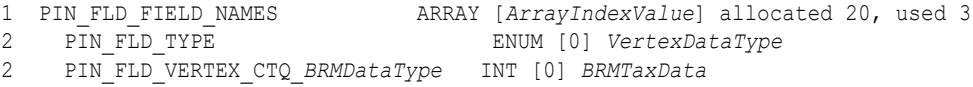

#### where:

- *ArrayIndexValue* specifies the Vertex Communications Tax Q Series attribute ID. For example, enter **295** to request data from the eCtqAttribTaxedGeoCode attribute.
- *VertexDataType* specifies the data type ID of the Vertex Communications Tax Q Series attribute. For example, enter **3** for the eCtqInt data type.

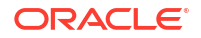

- *BRMTaxData* is the tax data from the specified Vertex Communications Tax Q Series attribute.
- PIN\_FLD\_VERTEX\_CTO\_*BRMDataType* is the name of the input flist field that contains the tax data. Table 22-4 specifies the name of the BRM input flist field that corresponds to each Vertex data type.

| <b>BRM Data Type</b>                                                                                                    | <b>Vertex Data Type</b> |
|----------------------------------------------------------------------------------------------------|-------------------------|
| <b>INT</b>                                                                                                    | eCtgInt                 |
| <b>STR</b>                                                                                                    | eCtgString              |
| <b>BOOL</b>                                                                                                    | eCtqBool                |
| <b>FLOAT</b>                                                                                                    | eCtgFloat               |
| <b>DOUBLE</b>                                                                                                    | eCtgDouble              |
| <b>LONG</b>                                                                                                    | eCtqLong                |
| <b>STR</b>                                                                                                    | eCtgDate                |
| <b>Important:</b> This field will contain the date in Vertex<br>Communications Tax Q Series format (CCYYMMDD). This<br>is different from the mapping for custom input fields, in<br>which <b>eCtqDate</b> is mapped to<br>PIN_FLD_VERTEX_CTQ_TIMESTAMP. |                         |

**Table 22-4 BRM Input flist for Vertex Data Type**

For example, the following shows a simple PCM\_OP\_RATE\_POL\_POST\_TAX input flist. The flist fields for the additional tax data are shown in bold.

# number of field entries allocated 20, used 2 0 PIN FLD POID POID POID [0] 0.0.0.1 /account 27225 0 **0 PIN\_FLD\_EVENT\_OBJ POID [0] 0.0.0.1 /event/billing/cycle/tax 11111 0** 0 PIN\_FLD\_TAXES ARRAY [0] allocated 20, used 3 1 PIN\_FLD\_TAXPKG\_TYPE ENUM [0] 0 1 PIN FLD TAX DECIMAL [0] 0.70 **1** PIN\_FLD\_FIELD\_NAMES ARRAY [295] allocated 20, used 3 // Array index = **eCtqAttribTaxedGeoCode 2 PIN\_FLD\_TYPE ENUM [0] 10 2 PIN\_FLD\_VERTEX\_CTQ\_STR STR [0] "123456789"** 1 PIN\_FLD\_SUBTOTAL ARRAY [0] allocated 20, used 10 2 PIN FLD TAX DECIMAL [0] 0.70 2 PIN\_FLD\_TYPE ENUM [0] 0 2 PIN\_FLD\_NAME STR [0] "US; CA; Sunnyvale; ; 94086" 2 PIN\_FLD\_AMOUNT\_GROSS DECIMAL [0] 19.88 2 PIN\_FLD\_PERCENT DECIMAL [0] 0.035000 2 PIN FLD AMOUNT TAXED DECIMAL [0] 19.88 2 PIN\_FLD\_AMOUNT\_EXEMPT DECIMAL [0] 0.00 -<br>
2 PIN\_FLD\_SUBTYPE ENUM [0] 0<br>
2 PIN\_FLD\_DESCR STR\_[0] " 2 PIN\_FLD\_DESCR STR [0] "Excise" 2 PIN\_FLD\_LOCATION\_MODE ENUM [0] 0 **2 PIN\_FLD\_FIELD\_NAMES ARRAY [304] allocated 20, used 3 // Array index = eCtqAttribTrunksTaxed 3 PIN\_FLD\_TYPE ENUM [0] 3 3 PIN\_FLD\_VERTEX\_CTQ\_INT INT [0] 1**

Each PIN\_FLD\_TAXES array element results in a single balance impact. All tax data from the PIN\_FLD\_TAXES array element is stored in the BRM **/event** object in the PIN\_FLD\_BAL\_IMPACTS array.

<span id="page-680-0"></span>Each PIN\_FLD\_TAXES.PIN\_FLD\_SUBTOTAL array element results in a single balance impact for a jurisdiction. All tax data for that jurisdiction is stored in the BRM **/event** object in the PIN\_FLD\_TAX\_JURISDICTIONS array.

#### **Note:**

Sometimes, a Vertex attribute may be missing from the PCM\_OP\_RATE\_POL\_POST\_TAX input flist. This could be due to an exception condition. For example:

- If taxes do not apply because of an undefined service code. In this case, the PIN\_FLD\_SUBTOTAL array will have a zero tax amount but none of the additional output fields.
- If BRM requested a nonapplicable attribute. For example, if BRM requested the eCtqAttribOriginGeoCode attribute when calculating taxes for a wireless service based on the PPU location passed in as a ZIP code.

### Storing the Requested Vertex Tax Data in the BRM Database

All additional Vertex Communications Tax Q Series data that you request is returned in the PCM\_OP\_RATE\_POL\_POST\_TAX input flist. To customize the opcode to store the additional data in the BRM database:

• Create a custom tax storable class.

See "Creating a Custom Storable Class for Vertex Tax Data" for more information.

• Customize PCM\_OP\_RATE\_POL\_POST\_TAX to store the additional tax data in your custom tax storable class.

See "[Storing Vertex Tax Data in Your Custom Storable Class](#page-681-0)" for more information.

• Configure BRM to *itemize* taxes by jurisdiction.

### Creating a Custom Storable Class for Vertex Tax Data

To store the additional data from Vertex Communications Tax Q Series, create a custom tax storable class, such as **/custom/tax/ctq\_output**. The structure of the custom tax storable class should be similar to the following flist:

### **Note:**

Make sure you define all fields in the custom tax storable class.

```
PIN_FLD_POID
PIN_FLD_ACCOUNT_OBJ
PIN_FLD_EVENT_OBJ
  PIN_FLD_CUSTOM_TAX_BAL_IMPACTS ARRAY
     PIN_FLD_CUSTOM_TAX_TAXED_GEO_CODE STR
...
  PIN_FLD_CUSTOM_TAX_TAX_JURISDICTIONS ARRAY
     PIN_FLD_ELEMENT_ID INT
     PIN_FLD_CUSTOM_TAX_TRUNKS_TAXED INT
```
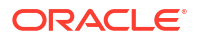

### <span id="page-681-0"></span>Storing Vertex Tax Data in Your Custom Storable Class

To store the additional Vertex Communications Tax Q Series tax data in your custom tax storable class, customize PCM\_OP\_RATE\_POL\_POST\_TAX as follows:

**1.** Add the following compiler directives to include Vertex Communications Tax Q Series compiler definitions. Copy these files from the Vertex Communications Tax Q Series installation directory to the directory in which the policy source code resides.

```
#include "stda.h"
#include "ctqa.h"
```
**2.** In the policy source code directory, modify **Makefile** to add the **-DPORT\_UNIXANSI Compiler** option.

For example, you can use the CFLAGS variable as follows:

```
CFLAGS += -DPORT_UNIXANSI
```
- **3.** Create a new flist instance of your custom tax storable class and set PIN\_FLD\_EVENT\_OBJ of this instance in the **/event** object.
- **4.** In your custom tax storable class:
	- Add a PIN\_FLD\_CUSTOM\_TAX\_BAL\_IMPACTS array element for each PIN\_FLD\_TAXES element passed in the PCM\_OP\_RATE\_POL\_POST\_TAX input flist.
	- In the PIN\_FLD\_CUSTOM\_TAX\_BAL\_IMPACTS element, set each custom tax storable class field to its corresponding value from the PIN\_FLD\_TAXES input flist array. For example, set the PIN\_FLD\_CUSTOM\_TAX\_TAXED\_GEO\_CODE storable class field to the value in the PIN\_FLD\_VERTEX\_CTQ\_STR input flist field.
	- Add a PIN\_FLD\_CUSTOM\_TAX\_TAX\_JURISDICTIONS array element for each PIN\_FLD\_TAXES.PIN\_FLD\_SUBTOTAL element passed in the PCM\_OP\_RATE\_POL\_POST\_TAX input flist.
	- In the PIN\_FLD\_CUSTOM\_TAX\_TAX\_JURISDICTIONS element, set each custom tax storable class field to its corresponding value from the PIN\_FLD\_SUBTOTAL input flist array. For example, set the PIN\_FLD\_CUSTOM\_TAX\_TRUNKS\_TAXED storable class field to the value in the PIN\_FLD\_VERTEX\_CTQ\_INT input flist field.
	- Link each PIN\_FLD\_CUSTOM\_TAX\_TAX\_JURISDICTIONS element to its corresponding parent PIN\_FLD\_CUSTOM\_TAX\_BAL\_IMPACTS element by using the PIN\_FLD\_ELEMENT\_ID field.

### **Note:**

BRM uses this same method to link PIN\_FLD\_TAX\_JURISDICTIONS elements to corresponding parent PIN\_FLD\_BAL\_IMPACTS elements in the **/event** object.

- **5.** Create an instance of your custom tax storable class in the BRM database by calling PCM\_OP\_CREATE\_OBJ.
- 6. Drop the PIN\_FLD\_FIELD\_NAMES arrays from PCM\_OP\_RATE\_POL\_POST\_TAX output flist, because they are no longer needed.

### **Note:**

- In the rare case that no taxes are computed, the policy input flist will include a single PIN\_FLD\_TAXES element set to 0 and no PIN\_FLD\_SUBTOTAL elements. Likewise, when a jurisdiction check is performed to validate the account address, the policy input flist will not include a PIN\_FLD\_TAXES element. In both cases, you do not need to create a new instance of your custom tax storable class.
- For event-time taxation, the PCM\_OP\_RATE\_POL\_POST\_TAX input flist does not include the PIN\_FLD\_EVENT\_OBJ field.
- For reporting purposes, you can relate a taxed event's default tax fields with the additional tax fields by using the **/event** POID as the join criterion between the **/event** object and your custom tax object.

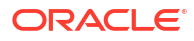

# 23 Using the IP Address Manager APIs

Learn about the tasks you can perform using the Oracle Communications Billing and Revenue Management (BRM) IP Address Manager APIs.

For an overview of IP Address Manager features, see "About IP Address Manager" in *BRM Telco Integration*.

Topics in this document:

- Opcodes Described in This Chapter
- [Managing Your IP Address Device Life Cycle](#page-684-0)
- [Managing your APN Device Life Cycle](#page-688-0)
- [Extending the IP Address Manager Storable Classes](#page-690-0)
- [Adding Business Logic to the IP Address and APN Policy FMs](#page-690-0)

## Opcodes Described in This Chapter

Table 23-1 lists the opcodes described in this chapter.

#### **Caution:**

- Always use the BRM API to manipulate data. Changing data in the database without using the API can corrupt the data.
- Do not use SQL commands to change data in the database. Always use the API.

#### **Table 23-1 Opcodes Described in This Chapter**

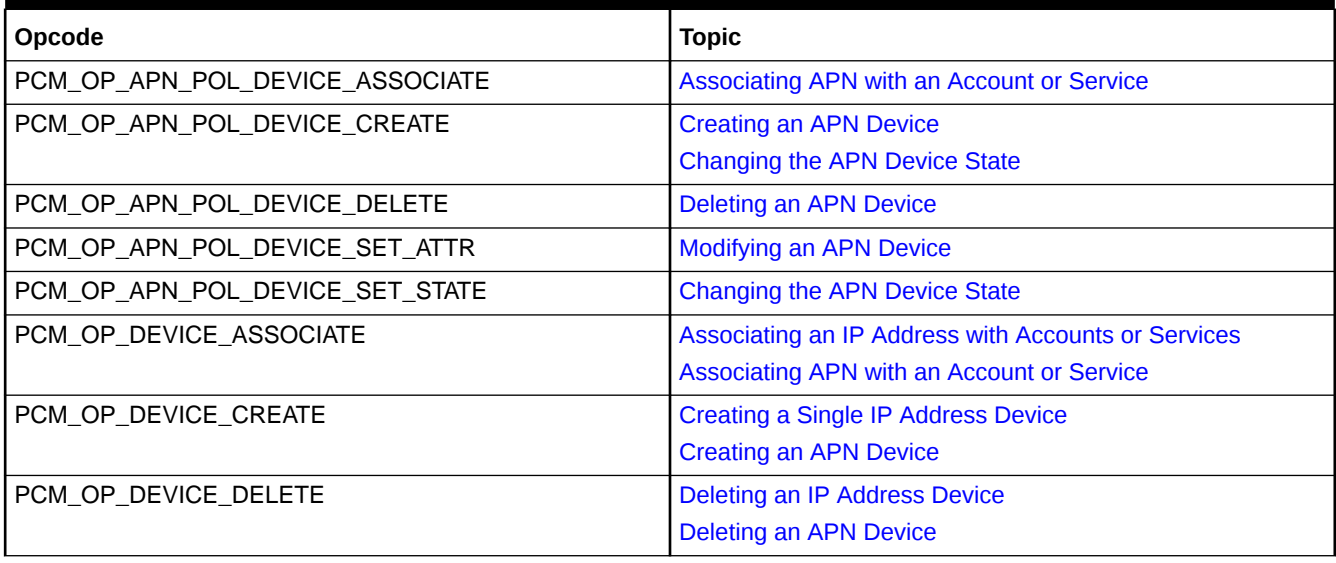
#### <span id="page-684-0"></span>**Table 23-1 (Cont.) Opcodes Described in This Chapter**

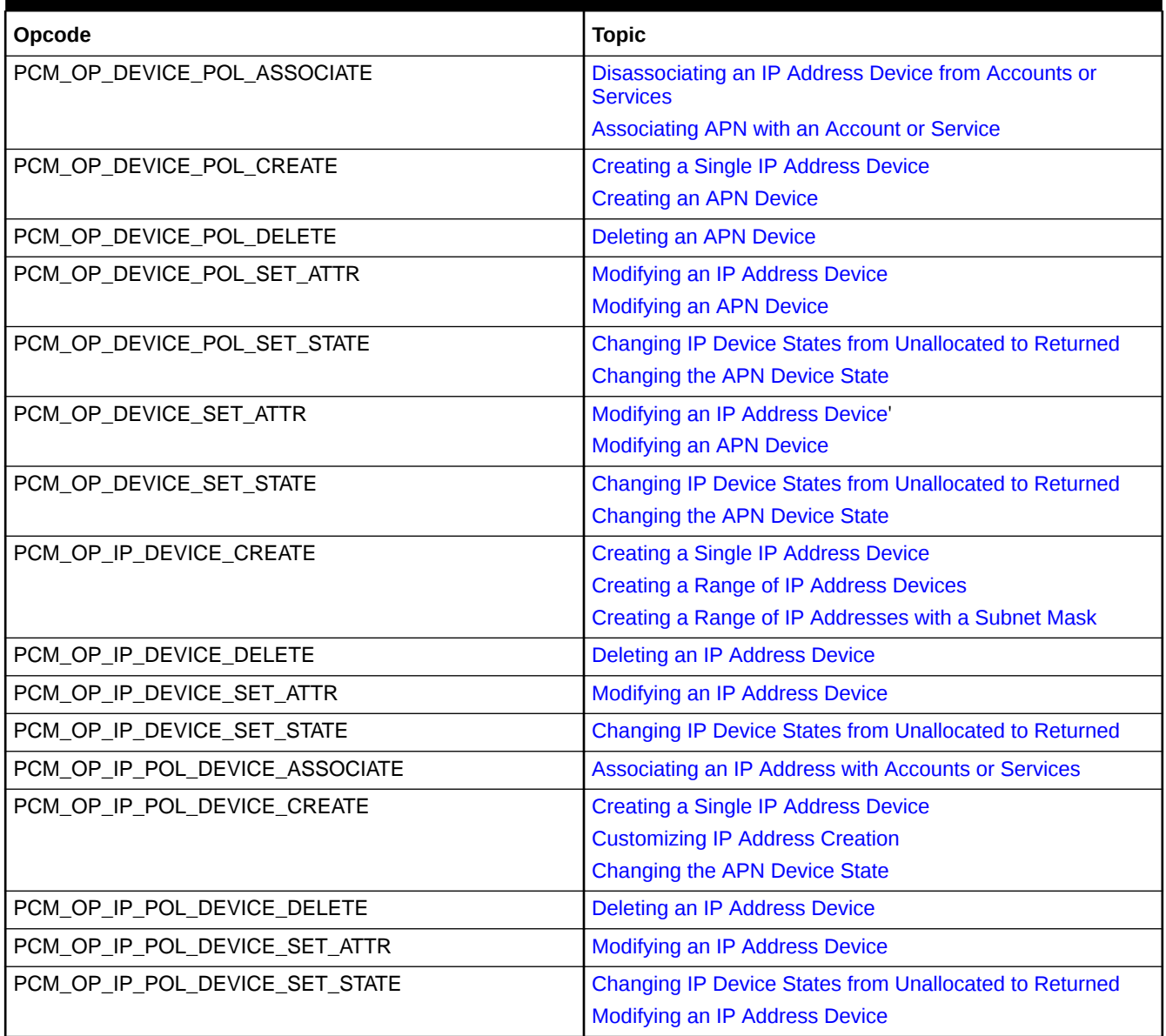

## Managing Your IP Address Device Life Cycle

This section explains how to use the IP Facilities Module (FM) and IP Policy FM to manage your IP address inventory.

## Creating a Single IP Address Device

You create a single IP address device by calling PCM\_OP\_IP\_DEVICE\_CREATE and passing it an flist that includes:

- A type-only POID that specifies the device type of **/device/ip** in the PIN\_FLD\_POID field
- A valid IP address in the PIN\_FLD\_START\_ADDRESS field
- The database being used

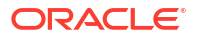

<span id="page-685-0"></span>You add any validation checks or other business logic related to creating a single IP address device to PCM\_OP\_IP\_POL\_DEVICE\_CREATE.

This is the calling sequence:

- **1.** PCM\_OP\_IP\_DEVICE\_CREATE performs these tasks:
	- Verifies that the device type is **/device/ip**
	- Returns an error if the IP address already exists
	- Calls PCM\_OP\_DEVICE\_CREATE
- **2.** PCM\_OP\_DEVICE\_CREATE performs this task:
	- Calls PCM\_OP\_DEVICE\_POL\_CREATE
- **3.** PCM\_OP\_DEVICE\_POL\_CREATE performs this task:
	- Passes everything to PCM\_OP\_IP\_POL\_DEVICE\_CREATE
- **4.** PCM\_OP\_IP\_POL\_DEVICE\_CREATE performs these tasks:
	- Determines the IP address number
	- Validates that the new IP/APN device combination is unique in the database
	- Runs any other validation checks or business logic that you have added
	- Returns an error if the IP device/APN device combination is a duplicate
	- Passes this information back to PCM\_OP\_DEVICE\_CREATE
- **5.** PCM\_OP\_DEVICE\_CREATE performs these tasks:
	- Creates the object
	- Returns an error if the address is invalid

For more information on using PCM\_OP\_DEVICE\_CREATE and PCM\_OP\_DEVICE\_POL\_CREATE, see "[Creating /device Objects"](#page-402-0).

## Creating a Range of IP Address Devices

You create a range of IP addresses the same way you create a single IP address, with a single call to PCM OP IP DEVICE CREATE. To create a range of addresses you enter valid start and end IP addresses in the PIN\_FLD\_START\_ADDRESS and PIN\_FLD\_END\_ADDRESS fields. This opcode creates a contiguous range of **/device/ip** objects, one for each of the addresses, including the start and end addresses.

You have the option of using wildcard characters in the last two octets of the PIN\_FLD\_START\_ADDRESS field. If they are used, PCM\_OP\_IP\_DEVICE\_CREATE creates a range using them.

If wildcard characters are not used, PCM\_OP\_IP\_DEVICE\_CREATE performs one of the following actions:

- Creates a range using the end address
- Creates a range using subnet mask
- Creates a single IP device

PCM\_OP\_IP\_DEVICE\_CREATE returns an error if the range is invalid.

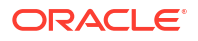

## <span id="page-686-0"></span>Creating a Range of IP Addresses with a Subnet Mask

You create a range of all possible IP addresses under a specific subnet mask the same way you create a single IP address, with a single call to PCM\_OP\_IP\_DEVICE\_CREATE. To create an IP address/subnet mask range, you pass in the following information:

- A valid address in the PIN\_FLD\_START\_ADDRESS field
- A valid subnet mask address in the PIN\_FLD\_SUBNET\_MASK field

PCM\_OP\_IP\_DEVICE\_CREATE verifies that the range is valid and then creates all possible IP addresses in the range including the start and end addresses.

PCM OP IP DEVICE CREATE returns an error if the range is invalid.

## Customizing IP Address Creation

Use PCM\_OP\_IP\_POL\_DEVICE\_CREATE to customize IP address device creation. By default this opcode only checks to make sure the IP addresses to be created are not duplicates of existing IP addresses. This opcode is an empty hook.

#### Associating an IP Address with Accounts or Services

You associate an IP address with any number of accounts or services by calling PCM\_OP\_DEVICE\_ASSOCIATE. You also make device state changes to or from the **allocated** state with a call to PCM\_OP\_DEVICE\_ASSOCIATE.

PCM\_OP\_DEVICE\_ASSOCIATE requires the this information:

- An array of IP address objects to associate
- A PIN\_FLD\_SERVICES array containing an **/account** or **/service** POIDs in the PIN\_FLD\_ACCOUNT\_OBJ or PIN\_FLD\_SERVICE\_OBJ field
- The PIN FLD FLAGS field set to **0** (indicating an association)

Use PCM\_OP\_IP\_POL\_DEVICE\_ASSOCIATE to customize how to verfiy changing the state of an IP address device when services are assigned to, or removed from the device.

## Disassociating an IP Address Device from Accounts or Services

The process of disassociating an IP address from accounts or services is much like associating IP addresses and accounts or services, except that you send in the input flist with PIN\_FLD\_FLAGS set to **1**. In this case PCM\_OP\_DEVICE\_POL\_ASSOCIATE:

- Confirms that none of the IP devices are associated with a service or account
- Changes the states from **allocated** to **unallocated**
- Disassociates the accounts or services by removing them from the **/device/ip** object

## Changing IP Device States from Unallocated to Returned

You change IP device states between **unallocated** to **returned** using a call to PCM\_OP\_IP\_DEVICE\_SET\_STATE. You pass in an array of the IP devices that get the state change, and the new state.

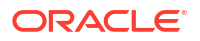

#### <span id="page-687-0"></span>**Note:**

To make any device state changes to or from the **allocated** state, see "[Associating](#page-686-0) [an IP Address with Accounts or Services"](#page-686-0).

PCM\_OP\_IP\_DEVICE\_SET\_STATE calls PCM\_OP\_DEVICE\_SET\_STATE.

When setting states for multiple IP devices, PCM\_OP\_IP\_DEVICE\_SET\_STATE operates on a contiguous range of IP addresses devices based on starting and ending IP addresses you supply. The opcode sets the state for all **/device/ip** objects in that range.

You add any validation checks or other business logic related to changing the state of all instances of an IP device to PCM\_OP\_IP\_POL\_DEVICE\_SET\_STATE.

PCM\_OP\_IP\_POL\_DEVICE\_SET\_STATE enables you to customize how to verify that an IP address device is eligible to accept a device state change.

PCM\_OP\_IP\_POL\_DEVICE\_SET\_STATE changes the state for all instances of an IP device. This opcode searches for all instances of an IP address in the database and changes their states. If the IP device is associated with multiple APNs, they are all changed.

PCM\_OP\_IP\_POL\_DEVICE\_SET\_STATE is called by PCM\_OP\_DEVICE\_POL\_SET\_STATE.

PCM\_OP\_IP\_POL\_DEVICE\_SET\_STATE determines whether the IP state change is from or to the **allocated** state.

- If the state change is from or to allocated, it calls PCM\_OP\_IP\_POL\_DEVICE\_ASSOCIATE to perform the change.
- For all other state changes, it calls PCM\_OP\_IP\_DEVICE\_SET\_STATE to make the state change.

#### Modifying an IP Address Device

You use PCM\_OP\_IP\_DEVICE\_SET\_ATTR to change the APN an IP is associated with. You call this opcode and pass it the POID of the **/device/ip** object and the change you want to make.

This opcode calls PCM\_OP\_DEVICE\_SET\_ATTR. To set attributes for a range of devices, send in start and end POIDs and this opcode make changes to all IP devices within that contiguous range.

You add any validation checks or other business logic related to modifying an IP device to PCM\_OP\_IP\_POL\_DEVICE\_SET\_ATTR.

PCM\_OP\_IP\_POL\_DEVICE\_SET\_ATTR verifies that an IP address device is not in an **allocated** or **returned** state, and then changes an attribute for the **/device/ip** object.

PCM\_OP\_IP\_POL\_DEVICE\_SET\_ATTR is an empty hook.

PCM\_OP\_IP\_POL\_DEVICE\_SET\_ATTR is called by PCM\_OP\_DEVICE\_POL\_SET\_ATTR and PCM\_OP\_IP\_POL\_DEVICE\_SET\_STATE.

#### Sorting IP Devices by Using Canonical IP Address

The **/device/ip** object stores a canonical version of the device IP address that sorts more logically than a raw IP address. The PIN\_FLD\_DEVICE\_CANONICAL\_ID field contains an IP address that has been canonicalized by expanding all four parts to three digits each by using **0** (zero) as a placeholder. For example, the IP address 152.3.44.67 is stored in PIN\_FLD\_DEVICE\_CANONICAL\_ID as 152.003.044.067. Any standard ASCII search will sort these normalized IP address representations in simple numerical order.

## <span id="page-688-0"></span>Deleting an IP Address Device

To delete an IP address, call PCM\_OP\_IP\_DEVICE\_DELETE with a **/device/ip** object on the input flist. Before you delete IP devices, be sure to disassociate them from and accounts, services, or APNs.

This opcode calls PCM\_OP\_IP\_DEVICE\_DELETE. This opcode deletes one IP device at a time. You must call it once for each device to delete.

You add any validation checks or other business logic related to deleting an IP device to PCM\_OP\_IP\_POL\_DEVICE\_DELETE.

PCM\_OP\_IP\_POL\_DEVICE\_DELETE verifies that an IP address device is not in an **allocated** state, and then deletes the **/device/ip** object.

PCM\_OP\_IP\_POL\_DEVICE\_DELETE is an empty hook.

You cannot use the IP Address Administrator to delete devices. Using PCM\_OP\_DEVICE\_DELETE is the only way to do this.

# Managing your APN Device Life Cycle

This section explains how to use the APN FM to manage your APN device inventory.

### Creating an APN Device

To create an APN device, call PCM\_OP\_DEVICE\_CREATE with a **/device/apn** object on the input flist. You add any validation checks or other business logic related to creating an APN device to PCM\_OP\_APN\_POL\_DEVICE\_CREATE.

PCM\_OP\_APN\_POL\_DEVICE\_CREATE is called by PCM\_OP\_DEVICE\_POL\_CREATE.

PCM\_OP\_APN\_POL\_DEVICE\_CREATE verifies that the APN names and IDs being created are correct and determines whether there are any existing APN devices with duplicate names.

PCM\_OP\_APN\_POL\_DEVICE\_CREATE is an empty hook.

## Associating APN with an Account or Service

You associate an APN with an account or service by calling PCM\_OP\_DEVICE\_ASSOCIATE, passing it an flist with the following:

- The POID of the **/device/apn** object in the PIN\_FLD\_POID field
- An account or service POID in the PIN\_FLD\_ACCOUNT\_OBJ or PIN\_FLD\_SERVICE\_OBJ field

You add any validation checks or other business logic related to associating an APN with an account or service PCM\_OP\_APN\_POL\_DEVICE\_ASSOCIATE.

PCM\_OP\_APN\_POL\_DEVICE\_ASSOCIATE is called by PCM\_OP\_DEVICE\_POL\_ASSOCIATE.

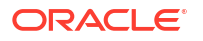

<span id="page-689-0"></span>PCM\_OP\_APN\_POL\_DEVICE\_ASSOCIATE verifies that the APN device is in a **new** or **usable** state.

For more information on associating devices by using PCM\_OP\_DEVICE\_ASSOCIATE and PCM\_OP\_DEVICE\_POL\_ASSOCIATE, see ["Device Management Opcodes"](#page-401-0), "[Device FM](#page-68-0) [Policy Opcodes](#page-68-0)", and ["Device FM Standard Opcodes](#page-68-0)".

### Modifying an APN Device

To modify an APN, call PCM\_OP\_DEVICE\_SET\_ATTR, passing it a valid APN ID in the PIN\_FLD\_DEVICE\_ID field. You add any validation checks or other business logic related to modifying an APN device to PCM\_OP\_APN\_POL\_DEVICE\_SET\_ATTR.

PCM OP APN POL DEVICE SET ATTR verifies that an APN device is in a state to accept changes, and then makes the changes.

PCM\_OP\_APN\_POL\_DEVICE\_SET\_ATTR confirms the following:

- The APN device object type is **/device/apn**.
- None of the IP addresses associated with the APN device are in an **allocated** state.

PCM\_OP\_APN\_POL\_DEVICE\_SET\_ATTR is called by PCM\_OP\_DEVICE\_POL\_SET\_ATTR.

For more information on modifying devices using PCM\_OP\_DEVICE\_SET\_ATTR and PCM\_OP\_DEVICE\_POL\_SET\_ATTR, see ["Device Management Opcodes"](#page-401-0), ["Device FM Policy](#page-68-0) [Opcodes"](#page-68-0), and "[Device FM Standard Opcodes"](#page-68-0).

#### Changing the APN Device State

To change the state of an APN device, pass the **/device/apn** object POID and the new state to PCM\_OP\_DEVICE\_SET\_STATE. Add any validation checks or other business logic related to changing the state of an APN to PCM\_OP\_APN\_POL\_DEVICE\_SET\_STATE.

PCM\_OP\_APN\_POL\_DEVICE\_SET\_STATE verifies that an APN device is eligible to accept a device state change, and then makes the changes.

PCM\_OP\_APN\_POL\_DEVICE\_SET\_STATE is called by PCM\_OP\_DEVICE\_POL\_SET\_STATE.

By default, PCM\_OP\_APN\_POL\_DEVICE\_SET\_STATE confirms the following:

- If the state change is from **usable** to **unusable**, none of its associated IP devices are in an **allocated** state. If any are, an error is returned, and the entire transaction is rolled back.
- If the APN device state change is from **new** to **usable**, PCM\_OP\_IP\_POL\_DEVICE\_CREATE was used to call this opcode.

When changing device states:

- The **new** device state is set by PCM\_OP\_APN\_POL\_DEVICE\_CREATE only when an APN is created.
- Changing the device state from **new** to **usable** is allowed only as part of creating an IP device (which must be associated with an APN. In this case PCM\_OP\_APN\_POL\_DEVICE\_SET\_STATE confirms that PCM\_OP\_IP\_POL\_DEVICE\_CREATE is part of the calling sequence. See ["Creating a](#page-684-0) [Single IP Address Device"](#page-684-0) and "[Creating a Range of IP Address Devices](#page-685-0)".

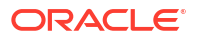

## <span id="page-690-0"></span>Deleting an APN Device

You delete an APN device by calling PCM\_OP\_DEVICE\_DELETE with the object type of **/ device/apn** in the input flist. Before you delete the APN device, be sure to disassociate any IP devices or services. You add any validation checks or other business logic related to deleting an APN device to PCM\_OP\_APN\_POL\_DEVICE\_DELETE.

PCM\_OP\_APN\_POL\_DEVICE\_DELETE performs validation checks and deletes associated IP devices during APN device deletion. If any associated IP devices are allocated, this opcode does not delete it or the APN device.

PCM\_OP\_APN\_POL\_DEVICE\_DELETE is called by PCM\_OP\_DEVICE\_POL\_DELETE.

You cannot use the IP Address Administrator application to delete devices. Using PCM OP DEVICE DELETE is the only way to do this.

## Extending the IP Address Manager Storable Classes

You use the BRM Storable Class Editor to extend the **/device/ip** storable class to meet your business needs. For more information, see "Creating Custom Fields and Storable Classes" in *BRM Developer's Guide*.

# Adding Business Logic to the IP Address and APN Policy FMs

The IP and APN policy Facilities Modules (FMs) are designed for you to add your own customizations, such as additional validation checks. For information on extending these FMs, see "Adding and Modifying Policy Facilities Modules" in *BRM Developer's Guide*.

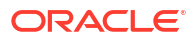